# *emWin*

Graphic Library with Graphical User Interface

User & Reference Guide

Document: UM03001 Software version: V5.20 Document revision: 2 Date: March 8, 2013

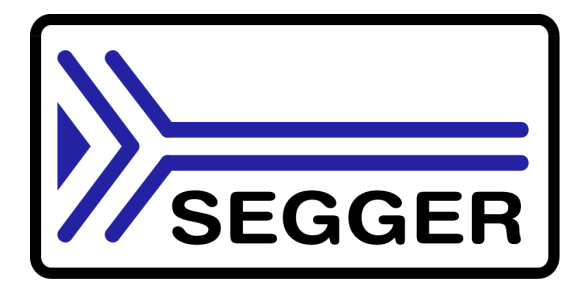

A product of SEGGER Microcontroller GmbH & Co. KG

**www.segger.com**

## **Disclaimer**

Specifications written in this document are believed to be accurate, but are not guaranteed to be entirely free of error. The information in this manual is subject to change for functional or performance improvements without notice. Please make sure your manual is the latest edition. While the information herein is assumed to be accurate, SEGGER Microcontroller GmbH & Co. KG (SEGGER) assumes no responsibility for any errors or omissions. SEGGER makes and you receive no warranties or conditions, express, implied, statutory or in any communication with you. SEGGER specifically disclaims any implied warranty of merchantability or fitness for a particular purpose.

## **Copyright notice**

You may not extract portions of this manual or modify the PDF file in any way without the prior written permission of SEGGER. The software described in this document is furnished under a license and may only be used or copied in accordance with the terms of such a license.

© 1997 - 2013 SEGGER Microcontroller GmbH & Co. KG, Hilden / Germany

## **Trademarks**

Names mentioned in this manual may be trademarks of their respective companies. Brand and product names are trademarks or registered trademarks of their respective holders.

## **Contact address**

SEGGER Microcontroller GmbH & Co. KG In den Weiden 11 D-40721 Hilden Germany Tel.+49 2103-2878-0 Fax.+49 2103-2878-28 E-mail: support@segger.com Internet: http://www.segger.com

#### **Manual versions**

This manual describes the current software version. If any error occurs, inform us and we will try to assist you as soon as possible. Contact us for further information on topics or routines not yet specified. Print date: March 8, 2013

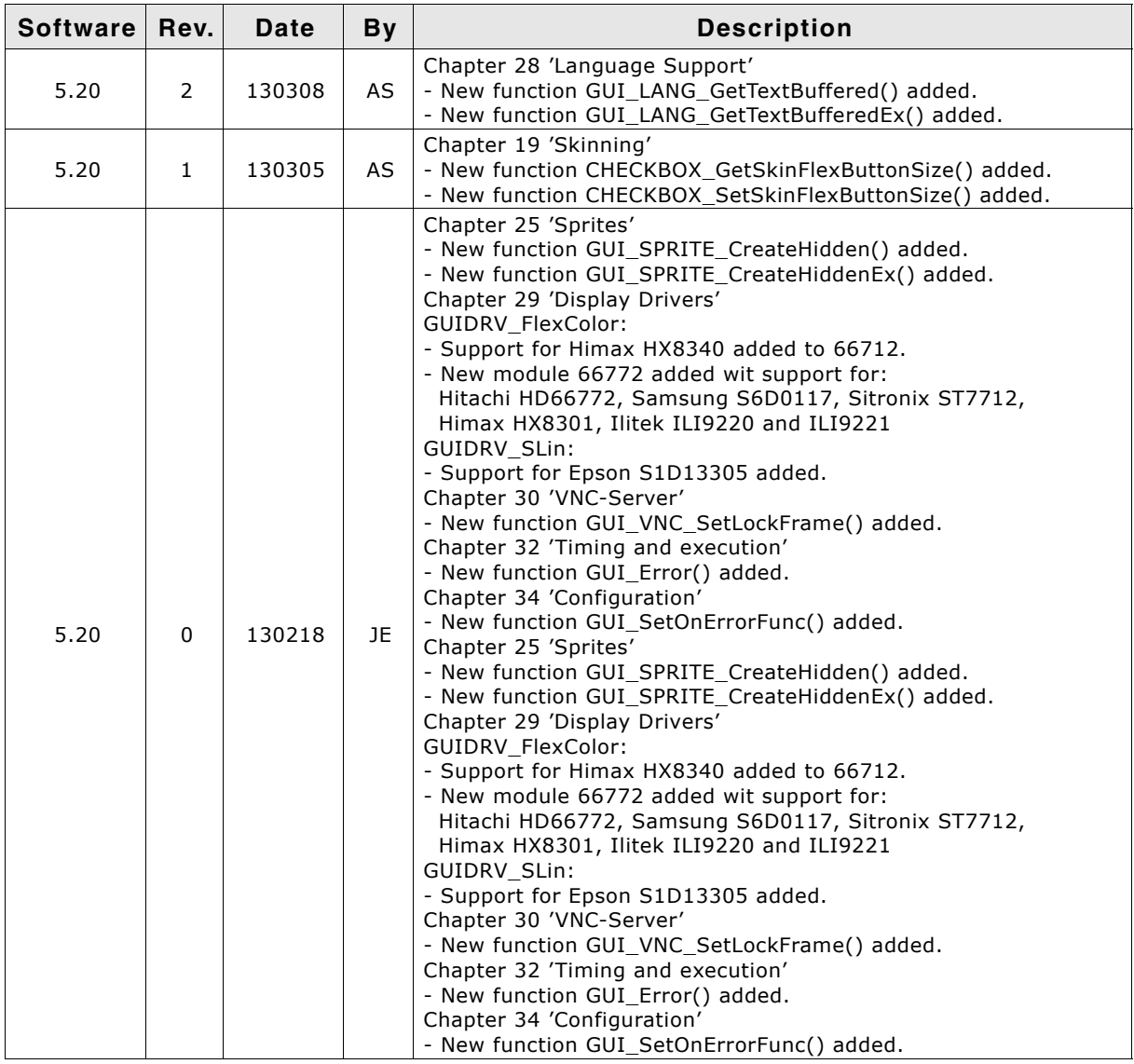

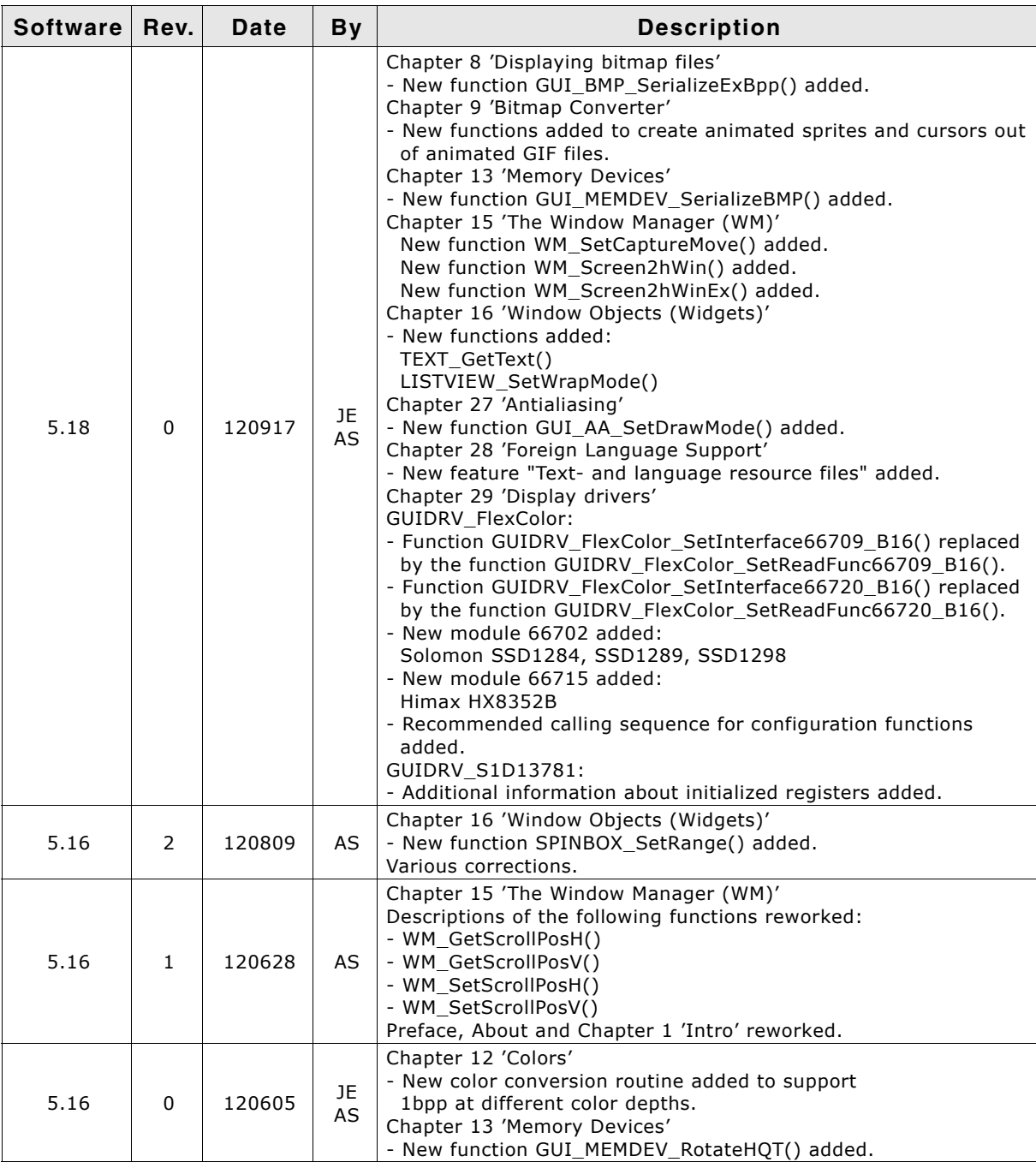

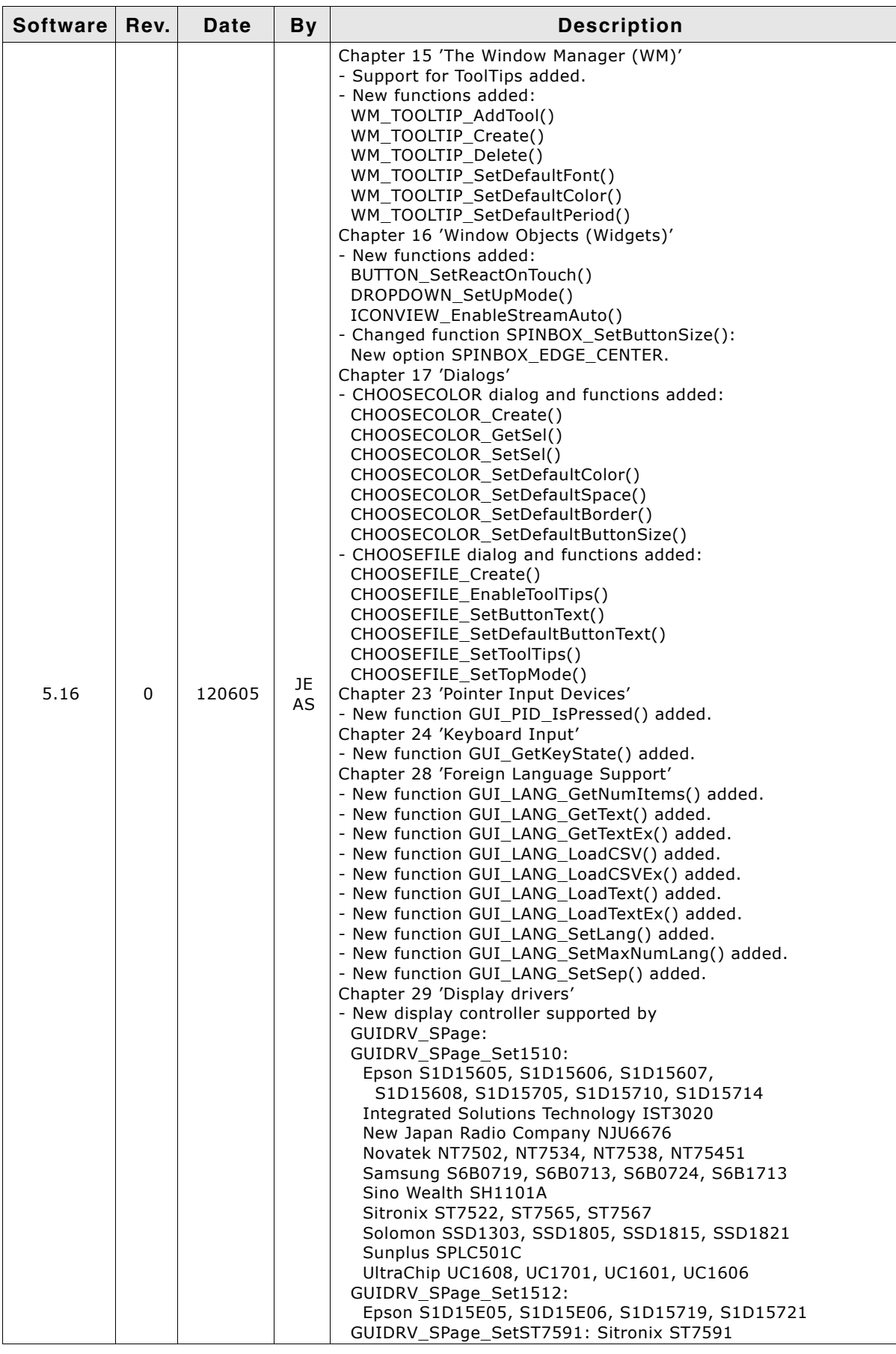

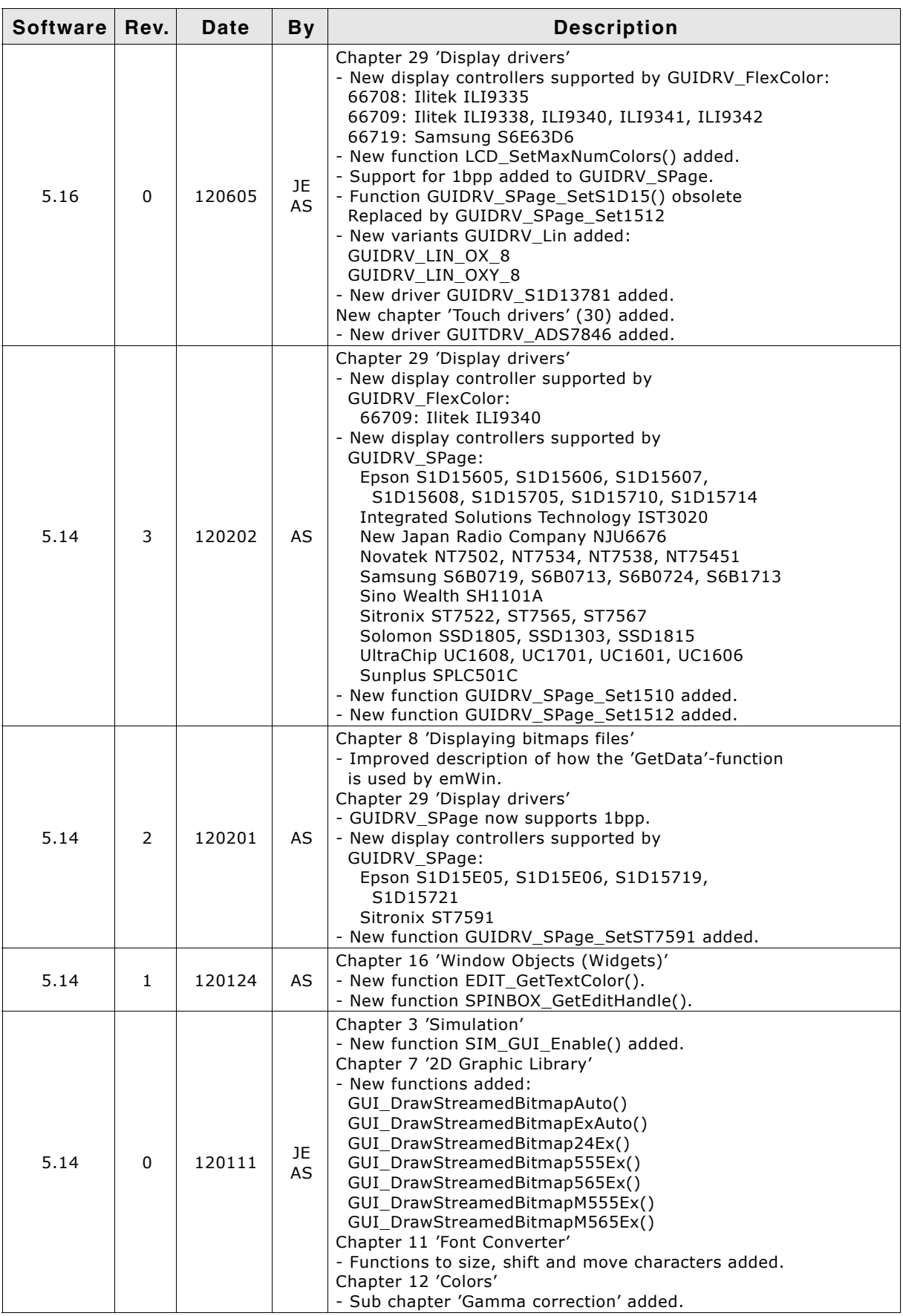

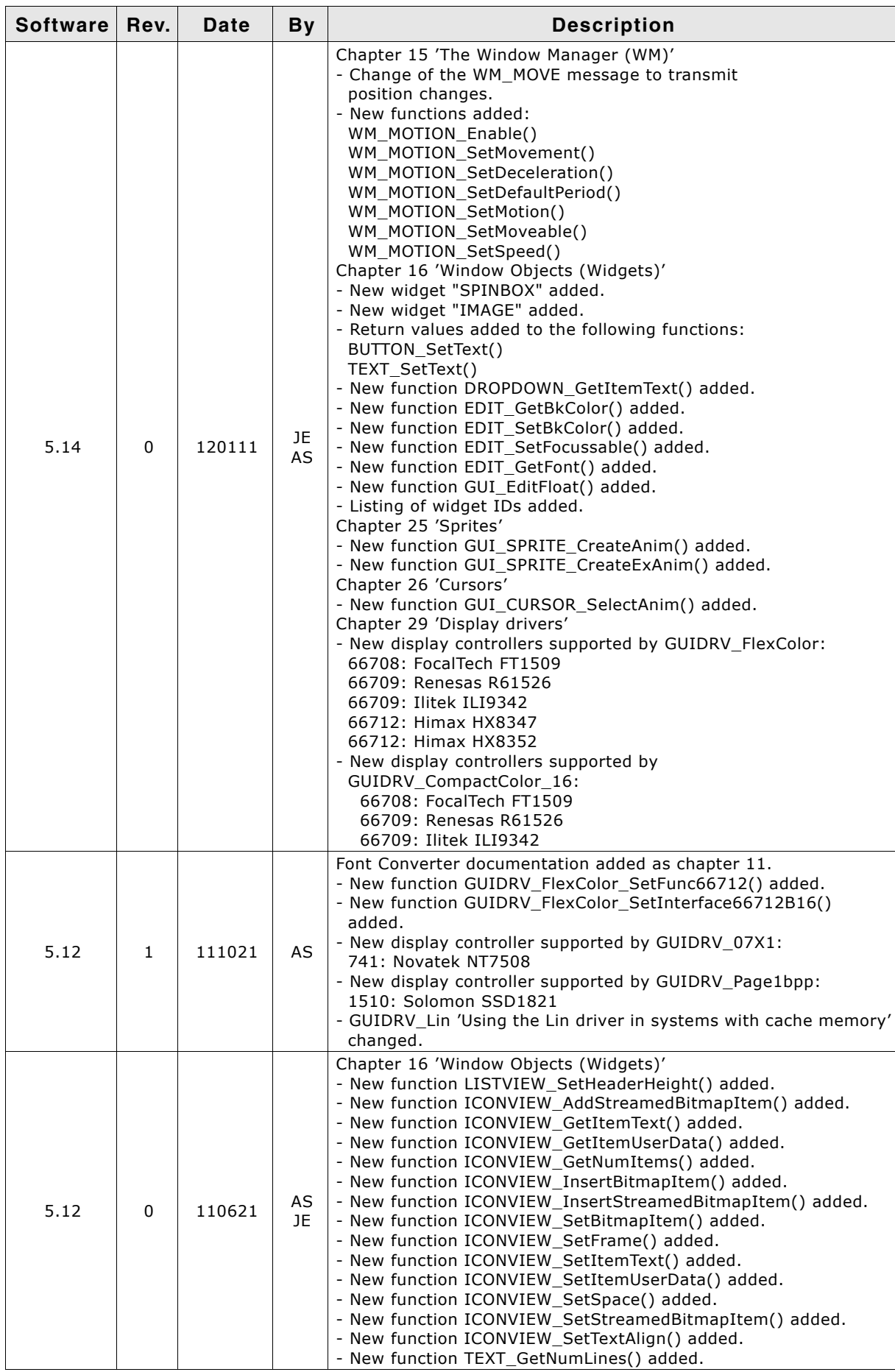

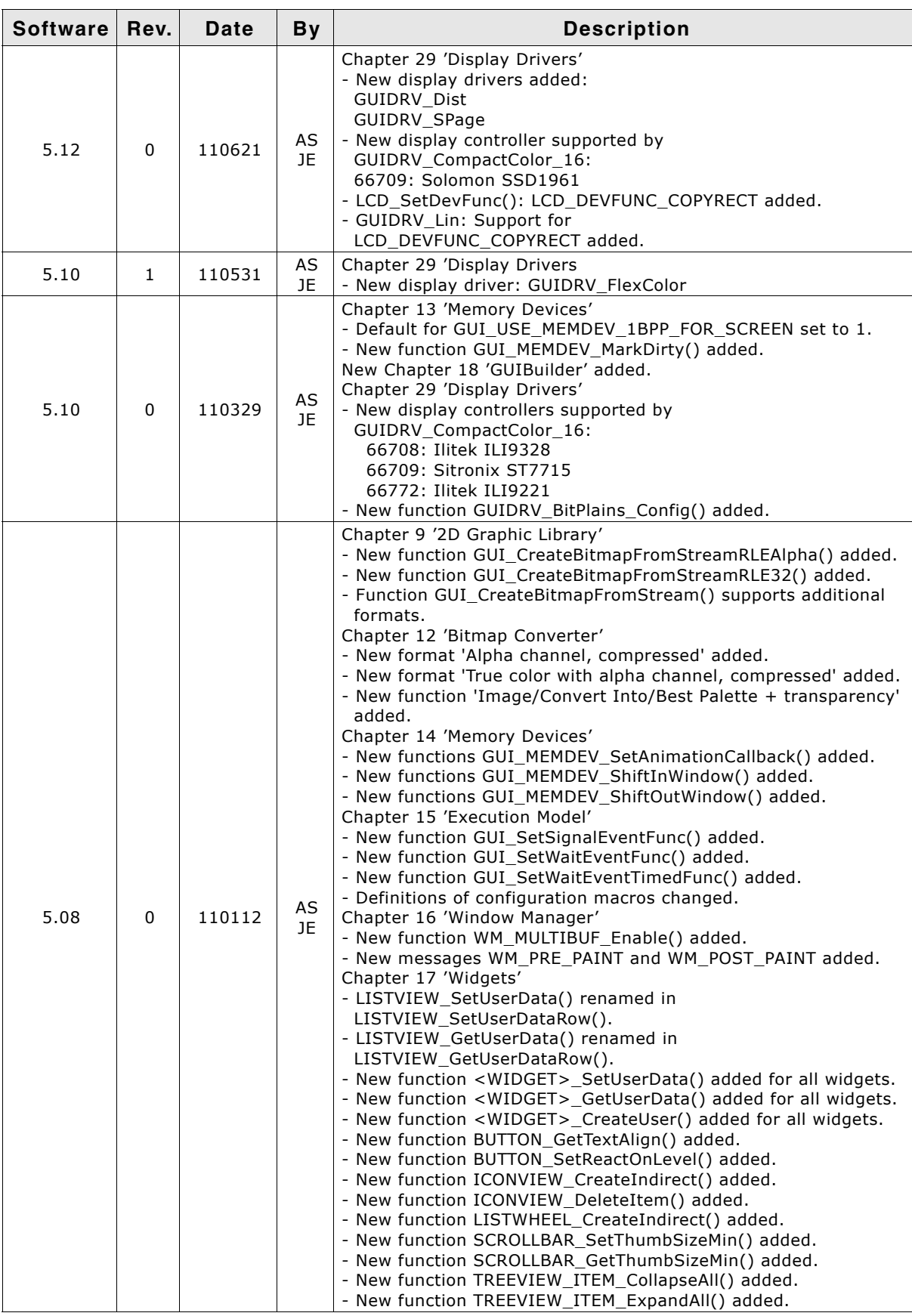

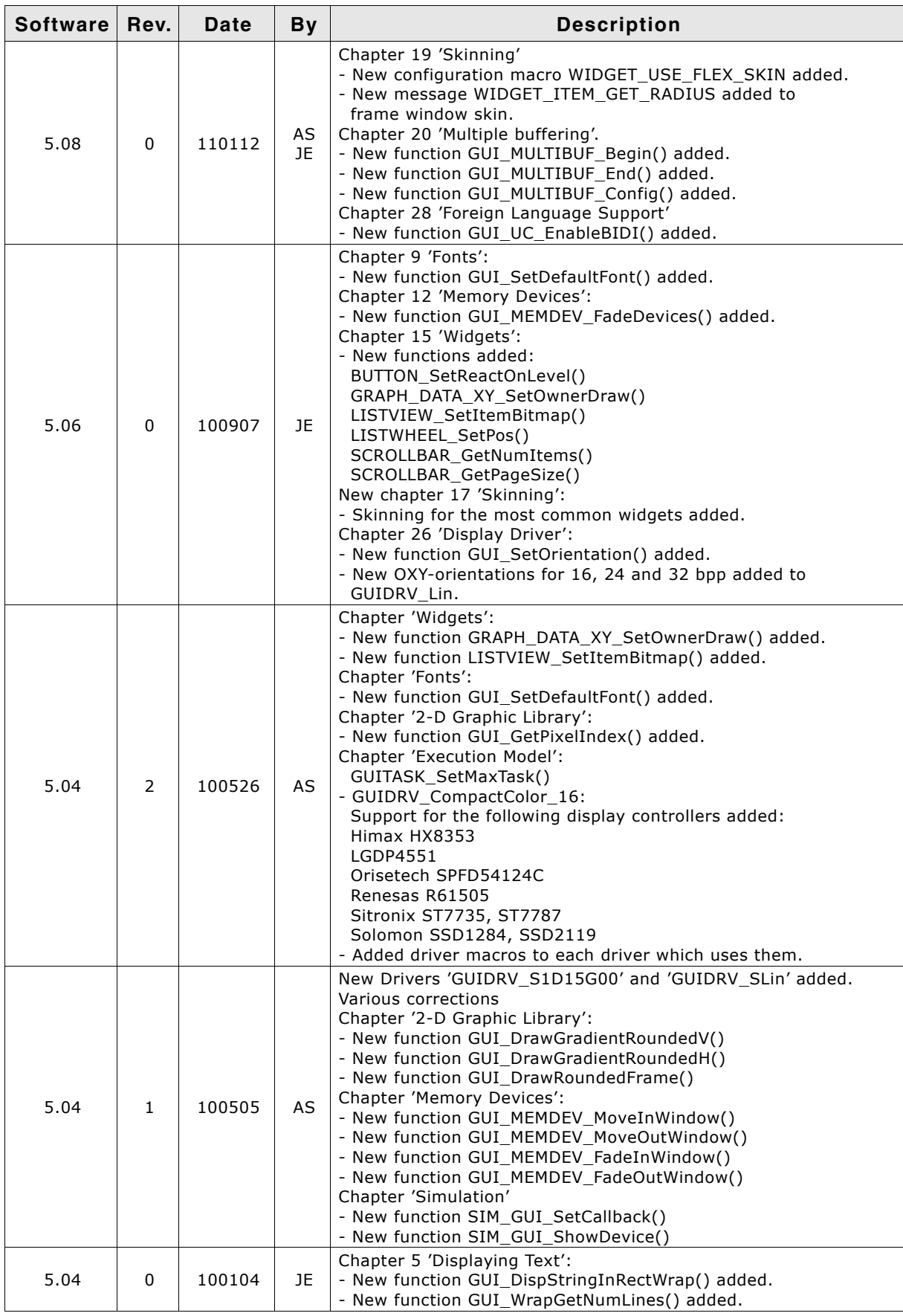

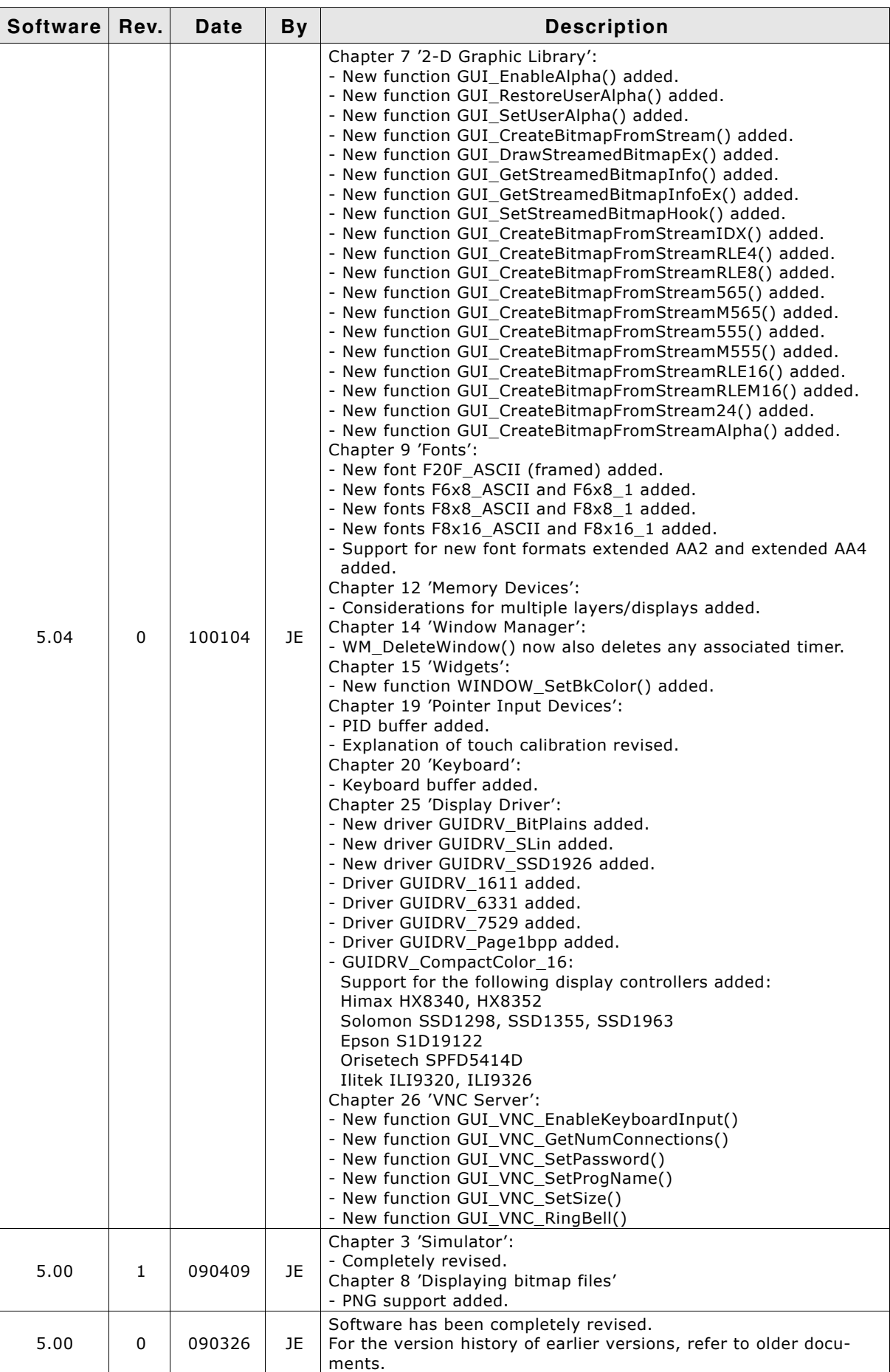

## **About this document**

## **Assumptions**

This document assumes that you already have a solid knowledge of the following:

- The software tools used for building your application (assembler, linker, C compiler)
- The C programming language
- The target processor
- DOS command line

If you feel that your knowledge of C is not sufficient, we recommend The C Programming Language by Kernighan and Richie (ISBN 0-13-1103628), which describes the standard in C-programming and, in newer editions, also covers the ANSI C standard.

## **How to use this manual**

This manual explains all the functions and macros that the product offers. It assumes you have a working knowledge of the C language. Knowledge of assembly programming is not required.

## **Typographic conventions for syntax**

This manual uses the following typographic conventions:

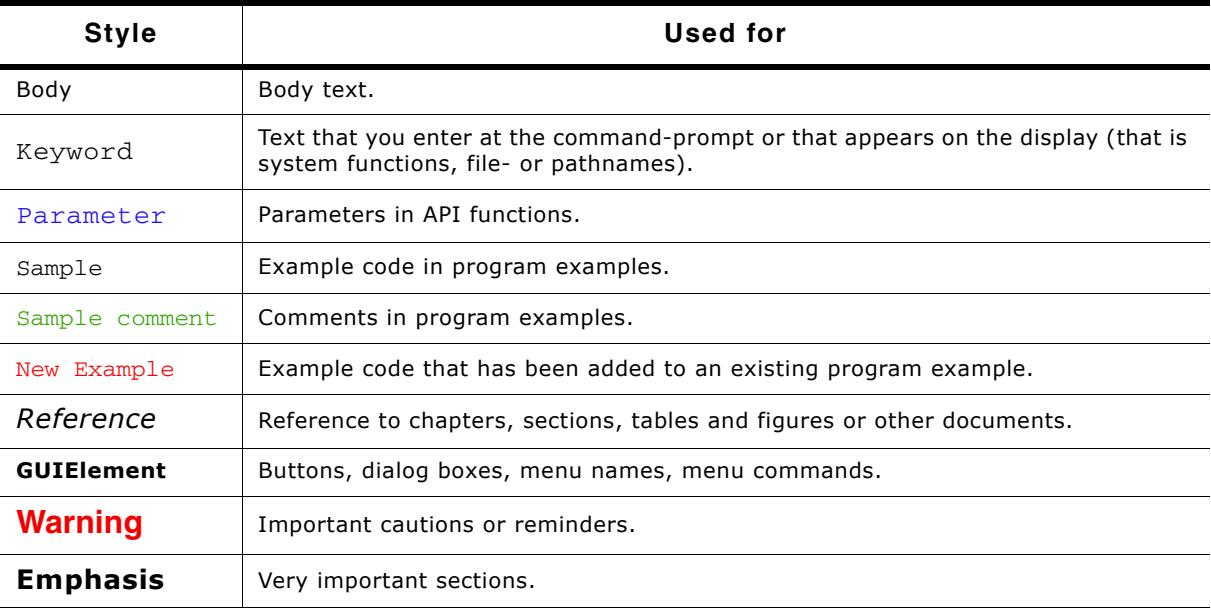

**Table 0.1: Typographic conventions**

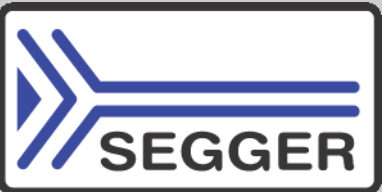

**SEGGER Microcontroller GmbH & Co. KG** develops and distributes software development tools and ANSI C software components (middleware) for embedded systems in several industries such as telecom, medical technology, consumer electronics, automotive industry and industrial automation.

SEGGERís intention is to cut software development time for embedded applications by offering compact flexible and easy to use middleware, allowing developers to concentrate on their application.

Our most popular products are emWin, a universal graphic software package for embedded applications, and embOS, a small yet efficient real-time kernel. emWin, written entirely in ANSI C, can easily be used on any CPU and most any display. It is complemented by the available PC tools: Bitmap Converter, Font Converter, Simulator and Viewer. embOS supports most 8/16/32-bit CPUs. Its small memory footprint makes it suitable for single-chip applications.

Apart from its main focus on software tools, SEGGER develops and produces programming tools for flash micro controllers, as well as J-Link, a JTAG emulator to assist in development, debugging and production, which has rapidly become the industry standard for debug access to ARM cores.

> **Corporate Office:** *http://www.segger.com*

## **EMBEDDED SOFTWARE (Middleware)**

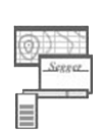

#### **emWin**

**embOS**

#### **Graphics software and GUI**

emWin is designed to provide an efficient, processor- and display controller-independent graphical user interface (GUI) for any application that operates with a graphical display.

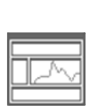

#### **Real Time Operating System**

embOS is an RTOS designed to offer the benefits of a complete multitasking system for hard real time applications with minimal resources.

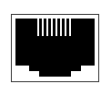

#### **embOS/IP TCP/IP stack**

embOS/IP a high-performance TCP/IP stack that has been optimized for speed, versatility and a small memory footprint.

## **emFile**

**File system**

emFile is an embedded file system with FAT12, FAT16 and FAT32 support. Various Device drivers, e.g. for NAND and NOR flashes, SD/MMC and Compact-Flash cards, are available.

#### **USB-Stack USB device/host stack**

A USB stack designed to work on any

embedded system with a USB controller. Bulk communication and most standard device classes are supported.

### **United States Office:**

*http://www.segger-us.com*

## **SEGGER TOOLS**

## **Flasher**

**Flash programmer** Flash Programming tool primarily for micro controllers.

#### **J-Link**

**JTAG emulator for ARM cores** USB driven JTAG interface for ARM cores.

#### **J-Trace**

#### **JTAG emulator with trace**

USB driven JTAG interface for ARM cores with Trace memory. supporting the ARM ETM (Embedded Trace Macrocell).

## **J-Link / J-Trace Related Software**

Add-on software to be used with SEGGER's industry standard JTAG emulator, this includes flash programming software and flash breakpoints.

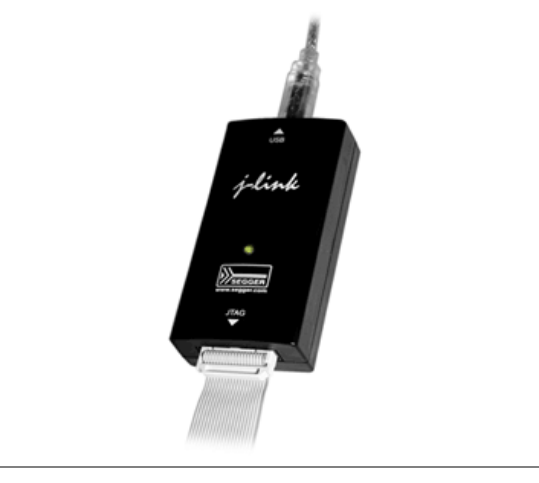

## **Table of Contents**

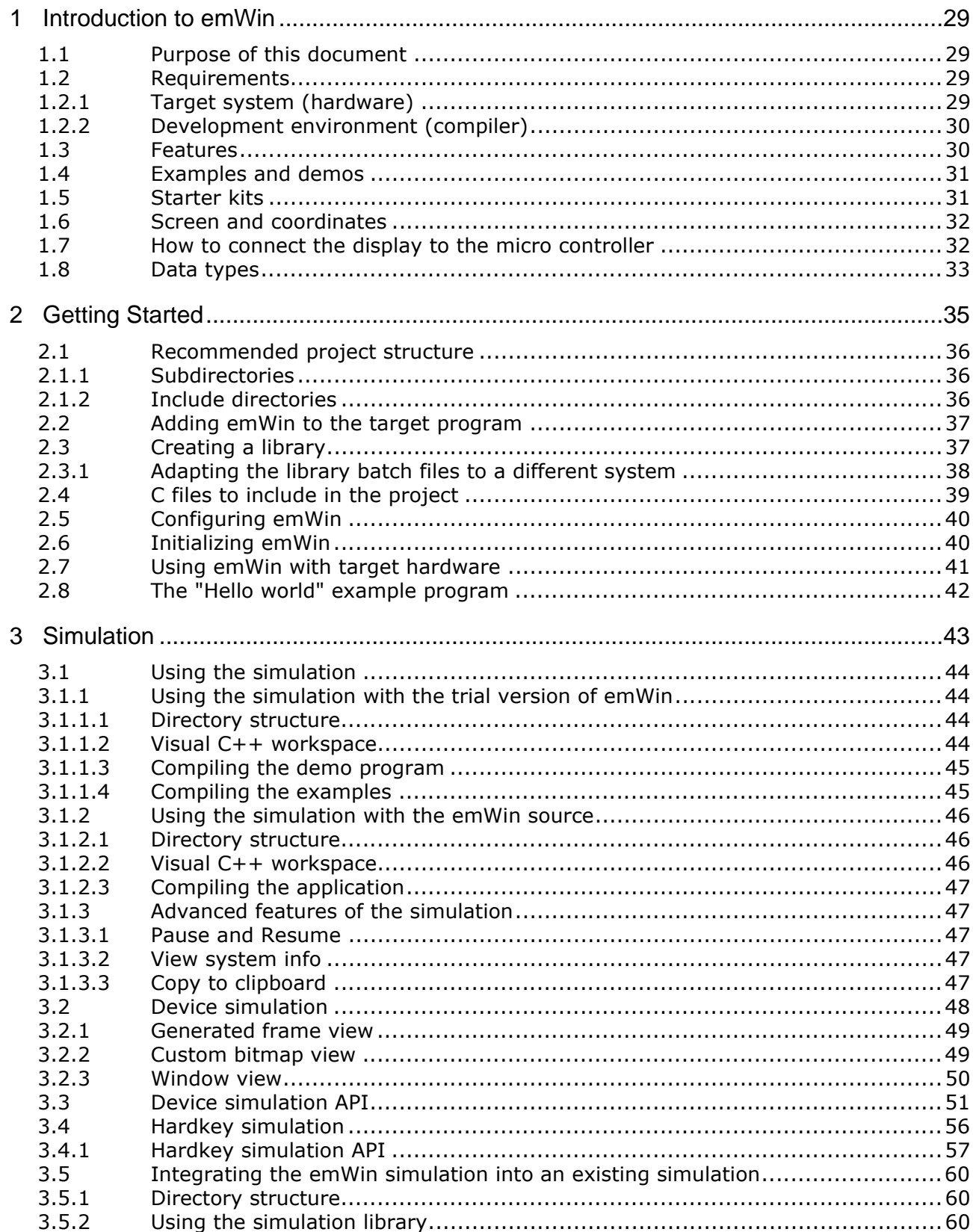

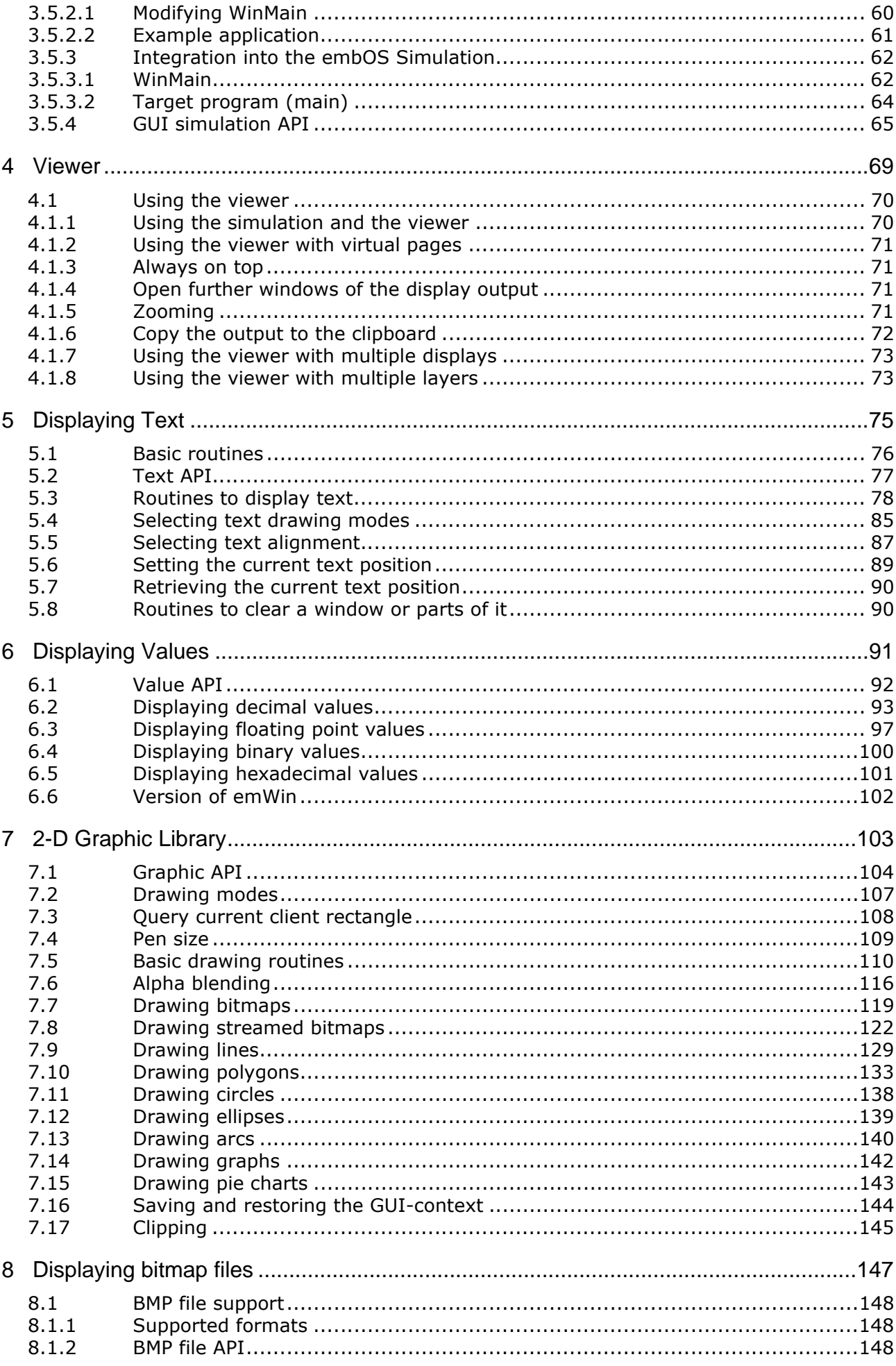

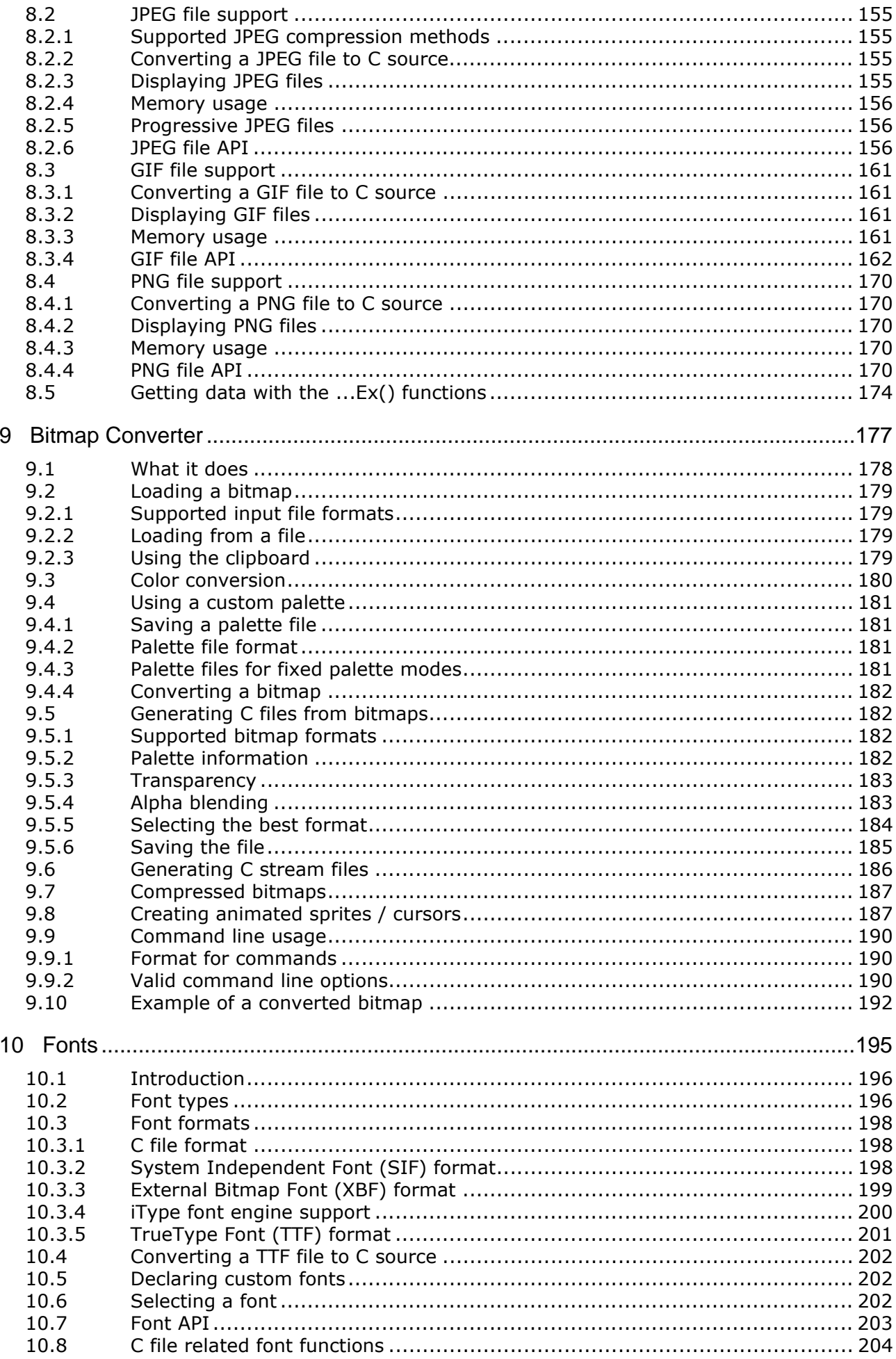

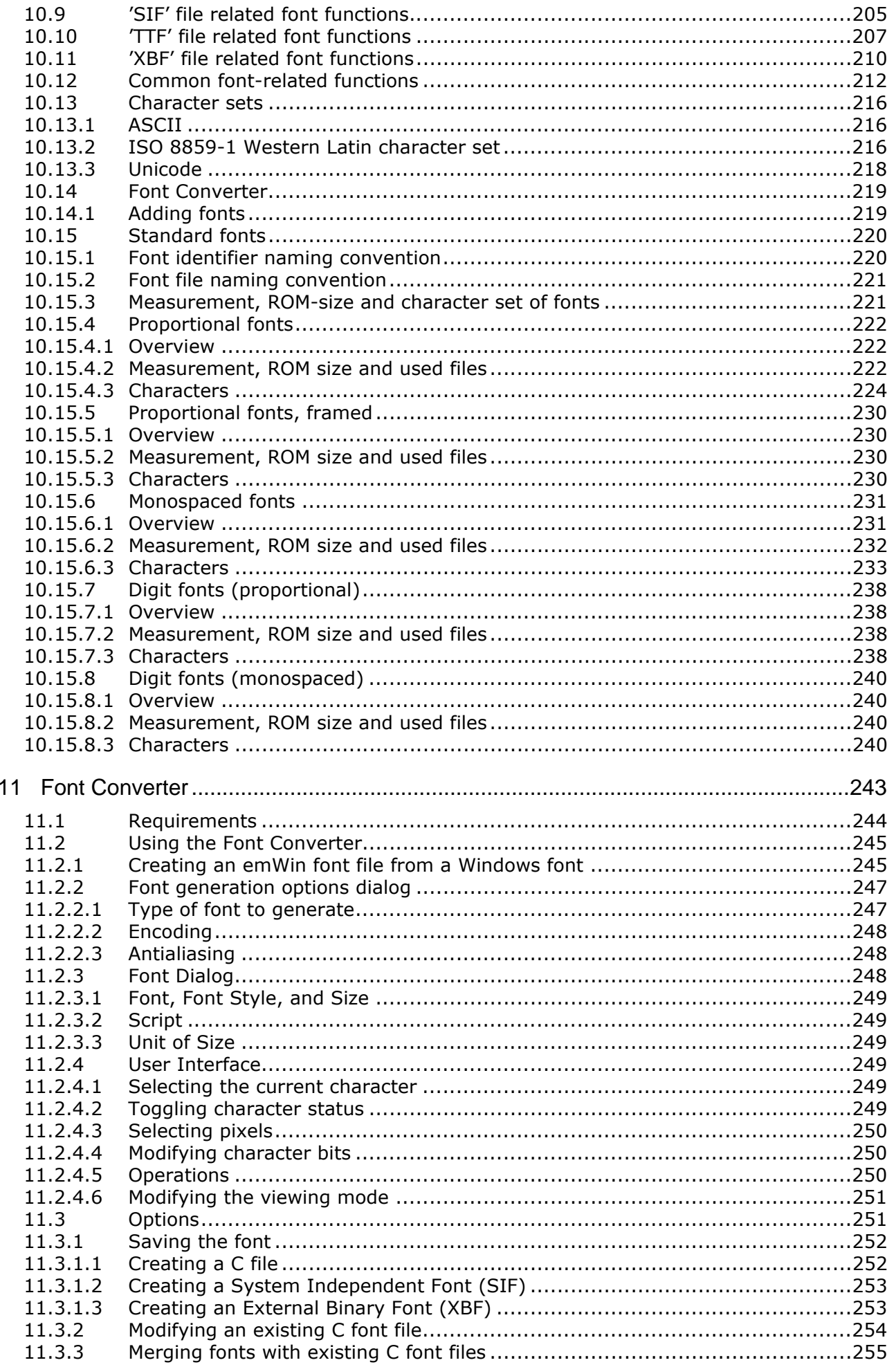

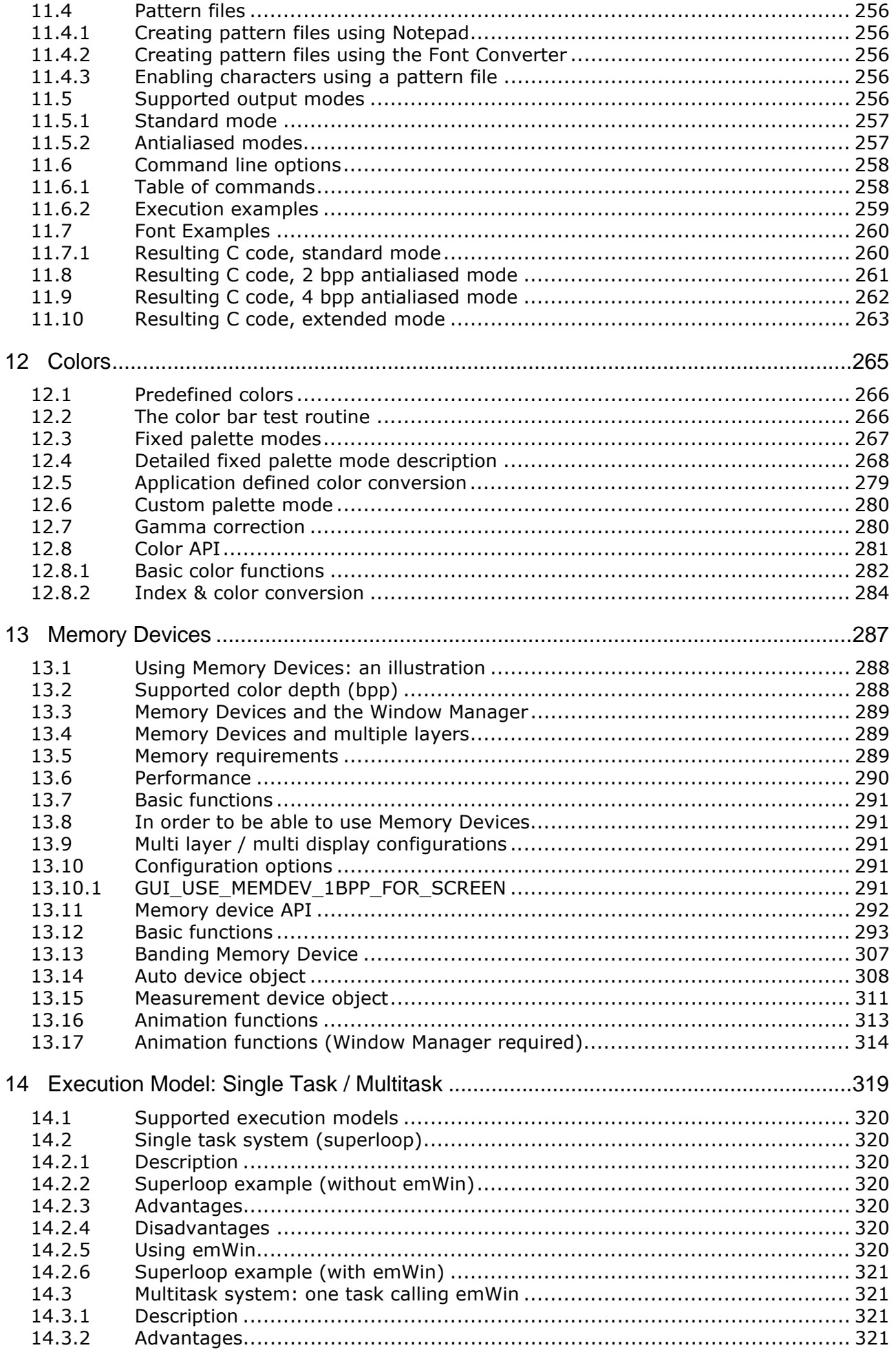

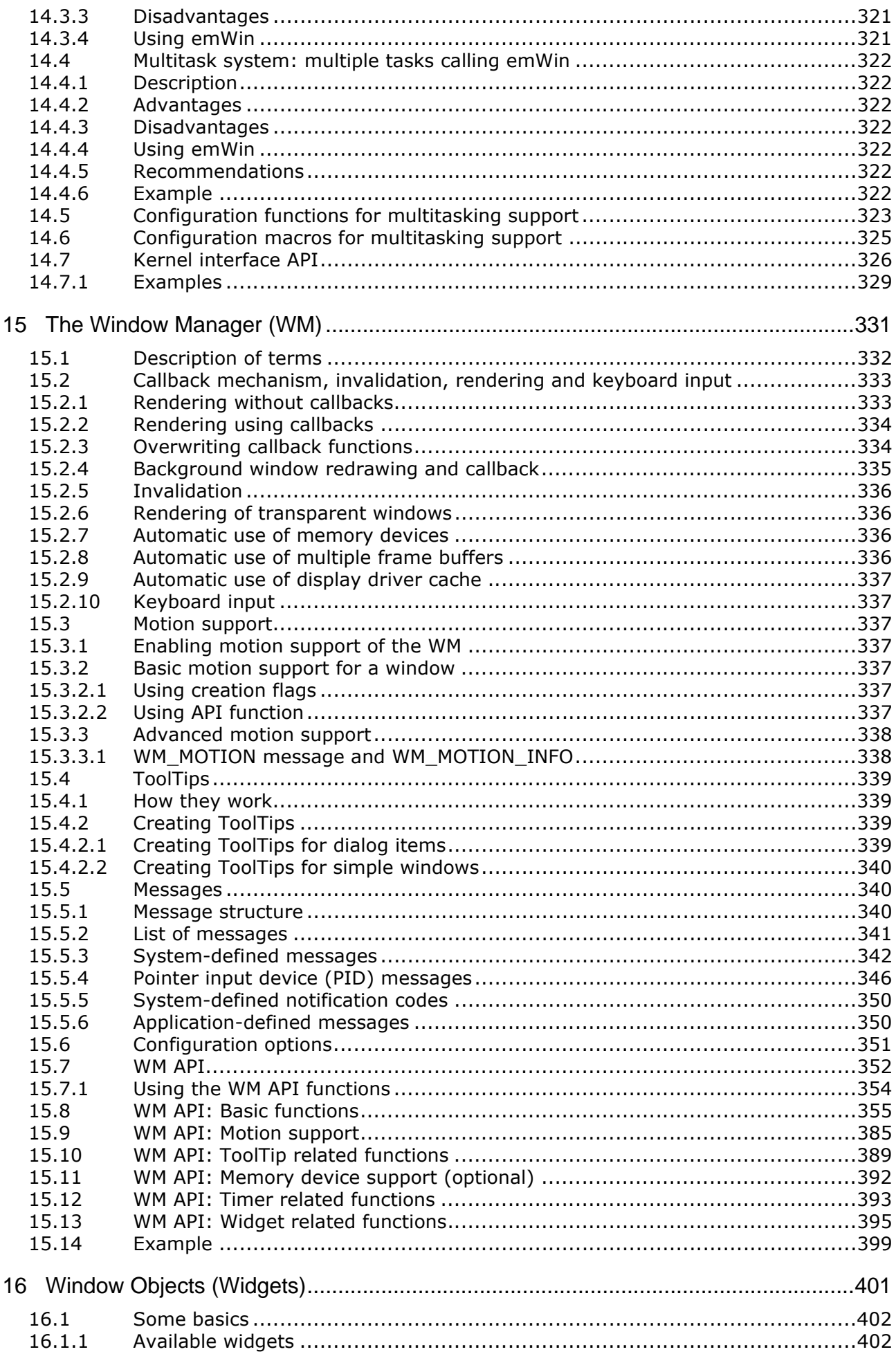

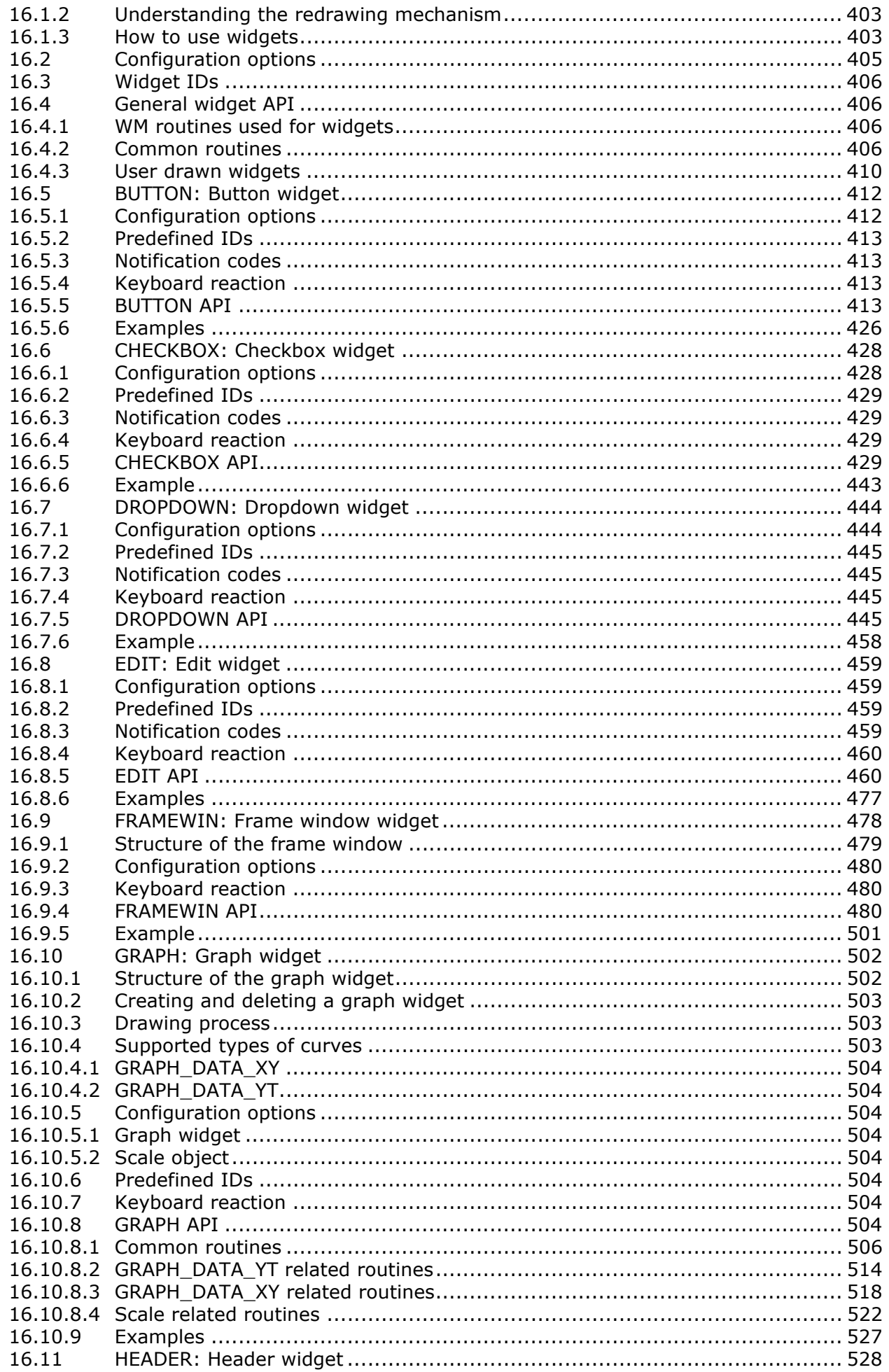

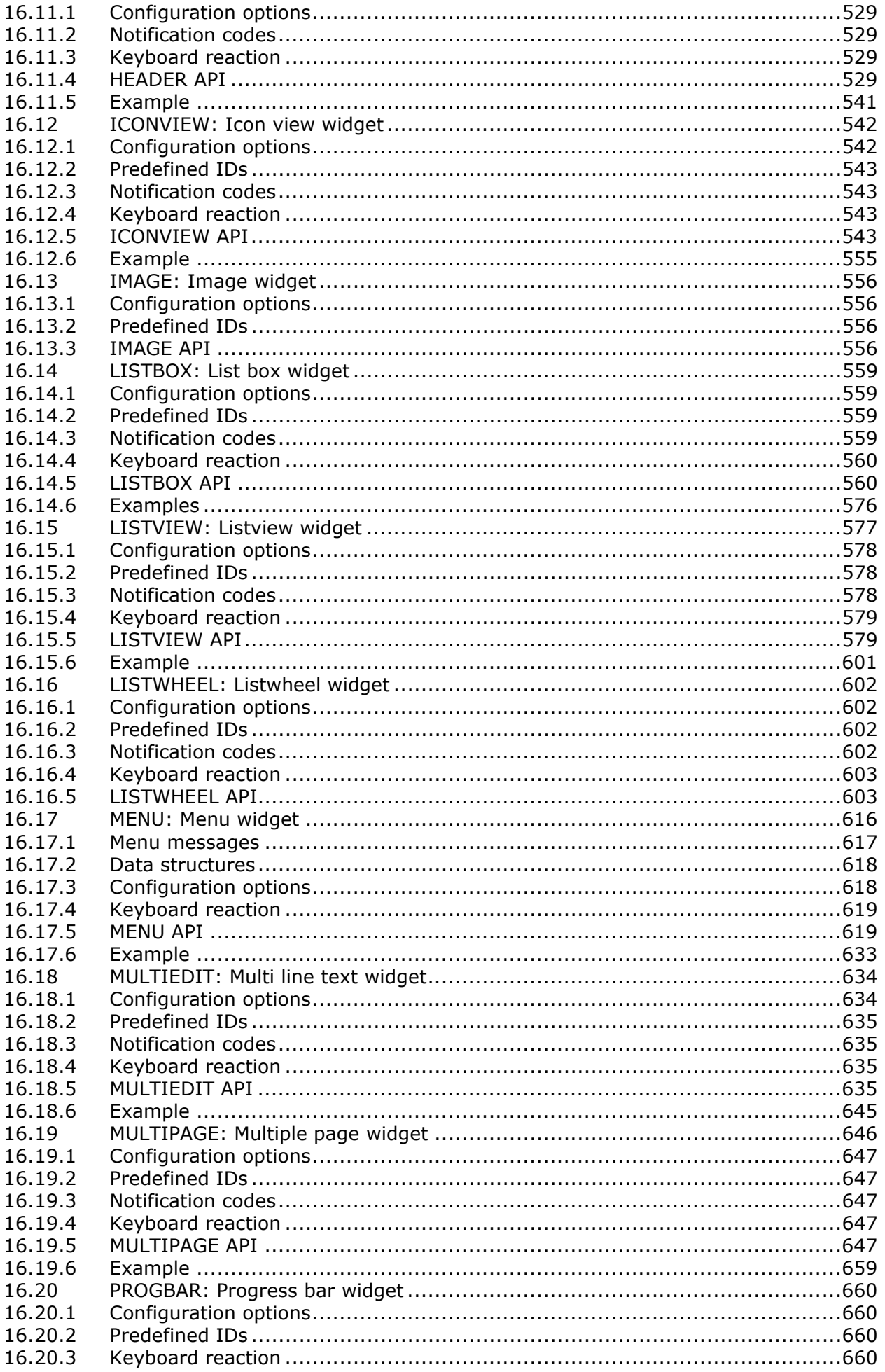

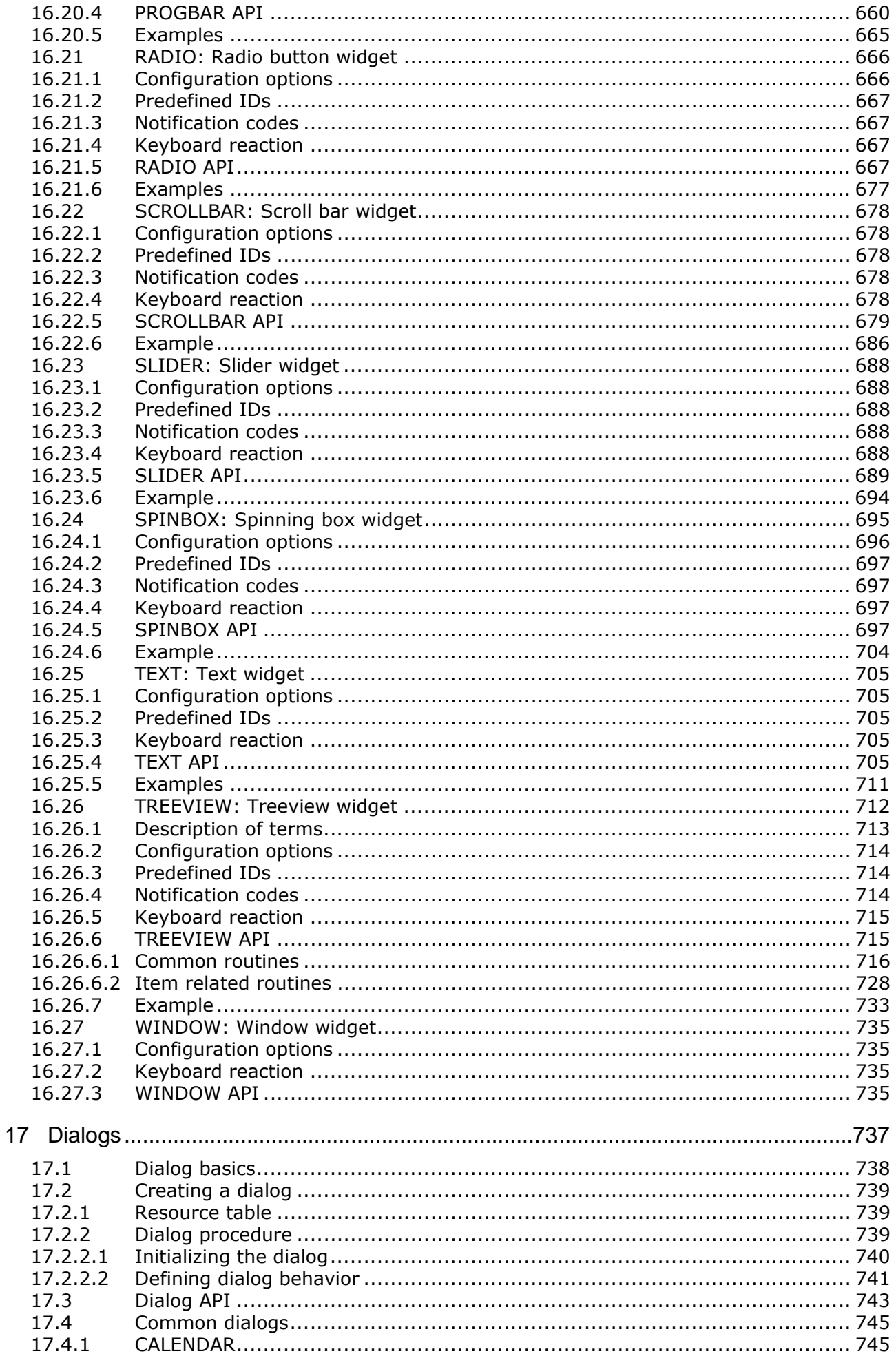

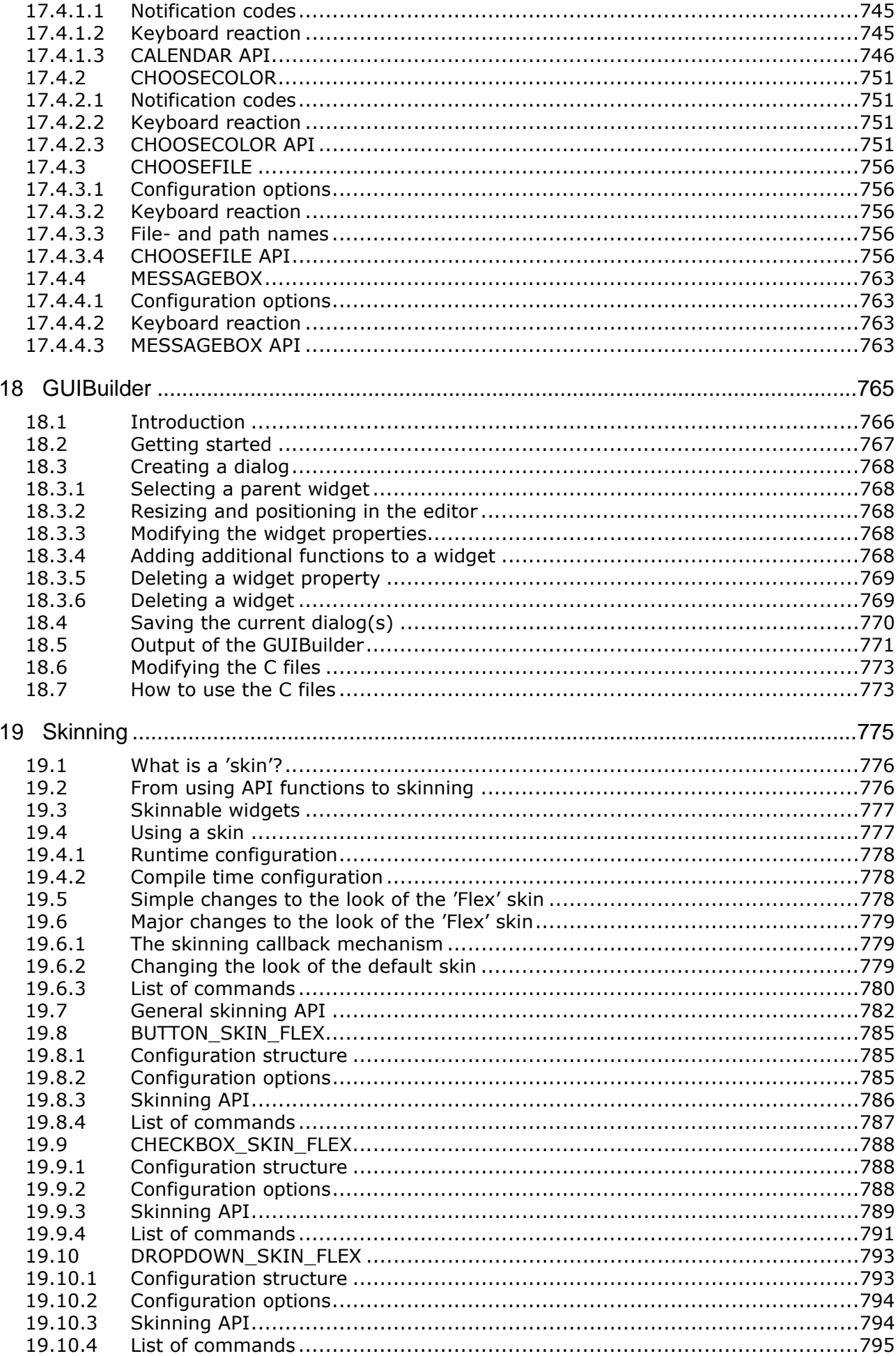

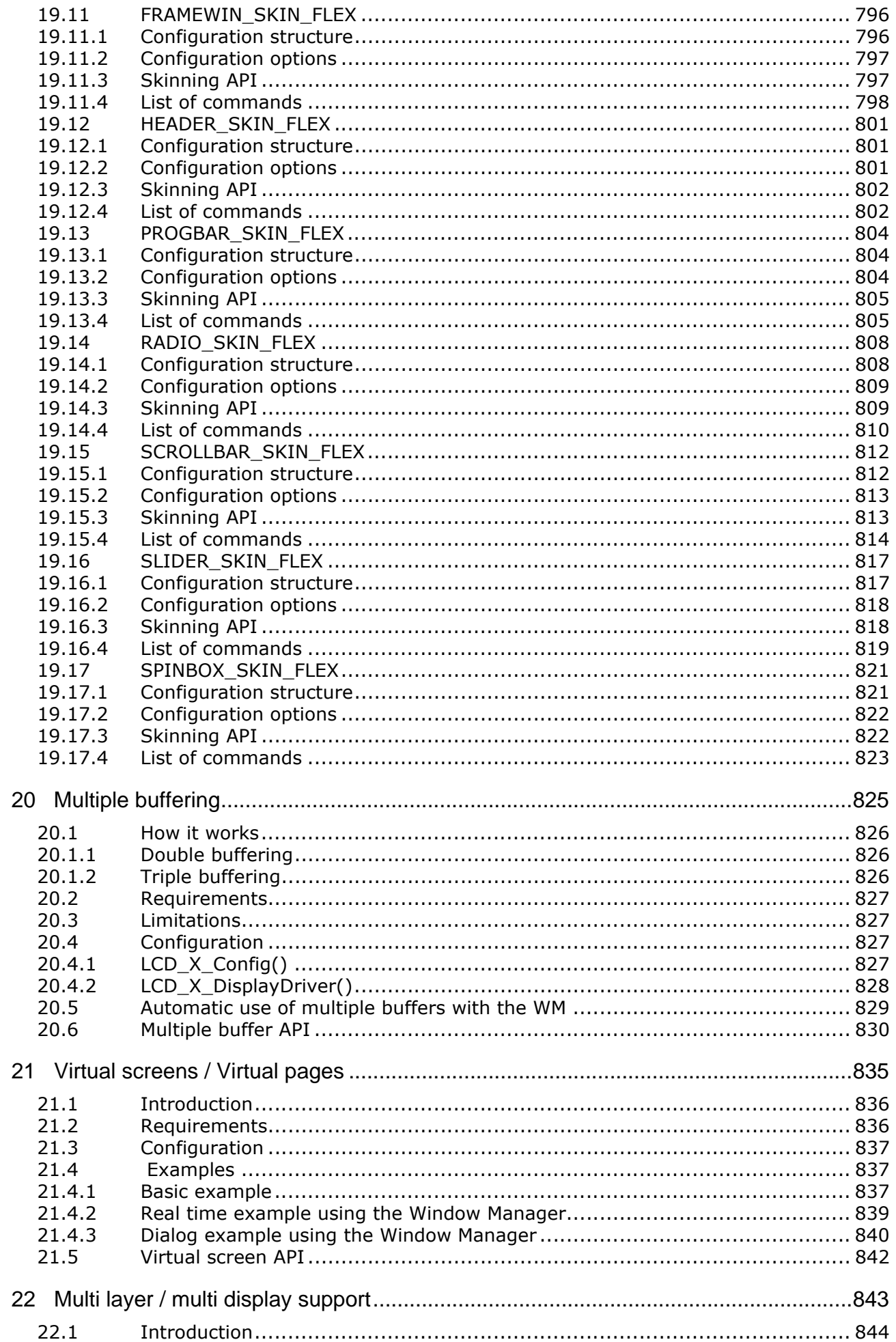

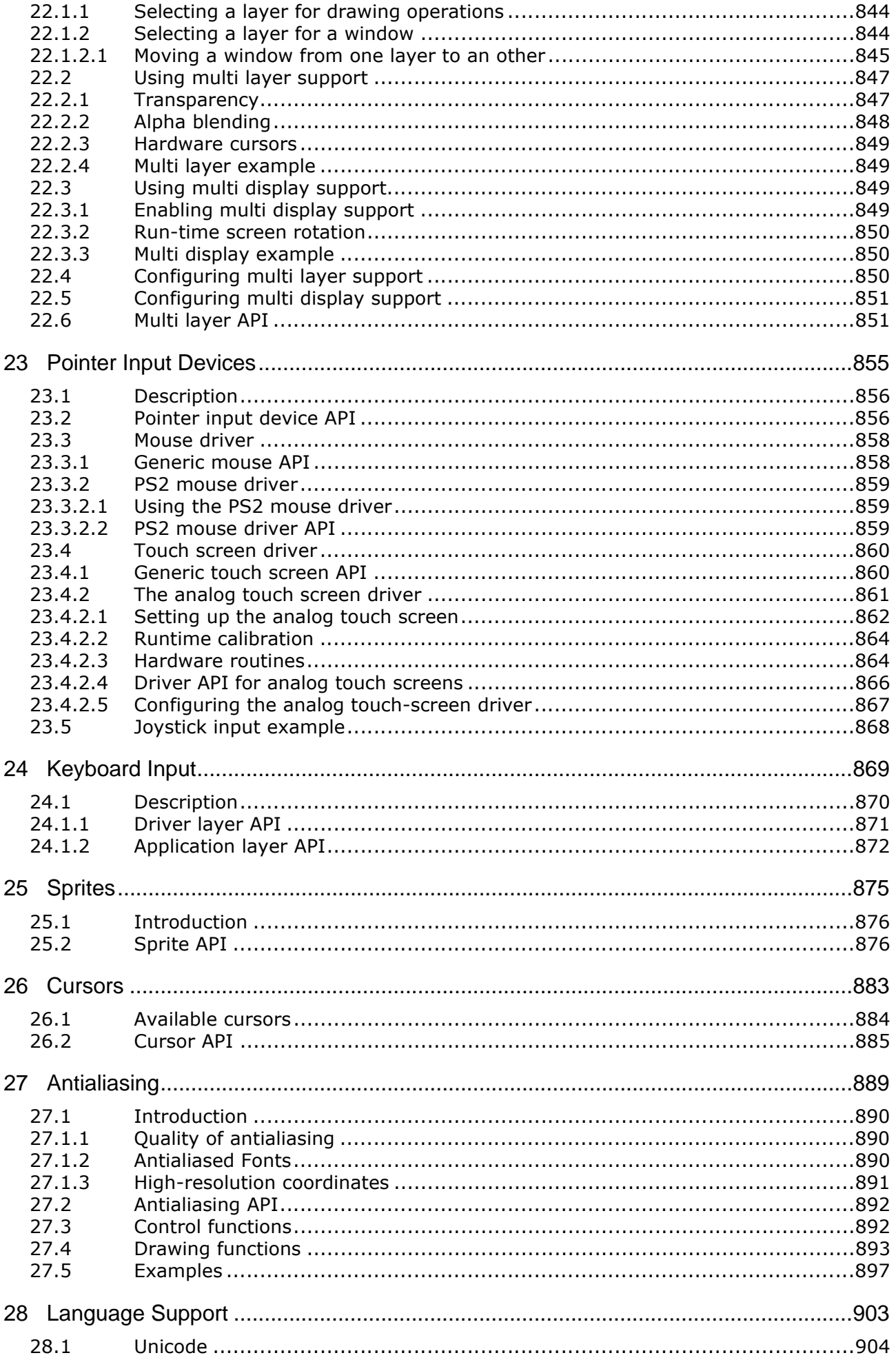

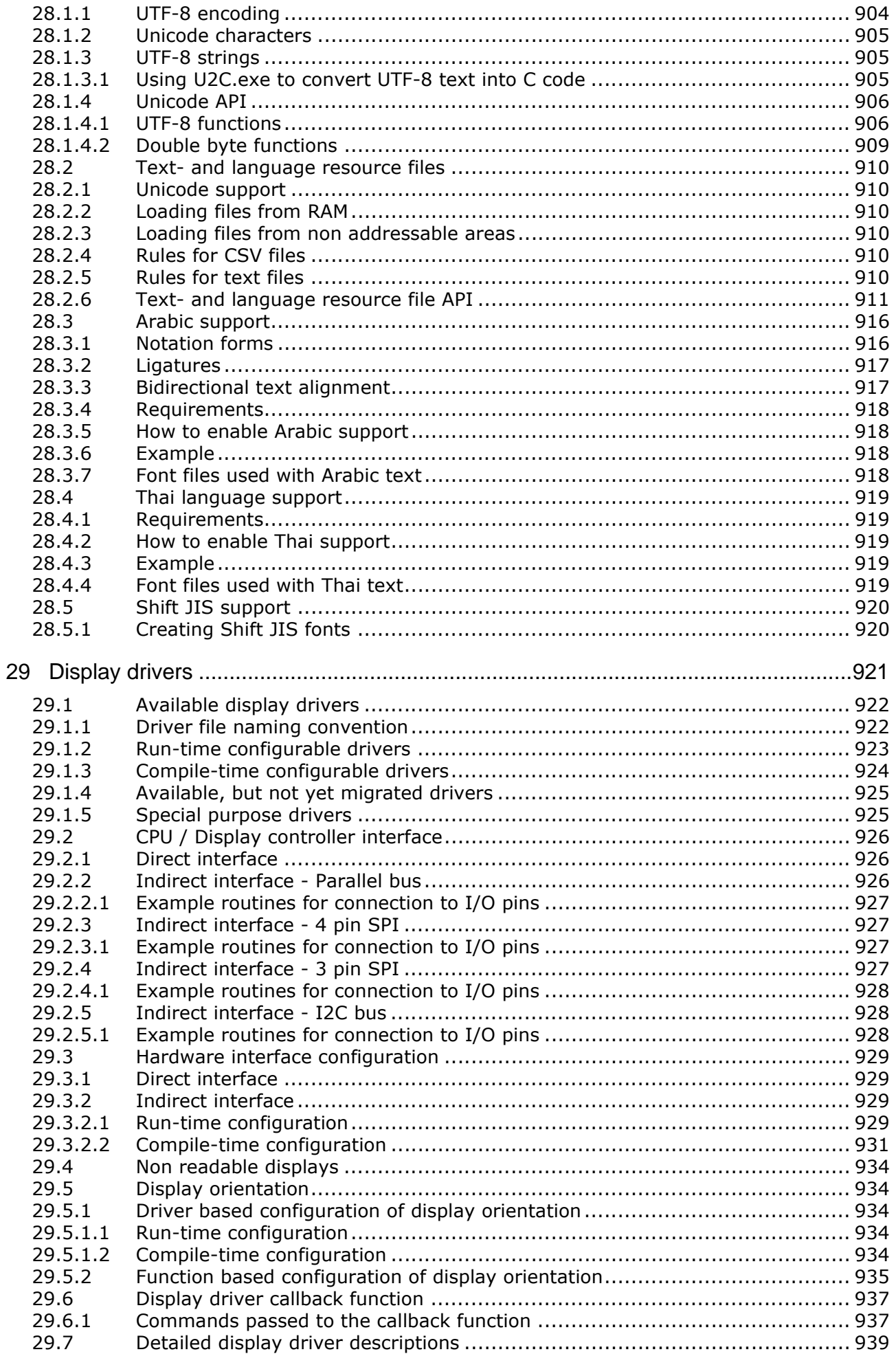

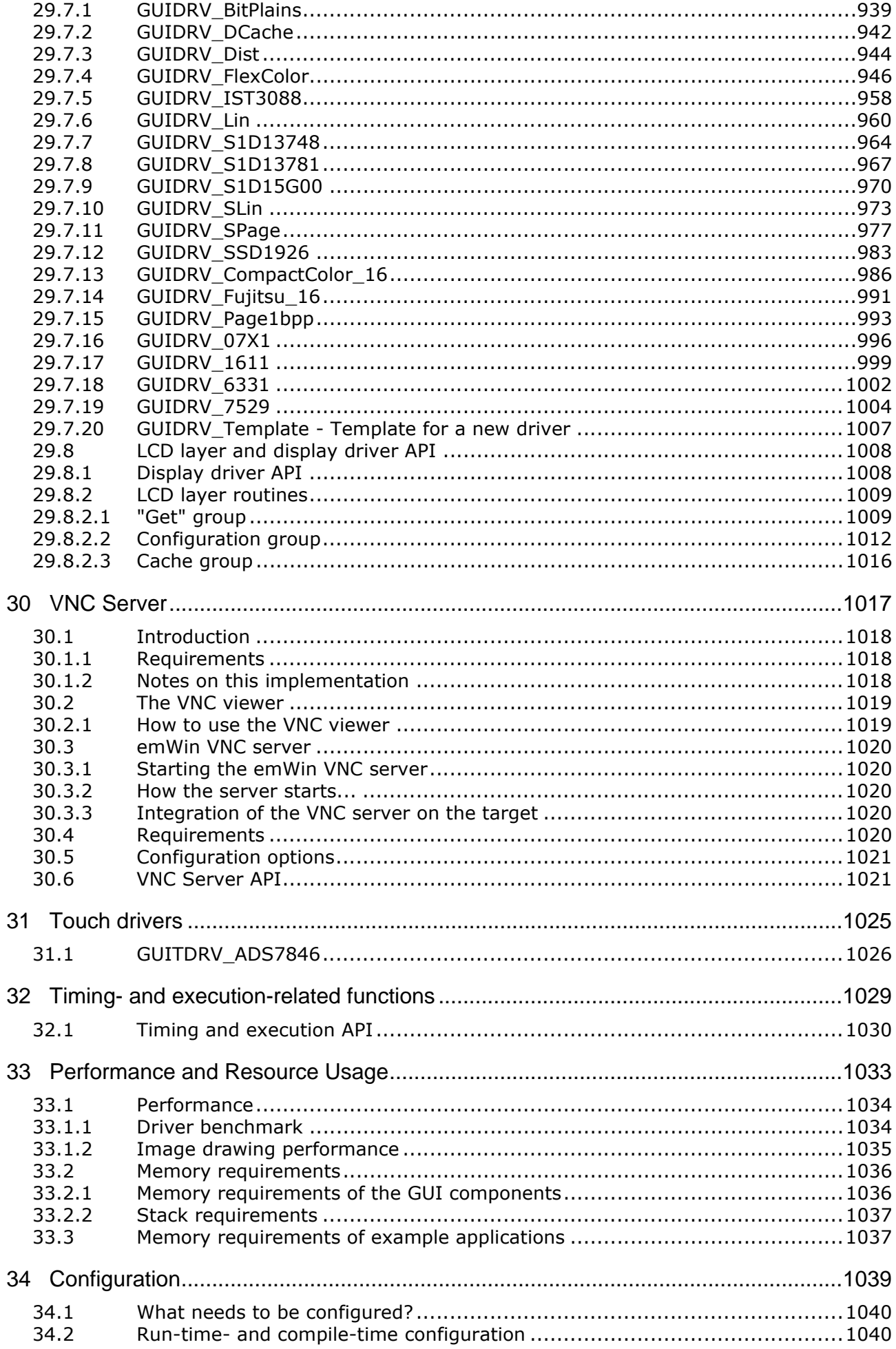

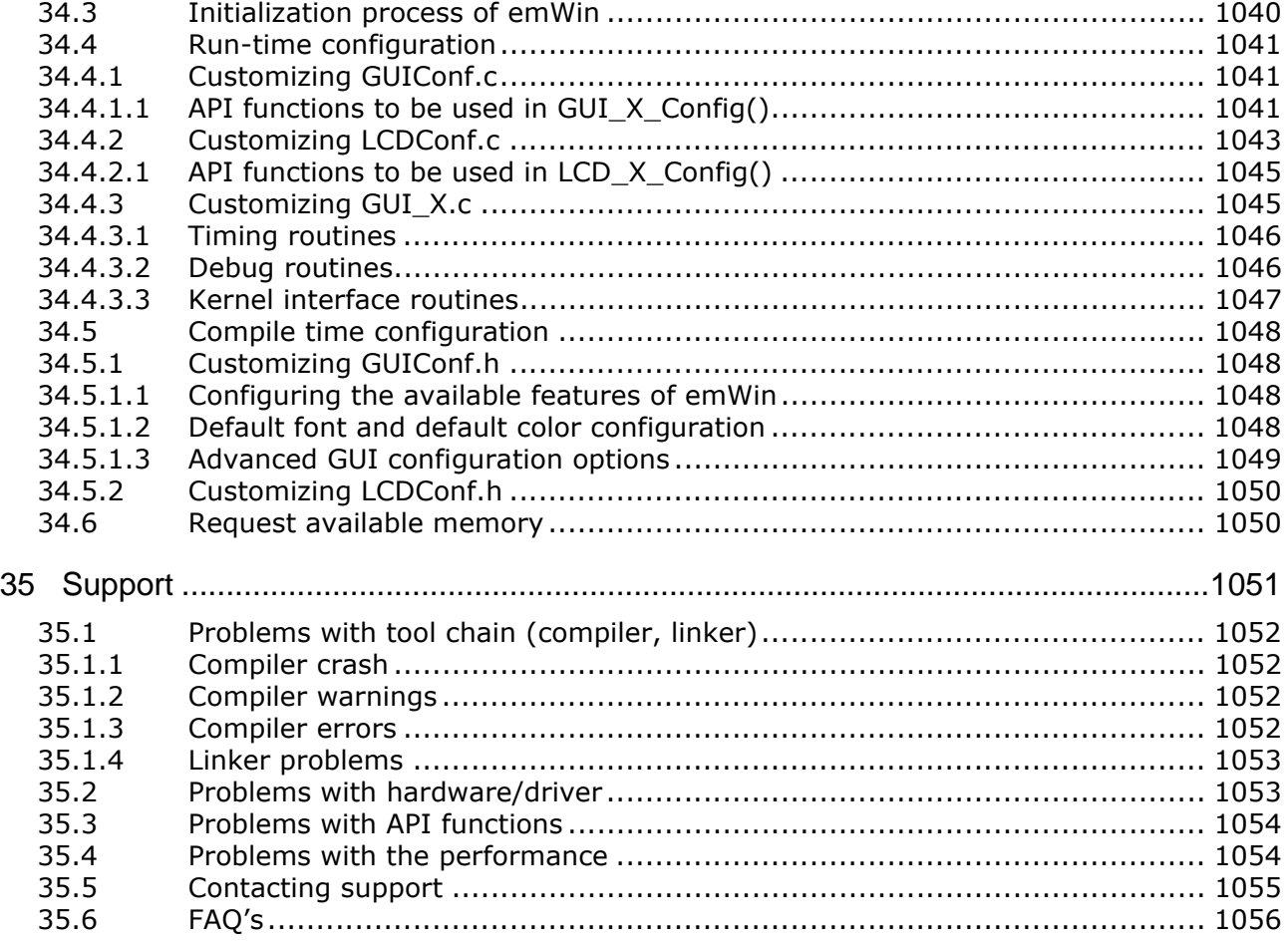

# <span id="page-28-0"></span>**Chapter 1 Introduction to emWin**

This introduction gives some information about this document. It also gives an overview of what features emWin consists of and what it requires.

## <span id="page-28-1"></span>**1.1 Purpose of this document**

This guide describes how to install, configure and use the emWin graphical user interface for embedded applications. It also explains the internal structure of the software and all the functions which are offered by emWin and intended for direct use (API, Application Programming Interface). Before actually using emWin, you should read or at least glance through this manual in order to become familiar with the software. The following steps are recommended:

- Copy the emWin files to your computer.
- Go through the chapter "Getting Started" on page 35.
- Use the simulator in order to become more familiar with what the software can do (refer to the chapter "Simulation" on page 43).
- Expand your program using the rest of the manual for reference.

## <span id="page-28-2"></span>**1.2 Requirements**

A target system is not required in order to develop software with emWin; most of the software can be developed using the simulator. However, the final purpose is usually to be able to run the software on a target system.

## <span id="page-28-3"></span>**1.2.1 Target system (hardware)**

Your target system must:

- $\bullet$  Have a CPU (8/16/32/64 bits)
- Have a minimum of RAM and ROM
- Have a full graphic display (any type and any resolution)

The RAM needs to be 8-, 16- and 32-bit accessible. Memory requirements vary depending on which parts of the software are used and how efficient your target compiler is. It is therefore not possible to specify precise values, but the following applies to typical systems.

## **Small systems (no Window Manager)**

- RAM: 100 Bytes
- Stack: 600 Bytes
- ROM: 10-25 KBytes (depending on the functionality used)

## **Big systems (including Window Manager and widgets)**

- RAM: 2-6 kb (depending on number of windows required)
- Stack: 1200-1800 bytes (depending on the functionality used)
- ROM: 30-60 kb (depending on the functionality used)

ROM requirements increase according to the number of fonts used in the application. All values are rough estimates and cannot be guaranteed. Detailed information can be found in the chapter "Performance and Resource Usage" on page 1033.

## <span id="page-29-0"></span>**1.2.2 Development environment (compiler)**

The CPU used is of no importance; only an ANSI-compliant C compiler complying with at least one of the following international standard is required:

- ISO/IEC/ANSI 9899:1990 (C90) with support for  $C++$  style comments  $(1/)$
- ï ISO/IEC 9899:1999 (C99)
- $\cdot$  ISO/IEC 14882:1998 (C++)

If your compiler has some limitations, let us know and we will inform you if these will be a problem when compiling the software. Any compiler for 16/32/64-bit CPUs or DSPs that we know of can be used; most 8-bit compilers can be used as well. A C++ compiler is not required, but can be used. The application program can therefore also be programmed in C++ if desired.

## <span id="page-29-1"></span>**1.3 Features**

emWin is designed to provide an efficient, processor- and display controller-independent graphical user interface for any application that operates with a graphical display. It is compatible with single-task and multitask environments, with a proprietary operating system or with any commercial RTOS. emWin is shipped as C source code. It may be adapted to any size physical and virtual display with any display controller and CPU. Its features include the following:

## **General**

- Any (monochrome, grayscale or color) display with any controller supported (if the right driver is available).
- May work without display controller on smaller displays.
- Any interface supported using configuration macros.
- Display-size configurable.
- Characters and bitmaps may be written at any point on the display, not just on even-numbered byte addresses.
- Routines are optimized for both size and speed.
- Compile time switches allow for different optimizations.
- For slower display controllers, display can be cached in memory, reducing access to a minimum and resulting in very high speed.
- Clear structure.
- Virtual display support; the virtual display can be larger than the actual display.

## **Graphic library**

- Bitmaps of different color depths supported.
- Bitmap Converter available.
- Absolutely no floating-point usage.
- Fast line/point drawing (without floating-point usage).
- Very fast drawing of circles/polygons.
- Different drawing modes.

## **Fonts**

- A variety of different fonts are shipped with the basic software:  $4*6$ ,  $6*8$ ,  $6*9$ , 8\*8, 8\*9, 8\*16, 8\*17, 8\*18, 24\*32, and proportional fonts with pixel-heights of 8, 10, 13, 16. For more information, see chapter 'Fonts'.
- New fonts can be defined and simply linked in.
- Only the fonts used by the application are actually linked to the resulting executable, resulting in minimum ROM usage.
- Fonts are fully scalable, separately in X and Y.
- Font Converter available; any font available on your host system (that is, Microsoft Windows) can be converted.

## **String/value output routines**

- Routines to show values in decimal, binary, hexadecimal, any font.
- Routines to edit values in decimal, binary, hexadecimal, any font.

## **Window Manager (WM)**

- Complete window management including clipping. Overwriting of areas outside a window's client area is impossible.
- Windows can be moved and resized.
- Callback routines supported (usage optional).
- WM uses minimum RAM (app. 50 bytes per window).

## **Optional widgets for PC look and feel**

Widgets (window objects, also known as controls) are available. They generally operate automatically and are simple to use.

### **Touch-screen & mouse support**

For window objects such as the button widget, emWin offers touch-screen and mouse support.

## **PC tools**

- Simulation library for WIN32-Environments. The source code may be purchased additionally.
- emWinView.
- Bitmap Converter.
- Font Converter.
- GUIBuilder.

## <span id="page-30-0"></span>**1.4 Examples and demos**

To give you a better idea of what emWin can do, we have different demos available as "ready-to-use" simulation executables under Sample\EXE. The source of the sample applications is located in the folder Sample. The folder Sample\GUIDemo contains an application program showing many features of emWin. All examples are also available at www.segger.com.

## <span id="page-30-1"></span>**1.5 Starter kits**

Complete starter kits including a demo board with a display, a C compiler and an example project are available. For more details, take a look at our website at www.segger.com.

## <span id="page-31-0"></span>**1.6 Screen and coordinates**

The screen consists of many dots that can be controlled individually. These dots are called pixels. Most of the text and drawing functions that emWin offers in its API to the user program can write or draw on any specified pixel.

The horizontal scale is called the X-axis, whereas the vertical scale is called the Yaxis. Coordinates are denoted as a pair consisting of an  $X$ - and a Y-value  $(X, Y)$ . The X-coordinate is always first in routines that require X and Y coordinates. The upper left corner of the display (or a window) has per default the coordinates (0,0). Positive

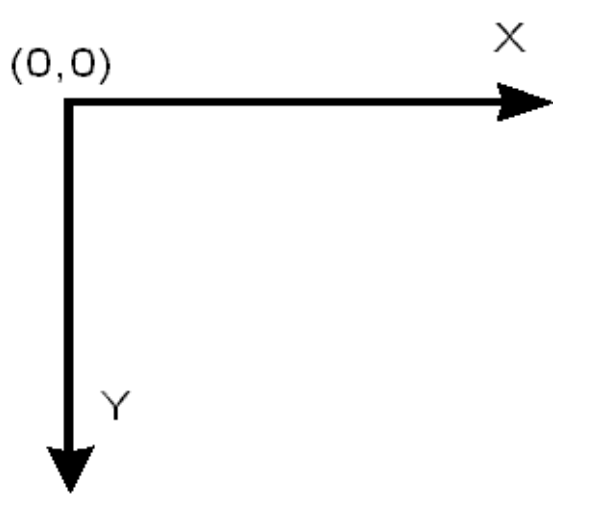

X-values are always to the right; positive Y-values are always down. The above graph illustrates the coordinate system and directions of the X- and Y- axes. All coordinates passed to an API function are always specified in pixels.

## <span id="page-31-1"></span>**1.7 How to connect the display to the micro controller**

emWin handles all access to the display. Virtually any display controller can be supported, independently of how it is accessed. For details, refer to the chapter "Config[urationî on page 1039.](#page-1038-1) Also, get in contact with us if your display controller is not supported. We are currently writing drivers for all display controllers available on the market and may already have a proven driver for the display controller that you intend to use. It is usually very simple to write the routines (or macros) used to access the display in your application SEGGER Microcontroller GmbH & Co. KG offers the service of making these customizations for you, if necessary with your target hardware.

It does not really matter how the display is connected to the system as long as it is somehow accessible by software, which may be accomplished in a variety of ways. Most of these interfaces are supported by a driver which is supplied in source code form. This driver does not normally require modifications, but is configured for your hardware by making changes in the file LCDConf.h. Details about how to customize a driver to your hardware as necessary are provided in the chapter "Display drivers" on [page 921](#page-920-1). The most common ways to access the display are described as follows. If you simply want to understand how to use emWin, you may skip this section.

## **Display with memory-mapped display controller:**

The display controller is connected directly to the data bus of the system, which means the controller can be accessed just like a RAM. This is a very efficient way of accessing the display controller and is most recommended. The display addresses are defined to the segment LCDSEG, and in order to be able to access the display the linker/locator simply needs to be told where to locate this segment. The location must be identical to the access address in physical address space. Drivers are available for this type of interface and for different display controllers.

## **Display with display controller connected to port / buffer**

For slower display controllers used on fast processors, the use of port-lines may be the only solution. This method of accessing the display has the disadvantage of being somewhat slower than direct bus-interface but, particularly with a cache that minimizes the accesses to the display, the display update is not slowed down significantly. All that needs to be done is to define routines or macros which set or read the hardware ports/buffers that the display is connected to. This type of interface is also supported by different drivers for the different display controllers.

## **Proprietary solutions: display without display controller**

The display can also be connected without an display controller. In this case, the display data is usually supplied directly by the controller via a 4- or 8-bit shift register. These proprietary hardware solutions have the advantage of being inexpensive, but the disadvantage of using up much of the available computation time. Depending on the CPU, this can be anything between 20 and almost 100 percent; with slower CPUs, it is really not possible at all. This type of interface does not require a specific display driver because emWin simply places all the display data into the display cache. You yourself must write the hardware-dependent portion that periodically transfers the data in the cache memory to your display.

Example code for transferring the video image into the display is available in both C and optimized assembler for M16C and M16C/80.

## <span id="page-32-0"></span>**1.8 Data types**

Since C does not provide data types of fixed lengths which are identical on all platforms, emWin uses, in most cases, its own data types as shown in the table below:

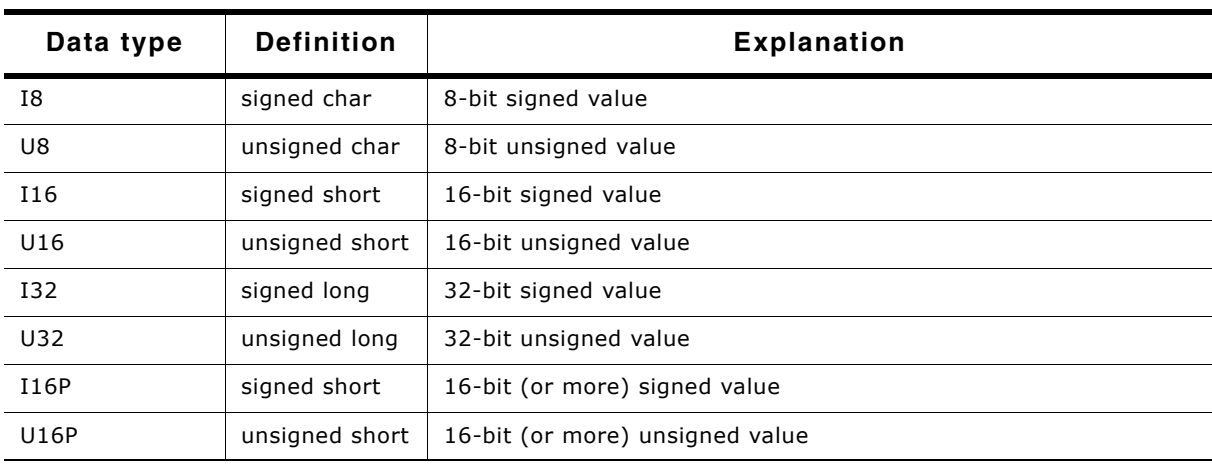

For most 16/32-bit controllers, the settings will work fine. However, if you have similar defines in other sections of your program, you might want to change or relocate them. A recommended place is in the file Global.h.

## <span id="page-34-1"></span><span id="page-34-0"></span>**Chapter 2 Getting Started**

The following chapter provides an overview of the basic procedures for setting up and configuring emWin on your target system. It also includes a simple program example.

If you find yourself unsure about certain areas, keep in mind that most topics are treated in greater detail in later chapters. You will most likely need to refer to other parts of the manual before you begin more complicated programming.

## <span id="page-35-0"></span>**2.1 Recommended project structure**

We recommend keeping emWin separate from your application files. It is good practice to keep all the program files (including the header files) together in the GUI subdirectories of your project's root directory. The directory structure should be similar to the one pictured on the right. This practice has the advantage of being very easy to update to newer versions of emWin by simply replacing the  $GUT\setminus$  directories. Your application files can be stored anywhere.

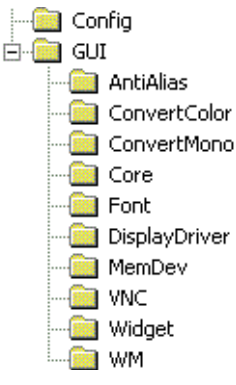

## **Warning: When updating to a newer emWin version: Since files may have been added, moved or deleted, the project directories may need to be updated accordingly.**

## <span id="page-35-1"></span>**2.1.1 Subdirectories**

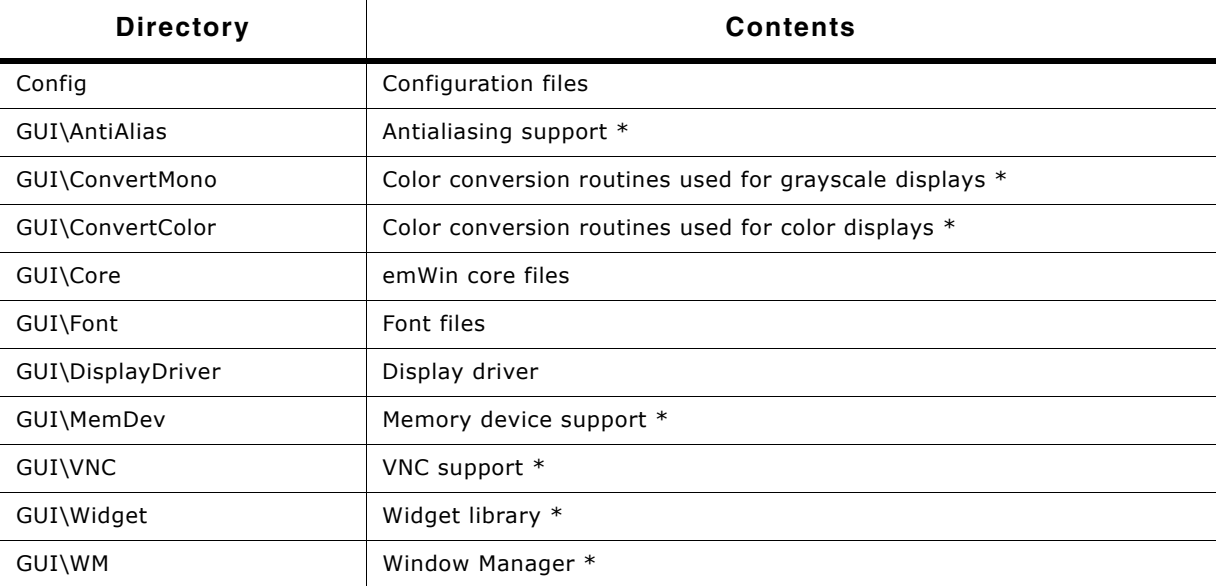

The following table shows the contents of all GUI subdirectories:

 $(* =$  optional)

## <span id="page-35-2"></span>**2.1.2 Include directories**

You should make sure that the include path contains the following directories (the order of inclusion is of no importance):

- $\bullet$  Config
- GUI\Core
- GUI\DisplayDriver
- GUI\Widget (if using the widget library)
- GUI\WM (if using Window Manager)

## **Warning: Always make sure that you have only one version of each file!**

It is frequently a major problem when updating to a new version of emWin if you have old files included and therefore mix different versions. If you keep emWin in the directories as suggested (and only in these), this type of problem cannot occur. When updating to a newer version, you should be able to keep your configuration files and leave them unchanged. For safety reasons, we recommend backing up (or at least renaming) the  $GUT\setminus$  directories prior to updating.
## **2.2 Adding emWin to the target program**

You basically have a choice between including only the source files that you are actually going to use in your project, which will then be compiled and linked, or creating a library and linking the library file. If your tool chain supports "smart" linking (linking in only the modules that are referenced and not those that are not referenced), there is no real need to create a library at all, since only the functions and data structures which are required will be linked. If your tool chain does not support "smart" linking, a library makes sense, because otherwise everything will be linked in and the program size will be excessively large. For some CPUs, we have example projects available to help you get started.

## **2.3 Creating a library**

Building a library from the sources is a simple procedure. The first step is to copy the batch files (located under Sample\Makelib) into your project's root directory. That means the parent directory containing the 'Config' and the 'GUI' folder explained in chapter 2.1. Then, make any necessary changes. There are a total of four batch files which need to be copied, described in the table below. The main file, Makelib.bat, will be the same for all systems and requires no changes. To build a library for your target system, you will normally need to make slight modifications to the other three smaller files. Finally, start the file Makelib.bat to create the library. The batch files assume that your GUI and Config subdirectories are set up as recommended.

The procedure for creating a library is illustrated in the flow chart to the right. The Makelib.bat file first calls Prep.bat to prepare the environment for the tool chain. Then it calls CC.bat for every file to be included in the library. It does this as many times as necessary. CC.bat adds each object file to a list that will be used by lib.bat. When all files to be added to the library have been listed, Makelib.bat then calls lib.bat,

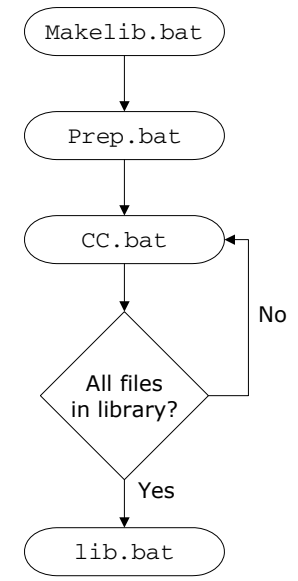

which uses a librarian to put the listed object files into the actual library. Of course you are free to create libraries in another way.

It is not recommended to create an emWin library including a compile-time configurable display driver. For further information about the configurability of display drivers, please refer to "Available display drivers" on page 922.

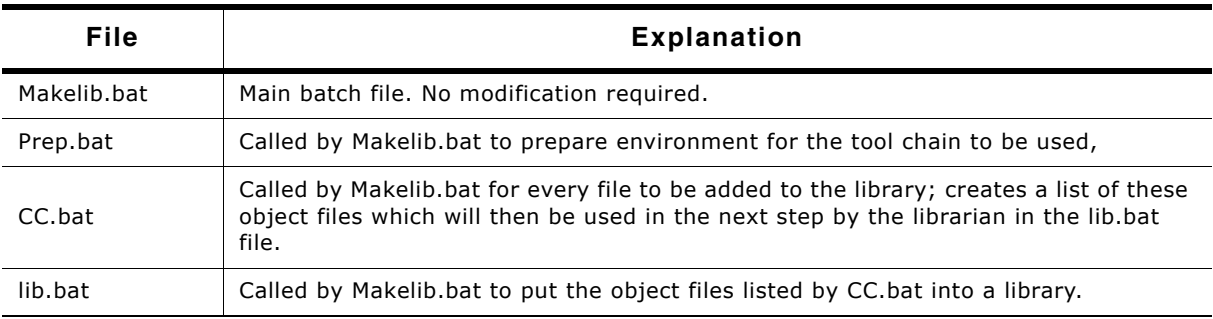

The files as shipped assume that a Microsoft compiler is installed in its default location. If all batch files are copied to the root directory (directly above GUI) and no changes are made at all, a simulation library will be generated for the emWin simulation. In order to create a target library, however, it will be necessary to modify Prep.bat, CC.bat, and lib.bat.

## **2.3.1 Adapting the library batch files to a different system**

The following will show how to adapt the files by an example adaptation for a Mitsubishi M32C CPU.

#### **Adapting Prep.bat**

Prep.bat is called at the beginning of Makelib.bat. As described above its job is to set the environment variables for the used tools and the environment variable PATH, so that the batch files can call the tools without specifying an absolute path. Assuming the compiler is installed in the folder  $C: \N{TOOL}$  the file Prep.bat could look as follows:

```
@ECHO OFF
SET TOOLPATH=C:\MTOOL
                            REM ******************************************************************
REM Set the variable PATH to be able to call the tools
SET PATH=%TOOLPATH%\BIN;%TOOLPATH%\LIB308;%PATH%
                                                                     R . The main the main the main the main the main the main the main the main the main the main the main the main
REM Set the tool internal used variables
SET BIN308=%TOOLPATH%\BIN
SET INC308=%TOOLPATH%\INC308
SET LIB308=%TOOLPATH%\LIB308
SET TMP308=%TOOLPATH%\TMP
```
#### **Adapting CC.bat**

The job of  $cc$ . bat is to compile the passed source file and adding the file name of the object file to a link list. When starting MakeLib.bat it creates the following subdirectories relative to its position:

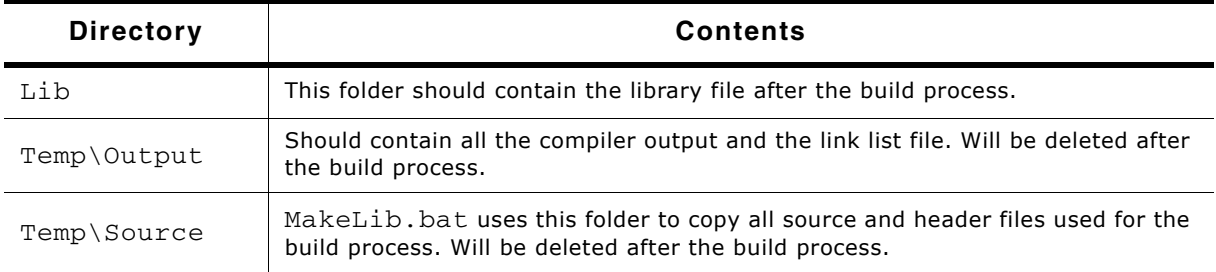

The object file should be created (or moved) to  $Temp\Output$ . This makes sure all the output will be deleted after the build process. Also the link list should be located in the output folder. The following shows an example for the Mitsubishi compiler:

@ECHO OFF GOTO START REM \*\*\*\*\*\*\*\*\*\*\*\*\*\*\*\*\*\*\*\*\*\*\*\*\*\*\*\*\*\*\*\*\*\*\*\*\*\*\*\*\*\*\*\*\*\*\*\*\*\*\*\*\*\*\*\*\*\*\*\*\*\*\*\*\*\* REM Explanation of the used compiler options: -silent : Suppresses the copyright message display at startup -M82 : Generates object code for M32C/80 Series (Remove this switch for M16C80 targets) -c : Creates a relocatable file (extension .r30) and ends processing -I : Specifies the directory containing the file(s) specified in #include -dir : Specifies the destination directory -OS : Maximum optimization of speed followed by ROM size -fFRAM : Changes the default attribute of RAM data to far -fETI : Performs operation after extending char-type data to the int type (Extended according to ANSI standards) :START REM \*\*\*\*\*\*\*\*\*\*\*\*\*\*\*\*\*\*\*\*\*\*\*\*\*\*\*\*\*\*\*\*\*\*\*\*\*\*\*\*\*\*\*\*\*\*\*\*\*\*\*\*\*\*\*\*\*\*\*\*\*\*\*\*\*\* Compile the passed source file with the Mitsubishi NC308 compiler NC308 -silent -M82 -c -IInc -dir Temp\Output -OS -fFRAM -fETI Temp\Source\%1.c REM \*\*\*\*\*\*\*\*\*\*\*\*\*\*\*\*\*\*\*\*\*\*\*\*\*\*\*\*\*\*\*\*\*\*\*\*\*\*\*\*\*\*\*\*\*\*\*\*\*\*\*\*\*\*\*\*\*\*\*\*\*\*\*\*\*\* REM Pause if any problem occurs IF ERRORLEVEL 1 PAUSE REM \*\*\*\*\*\*\*\*\*\*\*\*\*\*\*\*\*\*\*\*\*\*\*\*\*\*\*\*\*\*\*\*\*\*\*\*\*\*\*\*\*\*\*\*\*\*\*\*\*\*\*\*\*\*\*\*\*\*\*\*\*\*\*\*\*\* REM Add the file name of the object file to the link list ECHO Temp\Output\%1.R30>>Temp\Output\Lib.dat

#### **Adapting Lib.bat**

After all source files have been compiled Lib.bat will be called from MakeLib.bat. The job is to create a library file using the link list created by  $\text{cc}$  bat. The destination folder of the library file should be the  $Lib$  folder created by  $Makelib.bat$ . The following shows an example for the Mitsubishi librarian:

```
@ECHO OFF
GOTO START
REM ******************************************************************
REM Explanation of the used options:
-C : Creates new library file
@ : Specifies command file
:START
REM ******************************************************************
REM Create the first part of the linker command file
ECHO -C Lib\GUI>Temp\Output\PARA.DAT
REM ******************************************************************
REM Merge the first part with the link list to the linker command file
COPY Temp\Output\PARA.DAT+Temp\Output\Lib.dat Temp\Output\LINK.DAT
REM ******************************************************************
REM Call the Mitsubishi librarian
LB308 @Temp\Output\LINK.DAT
REM ******************************************************************
REM Pause if any problem occurs
IF ERRORLEVEL 1 PAUSE
```
## **2.4 C files to include in the project**

Generally speaking, you need to include the core C files of emWin, the display driver, all font files you plan to use and any optional modules you have ordered with emWin:

- All C files of the folder Config
- All C files of the folder GUI\Core
- The fonts you plan to use (located in  $GUT\F{ont}$ )
- Display driver: All C files of the folder GUI\DisplayDriver.

#### **Additional software packages**

If you plan to use additional, optional modules you must also include their C files:

- Gray scale converting functions: all C files located in GUI\ConvertMono
- Color conversion functions: all C files located in GUI\ConvertColor
- Antialiasing: all C files located in GUI\AntiAlias
- Memory Devices: all C files located in GUI\MemDev
- VNC support: all C files located in GUI\VNC
- Widget library: all C files located in GUI\Widget
- Window Manager: all C files located in GUI\WM

#### **Target specifics**

For displays with indirect interface hardware routines must be included. Examples for several kinds of indirect interface routines are available under Samples\LCD\_X.

#### **RTOS specifics**

- If emWin is intended to be used with an RTOS, some RTOS dependent functions need to be implemented. emWin comes with several sample files including implementations for common RTOS packages (called  $GUT_X\rightharpoonup$ RTOS>.c), as well as the file  $GUT_X_E_X.c$  which just contains place holders of the required functions and might be used to make emWin work with any RTOS.
- If multitasking is not required (access of the display by one task only) the file  $GUT_x.c$  may be used as a starting point for a custom implementation.

The sample files can be found in the folder  $\text{Sample}\GUT_X$  which is contained in the emWin package.

#### **Additional information**

Be sure to include GUI.h in all emWin accessing source files.

## **2.5 Configuring emWin**

The  $\text{config}$  folder should contain all configuration files. The chapter 'Configuration' explains in detail how emWin should be configured.

The following types of configuration macros are available:

#### **Binary switches "B"**

Switches can have a value of either 0 or 1, where 0 means deactivated and 1 means activated (actually anything other than 0 would work, but using 1 makes it easier to read a config file). These switches can enable or disable a certain functionality or behavior. Switches are the simplest form of configuration macro.

#### **Numerical values "N"**

Numerical values are used somewhere in the code in place of a numerical constant. Typical examples are in the configuration of the resolution of a display.

#### **Selection switches "S"**

Selection switches are used to select one out of multiple options where only one of those options can be selected. A typical example might be the selection of the type of display controller used, where the number selected denotes which source code (in which display driver) is used to generate object code.

#### **Alias "A"**

A macro which operates like a simple text substitute. An example would be the define U8, in which the preprocessor would replace with unsigned char.

#### **Function replacements "F"**

Macros can basically be treated like regular functions although certain limitations apply, as a macro is still put into the code as simple text replacement. Function replacements are mainly used to add specific functionality to a module (such as the access to a display) which is highly hardware-dependent. This type of macro is always declared using brackets (and optional parameters).

## **2.6 Initializing emWin**

The following functions should be used to initialize and 'deinitialize' emWin in order to start the configuration process (see chapter "Configuration" on page 1039) or clear internal data from memory again.

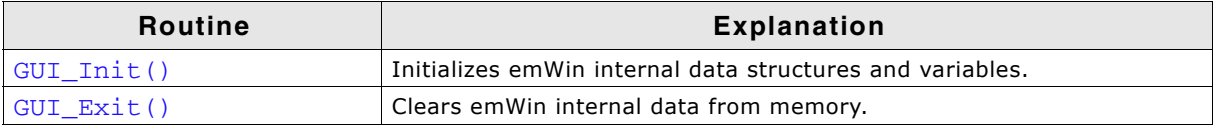

## **GUI\_Init()**

#### **Description**

Initializes emWin internal data structures and variables.

#### **Prototype**

```
int GUI_Init(void);
```
#### **Return value**

0, if successful; another value if the initialization of the display driver fails.

#### **Additional information**

Executing this function is mandatory before using any emWin functions. The only exception is setting create flags for windows (see "WM\_SetCreateFlags()" on [page 378\)](#page-377-0). If the Window Manager is used, the background window is created from within GUI\_Init(). So if create flags are set up before GUI\_Init() is called, the background window is created according to them.

#### **GUI\_Exit()**

#### **Description**

Clears emWin internal data from memory to make further calls of GUI\_Init() possible.

#### **Prototype**

void GUI\_Exit(void);

#### **Additional information**

This function should be used if emWin represents a part of the application which is not used continuously and therefore has to be able to be turned on and off again. Please note that after GUI\_Exit was called emWin will not work properly until GUI Init() is called again.

## **2.7 Using emWin with target hardware**

The following is just a basic outline of the general steps that should be taken when starting to program with emWin. All steps are explained further in subsequent chapters.

#### **Step 1: Configuring emWin**

The first step is usually to customize emWin. For details about the configuration, refer to the chapter "Configuration" on page 1039".

#### **Step 2: Defining access addresses or access routines**

For memory-mapped display controllers, the access addresses of the display simply need to be defined in the configuration file of the display controller. For port/bufferaccessed display controllers, interface routines must be defined. Examples of the required routines are available under Samples\LCD\_X.

#### **Step 3: Compiling, linking and testing the example code**

emWin comes with example code for both single- and multitask environments. Compile, link and test these little example programs until you feel comfortable doing so.

#### **Step 4: Modifying the example program**

Make simple modifications to the example programs. Add additional commands such as displaying text in different sizes on the display, showing lines and so on.

#### **Step 5: In multitask applications: adapt to your OS (if necessary)**

If multiple tasks should be able to access the display simultaneously, the macros GUI\_MAXTASK and GUI\_OS come into play, as well as the file GUITask.c. For details and example adaptations, refer to the chapter "Configuration" on page 1039".

#### **Step 6: Write your own application using emWin**

By now you should have a clearer understanding of how to use emWin. Think about how to structure the program your application requires and use emWin by calling the appropriate routines. Consult the reference chapters later in this manual, as they discuss the specific emWin functions and configuration macros that are available.

## **2.8 The "Hello world" example program**

In the following we will show the "Hello world" example program. If you like to see a wide range of emWin based sample applications as well as further simple tutorial applications, please have a look in the Sample folder of your emWin shipment or visit the "emWin Samples" section on www.segger.com.

A "Hello world" program has been used as a starting point for C programming since the early days, because it is essentially the smallest program that can be written. An emWin "Hello world" program is shown below and is available as BASIC\_HelloWorld.c in the Sample\Tutorial folder shipped with emWin.

The whole purpose of the program is to write "Hello world" in the upper left corner of the display. In order to be able to do this, the hardware of the application, the display controller and the GUI must be initialized first. emWin is initialized by a simple call of GUI\_Init() in the beginning of the program. In this example, we assume that the hardware of your application is already initialized.

The "Hello world" program looks as follows:

```
#include "GUI.h"
void MainTask(void) {
   GUI_Init();
  GUI_DispString("Hello world!");
 while(1);
}
```
#### **Adding functionality to the "Hello world" program**

Our little program has not been doing too much so far. We can now extend the functionality a bit: after displaying "Hello world", we would like the program to start counting on the display in order to be able to estimate how fast outputs to the display can be made. We can simply add a bit of code to the loop at the end of the main program, which is essentially a call to the function that displays a value in decimal form.

The example is available as BASIC\_Hello1.c in the Sample folder.

```
#include "GUI.h"
void MainTask(void) {
 int i=0;
 GUI_Init();
   GUI_DispString("Hello world!");
  while(1) {
    GUI_DispDecAt( i++, 20,20,4);
     if (i > 9999) {
     i = 0; }
  }
}
```
# **Chapter 3 Simulation**

The PC simulation of emWin allows you to compile the same C source on your Windows PC using a native (typically Microsoft) compiler and create an executable for your own application. Doing so allows the following:

- Design of the user interface on your PC (no hardware required!).
- Debugging of the user interface program.
- Creation of demos of your application, which can be used to discuss the user interface.

The resulting executable can be sent easily via e-mail.

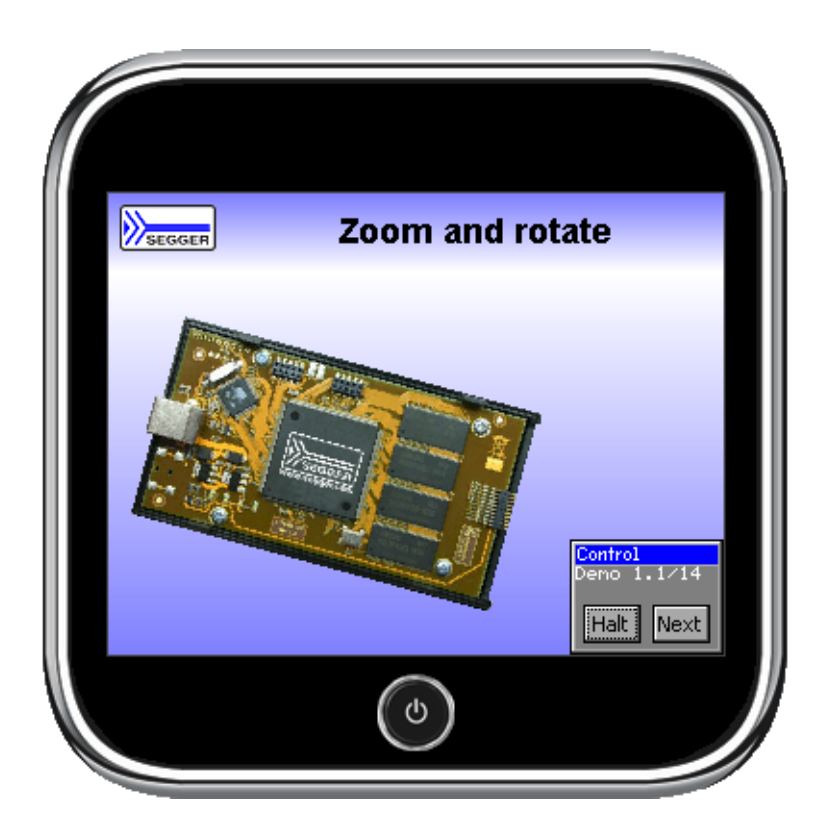

## **3.1 Using the simulation**

The emWin simulation requires Microsoft Visual C++ (version 6.00 or higher) and the integrated development environment (IDE) which comes with it. You will see a simulation of your LCD on your PC screen, which has the same resolution in X and Y and can display the exact same colors as your LCD once it has been properly configured. The entire graphic library API and Window Manager API of the simulation are identical to those on your target system; all functions will behave in the very same way as on the target hardware since the simulation uses the same C source code as the target system. The difference lies only in the lower level of the software: the display driver. Instead of using the actual display driver, the PC simulation uses a simulation driver which writes into a bitmap. The bitmap is then displayed on your screen using a second thread of the simulation. This second thread is invisible to the application; it behaves just as if the LCD routines were writing directly to the display.

## **3.1.1 Using the simulation with the trial version of emWin**

The trial version of emWin contains a full library which allows you to evaluate all available features of emWin. It also includes the emWin viewer (used for debugging applications), as well as demo versions of the Font Converter and the Bitmap Converter. Keep in mind that, being a trial version, you will not be able to view the source code of emWin or the simulation, but you will still be able to become familiar with what emWin can do.

## **3.1.1.1 Directory structure**

The directory structure of the simulation in the trial version is shown at the right side. The table below explains the contents of the folders:

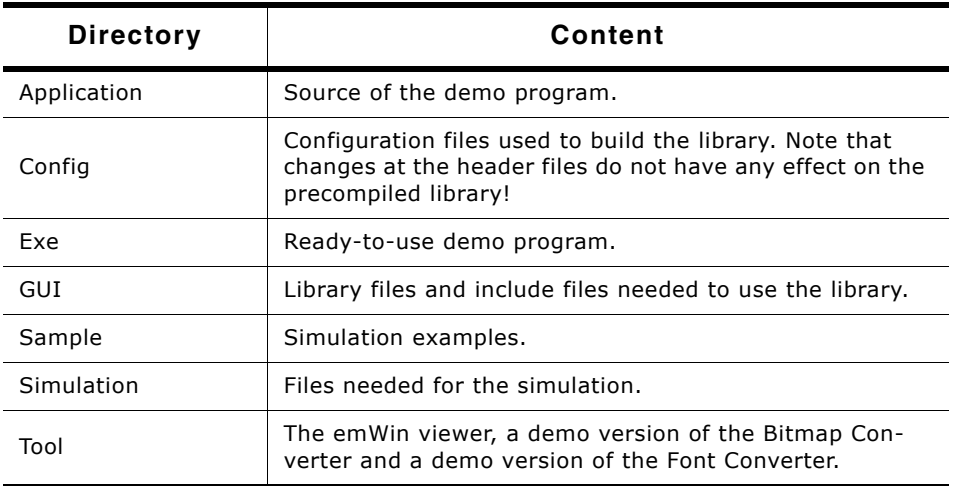

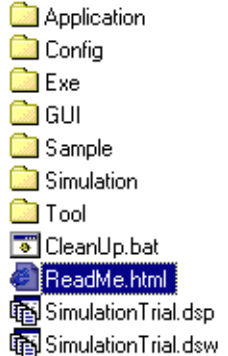

## **3.1.1.2 Visual C++ workspace**

The root directory shown above includes the Microsoft Visual C++ workspace (Simulation-Trial.dsw) and project file (Simulation-Trial.dsp). The workspace allows you to modify an application program and debug it before compiling it on your target system. Double-click the workspace file to open the Microsoft IDE. The directory structure of the Visual C++ workspace will look like the one shown to the right.

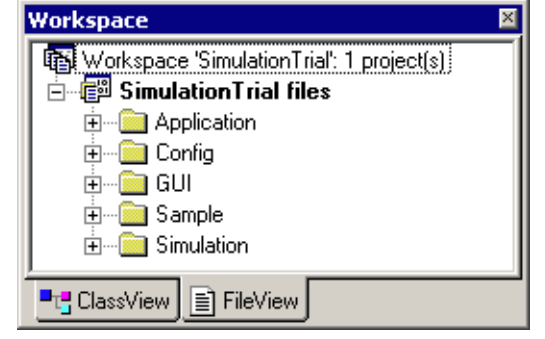

#### **3.1.1.3 Compiling the demo program**

The source files for the demo program are located in the Application directory as a ready-to-go simulation, meaning that you only need to rebuild and start it. Note that to rebuild the executable, you will need to have Microsoft Visual C++ (version 6.00 or later) installed.

- Step 1: Open the Visual  $C++$  workspace by double-clicking on  $Simulation-$ Trial.dsw.
- Step 2: Rebuild the project by choosing Build/Rebuild All from the menu (or by pressing F7).
- Step 3: Start the simulation by choosing Build/Start Debug/Go from the menu (or by pressing F5).

The demo project will begin to run and may be closed at any time by right-clicking on it and selecting Exit.

## **3.1.1.4 Compiling the examples**

The Sample directory contains ready-to-go examples that demonstrate different features of emWin and provide examples of some of their typical uses. In order to build any of these executables, their C source must be 'activated' in the project. This is easily done with the following procedure:

- Step 1: Exclude the Application folder from the build process by right-clicking the Application folder of the workspace and selecting 'Settings\General\Exclude from build'.
- Step 2: Open the Sample folder of the workspace by double-clicking on it. Include the example which should be used by right-clicking on it and deselecting 'Settings\General\Excludeí from build.
- Step 3: If the example contains its own configuration files (LCDConf.c and/or SIMConf.c) the default configuration files located in the config folder need to be excluded from the build process.
- Step 4: Rebuild the example by choosing Build/Rebuild All from the menu (or by pressing F7).
- Step 5: Start the simulation by choosing  $Build/Start$  Debug/Go from the menu (or by pressing F5). The result of the example selected above is pictured below:

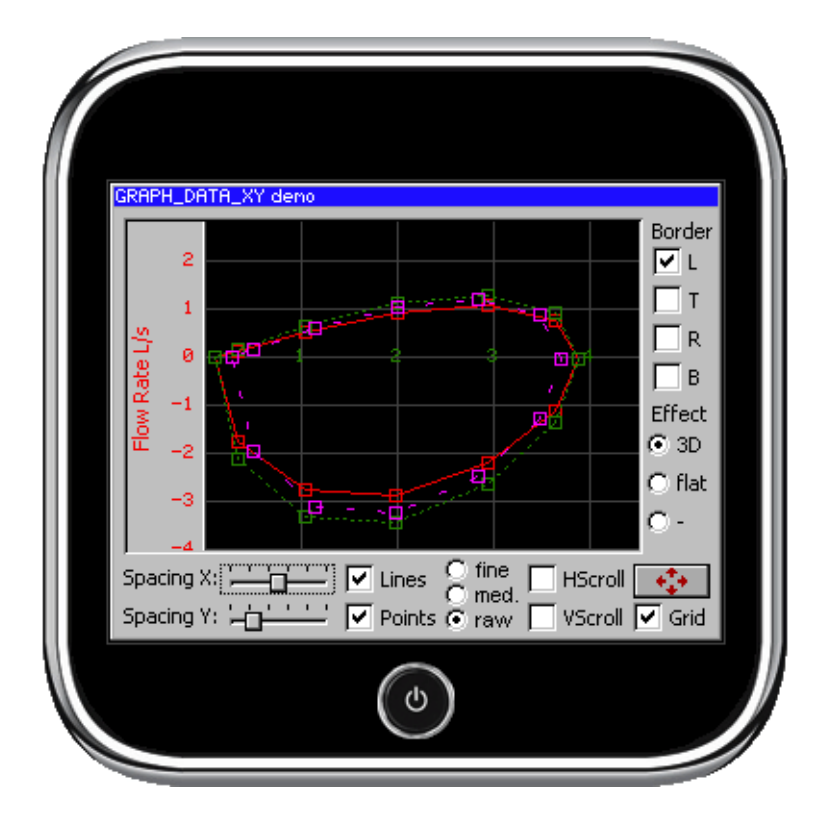

 $\Box$ Doc **Sample Start T**ool

## **3.1.2 Using the simulation with the emWin source**

## **3.1.2.1 Directory structure**

The root directory of the simulation can be anywhere on your PC, for example  $C:\Work\emph{winSim}$ . The directory structure will appear as shown to the right. This structure is very similar to that which we recommend for your target application (see Chapter 3: "Getting Started" for more information).

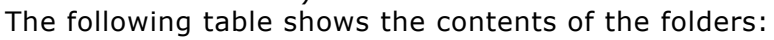

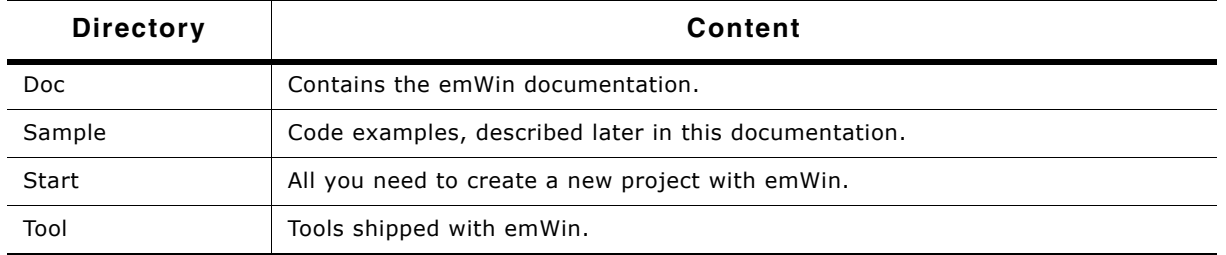

A new project can be started by making a copy of the Startfolder. It contains all required files for a new project. Subdirectories containing the emWin sources are in the Start\GUI folder and should contain the exact same files as the directories of the same names which are used for your target (cross) compiler. The files of the GUI subdirectories should not be changed, as this would make updating to a newer version of emWin more difficult.

The Start\Config directory contains configuration files which need to be modified in order to reflect your target hardware settings (mainly LCD-size and colors which can be displayed).

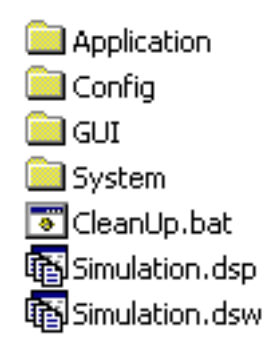

#### **3.1.2.2 Visual C++ workspace**

The root directory shown above includes the Microsoft Visual C++ workspace (Simulation.dsw) and project files (Simulation.dsp). The workspace allows you to modify an application program and debug it before compiling it on your target system. The directory structure of the Visual C++ workspace will appear similar to that shown to the right. Here, the GUI folder is open to display the emWin subdirectories. Note that your GUI directory may not look exactly like the one pictured, depending on which additional features of emWin you have. The folders Core, Font and DisplayDriver are part of the basic emWin package and will always appear in the workspace directory.

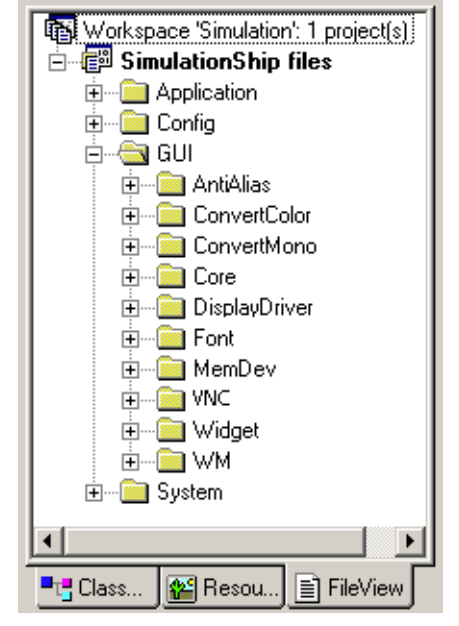

## **3.1.3.3 Copy to clipboard**

number of memory blocks.

**3.1.3.2 View system info**

This menu item copies the current contents of the display into the clipboard. This makes it easy to use it for documentation purpose with other applications.

#### **3.1.2.3 Compiling the application** The simulation contains one or more application C files (located in the Application directory), which can be modified or removed and additional files can be added to the project. You should then rebuild the program within the Visual C++ workspace in order to test/debug it. Once you have reached a point where you are satisfied with the result and want to use the program in your application, you should be able to compile these same files on your target system and get the same result on the target display. The general procedure for using the simulation would be as follows:

- Step 1: Open the Visual C++ workspace by double-clicking on Simulation.dsw.
- Step 2: Compile the project by choosing Build/Rebuild All from the menu (or by pressing F7).
- Step 3: Run the simulation by choosing Build/Start Debug/Go from the menu (or by pressing F5).
- Step 4: Replace the bitmap with your own logo or image.
- Step 5: Make further modifications to the application program as you wish, by editing the source code or adding/deleting files.
- Step 6: Compile and run the application program within Visual  $C++$  to test the results. Continue to modify and debug as needed.
- Step 7: Compile and run the application program on your target system.

## **3.1.3 Advanced features of the simulation**

Clicking the right mouse button shows a context menu with several advanced functions:

#### **3.1.3.1 Pause and Resume**

These menu items allows to pause and to resume the application currently running in the simulation. The same can be done by pressing <F4> or <F5>. Trying to pause an already paused application or trying to resume an already running application causes an error message.

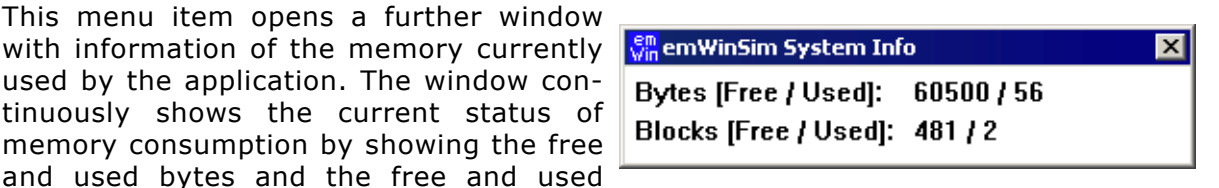

Pause Application  $F4$ Resume Application F5 View system info Copy to clipboard About ... ALT-F4 Exit

## **3.2 Device simulation**

The device simulation supports 3 views:

- Generated frame view
- Custom bitmap view
- Window view

The table below shows the different views:

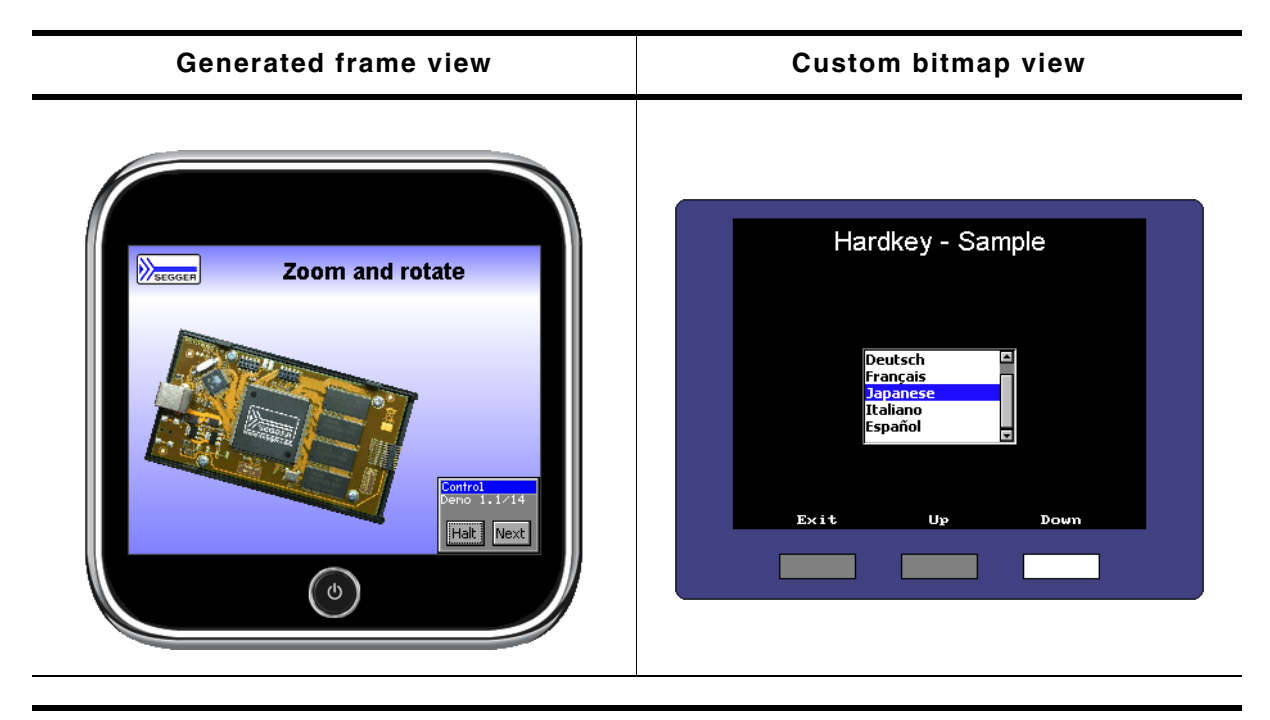

#### **Window view**

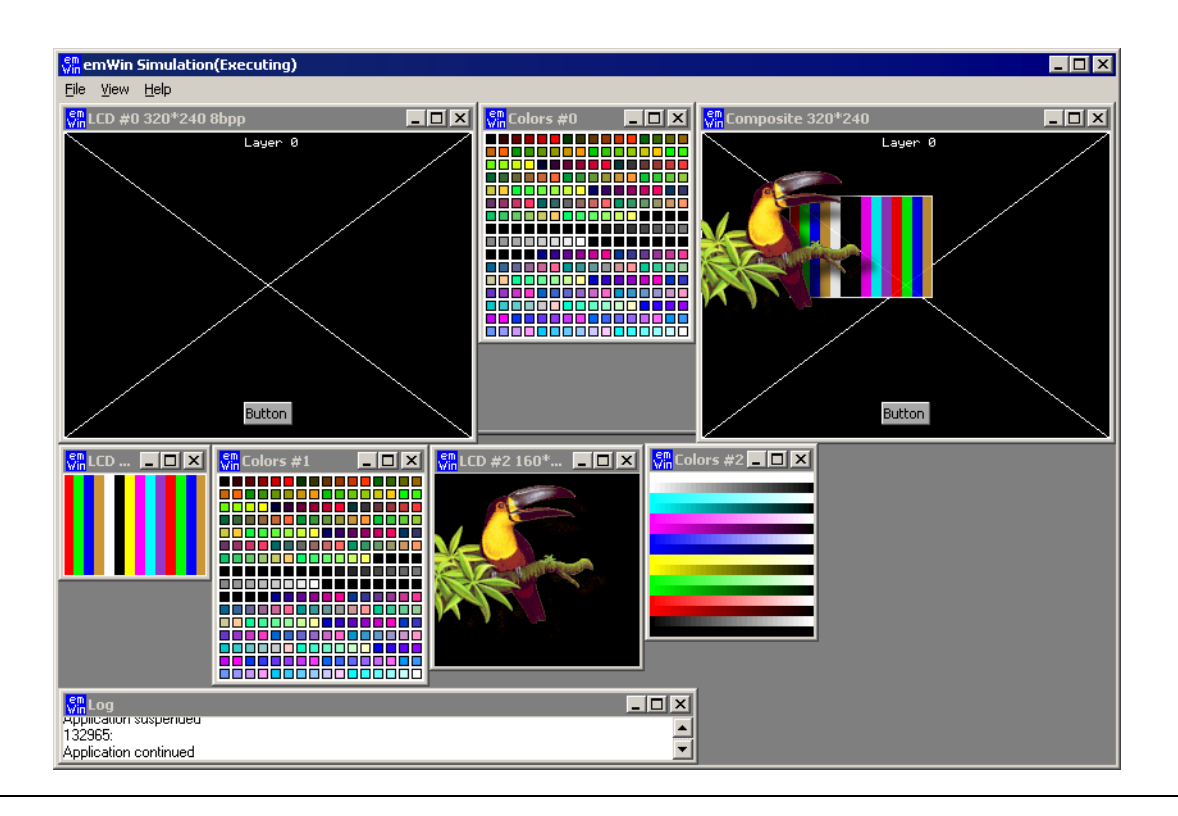

The following will explain in detail how each option can be used.

## **3.2.1 Generated frame view**

The simulation shows the display inside an automatically generated frame surrounding the display. The frame contains a small button which per default closes the application. This is the default behavior of the simulation for single layer systems. 'Single layer system' means that only the first layer is initialized.

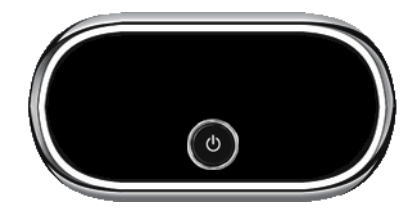

## **3.2.2 Custom bitmap view**

The simulation can show the simulated display in a bitmap of your choice, typically your target device. The bitmap can be used to simulate the behavior of the entire target device. In order to simulate the appearance of the device, bitmaps are required.

#### **Device bitmap**

The first bitmap is usually a photo (top view) of the device, and needs to be named Device.bmp. It may be a separate file (in the same directory as the executable), or it may be included as a resource in the application. How to do this is explained later in this chapter.

The file should provide an area for the simulated display of the same size in pixels as the physical display resolution.

If there are any hardkeys to be simulated the bitmap should also show all of them in unpressed state.

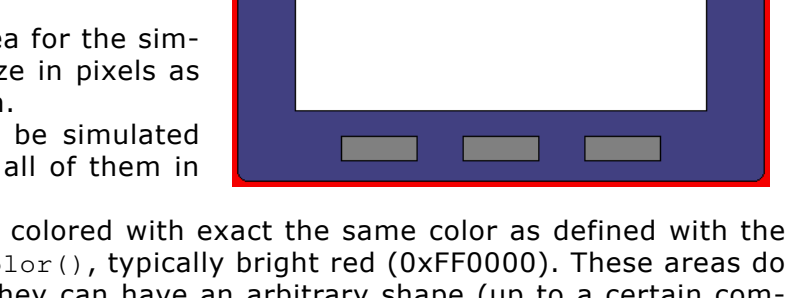

This is a placeholder for a customized hitman. To use it the function sianapi 10 ass it are ransaen.<br>SIM\_GUI\_UseCustomBitmaps() needs to

be called from SIM\_X\_Init().

Transparent areas need to be colored with exact the same color as defined with the function SIM\_GUI\_SetTransColor(), typically bright red (0xFF0000). These areas do not have to be rectangular; they can have an arbitrary shape (up to a certain complexity which is limited by your operating system, but is normally sufficient). Bright red is the default color for transparent areas, mainly because it is not usually contained in most bitmaps. To use a bitmap with bright red, the default transparency color may be changed with the function SIM\_GUI\_SetTransColor().

#### **Hardkey bitmap**

The second bitmap file is required for defining the hardkeys and must be named Device1.bmp. It contains the buttons in pressed state. The non hardkey area has to be filled with the transparent color. This is only a short description. For more details about how to simulate hardkeys, see "Hardkey simulation" on page 56.

#### **Using separate files**

When starting the simulation, it checks if the directory of the executable contains the

bitmap files Device.bmp and Device1.bmp. If these files are available, they are used automatically and the resource bitmaps are ignored. Note that this is only valid with single layer systems.

#### **Adding the bitmap to the application resources**

The resource file of the simulation can be found under System\Simulation\Res\Simulation.rc. It contains the following section:

///////////////////////////////////////////////////////////////////////////// // // Customizable bitmaps //<br>IDB DEVICE IDB\_DEVICE BITMAP DISCARDABLE "Device.bmp" IDB\_DEVICE1 BITMAP DISCARDABLE "Device1.bmp"

This section can be used to set custom device files. More information can be found in the Win32 documentation.

## **3.2.3 Window view**

Default for simulating a multiple layer system is showing each layer in a separate window without using bitmaps or a generated frames.

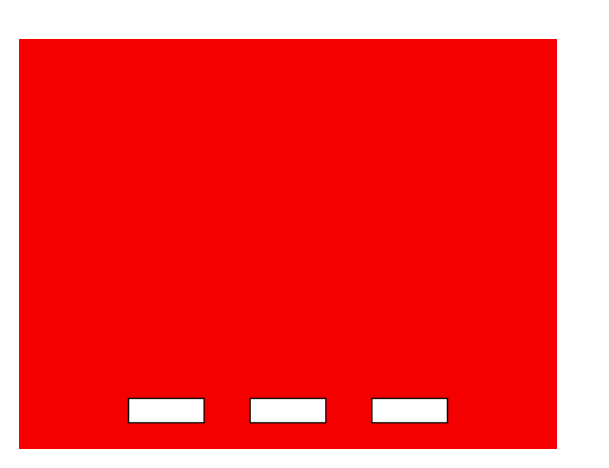

## **3.3 Device simulation API**

All of the device simulation API functions should be called in the setup phase. The calls should be done from within the routine  $SIM_X\_{Config}()$ , which is located in the file SIMConf.c in the configuration folder. The example below calls SIM SetLCDPos() in the setup:

```
#include "LCD_SIM.h"
void SIM_X_Config() {
  SIM_GUI_SetLCDPos(50, 20); // Define the position of the LCD in the bitmap}
}
```
The table below lists the available device-simulation-related routines in alphabetical order. Detailed descriptions of the routines follow:

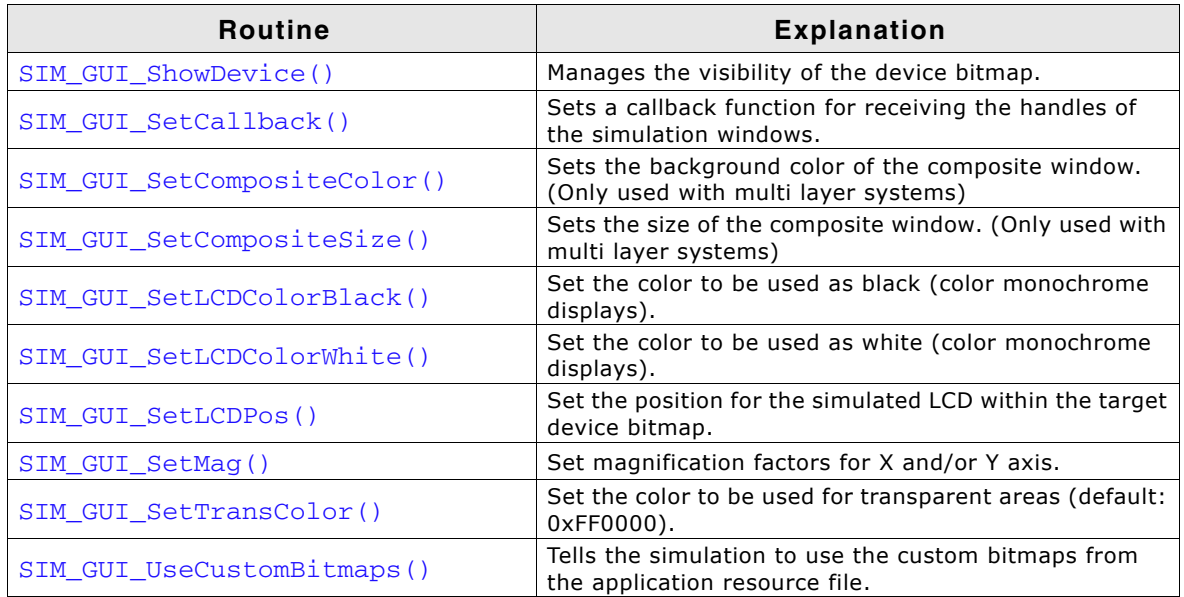

## **SIM\_GUI\_ShowDevice()**

#### **Description**

This function can be used to manage the visibility of the surrounding device bitmap of the simulation.

#### **Prototype**

void SIM\_GUI\_ShowDevice(int OnOff);

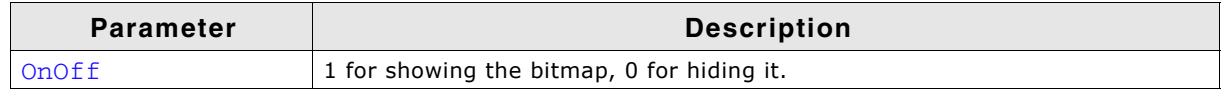

#### **Additional information**

On systems with multiple layers the device bitmap is not shown per default and on single layer systems the bitmap is visible. If a different behavior is required this function can be used to set up the visibility of the device bitmap.

## **SIM\_GUI\_SetCallback()**

#### **Description**

If it is required to simulate more than the display window or hardkeys, you can set a callback function to receive the window handles of the simulation. This opens up the possibility e.g. to add additional controls outside of the display window like leds or sliders. Please note that the emWin functions can not be used there.

**Prototype**

void SIM\_GUI\_SetCallback(int (\* \_pfInfoCallback)(SIM\_GUI\_INFO \* pInfo));

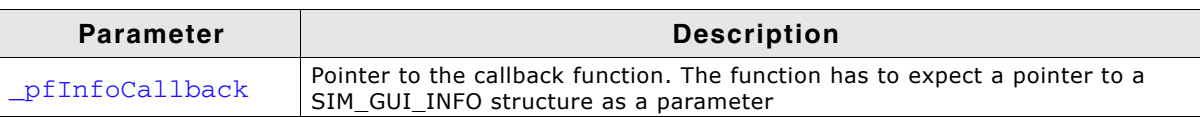

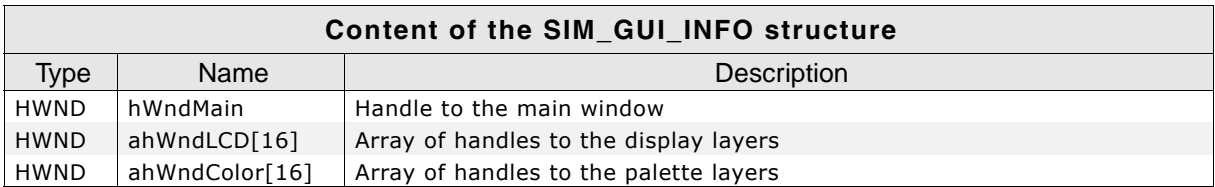

## **SIM\_GUI\_SetCompositeColor()**

#### **Description**

When simulating a multiple layer system each layer can be shown in its own window. However, the physical display has only one area. It shows the result of the blended layers. The simulation shows the result in the composite window which can have its own size independent of the layers. Each layer can have its own position and its own size within the composite window. This means that not necessarily the complete area is covered by the layers. For this case (and also for transparency effects) this function sets the default background color of the composite window.

#### **Prototype**

void SIM GUI SetCompositeColor(U32 Color);

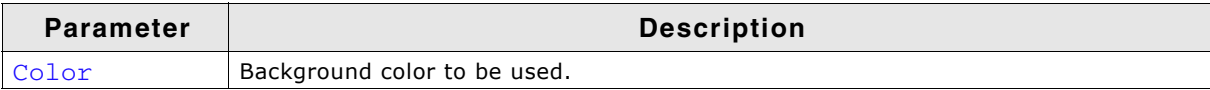

#### **SIM\_GUI\_SetCompositeSize()**

#### **Description**

As described above under SIM GUI SetCompositeColor() the size of the composite window is independent of the size of the layers. This function is used to set the size of the composite window.

#### **Prototype**

void SIM\_GUI\_SetCompositeSize(int xSize, int ySize);

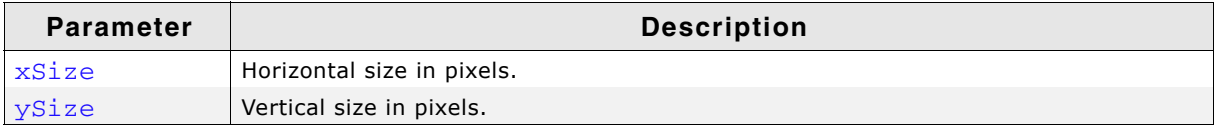

#### **Example**

The following shows a typical use (with a multi layer system):

```
void SIM_X_Config() {
 SIM_GUI_SetCompositeSize(240, 320); // Set size of composite window
 SIM_GUI_SetCompositeColor(0x800000); // Define background color of composite window
}
```
## **SIM\_GUI\_SetLCDColorBlack(), SIM\_GUI\_SetLCDColorWhite()**

#### **Description**

Set the colors to be used as black or white, respectively, on color monochrome displays.

#### **Prototypes**

```
int SIM_GUI_SetLCDColorBlack(int DisplayIndex, int Color);
int SIM GUI SetLCDColorWhite(int DisplayIndex, int Color);
```
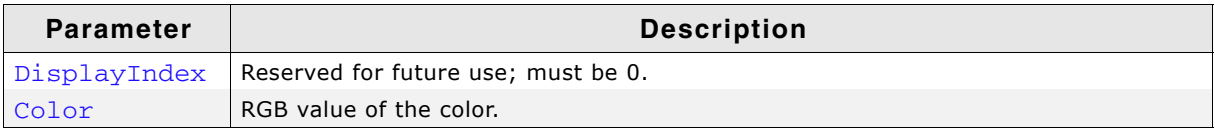

#### **Additional information**

These functions can be used to simulate the true background color of your display. The default color values are black and white, or 0x000000 and 0xFFFFFF.

#### **Example using default settings**

```
void SIM_X_Config() {<br>SIM_GUI_SetLCDPos(14,84);
                                                   // Define the position of the LCD
                                                  // in the bitmap<br>// Define the color used as black
  SIM_GUI_SetLCDColorBlack (0, 0x000000);
   SIM_GUI_SetLCDColorWhite (0, 0xFFFFFF); // Define the color used as white
   (used for colored monochrome displays)
}
```
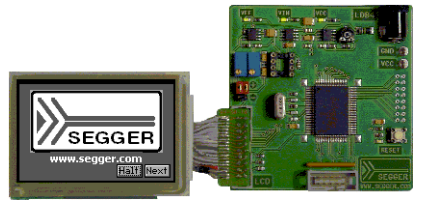

#### **Example using yellow instead of white**

```
void SIM_X_Config() {<br>SIM_GUI_SetLCDPos(14,84);
                                                                // Define the position of the LCD
                                                               // in the bitmap<br>// Define the color used as black
  SIM_GUI_SetLCDColorBlack (0, 0x000000); // Define the color used as black<br>SIM_GUI_SetLCDColorWhite (0, 0x00FFFF); // Define the color used as white
  SIM_GUI_SetLCDColorWhite (0, 0x00FFFF);
    (used for colored monochrome displays)
}
```
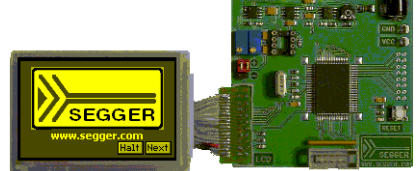

## **SIM\_GUI\_SetLCDPos()**

#### **Description**

Sets the position for the simulated LCD within the target device bitmap.

#### **Prototype**

```
void SIM GUI SetLCDPos(int x, int y);
```
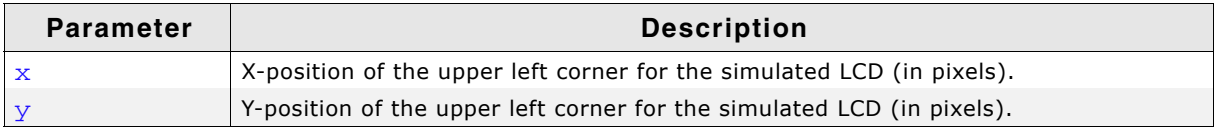

#### **Additional information**

The X- and Y-positions are relative to the target device bitmap, therefore position (0,0) refers to the upper left corner (origin) of the bitmap and not your actual LCD. Only the origin of the simulated screen needs to be specified; the resolution of your display should already be reflected in the configuration files in the Config directory. The use of this function enables the use of the bitmaps Device.bmp and Device1.bmp. Note that the values need to be  $\geq$  = 0 for enabling the use of the bitmaps. If the use of the device bitmaps should be disabled, omit the call of this function in SIM\_X\_Init().

## **SIM\_GUI\_SetMag()**

#### **Description**

Sets magnification factors for X and/or Y axis.

#### **Prototype**

void SIM\_GUI\_SetMag(int MagX, int MagY);

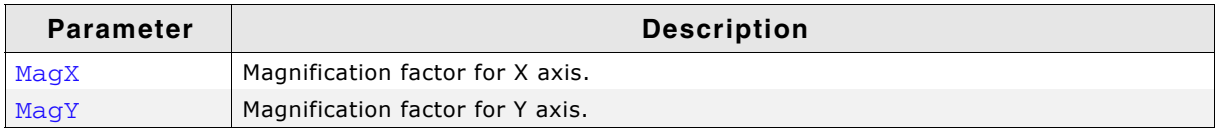

#### **Additional information**

Per default the simulation uses one pixel on the PC for each pixel of the simulated display. The use of this function makes sense for small displays. If using a device bitmap together with a magnification  $> 1$  the device bitmap needs to be adapted to the magnification. The device bitmap is not magnified automatically.

## **SIM\_GUI\_SetTransColor()**

#### **Description**

Sets the color to be used for transparent areas of device or hardkey bitmaps.

#### **Prototype**

```
I32 SIM_GUI_SetTransColor(I32 Color);
```
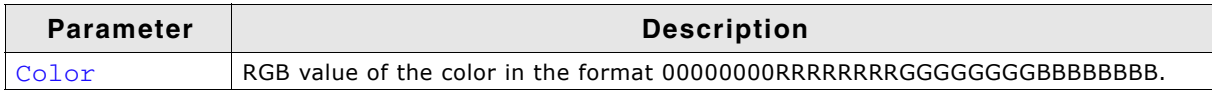

#### **Additional information**

The default setting for transparency is bright red (0xFF0000).

You would typically only need to change this setting if your bitmap contains the same shade of red.

#### **Description**

As described earlier in this chapter it is possible to use device bitmaps from the application resources. This function tells the simulation to use the device- and hardkey bitmaps from the application resources and not to generate the default frame bitmap.

#### **Prototype**

void SIM GUI UseCustomBitmaps(void);

#### **Additional information**

The emWin shipment contains per default 2 bitmaps, Device.bmp and Device1.bmp, located in Start\System\Simulation\Res which can be used as a starting point for your own bitmaps.

## <span id="page-55-0"></span>**3.4 Hardkey simulation**

The hardkey simulation can only be used in the custom bitmap view. Hardkeys may also be simulated as part of the device, and may be selected with the mouse pointer. The idea is to be able to distinguish whether a key or button on the simulated device is pressed or unpressed. A hardkey is considered "pressed" as long as the mouse button is held down; releasing the mouse button or moving the pointer off of the hardkey "unpresses" the key. A toggle behavior between pressed and unpressed may also be specified with the routine SIM\_HARDKEY\_SetMode().

In order to simulate hardkeys, you need a second bitmap of the device which is transparent except for the keys themselves (in their pressed state). As described earlier in this chapter, this bitmap can be in a separate file in the directory, or included as a resource in the executable. Hardkeys may be any shape, as long as they are exactly the same size in pixels in both Device.bmp and Device1.bmp. The following example illustrates this:

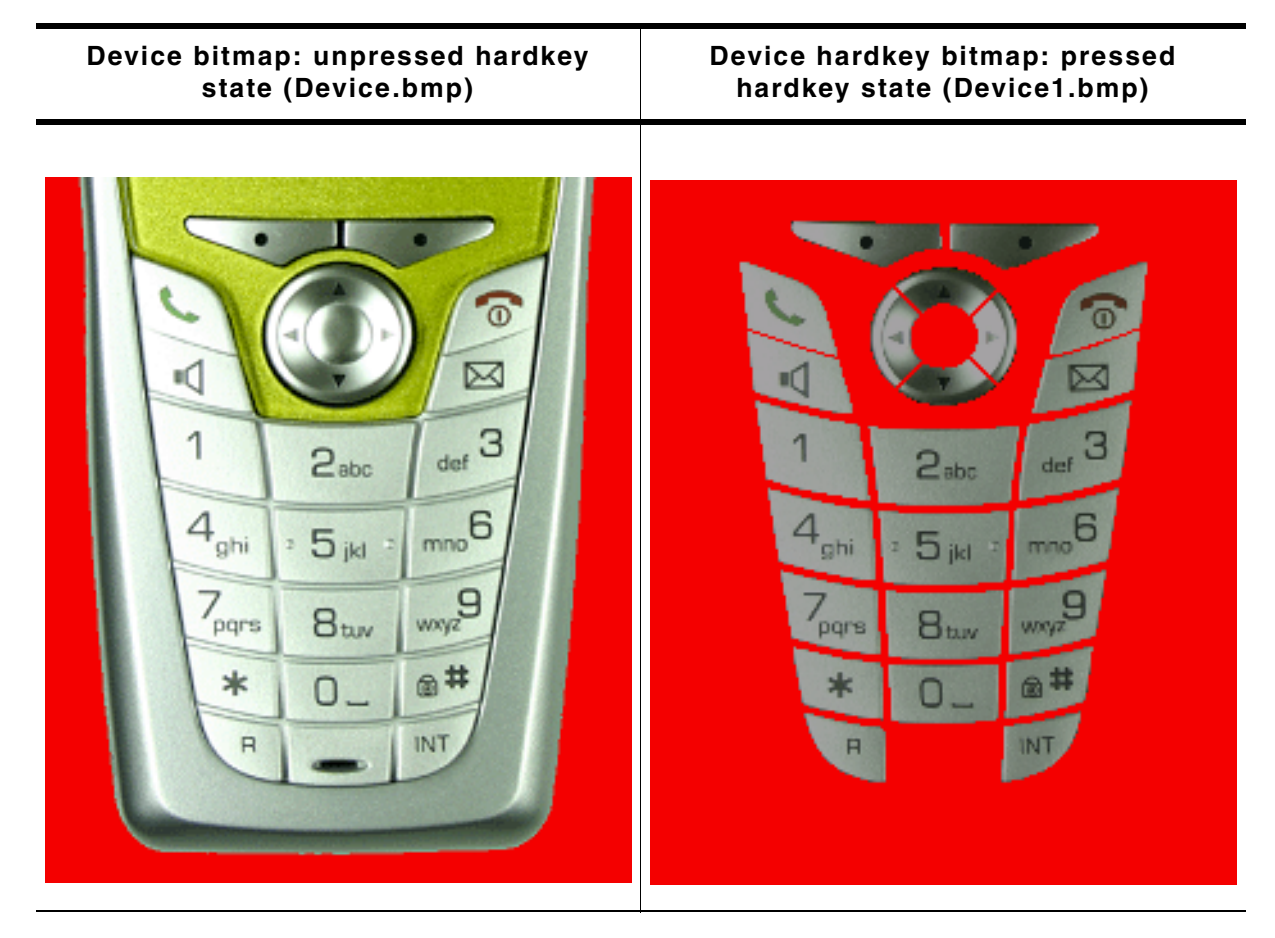

When a key is "pressed" with the mouse, the corresponding section of the hardkey bitmap ( $Device1. bmp$ ) will overlay the device bitmap in order to display the key in its pressed state.

The keys may be polled periodically to determine if their states (pressed/unpressed) have changed and whether they need to be updated. Alternatively, a callback routine may be set to trigger a particular action to be carried out when the state of a hardkey changes.

## **3.4.1 Hardkey simulation API**

The hardkey simulation functions are part of the standard simulation program shipped with emWin. If using a user defined emWin simulation these functions may not be available. The table below lists the available hardkey-simulation-related routines in alphabetical order within their respective categories. Detailed descriptions of the routines follow:

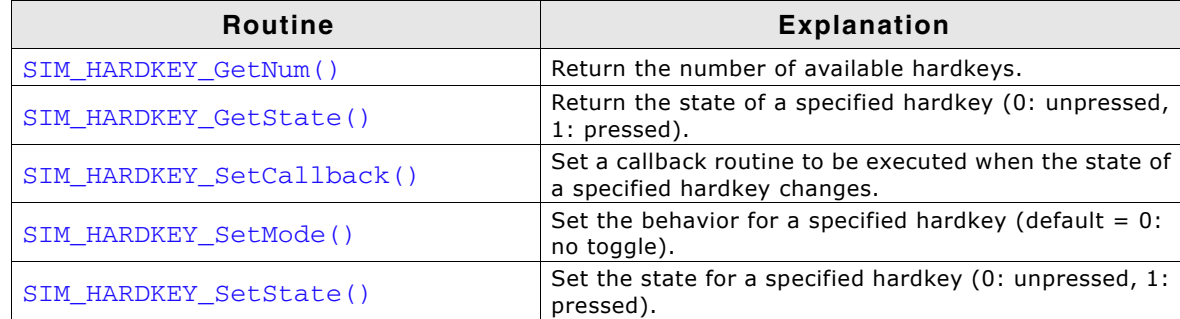

## **SIM\_HARDKEY\_GetNum()**

#### **Description**

Returns the number of available hardkeys.

#### **Prototype**

int SIM HARDKEY GetNum(void);

#### **Return value**

The number of available hardkeys found in the bitmap.

#### **Additional information**

The numbering order for hardkeys is standard reading order (left to right, then top to bottom). The topmost pixel of a hardkey is therefore found first, regardless of its horizontal position. In the bitmap below, for example, the hardkeys are labeled as they would be referenced by the  $KeyIndex$  parameter in other functions:

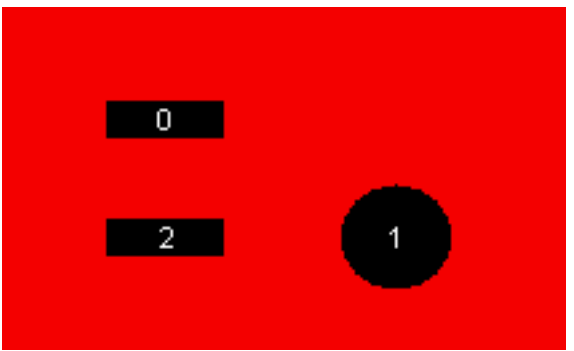

It is recommended to call this function in order to verify that a bitmap is properly loaded.

#### **Description**

Returns the state of a specified hardkey.

#### **Prototype**

int SIM\_HARDKEY\_GetState(unsigned int KeyIndex);

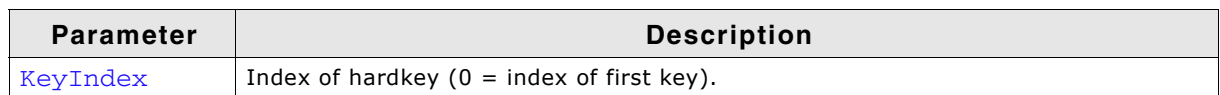

#### **Return value**

State of the specified hardkey:

0: unpressed

1: pressed

## **SIM\_HARDKEY\_SetCallback()**

#### **Description**

Sets a callback routine to be executed when the state of a specified hardkey changes.

#### **Prototype**

SIM\_HARDKEY\_CB \* SIM\_HARDKEY\_SetCallback(unsigned int KeyIndex,

SIM\_HARDKEY\_CB \* pfCallback);

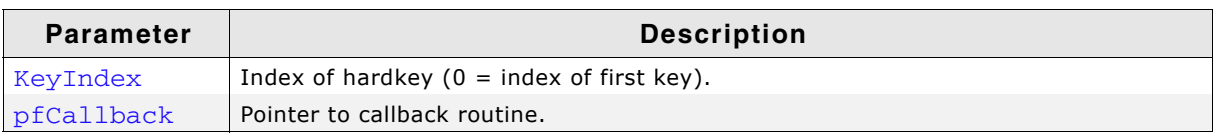

#### **Return value**

Pointer to the previous callback routine.

#### **Additional information**

Note that multi tasking support has to be enabled if GUI functions need to be called within the callback functions. Without multi tasking support only the GUI functions which are allowed to be called within an interrupt routine should be used. The callback routine must have the following prototype:

#### **Prototype**

typedef void SIM\_HARDKEY\_CB(int KeyIndex, int State);

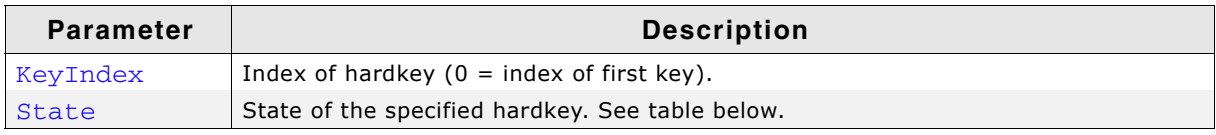

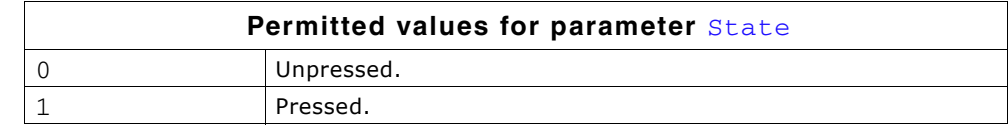

## **SIM\_HARDKEY\_SetMode()**

#### **Description**

Sets the behavior for a specified hardkey.

#### **Prototype**

int SIM\_HARDKEY\_SetMode(unsigned int KeyIndex, int Mode);

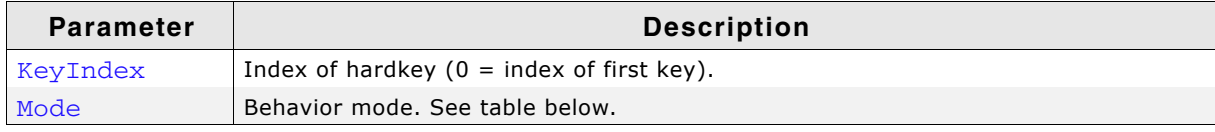

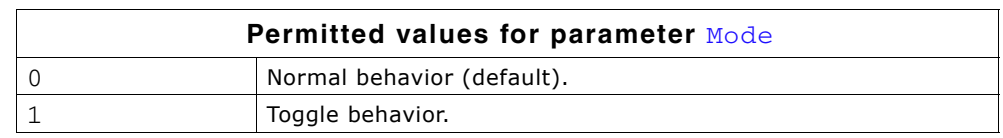

#### **Additional information**

Normal (default) hardkey behavior means that a key is considered pressed only as long as the mouse button is held down on it. When the mouse is released or moved off of the hardkey, the key is considered unpressed.

With toggle behavior, each click of the mouse toggles the state of a hardkey to pressed or unpressed. That means if you click the mouse on a hardkey and it becomes pressed, it will remain pressed until you click the mouse on it again.

## **SIM\_HARDKEY\_SetState()**

#### **Description**

Sets the state for a specified hardkey.

#### **Prototype**

int SIM\_HARDKEY\_SetState(unsigned int KeyIndex, int State);

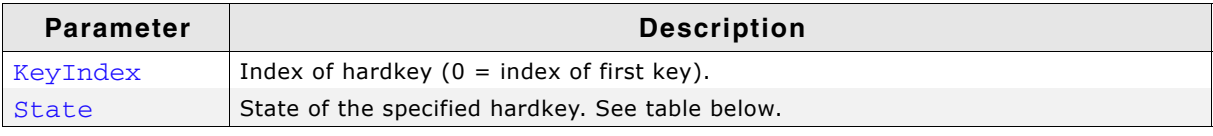

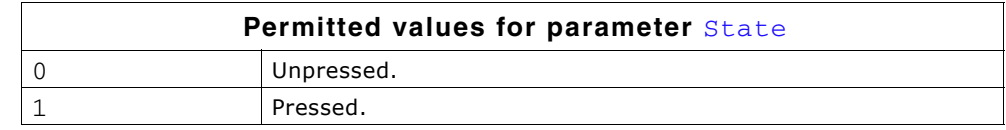

#### **Additional information**

This function is only usable when SIM\_HARDKEY\_SetMode() is set to 1 (toggle mode).

## **3.5 Integrating the emWin simulation into an existing simulation**

In order to integrate the emWin simulation into an existing simulation, the source code of the simulation is not required. The source code of the simulation is not normally shipped with emWin. It is a separate (optional) software item and is not included in the emWin basic package.

Normally the source code of the emWin simulation is not needed but available as an optional software item. As described earlier in this chapter the basic package and the trial version contains a simulation library. The API functions of this library can be used if for example the emWin simulation should be added to an existing hardware or real time kernel (RTOS) simulation.

To add the emWin simulation to an existing simulation (written in C or C++, using the Win32 API), only a few lines of code need to be added.

## **3.5.1 Directory structure**

The subfolder Simulation of the System folder contains the emWin simulation. The directory structure is shown on the right. The table below explains the contents of the subfolders:

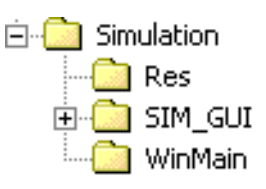

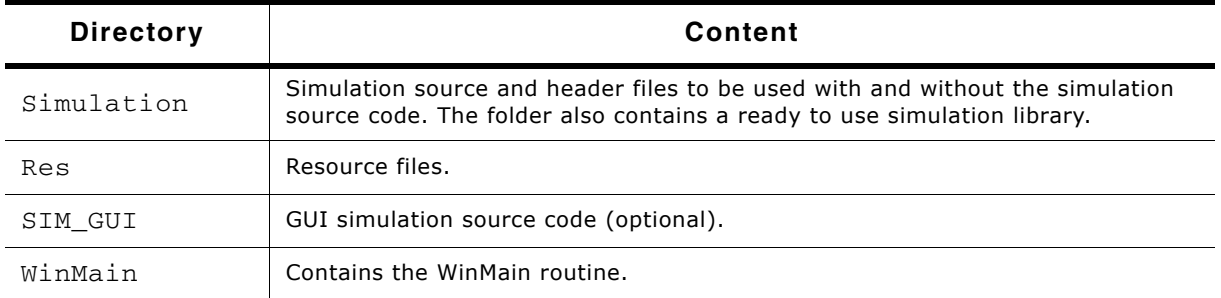

## **3.5.2 Using the simulation library**

The following steps will show how to use the simulation library to integrate the emWin simulation into an existing simulation:

- Step 1: Add the simulation library GUISim.lib to the project.
- Step 2: Add all GUI files to the project as described in the chapter 2.1.1, "Subdirectories".
- Step 3: Add the include directories to the project as described in the chapter 2.1.2, "Include Directories".
- Step 4: Modify WinMain.

#### **3.5.2.1 Modifying WinMain**

Every windows Win32 program starts with WinMain() (contrary to a normal C program from the command line, which starts with  $\text{main}($ ). All that needs to be done is to add a few lines of code to this routine.

The following function calls need to be added (normally in the order as it's shown in the following application code example):

- SIM GUI Enable
- SIM GUI Init
- SIM\_GUI\_CreateLCDWindow
- CreateThread
- SIM GUI Exit

#### **3.5.2.2 Example application**

The following application is available under Sample\WinMain\SampleApp.c and shows how to integrate the emWin simulation into an existing application:

```
#include <windows.h>
#include "GUI_SIM_Win32.h"
void MainTask(void);
/*********************************************************************
*
       _Thread
*/
static DWORD __stdcall _Thread(void * Parameter) {
 MainTask();
  return 0;
}
/*********************************************************************
*
       _WndProcMain
*/
static LRESULT CALLBACK _WndProcMain(HWND hWnd, UINT message, 
 WPARAM wParam, LPARAM lParam) {
  SIM_GUI_HandleKeyEvents(message, wParam);
 switch (message) {
  case WM_DESTROY:
    PostQuitMessage(0);
    break;
  }
  return DefWindowProc(hWnd, message, wParam, lParam);
}
/*********************************************************************
*
* _RegisterClass
*/
static void _RegisterClass(HINSTANCE hInstance) {
  WNDCLASSEX wcex;
  memset(&wcex, 0, sizeof(wcex));
wcex.cbSize = sizeof(WNDCLASSEX);
wcex.hInstance = hInstance;
 wcex.style = CS_HREDRAW | CS_VREDRAW;
 wcex.lpfnWndProc = (WNDPROC)_WndProcMain;
wcex.hIcon = 0;
wcex.hCursor = LoadCursor(NULL, IDC_ARROW);
 wcex.hbrBackground = (HBRUSH)(COLOR_APPWORKSPACE + 1);
 wcex.1pszMenuName = 0; wcex.lpszClassName = "GUIApplication";
  RegisterClassEx(&wcex);
}
```

```
/*********************************************************************
*
        WinMain
*/
int APIENTRY WinMain(HINSTANCE hInstance, HINSTANCE hPrevInstance,
 LPSTR lpCmdLine, int nCmdShow) {
  DWORD ThreadID;
  MSG Msg;
  HWND hWndMain;
   //
   // Register window class
   //
 _RegisterClass(hInstance);
 //
   // Make sure the driver configuration is done
   //
  SIM_GUI_Enable();
   //
   // Create main window
   //
  hWndMain = CreateWindow("GUIApplication", "Application window",
                          WS_OVERLAPPEDWINDOW | WS_CLIPCHILDREN | WS_VISIBLE,
                           0, 0, 328, 267, NULL, NULL, hInstance, NULL);
   //
   // Initialize the emWin simulation and create an LCD window
   //
 SIM_GUI_Init(hInstance, hWndMain, lpCmdLine, "embOS - emWin Simulation");
 SIM_GUI_CreateLCDWindow(hWndMain, 0, 0, 320, 240, 0);
   //
   // Create a thread which executes the code to be simulated
   //
   CreateThread(NULL, 0, (LPTHREAD_START_ROUTINE)_Thread, NULL, 0, &ThreadID);
   //
   // Main message loop
   //
   while (GetMessage(&Msg, NULL, 0, 0)) {
    TranslateMessage(&Msg);
    DispatchMessage(&Msg);
 }
   SIM_GUI_Exit();
}
```
## **3.5.3 Integration into the embOS Simulation**

#### **3.5.3.1 WinMain**

...

The following code example shows how to modify the existing WinMain of the embOS simulation in order to integrate the emWin simulation. The red colored lines should be added to WinMain to initialize the emWin simulation, to create a simulation window and to exit the emWin simulation:

```
#include "GUI_SIM_Win32.h"
...
int APIENTRY WinMain(HINSTANCE hInstance, HINSTANCE hPrevInstance,
 LPSTR lpCmdLine, int nCmdShow) {
  MSG Msg;
  HACCEL hAccelTable;
  HWND hWndMain;
 BITMAP BmpDevice;
 DWORD ThreadID;
   //
  // Init global data
  //
   _StopHyperThreading();
  _hInst = hInstance;
   //
  // Register main window class
  //
   _RegisterClass();
   //
   // Load bitmap
  //
   _hBmpDevice = (HBITMAP)LoadImage(_hInst, (LPCTSTR) IDB_DEVICE,
                                   IMAGE_BITMAP, 0, 0, 0);
   _hMenuPopup = LoadMenu(_hInst, (LPCSTR)IDC_CONTEXTMENU);
   _hMenuPopup = GetSubMenu(_hMenuPopup, 0);
```

```
 //
 // Make sure the driver configuration is done
  //
  SIM_GUI_Enable();
  //
  // Create main window
  //
  GetObject(_hBmpDevice, sizeof(BmpDevice), &BmpDevice);
hWndMain = CreateWindowEx(WS_EX_TOPMOST, _sWindowClass, "embOS Simulation",
 WS_SYSMENU | WS_CLIPCHILDREN | WS_POPUP | WS_VISIBLE,
 10, 20, BmpDevice.bmWidth, BmpDevice.bmHeight,
                            NULL, NULL, _hInst, NULL);
  if (!hWndMain) {
   return 1; // Error
  }
  //
  // Init emWin simulation and create window
  //
 SIM_GUI_Init(hInstance, hWndMain, lpCmdLine, "embOS - emWin Simulation");
 SIM_GUI_CreateLCDWindow(hWndMain, 80, 50, 128, 64, 0);
  //
  // Show main window
  //
  ShowWindow(hWndMain, nCmdShow);
  //
  // Load accelerator table
  //
 hAccelTable = LoadAccelerators( hInst, (LPCTSTR)IDC WINMAIN);
  //
  // Application initialization
  //
  CreateThread(NULL, 0, (LPTHREAD_START_ROUTINE)Thread, NULL, 0, &ThreadID);
  //
  // Main message loop
  //
  if (SIM_Init(hWndMain) == 0) {
    while (GetMessage(&Msg, NULL, 0, 0)) {
      if (!TranslateAccelerator(Msg.hwnd, hAccelTable, &Msg)) {
        TranslateMessage(&Msg);
        DispatchMessage(&Msg);
      }
    }
  }
  //
  // Exit emWin simulation
  //
  SIM_GUI_Exit();
  return 0;
```
}

#### **3.5.3.2 Target program (main)**

The emWin API can be called from one or more target threads. Without RTOS, the WIN32 API function CreateThread is normally used to create a target thread which calls the emWin API; within an RTOS simulation, a target task/thread (Created by the simulated RTOS) is used to call the emWin API. In other words: Use OS\_CreateTask to create a task for the user interface. Below a modified embOS start application: #include <windows.h>

```
#include "RTOS.H"
#include "HW_LED.h"
#include "GUI.h"
OS_STACKPTR int Stack0[128], Stack1[128], Stack2[2000]; // Task stacks<br>OS_TASK TCB0, TCB1, TCB2; // Task-contro
                                                                \frac{1}{2} Task-control-blocks
void Task0(void) {
 while (1) {
 HW_LED_Toggle0();
     OS_Delay(100);
   }
}
void Task1(void) {
   while (1) {
    HW_LED_Toggle1();
     OS_Delay(500);
   }
}
void MainTask(void) {
   int i;
   GUI_COLOR aColor[] = {GUI_RED, GUI_YELLOW};
   GUI_Init();
  while (1) {
    for (i = 0; i < 2; i++) {
       GUI_Clear();
        GUI_SetColor(aColor[i]);
        GUI_SetFont(&GUI_FontComic24B_ASCII);
        GUI_DispStringAt("Hello world!", 1, 1);
        OS_Delay(200);
     }
   }
}
/**********************************************************
*main
*/
void main(void) {<br>OS_IncDI();
  OS_IncDI(); \begin{array}{ccc} \gamma & \gamma & \text{Initially disable intervals} \\ \text{OS\_InitKern();} & \gamma & \text{Initialize OS} \end{array} OS_InitKern(); // Initialize OS
 OS_InitHW(); // Initialize Hardware for OS
   //
   // You need to create at least one task here!
   //
 OS_CREATETASK(&TCB0, "HP Task", Task0, 100, Stack0);
 OS_CREATETASK(&TCB1, "LP Task", Task1, 50, Stack1);
 OS_CREATETASK(&TCB2, "GUI Task", MainTask, 80, Stack2);
   OS_Start(); // Start multitasking
}
```
The following table shows the simulation before and after integrating the emWin simulation:

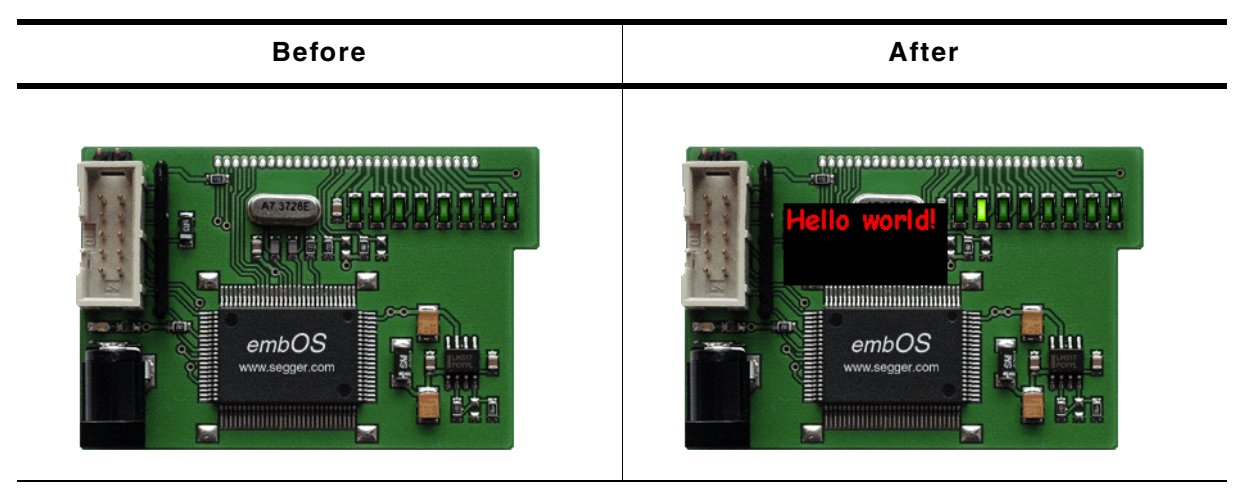

## **3.5.4 GUI simulation API**

The table below lists the available routines for user defined simulation programs in alphabetical order within their respective categories. The functions are only available with the source code of the emWin simulation. Detailed descriptions of the routines follow:

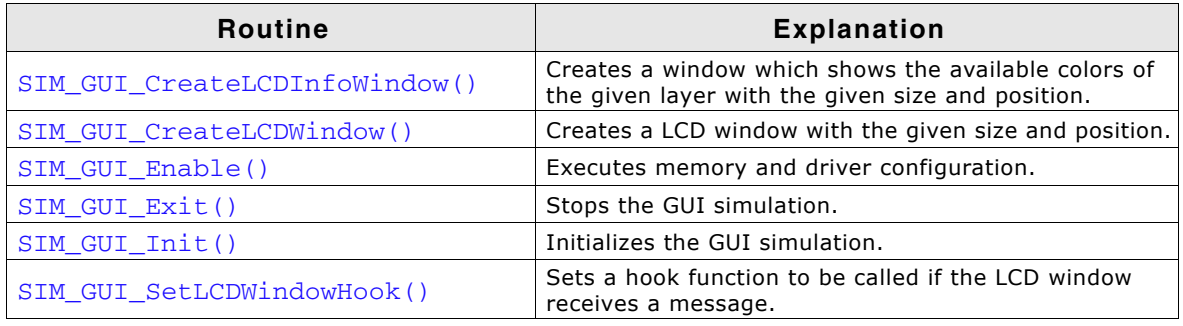

## **SIM\_GUI\_CreateLCDInfoWindow()**

#### **Description**

Creates a window which shows the available colors for the given layer.

#### **Prototype**

HWND SIM GUI CreateLCDInfoWindow(HWND hParent,

 int x, int y, int xSize, int ySize int LayerIndex);

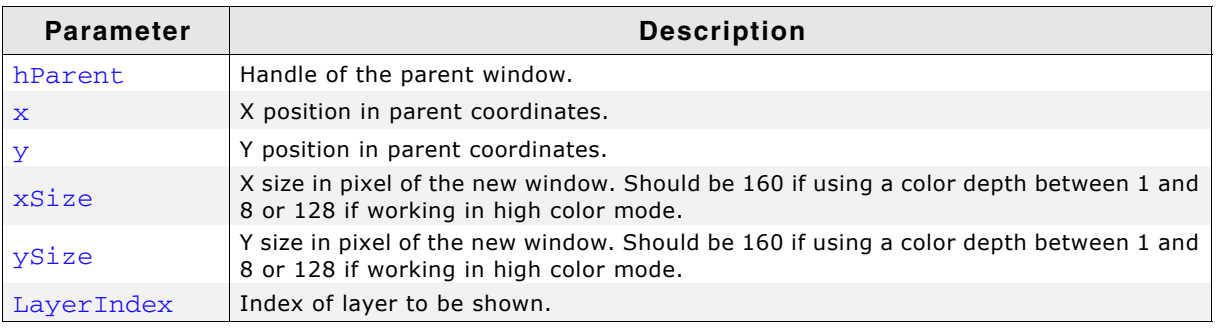

#### **Additional information**

The created color window has no frame, no title bar and no buttons.

#### **Example** SIM\_GUI\_CreateLCDInfoWindow(hWnd, 0, 0, 160, 160, 0);

#### **Screenshot**

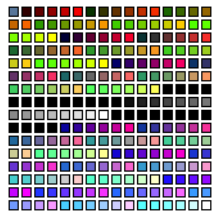

## **SIM\_GUI\_CreateLCDWindow()**

#### **Description**

Creates a window which simulates a LCD display with the given size at the given position.

#### **Prototype**

HWND SIM GUI CreateLCDWindow(HWND hParent,

 int x, int y, int xSize, int ySize int LayerIndex);

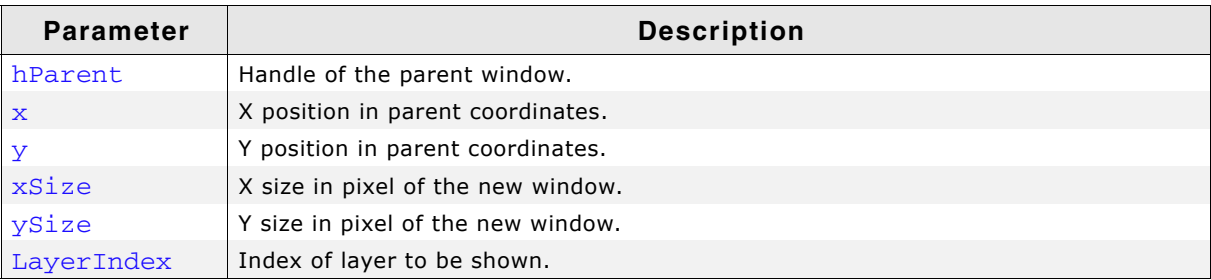

#### **Additional information**

All display output to the given layer will be shown in this window. The size of the window should be the same as configured in LCDConf.c.

The created simulation window has no frame, no title bar and no buttons.

#### **SIM\_GUI\_Enable()**

#### **Description**

The function needs to be called at the beginning of the application to make sure that memory and driver will be configured at first.

#### **Prototype**

```
void SIM GUI Enable(void);
```
## **SIM\_GUI\_Exit()**

#### **Description**

The function should be called before the simulation returns to the calling process.

#### **Prototype**

void SIM GUI Exit(void);

## **SIM\_GUI\_Init()**

## **Description**

This function initializes the emWin simulation and should be called before any other SIM\_GUI... function call.

#### **Prototype**

```
int SIM_GUI_Init(HINSTANCE hInst, HWND hWndMain, 
                  char * pCmdLine, const char * sAppName);
```
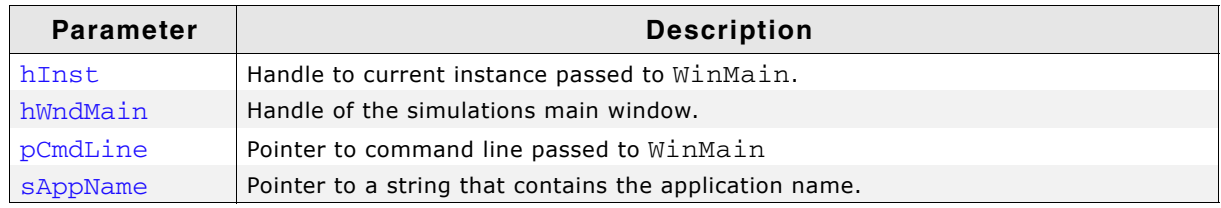

#### **Additional information**

The parameters hWndMain and sAppName are used if a message box should be displayed.

## **SIM\_GUI\_SetLCDWindowHook()**

#### **Description**

Sets a hook function to be called from the simulation if the LCD window receives a message.

#### **Prototype**

void SIM\_GUI\_SetLCDWindowHook(SIM\_GUI\_tfHook \* pfHook);

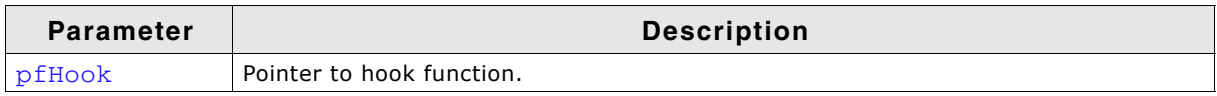

#### **Prototype of hook function**

int Hook(HWND hWnd, UINT Message, WPARAM wParam, LPARAM lParam, int \* pResult);

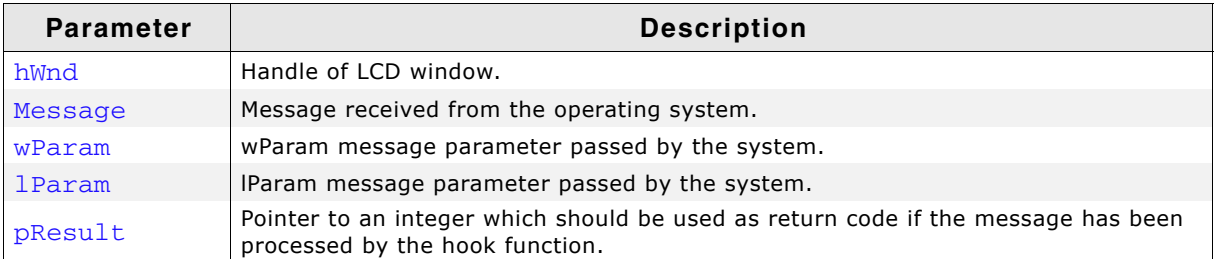

#### **Return value**

The hook function should return 0 if the message has been processed. In this case the GUI simulation ignores the message.

68 CHAPTER Simulation Simulation CHAPTER Simulation Simulation

# **Chapter 4**

# **Viewer**

If you use the simulation when debugging your application, you cannot see the display output when stepping through the source code. The primary purpose of the viewer is to solve this problem. It shows the contents of the simulated display(s) while debugging in the simulation.

The viewer gives you the following additional capabilities:

- Multiple windows for each layer
- Watching the whole virtual layer in one window
- Magnification of each layer window
- Composite view if using multiple layers

## **4.1 Using the viewer**

The viewer allows you to:

- Open multiple windows for any layer/display
- Zoom in on any area of a layer/ display
- See the contents of the individual layers/displays as well as the composite view in multilayer configurations
- See the contents of the virtual screen and the visible display when using the virtual screen support.

The screenshot shows the viewer displaying the output of a single layer configuration. The upper left corner shows the simulated display. In the upper right corner is a window, which shows the available colors of the display configuration. At the bottom of the viewer a second display window shows a magnified area of the simulated display. If you start to debug your application, the

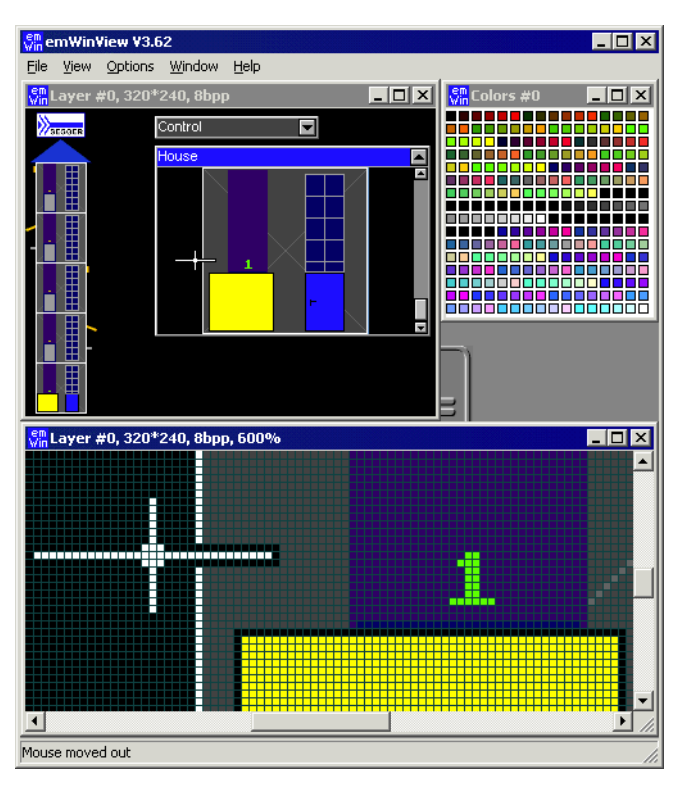

viewer shows one display window per layer and one color window per layer. In a multi layer configuration, a composite view window will also be visible.

## **4.1.1 Using the simulation and the viewer**

If you use the simulation when debugging your application, you cannot see the display output when stepping through the source code. This is due to a limitation of Win32: If one thread (the one being debugged) is halted, all other threads of the process are also halted. This includes the thread which outputs the simulated display on the screen.

The emWin viewer solves this problem by showing the display window and the color window of your simulation in a separate process. It is your choice if you want to start the viewer before debugging your application or while you are debugging. Our suggestion:

- Step 1: Start the viewer. No display- or color window is shown until the simulation has been started.
- Step 2: Open the Visual C++ workspace.
- Step 3: Compile and run the application program.
- Step 4: Debug the application as described previously.

The advantage is that you can now follow all drawing operations step by step in the LCD window.

## **4.1.2 Using the viewer with virtual pages**

By default the viewer opens one window per layer which shows the visible part of the video RAM, normally the display. If the configured virtual video RAM is larger than the display, the command View/Virtual Layer/Layer (0...4) can be used to show the whole video RAM in one window. When using the function GUI  $\text{SetOrg}()$ , the contents of the visible screen will change, but the virtual layer window remains unchanged:

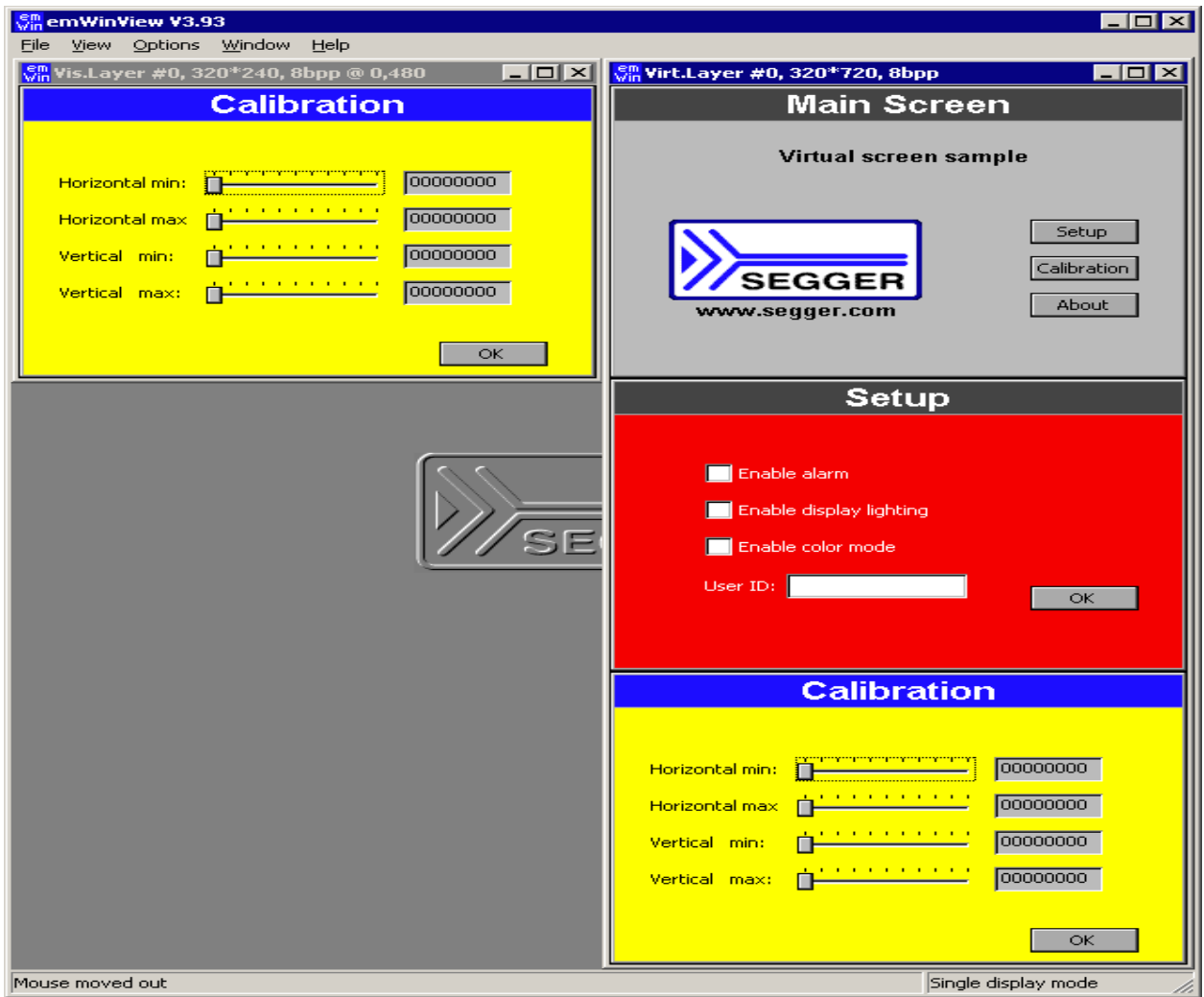

For more information about virtual screens, refer to chapter "Virtual screens / Virtual pages" on page 835.

## **4.1.3 Always on top**

Per default the viewer window is always on top. You can change this behavior by selecting Options\Always on top from the menu.

## **4.1.4 Open further windows of the display output**

If you want to show a magnified area of the LCD output or the composite view of a multi layer configuration it could be useful to open more than one output window. You can do this by View/Visible Layer/Layer (1...4), View/Virtual Layer/ Layer (1...4) or View/Composite.

## **4.1.5 Zooming**

Zooming in or out is easy: Right-click on a layer or composite window opens the zoom popup menu.

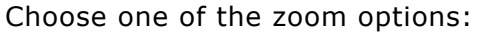

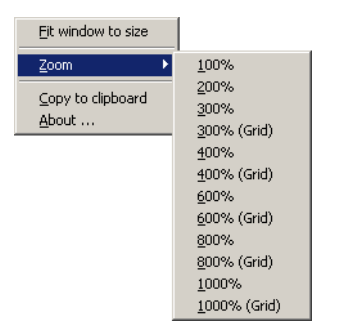

#### **Using the grid**

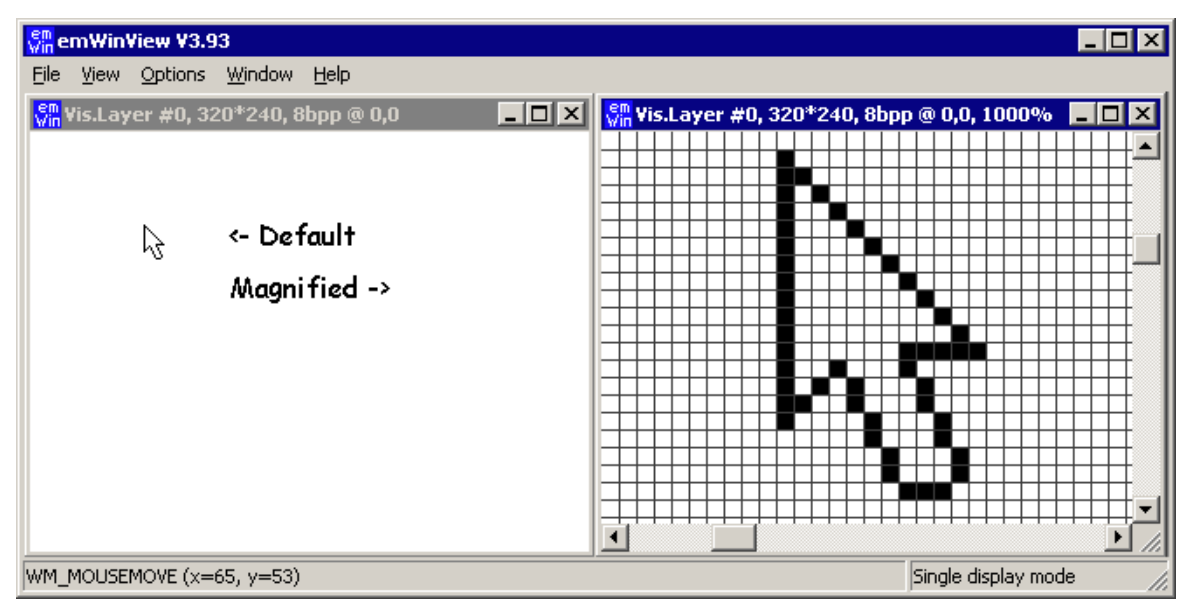

If you magnify the LCD output  $\geq$  300%, you have the choice between showing the output with or without a grid. It is possible to change the color of the grid. This can be done choosing the Menu point Options/Grid color.

#### **Adapting the size of the window**

If you want to adapt the size of the window to the magnification choose Fit window to size from the first popup menu.

## **4.1.6 Copy the output to the clipboard**

Click onto a LCD window or a composite view with the right mouse key and choose Copy to clipboard. Now you can paste the contents of the clipboard for example into the MS Paint application.
## **4.1.7 Using the viewer with multiple displays**

If you are working with multiple displays you should set the viewer into 'Multi display mode' by using the command Options/Multi layer/display.

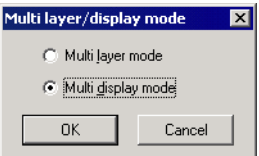

When starting the debugger the viewer will open one display window and one color window for each display:

## **4.1.8 Using the viewer with multiple layers**

If you are working with multiple layers you should set the viewer into 'Multi layer mode' by using the command Options/Multi layer/display.

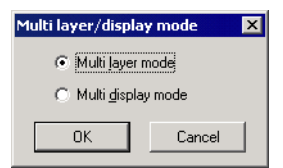

When starting the debugger the viewer will open one LCD window and one color window for each layer and one composite window for the result.

#### **Example**

The example below shows a screenshot of the viewer with 2 layers. Layer 0 shows color bars with a high color configuration. Layer 1 shows a transparent circle on a white background with colored rectangles. The composite window shows the result which is actually visible on the display

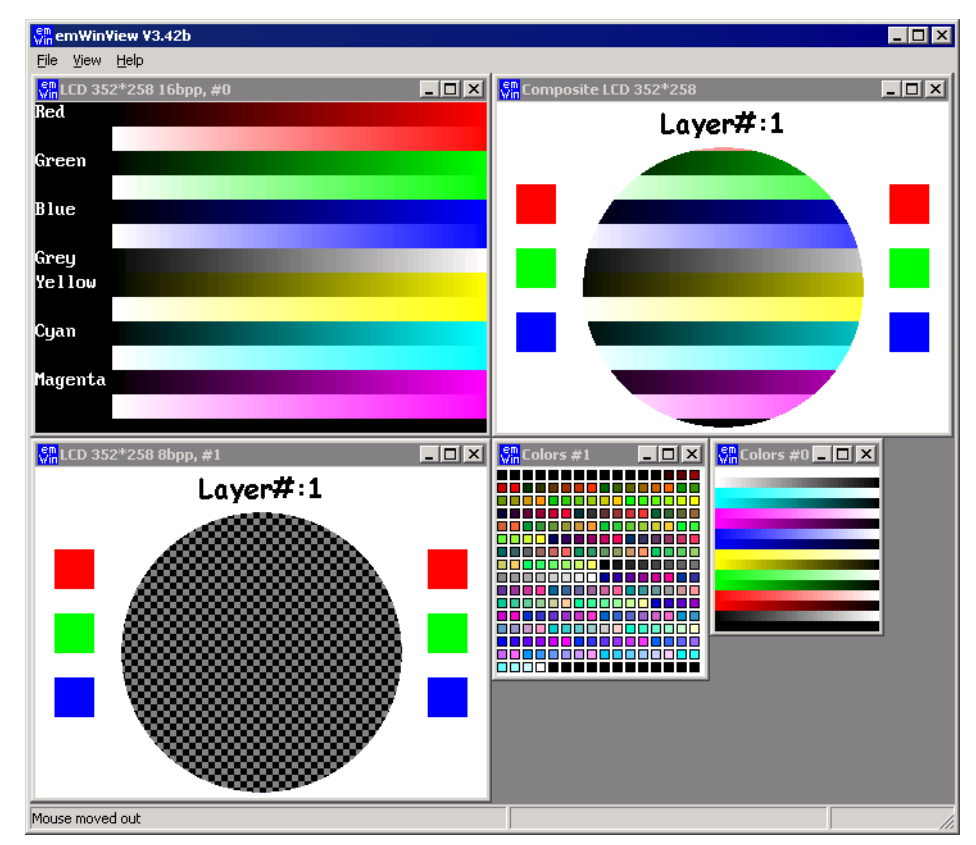

#### **Transparency**

The composite window of the viewer shows all layers; layers with higher index are on top of layers with lower index and can have transparent pixels:

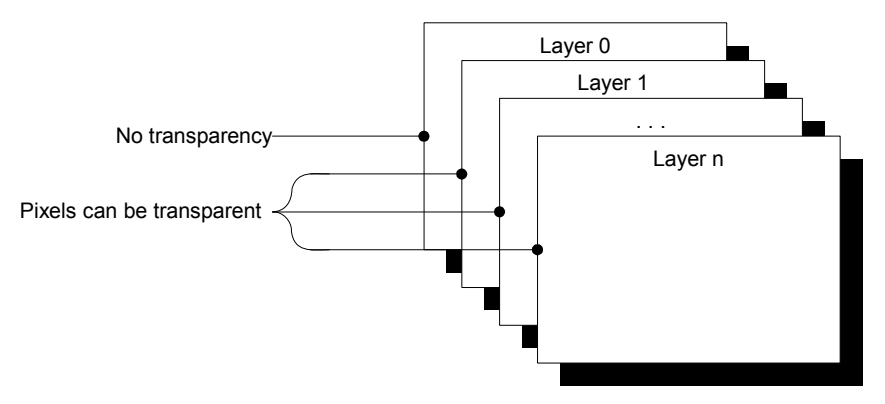

# **Chapter 5 Displaying Text**

It is very easy to display text with emWin. Knowledge of only a few routines already allows you to write any text, in any available font, at any point on the display. We first provide a short introduction to displaying text, followed by more detailed explanations of the individual routines that are available.

## **5.1 Basic routines**

In order to display text on the LCD, simply call the routine GUI\_DispString() with the text you want to display as parameters. For example:

```
GUI DispString("Hello world!");
```
The above code will display the text "Hello world" at the current text position. However, as you will see, there are routines to display text in a different font or in a certain position. In addition, it is possible to write not only strings but also decimal, hexadecimal and binary values to the display. Even though the graphic displays are usually byte-oriented, the text can be positioned at any pixel of the display, not only at byte positions.

#### **Control characters**

Control characters are characters with a character code of less than 32. The control characters are defined as part of ASCII. emWin ignores all control characters except for the following:

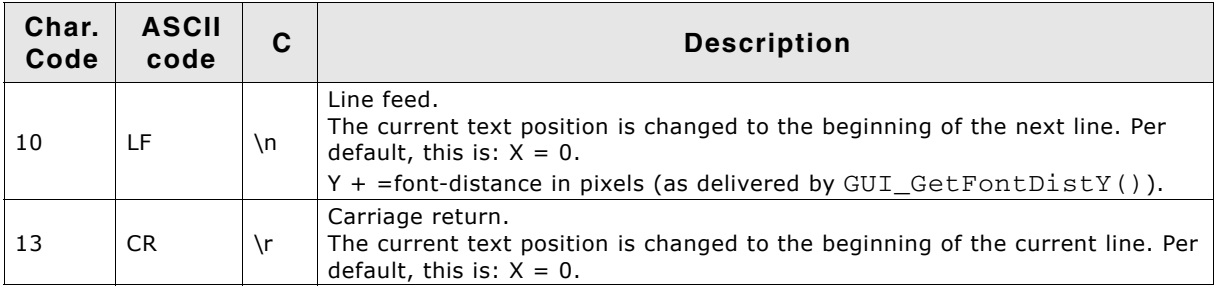

Usage of the control character  $LF$  can be very convenient in strings. A line feed can be made part of a string so that a string spanning multiple lines can be displayed with a single routine call.

#### **Positioning text at a selected position**

This may be done by using the routine GUI\_GotoXY() as shown in the following example:

GUI\_GotoXY(10,10);// Set text position (in pixels) GUI\_DispString("Hello world!");// Show text

## **5.2 Text API**

The table below lists the available text-related routines in alphabetical order within their respective categories. Detailed descriptions of the routines can be found in the sections that follow.

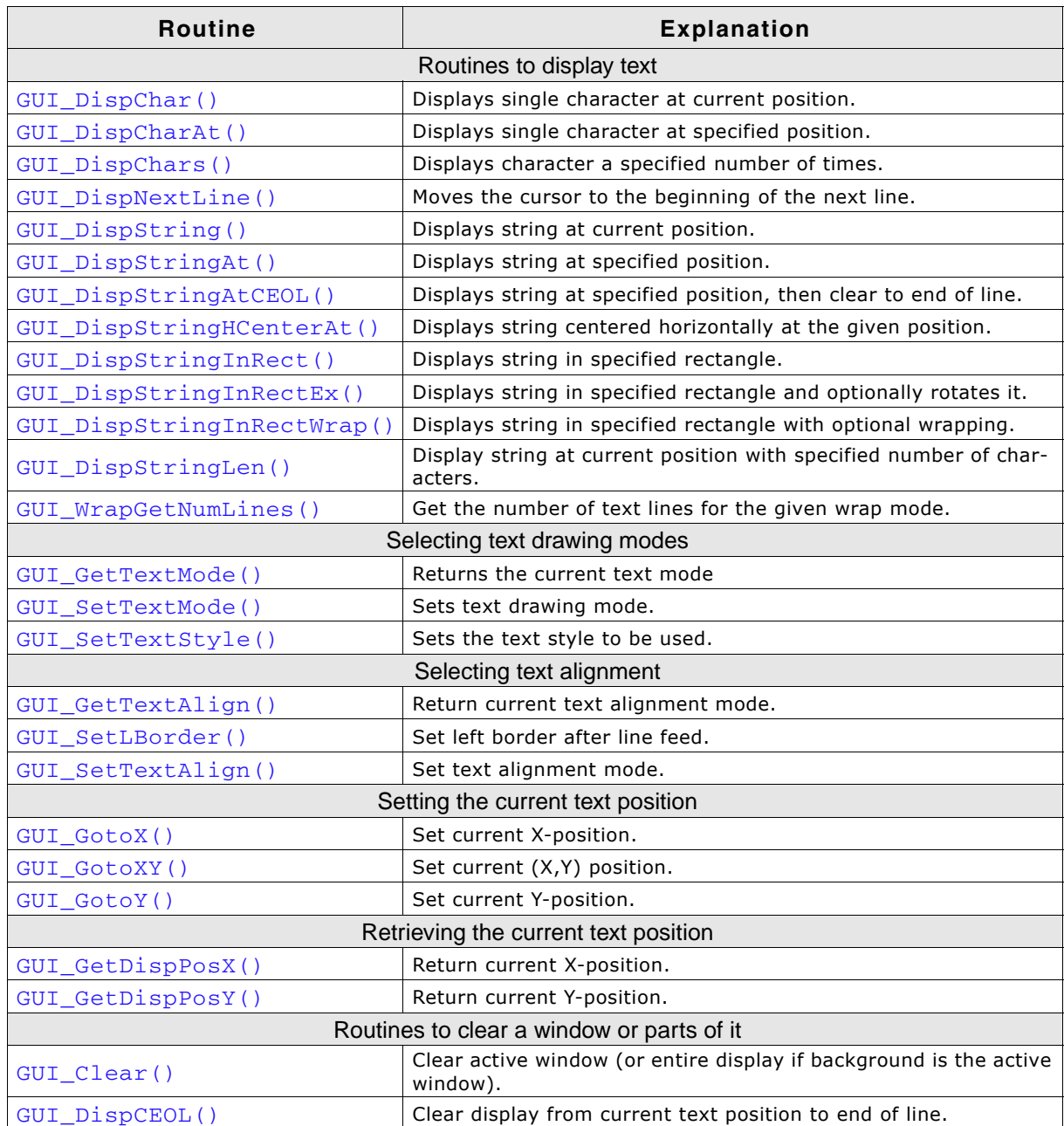

## **5.3 Routines to display text**

## **GUI\_DispChar()**

#### **Description**

Displays a single character at the current text position in the current window using the current font.

#### **Prototype**

```
void GUI_DispChar(U16 c);
```
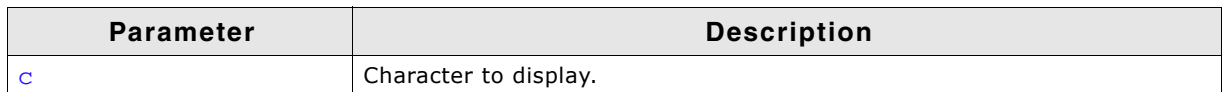

#### **Additional information**

This is the basic routine for displaying a single character. All other display routines (GUI\_DispCharAt(), GUI\_DispString(), etc.) call this routine to output the individual characters.

Which characters are available depends on the selected font. If the character is not available in the current font, nothing is displayed.

#### **Example**

Shows a capital  $A$  on the display: GUI DispChar('A');

#### **Related topics**

GUI DispChars(), GUI DispCharAt()

## **GUI\_DispCharAt()**

#### **Description**

Displays a single character at a specified position in the current window using the current font.

#### **Prototype**

```
void GUI DispCharAt(U16 c, I16P x, I16P y);
```
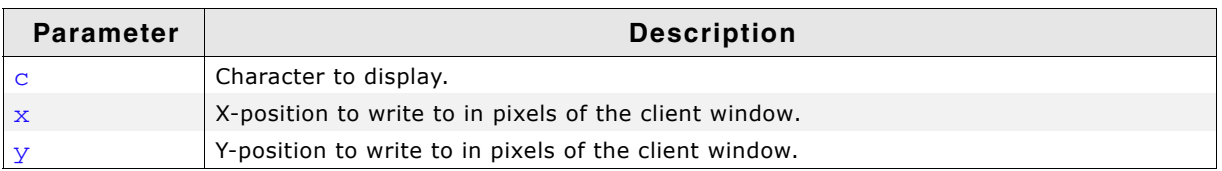

#### **Add information**

Displays the character with its upper left corner at the specified (X,Y) position. Writes the character using the routine GUI\_DispChar(). If the character is not available in the current font, nothing is displayed.

#### **Example**

Shows a capital  $A$  on the display in the upper left corner: GUI\_DispCharAt('A',0,0);

#### **Related topics**

GUI\_DispChar(), GUI\_DispChars()

#### **GUI\_DispChars()**

#### **Description**

Displays a character a specified number of times at the current text position in the current window using the current font.

#### **Prototype**

```
void GUI DispChars(U16 c, int Cnt);
```
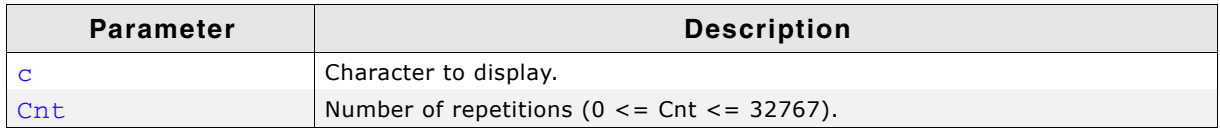

#### **Additional information**

Writes the character using the routine GUI  $DispChar()$ . If the character is not available in the current font, nothing is displayed.

#### **Example**

```
Shows the line "******************************" on the display:
GUI_DispChars('*', 30);
```
#### **Related topics**

GUI\_DispChar(), GUI\_DispCharAt()

#### **GUI\_DispNextLine()**

#### **Description**

Moves the cursor to the beginning of the next line.

#### **Prototype**

```
void GUI DispNextLine(void);
```
#### **Related topics**

GUI\_SetLBorder()

## **GUI\_DispString()**

#### **Description**

Displays the string passed as parameter at the current text position in the current window using the current font.

#### **Prototype**

```
void GUI_DispString(const char GUI_FAR * s);
```
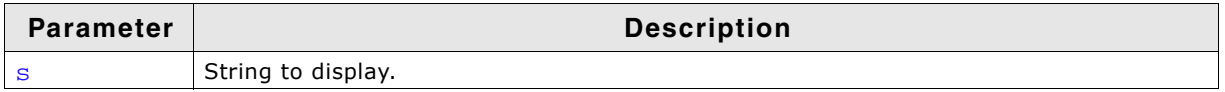

#### **Additional information**

The string can contain the control character  $\ln$ . This control character moves the current text position to the beginning of the next line.

#### **Example**

Shows "Hello world" on the display and "Next line" on the next line: GUI\_DispString("Hello world"); //Disp text GUI\_DispString("\nNext line"); //Disp text

#### **Related topics**

GUI\_DispStringAt(), GUI\_DispStringAtCEOL(), GUI\_DispStringLen()

## **GUI\_DispStringAt()**

#### **Description**

Displays the string passed as parameter at a specified position in the current window using the current font.

#### **Prototype**

```
void GUI_DispStringAt(const char GUI_FAR * s, int x, int y);
```
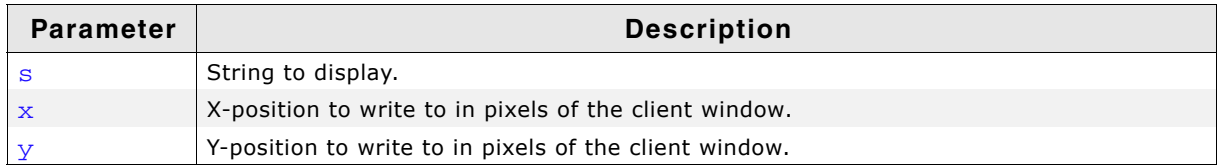

#### **Example**

Shows "Position 50,20" at position 50,20 on the display: GUI\_DispStringAt("Position 50,20", 50, 20); // Disp text

#### **Related topics**

GUI\_DispString(), GUI\_DispStringAtCEOL(), GUI\_DispStringLen(),

## **GUI\_DispStringAtCEOL()**

#### **Description**

This routine uses the exact same parameters as GUI\_DispStringAt(). It does the same thing: displays a given string at a specified position. However, after doing so, it clears the remaining part of the line to the end by calling the routine GUI\_DispCEOL(). This routine can be handy if one string is to overwrite another, and the overwriting string is or may be shorter than the previous one.

#### **GUI\_DispStringHCenterAt()**

#### **Description**

Displays the string passed as parameter horizontally centered at a specified position in the current window using the current font.

#### **Prototype**

void GUI\_DispStringHCenterAt(const char GUI\_FAR \* s, int x, int y);

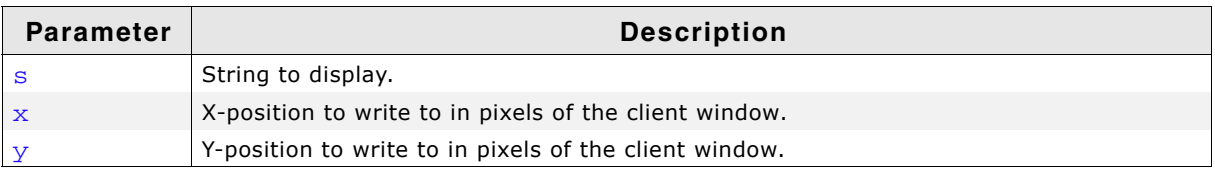

#### **GUI\_DispStringInRect()**

#### **Description**

Displays the string passed as parameter at a specified position within a specified rectangle, in the current window using the current font.

#### **Prototype**

```
void GUI_DispStringInRect(const char GUI_UNI_PTR * s,
                  GUI_RECT * pRect,
                  int TextAlign);
```
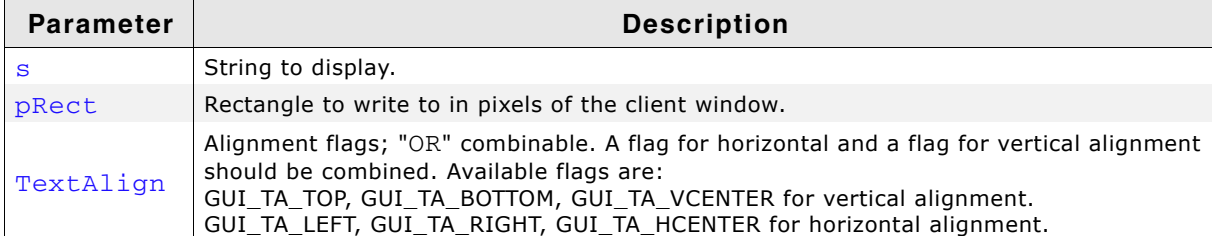

#### **Example**

Shows the word "Text" centered horizontally and vertically in the current window: GUI\_RECT rClient; GUI\_GetClientRect(&rClient);

GUI\_DispStringInRect("Text", &rClient, GUI\_TA\_HCENTER | GUI\_TA\_VCENTER);

#### **Additional information**

If the specified rectangle is too small, the text will be clipped.

#### **Related topics**

GUI\_DispString(), GUI\_DispStringAtCEOL(), GUI\_DispStringLen(),

## **GUI\_DispStringInRectEx()**

#### **Description**

Displays the string passed as parameter at a specified position within a specified rectangle, in the current window using the current font and (optionally) rotates it.

#### **Prototype**

```
void GUI DispStringInRectEx(const char * s,
                    GUI_RECT * pRect,
                    int TextAlign,
                    int MaxLen,
                     const GUI_ROTATION * pLCD_Api);
```
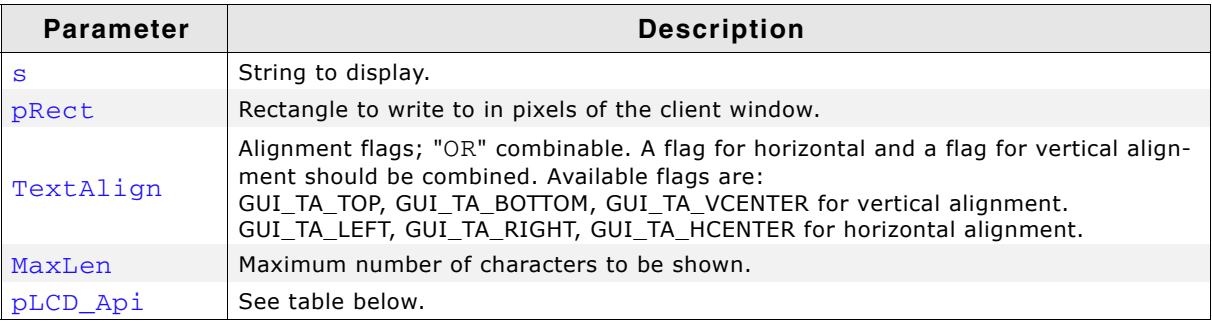

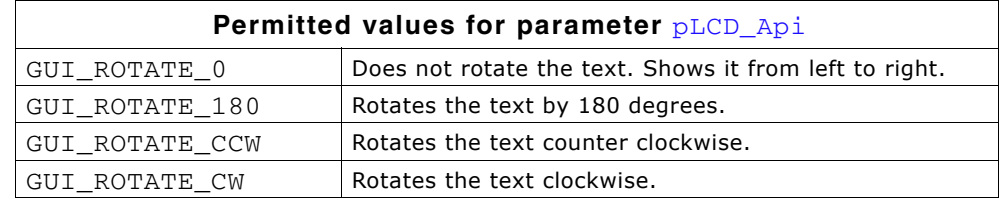

#### **Example**

Shows the word "Text" centered horizontally and vertically in the given rectangle:

```
GUI_RECT Rect = {10, 10, 40, 80};
char acText[] = "Rotated\ntext";
GUI_SetTextMode(GUI_TM_XOR);
GUI_FillRectEx(&Rect);
GUI_DispStringInRectEx(acText,
                         &Rect,
                         GUI_TA_HCENTER | GUI_TA_VCENTER,
                         strlen(acText),
                         GUI_ROTATE_CCW);
```
#### **Screenshot of above example**

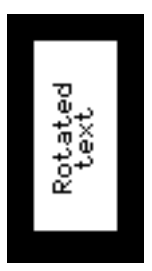

#### **Additional information**

If the specified rectangle is too small, the text will be clipped. To make the function available the configuration switch GUI\_SUPPORT\_ROTATION must be activated (default).

#### **GUI\_DispStringInRectWrap()**

#### **Description**

Displays a string at a specified position within a specified rectangle, in the current window using the current font and (optionally) wraps the text.

#### **Prototype**

```
void GUI DispStringInRectWrap(const char GUI UNI PTR * s,
                     GUI_RECT * pRect,
                     int TextAlign,
```
GUI WRAPMODE WrapMode);

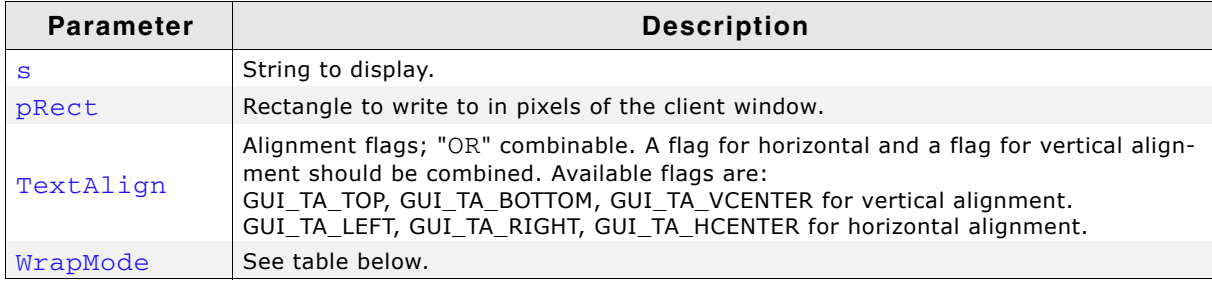

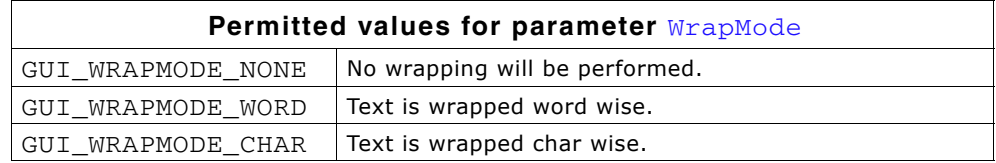

#### **Additional information**

If word wrapping should be performed and the given rectangle is too small for a word char wrapping is executed at this word.

#### **Example**

Shows a text centered horizontally and vertically in the given rectangle with word wrapping:

```
int i;
char acText[] = "This example demonstrates text wrapping";
GUI\_RECT Rect = {10, 10, 59, 59};GUI_WRAPMODE aWm[] = {GUI_WRAPMODE_NONE,
                       GUI_WRAPMODE_CHAR,
                       GUI_WRAPMODE_WORD};
GUI_SetTextMode(GUI_TM_TRANS);
for (i = 0; i < 3; i++) {
 GUI_SetColor(GUI_BLUE);
  GUI_FillRectEx(&Rect);
  GUI_SetColor(GUI_WHITE);
  GUI_DispStringInRectWrap(acText, &Rect, GUI_TA_LEFT, aWm[i]);
  Rect.x0 += 60; Rect.x1 += 60;
}
```
#### **Screenshot of above example**

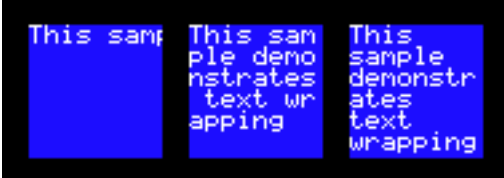

## **GUI\_DispStringLen()**

#### **Description**

Displays the string passed as parameter with a specified number of characters at the current text position, in the current window using the current font.

#### **Prototype**

```
void GUI DispStringLen(const char GUI FAR * s, int Len);
```
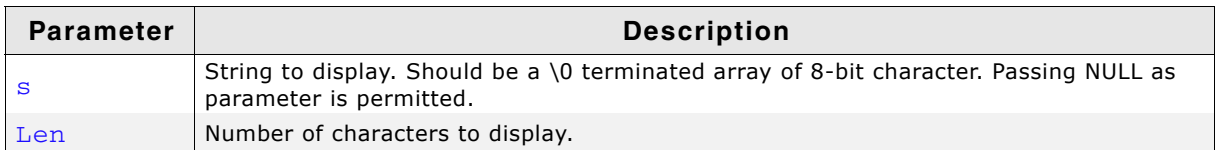

#### **Additional information**

If the string has less characters than specified (is shorter), it is padded with spaces. If the string has more characters than specified (is longer), then only the given number of characters is actually displayed.

This function is especially useful if text messages can be displayed in different languages (and will naturally differ in length), but only a certain number of characters can be displayed.

#### **Related topics**

GUI\_DispString(), GUI\_DispStringAt(), GUI\_DispStringAtCEOL(),

## **GUI\_WrapGetNumLines()**

#### **Description**

Returns the number of lines used to show the given text with the given wrap mode.

#### **Prototype**

int GUI WrapGetNumLines(const char GUI UNI PTR \* pText, int xSize, GUI\_WRAPMODE WrapMode);

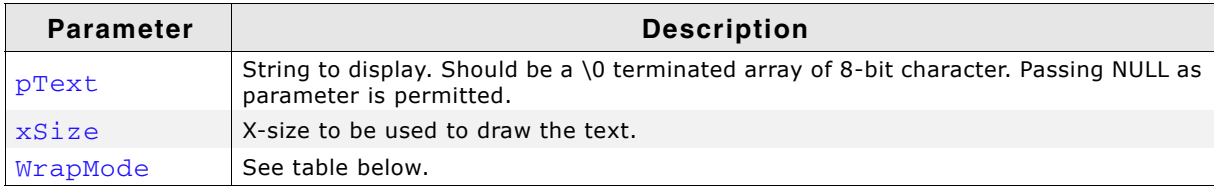

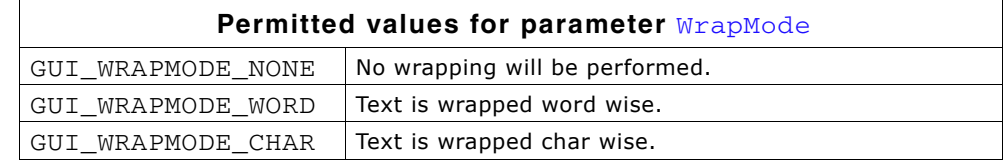

#### **Additional information**

Please remember that the number of lines required to draw text depends on the currently selected font.

## **5.4 Selecting text drawing modes**

Normally, text is written into the selected window at the current text position using the selected font in normal text. Normal text means that the text overwrites whatever is already displayed where the bits set in the character mask are set on the display. In this mode, active bits are written using the foreground color, while inactive bits are written with the background color. However, in some situations it may be desirable to change this default behavior. emWin offers four flags for this purpose (one default plus three modifiers), which may be combined:

#### **Normal text**

Text can be displayed normally by specifying GUI\_TEXTMODE\_NORMAL or 0.

#### **Reverse text**

Text can be displayed reverse by specifying GUI\_TEXTMODE\_REV. What is usually displayed as white on black will be displayed as black on white.

#### **Transparent text**

Text can be displayed transparently by specifying GUI\_TEXTMODE\_TRANS. Transparent text means that the text is written on top of whatever is already visible on the display. The difference is that whatever was previously on the screen can still be seen, whereas with normal text the background is replaced with the currently selected background color.

#### **XOR text**

Text can be displayed using the XOR mode by specifying GUI\_TEXTMODE\_XOR. What usually is drawn white (the actual character) is inverted. The effect is identical to that of the default mode (normal text) if the background is black. If the background is white, the output is identical to reverse text. If you use colors, an inverted pixel is calculated as follows:

New pixel color = number of colors - actual pixel color - 1.

#### **Transparent reversed text**

Text can be displayed in reverse transparently by specifying GUI\_TEXTMODE\_TRANS | GUI TEXTMODE REV. As with transparent text, it does not overwrite the background, and as with reverse text, the text is displayed in reverse.

#### **Additional information**

Please note that you can also use the abbreviated form: e.g. GUI\_TM\_NORMAL

#### **Example**

Displays normal, reverse, transparent, XOR, and transparent reversed text:

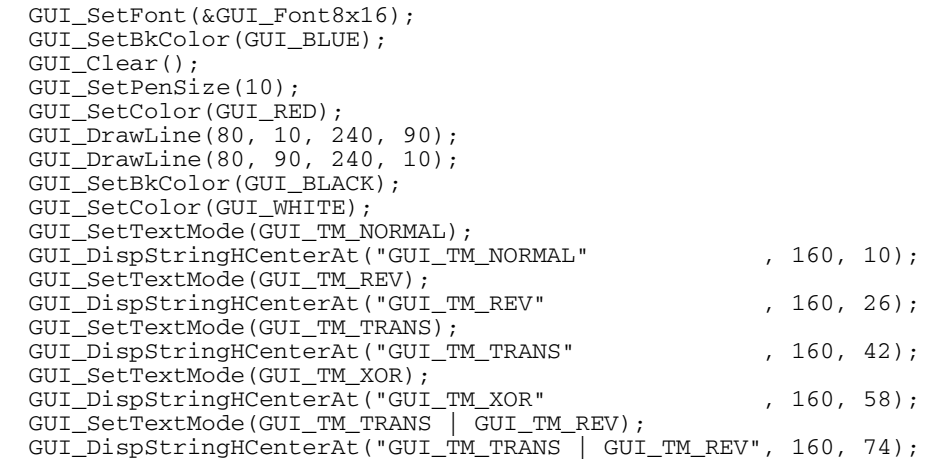

#### **Screen shot of above example**

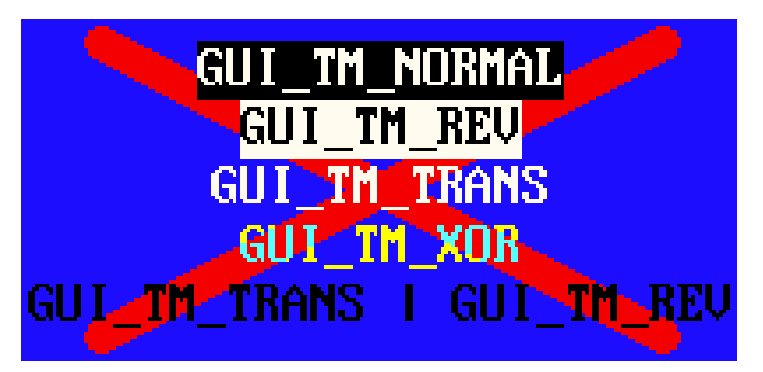

#### **GUI\_GetTextMode()**

#### **Description**

Returns the currently selected text mode.

#### **Prototype**

int GUI\_GetTextMode(void);

#### **Return value**

The currently selected text mode.

#### **GUI\_SetTextMode()**

#### **Description**

Sets the text mode to the parameter specified.

#### **Prototype**

int GUI\_SetTextMode(int TextMode);

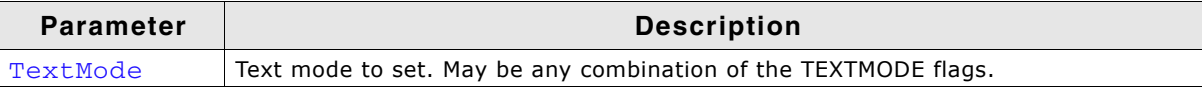

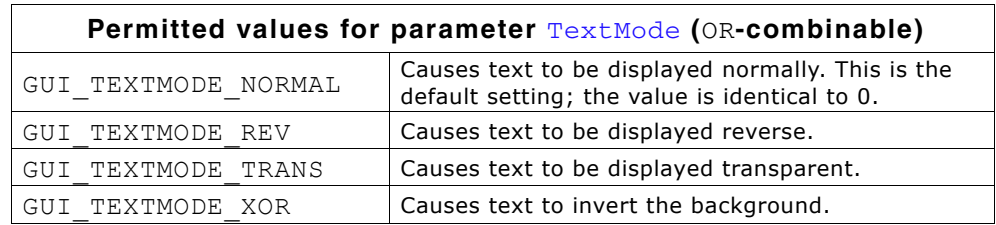

#### **Return value**

The previous selected text mode.

#### **Example**

Shows "The value is" at position 0,0 on the display, shows a value in reverse text, then sets the text mode back to normal:

```
int i = 20;GUI_DispStringAt("The value is", 0, 0);
GUI_SetTextMode(GUI_TEXTMODE_REV);
GUI_DispDec(20, 3);
GUI_SetTextMode(GUI_TEXTMODE_NORMAL);
```
## **GUI\_SetTextStyle()**

#### **Description**

Sets the text style to the parameter specified.

#### **Prototype**

char GUI SetTextStyle(char Style);

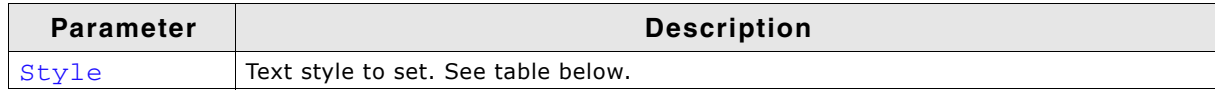

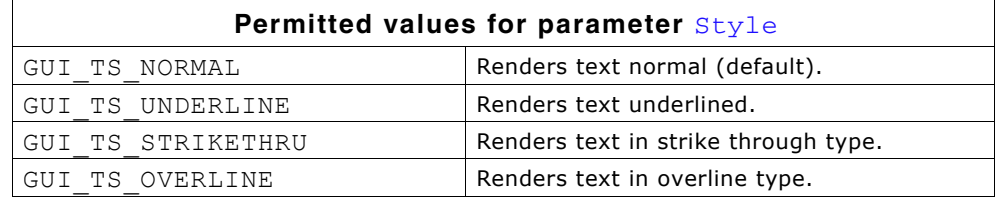

#### **Return value**

The previous selected text style.

## **5.5 Selecting text alignment**

## **GUI\_GetTextAlign()**

#### **Description**

Returns the current text alignment mode.

#### **Prototype**

```
int GUI_GetTextAlign(void);
```
#### **GUI\_SetLBorder()**

#### **Description**

Sets the left border for line feeds in the current window.

#### **Prototype**

```
void GUI SetLBorder(int x)
```
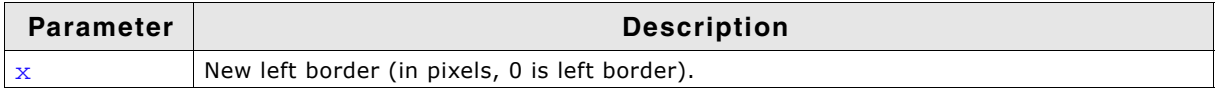

## **GUI\_SetTextAlign()**

#### **Description**

Sets the text alignment mode for the next string output operation in the current window.

#### **Prototype**

int GUI SetTextAlign(int TextAlign);

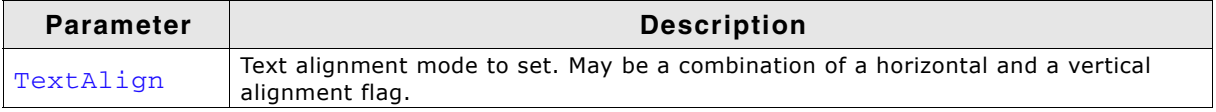

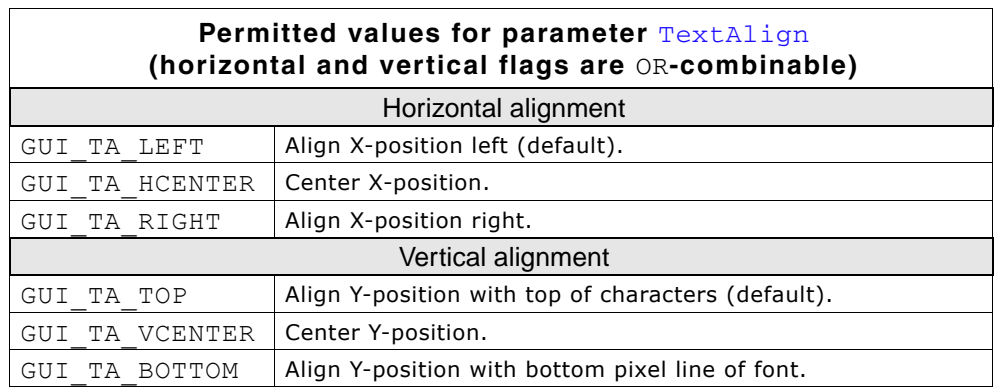

#### **Return value**

The selected text alignment mode.

#### **Additional information**

Setting the text alignment does not affect GUI\_DispChar...()-functions. Text alignment is valid only for the current window.

#### **Example**

Displays the value 1234 with the center of the text at  $x=100$ ,  $y=100$ : GUI\_SetTextAlign(GUI\_TA\_HCENTER | GUI\_TA\_VCENTER); GUI\_DispDecAt(1234,100,100,4);

## **5.6 Setting the current text position**

Every task has a current text position. This is the position relative to the origin of the window (usually (0,0)) where the next character will be written if a text output routine is called. Initially, this position is (0,0), which is the upper left corner of the current window. There are 3 functions which can be used to set the current text position.

## **GUI\_GotoXY(), GUI\_GotoX(), GUI\_GotoY()**

#### **Description**

Set the current text write position.

#### **Prototypes**

```
char GUI_GotoXY(int x, int y);
char GUI_GotoX(int x);
char GUI_GotoY(int y);
```
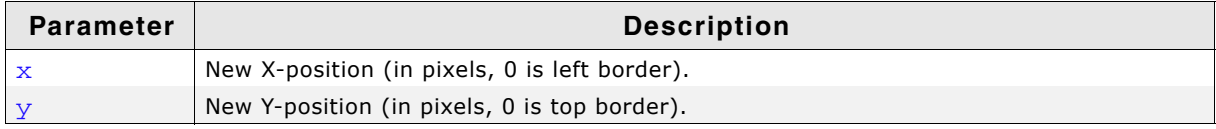

#### **Return value**

Usually 0.

If a value  $!= 0$  is returned, then the current text position is outside of the window (to the right or below), so a following write operation can be omitted.

#### **Additional information**

GUI GotoXY() sets both the X- and Y-components of the current text position.

GUI GotoX() sets the X-component of the current text position; the Y-component remains unchanged.

GUI\_GotoY() sets the Y-component of the current text position; the X-component remains unchanged.

#### **Example**

Shows "(20,20)" at position 20,20 on the display: GUI\_GotoXY(20,20) GUI\_DispString("The value is");

## **5.7 Retrieving the current text position**

## **GUI\_GetDispPosX()**

#### **Description**

Returns the current X-position.

#### **Prototype**

int GUI\_GetDispPosX(void);

## **GUI\_GetDispPosY()**

**Description**

Returns the current Y-position.

#### **Prototype**

int GUI GetDispPosY(void);

## **5.8 Routines to clear a window or parts of it**

## **GUI\_Clear()**

#### **Description**

Clears the current window.

#### **Prototype**

void GUI Clear(void);

### **Additional information**

If no window has been defined, the current window is the entire display. In this case, the entire display is cleared.

#### **Example**

```
Shows "Hello world" on the display, waits 1 second and then clears the display:
GUI_DispStringAt("Hello world", 0, 0); // Disp text<br>GUI_Delay(1000); // Wait 1 sec
GU\_Delay(1000);<br>GUI_Clear();<br>H = \frac{1}{2} // Clear screen (not part of emWin)
                                                // Clear screen
```
## **GUI\_DispCEOL()**

#### **Description**

Clears the current window (or the display) from the current text position to the end of the line using the height of the current font.

#### **Prototype**

void GUI DispCEOL(void);

#### **Example**

Shows "Hello world" on the display, waits 1 second and then displays "Hi" in the same place, replacing the old string:

GUI\_DispStringAt("Hello world", 0, 0);// Disp text Delay (1000); GUI\_DispStringAt("Hi", 0, 0); GUI\_DispCEOL();

# **Chapter 6 Displaying Values**

The preceding chapter explained how to show strings on the display. Of course you may use strings and the functions of the standard C library to display values. However, this can sometimes be a difficult task. It is usually much easier (and much more efficient) to call a routine that displays the value in the form that you want. emWin supports different decimal, hexadecimal and binary outputs. The individual routines are explained in this chapter.

All functions work without the usage of a floating-point library and are optimized for both speed and size. Of course sprintf may also be used on any system. Using the routines in this chapter can sometimes simplify things and save both ROM space and execution time.

## **6.1 Value API**

The table below lists the available value-related routines in alphabetical order within their respective categories. Detailed descriptions of the routines can be found in the sections that follow.

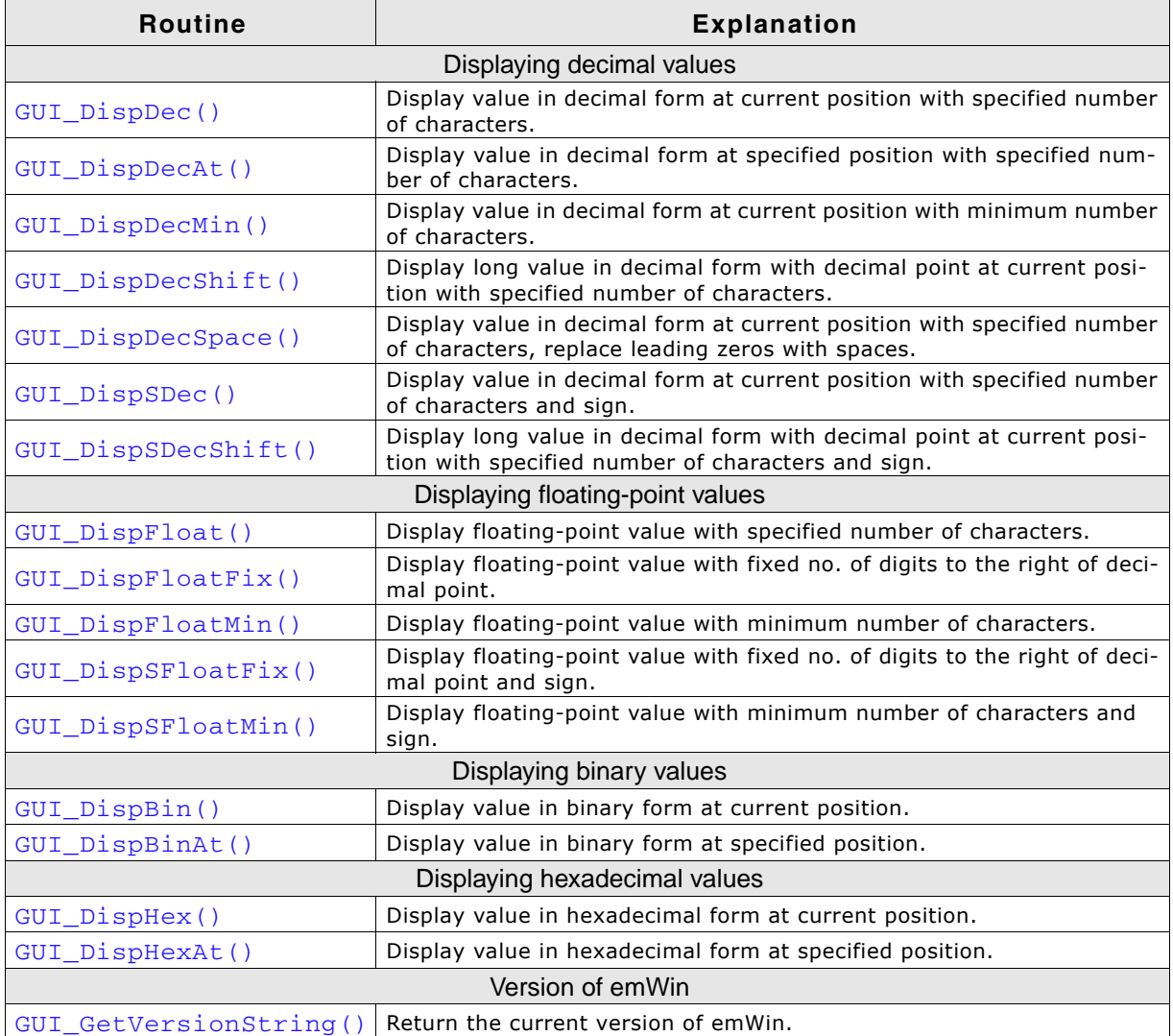

## **6.2 Displaying decimal values**

## **GUI\_DispDec()**

#### **Description**

Displays a value in decimal form with a specified number of characters at the current text position, in the current window using the current font.

#### **Prototype**

```
void GUI_DispDec(I32 v, U8 Len);
```
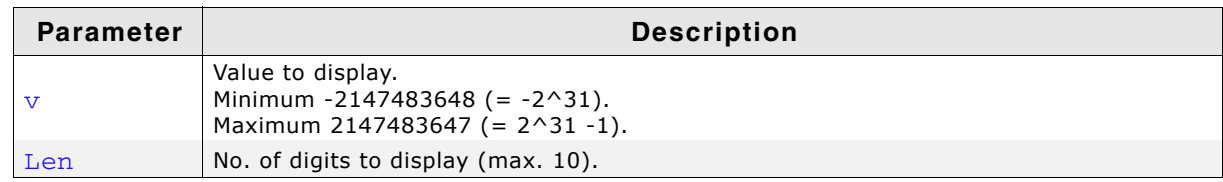

#### **Additional information**

Leading zeros are not suppressed (are shown as 0). If the value is negative, a minus sign is shown.

#### **Example**

```
// Display time as minutes and seconds
  GUI_DispString("Min:");
 GUI_DispDec(Min,2);
 GUI_DispString(" Sec:");
 GUI_DispDec(Sec,2);
```
#### **Related topics**

GUI\_DispSDec(), GUI\_DispDecAt(), GUI\_DispDecMin(), GUI\_DispDecSpace()

## **GUI\_DispDecAt()**

#### **Description**

Displays a value in decimal form with a specified number of characters at a specified position, in the current window using the current font.

#### **Prototype**

```
void GUI_DispDecAt(I32 v, I16P x, I16P y, U8 Len);
```
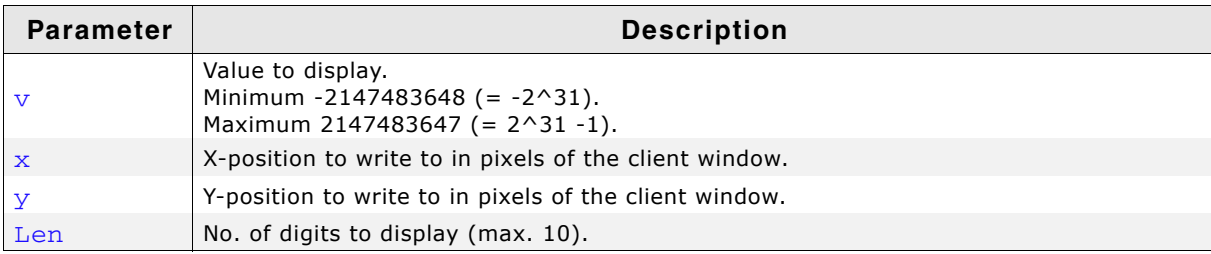

#### **Additional information**

Leading zeros are not suppressed. If the value is negative, a minus sign is shown.

#### **Example**

```
// Update seconds in upper right corner
GUI_DispDecAT(Sec, 200, 0, 2);
```
#### **Related topics**

```
GUI DispDec(), GUI DispSDec(), GUI DispDecMin(), GUI DispDecSpace()
```
## **GUI\_DispDecMin()**

#### **Description**

Displays a value in decimal form at the current text position in the current window using the current font. The length of the value does not require to be specified. The minimum length will automatically be used.

#### **Prototype**

```
void GUI DispDecMin(I32 v);
```
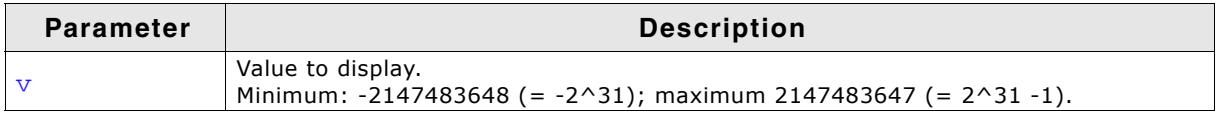

#### **Additional information**

The maximum number of displayed digits is 10. This function should not be used if values have to be aligned but differ in the number of digits. Try one of the functions which require specification of the number of digits to use in this case.

#### **Example**

```
// Show result
GUI_DispString("The result is :");
GUI_DispDecMin(Result);
```
#### **Related topics**

GUI\_DispDec(), GUI\_DispDecAt(), GUI\_DispSDec(), GUI\_DispDecSpace()

#### **GUI\_DispDecShift()**

#### **Description**

Displays a long value in decimal form with a specified number of characters and with decimal point at the current text position, in the current window using the current font.

#### **Prototype**

void GUI\_DispDecShift(I32 v, U8 Len, U8 Shift);

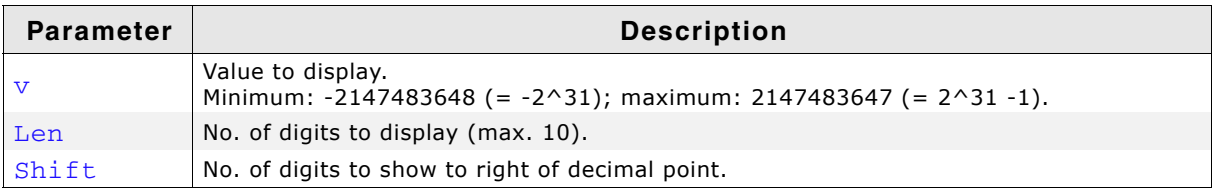

#### **Additional information**

Watch the maximum number of 9 characters (including sign and decimal point).

#### **GUI\_DispDecSpace()**

#### **Description**

Displays a value in decimal form at the current text position in the current window using the current font. Leading zeros are suppressed (replaced by spaces).

#### **Prototype**

void DispDecSpace(I32 v, U8 MaxDigits);

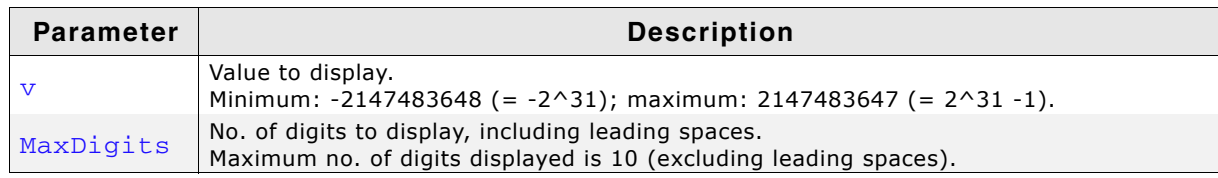

#### **Additional information**

If values have to be aligned but differ in the number of digits, this function is a good choice.

#### **Example**

```
// Show result
GUI_DispString("The result is :");
GUI_DispDecSpace(Result, 200);
```
#### **Related topics**

GUI\_DispDec(), GUI\_DispDecAt(), GUI\_DispSDec(), GUI\_DispDecMin()

#### **GUI\_DispSDec()**

#### **Description**

Displays a value in decimal form (with sign) with a specified number of characters at the current text position, in the current window using the current font.

#### **Prototype**

void GUI DispSDec(I32 v, U8 Len);

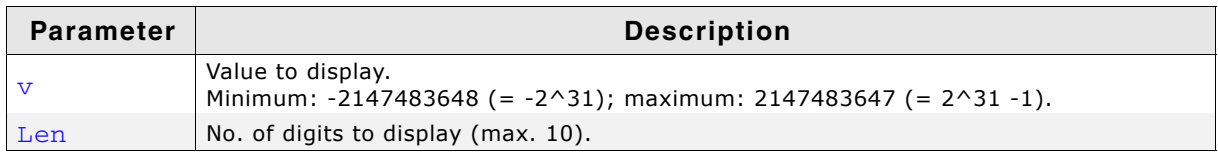

#### **Additional information**

Leading zeros are not suppressed.

This function is similar to GUI DispDec, but a sign is always shown in front of the value, even if the value is positive.

#### **Related topics**

```
GUI_DispDec(), GUI_DispDecAt(), GUI_DispDecMin(), GUI_DispDecSpace()
```
## **GUI\_DispSDecShift()**

#### **Description**

Displays a long value in decimal form (with sign) with a specified number of characters and with decimal point at the current text position, in the current window using the current font.

#### **Prototype**

```
void GUI_DispSDecShift(I32 v, U8 Len, U8 Shift);
```
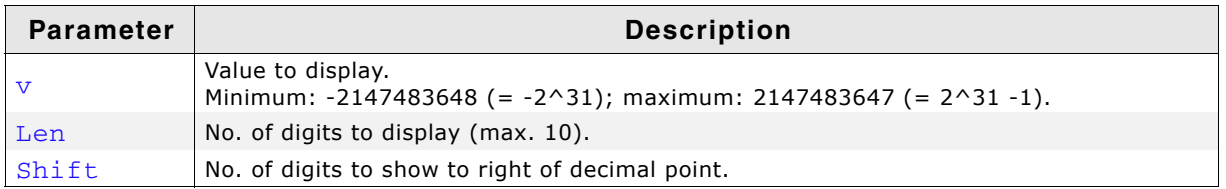

#### **Additional information**

A sign is always shown in front of the value. Watch the maximum number of 9 characters (including sign and decimal point).

#### **Example**

```
void DemoDec(void) {
  long 1 = 12345; GUI_Clear();
   GUI_SetFont(&GUI_Font8x8);
   GUI_DispStringAt("GUI_DispDecShift:\n",0,0);
 GUI_DispSDecShift(l, 7, 3);
 GUI_SetFont(&GUI_Font6x8);
   GUI_DispStringAt("Press any key",0,GUI_VYSIZE-8);
  WaitKey();
}
```
**Screen shot of above example**

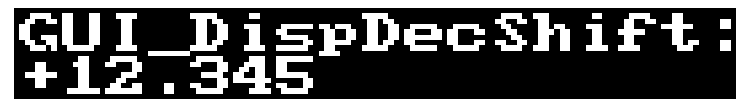

## **6.3 Displaying floating point values**

## **GUI\_DispFloat()**

#### **Description**

Displays a floating point value with a specified number of characters at the current text position in the current window using the current font.

#### **Prototype**

void GUI\_DispFloat(float v, char Len);

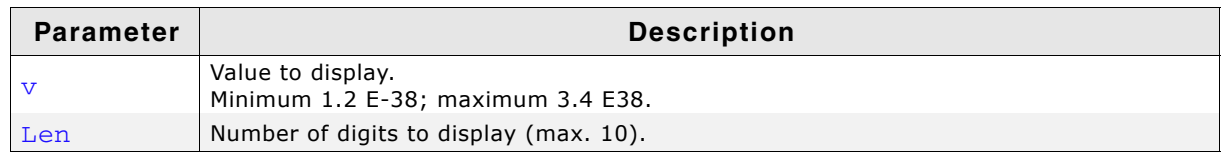

#### **Additional information**

Leading zeros are suppressed. The decimal point counts as one character. If the value is negative, a minus sign is shown.

#### **Example**

```
/* Shows all features for displaying floating point values */
void DemoFloat(void) {
  float f = 123.45678;
   GUI_Clear();
   GUI_SetFont(&GUI_Font8x8);
   GUI_DispStringAt("GUI_DispFloat:\n",0,0);
  GUI_DispFloat (f,9);
  GUI_GotoX(100);
  GUI_DispFloat (-f,9);
   GUI_DispStringAt("GUI_DispFloatFix:\n",0,20);
  GUI<sup>DispFloatFix</sup> (f, 9, 2);
 GUI-Gotox(100); GUI_DispFloatFix (-f,9,2);
 GUI_DispStringAt("GUI_DispSFloatFix:\n",0,40);
   GUI_DispSFloatFix (f,9,2);
  GUI_Gotox(100); GUI_DispSFloatFix (-f,9,2);
   GUI_DispStringAt("GUI_DispFloatMin:\n",0,60);
   GUI_DispFloatMin (f,3);
   GUI_GotoX(100);
  GUI DispFloatMin (-f,3);
  GUI_DispStringAt("GUI_DispSFloatMin:\n",0,80);
  GUI_DispSFloatMin (f,3); 
  GUI_GotoX(100); 
   GUI_DispSFloatMin (-f,3);
 GUI_SetFont(&GUI_Font6x8);
 GUI_DispStringAt("Press any key",0,GUI_VYSIZE-8);
  WaitKey();
}
```
**Screen shot of above example**

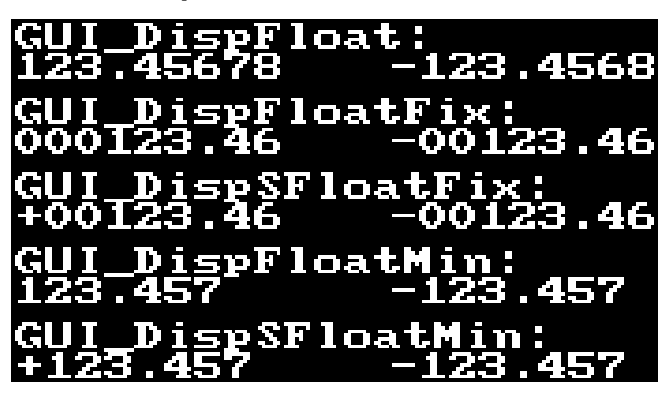

## **GUI\_DispFloatFix()**

#### **Description**

Displays a floating-point value with specified number of total characters and a specified number of characters to the right of the decimal point, at the current text position in the current window using the current font.

#### **Prototype**

void GUI\_DispFloatFix(float v, char Len, char Decs);

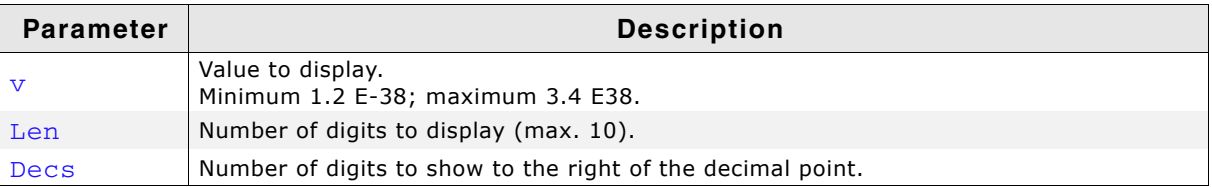

#### **Additional information**

Leading zeros are not suppressed. If the value is negative, a minus sign is shown.

#### **GUI\_DispFloatMin()**

#### **Description**

Displays a floating-point value with a minimum number of decimals to the right of the decimal point, at the current text position in the current window using the current font.

#### **Prototype**

```
void GUI_DispFloatMin(float f, char Fract);
```
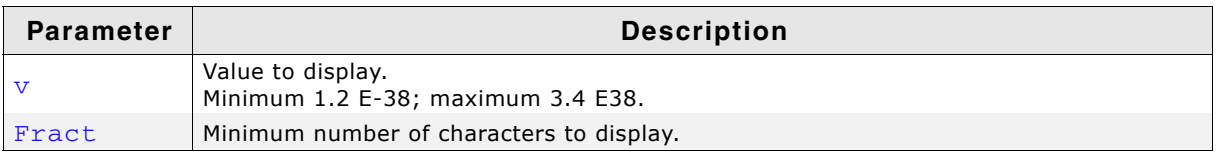

#### **Additional information**

Leading zeros are suppressed. If the value is negative, a minus sign is shown. The length does not need to be specified. The minimum length will automatically be used. If values have to be aligned but differ in the number of digits, one of the "...Fix()" functions should be used instead.

### **GUI\_DispSFloatFix()**

#### **Description**

Displays a floating-point value (with sign) with a specified number of total characters and a specified number of characters to the right of the decimal point, in the current window using the current font.

#### **Prototype**

```
void GUI_DispSFloatFix(float v, char Len, char Decs);
```
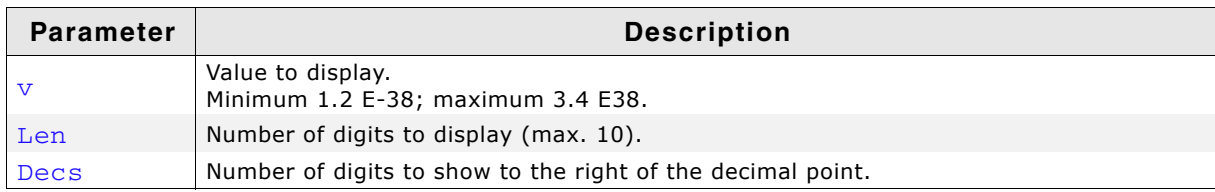

#### **Additional information**

Leading zeros are not suppressed. A sign is always shown in front of the value.

## **GUI\_DispSFloatMin()**

#### **Description**

Displays a floating-point value (with sign) with a minimum number of decimals to the right of the decimal point, at the current text position in the current window using the current font.

#### **Prototype**

void GUI DispSFloatMin(float f, char Fract);

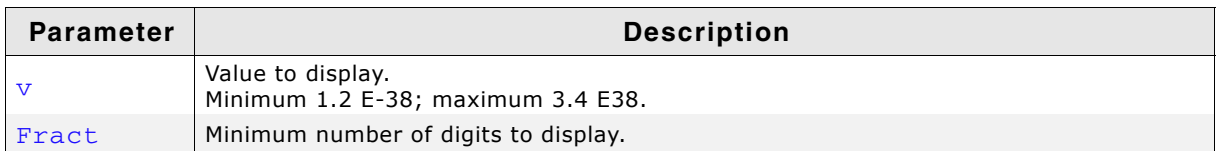

#### **Additional information**

Leading zeros are suppressed. A sign is always shown in front of the value. The length does not need to be specified. The minimum length will automatically be used. If values have to be aligned but differ in the number of digits, one of the "...Fix()" functions should be used instead.

## **6.4 Displaying binary values**

## **GUI\_DispBin()**

#### **Description**

Displays a value in binary form at the current text position in the current window using the current font.

#### **Prototype**

```
void GUI_DispBin(U32 v, U8 Len);
```
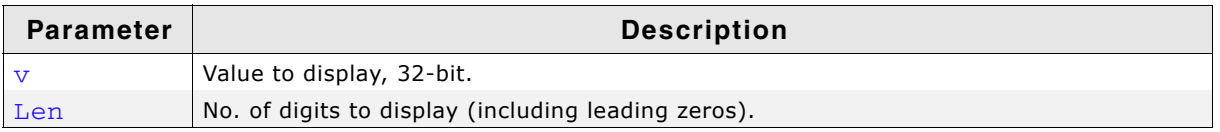

#### **Additional information**

As with decimal and hexadecimal values, the least significant bit is rightmost.

#### **Example**

```
//
// Show binary value 7, result: 000111
//
 U32 Input = 0x7:
 GUT_ DispBin(Input, 6);
```
#### **Related topics**

GUI\_DispBinAt()

## **GUI\_DispBinAt()**

#### **Description**

Displays a value in binary form at a specified position in the current window using the current font.

#### **Prototype**

```
void GUI_DispBinAt(U32 v, I16P x, I16P y, U8 Len);
```
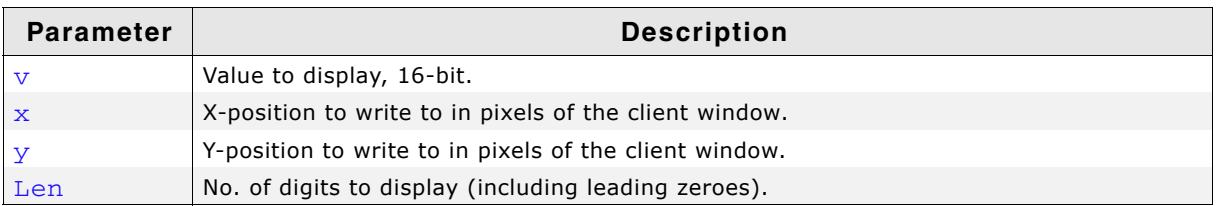

#### **Additional information**

As with decimal and hexadecimal values, the least significant bit is rightmost.

#### **Example**

```
//
// Show binary input status
//
  GUI_DispBinAt(Input, 0,0, 8);
```
#### **Related topics**

```
GUI DispBin(), GUI_DispHex()
```
## **6.5 Displaying hexadecimal values**

## **GUI\_DispHex()**

#### **Description**

Displays a value in hexadecimal form at the current text position in the current window using the current font.

#### **Prototype**

void GUI\_DispHex(U32 v, U8 Len);

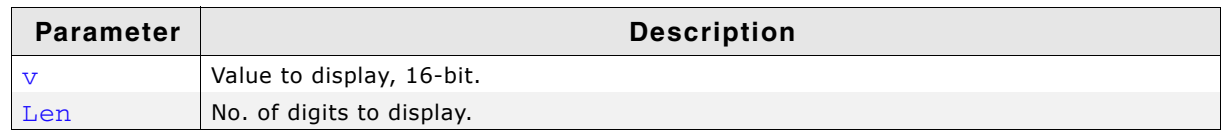

#### **Additional information**

As with decimal and binary values, the least significant bit is rightmost.

#### **Example**

/\* Show value of AD-converter \*/

GUI\_DispHex(Input, 4);

#### **Related topics**

GUI\_DispDec(), GUI\_DispBin(), GUI\_DispHexAt()

## **GUI\_DispHexAt()**

#### **Description**

Displays a value in hexadecimal form at a specified position in the current window using the current font.

#### **Prototype**

void GUI\_DispHexAt(U32 v, I16P x, I16P y, U8 Len);

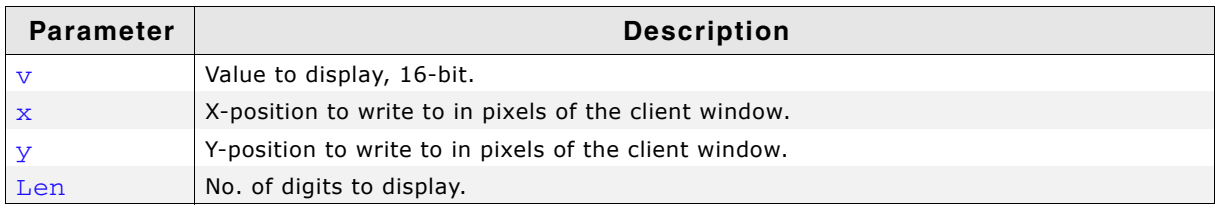

#### **Additional information**

As with decimal and binary values, the least significant bit is rightmost.

#### **Example**

```
//
// Show value of AD-converter at specified position
//
GUI_DispHexAt(Input, 0, 0, 4);
```
#### **Related topics**

```
GUI DispDec(), GUI DispBin(), GUI DispHex()
```
## **6.6 Version of emWin**

## **GUI\_GetVersionString()**

## **Description**

Returns a string containing the current version of emWin.

### **Prototype**

```
const char * GUI_GetVersionString(void);
```
#### **Example**

// // Displays the current version at the current cursor position // GUI\_DispString(GUI\_GetVersionString());

## **Chapter 7 2-D Graphic Library**

emWin contains a complete 2-D graphic library which should be sufficient for most applications. The routines supplied with emWin can be used with or without clipping (refer to the chapter "The Window Manager (WM)" on page 331) and are based on fast and efficient algorithms. Currently, only the GUI\_DrawArc() function requires floating-point calculations.

## **7.1 Graphic API**

The table below lists the available graphic-related routines in alphabetical order within their respective categories. Detailed descriptions can be found in the sections that follow.

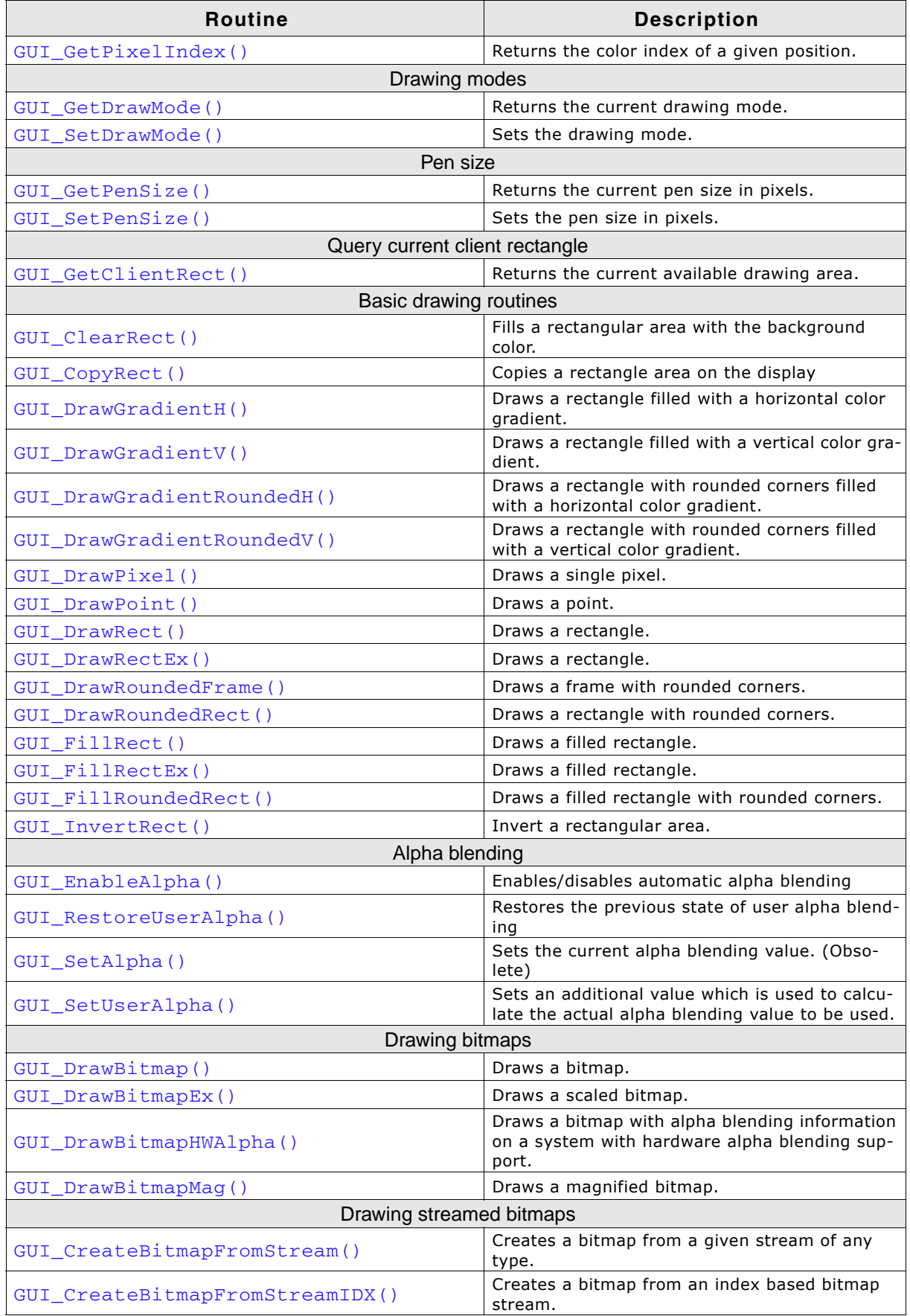

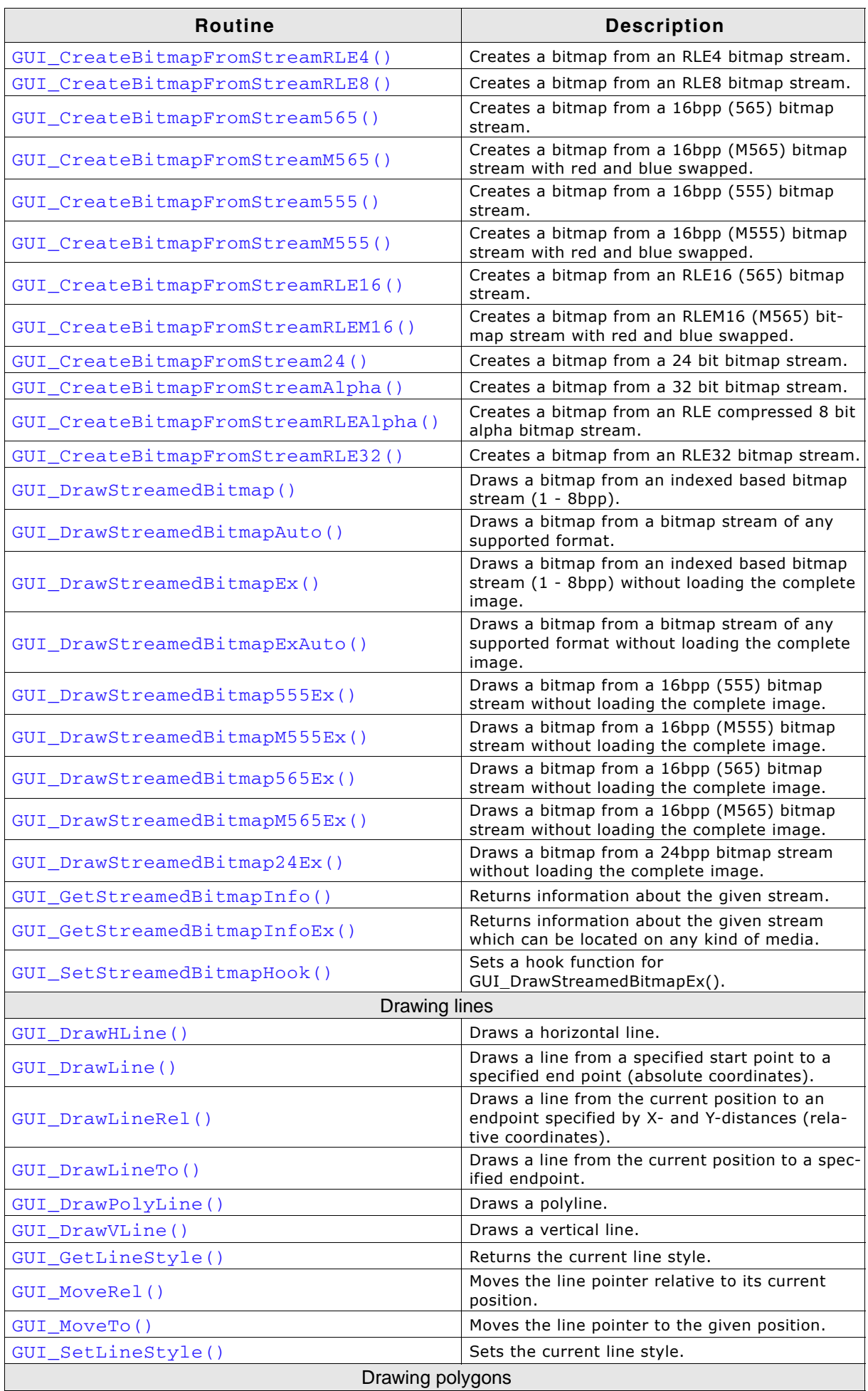

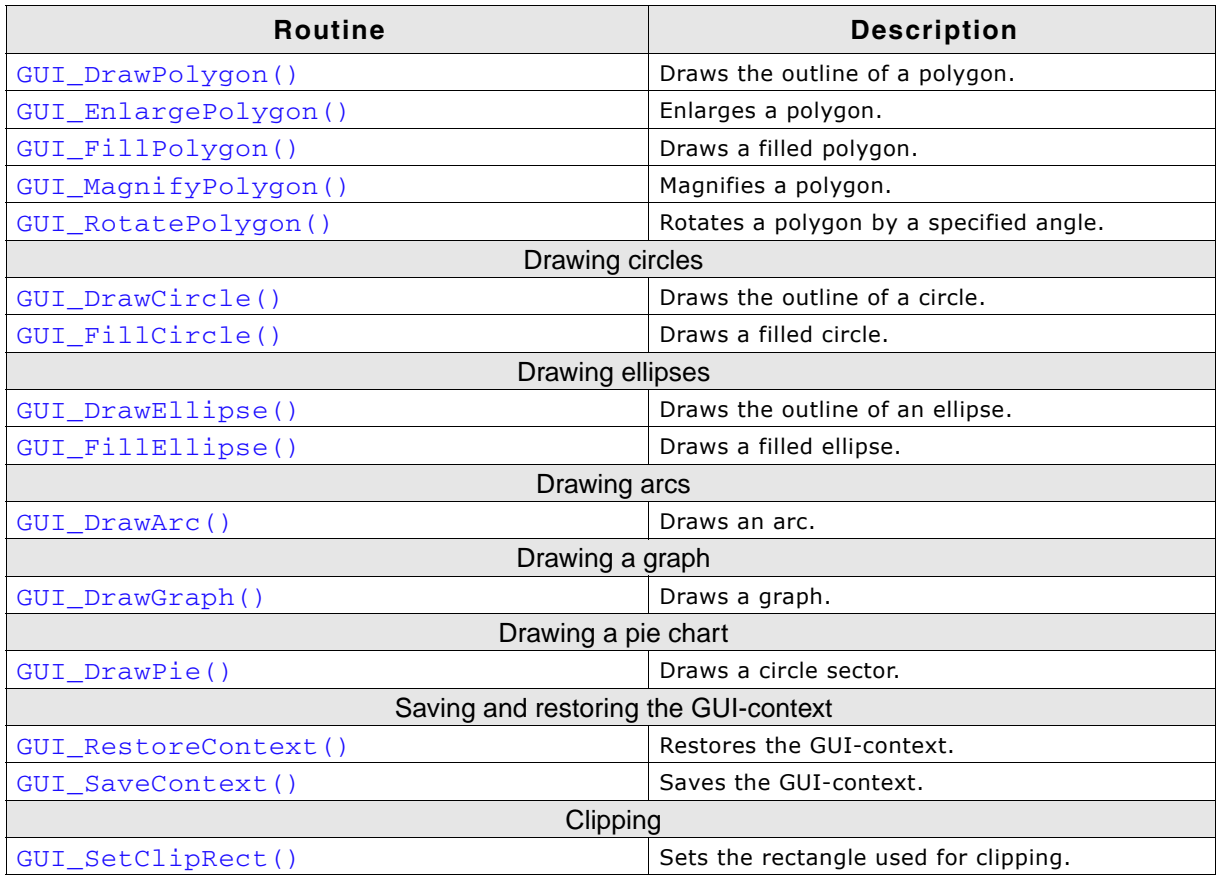

## **GUI\_GetPixelIndex()**

#### **Description**

Returns the color index of a given position.

#### **Prototype**

unsigned GUI\_GetPixelIndex(int x, int y);

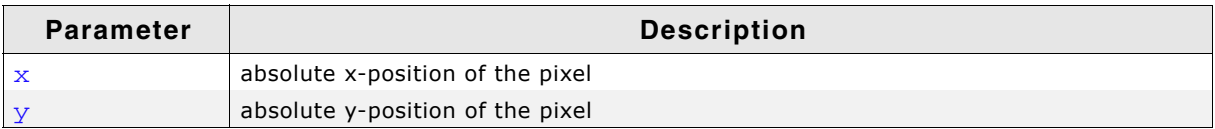

## **7.2 Drawing modes**

emWin can draw in NORMAL mode or in XOR mode. The default is NORMAL mode, in which the content of the display is overdrawn by the graphic. In XOR mode, the content of the display is inverted when it is overdrawn.

#### **Restrictions associated with GUI\_DRAWMODE\_XOR**

- XOR mode is only useful when using two displayed colors inside the active window or screen.
- Some drawing functions of emWin do not work precisely with this drawing mode. Generally, this mode works only with a pen size of one pixel. That means before using functions like GUI\_DrawLine(), GUI\_DrawCircle(), GUI\_DrawRect() and so on, you must make sure that the pen size is set to 1 when you are working in XOR mode.
- When drawing bitmaps with a color depth greater than 1 bit per pixel (bpp) this drawing mode takes no effect.
- When using drawing functions such as GUI\_DrawPolyLine() or multiple calls of GUI\_DrawLineTo(), the fulcrums are inverted twice. The result is that these pixels remain in the background color.

#### **GUI\_GetDrawMode()**

#### **Description**

Returns the current drawing mode.

#### **Prototype**

GUI DRAWMODE GUI GetDrawMode(void);

#### **Return value**

The currently selected drawing mode.

#### **GUI\_SetDrawMode()**

#### **Description**

Selects the specified drawing mode.

#### **Prototype**

GUI DRAWMODE GUI SetDrawMode(GUI DRAWMODE mode);

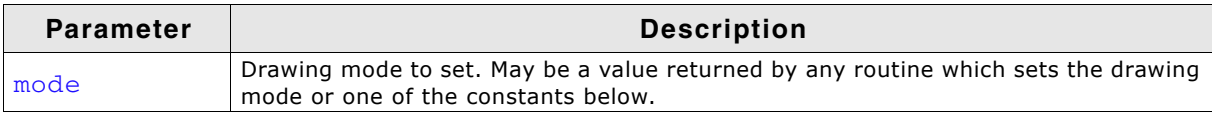

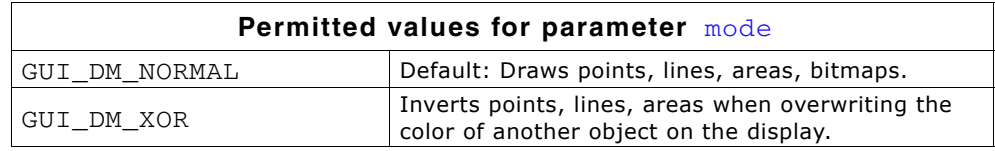

#### **Return value**

The selected drawing mode.

#### **Additional information**

In addition to setting the drawing mode, this routine may also be used to restore a drawing mode that has previously been changed.

If using colors, an inverted pixel is calculated as follows:

New pixel color = number of colors - actual pixel color -  $1$ .

#### **Example**

// // Showing two circles, the second one XOR-combined with the first: // GUI\_Clear(); GUI\_SetDrawMode(GUI\_DRAWMODE\_NORMAL); GUI\_FillCircle(120, 64, 40); GUI\_SetDrawMode(GUI\_DRAWMODE\_XOR); GUI\_FillCircle(140, 84, 40);

#### **Screen shot of above example**

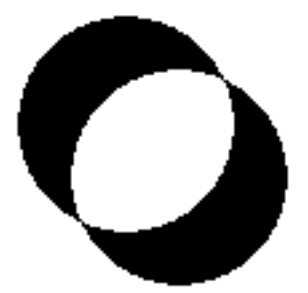

## **7.3 Query current client rectangle**

## **GUI\_GetClientRect()**

#### **Description**

The current client rectangle depends on using the Window Manager or not. If using the Window Manager the function uses WM\_GetClientRect to retrieve the client rectangle. If not using the Window Manager the client rectangle corresponds to the complete LCD display.

#### **Prototype**

void GUI\_GetClientRect(GUI\_RECT \* pRect);

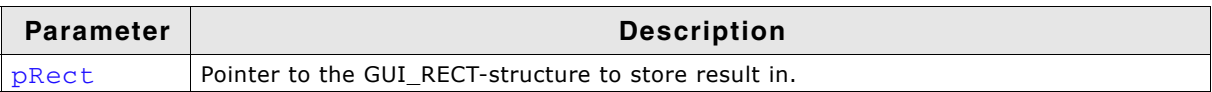
## **7.4 Pen size**

The pen size determines the thickness of the following vector drawing operations:

- GUI\_DrawPoint()
- GUI DrawLine()
- GUI\_DrawLineRel()
- GUI\_DrawLineTo()
- GUI\_DrawPolyLine()
- GUI\_DrawPolygon()
- GUI\_DrawEllipse()
- GUI\_DrawArc()

Please note that it is not possible to combine line styles with a pen size  $> 1$ .

### **GUI\_GetPenSize()**

#### **Description**

Returns the current pen size.

### **Prototype**

U8 GUI\_GetPenSize(void);

### **GUI\_SetPenSize()**

### **Description**

Sets the pen size to be used for further drawing operations.

#### **Prototype**

U8 GUI SetPenSize(U8 PenSize);

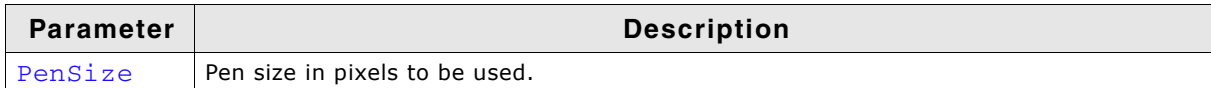

#### **Return value**

Previous pen size.

#### **Add information**

The pen size should be  $> = 1$ .

## **7.5 Basic drawing routines**

The basic drawing routines allow drawing of individual points, horizontal and vertical lines and shapes at any position on the display. Any available drawing mode can be used. Since these routines are called frequently in most applications, they are optimized for speed as much as possible. For example, the horizontal and vertical line functions do not require the use of single-dot routines.

### **GUI\_ClearRect()**

### **Description**

Clears a rectangular area at a specified position in the current window by filling it with the background color.

### **Prototype**

```
void GUI_ClearRect(int x0, int y0, int x1, int y1);
```
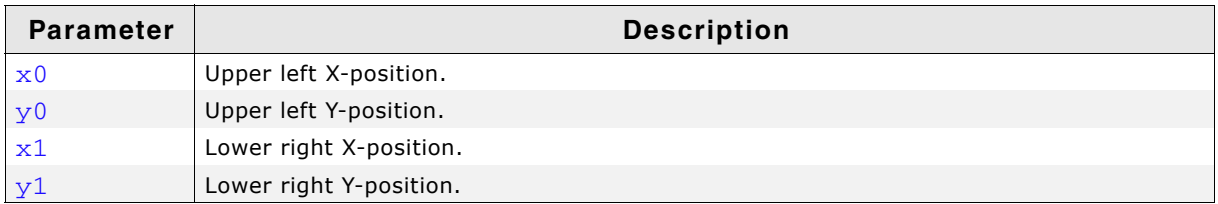

### **Related topics**

GUI\_InvertRect(), GUI\_FillRect()

### **GUI\_CopyRect()**

### **Description**

Copies the content of the given rectangular area to the specified position.

### **Prototype**

void GUI CopyRect(int x0, int y0, int x1, int y1, int xSize, int ySize);

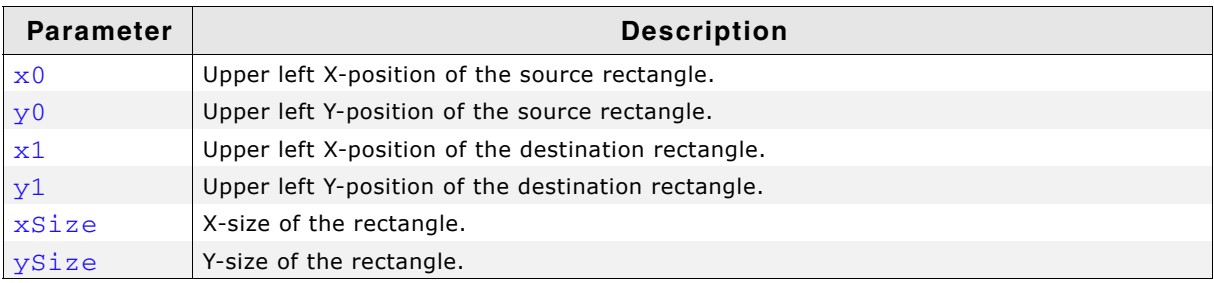

### **Additional information**

The source and destination rectangle may overlap each other.

### **GUI\_DrawGradientH()**

### **Description**

Draws a rectangle filled with a horizontal color gradient.

### **Prototype**

void GUI\_DrawGradientH(int x0, int y0, int x1, int y1,

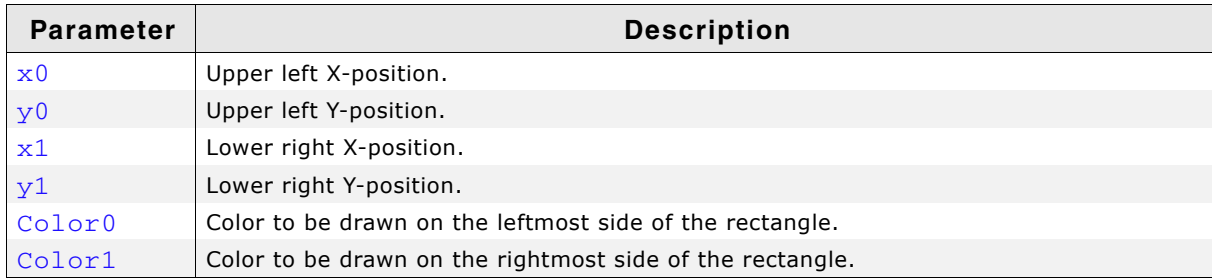

#### **Example**

GUI\_DrawGradientH(0, 0, 99, 99, 0x0000FF, 0x00FFFF);

**Screenshot of above example**

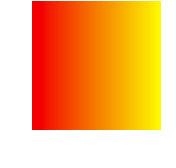

### **GUI\_DrawGradientV()**

#### **Description**

Draws a rectangle filled with a vertical color gradient.

#### **Prototype**

```
void GUI_DrawGradientV(int x0, int y0, int x1, int y1,
                        GUI_COLOR Color0, GUI_COLOR Color1);
```
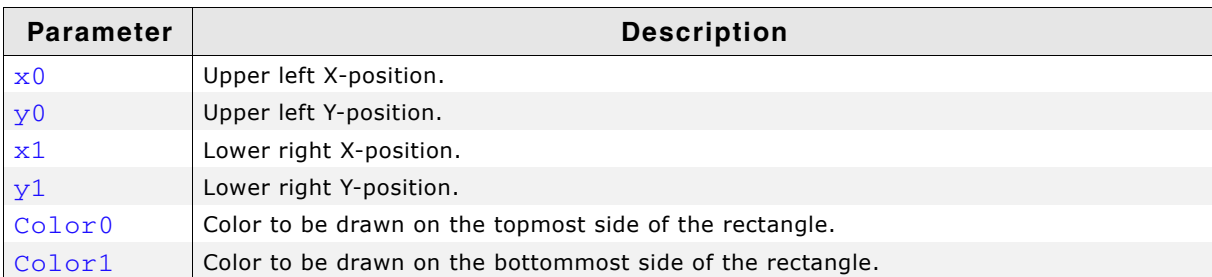

#### **Example**

GUI\_DrawGradientV(0, 0, 99, 99, 0x0000FF, 0x00FFFF);

**Screenshot of above example**

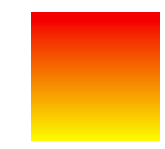

### **GUI\_DrawGradientRoundedH()**

#### **Description**

Draws a rectangle with rounded corners filled with a horizontal color gradient.

#### **Prototype**

void GUI\_DrawGradientRoundedH(int x0, int y0, int x1, int y1, int rd

GUI\_COLOR Color0, GUI\_COLOR Color1);

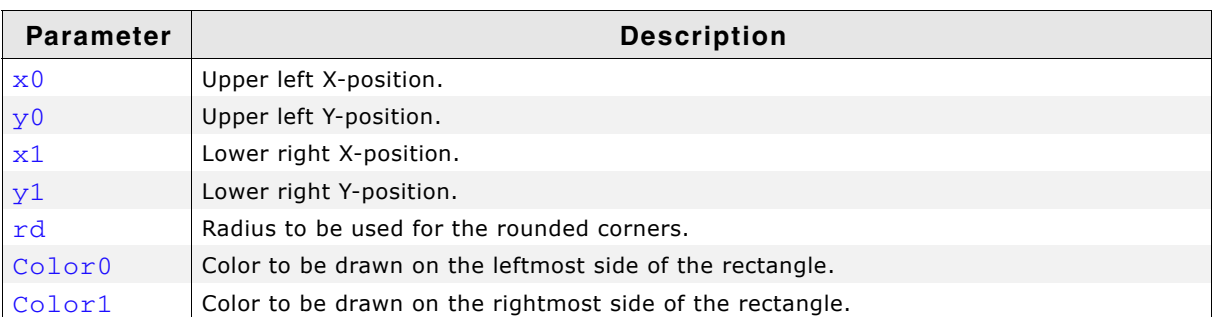

#### **Example**

GUI\_DrawGradientRoundedH(0, 0, 99, 99, 25, 0x0000FF, 0x00FFFF);

#### **Screenshot of above example**

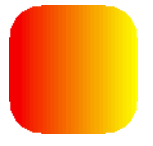

### **GUI\_DrawGradientRoundedV()**

#### **Description**

Draws a rectangle with rounded corners filled with a vertical color gradient.

#### **Prototype**

void GUI\_DrawGradientRoundedV(int x0, int y0, int x1, int y1, GUI\_COLOR Color0, GUI\_COLOR Color1);

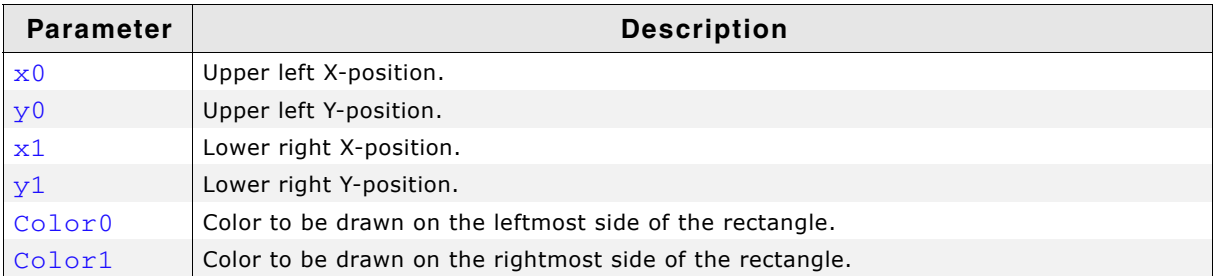

#### **Example**

GUI\_DrawGradientRoundedV(0, 0, 99, 99, 25, 0x0000FF, 0x00FFFF);

#### **Screenshot of above example**

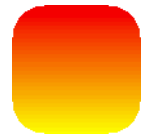

### **GUI\_DrawPixel()**

### **Description**

Draws a pixel at a specified position in the current window.

void GUI\_DrawPixel(int x, int y);

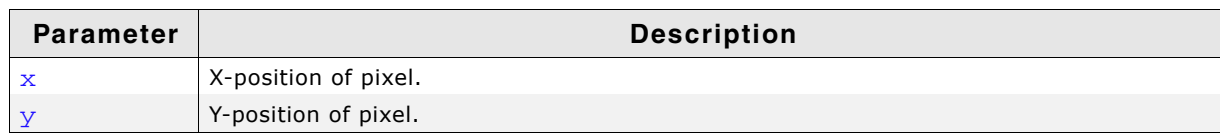

### **Related topics**

GUI\_DrawPoint()

### **GUI\_DrawPoint()**

### **Description**

Draws a point with the current pen size at a specified position in the current window.

### **Prototype**

void GUI\_DrawPoint(int x, int y);

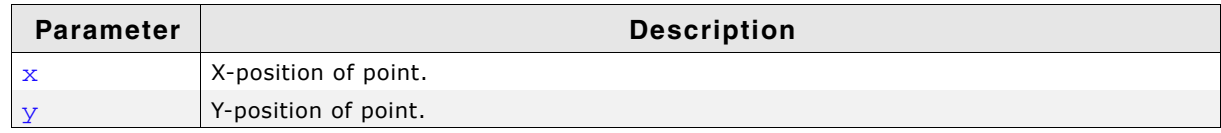

### **Related topics**

GUI\_DrawPixel()

### **GUI\_DrawRect()**

### **Description**

Draws a rectangle at a specified position in the current window.

### **Prototype**

void GUI\_DrawRect(int x0, int y0, int x1, int y1);

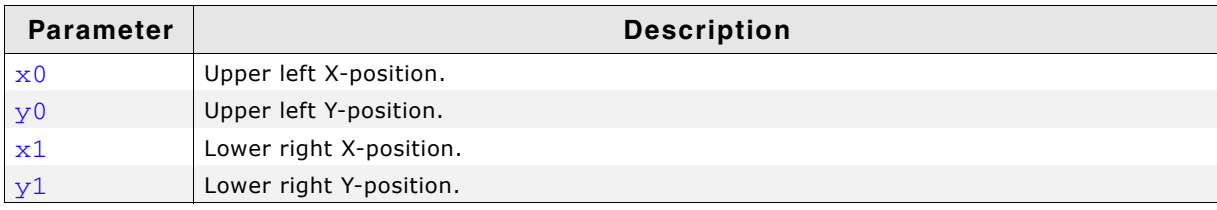

### **GUI\_DrawRectEx()**

#### **Description**

Draws a rectangle at a specified position in the current window.

### **Prototype**

void GUI\_DrawRectEx(const GUI\_RECT \* pRect);

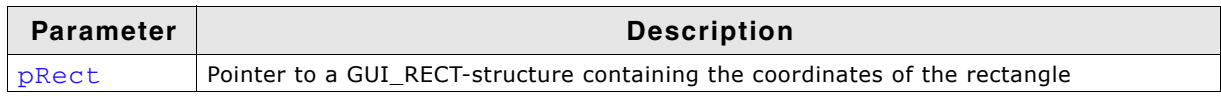

### **GUI\_DrawRoundedFrame()**

### **Description**

Draws a frame at a specified position in the current window with rounded corners an a specified width.

void GUI\_DrawRoundedFrame(int x0, int y0, int x1, int y1, int r, int w);

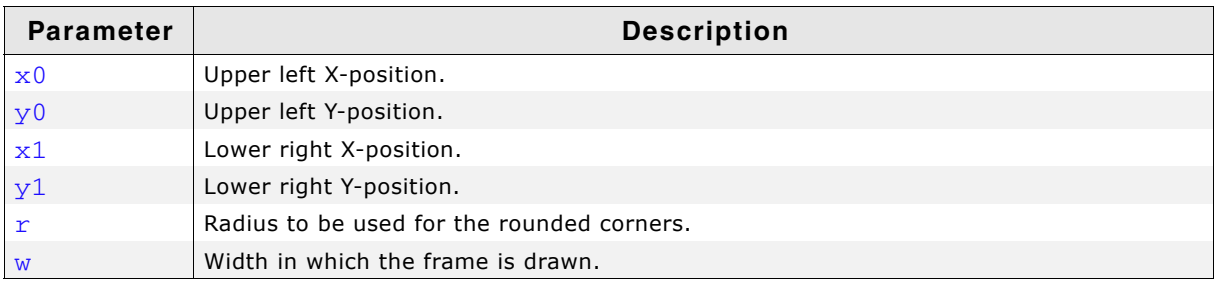

### **GUI\_DrawRoundedRect()**

### **Description**

Draws a rectangle at a specified position in the current window with rounded corners.

### **Prototype**

void GUI\_DrawRoundedRect(int x0, int y0, int x1, int y1, int r);

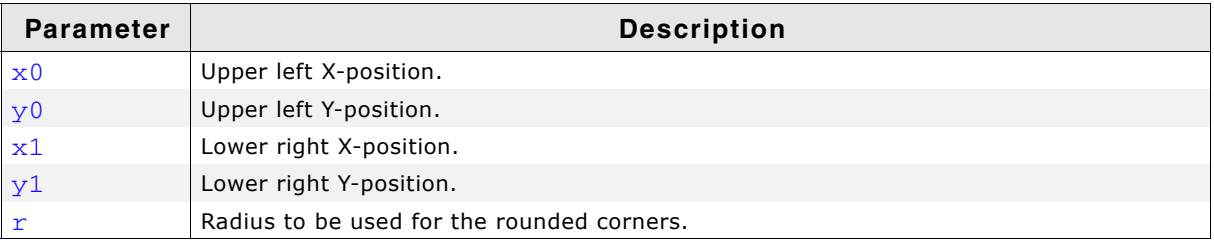

### **GUI\_FillRect()**

### **Description**

Draws a filled rectangular area at a specified position in the current window.

### **Prototype**

```
void GUI_FillRect(int x0, int y0, int x1, int y1);
```
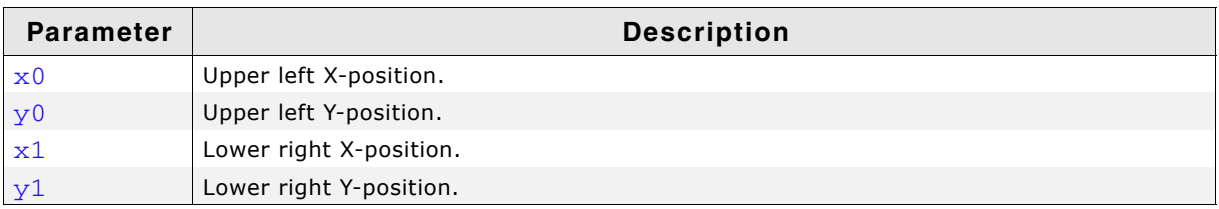

### **Additional information**

Uses the current drawing mode, which normally means all pixels inside the rectangle are set.

### **Related topics**

GUI\_InvertRect(), GUI\_ClearRect()

### **GUI\_FillRectEx()**

### **Description**

Draws a filled rectangle at a specified position in the current window.

void GUI\_FillRectEx(const GUI\_RECT \* pRect);

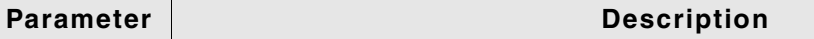

pRect Pointer to a GUI\_RECT-structure containing the coordinates of the rectangle

### **GUI\_FillRoundedRect()**

### **Description**

Draws a filled rectangle at a specified position in the current window with rounded corners.

### **Prototype**

void GUI\_FillRoundedRect(int x0, int y0, int x1, int y1, int r);

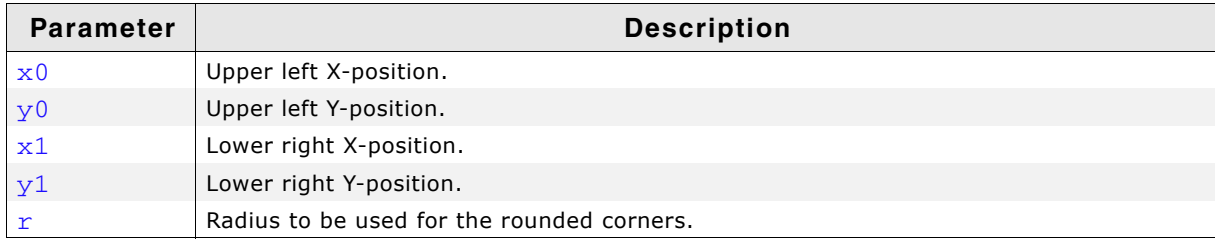

### **GUI\_InvertRect()**

#### **Description**

Draws an inverted rectangular area at a specified position in the current window.

#### **Prototype**

void GUI\_InvertRect(int x0, int y0, int x1, int y1);

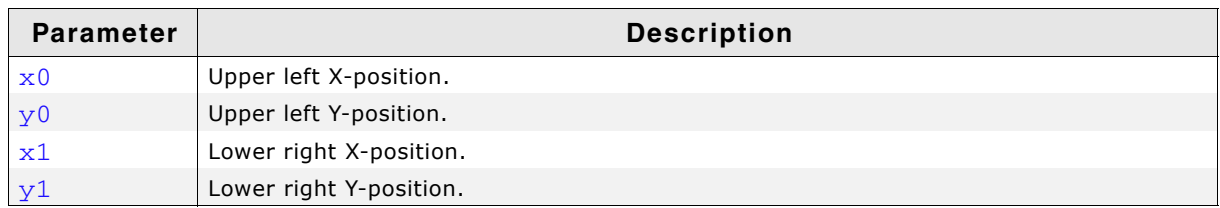

#### **Related topics**

GUI\_FillRect(), GUI\_ClearRect()

## **7.6 Alpha blending**

Alpha blending is a method of combining a foreground image with the background to create the appearance of semi transparency. An alpha value determines how much of a pixel should be visible and how much of the background should show through.

### **Color information**

emWin internally works with 32 bits of color information:

- Bits 0-7: Red
- Bits 8-15: Green
- Bits 16-23: Blue
- Bits 24-31: Alpha information

An alpha value of 0 means opaque and a value of 255 means completely transparent.

### **How it works**

The alpha blending is done completely automatically once it is enabled by using the function GUI  $EnableAlpha()$ . This makes emWin regard the upper 8 bits of the color information as alpha value. Enabling alpha blending is required only for functions which use the background or foreground color. Bitmaps which already contain alpha values (32bpp) are automatically displayed properly, so enabling alpha blending is not required in this case.

### **Example**

The following small example shows how it works:

```
GUI EnableAlpha(1);
GUI_SetBkColor(GUI_WHITE);
GUI_Clear();
GUI_SetColor(GUI_BLACK);
GUI_DispStringHCenterAt("Alphablending", 45, 41);
GUI_SetColor((0x40uL << 24) | GUI_RED);
GUIFillRect(0, 0, 49, 49);
GUI_SetColor((0x80uL << 24) | GUI_GREEN);
GUI_FillRect(20, 20, 69, 69);
GUI_SetColor((0xC0uL << 24) | GUI_BLUE);
GUI_FillRect(40, 40, 89, 89);
```
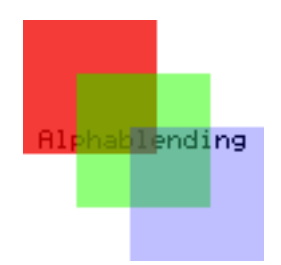

### **Older versions**

In older versions it was required to use the function GUI\_SetAlpha() for blending the foreground with the current background color information. This also works but is no longer required.

### **GUI\_EnableAlpha()**

### **Description**

Enables or disables automatic alpha blending.

### **Prototype**

unsigned GUI EnableAlpha(unsigned OnOff);

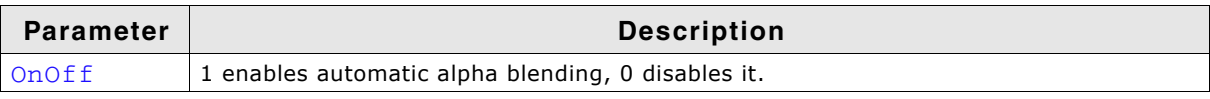

### **Return value**

Old state.

### **Additional information**

After enabling automatic alpha blending the color information of each object automatically determines its transparency.

### **GUI\_SetAlpha()**

(Obsolete)

#### **Description**

Enables software alpha blending for all subsequent drawing operations.

#### **Prototype**

unsigned GUI SetAlpha(U8 Value);

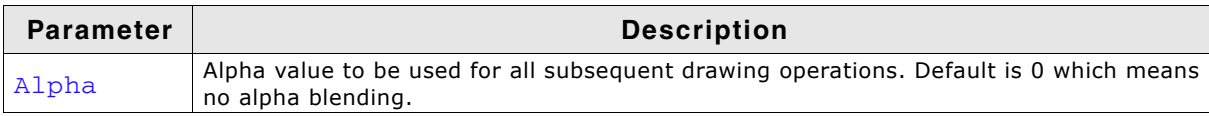

#### **Return value**

Previous value used for alpha blending.

#### **Additional information**

The function sets the alpha value to be used for all subsequent drawing operations. A value of 0 for parameter Alpha means opaque (alpha blending disabled) and a value of 255 means completely transparent (invisible).

Note that software alpha blending increases the CPU load. Further it is strongly recommended to set the alpha value back to the default value after finishing the drawing operations.

#### **Example**

extern const GUI\_BITMAP \_LogoBitmap;

```
GUI_SetColor(GUI_BLUE);
GUIFillCircle(100, 50, 49);
GUI_SetColor(GUI_YELLOW);
for (i = 0; i < 100; i++) {
  U8 Alpha;
 Alpha = (i * 255 / 100);
 GUI_SetAlpha(Alpha);
 GUI_DrawHLine(i, 100 - i, 100 + i);
}
GUI_SetAlpha(0x80);
GUI_DrawBitmap(&_LogoBitmap, 30, 30);
GUI_SetColor(GUI_MAGENTA);
GUI_SetFont(&GUI_Font24B_ASCII);
GUI_SetTextMode(GUI_TM_TRANS);
GUI_DispStringHCenterAt("Alphablending", 100, 3);<br>GUI_SetAlpha(0);<br>/* Set ba
                                            /* Set back to default (opaque) */
```
#### **Screen shot of above example**

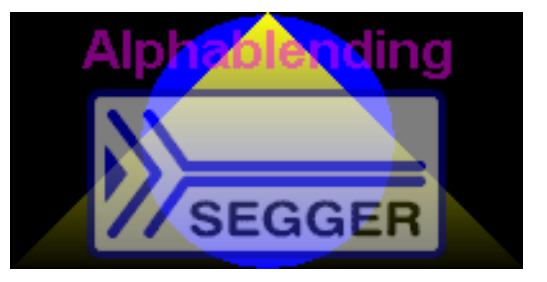

### **GUI\_SetUserAlpha()**

### **Description**

Sets an additional value which is used to calculate the actual alpha value to be used. The actual alpha value is calculated as follows:

Alpha = AlphaFromObject + ((255 - AlphaFromObject) \* UserAlpha) / 255

### **Prototype**

U32 GUI SetUserAlpha(GUI ALPHA STATE \* pAlphaState, U32 UserAlpha);

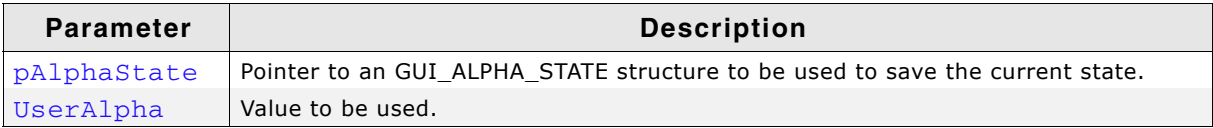

### **Return value**

Previous user alpha value.

#### **Additional information**

The following function GUI\_RestoreUserAlpha() can be used to restore the previous state of the function.

### **GUI\_RestoreUserAlpha()**

### **Description**

Restores the previous state of user alpha blending. saved in the structure pointed by.

### **Prototype**

```
U32 GUI_RestoreUserAlpha(GUI_ALPHA_STATE * pAlphaState);
```
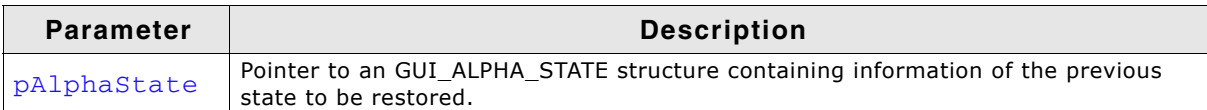

#### **Return value**

Current user alpha value.

#### **Example**

{

```
 GUI_ALPHA_STATE AlphaState;
   GUI_EnableAlpha(1);
 GUI_SetBkColor(GUI_WHITE);
 GUI_Clear();
 GUI_SetColor(GUI_BLACK);
 GUI_DispStringHCenterAt("Alphablending", 45, 41);
   GUI_SetUserAlpha(&AlphaState, 0xC0);
   GUI_SetColor(GUI_RED);
 GUI FillRect(0, 0, 49, 49);
  GUI_SetColor(GUI_GREEN);
   GUI_FillRect(20, 20, 69, 69);
 GUI_SetColor(GUI_BLUE);
 GUI_FillRect(40, 40, 89, 89);
 GUI_RestoreUserAlpha(&AlphaState);
}
```
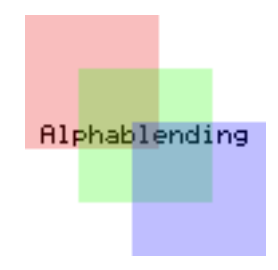

## **7.7 Drawing bitmaps**

Generally emWin is able to display any bitmap image at any display position. On 16 bit CPUs (sizeof(int) == 2), the size of one bitmap per default is limited to 64 kb. If larger bitmaps should be displayed with a 16 bit CPU, refer to the chapter "Configuration" on page 1039.

### **GUI\_DrawBitmap()**

### **Description**

Draws a bitmap image at a specified position in the current window.

### **Prototype**

void GUI\_DrawBitmap(const GUI\_BITMAP \* pBM, int x, int y);

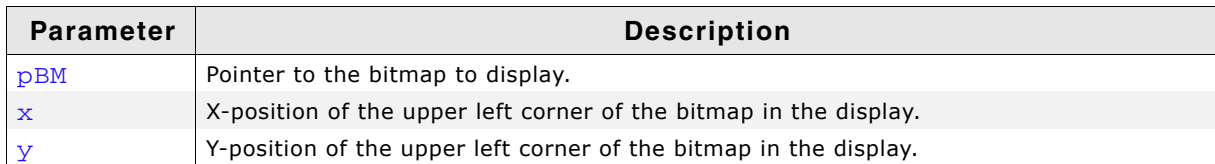

### **Additional information**

The picture data is interpreted as bit stream starting with the most significant bit (msb) of the first byte.

A new line always starts at an even byte address, as the nth line of the bitmap starts at offset n\*BytesPerLine. The bitmap can be shown at any point in the client area. Usually, the Bitmap Converter is used to generate bitmaps. For more information, refer to the chapter "Bitmap Converter" on page 177.

### **Example**

```
extern const GUI_BITMAP bmSeggerLogoBlue; /* declare external Bitmap */
```

```
void main() {
  GUI_Init();
  GUI_DrawBitmap(&bmSeggerLogoBlue, 45, 20);
}
```
### **Screen shot of above example**

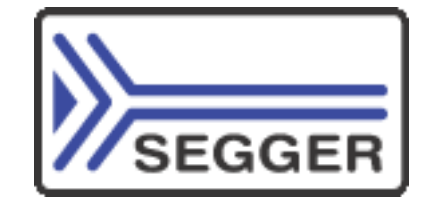

### **GUI\_DrawBitmapEx()**

### **Description**

This routine makes it possible to scale and/or to mirror a bitmap on the display.

### **Prototype**

```
void GUI_DrawBitmapEx(const GUI_BITMAP * pBitmap,
                      int x0, int y0,
                      int xCenter, int yCenter,
                      int xMag, int yMag);
```
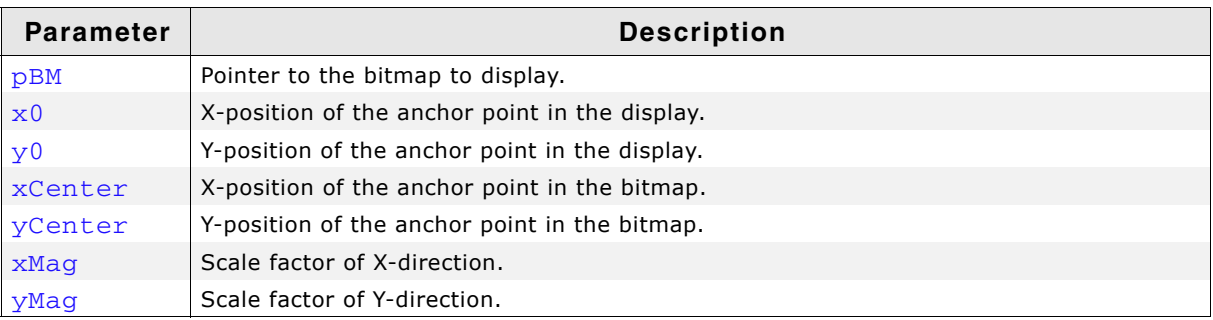

### **Additional information**

A negative value of the  $x_{\text{Maq}}$ -parameter would mirror the bitmap in the X-axis and a negative value of the  $y_{\text{Mag}}$ -parameter would mirror the bitmap in the Y-axis. The unit of  $x$ Mag- and  $y$ Mag are thousandth. The position given by the parameter  $x$ Center and yCenter specifies the pixel of the bitmap which should be displayed at the display at position  $x0/y0$  independent of scaling or mirroring.

This function can not be used to draw RLE-compressed bitmaps.

### **GUI\_DrawBitmapHWAlpha()**

### **Description**

Draws a bitmap with alpha information on a multi layer system with hardware alpha blending support.

#### **Prototype**

```
void GUI DrawBitmapHWAlpha(const GUI BITMAP GUI UNI PTR * pBM,
                           int x0, int v0);
```
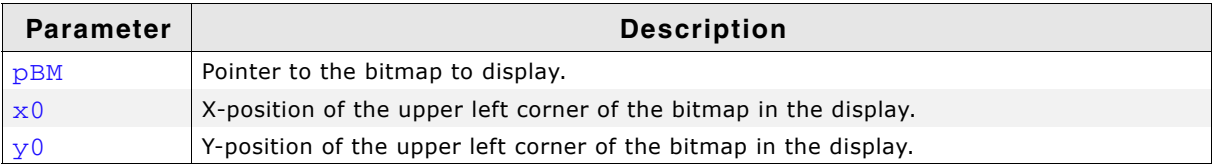

### **Additional information**

In emWin logical colors are handled as 32 bit values. The lower 24 bits are used for the color information and the upper 8 bits are used to manage the alpha value. An alpha value of 0 means the image is opaque and a value of 0xFF means completely transparent (invisible).

On systems with hardware support for alpha blending the alpha values need to be written to the display controller which does the alpha blending.

Normally the alpha format of the hardware is not the same as the alpha definition in emWin described above. Mostly a value of 0 means fully transparent and higher values means the pixel becomes more visible.

Because of this in the most cases custom color conversion routines are required to translate a logical color to the required hardware format. The Sample folder contains the example ALPHA\_DrawBitmapHWAlpha which shows how to consider the requirement of custom color conversion.

### **GUI\_DrawBitmapMag()**

### **Description**

This routine makes it possible to magnify a bitmap on the display.

### **Prototype**

void GUI\_DrawBitmapMag(const GUI\_BITMAP \* pBM, int x0, int y0, int XMul, int YMul);

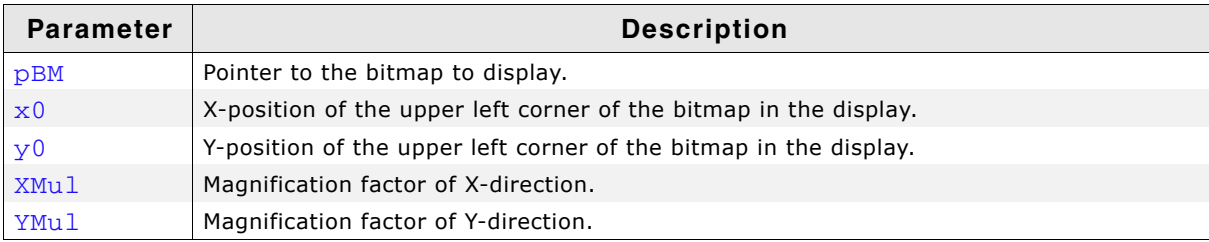

## **7.8 Drawing streamed bitmaps**

Streamed bitmaps can be located in addressable area (RAM or ROM) as well as external memory (e.g. on removable devices).

### **Drawing from addressable memory**

There are 2 possibilities to display streamed bitmaps which are located on addressable memory. The first one is to use the function GUI\_DrawStreamedBitmap() or the function GUI\_DrawStreamedBitmapAuto(). The second one is to create a GUI\_BITMAP according to the streamed bitmap and use it for a regular call of e.g. GUI\_DrawBitmap().

### **Drawing from external memory**

Streamed bitmaps which are located on external memory can be drawn using the ...Ex() functions. ...Ex() functions require a pointer to a user defined GetData() function (see "Getting data with the  $...Ex()$  functions" on page 174) in order to have emWin retrieve the stream self-dependently. If the format of the streamed bitmap is unknown at run-time, the function GUI\_DrawStreamedBitmapExAuto() should be used.

### **Requirements**

The ...Ex() functions require to have enough free memory which is assigned to emWin to store at least one line of pixel data. If there is not enough free memory, the function will return immediately without having anything drawn.

Using the ...Auto() function causes the linker to add all functions referenced by the ...Auto() function. If there is not enough memory the according function for the specific format should be used (e.g. GUI\_DrawStreamedBitmap565Ex()).

### **Available bitmap formats**

The following table shows the currently supported formats and the availability of according ...Ex() functions:

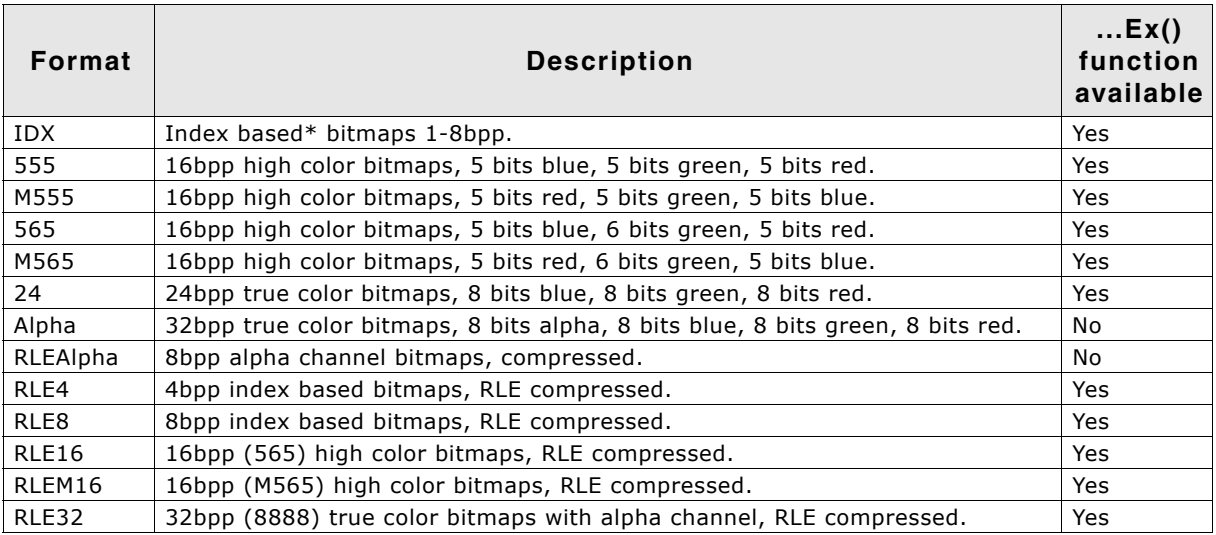

\* Index based bitmaps consist of a palette of colors stated as 32bit values. All other bitmaps do not have a palette and therefore have the bitmap data stored in the format specified in the table.

### **GUI\_CreateBitmapFromStream()**

### **Description**

The function creates a bitmap structure by passing any type of bitmap stream.

### **Prototype**

int GUI CreateBitmapFromStream(GUI BITMAP \* pBMP, GUI\_LOGPALETTE \* pPAL,

const void \* p);

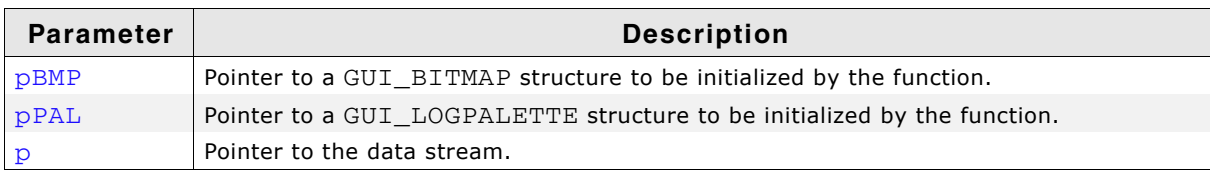

#### **Return value**

0 on success, 1 on error.

#### **Additional information**

This function should be used if the data stream can consist of several kinds of bitmap formats or unknown. Disadvantage of using this function is that it has a significant memory footprint. If memory usage (ROM) is a concern, it may be better to use the format specific functions below.

#### **Example**

The following example shows how the GUI\_CreateBitmapFromStream() - functions can be used to create and draw a bitmap:

```
void DrawBitmap(const void * pData, int xPos, int yPos) {
  GUI_BITMAP Bitmap;
   GUI_LOGPALETTE Palette;
  GUI CreateBitmapFromStream(&Bitmap, &Palette, pData);
  GUI_DrawBitmap(&Bitmap, xPos, yPos);
\left| \right|
```
- **GUI\_CreateBitmapFromStreamIDX(),**
- **GUI\_CreateBitmapFromStreamRLE4(),**
- **GUI\_CreateBitmapFromStreamRLE8(),**
- **GUI\_CreateBitmapFromStream565(),**
- **GUI\_CreateBitmapFromStreamM565(),**
- **GUI\_CreateBitmapFromStream555(),**
- **GUI\_CreateBitmapFromStreamM555(),**
- **GUI\_CreateBitmapFromStreamRLE16(),**
- **GUI\_CreateBitmapFromStreamRLEM16(),**
- **GUI\_CreateBitmapFromStream24(),**
- **GUI\_CreateBitmapFromStreamAlpha(),**
- **GUI\_CreateBitmapFromStreamRLEAlpha(),**
- **GUI\_CreateBitmapFromStreamRLE32()**

### **Description**

These functions create bitmap structures by passing bitmap streams of a known format.

### **Prototype**

```
int GUI_CreateBitmapFromStream<FORMAT>(GUI_BITMAP * pBMP,
                                      GUI_LOGPALETTE * pPAL,
                                      const void * p);
```
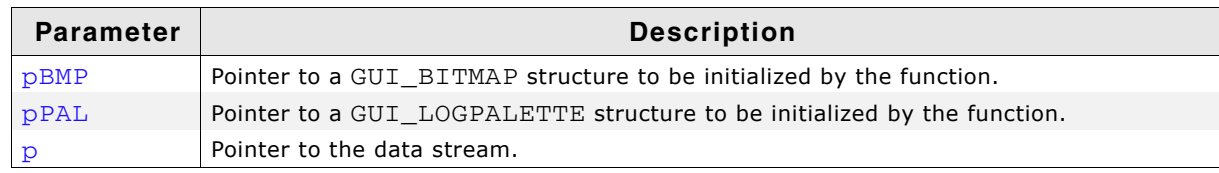

### **Supported data stream formats**

The following table shows the supported data stream formats for each function:

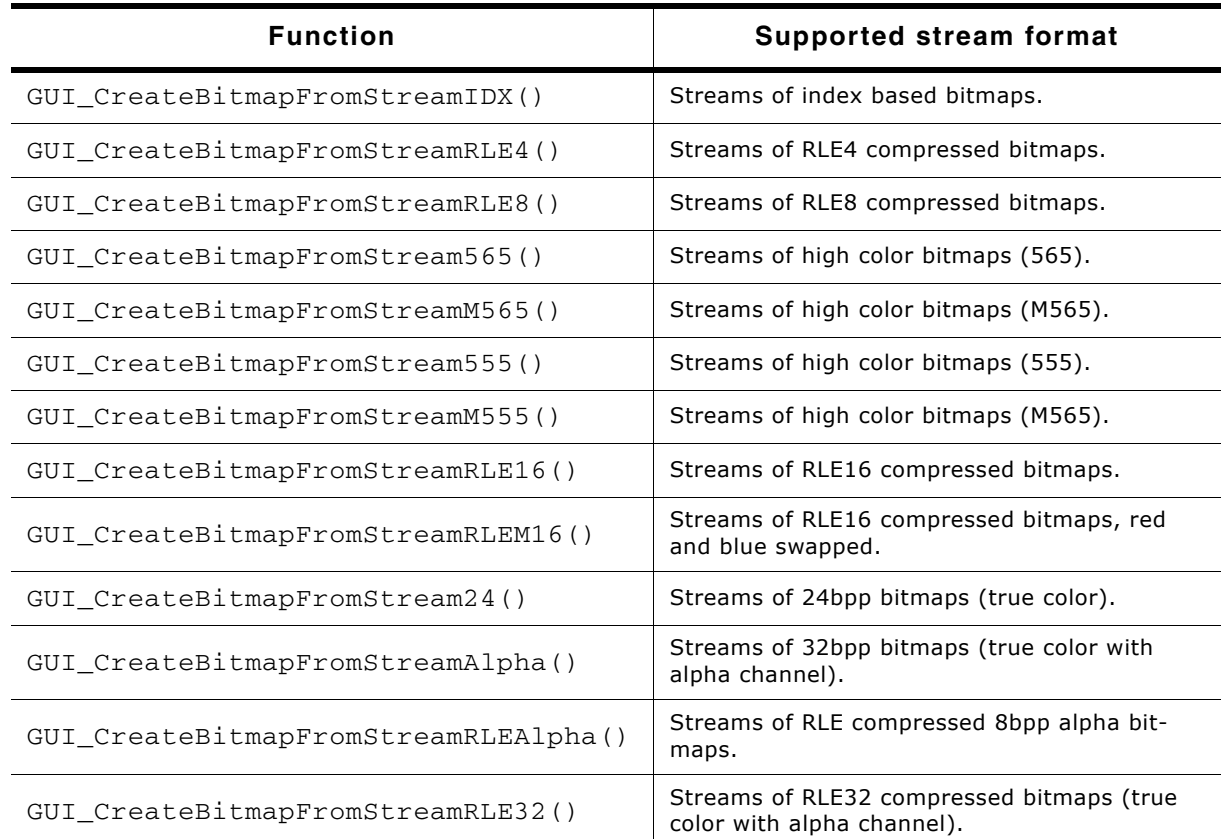

### **Return value**

0 on success, 1 on error.

#### **Additional information**

These functions should be used if the data stream consists of a known format. This avoids linking of unused code and keeps the binary code small.

### <span id="page-123-0"></span>**GUI\_DrawStreamedBitmap()**

### **Description**

Draws a bitmap from an indexed based bitmap data stream.

### **Prototype**

void GUI\_DrawStreamedBitmap(const void \* p, int x, int y);

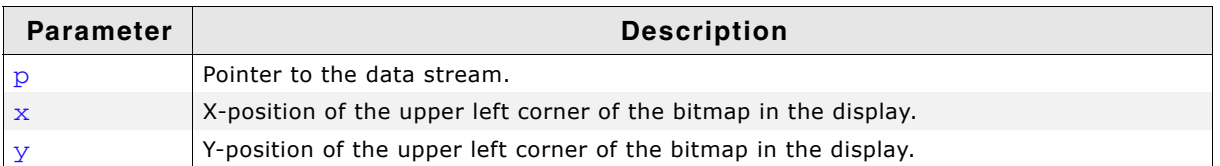

#### **Additional information**

The Bitmap Converter (see "Bitmap Converter" on page 177) can be used to create bitmap data streams. The format of these streams is not the same as the format of a bmp file.

### **Description**

Draws a bitmap from a bitmap data stream of any supported format.

### **Prototype**

void GUI DrawStreamedBitmapAuto(const void \* p, int x, int y);

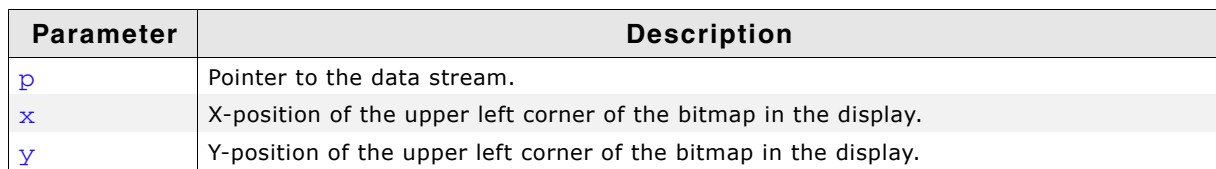

### **Additional information**

Please refer to "GUI\_DrawStreamedBitmap()" on page 124.

### **GUI\_DrawStreamedBitmapEx()**

### **Description**

This function can be used for drawing index based bitmap data streams if not enough RAM or ROM is available to keep the whole file within the addressable memory (RAM or ROM). The GUI library calls the function pointed by the parameter pfGetData to read the data. This GetData function needs to return the number of read bytes.

### **Prototype**

int GUI DrawStreamedBitmapEx(GUI GET DATA FUNC \* pfGetData, const void  $*$  p, int x, int y);

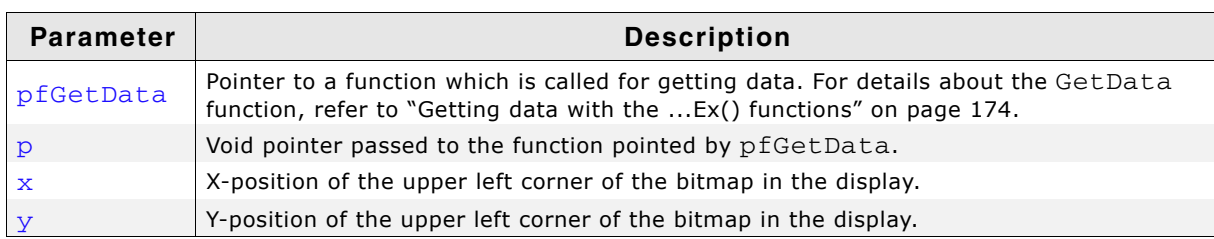

### **Return value**

0 on success, 1 on error.

#### **Additional information**

The function requires at least memory for one line of bitmap data. For more details please also refer to the function GUI SetStreamedBitmapHook().

### **GUI\_DrawStreamedBitmapExAuto()**

#### **Description**

This function can be used for drawing bitmap data streams of any supported format if not enough RAM or ROM is available to keep the whole file within the addressable memory (RAM or ROM). The GUI library calls the function pointed by the parameter pfGetData to read the data. This GetData function needs to return the number of read bytes.

### **Prototype**

```
int GUI_DrawStreamedBitmapExAuto(GUI_GET_DATA_FUNC * pfGetData,
                                 const void * p, int x, int y);
```
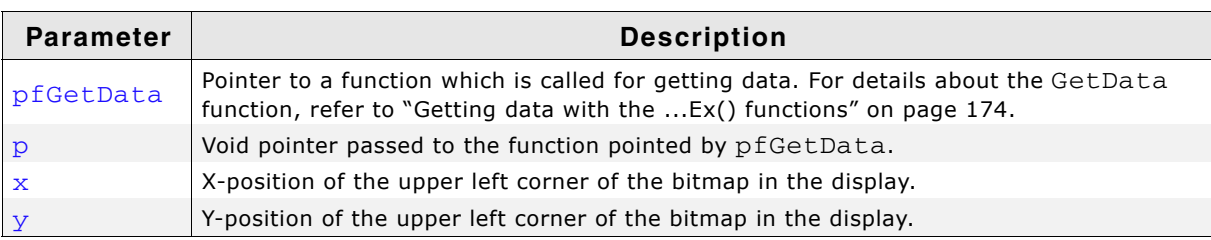

### **Return value**

0 on success, 1 on error.

### **Additional information**

The function requires at least memory for one line of bitmap data.

### **GUI\_DrawStreamedBitmap555Ex() GUI\_DrawStreamedBitmapM555Ex() GUI\_DrawStreamedBitmap565Ex() GUI\_DrawStreamedBitmapM565Ex() GUI\_DrawStreamedBitmap24Ex()**

### **Description**

This function can be used for drawing bitmap data streams of the respective format if not enough RAM or ROM is available to keep the whole file within the addressable memory (RAM or ROM). The GUI library calls the function pointed by the parameter pfGetData to read the data. This GetData function needs to return the number of read bytes.

### **Prototype**

```
int GUI_DrawStreamedBitmap<XXX>Ex(GUI_GET_DATA_FUNC * pfGetData,
                                  const void * p, int x, int y);
```
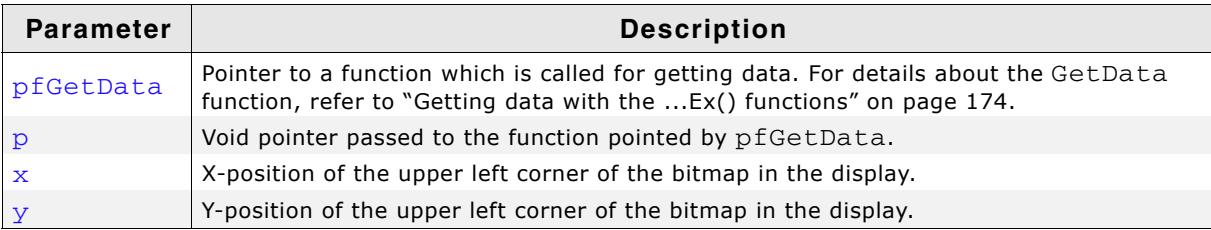

#### **Return value**

0 on success, 1 on error.

#### **Additional information**

The functions require at least memory for one line of bitmap data.

### **GUI\_GetStreamedBitmapInfo()**

#### **Description**

Returns a structure with information about the given data stream.

### **Prototype**

```
void GUI_GetStreamedBitmapInfo(const void * p,
                            GUI_BITMAPSTREAM_INFO * pInfo);
```
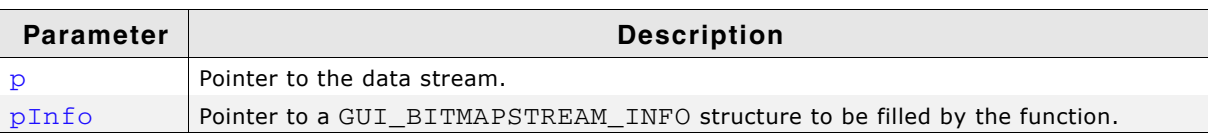

### **Elements of GUI\_BITMAPSTREAM\_INFO**

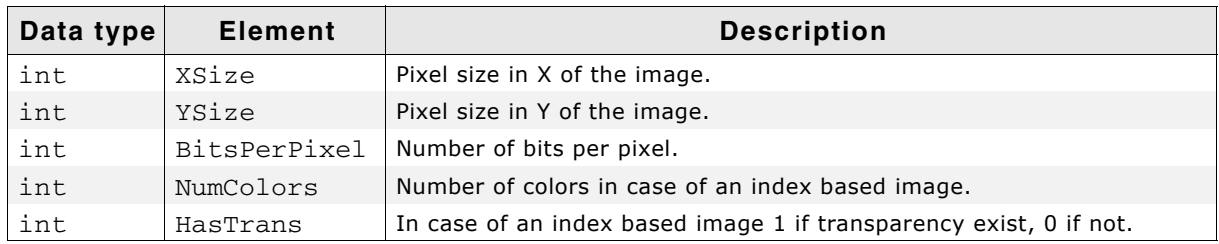

### **GUI\_GetStreamedBitmapInfoEx()**

### **Description**

Returns a structure with information about the given data stream which does not need to be located in the addressable ROM or RAM area of the CPU.

#### **Prototype**

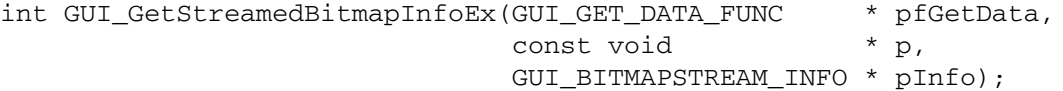

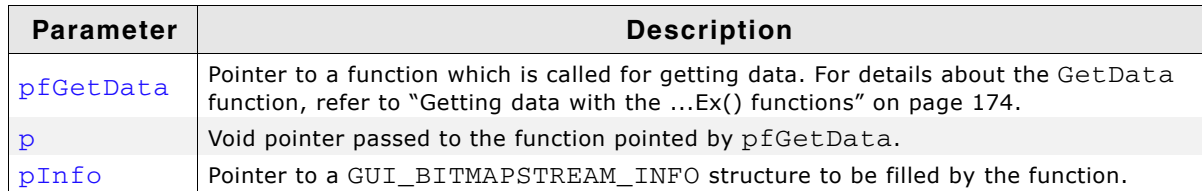

#### **Return value**

0 on success, 1 on error.

### **Elements of GUI\_BITMAPSTREAM\_INFO**

Please refer to GUI GetStreamedBitmapInfo().

### **GUI\_SetStreamedBitmapHook()**

#### **Description**

Sets a hook function to be able to manipulate the palette of a streamed bitmap which is not located in the addressable area of the CPU. The hook function is called when executing GUI\_DrawStreamedBitmapEx().

### **Prototype**

void GUI\_SetStreamedBitmapHook(

GUI BITMAPSTREAM CALLBACK pfStreamedBitmapHook);

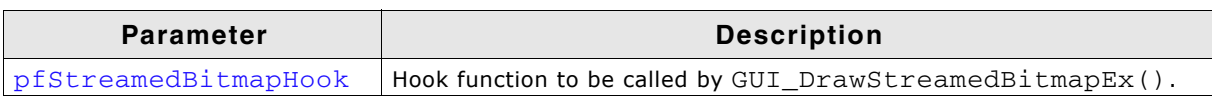

#### **Prototype of hook function**

void \* Hook(GUI\_BITMAPSTREAM\_PARAM \* pParam);

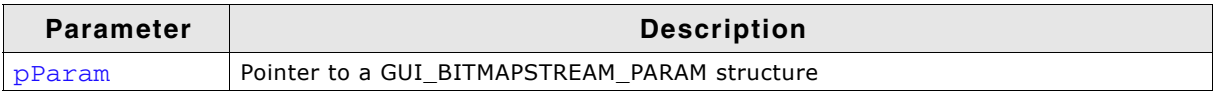

#### **Elements of GUI\_BITMAPSTREAM\_PARAM**

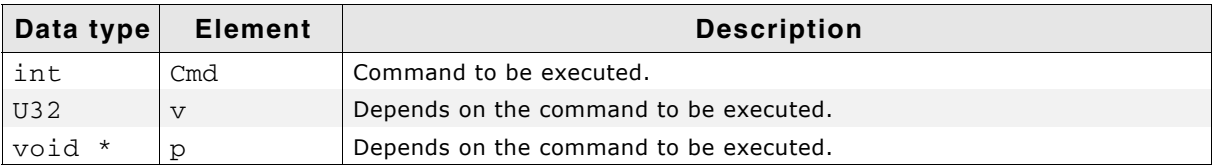

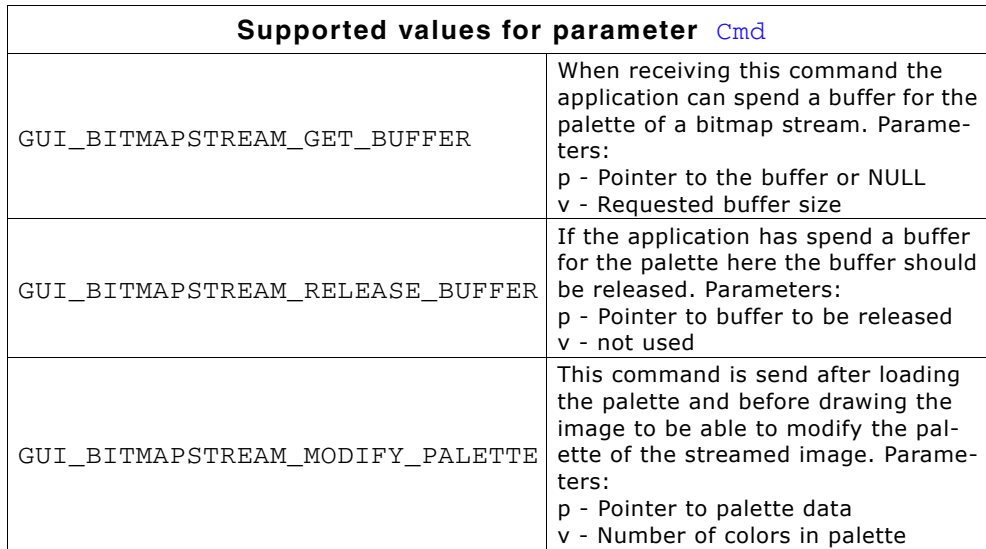

#### **Example**

```
static void * cbStreamedBitmapHook(GUI BITMAPSTREAM PARAM * pParam) {
 void * p = NULL;
 int i, NumColors;
 U32 Color;
 U32 * pColor;
  switch (pParam->Cmd) {
  case GUI_BITMAPSTREAM_GET_BUFFER:
    //
    // Allocate buffer for palette data
    //
   p = malloc(pParam->v);
    break;
   case GUI_BITMAPSTREAM_RELEASE_BUFFER:
    //
    // Release buffer
     //
    free(pParam->p);
    break;
   case GUI_BITMAPSTREAM_MODIFY_PALETTE:
     //
     // Do something with the palette...
     //
    NumColors = pParam->v;
pColor = (U32 *)pParam - \neg p;Color = *(pColor + pParam->v - 1);for (i = NumColors - 2; i >= 0; i--) {
*(pColor + i + 1) = *(pColor + i);
    }
    *pColor = Color;
    break;
  \mathfrak{h} return p;
```
}

## **7.9 Drawing lines**

The most frequently used drawing routines are those that draw a line from one point to another.

### **GUI\_DrawHLine()**

### **Description**

Draws a horizontal line one pixel thick from a specified starting point to a specified endpoint in the current window.

### **Prototype**

void GUI DrawHLine(int y, int  $x0$ , int  $x1$ );

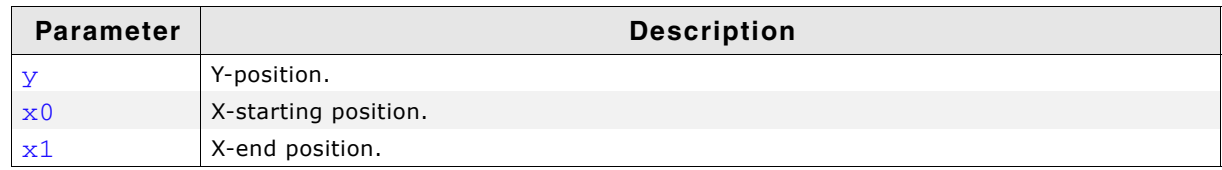

### **Additional information**

If  $x_1 < x_0$ , nothing will be displayed.

With most LCD controllers, this routine is executed very quickly because multiple pixels can be set at once and no calculations are needed. If it is clear that horizontal lines are to be drawn, this routine executes faster than the GUI DrawLine() routine.

### **GUI\_DrawLine()**

### **Description**

Draws a line from a specified starting point to a specified endpoint in the current window (absolute coordinates).

### **Prototype**

void GUI DrawLine(int x0, int y0, int x1, int y1);

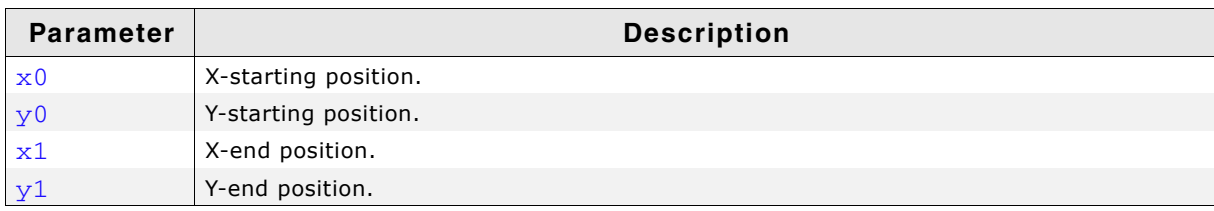

### **Additional information**

If part of the line is not visible because it is not in the current window or because part of the current window is not visible, this is due to clipping.

### **GUI\_DrawLineRel()**

#### **Description**

Draws a line from the current  $(x, y)$  position to an endpoint specified by X-distance and Y-distance in the current window (relative coordinates).

#### **Prototype**

void GUI\_DrawLineRel(int dx, int dy);

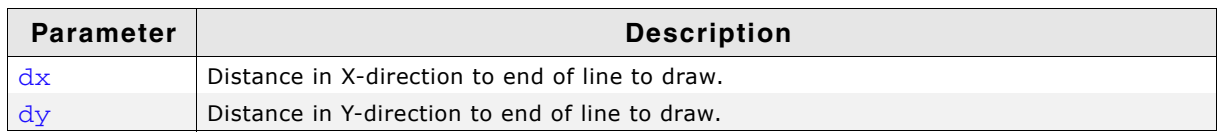

### **GUI\_DrawLineTo()**

### **Description**

Draws a line from the current  $(X,Y)$  position to an endpoint specified by  $X$ - and  $Y$ coordinates in the current window.

### **Prototype**

```
void GUI DrawLineTo(int x, int y);
```
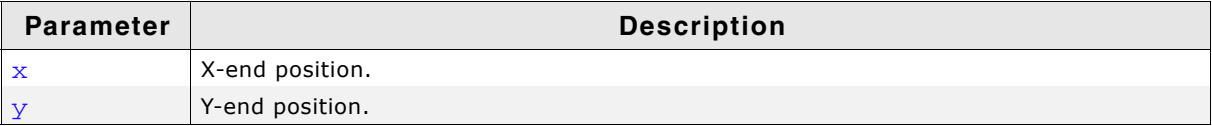

### **GUI\_DrawPolyLine()**

### **Description**

Connects a predefined list of points with lines in the current window.

### **Prototype**

```
void GUI DrawPolyLine(const GUI POINT * pPoint, int NumPoints,
                       int x, int y);
```
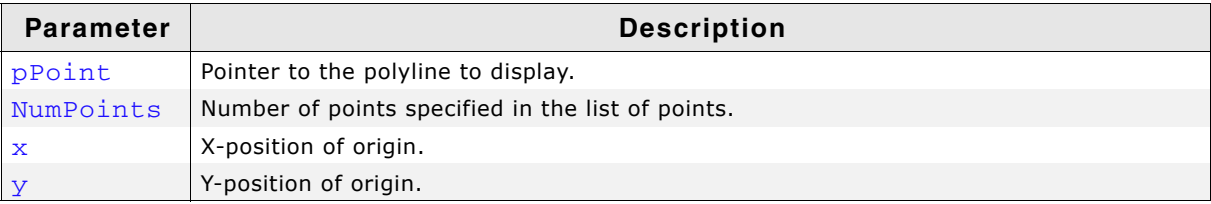

### **Additional information**

The starting point and endpoint of the polyline need not be identical.

### **GUI\_DrawVLine()**

### **Description**

Draws a vertical line one pixel thick from a specified starting point to a specified endpoint in the current window.

### **Prototype**

```
void GUI_DrawVLine(int x, int y0, int y1);
```
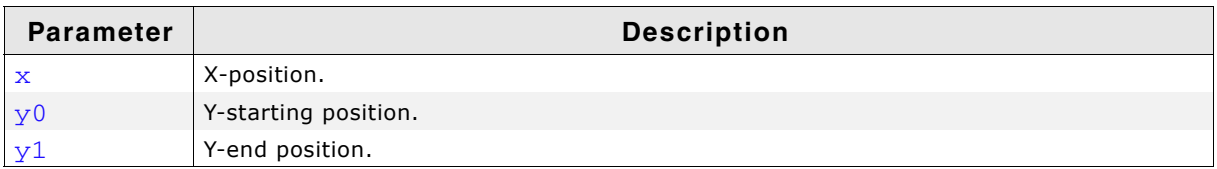

### **Additional information**

If  $y_1 < y_0$ , nothing will be displayed.

With most LCD controllers, this routine is executed very quickly because multiple pixels can be set at once and no calculations are needed. If it is clear that vertical lines are to be drawn, this routine executes faster than the GUI\_DrawLine() routine.

### **GUI\_GetLineStyle()**

### **Description**

Returns the current line style used by the function GUI\_DrawLine.

### **Prototype**

```
U8 GUI GetLineStyle(void);
```
### **Return value**

Current line style used by the function GUI\_DrawLine.

### **GUI\_MoveRel()**

### **Description**

Moves the current line pointer relative to its current position.

### **Prototype**

void GUI\_MoveRel(int dx, int dy);

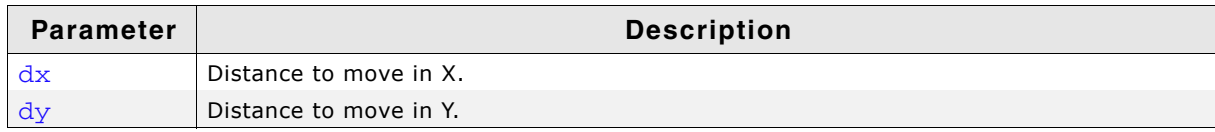

### **Related topics**

GUI\_DrawLineTo(), GUI\_MoveTo()

### **GUI\_MoveTo()**

### **Description**

Moves the current line pointer to the given position.

### **Prototype**

```
void GUI MoveTo(int x, int y);
```
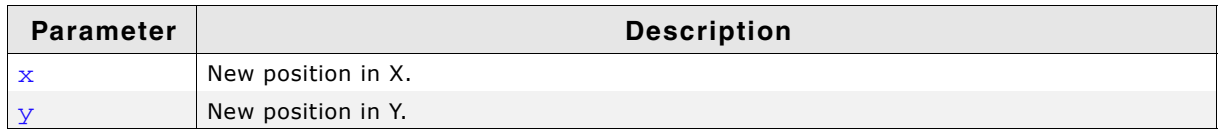

### **GUI\_SetLineStyle()**

### **Description**

Sets the current line style used by the function GUI\_DrawLine.

### **Prototype**

U8 GUI SetLineStyle(U8 LineStyle);

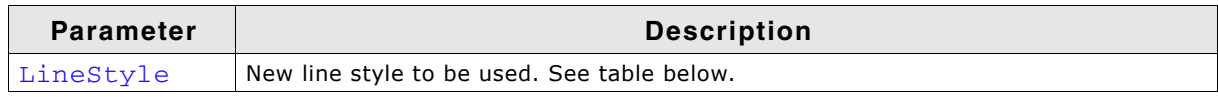

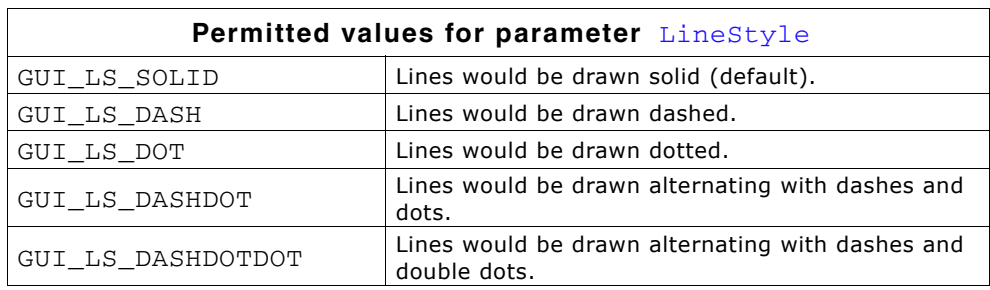

### **Return value**

Previous line style used by the function GUI\_DrawLine.

### **Additional information**

This function sets only the line style used by GUI\_DrawLine. The style will be used only with a pen size of 1.

## **7.10 Drawing polygons**

The polygon drawing routines can be helpful when drawing vectorized symbols.

### **GUI\_DrawPolygon()**

### **Description**

Draws the outline of a polygon defined by a list of points in the current window.

### **Prototype**

```
void GUI_DrawPolygon(const GUI_POINT * pPoint, int NumPoints,
                      int x, int y);
```
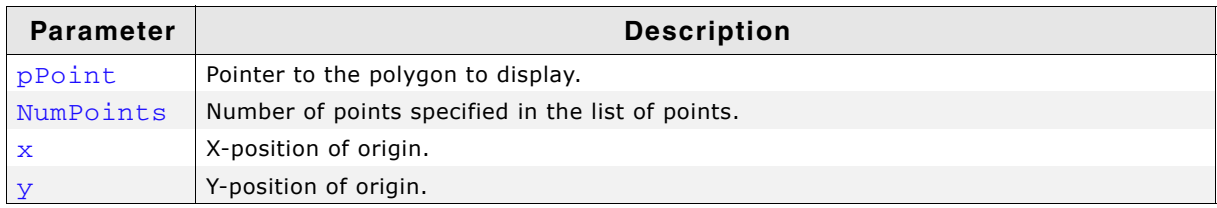

### **Additional information**

The polyline drawn is automatically closed by connecting the endpoint to the starting point.

### **GUI\_EnlargePolygon()**

#### **Description**

Enlarges a polygon on all sides by a specified length in pixels.

#### **Prototype**

```
void GUI_EnlargePolygon(GUI_POINT * pDest,
                   const GUI_POINT * pSrc,
                   int NumPoints,
                   int Len);
```
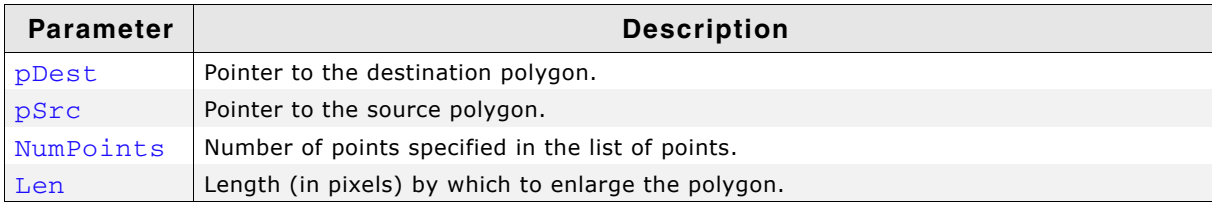

#### **Additional information**

Make sure the destination array of points is equal to or larger than the source array.

#### **Example**

```
const GUI_POINT aPoints[] = {
   { 40, 20},
   { 0, 20},
   { 20, 0}
};
GUI_POINT aEnlargedPoints[GUI_COUNTOF(aPoints)];
void Sample(void) {
   int i;
  GUI_Clear();
  GUI SetDrawMode(GUI DM XOR);
  GUI_FillPolygon(aPoints, GUI_COUNTOF(aPoints), 140, 110);
  for (i = 1; i \le 10; i++) {
    GUI_EnlargePolygon(aEnlargedPoints, aPoints, GUI_COUNTOF(aPoints), i * 5);
    GUI_FillPolygon(aEnlargedPoints, GUI_COUNTOF(aPoints), 140, 110);
  }
}
```
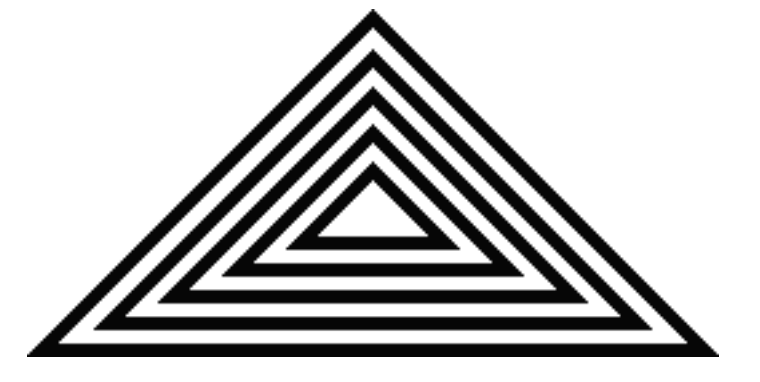

### **GUI\_FillPolygon()**

### **Description**

Draws a filled polygon defined by a list of points in the current window.

### **Prototype**

void GUI FillPolygon(const GUI\_POINT \* pPoint, int NumPoints, int x, int y);

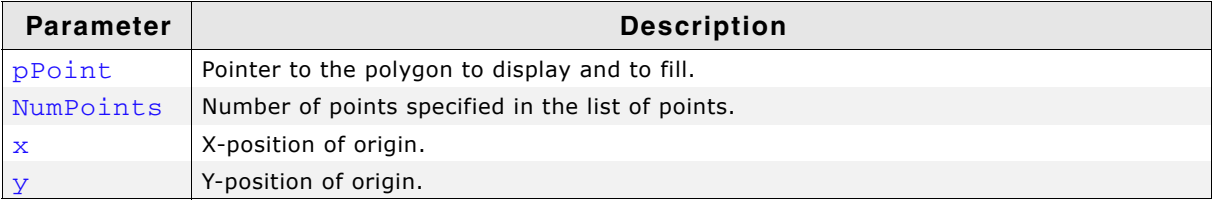

### **Additional information**

The polyline drawn is automatically closed by connecting the endpoint to the starting point. It is not required that the endpoint touches the outline of the polygon.

Rendering a polygon is done by drawing one or more horizontal lines for each y-position of the polygon. Per default the maximum number of points used to draw the horizontal lines for one y-position is 12 (which means 6 lines per y-position). If this value needs to be increased, the macro GUI\_FP\_MAXCOUNT can be used to set the maximum number of points.

### **Example**

#define GUI\_FP\_MAXCOUNT 50

### **GUI\_MagnifyPolygon()**

### **Description**

Magnifies a polygon by a specified factor.

### **Prototype**

void GUI MagnifyPolygon(GUI POINT \* pDest,

const GUI POINT \* pSrc,

 int NumPoints, int Mag);

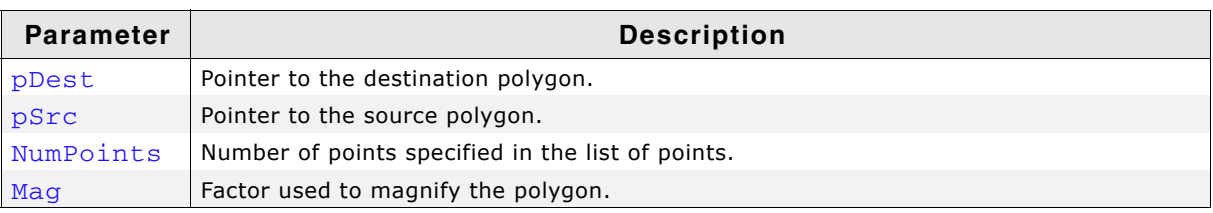

### **Additional information**

Make sure the destination array of points is equal to or larger than the source array. Note the difference between enlarging and magnifying a polygon. Calling the function GUI\_EnlargePolygon() with the parameter  $Len = 1$  will enlarge the polygon by one pixel on all sides, whereas the call of GUI\_MagnifyPolygon() with the parameter Mag = 1 will have no effect.

### **Example**

```
const GUI_POINT aPoints[] = {
 { 0, 20},
 { 40, 20},
   { 20, 0}
};
GUI_POINT aMagnifiedPoints[GUI_COUNTOF(aPoints)];
void Sample(void) {
int Mag, y = 0, Count = 4;
 GUI_Clear();
   GUI_SetColor(GUI_GREEN);
  for (Mag = 1; Mag <= 4; Mag *= 2, Count /= 2) {
    int i, x = 0;
     GUI_MagnifyPolygon(aMagnifiedPoints, aPoints, GUI_COUNTOF(aPoints), Mag);
    for (i = Count; i > 0; i--, x += 40 * Mag) {
      GUI_FillPolygon(aMagnifiedPoints, GUI_COUNTOF(aPoints), x, y);
    \overline{ }y := 20 * Mag; }
}
```
### **Screen shot of above example**

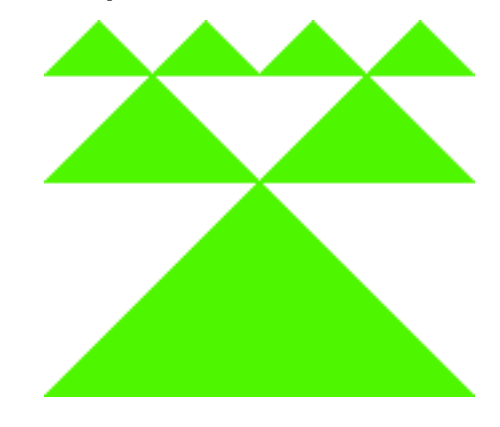

### **GUI\_RotatePolygon()**

### **Description**

Rotates a polygon by a specified angle.

```
void GUI_RotatePolygon(GUI_POINT * pDest,
                  const GUI_POINT * pSrc,
                   int NumPoints,
                 float Angle);
```
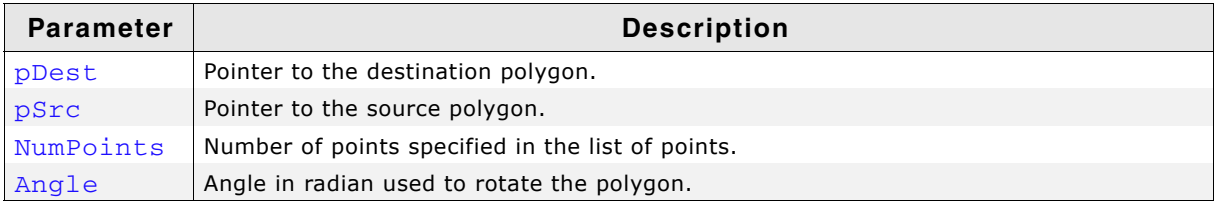

### **Additional information**

Make sure the destination array of points is equal to or larger than the source array.

### **Example**

The following example shows how to draw a polygon. It is available as 2DGL\_DrawPolygon.c in the examples shipped with emWin.

```
#include "gui.h"
/*******************************************************************
*
           The points of the arrow
*/
static const GUI_POINT aPointArrow[] = {
 { 0, -5},
\{-40, -35\},
\{-10, -25\},
\{-10, -85\},
 { 10, -85},
 { 10, -25},
 { 40, -35},
};
/*******************************************************************
*
               Draws a polygon
*/
static void DrawPolygon(void) {
 int Cnt = 0; GUI_SetBkColor(GUI_WHITE);
  GUI_Clear();
  GUI_SetFont(&GUI_Font8x16);
 GUI_SetColor(0x0);
 GUI_DispStringAt("Polygons of arbitrary shape ", 0, 0);
  GUI_DispStringAt("in any color", 120, 20);
  GUI_SetColor(GUI_BLUE);
   /* Draw filled polygon */
  GUI_FillPolygon (&aPointArrow[0],7,100,100);
}
/*******************************************************************
*
* main
*/
void main(void) {
  GUI_Init();
  DrawPolygon();
  while(1)
    GUI_Delay(100);
}
```
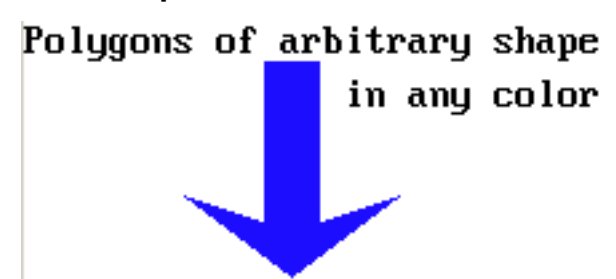

## **7.11 Drawing circles**

## **GUI\_DrawCircle()**

### **Description**

Draws the outline of a circle of specified dimensions, at a specified position in the current window.

### **Prototype**

```
void GUI_DrawCircle(int x0, int y0, int r);
```
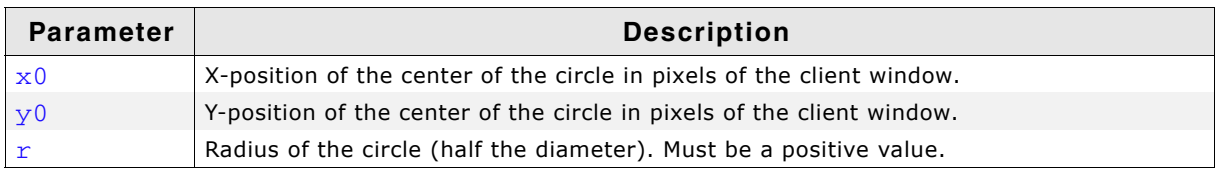

### **Example**

```
// Draw concentric circles
void ShowCircles(void) {
   int i;
  for (i=10; i<50; i += 3)GUI DrawCircle(120, 60, i);
}
```
### **Screen shot of above example**

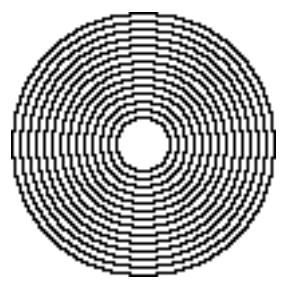

### **GUI\_FillCircle()**

### **Description**

Draws a filled circle of specified dimensions at a specified position in the current window.

### **Prototype**

```
void GUI_FillCircle(int x0, int y0, int r);
```
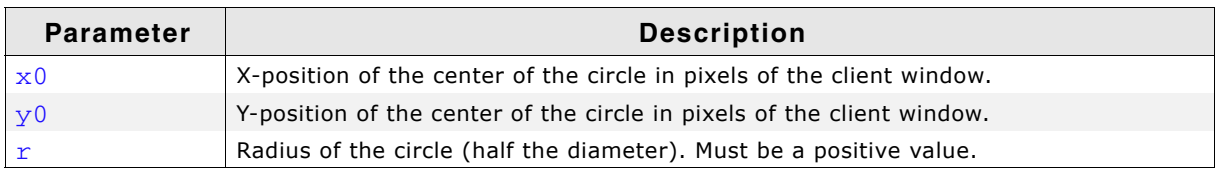

### **Example**

```
GUI_FillCircle(120,60,50);
```
### **Screen shot of above example**

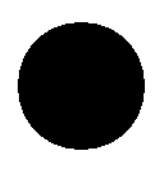

## **7.12 Drawing ellipses**

### **GUI\_DrawEllipse()**

### **Description**

Draws the outline of an ellipse of specified dimensions, at a specified position in the current window.

### **Prototype**

void GUI\_DrawEllipse(int x0, int y0, int rx, int ry);

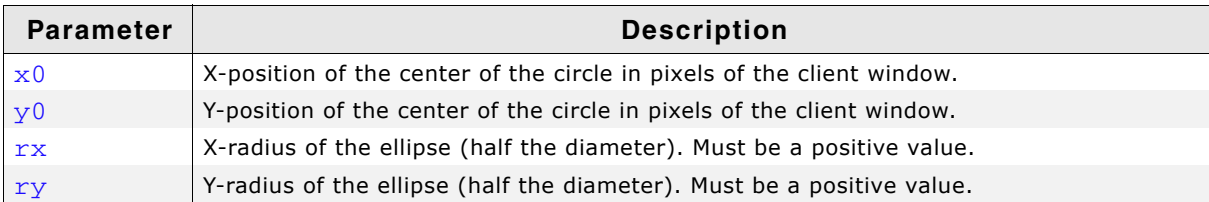

### **Example**

See the GUI\_FillEllipse() example.

### **GUI\_FillEllipse()**

### **Description**

Draws a filled ellipse of specified dimensions at a specified position in the current window.

### **Prototype**

void GUI\_FillEllipse(int x0, int y0, int rx, int ry);

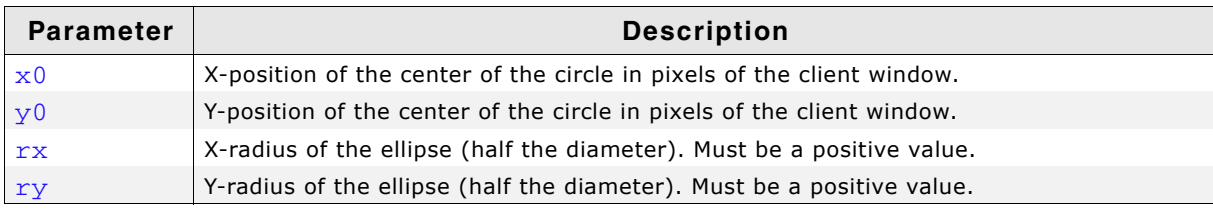

### **Example**

```
// Demo ellipses
GUI_SetColor(0xff);
GUI_FillEllipse(100, 180, 50, 70);
GUI_SetColor(0x0);
GUI_DrawEllipse(100, 180, 50, 70);
GUI\_SetColor(0x000000);GUI_FillEllipse(100, 180, 10, 50);
```
#### **Screen shot of above example**

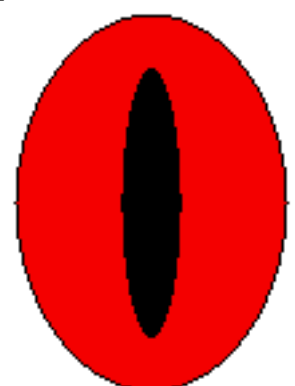

## **7.13 Drawing arcs**

### **GUI\_DrawArc()**

### **Description**

Draws an arc of specified dimensions at a specified position in the current window. An arc is a section of the outline of a circle.

### **Prototype**

void GUI\_DrawArc(int xCenter, int yCenter, int rx, int ry, int a0, int a1);

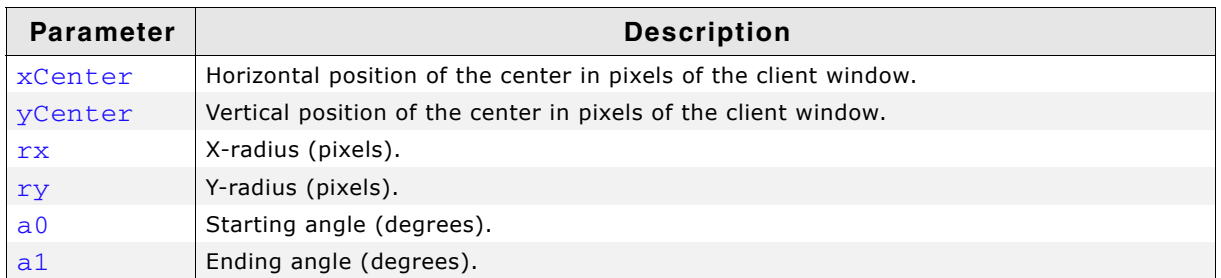

### **Limitations**

Currently the ry parameter is not used. The rx parameter is used instead.

### **Example**

```
void DrawArcScale(void) {
  int x0 = 160;int y0 = 180;
   int i;
   char ac[4];
   GUI_SetBkColor(GUI_WHITE);
   GUI_Clear();
 GUI_SetPenSize( 5 );
 GUI_SetTextMode(GUI_TM_TRANS);
   GUI_SetFont(&GUI_FontComic18B_ASCII);
   GUI_SetColor( GUI_BLACK ); 
  GUI_DrawArc(x0, y0, 150, 150, -30, 210);
   GUI_Delay(1000);
 for (i=0; i<= 23; i++) {
float a = (-30+i*10)*3.1415926/180;int x = -141 * cos(a) + x0;int y = -141*sin(a) + y0; if (i%2 == 0)
       GUI_SetPenSize( 5 );
     else
       GUI_SetPenSize( 4 );
     GUI_DrawPoint(x,y);
    if (182 == 0) {
     x = -123 * cos(a) + x0;y = -130*sin(a)+y0;sprintf(ac, "%d", 10*i);
       GUI_SetTextAlign(GUI_TA_VCENTER);
       GUI_DispStringHCenterAt(ac,x,y);
    }
  }
}
```
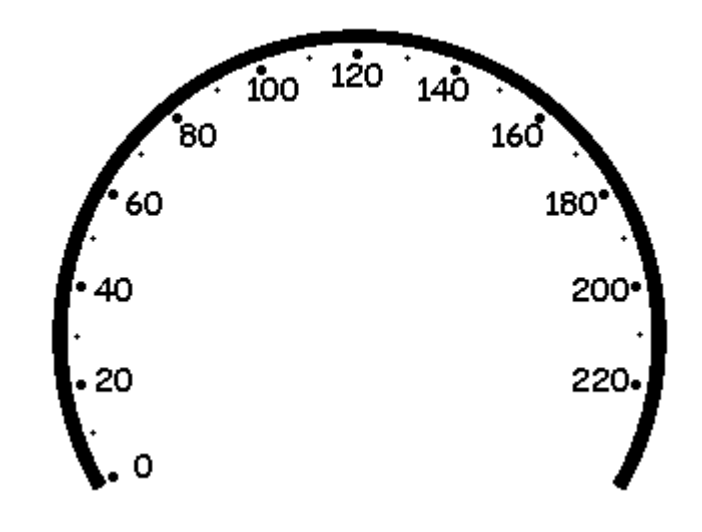

## **7.14 Drawing graphs**

## **GUI\_DrawGraph()**

### **Description**

Draws a graph at once.

### **Prototype**

void GUI\_DrawGraph(I16 \* paY, int NumPoints, int x0, int y0);

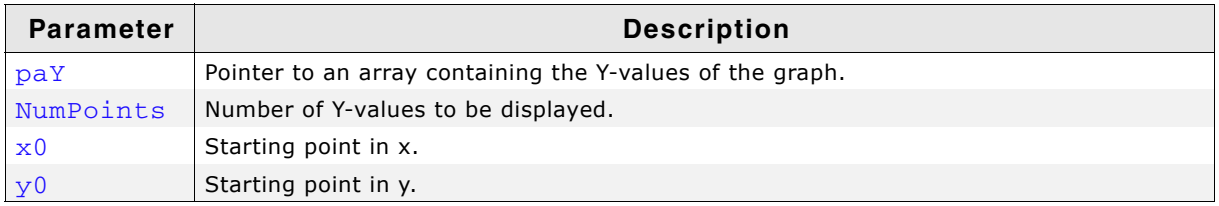

### **Additional information**

The function first sets the line-cursor to the position specified with x0, y0 and the first Y-value of the given array. Then it starts drawing lines to  $x0 + 1$ ,  $y0 + *$ (paY + 1),  $x0 + 2$ ,  $y0 + *$ (paY + 2) and so on.

### **Example**

```
#include "GUI.h"
#include <stdlib.h>
I16 aY[100];
void MainTask(void) {
 int i;
 GUI_Init();
 for (i = 0; i < GUI_COUNTOF(aY); i++) {
   aY[i] = rand() % 50;
 }
  GUI_DrawGraph(aY, GUI_COUNTOF(aY), 0, 0);
}
```
### **Screen shot of above example**

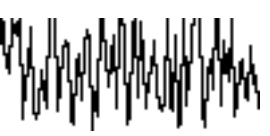

## **7.15 Drawing pie charts**

### **GUI\_DrawPie()**

### **Description**

Draws a circle sector.

### **Prototype**

void GUI\_DrawPie(int x0, int y0, int r, int a0, int a1, int Type);

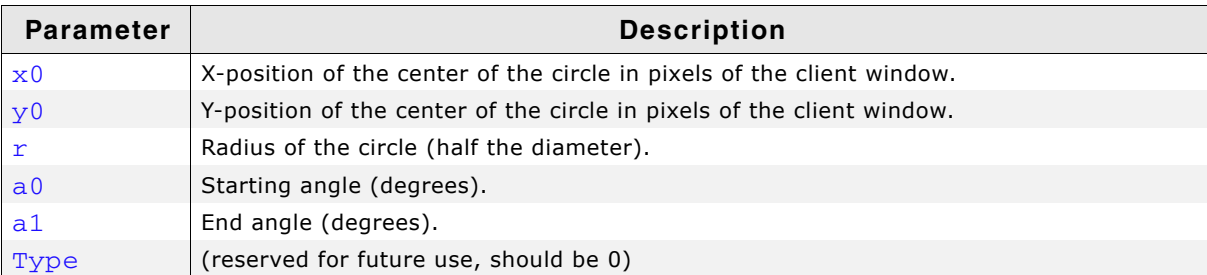

### **Example**

```
int i, a0, a1;
const unsigned aValues[] = { 100, 135, 190, 240, 340, 360};
const GUI_COLOR aColors[] = { GUI_BLUE, GUI_GREEN, GUI_RED, 
GUI_CYAN, GUI_MAGENTA, GUI_YELLOW };
for (i = 0; i < GUI_COUNTOF(avalues); i++) {
a0 = (i == 0) ? 0 : aValues[i - 1];a1 = aValues[i]; GUI_SetColor(aColors[i]);
 GUI_DrawPie(100, 100, 50, a0, a1, 0);
}
```
### **Screen shot of above example**

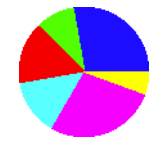

# **7.16 Saving and restoring the GUI-context**

## **GUI\_RestoreContext()**

### **Description**

The function restores the GUI-context.

### **Prototype**

void GUI\_RestoreContext(const GUI\_CONTEXT \* pContext);

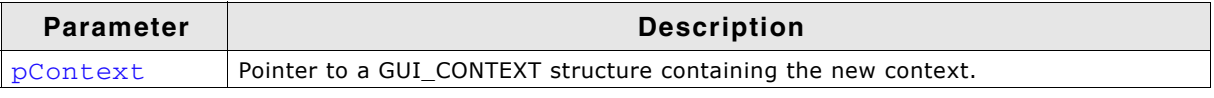

### **Additional information**

The GUI-context contains the current state of the GUI like the text cursor position, a pointer to the current font and so on. Sometimes it could be useful to save the current state ant to restore it later. For this you can use these functions.

## **GUI\_SaveContext()**

### **Description**

The function saves the current GUI-context. (See also GUI\_RestoreContext)

### **Prototype**

void GUI\_SaveContext(GUI\_CONTEXT \* pContext);

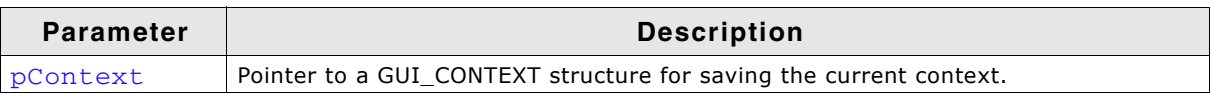
# **7.17 Clipping**

## **GUI\_SetClipRect()**

#### **Description**

Sets the clipping rectangle used for limiting the output.

#### **Prototype**

void GUI\_SetClipRect(const GUI\_RECT \* pRect);

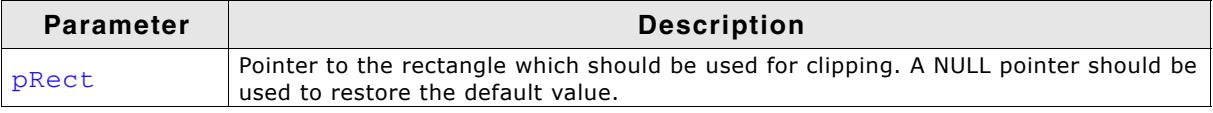

#### **Additional information**

The clipping area is per default limited to the configured (virtual) display size. Under some circumstances it can be useful to use a smaller clipping rectangle, which

can be set using this function.

The rectangle referred to should remain unchanged until the function is called again with a NULL pointer.

#### **Example**

The following example shows how to use the function:

GUI\_RECT Rect = {10, 10, 100, 100}; GUI\_SetClipRect(&Rect); . . /\* Use the clipping area ... \*/ . GUI\_SetClipRect(NULL);

146 **CHAPTER** CHAPTER 2-D Graphic Library

# **Chapter 8 Displaying bitmap files**

The recommended and most efficient way to display a bitmap known at compile time is to use the Bitmap Converter to convert it into a C file and add it to the project / makefile. For details about the Bitmap Converter, refer to the chapter "Bitmap Converter" on page 177.

If the application needs to display images not known at compile time, the image needs to be available in a graphic file format supported by emWin. In this case, the image file can reside in memory or on an other storage device; it can be displayed even if the amount of available memory is less than the size of the image file. emWin currently supports BMP, JPEG, GIF and PNG file formats.

# **8.1 BMP file support**

Although bitmaps which can be used with emWin are normally compiled and linked as C files with the application, there may be situations when using these types of structures is not desirable. A typical example would be an application that continuously references new images, such as bitmaps downloaded by the user. The following functions support bmp files which have been loaded into memory.

For images that you plan to re-use (that is, a company logo) it is much more efficient to compile and link it as C file which can be used directly by emWin. This may be easily done with the Bitmap Converter.

# **8.1.1 Supported formats**

The BMP file format has been defined by Microsoft. There are a number of different formats as shown in the table below:

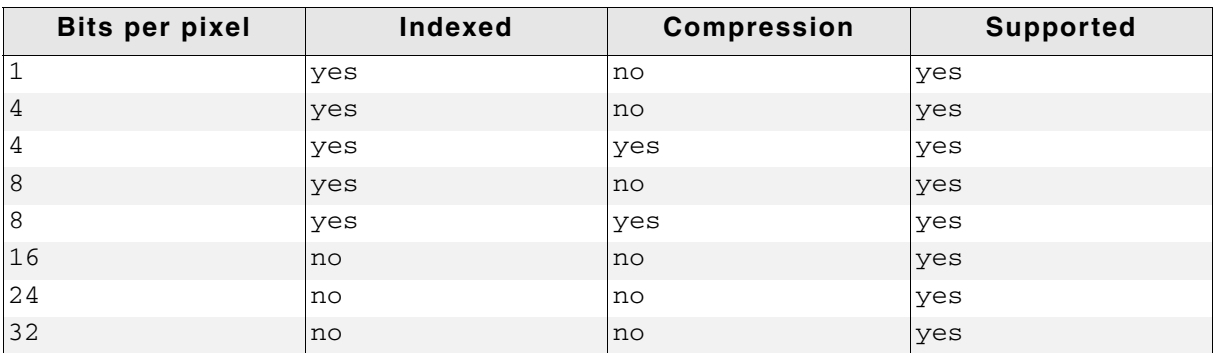

## **8.1.2 BMP file API**

The table below lists the available BMP file related routines in alphabetical order. Detailed descriptions follows:

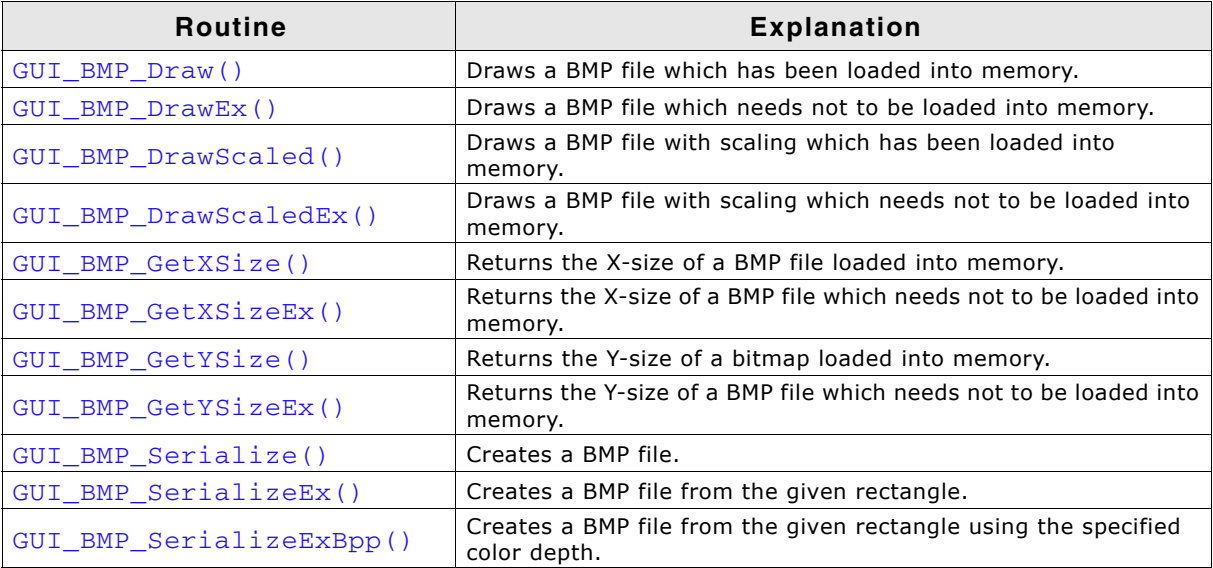

## **GUI\_BMP\_Draw()**

#### **Description**

Draws a Windows bmp file, which has been loaded into memory, at a specified position in the current window.

#### **Prototype**

```
int GUI_BMP_Draw(const void * pFileData, int x0, int y0);
```
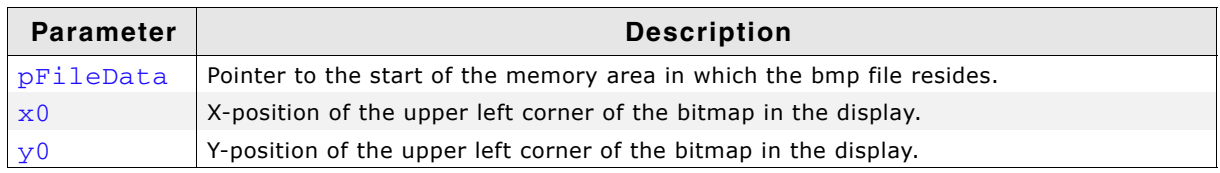

#### **Additional information**

The table at the beginning of the chapter shows the supported BMP file formats. The example 2DGL DrawBMP.c shows how to use the function.

## <span id="page-148-0"></span>**GUI\_BMP\_DrawEx()**

#### **Description**

Draws a bmp file, which does not have to be loaded into memory, at a specified position in the current window.

#### **Prototype**

int GUI\_BMP\_DrawEx(GUI\_GET\_DATA\_FUNC \* pfGetData, void \* p, int x0, int y0);

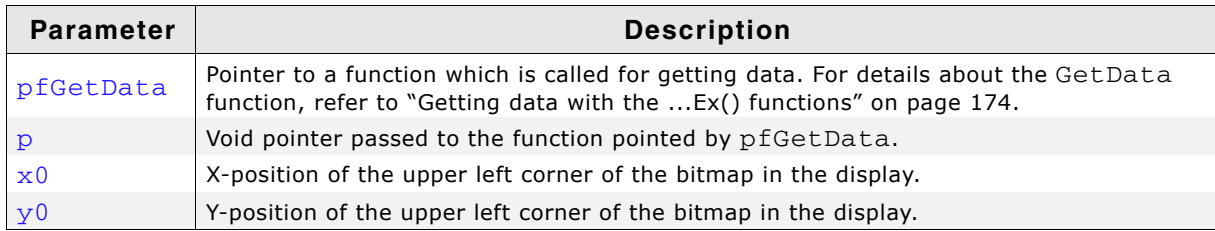

#### **Return value**

Zero on success, nonzero if the function fails.

#### **Additional information**

This function is used for drawing bmp files if not enough RAM is available to load the whole file into memory. The GUI library then calls the function pointed by the parameter pfGetData to read the data. The GetData function needs to return the number of requested bytes. The maximum number of bytes requested by the GUI is the number of bytes needed for drawing one line of the image.

## **GUI\_BMP\_DrawScaled()**

#### **Description**

Draws a bmp file, which has been loaded into memory, at a specified position in the current window using scaling.

#### **Prototype**

```
int GUI_BMP_DrawScaled(const void * pFileData,
                        int x0, int y0, int Num, int Denom);
```
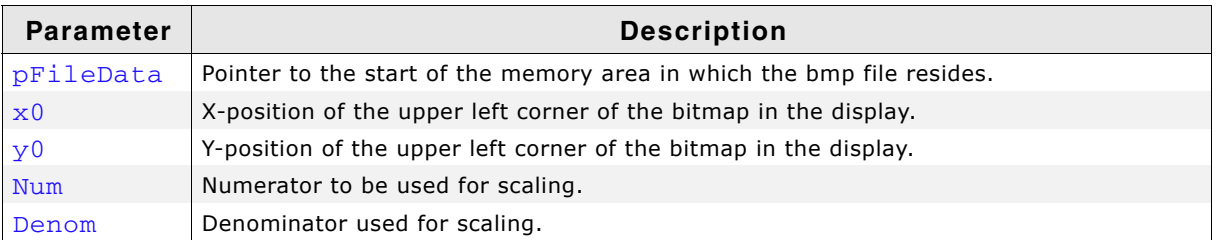

#### **Return value**

Zero on success, nonzero if the function fails.

#### **Additional information**

The function scales the image by building a fraction with the given numerator and denominator. If for example an image should be shrunk to 2/3 of size the parameter Num should be 2 and Denom should be 3.

## **GUI\_BMP\_DrawScaledEx()**

#### **Description**

Draws a bmp file, which does not have to be loaded into memory, at a specified position in the current window using scaling.

#### **Prototype**

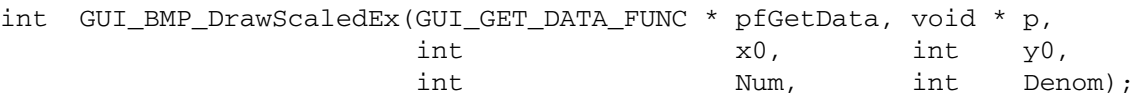

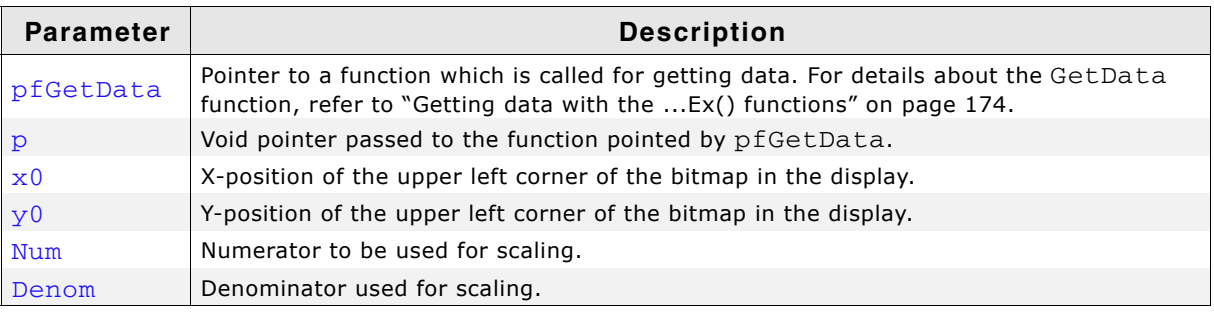

#### **Return value**

Zero on success, nonzero if the function fails.

#### **Additional information**

The function scales the image by building a fraction with the given numerator and denominator. If for example an image should be shrunk to 2/3 of size the parameter Num should be 2 and Denom should be 3.

For more details, refer to ["GUI\\_BMP\\_DrawEx\(\)" on page 149](#page-148-0).

## **GUI\_BMP\_GetXSize()**

#### **Description**

Returns the X-size of a specified bitmap which has been loaded into memory.

#### **Prototype**

```
int GUI_BMP_GetXSize(const void * pFileData);
```
**Parameter Description**  $pfileData$  Pointer to the start of the memory area in which the bmp file resides.

#### **Return value**

X-size of the bitmap.

## **GUI\_BMP\_GetXSizeEx()**

#### **Description**

Returns the X-size of a specified bmp file which does not have to be loaded into memory.

#### **Prototype**

```
int GUI_BMP_GetXSizeEx(GUI_GET_DATA_FUNC * pfGetData, void * p);
```
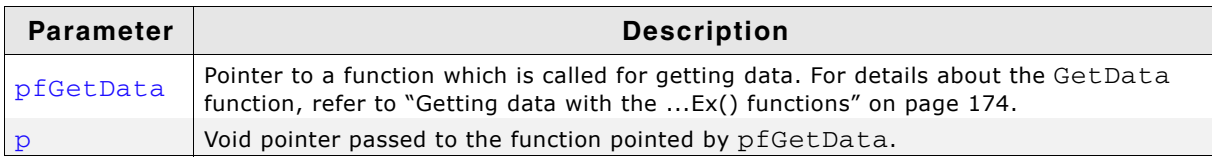

#### **Return value**

X-size of the bitmap.

## **GUI\_BMP\_GetYSize()**

#### **Description**

Returns the Y-size of a specified bitmap which has been loaded into memory.

#### **Prototype**

```
int GUI_BMP_GetYSize(const void * pFileData);;
```
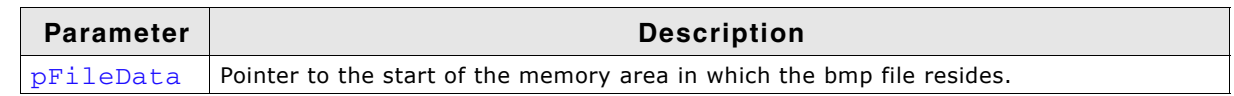

#### **Return value**

Y-size of the bitmap.

## **GUI\_BMP\_GetYSizeEx()**

#### **Description**

Returns the Y-size of a specified bmp file which does not have to be loaded into memory.

#### **Prototype**

```
int GUI_BMP_GetYSizeEx(GUI_GET_DATA_FUNC * pfGetData, void * p);
```
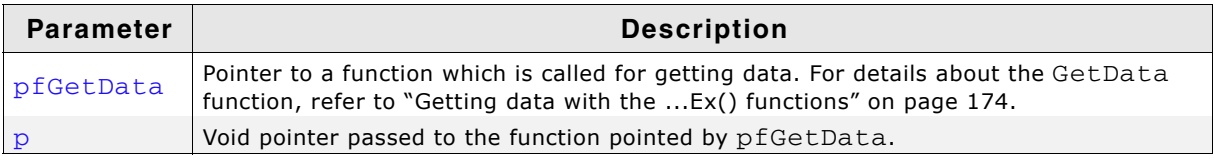

#### **Return value**

Y-size of the bitmap.

## **GUI\_BMP\_Serialize()**

#### **Description**

The function creates a BMP file containing the complete content of the LCD. The BMP file is created using the color depth which is used in emWin at a maximum of 24 bpp. In case of using a color depth of less than 8bpp the color depth of the BMP file will be 8bpp.

The currently selected device is used for reading the pixel data. If a Memory Device is selected it's content is written to the file.

#### **Prototype**

```
void GUI_BMP_Serialize(GUI_CALLBACK_VOID_U8_P * pfSerialize, void * p);
```
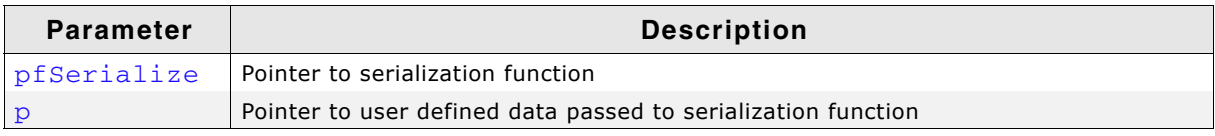

#### **Example**

The following example shows how to create a BMP file under windows.

```
static void _DrawSomething(void) {
   /* Draw something */
   GUI_DrawLine(10, 10, 100, 100);
}
static void _WriteByte2File(U8 Data, void * p) {
  U32 nWritten;
  WriteFile(*((HANDLE *)p), &Data, 1, &nWritten, NULL);
}
static void _ExportToFile(void) {
 HANDLE hFile = CreateFile("C:\\\GUI_BMP_Serialize.bmp", GENERIC_WRITE, 0, 0,
                              CREATE_ALWAYS, FILE_ATTRIBUTE_NORMAL, 0);
   GUI_BMP_Serialize(_WriteByte2File, &hFile);
  CloseHandle(hFile);
}
void MainTask(void) {
  GUI_Init();
   _DrawSomething();
  _ExportToFile();
}
```
#### **Description**

The function creates a BMP file containing the given area. The BMP file is created using the color depth which is used in emWin at a maximum of 24 bpp. In case of using a color depth of less than 8bpp the color depth of the BMP file will be 8bpp. The currently selected device is used for reading the pixel data. If a Memory Device is selected it's content is written to the file.

#### **Prototype**

```
void GUI BMP SerializeEx(GUI CALLBACK VOID U8 P * pfSerialize,
                        int x0, int y0,
                        int xSize, int ySize,
                        void * p);
```
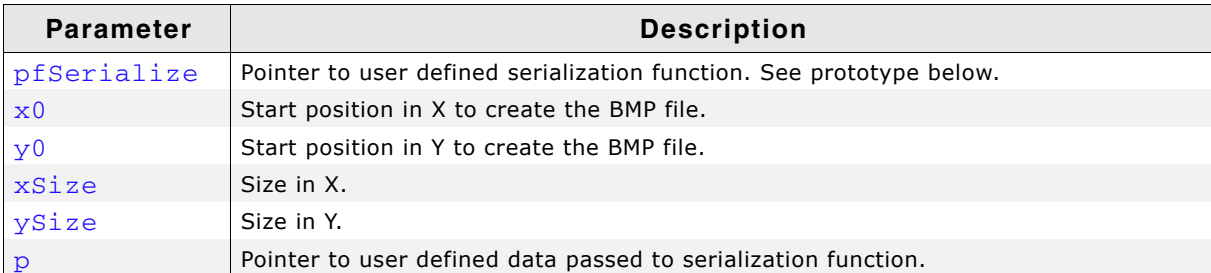

#### **Prototype of GUI\_CALLBACK\_VOID\_U8\_P**

void GUI\_CALLBACK\_VOID\_U8\_P(U8 Data, void \* p);

#### **Additional information**

An example can be found in the description of  $GUT\_BMP\_Serialize()$ .

## **GUI\_BMP\_SerializeExBpp()**

#### **Description**

The function creates a BMP file containing the given area using the specified color depth. In case of using a color depth of less than 8bpp the color depth of the BMP file will be 8bpp. The color depth should be a multiple of 8. In case of a system color depth of more than 8bpp the color depth needs to be 16bpp or more.

The currently selected device is used for reading the pixel data. If a Memory Device is selected it's content is written to the file.

#### **Prototype**

void GUI BMP SerializeExBpp(GUI CALLBACK VOID U8 P \* pfSerialize,

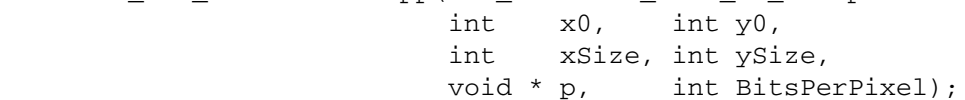

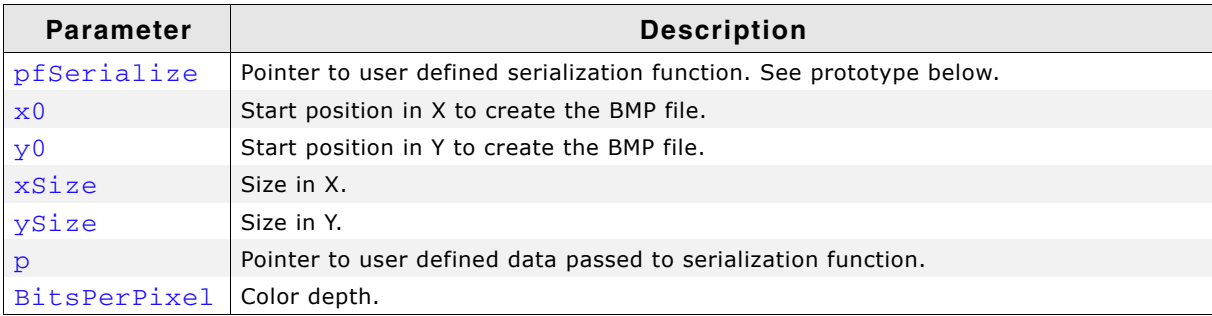

### **Prototype of GUI\_CALLBACK\_VOID\_U8\_P**

void GUI\_CALLBACK\_VOID\_U8\_P(U8 Data, void \* p);

#### **Additional information**

An example can be found in the description of GUI\_BMP\_Serialize() above.

# **8.2 JPEG file support**

JPEG (pronounced "jay-peg") is a standardized compression method for full-color and gray-scale images. JPEG is intended for compressing "real-world" scenes; line drawings, cartoons and other non-realistic images are not its strong suit. JPEG is lossy, meaning that the output image is not exactly identical to the input image. Hence you must not use JPEG if you have to have identical output bits. However, on typical photographic images, very good compression levels can be obtained with no visible change, and remarkably high compression levels are possible if you can tolerate a low-quality image.

## **8.2.1 Supported JPEG compression methods**

This software implements JPEG baseline, extended-sequential and progressive compression processes. Provision is made for supporting all variants of these processes, although some uncommon parameter settings aren't implemented yet. For legal reasons, code for the arithmetic-coding variants of JPEG is not distributed. It appears that the arithmetic coding option of the JPEG spec is covered by patents owned by IBM, AT&T, and Mitsubishi. Hence arithmetic coding cannot legally be used without obtaining one or more licenses. For this reason, support for arithmetic coding has not been included. (Since arithmetic coding provides only a marginal gain over the unpatented Huffman mode, it is unlikely that very many implementations will support it.)

The JPEG file support does not contain provision for the hierarchical or lossless processes defined in the standard.

## **8.2.2 Converting a JPEG file to C source**

Under some circumstances it can be useful to add a JPEG file as C file to the project. In this case the JPEG file first needs to be converted to a C file. This can be done using the tool Bin2C.exe shipped with emWin. It can be found in the Tools subfolder. It converts the given binary file (in this case the JPEG file) to a C file. The filename of the C file is the same as the binary file name with the file extension '.c'. The following steps will show how to embed a JPEG file using Bin2C:

- Start Bin2C.exe and select the JPEG file to be converted to a C file, for example íImage.jpegí and convert it to a C file.
- Add the C file to the project.

#### **Example**

The following example shows how to display the converted JPEG file: #include "GUI.h" #include "Image.c" /\* Include the converted C file \*/ void MainTask(void) { GUI\_Init(); GUI\_JPEG\_Draw(acImage, sizeof(acImage), 0, 0); ... }

## **8.2.3 Displaying JPEG files**

The graphic library first decodes the graphic information. If the image has to be drawn the decoding process takes considerable time. If a JPEG file is used in a frequently called callback routine of the Window Manager, the decoding process can take a considerable amount of time. The calculation time can be reduced by the use of memory devices. The best way would be to draw the image first into a memory device. In this case the decompression would be executed only one time. For more information about memory devices, refer to chapter "Memory Devices" on page 287.

## **8.2.4 Memory usage**

The JPEG decompression uses app. 33Kb RAM for decompression independent of the image size and a size dependent amount of bytes. The RAM requirement can be calculated as follows:

App. RAM requirement =  $X-Size$  of image  $*$  80 bytes + 33 Kbytes

The X-size dependent amount depends on the compression type of the JPEG file. The following table shows some examples:

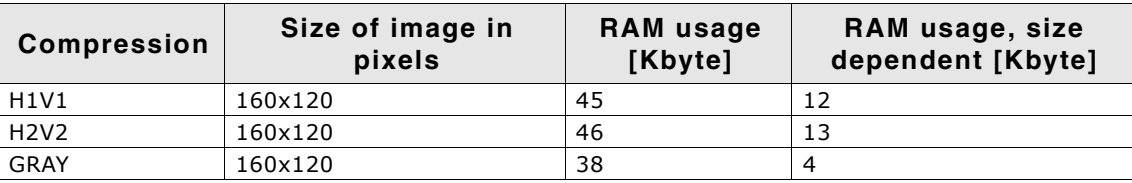

The memory required for the decompression is allocated dynamically by the emWin memory management system. After drawing the JPEG image the complete RAM will be released.

# **8.2.5 Progressive JPEG files**

Contrary to baseline and extended-sequential JPEG files progressive JPEGs consist of multiple scans. Each of these scans is based on the previous scan(s) and refines the appearance of the JPEG image. This requires scanning the whole file even if only one line needs to be decompressed.

If enough RAM is configured for the whole image data, the decompression needs only be done one time. If less RAM is configured, the JPEG decoder uses 'banding' for drawing the image. The more bands required the more times the image needs to be decompressed and the slower the performance. With other words: The more RAM the better the performance.

# **8.2.6 JPEG file API**

The table below lists the available JPEG file related routines in alphabetical order. Detailed descriptions follows:

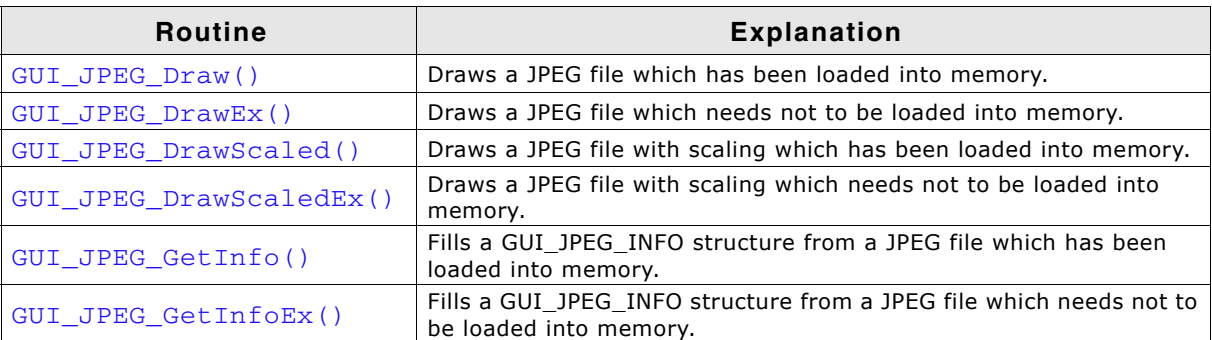

## **GUI\_JPEG\_Draw()**

#### **Description**

Draws a jpeg file, which has been loaded into memory, at a specified position in the current window.

#### **Prototype**

```
int GUI_JPEG_Draw(const void * pFileData, int DataSize, int x0, int y0);
```
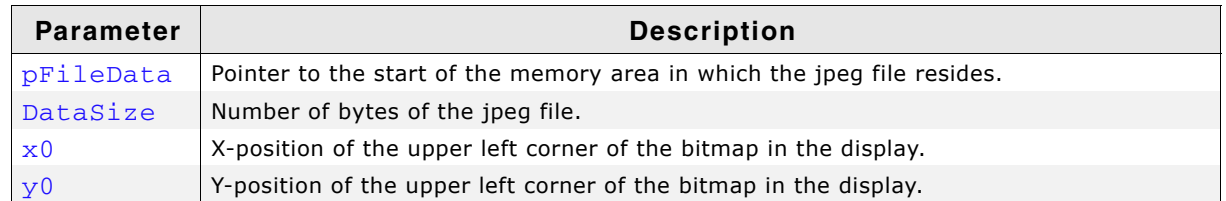

#### **Return value**

Zero on success, nonzero if the function fails. (The current implementation always returns 0)

#### **Additional information**

The Sample folder contains the example 2DGL\_DrawJPG.c which shows how to use the function.

## <span id="page-156-0"></span>**GUI\_JPEG\_DrawEx()**

#### **Description**

Draws a jpeg file, which does not have to be loaded into memory, at a specified position in the current window.

#### **Prototype**

```
int GUI JPEG DrawEx(GUI GET DATA FUNC * pfGetData, void * p,
int x0, int y0;
```
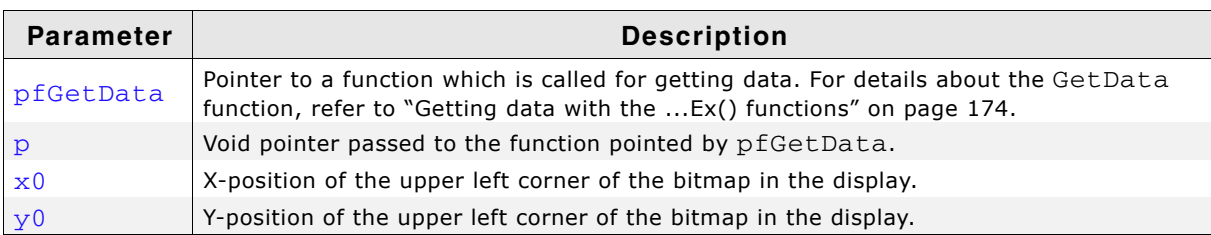

#### **Return value**

Zero on success, nonzero if the function fails. (The current implementation always returns 0)

#### **Additional information**

This function is used for drawing jpegs if not enough RAM is available to load the whole file into memory. The JPEG library then calls the function pointed by the parameter pfGetData to read the data.

The GetData function should return the number of available bytes. This could be less or equal the number of requested bytes. The function needs at least to return 1 new byte. The Sample folder contains the example 2DGL\_DrawJPGScaled.c which shows how to use a GetData function.

## **GUI\_JPEG\_DrawScaled()**

#### **Description**

Draws a jpeg file, which has been loaded into memory, at a specified position in the current window using scaling.

#### **Prototype**

```
int GUI_JPEG_DrawScaled(const void * pFileData, int DataSize,
                          int x0, int y0, int Num, int Denom);
```
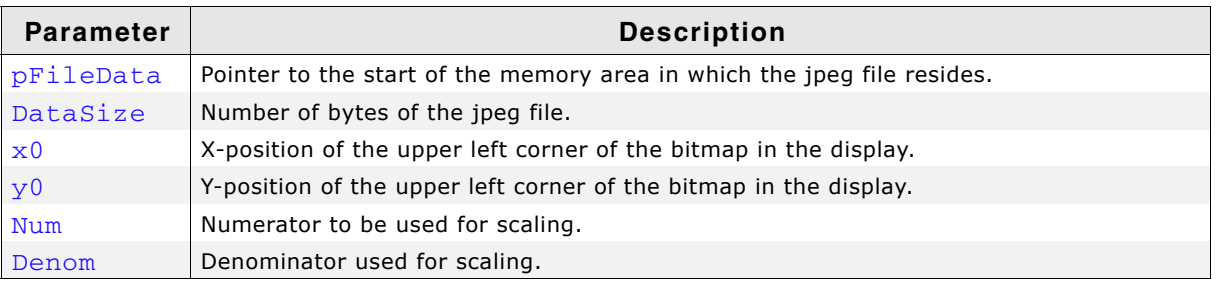

#### **Return value**

Zero on success, nonzero if the function fails. (The current implementation always returns 0)

#### **Additional information**

The function scales the image by building a fraction with the given numerator and denominator. If for example an image should be shrunk to 2/3 of size the parameter Num should be 2 and Denom should be 3.

The Sample folder contains the example 2DGL\_DrawJPGScaled.c which shows how to draw scaled JPEGs.

## **GUI\_JPEG\_DrawScaledEx()**

#### **Description**

Draws a jpeg file, which does not have to be loaded into memory, at a specified position in the current window using scaling.

#### **Prototype**

```
int GUI_JPEG_DrawScaledEx(GUI_GET_DATA_FUNC * pfGetData, void * p,
                            int x0, int y0, int Num, int Denom);
```
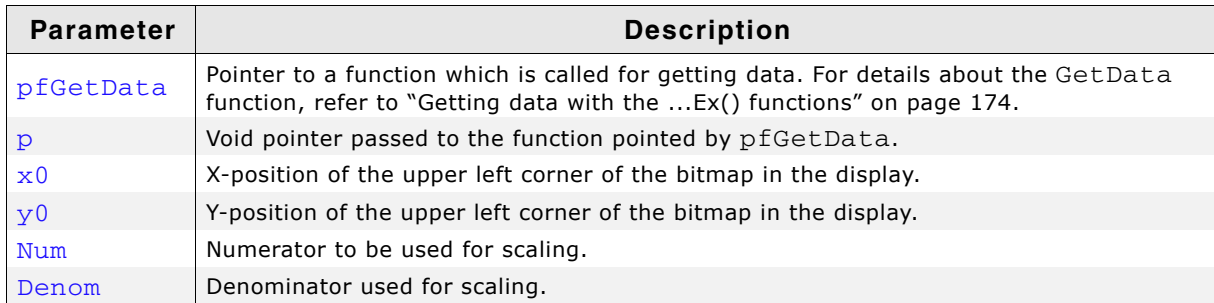

#### **Return value**

Zero on success, nonzero if the function fails. (The current implementation always returns 0)

#### **Additional information**

The function scales the image by building a fraction with the given numerator and denominator. If for example an image should be shrunk to 2/3 of size the parameter Num should be 2 and Denom should be 3.

For more details, refer to "GUI\_JPEG\_DrawEx()" on page 157.

The Sample folder contains the example 2DGL\_DrawJPGScaled.c which shows how to use the function.

## <span id="page-159-0"></span>**GUI\_JPEG\_GetInfo()**

#### **Description**

Fills a GUI\_JPEG\_INFO structure with information about a jpeg file, which has been loaded into memory.

#### **Prototype**

```
int GUI_JPEG_GetInfo(const void * pFileData, 
                       int DataSize, 
                       GUI_JPEG_INFO * pInfo);
```
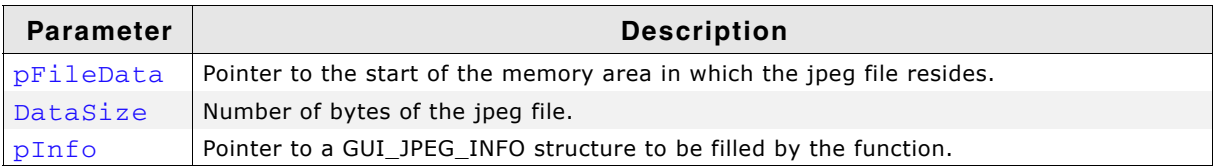

#### **Return value**

Zero on success, nonzero if the function fails.

#### **Elements of GUI\_JPEG\_INFO**

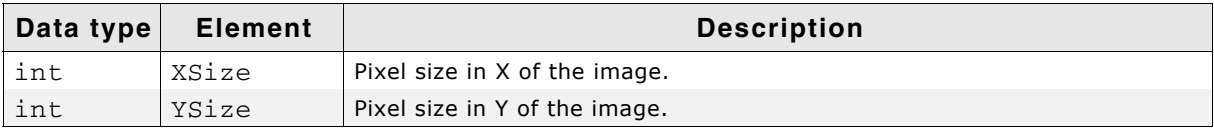

#### **Additional information**

The Sample folder contains the example 2DGL DrawJPG.c which shows how to use the function.

## **GUI\_JPEG\_GetInfoEx()**

#### **Description**

Fills a GUI\_JPEG\_INFO structure with information about a jpeg file, which does not have to be loaded into memory.

#### **Prototype**

```
int GUI_JPEG_GetInfoEx(GUI_GET_DATA_FUNC * pfGetData, void * p,
                       GUI_JPEG_INFO * pInfo);
```
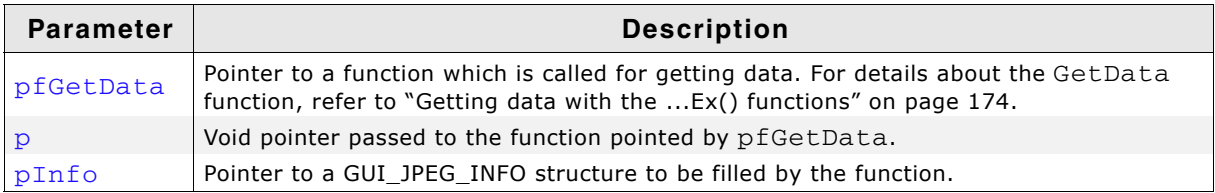

#### **Return value**

Zero on success, nonzero if the function fails.

#### **Additional information**

For more details about the function and the parameters  $pfGetData$  and  $p$ , refer to "GUI JPEG GetInfo()" on page 160 and "GUI JPEG DrawEx()" on page 157. The Sample folder contains the example 2DGL\_DrawJPGScaled.c which shows how to use the function.

# **8.3 GIF file support**

The GIF file format (Graphic Interchange Format) has been developed by the CompuServe Information Service in the 1980s. It has been designed to transmit images across data networks.

The GIF standard supports interlacing, transparency, application defined data, animations and rendering of raw text. Unsupported data like raw text or application specific data will be ignored by emWin.

GIF files uses the LZW (Lempel-Zif-Welch) file compression method for compressing the image data. This compression method works without loosing data. The output image is exactly identical to the input image.

## **8.3.1 Converting a GIF file to C source**

Under some circumstances it can be useful to add a GIF file as C file to the project. This can be done by exactly the same way as described before under 'JPEG file support'.

## **8.3.2 Displaying GIF files**

The graphic library first decodes the graphic information. If the image has to be drawn the decoding process takes considerable time. If a GIF file is used in a frequently called callback routine of the Window Manager, the decoding process can take a considerable amount of time. The calculation time can be reduced by the use of memory devices. The best way would be to draw the image first into a memory device. In this case the decompression would be executed only one time. For more information about memory devices, refer to the chapter "Memory Devices" on [page 287.](#page-286-0)

## **8.3.3 Memory usage**

The GIF decompression routine of emWin needs about 16Kbytes of dynamically allocated RAM for decompression. After drawing an image the RAM used for decompressing will be released.

# **8.3.4 GIF file API**

The table below lists the available GIF file related routines in alphabetical order. Detailed descriptions follows:

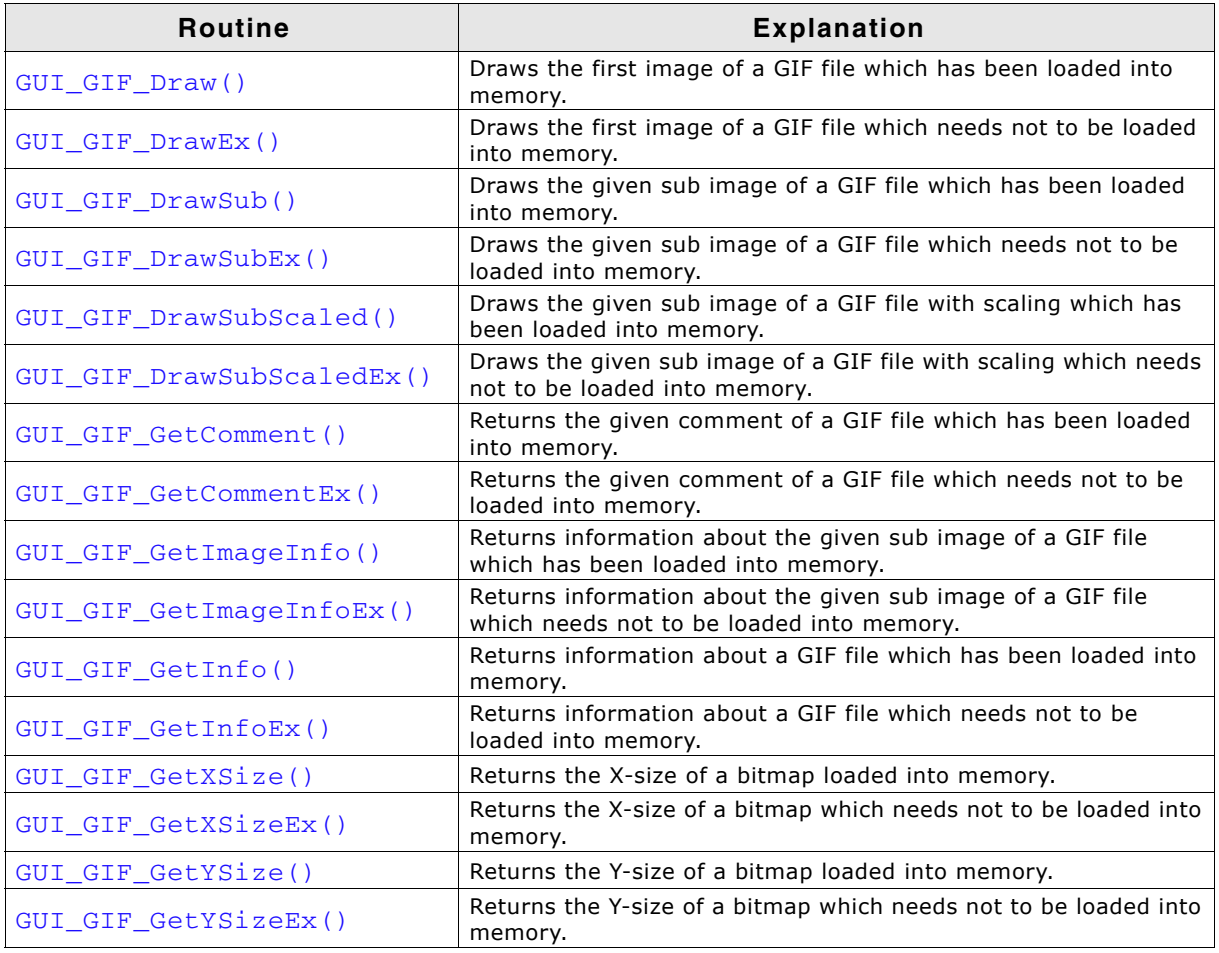

## **GUI\_GIF\_Draw()**

#### **Description**

Draws the first image of a gif file, which has been loaded into memory, at a specified position in the current window.

#### **Prototype**

```
int GUI_GIF_Draw(const void * pGIF, U32 NumBytes, int x0, int y0);
```
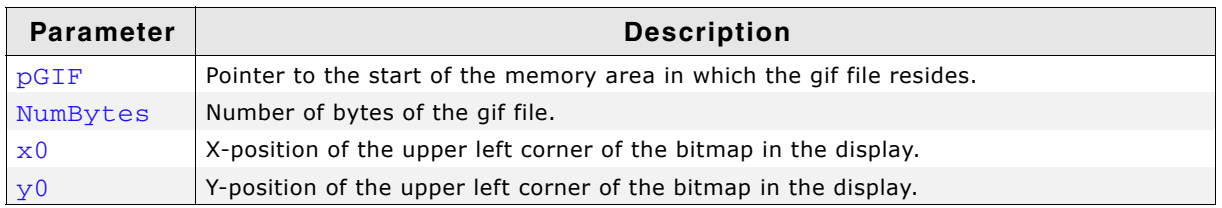

#### **Return value**

0 on success,  $!=$  0 on error.

#### **Additional information**

If the file contains more than one image, the function shows only the first image of the file. Transparency and interlaced images are supported.

## <span id="page-162-0"></span>**GUI\_GIF\_DrawEx()**

#### **Description**

Draws a gif file, which does not have to be loaded into memory, at a specified position in the current window.

#### **Prototype**

```
int GUI_GIF_DrawEx(GUI_GET_DATA_FUNC * pfGetData, void * p, int x0, int y0);
```
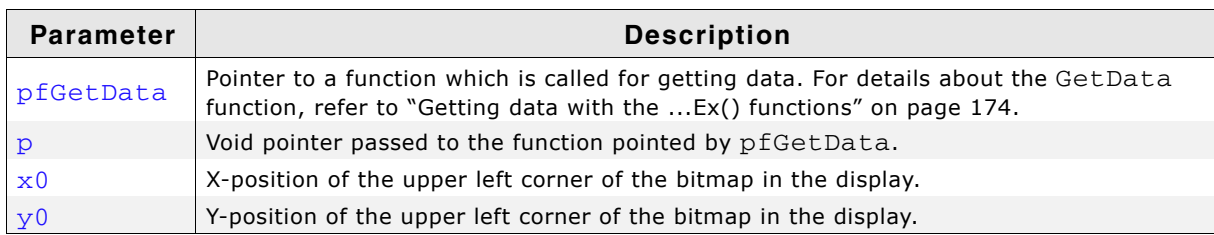

#### **Return value**

Zero on success, nonzero if the function fails.

#### **Additional information**

This function is used for drawing  $qif$  files if not enough RAM is available to load the whole file into memory. The library calls the function pointed by the parameter pfGetData to read the data.

The GetData function should return the number of available bytes. This could be less or equal the number of requested bytes. The function needs at least to return 1 new byte.

## **GUI\_GIF\_DrawSub()**

#### **Description**

Draws the given sub image of a gif file, which has been loaded into memory, at a specified position in the current window.

#### **Prototype**

```
int GUI_GIF_DrawSub(const void * pGIF, U32 NumBytes,
                    int x0, int y0, int Index);
```
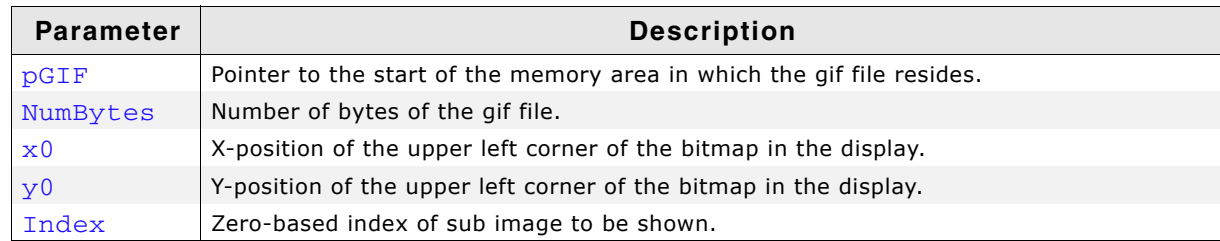

#### **Return value**

0 on success,  $!=$  0 on error.

#### **Additional information**

The function manages the background pixels between the current and the previous image. If for example sub image #3 should be drawn at offset x20/y20 with a size of w10/h10 and the previous sub image was shown at x15/y15 with a size of w20/h20 and the background needs to be redrawn, the function fills the pixels between the images with the background color.

The file 2DGL\_DrawGIF.c of the Sample folder shows how to use the function.

## **GUI\_GIF\_DrawSubEx()**

#### **Description**

Draws the given sub image of a  $qif$  file, which does not have to be loaded into memory, at a specified position in the current window.

#### **Prototype**

```
int GUI_GIF_DrawSubEx(GUI_GET_DATA_FUNC * pfGetData,
                     void * p, int x0, int y0, int Index);
```
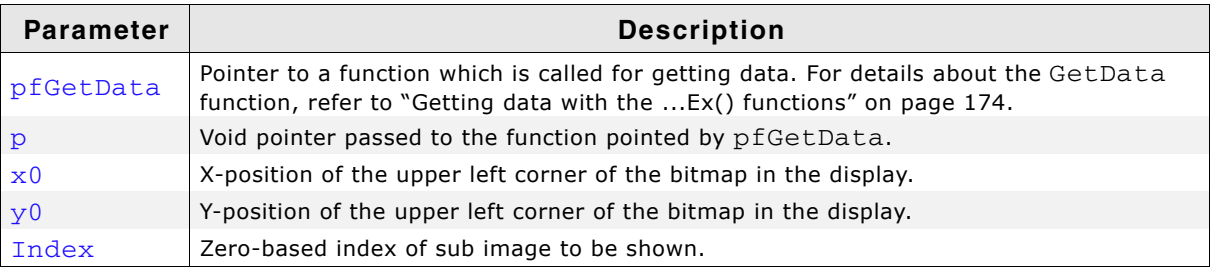

#### **Return value**

Zero on success, nonzero if the function fails.

#### **Additional information**

This function is used for drawing gif images if not enough RAM is available to load the whole file into memory. The GUI library then calls the function pointed by the parameter pfGetData to read the data.

For more details, refer to the "GUI\_GIF\_DrawEx()" on page 163.

## **GUI\_GIF\_DrawSubScaled()**

#### **Description**

Draws the given sub image of a gif file, which has been loaded into memory, at a specified position in the current window using scaling.

#### **Prototype**

```
int GUI_GIF_DrawSubScaled(const void * pGIF, U32 NumBytes, int x0, int y0,
                           int Index, int Num, int Denom);
```
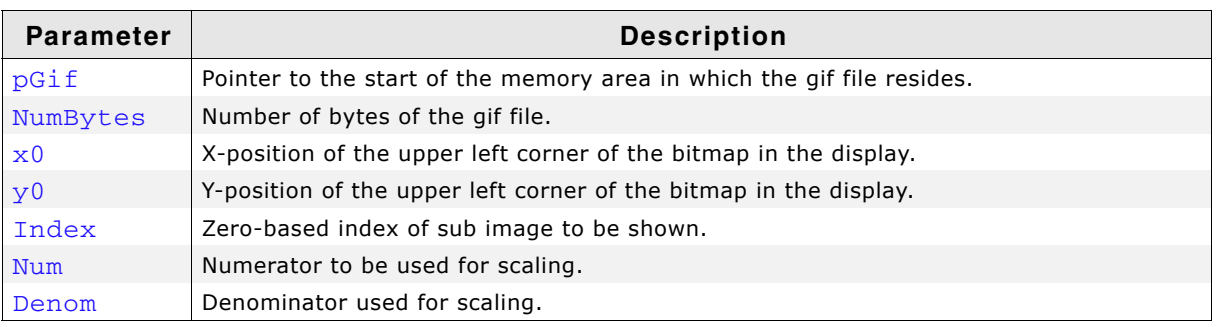

#### **Return value**

Zero on success, nonzero if the function fails.

#### **Additional information**

The function scales the image by building a fraction with the given numerator and denominator. If for example an image should be shrunk to 2/3 of size the parameter Num should be 2 and Denom should be 3.

## **GUI\_GIF\_DrawSubScaledEx()**

#### **Description**

Draws the given sub image of a  $g$ if file, which does not have to be loaded into memory, at a specified position in the current window using scaling.

#### **Prototype**

```
int GUI_GIF_DrawSubScaledEx(GUI_GET_DATA_FUNC * pfGetData,
                          void * p, int x0, int y0,
                           int Index, int Num, int Denom);
```
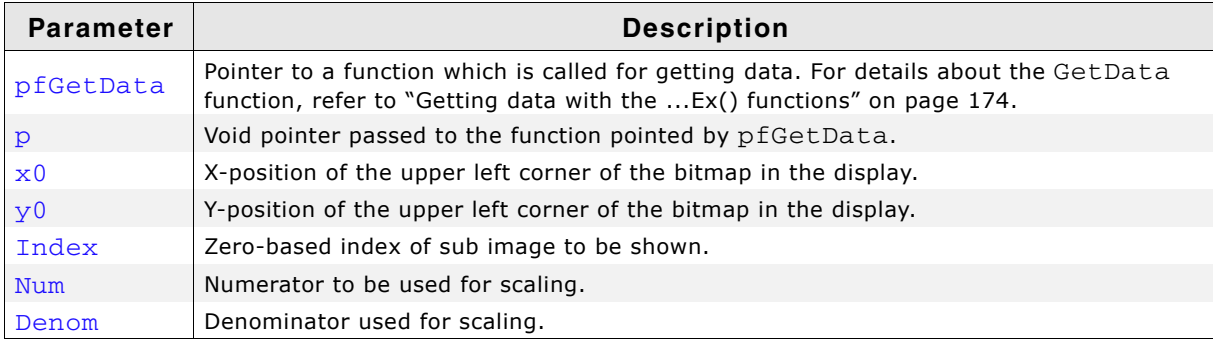

#### **Return value**

Zero on success, nonzero if the function fails.

#### **Additional information**

The function scales the image by building a fraction with the given numerator and denominator. If for example an image should be shrunk to 2/3 of size the parameter Num should be 2 and Denom should be 3.

## <span id="page-164-0"></span>**GUI\_GIF\_GetComment()**

#### **Description**

Returns the given comment from a GIF image, which has been loaded into memory.

#### **Prototype**

```
int GUI_GIF_GetComment(const void * pGIF, U32 NumBytes,
                        U8 * pBuffer, int MaxSize, int Index);
```
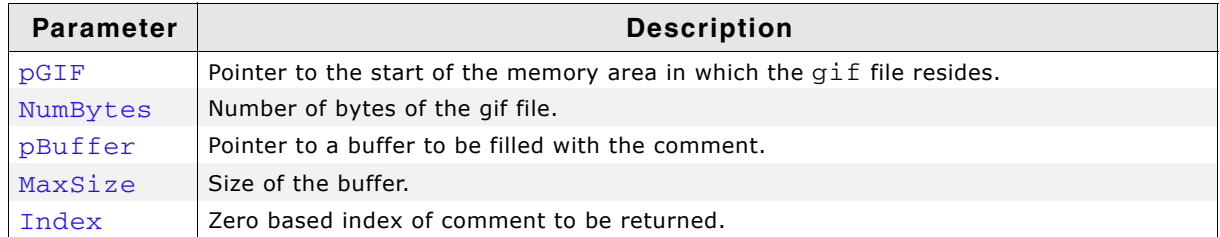

#### **Return value**

0 on success,  $!=$  0 on error.

#### **Additional information**

A GIF file can contain 1 or more comments. The function copies the comment into the given buffer. If the comment is larger than the given buffer only the bytes which fit into the buffer will be copied.

The file  $2DGL_D$   $DrawGIF.c$  of the  $Sample$  folder shows how to use the function.

## **GUI\_GIF\_GetCommentEx()**

#### **Description**

Returns the given comment from a GIF image, which does not have to be loaded into memory.

#### **Prototype**

```
int GUI_GIF_GetCommentEx(GUI_GET_DATA_FUNC * pfGetData, void * p,
                          U8 * pBuffer, int MaxSize, int Index);
```
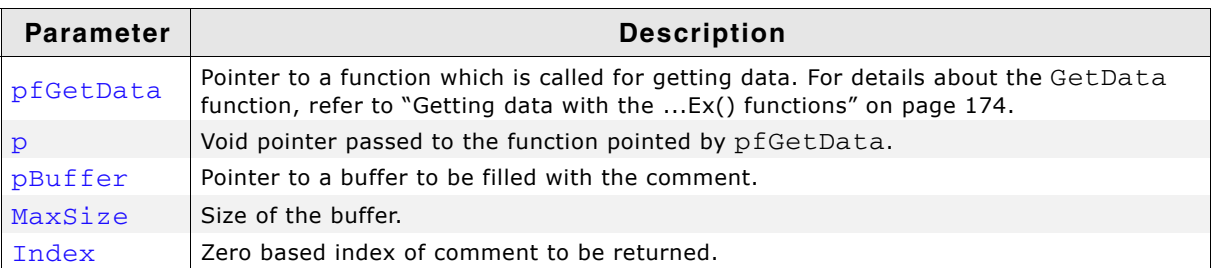

#### **Return value**

0 on success,  $!=$  0 on error.

#### **Additional information**

For details, refer to "GUI\_GIF\_GetComment()" on page 165.

## <span id="page-165-0"></span>**GUI\_GIF\_GetImageInfo()**

#### **Description**

Returns information about the given sub image of a GIF file, which has been loaded into memory.

#### **Prototype**

```
int GUI_GIF_GetImageInfo(const void * pGIF, U32 NumBytes,
                         GUI GIF_IMAGE_INFO * pInfo, int Index);
```
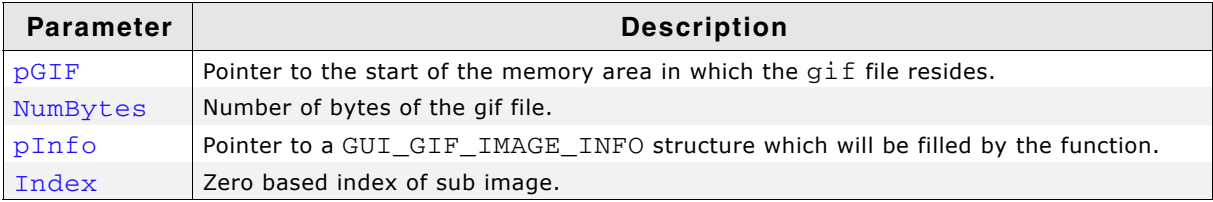

#### **Return value**

0 on success,  $!=$  0 on error.

#### **Elements of GUI\_GIF\_IMAGE\_INFO**

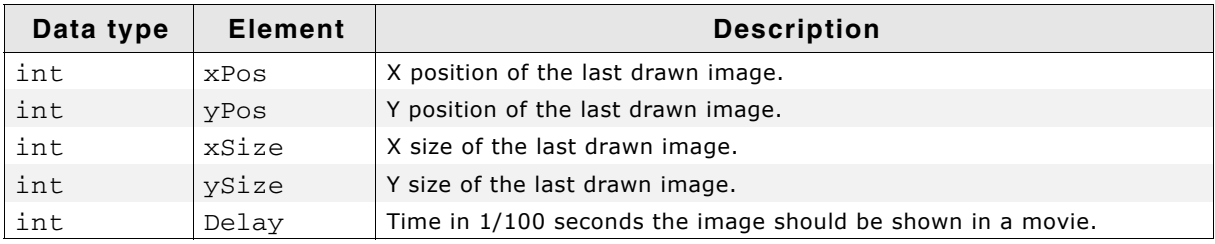

#### **Additional information**

If an image needs be shown as a movie this function should be used to get the time the sub image should be visible and the next sub image should be shown. If the delay member is 0 the image should be visible for 1/10 second.

## **GUI\_GIF\_GetImageInfoEx()**

#### **Description**

Returns information about the given sub image of a GIF file, which needs not to be loaded into memory.

#### **Prototype**

```
int GUI_GIF_GetImageInfoEx(GUI_GET_DATA_FUNC * pfGetData, void * p,
                            GUI_GIF_IMAGE_INFO * pInfo, int Index);
```
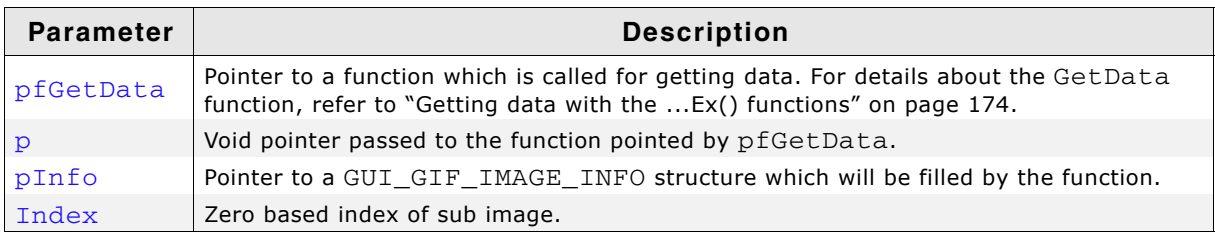

#### **Return value**

0 on success,  $!=$  0 on error.

#### **Additional information**

For more details, refer to "GUI\_GIF\_GetImageInfo()" on page 166.

## **GUI\_GIF\_GetInfo()**

#### **Description**

Returns an information structure with information about the size and the number of sub images within the given GIF file, which has been loaded into memory.

#### **Prototype**

int GUI\_GIF\_GetInfo(const void \* pGIF, U32 NumBytes, GUI\_GIF\_INFO \* pInfo);

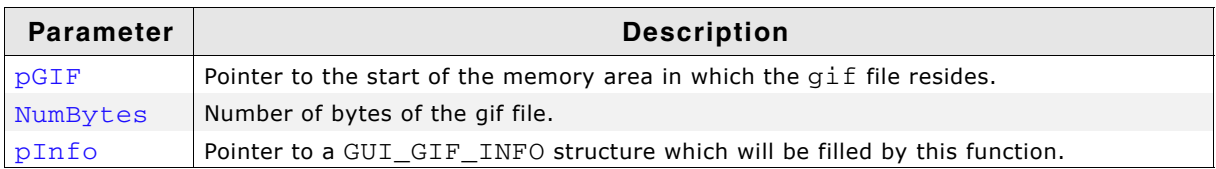

#### **Return value**

0 on success,  $!=$  0 on error.

#### **Elements of GUI\_GIF\_INFO**

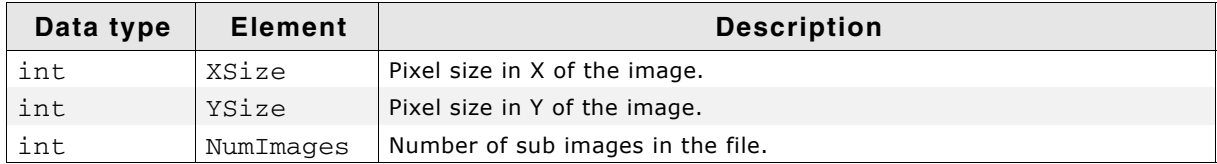

## **GUI\_GIF\_GetInfoEx()**

#### **Description**

Returns an information structure with information about the size and the number of sub images within the given GIF file, which needs not to be loaded into memory.

#### **Prototype**

```
int GUI_GIF_GetInfoEx(GUI_GET_DATA_FUNC * pfGetData, void * p,
                       GUI_GIF_INFO * pInfo);;
```
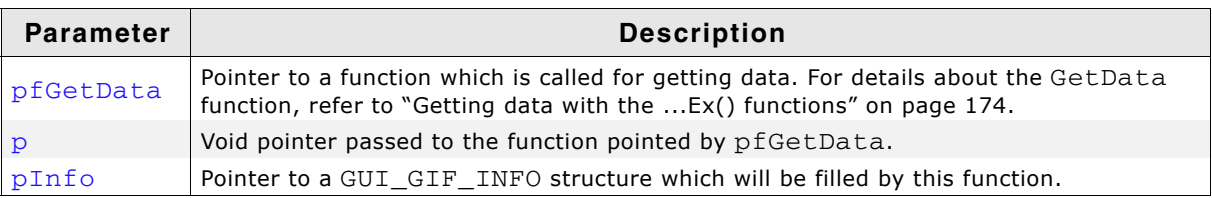

#### **Return value**

0 on success,  $!= 0$  on error.

#### **Elements of GUI\_GIF\_INFO**

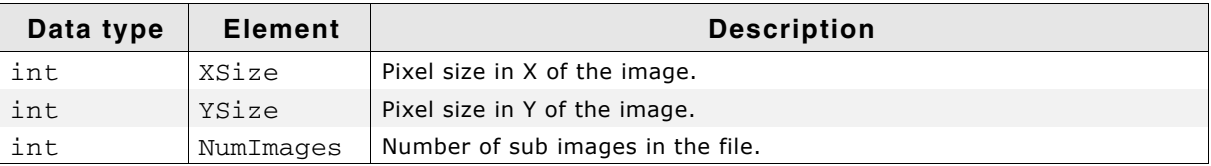

## **GUI\_GIF\_GetXSize()**

#### **Description**

Returns the X-size of a specified GIF image, which has been loaded into memory.

#### **Prototype**

```
int GUI_GIF_GetXSize(const void * pGIF);
```
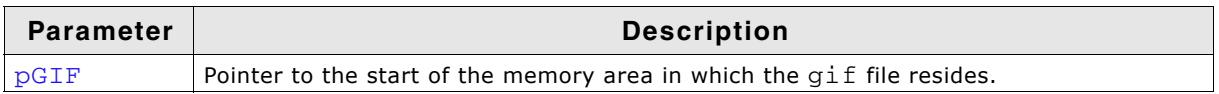

#### **Return value**

X-size of the GIF image.

## **GUI\_GIF\_GetXSizeEx()**

#### **Description**

Returns the X-size of a specified GIF image, which needs not to be loaded into memory.

#### **Prototype**

```
int GUI_GIF_GetXSizeEx(GUI_GET_DATA_FUNC * pfGetData, void * p);
```
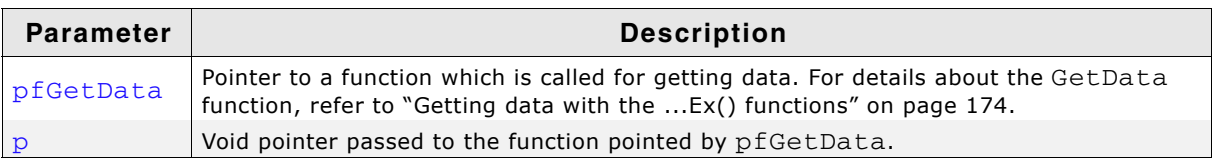

#### **Return value**

X-size of the GIF image.

## **GUI\_GIF\_GetYSize()**

#### **Description**

Returns the Y-size of a specified GIF image, which has been loaded into memory.

#### **Prototype**

```
int GUI_GIF_GetYSize(const void * pGIF);;
```
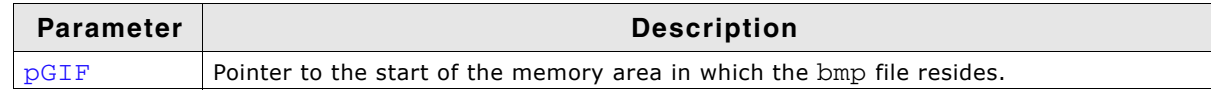

#### **Return value**

Y-size of the GIF image.

## **GUI\_GIF\_GetYSizeEx()**

#### **Description**

Returns the Y-size of a specified GIF image, which needs not to be loaded into memory.

#### **Prototype**

int GUI\_GIF\_GetYSizeEx(GUI\_GET\_DATA\_FUNC \* pfGetData, void \* p);

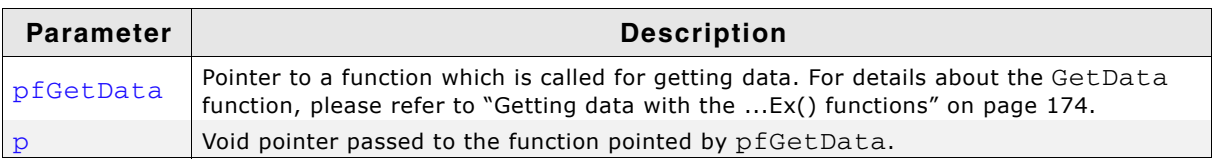

#### **Return value**

Y-size of the GIF image.

# **8.4 PNG file support**

The PNG (Portable Network Graphics) format is an image format which offers lossless data compression and alpha blending by using a non-patented data compression method. Version 1.0 of the PNG specification has been released in 1996. Since the end of 2003 PNG is an international standard (ISO/IEC 15948).

The emWin implementation of PNG support is based on the 'libpng' library from Glenn Randers-Pehrson, Guy Eric Schalnat and Andreas Dilger which is freely available under www.libpng.org. It is used in emWin under the copyright notice in GUI\PNG\png.h which allows using the library without any limitation.

The PNG library of emWin is available under www.segger.com/link/emwin\_png.zip.

## **8.4.1 Converting a PNG file to C source**

Under some circumstances it can be useful to add a PNG file as C file to the project. This can be done by exactly the same way as described before under 'JPEG file supportí. Further the Bitmap Converter is able to load PNG files and can convert them into C bitmap files.

## **8.4.2 Displaying PNG files**

The graphic library first decodes the graphic information. If the image has to be drawn the decoding process takes considerable time. If a PNG file is used in a frequently called callback routine of the Window Manager, the decoding process can take a considerable amount of time. The calculation time can be reduced by the use of memory devices. The best way would be to draw the image first into a memory device. In this case the decompression would be executed only one time. For more information about memory devices, refer to the chapter "Memory Devices" on [page 287](#page-286-0).

## **8.4.3 Memory usage**

The PNG decompression uses app. 21Kbytes of RAM for decompression independent of the image size and a size dependent amount of bytes. The RAM requirement can be calculated as follows:

App. RAM requirement =  $(xSize + 1) * ySize * 4 + 54Kbytes$ 

## **8.4.4 PNG file API**

The table below lists the available PNG file related routines in alphabetical order. Detailed descriptions follows:

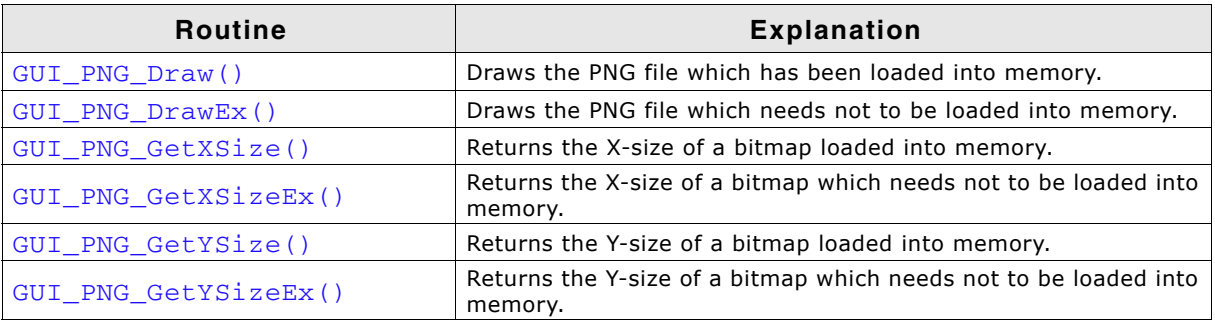

## **GUI\_PNG\_Draw()**

#### **Description**

Draws a png file, which has been loaded into memory, at a specified position in the current window.

#### **Prototype**

```
int GUI_PNG_Draw(const void * pFileData, int FileSize, int x0, int y0);
```
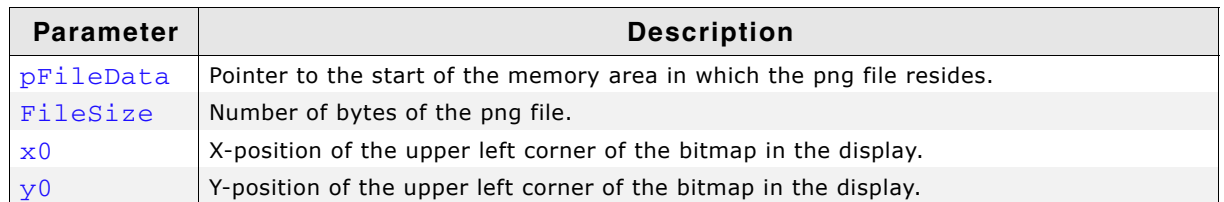

#### **Return value**

Zero on success, nonzero if the function fails. (The current implementation always returns 0)

#### **Additional information**

The Sample folder contains the example 2DGL\_DrawPNG.c which shows how to use the function.

## **GUI\_PNG\_DrawEx()**

#### **Description**

Draws a png file, which does not have to be loaded into memory, at a specified position in the current window.

#### **Prototype**

int GUI\_PNG\_DrawEx(GUI\_GET\_DATA\_FUNC \* pfGetData, void \* p, int x0, int y0);

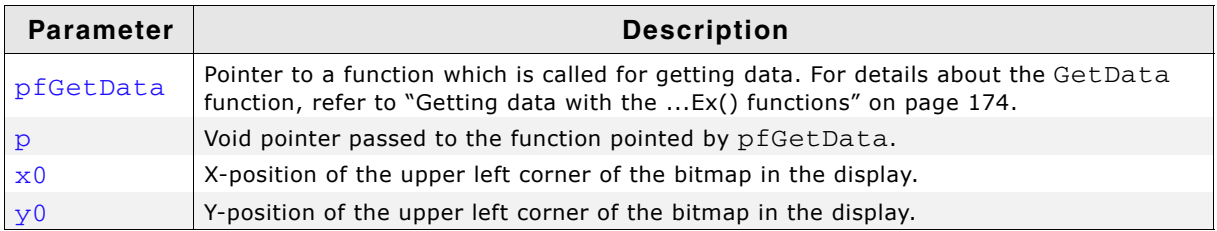

#### **Return value**

Zero on success, nonzero if the function fails.

#### **Additional information**

This function is used for drawing  $_{\rm png}$  if not enough RAM is available to load the whole file into memory. The PNG library then calls the function pointed by the parameter pfGetData to read the data.

The GetData function should return the number of available bytes. This could be less or equal the number of requested bytes. The function needs at least to return 1 new byte. Note that the PNG library internally allocates a buffer for the complete image. This can not be avoided by using this function.

## **GUI\_PNG\_GetXSize()**

#### **Description**

Returns the X-size of a specified PNG image, which has been loaded into memory.

#### **Prototype**

int GUI PNG GetXSize(const void \* pFileData, int FileSize);

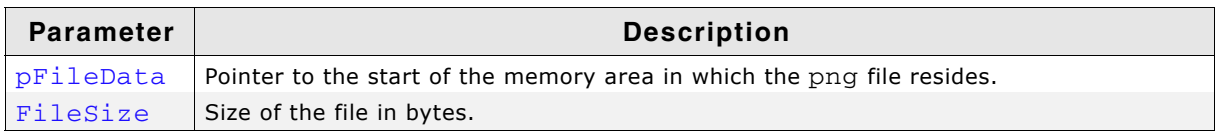

#### **Return value**

X-size of the PNG image.

## **GUI\_PNG\_GetXSizeEx()**

#### **Description**

Returns the X-size of a specified PNG image, which needs not to be loaded into memory.

#### **Prototype**

```
int GUI_PNG_GetXSizeEx(GUI_GET_DATA_FUNC * pfGetData, void * p);
```
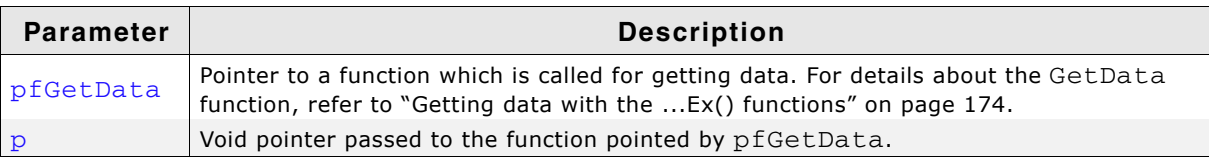

#### **Return value**

X-size of the PNG image.

## **GUI\_PNG\_GetYSize()**

#### **Description**

Returns the Y-size of a specified PNG image, which has been loaded into memory.

#### **Prototype**

```
int GUI_PNG_GetYSize(const void * pFileData, int FileSize);
```
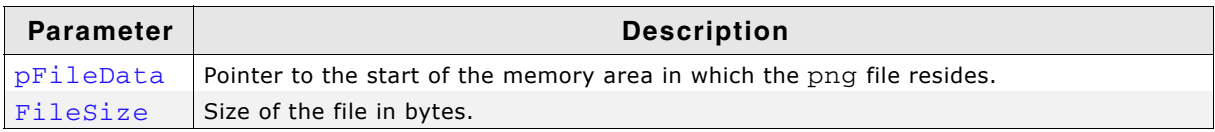

#### **Return value**

Y-size of the PNG image.

## **GUI\_PNG\_GetYSizeEx()**

#### **Description**

Returns the X-size of a specified PNG image, which needs not to be loaded into memory.

#### **Prototype**

int GUI\_PNG\_GetYSizeEx(GUI\_GET\_DATA\_FUNC \* pfGetData, void \* p);

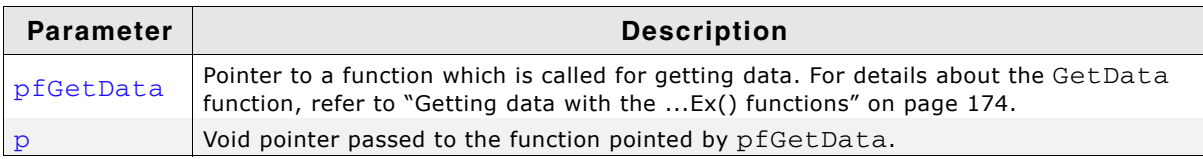

#### **Return value**

Y-size of the PNG image.

# <span id="page-173-0"></span>**8.5 Getting data with the ...Ex() functions**

As well as streamed bitmaps, using BMP, GIF, JPEG and PNG files also works without loading the whole image into RAM. For this case the ...Ex() functions can be used. Common for all of these functions is the use of a 'GetData' function. Please note that the 'GetData' function has to work slightly different depending on the actual task it is used for. See table of parameters and examples below.

## **Prototype of the íGetDataí function**

int GUI\_GET\_DATA\_FUNC(void \* p, const U8 \*\* ppData, unsigned NumBytes, U32 Off);

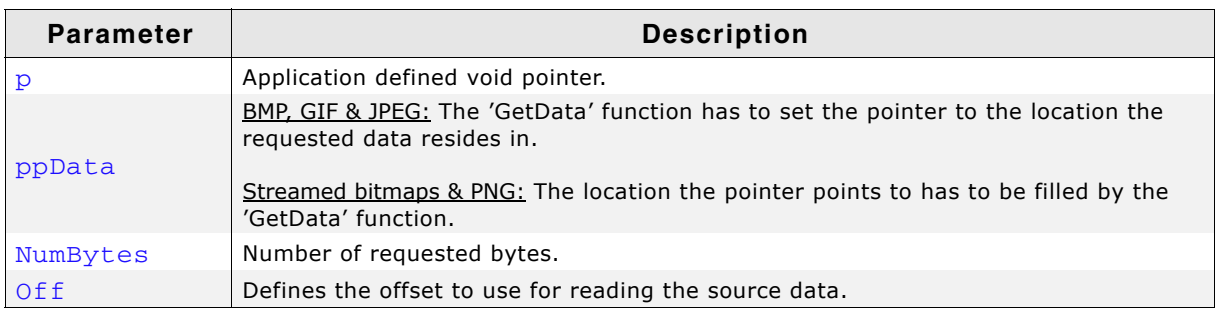

## **Additional information**

"...Ex()"-functions require the 'GetData'-function to fetch at least one pixel line of data. It is recommended to make sure that the 'GetData'-function is able to fetch at least one pixel line of the biggest image used by the application.

### **Internal use of the function**

In general the 'GetData'-function is called one time at the beginning to retrieve overhead information and, after this, several times to retrieve the actual image data.

#### **Return value**

The number of bytes which were actually read. If the number of read bytes does not match, the drawing function will return immediately.

#### **Example (BMP, GIF and JPEG)**

The following code excerpt shows how to implement a 'GetData' function for usage with BMP, GIF and JPEG data:

```
int APP_GetData(void * p, const U8 ** ppData, unsigned NumBytes, U32 Off) {
 static char _acBuffer[0x200];
 HANDLE * phFile;
 DWORD NumBytesRead;
 phFile = (HANDLE * )p; //
   // Check buffer size
   //
  if (NumBytes > sizeof(acBuffer)) {
   NumBytes = sizeof(acBuffer); }
   //
   // Set file pointer to the required position
   //
 SetFilePointer(*phFile, Off, 0, FILE BEGIN);
   //
   // Read data into buffer
   //
  ReadFile(*phFile, acBuffer, NumBytes, &NumBytesRead, NULL);
   //
   // Set data pointer to the beginning of the buffer
   //
  *ppData = acBuffer; //
  // Return number of available bytes
  //
  return NumBytesRead;
}
```
#### **Example (PNG and streamed bitmap)**

The following code excerpt shows how to implement a 'GetData' function for usage with PNG and streamed bitmap data:

```
int APP_GetData(void * p, const U8 ** ppData, unsigned NumBytes, U32 Off) {
 HANDLE * phFile;
 DWORD NumBytesRead;
  U8 * pData;
pData = (U8 *)*ppData;phFile = (HANDLE * )p; //
  // Set file pointer to the required position
   //
  SetFilePointer(*phFile, Off, 0, FILE_BEGIN);
   //
  // Read data into buffer
   //
  ReadFile(*phFile, pData, NumBytes, &NumBytesRead, NULL);
   //
   // Return number of available bytes
  //
  return NumBytesRead;
}
```
# <span id="page-176-0"></span>**Chapter 9 Bitmap Converter**

The Bitmap Converter is a Windows program which is easy to use. Simply load a bitmap (in the form of a bmp or a gif file) into the application. Convert the color format if you want or have to, and convert it into a C file by saving it in the appropriate format. The C file may then be compiled, allowing the image to be shown on your display with emWin.

#### **Screenshot of the Bitmap Converter**

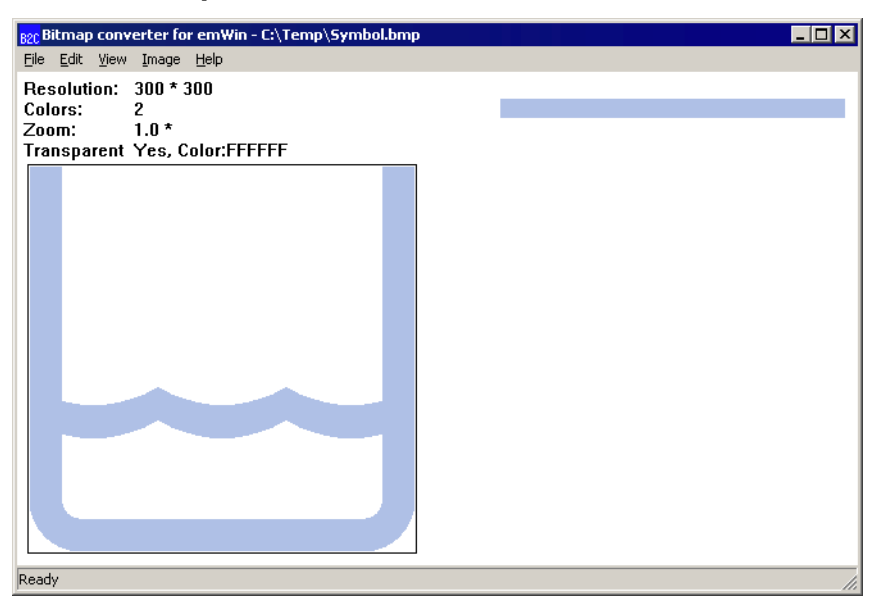

# **9.1 What it does**

The Bitmap Converter is primarily intended as a tool to convert bitmaps from a PC format to a C file. Bitmaps which can be used with emWin are normally defined as GUI\_BITMAP structures in C. The structures -- or rather the picture data which is referenced by these structures -- can be quite large. It is time-consuming and inefficient to generate these bitmaps manually. We therefore recommend using the Bitmap Converter, which automatically generates C files from bitmaps.

An other useful feature is the ability to save images as C stream files. The advantage against a normal C file is, that these data streams can be located anywhere on any media whereas C files need to be located in the addressable CPU area.

It also features color conversion, so that the resulting C code is not unnecessarily large. You would typically reduce the number of bits per pixel in order to reduce memory consumption. The Bitmap Converter displays the converted image.

A number of simple functions can be performed with the Bitmap Converter, including scaling the size, flipping the bitmap horizontally or vertically, rotating it, and inverting the bitmap indices or colors (these features can be found under the Image menu). Any further modifications to an image must be made in a bitmap manipulation program such as Adobe Photoshop or Corel Photopaint. It usually makes the most sense to perform any image modifications in such a program, using the Bitmap Converter for converting purposes only.

# **9.2 Loading a bitmap**

## **9.2.1 Supported input file formats**

The Bitmap Converter basically supports Windows bitmap files (\*.bmp), "Graphic Interchange Format" (\*.gif) and "Portable Network Graphics" (\*.png):

#### **Windows Bitmap Files (BMP)**

The Bitmap Converter supports the most common bitmap file formats. Bitmap files of the following formats can be opened by the Bitmap Converter:

- 1, 4 or 8 bits per pixel (bpp) with palette;
- ï 16, 24 or 32 bpp without palette (full-color mode, in which each color is assigned an RGB value);
- RLE4 and RLE8.

Trying to read bitmap files of other formats will cause an error message of the Bitmap Converter.

#### **Graphic Interchange Format (GIF)**

The Bitmap Converter supports reading GIF files. For general editing only the first image of the GIF file is used. GIF image consisting of several images may be converted to animated sprites and animated cursors.

Transparency and interlaced GIF images are supported by the converter.

#### **Portable Network Graphic (PNG)**

The PNG format is the most recommended format to create images with alpha blending. The Bitmap Converter supports reading PNG images with alpha channel.

## **9.2.2 Loading from a file**

An image file of one of the supported formats may be opened directly in the Bitmap Converter by selecting File/Open.

## **9.2.3 Using the clipboard**

Any other type of bitmap (that is, .jpg, .jpeg, .png, .tif) may be opened with another program, copied to the clipboard, and pasted into the Bitmap Converter. This process will achieve the same effect as loading directly from a file.

# **9.3 Color conversion**

The primary reason for converting the color format of a bitmap is to reduce memory consumption. The most common way of doing this is by using the option Best palette as in the above example, which customizes the palette of a particular bitmap to include only the colors which are used in the image. It is especially useful with fullcolor bitmaps in order to make the palette as small as possible while still fully supporting the image. Once a bitmap file has been opened in the Bitmap Converter, simply select Image/Convert Into/Best palette from the menu. If it is necessary to keep transparency select Image/Convert Into/Best palette + transparency. For certain applications, it may be more efficient to use a fixed color palette, chosen from the menu under Image/Convert Into. For example, suppose a bitmap in fullcolor mode is to be shown on a display which supports only four grayscales. It would be a waste of memory to keep the image in the original format, since it would only appear as four grayscales on the display. The full-color bitmap can be converted into

a four-grayscale, 2bpp bitmap for maximum efficiency. The procedure for conversion would be as follows:

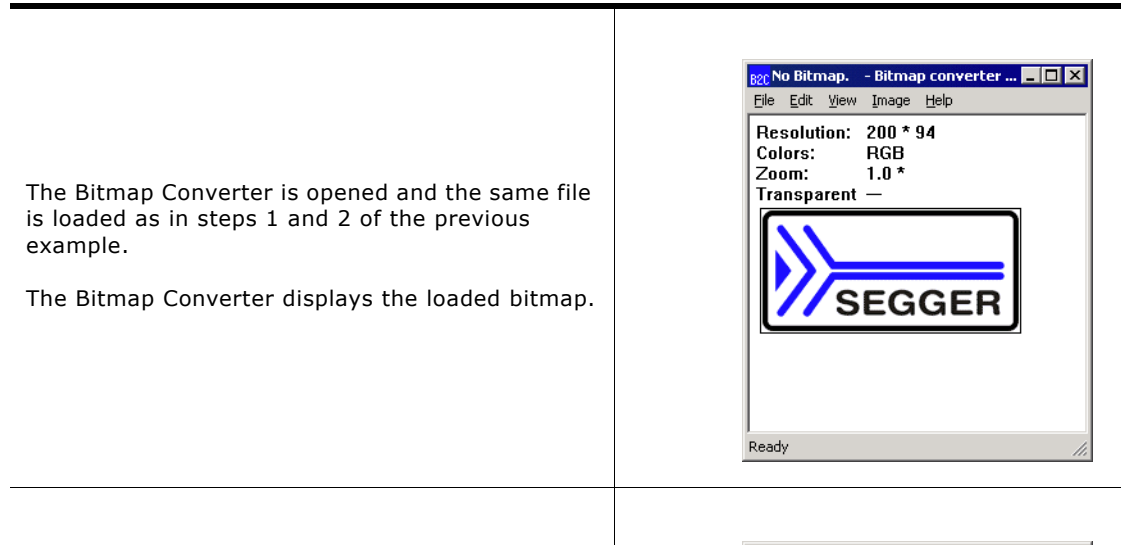

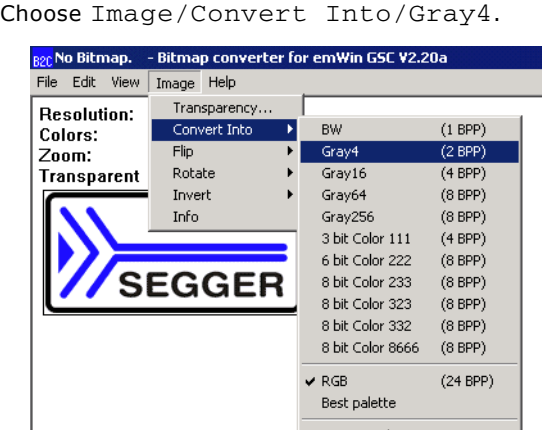

The Bitmap Converter displays the converted bitmap.

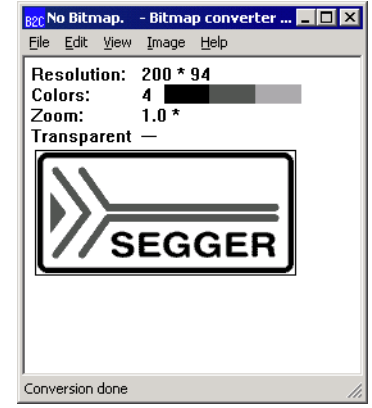

In this example, the image uses less memory since a palette of only 4 grayscales is used instead of the full-color mode. If the target display supports only 4 grayscales, there is no use in having a higher pixel depth as it would only waste memory.
# **9.4 Using a custom palette**

Converting bitmaps to a custom palette and saving them without palette information can save memory and can increase the performance of bitmap drawing operations.

#### **More efficient memory utilization**

Per default each bitmap contains its own palette. Even the smallest bitmaps can contain a large palette with up to 256 colors. In many cases only a small fraction of the palette is used by the bitmap. If using many of these bitmaps the amount of memory used by the palettes can grow rapidly.

So it can save much ROM if converting the bitmaps used by emWin to the available hardware palette and saving them as (D)evice (D)ependent (B)itmaps without palette information.

#### **Better bitmap drawing performance**

Before emWin draws a bitmap, it needs to convert each device independent bitmap palette to the available hardware palette. This is required because the pixel indices of the bitmap file are indices into the device independent bitmap palette and not to the available hardware palette.

Converting the bitmap to a DDB means that color conversion at run time is not required and speeds up the drawing.

### **9.4.1 Saving a palette file**

The Bitmap Converter can save the palette of the currently loaded bitmap into a palette file which can be used for converting other bitmaps with the command Image/ Convert Into/Custom palette. This requires that the current file is a palette based file and not a RGB file. To save the palette the command  $File/Save$  palette... can be used.

### **9.4.2 Palette file format**

Custom palette files are simple files defining the available colors for conversion. They contain the following:

- Header (8 bytes).
- NumColors (U32, 4 bytes).
- $\bullet$  0 (4 bytes).
- U32 Colors[NumColors] (NumColors\*4 bytes, type GUI\_COLOR).

Total file size is therefore:  $16 + (NumColors * 4)$  bytes. A custom palette file with 8 colors would be 16 +  $(8 * 4) = 48$  bytes. At this point, a binary editor must be used in order to create such a file.

The maximum number of colors supported is 256; the minimum is 2.

#### **Example**

This example file would define a palette containing 2 colors -- red and white:

0000: 65 6d 57 69 6e 50 61 6c 02 00 00 00 00 00 00 00 0010: ff 00 00 00 ff ff ff 00

The 8 headers make up the first eight bytes of the first line. The U32 is stored lsb first (big endian) and represents the next four bytes, followed by the four 0 bytes. Colors are stored 1 byte per color, where the 4th byte is 0 as follows: RRGGBB00. The second line of code defines the two colors used in this example.

### **9.4.3 Palette files for fixed palette modes**

Using the custom palette feature can even make sense with the most common used fixed palette modes, not only with custom hardware palettes. For the most palette based fixed palette modes a palette file can be found in the folder Sample\Palette.

# **9.4.4 Converting a bitmap**

The command Image/Convert Into/Custom palette should be used for converting the currently loaded bitmap to a custom palette. The Bitmap Converter tries to find the nearest color of the palette file for each pixel of the currently loaded bitmap.

# **9.5 Generating C files from bitmaps**

The main function of the Bitmap Converter is to convert PC-formatted bitmaps into C files which can be used by emWin. Before doing so, however, it is often desirable to modify the color palette of an image so that the generated C file is not excessively large.

The bitmap may be saved as a  $\text{bmp}$  or a  $\text{gif}$  file (which can be reloaded and used or loaded into other bitmap manipulation programs) or as a C file. A C file will serve as an input file for your C compiler. It may contain a palette (device-independent bitmap, or DIB) or be saved without (device-dependent bitmap, or DDB). DIBs are recommended, as they will display correctly on any display; a DDB will only display correctly on a display which uses the same palette as the bitmap.

C files may be generated as "C with palette", "C without palette", "C with palette, compressed" or "C without palette, compressed". For more information on compressed files, see the section "Compressed bitmaps" as well as the example at the end of the chapter.

# **9.5.1 Supported bitmap formats**

The following table shows the currently available output formats for C files:

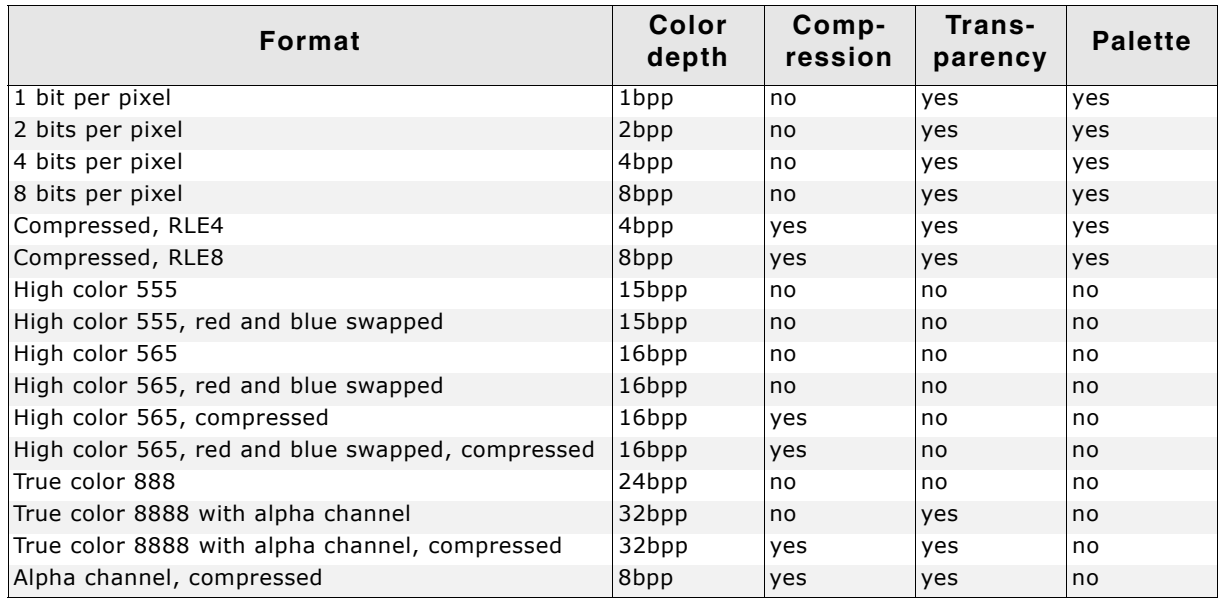

# **9.5.2 Palette information**

A bitmap palette is an array of 24 bit RGB color entries. Bitmaps with a color depth from 1 - 8 bpp can be saved with (device independent bitmap, DIB) or without palette information (device dependent bitmap DDB).

### **Device independent bitmaps (DIB)**

The color information is stored in the form of an index into the color array. Before emWin draws a DIB, it converts the 24 bit RGB colors of the bitmap palette into color indices of the hardware palette. The advantage of using DIBs is that they are hardware independent and can be drawn correctly on systems with different color configurations. The disadvantages are the additional ROM requirement for the palette and the slower performance because of the color conversion.

The pixel information of a DDB is the index of the displays hardware palette. No conversion needs to be done before drawing a DDB. The advantages are less ROM requirement and a better performance. The disadvantage is that these bitmaps can not be displayed correctly on systems with other color configurations.

# **9.5.3 Transparency**

A palette based bitmap can be converted to a transparent bitmap. Transparency means each pixel with index 0 will not produce any output. The command  $\text{Image}/$ Transparency can be used to select the color which should be used for transparency. After selecting the transparent color, the pixel indices of the image will be recalculated, so that the selected color is on position 0 of the bitmap palette. When saving the bitmap file as C file, it will be saved with the transparency attribute.

# **9.5.4 Alpha blending**

Alpha blending is a method of combining an image with the background to create the effect of semi transparency. The alpha value of a pixel determines its transparency. The color of a pixel after drawing the bitmap is a blend of the former color and the color value in the bitmap. In emWin, logical colors are handled as 32 bit values. The lower 24 bits are used for the color information and the upper 8 bits are used to manage the alpha value. An alpha value of 0 means the image is opaque and a value of 0xFF means completely transparent. Whereas BMP and GIF files do not support alpha blending PNG files support alpha blending. So the easiest way to create bitmap files with alpha blending is to load a PNG file. When working with BMP and/or GIF files the Bitmap Converter initially has no information about the alpha values.

#### **Loading a PNG file**

This is the most recommended way for creating bitmaps with an alpha mask:

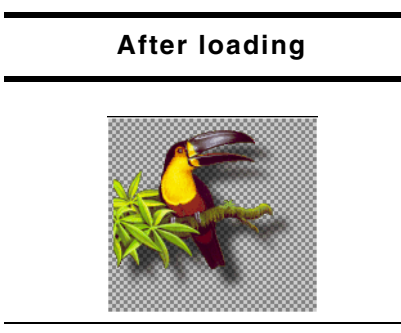

The PNG file contains all required information.

#### **Loading the alpha values from an alpha mask bitmap**

This method loads the alpha values from a separate file. Black pixels of the alpha mask file means opaque and white means transparent. The following table shows an example:

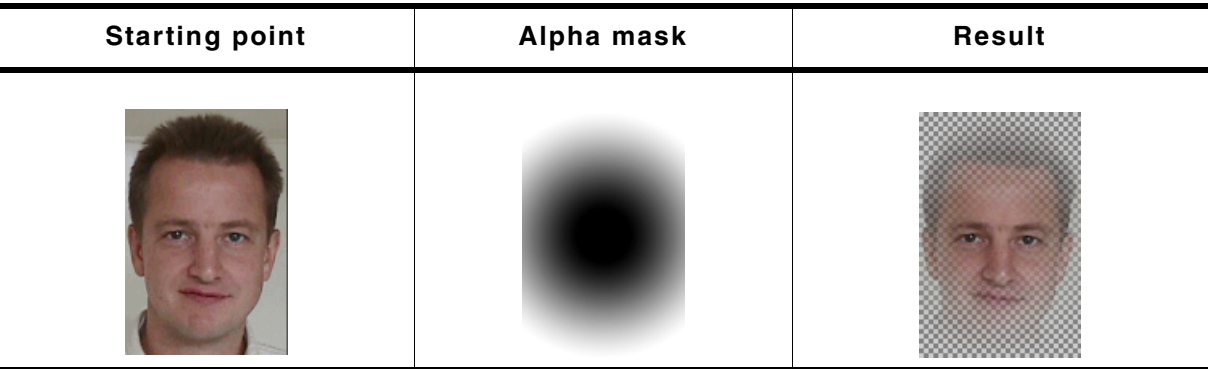

The command File/Load Alpha Mask can be used for loading an alpha mask.

#### **Creating the alpha values from two bitmaps**

This method uses the difference between the pixels of two pictures to calculate the alpha values. The first image should show the item on a black background. The second image should show the same on a white background. The following table shows an example of how to create the alpha values using the command  $File/Created$ Alpha:

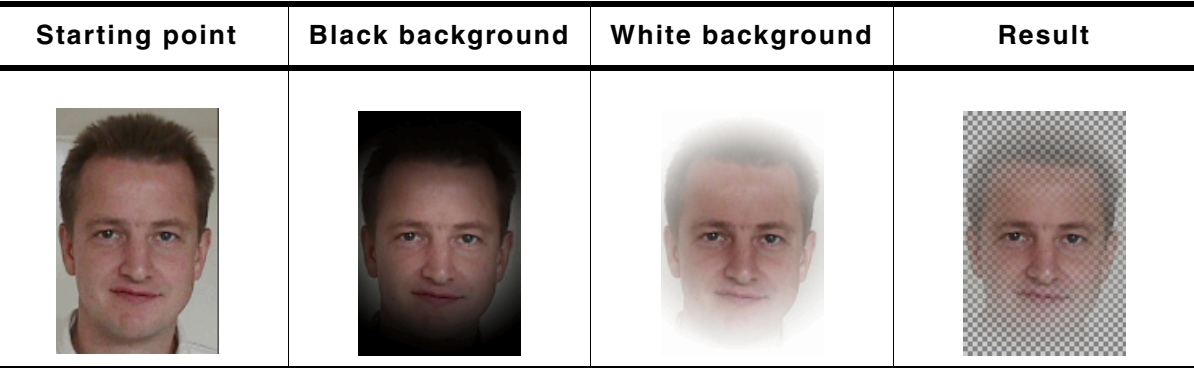

The command File/Create Alpha can be used tor creating the alpha values.

# **9.5.5 Selecting the best format**

emWin supports various formats for the generated C file. It depends on several conditions which will be the 'best' format and there is no general rule to be used. Color depth, compression, palette and transparency affect the drawing performance and/or ROM requirement of the bitmap.

#### **Color depth**

In general the lower the color depth the smaller the ROM requirement of the bitmap. Each display driver has been optimized for drawing 1bpp bitmaps (text) and bitmaps with the same color depth as the display.

#### **Compression**

The supported RLE compression method has the best effect on bitmaps with many horizontal sequences of equal-colored pixels. Details later in this chapter. The performance is typically slightly slower than drawing uncompressed bitmaps.

#### **Palette**

The ROM requirement of a palette is 4 bytes for each color. So a palette of 256 colors uses 1 Kbyte. Furthermore emWin needs to convert the colors of the palette before drawing the bitmap. Advantage: Bitmaps are device independent meaning they can be displayed on any display, independent of its color depth and format.

#### **Transparency**

The ROM requirement of transparent bitmaps is the same as without transparency. The performance is with transparency slightly slower than without.

#### **High color and true color bitmaps**

Special consideration is required for bitmaps in these formats. Generally the use of these formats only make sense on displays with a color depth of 15 bits and above. Further it is strongly recommended to save the C files in the exact same format used by the hardware. Note that using the right format will have a positive effect on the drawing performance. If a high color bitmap for example should be shown on a system with a color depth of 16bpp which has the red and blue components swapped, the best format is 'High color 565, red and blue swapped'. Already a slightly other format has the effect, that each pixel needs color conversion, whereas a bitmap in the right format can be rendered very fast without color conversion. The difference of drawing performance in this case can be factor 10 and more.

# **9.5.6 Saving the file**

The basic procedure for using the Bitmap Converter is illustrated below:

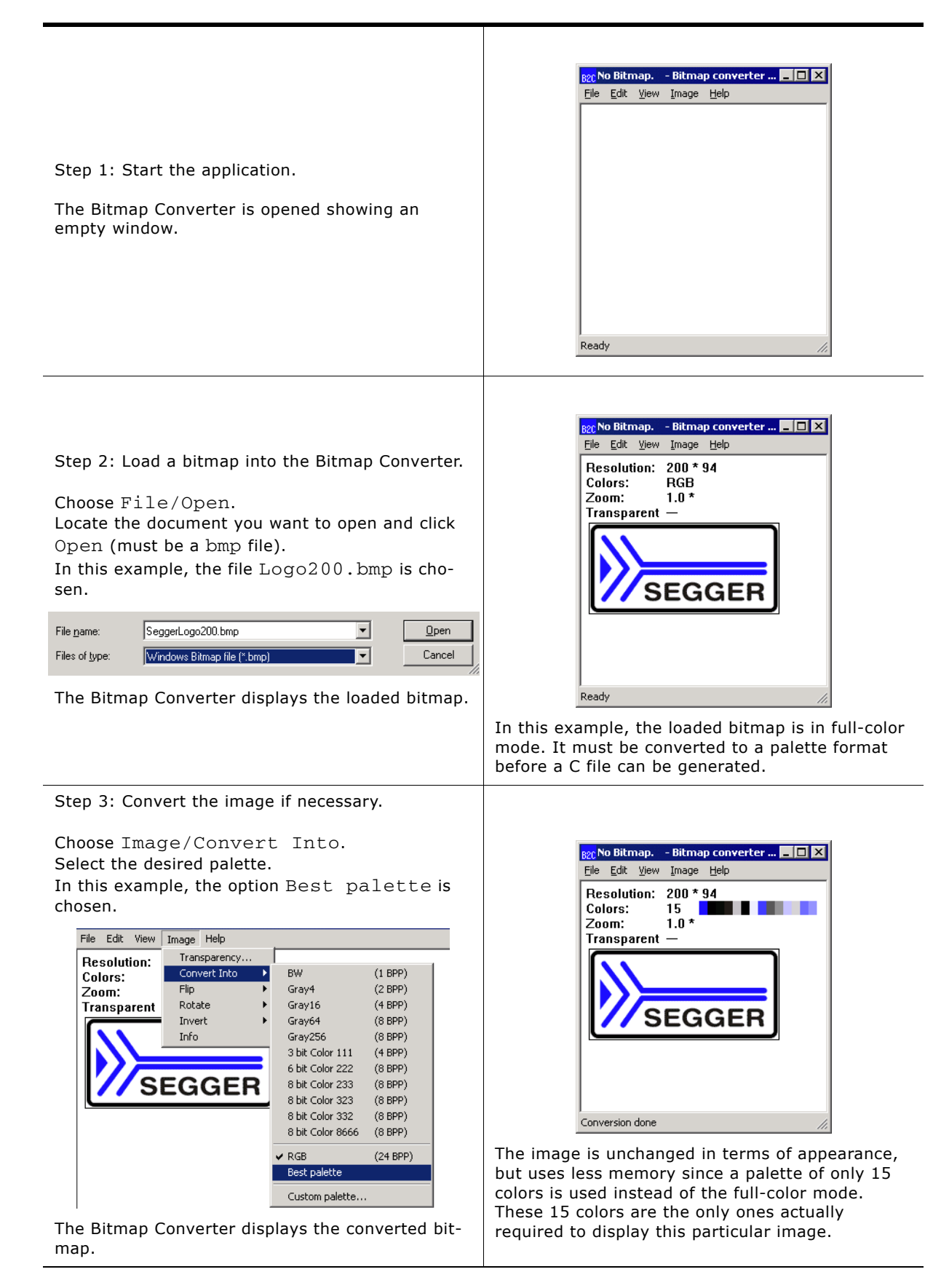

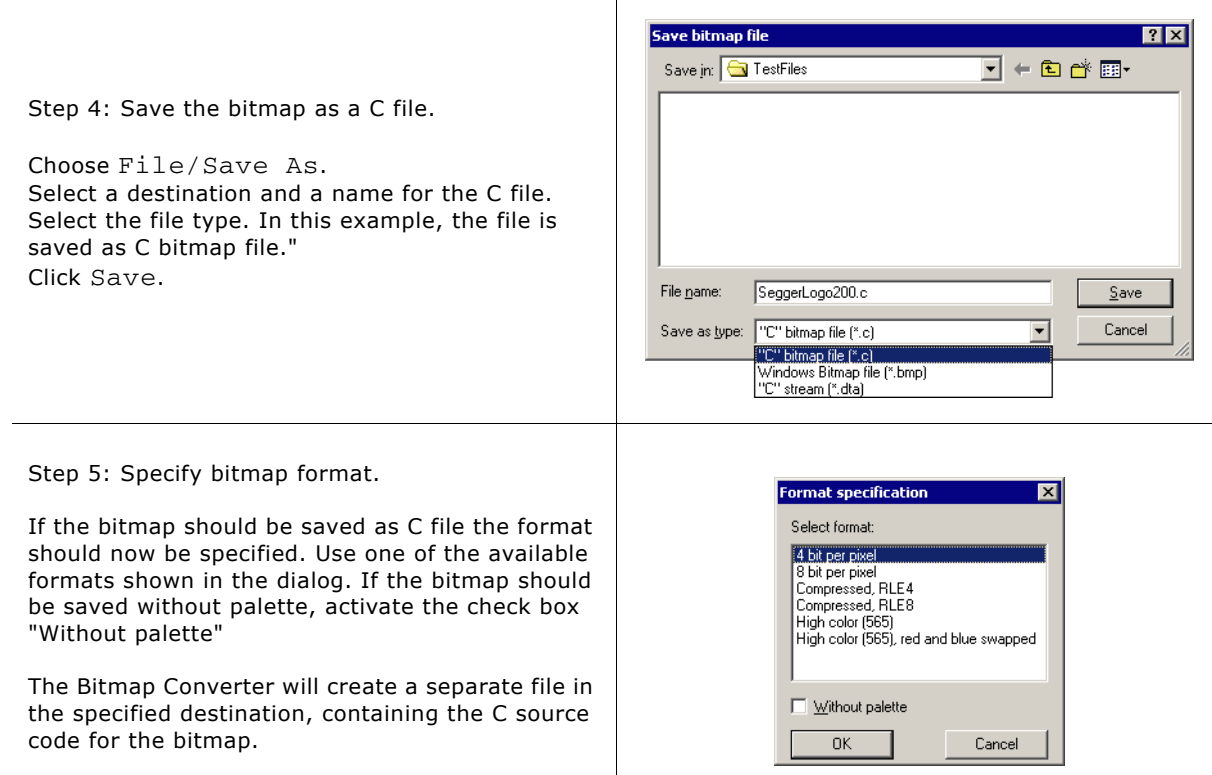

# **9.6 Generating C stream files**

A C stream file consists of the same information as a C file. Contrary to a C file a data stream can be located anywhere and does not need to be compiled or linked with the project. All supported output formats described for C files are also available for C stream files. emWin supports creating bitmaps from data streams and drawing data streams directly. For details about C stream file support please refer to "Drawing bitmaps" on page 119.

# **9.7 Compressed bitmaps**

The Bitmap Converter and emWin support run-length encoding (RLE) compression of bitmaps in the resulting source code files. The RLE compression method works most efficiently if your bitmap contains many horizontal sequences of equal-colored pixels. An efficiently compressed bitmap will save a significant amount of space. However, compression is not recommended for photographic images since they do not normally have sequences of identical pixels. It should also be noted that a compressed image may take slightly longer to display.

If you want to save a bitmap using RLE compression, you can do so by selecting one of the compressed output formats when saving as a C file: "C with palette, compressed" or "C without palette, compressed". There are no special functions needed for displaying compressed bitmaps; it works in the same way as displaying uncompressed bitmaps.

#### **Compression ratios**

The ratio of compression achieved will vary depending on the bitmap used. The more horizontal uniformity in the image, the better the ratio will be. A higher number of bits per pixel will also result in a higher degree of compression.

In the bitmap used in the previous examples, the total number of pixels in the image is  $(200*94) = 18,800$ .

Since 2 pixels are stored in 1 byte, the total uncompressed size of the image is  $18,800/2 = 9,400$  bytes.

The total compressed size for this particular bitmap is 3,803 bytes for 18,800 pixels (see the example at the end of the chapter).

The ratio of compression can therefore be calculated as  $9,400/3,803 = 2.47$ .

# **9.8 Creating animated sprites / cursors**

The Bitmap Converter can be used to convert animated GIF files to animated sprites / cursors in C file format. This functionality is offered by the entries in the file menu which are shown below:

After clicking one of the according file menu entries, a file dialog appears and an animated GIF file can be chosen. Once this is done the name of the resulting C file needs to be specified. Converting animated GIF files to animated sprites / cursors does not require any further parameters. The process is performed automatically. Since the effort depends on the input GIF file, completing this task may take a moment. The Bitmap Converter can be used again as soon as the mouse cursor is changed to the simple arrow again.

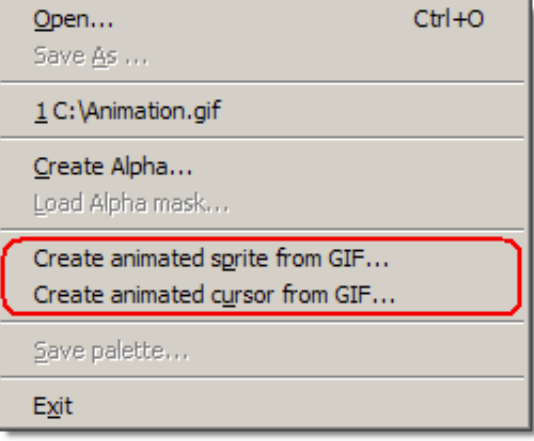

#### **Animated Sprite example**

The following shows the structure of an animated sprite C file as it is generated by the Bitmap Converter. Although animations consist of several images, the palette and pixel data structures are shown only once here. Variable data is described using place holders.

#### **File header**

```
/*********************************************************************
* SEGGER Microcontroller GmbH & Co. KG *
      Solutions for real time microcontroller applications
                     * www.segger.com *
**********************************************************************
\star \star* C-file generated by *
\star \starBitmap converter for emWin %_VERSION_%.
       Compiled %_COMPILE_DATE_%
       (C) 1998 - 2013 Segger Microcontroller GmbH & Co. KG
\star \star**********************************************************************
\star \star* Source file: %_FILENAME_%.gif (Animated Sprite) *
* Dimensions: %_X_SIZE_% * %_Y_SIZE_% *
* NumImages: %_NUMBER_OF_IMAGES_% *
* Duration: %_OVERALL_DURATION_% *
\star \star**********************************************************************
*
* %_USAGE_EXAMPLE_%
*/
#include <stdlib.h>
#include "GUI.h"
#ifndef GUI_CONST_STORAGE
  #define GUI_CONST_STORAGE const
#endif
Palette and pixel data
static GUI_CONST_STORAGE GUI_COLOR%_FILENAME_%%_INDEX_%[] = {
  %_COLOR_DATA_%
};
static GUI_CONST_STORAGE GUI_LOGPALETTE _Pal%_FILENAME_%%_INDEX_% = {
 %_NUMBER_OF_COLORS_%, // Number of entries
 %_TRANSPARENCY_FLAG_%, // No transparency
  &_Colors%_FILENAME_%%_INDEX_%[0]
};
static GUI_CONST_STORAGE unsigned char _ac%_FILENAME_%%_INDEX_%[] = {
  %_PIXEL_DATA_%
};
General data
static GUI_CONST_STORAGE GUI_BITMAP _abm%_FILENAME_%[] = {
```

```
 { %_X_SIZE_%, %_Y_SIZE_%,
 %_BYTES_PER_LINE_%, %_BITS_PER_PIXEL_%,
    _ac%_FILENAME_%%_INDEX_%, &_Pal%_FILENAME_%%_INDEX_%
   },
   [...]
};
const GUI_BITMAP * apbm%_FILENAME_%[] = {
  &_abm%_FILENAME_%[0],
   [...]
};
const unsigned aDelay%_FILENAME_%[] = {
   %_DELAY_DATA_%
};
/*************************** End of file ****************************/
```
#### **Animated Cursor example**

The file structure for animated cursors almost equals the structure for animated sprites. Therefor only the differences are mentioned here:

```
The array of bitmap pointers is defined as static:
   static const GUI_BITMAP * _apbm%_FILENAME_%[] = {
     [...]
   };
The array of delays is defined as static:
   static const unsigned _aDelay%_FILENAME_%[] = {
    [...]
   };
A non-static definition of a GUI_CURSOR_ANIM structure is added at the end.
   const GUI_CURSOR_ANIM Cursor%_FILENAME_% = {
    _apbm%_FILENAME_%, // Pointer to an array of bitmaps 0<br>(/ x coordinate of the hot spot
    0, \frac{1}{2} // x coordinate of the hot spot 0,
0, and \frac{1}{2} y coordinate of the hot spot
0, \frac{1}{2} // Period, should be 0 here
 _aDelay%_FILENAME_%, // Pointer to an array of periods
 %_NUMBER_OF_IMAGES_% // Number of images
   };
```
#### **Additional information**

The hot spot coordinate define the position which is recognized by emWin when PID events occur. If the hot spot should not be represented by the topmost leftmost pixel, the according values in the GUI\_CURSOR\_ANIM structure may be modified.

The array of delays is always created. In case every image uses the same delay, the forth value in the GUI\_CURSOR\_ANIM structure may be set accordingly. In this case the array of delays may be deleted after the fifth value of the GUI\_CURSOR\_ANIM structure was set to NULL.

# **9.9 Command line usage**

It is also possible to work with the Bitmap Converter using the command prompt. All conversion functions available in the Bitmap Converter menu are available as commands, and any number of functions may be performed on a bitmap in one command line.

# **9.9.1 Format for commands**

Commands are entered using the following format:

BmpCvt <filename>.bmp <-command>

(If more than one command is used, one space is typed between each.) For example, a bitmap with the name  $1000$ , bmp is converted into Best palette format and saved as a C file named  $1 \circ a \circ b$  bmp all at once by entering the following at the command prompt:

BmpCvt logo.bmp -convertintobestpalette -saveaslogo,1 -exit

Note that while the file to be loaded into the Bitmap Converter always includes its bmp extension, no file extension is written in the -saveas command. An integer is used instead to specify the desired file type. The number 1 in the -saveas command above designates "C with palette". The -exit command automatically closes the program upon completion. See the table below for more information.

# **9.9.2 Valid command line options**

The following table lists all permitted Bitmap Converter commands. It can also be viewed at any time by entering BmpCvt -? at the command prompt.

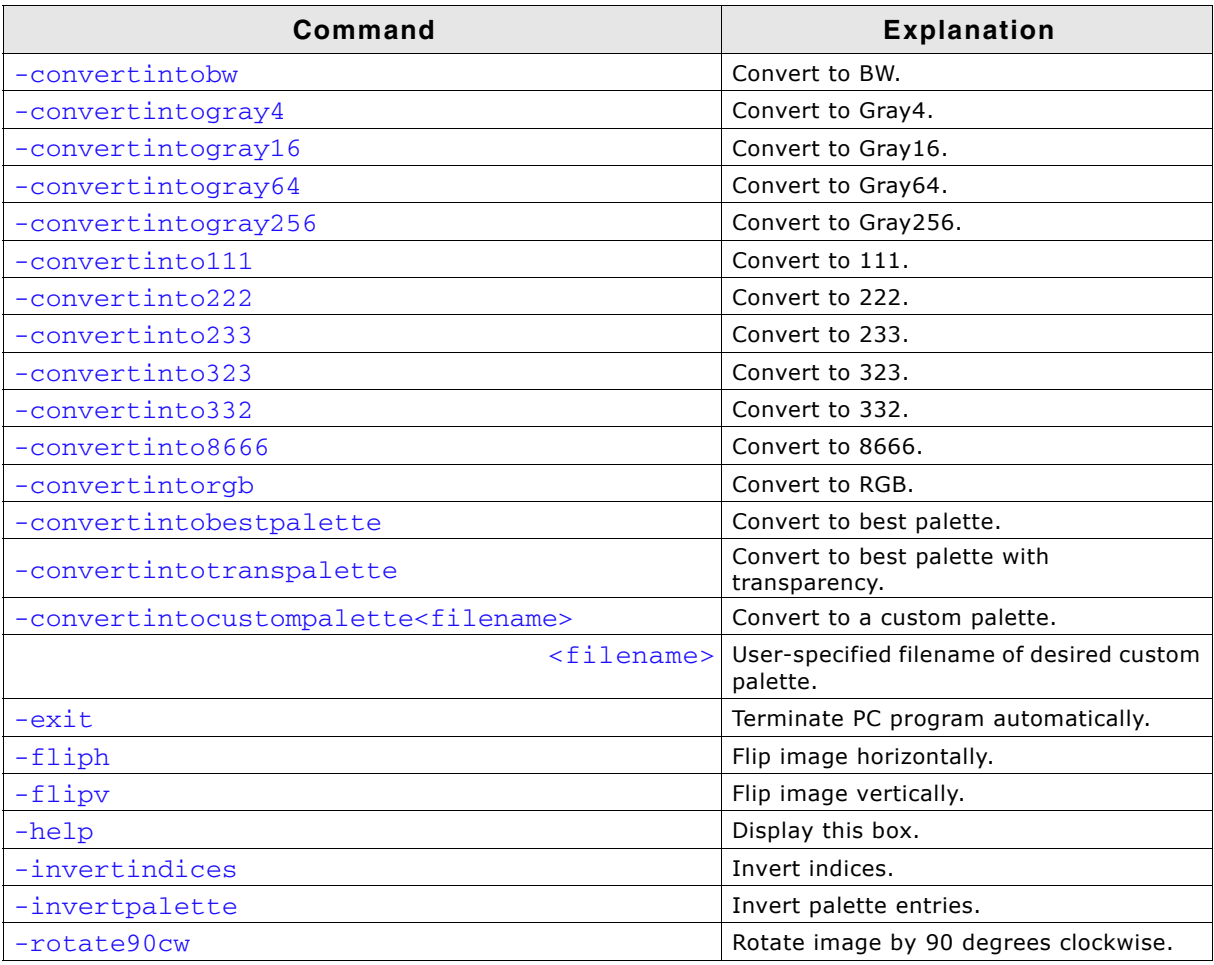

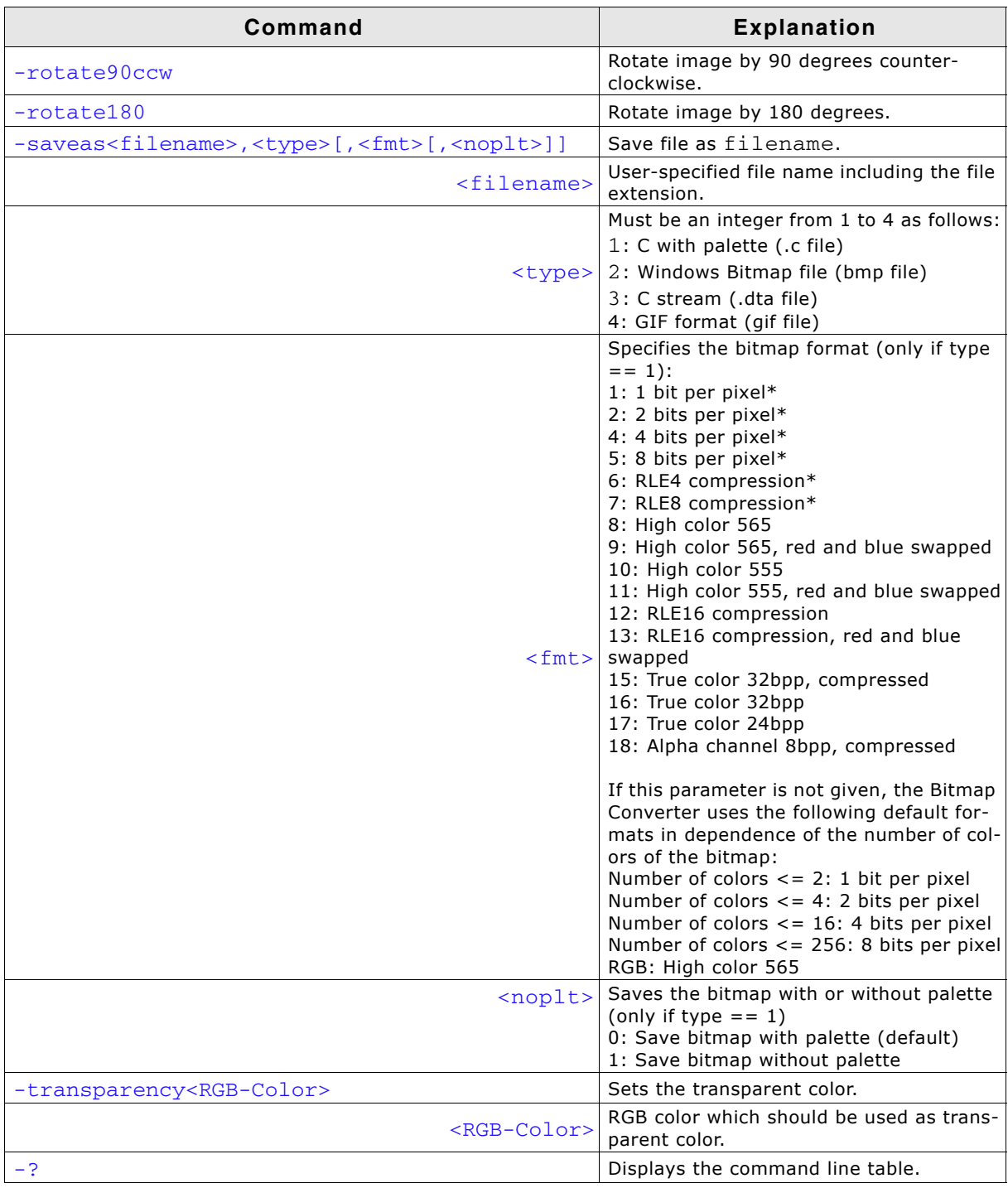

\* Images need to be converted to an according format before they can be stored in a format of 8 or less bpp.

# **9.10 Example of a converted bitmap**

A typical example for the use of the Bitmap Converter would be the conversion of your company logo into a C bitmap. Take another look at the example bitmap pictured below:

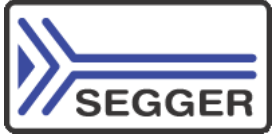

The bitmap is loaded into the Bitmap Converter, converted to Best palette, and saved as "C with palette". The resulting C source code is displayed below (some data is not shown to conserve space).

#### **Resulting C code (generated by the Bitmap Converter)**

```
/*********************************************************************
                 SEGGER MICROCONTROLLER SYSTEME GmbH
        Solutions for real time microcontroller applications
* www.segger.com *
**********************************************************************
*
* C-file generated by
*
         Bitmap Converter for emWin V5.05.
         Compiled Feb 26 2010, 14:49:28
         (C) 1998 - 2013 Segger Microcontroller Systeme GmbH
*
**********************************************************************
*
* Source file: SeggerLogo200
* Dimensions: 200 \times 100<br>* NumColors: 33
* NumColors:
*
**********************************************************************
*/
#include <stdlib.h>
#include "GUI.h"
#ifndef GUI_CONST_STORAGE
  #define GUI_CONST_STORAGE const
#endif
static GUI_CONST_STORAGE GUI_COLOR ColorsSeggerLogo200[] = {
  0xFFFFFF,0x353537,0x9C4B37,0xCDCDCD,
   [...]
};
static GUI_CONST_STORAGE GUI_LOGPALETTE PalSeggerLogo200 = {
 33,/* number of entries */
 0, /* No transparency */
   &ColorsSeggerLogo200[0]
};
static GUI_CONST_STORAGE unsigned char acSeggerLogo200[] = {
   0x00, 0x00, /* Not all data is shown in this example */
   0x00, 0x92,
  [\ldots] 0xC6, 0x22,
   0x0A, 0x22
};
extern GUI_CONST_STORAGE GUI_BITMAP bmSeggerLogo200;
GUI_CONST_STORAGE GUI_BITMAP bmSeggerLogo200 = {
   200, /* XSize */
 100, /* xSize */<br>100, /* YSize */
 200, /* BytesPerLine */
 8, /* BitsPerPixel */
 acSeggerLogo200, /* Pointer to picture data (indices) */
 &PalSeggerLogo200 /* Pointer to palette */
};
/*************************** End of file ****************************/
```
#### **Compressing the file**

We can use the same bitmap image to create a compressed C file, which is done simply by loading and converting the bitmap as before, and saving it as "C with palette, compressed". The source code is displayed below (some data is not shown to conserve space).

The compressed image size can be seen towards the end of the file as 3,730 bytes for 18,800 pixels.

#### **Resulting compressed C code (generated by the Bitmap Converter)**

```
/*********************************************************************
                SEGGER MICROCONTROLLER SYSTEME GmbH
         Solutions for real time microcontroller applications
                            * www.segger.com *
**********************************************************************
*
* C-file generated by
*
         Bitmap Converter for emWin V5.05.
         Compiled Feb 26 2010, 14:49:28
         (C) 1998 - 2013 Segger Microcontroller Systeme GmbH
*
**********************************************************************
*
* Source file: SeggerLogo200_comp
* Dimensions: 200 * 100
* NumColors: 33
*
**********************************************************************
*/
#include <stdlib.h>
#include "GUI.h"
#ifndef GUI_CONST_STORAGE
  #define GUI_CONST_STORAGE const
#endif
static GUI_CONST_STORAGE GUI_COLOR ColorsSeggerLogo200_comp[] = {
   0xFFFFFF, 0x353537, 0x9C4B37, 0xCDCDCD,
   [...]
};
static GUI_CONST_STORAGE GUI_LOGPALETTE PalSeggerLogo200_comp = {
 33,/* number of entries */
 0, /* No transparency */
  &ColorsSeggerLogo200_comp[0]
};
static GUI_CONST_STORAGE unsigned char acSeggerLogo200_comp[] = {
 /* RLE: 006 Pixels @ 000,000*/ 6, 0x00, 
 /* RLE: 188 Pixels @ 006,000*/ 188, 0x01, 
 [\ldots]<br>/* RL
    RLE: 188 Pixels @ 006,099*/ 188, 0x01,
   /* RLE: 006 Pixels @ 194,099*/ 6, 0x00, 
  \cap}; /* 3730 for 20000 pixels */
extern GUI_CONST_STORAGE GUI_BITMAP bmSeggerLogo200_comp;
GUI_CONST_STORAGE GUI_BITMAP bmSeggerLogo200_comp = {
 200, /* XSize *100, /* YSize */ 200, /* BytesPerLine */
  GUI_COMPRESS_RLE8, /* BitsPerPixel */
 acSeggerLogo200_comp, /* Pointer to picture data (indices) */
 &PalSeggerLogo200_comp /* Pointer to palette */
  ,GUI_DRAW_RLE8
};
/*************************** End of file ****************************/
```
# **Chapter 10 Fonts**

This chapter describes the various methods of font support in emWin. The most common fonts are shipped with emWin as C font files. All of them contain the ASCII character set and most of them also the characters of ISO 8859-1. In fact, you will probably find that these fonts are fully sufficient for your application. For detailed information about the individual fonts, refer to "Standard fonts" on page 220.

emWin is compiled for 8-bit characters, allowing for a maximum of 256 different character codes out of which the first 32 are reserved as control characters. The characters that are available depend on the selected font.

For accessing the full Unicode area of 65536 possible characters emWin supports UTF8 decoding which is described in the chapter "Language Support" on page 903.

# **10.1 Introduction**

The first way of font support was the possibility to use C files with font definitions containing bitmaps with 1bpp pixel information for each character. This kind of font support was limited to use only the fonts which are compiled with the application. Over time, the font support has been improved regarding font quality, ROM requirement, performance, scalability and the ability to add further fonts at run time. In the meantime emWin fonts cover antialiasing, drawing of compound characters like required in Thai language, fonts located on external non addressable media and TrueType support. Except the TrueType font format, which is a vector font, all other kinds of fonts are bitmap fonts.

# **10.2 Font types**

emWin supports different internal types of fonts defined by emWin and the commonly used TrueType fonts.

#### **Monospaced bitmap fonts**

Each character of a monospaced bitmap font has the same size. In a proportional font each character has its own width, whereas in a monospaced font the width is defined only one time. The pixel information is saved with 1bpp and covers the whole character area.

#### **Proportional bitmap fonts**

Each character of a proportional bitmap font has the same height and its own width. The pixel information is saved with 1bpp and covers the whole character area.

#### **Antialiased fonts with 2 bpp antialiasing information**

Each character has the same height and its own width. The pixel information is saved with 2bpp antialiasing information and covers the whole character area.

#### **Antialiased fonts with 4 bpp antialiasing information**

Each character has the same height and its own width. The pixel information is saved with 4bpp antialiasing information and covers the whole character area.

#### **Extended proportional bitmap fonts**

Each character of an extended proportional bitmap font has its own height and its own width. The pixel information is saved with 1bpp and covers only the areas of the glyph bitmaps.

#### **Extended proportional bitmap fonts with 2 bpp antialiasing information**

Each character has the same height and its own width. The pixel information is saved with 2bpp antialiasing information and covers only the areas of the glyph bitmaps.

#### **Extended proportional bitmap fonts with 4 bpp antialiasing information**

Each character has the same height and its own width. The pixel information is saved with 4bpp antialiasing information and covers only the areas of the glyph bitmaps.

#### **Extended proportional bitmap fonts, framed**

In some cases, for example in situations, where the background color is unknown at compile time, it can make sense to use a framed font. A framed font is always drawn in transparent mode regardless of the current settings. The character pixels are drawn in the currently selected foreground color and the frame is drawn in background color. A good contrast between foreground and background color makes sure, that the text can be read regardless of the background.

Note that this type of font is not suitable for compound characters like in Thai language. It is also not suitable for Arabic fonts. The picture below shows some framed text in front of a photo:

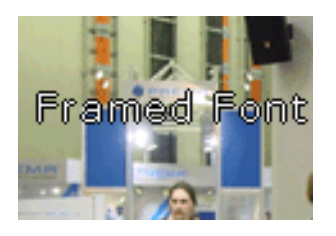

#### **Table of font types**

The following table shows the difference between the font types. The pictures only show the pixel information saved in the font file:

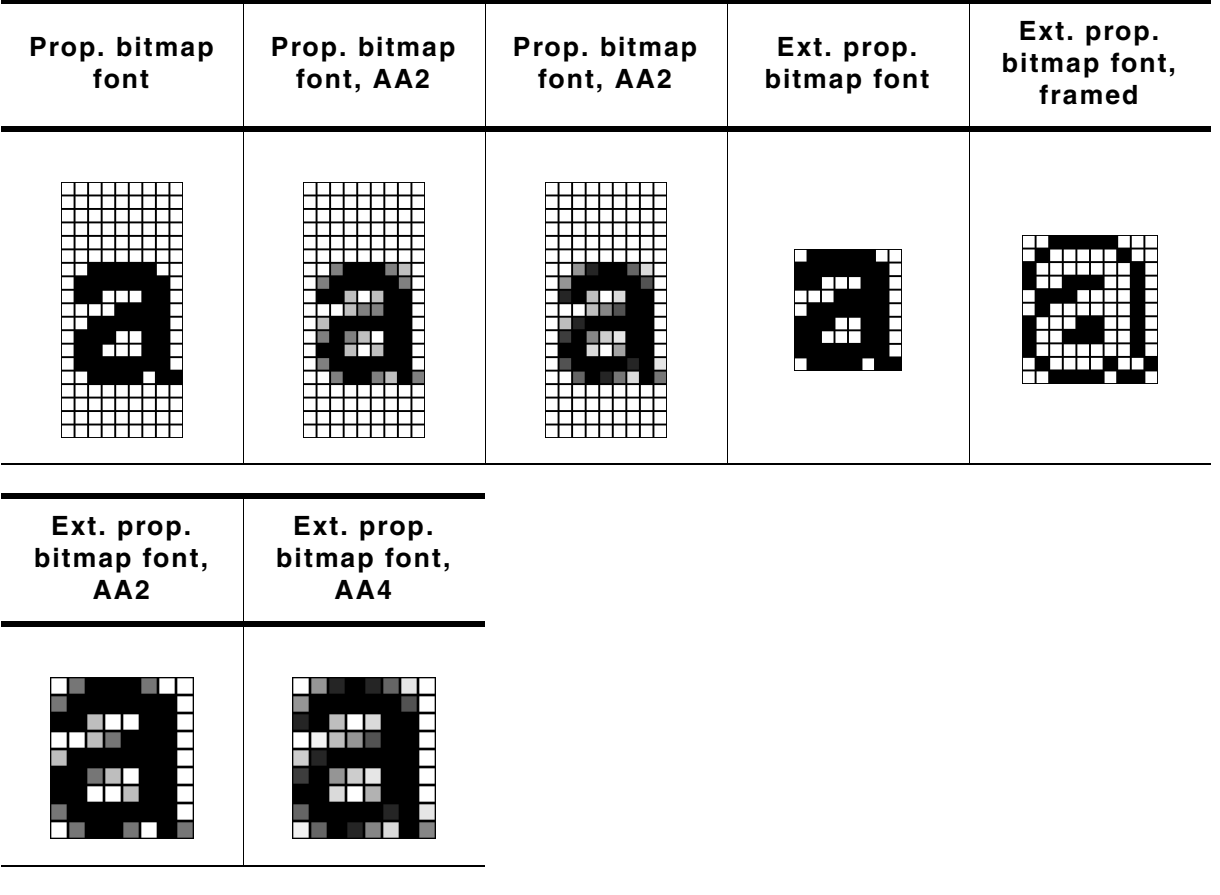

#### **TrueType vector fonts**

The TrueType font support of emWin means support for the TrueType font file format described later in this chapter.

# **10.3 Font formats**

The following explains the differences between the supported font formats, when to use them and what is required to be able to use them.

# **10.3.1 C file format**

This is the most common way of using fonts. When using fonts in form of C files, we recommend compiling all available fonts and linking them as library modules or putting all of the font object files in a library which you can link with your application. This way you can be sure that only the fonts which are needed by your application are actually linked. The Font Converter may be used to create additional fonts.

### **When to use**

This format should be used if the fonts are known at compile time and if there is enough addressable memory available for the font data.

### **Requirements**

In order to be able to use a font C file in your application, the following requirements must be met:

- The font file is in a form compatible with emWin as C file, object file or library.
- The font file is linked with your application.
- The font declaration is contained in the application.

### **Format description**

A font C file contains at first the pixel information of all characters included by the font. It is followed by a character information table with size information about each character. This table is followed by range information structures for each contiguous area of characters contained in the font file, whereas each structure points to the next one. Note that this method can enlarge a font file a lot if using many separate characters. After the range information structures a GUI FONT structure follows with the main information like type, pixel size and so on of the font.

# **10.3.2 System Independent Font (SIF) format**

System independent fonts are binary data blocks containing the font information. The Font Converter can be used to create system independent fonts. This tool is not part of the basic package. A short description follows later in this chapter.

### **When to use**

This format should be used if the fonts are not known at compile time and if there is enough addressable memory available for the font data.

### **Requirements**

In order to be able to use a SIF font file in your application, it is required that the whole file reside in addressable memory (ROM or RAM).

### **Format description**

The structure of a SIF file is nearly the same as of a C file. It contains the same information in binary format. The sequence of the file components is vice versa: General font information followed by range information structures, character information table and at least pixel information of all characters.

# **10.3.3 External Bitmap Font (XBF) format**

As well as SIF fonts XBF fonts are binary data blocks containing the font information and the Font Converter can be used to create XBF files. The Font Converter is not part of the emWin basic package. For details about how to create external binary fonts, please refer to the chapter "Font Converter" on page 243.

#### **Advantages**

Contrary to other fonts, XBF fonts do not have to reside in memory when they are used, whereas all other kinds of emWin fonts need to reside completely in memory. The XBF font file can remain on any external media while it is used. Data access is done by a íGetDataí callback function. The advantage of XBF fonts is that it is possible to use very large fonts on systems with little memory.

XBF fonts offer a performance advantage when using fonts including lots of characters which do not follow each other directly in sequence. This kind of character set would cause the Font Converter to create a C file font containing many GUI\_FONT\_PROP structures having a pointer to the according next one. The more GUI\_FONT\_PROP structures exist in a font the longer it might take to display a character. XBF fonts just use a memory offset so each character can be found in the same amount of time.

#### **When to use**

This format should be used if there is not enough addressable memory available for the font data and if there is any kind of external media available for storing the fonts.

#### **Requirements**

In order to be able to use a XBF font in your application, a 'GetData' callback function is required which is responsible for getting font data.

#### **Format description**

This format differs in general from SIF and C file format. At first it contains a small block of general font information including the lowest character code and the highest character code. It is followed by an access table containing offset and data size information for each character between lowest and highest character code. If a character does not exist, this information is zero for the according character. The access table is followed by the character information of all characters containing pixel data and character size information.

# **10.3.4 iType font engine support**

Since version V5.20 emWin also supports using the iType $@$  font engine. The iType $@$ font engine is a font rendering subsystem developed by Monotype Imaging. It offers a host of advanced capabilities including font linking, font management and discovery, support for various industry standards and font formats in a small memory footprint. iType can be implemented into various platforms. Based on OpenType®, TrueType® and PostScript® font formats and packaged as ANSI C code for broad, flexible integration, iType meets stringent size requirements for any applications, including those that support East Asian languages requiring thousands of characters. The glue code to be able to use the iType® font engine is freely available under www.segger.com/link/emwin\_itype.zip

#### **Screenshot**

# *Italic* text **Regular bold italic text Regular bold text Filled outline**

Unfilled outline Embossed text Engraved text **Shadow text** 

**Glow text** 

#### **Licensing**

The emWin library of Segger does not provide the  $iType@$  font engine itself. It provides only the glue code required to be able to use the iType library. Please contact Monotype Imaging under monotypeimaging.com for a licence request if required.

#### **When to use**

This format could be used if high quality fonts need to be scaleable at run-time and/ or advanced font effects are required.

#### **Requirements**

In general the requirements are similar to the requirements of the true type font support described on the next page. For detailed information about requirements and performance please also contact Monotype Imaging under monotypeimaging.com.

# <span id="page-200-0"></span>**10.3.5 TrueType Font (TTF) format**

TrueType is an outline font standard developed by Apple Computer. It offers font developers a high degree of control over how their fonts are displayed at various font heights. Contrary to bitmap fonts which are based on bitmaps for each character, TrueType fonts are based on vector graphics. The advantage of the vector representation is the loss-free scalability.

This implies that each character first needs to be rasterized into a bitmap before it is drawn. To avoid rasterization each time a character is drawn the bitmap data normally is cached by the font engine. This requires a fast CPU and enough RAM.

The emWin TTF package is not part of the shipment. It is freely available under www.segger.com/link/emwin\_freetype.zip.

#### **Licensing**

The emWin implementation of the TTF support is based on the FreeType font library from David Turner, Robert Wilhelm and Werner Lemberg which is freely available under www.freetype.org. It is used in emWin under the FreeType license which can be found under GUI\TrueType\FTL.txt. It has been slightly adapted and a 'glue' layer with GUI-functions has been added.

#### **When to use**

This format should be used if fonts need to be scaleable at run-time.

#### **Requirements**

- ï CPU: TTF support works only on 32 bit CPUs. Our definition of a 32bit CPU:  $sizeof(int) = 4.$
- ROM: The ROM requirement of the TTF engine is app. 250K. The exact size depends on the CPU, the compiler and the optimization level of the compiler.
- RAM: The RAM requirement of the library depends a lot on the used fonts. The basic RAM requirement of the TTF engine is app. 50K. When creating a GUI font with GUI\_TTF\_CreateFont() the font engine loads all font tables defined in the TTF file required to generate the characters. The table sizes varies a lot between the fonts. The additional required amount of RAM for creating a font can be between a few KB up to more than 1MB. For typical fonts 80-300 Kbytes are required. It depends on the used font file how much RAM is required. At least the TTF engine requires a bitmap cache. Per default the engine uses 200K for the cache. This should be enough for most applications.

The TTF engine allocates its memory via the non emWin functions malloc() and free(). It must be made sure that these functions work before using the TTF engine.

#### **Format description**

For details about the TTF format, refer to the information available under www.apple.com.

# **10.4 Converting a TTF file to C source**

Under some circumstances it can be useful to add a TTF file as 'C' file to the project, for example if no file system is available. This can be done by using the tool Bin2C.exe shipped with emWin. It can be found in the Tools subfolder. It converts the given binary file (in this case the TTF file) to a 'C' file.

# **10.5 Declaring custom fonts**

The most recommended way of declaring the prototypes of custom fonts is to put them into an application defined header file. This should be included from each application source file which uses these fonts. It could look like the following example:

#include "GUI.h"

extern GUI CONST STORAGE GUI FONT GUI FontApp1; extern GUI\_CONST\_STORAGE GUI\_FONT GUI\_FontApp2;

Note that this kind of declaring prototypes does not work if the fonts should be used with emWin configuration macros like BUTTON FONT DEFAULT or similar. In this case the fonts need to be declared in the configuration file GUIConf.h. The declaration in this case can look like the following example:

typedef struct GUI\_FONT GUI\_FONT;

extern const GUI\_FONT GUI\_FontApp1;

#define BUTTON FONT DEFAULT &GUI FontApp1 #define EDIT\_FONT\_DEFAULT &GUI\_FontApp1

The typedef is required because the structure GUI FONT has not been defined at the early point where GUIConf.h is included by emWin.

# **10.6 Selecting a font**

emWin offers different fonts, one of which is always selected. This selection can be changed by calling the function GUI\_SetFont() or one of the GUI\_XXX\_CreateFont() functions, which select the font to use for all text output to follow for the current task.

If no font has been selected by your application, the default font is used. This default is configured in GUIConf.h and can be changed. You should make sure that the default font is one that you are actually using in your application because the default font will be linked with your application and will therefore use up ROM memory.

# **10.7 Font API**

The table below lists the available font-related routines in alphabetical order within their respective categories. Detailed descriptions can be found in the sections that follow.

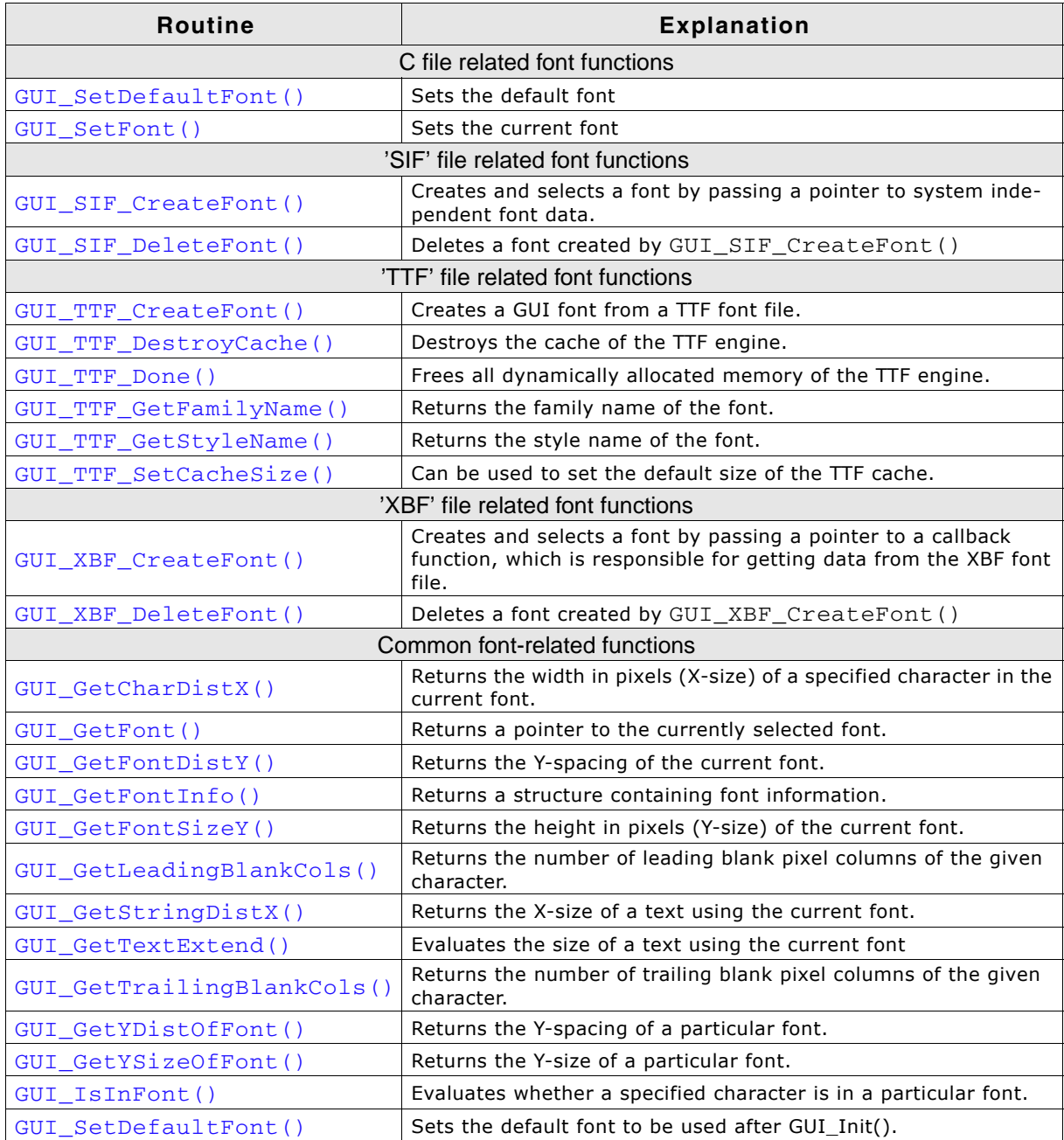

# **10.8 C file related font functions**

# **GUI\_SetDefaultFont()**

### **Description**

Sets the font to be used by default for text output.

### **Prototype**

void GUI SetDefaultFont(const GUI FONT GUI UNI PTR \* pFont);

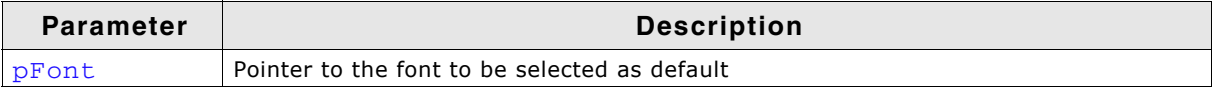

### **Additional information**

This function is intended to be used in GUI\_X\_Config(). Defining GUI\_DEFAULT\_FONT is not mandatory anymore. If there is neither defined GUI\_DEFAULT\_FONT nor GUI\_SetDefaultFont is called, GUI\_Font6x8 will be set as the default Font. If none of the emWin fonts shall be used, GUI\_DEFAULT\_FONT has to be defined by NULL and a custom font needs to be set as default with this function.

# **GUI\_SetFont()**

### **Description**

Sets the font to be used for text output.

#### **Prototype**

const GUI\_FONT \* GUI\_SetFont(const GUI\_FONT \* pNewFont);

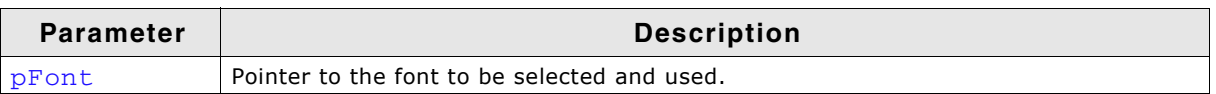

#### **Return value**

Returns a pointer to the previously selected font so that it may be buffered.

#### **Examples**

Displays example text in 3 different sizes, restoring the former font afterwards:

```
 const GUI_FONT GUI_FLASH * OldFont;
oldFont = GUI\_SetFont(\& GUI\_Font8x16); // Buffer old font
GUI_DispStringAt("This text is 8 by 16 pixels", 0,0);
GUI_SetFont(&GUI_Font6x8);
 GUI_DispStringAt("This text is 6 by 8 pixels",0,20);
 GUI_SetFont(&GUI_Font8);
 GUI_DispStringAt("This text is proportional",0,40);
 GUI_SetFont(OldFont); // Restore old font
```
#### **Screen shot of above example:**

### This text is 8 by 16 pixels

This text is 6 by 8 pixels

This text is proportional

#### Displays text and value in different fonts:

 GUI\_SetFont(&GUI\_Font6x8); GUI\_DispString("The result is: "); // Disp text GUI\_SetFont(&GUI\_Font8x8); GUI\_DispDec(42,2); // Disp value

#### **Screen shot of above example:**

The result is: 42

# **10.9 'SIF' file related font functions**

# **GUI\_SIF\_CreateFont()**

#### **Description**

Sets the font to be used by passing a pointer to system independent font data.

#### **Prototype**

void GUI SIF CreateFont(void \* pFontData,

GUI\_FONT \* pFont, const GUI\_SIF\_TYPE \* pFontType);

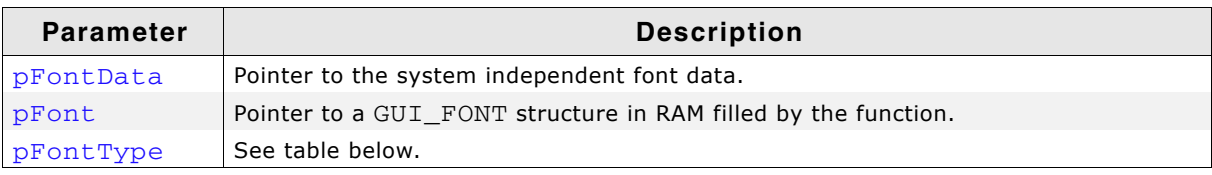

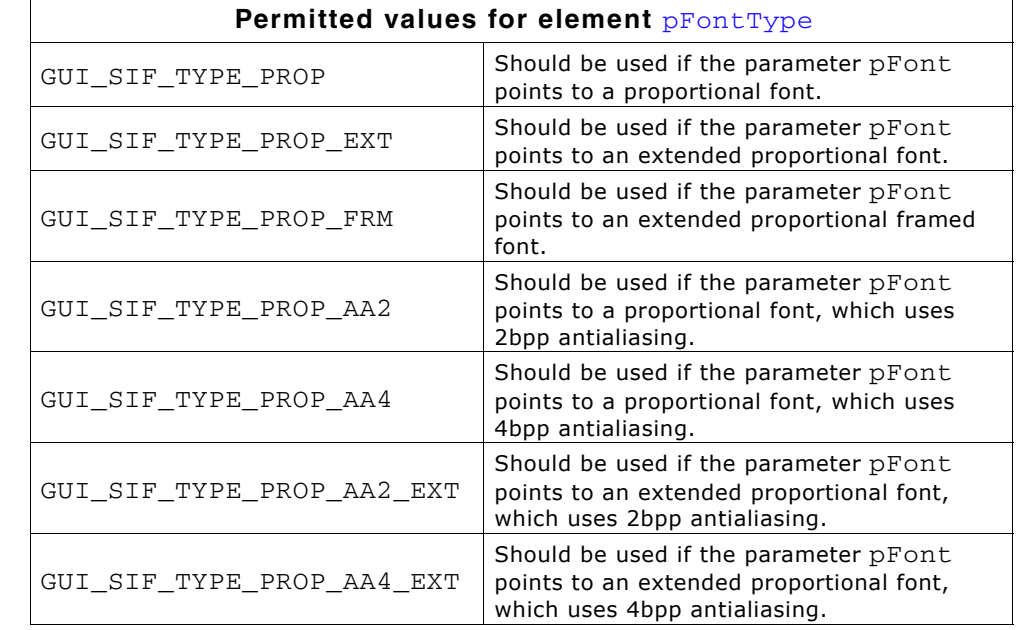

#### **Additional information**

Contrary to the emWin standard fonts which must be compiled and linked with the application program, system independent fonts (SIF) are binary data blocks containing the font information. The Font Converter can be used to create system independent fonts. This tool is not part of the basic package. A short description follows later in this chapter. For details about how to create system independent fonts, refer to the chapter "Font Converter" on page 243.

When using this function emWin needs to fill a GUI\_FONT structure with the font information. The user needs to pass a pointer to this structure in the parameter pFont. The contents of this structure must remain valid during the use of the font. The function does not know what kind of font should be created. To tell the function the type of the font to be created it must be passed in the parameter pFontType. This has been done to avoid linkage of code which is not required.

# **Example**

```
static GUI_FONT _Font; /* Font structure in RAM */
void MainTask(void) {
  GUI_Init();
 GUI_SIF_CreateFont(_DownloadedFont, &_Font, GUI_SIF_TYPE_PROP);
 GUI_DispString("Hello World!");
  while (1) {
   GUI_Exec();
   }
}
```
# **GUI\_SIF\_DeleteFont()**

#### **Description**

Deletes a font pointed by the parameter pFont.

#### **Prototype**

```
void GUI_SIF_DeleteFont(GUI_FONT * pFont);
```
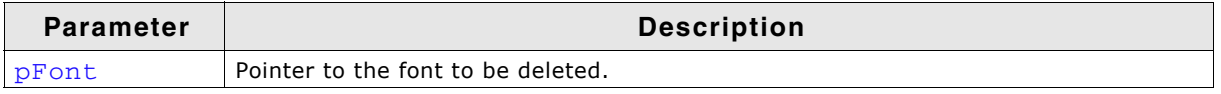

#### **Additional information**

After using a font created with GUI\_SIF\_CreateFont() the font should be deleted if not used anymore.

#### **Example**

```
GUI_FONT _Font; /* Font structure in RAM */
GUI_SIF_CreateFont(_DownloadedFont, &_Font, GUI_SIF_TYPE_PROP);
/*
 Use the font
*/
GUI_SIF_DeleteFont(&_Font);
```
# **10.10 íTTFí file related font functions**

The emWin implementation of TTF file support is based on the FreeType font library from David Turner, Robert Wilhelm and Werner Lemberg. For details, refer to "True-Type Font (TTF) format" on page 201.

### **GUI\_TTF\_CreateFont()**

#### **Description**

Creates and selects an emWin font by using a TTF font file.

#### **Prototype**

int GUI\_TTF\_CreateFont(GUI\_FONT \* pFont, GUI\_TTF\_CS \* pCS);

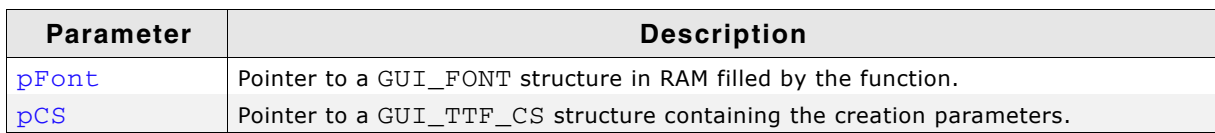

#### **Return value**

0 on success, 1 on error.

#### **Elements of GUI\_TTF\_CS**

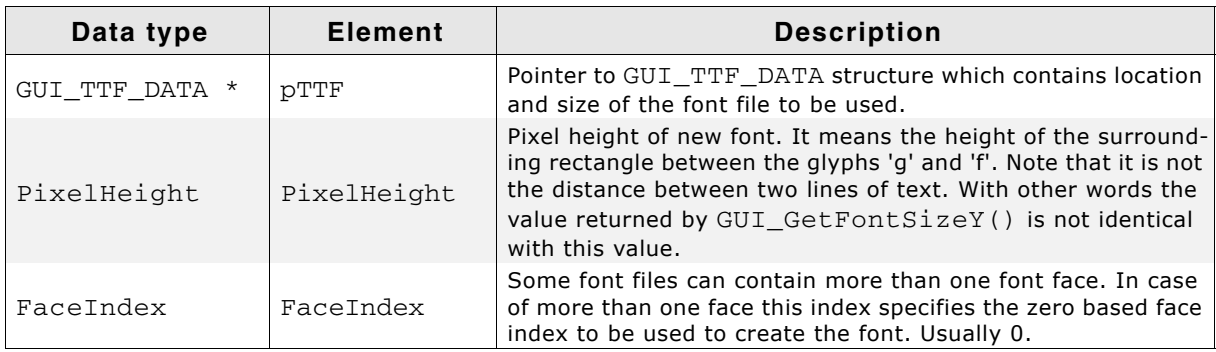

#### **Elements of GUI\_TTF\_DATA**

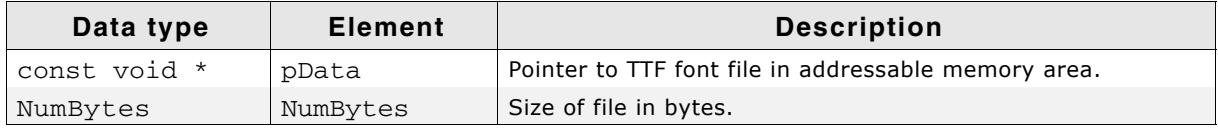

#### **Additional information**

When using the function the first time it initializes the TTF engine and the internal cache system. If the cache should use other values as defined per default it needs to be configured before the first call of this function. For details how to configure the cache, refer to "GUI\_TTF\_SetCacheSize()" on page 209.

The internal data cache manages the complete mechanism of creating fonts and caching bitmap data. Font faces are uniquely identified from the cache by the address given in parameter  $p$ TTF and the parameter  $Facefndex$ , which normally is 0. If the same font file for example should be used for creating fonts of different sizes the parameter pTTF should point to the same location of a GUI TTF DATA structure.

The parameter PixelHeight specifies the height of the surrounding rectangle between the glyphs 'g' and 'f'. The value PixelHeight does not represent the offset between lines.

#### **Example**

```
GUI TTF CS Cs0, Cs1;
GUI_TTF_DATA Data;<br>GUI FONT Font0
           Font0, Font1;
/* Set parameters for accessing the font file */
Data.pData = aTTF; /* Address */
Data.NumBytes = sizeof(aTTF); /* Size */
/* Set creation parameters of first font */<br>Cs0.pTTF = \&Data; /* Use addr
Cs0.pTTF = \&Data; /* Use address of GUI_TTF_DATA */
CS0.PixelHeight = 24; /* Pixel height */
Cs0.FaceIndex = 0; \overline{\smash{\big)}\xrightarrow{\hspace{0.5cm}}} /* Initialize to 0 */
/* Set creation parameters of second font */
Cs1.pTTF = &Data; /* Use address of GUI_TTF_DATA */
Cs1.PixelHeight = 48; /* Pixel height */
Cs1.FaceIndex = 0; /* Initialize to 0 *//* Create 2 fonts */GUI_TTF_CreateFont(&Font0, &Cs0);
GUI_TTF_CreateFont(&Font1, &Cs1);
/* Draw something using the fonts */
GUI_SetFont(&Font0);
GUI_DispString("Hello world\n");
GUI_SetFont(&Font1);
GUI_DispString("Hello world");
```
### **GUI\_TTF\_DestroyCache()**

#### **Description**

This function frees all memory allocated by the TTF cache system and destroys the cache.

#### **Prototype**

void GUI\_TTF\_DestroyCache(void);

#### **Additional information**

The next time GUI\_TTF\_CreateFont() is used emWin automatically creates and initializes a new cache.

### **GUI\_TTF\_Done()**

#### **Description**

This function frees all memory allocated by the TTF engine and its internal cache system.

#### **Prototype**

void GUI\_TTF\_Done(void);

#### **Additional information**

The next time GUI\_TTF\_CreateFont() is used emWin automatically initializes the TTF engine and creates and initializes a new cache.

### **GUI\_TTF\_GetFamilyName()**

#### **Description**

The function returns the font family name defined in the font file.

#### **Prototype**

int GUI\_TTF\_GetFamilyName(GUI\_FONT \* pFont, char \* pBuffer, int NumBytes);

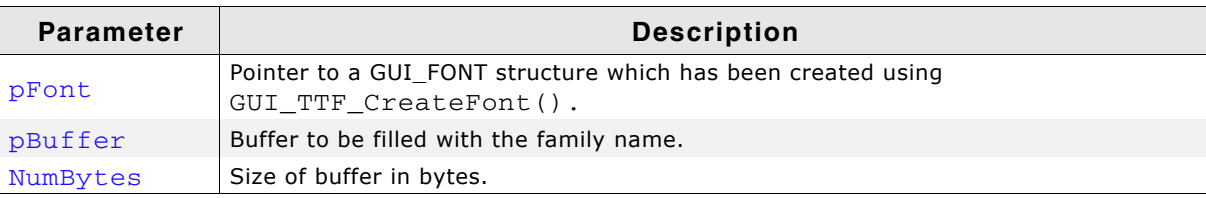

#### **Return value**

0 on success, 1 on error.

### **GUI\_TTF\_GetStyleName()**

#### **Description**

The function returns the style name (bold, regular, ...) defined in the font file.

#### **Prototype**

```
int GUI_TTF_GetStyleName(GUI_FONT * pFont, char * pBuffer, int NumBytes);
```
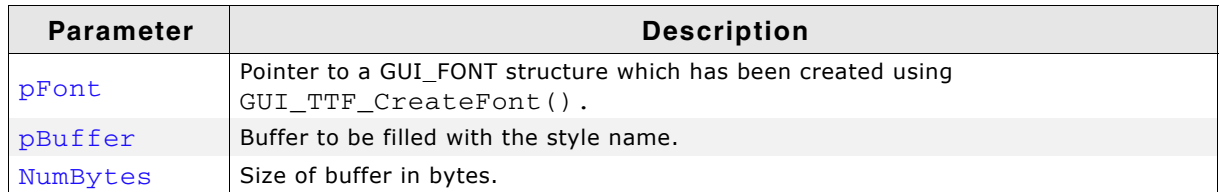

#### **Return value**

0 on success, 1 on error.

### <span id="page-208-0"></span>**GUI\_TTF\_SetCacheSize()**

#### **Description**

Sets the size parameters used to create the cache on the first call of GUI\_TTF\_CreateFont().

#### **Prototype**

void GUI\_TTF\_SetCacheSize(unsigned MaxFaces,

unsigned MaxSizes, U32 MaxBytes);

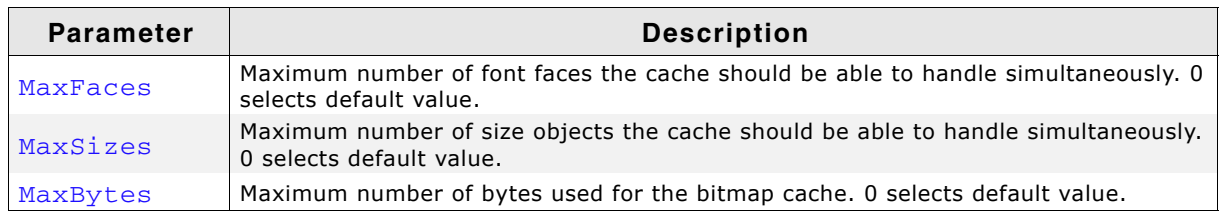

#### **Additional information**

If for example 3 font faces should be used, each with 2 sizes, the cache should be able to manage 6 size objects.

The default values used by the TTF engine are: 2 faces, 4 size objects and 200K of bitmap data cache.

# 10.11 'XBF' file related font functions

# **GUI\_XBF\_CreateFont()**

### **Description**

Creates and selects a font by passing a pointer to a callback function, which is responsible for getting data from the XBF font file.

### **Prototype**

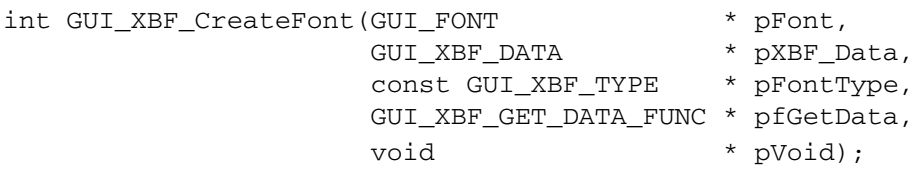

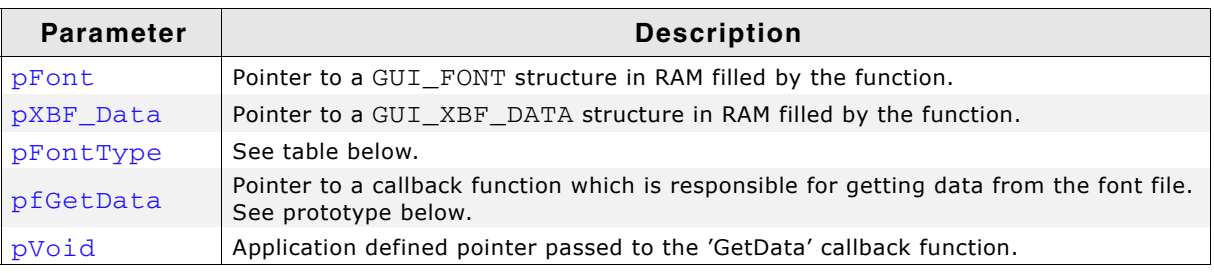

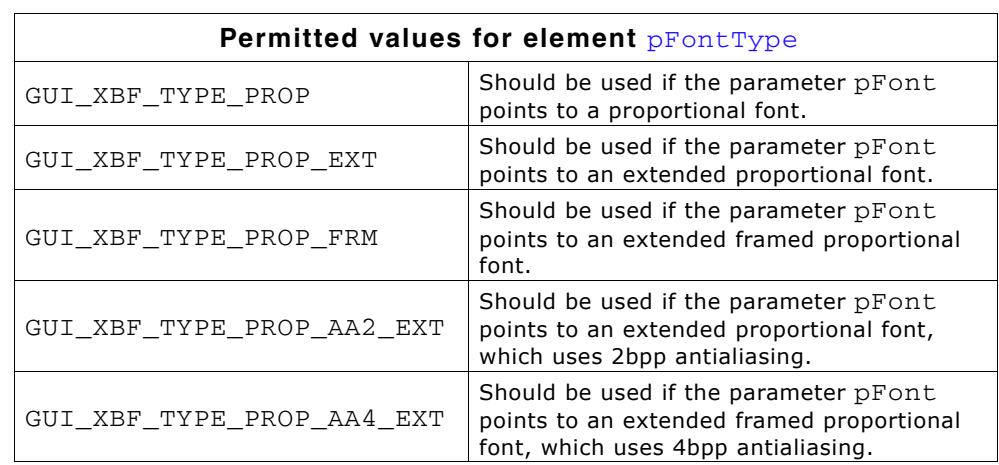

### **GUI\_XBF\_GET\_DATA\_FUNC**

```
int GUI_XBF_GET_DATA_FUNC(U32 Off, U16 NumBytes,
                         void * pVoid, void * pBuffer);
```
The function has to set pBuffer to point to the location the requested data resides in.

### **Additional information**

The parameter pfGetData should point to an application defined callback routine, which is responsible for getting data from the font. Parameter pVoid is passed to the callback function when requesting font data. It can be used for example to pass a file handle to the callback function.

The function requires pointers to a GUI\_FONT structure and a GUI\_XBF\_DATA structure. The function will fill these structures with font information. It is required, that the contents of these structures remain valid during the usage of the font. The function does not know what kind of XBF font has to be created, so the parameter pFont-Type has to be used to tell the function the type of the font to be created. This has been done to avoid unnecessary linkage of code.

The maximum number of data bytes per character is limited to 200 per default. This should cover the most requirements. If loading a character with more bytes a warning will be generated in the debug version. The default value can be increased by adding the following define to the file GUIConf.h:

#define GUI\_MAX\_XBF\_BYTES 500 // Sets the maximum number of bytes/chars to 500

#### **Example**

```
static GUI_FONT Font; /* GUI_FONT structure in RAM */
static GUI_XBF_DATA XBF_Data; /* GUI_XBF_DATA structure in RAM */
static int _cbGetData(U32 Off, U16 NumBytes, void * pVoid, void * pBuffer) {
 /* The pVoid pointer may be used to get a file handle */
   ./* TBD */
  /* Set file pointer to the given position */
  \ldots/* TBD */
  /* Read the required number of bytes into the given buffer */
   .7* TBD */ /* Return 0 on success. Return 1 if the function fails. */
}
void CreateXBF_Font(void * pVoid) {
                                  /* Pointer to GUI_FONT structure */
 &XBF_Data, /* Pointer to GUI_XBF_DATA structure */
 GUI_XBF_TYPE_PROP, /* Font type to be created */
 _cbGetData, /* Pointer to callback function */
 pVoid); /* Pointer to be passed to callback */
}
```
### **GUI\_XBF\_DeleteFont()**

#### **Description**

Deletes an XBF font pointed by the parameter pFont.

#### **Prototype**

void GUI\_XBF\_DeleteFont(GUI\_FONT \* pFont);

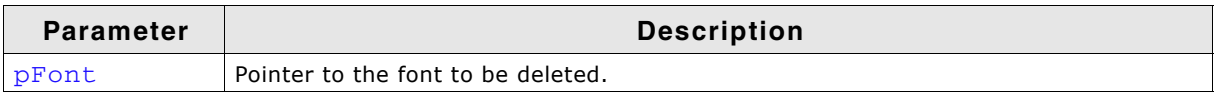

#### **Additional information**

After using a font created with GUI\_XBF\_CreateFont() the font should be deleted if not used anymore.

# **10.12 Common font-related functions**

# **GUI\_GetFont()**

### **Description**

Returns a pointer to the currently selected font.

### **Prototype**

const GUI\_FONT \* GUI\_GetFont(void)

# **GUI\_GetCharDistX()**

### **Description**

Returns the width in pixels (X-size) used to display a specified character in the currently selected font.

### **Prototype**

```
int GUI GetCharDistX(U16 c);
```
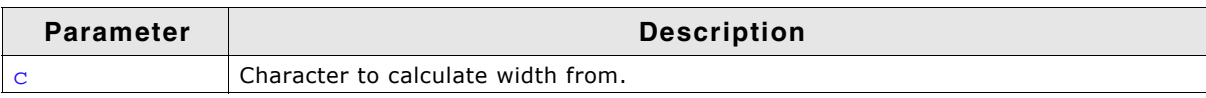

# **GUI\_GetFontDistY()**

#### **Description**

Returns the Y-spacing of the currently selected font.

#### **Prototype**

```
int GUI_GetFontDistY(void);
```
#### **Additional information**

The Y-spacing is the vertical distance in pixels between two adjacent lines of text. The returned value is the YDist value of the entry for the currently selected font. The returned value is valid for both proportional and monospaced fonts.

# **GUI\_GetFontInfo()**

#### **Description**

Calculates a pointer to a GUI\_FONTINFO structure of a particular font.

### **Prototype**

void GUI\_GetFontInfo(const GUI\_FONT\*pFont, GUI\_FONTINFO\* pfi);

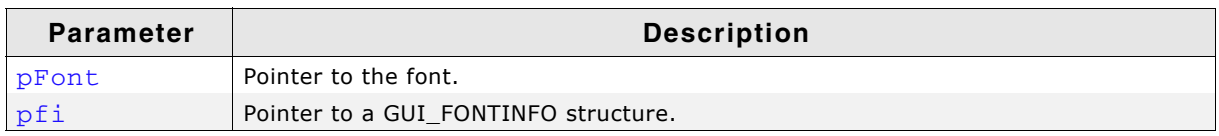

### **Additional information**

The definition of the GUI FONTINFO structure is as follows:

```
typedef struct {
  U16 Flags;
} GUI_FONTINFO;
```
The member variable flags can take the following values:

GUI\_FONTINFO\_FLAG\_PROP GUI\_FONTINFO\_FLAG\_MONO GUI\_FONTINFO\_FLAG\_AA GUI\_FONTINFO\_FLAG\_AA2 GUI\_FONTINFO\_FLAG\_AA4

#### **Example**

Gets the info of GUI\_Font6x8. After the calculation, FontInfo.Flags contains the flag GUI\_FONTINFO\_FLAG\_MONO. GUI\_FONTINFO FontInfo; GUI\_GetFontInfo(&GUI\_Font6x8, &FontInfo);

### **GUI\_GetFontSizeY()**

#### **Description**

Returns the height in pixels (Y-size) of the currently selected font.

#### **Prototype**

int GUI GetFontSizeY(void);

#### **Additional information**

The returned value is the YSize value of the entry for the currently selected font. This value is less than or equal to the Y-spacing returned by the function GUI GetFontDistY().

The returned value is valid for both proportional and monospaced fonts.

# **GUI\_GetLeadingBlankCols()**

#### **Description**

Returns the number of leading blank pixel columns in the currently selected font for the given character.

#### **Prototype**

int GUI GetLeadingBlankCols(U16 c);

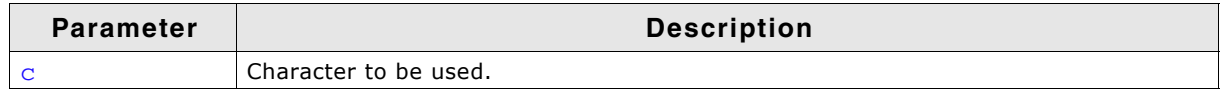

#### **Example**

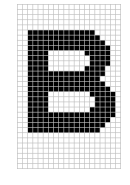

The result for the character 'B' shown in the screenshot above should be 2.

# **GUI\_GetStringDistX()**

#### **Description**

Returns the X-size used to display a specified string in the currently selected font.

#### **Prototype**

int GUI\_GetStringDistX(const char GUI\_FAR \*s);

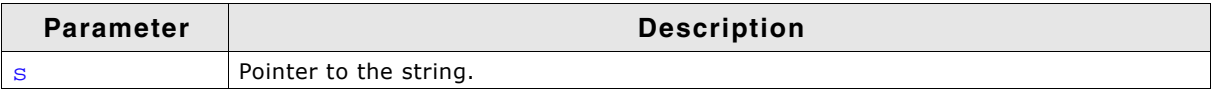

### **GUI\_GetTextExtend()**

#### **Description**

Calculates the size of a given string using the current font.

#### **Prototype**

```
void GUI_GetTextExtend(GUI_RECT* pRect, const char* s, int Len);
```
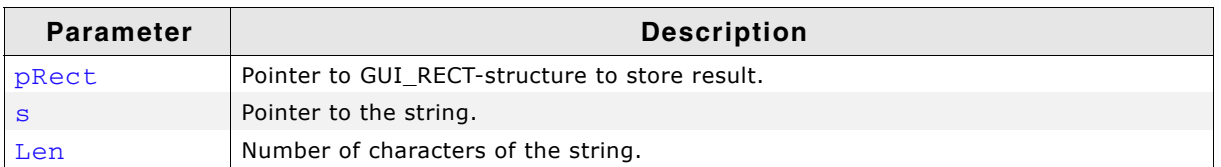

### **GUI\_GetTrailingBlankCols()**

#### **Description**

Returns the number of trailing blank pixel columns in the currently selected font for the given character.

#### **Prototype**

```
int GUI_GetTrailingBlankCols(U16 c);
```
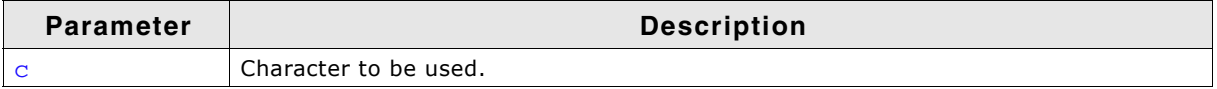

#### **Example**

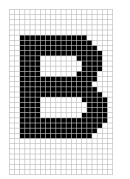

The result for the character 'B' shown in the screenshot above should be 1.

# **GUI\_GetYDistOfFont()**

#### **Description**

Returns the Y-spacing of a particular font.

#### **Prototype**

```
int GUI GetYDistOfFont(const GUI FONT* pFont);
```
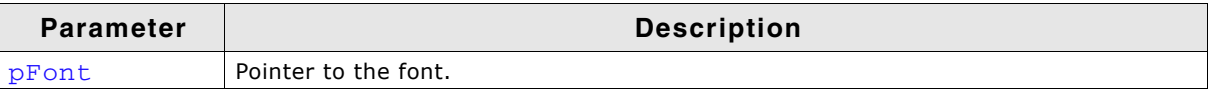

#### **Additional information**

```
(see GUI_GetFontDistY())
```
### **GUI\_GetYSizeOfFont()**

#### **Description**

Returns the Y-size of a particular font.

#### **Prototype**

```
int GUI GetYSizeOfFont(const GUI FONT* pFont);
```
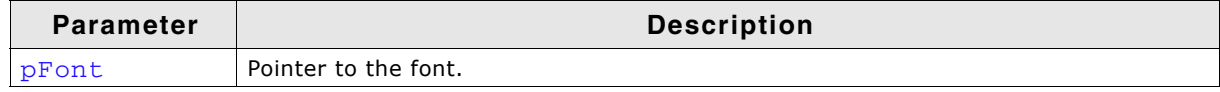

#### **Additional information**

(see GUI\_GetFontSizeY())

# **GUI\_IsInFont()**

#### **Description**

Evaluates whether a particular font contains a specified character or not.

#### **Prototype**

```
char GUI IsInFont(const GUI FONT * pFont, U16 c);
```
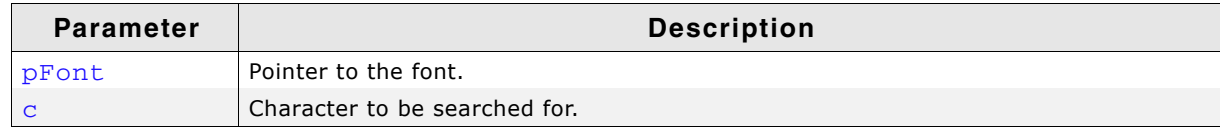

#### **Additional information**

If the pointer  $p_{\text{Font}}$  is set to 0, the currently selected font is used.

#### **Example**

}

```
Evaluates whether the font GUI_FontD32 contains an "X":
if (GUI_IsInFont(&GUI_FontD32, 'X') == 0) {
```

```
 GUI_DispString("GUI_FontD32 does not contain 'X'");
```
#### **Return value**

- 1, if the character was found.
- 0, if the character was not found.

### **GUI\_SetDefaultFont()**

#### **Description**

Sets the default font to be used after GUI\_Init().

#### **Prototype**

void GUI\_SetDefaultFont(const GUI\_FONT GUI\_UNI\_PTR \* pFont);

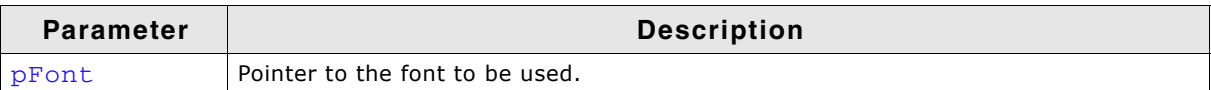

# **10.13 Character sets**

# **10.13.1 ASCII**

emWin supports the full set of ASCII characters. These are the following 96 characters from 32 to 127:

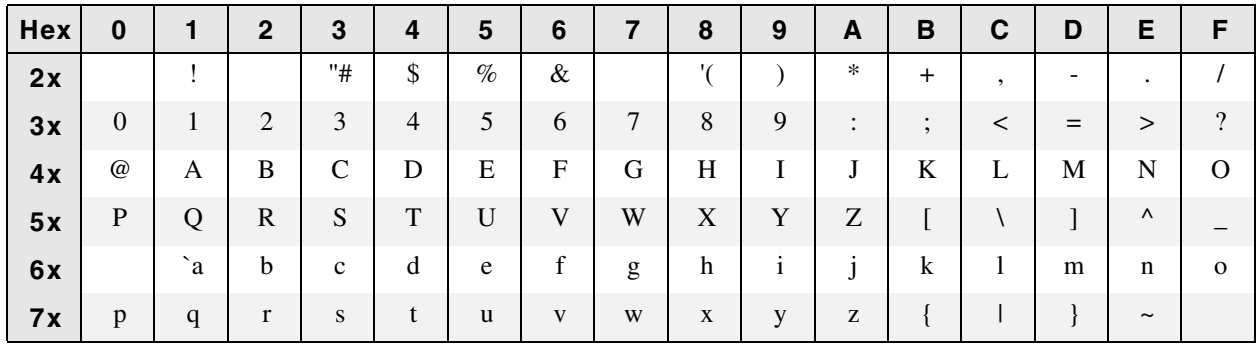

Unfortunately, as ASCII stands for American Standard Code for Information Interchange, it is designed for American needs. It does not include any of the special characters used in European languages, such as  $\ddot{A}$ ,  $\ddot{O}$ ,  $\ddot{U}$ ,  $\dot{a}$ ,  $\ddot{a}$ , and others. There is no single standard for these "European extensions" of the ASCII set of characters; several different ones exist. The one used on the Internet and by most Windows programs is ISO 8859-1, a superset of the ASCII set of characters.

# **10.13.2 ISO 8859-1 Western Latin character set**

emWin supports the ISO 8859-1, which defines characters as listed below:

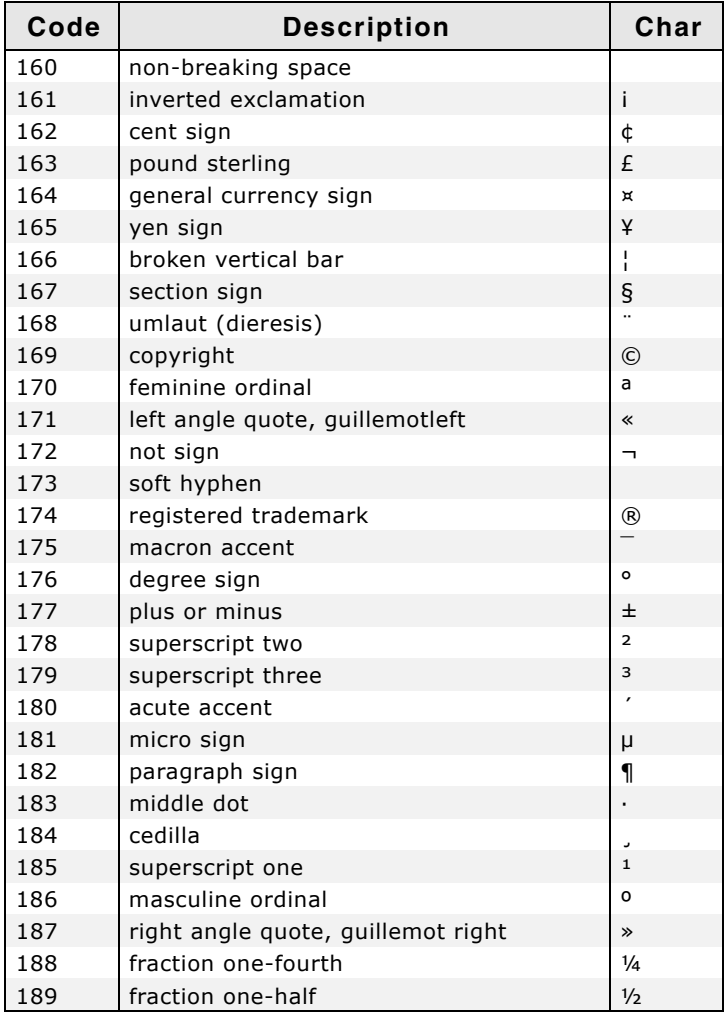
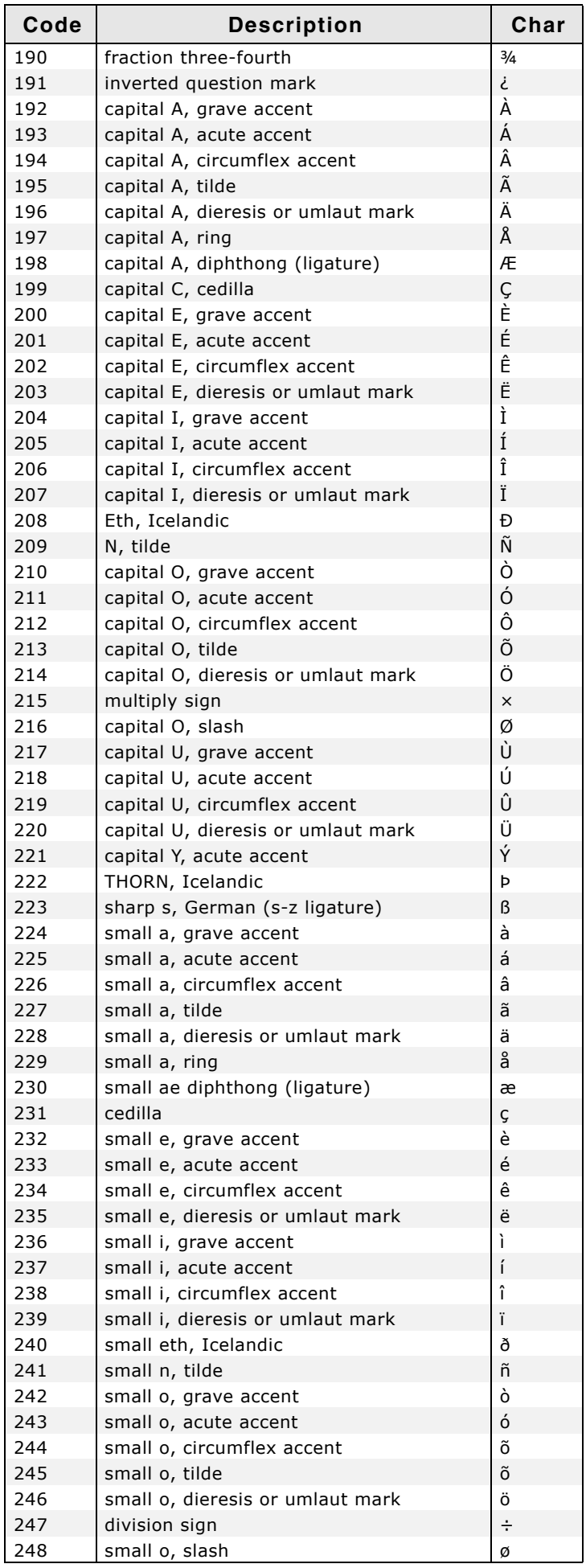

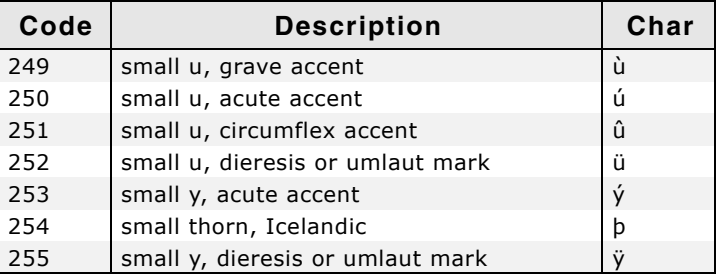

# **10.13.3 Unicode**

Unicode is the ultimate in character coding. It is an international standard based on ASCII and ISO 8859-1. Contrary to ASCII, UNICODE requires 16-bit characters because all characters have their own code. Currently, more than 30,000 different characters are defined. However, not all of the character images are defined in emWin. It is the responsibility of the user to define these additional characters.

# **10.14 Font Converter**

Fonts which can be used with emWin must be defined as GUI FONT structures in C. The structures -- or rather the font data which is referenced by these structures - can be rather large. It is very time-consuming and inefficient to generate these fonts manually. We therefore recommend using the Font Converter, which automatically generates C files from fonts.

The Font Converter is a simple Windows program. You need only to load an installed Windows font into the program, edit it if you want or have to, and save it as a C file. The C file may then be compiled, allowing the font to be shown on your display with emWin on demand.

The character codes 0x00 - 0x1F and 0x80 - 0x9F are disabled by default. The following is a example screen shot of the Font Converter with a font loaded

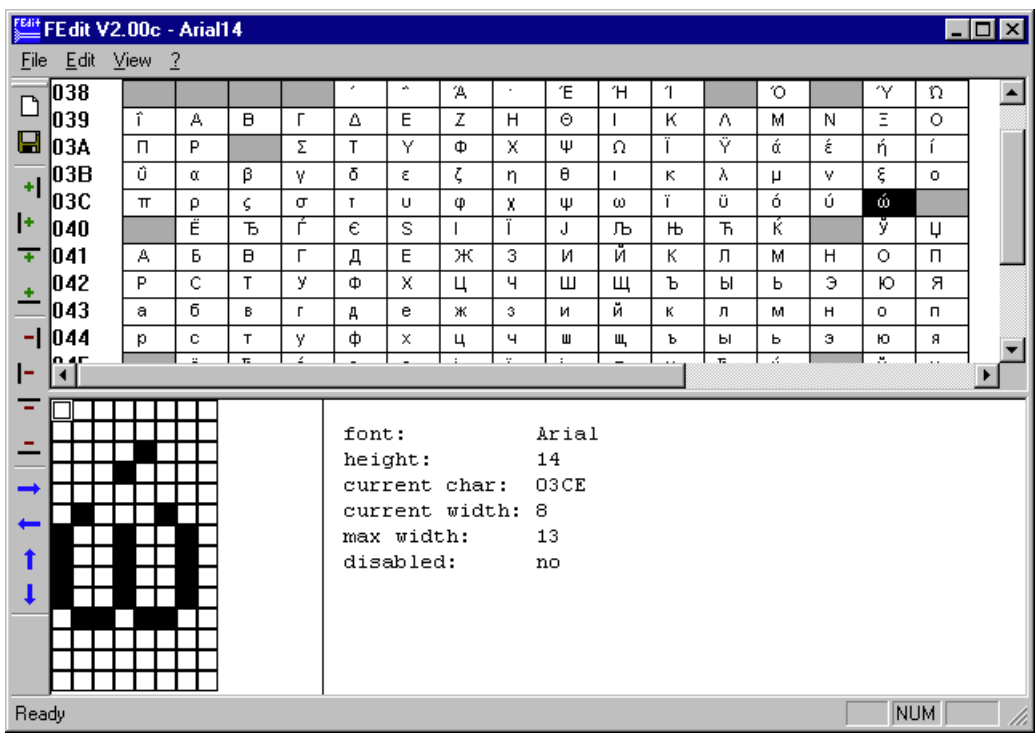

## **10.14.1 Adding fonts**

Once you have created a font file and linked it to the project, declare the linked font as extern const GUI\_FONT, as shown in the example below.

#### **Example**

```
extern const GUI FONT GUI FontNew;
```

```
int main(void) {
  GUI_Init();
  GUI_Clear();
 GUI_SetFont(&GUI_FontNew);
 GUI_DispString("Hello world\n");
  return 0;
}
```
# **10.15 Standard fonts**

emWin is shipped with a selection of fonts which should cover most of your needs. The standard font package contains monospaced and proportional fonts in different sizes and styles. **Monospaced fonts** are fonts with a fixed character width, in which all characters have the same width in pixels. **Proportional fonts** are fonts in which each character has its own individual pixel-width.

This chapter provides an overview of the standard emWin fonts.

# **10.15.1 Font identifier naming convention**

All standard fonts are named as follows. The elements of the naming convention are then explained in the table:

GUI\_Font[<style>][<width>x]<height>[x<MagX>x<MagY>][H][B][\_<characterset>]

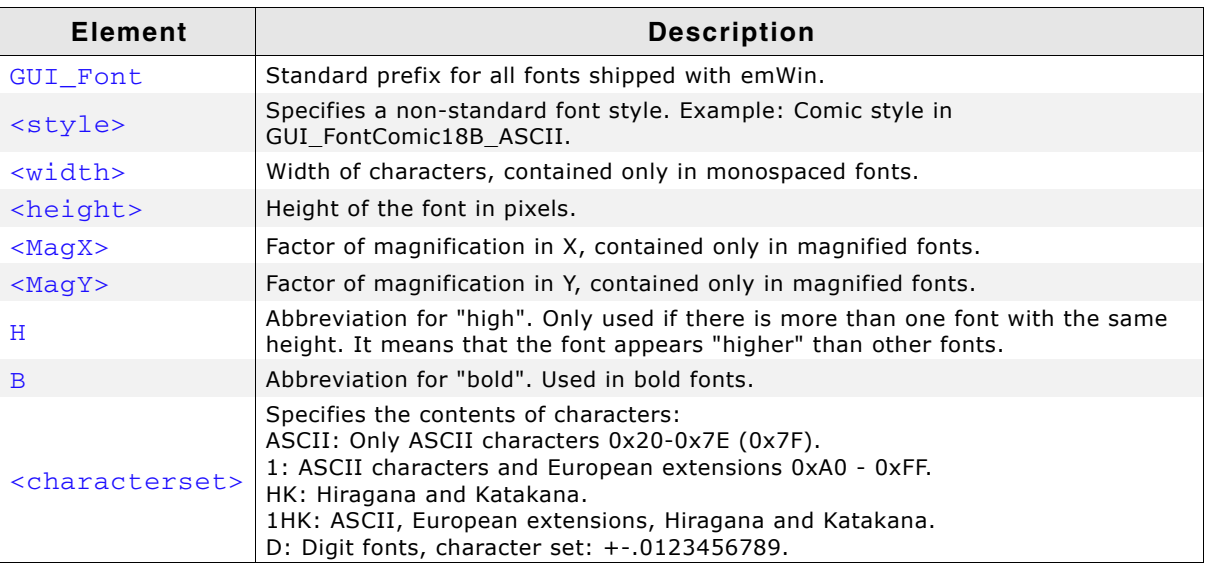

#### **Example 1**

GUI\_Font16\_ASCII

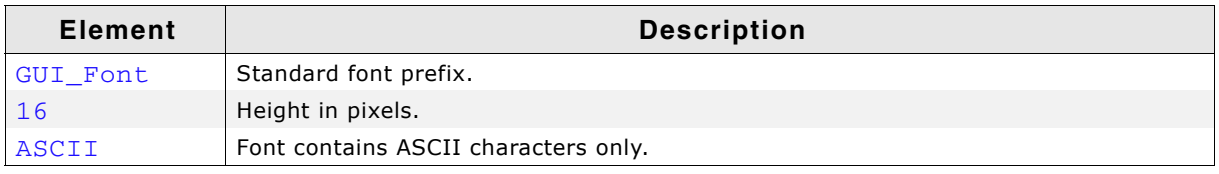

#### **Example 2**

GUI\_Font8x15B\_ASCII

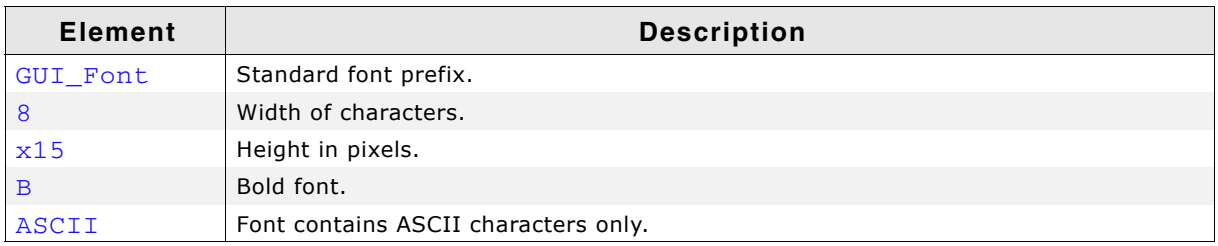

#### **Example 3**

GUI\_Font8x16x1x2

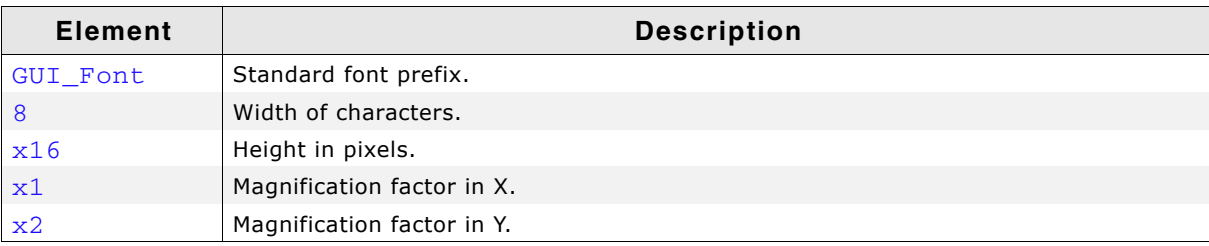

# **10.15.2 Font file naming convention**

The names for the font files are similar to the names of the fonts themselves. The files are named as follows:

F[<width>]<height>[H][B][<characterset>]

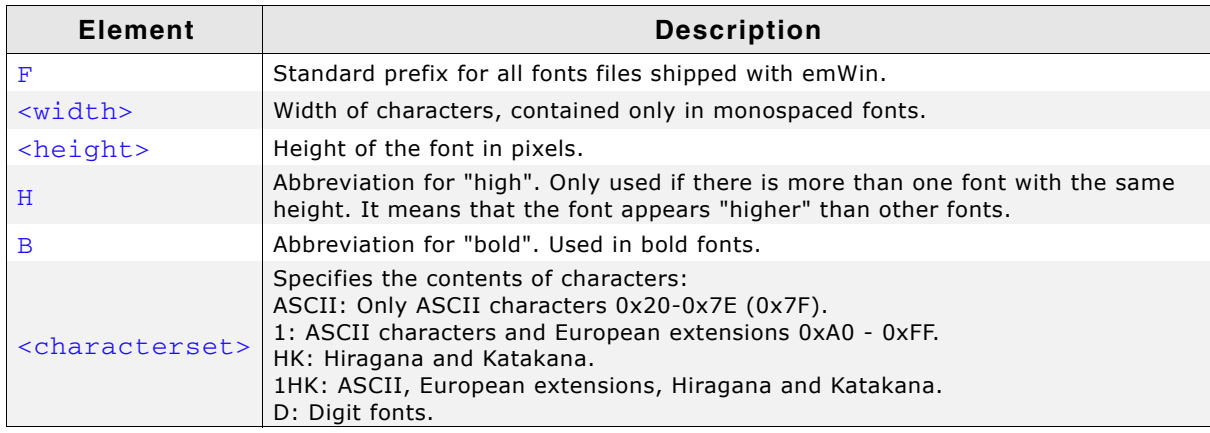

# **10.15.3 Measurement, ROM-size and character set of fonts**

The following pages describe the standard fonts shipped with emWin. For each font there is a measurement diagram, an overview of all characters included and a table containing the ROM size in bytes and the font files required for use. The following parameters are used in the measurement diagrams:

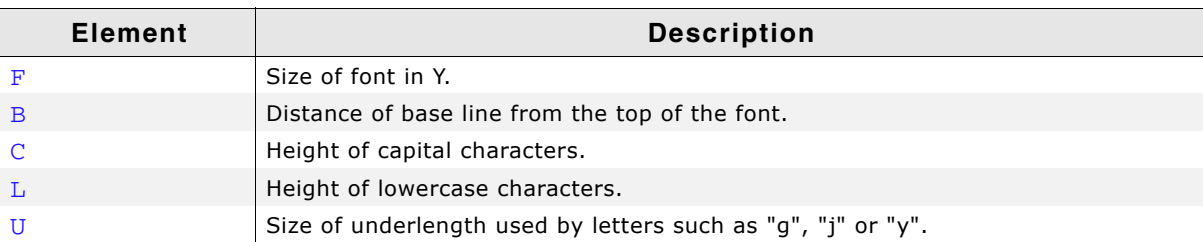

# **10.15.4 Proportional fonts**

# **10.15.4.1Overview**

The following screenshot gives an overview of all available proportional fonts:

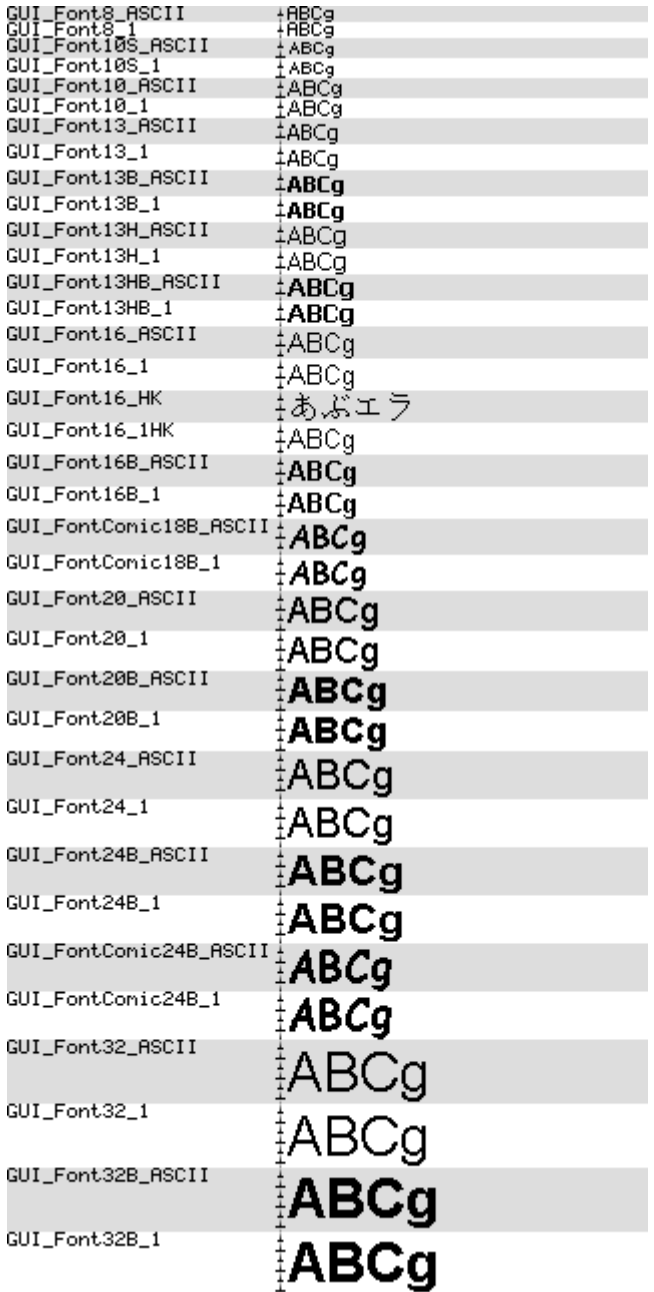

## **10.15.4.2Measurement, ROM size and used files**

The following table shows the measurement, ROM size and used files of the fonts:

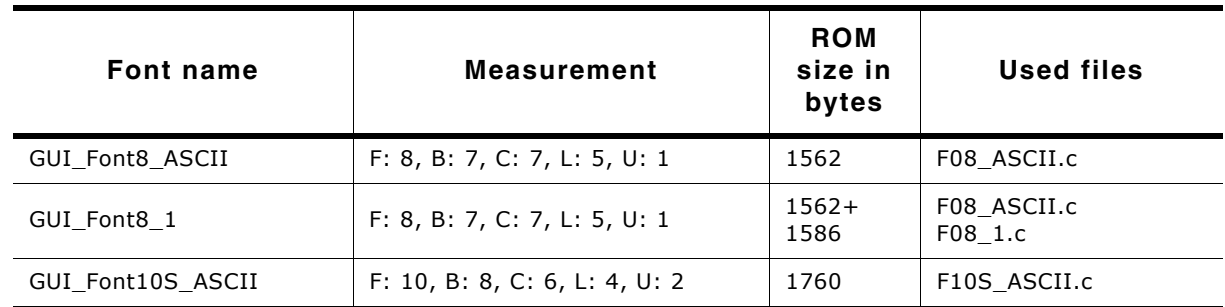

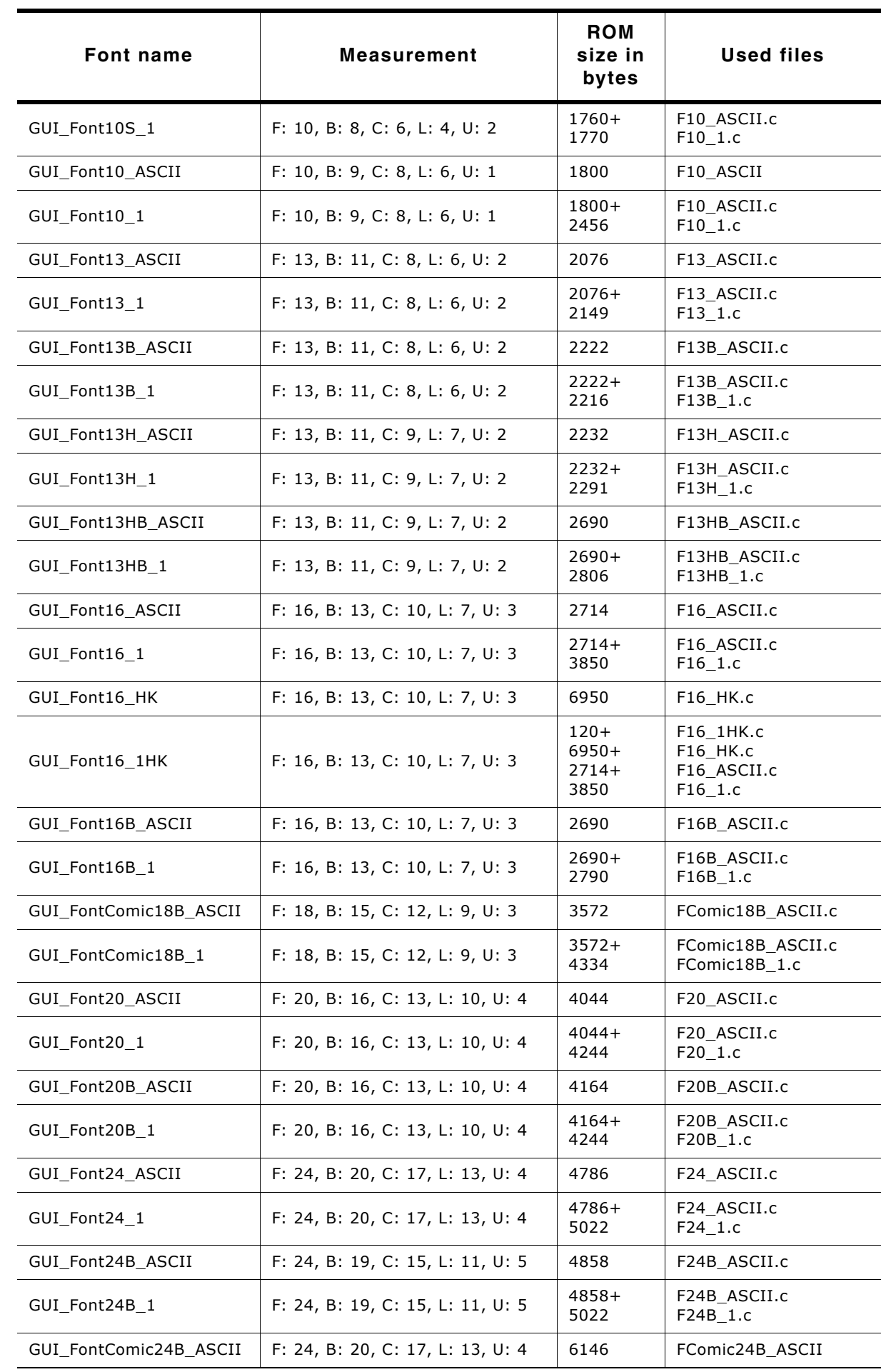

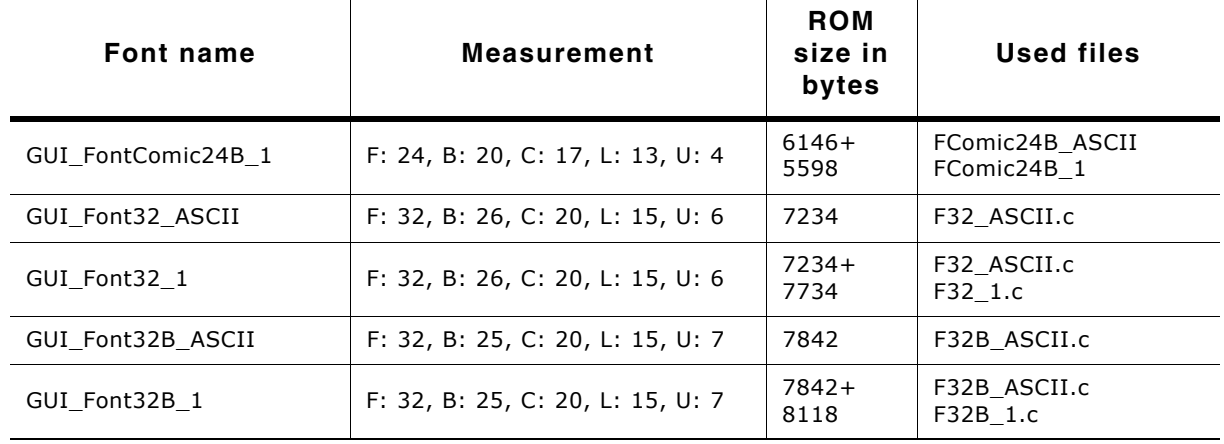

#### **10.15.4.3Characters**

The following shows all characters of all proportional standard fonts:

#### **GUI\_Font8\_ASCII**

"#\$%%'O\*+,-./0123456789:;<=>?@ABCDEFGHIJKLMNOPQRSTUUWXY<br>Z[\]^\_`abodefghijklnnopqrstuvwxyz{}}~

#### **GUI\_Font8\_1**

\_!"#\$%&^O\*+,~.∠0123456789:;<=>?@RBCDEFGHIJKLMN0PQRSTUVWXY<br>ZDJ^\_}\_bbcdefghijklnnopqrsfuvwxyz{}}^ jt£x¥§^B ≪¬-B ~°±23′μ9+,±<br>©%&`}}}}\_}\_AAAAZachSCEEEmDNoidioX@DOOOOYPD&àáâããæc<br>èéémióñoóóδô÷øu000VP9

#### **GUI\_Font10S\_ASCII**

!"#\$%'()"+,-/0123456789;;<=>?@ABCDEFGHIJKLMNOP@RSTUVWXYZ[\]"\_"abcdef ghijklmnopqrstuvwxyz{|}"

#### **GUI\_Font10S\_1**

!"#\$%'()"+,-./0123456789;;<=>?@ABCDEFGHIJKLMNOPQRSTUVWXYZ[\]^\_`abcdef : +¥×∞ () +;-:oizo+soros;;<>: @ADODEr GhiskLivinoP@ASTOV wスTZ[1] \_\_ aDoder<br>ghijklmnopqrstuvwxya{|?´ j¢£\*#{\$´Θ\*∞→Θ¯`±"μ¶ ,"» ¼¼¼¿ÀÁÂÃÄÄÆÇÈÉËËIITIĐÑÒÓ<br>ÔŐŐ∞ØÙÚÓÜÝÞŔàśŝŝśāæçèčëãiîT≀añòóôőó≁øùűüÿβjÿ

**GUI\_Font10\_ASCII**<br>WAYZIV^\_\*docdefghijklmnopgrstuvwxyz{}}~<br>WAYZIV^\_`abcdefghijklmnopgrstuvwxyz{}}~

#### **GUI\_Font10\_1**

!"#\$%&'O\*+,-.0123456789;;<=>?@ABCDEFGHIJKLMNOPQRSTUV<br>WXYZ[\}^\_`abcdefghijklmnopgrstuvw:xyz{|}~;¢£¤¥¦§¨@\*«¬®\_"±\*\*<br>´μ¶-\_\°»'&}&}&&&AA\_A\_A\_CECEEEimDNOOOOרDU0UYÞBàáâãã ăæçèéêëiĭiðñŏóôőö÷øùúûüýbÿ

**GUI\_Font13\_ASCII**<br>#\$%&'()\*+,-./0123456789:;<=>?@ABCDEFGHIJKLMNOPQRST"<br>==UVWXYZ[\]^\_`abcdefghijklmnopqrstuvwxyz{|}

#### **GUI\_Font13\_1**

!"#\$%&'()\*+,-./0123456789;; <=>?@ABCDEFGHIJKLMNOPQRST<br>UVWXYZ[\]^\_`abcdefghijklmnopqrstuvwxyz{|}~\_i¢£×¥¦§¨©ª«¬-<br>®¯º±≥≥´µ¶<sub>'\_</sub>±º»+⁄41⁄s%¿ÀÁÂÃÄÄÆÇÈÉÊÈÌÍÎĬĐÑÒÓÔŐÖ ×ØÙÚÛÜ ÝÞBàáâãäãæçèéêëililiðñòóôõö÷øùúûüýþÿ

#### **GUI\_Font13B\_ASCII**

!"#\$%&'()\*+,-./0123456789:;<=>?@ABCDEFGHIJKLMN OPQRSTUVWXYZ[\]^\_`abcdefghijklmnopqrstuvwxyz{|}  $\sim$ 

!"#\$%&'()\*+,-./0123456789:;<=>?@ABCDEFGHIJKLMN OPQRSTUVWXYZ[\]^\_'abcdefghijklmnopqrstuvwxyz{|}<br>~ig£¤¥;}§`@ª«¬-@`°±<sup>23</sup>´µ¶.<sup>10</sup>»141/234¿ÀÁÂÂÄÄAÆÇÈĖÊ ĔĨĨĨĨĐÑŎŎŎŎ֤רÙŬŨŨÝÞßàáâããåæçèéêëiſiiðñòóôôŏ÷ø ùúûüýþÿ

**GUI\_Font13H\_ASCII**<br>#\$%&'()\*+,-./0123456789:;<=>?@ABCDEFGHIKLM NOPQRSTUVWXYZ[\]^\_'abcdefghijkImnopqrstuvwxyz{| λ∾

#### **GUI\_Font13H\_1**

!"#\$%&'()\*+,-./0123456789:;<=>?@ABCDEFGHIJKLM ö÷øùúûüýþÿ

#### **GUI\_Font13HB\_ASCII**

!"#\$%&'()\*+,-./0123456789:;<=>?@ABCDEFGH IJKLMNOPORSTUVWXYZ[\]^\_`abcdefghijklmnopq rstuvwxyz{|}~

#### **GUI\_Font13HB\_1**

!"#\$%&'()\*+,-./0123456789:;<=>?@ABCDEFGH  $\frac{17*5*68}{1}$ (114,-./0123436789;; <= > /@ABCDEFGH<br>IJKLMNOPQRSTUVWXYZ[\]^\_`abcdefghijklmnopq<br>rstuvwxyz{[}~ i¢£¤\}}§``@a«¬-@\_°+23´µ¶.\_10» rstuvwxyz{|}~i¢£¤¥¦§"@a $\overline{x}$ -@<sup>-0</sup>±23'µ¶. 10<sub>2</sub><br>V4V234¿AAAAAAAAECEEEEIIIDNOOOOO ר0000YP Bàáâãäåæçèéêëililðñòóôõö÷øùúûüýþÿ

#### **GUI\_Font16\_ASCII**

!"#\$%&'()\*+,-./0123456789:;<=>?@ABCDEFGHIJKLM NOPQRSTUVWXYZ[\]^ `abcdefghijklmnopqrstuwwxyz{|}

#### **GUI\_Font16\_1**

!"#\$%&'()\*+,-./0123456789:;<=>?@ABCDEFGHIJKLM NOPQRSTUVWXYZ[\]^ `abcdefghijklmnopqrstuwwxyz{|} *∼***j¢£≈¥¦Ş©°«¬Q<sup>™</sup>q¥°y]¶**, 1%%%%}ÀÁÂÃÄÅÆÇÈĚÊ ĔĬĬĨĐŇŎŎŐŐÖרÙŰŰŰŶÞßàáâããåæçèéêëìíîĭðñòóôőö ÷øùúûüýbÿ

#### **GUI\_Font16\_HK**

ぁあぃいぅうぇえぉおかがきぎくぐけげこご<br>さざしじすずせぜそぞただちぢっつづてでと どなにぬねのはばばひびびふぶぶへべべほぼ ぼまみむめもゃやゅゆょよらりるれろゎわゐ ゙ゑをんァアィイゥウェエォオカガキギクグケ<br>グコゴサザシジスズセゼソゾタダチヂッツヅ | テデトドナニヌネフハババヒビビラヴラヘベ ベホボボマミムメモャヤュユョヨラリルレロ ヮワヰヱヲンヴヵヶ

## **GUI\_Font16\_1HK**

!"#\$%&'()\*+,-./0123456789:;<=>?@ABCDEFGHIJKLM NOPQRSTUVWXYZ[\]^\_'abcdefghijklmnopqrstuwwxyz{|} <sub></sub>∼<sub>ij</sub>¢£≈¥¦§©®«¬-®¯°±<sup>22</sup>′µ¶<sub>∆</sub>º»¼½¼¿ÀÁÂÃÅÅÆÇÈÉÉ ĔĬĬĨĐŇŎŎŎŐŎרÙÚŰŰŶÞßàáâããåæçèéêëĭíïĭðñòóôőö ÷sùúûüýþÿぁあぃいぅうぇえぉおかがきぎくぐ けげこごさざしじすずせぜそぞただらぢっつ づてでとどなにぬねのはばばひびびふぶぶへ べべほぼぼまみむめもゃやゅゆょよらりるれ ろゎわゐゑをんァアィイゥウェエォオカガキ<br>ギクグケグコゴサザシジスズセゼソゾタダチ ヂッツヅテデトドナニヌネノハババヒビビ ブヘベベホボボマミムメモャヤュユョヨラ リルレロヮワヰヱヲンヴヵヶ

#### **GUI\_Font16B\_ASCII**

!"#\$%&'n\*+.../0123456789::<=>?@ABCDEFGHIJKLM NOPQRSTUVWXYZN^ `abcdefghijklmnopgrstuvw xyz{|}~

#### **GUI\_Font16B\_1**

!"#\$%&'0\*+,-.0123456789::<=>?@ABCDEFGHIJKLM NOPQRSTUVWXYZ[\]^\_`abcdefghijklmnopqrstuvw<br>xyz{[}~ j¢£¤¥}\$`©\*«¬®<sup>¬</sup>\*\*<sup>\*</sup>}!\*||;,'°»/4/2°⁄¿ÀÁÅÅÅÅÆ **ÇÈÉËËÌÎÎIÐÑÒÓÔÖרÙÚÚÜÝÞBàáâääåæçèéêëìíîí** ðñòóôöö÷øùúûüýþÿ

#### **GUI\_FontComic18B\_ASCII**

!"#\$%&'()\*+\_-./0123456789:;<=>?@ABCD EFGHIJKLMNOPQRSTUVWXYZ[\]^\_`ab cdefghijklmnopqrstuvwxyz{|}~0€

#### **GUI\_FontComic18B\_1**

!"#\$%&'()\*+,-./0123456789:;<=>?@ABCD EFGHIJKLMNOPQRSTUVWXYZ[\]^ `ab cdefahiiklmnoparstuvwxvz{l}~0 i¢£¤\ls"  $@a_{\kappa-}0^-$ <sup>-0</sup>+<sup>23'</sup>uq.<sup>10</sup><sub>2<sup>111</sup>/4AAAAAEC</sub> ĔĔĔĔĬĬĨĨĔŇŎŎŎŎŎĸØÙŰŨŮŶPßàáâãäå œcèéêëìíîïðñòóôõö-øùúûüýbÿ

#### **GUI\_Font20\_ASCII**

!"#\$%&'()\*+,-./0123456789:;<=>?@AB CDEFGHIJKLMNOPQRSTUVWXYZNM \_`abcdefghijklmnopqrstu∨wxyz{|}~

#### **GUI\_Font20\_1**

!"#\$%&'()\*+.-./0123456789::<=>?@AB CDEFGHIJKLMNOPQRSTUVWXYZN^ abcdefahiiklmnoparstuvwxvz{I}~ i¢£¤ ¥¦§¨©ª«¬-®¯°±<sup>23</sup>´µ¶·<sup>\_10</sup>»¼½¾¿ÀÁÂÂÄÄA ÆCÉÉÉÉIIIIÐÑÓÓÓÓÓרÚÚŰŰÝÞßà áâãäåæcèéêëìíîïŏñòóôõö÷øùúûüýbÿ

#### **GUI\_Font20B\_ASCII**

!"#\$%&'()\*+,-./0123456789:;<=>?@A **BCDEFGHIJKLMNOPQRSTUVWXYZJ** \]^\_`abcdefghijklmnopqrstuvwxyz{|}

#### **GUI\_Font20B\_1**

!"#\$%&'()\*+,-./0123456789:;<=>?@A **BCDEFGHIJKLMNOPQRSTUVWXYZI** \]^\_`abcdefghijklmnopqrstuvwxyz{|} ~ icen¥is ©<sup>3</sup>«¬-®<sup>-</sup>0±<sup>23</sup>'µ¶, <sup>10</sup>»1/<sub>4</sub>1/<sub>2</sub>3/<sub>4</sub> A ÁÂÃÄÄÆCÈÉÊËÌÍĨĨĐÑÒÓÔÕÖרÙÚ ŰŰÝÞßàáâääåæçèéêëìíĩiðñòóôõö÷øù úûüýþÿ

#### **GUI\_Font24\_ASCII**

!''#\$%&'()\*+.-./0123456789::<=>? @ABCDEFGHIJKLMNOPQRSTU VWXYZ[\]^ `abcdefghijklmnopqrst uvwxyz{|}~

#### **GUI\_Font24\_1**

!'#\$%&'()\*+.-./0123456789::<=>? @ABCDEFGHIJKLMNOPQRSTU VWXYZ[\]^ `abcdefghijklmnopqrst uvwxyz{|}~ i¢£¤\\\$"@&¬-®<sup>-o</sup>+23'µ **T**. 1º» 141/21/2 ÀÁÂÂĂÄAÆÇÈÉÊËÌÍÎÏ ÐÑÒÓÔÕÖרÙÚÛÜÝÞßàáâãäå æcèéêëìíîïðñòóôõö÷øùúûüýbÿ

## **GUI\_Font24B\_ASCII**

!"#\$%&'()\*+,-./0123456789:;<=> ?@ABCDEFGHIJKLMNOPQRST UVWXYZ[\]^\_`abcdefghijklmnop qrstuvwxyz{|}~

## **GUI\_Font24B\_1**

!"#\$%&'()\*+.-./0123456789::<=> ?@ABCDEFGHIJKLMNOPQRST UVWXYZ[\]^\_`abcdefghijklmnop qrstuvwxyz{|}~ ¡¢£¤¥|§`©ª«¬-®` °±<sup>23′</sup>u¶·\_<sup>10</sup>»½½½¿ÀÁÂÃÄÅÆCÈ **ÉÊËÌÎÎĐÑÒÓÔÕÖרÙÚÛÜÝÞßàá** âãäåæçèéêëìíîiðñòóôõö÷øùúûü ýþÿ

## **GUI\_FontComic24B\_ASCII**

# !"#\$%&'0\*+,-./0123456789: :<=>?@ABCDEFGHIJKLMNOP QRSTUVWXYZ[\]^\_`abcdefghi jkImnopqrstuvwxyz{|}~0

GUI\_FontComic24B\_1<br>:**#\$%&'()\***+\_- ./0123456789#"! ; <= >?@ABCDEFGHIJKLMNOP QRSTUVWXYZ[\]^\_`abcdefghi jkimnopqrstuvwxyz{[}~[] j¢£x¥}<br>§~©°«--®<sup>-</sup>°+<sup>23</sup>/µ9}. <sup>1</sup>°»+<sup>13</sup> ċĂĂÃÃÃÃÆCEEEEIIIÎĐÑÒŎÔ *ÖÖרÙÙÜÜŸ*Pßàáâãäåæçèéêëì íîïðñòóôõõ÷øùúûüýbÿ

## **GUI\_Font32\_ASCII**

!"#\$%&'()\*+.-./012345678 9:;<=>?@ABCDEFGHIJK LMNOPQRSTUVWXYZ[\] A `abcdefghijklmnopgrstuv wxyz{|}~

#### **GUI\_Font32\_1**

!"#\$%&'()\*+,-./012345678 9:;<=>?@ABCDEFGHIJK **LMNOPQRSTUVWXYZNI** ^\_`abcdefghijklmnopqrstuv ±<sup>23</sup>´µ¶<sub>`.</sub>1º»¼½¾¿ÀÁÂÂÄÄ ÆÇÈÉÊËÌÍÎÏĐÑÒÓÔÕÖ× ØÙÚÛÜÝÞßàáâãäåæçèé êeìmonòóóos-øùúûüýþÿ

**GUI\_Font32B\_ASCII**

 $\cdot$ "#\$%&'()\*+,-./01234567 89:; <= >?@ABCDEFGHIJ KLMNOPQRSTUVWXYZ[ \]^\_`abcdefghijklmnopq rstuvwxyz{|}~

**GUI\_Font32B\_1**

!"#\$%&'()\*+,-./01234567 89:; <= >?@ABCDEFGHIJ **KLMNOPQRSTUVWXYZ[** \]^\_`abcdefghijklmnopq rstuvwxyz{|}~ ;¢£¤¥¦§¨©ª «¬-®<sup>-•</sup>±<sup>23</sup>'μ¶·<sub>2</sub><sup>10</sup>»<sup>1</sup>/<sub>4</sub><sup>1</sup>/<sub>2</sub><sup>3</sup>/<sub>4</sub>¿À ÁÂÃÄAÆÇÈÉÊËÌÍÎÎĐÑÒ **ÓÔÖÖרÙÚÛÜÝÞßàáâã** äåæçèéêëìíîïðñòóôõö÷ø ùúûüýþÿ

# **10.15.5 Proportional fonts, framed**

# **10.15.5.1Overview**

The following screenshot shows the currently available framed proportional fonts:

GUI\_Font20F\_ASCII ‡ABCg

# **10.15.5.2Measurement, ROM size and used files**

The following table shows the measurement, ROM size and used file of the font:

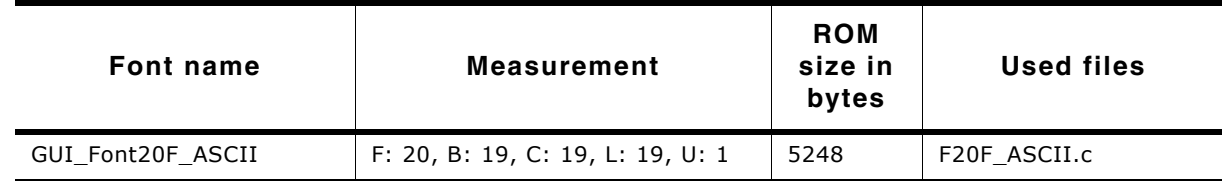

# **10.15.5.3Characters**

The following shows all characters of the font:

# **GUI\_Font20F\_ASCII**

|"#\$%&'()\*+,-./0123456789:;<=>?@ ABCDEFGHIJKLMNOPQRSTUVWXY Z[\]^\_`abcdefghijklmnopqrstuvwxyz{|

## **10.15.6.1Overview**

The following screenshot gives an overview of all available monospaced fonts:

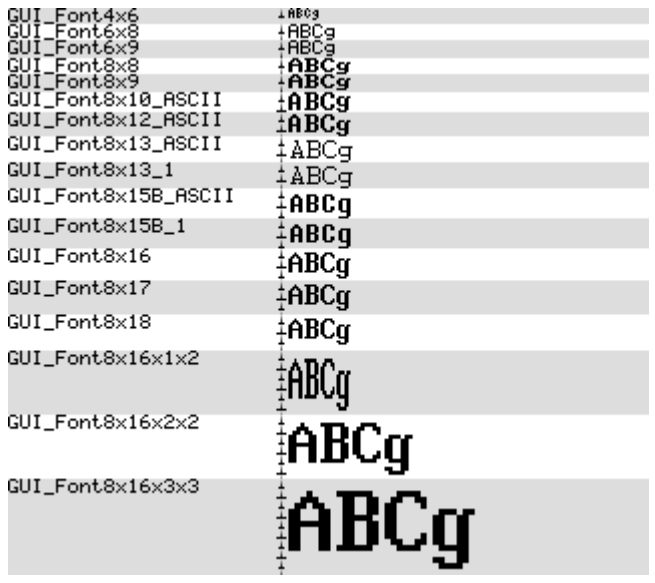

## **10.15.6.2Measurement, ROM size and used files**

The following table shows the measurement, ROM size and used files of the fonts:

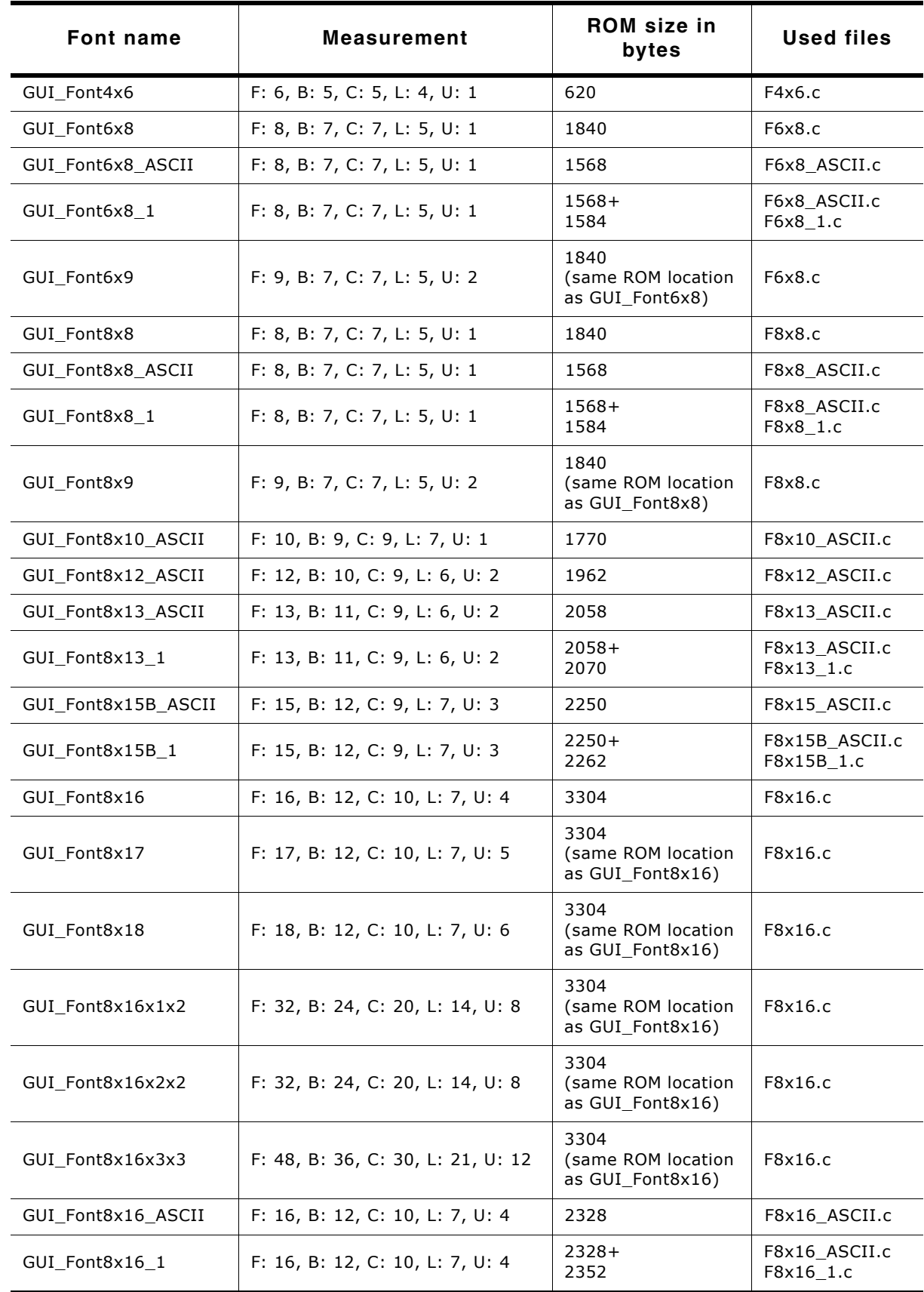

#### **10.15.6.3Characters**

The following shows all characters of all monospaced standard fonts:

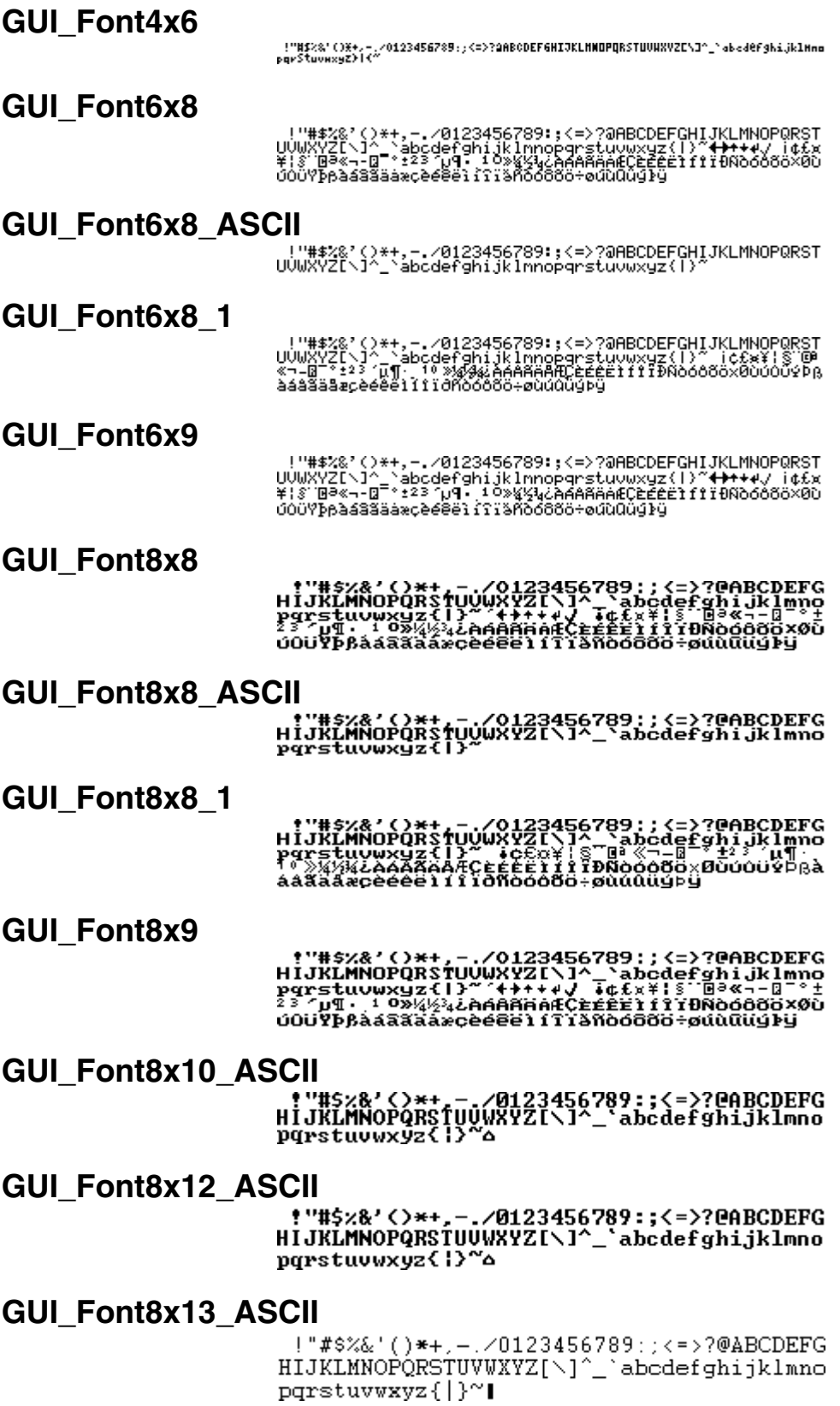

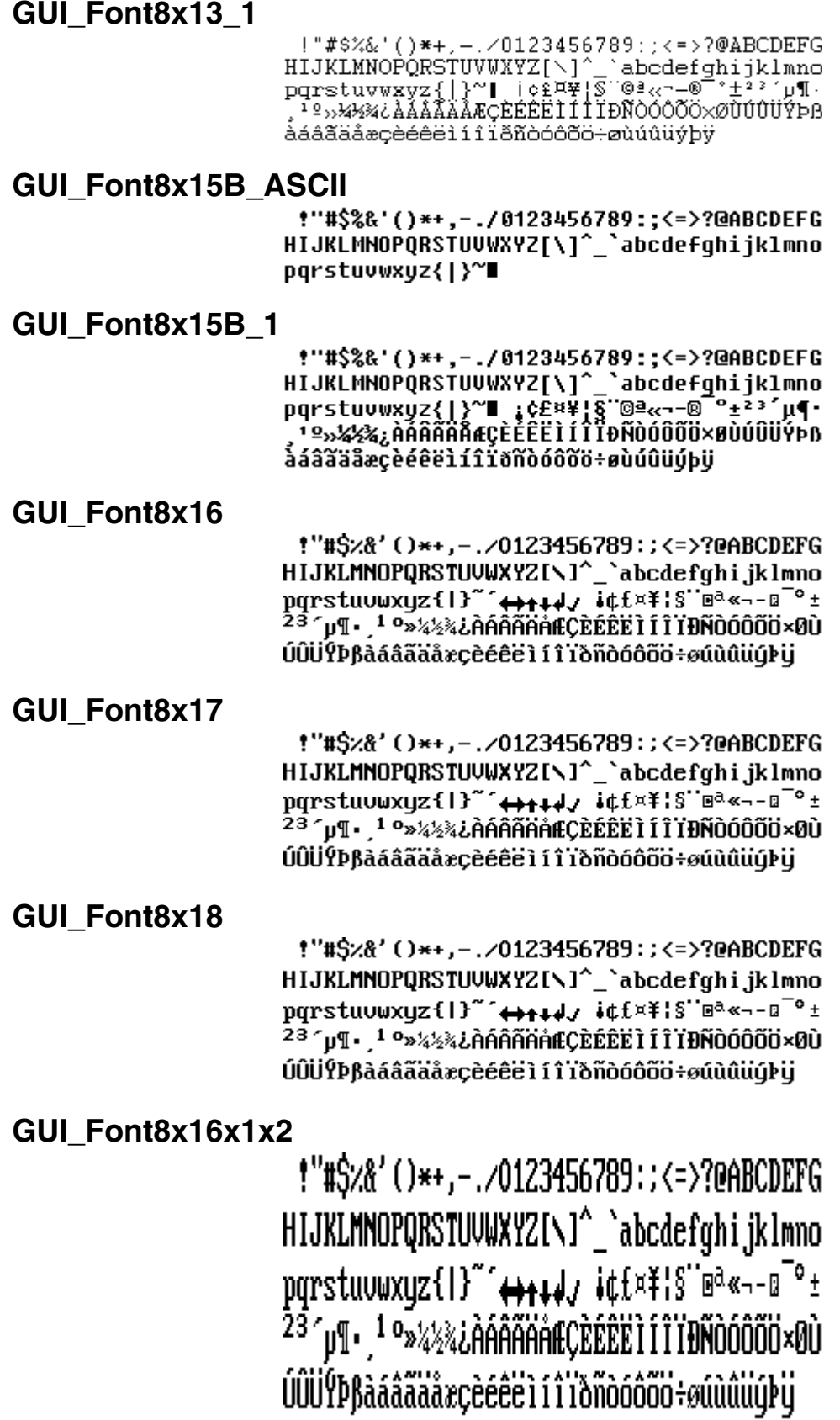

 $1"$ #\$%&' ()\*+,-./0123 456789:: <= >?@ABCDEFG **HIJKLMNOPQRSTUVWXYZI** \]^\_`abcdefghijklmno pqrstuvwxyz{l}<sup>"</sup>'+++ Į, i¢£¤¥¦§¨⊠ª≪¬-Q<sup>-o</sup>±<br><sup>23</sup>´µ¶∙ 1°≫¼½¾¿ÀÁÂÃÃÄÅ ÆÇÈÉÊEÌ Í Î Ï IĐÑÒÓÔÕÖ×0Ù ÚÛÜÝÞβàáâãäåæçèéêëìí î löñdóôöö÷øúùûüýÞÿ

**GUI\_Font8x16x3x3**

!"#\$%&'()\*+, - . ⁄0123456789 ::<=>?@ABCDEF GHIJKLMNOPQRS **TUUWXYZ[\]'** abcdefghijklm nopqrstuvwxyz  $\{1\}^{\sim}$  $+ + + +$ d£¤¥¦§¨⊡ª≪¬–⊡  $\mathbf{1} \mathbf{0}_{\infty}$ υ¶•. ¼½¾¿ÀÁÂÃÄAÅÆC ÉÊE] Í Î I ĐÑÒÓ Ö×0ÙÚÛÜÝÞBàáâ ãäåæçèéêëì ñòóôõo÷øúùûi úÞü

**GUI\_Font8x16\_ASCII**<br>f"#\$%&'()\*+,-./0123456789:;<=>?@ABCDEFG! HIJKLMNOPQRSTUVWXYZI\]^\_`abcdefghijklmno pqrstuvwxyz{l}<sup>"</sup>

#### **GUI\_Font8x16\_1**

<sup>1</sup>"#\$z&'()\*+,-./0123456789:;<=>?@ABCDEFG<br>HIJKLMNOPQRSTUVWXYZ[\]^\_`abcdefghijklmno<br>pqrstuvwxyz{|}~ic£\*\'{\$'`@<sup>a</sup>\*¬-<sup>@</sub>-o<sub>1</sub>23'<sub>1</sub>y¶.<br><sup>1</sup> o<sub>24286</sub>2A6AAAAACEEEEI111DNOOOOO:000UQDBAa</sup> áâãäåæçèéêëìíîïðñòóôõö÷øùúûüýŀij

# **10.15.7 Digit fonts (proportional)**

# **10.15.7.1Overview**

The following screenshot gives an overview of all available proportional digit fonts:

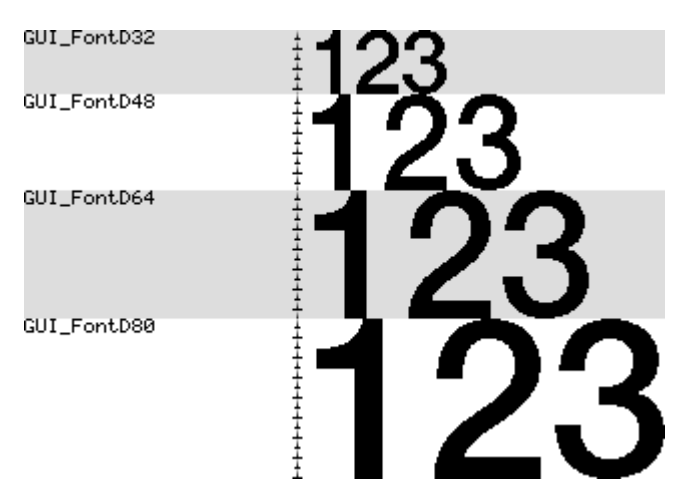

## **10.15.7.2Measurement, ROM size and used files**

The following table shows the measurement, ROM size and used files of the fonts:

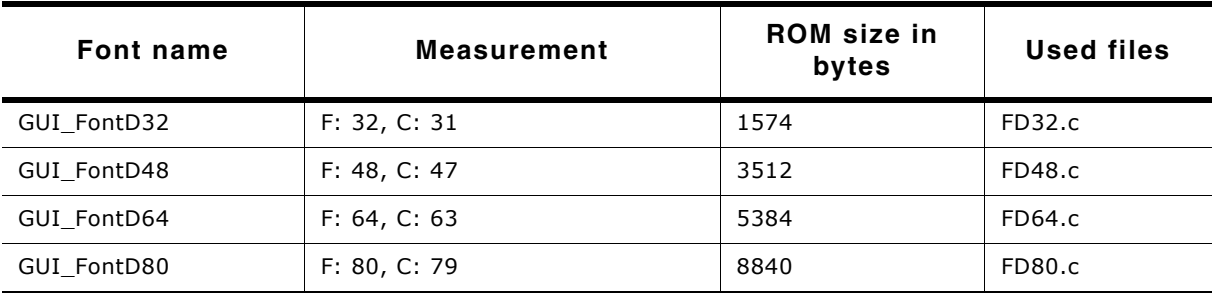

## **10.15.7.3Characters**

The following shows all characters of all proportional digit fonts:

## **GUI\_FontD32**

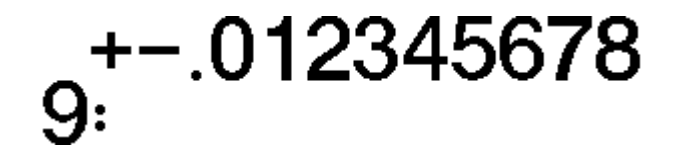

**GUI\_FontD48**

**GUI\_FontD64**

 $t=01234$  $345678$ 

**GUI\_FontD80**

345<br>}d- $\zeta$ 

# **10.15.8 Digit fonts (monospaced)**

# **10.15.8.1Overview**

The following screenshot gives an overview of all available monospaced digit fonts:

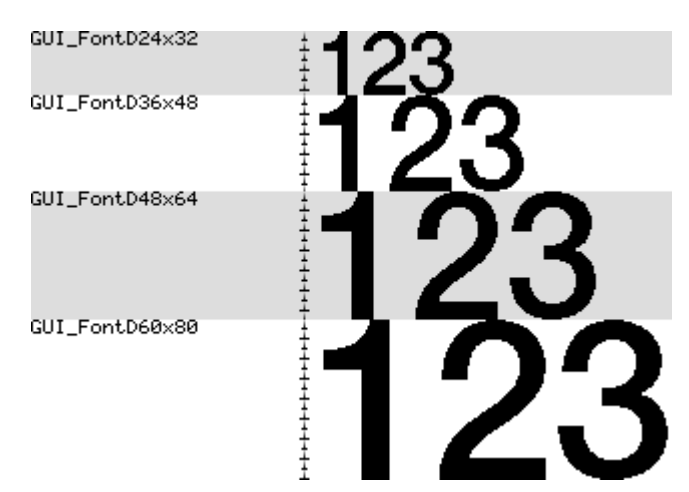

## **10.15.8.2Measurement, ROM size and used files**

The following table shows the measurement, ROM size and used files of the fonts:

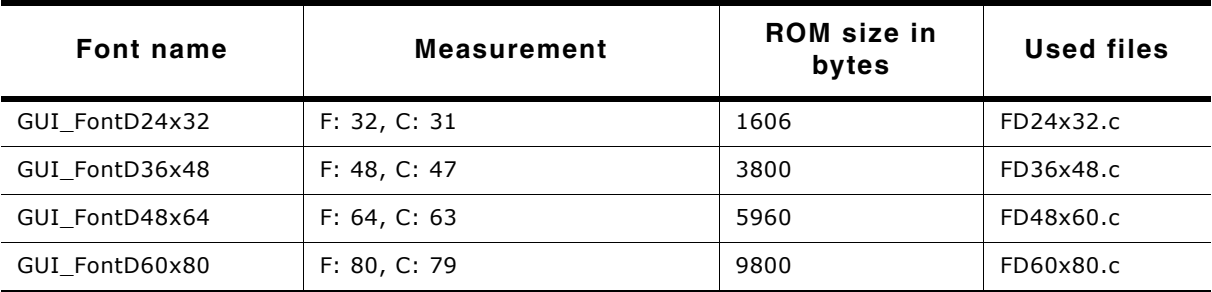

#### **10.15.8.3Characters**

The following shows all characters of all monospaced digit fonts:

**GUI\_FontD24x32**

 $9^{+-}.012345678$ 

**GUI\_FontD36x48**

 $456789:$ 

**GUI\_FontD48x64**

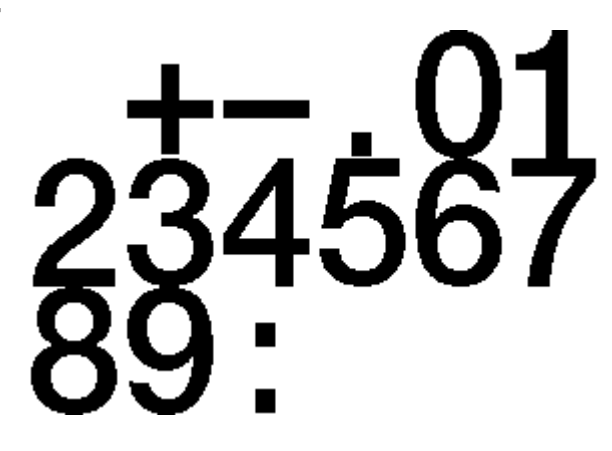

**GUI\_FontD60x80**

 $\mathbf{F}$ 

242 CHAPTER Fonts

# **Chapter 11 Font Converter**

The Font Converter is a Windows program which allows convenient converting of existing Windows fonts to emWin (bitmap) fonts which can be easily integrated into emWin based applications. emWin fonts should be defined either as GUI FONT structures in C files or should exist as binary files containing System Independent Fonts (SIF) or External Bitmap Font (XBF). Manual creation of those fonts is possible, but since this would be very time-consuming and inefficient, it is recommended to use the Font Converter instead.

The Font Converter is not part of the emWin Basic package. The full version has to be purchased separately. The emWin Basic package comes with the demo version of the Font Converter which provides full functionality but accurate storage of pixel data. Nevertheless the structure of C file fonts is stored well, so one might have a look at it in order to estimate the possibly saved effort by using the Font Converter.

# **11.1 Requirements**

The Font Converter is a Windows program, so it can be used only within a windows environment. The source fonts need to meet the following requirements:

- The font is installed in Windows.
- The font is usable in Windows. (e.g. in MS Word)
- The font consists of TrueType outlines.

The following is a sample screen shot of the Font Converter with a font loaded:

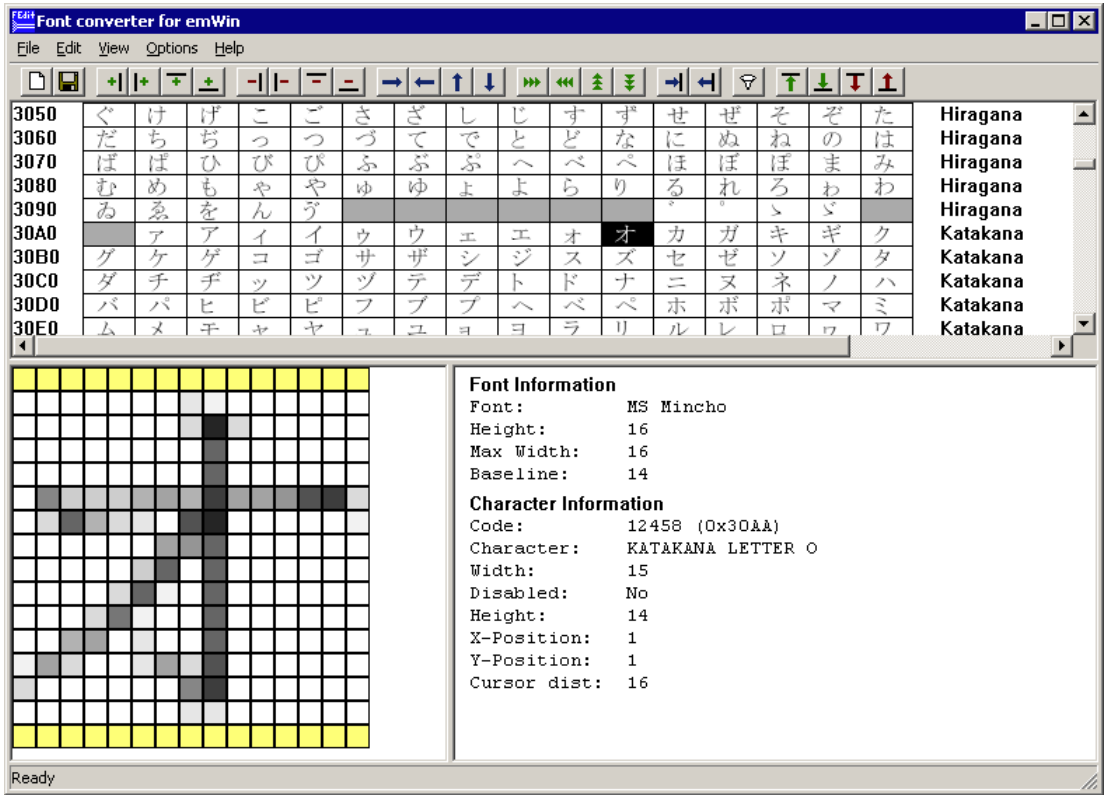

# **11.2 Using the Font Converter**

The Font Converter can create an emWin font file from an installed Windows font or it can be used to edit the font data of a existing C font file.

# **11.2.1 Creating an emWin font file from a Windows font**

The basic procedure for using the Font Converter for creating an emWin font file from an installed Windows font is illustrated below. The steps are explained in detail in the sections that follow.

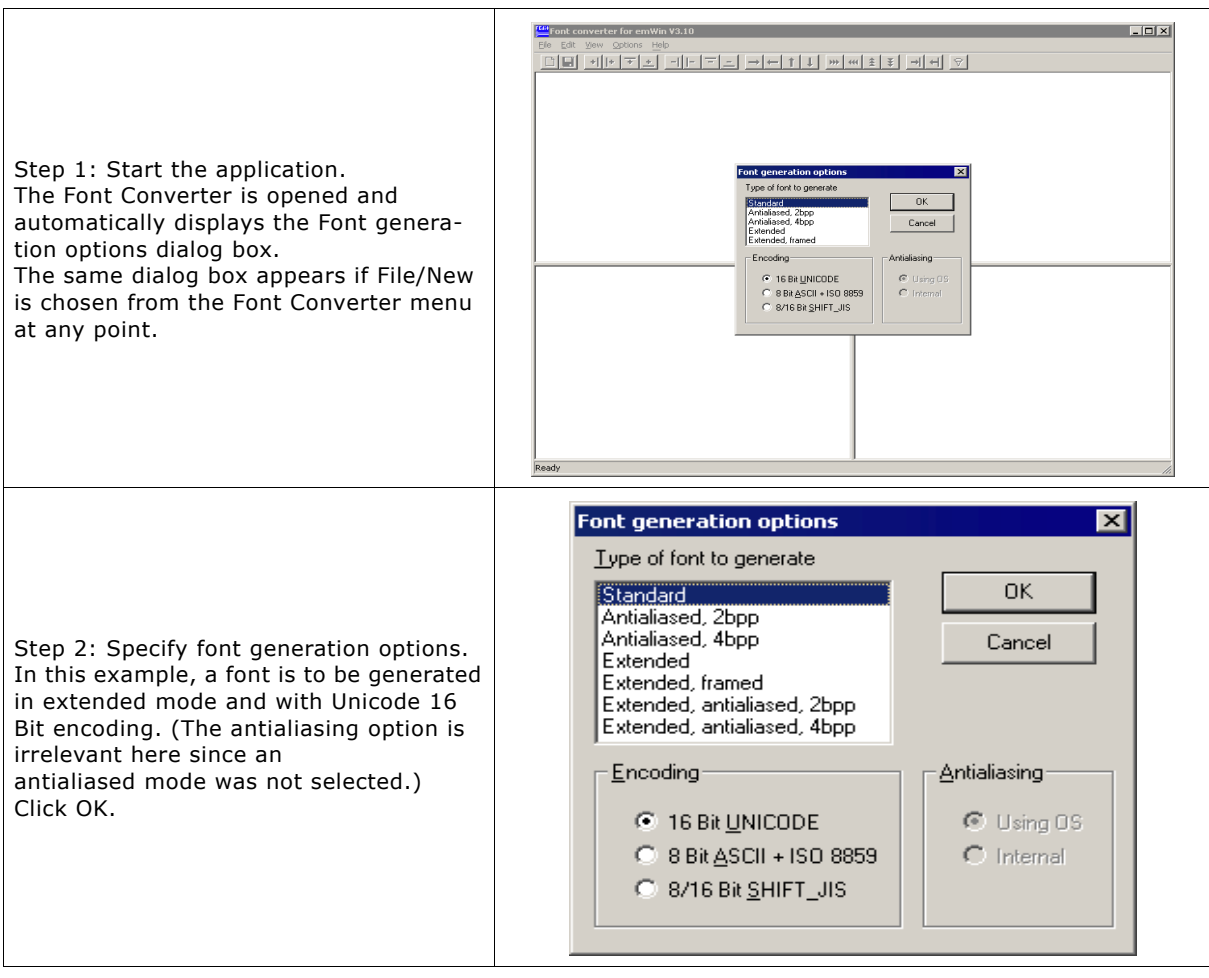

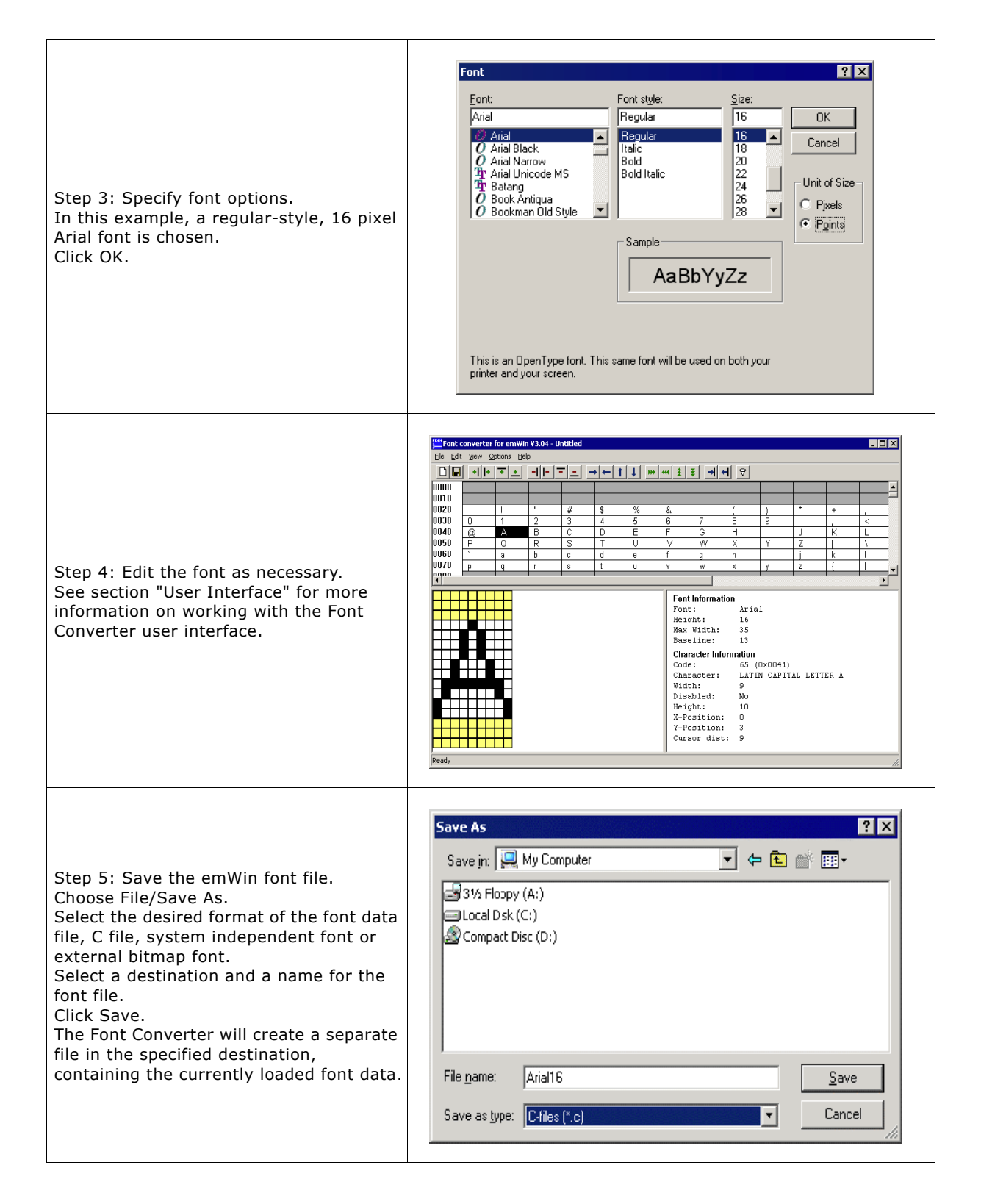

# **11.2.2 Font generation options dialog**

After starting the program or when choosing the menu point File/New, the following dialog automatically occurs:

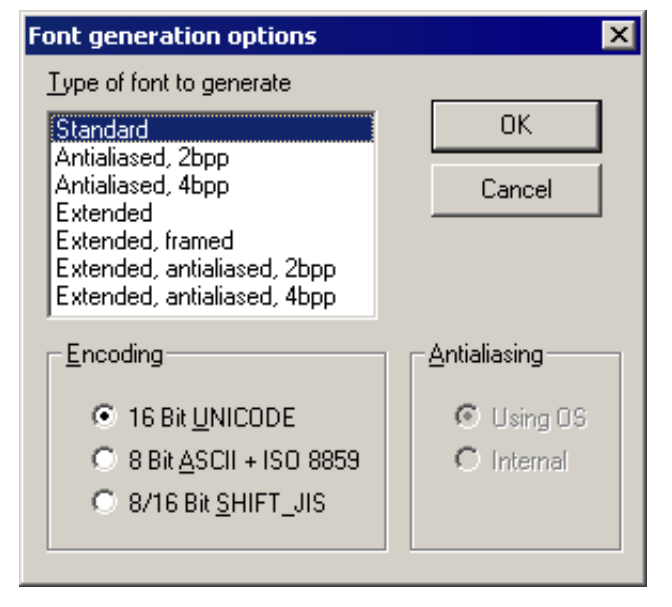

The selections made here will determine the output mode of the generated font, how it is to be encoded, and how it will be antialiased (if an antialiased output mode is selected).

#### **11.2.2.1 Type of font to generate**

#### **Standard**

Creates a 1 bit per pixel font without antialiasing.

#### **Antialiased, 2bpp**

Creates an antialiased font using 2 bits per pixel.

#### **Antialiased, 4bpp**

Creates an antialiased font using 4 bits per pixel.

#### **Extended**

Creates a non antialiased 1 bit per pixel font with extended character information. This type supports compound characters like they are used in Thai language.

#### **Extended, framed**

Creates a non antialiased 1 bit per pixel font with extended character information with a surrounding frame. A framed font is always drawn in transparent mode regardless of the current settings. The character pixels are drawn in the currently selected foreground color and the frame is drawn in background color. For more details please refer to the emWin user manual.

#### **Extended, antialiased, 2bpp**

Creates an antialiased 2 bit per pixel font with extended character information. Each character has the same height and its own width. The pixel information is saved with 2bpp antialiasing information and covers only the areas of the glyph bitmaps.

#### **Extended, antialiased, 4bpp**

Creates an antialiased 4 bit per pixel font with extended character information. Each character has the same height and its own width. The pixel information is saved with 4bpp antialiasing information and covers only the areas of the glyph bitmaps.

## **11.2.2.2 Encoding**

#### **Unicode 16 Bit**

With Unicode encoding, you have access to all characters of a font. Windows font files contain a maximum of 65536 characters. All character codes of the C file are the same as those in the Windows font file.

#### **ASCII 8 Bit + ISO 8859**

This encoding mode includes the ASCII codes (0x20 - 0x7F) and the ISO 8859 characters (0xA0 - 0xFF).

#### **SHIFT JIS 8/16 Bit**

Shift JIS (Japanese Industry Standard) enables mapping from Unicode to Shift JIS in accordance with the Unicode standard 2. For example, the Katakana letter "KU" is shifted from its Unicode value of 0x30AF to the Shift JIS value of 0x834E, the Kanji character 0x786F is shifted to 0x8CA5 and so on.

#### **11.2.2.3 Antialiasing**

You can choose between two ways of antialiasing. This choice only applies when an antialiased font type has been selected.

#### **Using OS**

The operating system is used to do the antialiasing. The resulting characters appear exactly the same as in any other windows application where antialiased characters are displayed.

#### **Internal**

The internal antialiasing routines of the Font Converter are used to do the antialiasing. The resulting characters are more exact with regard to proportions.

# **11.2.3 Font Dialog**

After clicking OK in the Font generation options dialog box, a second dialog is displayed as follows:

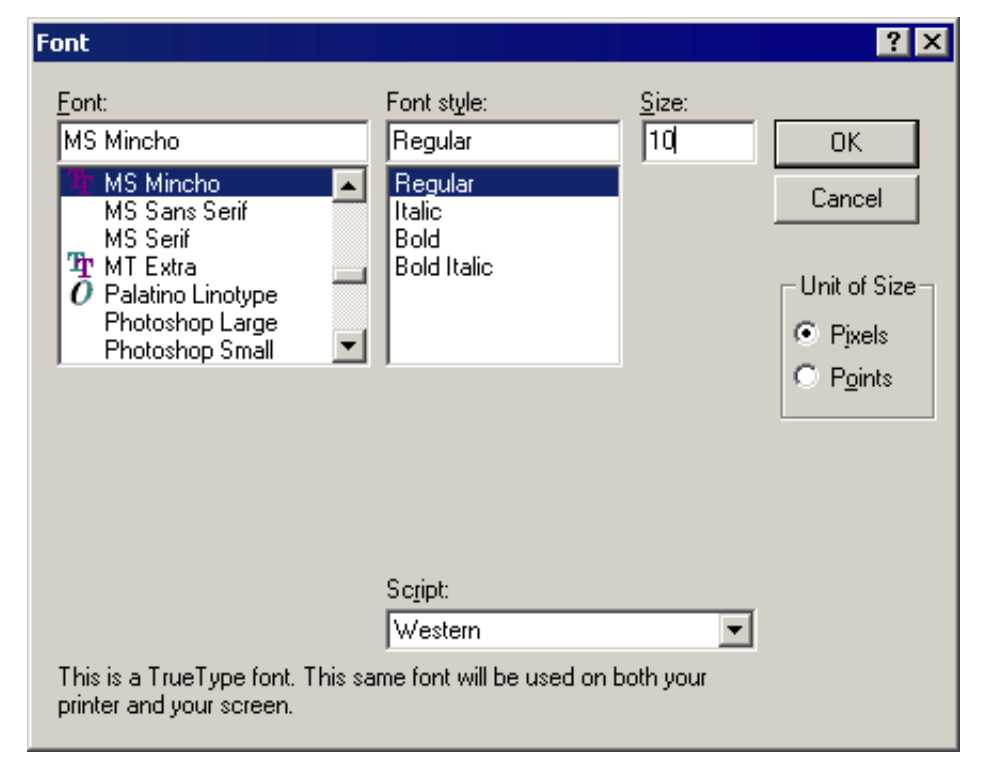

This is where the font to be converted into a C file is selected. Be sure that you do not violate any copyright laws by converting a font with the Font Converter.

#### **11.2.3.1 Font, Font Style, and Size**

These menus are used to select the particular font to be converted. The size of the font is specified in pixels.

#### **11.2.3.2 Script**

The Script box is used to select the character set which should be mapped down from Unicode into the first 256 characters in accordance with ISO 8859. It only applies when using the 8 Bit ASCII  $+$  ISO 8859 encoding mode.

#### **11.2.3.3 Unit of Size**

This option button can be used to set 'Points' or 'Pixels' as measuring unit. Please note that emWin does not know something about the unit 'Points' whereas most of other PC applications use the point size for specifying the font size. The Font Converter uses the operating system for getting the desired font resource. Please note that the font mapper of the operating system is not able to create each font in each desired pixel height. In these cases the font mapper of the operating system creates the nearest possible pixel height. This is not a bug of the Font Converter.

# **11.2.4 User Interface**

After clicking OK in the Font dialog box, the main user interface of the Font Converter appears, loaded with the previously selected font. You may convert the font into a C file immediately if you wish or edit its appearance first.

The Font Converter is divided into two areas. In the upper area, all font characters appear scaled 1:1 as they will be displayed on your target device. Disabled characters are shown with a gray background. Per default all character codes which are not included in the chosen font are disabled. For example, many fonts do not include character codes from 0x00 to 0x1F and 0x7F to 0x9F, so these codes are grayed.

The current character is displayed in a magnified scale on the left side of the lower area. Additional information about the font and the current character can be seen on the right side. If you want to modify the character data, you must first activate the lower area, either by pressing the <TAB> key or by simply clicking in the area.

#### **11.2.4.1 Selecting the current character**

Characters may be selected:

- by using the keys <UP>, <DOWN>, <LEFT>, <RIGHT>, <PGUP>, <PGDOWN>, <POS1>, or <END>;
- by using the scroll bars; or
- by clicking a character with the left mouse button.

#### **11.2.4.2 Toggling character status**

Use the right mouse button to toggle the status of a specific character or to enable/disable an entire row of characters. The menu point Edit/Toggle activation as well as the <SPACE> key will toggle the status of the current character.

Toggle character Disable row Enable row

If you need to change the status of a particular range of characters, choose Edit/ Enable range of characters or Edit/Disable range of characters from the menu. The range to be enabled or disabled is then specified in a dialog box using hexadecimal character values. To disable all characters, select Edit/Disable all characters from the menu.

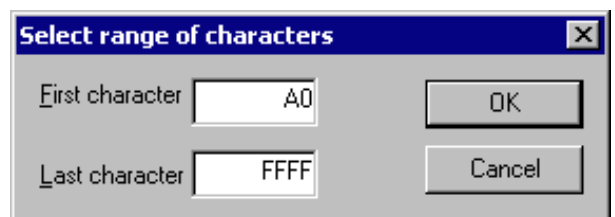

# **11.2.4.3 Selecting pixels**

When the lower area of the user interface is activated, you can move through the pixels with the cursor, either by using the <UP>, <DOWN>, <LEFT> and <RIGHT> keys or by clicking on the pixels with the left mouse button.

# **11.2.4.4 Modifying character bits**

In the lower area you can use the <SPACE> key to invert the currently selected bit. In antialiased mode, you can increase and decrease the intensity of a pixel with the keys  $\leftarrow$  > and  $\langle - \rangle$ 

The status bar displays the intensity of the current pixel as follows

Index of pixel  $[4, 4] = 2$ 

# **11.2.4.5 Operations**

The following size / shift / move operations are available:

#### **Size operations**

The size of a character (the font) may be modified by selecting **Edit**/**Insert**/**Right**, **Left**, **Top**, **Bottom** or **Edit**/**Delete**/**Right**, **Left**, **Top**, **Bottom** from the menu, or by using the toolbar:

+|| Add one pixel to the right.

Add one pixel to the left. l+.

Add one pixel at the top Ŧ

Add one pixel at the bottom  $\Phi^+$ 

Delete one pixel from the right. -11

Delete one pixel from the left  $\mathbf{H}$ 

Delete one pixel at the top

Delete one pixel at the bottom

## **Shift operations**

Choose **Edit**/**Shift**/**Right**, **Left**, **Up**, **Down** from the menu to shift the bits of the current character in the respective direction, or use the toolbar:

Shift all pixels right.

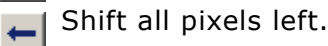

Shift all pixels up.

Shift all pixels down.  $\mathbf{I}$ 

## **Move operations (extended font format only)**

Choose **Edit**/**Move**/**Right**, **Left**, **Up**, **Down** from the menu to move the character position in the respective direction, or use the toolbar:

Move image to the right. **HH** 

Move image to the left. ₩

Move image up. 圭

Move image down.王

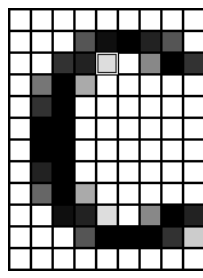

#### **Change cursor distance (extended font format only)**

Choose **Edit**/**Cursor distance**/**Increase**, **Decrease** from the menu to move the character position in the respective direction, or use the toolbar: Increase cursor distance.

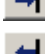

Decrease cursor distance.

#### **Change font height (extended font format only)**

Choose **Edit/Font height/[Insert, Delete] [top, bottom]** from the menu to add or remove a row to or from the font, or use the toolbar:

Insert a row at the top of the font

Insert a row at the bottom of the font

Delete a row from the top of the font

Delete a row from the bottom of the font

#### **11.2.4.6 Modifying the viewing mode**

The view mode may be changed by selecting the following options from the menu:

#### **View/All Characters**

If enabled (standard), all characters are shown. If disabled, only the rows with at least one enabled character are shown.

 $\sqrt{\gamma}$  Toggles viewing mode.

# **11.3 Options**

#### **Compatibility options**

The Font Converter is able to create font files for all versions of emWin. Because there have been a few small changes of the font format from the emWin version 3.50 to the version 3.52, the C font files for these versions should be slightly different to avoid compiler warnings or compiler errors.

Use the command **Options/Compatibility** to get into the following dialog:

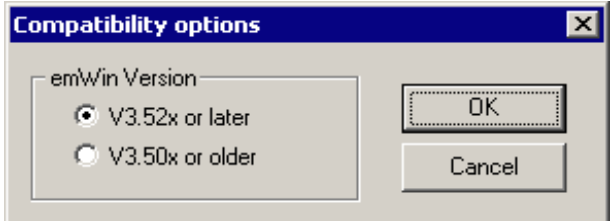

#### **Magnification options**

The Font Converter is able to save the font data in a magnified format. Use the command **Options/Magnification** to get into the following dialog:

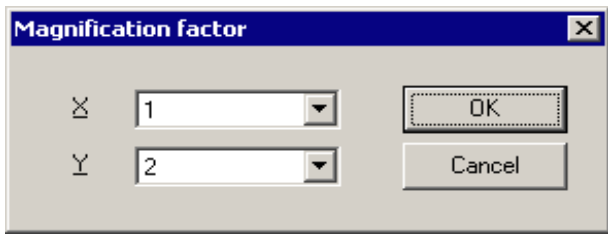

A magnification factor for the X and the Y axis can be specified here. If for example the magnification factor for the Y axis is 2 and the height of the current font data is 18, the font height in the font file will be 36. The magnification in X works similar. After saving the font in a magnified format a short message is shown to inform the user, that the saved font is magnified:

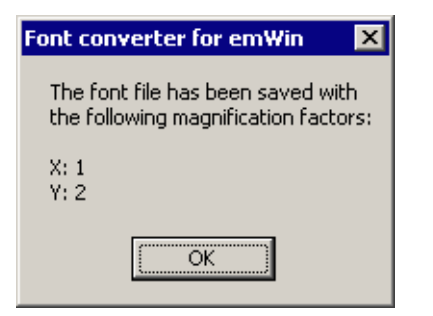

#### **Logging**

Logging of commands can be enabled or disabled using the command **Options/Logging**:

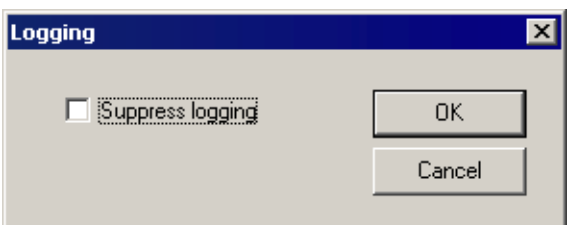

When logging is enabled the C files contain a history of the commands which has been used to modify the font file.

#### **Antialiasing**

When using 'Internal antialiasing' it is recommended to enable **Suppress optimization**. This makes sure, that the horizontal and vertical alignment of the characters fits to each other:

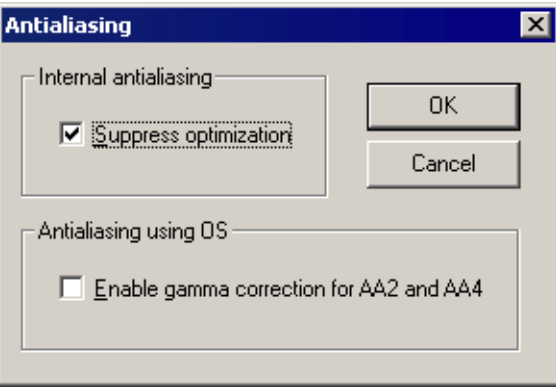

The option **Enable gamma correction for AA2 and AA4** should be disabled. When the option is enabled the antialiased pixels of the characters will appear a little more darker.

# **11.3.1 Saving the font**

The Font Converter can create C font files or system independent font data files. Details about the SIF format can be found under "System Independent Font (SIF) format" on page 198.

#### **11.3.1.1 Creating a C file**

When you are ready to generate a C file, simply select **File/Save As** from the Font Converter menu, specify a destination and name for the file, choose the C file format and click **Save**. A C file will automatically be created.
253

The default setting for the filename is built by the name of the source font and the current height in pixels. For example, if the name of the source font is "Example" and the pixel height is 10, the default filename would be Example10.c. If you keep this default name when generating a C file, the resulting name of the font will be GUI FontExample10.c.

Examples of C files generated from fonts can be found in the sub chapter "Font Examples" on page 260.

#### **11.3.1.2 Creating a System Independent Font (SIF)**

When you are ready to generate the file, simply select **File/Save As** from the Font Converter menu, specify a destination and name for the file, choose the System independent font format and click **Save**. A system independent font file will automatically be created.

This file does not contain C structures which can be compiled with emWin but binary font data, which can be used as described in "System Independent Font (SIF) format" [on page 198.](#page-197-0)

#### **11.3.1.3 Creating an External Binary Font (XBF)**

When you are ready to generate the file, simply select **File/Save As** from the Font Converter menu, specify a destination and name for the file, choose the External binary font format and click **Save**. An external binary font file will automatically be created.

This file does not contain C structures which can be compiled with emWin but binary font data, which can be used as described in "External Bitmap Font (XBF) format" on [page 199.](#page-198-0)

### **11.3.2 Modifying an existing C font file**

The Font Converter is able to open existing font files and to modify their font data. The tool can only open C font files generated by the Font Converter. If the C font files have been modified manually, it can not be guaranteed, that they can be opened by the Font Converter.

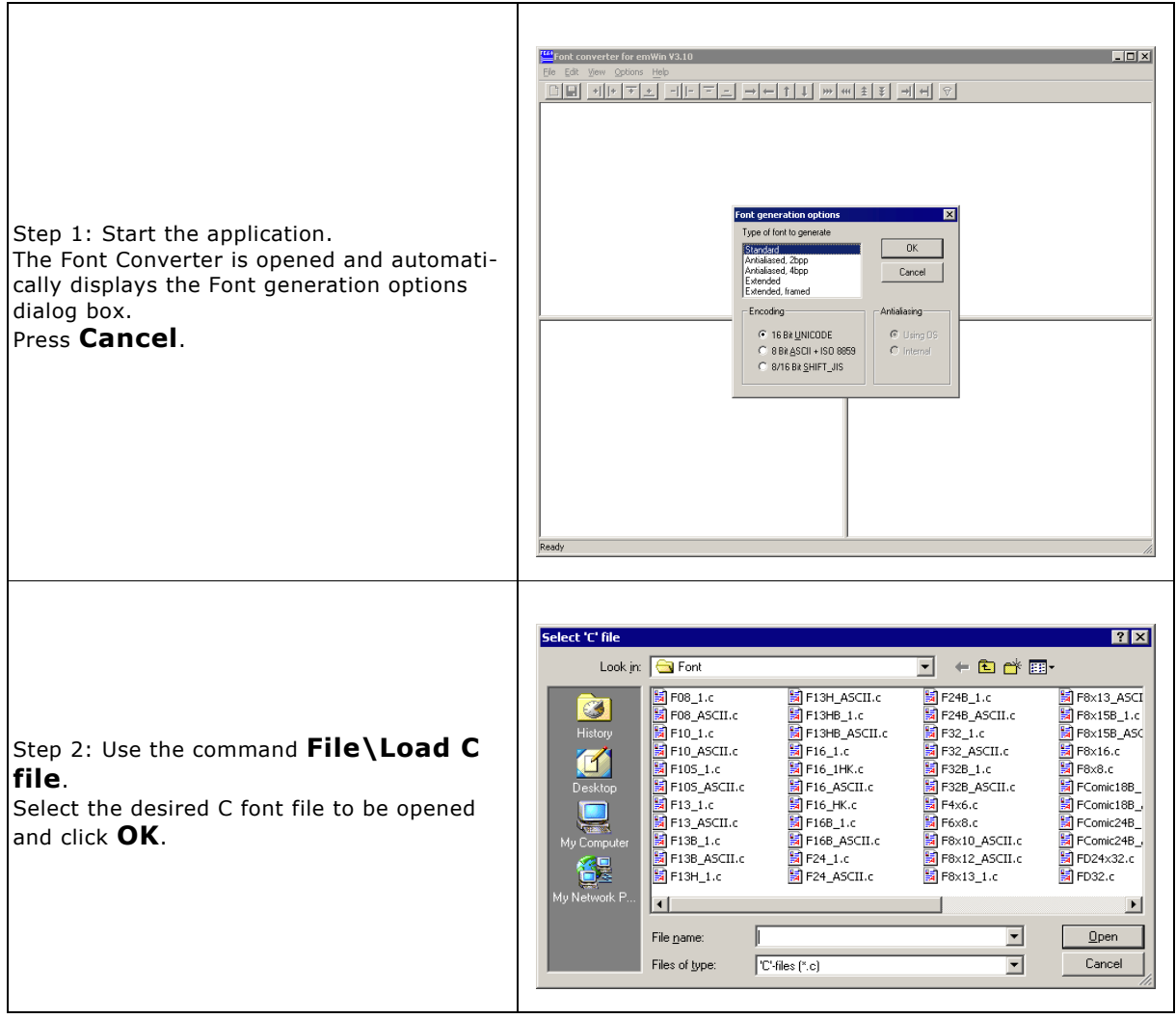

### **11.3.3 Merging fonts with existing C font files**

The Font Converter is able to add the content of an existing C font file to the current font data. Once a font is loaded via "File" -> "Load 'C' file…" or created by "File" -> "New" a C font file can be merged to it using "File" -> "Merge 'C' file...". The Font Converter requires the fonts to be of the same size, so the merging can be processed properly.

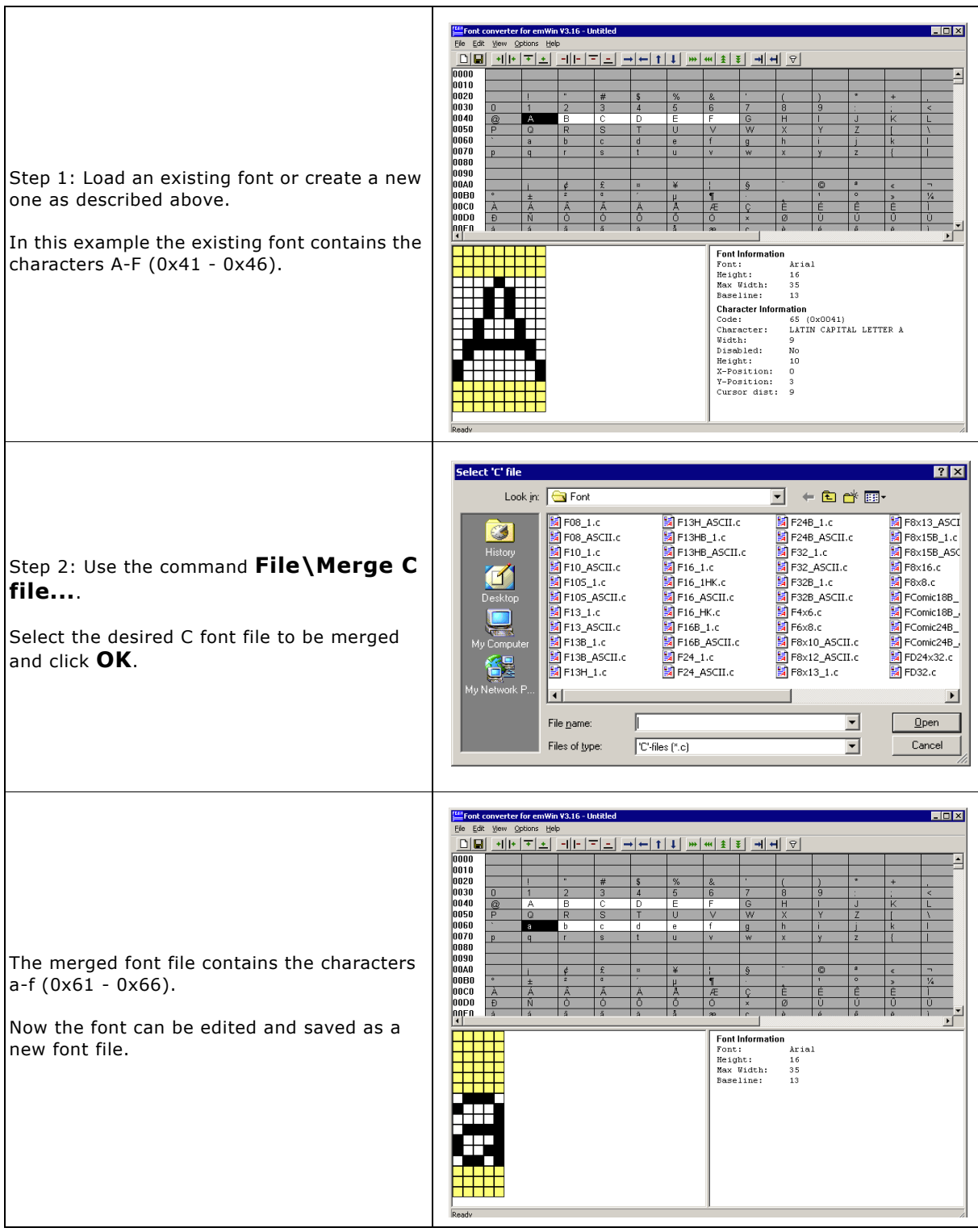

### **11.4 Pattern files**

If you need to create fonts with a special set of characters (often for displaying a specific text), it can be very time consuming to enable every character by hand. In these cases, pattern files can be used to enable your character codes.

A pattern file is nothing but a simple text file which contains the characters to be included in the font file. It can be used by the Font Converter to enable only the characters you need.

### **11.4.1 Creating pattern files using Notepad**

One option for creating a pattern file is to use Notepad, which is part of the Windows accessories:

- Copy the text you want to display into the clipboard.
- Open Notepad.exe.
- Insert the contents of the clipboard into the Notepad document.
- ï Use **Format/Font** to choose a font which contains all characters of the text. You can skip this step if you do not want to see the characters.
- Use **File/Save As** to save the pattern file. It is very important that you save the file in text format:

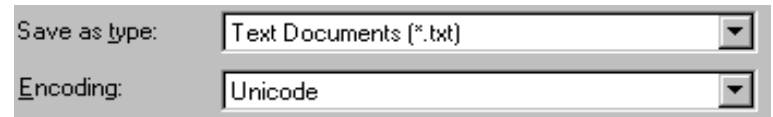

### **11.4.2 Creating pattern files using the Font Converter**

A pattern file may also be created directly in the Font Converter. Select **Edit/Save** pattern file from the menu to create a text file which includes all currently enabled characters.

### **11.4.3 Enabling characters using a pattern file**

It is usually helpful to begin by disabling all characters. Select **Edit/Disable** all characters from the menu if you need to do so.

Now choose **Edit/Read** pattern file. After opening the appropriate pattern file, all characters included in the file are enabled. If the pattern file contains characters which are not included in the currently loaded font, a message box will appear.

### **11.5 Supported output modes**

There are three modes supported by the Font Converter: standard, 2-bit antialiased and 4-bit antialiased. If you are using a black and white LCD display, only the standard mode makes sense. If using a grayscale or color display, it is possible to improve the appearance of a font through antialiasing.

Antialiasing smoothes curves and diagonal lines by blending the background color with that of the foreground. The higher the number of shades used between background and foreground colors, the better the antialiasing result. The general purpose of using antialiased fonts is to improve the appearance of text. While the effect of using high-quality antialiasing will be more visually pleasing than low-quality, computation time and memory consumption will increase proportionally.

Low-quality (2bpp) fonts require twice the memory of non antialiased (1bpp) fonts; high-quality (4bpp) fonts require four times the memory. The following table shows the difference between the modes by displaying the magnified character C in each:

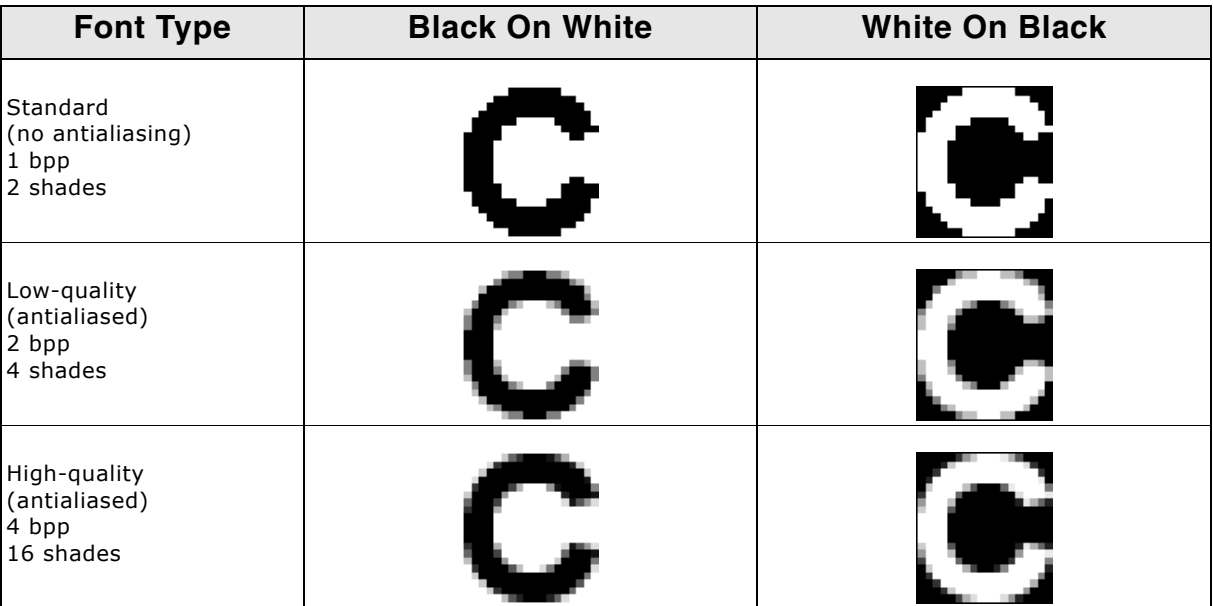

### **11.5.1 Standard mode**

When using this mode, a pixel can either be set or not. The memory requirement for one pixel is one bit. If a pixel is set, it is displayed in the current foreground color.

### **11.5.2 Antialiased modes**

These modes are recommended if you want to display characters with smoothed edges. Every pixel is stored as a 2- or 4-bit value which describes the foreground intensity. For example, when using 4-bit antialiasing, a value of 15 displays the pixel in the current foreground color. An intensity of 10 means that the pixel color is a mixture of 10 shares of foreground color and 5 shares of background color.

Before using one of these modes, the feature must be activated in your operating system. Choose the effects sheet of the display properties dialog and activate smooth edges of screen fonts.

### **11.6 Command line options**

### **11.6.1 Table of commands**

The following table shows the available command line options:

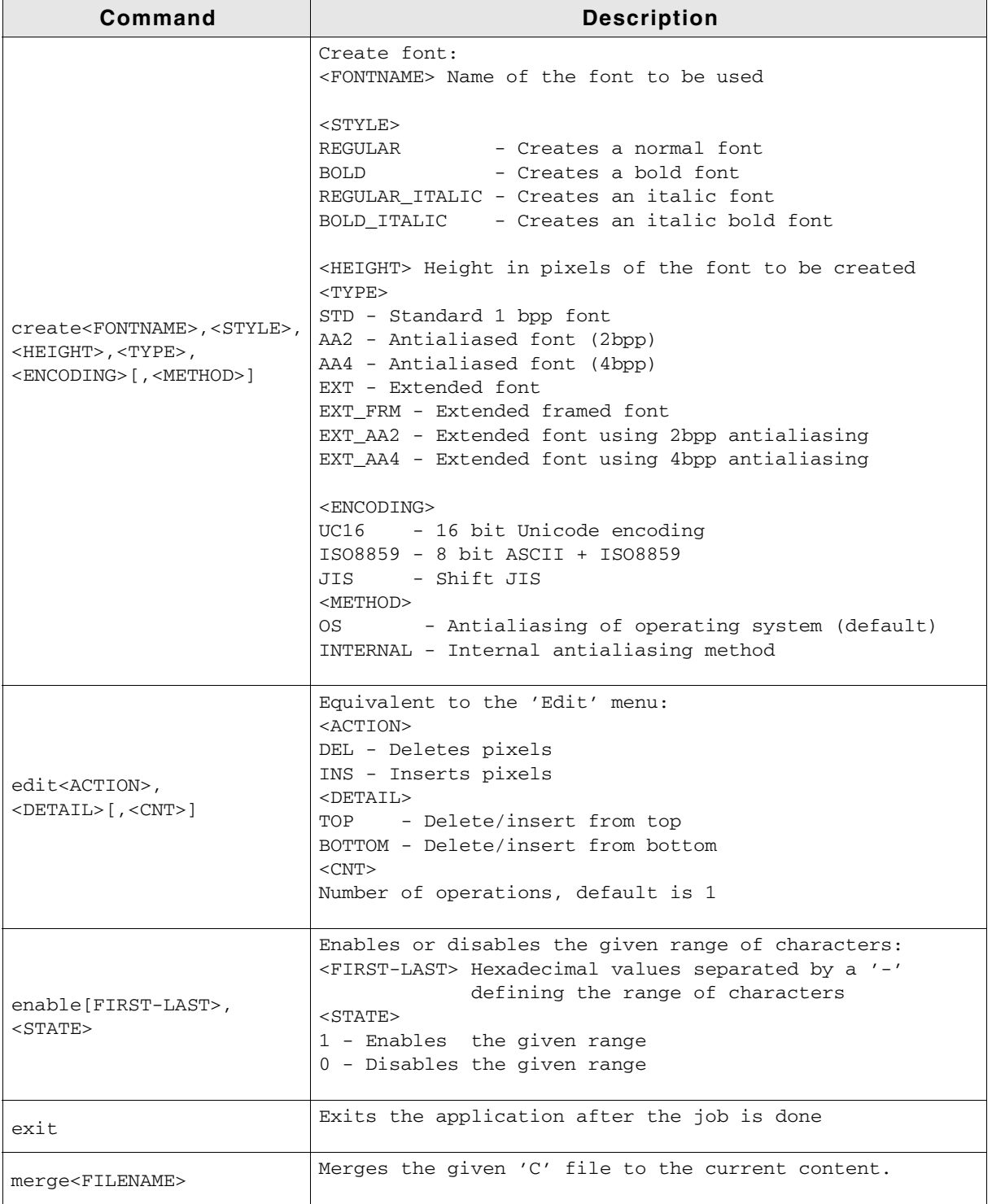

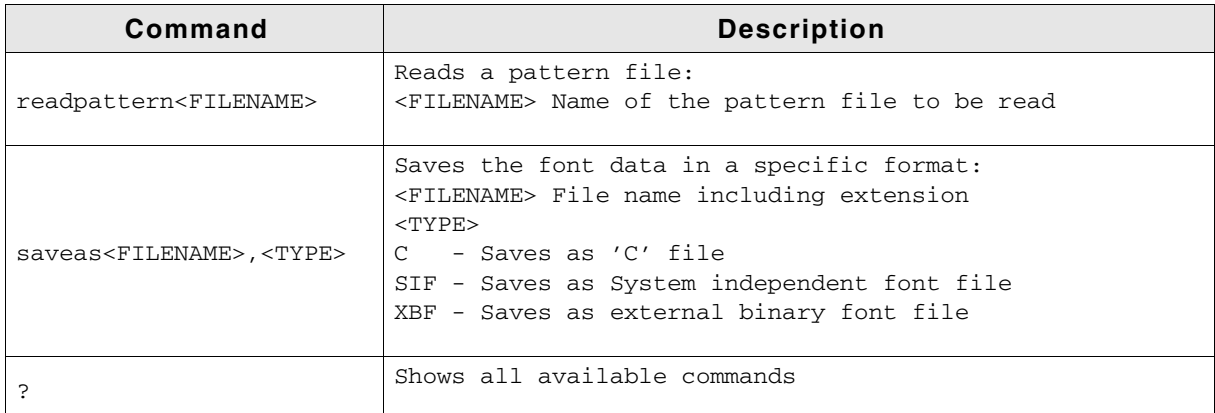

- All commands are processed from left to right.
- If using -exit Font Converter will stop execution if any error occurs. The return code in this case is  $!= 0$ .

#### **11.6.2 Execution examples**

FontCvt -create"Cordia New", BOLD, 32, EXT, UC16

Creates an extended bold font of 32 pixels height with Unicode encoding using the font "Cordia New".

FontCvt FontFile.c -enable0-ffff, 0 -readpattern"data.txt"

Reads the C font file "FontFile.c", disables all characters and reads a pattern file.

### <span id="page-259-0"></span>**11.7 Font Examples**

These sections provide examples of C files generated by the Font Converter in standard, 2bpp antialiased and 4bpp antialiased modes, respectively.

### **11.7.1 Resulting C code, standard mode**

The following is an example of a C file in standard mode:

```
/*
 C-file generated by Font Converter for emWin version 3.04
 Compiled: Dec 13 2005 at 12:51:50
   C-file created: Dec 21 2005 at 12:42:57
   Copyright (C) 1998-2005
   Segger Microcontroller Systeme GmbH
   www.segger.com
   Solutions for real time microcontroller applications
  Source file: Sample10.c<br>Font: Arial
                 Arial<br>10
  Height:
*.
#include "GUI.H"
#ifndef GUI_CONST_STORAGE
  #define GUI CONST STORAGE const
#endif
/* The following line needs to be included in any file selecting the
    font. A good place would be GUIConf.H
*/
extern GUI CONST STORAGE GUI FONT GUI FontSample10:
/* Start of unicode area <Basic Latin> */
GUI_CONST_STORAGE unsigned char acFontSample10_0041[10] = { /* code 0041 */
\overline{\phantom{a}}X_{\underline{\hspace{1cm}}},\overline{X} \overline{X}\bar{x} \bar{x}\frac{X}{X}\frac{X}{X}X_{\perp} _XXXXX__,
X<sub>____</sub>X<sub>_</sub>,
  X<sub>_____</sub>X<sub>_</sub>,
\qquad \qquad } ;
GUI_CONST_STORAGE unsigned char acFontSample10_0061[10] = { /* code 0061 */\overline{\phantom{a}}\overline{\phantom{a}}\overline{\phantom{a}} _XXX____,
  X X\overline{\text{XXX}}X XX XX\overline{\begin{array}{c} \begin{array}{c} \text{XX\_X} \end{array}}\qquad \qquad } ;
GUI_CONST_STORAGE GUI_CHARINFO GUI_FontSample10_CharInfo[2] = {<br>{8, 8, 1, acFontSample10_0041 } /* code 0041 */
 { 8, 8, 1, acFontSample10_0041 } /* code 0041 */
 ,{ 6, 6, 1, acFontSample10_0061 } /* code 0061 */
};
GUI_CONST_STORAGE GUI_FONT_PROP GUI_FontSample10_Prop2 = {
  97 \frac{1}{2} /* first character \frac{x}{2} /* last character \frac{x}{2} /* last character \frac{x}{2}/* last character
   ,&GUI_FontSample10_CharInfo[1] /* address of first character */
   ,(GUI_CONST_STORAGE GUI_FONT_PROP*)0 /* pointer to next GUI_FONT_PROP */
};
GUI_CONST_STORAGE GUI_FONT_PROP GUI_FontSample10_Prop1 = {
    65 /* first character */
  , 65 \frac{1}{2} /* last character \frac{1}{2} /*
   ,&GUI_FontSample10_CharInfo[0] /* address of first character */
   ,&GUI_FontSample10_Prop2 /* pointer to next GUI_FONT_PROP */
};
GUI_CONST_STORAGE GUI_FONT GUI_FontSample10 = {
  GUI_FONTTYPE_PROP \not{\gamma*} type of font \not{\gamma*}<br>,10 \not{\gamma*} height of font \not{\gamma*} ,10 /* height of font */
, 10 \frac{1}{2} /* space of font y * /%,10 \gamma * space of font y *<br>,1 \gamma * magnification x */<br>,1 \gamma * magnification y */
                         /* magnification y * / ,&GUI_FontSample10_Prop1
};
```
### **11.8 Resulting C code, 2 bpp antialiased mode**

```
The following is an example of a C file in 2 bpp antialiased mode:
/*
  C-file generated by Font Converter for emWin version 3.04
  Compiled: Dec 13 2005 at 12:51:50
  C-file created: Dec 21 2005 at 12:42:57
  Copyright (C) 1998-2005
  Segger Microcontroller Systeme GmbH
   www.segger.com
  Solutions for real time microcontroller applications
  Source file: Sample10.c
  Font: Arial
  Height: 14
*/
#include "GUI.H"
#ifndef GUI_CONST_STORAGE
  #define GUI_CONST_STORAGE const
#endif
/* The following line needs to be included in any file selecting the
   font. A good place would be GUIConf.H
*/
extern GUI_CONST_STORAGE GUI_FONT GUI_FontSample10;
/* Start of unicode area <Basic Latin> */
GUI_CONST_STORAGE unsigned char acFontSample10_0041[ 28] = { /* code 0041 */
   0x00, 0x00,
 0x00, 0x00,
 0x00, 0x00,
 0x0B, 0xC0,
 0x1F, 0xD0,
 0x2E, 0xE0,
 0x3C, 0xF0,
 0x78, 0xB4,
 0xBF, 0xF8,
 0xE0, 0x78,
  0xE0, 0x3C,
 0x00, 0x00,
 0x00, 0x00,
  0x00, 0x00
};
GUI_CONST_STORAGE unsigned char acFontSample10_0061[ 28] = { /* code 0061 */0\times00, 0\times00,
   0x00, 0x00,
 0x00, 0x00,
 0x00, 0x00,
 0x00, 0x00,
 0x6F, 0x40,
 0x93, 0xC0,
   0x2B, 0xC0,
 0xB7, 0xC0,
 0xF7, 0xC0,
  0x7B, 0xC0,
  0x00, 0x00,
   0x00, 0x00,
  0x00, 0x00
};
GUI_CONST_STORAGE GUI_CHARINFO GUI_FontSample10_CharInfo[2] = {
 { 8, 8, 2, acFontSample10_0041 } /* code 0041 */
 ,{ 6, 6, 2, acFontSample10_0061 } /* code 0061 */
};
GUI_CONST_STORAGE GUI_FONT_PROP GUI_FontSample10_Prop2 = {
 0x0061 /* first character */
 ,0x0061 /* last character */
 ,&GUI_FontSample10_CharInfo[ 1] /* address of first character */
 ,(GUI_CONST_STORAGE GUI_FONT_PROP*)0 /* pointer to next GUI_FONT_PROP */
};
GUI_CONST_STORAGE GUI_FONT_PROP GUI_FontSample10_Prop1 = {
    0x0041 /* first character */
   ,0x0041 /* last character */
   ,&GUI_FontSample10_CharInfo[ 0] /* address of first character */
   ,&GUI_FontSample10_Prop2 /* pointer to next GUI_FONT_PROP */
};
GUI CONST STORAGE GUI FONT GUI FontSample10 = {
  GUI_FONTTYPE_PROP_AA2 /* type of font
 ,14 /* height of font */
, 14 /* space of font y * /,1 /* magnification x */
  ,1 /* magnification y */
   ,&GUI_FontSample10_Prop1
};
```
### **11.9 Resulting C code, 4 bpp antialiased mode**

The following is an example of a C file in 4 bpp antialiased mode: /\* C-file generated by Font Converter for emWin version 3.04 Compiled: Dec 13 2005 at 12:51:50 C-file created: Dec 21 2005 at 12:42:57 Copyright (C) 1998-2005 Segger Microcontroller Systeme GmbH www.segger.com Solutions for real time microcontroller applications Source file: Sample10.c Font: Arial Height: 10 \*/ #include "GUI.H" #ifndef GUI\_CONST\_STORAGE #define GUI\_CONST\_STORAGE const #endif /\* The following line needs to be included in any file selecting the font. A good place would be GUIConf.H \*/ extern GUI\_CONST\_STORAGE GUI\_FONT GUI\_FontSample10; /\* Start of unicode area <Basic Latin> \*/ GUI\_CONST\_STORAGE unsigned char acFontSample10\_0041[ 40] = { /\* code 0041 \*/ 0x00, 0x00, 0x00, 0x00, 0x00, 0xCF, 0xF2, 0x00, 0x03, 0xFF, 0xF6, 0x00, 0x09, 0xFB, 0xFB, 0x00, 0x0E, 0xE2, 0xFE, 0x00, 0x5F, 0x90, 0xCF, 0x40, 0xBF, 0xFF, 0xFF, 0x90, 0xFC, 0x00, 0x6F, 0xC0, 0xF8, 0x00, 0x2F, 0xF2, 0x00, 0x00, 0x00, 0x00 }; GUI\_CONST\_STORAGE unsigned char acFontSample10\_0061[ 30] = { /\* code 0061 \*/ 0x00, 0x00, 0x00, 0x00, 0x00, 0x00, 0x00, 0x00, 0x00, 0x3D, 0xFE, 0x60, 0xD3, 0x0F, 0xE0, 0x29, 0xCF, 0xF0, 0xDF, 0x4F, 0xF0, 0xFF, 0x3F, 0xF0, 0x6F, 0xAF, 0xF0, 0x00, 0x00, 0x00 }; GUI\_CONST\_STORAGE GUI\_CHARINFO GUI\_FontSample10\_CharInfo[2] = { { 8, 8, 4, acFontSample10\_0041 } /\* code 0041 \*/ ,{ 6, 6, 3, acFontSample10\_0061 } /\* code 0061 \*/  $\left\{ \cdot \right\}$ GUI\_CONST\_STORAGE GUI\_FONT\_PROP GUI\_FontSample10\_Prop2 = { 0x0061 /\* first character \*/ ,0x0061 /\* last character \*/ ,&GUI\_FontSample10\_CharInfo[ 1] /\* address of first character \*/ ,(GUI\_CONST\_STORAGE GUI\_FONT\_PROP\*)0 /\* pointer to next GUI\_FONT\_PROP \*/ }; GUI\_CONST\_STORAGE GUI\_FONT\_PROP GUI\_FontSample10\_Prop1 = { 0x0041 /\* first character \*/ ,0x0041 /\* last character \*/ ,&GUI\_FontSample10\_CharInfo[ 0] /\* address of first character \*/ ,&GUI\_FontSample10\_Prop2 /\* pointer to next GUI\_FONT\_PROP \*/ }; GUI CONST STORAGE GUI FONT GUI FontSample10 = {  $GUI_FONTTYPE_PROP_AAA$  /\* type of font , 10  $/*$  height of font  $*/$  ,10 /\* space of font y \*/ ,1 /\* magnification x \*/  $,1$  /\* magnification y \*/ ,&GUI\_FontSample10\_Prop1 };

### **11.10 Resulting C code, extended mode**

```
/*
   C-file generated by Font Converter for emWin version 3.04
 Compiled: Dec 13 2005 at 12:51:50
 C-file created: Dec 21 2005 at 12:45:52
   Copyright (C) 1998-2005
   Segger Microcontroller Systeme GmbH
   www.segger.com
   Solutions for real time microcontroller applications
   Source file: Arial16.c
   Font: Arial
   Height: 16
*/
#include "GUI.H"
#ifndef GUI_CONST_STORAGE
   #define GUI_CONST_STORAGE const
#endif
/* The following line needs to be included in any file selecting the
   font. A good place would be GUIConf.H
*/
extern GUI_CONST_STORAGE GUI_FONT GUI_Font16;
/* Start of unicode area <Basic Latin> */
GUI_CONST_STORAGE unsigned char acGUI_Font16_0041[ 20] = { /* code 0041 */
X_{\underline{\hspace{1cm}}},\underline{\hspace{1cm}}\underline{\hspace{1cm}}X<sub>X</sub>
     \overline{\text{X\_X}} , .
     X_ X_,
    X_ X_ X_,
    X^{\sim} X<sub>,</sub>
    _XXXXXXX,________,
   X<sub>____</sub>X,
  X<sub>___________</sub>, X<sub>.</sub>
  X X ;
GUI_CONST_STORAGE unsigned char acGUI_Font16_0061[ 7] = { /* code 0061 */
  \overline{X} \overline{X} \overline{X}\overline{\phantom{1}}^X_{\rm X}\overline{\text{XXX}}\overline{X}<sub>____</sub>X<sub>_</sub>
  X XXXXX<sup>}</sup>;
GUI_CONST_STORAGE GUI_CHARINFO_EXT GUI_Font16_CharInfo[2] = {
 { 9, 10, 0, 3, 9, acGUI_Font16_0041 } /* code 0041 */
 ,{ 5, 7, 1, 6, 7, acGUI_Font16_0061 } /* code 0061 */
};
GUI_CONST_STORAGE GUI_FONT_PROP_EXT GUI_Font16_Prop2 = {
 0x0061 /* first character */
 ,0x0061 /* last character */
   ,&GUI_Font16_CharInfo[ 1] /* address of first character */
   ,(GUI_CONST_STORAGE GUI_FONT_PROP_EXT *)0
};
GUI_CONST_STORAGE GUI_FONT_PROP_EXT GUI_Font16_Prop1 = {
 0x0041 /* first character */
 ,0x0041 /* last character */
   ,&GUI_Font16_CharInfo[ 0] /* address of first character */
   ,&GUI_Font16_Prop2 /* pointer to next GUI_FONT_PROP_EXT */
};
GUI_CONST_STORAGE GUI_FONT GUI_Font16 = {
    GUI_FONTTYPE_PROP_EXT /* type of font */
   ,16 /* height of font */
  , 16 /* space of font y * / ,1 /* magnification x */
   ,1 /* magnification y */
   ,{&GUI_Font16_Prop1}
   ,13 /* Baseline */
   ,7 /* Height of lowercase characters */
   ,10 /* Height of capital characters */
};
```
# **Chapter 12 Colors**

emWin supports black/white, grayscale (monochrome with different intensities) and color displays. The same user program can be used with any display; only the LCDconfiguration needs to be changed. The color management tries to find the closest match for any color that should be displayed.

**Logical colors** are the colors the application deals with. A logical colors is always defined as an RGB value. This is a 24-bit value containing 8 bits per color as follows: 0xBBGGRR. Therefore, white would be 0xFFFFFF, black would be 0x000000, bright red 0xFF.

**Physical colors** are the colors which can actually be displayed by the display. They are specified in the same 24-bit RGB format as logical colors. At run-time, logical colors are mapped to physical colors.

For displays with few colors (such as monochrome displays or 8/16-color LCDs), emWin converts them by using an optimized version of the "least-square deviation search". It compares the color to display (the logical color) with all the available colors that the LCD can actually show (the physical colors) and uses the one that the LCD-metric considers closest.

### **12.1 Predefined colors**

In addition to self-defined colors, some standard colors are predefined in emWin, as shown in the following table:

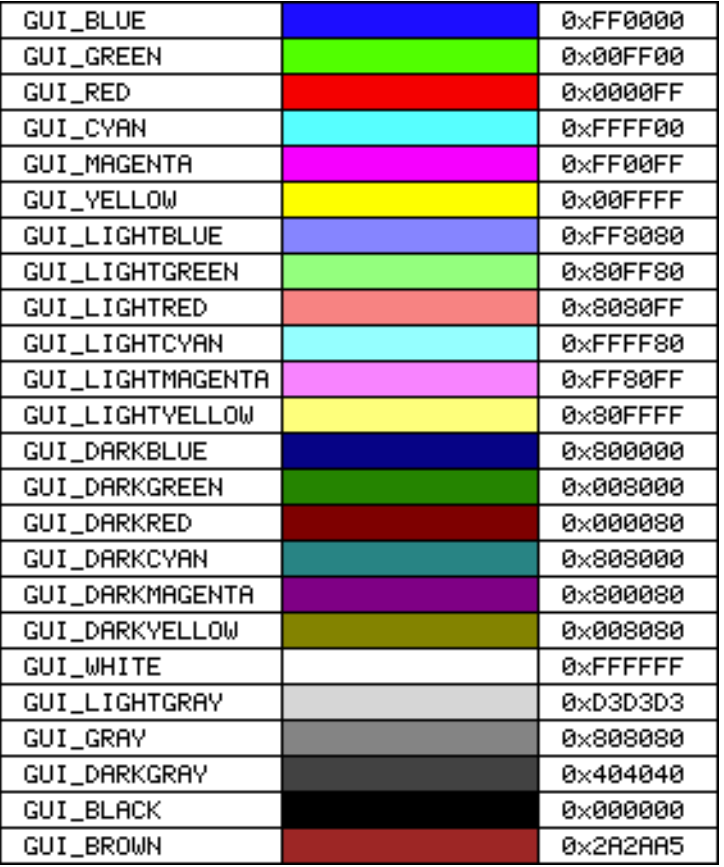

#### **Example**

```
/* Set background color to magenta */
GUI_SetBkColor(GUI_MAGENTA);
GUI_Clear();
```
### **12.2 The color bar test routine**

The color bar example program is used to show 13 color bars as follows:

Black -> Red, White -> Red, Black -> Green, White -> Green, Black -> Blue, White - > Blue, Black -> White, Black -> Yellow, White -> Yellow, Black -> Cyan, White -> Cyan, Black -> Magenta and White -> Magenta.

This little routine may be used on all displays in any color format. Of course, the results vary depending on the colors that can be displayed; the routine requires a display size of 320\*240 in order to show all colors. The routine is used to demonstrate the effect of the different color settings for displays. It may also be used by a test program to verify the functionality of the display, to check available colors and grayscales, as well as to correct color conversion. The screen shots are taken from the windows simulation and will look exactly like the actual output on your display if your settings and hardware are working properly. The routine is available as COLOR\_ShowColorBar.c in the examples shipped with emWin.

### **12.3 Fixed palette modes**

The following table lists the available fixed palette color modes and the necessary identifiers which need to be used when creating a driver- or a memory device. Detailed descriptions follow.

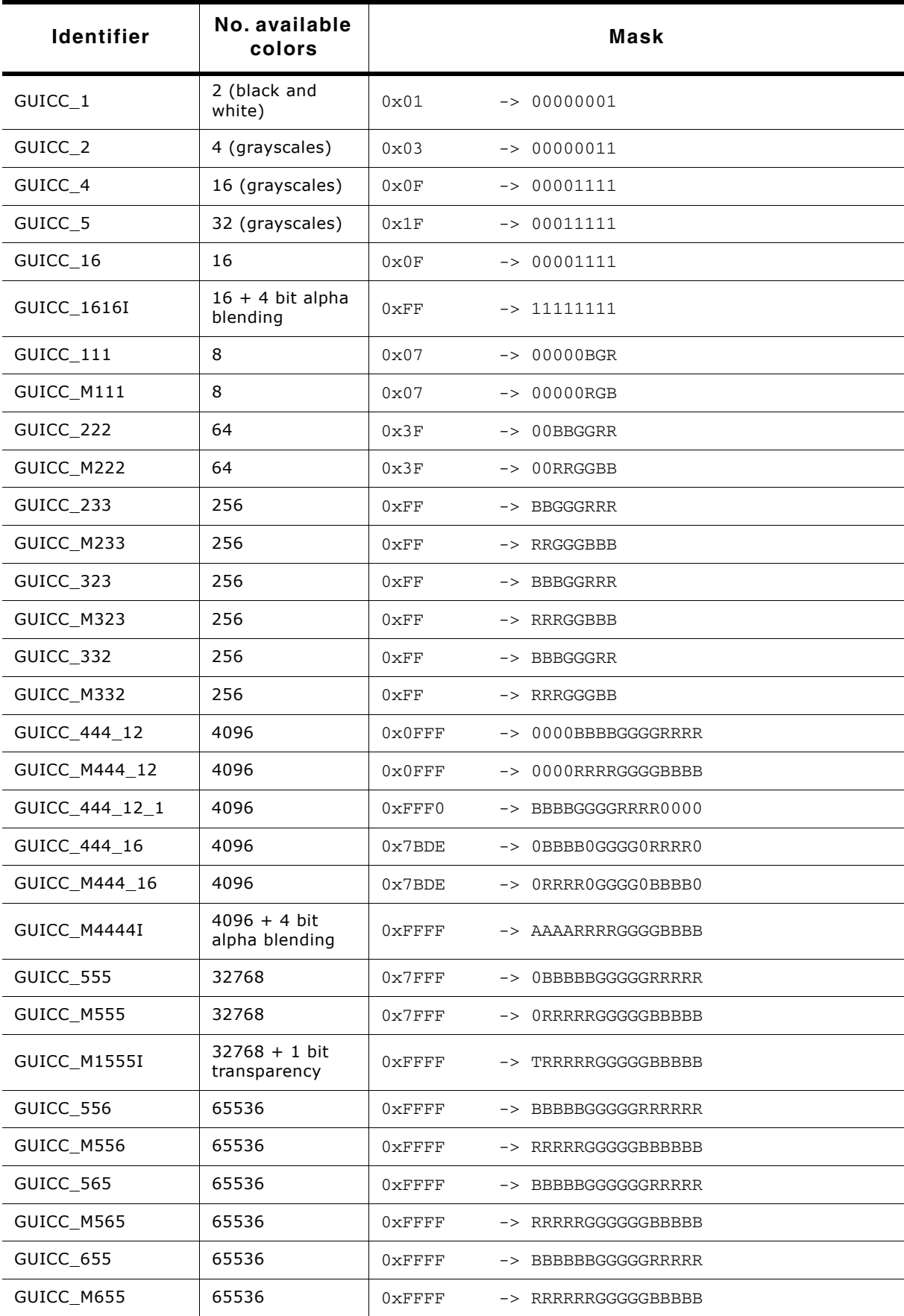

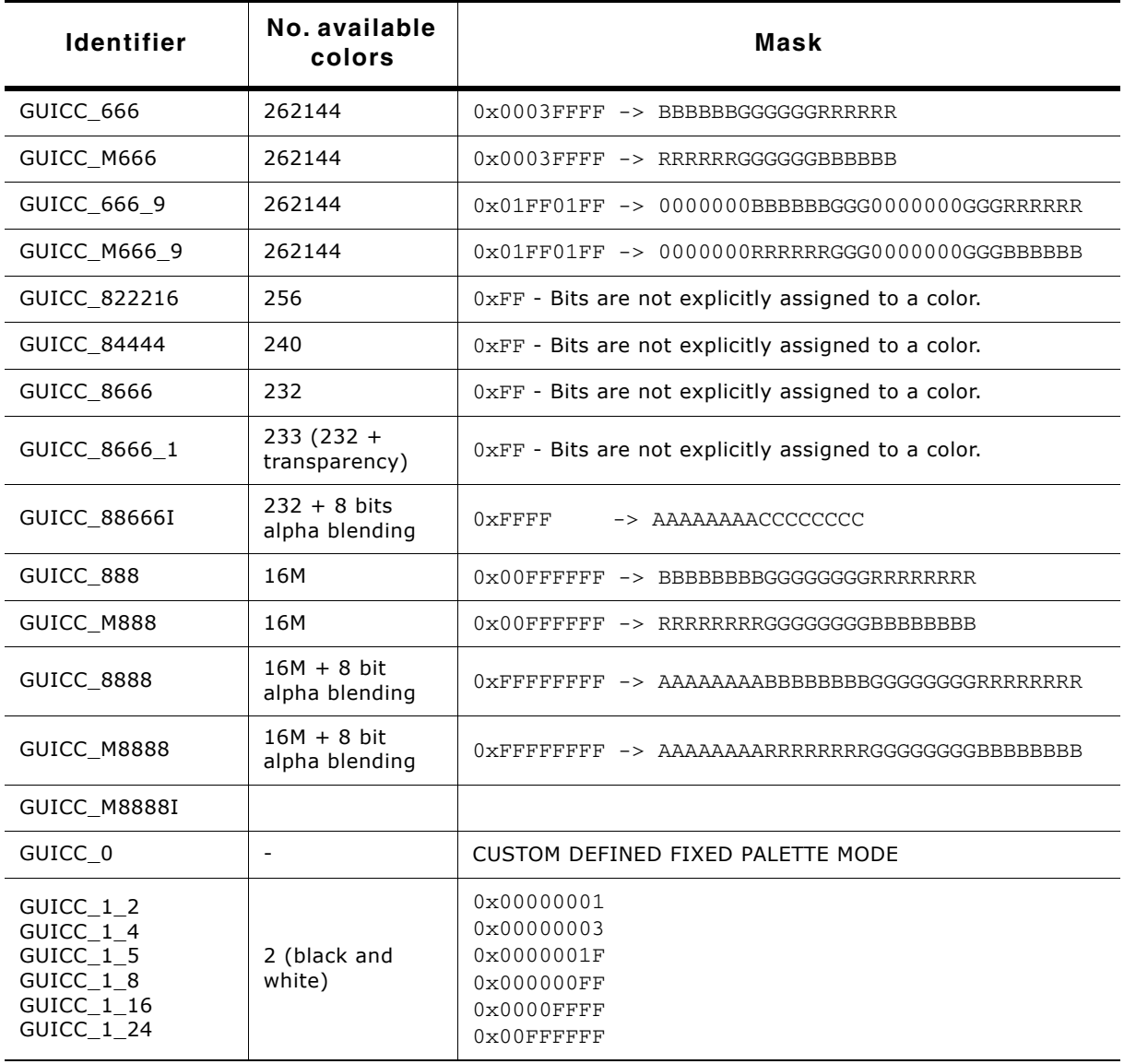

#### R - Red

G - Green

- B Blue
- C Color (in case of no explicit bit assignment to colors)
- T Transparency bit
- A Alpha mask

### **12.4 Detailed fixed palette mode description**

The following gives a detailed description of the available colors in each predefined fixed palette mode.

#### **GUICC\_1: 1 bpp (black and white)**

Use of this mode is necessary for monochrome displays with 1 bit per pixel.

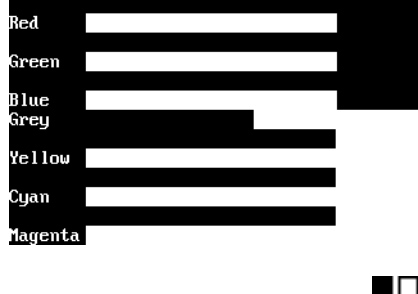

Available colors: 2:

#### **GUICC\_2: 2 bpp (4 grayscales)**

Use of this mode is necessary for monochrome displays with 2 bits per pixel.

Available colors:  $2 \times 2 = 4$ :

#### **GUICC\_4: 4 bpp (16 grayscales)**

Use of this mode is necessary for monochrome displays with 4 bits per pixel.

Available colors:  $2 \times 2 \times 2 \times 2 = 16$ :

### **GUICC\_5: 5 bpp (32 grayscales)**

Use of this mode is necessary for monochrome displays with 5 bits per pixel.

Available colors:  $2 \times 2 \times 2 \times 2 \times 2 = 32$ :

#### **GUICC\_111: 3 bpp (2 levels per color)**

Use this mode if the basic 8 colors are enough, if your hardware supports only one bit per pixel and color or if you do not have sufficient video memory for a higher color depth. Color mask: BGR

Available colors:  $2 \times 2 \times 2 = 8$ :

#### **GUICC\_M111: 3 bpp (2 levels per color), red and blue swapped**

Use this mode if the basic 8 colors are enough, if your hardware supports only one bit per pixel and color or if you do not have sufficient video memory for a higher color depth. The available colors are the same as those in 111 mode.

Color mask: RGB Available colors:  $2 \times 2 \times 2 = 8$ :

#### **GUICC\_16: 4 bpp (16 colors)**

This mode can be used if the basic 16 colors are enough, if the hardware supports only 4 bits per pixel or if you do not have sufficient video memory for a higher color depth.

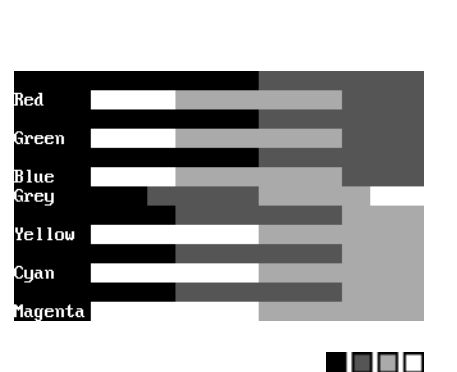

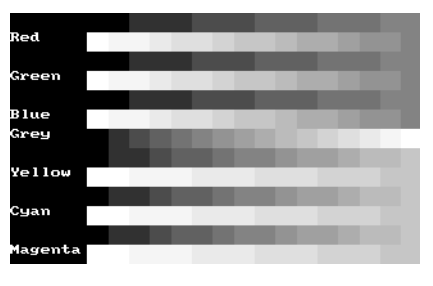

#### 188888888888888

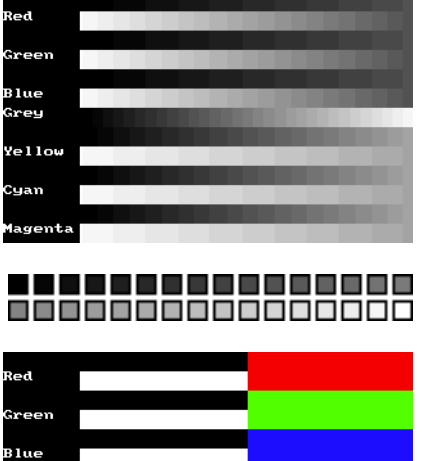

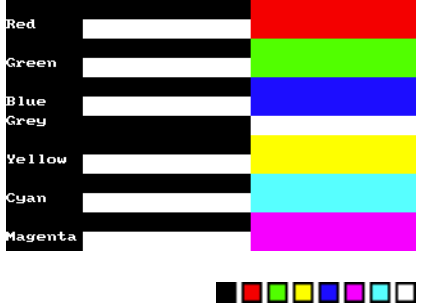

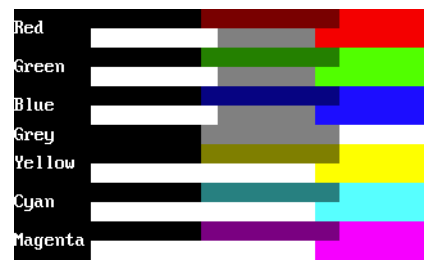

**TERE EE**O

Available colors:  $2 \times 2 \times 2 \times 2 = 16$ :

### **GUICC\_1616I: 8 bpp (16 colors + 4 bits alpha mask)**

Same colors as in GUICC 16. The lower 4 bits contain the color and the upper 4 bits are used for alpha blending. Color mask: AAAACCCC

 $(AAAA = 0 \times F - opaque)$  $(AAAA = 0x0 - transparent)$ Available colors:  $2 \times 2 \times 2 \times 2 = 16$ :

### **GUICC\_222: 6 bpp (4 levels per color)**

This mode is a good choice if your hardware does not have a palette for every individual color. 2 bits per pixel and color are reserved; usually 1 byte is used to store one pixel. Color mask: BBGGRR

Available colors:  $4 \times 4 \times 4 = 64$ :

#### -----------------

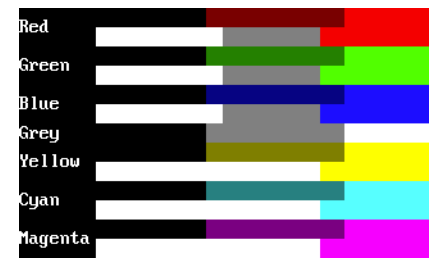

#### 

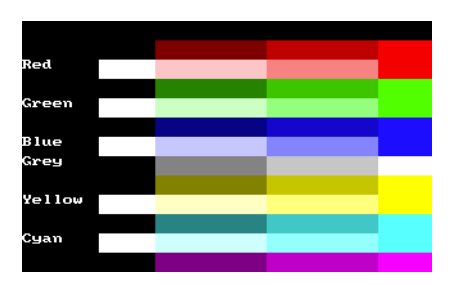

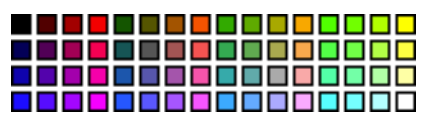

#### **GUICC\_M222: 6 bpp (4 levels per color), red and blue swapped**

This mode is a good choice if your hardware does not have a palette for every individual color. 2 bits per pixel and color are reserved; usually 1 byte is used to store one pixel. The available colors are the same as those in 222 mode. Color mask: RRGGBB

Available colors:  $4 \times 4 \times 4 = 64$ :

#### **GUICC\_233: 8 bpp**

This mode supports 256 colors. 3 bits are used for the red and green components of the color and 2 bits for the blue component. As shown in the picture, the result is 8 grades for green and red and 4 grades for blue. We discourage the use of this mode because it do not contain real shades of gray.

Color mask: BBGGGRRR

Available colors:  $4 \times 8 \times 8 = 256$ :

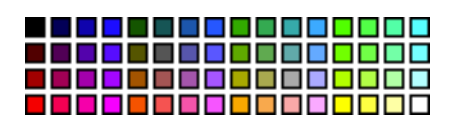

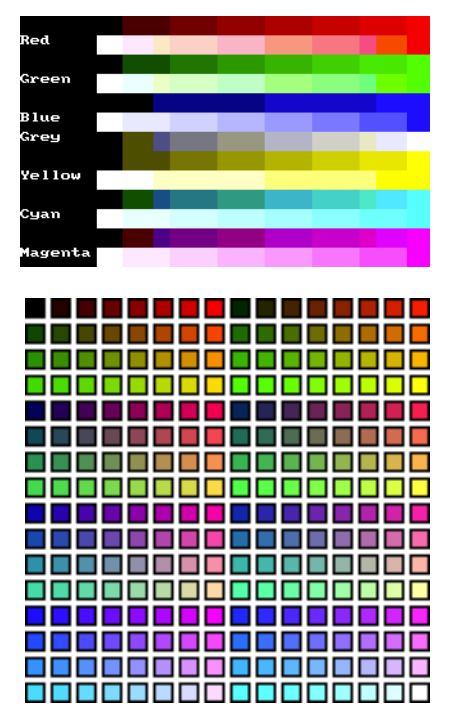

#### **GUICC\_M233: 8 bpp, red and blue swapped**

This mode supports 256 colors. 3 bits are used for the red and green components of the color and 2 bits for the blue component. The result is 8 grades for green and blue and 4 grades for red. We discourage the use of this mode because it do not contain real shades of gray.

Color mask: RRGGGBBB

Available colors:  $4 \times 8 \times 8 = 256$ :

### <u> - - - - - - - - - - - - - - - - - </u> <u> - - - - - - - - - - - - - - - - - </u> in in in in in in in in in in in in <u> - - - - - - - - - - - - - - - - </u> n a na na na na na na na n 88888888888888 <u> 1 - 1 - 1 - 1 - 1 - 1 - 1 - 1 - 1</u> <u> - - - - - - - - - - - - - - - - - - </u> 888888888888888 T <u> 1000000000000</u> n a shekara a shekara a <u>n din din din din din din sebagai di sebagai din sebagai din sebagai din sebagai din sebagai din sebagai din </u>

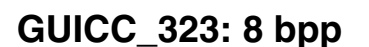

This mode supports 256 colors. 3 bits are used for the red and blue components of the color and 2 bits for the green component. As shown in the picture, the result is 8 grades for blue and red and 4 grades for green. We discourage the use of this mode because it do not contain real shades of gray. Color mask: BBBGGRRR

Available colors:  $8 \times 4 \times 8 = 256$ :

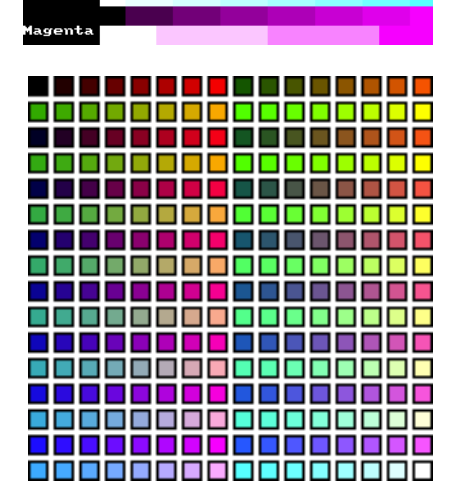

#### **GUICC\_M323: 8 bpp, red and blue swapped**

This mode supports 256 colors. 3 bits are used for the red and blue components of the color and 2 bits for the green component. The available colors are the same as those in 323 mode. The result is 8 grades for red and blue and 4 grades for green. We discourage the use of this mode because it do not contain real shades of gray. Color mask: RRRGGBBB

#### **GUICC\_332: 8 bpp**

This mode supports 256 colors. 3 bits are used for the blue and green components of the color and 2 bits for the red component. As shown in the picture, the result is 8 grades for green and blue and 4 grades for red. We discourage the use of this mode because it do not contain real shades of gray. Color mask: BBBGGGRR

Available colors:  $8 \times 8 \times 4 = 256$ :

#### **GUICC\_M332: 8 bpp, red and blue swapped**

This mode supports 256 colors. 3 bits are used for the red and green components of the color and 2 bits for the blue component. The result is 8 grades for red and green and only 4 grades for blue. We discourage the use of this mode because it do not contain real shades of gray.

Color mask: RRRGGGBB

Available colors:  $8 \times 8 \times 4 = 256$ :

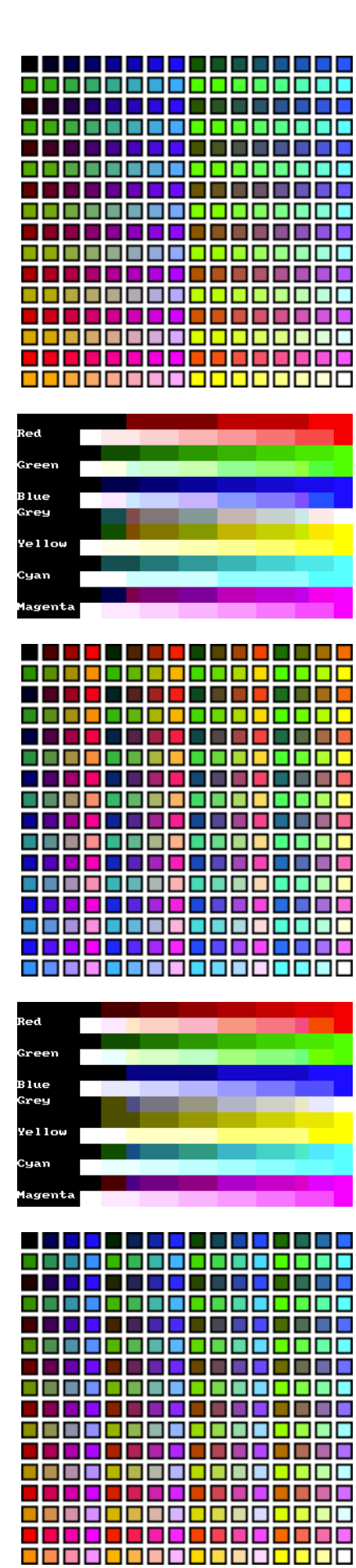

#### **GUICC\_444\_12:**

The red, green and blue components are each 4 bits. Color mask: 0000BBBBGGGGRRRR Available colors:  $16 \times 16 \times 16 = 4096$ .

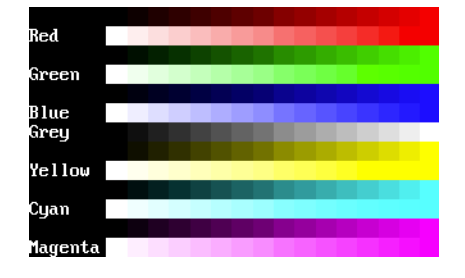

#### **GUICC\_444\_16:**

The red, green and blue components are each 4 bits. One bit between the color components is not used. The available colors are the same as those in 44412 mode. Color mask: 0BBBB0GGGG0RRRR0 Available colors:  $16 \times 16 \times 16 = 4096$ .

#### **GUICC\_M444\_12: red and blue swapped**

The red, green and blue components are each 4 bits. The available colors are the same as those in 44412 mode. Available colors:  $16 \times 16 \times 16 = 4096$ . Color mask: RRRRGGGGBBBB

#### **GUICC\_M444\_16: red and blue swapped**

The red, green and blue components are each 4 bits. One bit between the color components is not used. The available colors are the same as those in 44412 mode. Color mask: 0RRRR0GGGG0BBBB0 Available colors:  $16 \times 16 \times 16 = 4096$ .

#### **GUICC\_M444\_12\_1:**

The red, green and blue components are each 4 bits. The lower 4 bits of the color mask are not used. The available colors are the same as those in 44412 mode. Color mask: BBBBGGGGRRRR0000

Available colors:  $16 \times 16 \times 16 = 4096$ .

#### **GUICC\_M4444I: 12 bits colors + 4 bits alpha mask**

The red, green and blue components are each 4 bits, the upper 4 bits are used for alpha blending. Color mask: AAAARRRRGGGGBBBB  $(AAAA = 0xF - opaque)$  $(AAAA = 0x0 - transparent)$ Available colors:  $16 \times 16 \times 16 = 4096$ .

#### **GUICC\_555: 15 bpp**

Use of this mode is necessary for a display controller that supports RGB colors with a color-depth of 15 bpp. The red, green and blue components are each 5 bits.

Color mask: BBBBBGGGGGRRRRR Available colors: 32 x 32 x 32 = 32768.

#### **GUICC\_M555: 15 bpp, red and blue swapped**

Use of this mode is necessary for a display controller that supports RGB colors with a color-depth of 15 bpp. The red, green and blue components are each 5 bits. The available colors are the same as those in 555 mode. Color mask: RRRRRGGGGGBBBBB Available colors:  $32 \times 32 \times 32 = 32768$ .

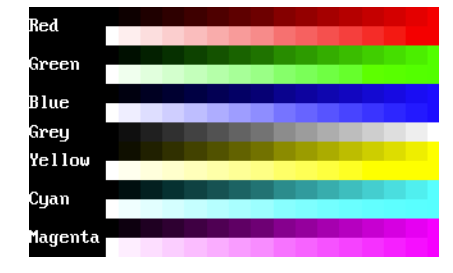

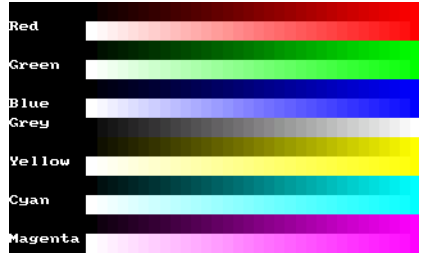

#### **GUICC\_M1555I: 15 bits colors + 1 bit transparency**

The red, green and blue components are each 5 bits, the upper bit is used for transparency. Color mask: ARRRRRGGGGGBBBBB

 $(A = 1 - \text{opause})$ 

 $(A = 0 - transparent)$ 

Available colors:  $32 \times 32 \times 32 = 32768$ .

#### **GUICC\_565: 16 bpp**

Use of this mode is necessary for a display controller that supports RGB colors with a color-depth of 16 bpp. The red and the blue component is 5 bits and the green component is 6 bit. Color mask: BBBBBGGGGGGRRRRR Available colors:  $32 \times 64 \times 32 = 65536$ .

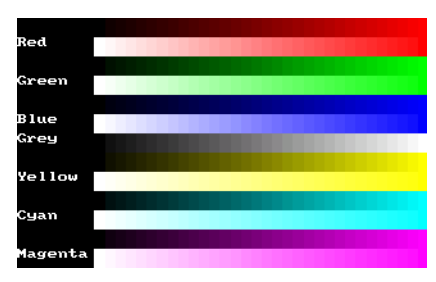

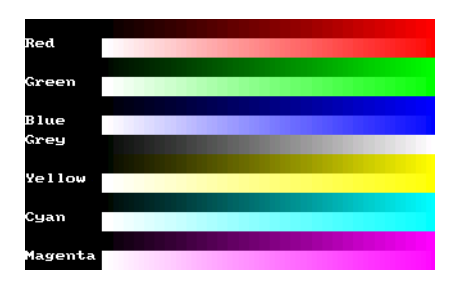

#### **GUICC\_M565: 16 bpp, red and blue swapped**

Use of this mode is necessary for a display controller that supports RGB colors with a color-depth of 16 bpp. The available colors are the same as those in 565 mode. Color sequence: RRRRRGGGGGGBBBBB Available colors: 32 x 64 x 32 = 65536.

#### **GUICC\_556: 16 bpp**

Use of this mode is necessary for a display controller that supports RGB colors with a color-depth of 16 bpp. The blue and the green component is 5 bit and the red component is 6 bit.

Color mask: BBBBBGGGGGRRRRRR

Available colors: 32 x 32 x 64 = 65536.

#### **GUICC\_M556: 16 bpp, red and blue swapped**

Use of this mode is necessary for a display controller that supports RGB colors with a color-depth of 16 bpp. The red and the green component is 5 bit and the blue component is 6 bit.

Color mask: RRRRRGGGGGBBBBBB

Available colors:  $32 \times 32 \times 64 = 65536$ .

#### **GUICC\_655: 16 bpp**

Use of this mode is necessary for a display controller that supports RGB colors with a color-depth of 16 bpp. The red and green component is 5 bit and the blue component is 6 bit.

Color mask: BBBBBBGGGGGRRRRR Available colors:  $64 \times 32 \times 32 = 65536$ .

#### **GUICC\_M655: 16 bpp, red and blue swapped**

Use of this mode is necessary for a display controller that supports RGB colors with a color-depth of 16 bpp. The blue and green component is 5 bit and the red component is 6 bit.

Color mask: RRRRRRGGGGGBBBBB Available colors:  $64 \times 32 \times 32 = 65536$ .

#### **GUICC\_666: 18 bpp**

Use of this mode is necessary for a display controller that supports RGB colors with a color-depth of 18 bpp. The red, green and blue component is 6 bit.

#### **GUICC\_M666: 18 bpp, red and blue swapped**

Use of this mode is necessary for a display controller that supports RGB colors with a color-depth of 18 bpp. The red, green and the blue component is 6 bit. Color mask: RRRRRRGGGGGGBBBBBB Available colors:  $64 \times 64 \times 64 = 262144$ .

#### **GUICC\_666\_9: 18 bpp**

Use of this mode is necessary for a display controller that supports RGB colors with a color-depth of 18 bpp. The red, green and blue component is 6 bit. Color mask: 0000000BBBBBBGGG0000000GGGRRRRRR Available colors:  $64 \times 64 \times 64 = 262144$ .

#### **GUICC\_M666\_9: 18 bpp, red and blue swapped**

Use of this mode is necessary for a display controller that supports RGB colors with a color-depth of 18 bpp. The red, green and blue component is 6 bit. Color mask: RRRRRRGGGGGGBBBBBB Available colors:  $64 \times 64 \times 64 = 262144$ .

#### **GUICC\_822216: 8 bpp, 2 levels per color + 8 grayscales + 16 levels of alpha blending**

This mode can be used with a programmable color lookup table (LUT), supporting a total of 256 possible colors and alpha blending support. It supports the 8 basic colors, 8 grayscales and 16 levels of alpha blending for each color / grayscale. With other words it can be used if only a few colors are required but more levels of alpha blending.

Available colors:  $(2 \times 2 \times 2 + 8) * 16 = 256$ 

#### Red .<br>Preen Blue reu Yellow Cyan

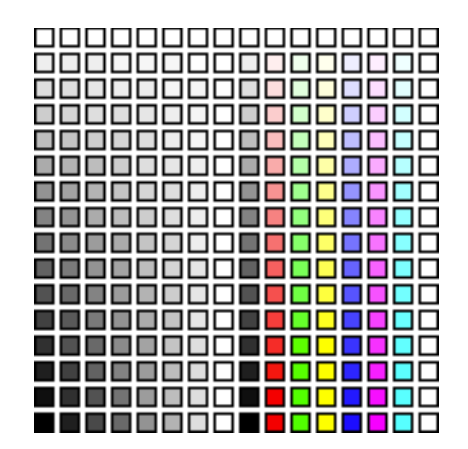

#### **GUICC\_84444: 8 bpp, 4 levels per color + 16 grayscales + 4(3) levels of alpha blending**

This mode can be used with a programmable color lookup table (LUT), supporting a total of 240 possible colors and alpha blending support. 4 levels of intensity are available for each color, in addition to 16 grayscales and 4 levels of alpha blending for each color / grayscale. With other words it can be used if only a few levels of alpha blending are required and different shades of colors.

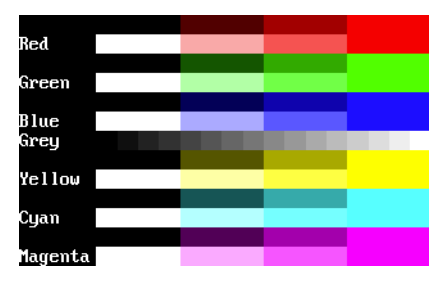

<u> AAAAAAAAAAAAAAA</u> **BBBBBBBBBBBBBBB BERRESEREDENCE** -----------------n n n n n n n n n n n n n n n n 888888888888888 ------------------<u> - - - - - - - - - - - - - - - - - - </u> <u> 1 de els els els els els e</u>ls 

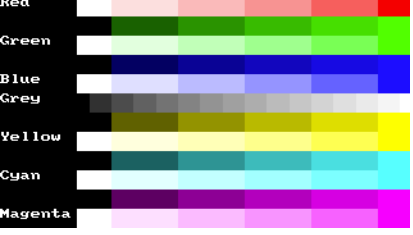

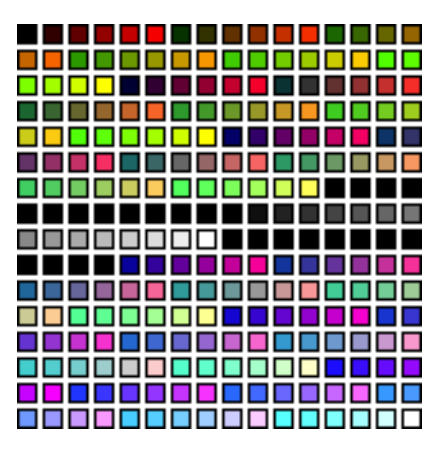

#### **GUICC\_8666: 8bpp, 6 levels per color + 16 grayscales**

Available colors:  $(4 \times 4 \times 4 + 16) * 3 = 240$ 

This mode is most frequently used with a programmable color lookup table (LUT), supporting a total of 256 possible colors using a palette. The screen shot gives an idea of the available colors; this mode contains the best choice for general purpose applications. Six levels of intensity are available for each color, in addition to 16 grayscales.

Available colors:  $6 \times 6 \times 6 + 16 = 232$ :

#### **GUICC\_8666\_1: 8bpp, 6 levels per color + 16 grayscales + transparency**

This mode is most frequently used with multi layer configurations and a programmable color lookup table (LUT), supporting a total of 256 possible colors using a palette. The difference between 8666 and 86661 is, that the first color indices of the 86661 mode are not used. So the color conversion routine GUI\_Color2Index does never return 0 which is used for transparency.

Available colors:  $6 \times 6 \times 6 + 16 = 232$ .

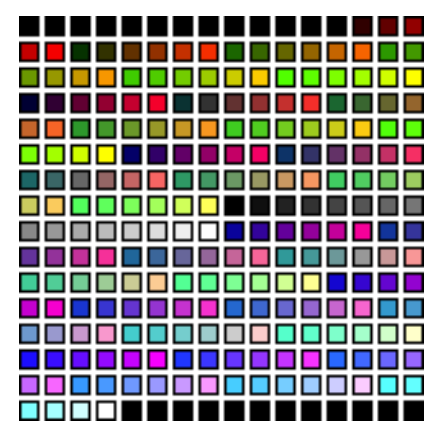

#### **GUICC\_88666I: 16bpp - 8 bits color (6 levels per color + 16 grayscales) + 8 bits alpha blending**

The available colors of this mode are exactly the same as described under GUICC 8666. The upper 8 bits are used for alpha blending. Color mask: AAAAAAAACCCCCCCC  $(AAAAAAA = 0 \times FF - opaque)$ 

### **GUICC\_888: 24 bpp**

Use of this mode is necessary for a display controller that supports RGB colors with a color depth of 24 bpp. The red, green and blue components are each 8 bits.

Color mask: BBBBBBBBGGGGGGGGRRRRRRRR Available colors: 256 x 256 x 256 = 16777216.

 $(AAAAAAA = 0x00 - transparent)$ 

### **GUICC\_M888: 24 bpp, red and blue swapped**

Use of this mode is necessary for a display controller that supports RGB colors with a color depth of 24 bpp. The red, green and blue components are each 8 bits. Color mask: RRRRRRRRGGGGGGGGBBBBBBBB Available colors: 256 x 256 x 256 = 16777216.

### **GUICC\_8888: 32 bpp**

Use of this mode is necessary for a display controller that supports RGB colors with a color depth of 32 bpp, where the lower 3 bytes are used for the color components and the upper byte is used for alpha blending. The red, green, blue and alpha blending components are each 8 bits.

Color mask: AAAAAAAABBBBBBBBGGGGGGGGRRRRRRRR Available colors:  $256 \times 256 \times 256 = 16777216$ .

### **GUICC\_M8888: 32 bpp, red and blue swapped**

Use of this mode is necessary for a display controller that supports RGB colors with a color depth of 32 bpp, where the lower 3 bytes are used for the color components and the upper byte is used for alpha blending. The red, green, blue and alpha blending components are each 8 bits.

Color mask: AAAAAAAARRRRRRRRGGGGGGGGBBBBBBBB Available colors:  $256 \times 256 \times 256 = 16777216$ .

### **GUICC\_M8888I: 32 bpp, red and blue swapped**

The color mode is exactly the same as described under GUICC\_M8888 with the difference, that alpha blending is inverted. Color mask: AAAAAAAARRRRRRRRGGGGGGGGBBBBBBBB  $(AAAAA = 0 \times FF - opaque)$  $(AAAAAAA = 0x00 - transparent)$ 

### **GUICC\_0: Custom palette mode**

Will be explained later in this chapter.

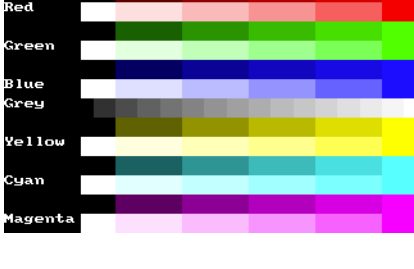

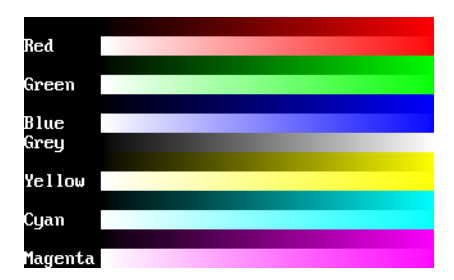

#### **GUICC\_1\_2, GUICC\_1\_4, ... GUICC\_1\_24**

These color conversion routines make it possible, to use display drivers which require a color depth of more than 1bpp, with emWin packages containing no support for colors or grayscales. The routines ensure that each color of the whole palette of possible colors will be converted into black or white.

#### **Example**

If the available emWin package does not contain color- or gray scale support and only a driver, which requires index values of 16 bits is available, GUICC\_1\_16 can be used. This color conversion scheme ensures that each color of the whole 16 bit palette will be converted into 0xFFFF (normally white) or 0x0000 (normally black).

### **12.5 Application defined color conversion**

If none of the fixed palette modes matches the need of color conversion this mode makes it possible to use application defined color conversion routines. The purpose of these routines is converting an RGB value into an index value for the hardware and vice versa.

#### **Example of defining custom color conversion routines**

The following example should explain how it works:

```
static unsigned _Color2Index_User(LCD_COLOR Color) {
  unsigned Index;
   /* Add code for converting the RGB value to an index value for the hardware */
  return Index;
}
static LCD_COLOR _Index2Color_User(unsigned Index) {
   LCD_COLOR Color;
   /* Add code for converting the index value into an RGB value */
  return Color;
}
static unsigned _GetIndexMask_User(void) {
 return 0xffff; /* Example for using 16 bits */
}
const LCD_API_COLOR_CONV LCD_API_ColorConv_User = {
  _Color2Index_User,
   _Index2Color_User,
   _GetIndexMask_User
};
```
The function LCD  $Color2Index$  User() is called by emWin if a RGB value should be converted into an index value for the display controller whereas the function LCD\_Index2Color\_User() is called if an index value should be converted into a RGB value.

LCD\_GetIndexMask\_User() should return a bit mask value, which has each bit set to 1 which is used by the display controller and unused bits should be set to 0. For example the index mask of GUICC\_44416 mode is 0BBBB0GGGG0RRRR0, where 0 stands for unused bits. The bit mask for this mode is 0x7BDE.

#### **Example of using custom color conversion routines**

As described in the chapter 'Configuration' a pointer to an API table is required for creating the display driver device. As shown in the example above the API table consists of function pointers to the color conversion routines.

A good location for the API table and the color conversion routines is the configuration file LCDConf.c located in the  $\text{config}$  folder. The routines can be used as follow in the function  $LCD X Contiq()$  which is responsible to create the display driver device:

```
void LCD_X_Config(void) {
   //
   // Set display driver and color conversion for 1st layer
   //
 GUI_DEVICE_CreateAndLink(GUIDRV_LIN_16, &LCD_API_ColorConv_User, 0, 0);
 .
 .
 .
}
```
### **12.6 Custom palette mode**

If none of the fixed palette modes fulfils the requirements of the application emWin is able to use a custom palette. A custom palette simply lists all the available colors in the same order as they are used by the hardware. This means that no matter what colors your LCD controller/display combination is able to display, emWin will be able to simulate them in the PC simulation and handle these colors correctly in your target system. Working with a custom palette requires a color depth  $\leq$  8 bpp.

A custom palette is typically used during the initialization in the function LCD\_X\_Config() which is responsible for creating and configuring the display driver device.

#### **Example**

The following example should show how a custom palette can be used. It passes the palette to the function:

```
static const LCD_COLOR \text{aColors}\_16[] = {\n 0 \times 000000, 0 \times 00000FF}, 0 \times 000FF00, 0 \times 00FFFF},0x0000000, 0x0000FF, 0x00FF00, 0x00FFFF,<br>0xFF0000, 0xFF00FF, 0xFFFF00, 0xFFFFFF,
 0xFF0000, 0xFF00FF, 0xFFFF00, 0xFFFFFF,
 0x000000, 0x000080, 0x008000, 0x008080,
  0 \times 0000000, \quad 0 \times 000080, \quad 0 \times 008000, \quad 0 \times 80808080,<br>
0 \times 8000000, \quad 0 \times 8000080, \quad 0 \times 80808080,};
static const LCD_PHYSPALETTE _aPalette_16 = {
   COUNTOF(_aColors_16), _aColors_16
};
void LCD_X_Config(void) {
   //
    // Set display driver and color conversion for 1st layer
   //
    .
 .
 .
    //
   // Set user palette data (only required if no fixed palette is used)
    //
   LCD_SetLUTEx(0, _aPalette_16);
}
```
### **12.7 Gamma correction**

Gamma correction can simply be achieved with custom color conversion routines. The trick is converting the colors twice. Please note that gamma correction does not work within the simulation.

#### **Color2Index - conversion**

It should first make the gamma correction of the color to be converted. The result of the gamma correction then should be passed to the Color2Index-function of the desired fixed palette mode, whose result then should be returned.

#### **Index2Color - conversion**

It should first convert the index to a color with the Color2Index-function of the desired fixed palette mode. The result then should be passed to the gamma correction routine whose result then should be returned.

#### **Example**

The sample folder  $LCDConf\:Common\setminus$  contains the sample file LCDConf\_GammaCorrection.c. It shows in detail how gamma correction can be used.

### **12.8 Color API**

The following table lists the available color-related functions in alphabetical order within their respective categories. Detailed description of the routines can be found in the sections that follow.

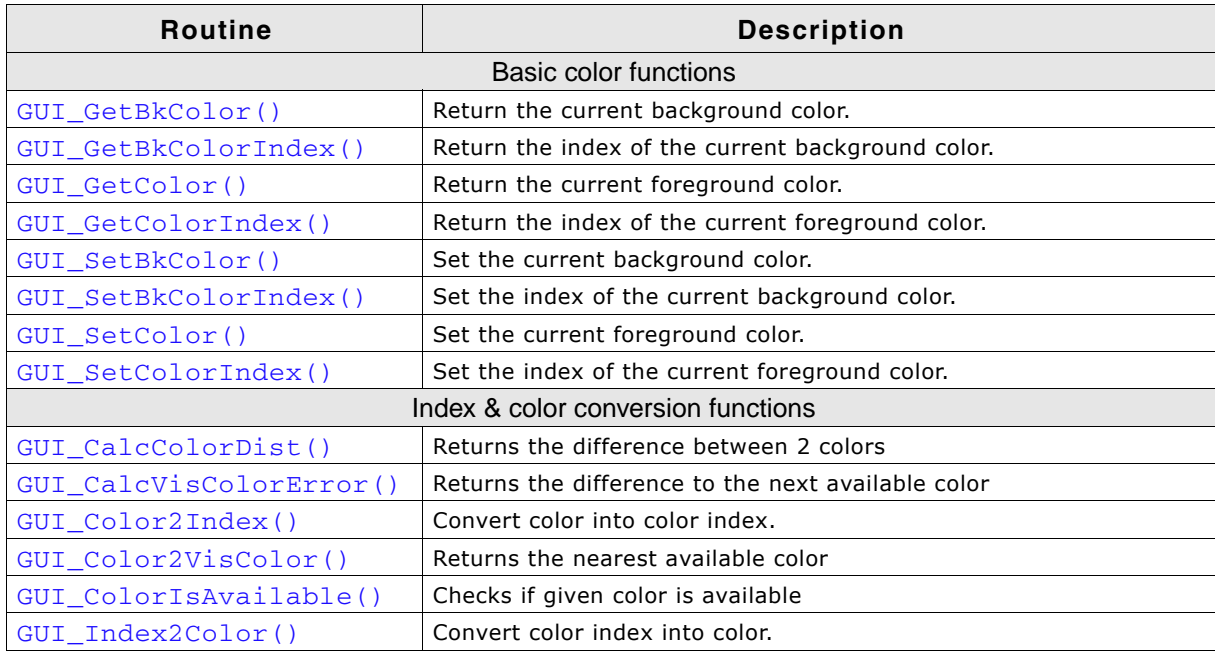

### **12.8.1 Basic color functions**

### **GUI\_GetBkColor()**

#### **Description**

Returns the current background color.

#### **Prototype**

GUI COLOR GUI GetBkColor(void);

#### **Return value**

The current background color.

### **GUI\_GetBkColorIndex()**

#### **Description**

Returns the index of the current background color.

#### **Prototype**

int GUI\_GetBkColorIndex(void);

#### **Return value**

The current background color index.

### **GUI\_GetColor()**

#### **Description**

Returns the current foreground color.

#### **Prototype**

GUI\_COLOR GUI\_GetColor(void);

## **Return value**

The current foreground color.

### **GUI\_GetColorIndex()**

#### **Description** Returns the index of the current foreground color.

**Prototype**

int GUI GetColorIndex(void);

#### **Return value**

The current foreground color index.

### **GUI\_SetBkColor()**

#### **Description**

Sets the current background color.

#### **Prototype**

GUI\_COLOR GUI\_SetBkColor(GUI\_COLOR Color);

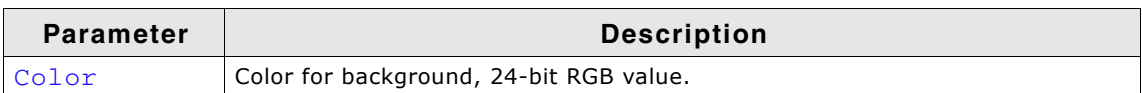

#### **Return value**

The selected background color.

### **GUI\_SetBkColorIndex()**

#### **Description**

Sets the index of the current background color.

#### **Prototype**

int GUI\_SetBkColorIndex(int Index);

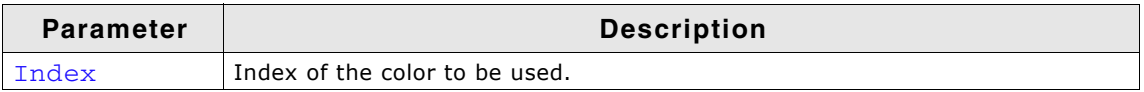

#### **Return value**

The selected background color index.

#### **GUI\_SetColor()**

#### **Description**

Sets the current foreground color.

#### **Prototype**

void GUI\_SetColor(GUI\_COLOR Color);

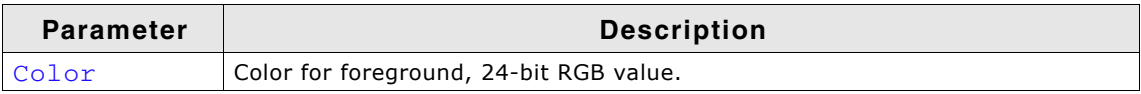

#### **Return value**

The selected foreground color.

#### **GUI\_SetColorIndex()**

#### **Description**

Sets the index of the current foreground color.

#### **Prototype**

void GUI\_SetColorIndex(int Index);

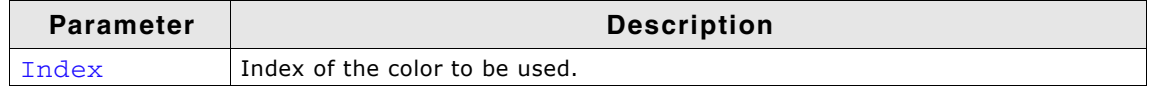

#### **Return value**

The selected foreground color index.

### **12.8.2 Index & color conversion**

### <span id="page-283-0"></span>**GUI\_CalcColorDist()**

Calculates the distance between 2 colors. The distance will be calculated by the sum of the square value from the distances of the red, green and the blue component: Difference =  $(Red1 - Red0)^2$  +  $(Green1 - Green0)^2$  +  $(Blue1 - Blue0)^2$ 

#### **Prototype**

U32 GUI CalcColorDist(GUI COLOR Color0, GUI COLOR Color1))

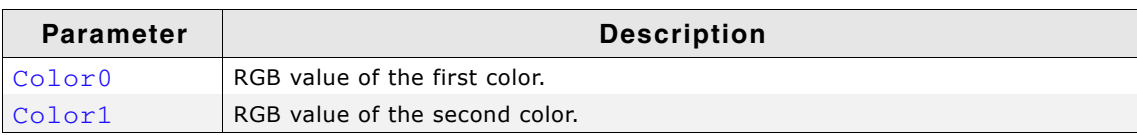

#### **Return value**

The distance as described above.

### **GUI\_CalcVisColorError()**

Calculates the distance to the next available color. For details about the calculation, refer to "GUI\_CalcColorDist()" on page 284.

#### **Prototype**

U32 GUI CalcVisColorError(GUI COLOR color)

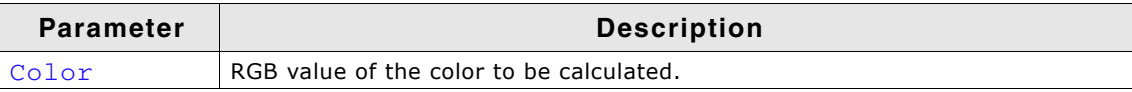

#### **Return value**

The distance to the next available color.

### **GUI\_Color2Index()**

Returns the index of a specified RGB color value.

#### **Prototype**

```
int GUI_Color2Index(GUI_COLOR Color)
```
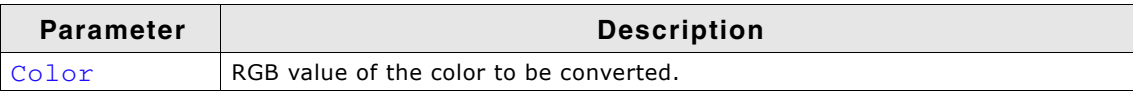

#### **Return value**

The color index.

### **GUI\_Color2VisColor()**

Returns the next available color of the system as an RGB color value.

#### **Prototype**

```
GUI_COLOR GUI_Color2VisColor(GUI_COLOR color)
```
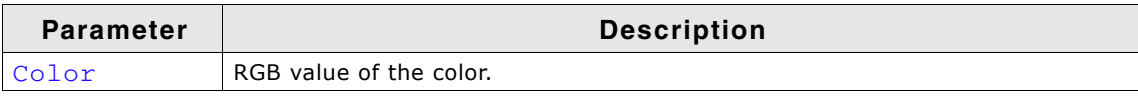

#### **Return value**

The RGB color value of the nearest available color.

#### **GUI\_ColorIsAvailable()**

Checks if the given color is available.

#### **Prototype**

char GUI\_ColorIsAvailable(GUI\_COLOR color)

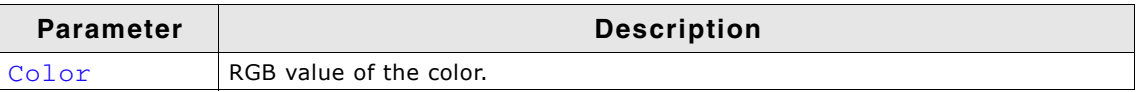

#### **Return value**

1 if color is available, 0 if not.

#### **GUI\_Index2Color()**

Returns the RGB color value of a specified index.

#### **Prototype**

int GUI\_Index2Color(int Index)

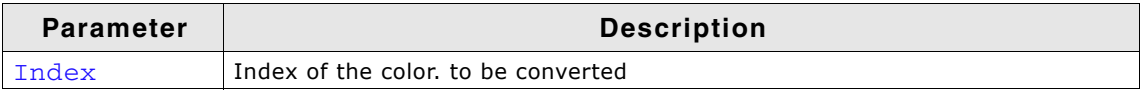

#### **Return value**

The RGB color value.

286 CHAPTER Colors

# **Chapter 13 Memory Devices**

Memory Devices can be used in a variety of situations, mainly to prevent the display from flickering when using drawing operations for overlapping items. The basic idea is quite simple. Without the use of a Memory Device, drawing operations write directly to the display. The screen is updated as drawing operations are executed, which gives it a flickering appearance as the various updates are made. For example, if you want to draw a bitmap in the background and some transparent text in the foreground, you would first have to draw the bitmap and then the text. The effect would be a flickering of the text.

If a Memory Device is used for such a procedure, however, all drawing operations are executed in memory. The final result is displayed on the screen only when all operations have been carried out, with the advantage of no flickering. This difference can be seen in the example in the following section, which illustrates a sequence of drawing operations both with and without the use of a Memory Device.

The distinction may be summarized as follows: If no Memory Device is used, the effects of drawing operations can be seen step by step, with the disadvantage of a flickering display. With a Memory Device, the effects of all routines are made visible as a single operation. No intermediate steps can actually be seen. The advantage, as explained above, is that display flickering is completely eliminated, and this is often desirable.

Memory Devices are an additional (optional) software item and are not shipped with the emWin basic package. The software for Memory Devices is located in the subdirectory GUI\Memdev.

### **13.1 Using Memory Devices: an illustration**

The following table shows screen shots of the same operations handled with and without a Memory Device. The objective in both cases is identical: a work piece is to be rotated and labeled with the respective angle of rotation (here, 10 degrees). In the first case (without a Memory Device) the screen must be cleared, then the polygon is redrawn in the new position and a string with the new label is written. In the second case (with a Memory Device) the same operations are performed in memory, but the screen is not updated during this time. The only update occurs when the routine GUI\_MEMDEV\_CopyToLCD() is called, and this update reflects all the operations at once. Note that the initial states and final outputs of both procedures are identical.

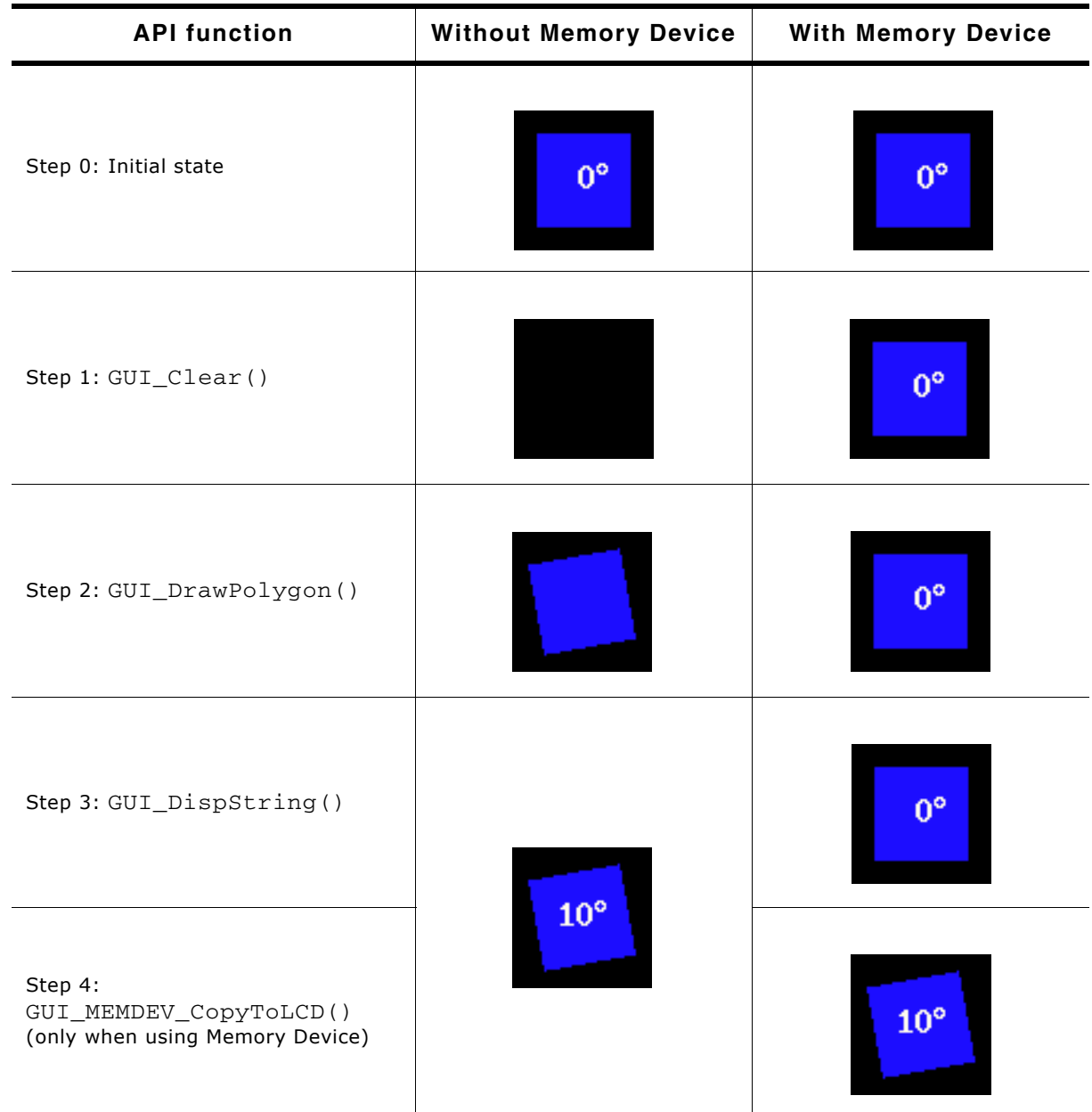

## **13.2 Supported color depth (bpp)**

Memory Devices are available in 4 different color depth: 1 bpp, 8 bpp, 16 bpp and 32 bpp.
### **Creating Memory Devices "compatible" to the display**

There are two ways to create Memory Devices. If they are use to avoid flickering, a Memory Device compatible to the display is created. This "compatible" Memory Device needs to have the same or a higher color depth as the display. emWin automatically selects the "right" type of Memory Device for the display if the functions GUI\_MEMDEV\_Create(), GUI\_MEMDEV\_CreateEx() are used.

The Window Manager, which also has the ability to use Memory Devices for some or all windows in the system, also uses these functions.

This way, the Memory Device with the lowest color depth (using the least memory) is automatically used.

#### **Creating Memory Devices for other purposes**

Memory Devices of any type can be created using GUI\_MEMDEV\_CreateFixed(). A typical application would be the use of a Memory Device for printing as described later in this chapter.

### **13.3 Memory Devices and the Window Manager**

The Window Manager works seamlessly with Memory Devices. Every window has a flag which tells the Window Manager if a Memory Device should be used for rendering. This flag can be specified when creating the window or set/reset at any time.

If the Memory Device flag is set for a particular window, the WM automatically uses a Memory Device when drawing the window. It creates a Memory Device before drawing a window and deletes it after the drawing operation. If enough memory is available, the whole window fits into the size of the Memory Device created by the WM. If not enough memory is available for the complete window in one Memory Device, the WM uses 'banding' for drawing the window. Details about 'banding' are described in the documentation, chapter 'Memory Devices \ Banding Memory Device'. The memory used for the drawing operation is only allocated during the drawing operation. If there is not enough memory available when (re-)drawing the window, the window is redrawn without Memory Device.

### **13.4 Memory Devices and multiple layers**

The Memory Device API functions do not have any option to specify a layer. Please note that when creating a Memory Device the Memory Device is associated with the currently selected layer. The Memory Devices also use automatically the color conversion settings of the currently selected layer.

#### **Example**

```
//
// Create a Memory Device associated with layer 1
//
GUI_SelectLayer(1);
hMem = GUI_MEMDEV_Create(0, 0, 100, 100);
GUI_MEMDEV_Select(hMem);
GUI_DrawLine(0, 0, 99, 99);
GUI_MEMDEV_Select(0);
//
// Select layer 0
//
GUI_SelectLayer(0);
//
// The following line copies the Memory Device to layer 1 and not to layer 0
//
GUI_MEMDEV_CopyToLCD(hMem);
```
### **13.5 Memory requirements**

If creating a Memory Device the required number of bytes depends on the color depth of the Memory Device and whether transparency support is needed or not.

### **Memory usage without transparency support**

The following table shows the memory requirement in dependence of the system color depth for Memory Devices without transparency support.

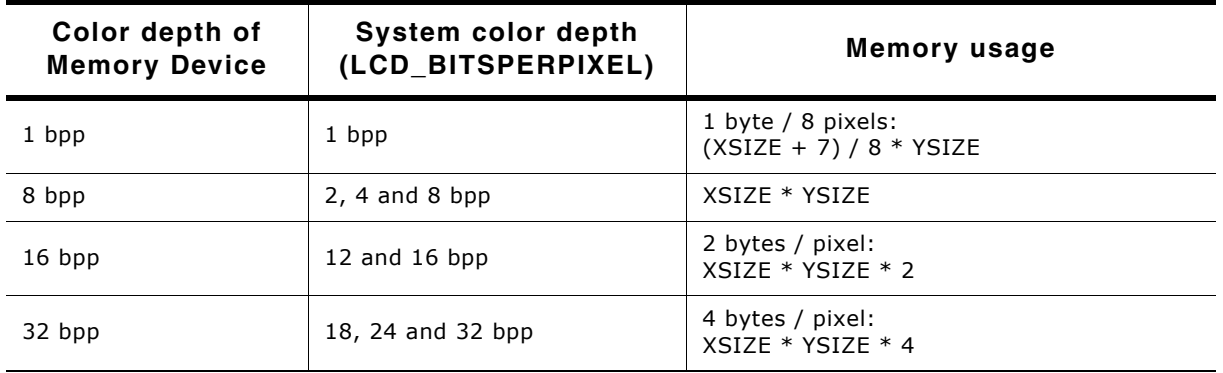

### **Example:**

A Memory Device of 111 pixels in X and 33 pixels in Y should be created. It should be compatible to a display with a color depth of 12 bpp and should support transparency. The required number of bytes can be calculated as follows:

Number of required bytes =  $(111 * 2 + (111 + 7) / 8) * 33 = 7788$  bytes

### **Memory usage with transparency support**

If a Memory Device should support transparency it needs one additional byte / 8 pixels for internal management.

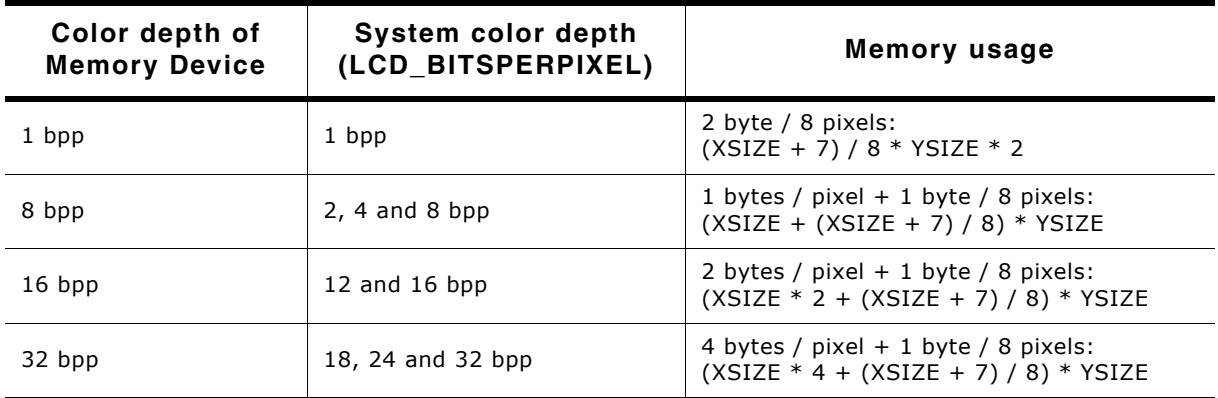

### **Example:**

A Memory Device of 200 pixels in X and 50 pixels in Y should be created. It should be compatible to a display with a color depth of 4bpp and should support transparency. The required number of bytes can be calculated as follows:

Number of required bytes =  $(200 + (200 + 7) / 8) * 50 = 11250$  bytes

# **13.6 Performance**

Using Memory Devices typically does not significantly affect performance. When Memory Devices are used, the work of the driver is easier: It simply transfers bitmaps to the display controller. On systems with slow drivers (for example displays connected via serial interface), the performance is better if Memory Devices are used; on systems with a fast driver (such as memory mapped display memory, GUIDRV\_Lin and others) the use of Memory Devices costs some performance.

If 'banding' is needed, the used time to draw a window increases with the number of bands. The more memory available for Memory Devices, the better the performance.

# **13.7 Basic functions**

The following routines are those that are normally called when using Memory Devices. Basic usage is rather simple:

- 1. Create the Memory Device (using GUI\_MEMDEV\_Create()).
- 2. Activate it (using GUI\_MEMDEV\_Select()).
- 3. Execute drawing operations.
- 4. Copy the result into the display (using GUI\_MEMDEV\_CopyToLCD()).
- 5. Delete the Memory Device if you no longer need it (using GUI MEMDEV Delete()).

# **13.8 In order to be able to use Memory Devices...**

Memory Devices are enabled by default. In order to optimize performance of the software, support for Memory Devices can be switched off in the configuration file GUIConf.h by including the following line:

#define GUI\_SUPPORT\_MEMDEV 0

If this line is in the configuration file and you want to use Memory Devices, either delete the line or change the define to 1.

# **13.9 Multi layer / multi display configurations**

As explained earlier in this chapter Memory Devices "compatible" to the display needs to have the same or a higher color depth as the display. When creating a Memory Device compatible to the display emWin "knows" the color depth of the currently selected layer/display and automatically uses the lowest color depth.

# **13.10 Configuration options**

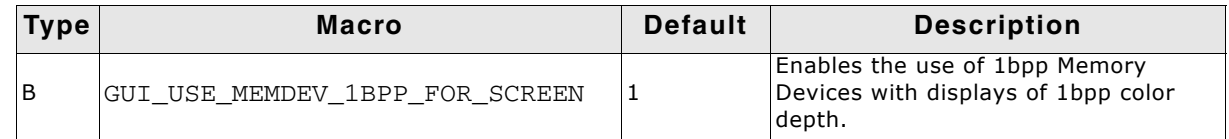

### **13.10.1 GUI\_USE\_MEMDEV\_1BPP\_FOR\_SCREEN**

On systems with a display color depth  $\leq$  8bpp the default color depth of Memory Devices compatible to the display is 8bpp. To enable the use of 1bpp Memory Devices with displays of 1bpp color depth the following line should be added to the configuration file GUIConf.h:

#define GUI USE MEMDEV 1BPP FOR SCREEN 0

# **13.11 Memory device API**

The table below lists the available routines of the emWin Memory Device API. All functions are listed in alphabetical order within their respective categories. Detailed descriptions of the routines can be found in the sections that follow.

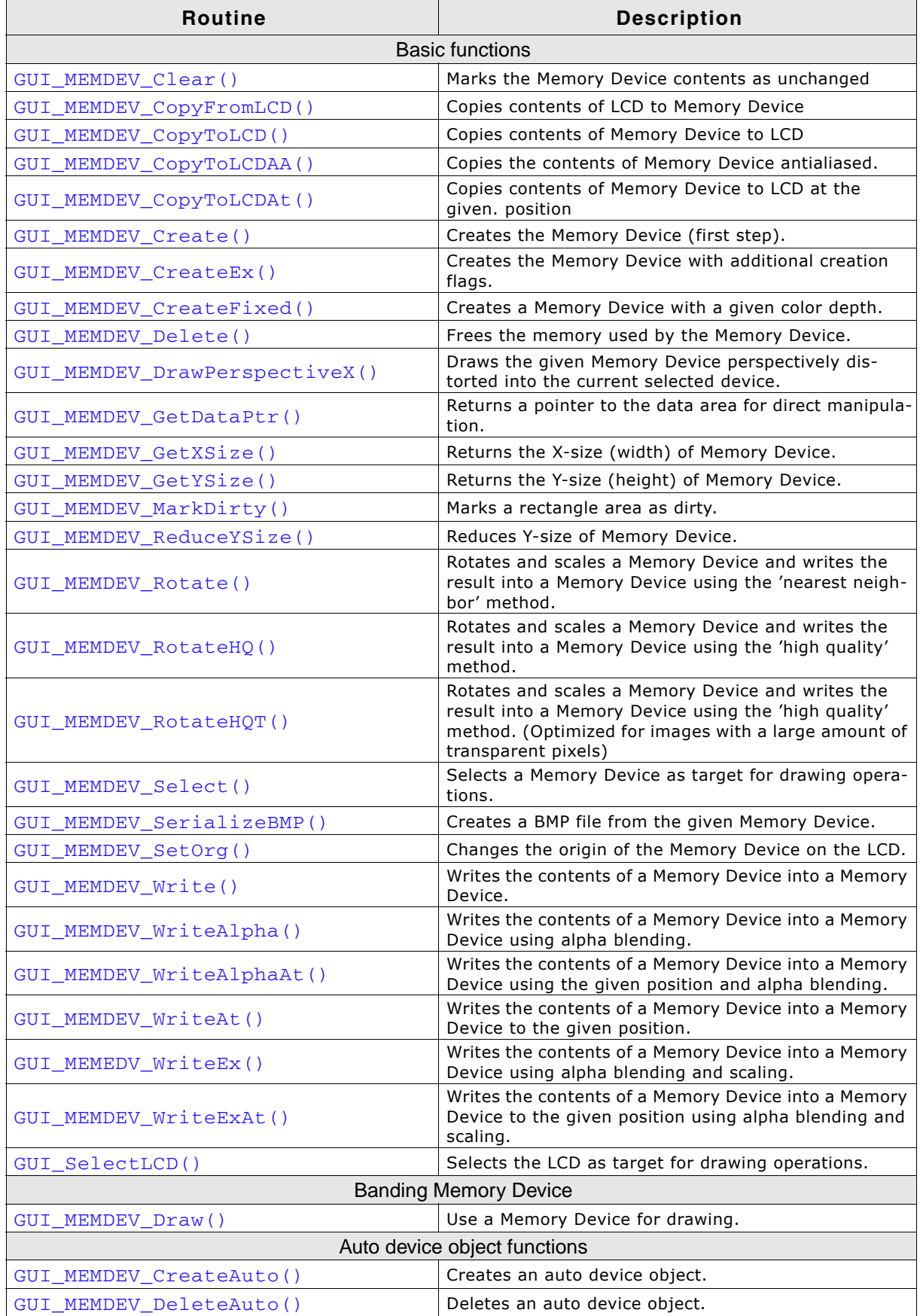

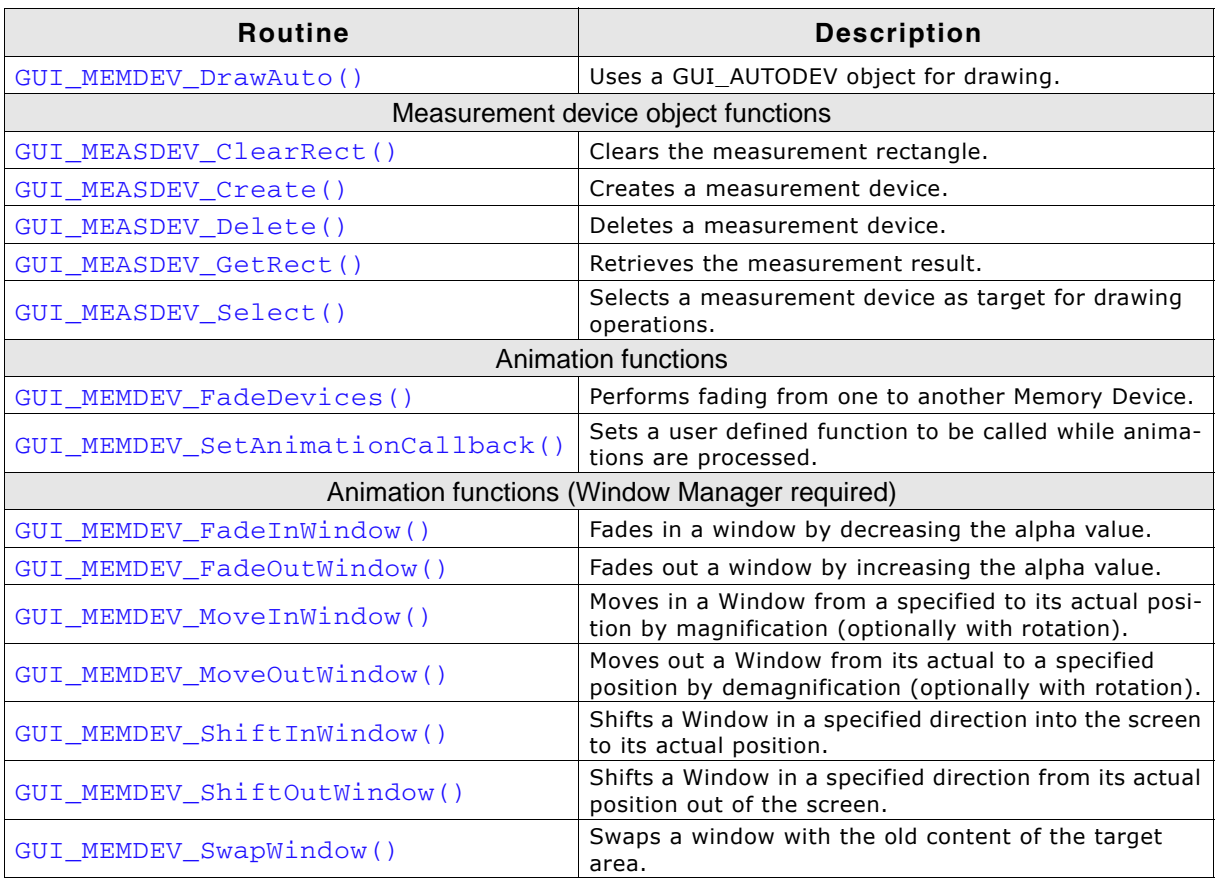

# **13.12 Basic functions**

### **GUI\_MEMDEV\_Clear()**

### **Description**

Marks the entire contents of a Memory Device as "unchanged".

### **Prototype**

void GUI MEMDEV Clear(GUI MEMDEV Handle hMem);

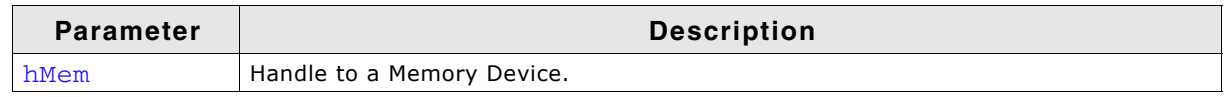

### **Additional information**

The next drawing operation with GUI\_MEMDEV\_CopyToLCD() will then write only the bytes modified between GUI\_MEMDEV\_Clear() and GUI\_MEMDEV\_CopyToLCD().

### **GUI\_MEMDEV\_CopyFromLCD()**

### **Description**

Copies the contents of a Memory Device from LCD data (video memory) to the Memory Device. In other words: Read back the contents of the LCD to the Memory Device.

### **Prototype**

void GUI MEMDEV CopyFromLCD(GUI MEMDEV Handle hMem);

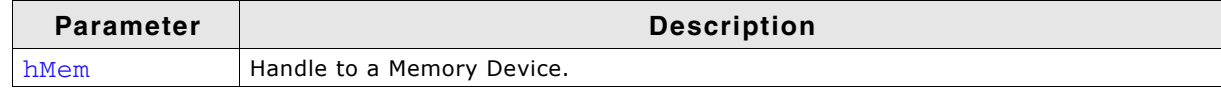

### **GUI\_MEMDEV\_CopyToLCD()**

### **Description**

Copies the contents of a Memory Device from memory to the LCD.

### **Prototype**

void GUI\_MEMDEV\_CopyToLCD(GUI\_MEMDEV\_Handle hMem);

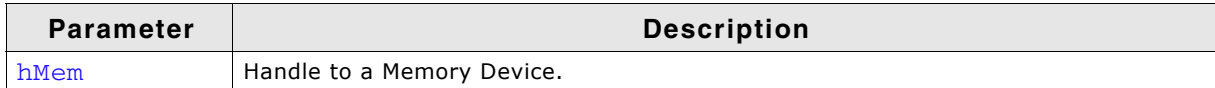

### **Additional information**

Do not use this function within a paint callback function called by the Window Manager, because it deactivates the clipping area of the Window Manager. The function GUI\_MEMDEV\_WriteAt should be used instead.

### **GUI\_MEMDEV\_CopyToLCDAA()**

### **Description**

Copies the contents of a Memory Device (antialiased) to the LCD.

### **Prototype**

void GUI\_MEMDEV\_CopyToLCDAA(GUI\_MEMDEV\_Handle MemDev);

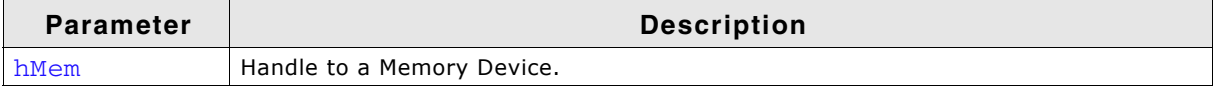

### **Additional information**

The device data is handled as antialiased data. A matrix of 2x2 pixels is converted to 1 pixel. The intensity of the resulting pixel depends on how many pixels are set in the matrix.

### **Example**

Creates a Memory Device and selects it for output. A large font is then set and a text is written to the Memory Device:

```
GUI MEMDEV Handle hMem = GUI MEMDEV Create(0,0,60,32);
GUI_MEMDEV_Select(hMem);
GUI_SetFont(&GUI_Font32B_ASCII);
GUI_DispString("Text");
GUI_MEMDEV_CopyToLCDAA(hMem);
```
**Screen shot of above example**

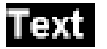

### **GUI\_MEMDEV\_CopyToLCDAt()**

### **Description**

Copies the contents of a Memory Device to the LCD at the given position.

### **Prototype**

void GUI MEMDEV CopyToLCDAt(GUI MEMDEV Handle hMem, int x, int y);

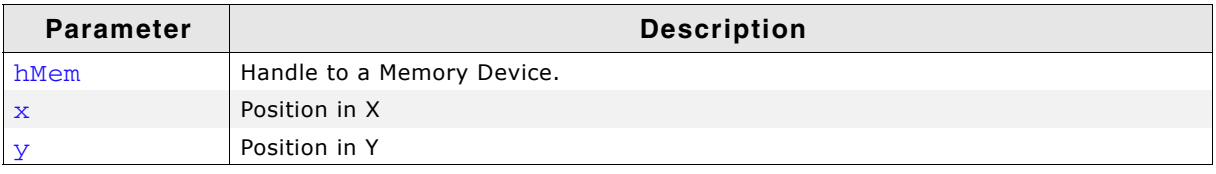

### **GUI\_MEMDEV\_Create()**

### **Description**

Creates a Memory Device.

### **Prototype**

GUI MEMDEV Handle GUI MEMDEV Create(int x0, int y0, int xSize, int ySize);

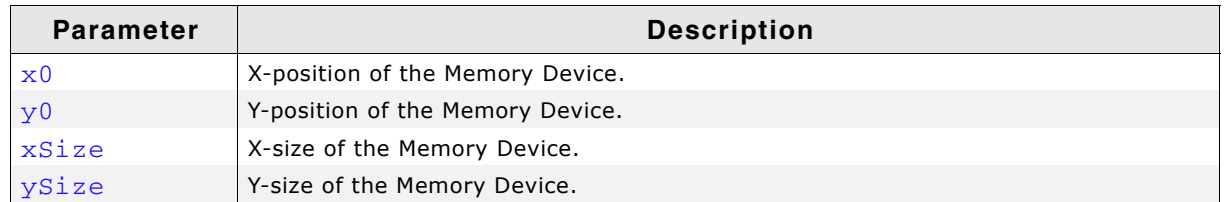

### **Return value**

Handle of the created Memory Device. If the routine fails the return value is 0.

### **GUI\_MEMDEV\_CreateEx()**

### **Description**

Creates a Memory Device.

### **Prototype**

```
GUI MEMDEV Handle GUI_MEMDEV_CreateEx(int x0, int y0,
                                      int xSize, int xSize
                                       int Flags);
```
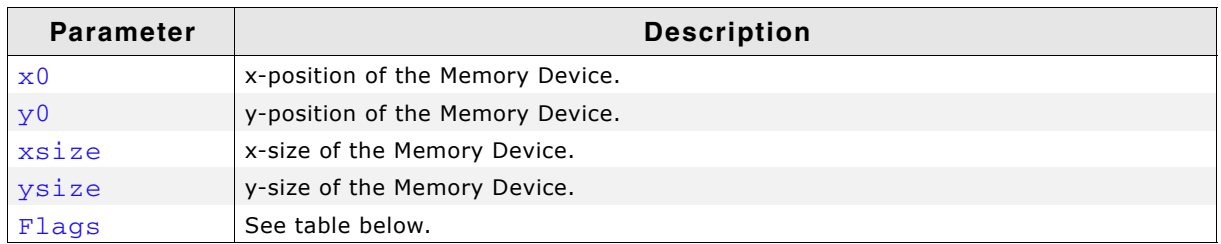

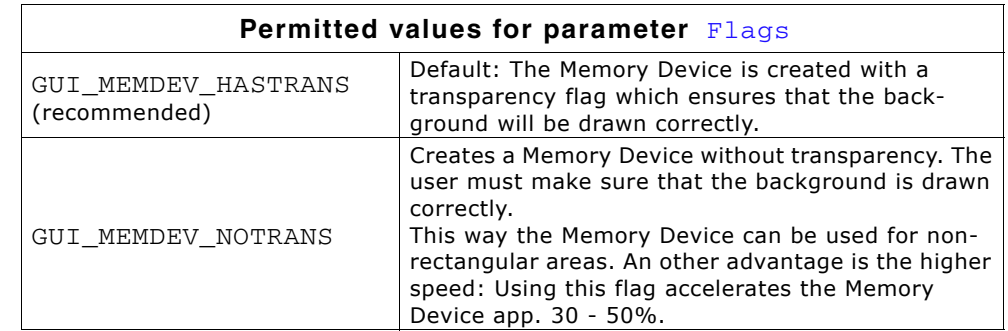

### **Return value**

Handle of the created Memory Device. If the routine fails the return value is 0.

### **GUI\_MEMDEV\_CreateFixed()**

### **Description**

Creates a Memory Device of fixed size, color depth (bpp) and specified color conversion.

GUI\_MEMDEV\_Handle GUI\_MEMDEV\_CreateFixed(

 int x0, int y0, int xSize, int ySize, int Flags, const tLCDDEV\_APIList \* pMemDevAPI, const LCD\_API\_COLOR\_CONV \* pColorConvAPI);

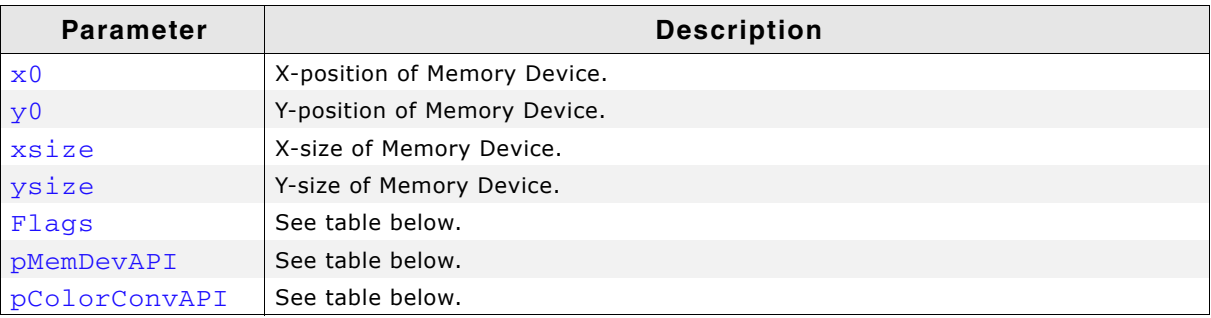

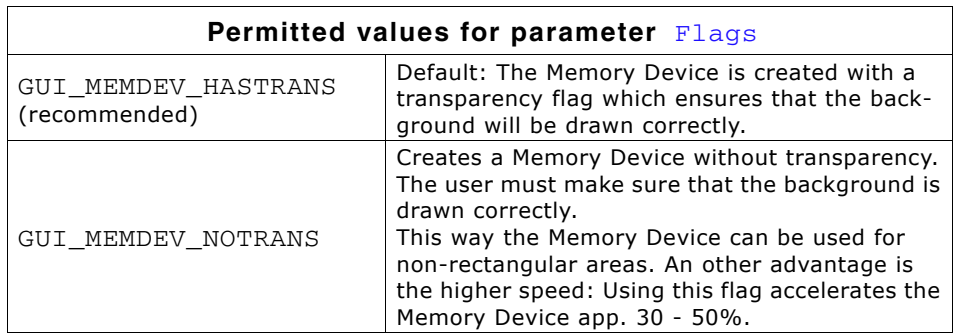

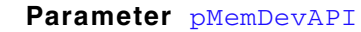

Defines the color depth of the Memory Device in bpp. The color depth of the Memory Device should be equal or greater than the required bits for the color conversion routines.

A Memory Device with a 1bpp color conversion (GUI\_COLOR\_CONV\_1) for example requires at least a Memory Device with 1bpp color depth. The available Memory Devices are 1bpp, 8bpp, 16bpp and 32bpp Memory Devices. So an 1bpp Memory Device should be used.

If using a 4 bit per pixel color conversion (GUI\_COLOR\_CONV\_4) at least 4bpp are needed for the Memory Device. In this case an 8bpp Memory Device should be used.

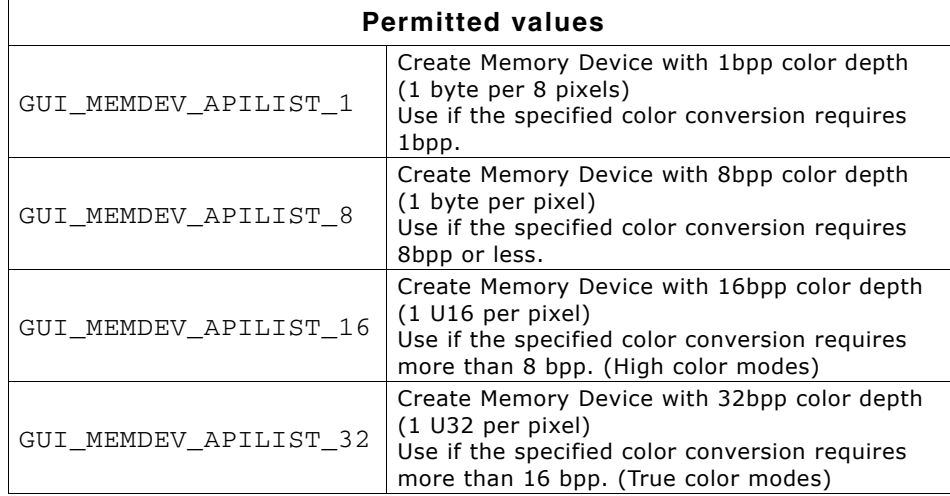

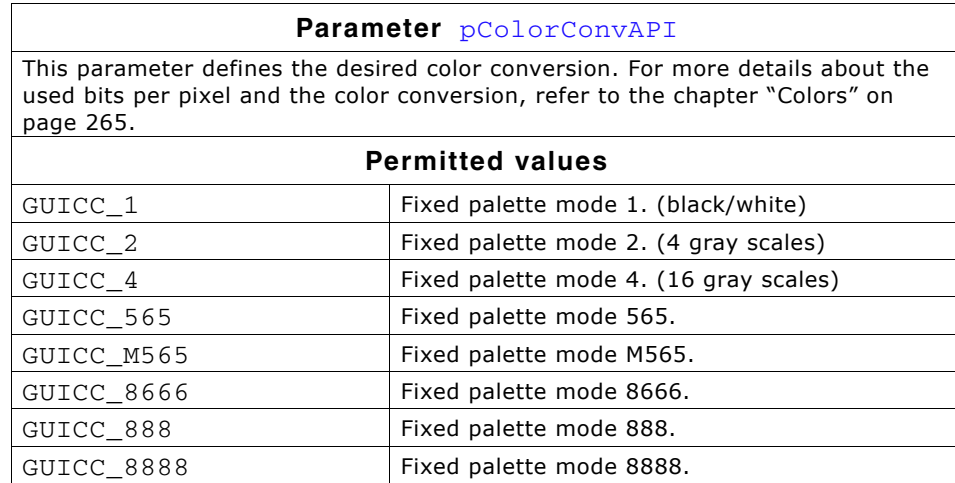

#### **Return value**

Handle for created Memory Device. If the routine fails the return value is 0.

#### **Additional information**

This function can be used if a Memory Device with a specified color conversion should be created. This could make sense if for example some items should be printed on a printer device. The  $Sample$  folder contains the code example  $MEMEV$   $Prining.c$ which shows how to use the function to print something in 1bpp color conversion mode.

### **Example**

The following example shows how to create a Memory Device with 1bpp color depth:

```
GUI_MEMDEV_Handle hMem;
hMem = GUI_MEMDEV_CreateFixed(0, 0, 128, 128, 0, 
                                    GUI_MEMDEV_APILIST_1, /* Used API list */<br>GUI_COLOR_CONV_1); /* Black/white color
                                                               \gamma* Black/white color conversion */
GUI_MEMDEV_Select(hMem);
```
### **GUI\_MEMDEV\_Delete()**

### **Description**

Deletes a Memory Device.

#### **Prototype**

void GUI MEMDEV Delete(GUI MEMDEV Handle MemDev);

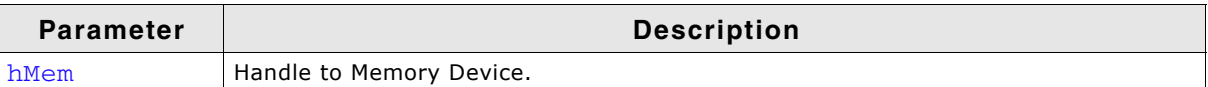

#### **Return value**

Handle for deleted Memory Device.

### **GUI\_MEMDEV\_DrawPerspectiveX()**

#### **Description**

Draws the given Memory Device perspectively distorted into the currently selected device.

#### **Prototype**

void GUI\_MEMDEV\_DrawPerspectiveX(GUI\_MEMDEV\_Handle hMem, int x, int y, int h0, int h1, int dx, int dy);

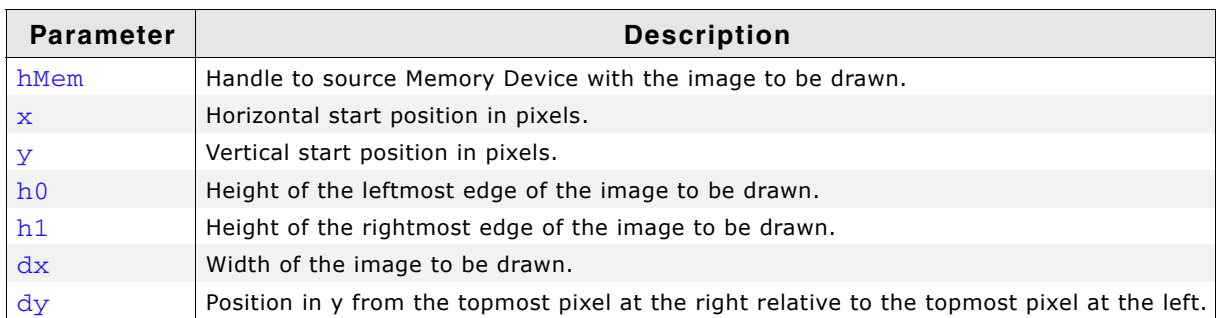

The picture below explains the parameters more detailed:

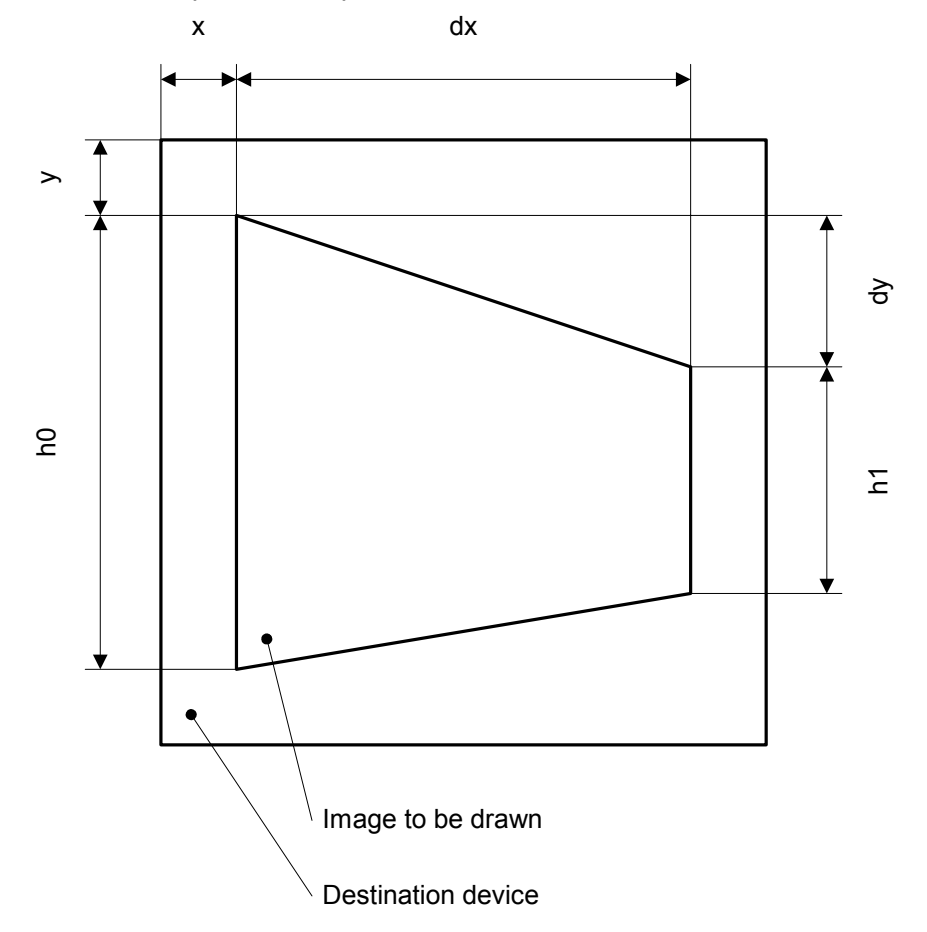

### **Additional information**

The function draws the contents of the given Memory Device into the currently selected device. The origin of the source device should be (0, 0). Size and distortion of the new image is defined by the parameters  $dx$ ,  $dy$ ,  $h0$  and  $h1$ .

Note that the function currently only works with Memory Devices with 32-bpp color depth and a system color depth of 32 bpp.

### **Example**

The following example shows how to use the function: GUI\_MEMDEV\_Handle hMem0, hMem1, hMem2;  $h$ Mem $0 = GUT$  MEMDEV CreateFixed(0, 0, 150, 150, GUI MEMDEV NOTRANS, GUI MEMDEV APILIST  $\overline{32}$ , GUI\_COLOR\_CONV\_888); hMem1 = GUI\_MEMDEV\_CreateFixed(0, 0, 75, 150, GUI\_MEMDEV\_HASTRANS, GUI\_MEMDEV\_APILIST\_32, GUI\_COLOR\_CONV\_888); hMem2 = GUI\_MEMDEV\_CreateFixed(0, 0, 75, 150, GUI\_MEMDEV\_HASTRANS, GUI\_MEMDEV\_APILIST\_32, GUI\_COLOR\_CONV\_888); GUI\_MEMDEV\_Select(hMem0); GUI\_JPEG\_Draw(\_aJPEG, sizeof(\_aJPEG), 0, 0); GUI\_MEMDEV\_Select(hMem1); GUI\_MEMDEV\_DrawPerspectiveX(hMem0, 0, 0, 150, 110, 75, 20); GUI\_MEMDEV\_Select(hMem2); GUI\_MEMDEV\_DrawPerspectiveX(hMem0, 0, 20, 110, 150, 75, -20); GUI\_MEMDEV\_CopyToLCDAt(hMem0, 0, 10); GUI\_MEMDEV\_CopyToLCDAt(hMem1, 160, 10); GUI\_MEMDEV\_CopyToLCDAt(hMem2, 245, 10);

### **Screenshot of the above example**

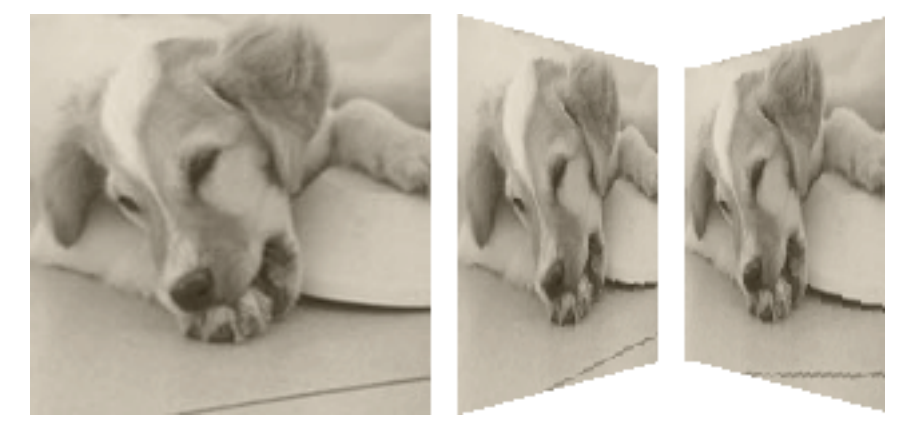

### **GUI\_MEMDEV\_GetDataPtr()**

### **Description**

Returns a pointer to the data area (image area) of a Memory Device. This data area can then be manipulated without the use of GUI functions; it can for example be used as output buffer for a JPEG or video decompression routine.

### **Prototype**

void \* GUI\_MEMDEV\_GetDataPtr(GUI\_MEMDEV\_Handle hMem);

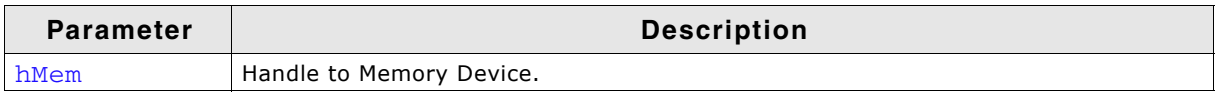

### **Additional information**

The device data is stored from the returned address onwards. An application modifying this data has to take extreme caution that it does not overwrite memory outside of this data area. If this data area is used with emWins default memory management, the memory area must remain locked as long as the pointer is in use.

### **Organization of the data area:**

The pixels are stored in the mode "native" to the display (or layer) for which they are intended. For layers with 8 bpp or less, 8 bits (1 byte) are used per pixel; for layers with more than 8 and less or equal 16 bpp, a 16 bit value (U16) is used for one pixel. The memory is organized in reading order which means: First byte (or U16), stored at the start address, represents the color index of the pixel in the upper left corner  $(y=0, x=0)$ ; the next pixel, stored right after the first one, is the one to the left at  $(y=0, x=1)$ . (Unless the Memory Device area is only 1 pixel wide). The next line is stored right after the first line in memory, without any kind of padding. Endian mode is irrelevant, it is assumed that 16 bit units are accessed as 16 bit units and not as 2 separate bytes. The data area is comprised of (xSize \* ySize) pixels, so xSize \* ySize bytes for 8bpp or lower Memory Devices,

2 \* xSize \* ySize bytes (accessed as xSize \* ySize units of 16 bits) for 16 bpp Memory Devices.

### **GUI\_MEMDEV\_GetXSize()**

### **Description**

Returns the X-size (width) of a Memory Device.

### **Prototype**

int GUI\_MEMDEV\_GetXSize(GUI\_MEMDEV\_Handle hMem);

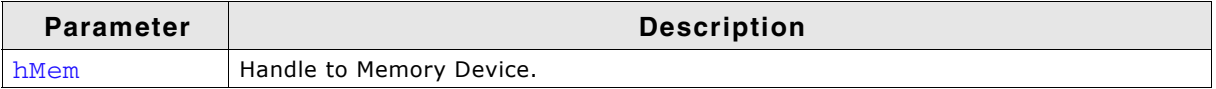

### **GUI\_MEMDEV\_GetYSize()**

### **Description**

Returns the Y-size (height) of a Memory Device in pixels.

### **Prototype**

int GUI\_MEMDEV\_GetYSize(GUI\_MEMDEV\_Handle hMem);

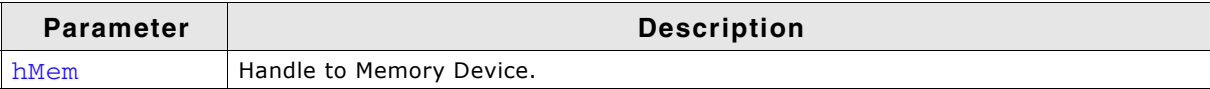

### **GUI\_MEMDEV\_MarkDirty()**

### **Description**

Marks a rectangle area as dirty.

### **Prototype**

void GUI MEMDEV MarkDirty(GUI MEMDEV Handle hMem, int  $x0$ , int  $y0$ , int  $x1$ , int  $y1$ ;

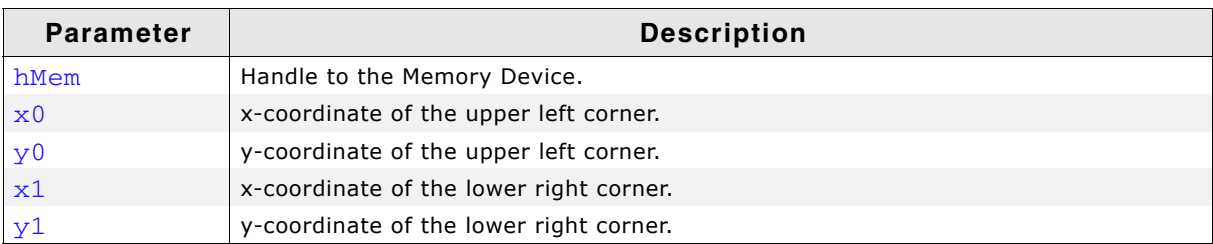

### **GUI\_MEMDEV\_ReduceYSize()**

### **Description**

Reduces the Y-size of a Memory Device.

void GUI\_MEMDEV\_ReduceYSize(GUI\_MEMDEV\_Handle hMem, int YSize);

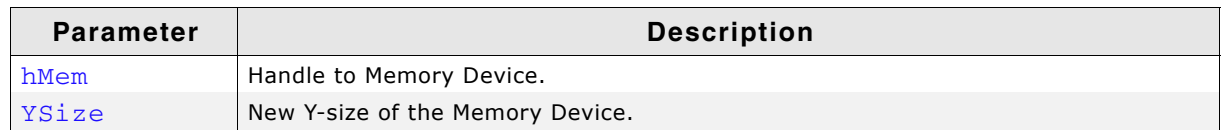

#### **Additional information**

Changing the size of the Memory Device is more efficient than deleting and then recreating it.

### **GUI\_MEMDEV\_Rotate(), GUI\_MEMDEV\_RotateHQ(), GUI\_MEMDEV\_RotateHQT()**

#### **Description**

The functions rotate and scale the given source Memory Device. The source device will be rotated and scaled around its center and then shifted by the given amount of pixels. The result is saved into the given destination Memory Device.

The difference between the functions GUI\_MEMDEV\_Rotate() and GUI\_MEMDEV\_RotateHQ() both functions is the algorithm for calculating the destination pixel data. GUI\_MEMDEV\_Rotate() uses the 'nearest neighbor' method which is fast but less accurate. GUI\_MEMDEV\_RotateHQ() uses a more complex method which is quite accurate but not as fast as the 'nearest neighbor' method.

For a more detailed impression of the difference between the functions there are two screenshots at the end of this function description.

The performance of the function GUI\_MEMDEV\_RotateHQT() has been optimized for images with a large amount of completely transparent pixels. It could get a better performance result if the image has more than 10% completely transparent pixels.

### **Prototypes**

void GUI\_MEMDEV\_Rotate (GUI\_MEMDEV\_Handle hSrc, GUI\_MEMDEV\_Handle hDst, int dx, int dy, int a, int Mag); void GUI\_MEMDEV\_RotateHQ (GUI\_MEMDEV\_Handle hSrc, GUI\_MEMDEV\_Handle hDst, int dx, int dy, int a, int Mag);

void GUI\_MEMDEV\_RotateHQT(GUI\_MEMDEV\_Handle hSrc, GUI\_MEMDEV\_Handle hDst, int dx, int dy, int a, int Mag);

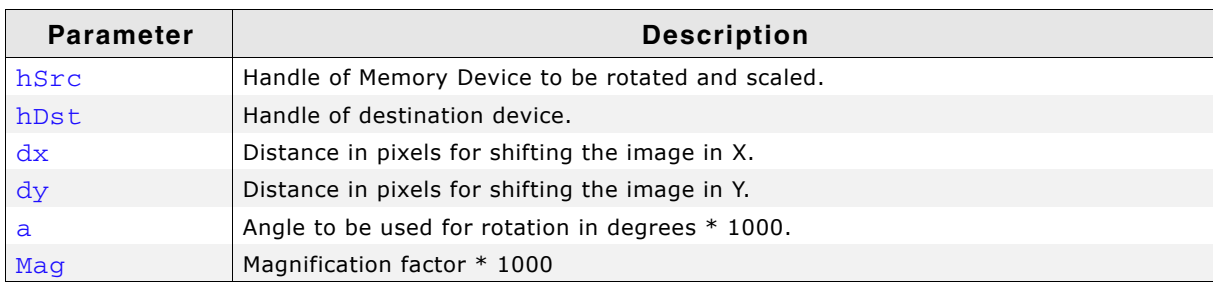

The following picture gives a more detailed impression of the parameters:

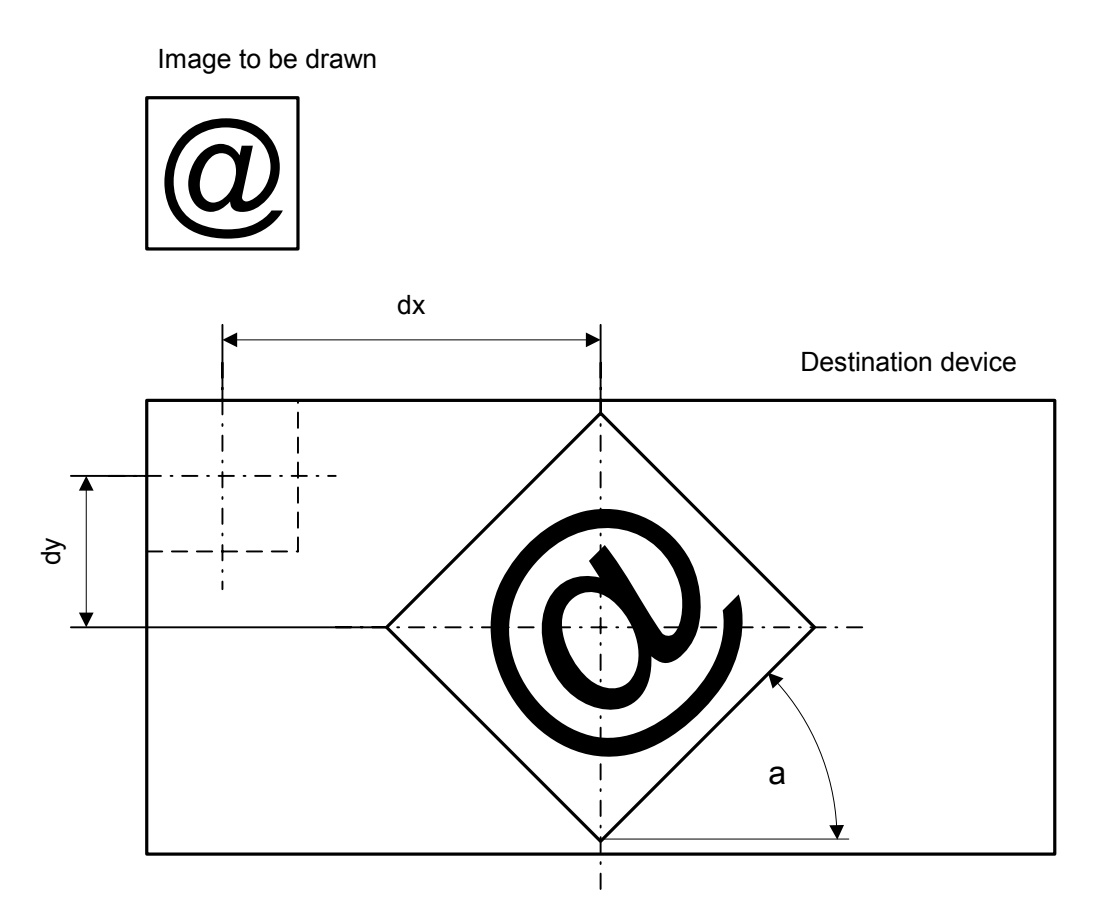

### **Additional information**

Both Memory Devices, source and destination, need to be created using a color depth of 32bpp. Further GUI\_MEMDEV\_NOTRANS should be used as Flags parameter when creating the devices.

The Sample folder also contains the example MEMDEV\_ZoomAndRotate.c which shows how the function can be used in detail.

### **Performance advantage of GUI\_MEMDEV\_RotateHQT()**

The following table shows an approximation of the performance in comparison to GUI\_MEMDEV\_RotateHQ() in dependence of the percentage of transparent pixels:

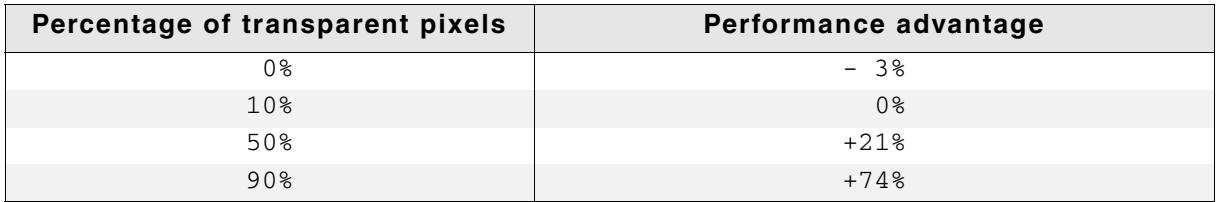

### **Example**

```
GUI MEMDEV Handle hMemSource:
GUI_MEMDEV_Handle hMemDest;
GUI_RECT RectSource = \{0, 0, 69, 39\};GUI\_RECT \text{RectDest} = \{0, 0, 79, 79\};hMemSource = GUI_MEMDEV_CreateFixed(RectSource.x0, RectSource.y0, 
RectSource.x1 - RectSource.x0 + 1,
RectSource.y1 - RectSource.y0 + 1,
                                  GUI_MEMDEV_NOTRANS,
GUI_MEMDEV_APILIST_32, GUI_COLOR_CONV_888);<br>hMemDest = GUI MEMDEV CreateFixed(RectDest.x0, RectDest.y0,
        = GUI_MEMDEV_CreateFixed(RectDest.x0, RectDest.y0,
RectDest.x1 - RectDest.x0 + 1,
RectDest.y1 - RectDest.y0 + 1,RectDest.y1 - Rec<br>GUI_MEMDEV_NOTRANS,
                                 GUI_MEMDEV_APILIST_32, GUI_COLOR_CONV_888);
GUI_MEMDEV_Select(hMemSource);
GUI_DrawGradientV(RectSource.x0, RectSource.y0, 
                 RectSource.x1, RectSource.y1, 
                  GUI_WHITE, GUI_DARKGREEN);
GUI_SetColor(GUI_BLUE);
GUI_SetFont(&GUI_Font20B_ASCII);
GUI_SetTextMode(GUI_TM_TRANS);
GUI_DispStringInRect("emWin", &RectSource, GUI_TA_HCENTER | GUI_TA_VCENTER);
GUI_DrawRect(0, 0, RectSource.x1, RectSource.y1);
GUI_MEMDEV_RotateHQ(hMemSource, hMemDest, 
                    (RectDest.x1 - RectSource.x1) / 2, 
                    (RectDest.y1 - RectSource.y1) / 2, 
                  30 * 1000,<br>1000);
 1000);
GUI_MEMDEV_CopyToLCDAt(hMemSource, 10, (RectDest.y1 - RectSource.y1) / 2);
GUI_MEMDEV_CopyToLCDAt(hMemDest, 100, 0);
```
**Screenshot of the above example using GUI\_MEMDEV\_RotateHQ()** 

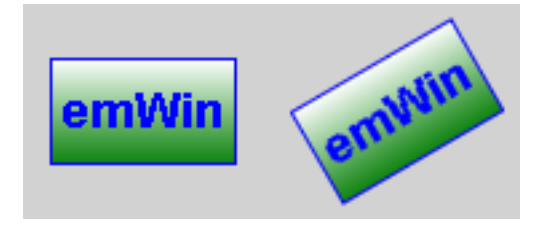

**Screenshot of the above example using GUI\_MEMDEV\_Rotate()** 

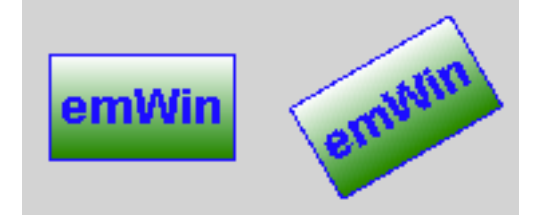

### **GUI\_MEMDEV\_Select()**

### **Description**

Activates a Memory Device (or activates LCD if handle is 0)

### **Prototype**

void GUI\_MEMDEV\_Select(GUI\_MEMDEV\_Handle hMem)

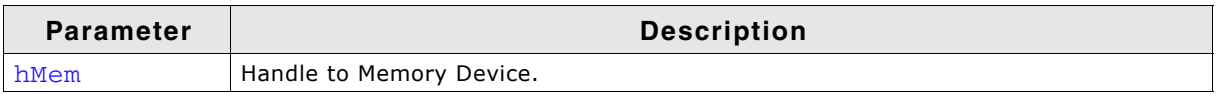

### **GUI\_MEMDEV\_SerializeBMP()**

### **Description**

Creates a BMP file from the given Memory Device.

```
void GUI_MEMDEV_SerializeBMP(GUI_MEMDEV_Handle hDev,
                    GUI_CALLBACK_VOID_U8_P * pfSerialize,
void * p);
```
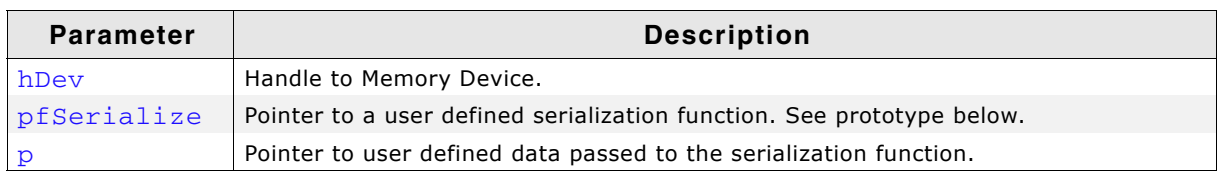

### **Prototype of GUI\_CALLBACK\_VOID\_U8\_P**

void GUI\_CALLBACK\_VOID\_U8\_P(U8 Data, void \* p);

### **Additional information**

To create a BMP file the color depth of the given Memory Device is used. In case it is 32bpp the resulting BMP file will consist of valid alpha data which is recognized by the Bitmap Converter.

An example for serialization can be found in the description of "GUI\_BMP\_Serialize()" [on page 152.](#page-151-0)

### **GUI\_MEMDEV\_SetOrg()**

### **Description**

Changes the origin of the Memory Device on the LCD.

### **Prototype**

void GUI MEMDEV SetOrg(GUI MEMDEV Handle hMem, int x0, int y0);

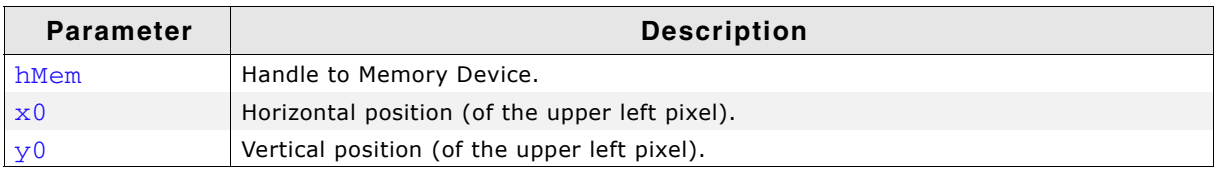

### **Additional information**

This routine can be helpful when the same device is used for different areas of the screen or when the contents of the Memory Device are to be copied into different areas.

Changing the origin of the Memory Device is more efficient than deleting and then recreating it.

### **GUI\_MEMDEV\_Write()**

### **Description**

Writes the contents of the given Memory Device into the currently selected device.

### **Prototype**

void GUI\_MEMDEV\_Write(GUI\_MEMDEV\_Handle hMem);

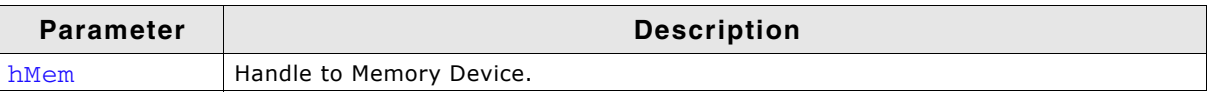

### **GUI\_MEMDEV\_WriteAlpha()**

### **Description**

Writes the contents of the given Memory Device into the currently selected device using alpha blending.

void GUI\_MEMDEV\_WriteAlpha(GUI\_MEMDEV\_Handle hMem, int Alpha);

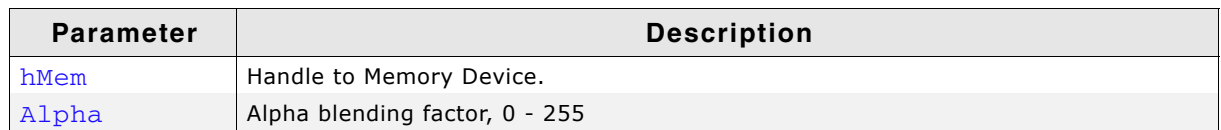

### **Additional information**

Alpha blending means mixing 2 colors with a given intensity. This function makes it possible to write semi-transparent from one Memory Device into an other Memory Device. The Alpha-parameter specifies the intensity used when writing to the currently selected Memory Device.

### **GUI\_MEMDEV\_WriteAlphaAt()**

### **Description**

Writes the contents of the given Memory Device into the currently selected device at the specified position using alpha blending.

### **Prototype**

```
void GUI_MEMDEV_WriteAlphaAt(GUI_MEMDEV_Handle hMem, 
                               int Alpha, int x, int y);
```
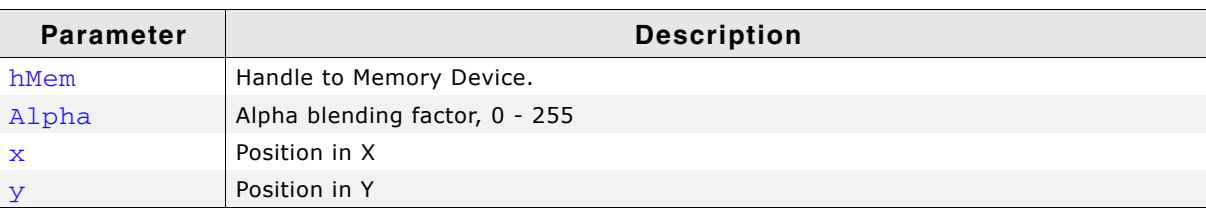

### **Additional information**

(See GUI\_MEMDEV\_WriteAlpha)

### **GUI\_MEMDEV\_WriteAt()**

### **Description**

Writes the contents of the given Memory Device into the currently selected device at the specified position.

### **Prototype**

```
void GUI_MEMDEV_WriteAt(GUI_MEMDEV_Handle hMem, int x, int y);
```
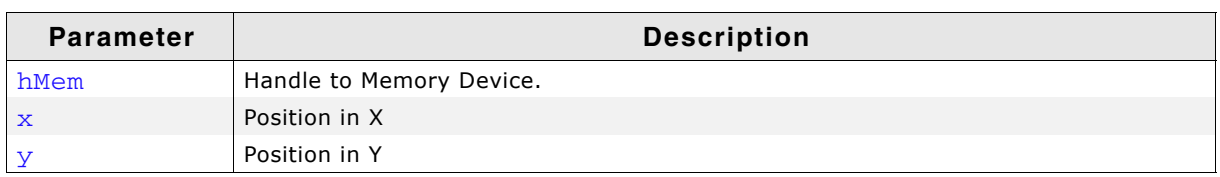

### **GUI\_MEMDEV\_WriteEx()**

### **Description**

Writes the contents of the given Memory Device into the currently selected device at position (0, 0) using alpha blending and scaling.

### **Prototype**

void GUI\_MEMDEV\_WriteEx(GUI\_MEMDEV\_Handle hMem,

int xMag, int yMag, int Alpha);

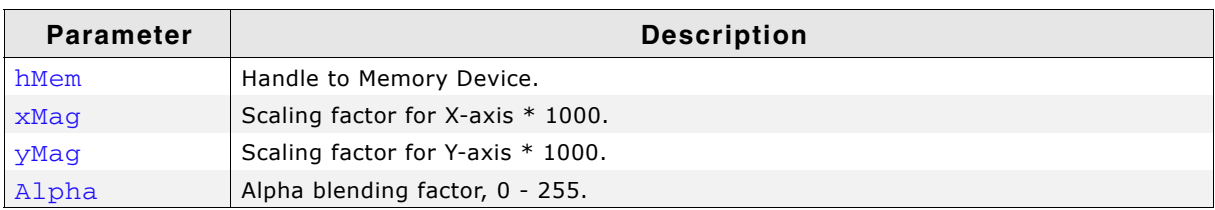

#### **Additional information**

A negative scaling factor mirrors the output. Also Refer to "GUI\_MEMDEV\_WriteExAt()" below.

### **GUI\_MEMDEV\_WriteExAt()**

#### **Description**

Writes the contents of the given Memory Device into the currently selected device at the specified position using alpha blending and scaling.

#### **Prototype**

void GUI\_MEMDEV\_WriteExAt(GUI\_MEMDEV\_Handle hMem,

int x, int y, int xMag, int yMag, int Alpha);

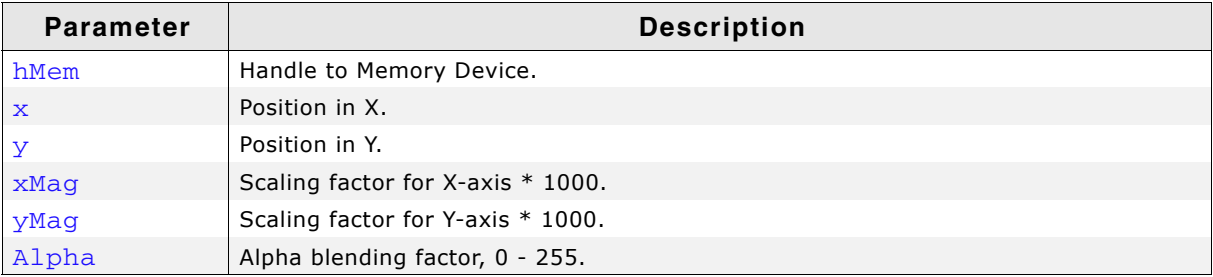

#### **Additional information**

A negative scaling factor mirrors the output.

#### **Example**

The following example creates 2 Memory Devices: hMem0 (40x10) and hMem1 (80x20). A small white text is drawn at the upper left position of hMem0 and hMem1. Then the function GUI\_MEMDEV\_WriteEx() writes the contents of hMem0 to hMem1 using mirroring and magnifying:

```
GUI_MEMDEV_Handle hMem0, hMem1;
GUI_Init();
hMem0 = GUI_MEMDEV_Create(0, 0, 40, 10);
hMem1 = GUI_MEMDEV Create(0, 0, 80, 20);
GUI_MEMDEV_Select(hMem0);
GUI_SetTextMode(GUI_TM_TRANS);
GUI_DispString("Text");
GUI_MEMDEV_Select(hMem1);
GUI_SetBkColor(GUI_RED);
GUI_Clear();
GUI_DispStringAt("Text", 0, 0);
GUI_MEMDEV_WriteExAt(hMem0, 0, 0, -2000, -2000, 160);
GUI_MEMDEV_CopyToLCD(hMem1);
```
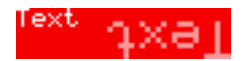

### **GUI\_SelectLCD()**

### **Description**

Selects the LCD as target for drawing operations.

#### **Prototype**

void GUI\_SelectLCD(void))

### **Example for using a Memory Device**

The Sample folder contains the following example which shows how Memory Devices can be used:

MEMDEV MemDev.c

This example demonstrates the use of a Memory Device. Some items are written to a Memory Device and then copied to the display. Note that several other examples also make use of Memory Devices and may also be helpful to get familiar with them.

### **Screenshot of the above example:**

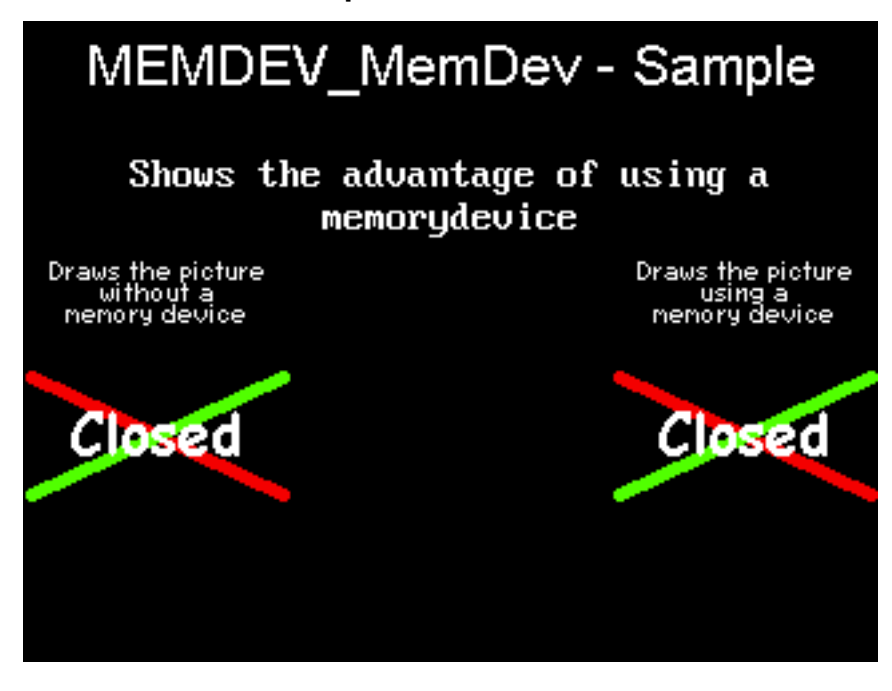

# **13.13 Banding Memory Device**

A Memory Device is first filled by executing the specified drawing functions. After filling the device, the contents are drawn to the LCD. There may be note enough memory available to store the complete output area at once, depending on your configuration. A banding Memory Device divides the drawing area into bands, in which each band covers as many lines as possible with the currently available memory.

### **GUI\_MEMDEV\_Draw()**

### **Description**

Drawing function to avoid flickering.

#### **Prototype**

int GUI\_MEMDEV\_Draw(GUI\_RECT \* pRect, GUI\_CALLBACK\_VOID\_P \* pfDraw,

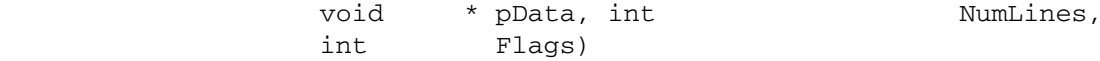

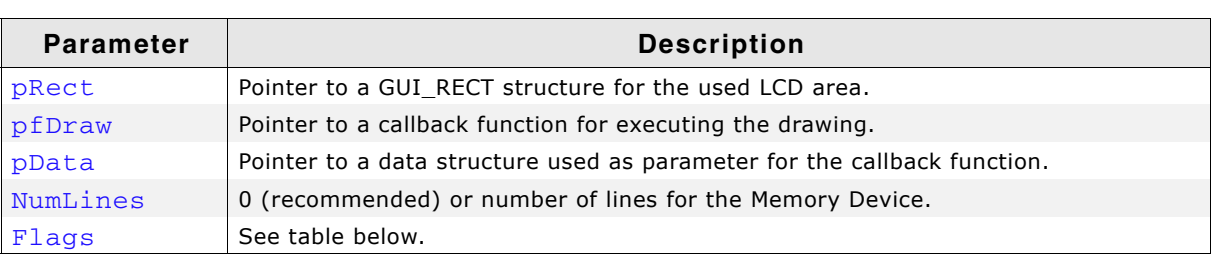

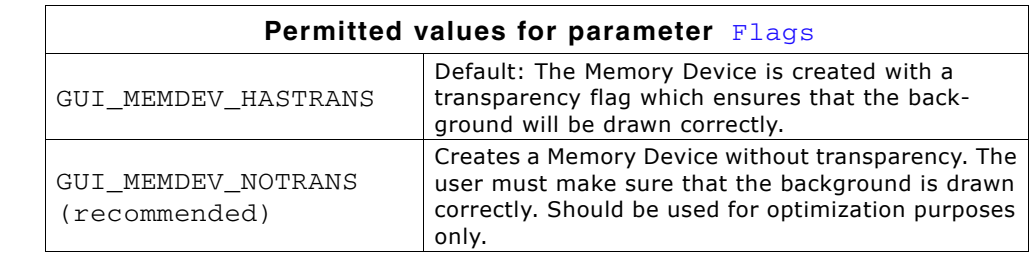

### **Return value**

0 if successful, 1 if the routine fails.

#### **Additional information**

If the parameter NumLines is 0, the number of lines in each band is calculated automatically by the function. The function then iterates over the output area band by band by moving the origin of the Memory Device.

### **Example for using a banding Memory Device**

The Sample folder contains the following example which shows how the function can be used:

• MEMDEV\_Banding.c

#### **Screen shot of above example**

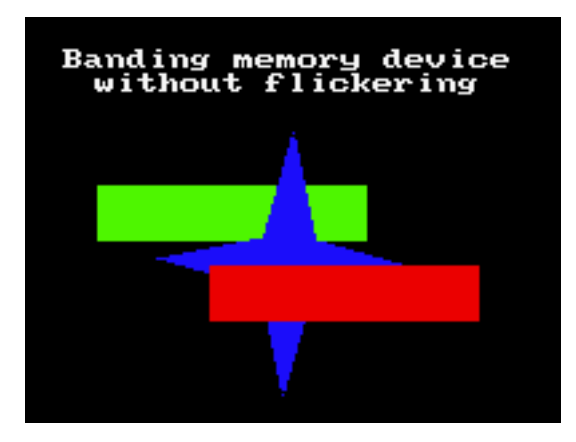

### **13.14 Auto device object**

Memory Devices are useful when the display must be updated to reflect the movement or changing of items, since it is important in such applications to prevent the LCD from flickering. An auto device object is based on the banding Memory Device, and may be more efficient for applications such as moving indicators, in which only a small part of the display is updated at a time.

The device automatically distinguishes which areas of the display consist of fixed objects and which areas consist of moving or changing objects that must be updated. When the drawing function is called for the first time, all items are drawn. Each further call updates only the space used by the moving or changing objects. The actual

drawing operation uses the banding Memory Device, but only within the necessary space. The main advantage of using an auto device object (versus direct usage of a banding Memory Device) is that it saves computation time, since it does not keep updating the entire display.

### **GUI\_MEMDEV\_CreateAuto()**

### **Description**

Creates an auto device object.

### **Prototype**

```
int GUI MEMDEV CreateAuto(GUI AUTODEV * pAutoDev);
```
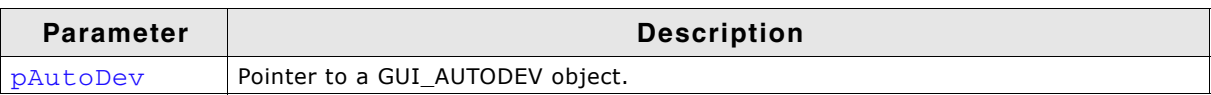

### **Return value**

Currently 0, reserved for later use.

### **GUI\_MEMDEV\_DeleteAuto()**

### **Description**

Deletes an auto device object.

### **Prototype**

void GUI\_MEMDEV\_DeleteAuto(GUI\_AUTODEV \* pAutoDev);

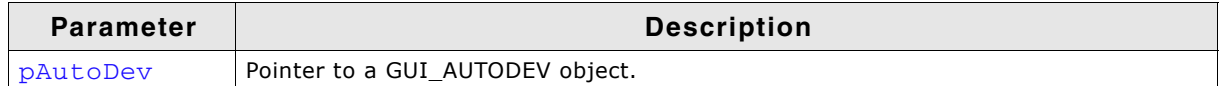

### **GUI\_MEMDEV\_DrawAuto()**

### **Description**

Executes a specified drawing routine using a banding Memory Device.

### **Prototype**

```
int GUI_MEMDEV_DrawAuto(GUI_AUTODEV * pAutoDev,
                     GUI_AUTODEV_INFO * pAutoDevInfo,
                     GUI_CALLBACK_VOID_P * pfDraw,
                    void * pData);
```
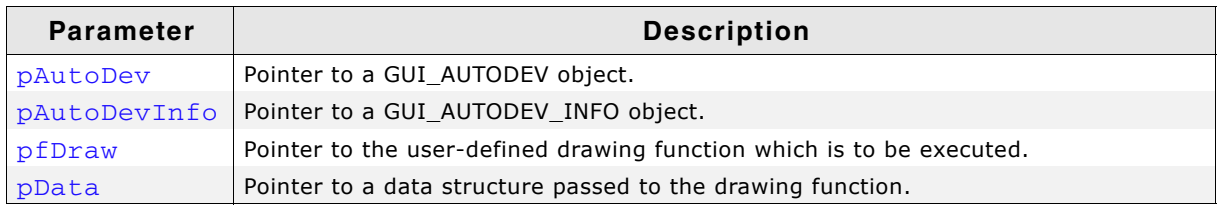

### **Return value**

0 if successful, 1 if the routine fails.

### **Additional information**

The GUI\_AUTODEV\_INFO structure contains the information about what items must be drawn by the user function:

typedef struct { char DrawFixed; } GUI\_AUTODEV\_INFO;

DrawFixed is set to 1 if all items have to be drawn. It is set to 0 when only the moving or changing objects have to be drawn. We recommend the following procedure when using this feature:

```
typedef struct {
   GUI_AUTODEV_INFO AutoDevInfo; /* Information about what has to be drawn */
   /* Additional data used by the user function */
 ...
} PARAM;
static void Draw(void * p) {
  PARAM * pParam = (PARAM * )p;
   if (pParam->AutoDevInfo.DrawFixed) {
        /* Draw fixed background */
     ...
   }
   /* Draw moving objects */
 ...
 if (pParam->AutoDevInfo.DrawFixed) {
     /* Draw fixed foreground (if needed) */
     ...
   }
}
void main(void) {
  PARAM Param;<br>GUI_AUTODEV AutoDev; \begin{array}{ccc} \uparrow \star & \text{Parameters} & \text{for drawing routine } \star / \\ \text{CUL} & \text{AUT} & \text{Object} & \text{for banding Memory Device} \end{array}/* Object for banding Memory Device */
   /* Set/modify informations for drawing routine */
 ...
 GUI_MEMDEV_CreateAuto(&AutoDev); /* Create GUI_AUTODEV-object */
 GUI_MEMDEV_DrawAuto(&AutoDev, /* Use GUI_AUTODEV-object for drawing */
                           &Param.AutoDevInfo, 
                           &Draw, 
                           &Param);
   GUI_MEMDEV_DeleteAuto(&AutoDev); /* Delete GUI_AUTODEV-object */
}
```
### **Example for using an auto device object**

The example MEMDEV\_AutoDev.c demonstrates the use of an auto device object. It can be found as MEMDEV\_AutoDev.c. A scale with a moving needle is drawn in the background and a small text is written in the foreground. The needle is drawn with the antialiasing feature of emWin. High-resolution antialiasing is used here to improve the appearance of the moving needle. For more information, see the chapter "Antialiasing" on page 889.

**Screen shot of above example**

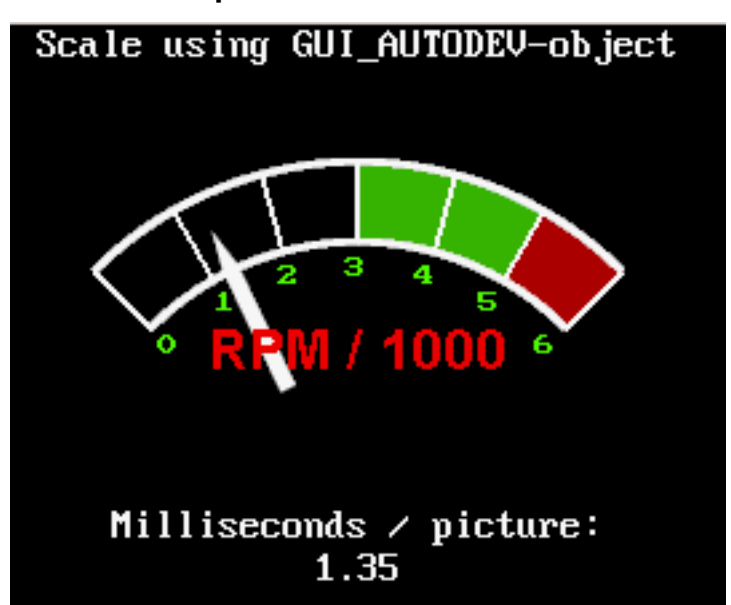

# **13.15 Measurement device object**

Measurement devices are useful when you need to know the area used to draw something. Creating and selecting a measurement device as target for drawing operations makes it possible to retrieve the rectangle used for drawing operations.

### **GUI\_MEASDEV\_ClearRect()**

### **Description**

Call this function to clear the measurement rectangle of the given measurement device.

#### **Prototype**

void GUI MEASDEV ClearRect(GUI MEASDEV Handle hMem);

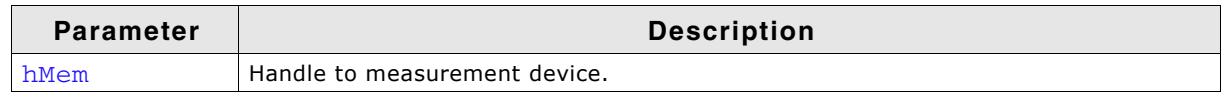

### **GUI\_MEASDEV\_Create()**

#### **Description**

Creates a measurement device.

### **Prototype**

GUI\_MEASDEV\_Handle GUI\_MEASDEV\_Create(void);

### **Return value**

The handle of the measurement device.

### **GUI\_MEASDEV\_Delete()**

### **Description**

Deletes a measurement device.

void GUI\_MEASDEV\_Delete (GUI\_MEASDEV\_Handle hMem);

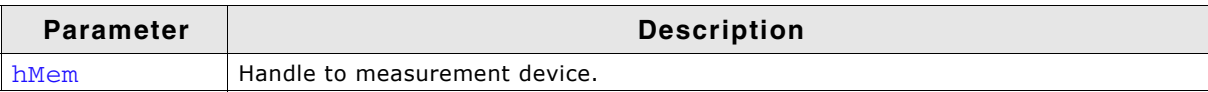

### **GUI\_MEASDEV\_GetRect()**

### **Description**

Retrieves the result of the drawing operations.

### **Prototype**

void GUI\_MEASDEV\_GetRect(GUI\_MEASDEV\_Handle hMem, GUI\_RECT \*pRect);

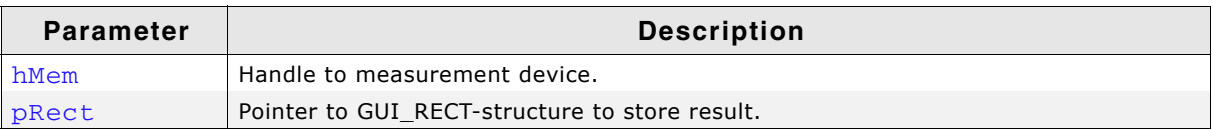

### **GUI\_MEASDEV\_Select()**

### **Description**

Selects a measurement device as target for drawing operations.

### **Prototype**

void GUI\_MEASDEV\_Select (GUI\_MEASDEV\_Handle hMem);

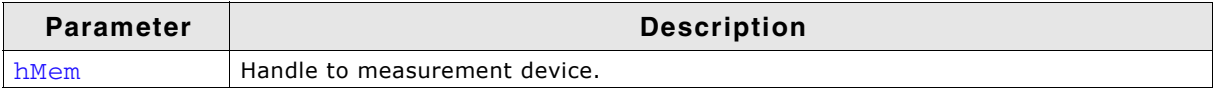

### **Example**

The following example shows the use of a measurement device. It creates a measurement device, draws a line and displays the result of the measurement device:

```
void MainTask(void) {
   GUI_MEASDEV_Handle hMeasdev;
  GUI RECT Rect;
   GUI_Init();
 hMeasdev = GUI_MEASDEV_Create();
   GUI_MEASDEV_Select(hMeasdev);
   GUI_DrawLine(10, 20, 30, 40);
   GUI_SelectLCD();
 GUI_MEASDEV_GetRect(hMeasdev, &Rect);
 GUI_MEASDEV_Delete(hMeasdev);
   GUI_DispString("X0:");
  GUI_DispDec(Rect.x0, 3); GUI_DispString(" Y0:");
 GUI_DispDec(Rect.y0, 3);
 GUI_DispString(" X1:");
   GUI_DispDec(Rect.x1, 3);
   GUI_DispString(" Y1:");
 GUI_DispDec(Rect.y1, 3);
}
```
**Screenshot of the above example:**

X0:010 Y0:020 X1:030 Y1:040

# **13.16 Animation functions**

Animations can be used to inject some life into the application. They will always help to let the userís eye smoothly capture what happens. All animation functions require 32-bit devices.

### **GUI\_MEMDEV\_FadeDevices()**

### **Description**

Performs fading from one to another Memory Device.

#### **Prototype**

```
int GUI_MEMDEV_FadeDevices(GUI_MEMDEV_Handle hMem0,
                         GUI_MEMDEV_Handle hMem1,
                        int Period);
```
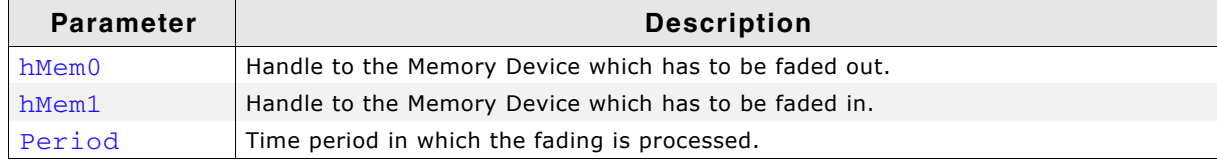

#### **Return value**

0 if successful, 1 if the function fails.

#### **Additional Information**

Please note that this function only processes if hMem0 and hMem1 are of the same size and are located at the same position on the screen.

#### **Example**

For an example on using the fading functions, please refer to "MEMDEV\_FadingPerformance.c" which can be found in "emWin\Sample\Tutorial".

#### **Screenshots**

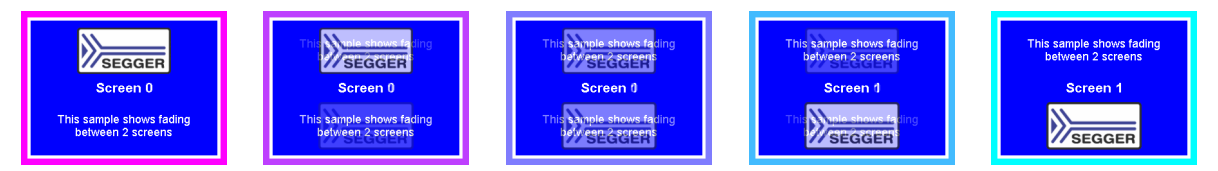

### **GUI\_MEMDEV\_SetAnimationCallback()**

#### **Description**

Sets a user defined callback function to be called while animations are processed. The function should contain code to determine whether processing of the current animation shall go on or abort.

### **Prototype**

```
void GUI_MEMDEV_SetAnimationCallback(
```
 GUI\_ANIMATION\_CALLBACK\_FUNC \* pCbAnimation, void \* pVoid);

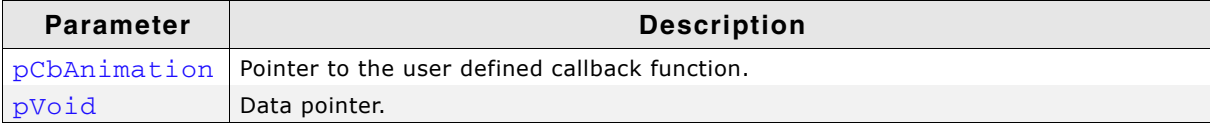

### **Additional Information**

The callback function is called every time an animation function has just copied the actual step to the screen.

### **Example**

The following example shows the use of a GUI\_ANIMATION\_CALLBACK\_FUNC, which gives the possibility to react on PID events:

```
static int _cbAnimation(int TimeRem, void * pVoid) {
  int Pressed;
   if (TimeRem /* Insert Condition */) {
    /* ... React on remaining Time ... */
 }
 Pressed = _GetButtonState();
  if (Pressed) {
    return 1; // Button was pressed, stop animation
   } else {
              // Button was not pressed, continue animation
   }
}
void main(void) {
  GUI_Init();
 GUI_MEMDEV_SetAnimationCallback(_cbAnimation, (void *)&_Pressed);
  while (1) {
    /* Do animations... */
   }
}
```
# **13.17 Animation functions (Window Manager required)**

The following animation functions require usage of the Window Manager.

### **GUI\_MEMDEV\_FadeInWindow()**

### **GUI\_MEMDEV\_FadeOutWindow()**

### **Description**

Fades in/out a window by decreasing/increasing the alpha value

#### **Prototype**

```
int GUI MEMDEV FadeInWindow (WM_HWIN hWin, int Period);
int GUI MEMDEV FadeOutWindow(WM_HWIN hWin, int Period);
```
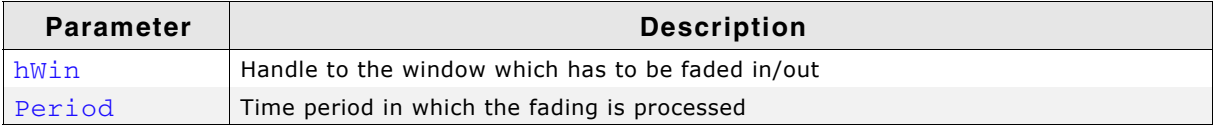

#### **Return value**

0 if successful, 1 if the function fails.

#### **Additional Information**

Please note that the state of the current desktop and its child windows is 'valid' after calling this function.

#### **Example**

For an example on using the fading functions, please refer to "SKINNING\_NestedModal.c" which can be found in your "emWin\Sample" folder.

### **Screenshots**

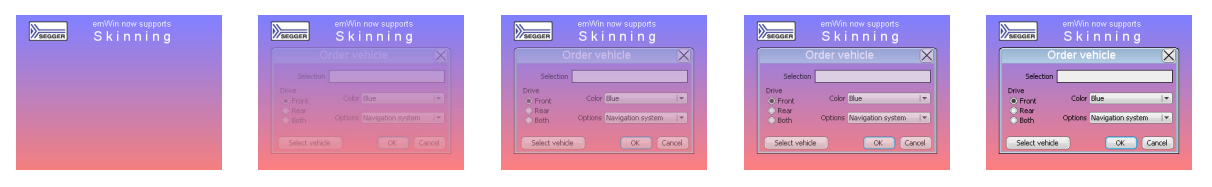

### **GUI\_MEMDEV\_MoveInWindow()**

### **GUI\_MEMDEV\_MoveOutWindow()**

### **Description**

Moves a window into/out of the screen. First the window is drawn minimized/maximized at the specified position/its actual position and then moved to its actual position/the specified position while magnifying to its actual size/demagnifying. The window can be spun clockwise as well as counterclockwise while it is moving.

### **Prototype**

```
int GUI_MEMDEV_MoveInWindow (WM_HWIN hWin, int x, int y,
                                           int a180, int Period);
int GUI MEMDEV MoveOutWindow(WM HWIN hWin, int x, int y,
                                           int a180, int Period);
```
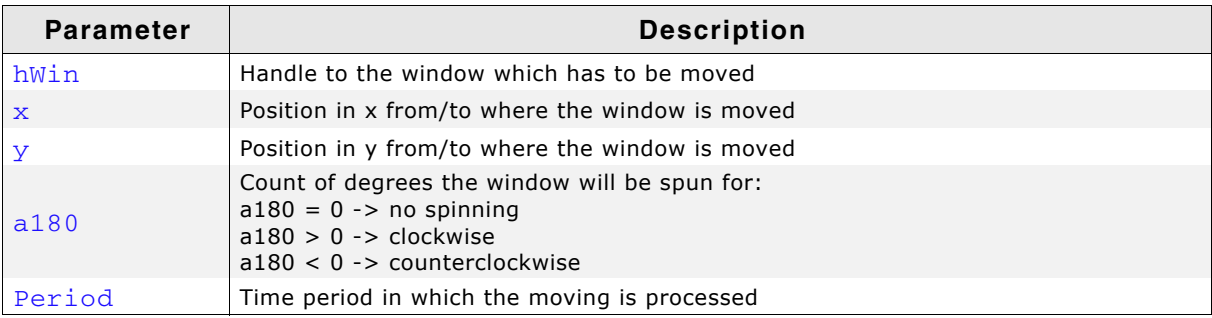

### **Return value**

0 if successful, 1 if the function fails.

### **Additional Information**

Please note that the state of the current desktop and its child windows is 'valid' after calling this function. GUI\_MEMDEV\_MoveInWindow() / GUI\_MEMDEV\_MoveOutWindow() requires approximately 1 MB of dynamic memory to run properly in QVGA mode.

### **Example**

For an example on using GUI\_MEMDEV\_MoveInWindow() and GUI\_MEMDEV\_MoveOutWindow(), please refer to "SKINNING\_NestedModal.c" which can be found in your "emWin\Sample" folder.

### **Screenshots**

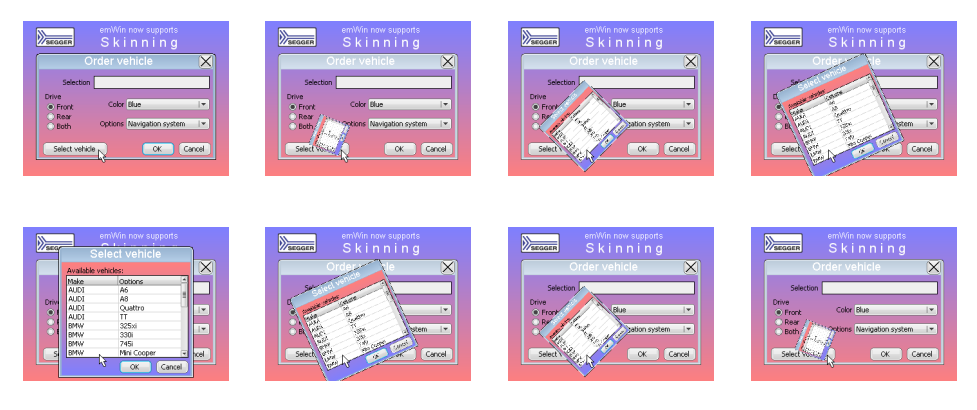

### **GUI\_MEMDEV\_ShiftInWindow()**

### **GUI\_MEMDEV\_ShiftOutWindow()**

### **Description**

Shifts a Window in a specified direction into/out of the screen to/from its actual position.

### **Prototype**

int GUI\_MEMDEV\_ShiftInWindow (WM\_HWIN hWin, int Period, int Direction); int GUI\_MEMDEV\_ShiftOutWindow(WM\_HWIN hWin, int Period, int Direction);

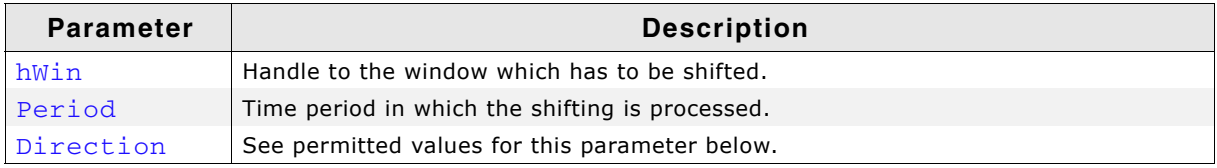

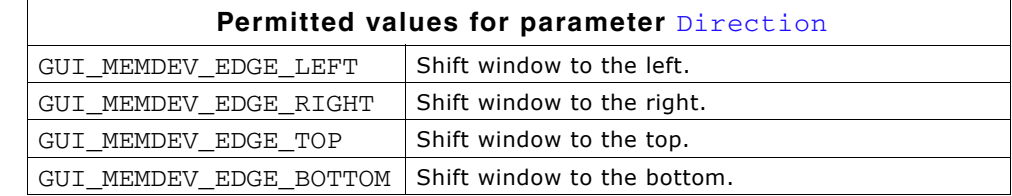

### **Return value**

0 if successful, 1 if the function fails.

### **Additional Information**

Please note that the state of the current desktop and its child windows is 'valid' after a window has been shifted. GUI\_MEMDEV\_ShiftInWindow() and GUI\_MEMDEV\_ShiftOutWindow() require approximately 1 MB of dynamic memory to run properly in QVGA mode.

### **Example**

For an example on using GUI\_MEMDEV\_ShiftInWindow() and GUI MEMDEV ShiftOutWindow(), please refer to "SKINNING Notepad.c" which can be found in your "emWin\Sample" folder.

### **Screenshots**

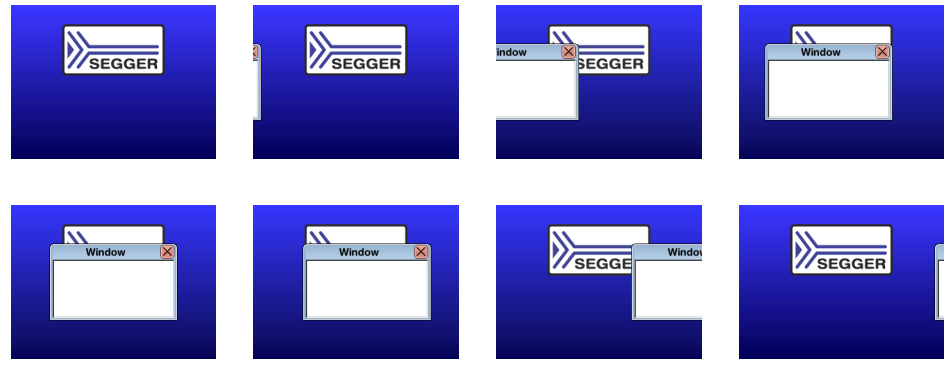

### **GUI\_MEMDEV\_SwapWindow()**

### **Description**

Swaps a window with the old content of the target area.

int GUI\_MEMDEV\_SwapWindow(WM\_HWIN hWin, int Period, int Edge);

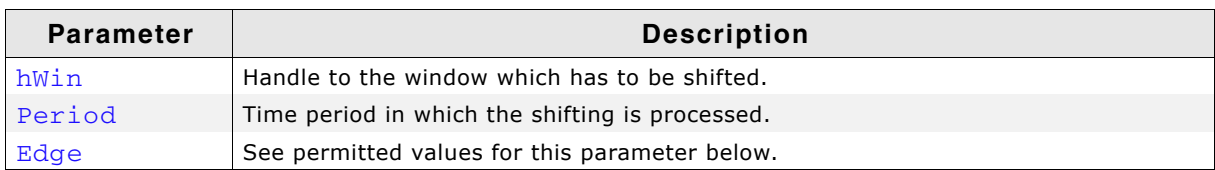

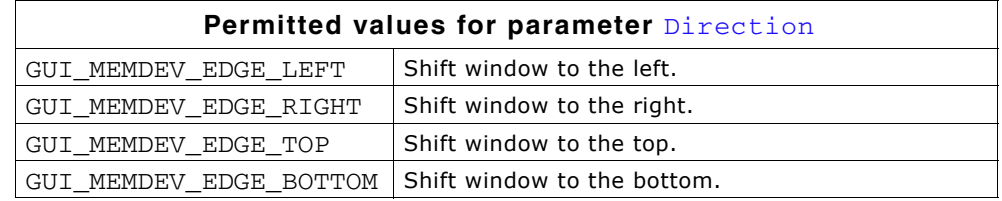

### **Return value**

0 if successful, 1 if the function fails.

### **Additional Information**

Please note that the state of the current desktop and its child windows is 'valid' after a window has been swapped. GUI\_MEMDEV\_SwapWindow() requires approximately 1 MB of dynamic memory to run properly in QVGA mode.

### **Screenshots**

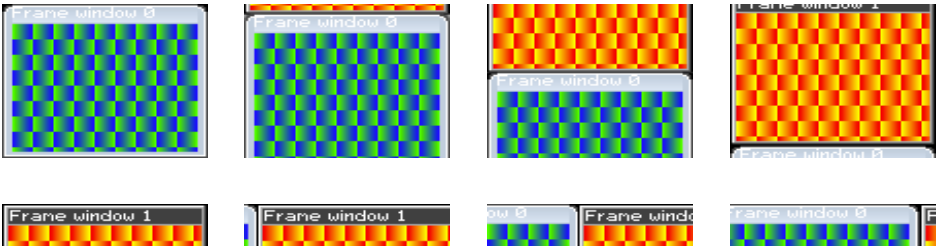

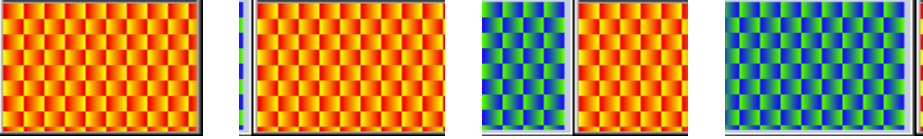

# **Chapter 14**

# **Execution Model: Single Task / Multitask**

emWin has been designed from the beginning to be compatible with different types of environments. It works in single task and in multitask applications, with a proprietary operating system or with any commercial RTOS such as embOS or uC/OS.

# **14.1 Supported execution models**

We have to basically distinguish between 3 different execution models:

### **Single task system (superloop)**

The entire program runs in one superloop. Normally, all software components are periodically called. Interrupts must be used for real time parts of the software since no real time kernel is used.

### **Multitask system: one task calling emWin**

A real time kernel (RTOS) is used, but only one task calls emWin functions. From the graphic software's point of view, it is the same as being used in a single task system.

### **Multitask system: multiple tasks calling emWin**

A real time kernel (RTOS) is used, and multiple tasks call emWin functions. This works without a problem as long as the software is made thread-safe, which is done by enabling multitask support in the configuration and adapting the kernel interface routines. For popular kernels, the kernel interface routines are readily available.

# **14.2 Single task system (superloop)**

### **14.2.1 Description**

The entire program runs in one superloop. Normally, all components of the software are periodically called. No real time kernel is used, so interrupts must be used for real time parts of the software. This type of system is primarily used in smaller systems or if real time behavior is not critical.

# **14.2.2 Superloop example (without emWin)**

```
void main (void) {
  HARDWARE_Init();
   /* Init software components */
  XXX_Init();
  YYY_Init();
   /* Superloop: call all software components regularily */
  while (1) {
     /* Exec all compontents of the software */
     XXX_Exec();
    YYY_Exec();
  }
}
```
# **14.2.3 Advantages**

No real time kernel is used (-> smaller ROM size, just one stack -> less RAM for stacks), no preemption/synchronization problems.

### **14.2.4 Disadvantages**

The superloop type of program can become hard to maintain if it exceeds a certain program size. Real time behavior is poor, since one software component cannot be interrupted by any other component (only by interrupts). This means that the reaction time of one software component depends on the execution time of all other components in the system.

### **14.2.5 Using emWin**

There are no real restrictions regarding the use of emWin. As always,  $GUInit()$ has to be called before you can use the software. From there on, any API function can be used. If the Window Managerís callback mechanism is used, then an emWin update function has to be called regularly. This is typically done by calling the

GUI\_Exec() from within the superloop. Blocking functions such as GUI\_Delay() and GUI ExecDialog() should not be used in the loop since they would block the other software modules.

The default configuration, which does not support multitasking (#define GUI\_OS 0) can be used; kernel interface routines are not required.

## **14.2.6 Superloop example (with emWin)**

```
void main (void) {
  HARDWARE Init();
   /* Init software components */
  XXX_Init();
 YYY_Init();<br>GUI_Init();
                     \frac{1}{2} Tnit emWin */
   /* Superloop: call all software components regularily */
   while (1) {
     /* Exec all compontents of the software */
     XXX_Exec();
    YYY_Exec();
    GUI_Exec(); \qquad /* Exec emWin for functionality like updating windows */
  }
```
# **14.3 Multitask system: one task calling emWin**

### **14.3.1 Description**

}

A real time kernel (RTOS) is used. The user program is split into different parts, which execute in different tasks and typically have different priorities. Normally the real time critical tasks (which require a certain reaction time) will have the highest priorities. **One single task** is used for the user interface, which calls emWin functions. This task usually has the lowest priority in the system or at least one of the lowest (some statistical tasks or simple idle processing may have even lower priorities).

Interrupts can, but do not have to be used for real time parts of the software.

### **14.3.2 Advantages**

The real time behavior of the system is excellent. The real time behavior of a task is affected only by tasks running at higher priority. This means that changes to a program component running in a low priority task do not affect the real time behavior at all. If the user interface is executed from a low priority task, this means that changes to the user interface do not affect the real time behavior. This kind of system makes it easy to assign different components of the software to different members of the development team, which can work to a high degree independently from each other.

### **14.3.3 Disadvantages**

You need to have a real time kernel (RTOS), which costs money and uses up ROM and RAM (for stacks). In addition, you will have to think about task synchronization and how to transfer information from one task to another.

### **14.3.4 Using emWin**

If the Window Managerís callback mechanism is used, then an emWin update function (typically GUI\_Exec(), GUI\_Delay()) has to be called regularly from the task calling emWin. Since emWin is only called by one task, to emWin it is the same as being used in a single task system.

The default configuration, which does not support multitasking (#define GUI OS 0) can be used; kernel interface routines are not required. You can use any real time kernel, commercial or proprietary.

# **14.4 Multitask system: multiple tasks calling emWin**

### **14.4.1 Description**

A real time kernel (RTOS) is used. The user program is split into different parts, which execute in different tasks with typically different priorities. Normally the real time critical tasks (which require a certain reaction time) will have the highest priorities. **Multiple tasks** are used for the user interface, calling emWin functions. These tasks typically have low priorities in the system, so they do not affect the real time behavior of the system.

Interrupts can, but do not have to be used for real time parts of the software.

### **14.4.2 Advantages**

The real time behavior of the system is excellent. The real time behavior of a task is affected only by tasks running at higher priority. This means that changes of a program component running in a low priority task do not affect the real time behavior at all. If the user interface is executed from a low priority task, this means that changes on the user interface do not affect the real time behavior. This kind of system makes it easy to assign different components of the software to different members of the development team, which can work to a high degree independently from each other.

### **14.4.3 Disadvantages**

You have to have a real time kernel (RTOS), which costs money and uses up some ROM and RAM (for stacks). In addition, you will have to think about task synchronization and how to transfer information from one task to another.

### **14.4.4 Using emWin**

If the Window Managerís callback mechanism is used, then an emWin update function (typically GUI Exec(), GUI Delay()) has to be called regularly from one or more tasks calling emWin.

The default configuration, which does not support multitasking  $( # \text{define } GUT \text{ OS } 0)$ can **NOT** be used. The configuration needs to enable multitasking support and define a maximum number of tasks from which emWin is called (excerpt from GUIConf.h):

#define GUI\_OS 1 // Enable multitasking support #define GUI\_MAXTASK 5 // Max. number of tasks that may call emWin

Kernel interface routines are required, and need to match the kernel being used. You can use any real time kernel, commercial or proprietary. Both the macros and the routines are discussed in the following chapter sections.

### **14.4.5 Recommendations**

- Call the emWin update functions (that is, GUI Exec(), GUI Delay()) from just one task. It will help to keep the program structure clear. If you have sufficient RAM in your system, dedicate one task (with the lowest priority) to updating emWin. This task will continuously call GUI\_Exec() as shown in the example below and will do nothing else.
- Keep your real time tasks (which determine the behavior of your system with respect to I/O, interface, network, etc.) separate from tasks that call emWin. This will help to assure best real time performance.
- If possible, use only one task for your user interface. This helps to keep the program structure simple and simplifies debugging. (However, this is not required and may not be suitable in some systems.)

### **14.4.6 Example**

This excerpt shows the dedicated emWin update task. It is taken from the example MT\_Multitasking, which is included in the examples shipped with emWin:

```
/*******************************************************************
*
           GUI background processing
*
* This task does the background processing.
* The main job is to update invalid windows, but other things such as
* evaluating mouse or touch input may also be done.
*/
void GUI_Task(void) {
 while(1) {<br>GUI_Exec();
                          /* Do the background work ... Update windows etc.) */
   GUI_X_ExecIdle(); \qquad /* Nothing left to do for the moment ... Idle processing */
  }
}
```
# **14.5 Configuration functions for multitasking support**

The following table shows the configuration functions available for a multitask system with multiple tasks calling emWin:

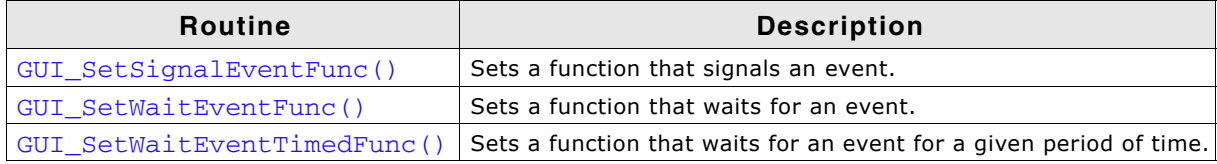

### **GUI\_SetSignalEventFunc()**

### **Description**

Sets a function that signals an event.

### **Prototype**

void GUI\_SetSignalEventFunc(GUI\_SIGNAL\_EVENT\_FUNC pfSignalEvent);

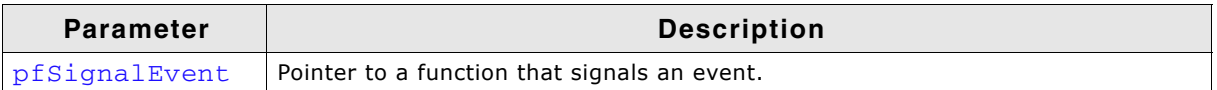

### **Definition of GUI\_SIGNAL\_EVENT\_FUNC**

typedef void (\* GUI\_SIGNAL\_EVENT\_FUNC)(void);

### **Additional information**

Per default the GUI needs to periodically check for events unless a function is defined which waits and one that triggers an event. This function sets the function which triggers an event. It makes only sense in combination with GUI\_SetWaitEventFunc(). and GUI\_SetWaitEventTimedFunc(). The advantage of using these functions instead of polling is the reduction of CPU load of the waiting task to 0% while it waits for input. If the function has been specified as recommended and the user gives the system any input (keyboard or pointer input device) the specified function should signal an event.

It is recommended to specify the function GUI  $X$  SignalEvent() for the job.

### **Example**

GUI\_SetSignalEventFunc(GUI\_X\_SignalEvent);

### **GUI\_SetWaitEventFunc()**

### **Description**

Sets a function which waits for an event.

void GUI SetWaitEventFunc(GUI WAIT EVENT FUNC pfWaitEvent);

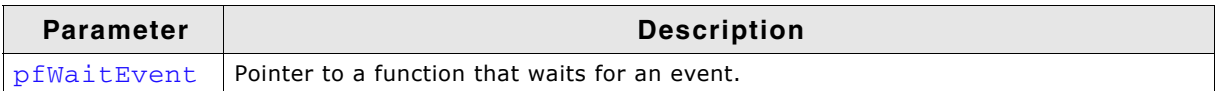

### **Definition of GUI\_SIGNAL\_EVENT\_FUNC**

typedef void (\* GUI WAIT EVENT FUNC)(void);

### **Additional information**

Per default the GUI needs to periodically check for events unless a function is defined which waits and one that triggers an event. This function sets the function which waits for an event. Makes only sense in combination with GUI\_SetSignalEventFunc() and GUI\_SetWaitEventTimedFunc(). The advantage of using these functions instead of polling is the reduction of CPU load of the waiting task to 0% while it waits for input. If the function has been specified as recommended and the system waits for user input the defined function should wait for an event signaled from the function specified by GUI SetSignalEventFunc(). It is recommended to specify the function GUI  $X$  WaitEvent() for the job.

### **Example**

GUI\_SetWaitEventFunc(GUI\_X\_WaitEvent);

### **GUI\_SetWaitEventTimedFunc()**

### **Description**

Defines a function which waits for an event for a dedicated period of time.

### **Prototype**

void GUI SetWaitEventTimedFunc(GUI WAIT EVENT TIMED FUNC pfWaitEventTimed);

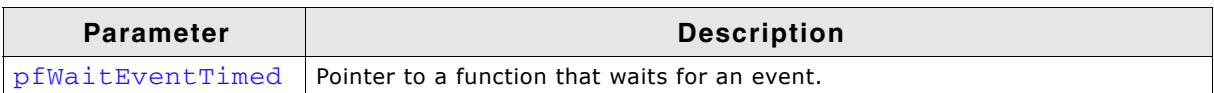

### **Definition of GUI\_WAIT\_EVENT\_TIMED\_FUNC**

typedef void (\* GUI WAIT EVENT TIMED FUNC)(int Period);

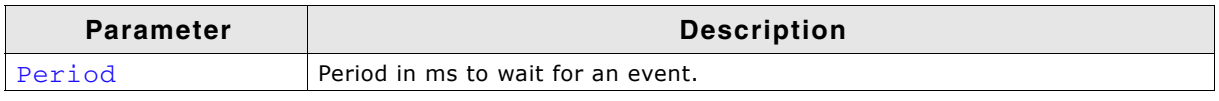

#### **Additional information**

Per default the GUI needs to periodically check for events unless a function is defined which waits and one that triggers an event. This function sets the function which waits for an event if a timer is active. Makes only sense in combination with GUI\_SetSignalEventFunc() and GUI\_SetWaitEventFunc(). If the function has been specified as recommended and the system waits for user input during a timer is active the defined function should wait until the timer expires or an event signaled from the function set by GUI\_SetSignalEventFunc().

It is recommended to specify the function GUI\_X\_WaitEventTimed() for the job.

### **Example**

GUI\_SetWaitEventTimedFunc(GUI\_X\_WaitEventTimed);
# **14.6 Configuration macros for multitasking support**

The following table shows the configuration macros used for a multitask system with multiple tasks calling emWin:

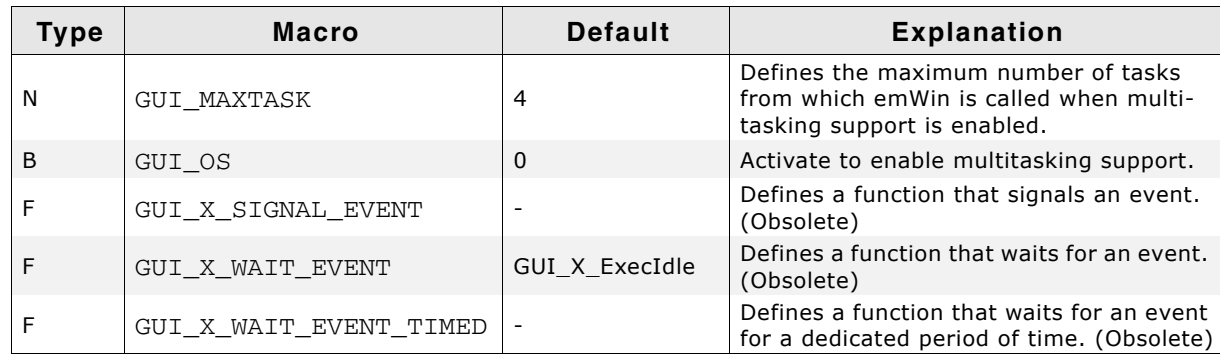

# **GUI\_MAXTASK**

#### **Description**

Defines the maximum number of tasks from which emWin is called to access the display.

#### **Type**

Numerical value.

#### **Additional information**

This symbol is only relevant when GUI\_OS is activated. If working with a pre-compiled library the function GUITASK\_SetMaxTask() should be used instead. For further information, please refer to "GUITASK\_SetMaxTask()" on page 1043.

# **GUI\_OS**

#### **Description**

Enables multitasking support by activating the module GUITask.

#### **Type**

Binary switch

0: inactive, multitask support disabled (default)

1: active, multitask support enabled

# **GUI\_X\_SIGNAL\_EVENT**

#### **Description**

Defines a function that signals an event.

#### **Type**

Function replacement

#### **Additional information**

Per default the GUI needs to periodically check for events unless a function is defined which waits and one that triggers an event. This macro defines the function which triggers an event. It makes only sense in combination with GUI X WAIT EVENT. The advantage of using the macros GUI\_X\_SIGNAL\_EVENT and GUI\_X\_WAIT\_EVENT instead of polling is the reduction of CPU load of the waiting task to 0% while it waits for input. If the macro has been defined as recommended and the user gives the system any input (keyboard or pointer input device) the defined function should signal an event.

It is recommended to specify the function GUI  $X$  SignalEvent() for the job.

#### **Example**

#define GUI\_X\_SIGNAL\_EVENT GUI\_X\_SignalEvent

### **GUI\_X\_WAIT\_EVENT**

#### **Description**

Defines a function which waits for an event.

#### **Type**

Function replacement

#### **Additional information**

Per default the GUI needs to periodically check for events unless a function is defined which waits and one that triggers an event. This macro defines the function which waits for an event. Makes only sense in combination with GUI  $X$  SIGNAL EVENT. The advantage of using the macros GUI\_X\_SIGNAL\_EVENT and GUI\_X\_WAIT\_EVENT instead of polling is the reduction of CPU load of the waiting task to 0% while it waits for input. If the macro has been defined as recommended and the system waits for user input the defined function should wait for an event signaled from the function defined by the macro GUI X SIGNAL EVENT.

It is recommended to specify the function GUI  $X$  WaitEvent() for the job.

#### **Example**

#define GUI X WAIT EVENT GUI X WaitEvent

# **GUI\_X\_WAIT\_EVENT\_TIMED**

#### **Description**

Defines a function which waits for an event for a dedicated period of time.

#### **Type**

Function replacement

#### **Additional information**

Per default the GUI needs to periodically check for events unless a function is defined which waits and one that triggers an event. This macro defines the function which waits for an event if a timer is active. Makes only sense in combination with GUI X SIGNAL EVENT. If the macro has been defined as recommended and the system waits for user input during a timer is active the defined function should wait until the timer expires or an event signaled from the function defined by the macro GUI\_X\_SIGNAL\_EVENT.

It is recommended to specify the function GUI\_X\_WaitEventTimed() for the job.

#### **Example**

#define GUI\_X\_WAIT\_EVENT\_TIMED GUI\_X\_WaitEventTimed

# **14.7 Kernel interface API**

An RTOS usually offers a mechanism called a resource semaphore, in which a task using a particular resource claims that resource before actually using it. The display is an example of a resource that needs to be protected with a resource semaphore. emWin uses the macro GUI\_USE to call the function GUI\_Use() before it accesses the display or before it uses a critical internal data structure. In a similar way, it calls GUI Unuse() after accessing the display or using the data structure. This is done in the module GUITask.c.

GUITask.c in turn uses the GUI kernel interface routines shown in the table below. These routines are prefixed GUI  $X$  since they are high-level (hardware-dependent) functions. They must be adapted to the real time kernel used in order to make the emWin task (or thread) safe. Detailed descriptions of the routines follow, as well as examples of how they are adapted for different kernels.

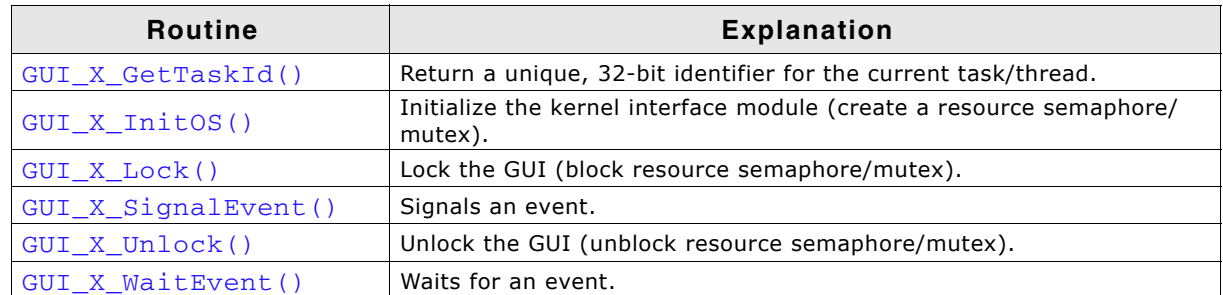

# **GUI\_X\_GetTaskID()**

#### **Description**

Returns a unique ID for the current task.

#### **Prototype**

U32 GUI X GetTaskID(void);

#### **Return value**

ID of the current task as a 32-bit integer.

#### **Additional information**

Used with a real-time operating system.

It does not matter which value is returned, as long as it is unique for each task/ thread using the emWin API and as long as the value is always the same for each particular thread.

# **GUI\_X\_InitOS()**

#### **Description**

Creates the resource semaphore or mutex typically used by GUI X Lock() and GUI X Unlock().

#### **Prototype**

void GUI\_X\_InitOS(void)

# **GUI\_X\_Lock()**

#### **Description**

Locks the GUI.

#### **Prototype**

void GUI X Lock(void);

#### **Additional information**

This routine is called by the GUI before it accesses the display or before using a critical internal data structure. It blocks other threads from entering the same critical section using a resource semaphore/mutex until GUI  $\bar{X}$  Unlock() has been called. When using a real time operating system, you normally have to increment a counting resource semaphore.

# **GUI\_X\_SignalEvent()**

### **Description**

Signals an event.

#### **Prototype**

void GUI X SignalEvent(void);

#### **Additional information**

This function is optional, it is used only via the macro  $GUT_X_SIGNAL_EVENT$  or the function GUI\_SetSignalEventFunc().

# **GUI\_X\_Unlock()**

#### **Description**

Unlocks the GUI.

#### **Prototype**

void GUI\_X\_Unlock(void);

#### **Additional information**

This routine is called by the GUI after accessing the display or after using a critical internal data structure. When using a real time operating system, you normally have to decrement a counting resource semaphore.

# **GUI\_X\_WaitEvent()**

#### **Description**

Waits for an event.

#### **Prototype**

```
void GUI X WaitEvent(void);
```
#### **Additional information**

This function is optional, it is used only via the macro  $GUT_X_WAT_EVENT$  or the function GUI SetWaitEventFunc().

# **GUI\_X\_WaitEventTimed()**

#### **Description**

Waits for an event for the given period.

#### **Prototype**

void GUI\_X\_WaitEventTimed(int Period);

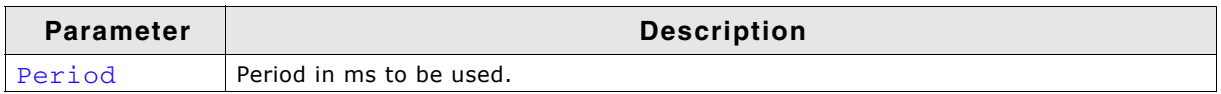

#### **Additional information**

This function is optional, it is used only via the macro GUI\_X\_WAIT\_EVENT\_TIMED or the function GUI SetWaitEventTimedFunc().

# **14.7.1 Examples**

#### **Kernel interface routines for embOS**

The following example shows an adaption for embOS (excerpt from file GUI\_X\_embOS.c located in the folder Sample\GUI\_X):

```
#include "RTOS.H"
```

```
static OS_TASK* _pGUITask;
static OS_RSEMA _RSema;
void GUI_X_InitOS(void) { OS_CreateRSema(&_RSema); }
void GUI_X_Unlock(void) { OS_Unuse(\&_RSema);
void GUI_X_Lock(void) { OS_ Use(&_RSema); }
U32 GUI_X_GetTaskId(void) { return (U32)OS_GetTaskID(); }
void GUI_X_WaitEvent(void) {
  pGUITask = OS GetpCurrentTask();
 OS WaitEvent(1);
\lambdavoid GUI_X_SignalEvent(void) {
  if (_pGUITask) {
    OS_SignalEvent(1, _pGUITask);
   }
}
void GUI_X_WaitEventTimed(int Period) {
 static OS TIMER Timer;
  static int Initialized;
   if (Period > 0) {
     if (Initialized != 0) {
      OS_DeleteTimer(&Timer);
     }
     Initialized = 1;
     OS_CreateTimer(&Timer, GUI_X_SignalEvent, Period);
     OS_StartTimer(&Timer);
     GUI_X_WaitEvent();
   }
\lambda
```
#### **Kernel interface routines for uC/OS**

The following example shows an adaption for  $uc/OS$  (excerpt from file  $GU_1X_ucOS.c$ located in the folder  $Sample\GUI_X)$ :

```
#include "INCLUDES.H"
static OS_EVENT * pDispSem;
static OS_EVENT * pGUITask;
U32 GUI_X_GetTaskId(void) { return ((U32)(OSTCBCur->OSTCBPrio)); }
void GUI_X_Unlock(void) { OSSemPost(pDispSem); }
void GUI_X_InitOS(void) {
  pDispSem = OSSemCreate(1);
  pGUITask = OSSemCreate(0);
}
void GUI_X_Lock(void) {
  INT8U err;
  OSSemPend(pDispSem, 0, &err);
}
```
#### **Kernel interface routines for Win32**

The following is an excerpt from the Win32 simulation for emWin. (When using the emWin simulation, there is no need to add these routines, as they are already in the library.)

Note: cleanup code has been omitted for clarity.

/\*\*\*\*\*\*\*\*\*\*\*\*\*\*\*\*\*\*\*\*\*\*\*\*\*\*\*\*\*\*\*\*\*\*\*\*\*\*\*\*\*\*\*\*\*\*\*\*\*\*\*\*\*\*\*\*\*\*\*\*\*\*\*\*\*\*\*\*\* \* emWin - Multitask interface for Win32 \* \*\*\*\*\*\*\*\*\*\*\*\*\*\*\*\*\*\*\*\*\*\*\*\*\*\*\*\*\*\*\*\*\*\*\*\*\*\*\*\*\*\*\*\*\*\*\*\*\*\*\*\*\*\*\*\*\*\*\*\*\*\*\*\*\*\*\*\*\*\*

```
 The following section consisting of 4 routines is used to make
   emWin thread safe with WIN32
*/
static HANDLE hMutex;
void GUI_X_InitOS(void) {
  hMutex = CreateMutex(NULL, 0, "emWinSim - Mutex");
}
unsigned int GUI_X_GetTaskId(void) {
  return GetCurrentThreadId();
}
void GUI_X_Lock(void) {
  WaitForSingleObject(hMutex, INFINITE);
}
void GUI_X_Unlock(void) {
  ReleaseMutex(hMutex);
}
```
# **Chapter 15 The Window Manager (WM)**

When using the emWin Window Manager (WM), everything which appears on the display is contained in a window -- a rectangular area on the screen. A window can be of any size, and you can display multiple windows on the screen at once, even partially or entirely in front of other windows.

The Window Manager supplies a set of routines which allow you to easily create, move, resize, and otherwise manipulate any number of windows. It also provides lower-level support by managing the layering of windows on the display and by alerting your application to display changes that affect its windows.

The emWin Window Manager is a separate (optional) software item and is not included in the emWin basic package. The software for the Window Manager is located in the subdirectory GUI\WM.

# **15.1 Description of terms**

Windows are rectangular in shape, defined by their origin (the X- and Y-coordinates of the upper left corner) as well as their X- and Y-sizes (width and height, respectively). A window in emWin:

- is rectangular.
- has a Z-position.
- may be hidden or shown.
- may have valid and/or invalid areas.
- may or may not have transparency.
- may or may not have a callback routine.

### **Active window**

The window which is currently being used for drawing operations is referred to as the active window. It is not necessarily the same as the topmost window.

### **Callback routines**

Callback routines are defined by the user program, instructing the graphic system to call a specific function when a specific event occurs. Normally they are used to automatically redraw a window when its content has changed.

### **Child/parent windows, siblings**

A child window is one that is defined relative to another window, called the parent. Whenever a parent window moves, its child or children move correspondingly. A child window is always completely contained within its parent, and will be clipped if necessary. Multiple child windows with the same parent are considered "siblings" to one another.

### **Client area**

The client area of a window is simply its usable area. If a window contains a frame or title bar, then the client area is the rectangular inner area. If there is no such frame, then the coordinates of the client area are identical to those of the window itself.

### **Clipping, clip area**

Clipping is the process of limiting output to a window or part of it.

The clip area of a window is its visible area. This is the window area minus the area obstructed by siblings of higher Z-order, minus any part that does not fit into the visible area of the parent window.

### **Coordinates**

Coordinates are usually 2 dimensional coordinates, expressed in units of pixels. A coordinate consists of 2 values. The first value specifies the horizontal component (also called the x-coordinate), the second value specifies the vertical component (also called the y-coordinate).

### **Desktop coordinates**

Desktop coordinates are coordinates of the desktop window. The upper left position (the origin) of the display is (0,0).

### **Desktop window**

The desktop window is automatically created by the Window Manager, and always covers the entire display area. It is always the bottommost window, and when no other window has been defined, it is the default (active) window. All windows are descendants (children, grandchildren, etc.) of the desktop window.

# **Handle**

When a new window is created, the WM assigns it a unique identifier called a handle. The handle is used in any further operations performed on that particular window.

#### **Hiding/showing windows**

A hidden window is not visible, although it still exists (has a handle). When a window is created, it is hidden by default if no create flag is specified. Showing a window makes it visible; hiding it makes it invisible.

#### **Parent coordinates**

Parent coordinates are window coordinates relative to the parent window. The upper left position (the origin) of the window is (0,0).

#### **Transparency**

A window that has transparency contains areas that are not redrawn with the rest of the window. These areas operate as though the window behind "shows through" them. In this case, it is important that the window behind is redrawn before the window with transparency. The WM automatically handles redrawing in the correct order.

#### **Validation/invalidation**

A valid window is a fully updated window which does not need redrawing.

An invalid window does not yet reflect all updates and therefore needs to be redrawn, either completely or partially. When changes are made that affect a particular window, the WM marks that window as invalid. The next time the window is redrawn (either manually or by a callback routine) it will be validated.

#### **Window coordinates**

Window coordinates are coordinates of a window. The upper left position (the origin) of the window is (0,0).

#### **Z-position, bottom/top**

Although a window is displayed on a two-dimensional screen in terms of X and Y, the WM also manages what is known as a Z-position, or depth coordinate -- a position in a virtual third dimension which determines its placement from background to foreground. Windows can therefore appear on top of or beneath one another.

Setting a window to the bottom will place it "underneath" all of its sibling windows (if any); setting it to the top will place it "on top of" its siblings. When a window is created, it is set to the top by default if no create flag is specified.

# **15.2 Callback mechanism, invalidation, rendering and keyboard input**

The WM may be used with or without callback routines. In most cases, using callbacks is preferable.

The idea behind the callback mechanism that emWin offers for windows and window objects (widgets) is that of an event-driven system. As in most windowing systems, the principle is that the flow of control is not just from the user program to the graphic system, but also from the user program to the graphic system and back up to the user program by means of the callback routines provided by the user program. This mechanism -- often characterized as the Hollywood principle ("Don't call us, weíll call you!") -- is needed by the Window Manager mainly in order to trigger the redrawing of windows. This contrasts with classical programming, but it makes it possible to exploit the invalidation logic of the Window Manager.

# **15.2.1 Rendering without callbacks**

You do not have to use callback routines, but in doing so, the WM loses the ability to manage redrawing (updating) of the windows. It is also possible to mix; for example, having some windows use callbacks and others not. However, if a window does not use the callback mechanism, your application is responsible for updating its contents.

#### **Warning: When not using the callback mechanism, it is user responsibility to manage screen updates!**

# **15.2.2 Rendering using callbacks**

In order to create a window with a callback, you must have a callback routine. The routine is used as part of the WM\_CreateWindow() function when creating the window (the cb parameter).

All callback routines must have the following prototype:

#### **Prototype**

void Callback(WM\_MESSAGE \* pMsg);

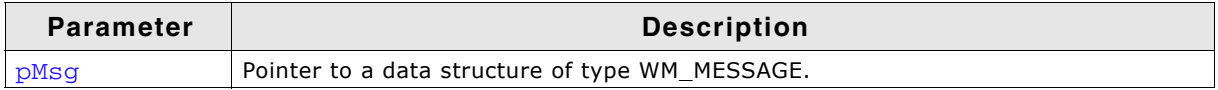

The action performed by the callback routine depends on the type of message it receives. The prototype above is usually followed by a switch statement, which defines different behaviors for different messages using one or more case statements (typically at least WM\_PAINT).

#### **Processing the WM\_PAINT message**

When a window receives a WM\_PAINT message, it should repaint itself. Before sending this message to the window, the WM makes sure it is selected.

**A non transparent window (default!) has to repaint its entire invalid area.**

The easiest way is to repaint the entire area of the window. The clipping mechanism of the WM makes sure that only the invalid area will be redrawn. In order to accelerate the drawing process, it can make sense to only repaint the invalid area. How to get the invalid area is described later in this chapter (Information is part of the message).

**A transparent window** on the other hand does not have to redraw the entire invalid area; it can leave the window area partially untouched. This untouched area will then be transparent.

Before the WM sends a WM\_PAINT message to a transparent window, the area below has been redrawn (by sending a  $WM$ -PAINT message to the window(s) below).

#### **Warning: Certain things should not be done when processing WM\_PAINT**

When processing the WM\_PAINT message, the callback routine should do nothing but redrawing the contents of the window. When processing the  $WM\_PAINT$  event, the fol-<br>lowing functions may not be called:  $WM\_SelectWindow()$ ,  $WM\_Paint()$ , not be called: WM\_SelectWindow(), WM\_Paint(), WM\_DeleteWindow() and WM\_CreateWindow(). Also any other functions which changes the properties of a window may not be called:  $WM_Move($ ),  $WM_Resize()$ , ...

#### **Example**

Creates a callback routine to automatically redraw a window:

```
void WinHandler(WM_MESSAGE * pMsg) {
   switch (pMsg->MsgId) {
   case WM_PAINT:
    GUI_SetBkColor(0xFF00);
 GUI_Clear();
 GUI_DispStringAt("Hello world",0,0);
    break;
   default:
    WM_DefaultProc(pMsg);
   }
}
```
Please note that a WM\_PRE\_PAINT and a WM\_POST\_PAINT message is processed directly before and after WM PAINT messages are sent.

# **15.2.3 Overwriting callback functions**

The default behavior of widgets and windows in emWin is defined in their callback functions. If the behavior of a widget has to be changed, or if the functionality of a window needs to be enhanced to meet custom needs, it is recommended to overwrite the internal callback function. This is done in a few simple steps:

#### **Step 1: Creating a custom callback function**

The first step is to implement a function using the following prototype:

void Callback(WM\_MESSAGE \* pMsg);

#### **Step 2: Messages**

The second step is to implement a reaction to certain messages.

Since custom callback functions do not need to handle all possible messages, it is recommended to make use of a switch / case condition. This makes it possible to easily add or remove one message specific code, without affecting another. The parameter pMsg contains the Id of the message (pMsg->MsgId). A complete list of messages handled by the Window Manager may be reviewed under "List of messages" on page 341.

#### **Step 3: Processing the default callback**

The third step is to make sure all messages which are not handled by the custom callback function, are handled by the internal (default) callback function. The recommended way to do this is to use the default case of the switch / case condition to call the internal callback function.

Internal callback functions are different for each type of window. The internal callback functions for widgets are named <WIDGET>\_Callback().

All other types of windows use the function WM\_DefaultProc() for message handling.

```
switch (pMsg->MsgId) {
case WM_CREATE:
   .
 .
 .
  break;
case WM_PAINT:
   .
 .
 .
  break;
case WM_SIZE:
 .
 .
 .
  break;
default:
   <WIDGET>_Callback(pMsg);
}
```
#### **Step 4: Setting the custom callback function to be used**

The last step to do is setting the newly created callback function to be used by a window or widget. This is done with a simple call of WM\_SetCallback(). For detailed information about this function, please refer to the function description on [page 376.](#page-375-0)

### **15.2.4 Background window redrawing and callback**

During initialization of the Window Manager, a window containing the whole LCD area is created as a background window. The handle of this window is WM\_HBKWIN. The WM does not redraw areas of the background window automatically, because there is no default background color. That means if you create a further window and then delete it, the deleted window will still be visible. The routine  $WM\_SetDesktopColor()$  needs to be specified in order to set a color for redrawing the background window.

You can also set a callback function to take care of this problem. If a window is created and then deleted as before, the callback routine will trigger the WM to recognize that the background window is no longer valid and redraw it automatically. For more information on using a callback routine to redraw the background, see the example at the end of the chapter.

# **15.2.5 Invalidation**

Invalidation of a window or a part of it tells the WM that the invalid area of the window should be redrawn the next time GUI\_Exec() or GUI\_Delay() is called. The invalidation routines of emWin do not redraw the invalid part of a window. They only manage the invalid areas of the windows.

#### **The invalid area of a window**

The WM uses just one rectangle per window to store the smallest rectangle containing the entire invalid area. If for example a small part in the upper left corner and a small part in the lower right corner becomes invalid, the complete window is invalidated.

#### **Why using invalidation**

The advantage of using window invalidation in opposite of drawing each window immediately is that the window will be drawn only one time even if it is invalidated more than one time. If for example several properties of a window need to be changed (for example the background color, the font and the size of the window) it takes more time to draw the window immediately after each property has been changed than drawing the window only one time after all properties have been changed.

#### **Redrawing of invalid windows**

The function GUI\_Exec() redraws all invalid windows. This is done by sending one or more WM\_PAINT messages to each invalid window.

# **15.2.6 Rendering of transparent windows**

If a transparent window needs to be drawn, the WM automatically makes sure, that the background of the window is drawn before the transparent window receives a WM PAINT message. This is done by redrawing all window areas below the invalid area of the transparent window first before sending a WM\_PAINT message to the transparent window.

To make sure the Window Manager can handle the redrawing of transparent windows it is necessary to redraw the window in reaction to the WM PAINT message. Otherwise it can not be guaranteed that the appearance of a transparent window will be correctly.

The use of transparent windows is more CPU-intensive than the use of non transparent windows. If performance is a problem, trying to avoid transparent windows may be an option.

# **15.2.7 Automatic use of memory devices**

The default behavior of the Window Manager is sending a WM PAINT to each window which needs to be redrawn. This can cause flickering effects. To suppress these 'per windowí flickering effects memory devices can be used automatically for the drawing operation. This can be achieved by setting the flag WM\_CF\_MEMDEV when creating the window, by setting the default creation flags with WM SetCreateFlags() or by using the function  $WM$  EnableMemdev(). The WM then redirects the output of the WM PAINT message into a memory device which is then copied to the display. If not enough memory for the whole window is available banding is used automatically. The memory device is only used temporarily and will be removed after the drawing operation. For more information please also refer to chapter "Memory Devices" on page 287.

# **15.2.8 Automatic use of multiple frame buffers**

The WM is able to use automatically multiple frame buffers if they are available. This can be achieved by the function  $WM$   $MULTIBUF$   $Enable()$ . If enabled the Window Manager redirects the output of all drawing functions to the invisible back buffer before it draws the invalid windows. After the last invalid window has been drawn the WM makes the back buffer visible. Please note that feature is only available if the display driver supports multiple buffers and if there is enough RAM for at least 2 frame buffers. For more information please also refer to chapter "Multiple buffering" on [page 825.](#page-824-0)

# **15.2.9 Automatic use of display driver cache**

The WM automatically uses the display driver cache if available. If available it locks the buffer before it starts to draw the invalid windows. After the last window has been drawn the WM unlocks the cache.

# **15.2.10 Keyboard input**

The Window Manager handles keyboard input automatically. It polls the keyboard buffer and sends according keyboard messages to the currently focussed window. The keyboard buffer can be filled using the function GUI StoreKeyMsg() which is described on [page 871](#page-870-0).

# <span id="page-336-0"></span>**15.3 Motion support**

Motion support enables the ability to move windows by gestures. It can be used with any pointer input device (PID) like a touch screen, a mouse or a joystick. If motion support is enabled the respective window can be put into movement simply with a gesture. After releasing the PID the movement is decelerated within a specified period. Movement operations can be also initiated by API functions instead of gestures.

# **15.3.1 Enabling motion support of the WM**

First of all motion support needs to be enabled before it can be used. This can be done by calling the function  $WMM$  motion  $End(e)$  once. Without calling this function once the motion support functions won't work.

# **15.3.2 Basic motion support for a window**

To be able to use motion support for a window it needs to be enabled for each window which should be moveable. In case of a moveable parent window with several child windows motion support needs only be enabled for the parent window. There are 2 possibilities to achieve basic motion support for a window:

# **15.3.2.1 Using creation flags**

To achieve moveability for a window it can be created with one or more or-combined creation flags. The following table shows the available creation flags:

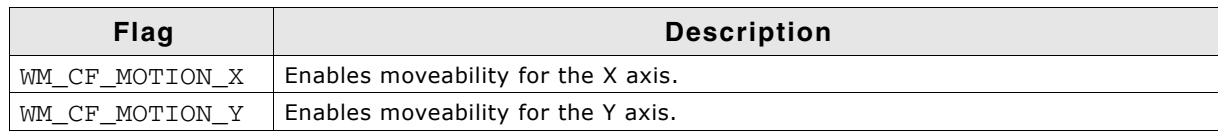

#### **Example**

```
WM HWIN hWin;
hWin = WM_CreateWindowAsChild(0, 0, 40, 40, hParent,
                                WM_CF_SHOW | WM_CF_MOTION_X | WM_CF_MOTION_Y, 
                                cbWin, 0);
```
Of course the motion flags can also be used with widget creation functions.

### **15.3.2.2 Using API function**

To achieve moveability for a window after it has been created without moveability flags the function WM MOTION SetMoveable() explained later in this chapter can be used.

# **15.3.3 Advanced motion support**

To be able to use advanced features like user defined motion operations like circular moves or snapping the callback function of the moveable window should be used. In case of a moving operation of the PID the WM sends a WM MOTION message to the window. This message can be used to achieve advanced motion support.

# **15.3.3.1 WM\_MOTION message and WM\_MOTION\_INFO**

As explained in the message description "WM\_MOTION" on page 346 the Data.p element of the WM\_MOTION message points to a WM\_MOTION\_INFO structure.

The element Cmd of this structure contains information about the current operation. The following table shows the possible values of the element Cmd:

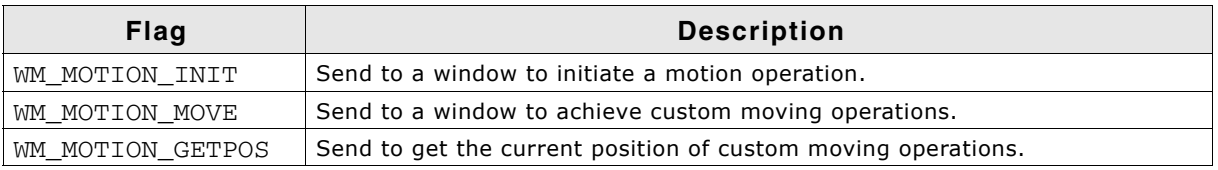

#### **WM\_MOTION\_INIT**

If a PID move has been detected by the WM it first checks if there is any visible window available under the PID position which is already 'moveable'. This makes it possible to achieve moving operations for windows which are partially or totally covered by child windows. If the WM does not find an already moveable window it sends the command to the 'top window' of the PID position.

If the window is not already ímoveableí when receiving this command the element Flags of the WM\_MOTION\_INFO structure can be used to enable motion support. The creation flags explained earlier can be used here to achieve automatic motion support. The Flags element simply needs to be OR-combined with the desired flag(s).

#### **WM\_MOTION\_INIT and custom motion support**

Custom motion support means that the moving operations are not done automatically by the WM but by the callback routine of the window. This can be useful if for example radial motions are required. To achieve custom motion support the Flags element needs to be OR-combined with the flag WM\_MOTION\_MANAGE\_BY\_WINDOW.

#### **WM\_MOTION\_MOVE**

Send to a window with custom motion support enabled. The elements  $dx$  and  $dy$  of the WM\_MOTION\_INFO structure can be used to achieve the custom moving operation.

### **WM\_MOTION\_GETPOS**

Send to a window with custom motion support enabled. The task of the callback routine here is returning the current position. This needs to be done with the elements xPos and yPos of the WM\_MOTION\_INFO structure.

#### **Snapping**

The elements SnapX and Snapy of the WM MOTION INFO structure can be used to achieve snapping. These values determine a kind of grid for snapping. This means that the deceleration of the movement operation will stop exactly on a grid position. Also if there currently is no movement and the window is only released it will snap into the next grid position.

#### **Examples**

The sample folder contains the sample WM\_RadialMenu.c which can be used to get an overview about how advanced motion support can be used. A second sample WM\_Motion.c shows how to use simple motion support.

# **15.4 ToolTips**

A ToolTip in emWin is a small window with one line of text, which appears in conjunction with a pointer input device (PID), usually a mouse. The user hovers the PID over a ítoolí, without clicking it, and a small ToolTip window with information about the item being hovered over may appear. After a short time the window disappears automatically. ToolTips make sense for active elements like any kind of button or similar widgets/windows, which can be used as tool for changing something. But they can be used with any kind of window.

# **15.4.1 How they work**

A ToolTip belongs to a particular parent (or grandparent) window. When the PID hovers over a tool window without any motion, after a specified time (PERIOD FIRST) the ToolTip window occurs. If the PID remains over the tool without motion, the ToolTip automatically disappears after a specified period of no motion (PERIOD SHOW). It remains until the PID does not move for this period. If the PID is clicked or hovers out of the tool window the ToolTip disappears. If the PID remains in the parent area and the PID then hovers again over a tool of the same parent, the ToolTip occurs immediately after a very short period (PERIOD\_NEXT) of no motion. If the PID moves out of the parent area, the next time a ToolTip occurs is again after PERIOD FIRST. Appearance and timing can be configured at runtime.

# **15.4.2 Creating ToolTips**

(The functions and structures mentioned in the following are described in detail later in this chapter under "WM API: ToolTip related functions" on page 389.)

The function WM\_TOOLTIP\_Create() should be used for creating a ToolTip object. It requires a handle to the parent (or grand parent) window. Optional a pointer to an array of TOOLTIP\_INFO structures can be passed which is used for adding the desired tools to the ToolTip object. These structures should contain the IDs of the tools and the text to be shown. Alternatively the function WM\_TOOTIP\_AddTool() can be used to add the tools. This makes sense if the tool window does not have an Id.

### **15.4.2.1 Creating ToolTips for dialog items**

As mentioned above the TOOLTIP\_INFO structure is used to address the desired tools by its IDs. Because the items of a dialog normally have an Id this is quite easy.

#### **Example**

```
The following sample shows how it works:
#include "DIALOG.h"
#define ID_BUTTON_0 (GUI_ID_USER + 0x01)
#define ID_BUTTON_1 (GUI_ID_USER + 0x02)
static const GUI_WIDGET_CREATE_INFO _aDialogCreate[] = {
 { FRAMEWIN_CreateIndirect, "Framewin", 0, 0, 0, 320, 240, 0, 0, 0 },
 { BUTTON_CreateIndirect, "Button 0", ID_BUTTON_0, 5, 5, 80, 20, 0, 0, 0 },
 { BUTTON_CreateIndirect, "Button 1", ID_BUTTON_1, 5, 30, 80, 20, 0, 0, 0 },
};
static const TOOLTIP_INFO _aInfo[] = {
 { ID_BUTTON_0, "I am Button 0" },
 { ID_BUTTON_1, "I am Button 1" },
};
static void _ShowDialog(void) {
  WM_HWIN hWin:
  WM_TOOLTIP_HANDLE hInfo:
  hWin = GUI_CreateDialogBox(_aDialogCreate, GUI_COUNTOF(_aDialogCreate), 0, WM_HBKWIN, 0, 0);
  hInfo = WM_TOOLTIP_Create(hWin, _aInfo, GUI_COUNTOF(_aInfo));
  while (1) {
    GUI_Delay(100); }
}
```
# **15.4.2.2 Creating ToolTips for simple windows**

Because simple windows normally do not have an Id, there exists a function for adding tools without using IDs. The function WM\_TOOLTIP\_AddTool() can be used to do this by passing the tool window handle and the required text to be shown.

#### **Example**

The following example shows how it works:

```
#include <stddef.h>
#include "WM.h"
static void _cbParent(WM_MESSAGE * pMsg) {
 switch (pMsg->MsgId) {
 case WM_PAINT:
      GUI_SetBkColor(GUI_BLUE);
      GUI_Clear();
      GUI_DispString("Parent window");
     break;
   }
}
static void cbTool(WM_MESSAGE * pMsg) {
   switch (pMsg->MsgId) {
   case WM_PAINT:
      GUI_SetBkColor(GUI_RED);
 GUI_Clear();
 GUI_DispString("Tool window");
     break;
   }
}
void MainTask(void) {
 WM_HWIN hTool, hParent;
  WM_TOOLTIP_HANDLE hToolTip;
  GUI_Init();
 WM_SetDesktopColor(GUI_BLACK);
hParent = WM_CreateWindow(0, 0, 200, 100, WM_CF_SHOW, _cbParent, 0);<br>hTool = WM_CreateWindowAsChild(20, 20, 100, 50, hParent, WM_CF_SHOW, _cbTool, 0);<br>hToolTip = WM_TOOLTIP_Create(hParent, NULL, 0);
 WM_TOOLTIP_AddTool(hToolTip, hTool, "I am a ToolTip");
 while (1) {
     GUI_Delay(100);
   }
\lambda
```
# **15.5 Messages**

The following section shows which system messages are used by emWin, how to use the message data and how to use application defined messages.

# **15.5.1 Message structure**

When a callback routine is called, it receives the message specified as its  $p_{\text{Msg}}$ parameter. This message is actually a WM\_MESSAGE data structure, with elements defined as follows.

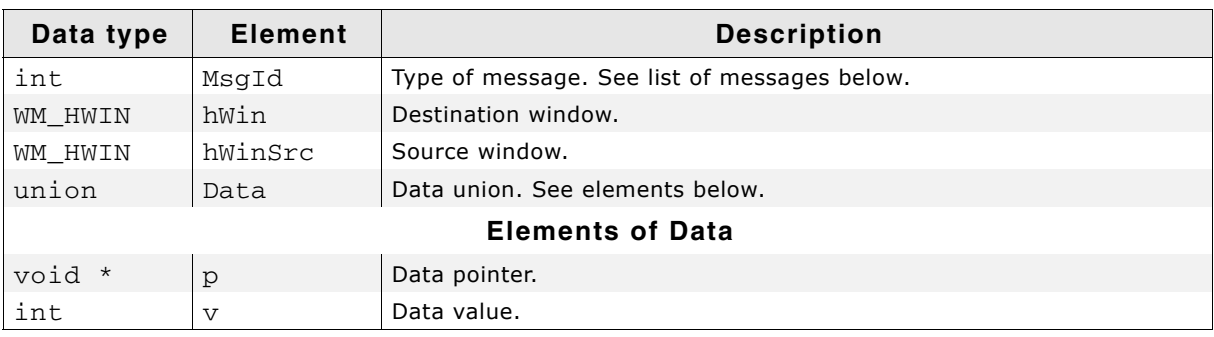

#### **Elements of WM\_MESSAGE**

# <span id="page-340-0"></span>**15.5.2 List of messages**

The following messages are defined by emWin.

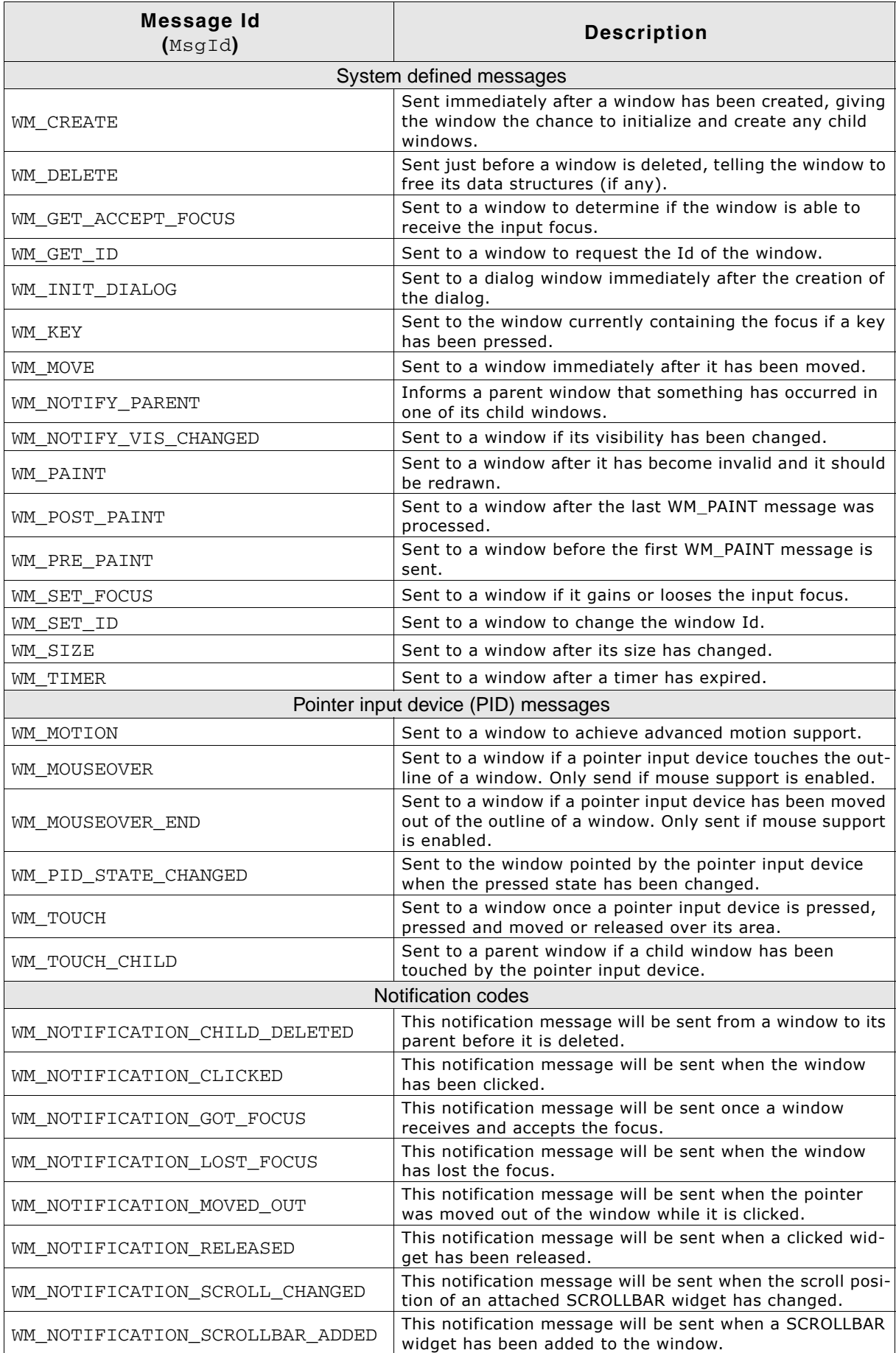

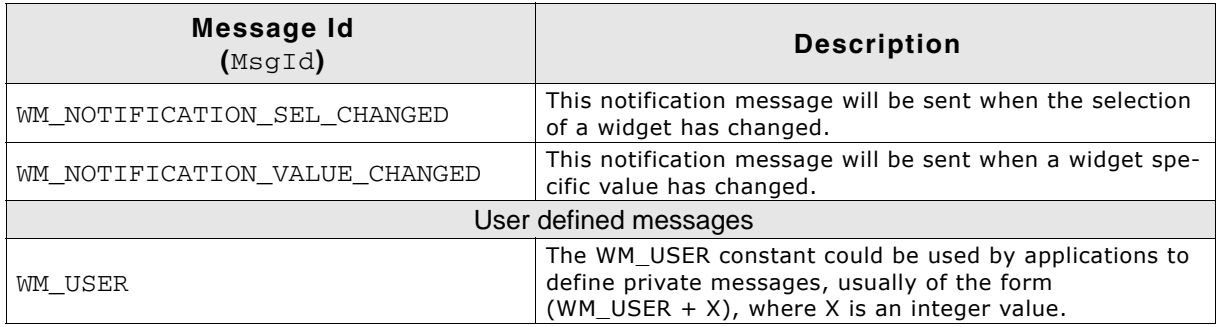

# **15.5.3 System-defined messages**

These kind of messages are send by the GUI library. Do not send system defined messages from the user application to a window or a widget.

# **WM\_CREATE**

#### **Description**

This message is sent immediately after a window has been created, giving the window the chance to initialize and create any child windows.

#### **Data**

This message contains no data.

### **WM\_DELETE**

#### **Description**

This message is sent just before a window is deleted, telling the window to free its data structures (if any).

#### **Data**

This message contains no data.

### **WM\_GET\_ID**

#### **Description**

This message is sent to a window to request it's Id. All emWin widgets handle this message. Application defined windows should handle this message in their callback routine. Otherwise this message will be ignored.

#### **Data**

The callback routine of the window should store the Id in the Data.v value.

### **WM\_INIT\_DIALOG**

#### **Description**

This message is sent to a window immediately after the creation of the dialog and before the dialog is displayed. Dialog procedures typically use this message to initialize widgets and carry out any other initialization tasks that affect the appearance of the dialog box.

#### **Data**

This message contains no data.

### **WM\_KEY**

#### **Description**

Sent to the window currently containing the focus if a key has been pressed.

#### **Data**

The Data.p pointer of the message points to a WM\_KEY\_INFO structure.

#### **Elements of WM\_KEY\_INFO**

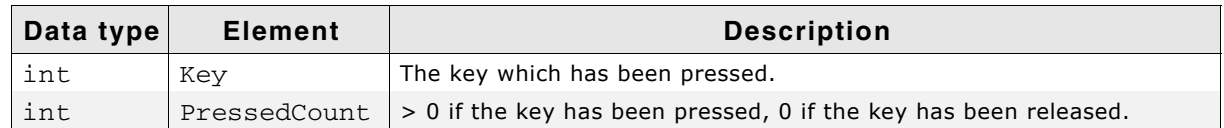

# **WM\_MOVE**

#### **Description**

This message is sent to a window immediately after it has been moved. If the window has any child windows, they will be moved first. Also each child window will receive this message after it has been moved. The message is sent regardless if the window is visible or not.

#### **Data**

The Data.p pointer of the message points to a WM\_KEY\_INFO structure.

#### **Elements of WM\_MOVE\_INFO**

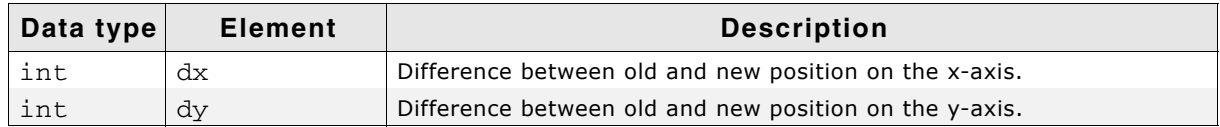

# **WM\_NOTIFY\_PARENT**

#### **Description**

Informs a parent window that something has occurred in one of its child window. These messages are typically send by widgets to their parent windows to give them a chance to react on the event.

#### **Data**

The  $Data.v$  value of the message contains the notification code of the message. For more information about the notification codes, refer to the appropriate widget.

# **WM\_NOTIFY\_VIS\_CHANGED**

#### **Description**

This message is sent to a window if its visibility is changed and the configuration switch WM SUPPORT NOTIFY VIS CHANGED is set to 1. The visibility of a window changes if

- ï obstruction changes: The window is partially or totally covered or uncovered by a higher level window (a window which is displayed on top of the window),
- the window is deleted or
- the window changes from not hidden to hidden or reverse.

#### **Typical application**

Applications which show a video in a window using a hardware decoder. The hardware decoder can write directly into the display, bypassing emWin, if the window containing the video is completely visible. If the visibility changes, the hardware decoder needs to be reprogrammed.

#### **Example**

The following shows a typical reaction on this message:

```
case WM_NOTIFY_VIS_CHANGED:
   if (WM_IsCompletelyVisible(WM_GetClientWindow(pMsg->hWin))) {
     ...
   }
```
The Sample folder of emWin contains the example WM\_Video.c which shows how to use the message.

#### **Data**

This message contains no data.

#### **WM\_PAINT**

#### **Description**

The WM sends this message to a window if it has become invalid (partially or complete) and needs to be drawn. When a window receives a WM PAINT message, it should repaint itself. Before sending this message to the window, the WM makes sure it is selected. More details about how to react on the WM\_PAINT message is described earlier in this chapter under "Using callback routines".

#### **Data**

The Data.p pointer of the message points to a GUI\_RECT structure containing the invalid rectangle of the window in screen coordinates. This information could be used to optimize the paint function.

### **WM\_POST\_PAINT**

#### **Description**

The WM sends this message to a window right after the last WM\_PAINT message was processed.

#### **Data**

This message contains no data.

### **WM\_PRE\_PAINT**

#### **Description**

The WM sends this message to a window before the first WM\_PAINT is sent.

#### **Data**

This message contains no data.

#### **WM\_SET\_FOCUS**

#### **Description**

Send to a window if it gains or looses the input focus.

#### **Data**

If the window gains the input focus, the Data.v value is set to 1. If the window 'accepts' the input focus, it should set the Data.v value to 0 in reaction on this message.

If the window looses the input focus, the Data.v value is set to 0.

### **WM\_SET\_ID**

#### **Description**

Send to a window to change the Id. All emWin widgets handle this message. Application defined windows should handle this message in their callback routine. Otherwise this message will be ignored.

#### **Data**

The Data.v value contains the new Id of the window.

### **WM\_SIZE**

#### **Description**

Sent to a window after its size has changed. Gives the window the chance to reposition its child windows (if any).

#### **Data**

This message contains no data.

## **WM\_TIMER**

#### **Description**

This message will be send to a window when a timer created by WM\_CreateTimer() has expired.

#### **Data**

The Data.v value contains the handle of the expired timer.

# **15.5.4 Pointer input device (PID) messages**

These kind of messages are send by the GUI library in reaction of PID input. Do not send this messages from the user application to a window or a widget.

# <span id="page-345-0"></span>**WM\_MOTION**

#### **Description**

A WM\_MOTION message is send to a window to achieve advanced motion support. It is send if a pointer input device is moved over a moveable window and to initiate a moving operation.

For more details about motion support please also refer to sub chapter "Motion support" on page 337.

#### **Data**

The Data.p pointer of the message points to a WM\_MOTION\_INFO structure.

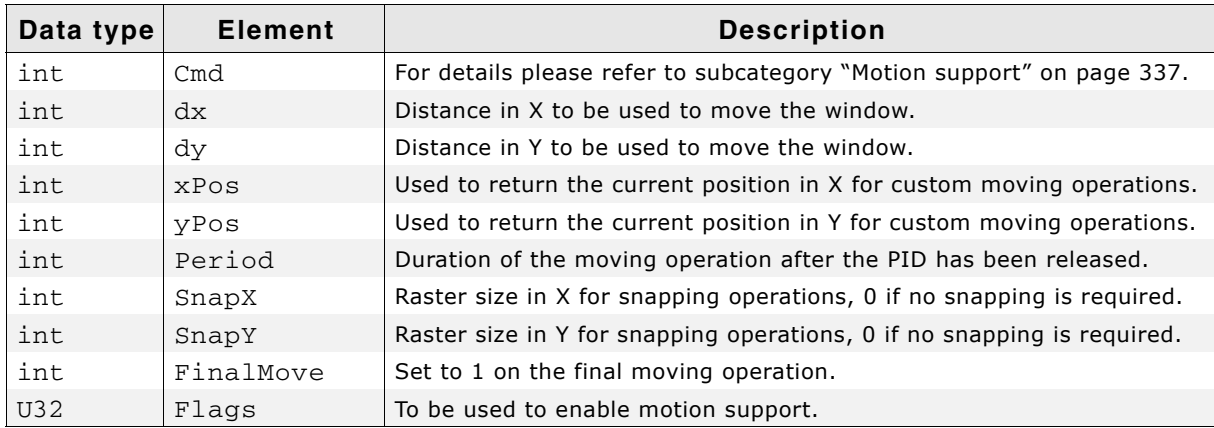

### **Elements of WM\_MOTION\_INFO**

# **WM\_MOUSEOVER**

#### **Description**

A WM\_MOUSEOVER message is send to a window if a pointer input device touches the outline of a window. It is send only if mouse support is enabled. This message is not sent to disabled windows.

To enable mouse support, add the following line to the file GUIConf.h:

#define GUI\_SUPPORT\_MOUSE 1

#### **Data**

The Data.p pointer of the message points to a GUI\_PID\_STATE structure.

#### **Elements of GUI\_PID\_STATE**

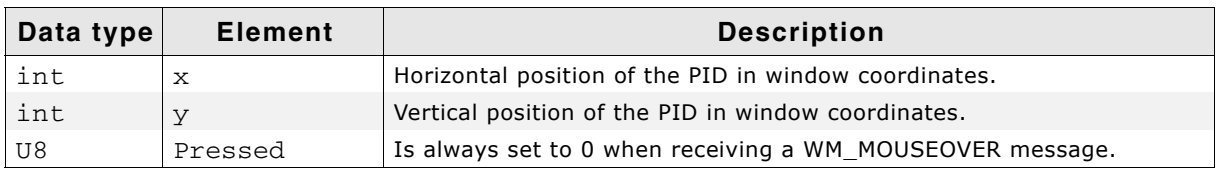

# **WM\_MOUSEOVER\_END**

#### **Description**

A WM\_MOUSEOVER\_END message is sent to a window if the mouse pointer has been moved out of the window. It is send only if mouse support is enabled. This message is not sent to disabled windows.

#### **Data**

The Data.p pointer of the message points to a GUI\_PID\_STATE structure. For details about this structure, refer to the message WM\_MOUSEOVER.

# **WM\_PID\_STATE\_CHANGED**

#### **Description**

Sent to the window affected by the pointer input device when the pressed state has changed. The affected window is the visible window at the input position. With other words: If the user releases for example the touch screen over a window, the pressed state changes from 1 (pressed) to 0 (unpressed). In this case a WM\_PID\_STATE\_CHANGED message is send to the window. This message is send before the touch message is send. An invisible window does not receive this message. Transparent windows are handled the same way as visible windows. This message is not sent to disabled windows.

#### **Data**

The Data.p pointer of the message points to a WM\_PID\_STATE\_CHANGED\_INFO structure.

#### **Elements of WM\_PID\_STATE\_CHANGED\_INFO**

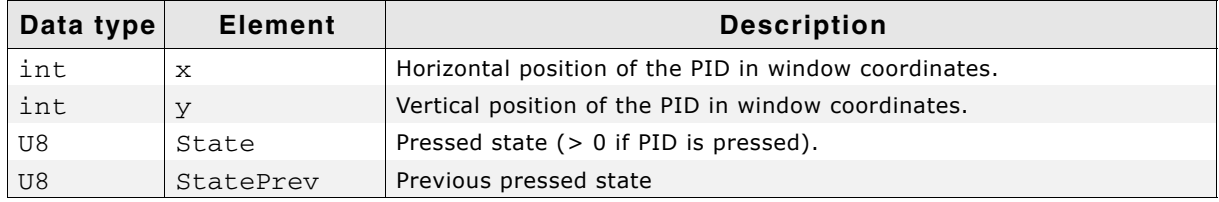

#### <span id="page-346-0"></span>**WM\_TOUCH**

#### **Description**

A WM\_TOUCH message is send to a window once the PID

- is pressed.
- is moved in pressed state.
- is released.

Windows receive this message, if one of the actions above happens over the visible area and if they are not disabled.

#### **Data**

The  $Data.p$  pointer of the message points to a GUI PID STATE structure.

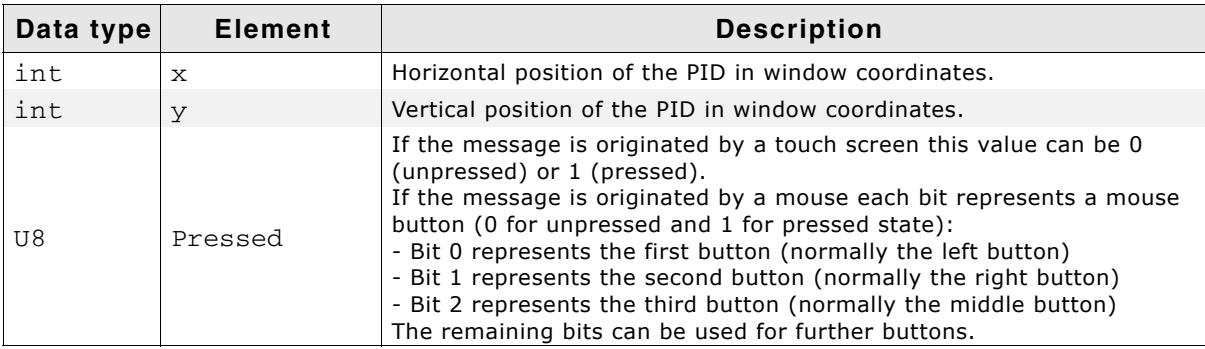

#### **Elements of GUI\_PID\_STATE**

## **WM\_TOUCH\_CHILD**

#### **Description**

This message is send to the parent window if the outline of a child window has been touched with a pointer input device in pressed or unpressed state. This message is not sent to disabled windows.

#### **Data**

The Data.p pointer of the message points to the touch message sent to the child window. For details about the message data, please refer to "WM\_TOUCH" on [page 347](#page-346-0).

## **Example**

The following example explains what happens if a pointer input device is dragged over a dialog with a button:

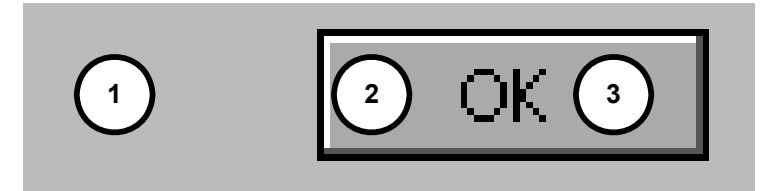

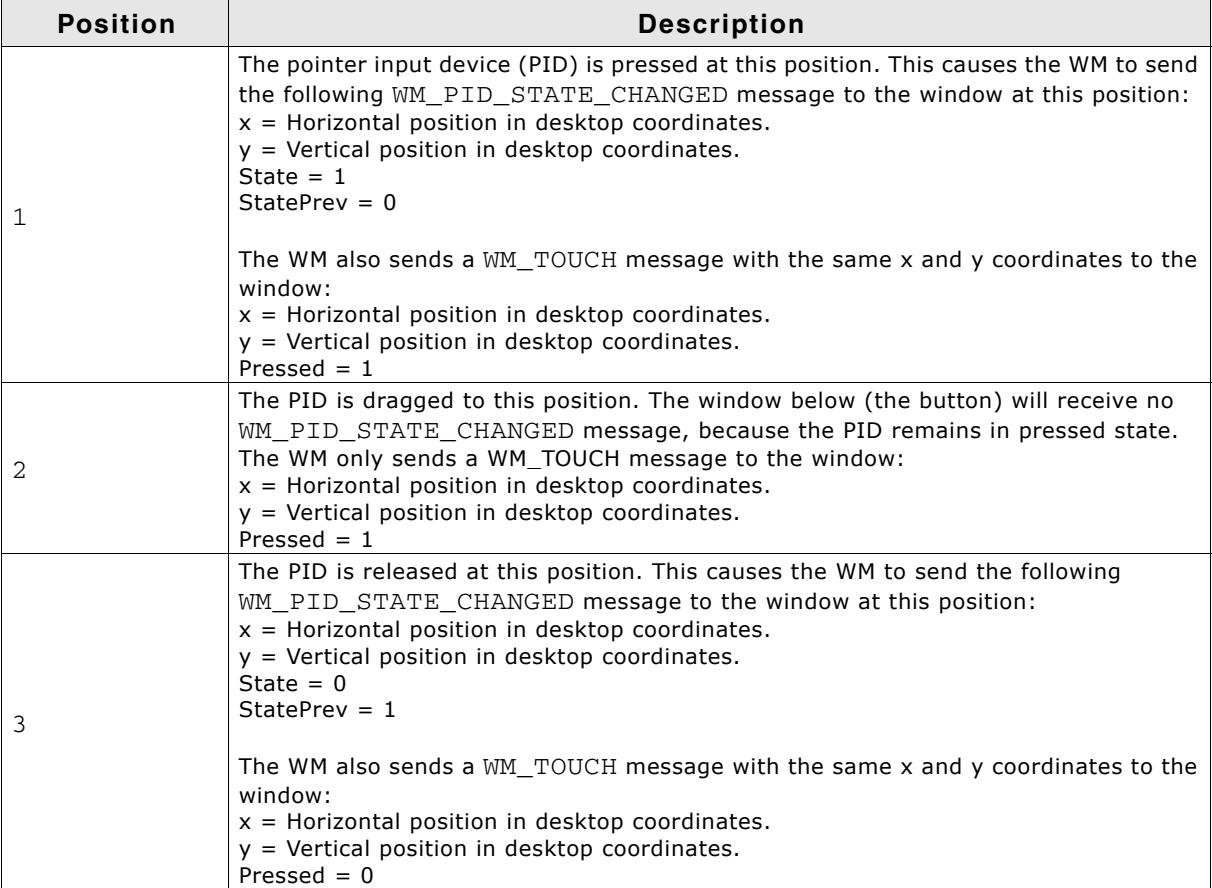

# **15.5.5 System-defined notification codes**

A message of this type is sent from a window to its parent window to notify it of a change in the child window. This gives the parent window the chance to react on this event. The message contains a  $hWinsrc$  element which is a handle to the widget which caused the message. For more information on which notification messages can be sent by the various widgets, please refer to the appropriate widget in the Chapter "Widgets".

Note: Do not send system defined notification codes from the user application to a window.

# **WM\_NOTIFICATION\_CHILD\_DELETED**

This notification message will be sent from a window to its parent before it is deleted.

# **WM\_NOTIFICATION\_CLICKED**

This notification message will be sent when the window has been clicked.

# **WM\_NOTIFICATION\_LOST\_FOCUS**

This notification message will be sent when the window has lost the focus.

# **WM\_NOTIFICATION\_MOVED\_OUT**

This notification message will be sent when the pointer was moved out of the window while it is clicked.

# **WM\_NOTIFICATION\_RELEASED**

This notification message will be sent when a clicked widget has been released.

# **WM\_NOTIFICATION\_SCROLL\_CHANGED**

This notification message will be sent when the scroll position of an attached SCROLLBAR widget has changed.

# **WM\_NOTIFICATION\_SCROLLBAR\_ADDED**

This notification message will be sent when a SCROLLBAR widget has been added to the window.

# **WM\_NOTIFICATION\_SEL\_CHANGED**

This notification message will be sent when the selection of a widget has changed.

# **WM\_NOTIFICATION\_VALUE\_CHANGED**

This notification message will be sent when a widget specific value has changed.

# **15.5.6 Application-defined messages**

The application program can define additional messages for its own usage. In order to ensure that they custom message Ids do not equal the Ids which are predefined in emWin, user-defined messages start numbering at WM\_USER. Defining custom messages is recommended as follows:

#define MY\_MESSAGE\_AAA (WM\_USER + 0) #define MY\_MESSAGE\_BBB (WM\_USER + 1)

# **15.6 Configuration options**

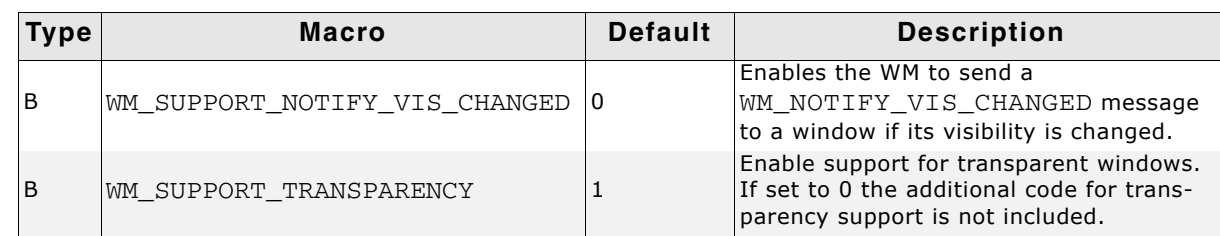

# **WM\_SUPPORT\_NOTIFY\_VIS\_CHANGED**

Per default emWin does not inform windows if their visibility has changed. If enabled, the WM sends WM NOTIFY VIS CHANGED messages.

# **WM\_SUPPORT\_TRANSPARENCY**

Per default emWin supports transparent windows. This means per default the additional code used to handle transparent windows is linked if the WM is used. If the application does not use transparent windows the memory requirement of the application can be reduced if WM\_SUPPORT\_TRANSPARENCY is set to 0.

# **15.7 WM API**

The following table lists the available routines of the emWin Window Manager API. All functions are listed in alphabetical order within their respective categories. Detailed descriptions of the routines can be found later in the chapter.

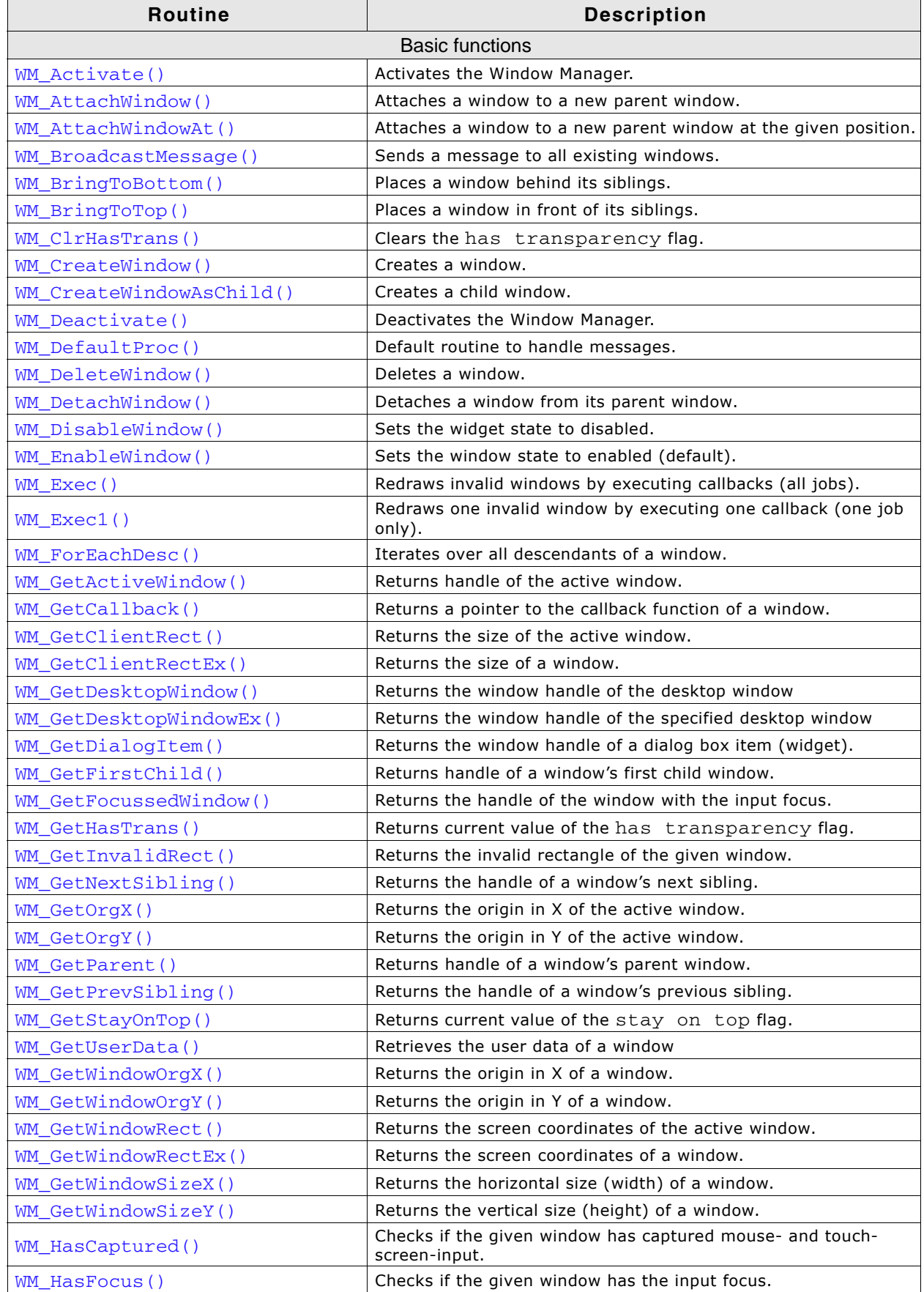

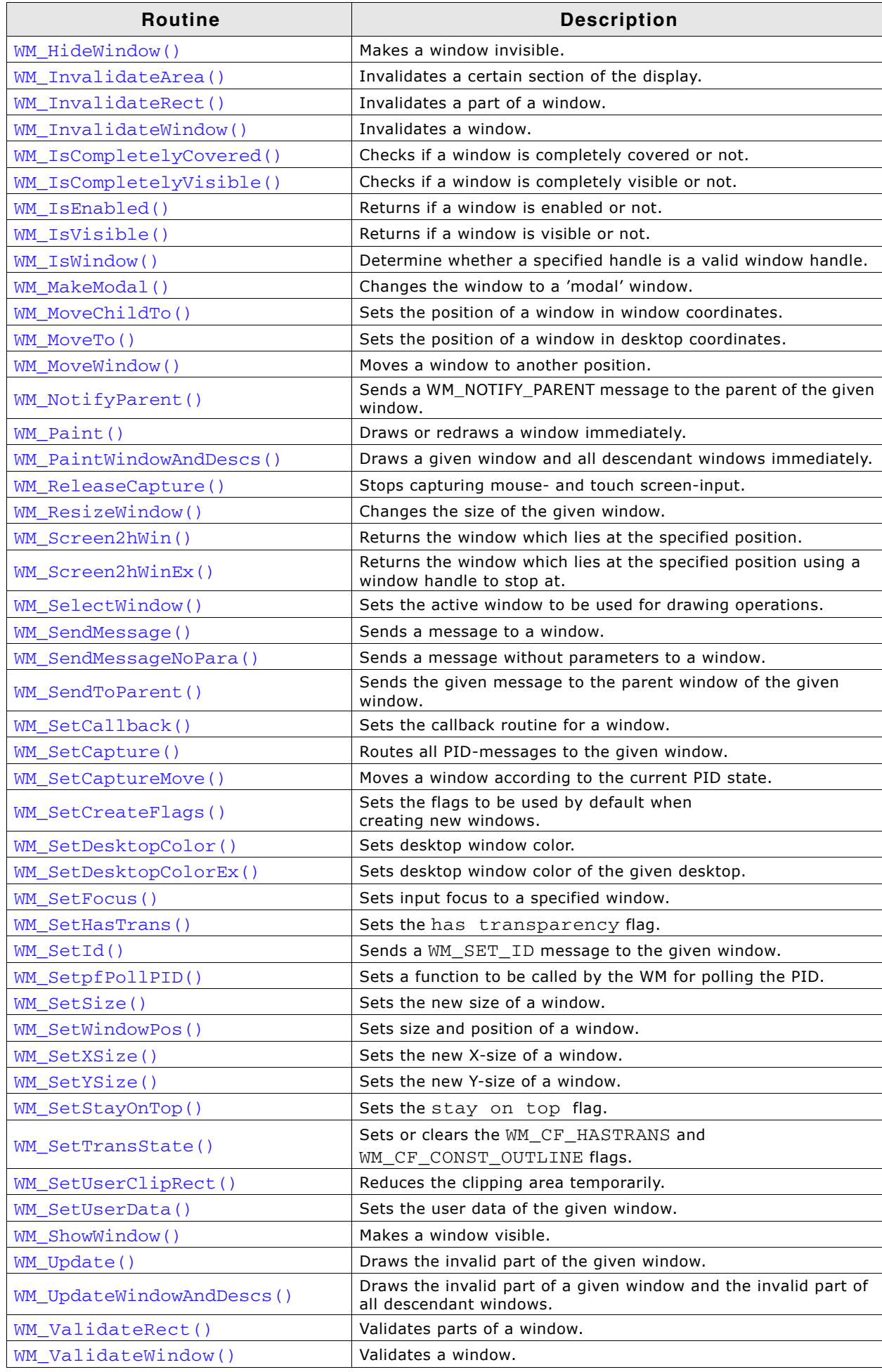

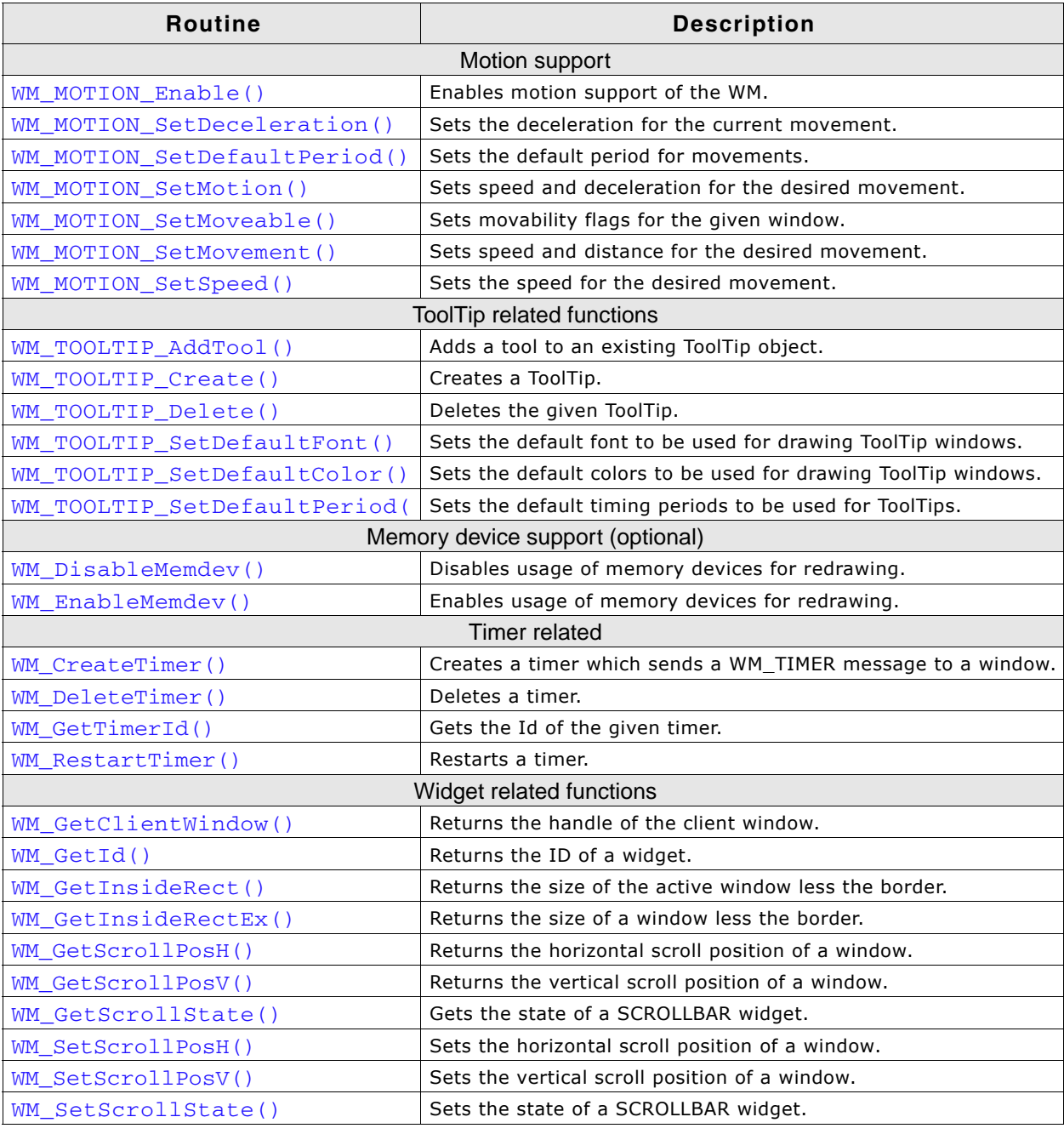

# **15.7.1 Using the WM API functions**

Many of the WM functions have window handles as parameters. Observe the following rules when using handles:

- Window handles can be 0. In this case functions usually return immediately. Functions which do not follow this rule are described accordingly.
- If a window handle is  $!= 0$ , it should be a valid handle. The WM does not check if the given handle is valid. If an invalid handle is given to a function it fails or may even cause the application to crash.

# **15.8 WM API: Basic functions**

# **WM\_Activate()**

#### **Description**

Activates the Window Manager.

#### **Prototype**

void WM\_Activate(void);

#### **Additional information**

The WM is activated by default after initialization. This function only needs to be called if there has been a previous call of WM\_Deactivate().

### **WM\_AttachWindow()**

#### **Description**

The given window will be detached from its parent window and attached to the new parent window. The new origin in window coordinates of the new parent window will be the same as the old origin in window coordinates of the old parent window.

#### **Prototype**

void WM AttachWindow(WM HWIN hWin, WM HWIN hParent);

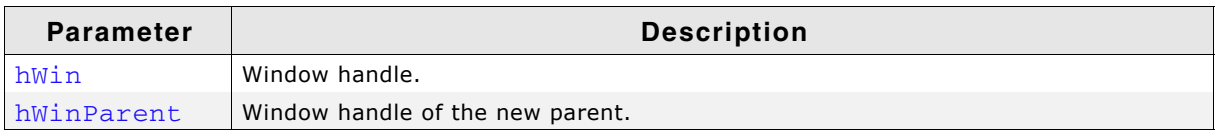

#### **Additional information**

If the given window handle is 0 or both handles are the same the function returns immediately.

If only the given parent window handle is 0 the function detaches the given window and returns; the window remains unattached.

# **WM\_AttachWindowAt()**

#### **Description**

The given window will be detached from its parent window and attached to the new parent window. The given position will be used to set the origin of the window in window coordinates of the parent window.

#### **Prototype**

void WM AttachWindowAt(WM HWIN hWin, WM HWIN hParent, int x, int y);

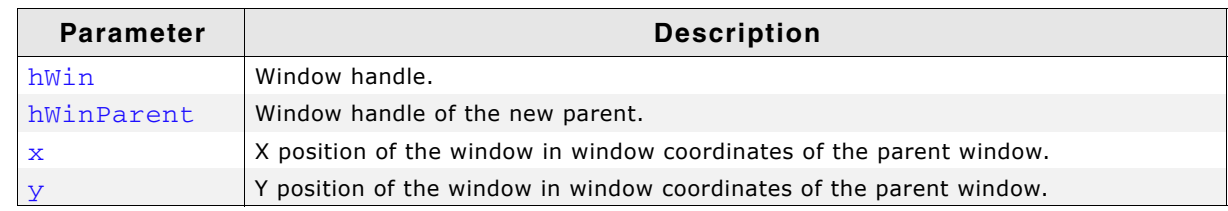

#### **Additional information**

If the given window handle is 0 or both handles are the same the function returns immediately.

If only the given parent window handle is 0 the function detaches the given window, moves it to the new position and returns; the window remains unattached.

# **WM\_BringToBottom()**

#### **Description**

Places a specified window underneath its siblings.

### **Prototype**

```
void WM_BringToBottom(WM_HWIN hWin);
```
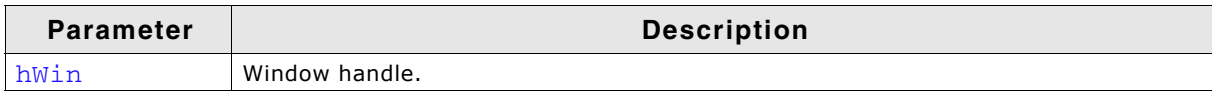

#### **Additional information**

The window will be placed underneath all other sibling windows, but will remain in front of its parent.

# **WM\_BringToTop()**

#### **Description**

Places a specified window on top of its siblings.

#### **Prototype**

void WM\_BringToTop(WM\_HWIN hWin);

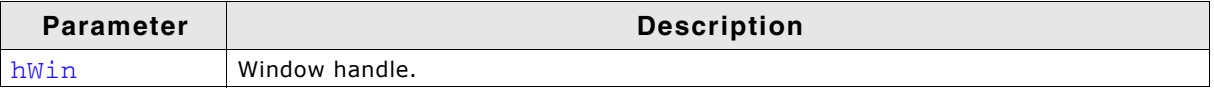

#### **Additional information**

The window will be placed on top of all other sibling windows and its parent.

# **WM\_BroadcastMessage()**

#### **Description**

Sends the given message to all existing windows.

#### **Prototype**

```
int WM_BroadcastMessage(WM_MESSAGE * pMsg);
```
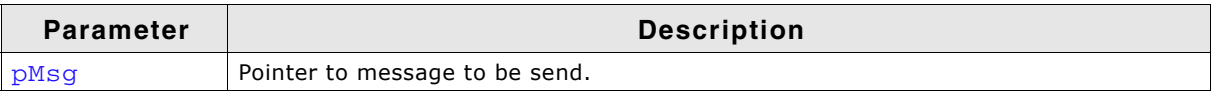

#### **Additional information**

A window should not delete itself or a parent window in reaction of a broadcasted message.

# **WM\_ClrHasTrans()**

#### **Description**

Clears the has transparency flag (sets it to 0).

#### **Prototype**

void WM\_ClrHasTrans(WM\_HWIN hWin);

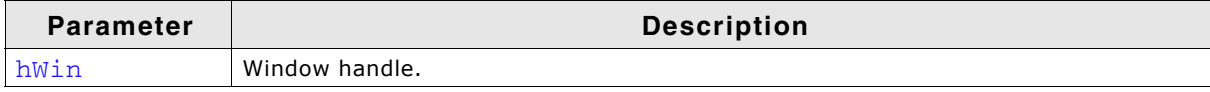

#### **Additional information**

When set, this flag tells the Window Manager that a window contains sections which are not redrawn and will therefore be transparent. The WM then knows that the background needs to be redrawn prior to redrawing the window in order to make sure the transparent sections are restored correctly.

When the flag is cleared with WM\_ClrHasTrans(), the WM will not automatically redraw the background before redrawing the window.

## **WM\_CreateWindow()**

#### **Description**

Creates a window of a specified size at a specified location.

#### **Prototype**

WM\_HWIN WM\_CreateWindow(int x0, int int y0, int width,  $int$  int height, U32 Style, WM\_CALLBACK \* cb int NumExtraBytes);

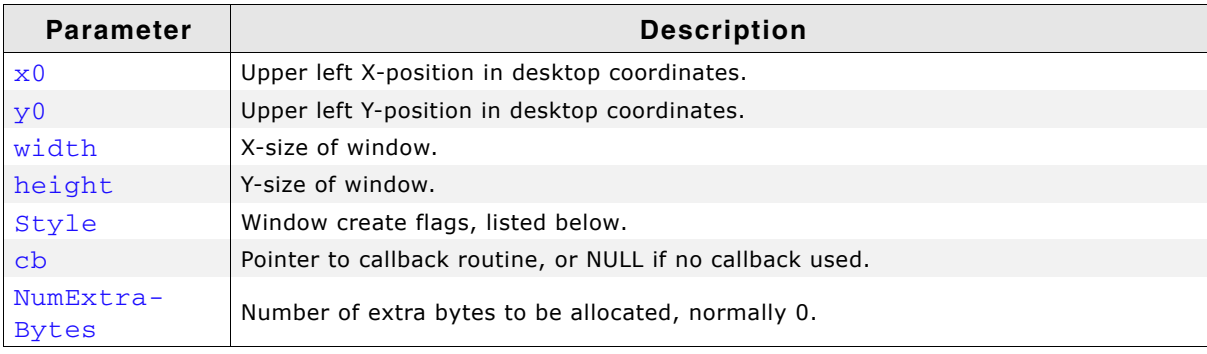

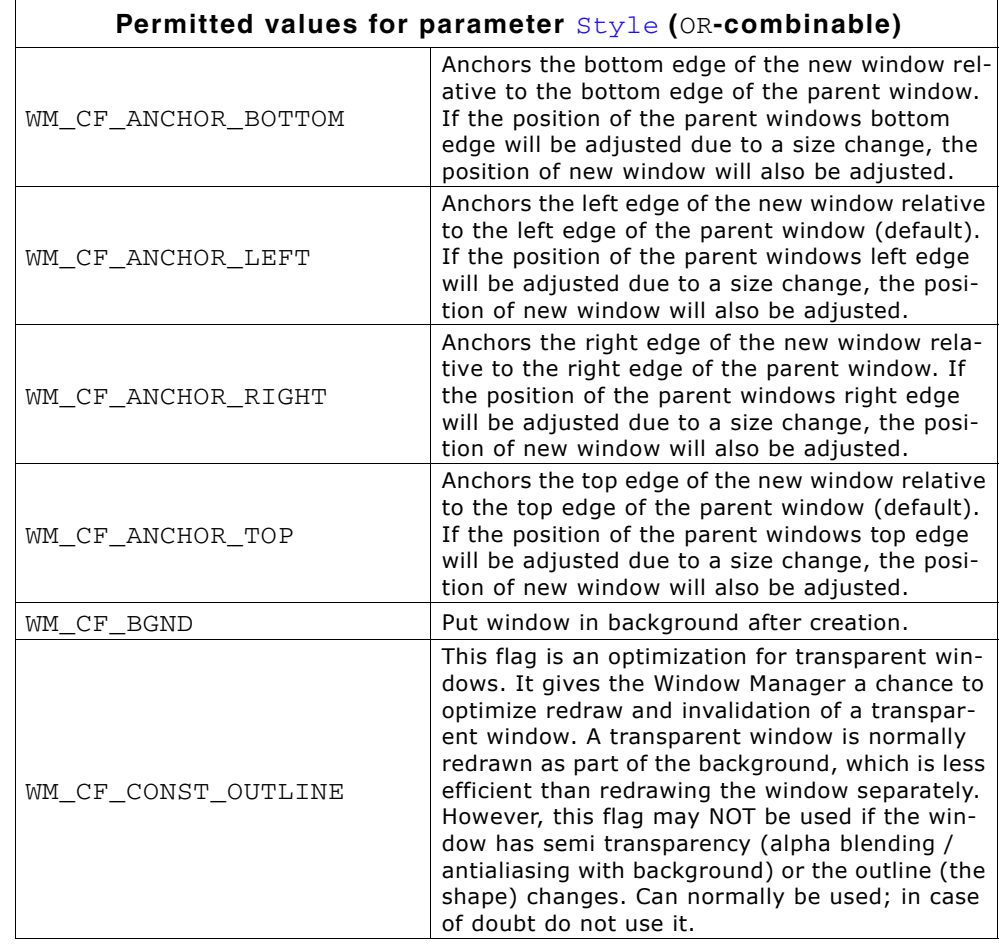

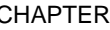

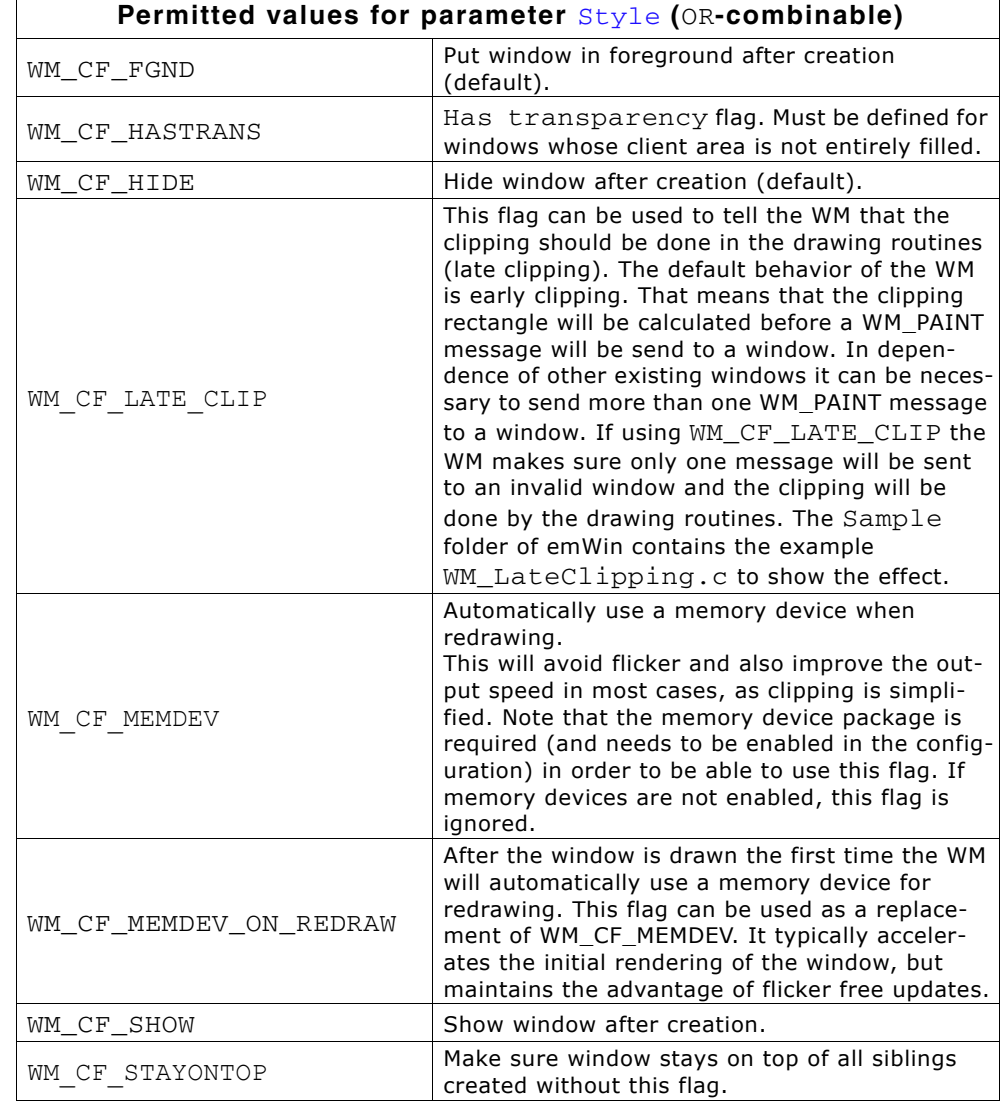

#### **Return value**

Handle for created window.

#### **Additional information**

Several create flags can be combined by using the (OR) operator. Negative-position coordinates may be used.

#### **Examples**

Creates a window with callback: hWin2 = WM\_CreateWindow(100, 10 ,180, 100, WM\_CF\_SHOW, &WinHandler, 0);

Creates a window without callback: hWin2 = WM\_CreateWindow(100, 10 ,180, 100,WM\_CF\_SHOW, NULL, 0);

### **WM\_CreateWindowAsChild()**

#### **Description**

Creates a window as a child window.

#### **Prototype**

WM\_HWIN WM\_CreateWindowAsChild(int x0, int y0, int width, int height, WM\_HWIN hWinParent, U8 Style, WM\_CALLBACK \* cb int NumExtraBytes);

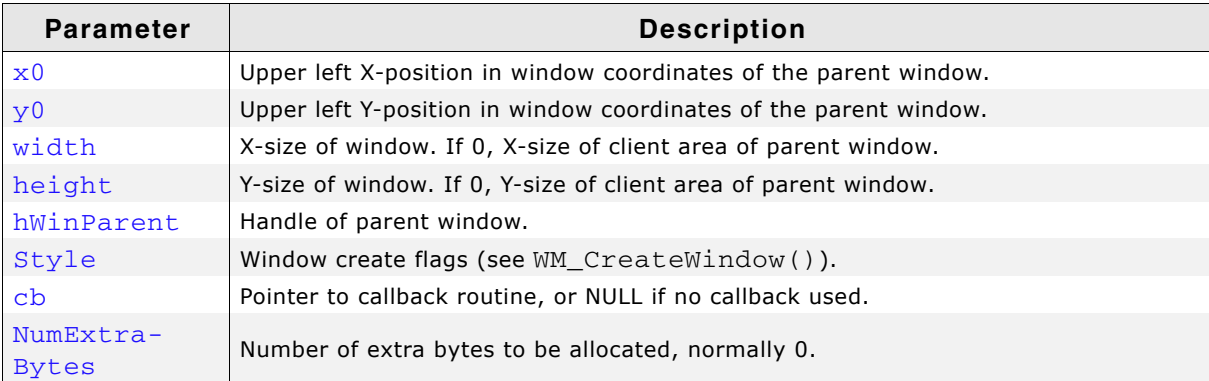

#### **Return value**

Handle for the child window.

#### **Additional information**

If the hWinParent parameter is set to 0, the background window is used as parent. A child window is placed on top of its parent and any previous siblings by default, so that if their Z-positions are not changed, the "youngest" window will always be topmost.

The Z-positions of siblings may be changed, although they will always remain on top of their parent regardless of their order.

### **WM\_Deactivate()**

#### **Description**

Deactivates the Window Manager.

#### **Prototype**

```
void WM_Deactivate(void);
```
#### **Additional information**

After calling this function, the clip area is set to the complete LCD area and the WM will not execute window callback functions.

### **WM\_DefaultProc()**

#### **Description**

Default message handler.

#### **Prototype**

void WM\_DefaultProc(WM\_MESSAGE \* pMsg);

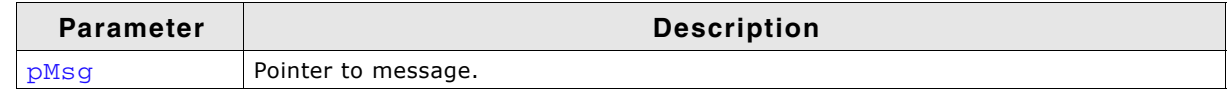

#### **Additional information**

Use this function to handle unprocessed messages as in the following example:

```
static WM_RESULT cbBackgroundWin(WM_MESSAGE * pMsg) {
   switch (pMsg->MsgId) {
   case WM_PAINT:
     GUI_Clear();
   default:
    WM_DefaultProc(pMsg);
  }
}
```
# **WM\_DeleteWindow()**

#### **Description**

Deletes a specified window.

#### **Prototype**

void WM\_DeleteWindow(WM\_HWIN hWin);

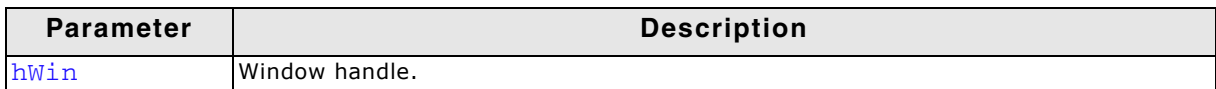

#### **Additional information**

Before the window is deleted, it receives a  $WM$ <sub>DELETE</sub> message. This message is typically used to delete any objects (widgets) it uses and to free memory dynamically allocated by the window.

If the specified window has any existing child windows, these are automatically deleted before the window itself is deleted. Child windows therefore do not need to be separately deleted.

Before the window will be deleted it sends a WM\_NOTIFICATION\_CHILD\_DELETED message to its parent window.

# **WM\_DetachWindow()**

#### **Description**

Detaches a window from its parent window. Detached windows will not be redrawn by the Window Manager.

#### **Prototype**

void WM\_DetachWindow(WM\_HWIN hWin);

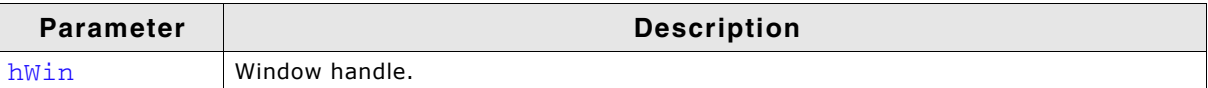

### **WM\_DisableWindow()**

#### **Description**

Set the specified window to a disabled state. The WM does not pass pointer input device (PID) messages (touch, mouse, joystick, ...) to a disabled window.

#### **Prototype**

void WM\_DisableWindow(WM\_Handle hObj);

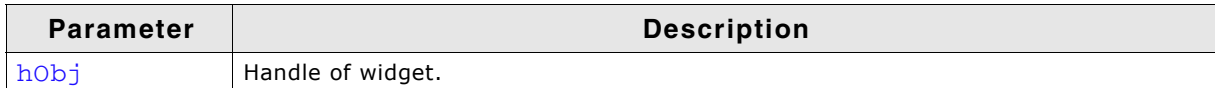

#### **Additional information**

A widget that is disabled will typically appear gray, and will not accept input from the user. However, the actual appearance may vary (depends on widget/configuration settings, etc.).

A disabled window will not receive the following messages: WM\_TOUCH, WM\_TOUCH\_CHILD, WM\_PID\_STATE\_CHANGED and WM\_MOUSEOVER.

# **WM\_EnableWindow()**

#### **Description**

Sets the specified window to enabled state. An enabled window receives pointer input device (PID) messages (touch, mouse, joystick, ...) from the WM.
void WM\_EnableWindow(WM\_Handle hObj);

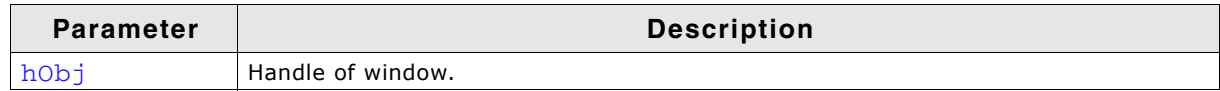

### **Additional information**

This is the default setting for any widget.

## **WM\_Exec()**

### **Description**

Redraws invalid windows by executing callback functions (all jobs).

#### **Prototype**

int WM\_Exec(void);

### **Return value**

0 if there were no jobs performed. 1 if a job was performed.

#### **Additional information**

This function will automatically call  $WM\_Exec1$  () repeatedly until it has completed all jobs -- essentially until a 0 value is returned.

It is recommended to call the function GUI\_Exec() instead.

Normally this function does not need to be called by the user application. It is called automatically by  $GU_Delay()$ . If you are using a multitasking system, we recommend executing this function by a separate task as seen below:

```
void ExecIdleTask(void) {
  while(1) {
   WM_Exec();
  }
}
```
## **WM\_Exec1()**

### **Description**

Redraws an invalid window by executing one callback function (one job only).

### **Prototype**

int WM\_Exec1(void);

#### **Return value**

0 if there were no jobs performed. 1 if a job was performed.

### **Additional information**

This routine may be called repeatedly until 0 is returned, which means all jobs have been completed.

It is recommended to call the function GUI\_Exec1() instead.

This function is called automatically by  $WM\_Exec()$ .

## **WM\_ForEachDesc()**

#### **Description**

Iterates over all descendants of the given window. A descendant of a window is a child window or a grand child window or a child of a grand child or ....

void WM\_ForEachDesc(WM\_HWIN hWin, WM\_tfForEach \* pcb, void \* pData);

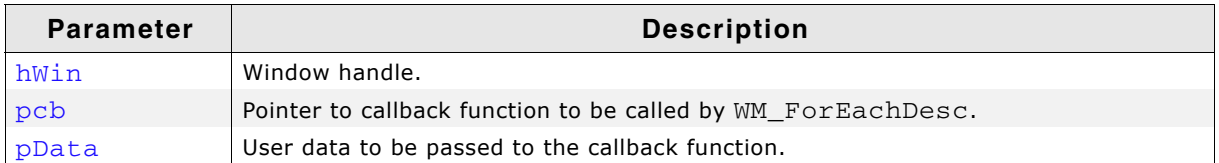

#### **Additional information**

This function calls the callback function given by the pointer pcb for each descendant of the given window. The parameter pData will be passed to the user function and can be used to point to user defined data.

#### **Prototype of callback function**

void CallbackFunction(WM\_HWIN hWin, void \* pData);

### **Example**

The following example shows how the function can be used. It creates 3 windows, the first as a child window of the desktop, the second as a child window of the first window and the third as a child window of the second window. After creating the window it uses WM\_ForEachDesc() to move each window within its parent window:

```
static void _cbWin(WM_MESSAGE * pMsg) {
   GUI_COLOR Color;
   switch (pMsg->MsgId) {
   case WM_PAINT:
     WM_GetUserData(pMsg->hWin, &Color, 4);
     GUI_SetBkColor(Color);
    GUI Clear();
     break;
  default:
    WM_DefaultProc(pMsg);
   }
}
static void _cbDoSomething(WM_HWIN hWin, void * p) {
  int Value = *(int *)p;
   WM_MoveWindow(hWin, Value, Value);
}
void MainTask(void) {
   WM_HWIN hWin_1, hWin_2, hWin_3;
   int Value = 10;
   GUI_COLOR aColor[] = {GUI_RED, GUI_GREEN, GUI_BLUE};
   GUI_Init();
   WM_SetDesktopColor(GUI_BLACK);
 hWin_1 = WM_CreateWindow( 10, 10, 100, 100, WM_CF_SHOW, _cbWin, 4);
 hWin_2 = WM_CreateWindowAsChild(10, 10, 80, 80, hWin_1, WM_CF_SHOW, _cbWin, 4);
 hWin_3 = WM_CreateWindowAsChild(10, 10, 60, 60, hWin_2, WM_CF_SHOW, _cbWin, 4);
 WM_SetUserData(hWin_1, &aColor[0], 4);
 WM_SetUserData(hWin_2, &aColor[1], 4);
   WM_SetUserData(hWin_3, &aColor[2], 4);
 while(1) {
    WM_ForEachDesc(WM_HBKWIN, _cbDoSomething, (void *)&Value);
    Value *=-1;
     GUI_Delay(500);
   }
}
```
## **WM\_GetCallback()**

### **Description**

Returns a pointer to the callback function of the given window

WM\_CALLBACK \* WM\_GetCallback(WM\_HWIN hWin);

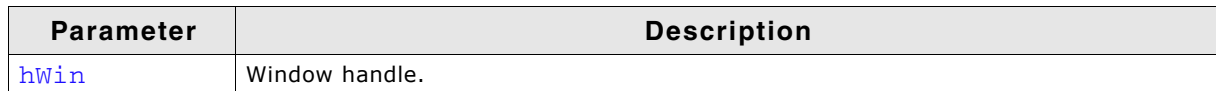

#### **Return value**

Pointer of type WM CALLBACK which points to the callback function of the given window. If the window has no callback function, NULL is returned.

## **WM\_GetActiveWindow()**

#### **Description**

Returns the handle of the active window used for drawing operations.

#### **Prototype**

WM\_HWIN WM\_GetActiveWindow(void);

#### **Additional information**

This function should be used only when the message  $W$ M PAINT is processed in a window callback function.

#### **Return value**

The handle of the active window.

## **WM\_GetClientRect()**

#### **Description**

Returns the coordinates of the client area in the active window in window coordinates. That means x0 and y0 of the GUI\_RECT structure will be 0, x1 and y1 corresponds to the size - 1.

#### **Prototype**

void WM\_GetClientRect(GUI\_RECT \* pRect);

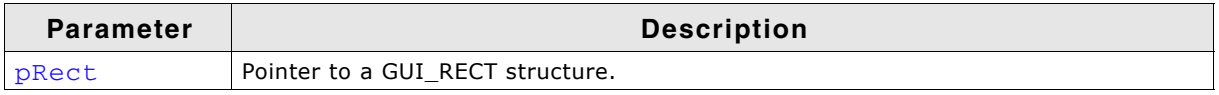

## **WM\_GetClientRectEx()**

#### **Description**

Returns the coordinates of the client area of a window in window coordinates. That means x0 and y0 of the GUI\_RECT structure will be 0, x1 and y1 corresponds to the size - 1.

#### **Prototype**

void WM\_GetClientRectEx(WM\_HWIN hWin, GUI\_RECT \* pRect);

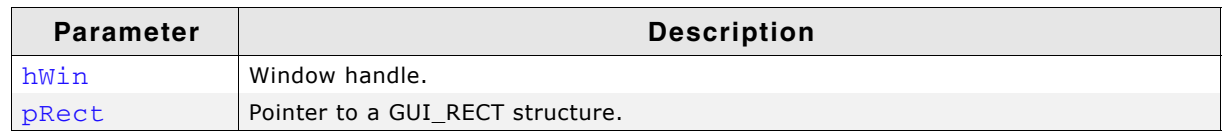

## **WM\_GetDesktopWindow()**

#### **Description**

Returns the handle of the desktop window.

WM\_HWIN WM\_GetDesktopWindow(void);

#### **Return value**

The handle of the desktop window.

#### **Additional information**

The desktop window is always the bottommost window and any further created windows are its descendants.

## **WM\_GetDesktopWindowEx()**

#### **Description**

Returns the handle of the specified desktop window when working in a multi layer environment.

### **Prototype**

WM HWIN WM GetDesktopWindowEx(unsigned int LayerIndex);

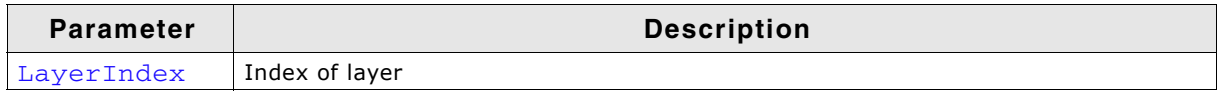

### **Return value**

The handle of the specified desktop window.

## **WM\_GetDialogItem()**

#### **Description**

Returns the window handle of a dialog box item (widget).

### **Prototype**

WM HWIN WM GetDialogItem(WM HWIN hDialog, int Id);

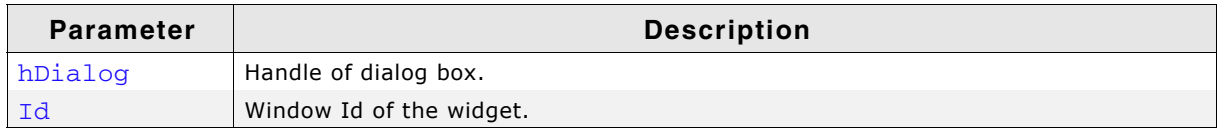

#### **Return value**

The window handle of the widget.

#### **Additional information**

This function is always used when creating dialog boxes, since the window Id of a widget used in a dialog must be converted to its handle before it can be used.

## **WM\_GetFirstChild()**

#### **Description**

Returns the handle of a specified windowís first child window.

#### **Prototype**

void WM\_GetFirstChild(WM\_HWIN hWin);

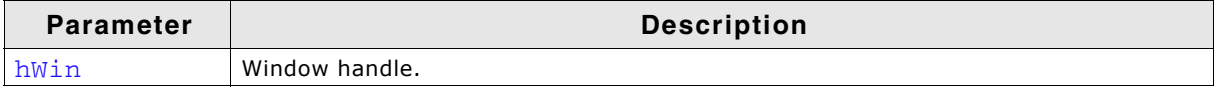

### **Return value**

Handle of the window's first child window; 0 if no child window exists.

### **Additional information**

A windowís first child window is the first child created to that particular parent. If the Z-positions of the windows have not been changed, it will be the window directly on top of the specified parent.

## **WM\_GetFocussedWindow()**

#### **Description**

Returns the handle of the window with the input focus.

#### **Prototype**

WM\_HWIN WM\_GetFocussedWindow(void);

#### **Return value**

Handle of the window with the input focus or 0 if no window has the input focus.

## **WM\_GetHasTrans()**

#### **Description**

Returns the current value of the has transparency flag.

#### **Prototype**

U8 WM GetHasTrans(WM HWIN hWin);

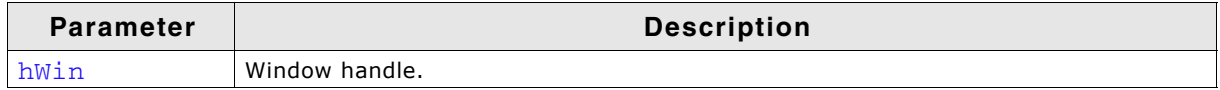

#### **Return value**

0: no transparency

1: window has transparency

#### **Additional information**

When set, this flag tells the Window Manager that a window contains sections which are not redrawn and will therefore be transparent. The WM then knows that the background needs to be redrawn prior to redrawing the window in order to make sure the transparent sections are restored correctly.

## **WM\_GetInvalidRect()**

#### **Description**

Returns the invalid rectangle of a window in desktop coordinates.

#### **Prototype**

int WM\_GetInvalidRect(WM\_HWIN hWin, GUI\_RECT \* pRect);

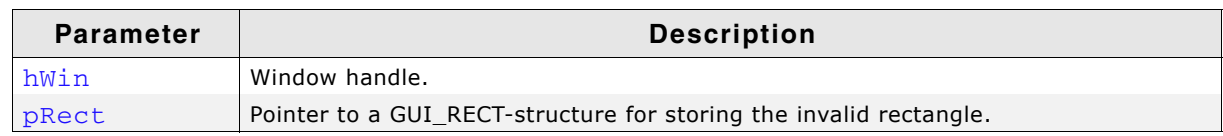

#### **Return value**

0 if nothing is invalid, otherwise 1.

## **WM\_GetNextSibling()**

#### **Description**

Returns the handle of a specified windowís next sibling.

void WM\_GetNextSibling(WM\_HWIN hWin);

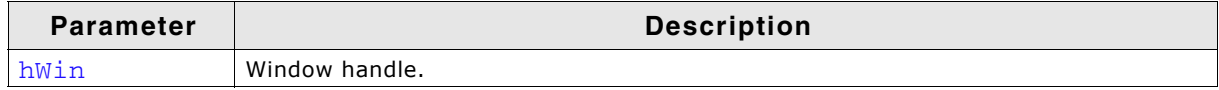

#### **Return value**

Handle of the window's next sibling; 0 if none exists.

#### **Additional information**

A windowís next sibling is the next child window that was created relative to the same parent. If the Z-positions of the windows have not been changed, it will be the window directly on top of the one specified.

## **WM\_GetOrgX(), WM\_GetOrgY()**

#### **Description**

Returns the X- or Y-position (respectively) of the origin of the active window in desktop coordinates.

#### **Prototypes**

```
int WM_GetOrgX(void);
int WM_GetOrgY(void);
```
#### **Return value**

X- or Y-position of the origin of the active window in desktop coordinates.

## **WM\_GetParent()**

### **Description**

Returns the handle of a specified windowís parent window.

### **Prototype**

void WM\_GetParent(WM\_HWIN hWin);

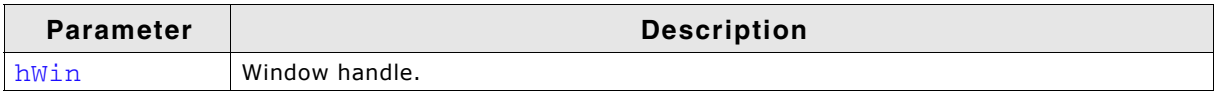

#### **Return value**

Handle of the windowís parent window; 0 if none exists.

#### **Additional information**

The only case in which no parent window exists is if the handle of the desktop window is used as parameter.

## **WM\_GetPrevSibling()**

#### **Description**

Returns the handle of a specified windowís previous sibling.

### **Prototype**

void WM\_GetPrevSibling(WM\_HWIN hWin);

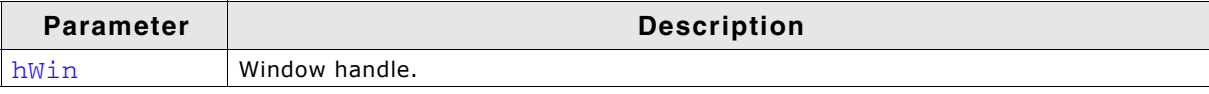

#### **Return value**

Handle of the windowís previous sibling; 0 if none exists.

#### **Additional information**

A windowís previous sibling is the previous child window that was created relative to the same parent. If the Z-positions of the windows have not been changed, it will be the window directly below of the one specified.

## **WM\_GetStayOnTop()**

#### **Description**

Returns the current value of the stay on top flag.

#### **Prototype**

int WM\_GetStayOnTop(WM\_HWIN hWin);

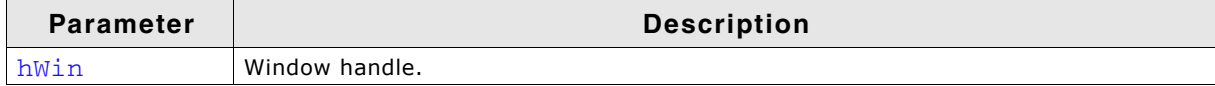

#### **Return value**

0: stay on top flag not set 1: stay on top flag set

## **WM\_GetUserData()**

#### **Description**

Retrieves the data set with WM\_SetUserData().

#### **Prototype**

int WM\_GetUserData(WM\_HWIN hWin, void \* pDest, int SizeOfBuffer);

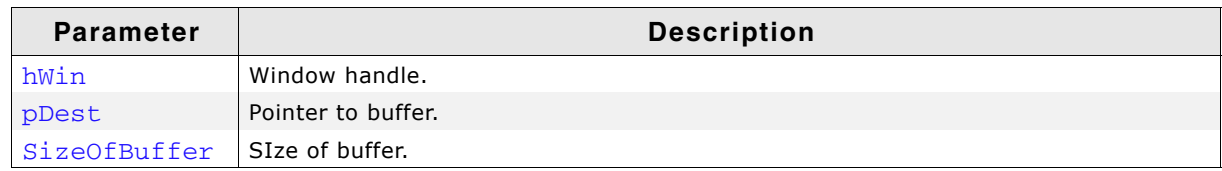

#### **Return value**

Number of bytes retrieved.

#### **Additional information**

The maximum number of bytes returned by this function is the number of Extra-Bytes specified when creating the window.

## **WM\_GetWindowOrgX(), WM\_GetWindowOrgY()**

#### **Description**

Returns the X- or Y-position (respectively) of the origin of the specified window in desktop coordinates.

#### **Prototypes**

```
int WM_GetWindowOrgX(WM_HWIN hWin);
int WM_GetWindowOrgY(WM_HWIN hWin);
```
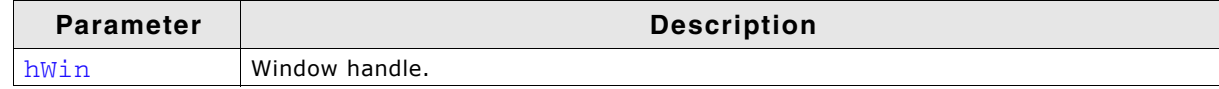

### **Return value**

X- or Y-position of the client area in pixels.

## **WM\_GetWindowRect()**

## **Description**

Returns the coordinates of the active window in desktop coordinates.

## **Prototype**

```
void WM_GetWindowRect(GUI_RECT * pRect);
```
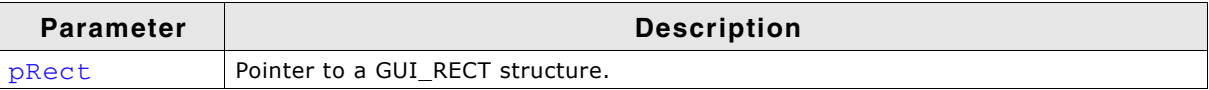

## **WM\_GetWindowRectEx()**

### **Description**

Returns the coordinates of a window in desktop coordinates.

## **Prototype**

void WM\_GetWindowRectEx(WM\_HWIN hWin, GUI\_RECT \* pRect);

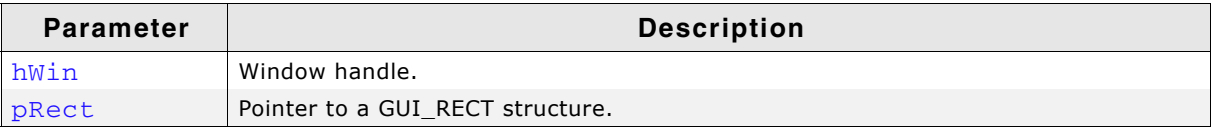

### **Additional information**

If the given window handle is 0 or the given pointer to the GUI\_RECT structure is NULL the function returns immediately.

## **WM\_GetWindowSizeX(), WM\_GetWindowSizeY()**

## **Description**

Return the X- or Y-size (respectively) of a specified window.

### **Prototypes**

```
int WM_GetWindowSizeX(WM_HWIN hWin);
int WM_GetWindowSizeY(WM_HWIN hWin);
```
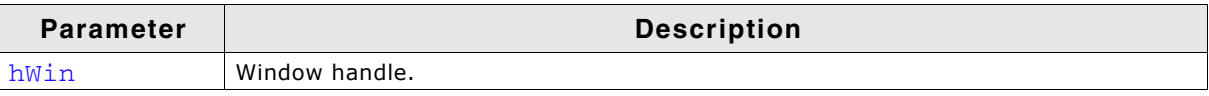

## **Return value**

X- or Y-size of the window in pixels.

Defined as  $x1-x0+1$  in horizontal direction,  $v1-v0+1$  in vertical direction, where  $x0$ , x1, y0, y1 are the leftmost/rightmost/topmost/bottommost positions of the window. If the given window handle is 0 the function returns the size of the desktop window.

## **WM\_HasCaptured()**

## **Description**

Checks if the given window has captured PID input.

int WM\_HasCaptured(WM\_HWIN hWin);

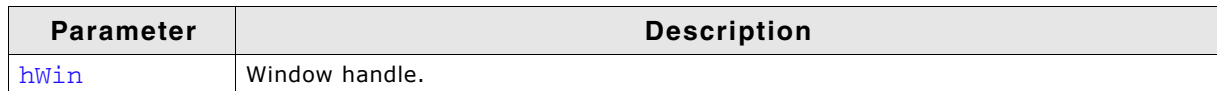

#### **Return value**

1 if the given window has captured mouse- and touchscreen-input, 0 if not.

#### **Additional information**

If the given window handle is invalid or 0 the function returns a wrong result.

## **WM\_HasFocus()**

#### **Description**

Checks if the given window has the input focus.

#### **Prototype**

int WM\_HasFocus(WM\_HWIN hWin);

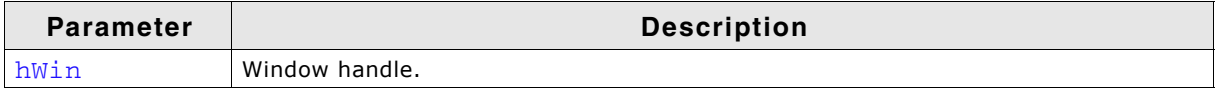

#### **Return value**

1 if the given window has the input focus, otherwise 0.

#### **Additional information**

If the given window handle is invalid or 0 the function returns a wrong result.

## **WM\_HideWindow()**

#### **Description**

Makes a specified window invisible.

#### **Prototype**

void WM\_HideWindow(WM\_HWIN hWin);

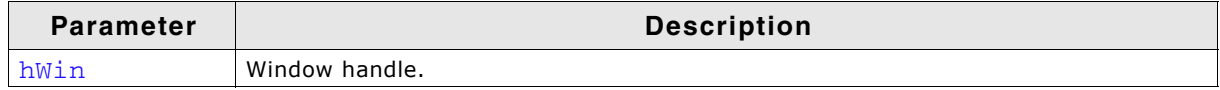

#### **Additional information**

The window will not immediately appear "invisible" after calling this function. The invalid areas of other windows (areas which appear to lie "behind" the window which should be hidden) will be redrawn when executing WM\_Exec(). If you need to hide (draw over) a window immediately, you should call  $WM\_Paint()$  to redraw the other windows.

## **WM\_InvalidateArea()**

### **Description**

Invalidates a specified, rectangular area of the display.

void WM\_InvalidateArea(GUI\_RECT \* pRect);

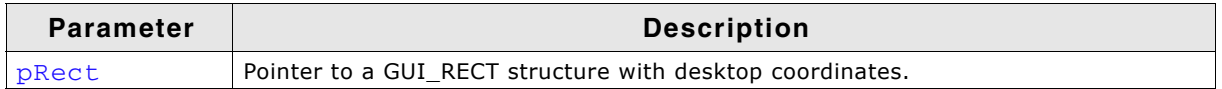

#### **Additional information**

Calling this function will tell the WM that the specified area is not updated. This function can be used to invalidate any windows or parts of windows that overlap or intersect the area. The coordinates of the GUI\_RECT structure have to be in desktop coordinates.

## **WM\_InvalidateRect()**

#### **Description**

Invalidates a specfied, rectangular area of a window.

#### **Prototype**

void WM\_InvalidateRect(WM\_HWIN hWin, GUI\_RECT \* pRect);

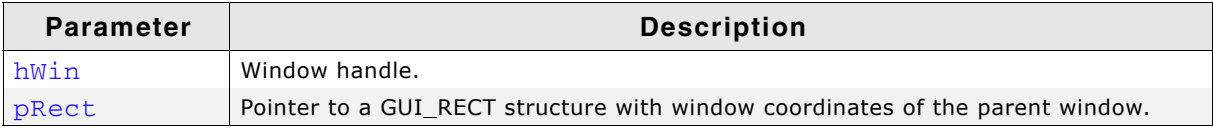

## **Additional information**

Calling this function will tell the WM that the specified area is not updated. The next time  $WM$   $Path$  is called to redraw the window, the area will be redrawn as well. The coordinates of the GUI\_RECT structure have to be in window coordinates.

## **WM\_InvalidateWindow()**

### **Description**

Invalidates a specified window.

### **Prototype**

void WM\_InvalidateWindow(WM\_HWIN hWin);

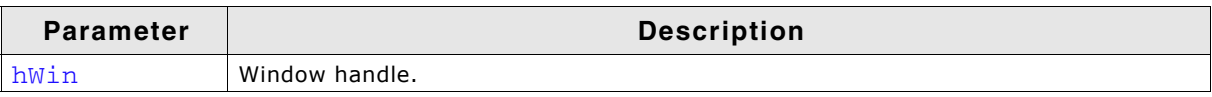

#### **Additional information**

Calling this function tells the WM that the specified window is not updated.

## **WM\_IsCompletelyCovered()**

#### **Description**

Checks if the given window is completely covered or not.

#### **Prototype**

char WM\_IsCompletelyCovered(WM\_HWIN hWin);

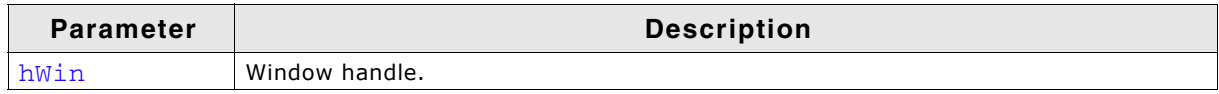

### **Return value**

1 if the given window is completely covered, otherwise 0.

## **Additional information**

If the given window handle is invalid or 0 the function returns a wrong result.

## **WM\_IsCompletelyVisible()**

#### **Description**

Checks if the given window is completely visible or not.

#### **Prototype**

char WM\_IsCompletelyVisible(WM\_HWIN hWin);

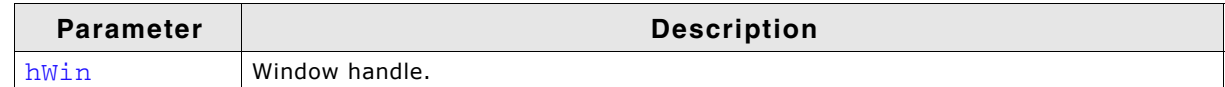

#### **Return value**

1 if the given window is completely visible, otherwise 0.

#### **Additional information**

If the given window handle is invalid or 0 the function returns a wrong result.

## **WM\_IsEnabled()**

#### **Description**

This function returns if a window is enabled or not.

### **Prototype**

int WM\_IsEnabled(WM\_HWIN hObj);

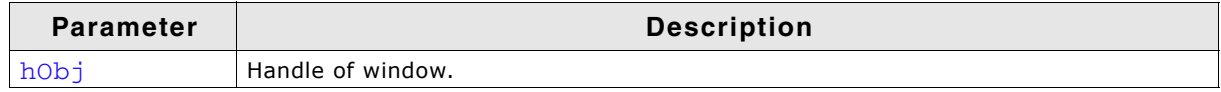

### **Return value**

1 if the window is enabled, 0 if not.

### **Additional information**

A widget that is disabled will typically appear gray, and will not accept input from the user. However, the actual appearance may vary (depends on widget/configuration settings, etc.)

## **WM\_IsVisible()**

#### **Description**

Determines whether or not a specified window is visible.

#### **Prototype**

int WM\_IsVisible(WM\_HWIN hWin);

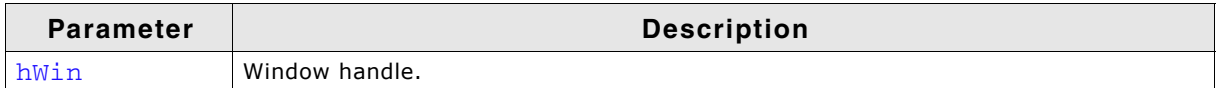

#### **Return value**

0: Window is not visible

1: Window is visible

## **WM\_IsWindow()**

## **Description**

Determines whether or not a specified handle is a valid window handle.

## **Prototype**

void WM\_IsWindow(WM\_HWIN hWin);

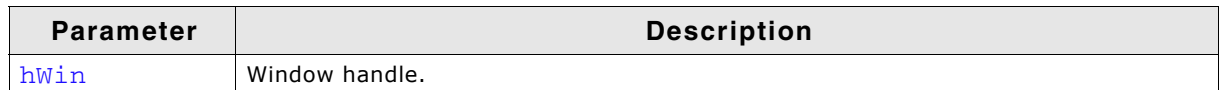

#### **Return value**

0: handle is not a valid window handle

1: handle is a valid window handle

#### **Additional information**

This function should be used only if absolutely necessary. The more windows exist the more time will be used to evaluate, if the given handle is a window.

## **WM\_MakeModal()**

#### **Description**

This function makes the window work in 'modal' mode. This means pointer device input will only be send to the 'modal' window or a child window of it if the input position is within the rectangle of the modal window.

### **Prototype**

```
void WM MakeModal(WM HWIN hWin);
```
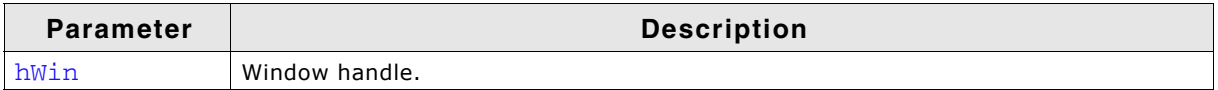

## **WM\_MoveChildTo()**

### **Description**

Moves a specified window to a certain position.

### **Prototype**

void WM MoveChildTo(WM HWIN hWin, int x, int y);

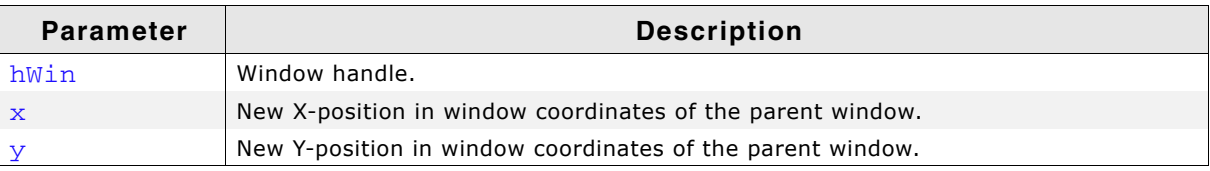

## **WM\_MoveTo()**

## **Description**

Moves a specified window to a certain position.

### **Prototype**

void WM\_MoveTo(WM\_HWIN hWin, int x, int y);

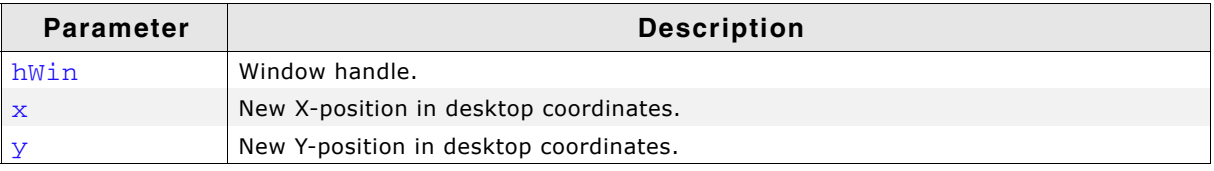

## **Description**

Moves a specified window by a certain distance.

## **Prototype**

void WM MoveWindow(WM HWIN hWin, int dx, int dy);

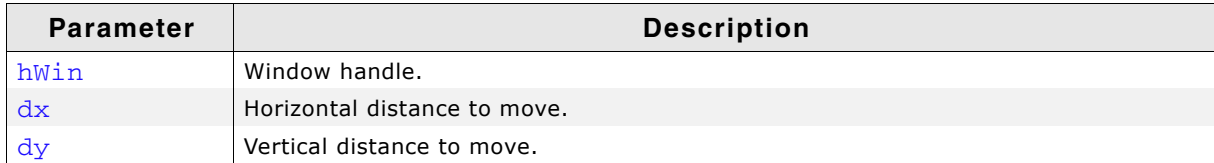

## **WM\_NotifyParent()**

### **Description**

Sends a WM\_NOTIFY\_PARENT message to the given window.

## **Prototype**

void WM\_NotifyParent(WM\_HWIN hWin, int Notification);

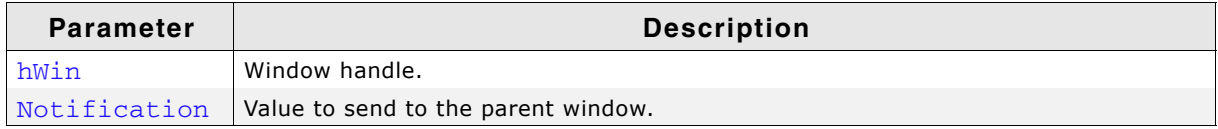

## **Additional information**

The Notification-parameter will be send in the Data.v element of the message. The macro WM\_NOTIFICATION\_USER can be used for defining application defined messages:

```
#define NOTIFICATION_1 (WM_NOTIFICATION_USER + 0)
#define NOTIFICATION_2 (WM_NOTIFICATION_USER + 1)
```
## **WM\_Paint()**

### **Description**

Draws or redraws a specified window immediately.

### **Prototype**

```
void WM_Paint(WM_HWIN hWin);
```
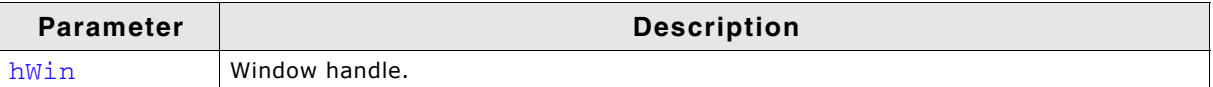

### **Additional information**

The window is redrawn reflecting all updates made since the last time it was drawn.

## **WM\_PaintWindowAndDescs()**

### **Description**

Paints the given window and all its descendants.

### **Prototype**

void WM\_PaintWindowAndDescs(WM\_HWIN hWin);

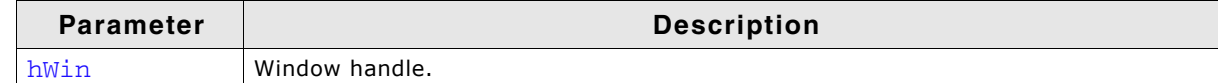

#### **Additional information**

The function draws the complete window regions by invalidating them before drawing.

## **WM\_ReleaseCapture()**

#### **Description**

Releases capturing of mouse- and touchscreen-input.

#### **Prototype**

```
void WM_ReleaseCapture(void);
```
#### **Additional information**

Use WM\_SetCapture() to send all mouse- and touchscreen-input to a specific window.

## **WM\_ResizeWindow()**

### **Description**

Changes the size of a specified window by adding (or subtracting) the given differences.

#### **Prototype**

void WM\_ResizeWindow(WM\_HWIN hWin, int XSize, int YSize);

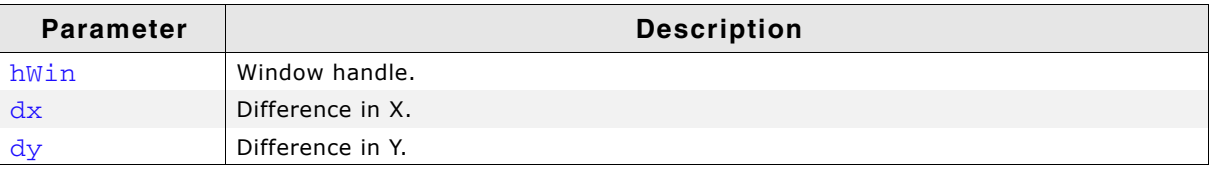

## **WM\_Screen2hWin()**

#### **Description**

Returns the window which lies at the specified position.

### **Prototype**

```
WM_HWIN WM_Screen2hWin(int x, int y);
```
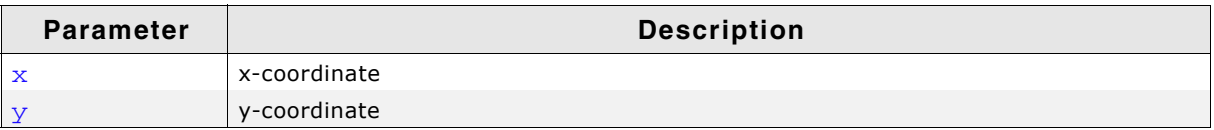

#### **Return value**

Handle to the found window.

## **WM\_Screen2hWinEx()**

### **Description**

Returns the window which lies at the specified position.

### **Prototype**

```
WM_HWIN WM_Screen2hWinEx(WM_HWIN hStop, int x, int y);
```
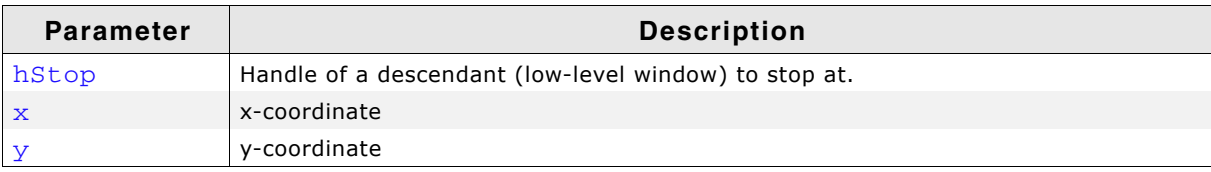

#### **Return value**

Handle to the found window. If hstop was found the handle to it's parent window is returned.

## **WM\_SelectWindow()**

#### **Description**

Sets the active window to be used for drawing operations.

#### **Prototype**

WM\_HWIN WM\_SelectWindow(WM\_HWIN hWin);

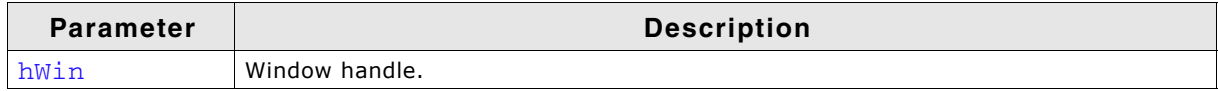

#### **Return value**

The selected window.

#### **Additional information**

This function should not be called within a paint function called by the Window Manager. If the Window Manager sends a WM\_PAINT message the target window already has been selected.

When working with a multi layer configuration the function switches also to the layer of the top level parent window of the given window.

If the given window handle is 0 the function selects the first created window, normally the first desktop window.

#### **Example**

Sets a window with handle  $hwin2$  to the active window, sets the background color, and then clears the window:

```
WM_SelectWindow(hWin2):
 GUI_SetBkColor(0xFF00);
 GUI_Clear();
```
## **WM\_SendMessage()**

#### **Description**

Sends a message to a specified window.

#### **Prototype**

void WM\_SendMessage(WM\_HWIN hWin, WM\_MESSAGE \* pMsg)

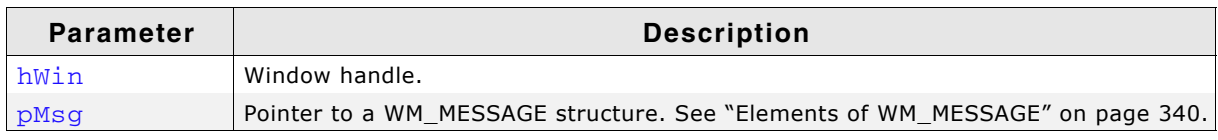

#### **Additional information**

This function can be also used to send custom messages as described in the section "Application-defined messages" on page 350.

## **WM\_SendMessageNoPara()**

## **Description**

Sends a message without parameters to a specified window.

## **Prototype**

void WM\_SendMessageNoPara(WM\_HWIN hWin, int MsgId)

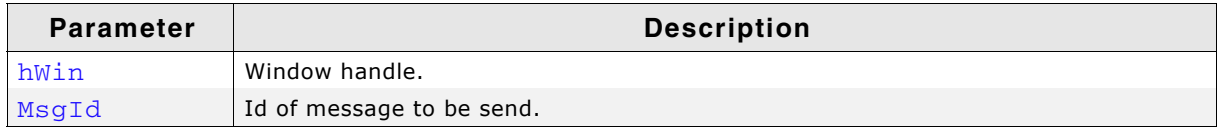

### **Additional information**

If only a message Id should be send to a window this should be done with this function, because it does not need a pointer to a WM\_MESSAGE structure. Note that the receiving window gets no further information except the message Id.

This function can be used to send application-defined messages. For details, please refer to [page 350.](#page-349-0)

## **WM\_SendToParent()**

## **Description**

Sends the given message to the parent window of the given window.

## **Prototype**

void WM\_SendToParent(WM\_HWIN hWin, WM\_MESSAGE \* pMsg);

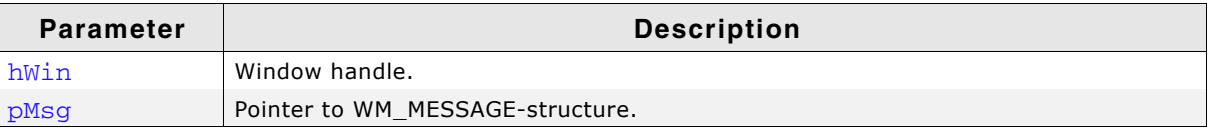

## **WM\_SetCallback()**

### **Description**

Sets a callback routine to be executed by the Window Manager.

### **Prototype**

```
WM_CALLBACK * WM_SetCallback(WM_HWIN hWin, WM_CALLBACK * cb)
```
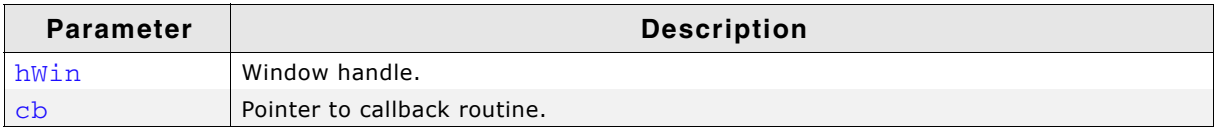

### **Return value**

Pointer to the previous callback routine.

### **Additional information**

The given window will be invalidated. This makes sure the window will be redrawn.

## **WM\_SetCapture()**

### **Description**

Routes all PID-messages to the given window.

void WM\_SetCapture(WM\_HWIN hObj, int AutoRelease);

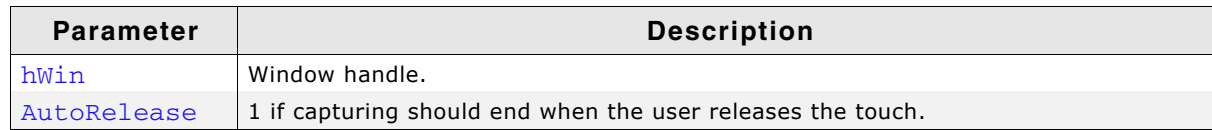

## **WM\_SetCaptureMove()**

#### **Description**

Moves a window according to the given PID state. This function is intended to be used in a window callback function. It should react to the message  $WM\_TOUCH$  if the PID is in pressed state.

#### **Prototype**

```
void WM_SetCaptureMove(WM_HWIN hWin, GUI_PID_STATE * pState,
                       int MinVisibility, int LimitTop);
```
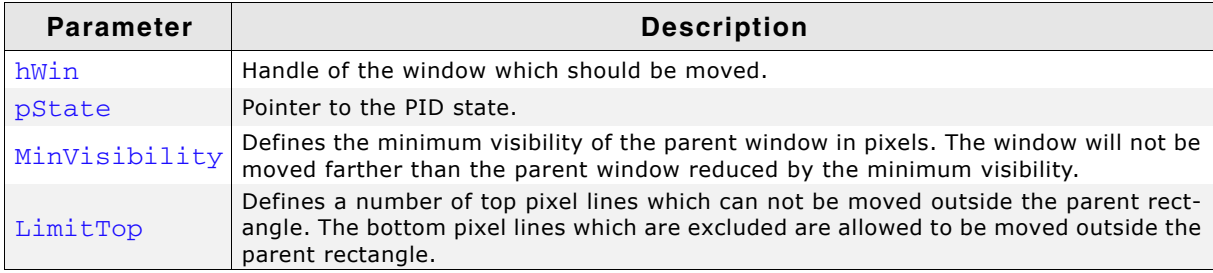

#### **Example**

The following example application shows a callback function of a window which is moved using WM\_SetCaptureMove():

```
static void _cbWin(WM_MESSAGE * pMsg) {
 const GUI_PID_STATE * pState;
   WM_HWIN hWin;
   hWin = pMsg->hWin;
   switch (pMsg->MsgId) {
   case WM_TOUCH:
     pState = (const GUI_PID_STATE *)pMsg->Data.p;
     if (pState) {
       if (pState->Pressed) {
         WM_SetCaptureMove(hWin, pState, 0, 0);
       }
     }
     break;
   case WM_PAINT:
     GUI_SetBkColor(GUI_DARKBLUE);
     GUI_Clear();
     break;
   default:
     WM_DefaultProc(pMsg);
   }
}
void MainTask(void) {
   WM_HWIN hWin;
  GUI Init();
   WM_SetDesktopColor(GUI_DARKGREEN);
   hWin = WM_CreateWindow(10, 10, 200, 100, WM_CF_SHOW, _cbWin, 0);
   while (1) {
    GUI_Delay(1);
   }
}
```
## **WM\_SetCreateFlags()**

## **Description**

Sets the flags to be used as default when creating a new window.

## **Prototype**

```
U8 WM_SetCreateFlags(U8 Flags);
```
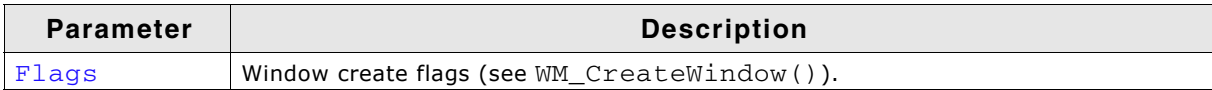

### **Return value**

Former value of this parameter.

#### **Additional information**

The flags specified here are binary ORed with the flags specified in the WM\_CreateWindow() and WM\_CreateWindowAsChild() routines.

The flag WM\_CF\_MEMDEV is frequently used to enable memory devices on all windows. Please note that it is permitted to set create flags before GUI Init() is called. This causes the background window to be also affected by the create flags.

### **Example**

WM\_SetCreateFlags(WM\_CF\_MEMDEV); /\* Auto. use memory devices on all windows \*/

## **WM\_SetDesktopColor()**

## **Description**

Sets the color for the desktop window.

## **Prototype**

GUI\_COLOR WM\_SetDesktopColor(GUI\_COLOR Color);

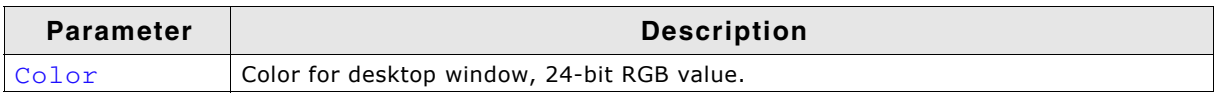

### **Return value**

The previously selected desktop window color.

### **Additional information**

The default setting for the desktop window is not to repaint itself. If this function is not called, the desktop window will not be redrawn at all; therefore other windows will remain visible even after they are deleted.

Once a color is specified with this function, the desktop window will repaint itself. In order to restore the default, call this function and specify GUI\_INVALID\_COLOR.

## **WM\_SetDesktopColorEx()**

### **Description**

Sets the color for the desktop window in a multi layer environment.

### **Prototype**

GUI COLOR WM SetDesktopColorEx(GUI COLOR Color, unsigned int LayerIndex);

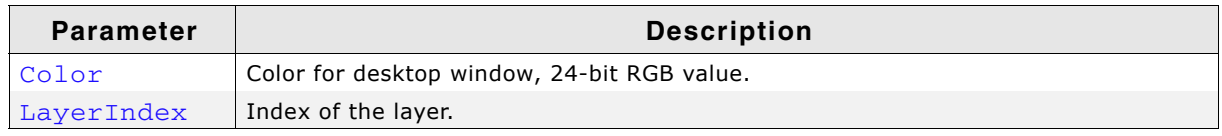

#### **Return value**

The previously selected desktop window color.

#### **Additional information**

(see WM\_SetDesktopColor).

## **WM\_SetFocus()**

#### **Description**

Sets the input focus to a specified window.

#### **Prototype**

void WM\_SetFocus(WM\_HWIN hWin);

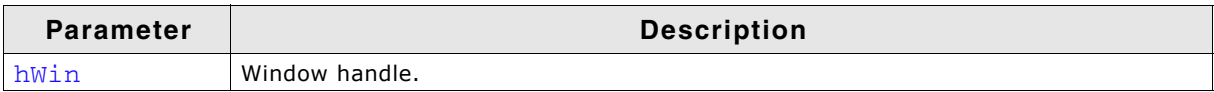

#### **Return value**

0 if window accepted focus; value other than 0 if it could not.

#### **Additional information**

The window receives a WM\_SET\_FOCUS message which gives it the input focus. If for some reason the window could not accept the focus, nothing happens.

## **WM\_SetHasTrans()**

#### **Description**

Enables transparency for the given window.

#### **Prototype**

void WM\_SetHasTrans(WM\_HWIN hWin);

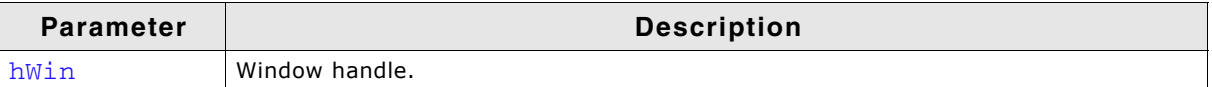

#### **Additional information**

Using this function causes the Window Manager to redraw the background of the given window in order to have the transparent parts updated before the actual window is drawn.

### **WM\_SetId()**

#### **Description**

This function sends a WM\_SET\_ID message to the given window.

#### **Prototype**

void WM\_SetId(WM\_HWIN hObj, int Id);

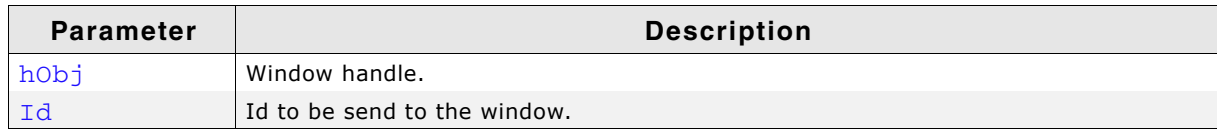

#### **Additional information**

This function can be used to change the Id of a widget. It works with every widget. When using this function with a application defined window, the callback function of the window should handle the message. Otherwise it will be ignored.

## **WM\_SetpfPollPID()**

## **Description**

Sets a function which will be called by the Window Manager in order to poll the pointer input device (touch-screen or mouse).

## **Prototype**

```
WM_tfPollPID * WM_SetpfPollPID(WM_tfPollPID * pf);
```
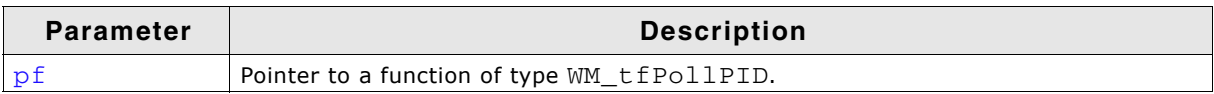

## **Additional information**

The function type is defined as follows:

typedef void WM\_tfPollPID(void);

## **Example**

```
Example of a touch-screen handled as a device:
void ReadTouch(void) {
   // ...read touchscreen
\lambda
```
WM\_SetpfPollPID(ReadTouch);

## **WM\_SetSize()**

## **Description**

Sets the new size of a window.

## **Prototype**

void WM\_SetSize(WM\_HWIN hWin, int XSize, int YSize);

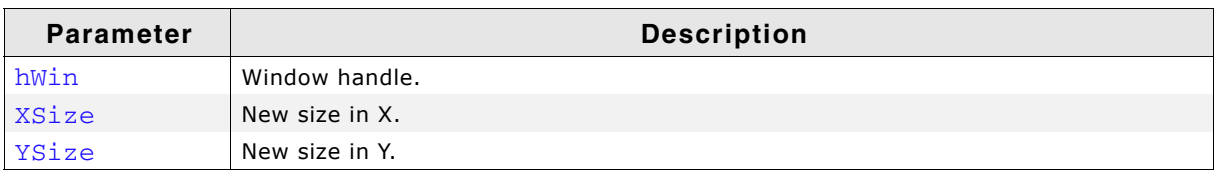

## **WM\_SetWindowPos()**

## **Description**

Sets the size and the position of a window.

### **Prototype**

void WM\_SetWindowPos(WM\_HWIN hWin,

 int xPos, int yPos, int xSize, int ySize);

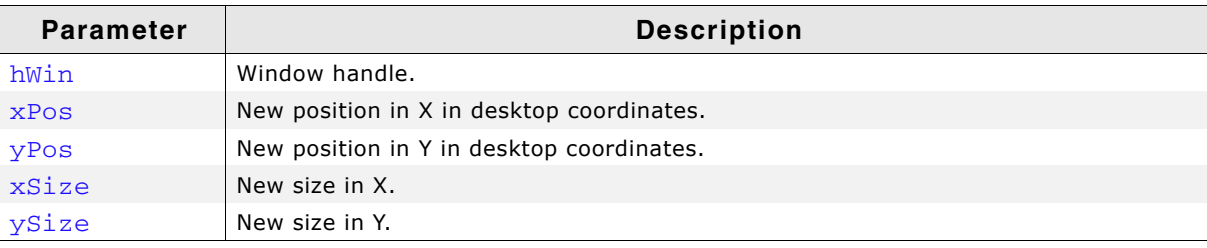

## **WM\_SetXSize()**

## **Description**

Sets the new X-size of a window.

void WM\_SetXSize(WM\_HWIN hWin, int XSize);

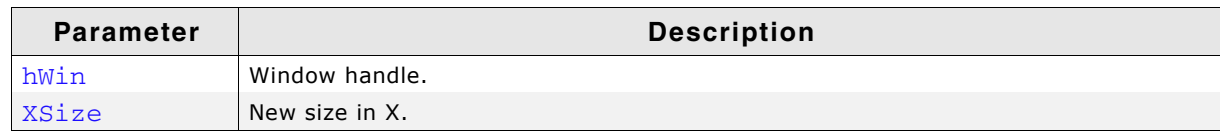

## **WM\_SetYSize()**

### **Description**

Sets the new Y-size of a window.

## **Prototype**

void WM\_SetYSize(WM\_HWIN hWin, int YSize);

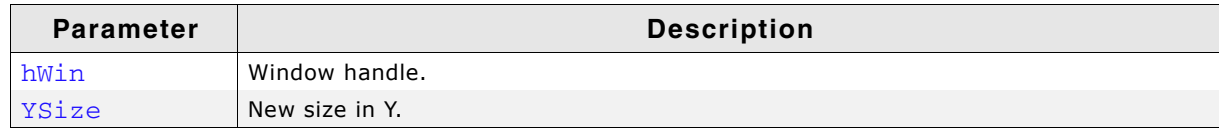

## **WM\_SetStayOnTop()**

## **Description**

Sets the stay on top flag.

## **Prototype**

void WM\_SetStayOnTop(WM\_HWIN hWin, int OnOff);

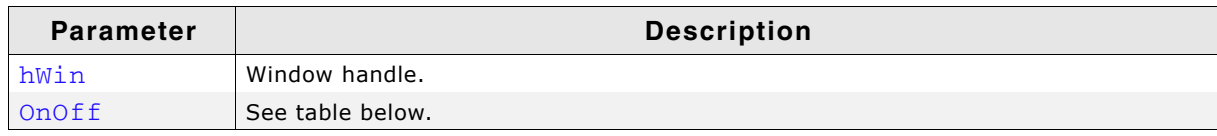

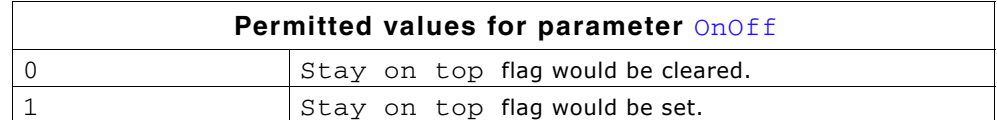

## **WM\_SetTransState()**

### **Description**

This function sets or clears the flags WM\_CF\_HASTRANS and WM\_CF\_CONST\_OUTLINE of the given window.

### **Prototype**

void WM\_SetTransState(WM\_HWIN hWin, unsigned State);

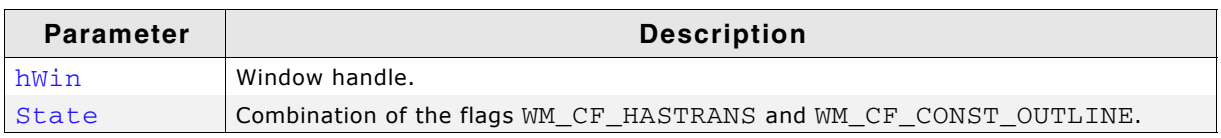

### **Additional information**

For details about the flag WM\_CF\_CONST\_OUTLINE, refer to "WM\_CreateWindow()" on [page 357.](#page-356-0)

## **WM\_SetUserClipRect()**

## **Description**

Temporarily reduces the clip area of the current window to a specified rectangle.

## **Prototype**

const GUI RECT \* WM SetUserClipRect(const GUI RECT \* pRect);

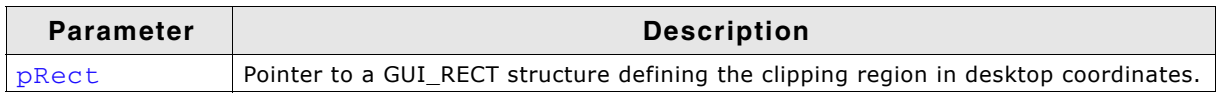

## **Return value**

Pointer to the previous clip rectangle.

#### **Additional information**

A NULL pointer can be passed in order to restore the default settings. The clip rectangle will automatically be reset by the WM when callbacks are used.

The specified rectangle must be relative to the current window. You cannot enlarge the clip rectangle beyond the current window rectangle.

Your application must ensure that the specified rectangle retains its value until it is no longer needed; that is, until a different clip rectangle is specified or until a NULL pointer is passed. This means that the rectangle structure passed as parameter should not be an auto variable (usually located on the stack) if the clip rectangle remains active until after the return. In this case, a static variable should be used.

## **Example**

This example is taken from the drawing routine of a progress indicator. The progress indicator must write text on top of the progress bar, where the text color has to be different on the left and right parts of the bar. This means that half of a digit could be in one color, while the other half could be in a different color. The best way to do this is to temporarily reduce the clip area when drawing each part of the bar as shown below:

```
/* Draw left part of the bar */
   r.x0=0; r.x1=x1-1; r.y0=0; r.y1 = GUI_YMAX; WM_SetUserClipRect(&r);
    GUI_SetBkColor(pThis->ColorBar[0]);
    GUI_SetColor(pThis->ColorText[0]);
    GUI_Clear();
 GUI_GotoXY(xText,yText); GUI_DispDecMin(pThis->v); GUI_DispChar('%');
/* Draw right part of the bar */
   r.x0=r.x1; r.x1=GUI_XMAX; WM_SetUserClipRect(&r);
    GUI_SetBkColor(pThis->ColorBar[1]);
 GUI_SetColor(pThis->ColorText[1]);
 GUI_Clear();
    GUI_GotoXY(xText,yText); GUI_DispDecMin(pThis->v); GUI_DispChar('%');
```
### **Screen shot of progress bar**

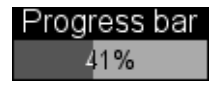

## **WM\_SetUserData()**

## **Description**

Sets the extra data of a window. Memory for extra data is reserved with the parameter NumExtraBytes when creating a window.

int WM\_SetUserData(WM\_HWIN hWin, void \* pSrc, int NumBytes);

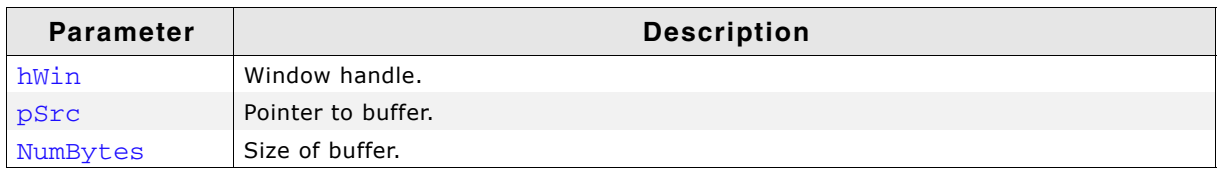

#### **Return value**

Number of bytes written.

#### **Additional information**

The maximum number of bytes used to store user data is the number of ExtraBytes specified when creating a window.

## **WM\_ShowWindow()**

#### **Description**

Makes a specified window visible.

#### **Prototype**

void WM\_ShowWindow(WM\_HWIN hWin);

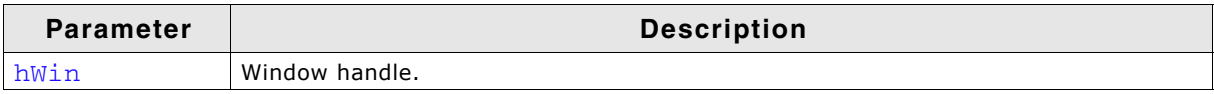

#### **Additional information**

The window will not immediately be visible after calling this function. It will be redrawn when executing WM\_Exec(). If you need to show (draw) the window immediately, you should call WM\_Paint().

## **WM\_Update()**

#### **Description**

Draws the invalid part of the specified window immediately.

#### **Prototype**

void WM\_Update(WM\_HWIN hWin);

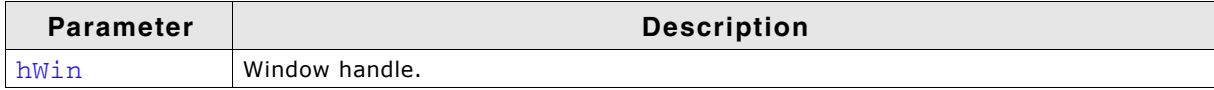

#### **Additional information**

After updating a window its complete region is marked as valid.

## **WM\_UpdateWindowAndDescs()**

#### **Description**

Paints the invalid part of the given window and the invalid part of all its descendants.

#### **Prototype**

void WM\_UpdateWindowAndDescs(WM\_HWIN hWin);

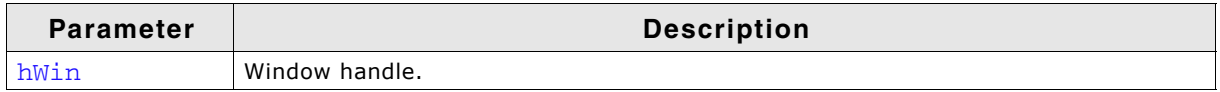

#### **Additional information**

The function only draws the invalid window regions.

## **WM\_ValidateRect()**

### **Description**

Validates a specfied, rectangular area of a window.

### **Prototype**

void WM\_ValidateRect(WM\_HWIN hWin, GUI\_RECT \* pRect);

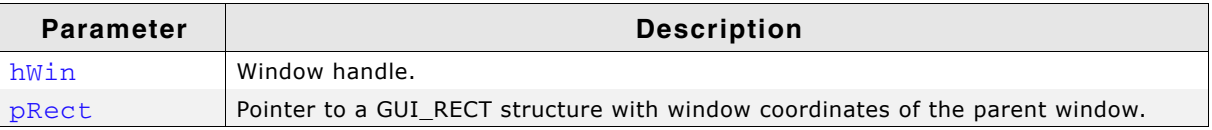

## **Additional information**

Calling this function will tell the WM that the specified area is updated.

Normally this function is called internally and does not need to be called by the user application. The coordinates of the GUI\_RECT structure have to be in desktop coordinates.

## **WM\_ValidateWindow()**

## **Description**

Validates a specified window.

## **Prototype**

void WM\_ValidateWindow(WM\_HWIN hWin);

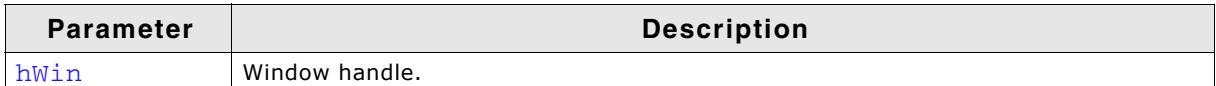

### **Additional information**

Calling this function will tell the WM that the specified window is updated. Normally this function is called internally and does not need to be called by the user application.

## **WM\_MOTION\_Enable()**

### **Description**

Enables motion support for the WM. Needs to be called once at the beginning of the program.

### **Prototype**

void WM\_MOTION\_Enable(int OnOff);

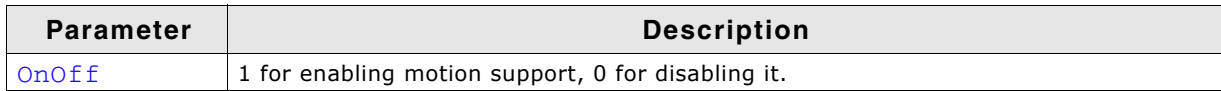

## **WM\_MOTION\_SetDeceleration()**

### **Description**

Can be used to set the deceleration of the current moving operation.

## **Prototype**

void WM\_MOTION\_SetDeceleration(WM\_HWIN hWin, int Axis, I32 Deceleration);

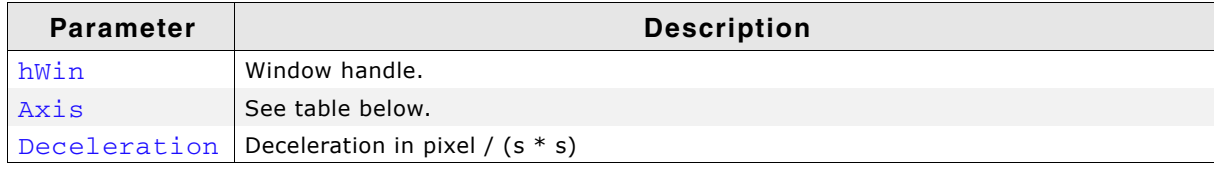

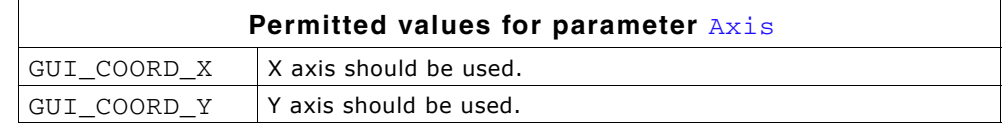

### **Additional information**

Makes only sense if the given window is already moving.

## **WM\_MOTION\_SetDefaultPeriod()**

#### **Description**

Sets the default value to be used for the duration of the deceleration phase after the PID has been released. If the window is already moving the window decelerates its motion until it stops. If the window is not moving but snapping is used the window moves within that period to the next raster position. If the window is already moving and snapping is used the window decelerates its motion until it stops to the nearest raster position given by the current speed.

### **Prototype**

unsigned WM\_MOTION\_SetDefaultPeriod(unsigned Period);

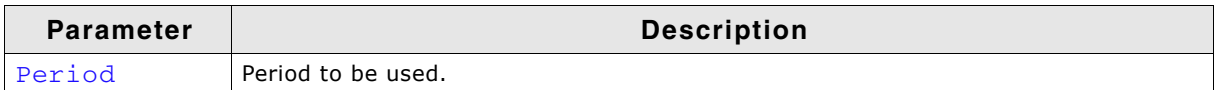

### **Return value**

Previous default value of the period.

## **WM\_MOTION\_SetMotion()**

### **Description**

Starts a moving operation with the given speed and deceleration.

### **Prototype**

void WM\_MOTION\_SetMotion(WM\_HWIN hWin, int Axis, I32 Speed, I32 Deceleration);

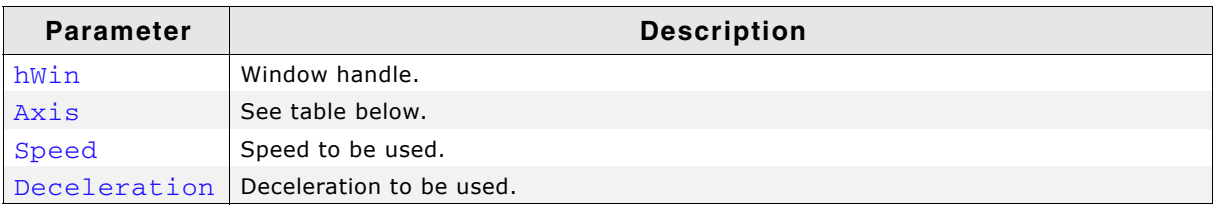

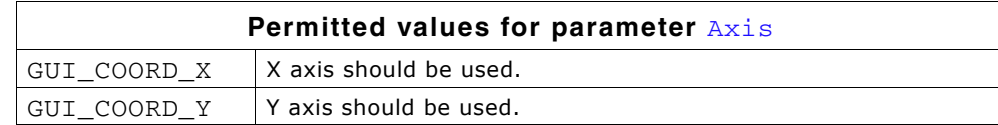

#### **Additional information**

The moving operation then can be affected by further motion functions.

## **WM\_MOTION\_SetMoveable()**

#### **Description**

Enables moveability of the given window.

### **Prototype**

void WM\_MOTION\_SetMoveable(WM\_HWIN hWin, U32 Flags, int OnOff);

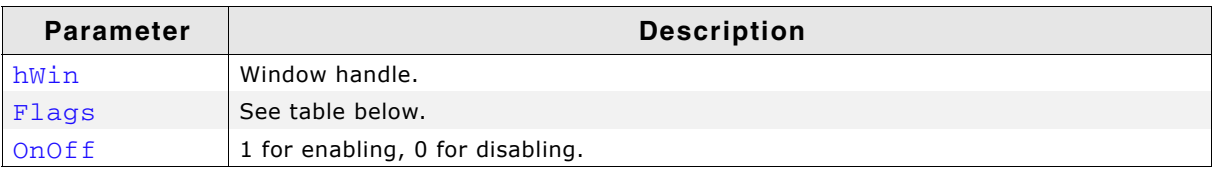

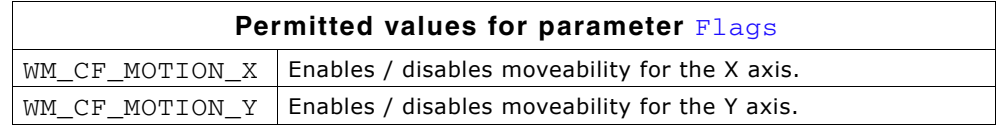

#### **Additional information**

Motion support of a window can also be set with creation flags when creating the window or within the callback routine of the window. For details please also refer to "Motion support" on page 337.

## **WM\_MOTION\_SetMovement()**

### **Description**

Starts a moving operation with the given speed for the given distance.

void WM\_MOTION\_SetMovement(WM\_HWIN hWin, int Axis, I32 Speed, I32 Dist);

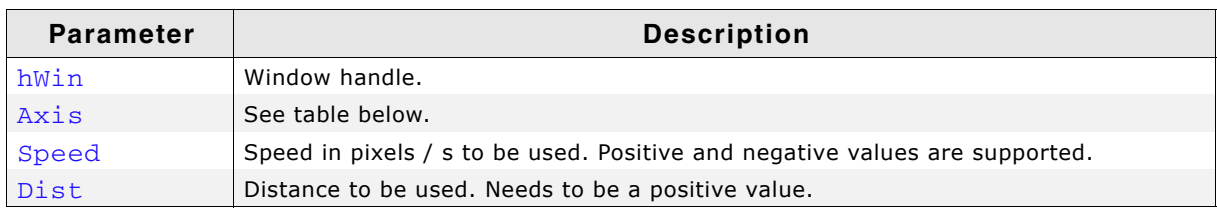

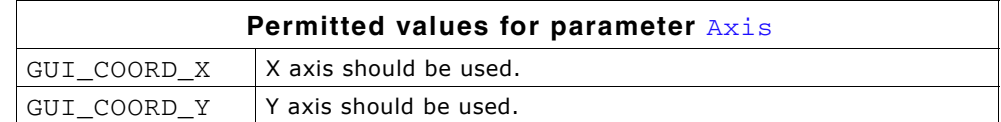

#### **Additional information**

The moving operation stops automatically if the given distance is reached.

## **WM\_MOTION\_SetSpeed()**

## **Description**

Starts moving the given window with the given speed.

## **Prototype**

void WM\_MOTION\_SetSpeed(WM\_HWIN hWin, int Axis, I32 Speed);

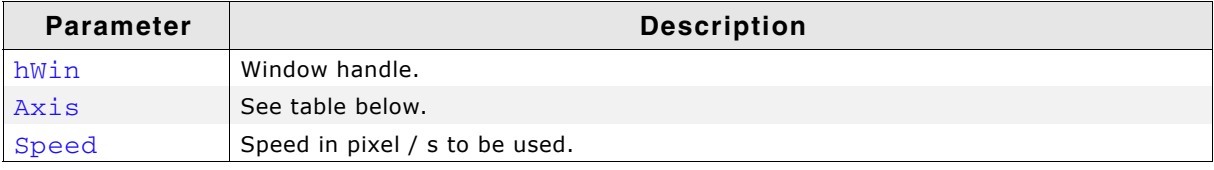

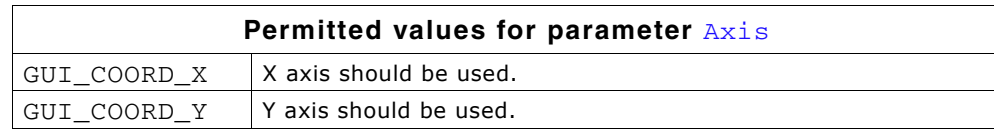

# **15.10 WM API: ToolTip related functions**

In addition to the introduction at the beginning of the chapter the following contains the detailed descriptions of the ToolTip related functions.

## **WM\_TOOLTIP\_AddTool()**

#### **Description**

Adds a tool to an existing ToolTip object.

#### **Prototype**

int WM\_TOOLTIP\_AddTool(WM\_TOOLTIP\_HANDLE hToolTip, WM\_HWIN hTool, const char \* pText);

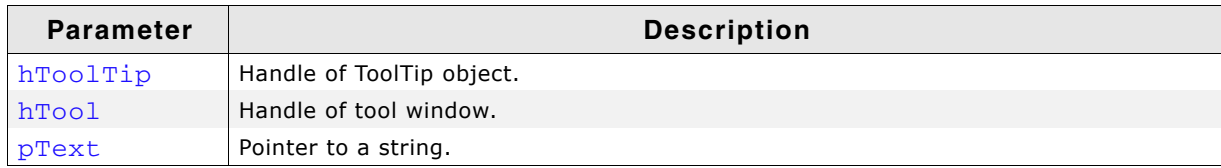

#### **Return value**

0 on success, !=0 on error.

#### **Additional information**

This function can be used for adding tools by passing the window Id and a string pointer. The given string is copied into the dynamic memory of emWin and does not need to remain valid.

## **WM\_TOOLTIP\_Create()**

#### **Description**

Creates a ToolTip object for the given dialog.

#### **Prototype**

```
WM_TOOLTIP_HANDLE WM_TOOLTIP_Create(WM_HWIN hDlg,
```
 const TOOLTIP\_INFO \* pInfo, unsigned NumItems);

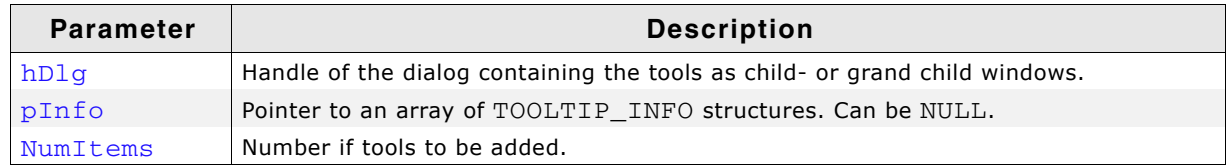

#### **Return value**

Handle to the ToolTip object on success, 0 on failure.

#### **Additional information**

If one of the parameters pInfo or NumItems is 0 the function only creates the ToolTip object. Please note that it is the responsibility of the application to delete the object if it is no longer used.

## **WM\_TOOLTIP\_Delete()**

### **Description**

Deletes the given ToolTip object.

void WM\_TOOLTIP\_Delete(WM\_TOOLTIP\_HANDLE hToolTip);

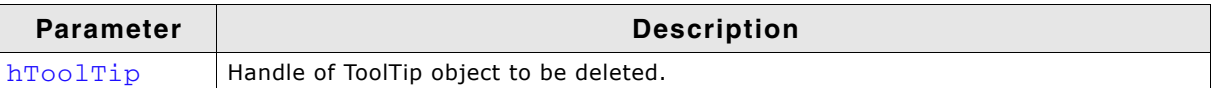

## **WM\_TOOLTIP\_SetDefaultColor()**

### **Description**

Sets the default colors to be used for drawing ToolTips.

#### **Prototype**

GUI COLOR WM TOOLTIP SetDefaultColor(unsigned Index, GUI COLOR Color);

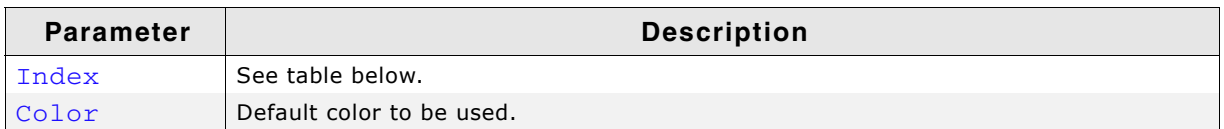

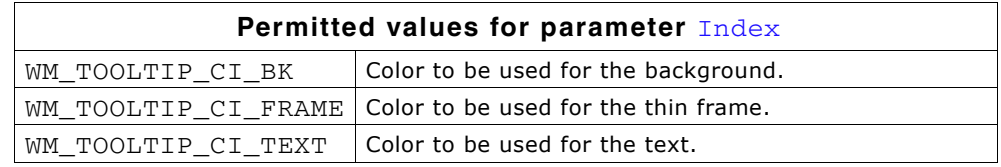

#### **Return value**

Previous used color.

## **WM\_TOOLTIP\_SetDefaultFont()**

#### **Description**

Sets the font to be used for displaying the text of ToolTips.

### **Prototype**

```
const GUI_FONT * WM_TOOLTIP_SetDefaultFont(const GUI_FONT * pFont);
```
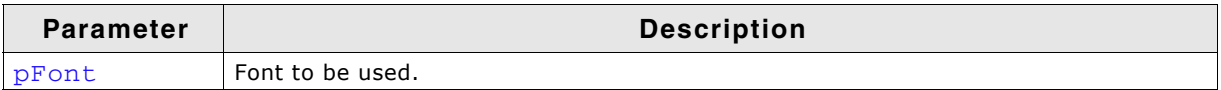

#### **Return value**

Previous default font used for ToolTips.

## **WM\_TOOLTIP\_SetDefaultPeriod()**

## **Description**

Sets the default periods to be used for showing ToolTips.

## **Prototype**

unsigned WM\_TOOLTIP\_SetDefaultPeriod(unsigned Index, unsigned Period);

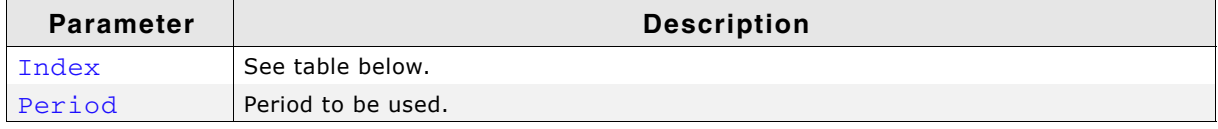

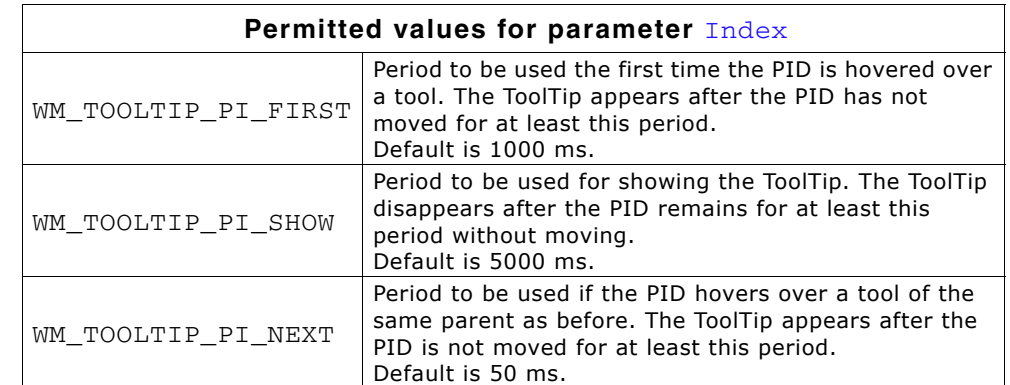

#### **Return value**

Previous used value.

# **15.11 WM API: Memory device support (optional)**

When a memory device is used for redrawing a window, all drawing operations are automatically routed to a memory device context and are executed in memory. Only after all drawing operations have been carried out is the window redrawn on the LCD, reflecting all updates at once. The advantage of using memory devices is that any flickering effects (which normally occur when the screen is continuously updated as drawing operations are executed) are eliminated.

For more information on how memory devices operate, see the chapter "Memory Devices" on page 287.

## **WM\_DisableMemdev()**

## **Description**

Disables the use of memory devices for redrawing a window.

## **Prototype**

void WM\_DisableMemdev (WM\_HWIN hWin)

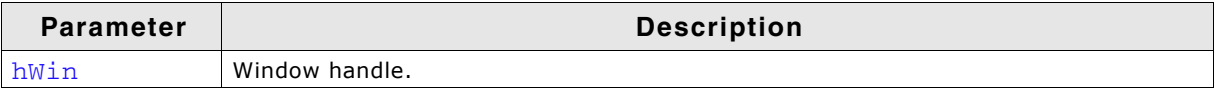

## **WM\_EnableMemdev()**

## **Description**

Enables the use of memory devices for redrawing a window.

## **Prototype**

void WM\_EnableMemdev (WM\_HWIN hWin)

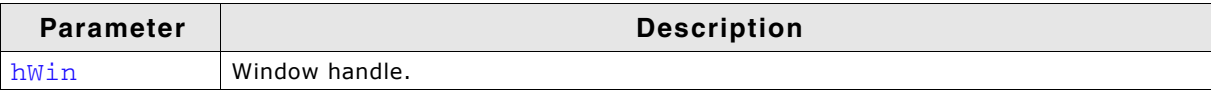

# **15.12 WM API: Timer related functions**

## <span id="page-392-0"></span>**WM\_CreateTimer()**

### **Description**

Creates a timer which sends a message to the given window after the given time period has expired. The timer is associated to the given window.

### **Prototype**

WM\_HTIMER WM\_CreateTimer(WM\_HWIN hWin, int UserId, int Period, int Mode);

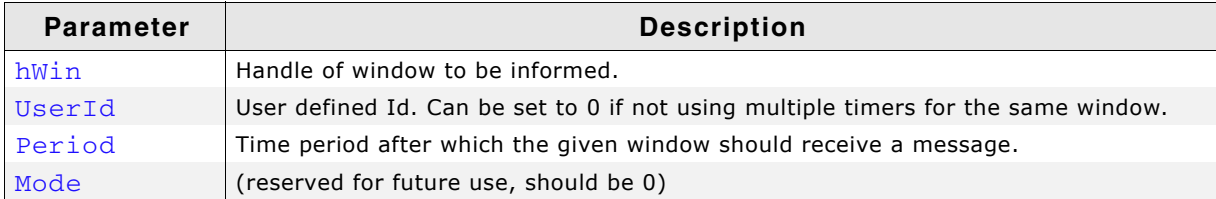

#### **Return value**

Handle of the timer.

#### **Additional information**

The function creates a 'one shot timer' which sends a  $_{\text{WM}}$  times message to the given window. After the timer period has expired the timer object remains valid and can be restarted using the function WM\_RestartTimer() or deleted with WM\_DeleteTimer(). Please note that the Window Manager automatically deletes each associated timer of a window when deleting the window.

#### **Example**

```
static void _cbWin(WM_MESSAGE * pMsg) {
   switch (pMsg->MsgId) {
   case WM_TIMER:
     /*
 ... do something ...
 */
   WM_RestartTimer(pMsg->Data.v, 1000);
    break;
   default:
    WM_DefaultProc(pMsg);
   }
}
static void _DemoTimer(void) {
  WM_HWIN hWin;
   WM_HTIMER hTimer;
 hWin = WM_CreateWindow(10, 10, 100, 100, WM_CF_SHOW, _cbWin, 0);
 hTimer = WM_CreateTimer(hWin, 0, 1000, 0);
  while (1) {
    GUI_Exec();
   }
}
```
## **WM\_DeleteTimer()**

#### **Description**

Deletes the given timer.

#### **Prototype**

void WM\_DeleteTimer(WM\_HTIMER hTimer);

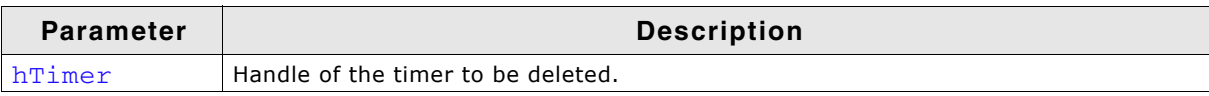

## **Additional information**

After a timer has expired the timer object remains valid and will not be deleted automatically. If it is not used anymore it should be deleted using this function. Please note that the Window Manager automatically deletes the timer when deleting the window.

## **WM\_GetTimerId()**

## **Description**

Gets the Id of the given timer.

## **Prototype**

int WM\_GetTimerId(WM\_HTIMER hTimer);

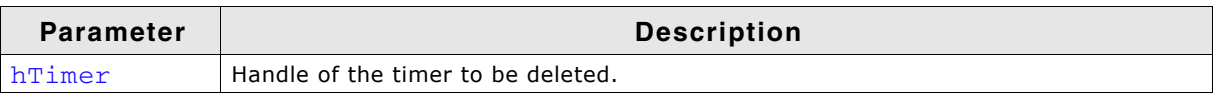

## **Return value**

The Id of the timer which was previously set within the function  $WM$  CreateTimer().

## **WM\_RestartTimer()**

### **Description**

Restarts the given timer with the given period.

#### **Prototype**

void WM\_RestartTimer(WM\_HTIMER hTimer, int Period);

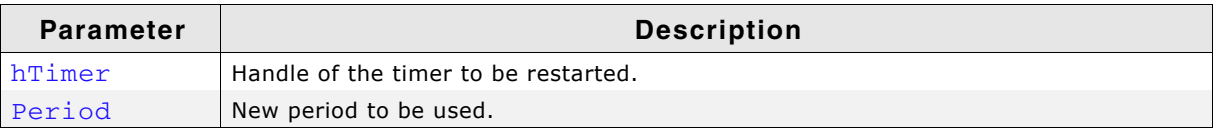

### **Additional information**

After the period has expired a WM\_TIMER message will be send to the window assigned to the timer. For details, refer to "WM\_CreateTimer()" on page 393.

# **15.13 WM API: Widget related functions**

## **WM\_GetClientWindow()**

#### **Description**

Returns the handle of the client window. The function sends a message to the active window to retrieve the handle of the client window. If the window does not handle the message the handle of the current window will be returned.

#### **Prototype**

WM\_HWIN WM\_GetClientWindow(WM\_HWIN hObj);

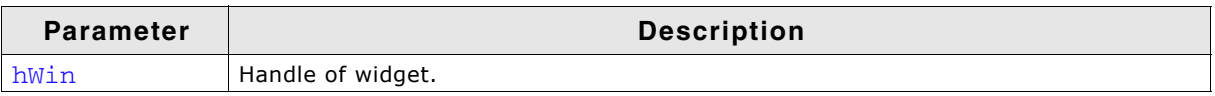

### **Return value**

Handle of the client window.

#### **Additional information**

Use this function to retrieve the client window handle of a FRAMEWIN widget.

## **WM\_GetId()**

#### **Description**

Returns the ID of a specified widget window.

### **Prototype**

int WM\_GetId(WM\_HWIN hObj);

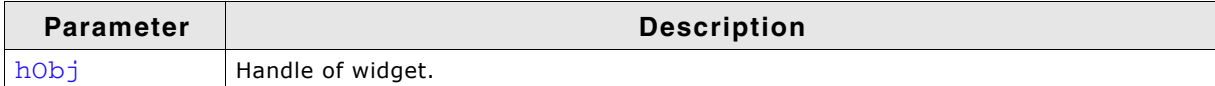

#### **Return value**

The ID of the widget specified at creation. 0 will be returned if the specified window is not a widget.

## <span id="page-394-0"></span>**WM\_GetInsideRect()**

#### **Description**

Returns the coordinates of the client area of the active widget less the border size. The function sends a message to the active window to retrieve the inside rectangle. If the widget does not handle the message (that means the widget has no border) WM\_GetClientRect will be used to calculate the rectangle. The result is given in window coordinates. That means x0 and y0 of the GUI\_RECT structure corresponds to the border size in x and y,  $x1$  and y1 corresponds to the size of the window less the border size - 1.

### **Prototype**

void WM\_GetInsideRect(GUI\_RECT \* pRect);

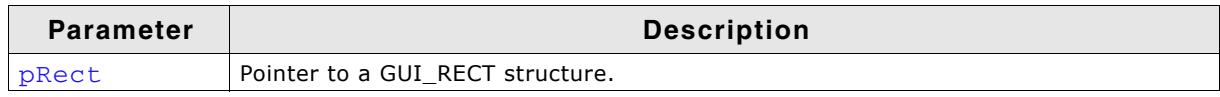

## **WM\_GetInsideRectEx()**

## **Description**

Returns the coordinates of a window less the border size. For details, refer to "WM\_GetInsideRect()" on page 395.

## **Prototype**

```
void WM_GetInsideRectEx(WM_HWIN hObj, GUI_RECT * pRect);
```
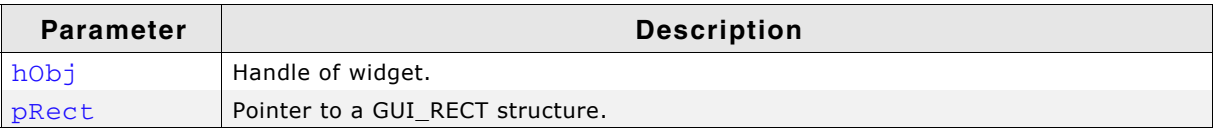

## **WM\_GetScrollPosH()**

## **Description**

Returns the horizontal scrolling position of a window.

## **Prototype**

int WM\_GetScrollPosH(WM\_HWIN hWin);

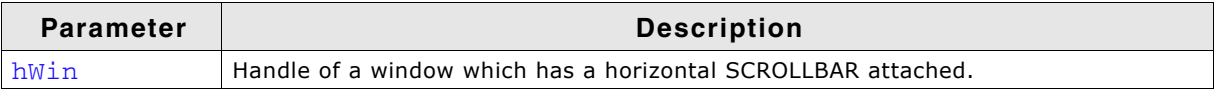

## **Return value**

Position of the horizontal SCROLLBAR widget  $(0 < n)$ 0, if no horizontal SCROLLBAR widget is attached.

## **Additional information**

Additional information can be found in "SCROLLBAR: Scroll bar widget" on page 678.

## **WM\_GetScrollPosV()**

## **Description**

Returns the vertical scrolling position of a window.

## **Prototype**

```
int WM_GetScrollPosV(WM_HWIN hWin);
```
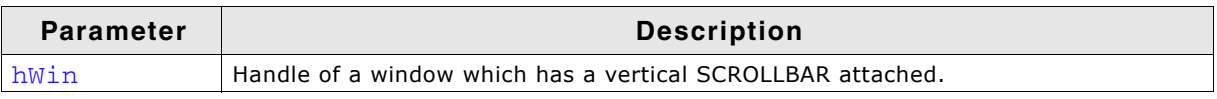

## **Return value**

Position of the horizontal SCROLLBAR widget  $(0 < n)$ 0, if no horizontal SCROLLBAR widget is attached.

## **Additional information**

Additional information can be found in "SCROLLBAR: Scroll bar widget" on page 678.

## **WM\_GetScrollState()**

## **Description**

Fills a data structure with information of the current state of a specified SCROLLBAR widget.
### **Prototype**

void WM\_GetScrollState(WM\_HWIN hObj, WM\_SCROLL\_STATE \* pScrollState);

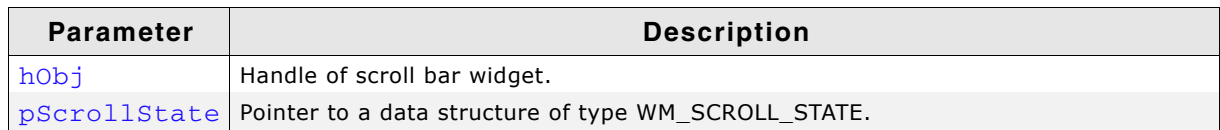

#### **Additional information**

This function does not return since the state of a scroll bar is defined by more than one value.

It has no effect on other types of widgets or windows.

Additional information can be found in "SCROLLBAR: Scroll bar widget" on page 678.

#### **Elements of WM\_SCROLL\_STATE**

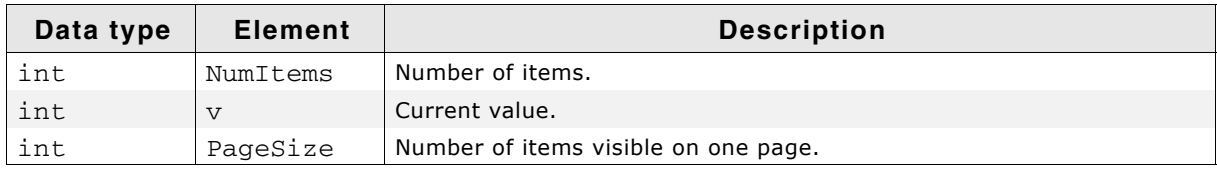

### **WM\_SetScrollPosH()**

#### **Description**

Sets the horizontal scrolling position of a window.

#### **Prototype**

void WM\_SetScrollPosH(WM\_HWIN hWin, unsigned ScrollPos);

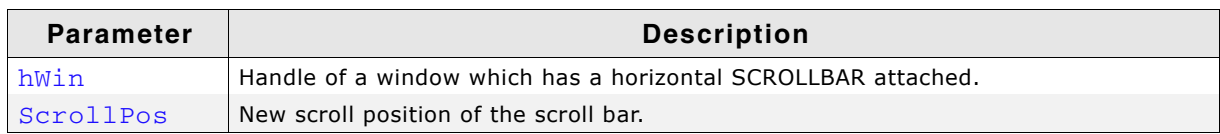

#### **Additional information**

Additional information can be found in "SCROLLBAR: Scroll bar widget" on page 678.

# **WM\_SetScrollPosV()**

#### **Description**

Sets the vertical scrolling position of a window.

#### **Prototype**

void WM\_SetScrollPosV(WM\_HWIN hWin, unsigned ScrollPos);

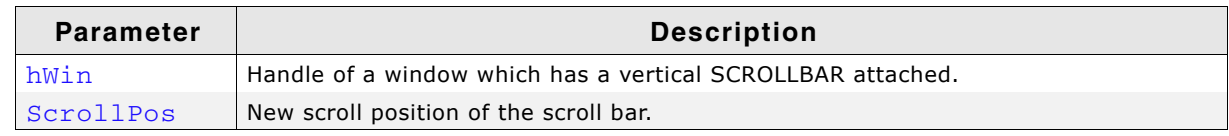

#### **Additional information**

Additional information can be found in "SCROLLBAR: Scroll bar widget" on page 678.

# **WM\_SetScrollState()**

#### **Description**

Sets the state of a specified SCROLLBAR widget.

#### **Prototype**

void WM\_SetScrollState(WM\_HWIN hObj, const WM\_SCROLL\_STATE \* pState);

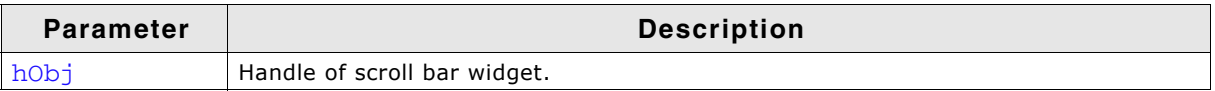

# **15.14 Example**

The following example illustrates the difference between using a callback routine for redrawing the background and not having one. It also shows how to set your own callback function. The example is available as  $WM$  Redraw.c in the examples shipped with emWin:

```
/*********************************************************************
* SEGGER MICROCONTROLLER SYSTEME GmbH * * Selutions for real time microcontroller annligations * *
        Solutions for real time microcontroller applications
\star \staremWin example code
\star \star**********************************************************************
----------------------------------------------------------------------
File : WM_Redraw.c
Purpose : Demonstrates the redrawing mechanism of the Window Manager
      ----------------------------------------------------------------------
*/
#include "GUI.H"
/*******************************************************************
*
            Callback routine for background window
*
********************************************************************
*/
static void cbBackgroundWin(WM_MESSAGE * pMsg) {
  switch (pMsg->MsgId) {
  case WM_PAINT:
   GUI \bar{\text{Clear}}();
  default:
    WM_DefaultProc(pMsg);
  }
}
/*******************************************************************
*
            Callback routine for foreground window
*
********************************************************************
*/
static void cbForegroundWin(WM_MESSAGE * pMsg) {
  switch (pMsg->MsgId) {
  case WM_PAINT:
    GUI_SetBkColor(GUI_GREEN);
   GUI Clear();
    GUI_DispString("Foreground window");
    break;
  default:
    WM_DefaultProc(pMsg);
  }
}
/*******************************************************************
*
         Demonstrates the redraw mechanism of emWin
*
********************************************************************
*/
static void DemoRedraw(void) {
  GUI_HWIN hWnd;
 while(1) {
     /* Create foreground window */
   hWnd = WM_CreateWindow(10, 10, 100, 100, WM_CF_SHOW, cbForegroundWin, 0);
     /* Show foreground window */
    GUI_Delay(1000);
     /* Delete foreground window */
   WM_DeleteWindow(hWnd);
    GUI_DispStringAt("Background of window has not been redrawn", 10, 10);
     /* Wait a while, background will not be redrawn */
    GUI_Delay(1000);
   GUI Clear();
     /* Set callback for Background window */
```
#### 400 **CHAPTER** CHAPTER The Window Manager (WM)

```
 WM_SetCallback(WM_HBKWIN, cbBackgroundWin);
 /* Create foreground window */
 hWnd = WM_CreateWindow(10, 10, 100, 100,WM_CF_SHOW, cbForegroundWin, 0);
 /* Show foreground window */
 GUI_Delay(1000);
 /* Delete foreground window */
    WM_DeleteWindow(hWnd);
     /* Wait a while, background will be redrawn */
    GUI_Delay(1000);
 /* Delete callback for Background window */
 WM_SetCallback(WM_HBKWIN, 0);
 }}
/*******************************************************************
*
* main
*
********************************************************************
*/
void main(void) {
  GUI_Init();
  DemoRedraw();
}
```
# **Chapter 16 Window Objects (Widgets)**

Widgets are windows with object-type properties. They are called controls in the Windows environments and make up the elements of the user interface. They can react automatically to certain events. For example, a button can appear in a different state if it is pressed. Widgets have properties which may be changed at any time during their existence. They are typically deleted as soon as they are not used any longer. Similar to windows, widgets are referenced by handles which are returned by the respective create function.

Widgets require the Window Manager. Once a widget is created, it is treated just like any other window. The WM ensures that it is properly displayed (and redrawn) whenever necessary. The use of widgets is not mandatory for applications or user interfaces, but they decrease development time.

# **16.1 Some basics**

# **16.1.1 Available widgets**

The following table shows the appearance of the currently available widgets. Some of the widgets support skinning. This method of changing the appearance is explained in detail in chapter 'Skinning'. The second screenshot shows the appearance when skinning is enabled for the widget:

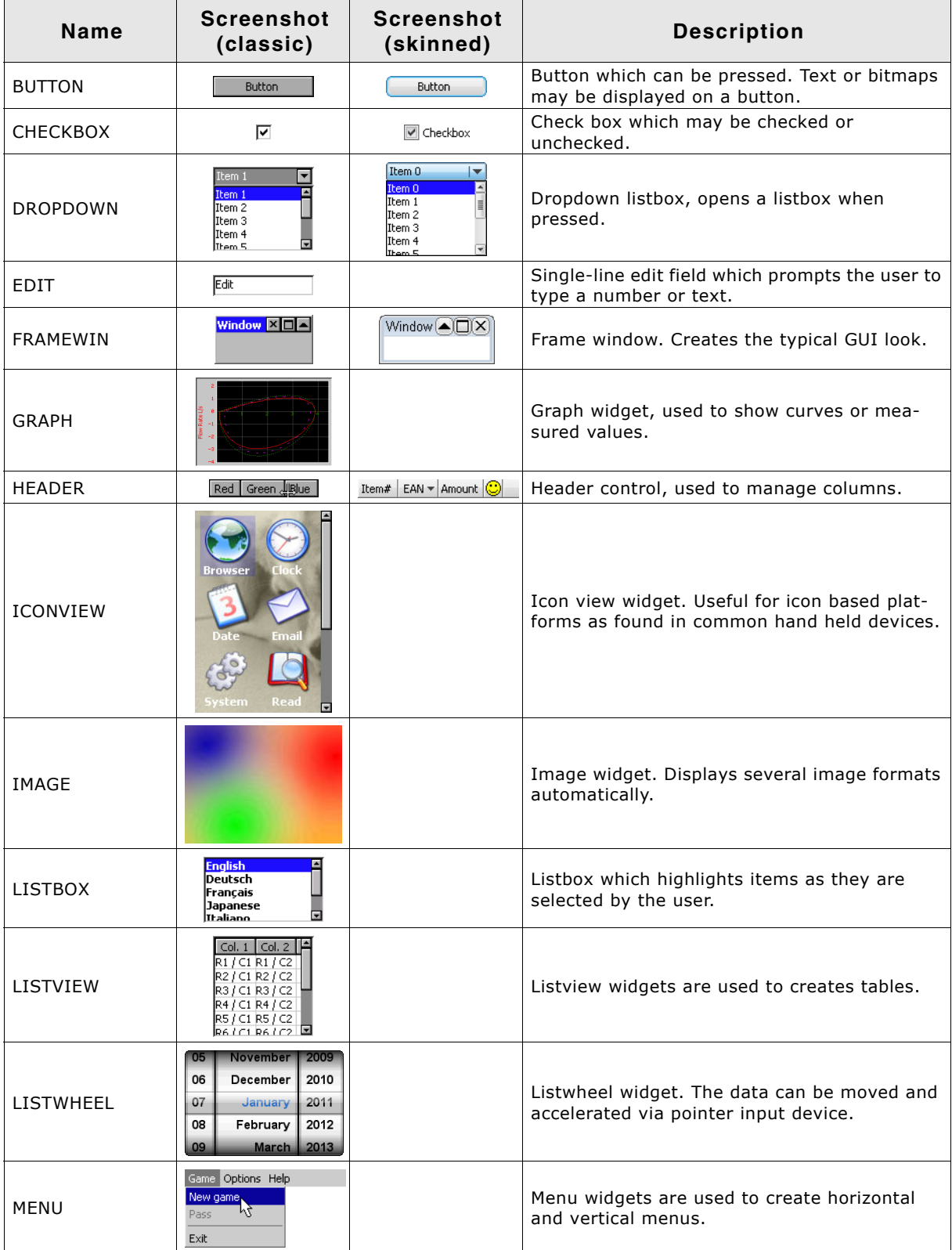

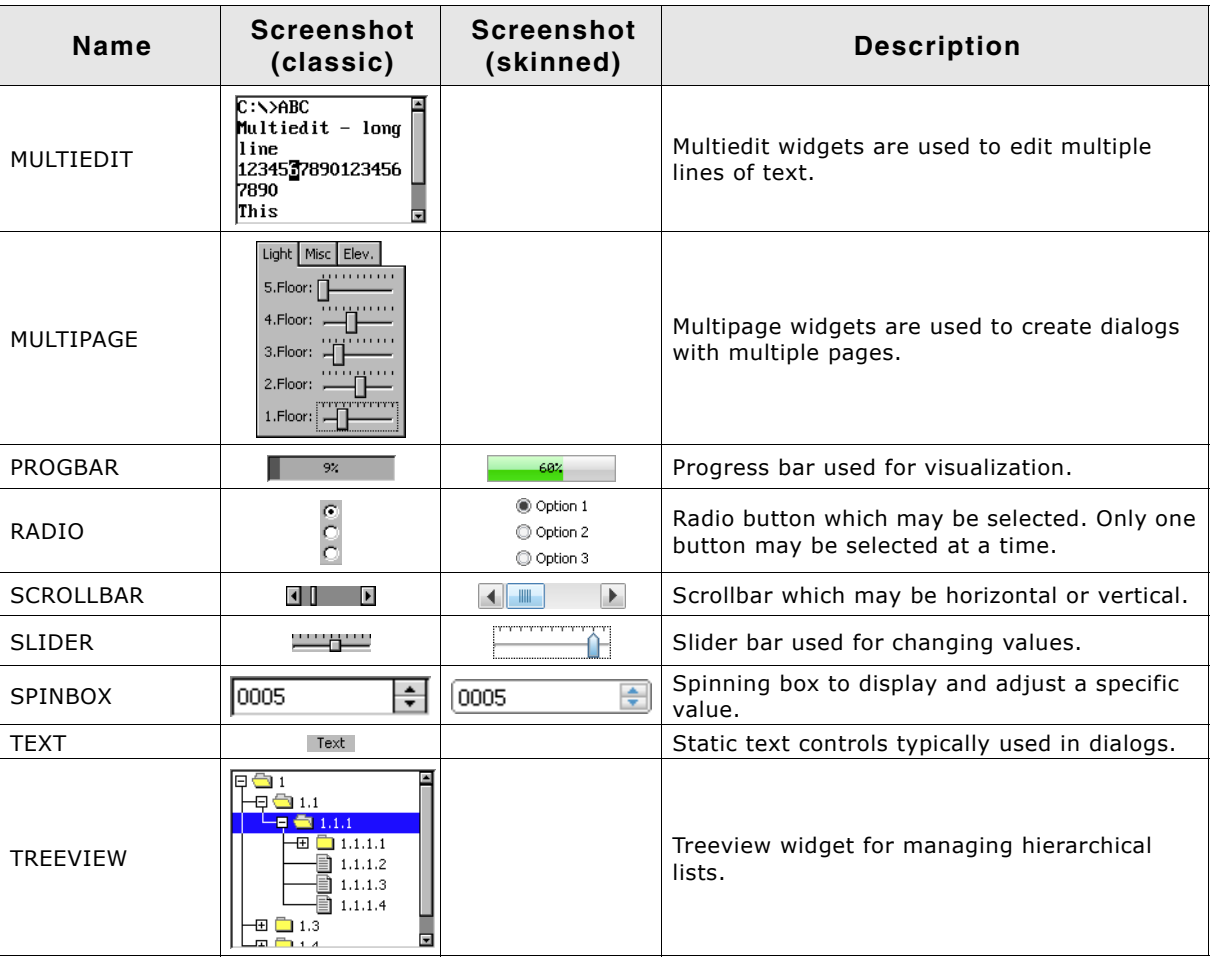

# **16.1.2 Understanding the redrawing mechanism**

A widget draws itself according to its properties. This is done when  $WM\_Exec()$ , GUI\_Exec() or GUI\_Delay() is called. In a multitasking environment, a background task is normally used to call  $WM\_Exec()$  and update the widgets (and all other windows with callback functions).

When a property of a widget is changed, the window of the widget (or part of it) is marked as invalid, but it is not immediately redrawn. Therefore, the section of code executes very fast. The redrawing is done by the WM at a later time or it can be forced by calling  $WM$   $Path()$  for the widget (or  $WM$   $Exec()$  until all windows are redrawn).

# **16.1.3 How to use widgets**

Suppose we would like to display a progress bar. All that is needed is the following code:

```
PROGBAR_Handle hProgBar;
GUI_DispStringAt("Progress bar", 100, 20);
hProgBar = PROGBAR_Create(100, 40, 100, 20, WM_CF_SHOW);
```
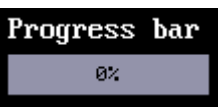

The first line reserves memory for the handle of the widget. The last

line actually creates the widget. The widget will then automatically be drawn by the Window Manager once  $WM\_Exec()$  is called the next time, what may happen in a separate task.

Member functions are available for each type of widget which allow modifications to their appearance. Once the widget has been created, its properties can be changed by calling its member functions. These functions take the handle of the widget as their first argument. In order to make the progress bar created above show 45% and to change the bar colors from their defaults (dark gray/light gray) to green/red, the following section of code may be used:

404 CHAPTER Window Objects (Widgets)

```
PROGBAR_SetBarColor(hProgBar, 0, GUI_GREEN);
PROGBAR_SetBarColor(hProgBar, 1, GUI_RED);
PROGBAR_SetValue(hProgBar, 45);
```
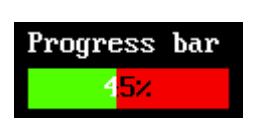

#### **Default configuration**

All widgets also have one or more configuration macros which define various default settings such as fonts and colors used. The available configuration options are listed for each widget in their respective sections later in the chapter.

#### **How widgets communicate**

Widgets are often created as child windows. The parent window may be any type of window, even another widget. A parent window usually needs to be informed whenever something occurs with one of its children in order to ensure synchronization. Child window widgets communicate with their parent window by sending a WM NOTIFY PARENT message whenever an event occurs. The notification code sent as part of the message depends on the event.

Most widgets have one or more notification codes defining different types of events. The available notification codes for each widget (if any) are listed under their respective sections.

#### **Skinning**

The appearance of a widget can be modified by using the member **Progress bar** functions of the respective widget. Some of the widgets support skinning. If skinning is used for a widget the 'skin' determines the appearance of the widget and some of the member functions have no effect. For details please refer to the chapter 'Skinning'.

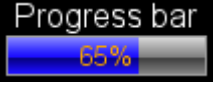

#### **Dynamic memory usage for widgets**

In embedded applications it is usually not very desirable to use dynamic memory at all because of fragmentation effects. There are a number of different strategies that can be used to avoid this, but they all work in a limited way whenever memory areas are referenced by a pointer in the application program. For this reason, emWin uses a different approach: all objects (and all data stored at run-time) are stored in memory areas referenced by a handle. This makes it possible to relocate the allocated memory areas at run-time, thus avoiding the long-term allocation problems which occur when using pointers. All widgets are thus referenced by handles.

#### **Determine the type of a widget**

The type of a widget can be determined by comparing the callback function of a specific widget with the public callback functions of the widget API. The following shows a short example how to determine the type of a widget. In case of overwritten callback functions the method should be adapted:

```
WM_CALLBACK * pCb;
pCb = WM_GetCallback(hWidget);
if [pCb] == BUTTON_Callback) {
  // Widget is a button
} else if (pCb == DROPDOWN_Callback) {
   // Widget is a dropdown
} else if (pCb == LISTBOX_Callback) {
   // Widget is a listbox
} else if (...) {
   ...
}
```
Please note that this code needs to be adapted, if callback functions have been overwritten.

# **16.2 Configuration options**

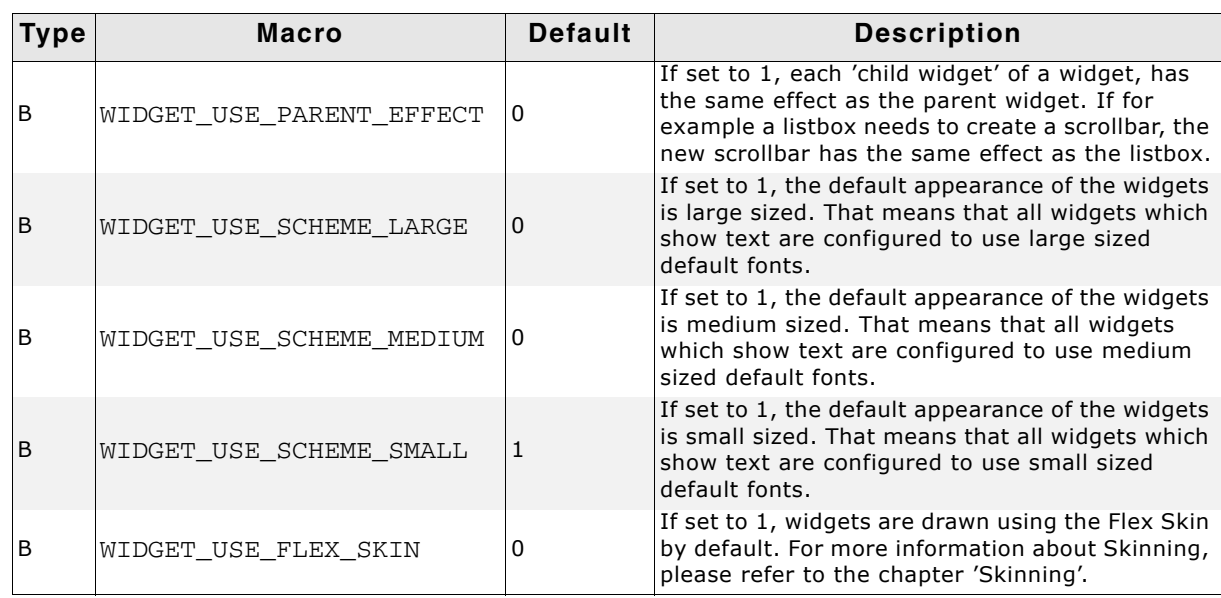

#### **WIDGET\_USE\_SCHEME...**

The table below shows the default appearance of the widget schemes:

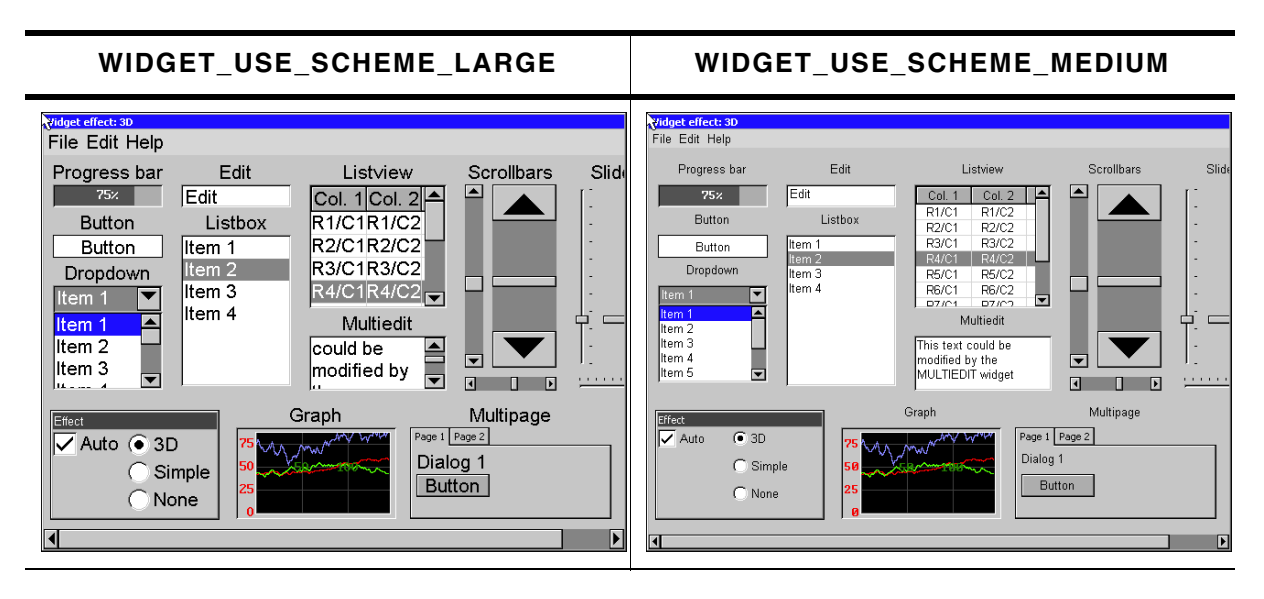

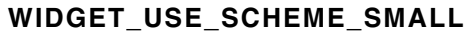

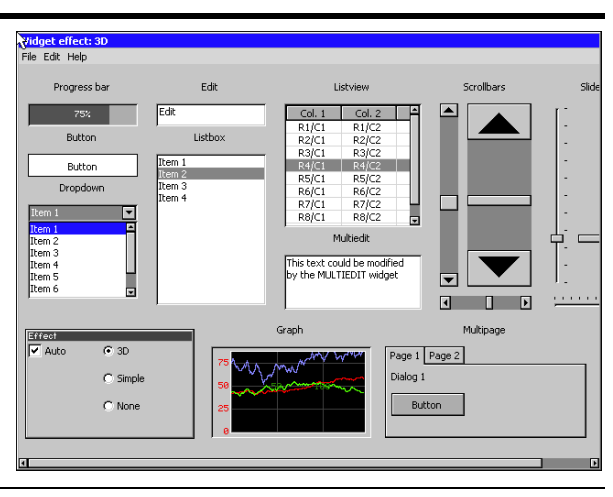

# **16.3 Widget IDs**

In order to be able to separate all widgets from each other IDs can be assigned. This is usually done by using the according parameter of the

<WIDGET>\_Create...()-functions. To make sure that every widget has its unique Id, predefined symbols may be used. The predefined symbols are listed in the subsections of the according widgets. If the predefined symbols do not match ones requirements, custom unique IDs may be defined as follows:

```
#define MY_WIDGET_ID_0 (GUI_ID_USER + 0)
#define MY_WIDGET_ID_1 (GUI_ID_USER + 1)
#define MY_WIDGET_ID_2 (GUI_ID_USER + 2)
#define MY_WIDGET_ID_3 (GUI_ID_USER + 3)
 .
 .
 .
```
# **16.4 General widget API**

# **16.4.1 WM routines used for widgets**

Since widgets are essentially windows, they are compatible with any of the Window Manager API routines. The handle of the widget is used as the  $hwin$  parameter and the widget is treated like any other window. The WM functions most commonly used with widgets are listed as follows:

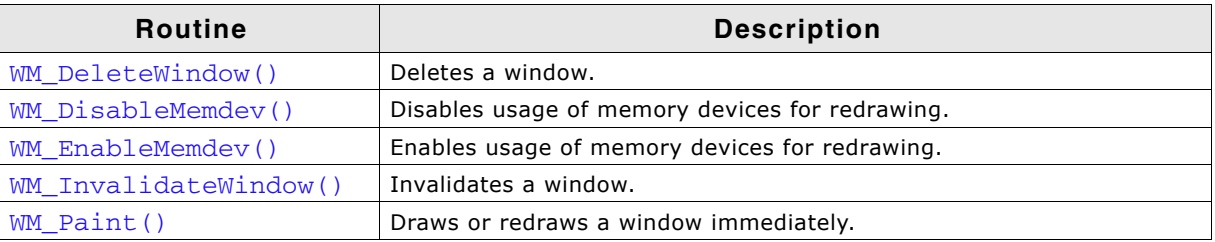

For a complete list of WM-related functions, refer to the chapter "The Window Manager (WM)" on page 331.

# **16.4.2 Common routines**

The table below lists available widget-related routines in alphabetical order. These functions are common to all widgets, and are listed here in order to avoid repetition. Detailed descriptions of the routines follow. The additional member functions available for each widget may be found in later sections.

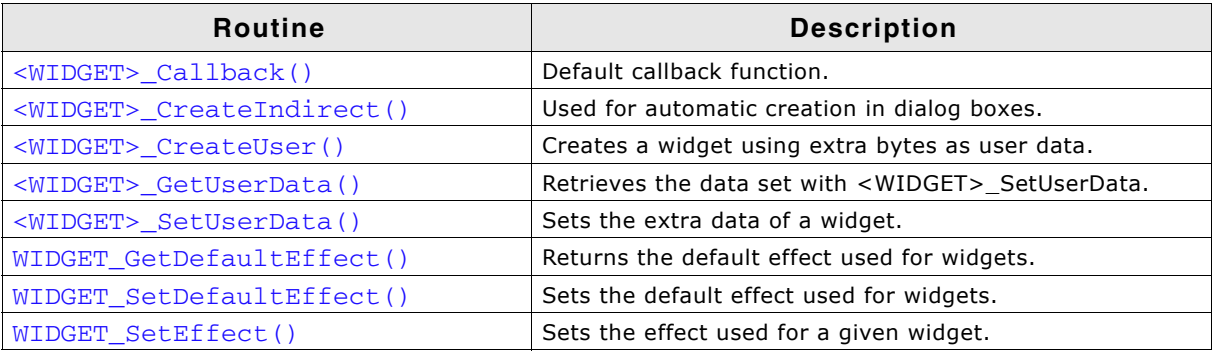

# **<WIDGET>\_Callback()**

#### **Description**

Default callback function of the widgets to be used from within overwritten callback function.

#### **Prototype**

void <WIDGET>\_Callback(WM\_MESSAGE \* pMsg);

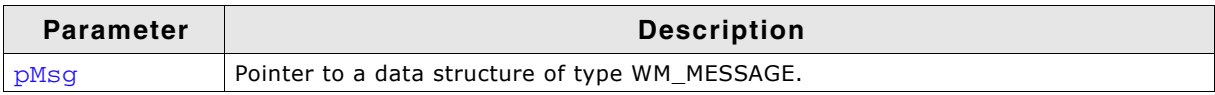

#### **Additional information**

A default callback function of a widget should not be called directly. It is only to be used from within an overwritten callback function.

For details about the WM\_MESSAGE data structure, refer to "Messages" on page 340.

#### **<WIDGET>\_CreateIndirect()**

#### **Description**

Creates a widget to be used in dialog boxes.

#### **Prototype**

```
<WIDGET>_Handle <WIDGET>_CreateIndirect(
  const GUI_WIDGET_CREATE_INFO * pCreateInfo,
WM_HWIN hParent,
int x0,
int v0.
 WM_CALLBACK * cb
```
);

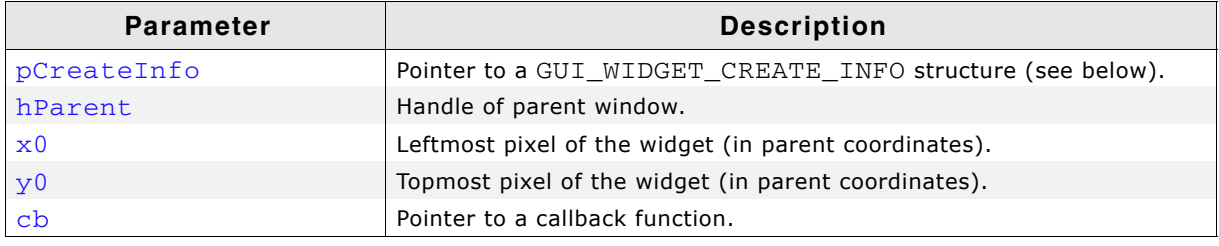

#### **Additional information**

Any widget may be created indirectly by using the appropriate prefix. For example: BUTTON CreateIndirect() to indirectly create a button widget, CHECKBOX\_CreateIndirect() to indirectly create a check box widget, and so on.

A widget only needs to be created indirectly if it is to be included in a dialog box. Otherwise, it may be created directly by using the <WIDGET>\_Create() functions. See the chapter "Dialogs" on page 737 for more information about dialog boxes.

#### **Resource table**

The GUI\_WIDGET\_CREATE\_INFO data structure is defined in the dialog resource table as follows:

```
typedef struct {
 GUI WIDGET CREATE FUNC * pfCreateIndirect; // Create function
  const char * pName; // Text (not used for all widgets)
  I16 Id; // Window ID of the widget
  I16 x0, y0, xSize, ySize; // Size and position of the widget
  I16 Flags; // Widget-specific flags (or 0)
  I32 Para; // Widget-specific parameter (or 0)
 U32 NumExtraBytes; \frac{1}{2} Number of extra bytes usable
                                // with <WIDGET>_SetUserData &
                                // <WIDGET>_GetUserData
} GUI_WIDGET_CREATE_INFO;
```
Widget flags and parameters are optional, and vary depending on the type of widget. The available flags and parameters for each widget (if any) will be listed under the appropriate section later in this chapter.

## **<WIDGET>\_CreateUser()**

#### **Description**

Creates a widget using extra bytes as user data. This function is similar to the <WID-GET>\_CreateEx()-function of the appropriate widget in every case except the additional parameter NumExtraBytes.

#### **Prototype**

 $\leq WIDGET$  Handle  $\leq WIDGET$  CreateUser(int x0, int y0, ..., int Id, int NumExtraBytes);

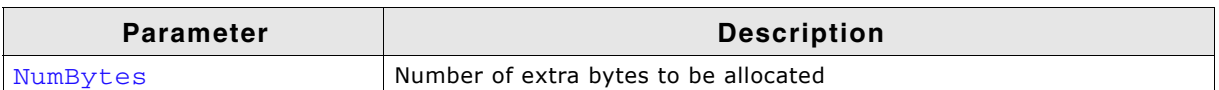

#### **Return value**

Handle of the created widget; 0 if the function fails.

#### **Additional information**

For more information about the other parameters the appropriate <WID-GET>\_CreateEx()-functions can be referred to.

### **<WIDGET>\_GetUserData()**

#### **Description**

Retrieves the data set with <WIDGET>\_SetUserData.

#### **Prototype**

int <WIDGET>\_GetUserData(<WIDGET>\_Handle hObj, void \* pDest, int NumBytes)

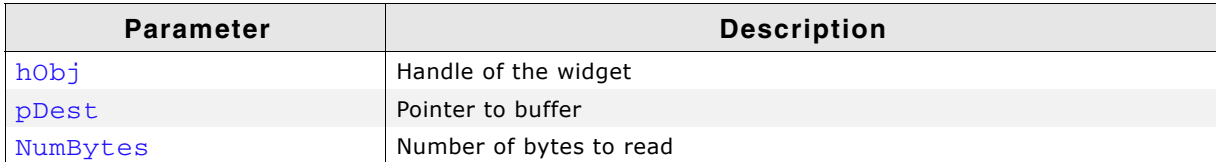

#### **Return value**

Number of bytes read

#### **Additional information**

The maximum number of bytes returned by this function is the number of extra bytes specified when creating the widget using <WIDGET>\_CreateUser() or <WIDGET>\_CreateIndirect().

### **<WIDGET>\_SetUserData()**

#### **Description**

Sets the extra data of a widget.

#### **Prototype**

int <WIDGET> GetUser(<WIDGET> Handle hObj, void \* pDest,

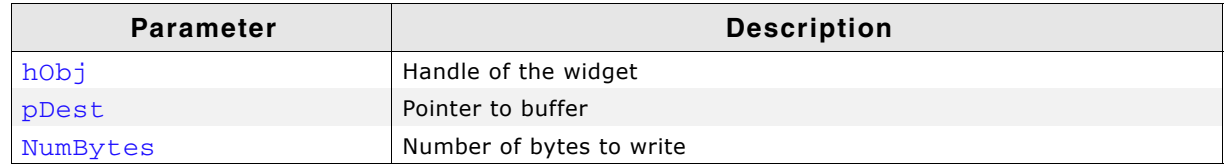

#### **Return value**

Number of bytes written

#### **Additional information**

The maximum number of bytes used to store user data is the number of extra bytes specified when creating the widget using <WIDGET>\_CreateUser() or <WIDGET>\_CreateIndirect().

## **WIDGET\_GetDefaultEffect()**

#### **Description**

Returns the default effect used for widgets.

#### **Prototype**

const WIDGET\_EFFECT \* WIDGET\_GetDefaultEffect(void);

#### **Return value**

The result of the function is a pointer to a WIDGET\_EFFECT structure.

#### **Additional information**

For more information, refer to "WIDGET\_SetDefaultEffect()" on page 409.

### <span id="page-408-0"></span>**WIDGET\_SetDefaultEffect()**

#### **Description**

Sets the default effect used for widgets.

#### **Prototype**

const WIDGET\_EFFECT \* WIDGET\_SetDefaultEffect(const WIDGET\_EFFECT\* pEffect);

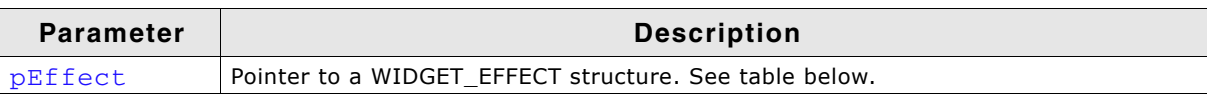

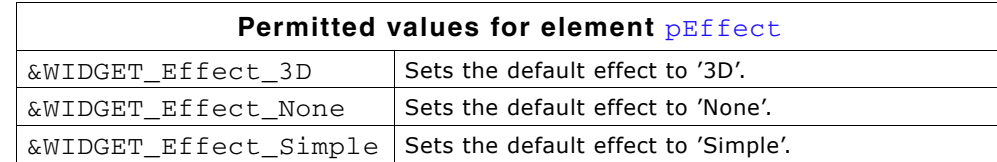

#### **Return value**

Previous used default effect.

#### **Additional information**

The following table shows the appearance of some widgets in dependence of the used effect:

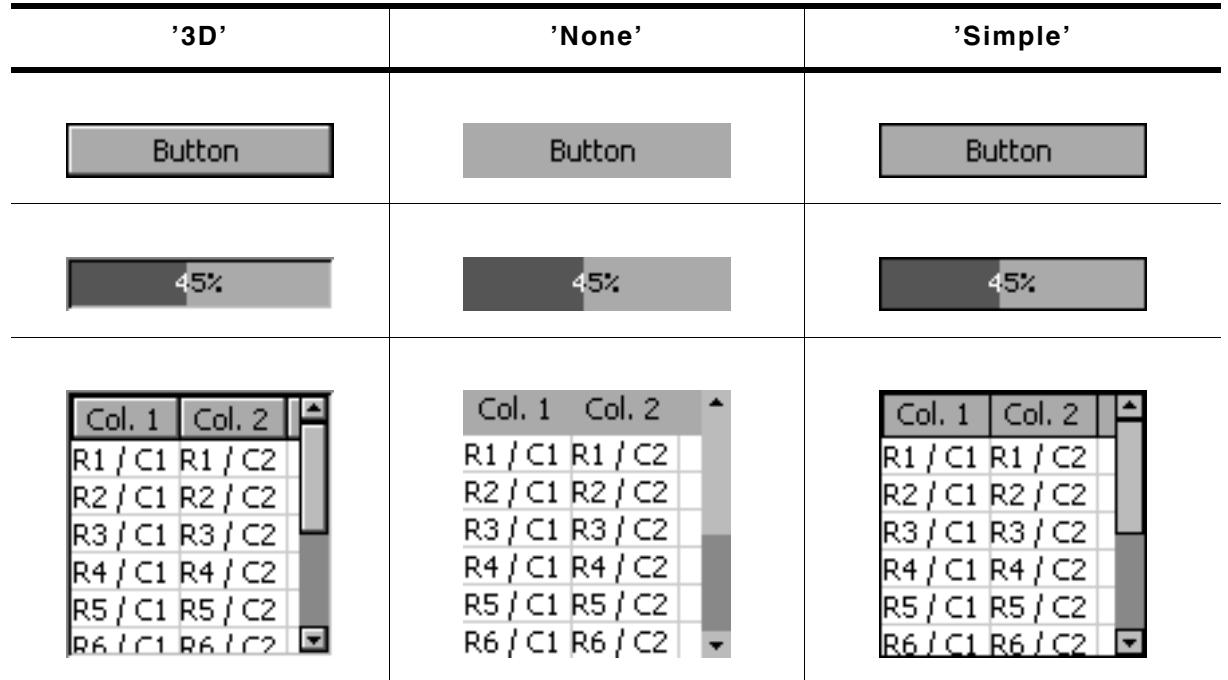

# **WIDGET\_SetEffect()**

#### **Description**

Sets the effect for the given widget.

#### **Prototype**

void WIDGET\_SetEffect(WM\_HWIN hObj, const WIDGET\_EFFECT\* pEffect);

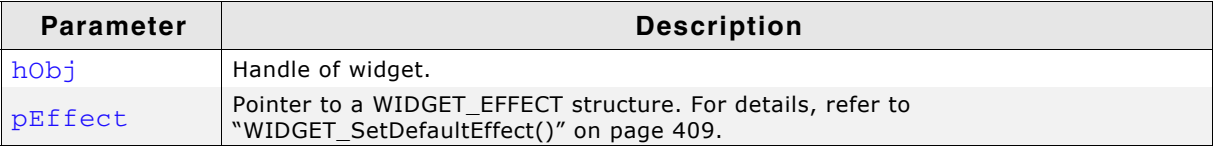

# **16.4.3 User drawn widgets**

Some widgets supports owner drawing, for example the LISTBOX widget. If the user draw mode of a widget has been activated a application-defined function of type WIDGET DRAW ITEM FUNC will be called to draw the widget (item). The prototype of an application-defined owner draw function should be defined as follows:

#### **Prototype**

int WIDGET\_DRAW\_ITEM\_FUNC(const WIDGET\_ITEM\_DRAW\_INFO \* pDrawItemInfo)

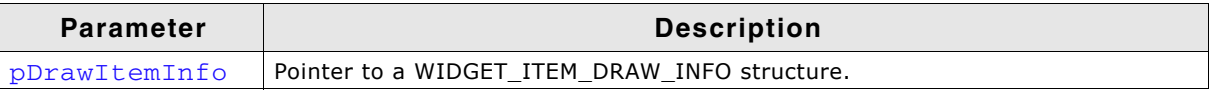

#### **Elements of WIDGET\_ITEM\_DRAW\_INFO**

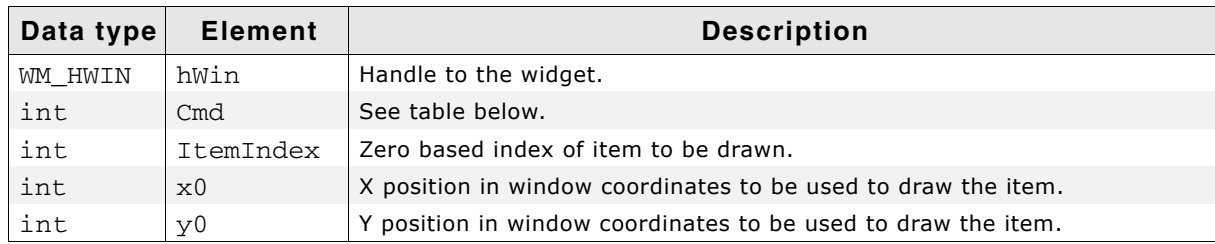

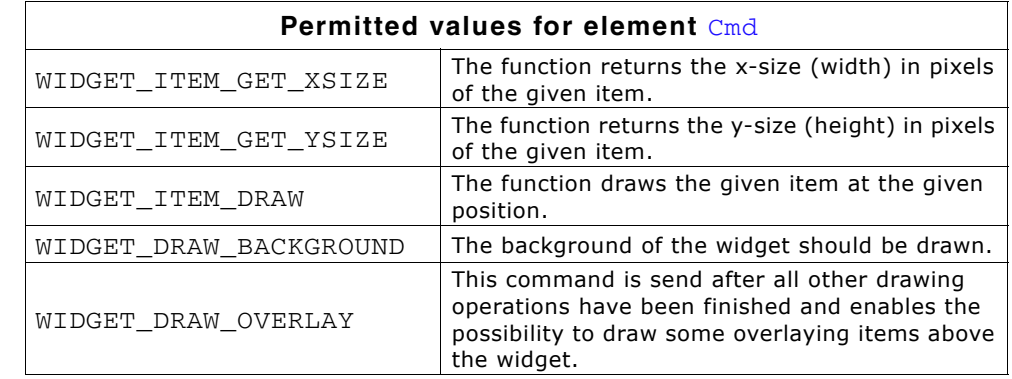

#### **Return value**

Depends on the given command.

#### **Reaction to commands**

The function has to react to the command given in the WIDGET\_ITEM\_DRAW\_INFO structure. This can be done in one of 2 ways:

- By calling the appropriate default function supplied by the particular widget (for example, LISTBOX\_OwnerDraw())
- By supplying code that reacts accordingly.

#### **Commands**

The commands listed below are supported and should be reacted to by the function. As explained above, the default owner draw function should be called for all not handled functions. This can save code size (for example if the height is the same as the default height) and makes sure that your code stays compatible if additional commands are introduced in future versions of the software.

#### **WIDGET\_ITEM\_GET\_XSIZE**

The X-size in pixels of the given item has to be returned.

#### **WIDGET\_ITEM\_GET\_YSIZE**

The Y-size (height) in pixels of the given item has to be returned.

#### **WIDGET\_ITEM\_DRAW**

The given item has to be drawn. x0 and y0 of the WIDGET ITEM DRAW INFO structure specify the position of the item in window coordinates. The item has to fill its entire rectangle; the rectangle is defined by the starting position x0, y0 supplied to the function and the sizes returned by the function as reaction to the commands WIDGET ITEM GET YSIZE, WIDGET\_ITEM\_GET\_XSIZE. It may NOT leave a part of this rectangular area unpainted. It can not paint outside of this rectangular area because the clip rectangle has been set before the function call.

# **16.5 BUTTON: Button widget**

Button widgets are commonly used as the primary user interface element for touchscreens. If the button has the input focus, it also reacts on the keys GUI\_KEY\_SPACE and GUI\_KEY\_ENTER. Buttons may be displayed with text, as shown below, or with a bitmap.

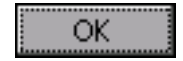

All BUTTON-related routines are located in the file(s)  $BUTTON^*c$ ,  $BUTTON$ .h. All identifiers are prefixed BUTTON.

#### **Skinning...**

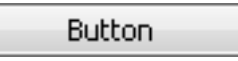

...is available for this widget. The screenshot above shows the widget using the default skin. For details please refer to the chapter 'Skinning'.

# **16.5.1 Configuration options**

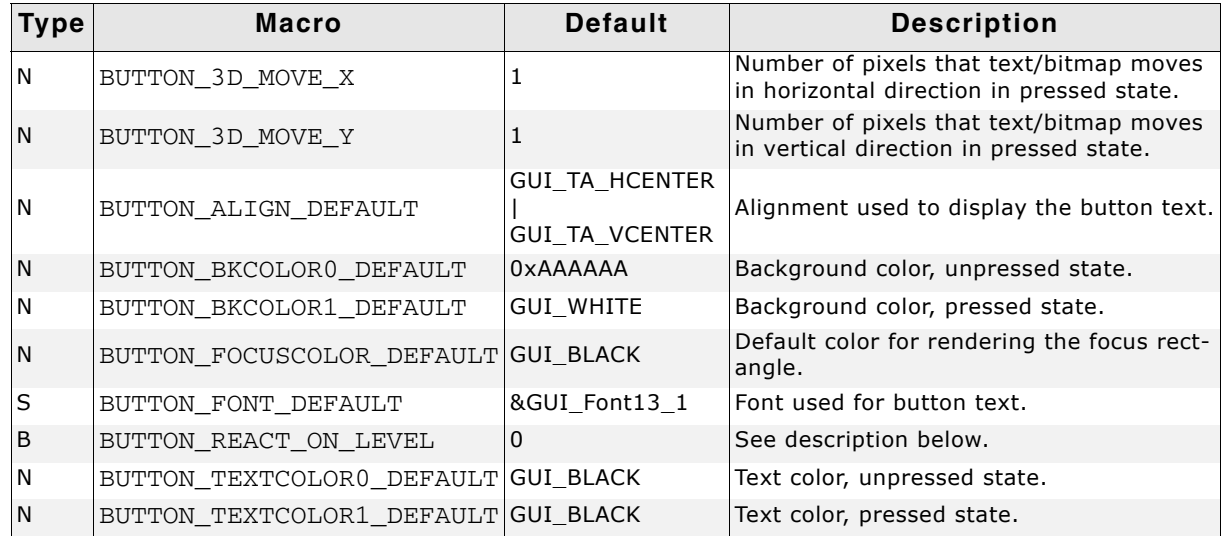

# **BUTTON\_REACT\_ON\_LEVEL**

A button per default reacts on each touch message. For example if touching a dialog with a pointer input device (PID) not exactly on the button and then move the PID in pressed state over the button, the button changes from unpressed to pressed state. This behavior can be useful if using a touch panel.

If a button should only react on level changes, BUTTON\_REACT\_ON\_LEVEL should be set to 1. Then a button changes the state only if the PID is pressed and released on the button. If then moving a PID in pressed state over the button it does not react. This behavior can be useful if dialogs should react on WM\_NOTIFICATION\_CLICKED.

Example (BUTTON REACT ON LEVEL = 0): One dialog (dialog 2) is shown over an other dialog (dialog 1). The close button of dialog 2 is on the same position as a button of dialog 1. Now the close button of dialog 2 is pressed, which removes dialog 2. The PID now is in pressed state. If now moving the button before releasing it the button of dialog 1 would change from unpressed to pressed state.

This unwanted behavior can be avoided by setting BUTTON REACT ON LEVEL to 1. Alternatively to this configuration option the function BUTTON SetReactOnLevel() can be used.

# **BUTTON\_BKCOLOR0\_DEFAULT, BUTTON\_BKCOLOR1\_DEFAULT**

The default for the button is to use a white background in the pressed state. This has been done purposely because it makes it very obvious that the button is pressed, on any kind of display. If you want the background color of the button to be the same in both its pressed and unpressed states, change BUTTON\_BKCOLOR1\_DEFAULT to BUTTON\_BKCOLOR0\_DEFAULT.

# **16.5.2 Predefined IDs**

The following symbols define IDs which may be used to make BUTTON widgets distinguishable from creation: GUI\_ID\_BUTTON0 - GUI\_ID\_BUTTON9

# **16.5.3 Notification codes**

The following events are sent from a button widget to its parent window as part of a WM\_NOTIFY\_PARENT message:

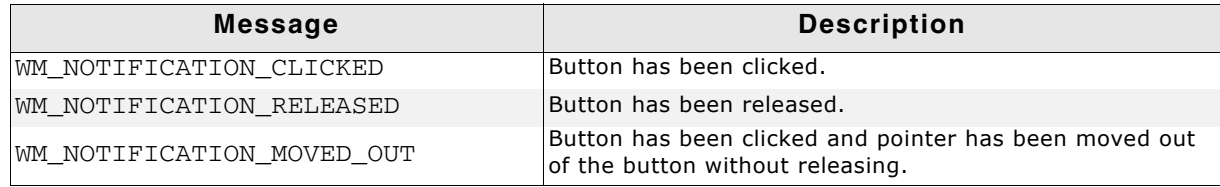

# **16.5.4 Keyboard reaction**

The widget reacts to the following keys if it has the input focus:

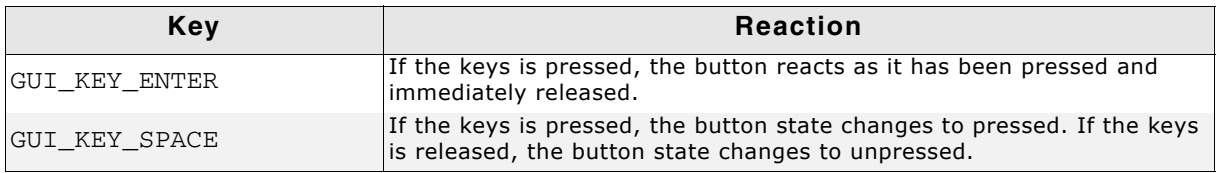

# **16.5.5 BUTTON API**

The table below lists the available emWin BUTTON-related routines in alphabetical order. Detailed descriptions of the routines follow.

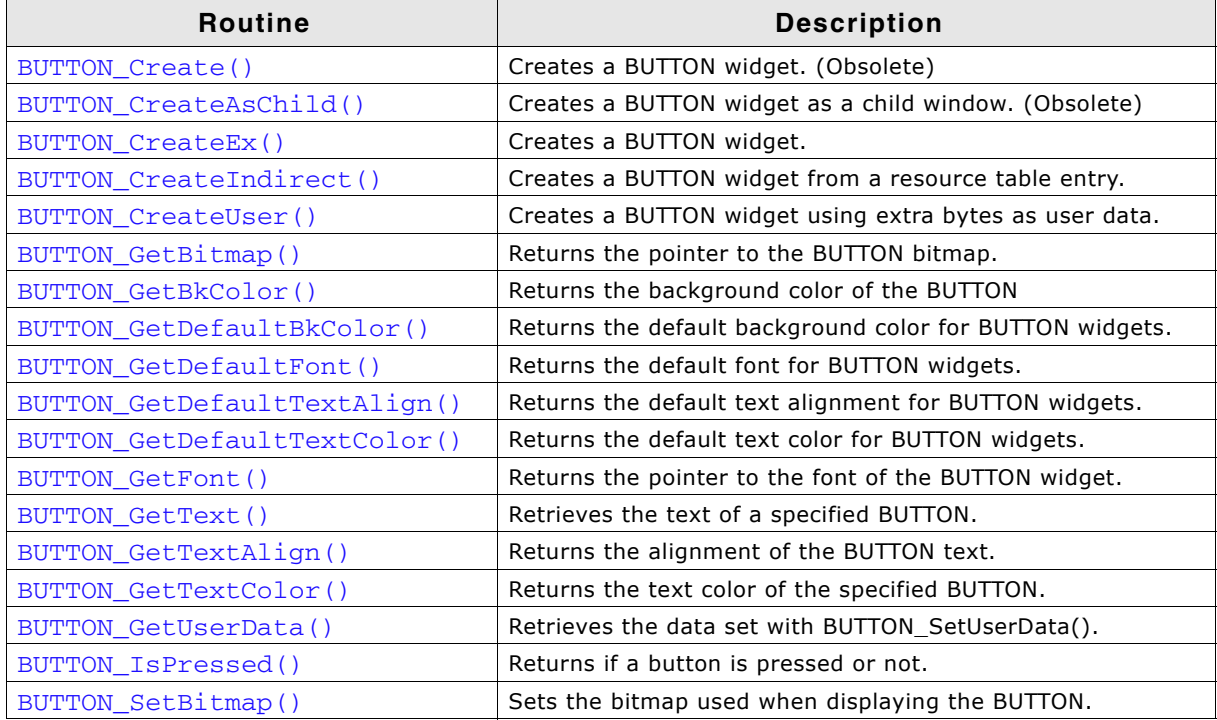

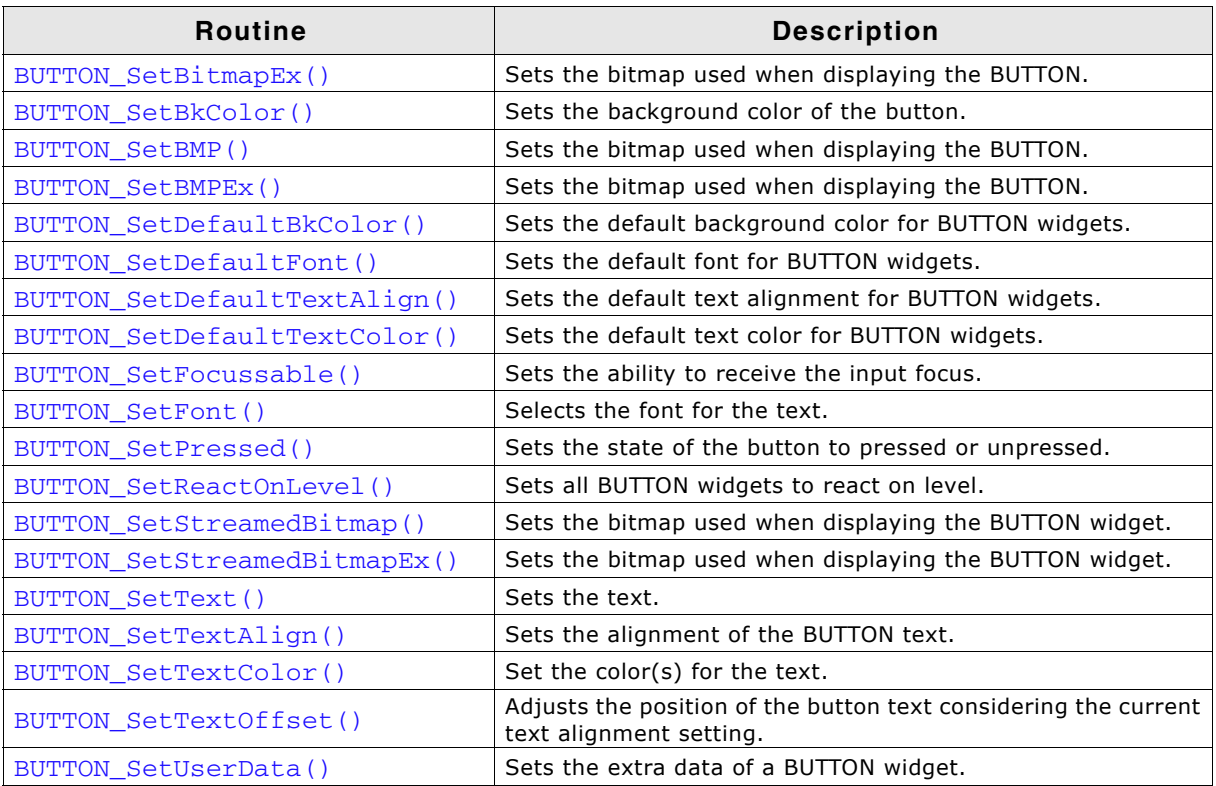

# **BUTTON\_Create()**

(Obsolete, BUTTON\_CreateEx() should be used instead)

#### **Description**

Creates a BUTTON widget of a specified size at a specified location.

#### **Prototype**

BUTTON\_Handle BUTTON\_Create(int x0, int y0, int xsize, int ysize, int Id, int Flags);

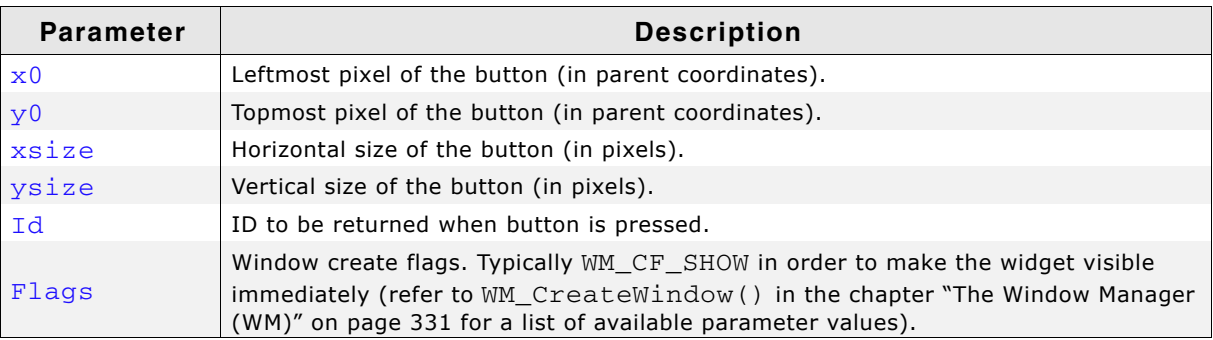

#### **Return value**

Handle of the created BUTTON widget; 0 if the function fails.

# **BUTTON\_CreateAsChild()**

(Obsolete, BUTTON\_CreateEx should be used instead)

#### **Description**

Creates a BUTTON widget as a child window.

#### **Prototype**

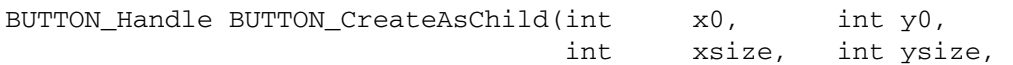

 WM\_HWIN hParent, int Id, int Flags);

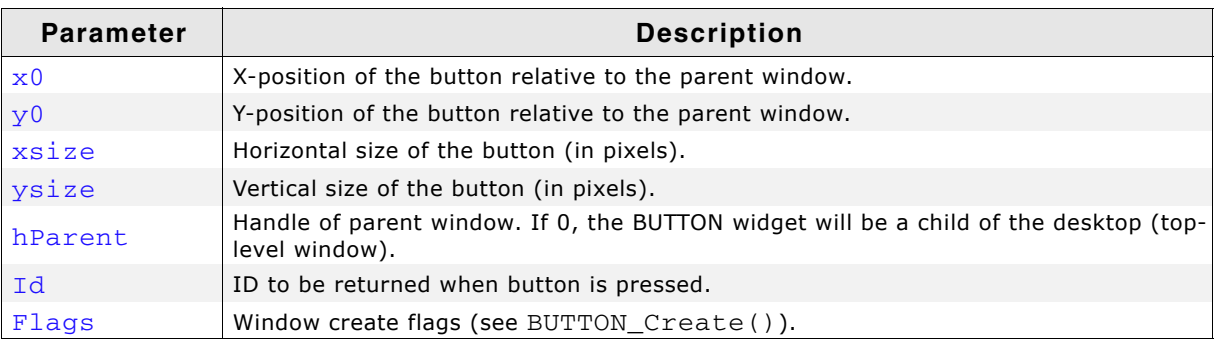

#### **Return value**

Handle of the created BUTTON widget; 0 if the function fails.

## **BUTTON\_CreateEx()**

#### **Description**

Creates a BUTTON widget of a specified size at a specified location.

#### **Prototype**

BUTTON\_Handle BUTTON\_CreateEx(int x0, int y0, int xsize, int ysize, WM HWIN hParent, int WinFlags, int ExFlags, int Id);

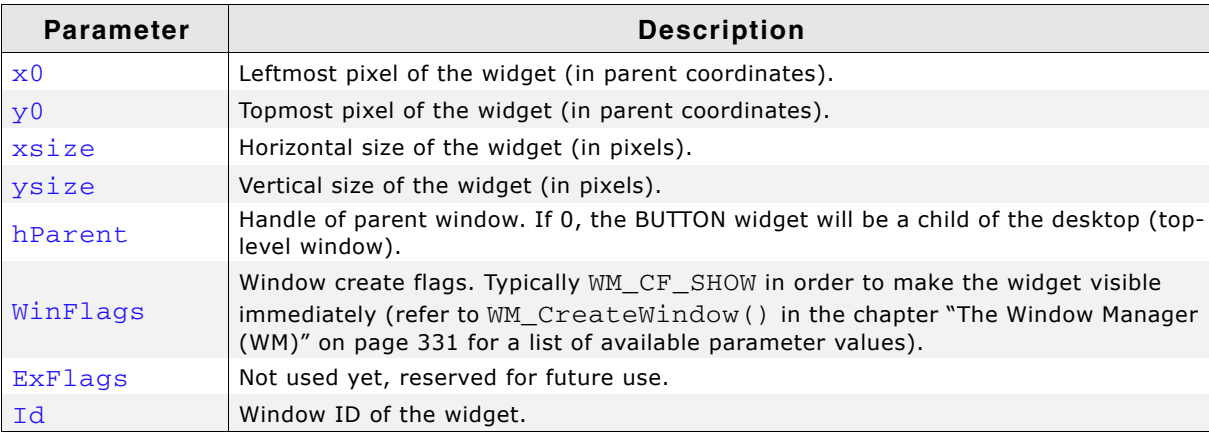

#### **Return value**

Handle of the created BUTTON widget; 0 if the function fails.

#### **Additional information**

If the possibility of storing user data is a matter the function BUTTON\_CreateUser() should be used instead.

#### **BUTTON\_CreateIndirect()**

Prototype explained at the beginning of the chapter as <WIDGET>\_CreateIndirect(). The elements Flags and Para of the resource passed as parameter are not used.

# **BUTTON\_CreateUser()**

Prototype explained at the beginning of the chapter as <WIDGET>\_CreateUser(). For a detailed description of the parameters the function BUTTON\_CreateEx() can be referred to.

# **BUTTON\_GetBitmap()**

#### **Description**

Returns a pointer to the optional BUTTON bitmap.

#### **Prototype**

const GUI\_BITMAP \* BUTTON\_GetBitmap(BUTTON\_Handle hObj,

unsigned int Index);

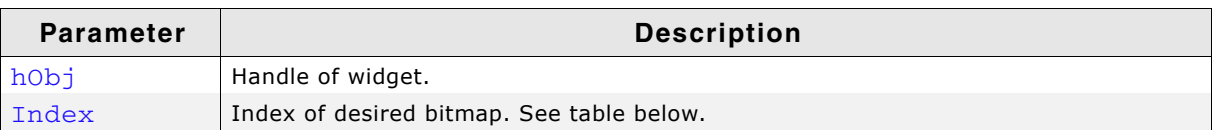

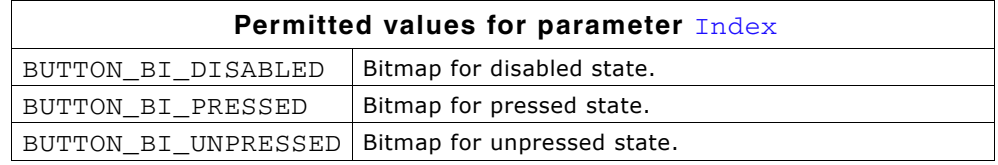

#### **Return value**

Pointer to the bitmap, 0 if no bitmap exist.

#### **Additional information**

For details about how to set a button bitmap, refer to "BUTTON\_SetBitmap()" on [page 419](#page-418-0) and ["BUTTON\\_SetBitmapEx\(\)" on page 419](#page-418-1).

# **BUTTON\_GetBkColor()**

#### **Description**

Returns the background color of the given BUTTON widget.

#### **Prototype**

GUI COLOR BUTTON GetBkColor(BUTTON Handle hObj, unsigned int Index);

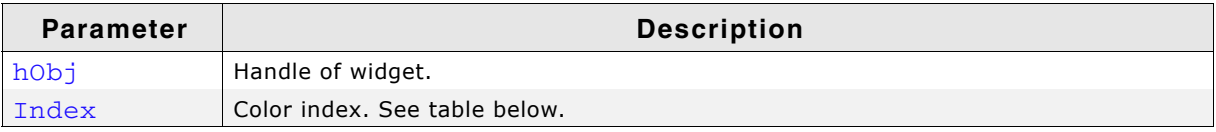

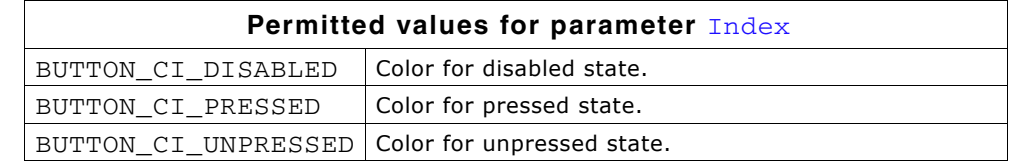

#### **Return value**

Background color of the given BUTTON widget

# **BUTTON\_GetDefaultBkColor()**

#### **Description**

Returns the default background color for BUTTON widgets.

#### **Prototype**

GUI\_COLOR BUTTON\_GetDefaultBkColor(unsigned Index);

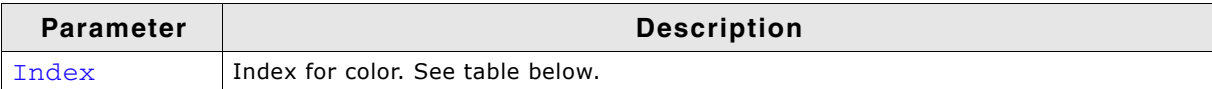

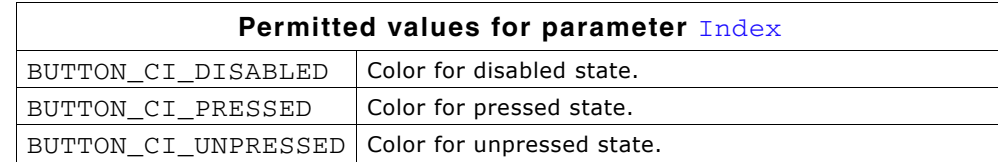

#### **Return value**

Default background color for BUTTON widgets

# **BUTTON\_GetDefaultFont()**

#### **Description**

Returns the pointer to the font used to display the text of BUTTON widgets.

#### **Prototype**

const GUI\_FONT \* BUTTON\_GetDefaultFont(void);

#### **Return value**

Pointer to the font used to display the text of BUTTON widgets.

# **BUTTON\_GetDefaultTextAlign()**

#### **Description**

Returns the default text alignment used to display the text of BUTTON widgets.

#### **Prototype**

int BUTTON GetDefaultTextAlign(void);

#### **Return value**

Default text alignment used to display the text of BUTTON widgets.

# **BUTTON\_GetDefaultTextColor()**

#### **Description**

Returns the default text color used to display the text of BUTTON widgets.

#### **Prototype**

GUI\_COLOR BUTTON\_GetDefaultTextColor(unsigned Index);

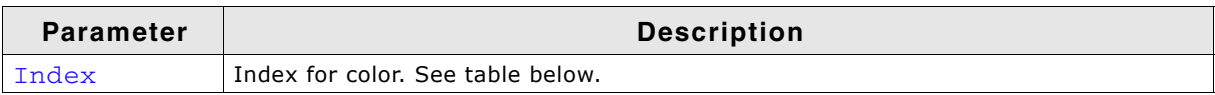

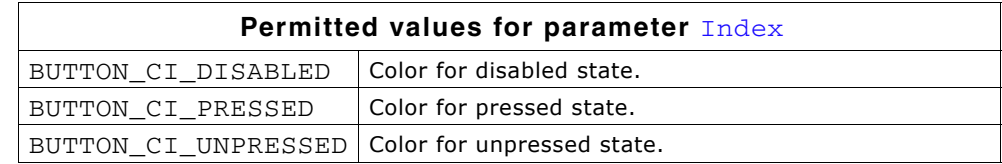

#### **Return value**

Default text color used to display the text of BUTTON widgets.

# **BUTTON\_GetFont()**

#### **Description**

Returns a pointer to the font used to display the text of the given BUTTON widget

#### **Prototype**

const GUI\_FONT \* BUTTON\_GetFont(BUTTON\_Handle hObj);

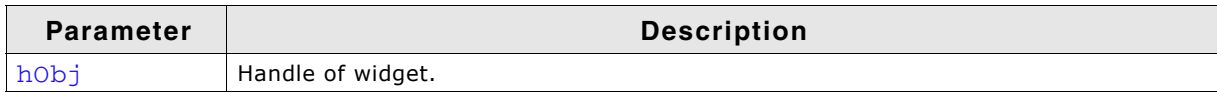

#### **Return value**

Pointer to the font used to display the text of the given BUTTON widget.

# **BUTTON\_GetText()**

#### **Description**

Retrieves the text of the specified BUTTON widget.

#### **Prototype**

void BUTTON\_GetText(BUTTON\_Handle hObj, char \* pBuffer, int MaxLen);

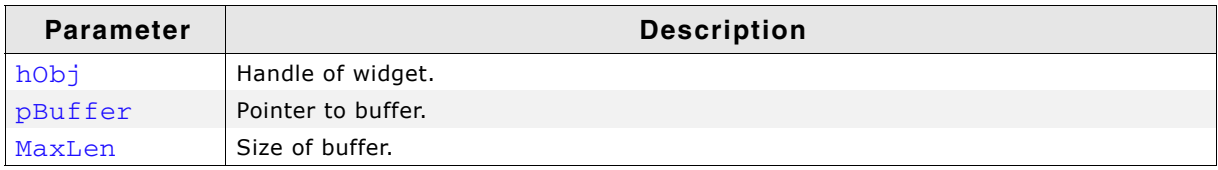

# **BUTTON\_GetTextAlign()**

#### **Description**

Returns the alignment of the BUTTON text.

#### **Prototype**

int BUTTON\_GetTextAlign(BUTTON\_Handle hObj);

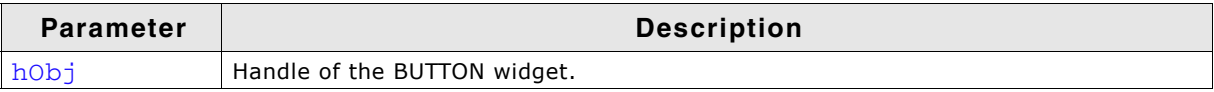

#### **Return value**

Alignment of the BUTTON text.

# **BUTTON\_GetTextColor()**

#### **Description**

Returns the text color of the given BUTTON widget.

#### **Prototype**

GUI\_COLOR BUTTON\_GetTextColor(BUTTON\_Handle hObj, unsigned int Index);

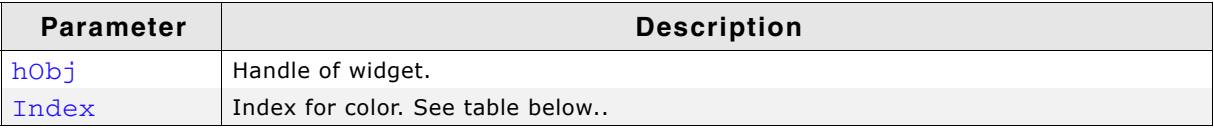

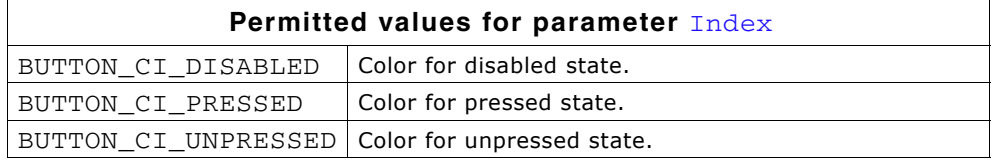

#### **Return value**

Text color of the given BUTTON widget.

# **BUTTON\_GetUserData()**

Prototype explained at the beginning of the chapter as <WIDGET>\_GetUserData().

# **BUTTON\_IsPressed()**

#### **Description**

Returns if the BUTTON is pressed or not.

#### **Prototype**

unsigned BUTTON IsPressed(BUTTON Handle hObj);

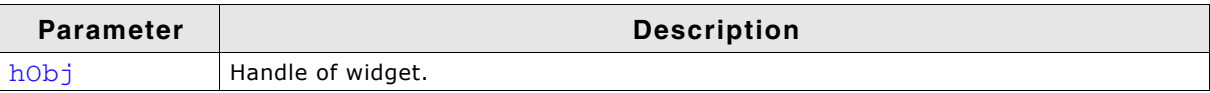

#### **Return value**

1 if the button is pressed, 0 if not.

# <span id="page-418-0"></span>**BUTTON\_SetBitmap()**

#### **Description**

Sets the bitmap(s) to be used when displaying a specified button.

#### **Prototype**

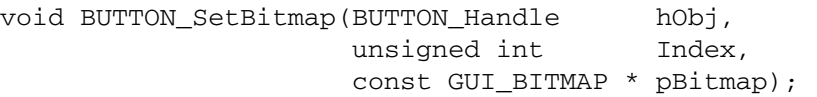

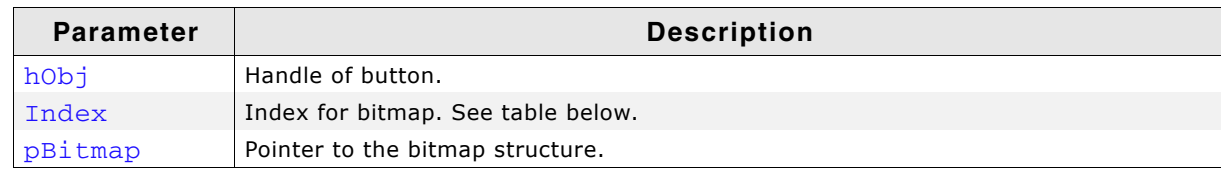

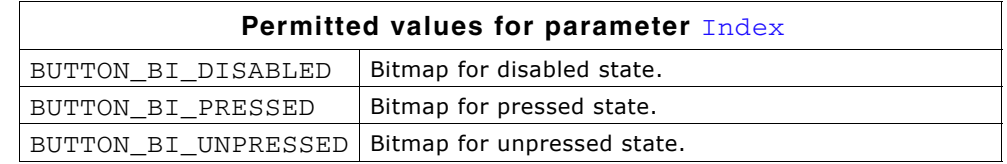

#### **Additional information**

If only a bitmap for the unpressed state is set the button will show it also when it is pressed or disabled. To deactivate a previously set bitmap, NULL has to be passed as pBitmap.

# <span id="page-418-1"></span>**BUTTON\_SetBitmapEx()**

#### **Description**

Sets the bitmap(s) to be used when displaying a specified button.

#### **Prototype**

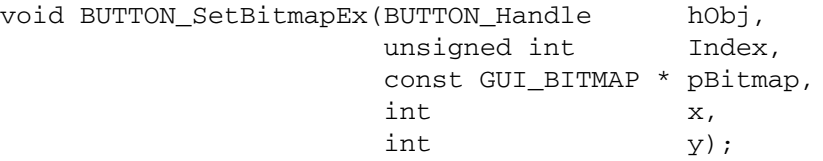

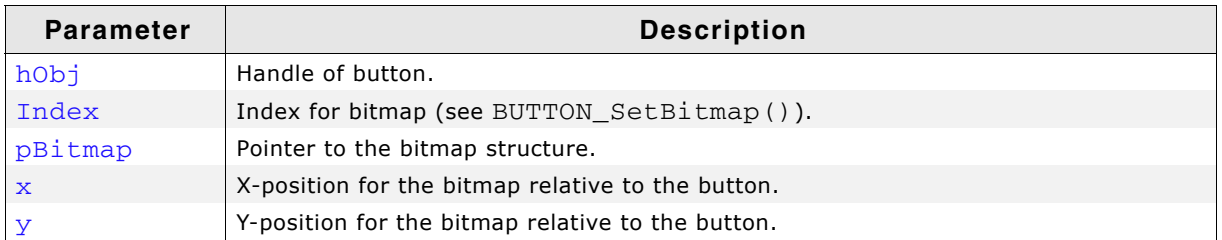

#### **Additional information**

If only a bitmap for the unpressed state is set the button will show it also when it is pressed or disabled.

# **BUTTON\_SetBkColor()**

#### **Description**

Sets the button background color.

#### **Prototype**

```
void BUTTON_SetBkColor(BUTTON_Handle hObj, unsigned int Index,
                      GUI_COLOR Color);
```
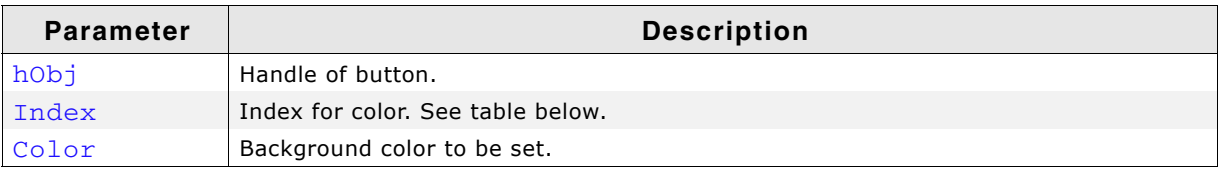

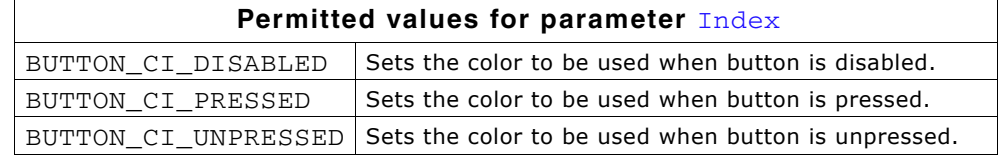

# **BUTTON\_SetBMP()**

#### **Description**

Sets the bitmap to be displayed on the specified button.

#### **Prototype**

void BUTTON\_SetBMP(BUTTON\_Handle hObj, unsigned int Index, const void \* pBitmap);

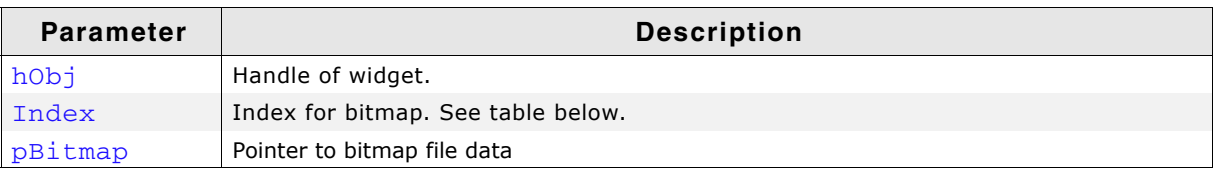

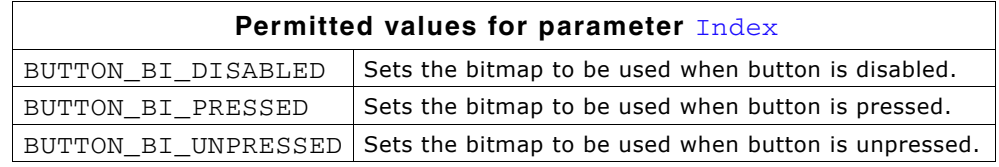

#### **Additional information**

If only a bitmap for the unpressed state is set the button will show it also when it is pressed or disabled. For additional information's regarding bitmap files, refer to "BMP file support" on

[page 148](#page-147-0).

### **BUTTON\_SetBMPEx()**

#### **Description**

Sets the bitmap to be displayed at the specified position on the given button.

#### **Prototype**

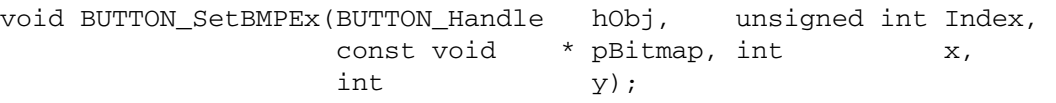

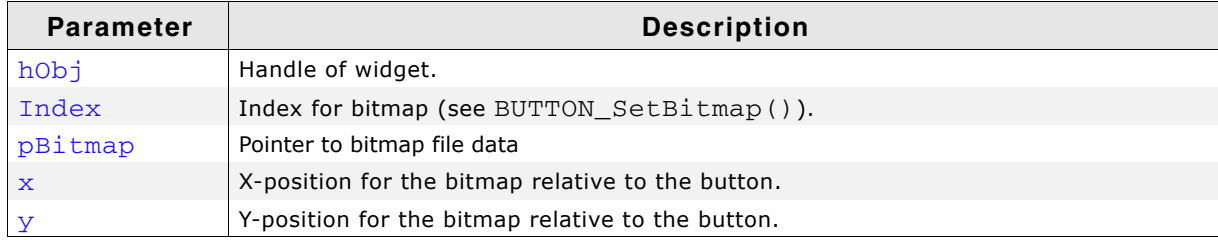

#### **Additional information**

If only a bitmap for the unpressed state is set the button will show it also when it is pressed or disabled.

For additional informations regarding bitmap files, refer to "BMP file support" on page 148.

# **BUTTON\_SetDefaultBkColor()**

#### **Description**

Sets the default background color used for BUTTON widgets.

#### **Prototype**

void BUTTON SetDefaultBkColor(GUI COLOR Color, unsigned Index);

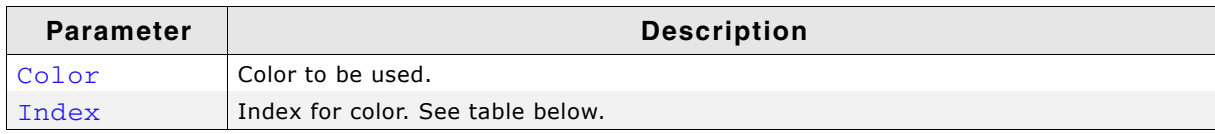

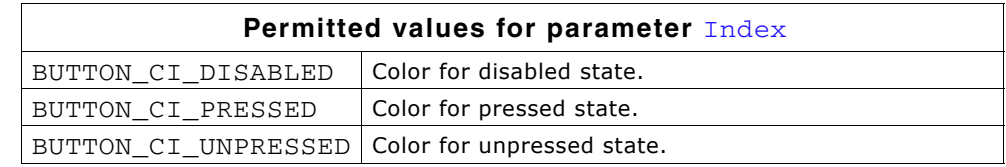

### **BUTTON\_SetDefaultFocusColor()**

#### **Description**

Sets the default focus rectangle color for BUTTON widgets.

#### **Prototype**

GUI\_COLOR BUTTON\_SetDefaultFocusColor(GUI\_COLOR Color);

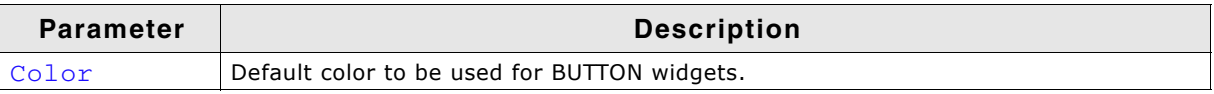

#### **Return value**

Previous default focus rectangle color.

#### **Additional information**

For more information, refer to "BUTTON\_SetFocusColor()" on page 422.

## **BUTTON\_SetDefaultFont()**

#### **Description**

Sets a pointer to a GUI\_FONT structure used to display the text of BUTTON widgets.

#### **Prototype**

void BUTTON\_SetDefaultFont(const GUI\_FONT \* pFont);

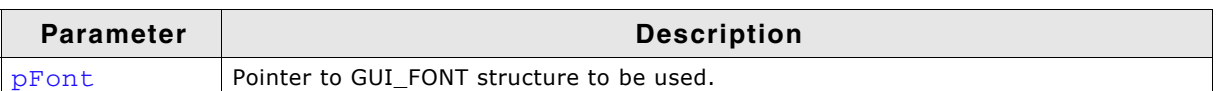

# **BUTTON\_SetDefaultTextAlign()**

#### **Description**

Sets the default text alignment used to display the text of BUTTON widgets.

#### **Prototype**

void BUTTON\_SetDefaultTextAlign(int Align);

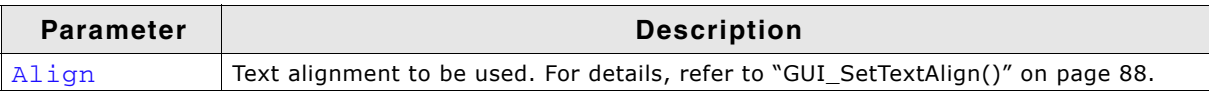

# **BUTTON\_SetDefaultTextColor()**

#### **Description**

Sets the default text color used to display the text of BUTTON widgets.

#### **Prototype**

void BUTTON\_SetDefaultTextColor(GUI\_COLOR Color, unsigned Index);

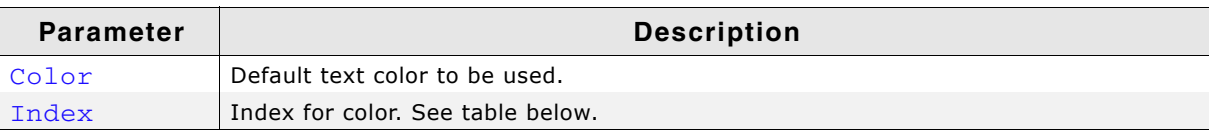

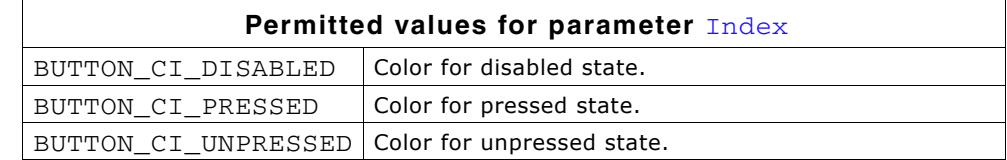

### <span id="page-421-0"></span>**BUTTON\_SetFocusColor()**

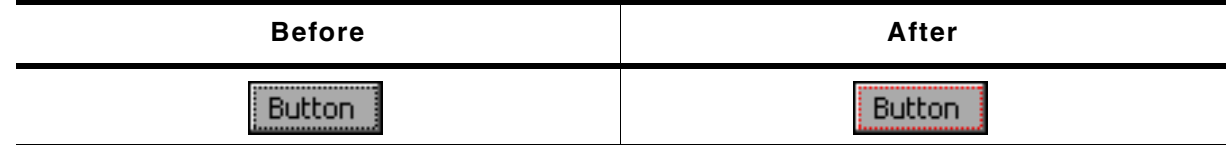

#### **Description**

Sets the color used to render the focus rectangle of the BUTTON widget.

#### **Prototype**

GUI\_COLOR BUTTON\_SetFocusColor(BUTTON\_Handle hObj, GUI\_COLOR Color);

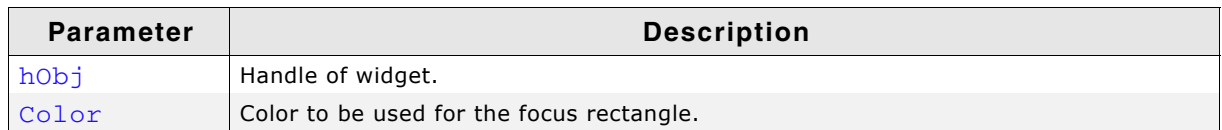

#### **Return value**

Previous color of the focus rectangle.

#### **Additional information**

The focus rectangle is only visible if the widget has the input focus.

# **BUTTON\_SetFocussable()**

#### **Description**

Sets the ability to receive the input focus.

#### **Prototype**

void BUTTON\_SetFocussable(BUTTON\_Handle hObj, int State);

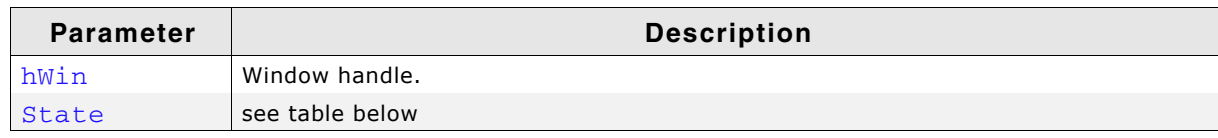

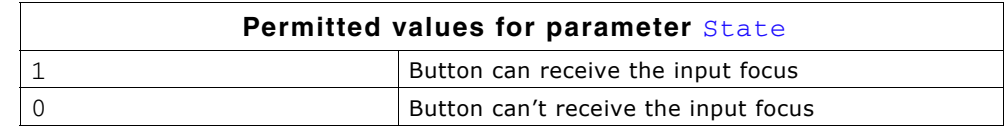

# **BUTTON\_SetFont()**

#### **Description**

Sets the button font.

#### **Prototype**

void BUTTON\_SetFont(BUTTON\_Handle hObj, const GUI\_FONT\* pFont);

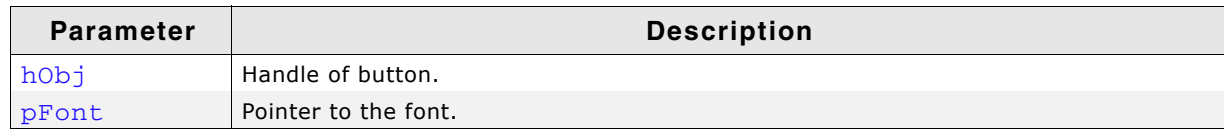

#### **Additional information**

If no font is selected, BUTTON\_FONT\_DEF will be used.

# **BUTTON\_SetPressed()**

#### **Description**

Sets the state of the button to pressed or unpressed.

#### **Prototype**

void BUTTON\_SetPressed(BUTTON\_Handle hObj, int State);

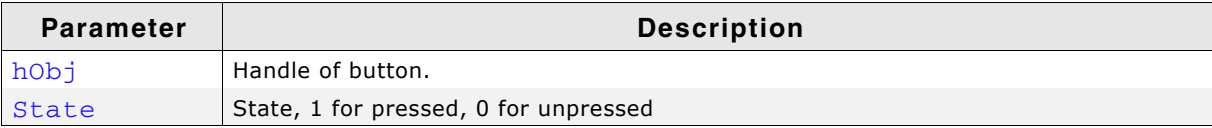

## **BUTTON\_SetReactOnLevel()**

#### **Description**

Sets all BUTTON widgets to react on level changes of the PID.

#### **Prototype**

void BUTTON SetReactOnLevel(void);

#### **Additional Information**

Alternatively to this function the configuration option BUTTON\_REACT\_ON\_LEVEL can be used.

# **BUTTON\_SetReactOnTouch()**

#### **Description**

Sets all BUTTON widgets to react on touch events.

#### **Prototype**

void BUTTON\_SetReactOnTouch(void);

#### **Additional Information**

The default behavior of BUTTON widgets is reacting on touch events.

# **BUTTON\_SetStreamedBitmap()**

#### **Description**

Sets the streamed bitmap(s) to be used when displaying a specified button object.

#### **Prototype**

```
void BUTTON_SetStreamedBitmap(BUTTON_Handle hObj,
                        unsigned int Tndex,
                          const GUI_BITMAP_STREAM * pBitmap);
```
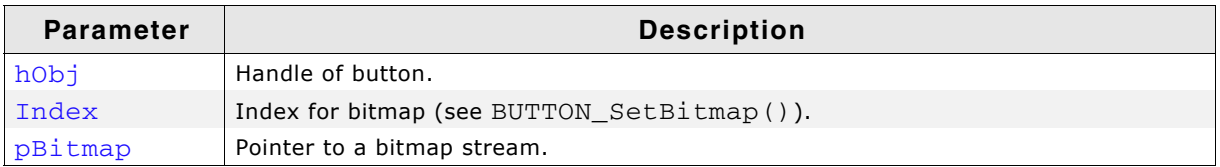

#### **Additional information**

For details about streamed bitmaps, refer to ["GUI\\_DrawStreamedBitmap\(\)" on](#page-123-0) [page 124](#page-123-0).

#### **Example**

BUTTON\_SetStreamedBitmap(hButton, BUTTON\_CI\_UNPRESSED, (const GUI\_BITMAP\_STREAM \*)acImage);

### **BUTTON\_SetStreamedBitmapEx()**

#### **Description**

Sets the streamed bitmap(s) to be used when displaying a specified button object.

#### **Prototype**

void BUTTON\_SetStreamedBitmapEx(BUTTON\_Handle hObj, unsigned int Tndex, const GUI\_BITMAP\_STREAM \* pBitmap, int x,

425

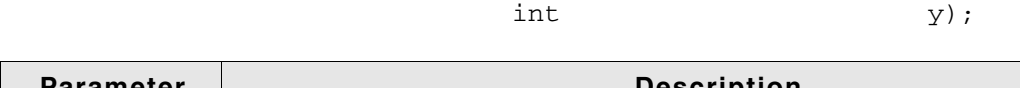

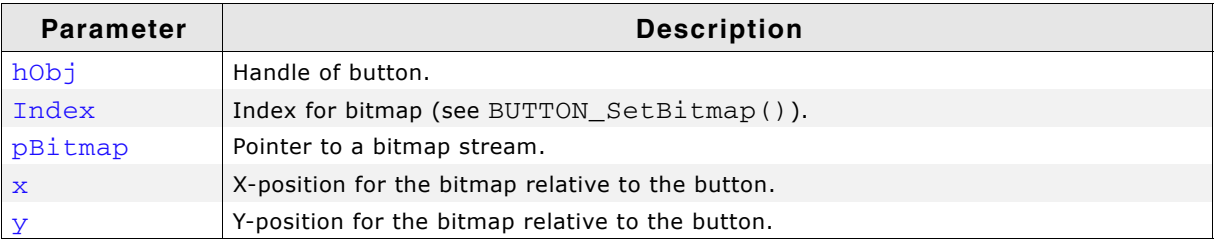

#### **Additional information**

For details about streamed bitmaps, refer to ["GUI\\_DrawStreamedBitmap\(\)" on](#page-123-0) [page 124\(](#page-123-0)).

## **BUTTON\_SetText()**

#### **Description**

Sets the text to be displayed on the button.

#### **Prototype**

int BUTTON SetText(BUTTON Handle hObj, const char \* s);

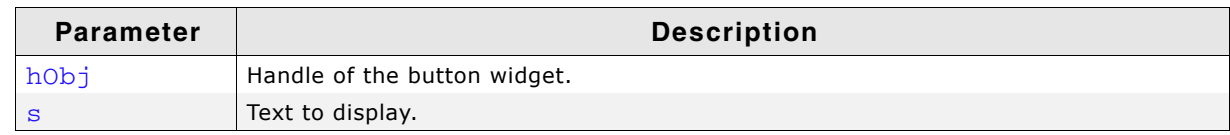

#### **Return value**

0 on success, 1 on error.

# **BUTTON\_SetTextAlign()**

#### **Description**

Sets the alignment of the button text.

#### **Prototype**

void BUTTON\_SetTextAlign(BUTTON\_Handle hObj, int Align);

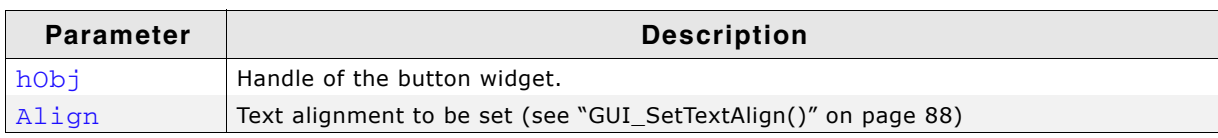

#### **Additional information**

The default value of the text alignment is GUI\_TA\_HCENTER | GUI\_TA\_VCENTER.

### **BUTTON\_SetTextColor()**

#### **Description**

Sets the button text color.

#### **Prototype**

void BUTTON\_SetTextColor(BUTTON\_Handle hObj, unsigned int Index,

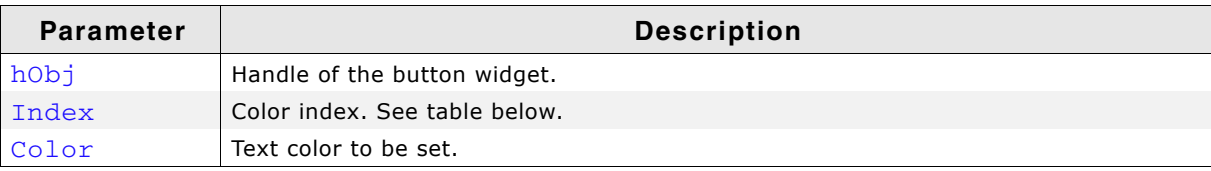

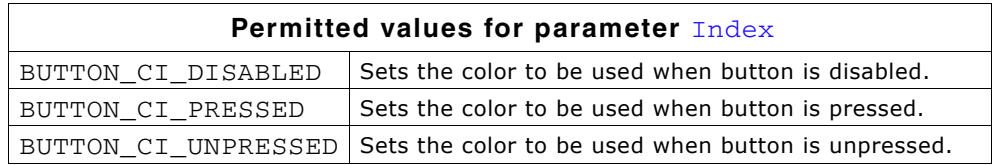

### **BUTTON\_SetTextOffset()**

#### **Description**

Adjusts the position of the button text considering the current text alignment setting.

#### **Prototype**

void BUTTON\_SetTextOffset(BUTTON\_Handle hObj, int xPos, int yPos);

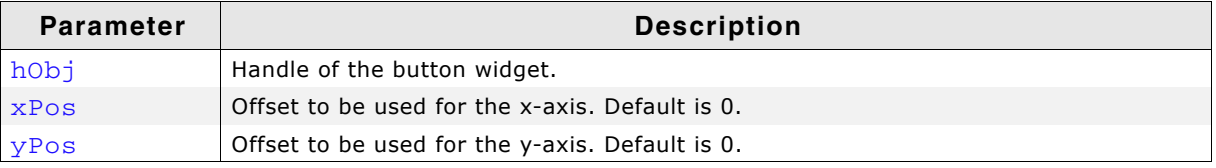

### **BUTTON\_SetUserData()**

Prototype explained at the beginning of the chapter as <WIDGET>\_SetUserData().

# **16.5.6 Examples**

The Sample folder contains the following examples which show how the widget can be used:

- WIDGET\_ButtonSimple.c
- WIDGET ButtonPhone.c
- WIDGET\_ButtonRound.c

Note that several other examples also make use of this widget and may also be helpful to get familiar with the widget.

#### **Screenshot of WIDGET\_ButtonSimple.c:**

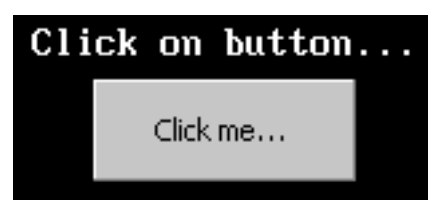

**Screenshot of WIDGET\_ButtonPhone.c:**

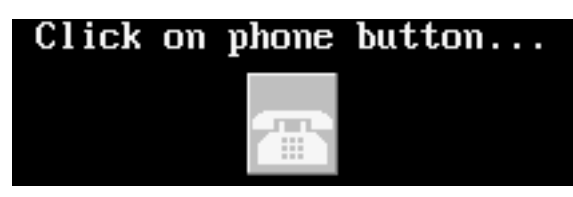

**Screenshot of WIDGET\_ButtonRound.c:**

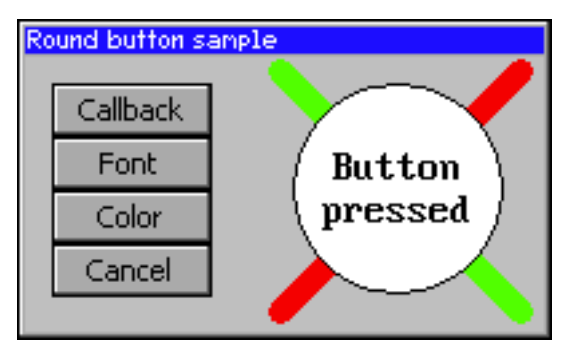

# **16.6 CHECKBOX: Checkbox widget**

One of the most familiar widgets for selecting various choices is the check box. A check box may be checked or unchecked by the user, and any number of boxes may be checked at one time. If using a keyboard interface the state of a focused check box can be toggled by the <SPACE> key. A box will appear gray if it is disabled, as seen in the table below where each of the possible check box appearances are illustrated:

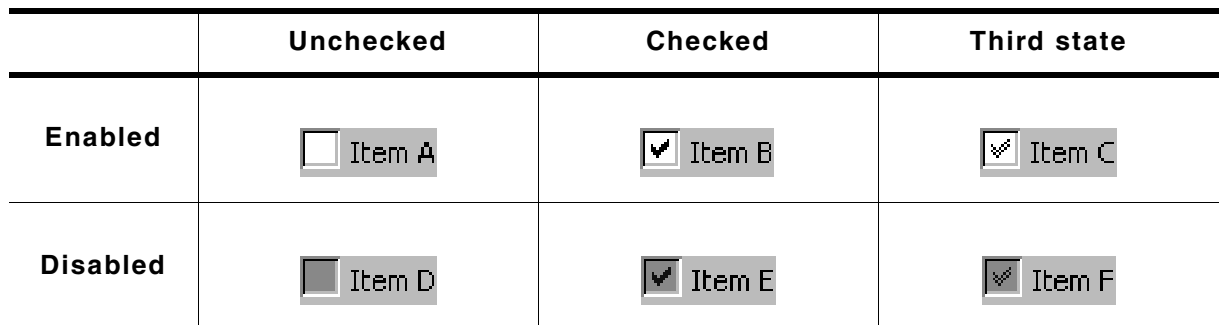

All CHECKBOX-related routines are located in the file(s) CHECKBOX\*.c, CHECKBOX.h. All identifiers are prefixed CHECKBOX.

#### **Skinning...**

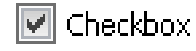

...is available for this widget. The screenshot above shows the widget using the default skin. For details please refer to the chapter 'Skinning'.

# **16.6.1 Configuration options**

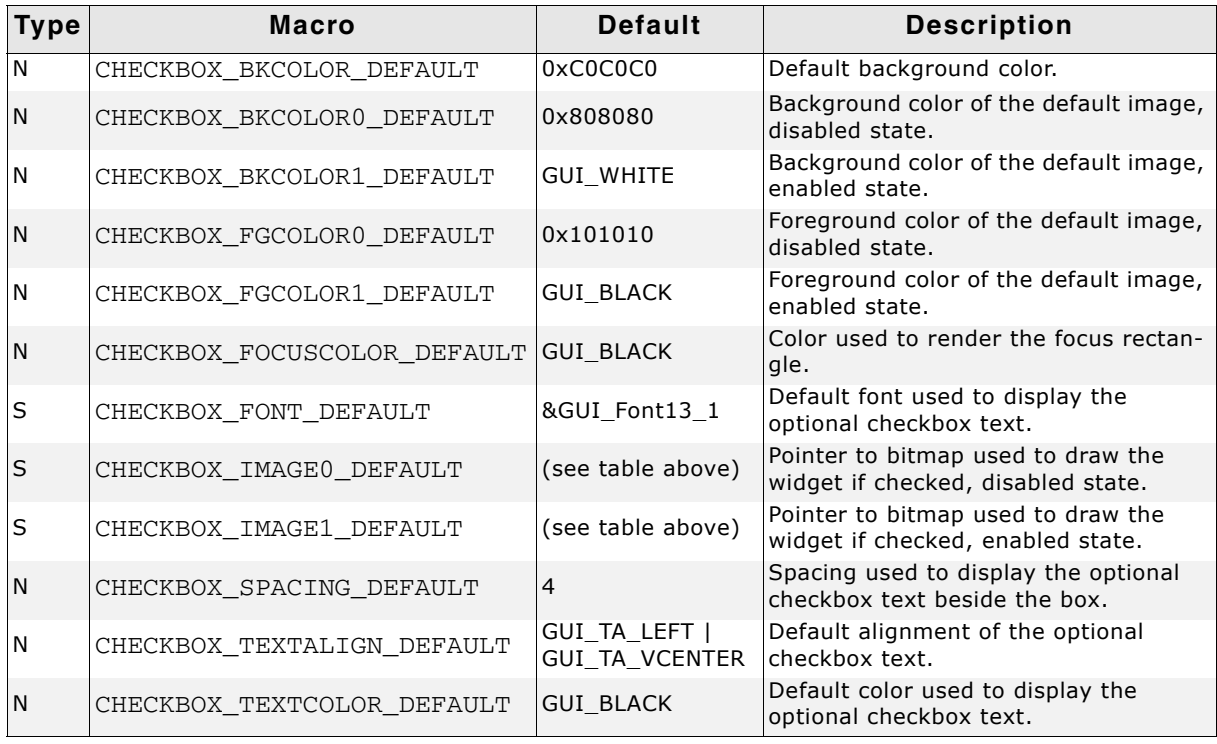

# **16.6.2 Predefined IDs**

The following symbols define IDs which may be used to make CHECKBOX widgets distinguishable from creation: GUI\_ID\_CHECK0 - GUI\_ID\_CHECK9

# **16.6.3 Notification codes**

The following events are sent from a check box widget to its parent window as part of a WM\_NOTIFY\_PARENT message:

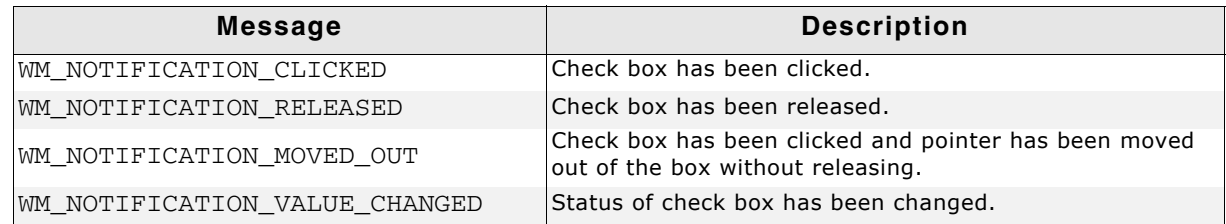

# **16.6.4 Keyboard reaction**

The widget reacts to the following keys if it has the input focus:

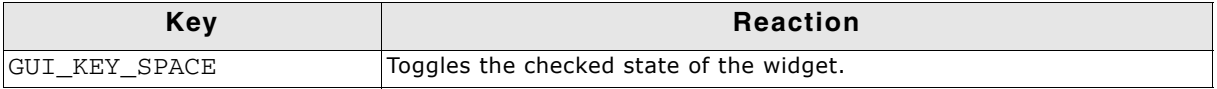

# **16.6.5 CHECKBOX API**

The table below lists the available emWin CHECKBOX-related routines in alphabetical order. Detailed descriptions of the routines follow.

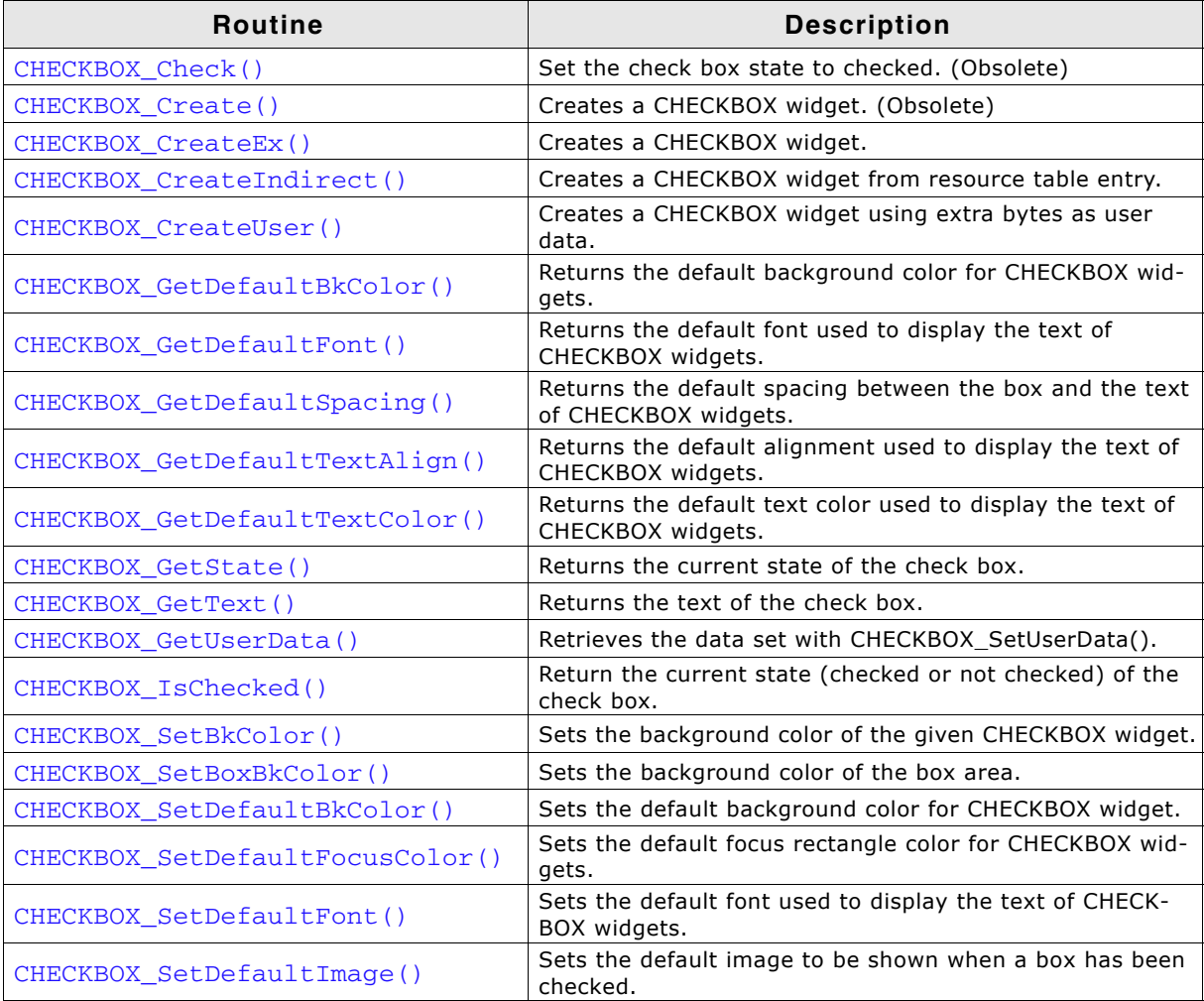

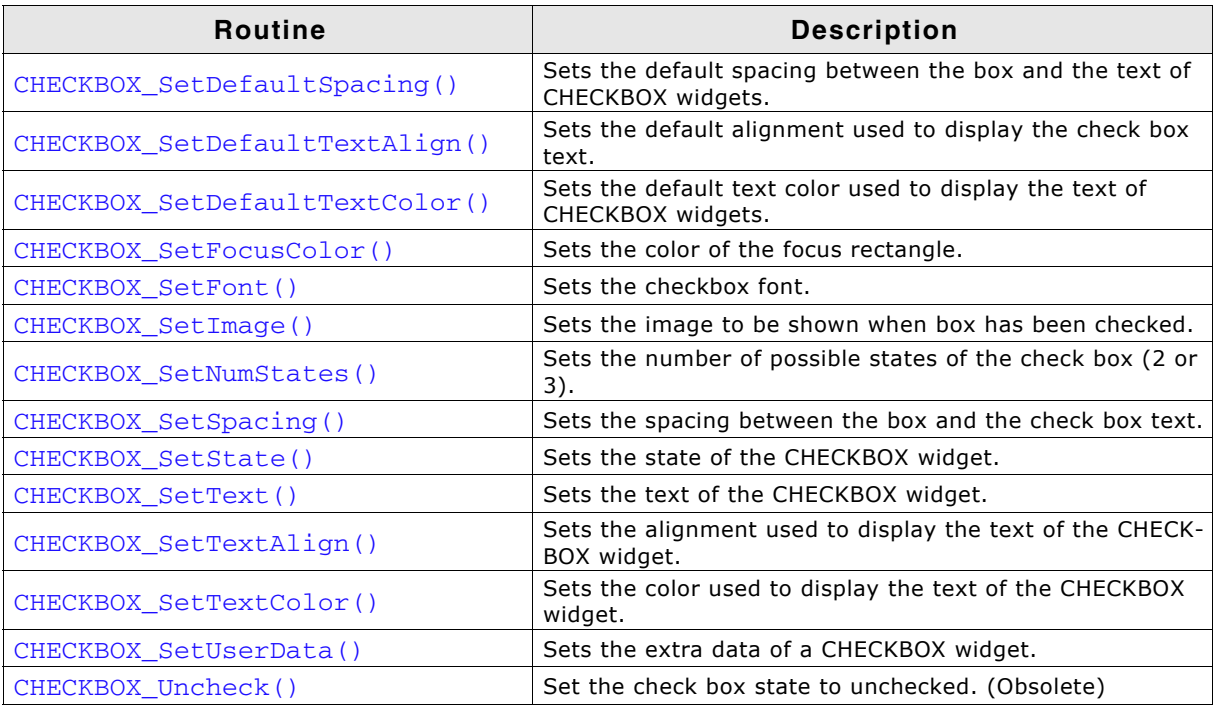

# **CHECKBOX\_Check()**

(Obsolete, CHECKBOX\_SetState() should be used instead)

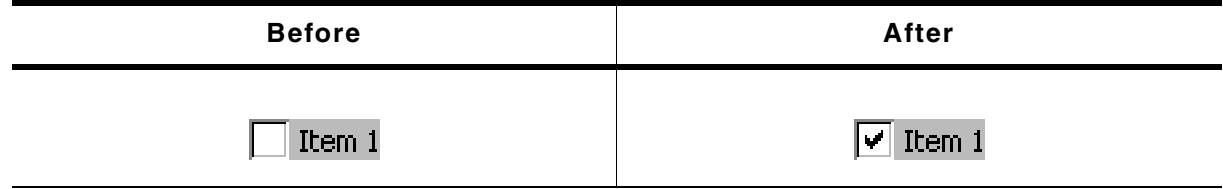

#### **Description**

Sets a specified check box to a checked state.

#### **Prototype**

void CHECKBOX\_Check(CHECKBOX\_Handle hObj);

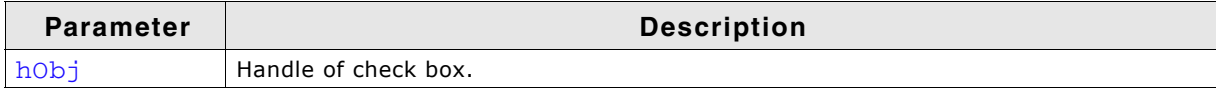

# **CHECKBOX\_Create()**

(Obsolete, CHECKBOX\_CreateEx should be used instead)

#### **Description**

Creates a CHECKBOX widget of a specified size at a specified location.

#### **Prototype**

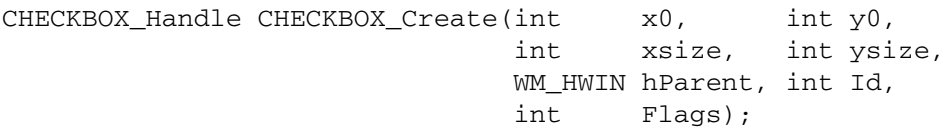

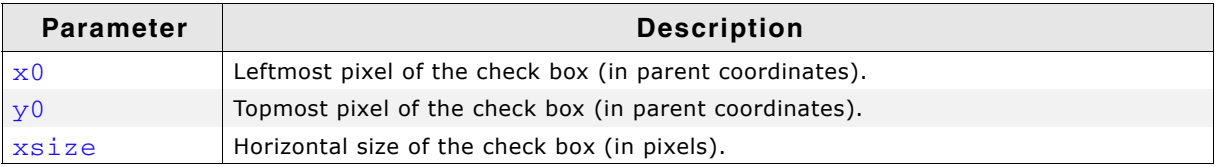

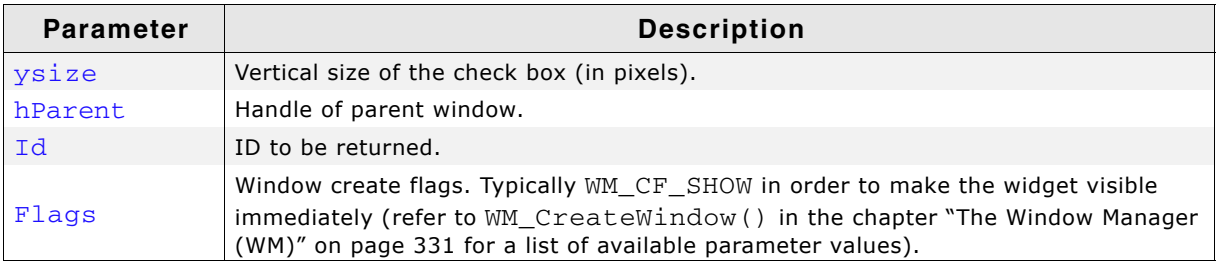

#### **Return value**

Handle of the created CHECKBOX widget; 0 if the function fails.

#### **Additional information**

If the parameters xsize or ysize are 0 the size of the bitmap will be used as default size of the check box.

# **CHECKBOX\_CreateEx()**

#### **Description**

Creates a CHECKBOX widget of a specified size at a specified location.

#### **Prototype**

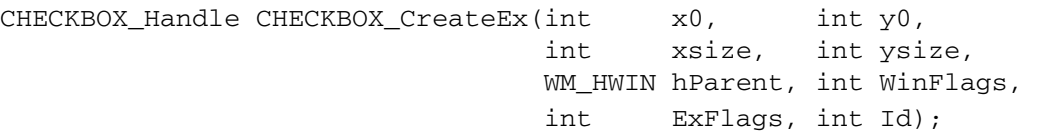

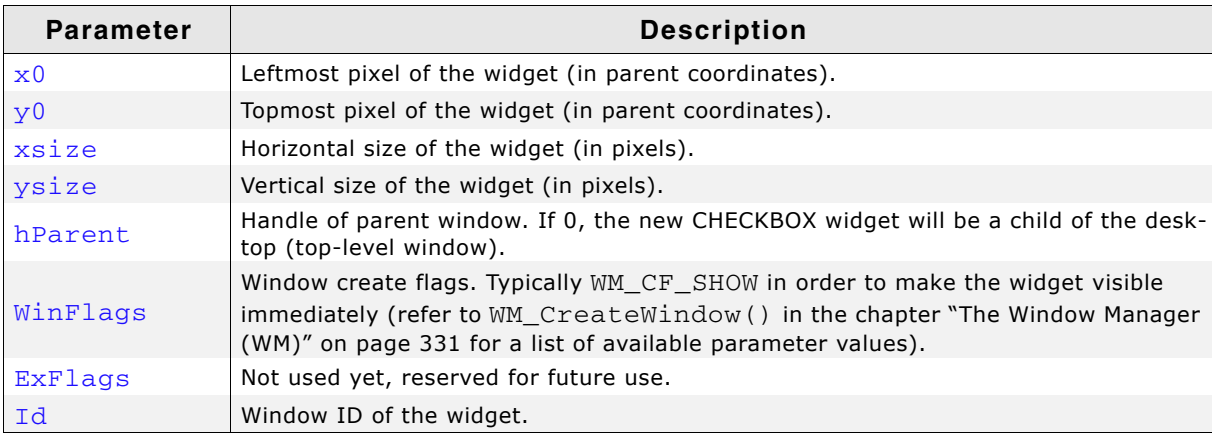

#### **Return value**

Handle of the created CHECKBOX widget; 0 if the function fails.

#### **Additional information**

If the parameters xsize or ysize are 0 the size of the default check mark bitmap  $(11 x)$ 11 pixels) plus the effect size will be used as default size of the check box. If the desired size of the check box is different to the default size it can be useful to set a user defined check mark image using the function CHECKBOX\_SetImage(). If check box text should be shown with the widget the size should be large enough to show the box  $+$  text  $+$  spacing between box and text.

# **CHECKBOX\_CreateIndirect()**

Prototype explained at the beginning of the chapter as  $\langle WIDGET \rangle$  CreateIndirect(). The elements Flags and Para of the resource passed as parameter are not used.

# **CHECKBOX\_CreateUser()**

Prototype explained at the beginning of the chapter as <WIDGET>\_CreateUser(). For a detailed description of the parameters the function CHECKBOX\_CreateEx() can be referred to.

# **CHECKBOX\_GetDefaultBkColor()**

#### **Description**

Returns the default background color of new check box widgets.

#### **Prototype**

GUI\_COLOR CHECKBOX\_GetDefaultBkColor(void);

#### **Return value**

Default background color of new check box widgets.

#### **Additional information**

The background color returned by this function is not the background color shown in the box, but the background color of the rest of the widget. For more information, refer to ["CHECKBOX\\_SetBoxBkColor\(\)" on page 435](#page-434-0).

# **CHECKBOX\_GetDefaultFont()**

#### **Description**

Returns a pointer to a GUI\_FONT structure used to display the check box text of new check box widgets.

#### **Prototype**

const GUI FONT \* CHECKBOX GetDefaultFont(void);

#### **Return value**

Pointer to a GUI\_FONT structure used to display the check box text of new check box widgets.

#### **Additional information**

For more information, refer to "CHECKBOX SetFont()" on page 438.

# **CHECKBOX\_GetDefaultSpacing()**

#### **Description**

Returns the default spacing between box and text used to display the check box text of new check box widgets.

#### **Prototype**

int CHECKBOX GetDefaultSpacing(void);

#### **Return value**

Default spacing between box and text used to display the check box text of new check box widgets.

#### **Additional information**

For more information, refer to "CHECKBOX\_SetSpacing()" on page 439.

# **CHECKBOX\_GetDefaultTextAlign()**

#### **Description**

Returns the default alignment used to display the check box text of new check box widgets.
int CHECKBOX\_GetDefaultAlign(void);

#### **Return value**

Default alignment used to display the check box text.

#### **Additional information**

For more information, refer to "CHECKBOX\_SetTextAlign()" on page 441.

## **CHECKBOX\_GetDefaultTextColor()**

#### **Description**

Returns the default text color used to display the check box text of new check box widgets.

#### **Prototype**

GUI COLOR CHECKBOX GetDefaultTextColor(void);

#### **Return value**

Default text color used to display the check box text of new check box widgets.

#### **Additional information**

For more information, refer to "CHECKBOX\_SetTextColor()" on page 441.

## **CHECKBOX\_GetState()**

#### **Description**

Returns the current state of the given check box.

#### **Prototype**

int CHECKBOX\_GetState(CHECKBOX\_Handle hObj);

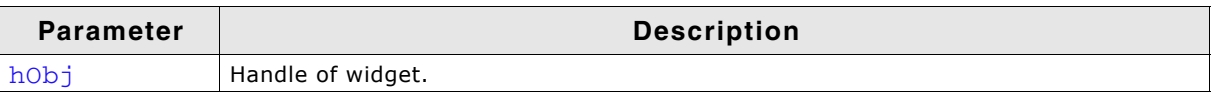

#### **Return value**

Current state of the given check box.

#### **Additional information**

Per default a check box can have 2 states, checked (1) and unchecked (0). With the function CHECKBOX\_SetNumStates() the number of possible states can be increased to 3. If the check box is in the third state the function returns 2. For more information, refer to "CHECKBOX\_SetNumStates()" on page 439.

## **CHECKBOX\_GetText()**

#### **Description**

Returns the optional text of the given check box.

#### **Prototype**

int CHECKBOX\_GetText(CHECKBOX\_Handle hObj, char \* pBuffer, int MaxLen);

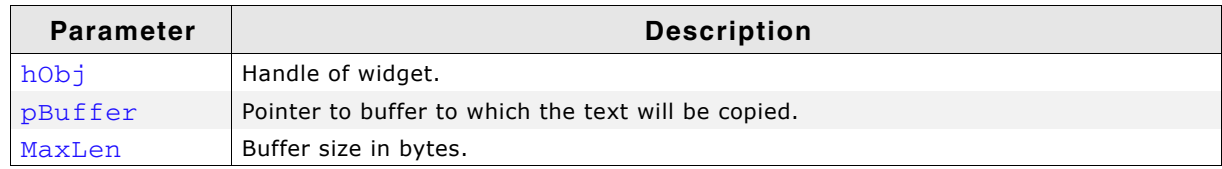

### **Return value**

Length of the text copied into the buffer.

#### **Additional information**

If the check box contains no text the function returns 0 and the buffer remains unchanged.

## **CHECKBOX\_GetUserData()**

Prototype explained at the beginning of the chapter as <WIDGET> GetUserData().

## **CHECKBOX\_IsChecked()**

### **Description**

Returns the current state (checked or not checked) of a specified CHECKBOX widget.

### **Prototype**

int CHECKBOX\_IsChecked(CHECKBOX\_Handle hObj);

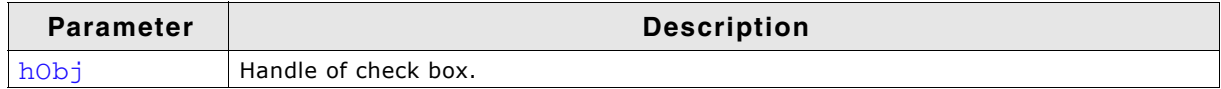

### **Return value**

0: not checked

1: checked

## <span id="page-433-0"></span>**CHECKBOX\_SetBkColor()**

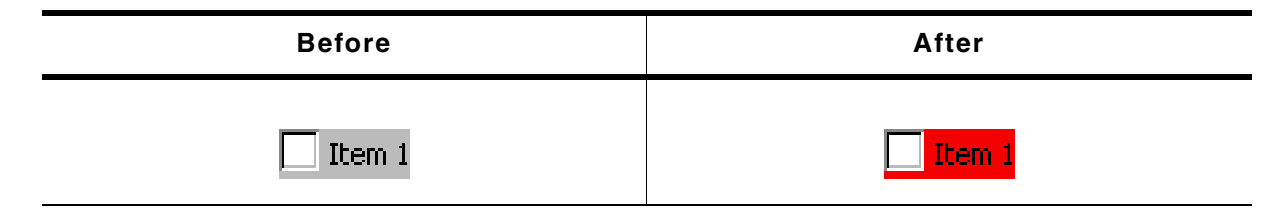

### **Description**

Sets the background color used to display the background of the check box.

### **Prototype**

void CHECKBOX\_SetBkColor(CHECKBOX\_Handle hObj, GUI\_COLOR Color);

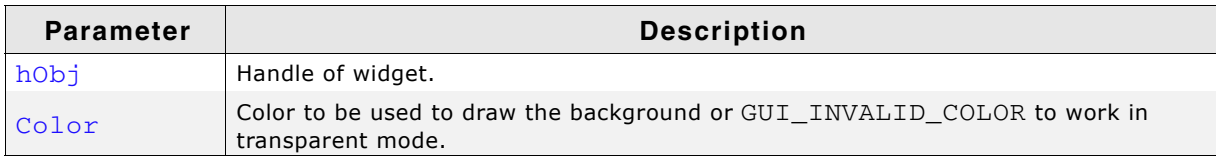

### **Additional information**

If the check box should work in transparent mode GUI\_INVALID\_COLOR should be used.

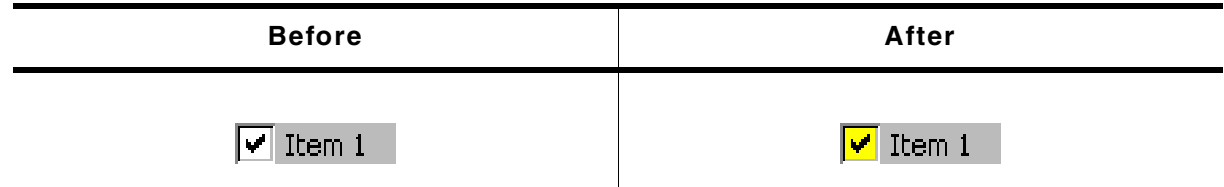

### **Description**

Sets the background color of the box area.

### **Prototype**

GUI COLOR CHECKBOX SetBoxBkColor(CHECKBOX Handle hObj,

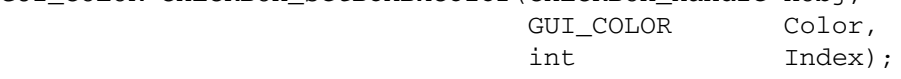

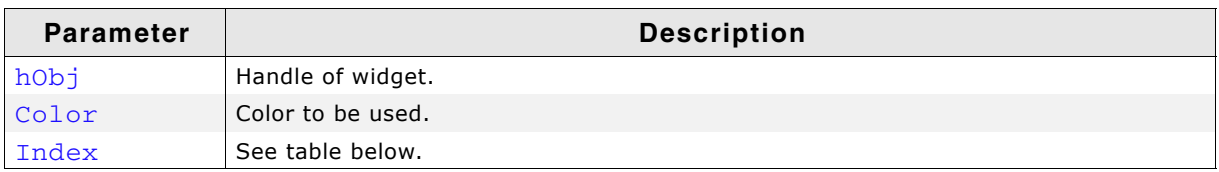

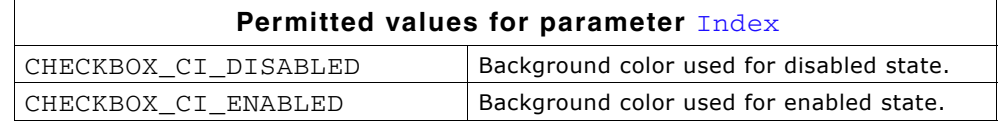

### **Return value**

Previous background color.

### **Additional information**

The color set by this function will only be visible, if the images used by the widget are transparent or no image is used. The default images of this widget are transparent.

## **CHECKBOX\_SetDefaultBkColor()**

#### **Description**

Sets the default background color used for new check box widgets.

### **Prototype**

```
void CHECKBOX_SetDefaultBkColor(GUI_COLOR Color);
```
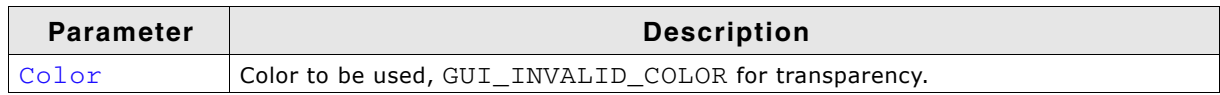

### **Additional information**

For more information, refer to "CHECKBOX\_SetBkColor()" on page 434.

## **CHECKBOX\_SetDefaultFocusColor()**

#### **Description**

Sets the color used to render the focus rectangle of new check box widgets.

GUI\_COLOR CHECKBOX\_SetDefaultFocusColor(GUI\_COLOR Color);

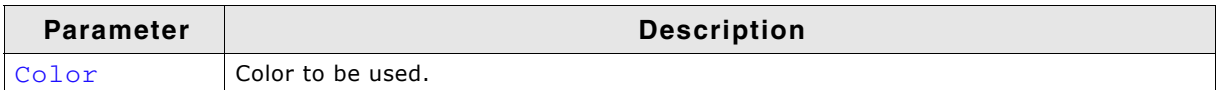

#### **Return value**

Previous color used to render the focus rectangle.

#### **Additional information**

For mode information, refer to "CHECKBOX\_SetFocusColor()" on page 438.

## **CHECKBOX\_SetDefaultFont()**

#### **Description**

Sets a pointer to a GUI\_FONT structure used to display the check box text of new check box widgets.

#### **Prototype**

void CHECKBOX\_SetDefaultFont(const GUI\_FONT \* pFont);

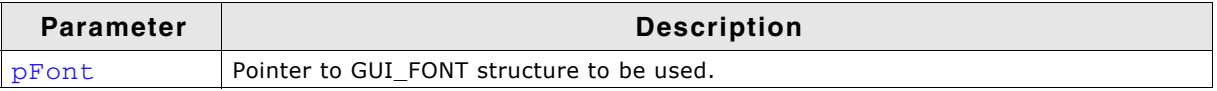

#### **Additional information**

For more information, refer to "CHECKBOX\_SetFont()" on page 438.

## **CHECKBOX\_SetDefaultImage()**

#### **Description**

Sets the images used for new check boxes to be shown if they has been checked.

### **Prototype**

```
void CHECKBOX_SetDefaultImage(const GUI_BITMAP * pBitmap,
                unsigned int Index);
```
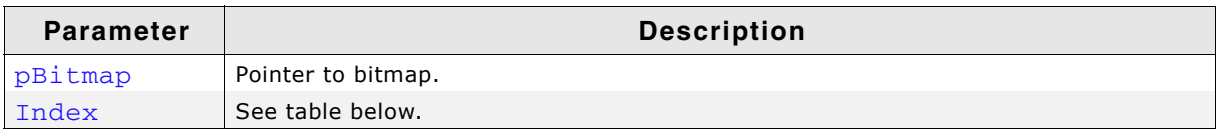

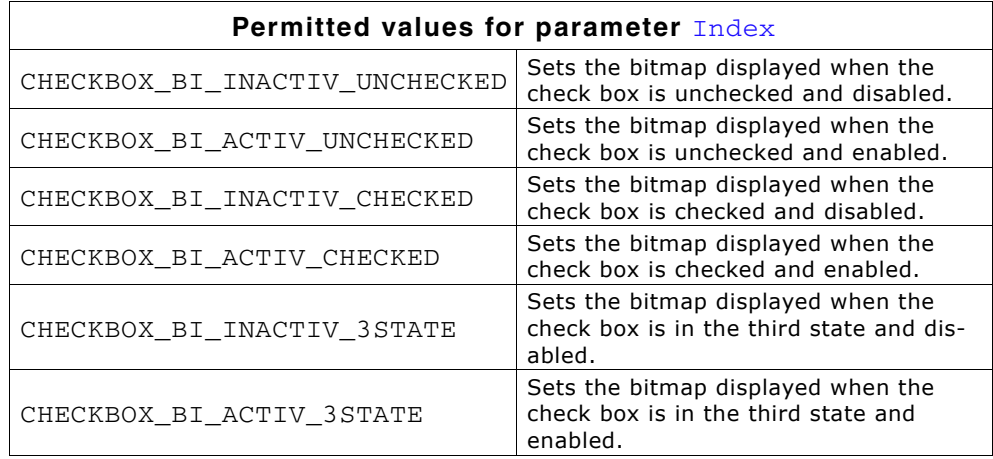

### **Additional information**

The image has to fill the complete inner area of the check box.

## **CHECKBOX\_SetDefaultSpacing()**

#### **Description**

Sets the default spacing between box and text used to display the check box text of new check box widgets.

#### **Prototype**

void CHECKBOX\_SetDefaultSpacing(int Spacing);

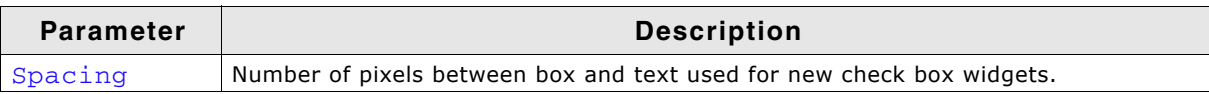

### **Additional information**

For more information, refer to "CHECKBOX\_SetSpacing()" on page 439.

## **CHECKBOX\_SetDefaultTextAlign()**

#### **Description**

Sets the default alignment used to display the check box text of new check box widgets.

### **Prototype**

void CHECKBOX\_SetDefaultTextAlign(int Align);

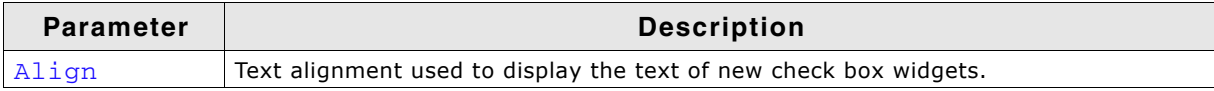

#### **Additional information**

For more information, refer to "CHECKBOX\_SetTextAlign()" on page 441.

## **CHECKBOX\_SetDefaultTextColor()**

#### **Description**

Sets the default text color used to display the check box text of new check box widgets.

### **Prototype**

void CHECKBOX\_SetDefaultTextColor(GUI\_COLOR Color);

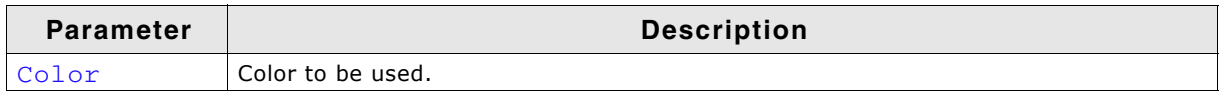

#### **Additional information**

For more information, refer to "CHECKBOX\_SetTextColor()" on page 441.

## <span id="page-437-0"></span>**CHECKBOX\_SetFocusColor()**

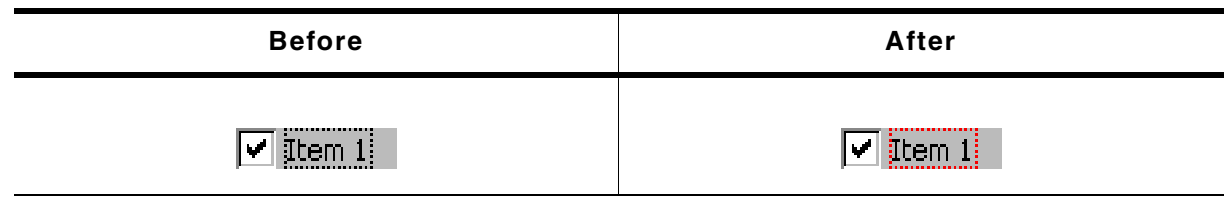

### **Description**

Sets the color used to render the focus rectangle.

### **Prototype**

GUI\_COLOR CHECKBOX\_SetFocusColor(CHECKBOX\_Handle hObj, GUI\_COLOR Color);

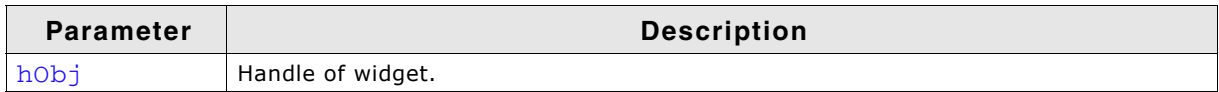

### **Return value**

Previous color of the focus rectangle.

### **Additional information**

The focus rectangle is only visible if the widget has the input focus.

## <span id="page-437-1"></span>**CHECKBOX\_SetFont()**

#### **Description**

Sets the checkbox font.

### **Prototype**

void CHECKBOX\_SetFont(CHECKBOX\_Handle hObj, const GUI\_FONT GUI\_UNI\_PTR \* pFont);

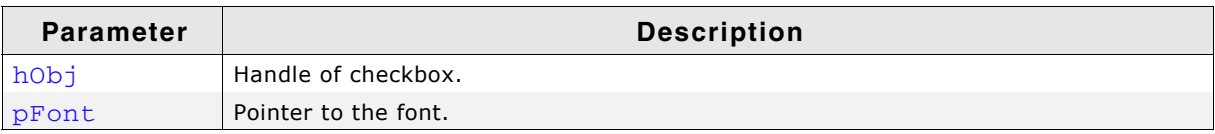

## **CHECKBOX\_SetImage()**

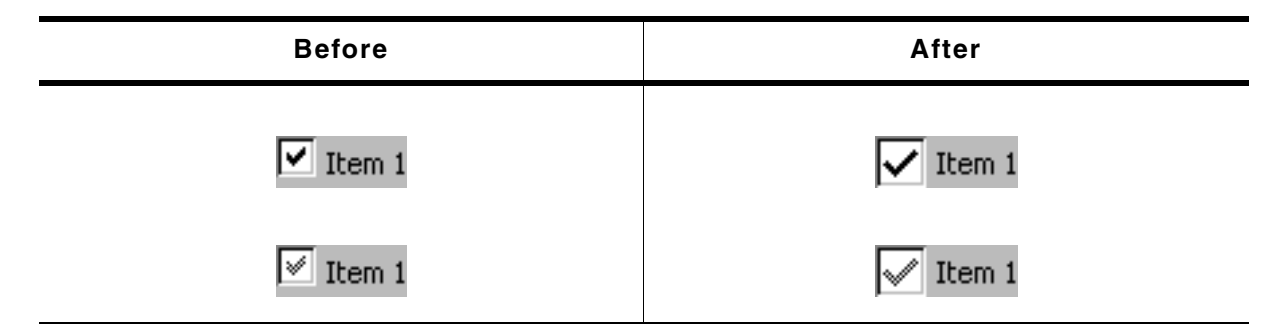

### **Description**

Sets the images to be shown if the check box has been checked.

### **Prototype**

void CHECKBOX\_SetImage(CHECKBOX\_Handle hObj, const GUI BITMAP \* pBitmap, unsigned int Index);

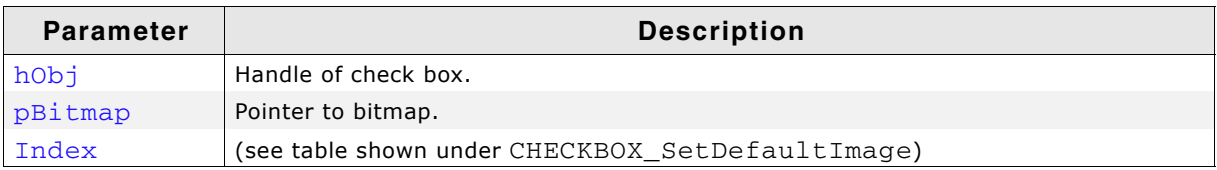

#### **Additional information**

The image has to fill the complete inner area of the check box. If using this function make sure, the size of the check box used to create the widget is large enough to show the bitmap and (optional) the text.

## <span id="page-438-0"></span>**CHECKBOX\_SetNumStates()**

#### **Description**

This function sets the number of possible states of the given check box.

### **Prototype**

void CHECKBOX SetNumStates(CHECKBOX Handle hObj, unsigned NumStates);

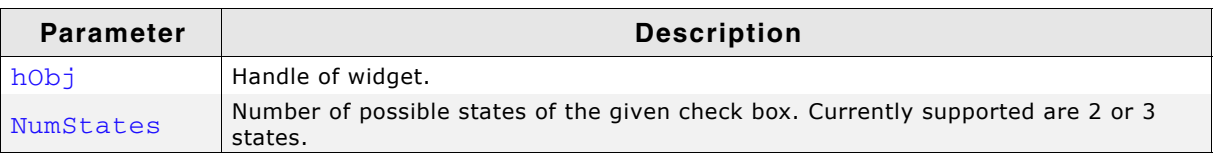

### **Additional information**

Per default a check box supports 2 states: checked (1) and unchecked (0). If the check box should support a third state the number of possible states can be increased to 3.

## <span id="page-438-1"></span>**CHECKBOX\_SetSpacing()**

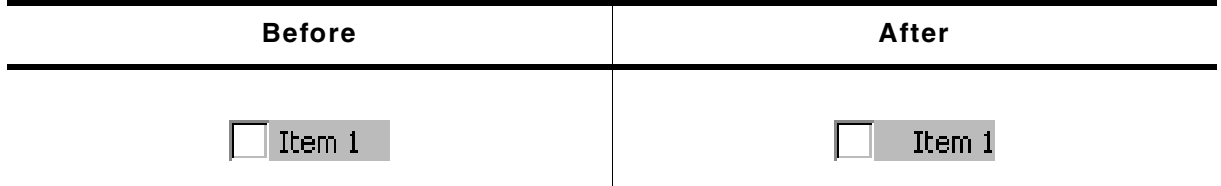

### **Description**

Sets the number of pixels between box and text of a given check box widget.

### **Prototype**

void CHECKBOX\_SetSpacing(CHECKBOX\_Handle hObj, unsigned Spacing);

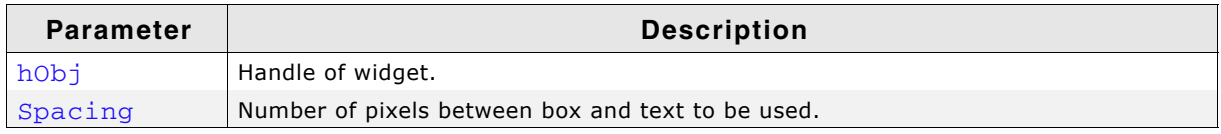

### **Additional information**

The default spacing is 4 pixels. The function CHECKBOX SetDefaultSpacing() or the configuration macro CHECKBOX\_SPACING\_DEFAULT can be used to set the default value.

## **CHECKBOX\_SetState()**

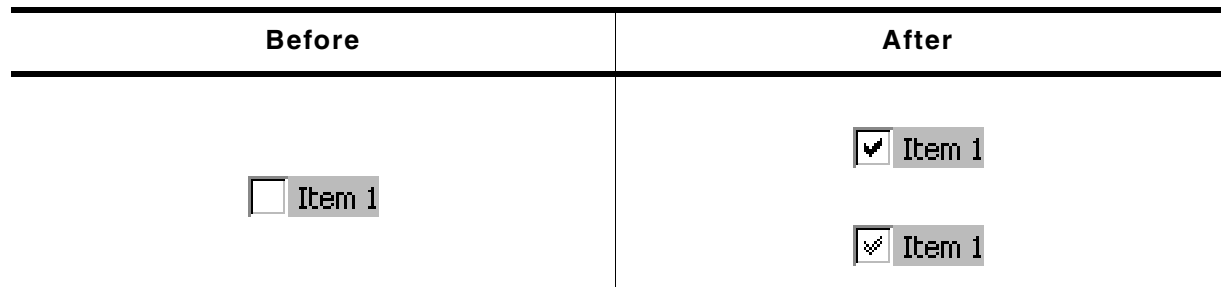

#### **Description**

Sets the new state of the given check box widget.

#### **Prototype**

void CHECKBOX SetState(CHECKBOX Handle hObj, unsigned State);

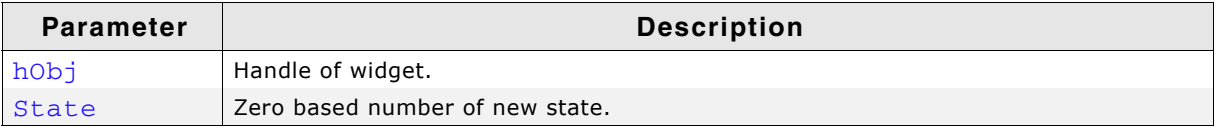

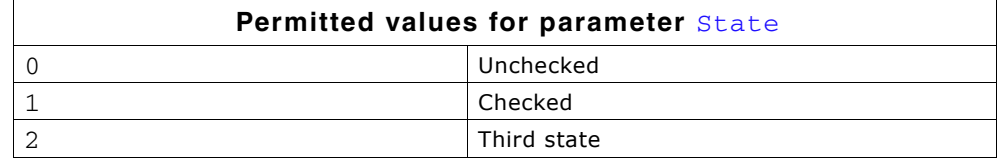

### **Additional information**

The passed state should not be greater than the number of possible states set with CHECKBOX\_SetNumStates() minus 1.

## **CHECKBOX\_SetText()**

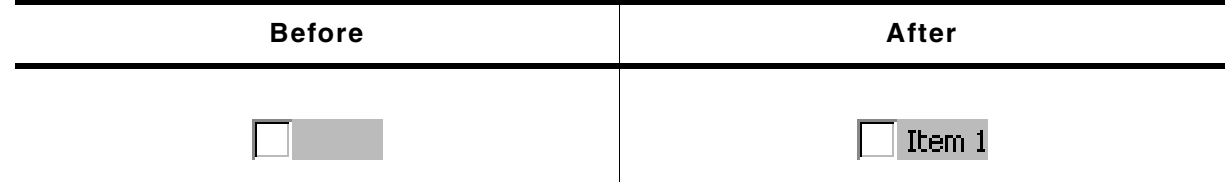

### **Description**

Sets the optional text shown beside the box.

#### **Prototype**

void CHECKBOX\_SetText(CHECKBOX\_Handle hObj, const char \* pText);

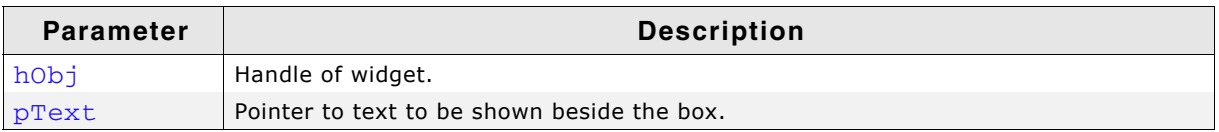

### **Additional information**

Clicking on the text beside the box has the same effect as clicking into the box.

<span id="page-440-0"></span>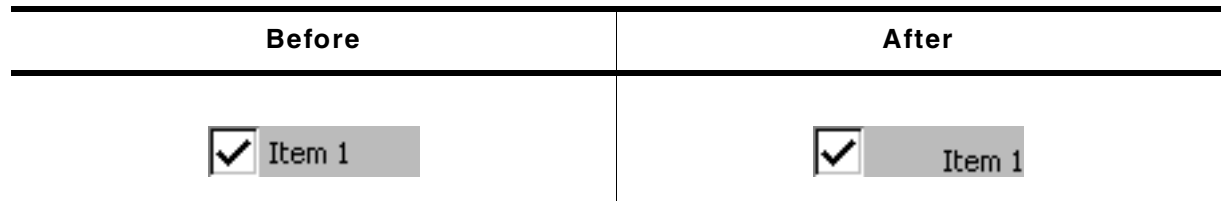

### **Description**

Sets the alignment used to display the check box text beside the box.

#### **Prototype**

void CHECKBOX\_SetTextAlign(CHECKBOX\_Handle hObj, int Align);

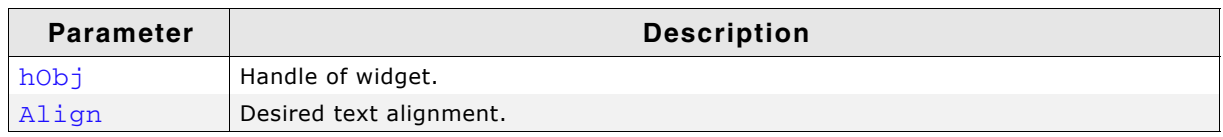

#### **Additional information**

Per default the text alignment is GUI\_TA\_LEFT | GUI\_TA\_VCENTER. The function CHECKBOX SetDefaultTextAlign() and the configuration macro CHECKBOX TEXTALIGN DEFAULT can be used to set a user defined default value.

## <span id="page-440-1"></span>**CHECKBOX\_SetTextColor()**

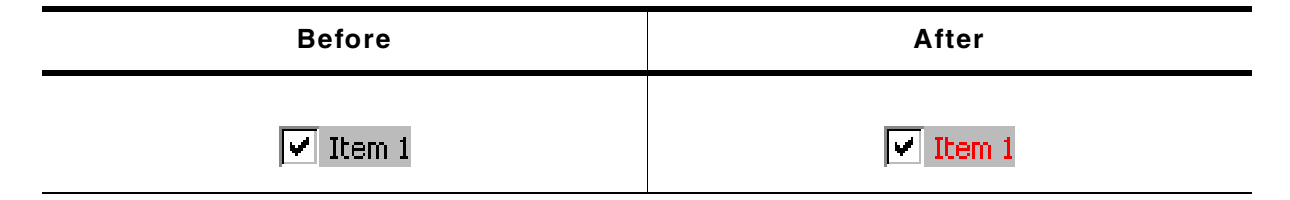

### **Description**

Sets the color used to display the check box text.

### **Prototype**

void CHECKBOX\_SetTextColor(CHECKBOX\_Handle hObj, GUI\_COLOR Color);

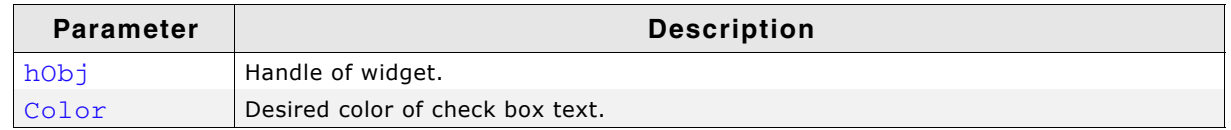

#### **Additional information**

Per default the text color of a check box text is GUI\_BLACK. The function CHECKBOX SetDefaultTextColor() and the configuration macro CHECKBOX\_TEXTCOLOR\_DEFAULT can be used to set a user defined default color.

## **CHECKBOX\_SetUserData()**

Prototype explained at the beginning of the chapter as <WIDGET>\_SetUserData().

## **CHECKBOX\_Uncheck()**

(Obsolete, CHECKBOX\_SetState() should be used instead)

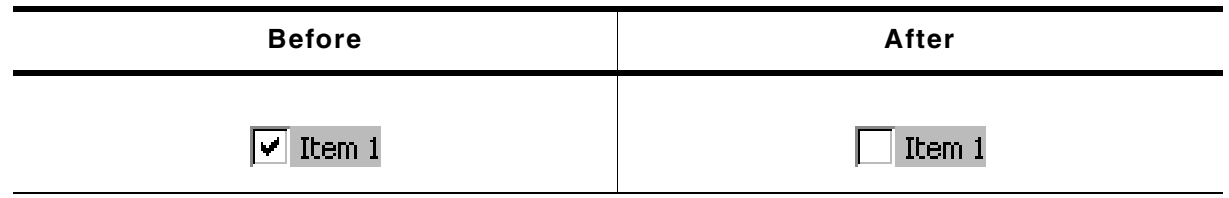

### **Description**

Sets the state of a specified check box unchecked.

### **Prototype**

void CHECKBOX\_Uncheck(CHECKBOX\_Handle hObj);

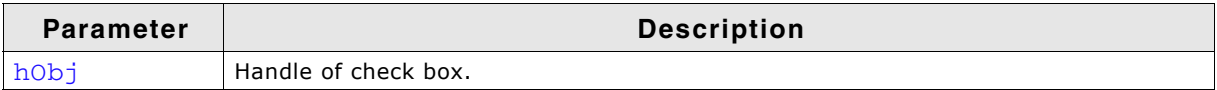

#### **Additional information**

This is the default setting for check boxes.

# **16.6.6 Example**

The Sample folder contains the following example which shows how the widget can be used:

• WIDGET\_Checkbox.c

Note that several other examples also make use of this widget and may also be helpful to get familiar with the widget.

#### **Screenshot of WIDGET\_Checkbox.c:**

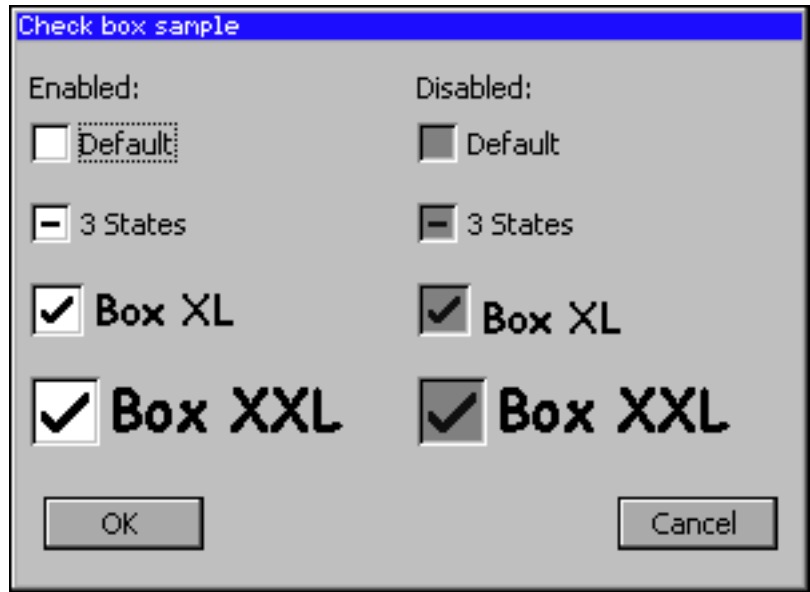

# **16.7 DROPDOWN: Dropdown widget**

DROPDOWN widgets are used to select one element of a list with several columns. It shows the currently selected item in non open state. If the user opens a DROPDOWN widget a LISTBOX appears to select a new item.

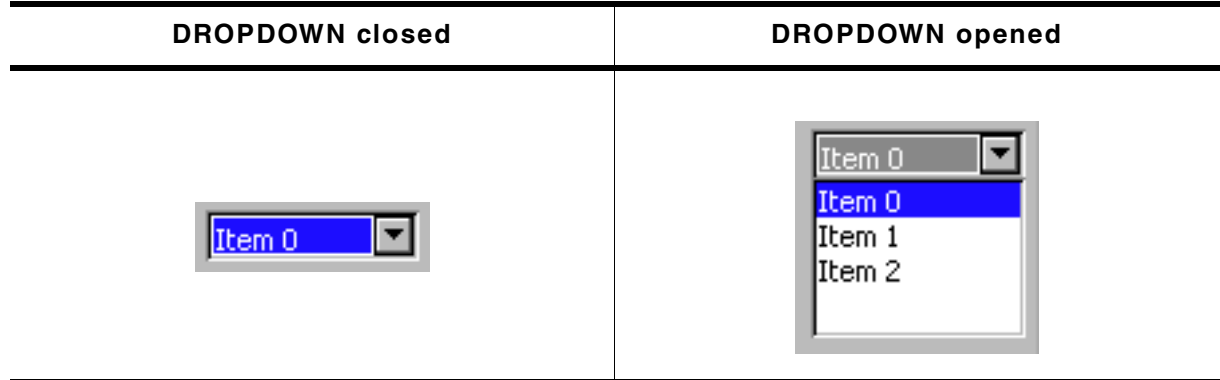

If mouse support is enabled, the open list reacts on moving the mouse over it.

## **Skinning...**

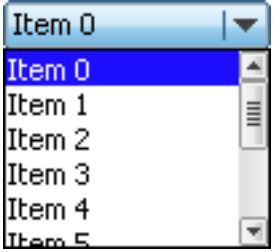

...is available for this widget. The screenshot above shows the widget using the default skin. For details please refer to the chapter 'Skinning'.

# **16.7.1 Configuration options**

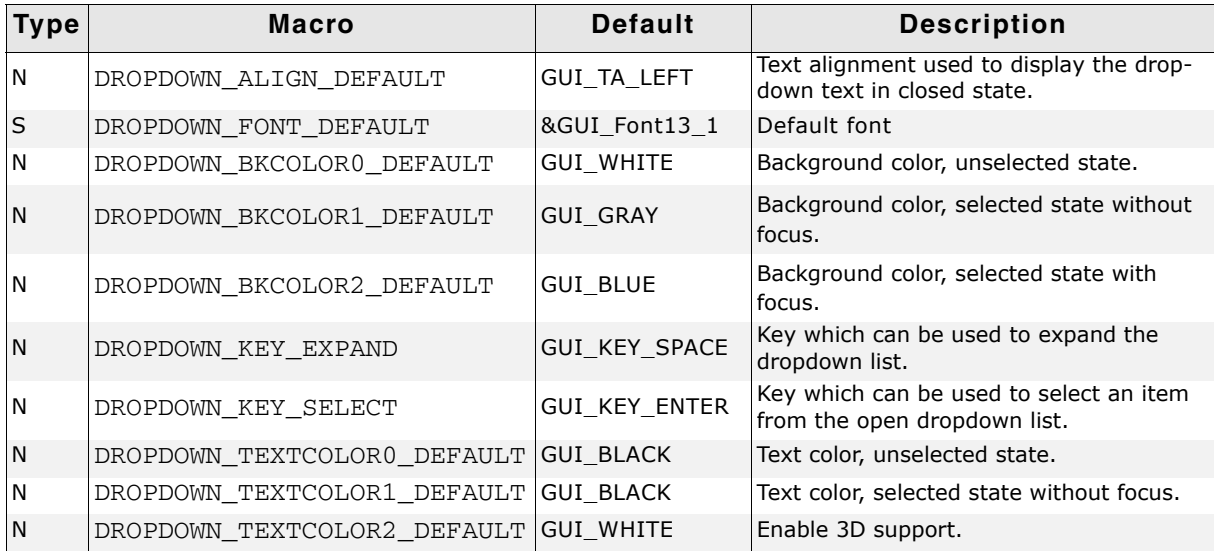

# **16.7.2 Predefined IDs**

The following symbols define IDs which may be used to make DROPDOWN widgets distinguishable from creation: GUI\_ID\_DROPDOWN0 - GUI\_ID\_DROPDOWN3

# **16.7.3 Notification codes**

The following events are sent from the widget to its parent window as part of a WM\_NOTIFY\_PARENT message:

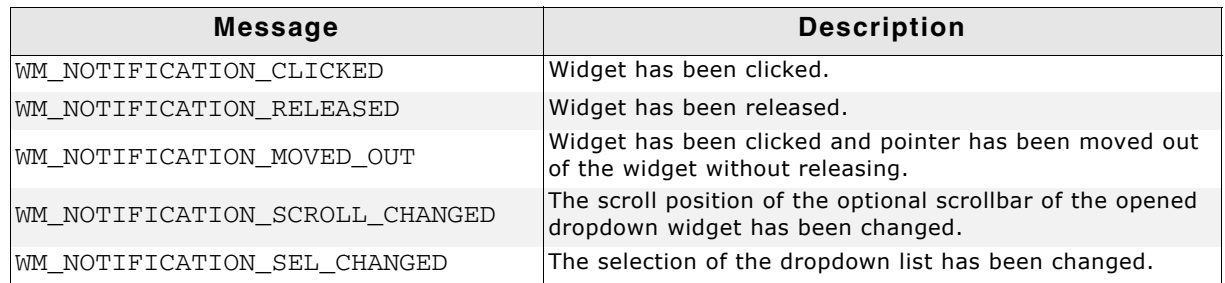

# **16.7.4 Keyboard reaction**

The widget reacts to the following keys if it has the input focus:

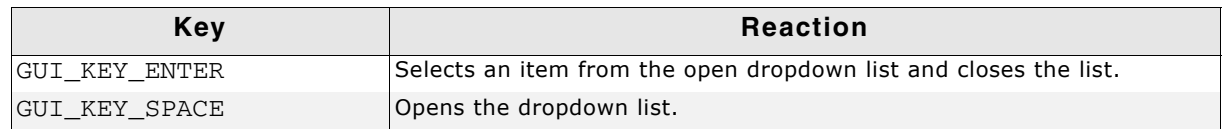

# **16.7.5 DROPDOWN API**

The table below lists the available emWin DROPDOWN-related routines in alphabetical order. Detailed descriptions of the routines follow.

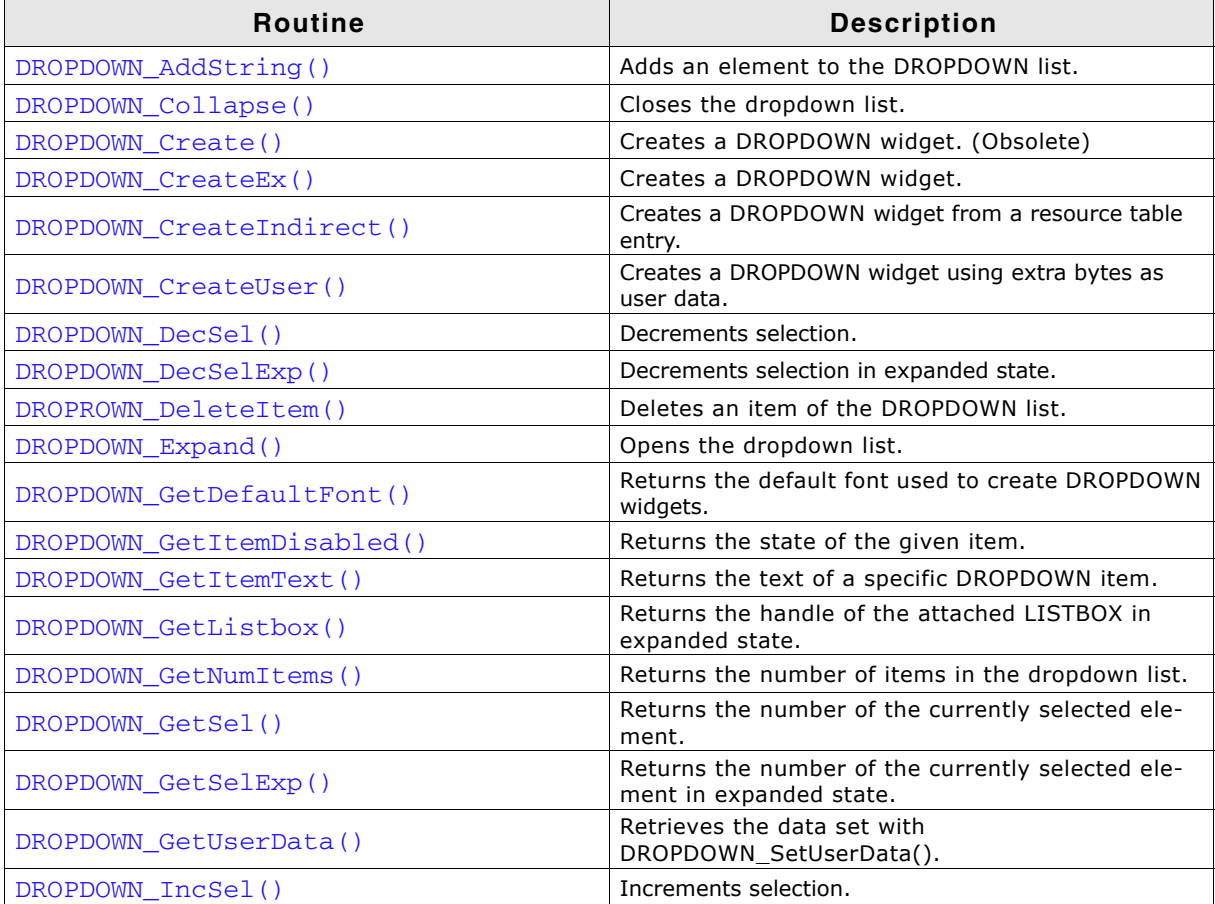

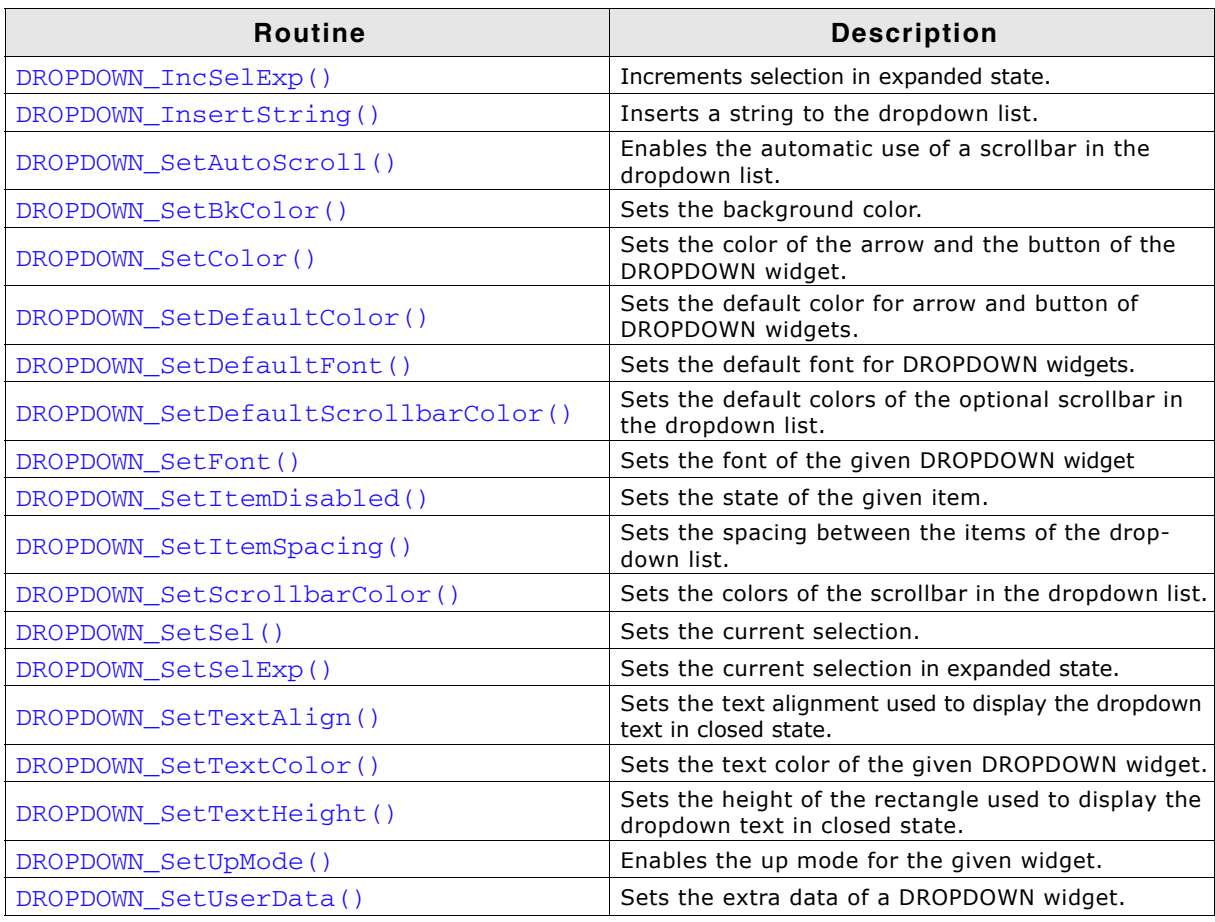

## **DROPDOWN\_AddString()**

### **Description**

Adds a new element to the dropdown list.

### **Prototype**

void DROPDOWN\_AddString(DROPDOWN\_Handle hObj, const char \* s);

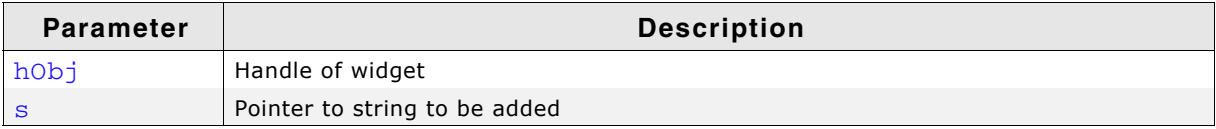

## **DROPDOWN\_Collapse()**

### **Description**

Closes the dropdown list of the DROPDOWN widget.

### **Prototype**

void DROPDOWN\_Collapse(DROPDOWN\_Handle hObj);

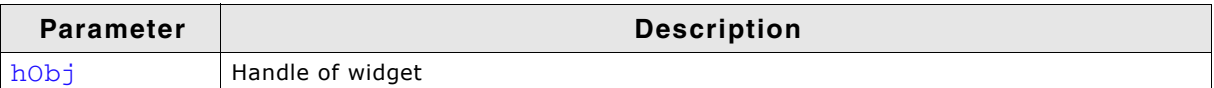

## **DROPDOWN\_Create()**

(Obsolete, DROPDOWN\_CreateEx() should be used instead)

### **Description**

Creates a DROPDOWN widget of a specified size at a specified location.

DROPDOWN\_Handle DROPDOWN\_Create(WM\_HWIN hWinParent,

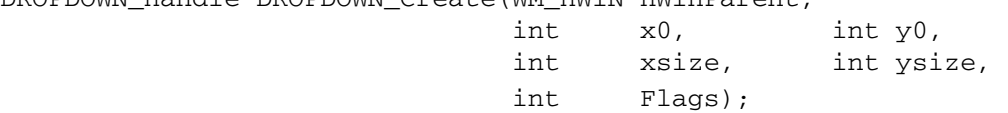

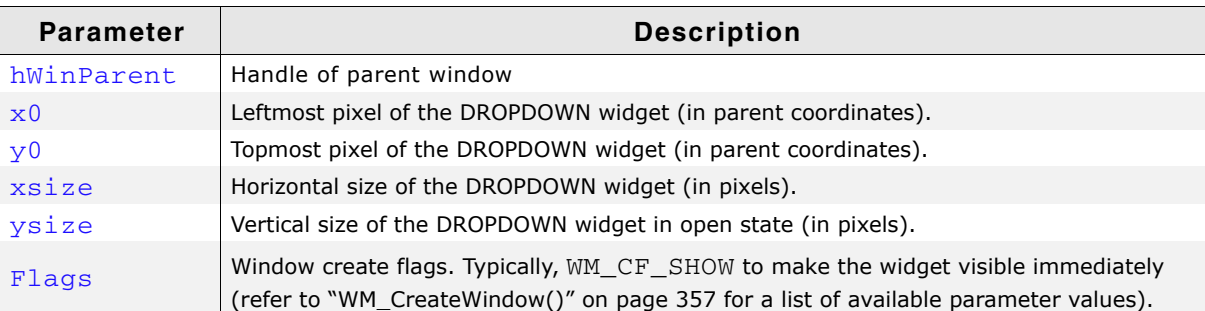

#### **Return value**

Handle of the created DROPDOWN widget; 0 if the function fails.

#### **Additional information**

The ysize of the widget in closed state depends on the font used to create the widget. You can not set the ysize of a closed DROPDOWN widget.

## **DROPDOWN\_CreateEx()**

#### **Description**

Creates a DROPDOWN widget of a specified size at a specified location.

#### **Prototype**

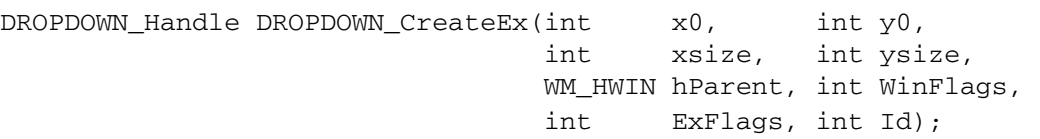

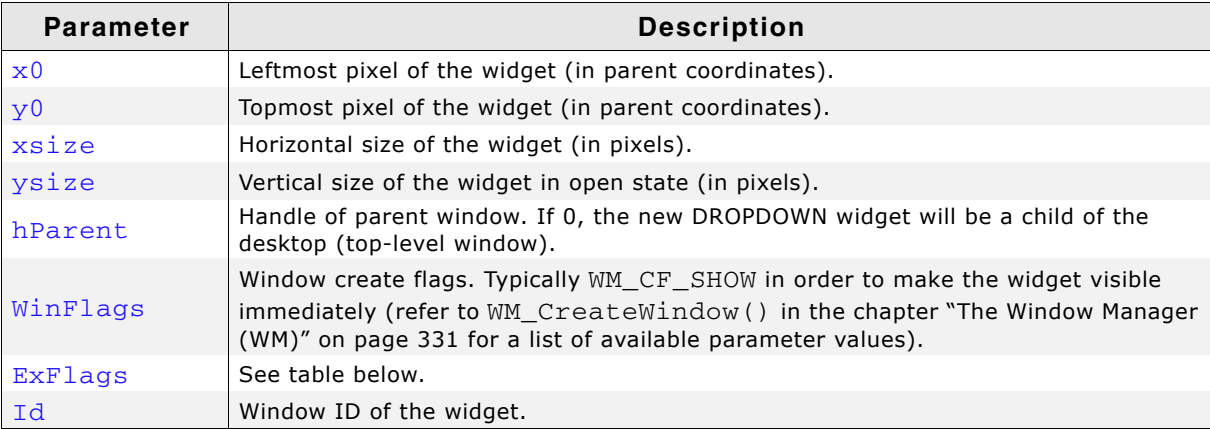

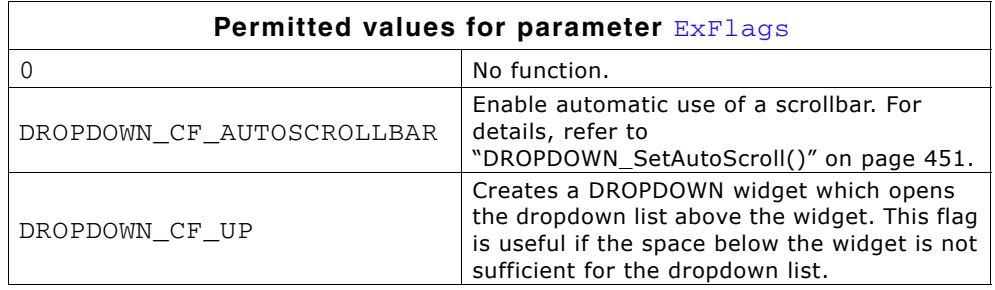

### **Return value**

Handle of the created DROPDOWN widget; 0 if the function fails.

## **DROPDOWN\_CreateIndirect()**

Prototype explained at the beginning of the chapter as <WIDGET>\_CreateIndirect().

## **DROPDOWN\_CreateUser()**

Prototype explained at the beginning of the chapter as <WIDGET>\_CreateUser(). For a detailed description of the parameters the function DROPDOWN\_CreateEx() can be referred to.

## **DROPDOWN\_DecSel()**

### **Description**

Decrement the selection, moves the selection of a specified DROPDOWN widget up by one item.

### **Prototype**

void DROPDOWN DecSel(DROPDOWN Handle hObj);

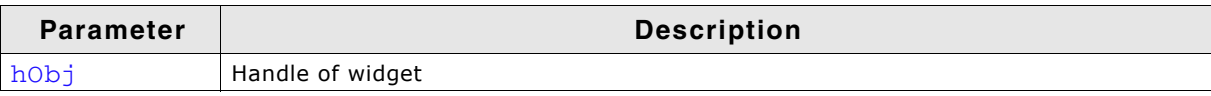

## **DROPDOWN\_DecSelExp()**

### **Description**

Decrements the selection of the attached LISTBOX in expanded state.

### **Prototype**

void DROPDOWN\_DecSelExp(DROPDOWN\_Handle hObj);

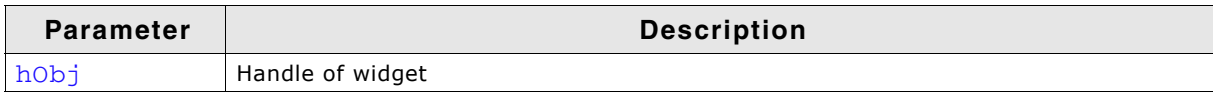

## **DROPDOWN\_DeleteItem()**

### **Description**

Deletes the given item of the dropdown list.

### **Prototype**

void DROPDOWN\_DeleteItem(DROPDOWN\_Handle hObj, unsigned int Index);

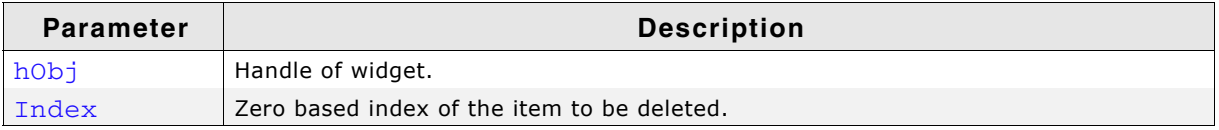

### **Additional information**

If the index is greater than the number of items  $\lt 1$  the function returns immediately.

# **DROPDOWN\_Expand()**

### **Description**

Opens the dropdown list of the widget.

void DROPDOWN\_Expand(DROPDOWN\_Handle hObj);

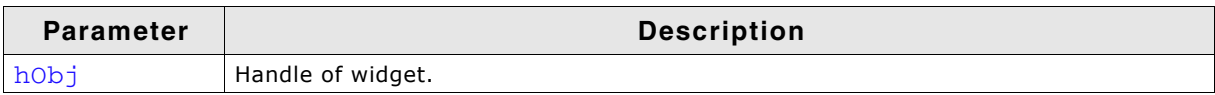

#### **Additional information**

The dropdown list remains open until an element has been selected or the focus has been lost.

## **DROPDOWN\_GetItemDisabled()**

#### **Description**

Returns the state of the given item.

#### **Prototype**

unsigned DROPDOWN\_GetItemDisabled(DROPDOWN\_Handle hObj, unsigned Index);

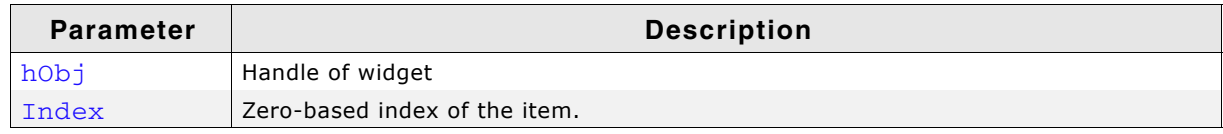

#### **Return value**

1 if the given item is disabled, 0 if not.

## **DROPDOWN\_GetItemText()**

#### **Description**

Returns the state of the given item.

#### **Prototype**

```
int DROPDOWN_GetItemText(DROPDOWN_Handle hObj, unsigned Index,
        char * pBuffer, int MaxSize);
```
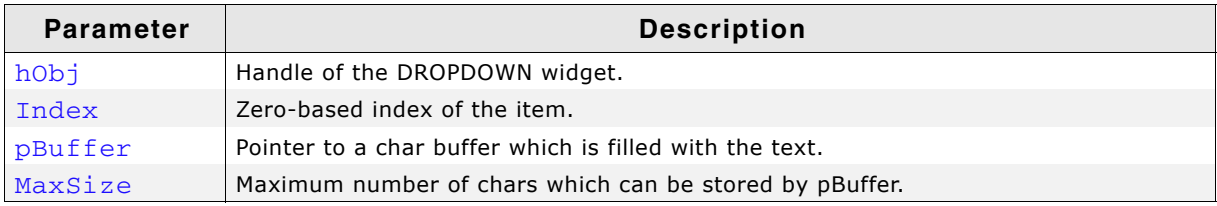

#### **Return value**

0 on success, 1 on error.

## **DROPDOWN\_GetListbox()**

#### **Description**

Returns the handle of the attached LISTBOX widget in expanded state.

#### **Prototype**

LISTBOX Handle DROPDOWN GetListbox(DROPDOWN Handle hObj);

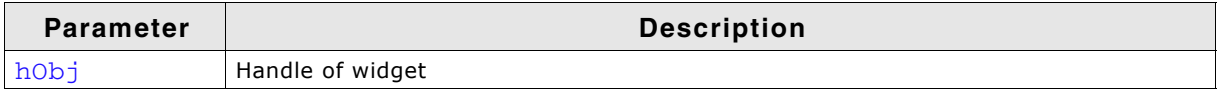

### **Return value**

Handle of the attached LISTBOX widget in expanded state, 0 if DROPDOWN is in collapsed state.

## **DROPDOWN\_GetNumItems()**

### **Description**

Returns the number of items in the given DROPDOWN widget.

#### **Prototype**

int DROPDOWN\_GetNumItems(DROPDOWN\_Handle hObj);

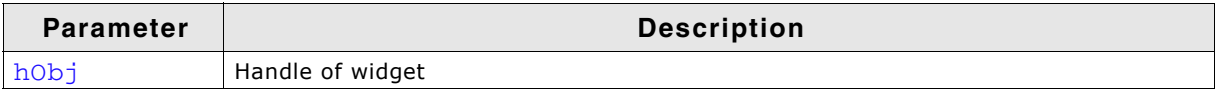

### **Return value**

Number of items in the given DROPDOWN widget.

## **DROPDOWN\_GetSel()**

### **Description**

Returns the number of the currently selected item in a specified DROPDOWN widget.

### **Prototype**

```
int DROPDOWN GetSel(DROPDOWN Handle hObj);
```
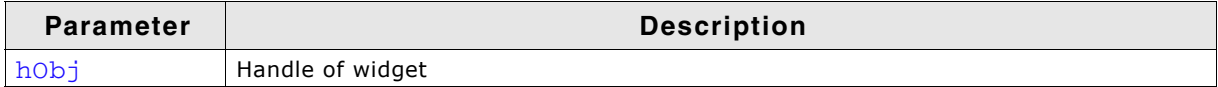

#### **Return value**

Number of the currently selected item.

## **DROPDOWN\_GetSelExp()**

#### **Description**

Returns the number of the currently selected item of the attached LISTBOX in expanded state.

### **Prototype**

```
int DROPDOWN_GetSelExp(DROPDOWN_Handle hObj);
```
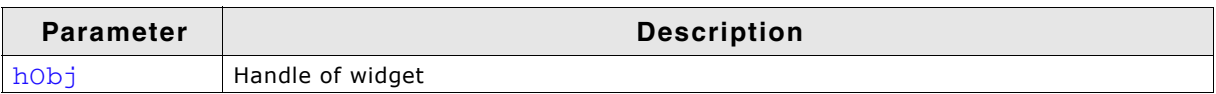

### **Return value**

Number of the currently selected item.

## **DROPDOWN\_GetUserData()**

Prototype explained at the beginning of the chapter as <WIDGET>\_GetUserData().

## **DROPDOWN\_IncSel()**

### **Description**

Increment the selection, moves the selection of a specified DROPDOWN widget down by one item.

void DROPDOWN\_IncSel(DROPDOWN\_Handle hObj);

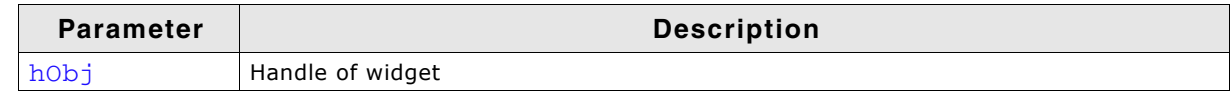

## **DROPDOWN\_IncSelExp()**

#### **Description**

Increments the selection of the attached LISTBOX in expanded state.

#### **Prototype**

void DROPDOWN\_IncSelExp(DROPDOWN\_Handle hObj);

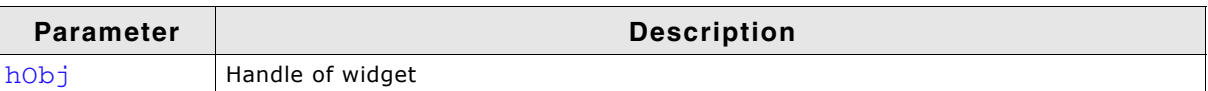

## **DROPDOWN\_InsertString()**

#### **Description**

Inserts a string to the dropdown list at the given position.

#### **Prototype**

```
void DROPDOWN InsertString(DROPDOWN Handle hObj,
             const char * s, 
            unsigned int Index);
```
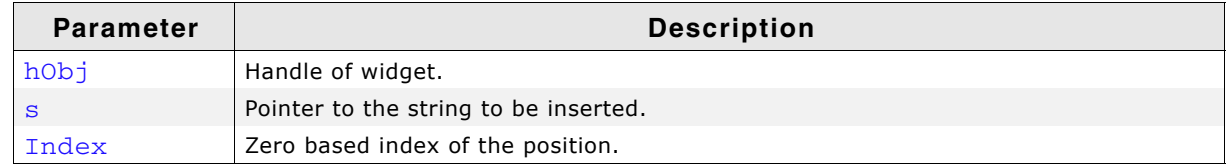

#### **Additional information**

If the given index is greater than the number of items the string will be appended to the end of the dropdown list.

## <span id="page-450-0"></span>**DROPDOWN\_SetAutoScroll()**

#### **Description**

Enables the automatic use of a vertical scrollbar in the dropdown list.

#### **Prototype**

void DROPDOWN\_SetAutoScroll(DROPDOWN\_Handle hObj, int OnOff);

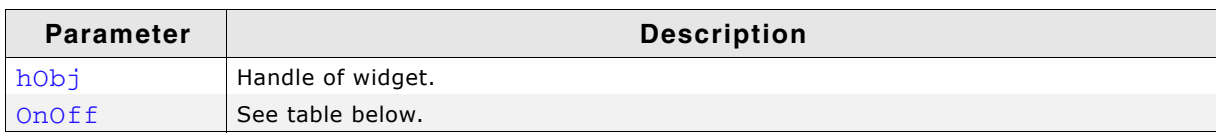

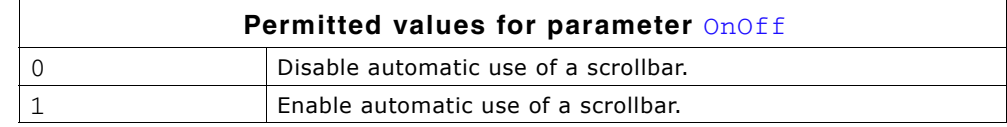

### **Additional information**

If enabled the dropdown list checks if all elements fits into the listbox. If not a vertical scrollbar will be added.

## **DROPDOWN\_SetBkColor()**

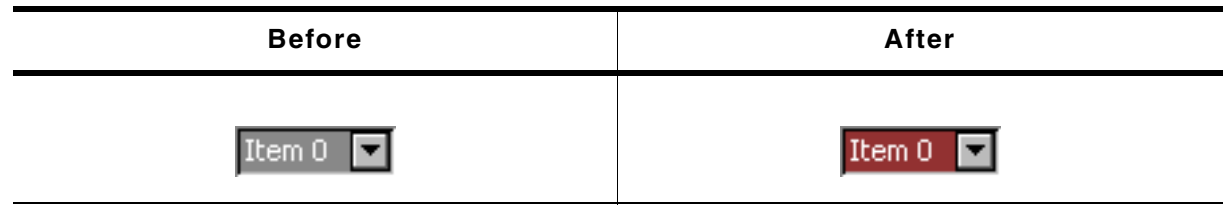

### **Description**

Sets the background color of the given DROPDOWN widget.

#### **Prototype**

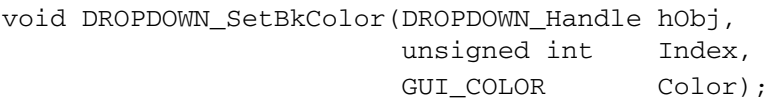

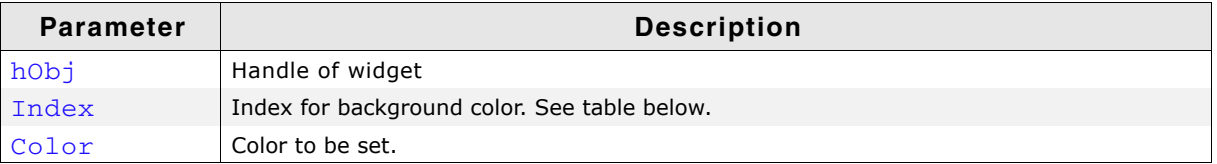

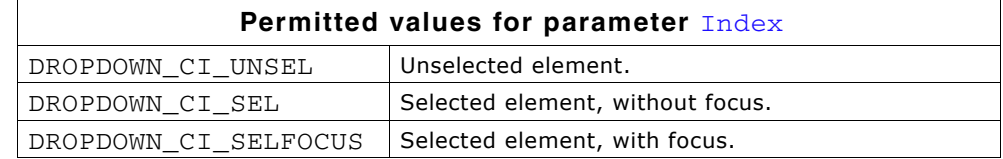

## <span id="page-451-0"></span>**DROPDOWN\_SetColor()**

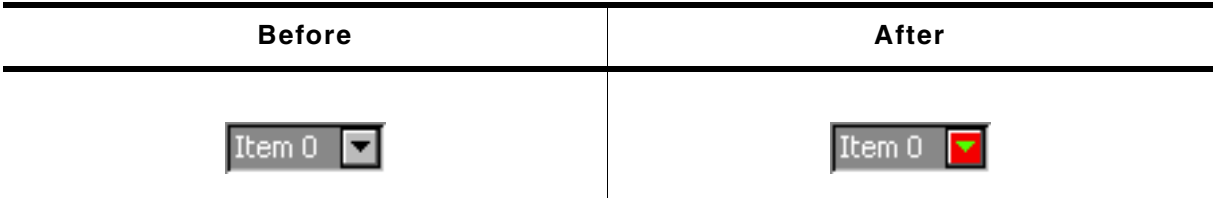

### **Description**

Sets the color of the button or the arrow of the given DROPDOWN widget.

### **Prototype**

void DROPDOWN SetColor(DROPDOWN Handle hObj, unsigned int Index, GUI\_COLOR Color);

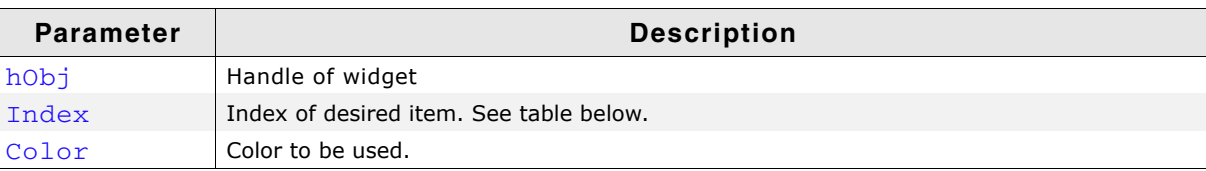

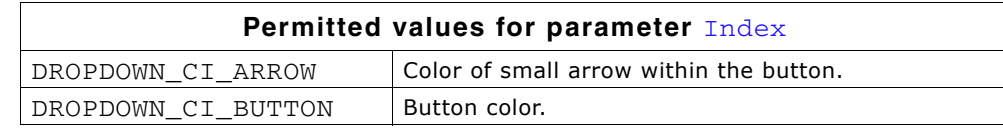

## **DROPDOWN\_SetDefaultColor()**

### **Description**

Sets the default colors for the arrow and the button of new DROPDOWN widgets.

### **Prototype**

GUI COLOR DROPDOWN\_SetDefaultColor(int Index, GUI\_COLOR Color);

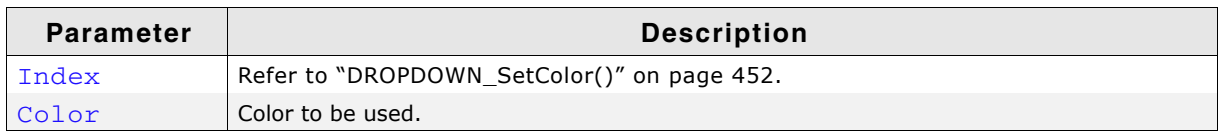

## **DROPDOWN\_SetDefaultFont()**

### **Description**

Sets the default font used for new DROPDOWN widgets.

### **Prototype**

void DROPDOWN\_SetDefaultFont(const GUI\_FONT \* pFont);

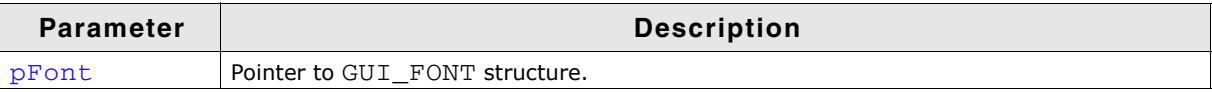

## **DROPDOWN\_SetDefaultScrollbarColor()**

### **Description**

Sets the default colors used for the optional scrollbar in the dropdown list.

### **Prototype**

GUI\_COLOR DROPDOWN\_SetDefaultScrollbarColor(int Index, GUI\_COLOR Color);

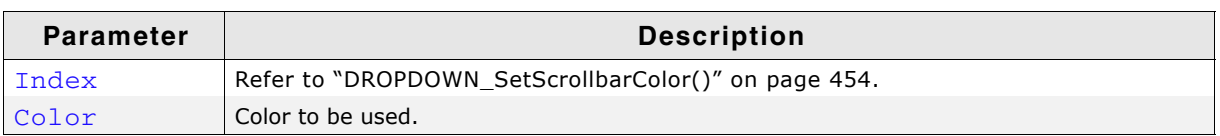

## **DROPDOWN\_SetFont()**

### **Description**

Sets the font used to display the given DROPDOWN widget.

### **Prototype**

void DROPDOWN\_SetFont(DROPDOWN\_Handle hObj, const GUI\_FONT \* pFont);

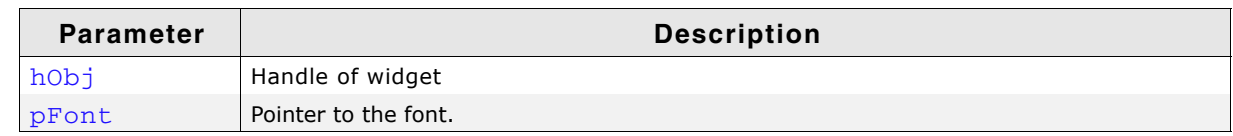

## **DROPDOWN\_SetItemDisabled()**

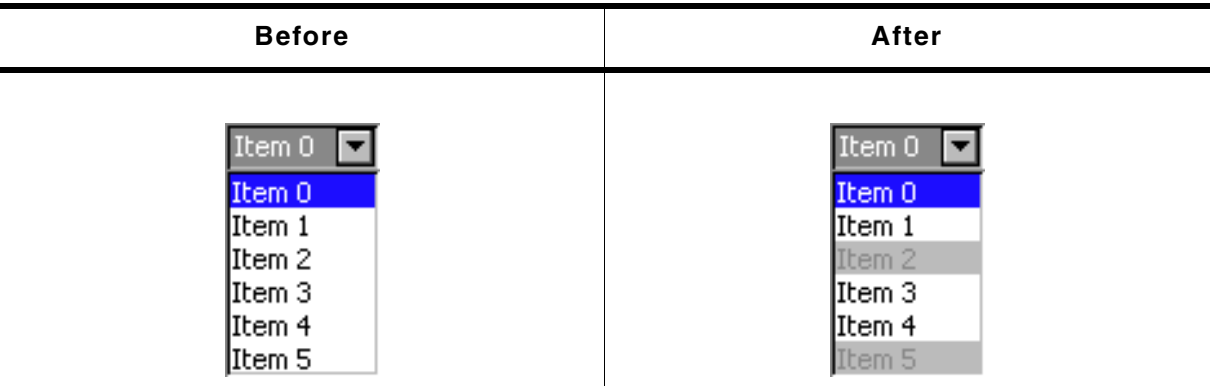

#### **Description**

Sets the enabled state of the given item.

### **Prototype**

 $\overline{a}$ 

void DROPDOWN\_SetItemDisabled(DROPDOWN\_Handle hObj, unsigned Index,

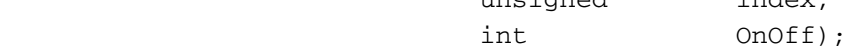

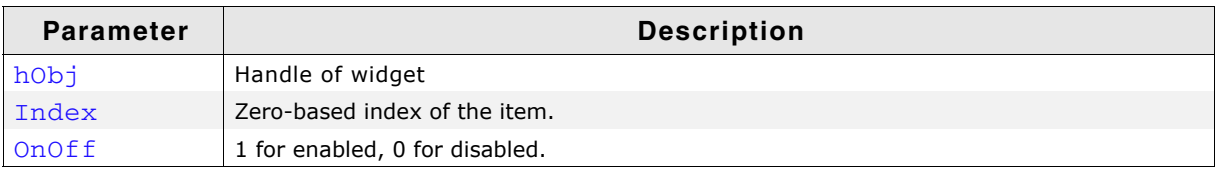

## <span id="page-453-0"></span>**DROPDOWN\_SetScrollbarColor()**

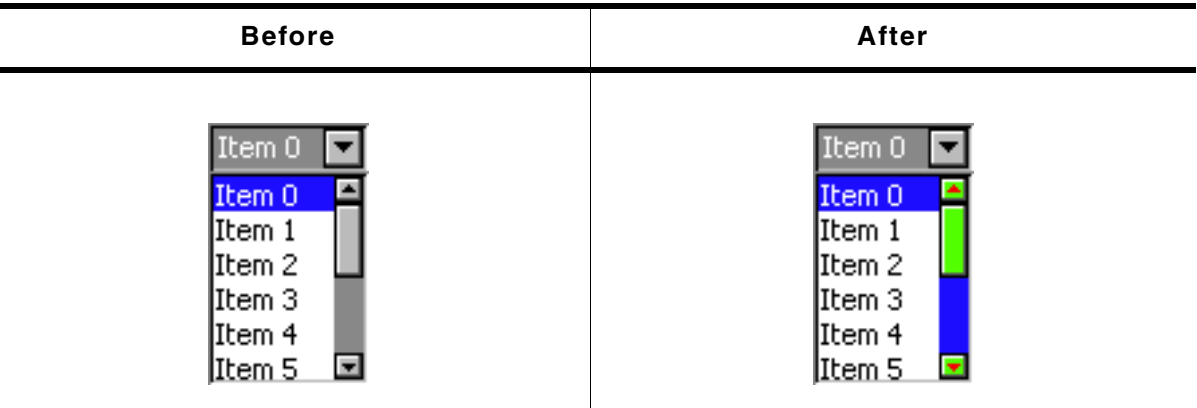

### **Description**

Sets the colors of the optional scrollbar in the dropdown list.

### **Prototype**

void DROPDOWN\_SetScrollbarColor(DROPDOWN\_Handle hObj, unsigned int Index,

GUI\_COLOR Color);

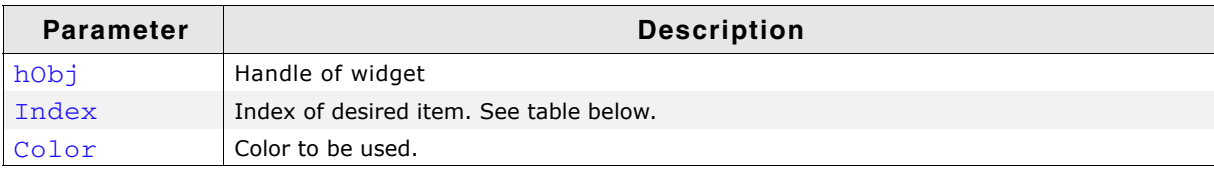

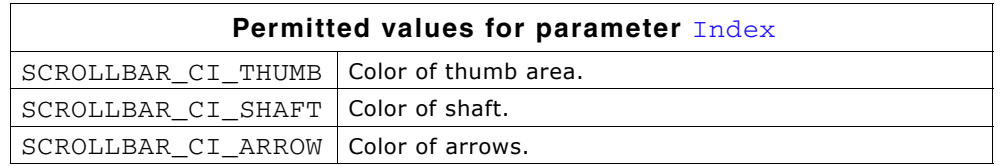

## **DROPDOWN\_SetScrollbarWidth()**

### **Description**

Sets the width of the scrollbars used by the dropdown list of the given DROPDOWN widget.

### **Prototype**

void DROPDOWN SetScrollbarWidth(DROPDOWN Handle hObj, unsigned Width);

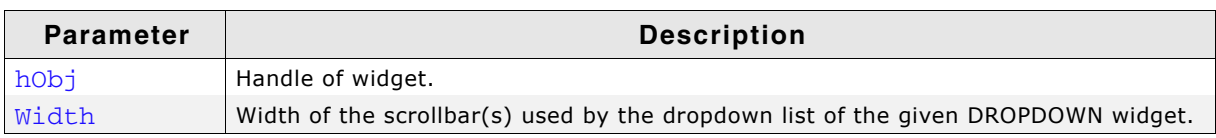

## **DROPDOWN\_SetSel()**

### **Description**

Sets the selected item of a specified DROPDOWN widget.

### **Prototype**

void DROPDOWN\_SetSel(DROPDOWN\_Handle hObj, int Sel);

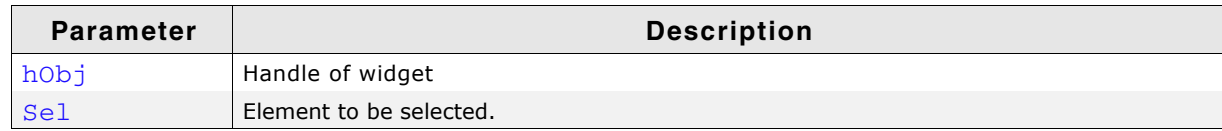

## **DROPDOWN\_SetSelExp()**

### **Description**

Sets the selected item of the attached LISTBOX in expanded state.

### **Prototype**

void DROPDOWN\_SetSelExp(DROPDOWN\_Handle hObj, int Sel);

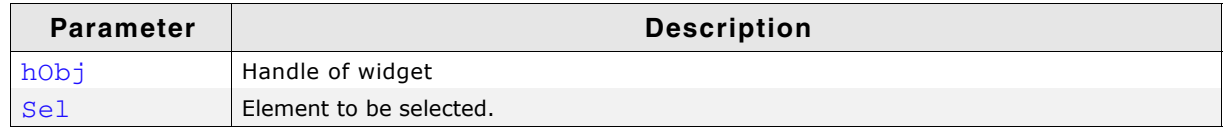

## **DROPDOWN\_SetItemSpacing()**

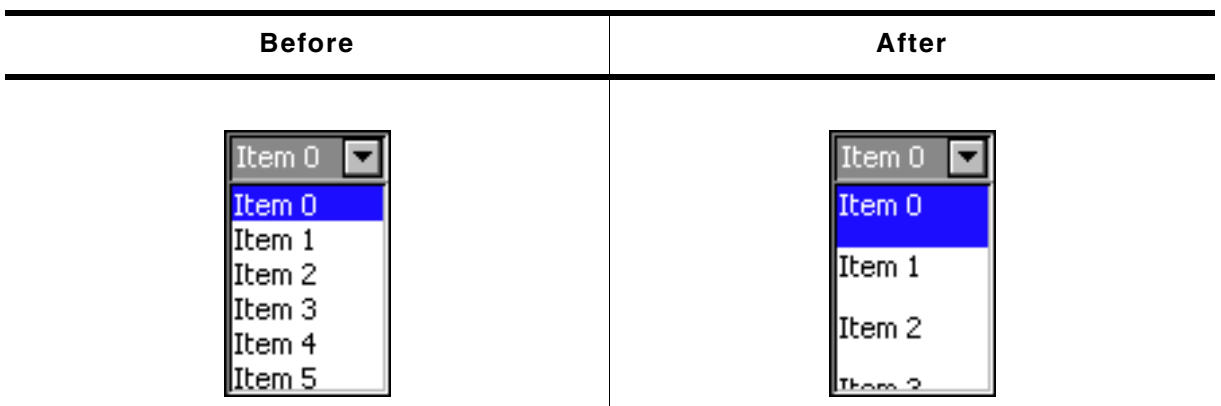

### **Description**

Sets an additional spacing below the items of the dropdown list.

### **Prototype**

void DROPDOWN\_SetItemSpacing(DROPDOWN\_Handle hObj, unsigned Value);

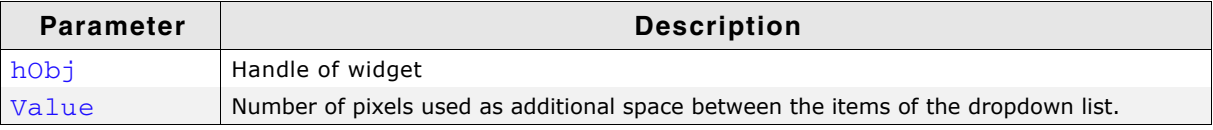

## **DROPDOWN\_SetTextAlign()**

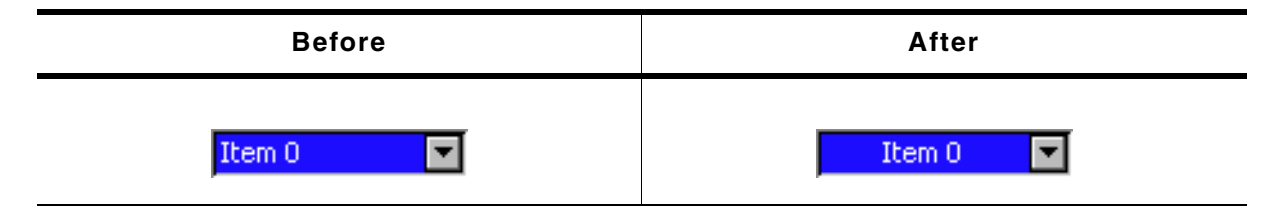

### **Description**

Sets the alignment used to display the dropdown text in closed state.

### **Prototype**

void DROPDOWN\_SetTextAlign(DROPDOWN\_Handle hObj, int Align);

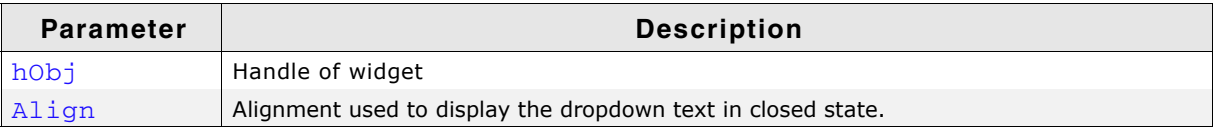

## **DROPDOWN\_SetTextColor()**

### **Description**

Sets the background color of the given DROPDOWN widget.

### **Prototype**

void DROPDOWN\_SetTextColor(DROPDOWN\_Handle hObj, unsigned int Index,

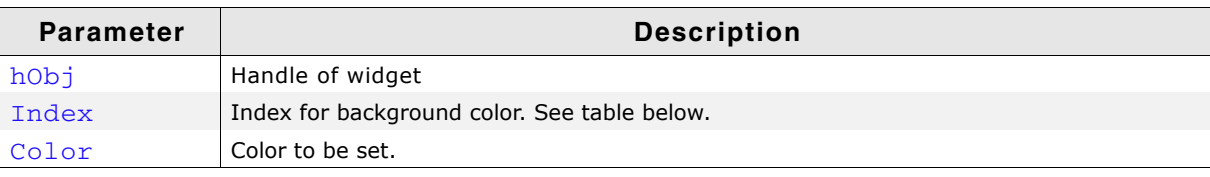

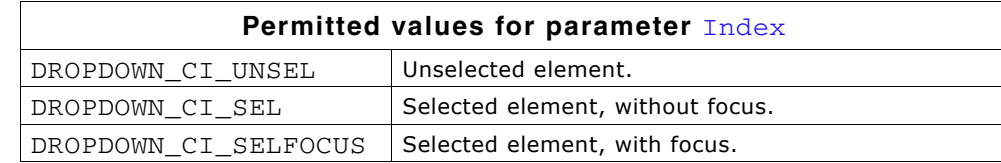

## **DROPDOWN\_SetTextHeight()**

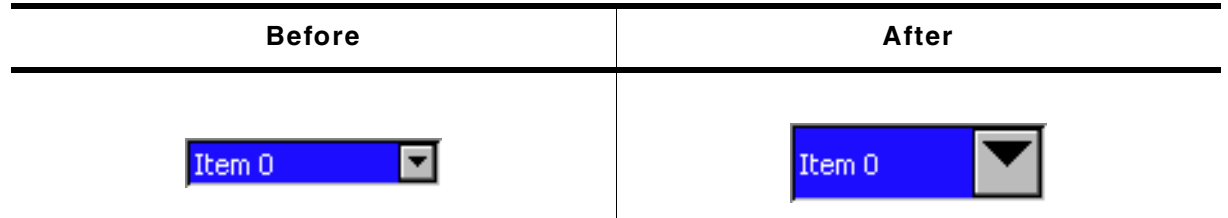

### **Description**

Sets the height of the rectangle used to display the DROPDOWN text in closed state.

### **Prototype**

void DROPDOWN\_SetTextHeight(DROPDOWN\_Handle hObj, unsigned TextHeight);

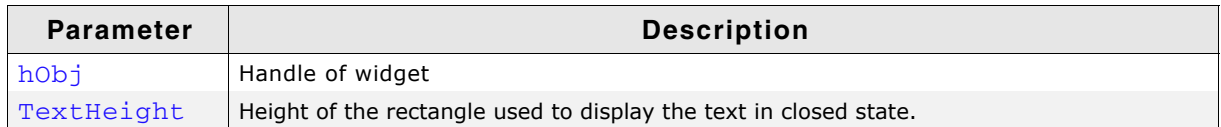

#### **Additional information**

Per default the height of the DROPDOWN widget depends on the used font. Using this function with  $TextHeight > 0$  means the given value should be used. Text Height = 0 means the default behavior should be used.

## **DROPDOWN\_SetUpMode()**

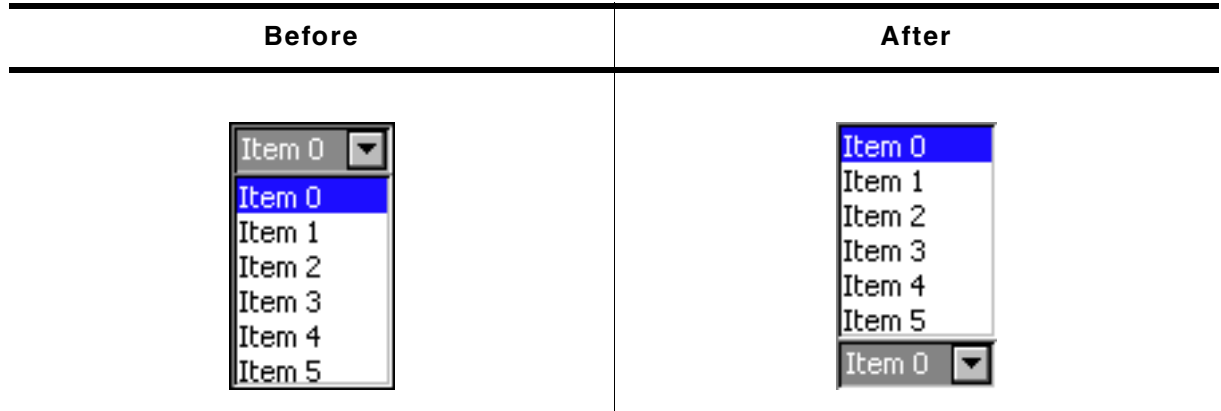

### **Description**

Enables opening of the box to the upper side of the widget.

int DROPDOWN\_SetUpMode(DROPDOWN\_Handle hObj, int OnOff);

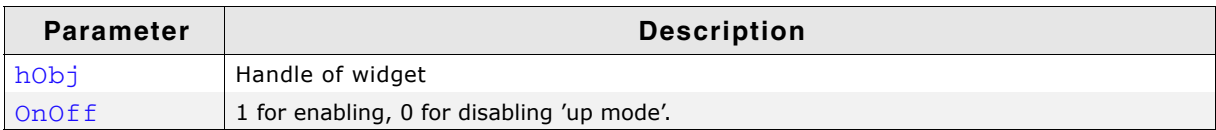

## **DROPDOWN\_SetUserData()**

Prototype explained at the beginning of the chapter as <WIDGET>\_SetUserData().

# **16.7.6 Example**

The Sample folder contains the following example which shows how the widget can be used:

• WIDGET\_Dropdown.c

Note that several other examples also make use of this widget and may also be helpful to get familiar with the widget.

### **Screenshot of WIDGET\_Dropdown.c:**

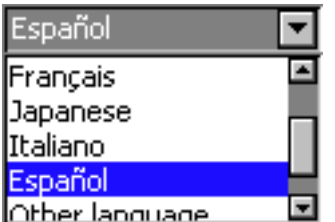

# **16.8 EDIT: Edit widget**

Edit fields are commonly used as the primary user interface for text input:

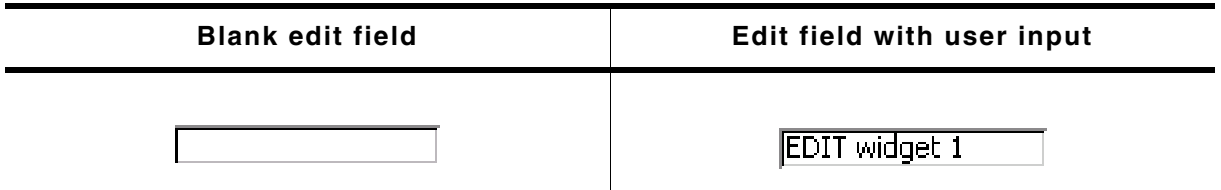

You can also use edit fields for entering values in binary, decimal, or hexadecimal modes. A decimal-mode edit field might appear similar to those in the following table. The background color of EDIT widgets by default turns gray if disabled:

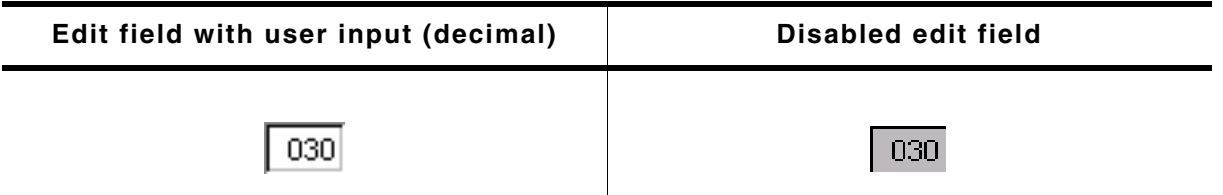

All EDIT-related routines are located in the file(s)  $EDIT^*.c$ ,  $EDIT.h.$  All identifiers are prefixed EDIT.

# **16.8.1 Configuration options**

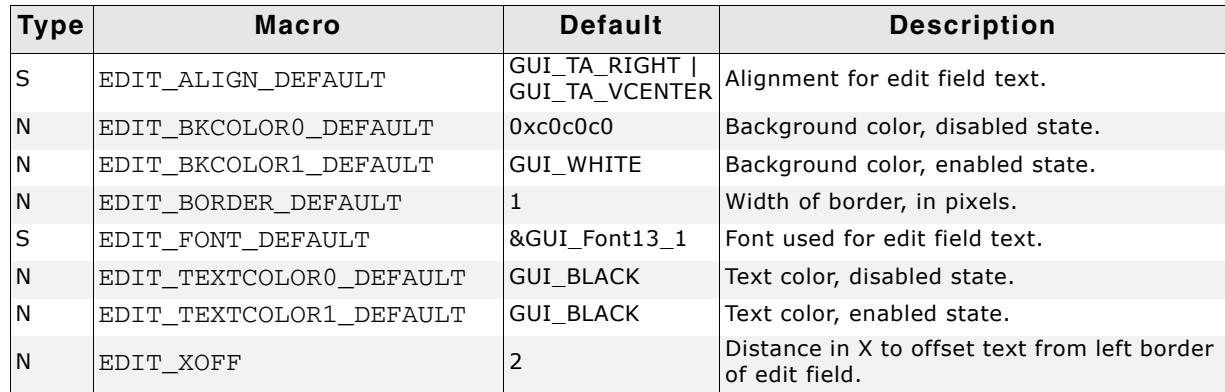

Available alignment flags are:

GUI\_TA\_LEFT, GUI\_TA\_RIGHT, GUI\_TA\_HCENTER for horizontal alignment. GUI TA TOP, GUI TA BOTTOM, GUI TA VCENTER for vertical alignment.

# **16.8.2 Predefined IDs**

The following symbols define IDs which may be used to make EDIT widgets distinguishable from creation: GUI\_ID\_EDIT0 - GUI\_ID\_EDIT9

# **16.8.3 Notification codes**

The following events are sent from an edit widget to its parent window as part of a WM\_NOTIFY\_PARENT message:

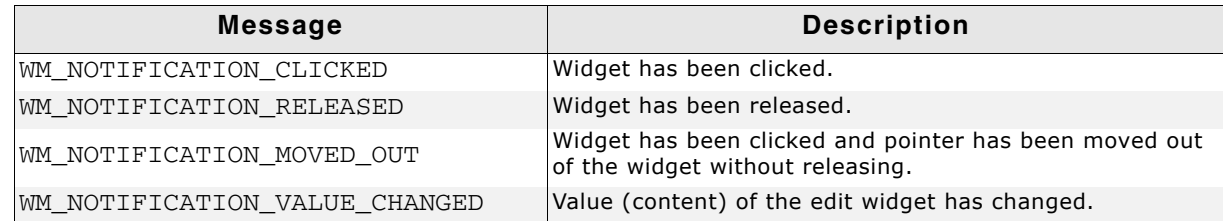

# **16.8.4 Keyboard reaction**

The widget reacts to the following keys if it has the input focus:

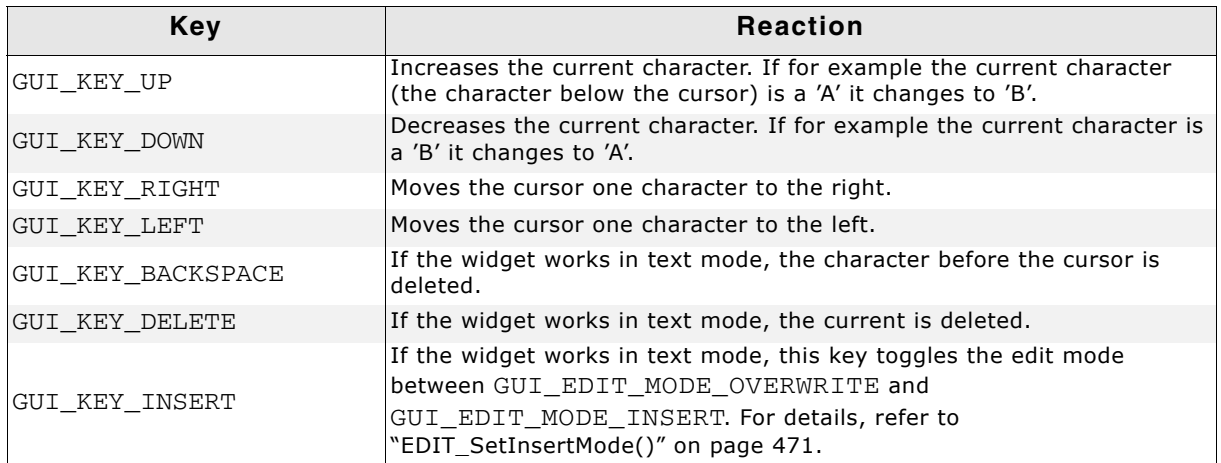

# **16.8.5 EDIT API**

The table below lists the available emWin EDIT-related routines in alphabetical order. Detailed descriptions of the routines follow.

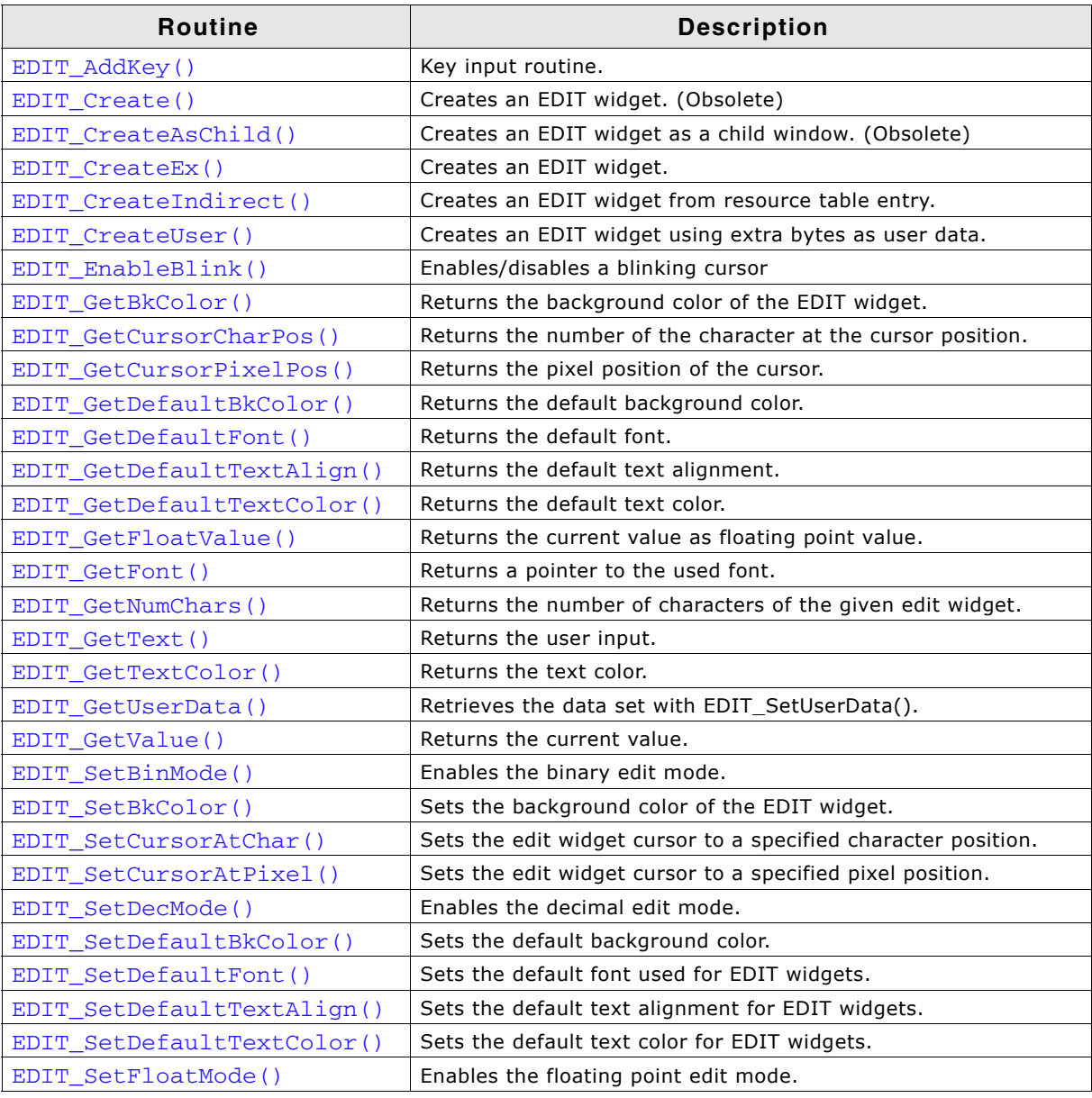

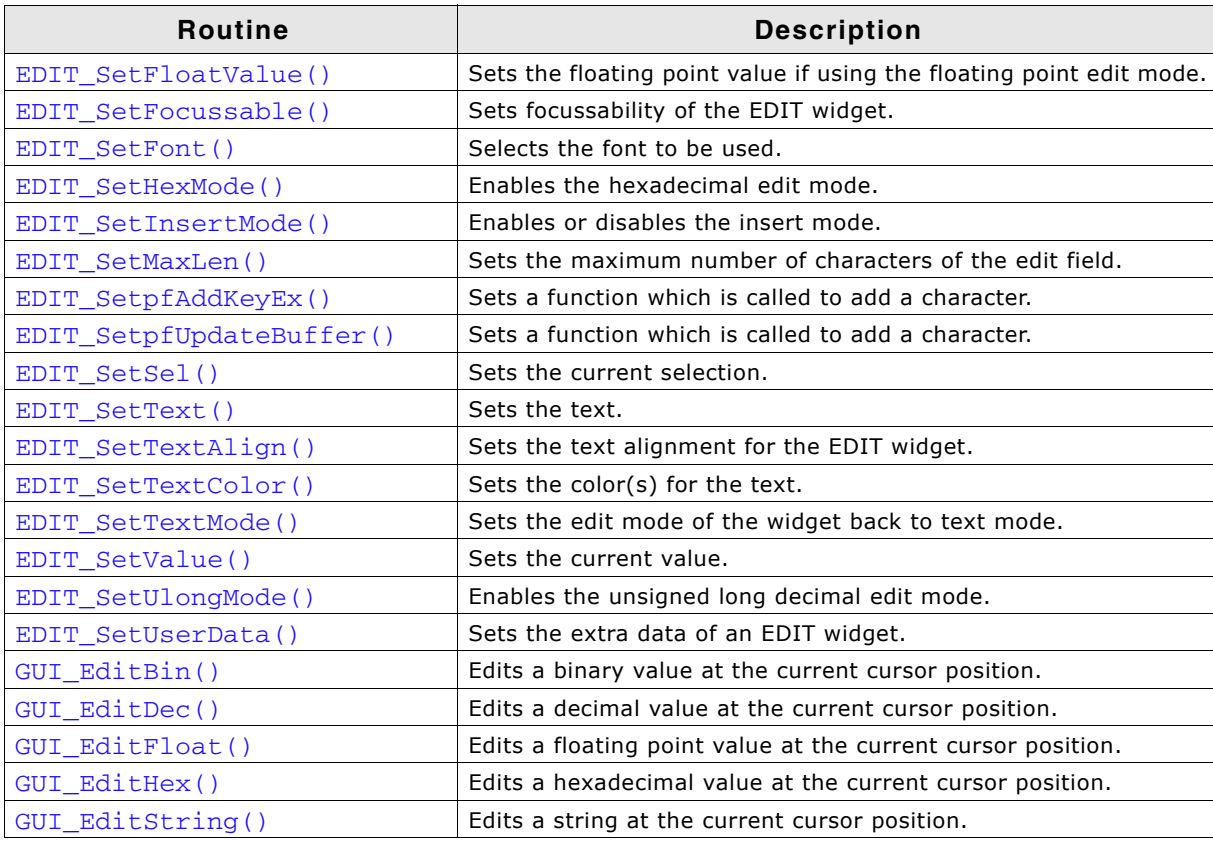

## **EDIT\_AddKey()**

### **Description**

Adds user input to a specified edit field.

### **Prototype**

void EDIT\_AddKey(EDIT\_Handle hObj, int Key);

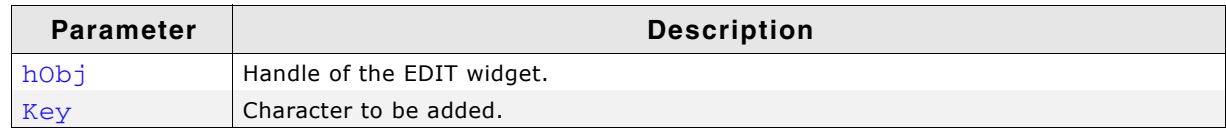

### **Additional information**

The specified character is added to the user input of the EDIT widget. If the last character should be erased, the key GUI\_KEY\_BACKSPACE can be used. If the maximum count of characters has been reached, another character will not be added.

## **EDIT\_Create()**

(Obsolete, EDIT\_CreateEx() should be used instead)

### **Description**

Creates an EDIT widget of a specified size at a specified location.

### **Prototype**

EDIT\_Handle EDIT\_Create(int x0, int y0, int xsize, int ysize, int Id, int MaxLen, int Flags);

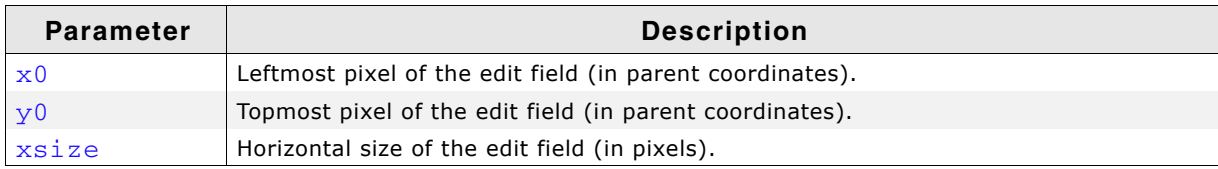

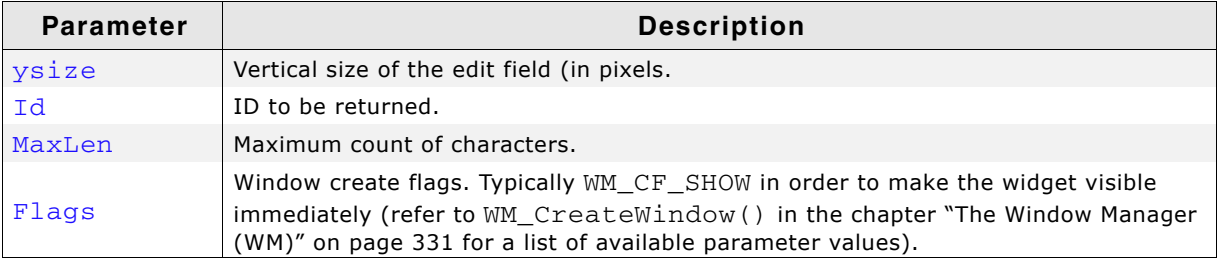

### **Return value**

Handle of the created EDIT widget; 0 if the function fails.

## **EDIT\_CreateAsChild()**

(Obsolete, EDIT\_CreateEx should be used instead)

### **Description**

Creates an EDIT widget as a child window.

#### **Prototype**

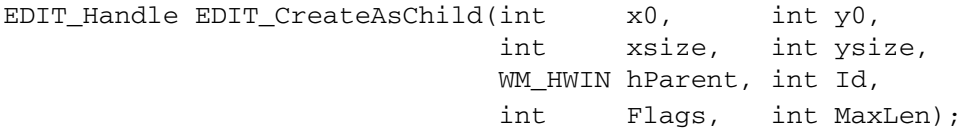

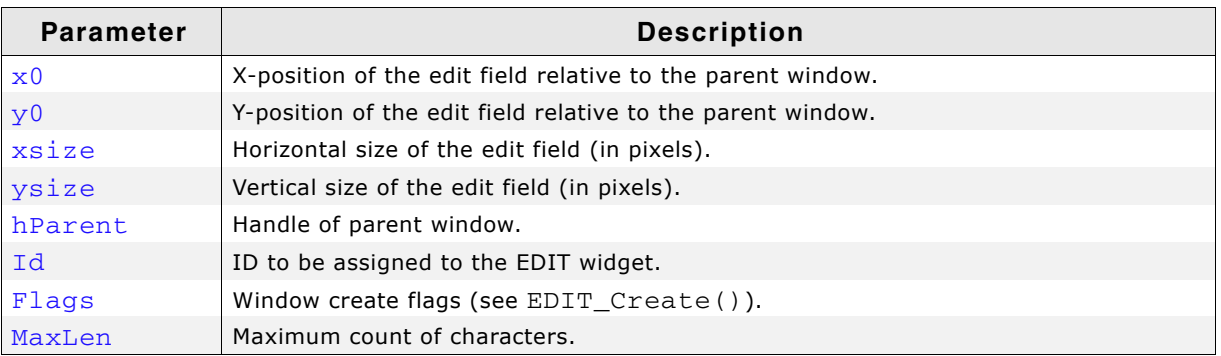

### **Return value**

Handle of the created EDIT widget; 0 if the function fails.

## **EDIT\_CreateEx()**

### **Description**

Creates an EDIT widget of a specified size at a specified location.

#### **Prototype**

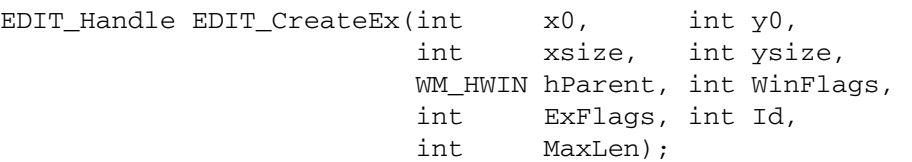

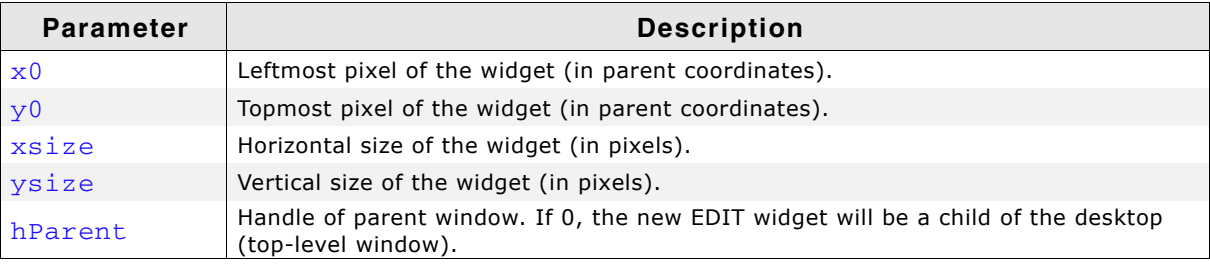

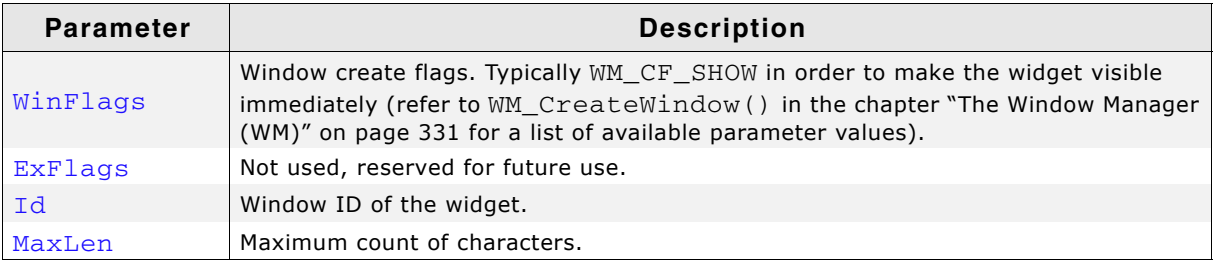

#### **Return value**

Handle of the created EDIT widget; 0 if the function fails.

## **EDIT\_CreateIndirect()**

Prototype explained at the beginning of the chapter as <WIDGET>\_CreateIndirect(). The following flags may be used as the Flags element of the resource passed as parameter:

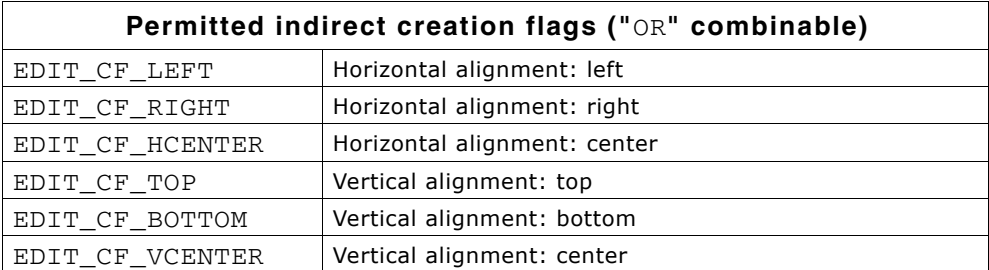

The Para element is used as maximum length of a string to display / max. no. of digits if used in decimal, bin or hex mode.

## **EDIT\_CreateUser()**

Prototype explained at the beginning of the chapter as <WIDGET>\_CreateUser(). For a detailed description of the parameters the function  $EDIT_CcreateEx()$  can be referred to.

## **EDIT\_EnableBlink()**

#### **Description**

Enables/disables a blinking cursor.

#### **Prototype**

void EDIT\_EnableBlink(EDIT\_Handle hObj, int Period, int OnOff);

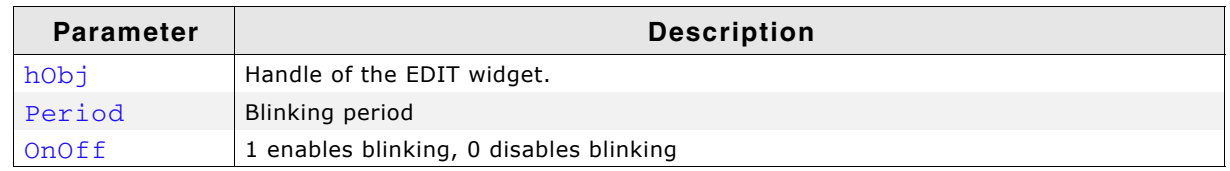

#### **Additional information**

This function calls GUI\_X\_GetTime().

## **EDIT\_GetBkColor()**

#### **Description**

Returns the background color of the EDIT widget.

GUI\_COLOR EDIT\_GetBkColor(EDIT\_Handle hObj, unsigned int Index);

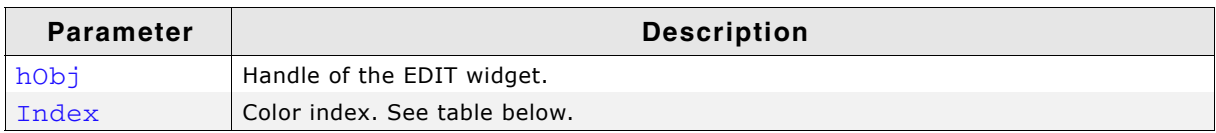

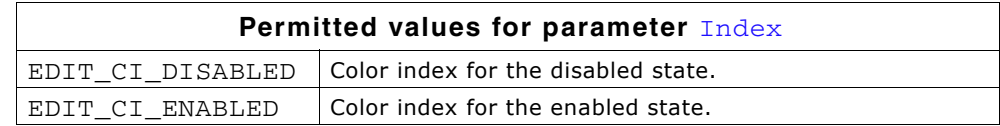

### **Return value**

Background color of the EDIT widget

## **EDIT\_GetCursorCharPos()**

### **Description**

Returns the number of the character at the cursor position.

#### **Prototype**

int EDIT\_GetCursorCharPos(EDIT\_Handle hObj);

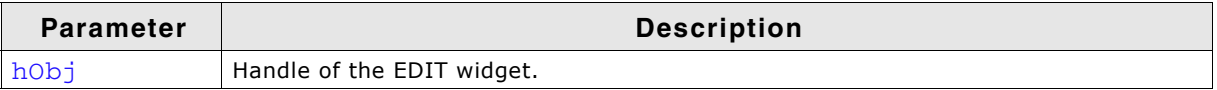

#### **Return value**

Number of the character at the cursor position.

### **Additional information**

The widget returns the character position if it has the focus or not. This means the cursor position is also returned, if the cursor is currently not visible in the widget.

## **EDIT\_GetCursorPixelPos()**

### **Description**

Returns the pixel position of the cursor in window coordinates.

### **Prototype**

```
void EDIT GetCursorPixelPos(EDIT Handle hObj, int * pxPos, int * pyPos);
```
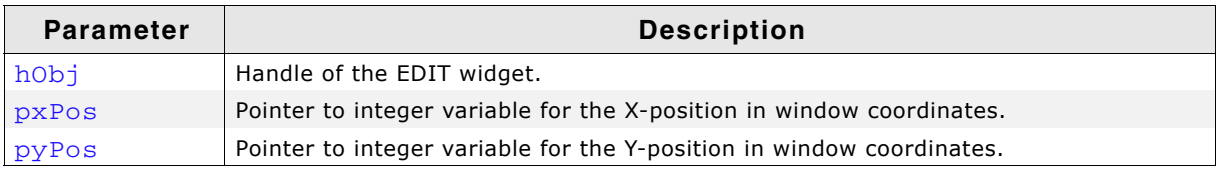

### **Additional information**

The widget returns the pixel position if it has the focus or not. This means the cursor position is also returned, if the cursor is currently not visible in the widget.

## **EDIT\_GetDefaultBkColor()**

### **Description**

Returns the default background color used for EDIT widgets.

GUI\_COLOR EDIT\_GetDefaultBkColor(unsigned int Index);

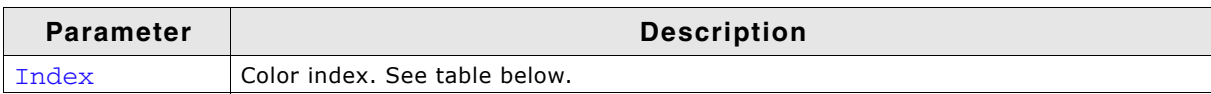

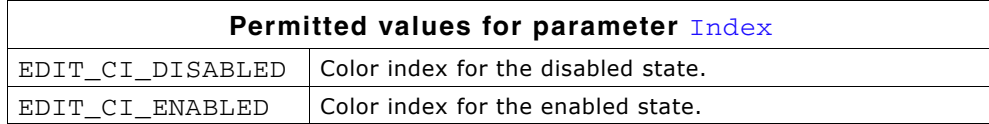

#### **Return value**

Default background color used for EDIT widgets.

## **EDIT\_GetDefaultFont()**

#### **Description**

Returns the default font used for EDIT widgets.

### **Prototype**

const GUI\_FONT \* EDIT\_GetDefaultFont(void);

#### **Return value**

Default font used for EDIT widgets.

## **EDIT\_GetDefaultTextAlign()**

#### **Description**

Returns the default text alignment used for EDIT widgets.

#### **Prototype**

int EDIT GetDefaultTextAlign(void);

#### **Return value**

Default text alignment used for EDIT widgets.

## **EDIT\_GetDefaultTextColor()**

#### **Description**

Returns the default text color used for EDIT widgets.

#### **Prototype**

GUI\_COLOR EDIT\_GetDefaultTextColor(unsigned int Index);

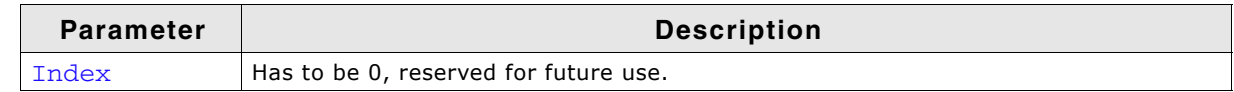

### **Return value**

Default text color used for EDIT widgets.

## **EDIT\_GetFloatValue()**

### **Description**

Returns the current value of the edit field as floating point value.

float EDIT\_GetFloatValue(EDIT\_Handle hObj);

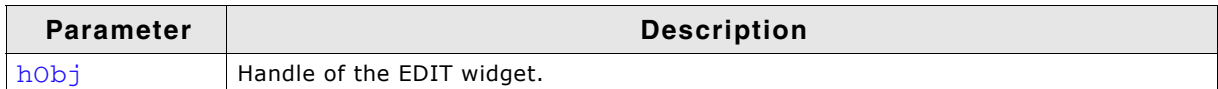

#### **Return value**

The current value.

#### **Additional information**

The use of this function makes only sense if the edit field is in floating point edit mode.

## **EDIT\_GetFont()**

#### **Description**

Returns a pointer to the used font.

### **Prototype**

const GUI\_FONT GUI\_UNI\_PTR \* EDIT\_GetFont(EDIT\_Handle hObj);

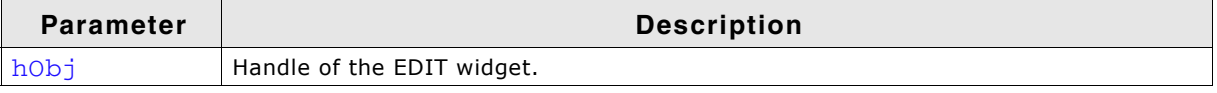

### **Return value**

Pointer to the used font.

## **EDIT\_GetNumChars**

#### **Description**

Returns the number of characters of the specified edit field.

### **Prototype**

int EDIT\_GetNumChars(EDIT\_Handle hObj);

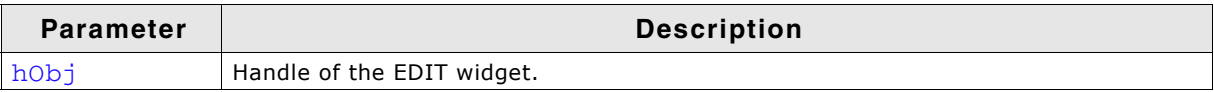

### **Return value**

Number of characters of the specified edit field.

## **EDIT\_GetText()**

### **Description**

Retrieves the user input of a specified edit field.

### **Prototype**

void EDIT\_GetText(EDIT\_Handle hObj, char \* sDest, int MaxLen);

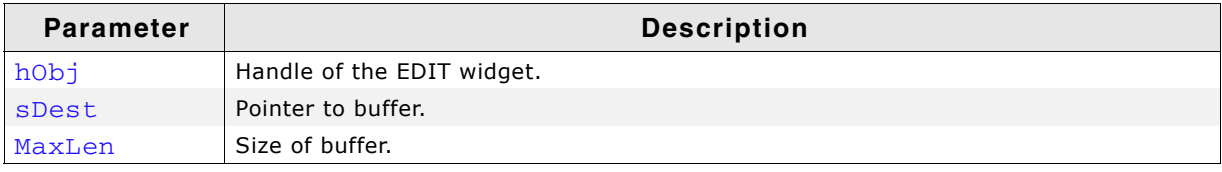

## **EDIT\_GetTextColor()**

### **Description**

Returns the text color.

### **Prototype**

GUI COLOR EDIT GetTextColor(EDIT Handle hObj, unsigned int Index);

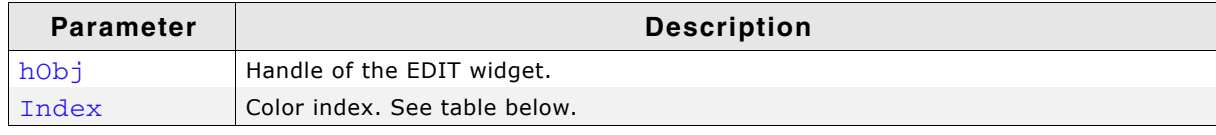

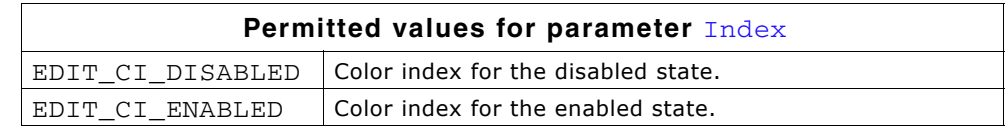

## **EDIT\_GetUserData()**

Prototype explained at the beginning of the chapter as <WIDGET> GetUserData().

## **EDIT\_GetValue()**

#### **Description**

Returns the current value of the edit field. The current value is only useful if the edit field is in binary, decimal or hexadecimal mode.

#### **Prototype**

I32 EDIT\_GetValue(EDIT\_Handle hObj);

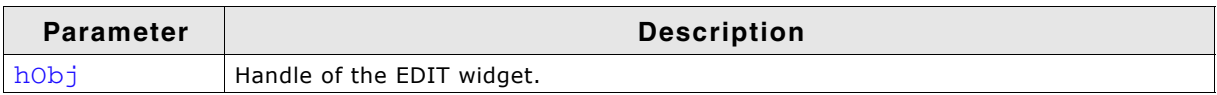

#### **Return value**

The current value.

## **EDIT\_SetBinMode()**

### **Description**

Enables the binary edit mode of the edit field. The given value can be modified in the given range.

### **Prototype**

void EDIT SetBinMode(EDIT Handle hObj, U32 Value, U32 Min, U32 Max);

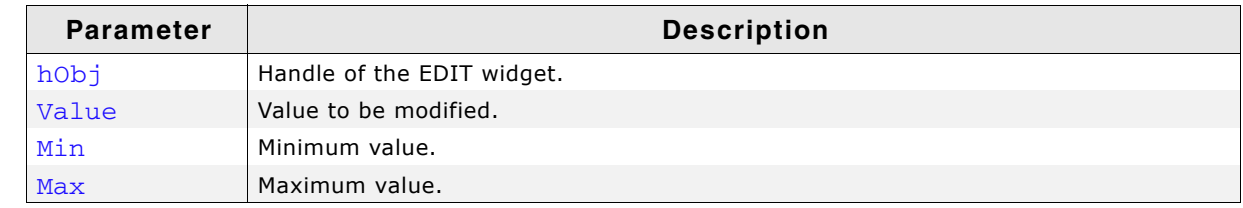

## **EDIT\_SetBkColor()**

### **Description**

Sets the edit fields background color.

void EDIT\_SetBkColor(EDIT\_Handle hObj, unsigned int Index, GUI\_COLOR Color);

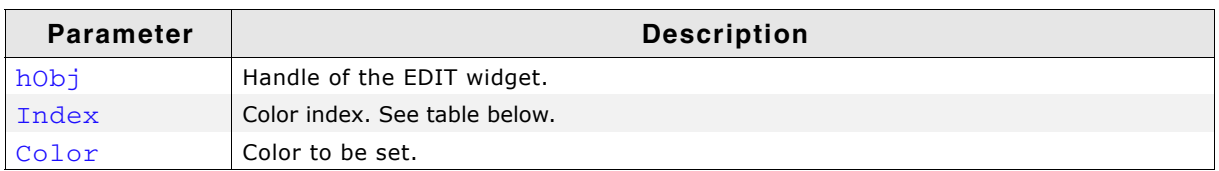

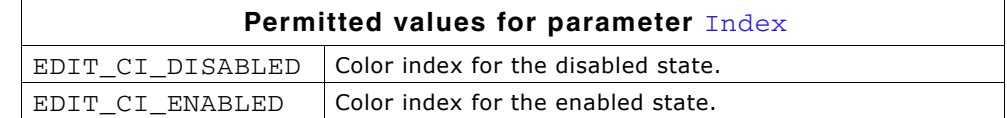

## **EDIT\_SetCursorAtChar()**

### **Description**

Sets the edit widget cursor to a specified character position.

### **Prototype**

void EDIT\_SetCursorAtChar(EDIT\_Handle hObj, int xPos);

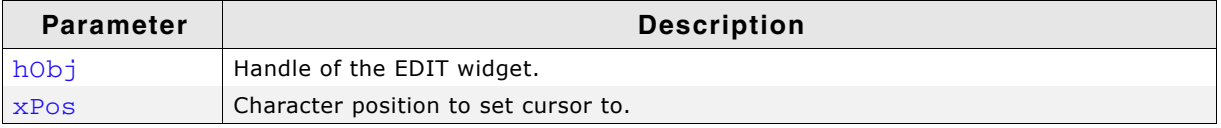

### **Additional information**

The character position works as follows:

0: left of the first (leftmost) character,

1: between the first and second characters,

2: between the second and third characters,

and so on.

## **EDIT\_SetCursorAtPixel()**

### **Description**

Sets the edit widget cursor to a specified pixel position.

### **Prototype**

void EDIT\_SetCursorAtPixel(EDIT\_Handle hObj, int Pos);

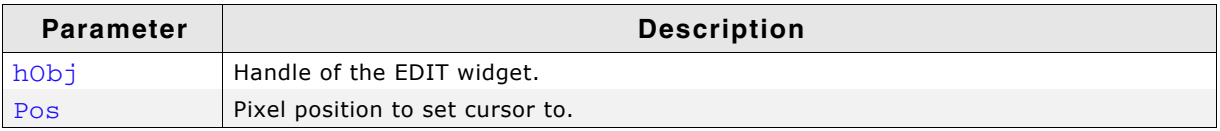

## **EDIT\_SetDecMode()**

### **Description**

Enables the decimal edit mode of the edit field. The given value can be modified in the given range.

### **Prototype**

void EDIT\_SetDecMode(EDIT\_Handle hEdit, I32 Value, I32 Min, I32 Max, int Shift, U8 Flags);
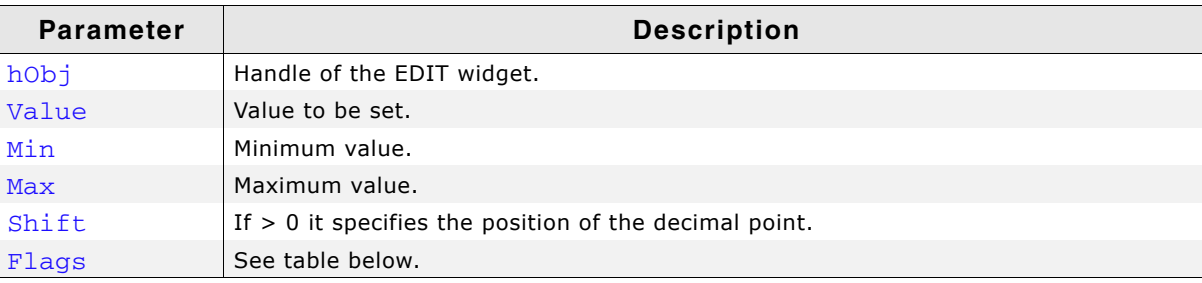

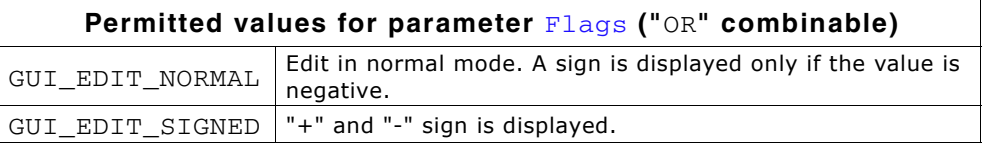

# **EDIT\_SetDefaultBkColor()**

# **Description**

Sets the default background color used for edit widgets.

#### **Prototype**

void EDIT\_SetDefaultBkColor(unsigned int Index, GUI\_COLOR Color);

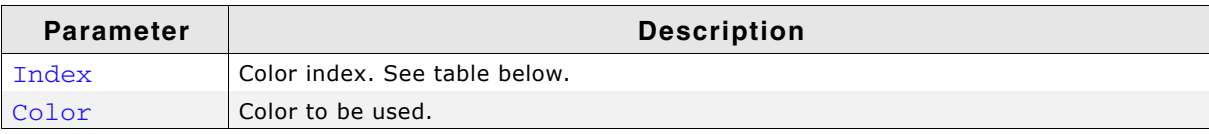

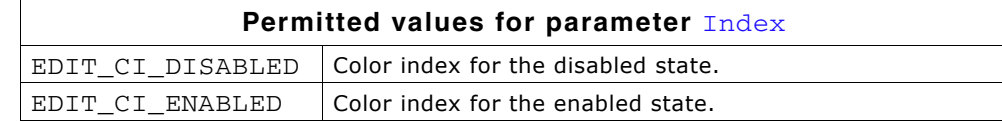

# **EDIT\_SetDefaultFont()**

#### **Description**

Sets the default font used for edit fields.

#### **Prototype**

```
void EDIT SetDefaultFont(const GUI FONT * pFont);
```
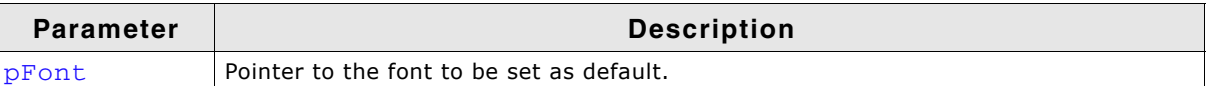

# **EDIT\_SetDefaultTextAlign()**

#### **Description**

Sets the default text alignment for edit fields.

#### **Prototype**

void EDIT\_SetDefaultTextAlign(int Align);

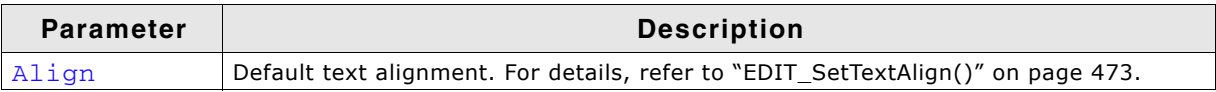

# **EDIT\_SetDefaultTextColor()**

# **Description**

Sets the default text color used for edit widgets.

# **Prototype**

void EDIT\_SetDefaultTextColor(unsigned int Index, GUI\_COLOR Color);

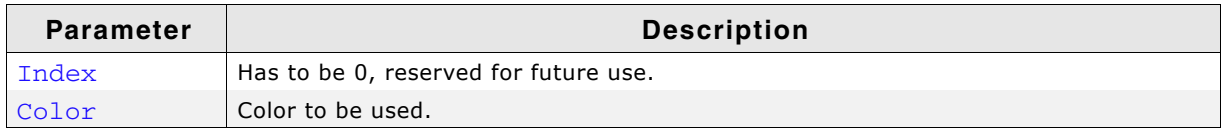

# **EDIT\_SetFloatMode()**

# **Description**

Enables the floating point edit mode of the edit field. The given value can be modified in the given range.

# **Prototype**

```
void EDIT_SetFloatMode(EDIT_Handle hObj, float Value, float Min,
                     float Max, int Shift, U8 Flags);
```
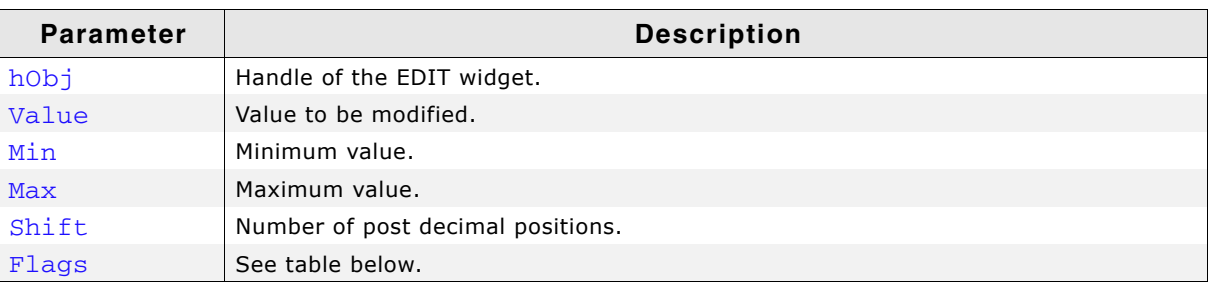

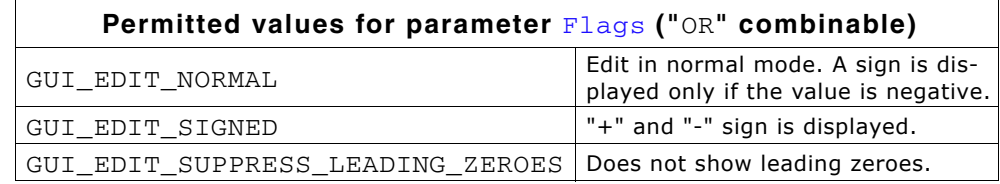

# **EDIT\_SetFloatValue()**

# **Description**

The function can be used to set the floating point value of the edit field if working in floating point mode.

# **Prototype**

void EDIT\_SetFloatValue(EDIT\_Handle hObj, float Value);

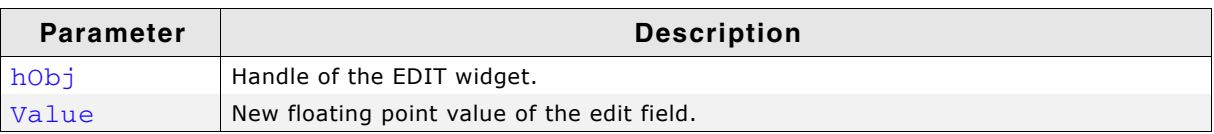

# **Additional information**

The use of this function makes only sense if the edit field works in floating point mode. If working in text mode the function has no effect. If working in binary, decimal or hexadecimal mode the behavior of the edit field is undefined.

# **EDIT\_SetFocussable()**

# **Description**

Sets the focussability of the EDIT widget.

# **Prototype**

void EDIT SetFocussable(EDIT Handle hObj, int State);

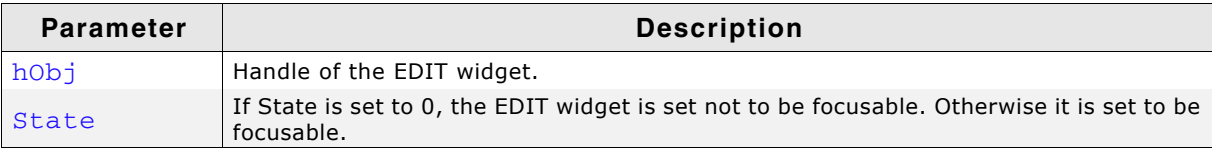

# **EDIT\_SetFont()**

#### **Description**

Sets the used font.

# **Prototype**

void EDIT\_SetFont(EDIT\_Handle hObj, const GUI\_FONT \* pFont);

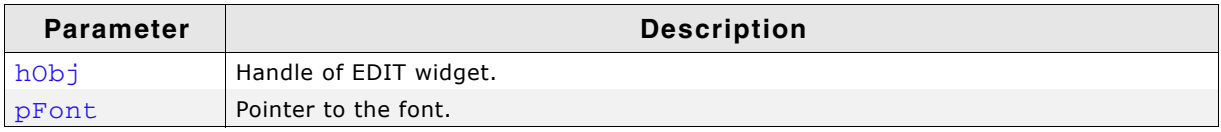

# **EDIT\_SetHexMode()**

#### **Description**

Enables the hexadecimal edit mode of the edit field. The given value can be modified in the given range.

# **Prototype**

void EDIT\_SetHexMode(EDIT\_Handle hObj, U32 Value, U32 Min, U32 Max);

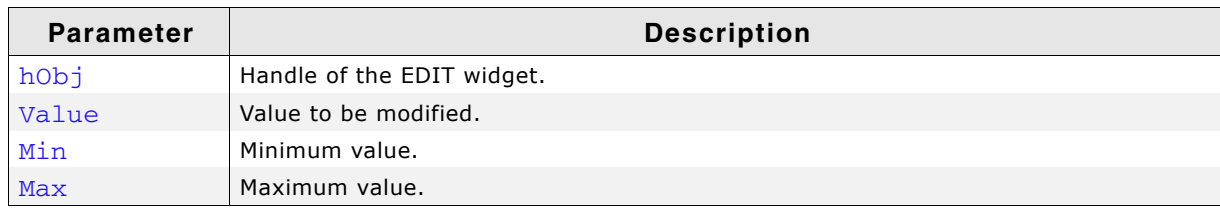

# **EDIT\_SetInsertMode()**

# **Description**

Enables or disables the insert mode of the edit widget.

# **Prototype**

int EDIT\_SetInsertMode(EDIT\_Handle hObj, int OnOff);

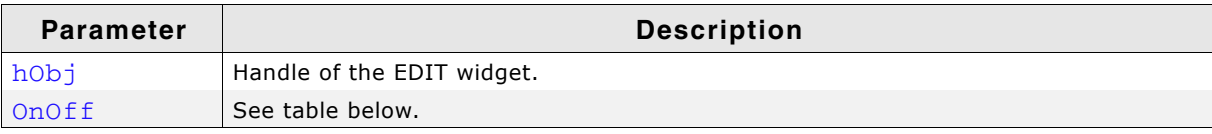

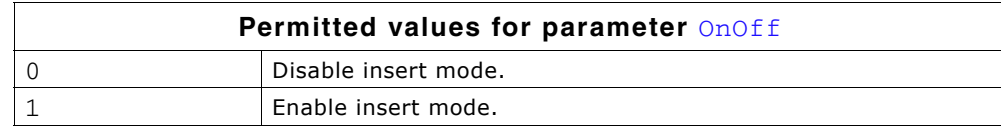

# **Return value**

Returns the previous insert mode state.

### **Additional information**

The use of this function makes only sense if the edit widget operates in text mode or in any user defined mode. If working in hexadecimal, binary, floating point or decimal mode the use of this function has no effect except that it changes the appearance of the cursor.

# **EDIT\_SetMaxLen()**

### **Description**

Sets the maximum number of characters to be edited by the given edit field.

# **Prototype**

```
void EDIT SetMaxLen(EDIT_Handle hObj, int MaxLen);
```
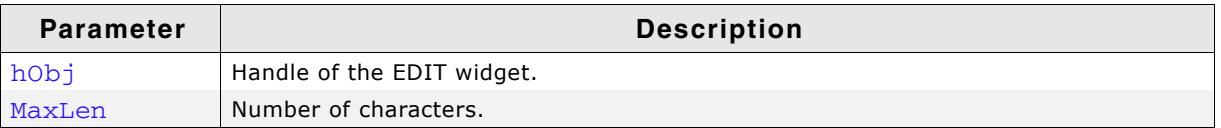

# **EDIT\_SetpfAddKeyEx()**

#### **Description**

Sets the function pointer which is used by the EDIT widget to call the function which is responsible for adding characters.

# **Prototype**

void EDIT\_SetpfAddKeyEx(EDIT\_Handle hObj, tEDIT\_AddKeyEx \* pfAddKeyEx);

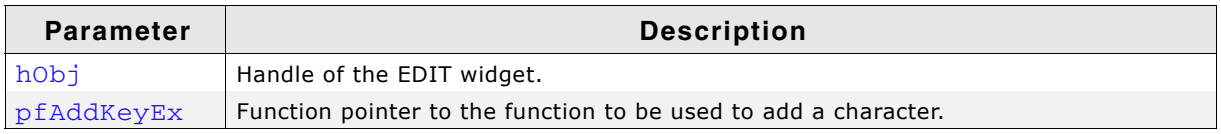

# **Additional information**

If working in text mode (default) or one of the modes for editing values, the edit widget uses its own routines to add a character. The use of this function only makes sense if the default behavior of the edit widget needs to be changed. If a function pointer has been set with this function the application program is responsible for the content of the text buffer.

# **EDIT\_SetSel()**

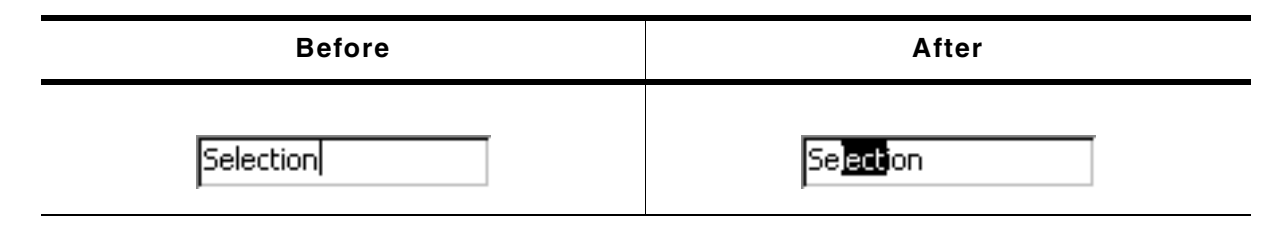

# **Description**

Used to set the current selection of the edit field.

void EDIT\_SetSel(EDIT\_Handle hObj, int FirstChar, int LastChar);

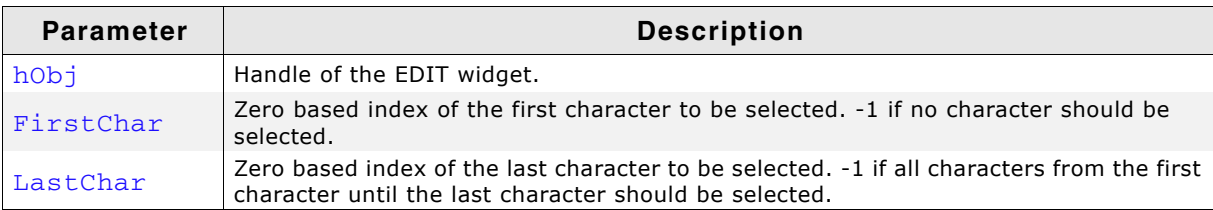

### **Additional information**

Selected characters are usually displayed in reverse. Setting the cursor position deselects all characters.

#### **Example**

```
EDIT_SetSel(0, -1); /* Selects all characters of the widget */EDIT_SetSel(-1, 0); /* Deselects all characters */
EDIT_SetSel(0, 2); /* Selects the first 3 characters */
```
# **EDIT\_SetText()**

### **Description**

Sets the text to be displayed in the edit field.

#### **Prototype**

```
void EDIT_SetText(EDIT_Handle hObj, const char* s)
```
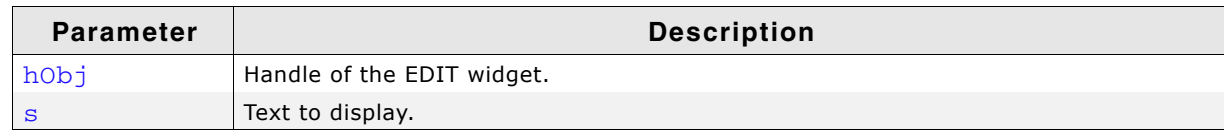

# <span id="page-472-0"></span>**EDIT\_SetTextAlign()**

#### **Description**

Sets the text alignment of the EDIT widget.

# **Prototype**

```
void EDIT_SetTextAlign(EDIT_Handle hObj, int Align);
```
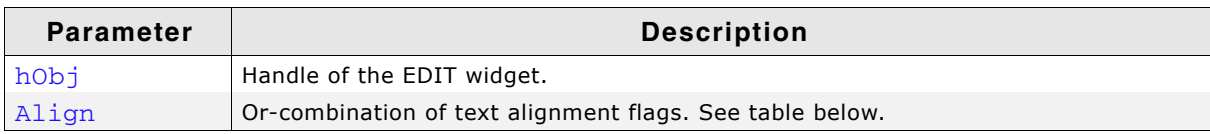

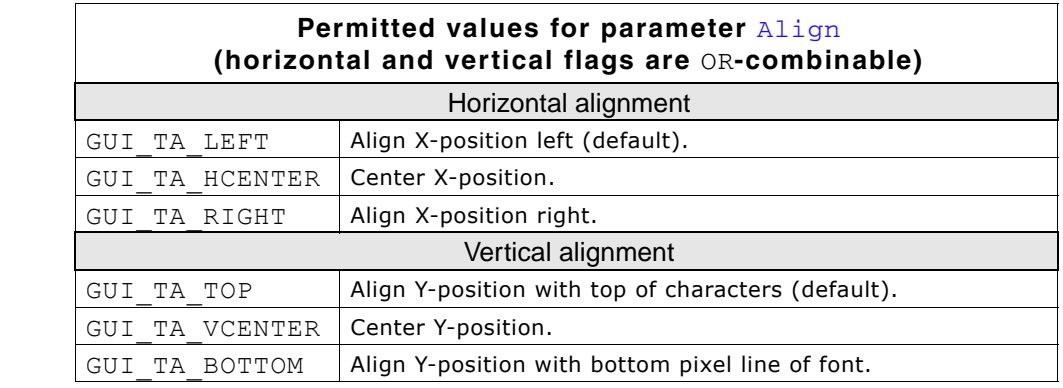

# **EDIT\_SetTextColor()**

#### **Description**

Sets the edit fields text color.

#### **Prototype**

void EDIT SetTextColor(EDIT Handle hObj, unsigned int Index, GUI\_COLOR Color);

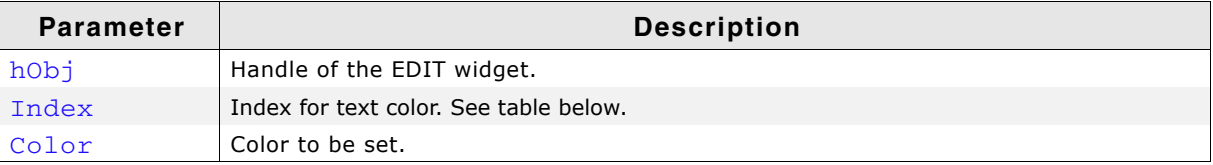

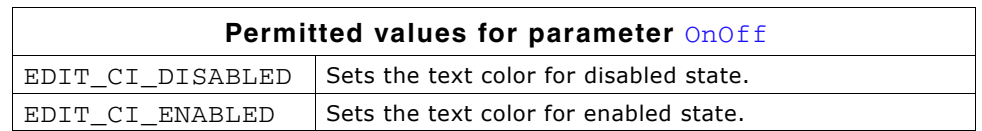

# **EDIT\_SetTextMode()**

#### **Description**

Sets the edit mode of the widget back to text mode.

#### **Prototype**

void EDIT\_SetTextMode(EDIT\_Handle hEdit);

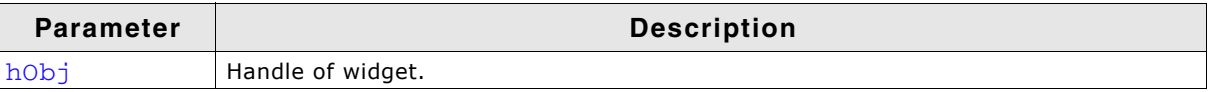

#### **Additional information**

If one of the functions EDIT\_SetBinMode(), EDIT\_SetDecMode(), EDIT\_SetFloatMode() or EDIT\_SetHexMode() has been used to set the edit field to one of the numeric edit modes, this function sets the edit mode back to text mode. It also clears the content of the widget.

# **EDIT\_SetUlongMode()**

#### **Description**

Enables the unsigned long decimal edit mode of the edit field. The given value can be modified in the given range.

#### **Prototype**

void EDIT\_SetUlongMode(EDIT\_Handle hEdit, U32 Value, U32 Min, U32 Max);

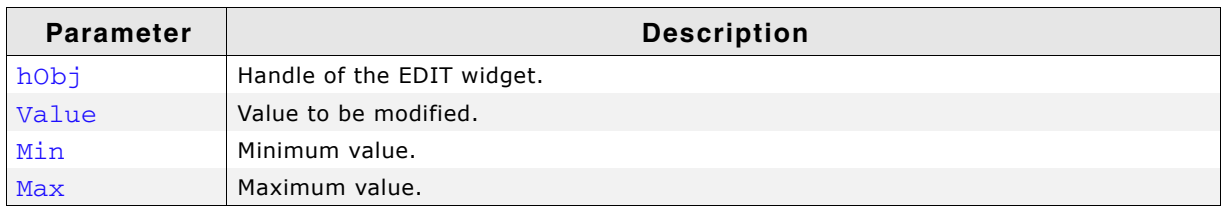

# **EDIT\_SetUserData()**

Prototype explained at the beginning of the chapter as <WIDGET> SetUserData().

# **EDIT\_SetValue()**

# **Description**

Sets the current value of the edit field. Only useful if binary, decimal or hexadecimal edit mode is set.

# **Prototype**

void EDIT\_SetValue(EDIT\_Handle hObj, I32 Value);

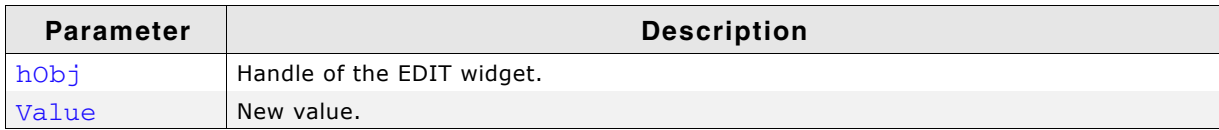

# **GUI\_EditBin()**

# **Description**

Edits a binary value at the current cursor position.

# **Prototype**

U32 GUI\_EditBin(U32 Value, U32 Min, U32 Max, int Len, int xsize);

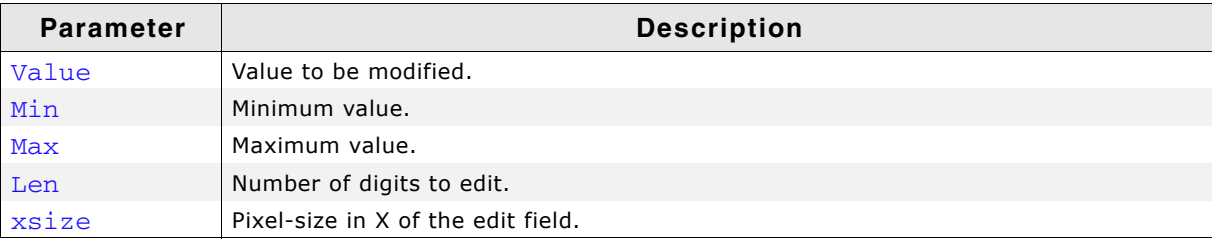

#### **Return value**

The new value will be returned if <ENTER> is pressed. If <ESC> is pressed, the old value is returned.

#### **Additional information**

The routine returns after pressing <ENTER> or <ESC>. The content of the given text will be modified only if <ENTER> is pressed.

# **GUI\_EditDec()**

### **Description**

Edits a decimal value at the current cursor position.

# **Prototype**

U32 GUI\_EditDec(I32 Value, I32 Min, I32 Max, int Len, int xsize, int Shift, U8 Flags);

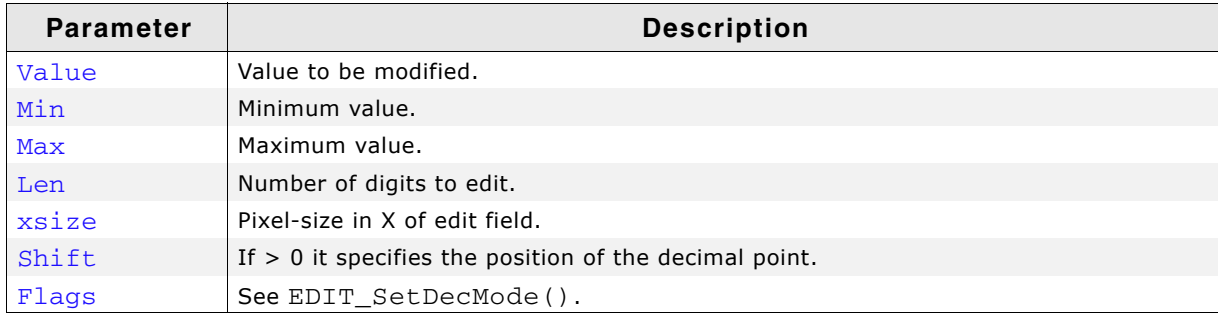

# **Return value**

The new value will be returned if <ENTER> is pressed. If <ESC> is pressed, the old value is returned.

# **Additional information**

The routine returns after pressing <ENTER> or <ESC>. The content of the given text will be modified only if <ENTER> is pressed.

# **GUI\_EditFloat()**

# **Description**

Edits a floating point value at the current cursor position.

# **Prototype**

float GUI\_EditFloat(float Value, float Min, float Max, int Len, int xsize, int Shift, U8 Flags);

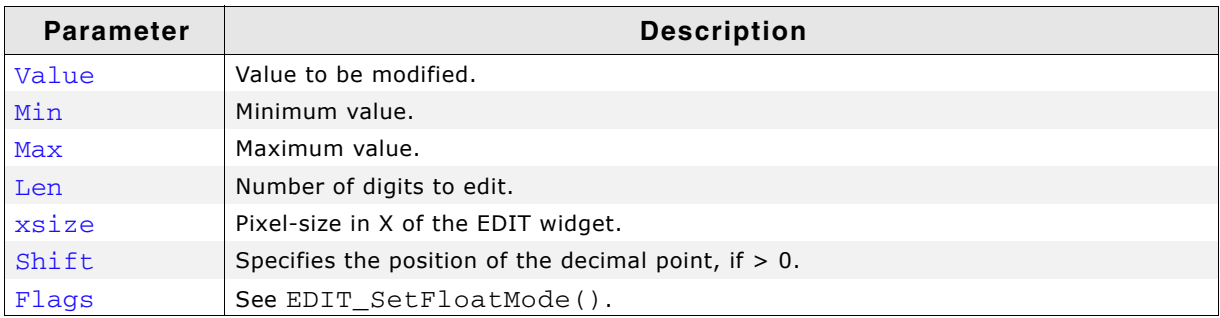

### **Return value**

The new value will be returned if <ENTER> is pressed. If <ESC> is pressed, the old value is returned.

# **Additional information**

The routine returns after pressing <ENTER> or <ESC>. The content of the given text will be modified only if <ENTER> is pressed.

# **GUI\_EditHex()**

# **Description**

Edits a hexadecimal value at the current cursor position.

# **Prototype**

U32 GUI EditHex(U32 Value, U32 Min, U32 Max, int Len, int xsize);

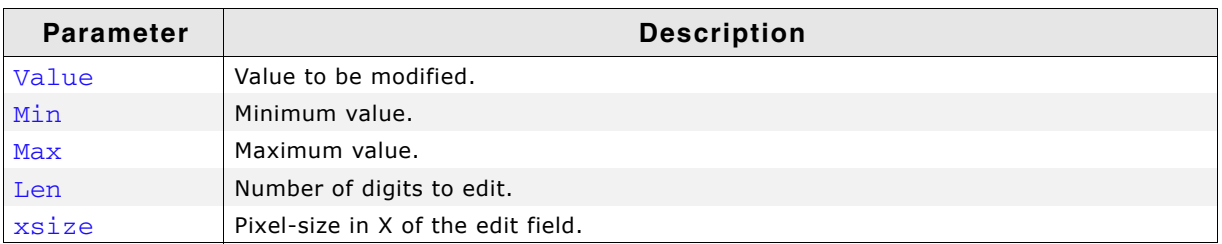

# **Return value**

The new value will be returned if <ENTER> is pressed. If <ESC> is pressed, the old value is returned.

# **Additional information**

The routine returns after pressing <ENTER> or <ESC>. The content of the given text will be modified only if <ENTER> is pressed.

# **GUI\_EditString()**

# **Description**

Edits a string at the current cursor position.

#### **Prototype**

void GUI\_EditString(char \* pString, int Len, int xsize);

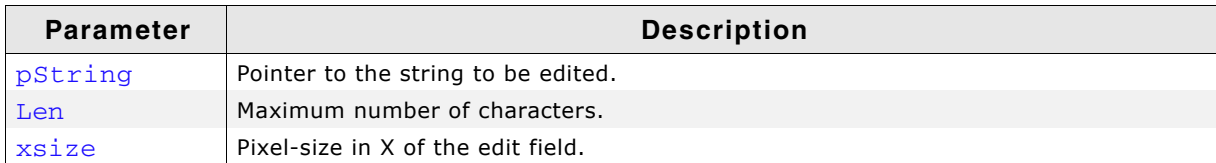

# **Additional information**

The routine returns after pressing <ENTER> or <ESC>. The content of the given text will be modified only if  $\leq$  ENTER> is pressed.

# **16.8.6 Examples**

The Sample folder contains the following examples which show how the widget can be used:

- WIDGET\_Edit.c
- WIDGET\_EditWinmode.c

Note that several other examples also make use of this widget and may also be helpful to get familiar with the widget.

# **Screen shot of WIDGET\_Edit.c:**

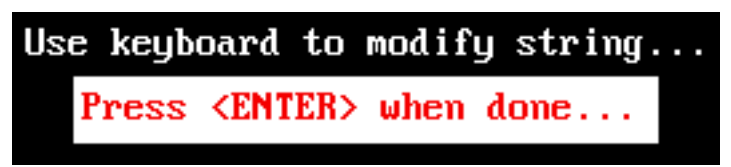

# **Screen shot of WIDGET\_EditWinmode.c:**

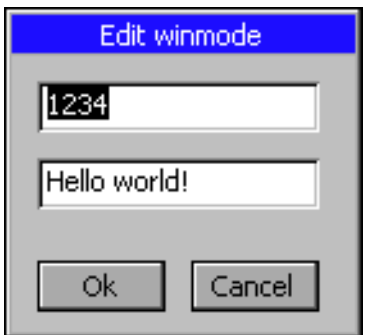

# **16.9 FRAMEWIN: Frame window widget**

Frame windows give your application a PC application-window appearance. They consist of a surrounding frame, a title bar and a user area. The color of the title bar changes to show whether the window is active or inactive, as seen below:

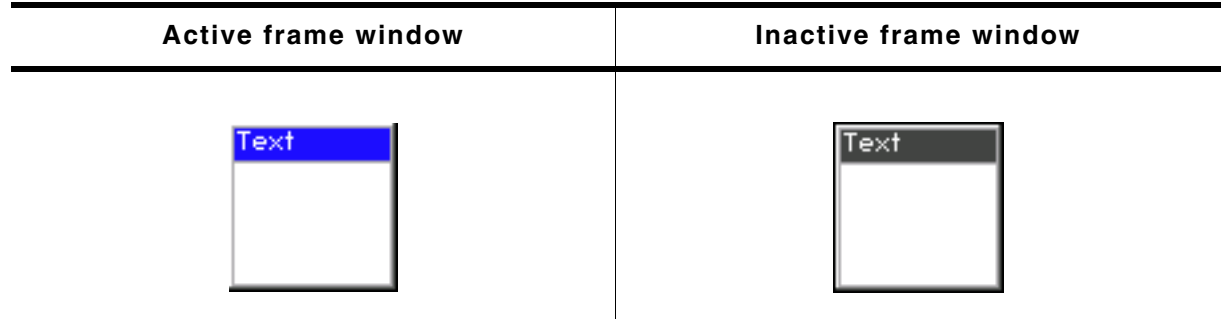

You can attach predefined buttons to the title bar as seen below or you can attach your own buttons to a title bar:

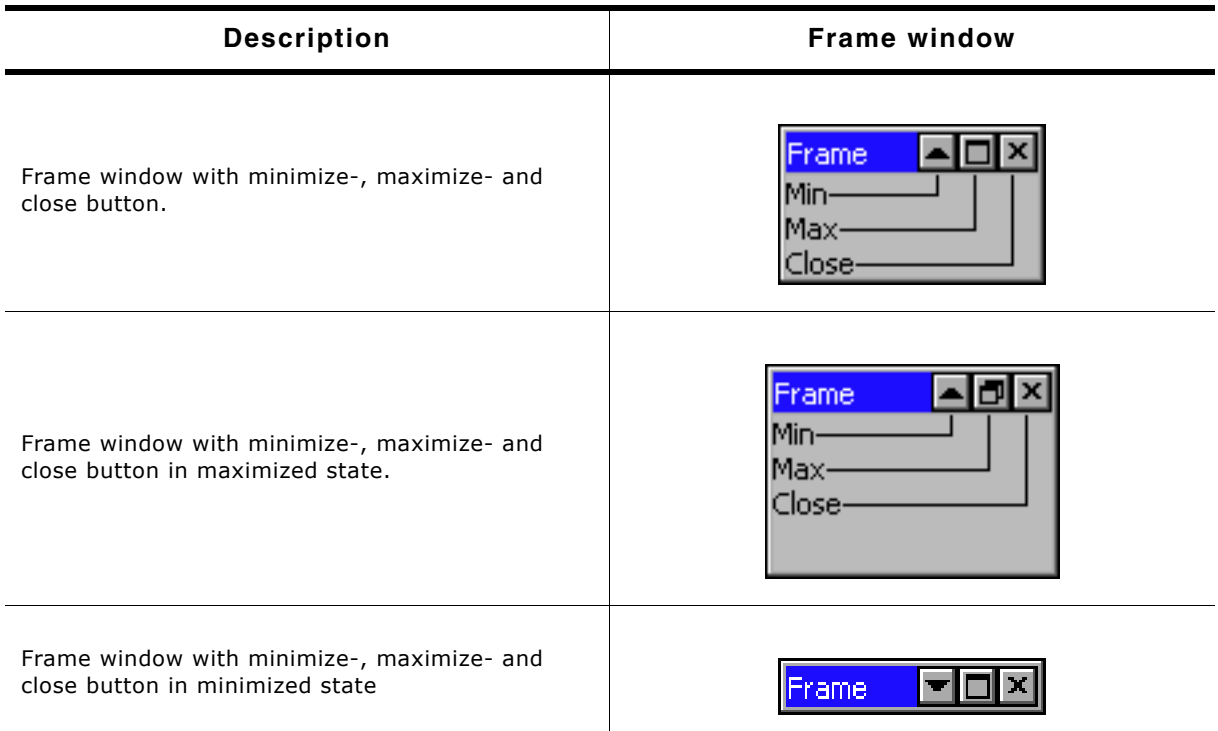

# **Skinning...**

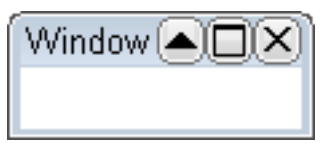

...is available for this widget. The screenshot above shows the widget using the default skin. For details please refer to the chapter 'Skinning'.

# **16.9.1 Structure of the frame window**

The following diagram shows the detailed structure and looks of a frame window:

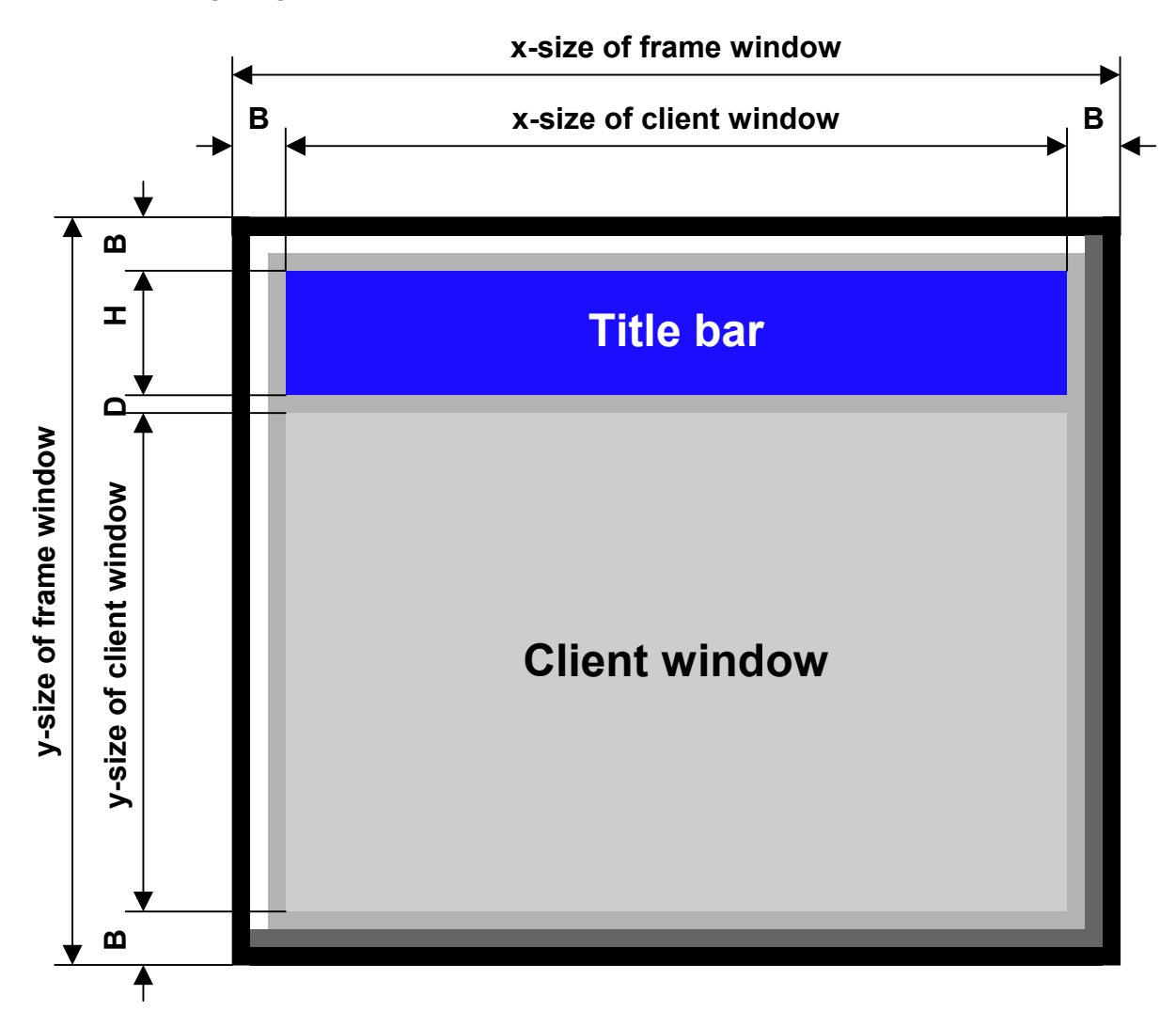

The frame window actually consists of 2 windows; the main window and a child window. The child window is called Client window. It is important to be aware of this when dealing with callback functions: There are 2 windows with 2 different callback functions. When creating child windows, these child windows are typically created as children of the client window; their parent is therefor the client window.

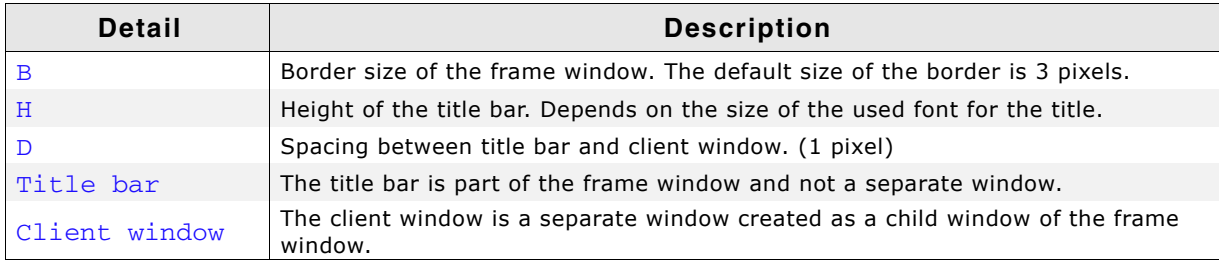

# **16.9.2 Configuration options**

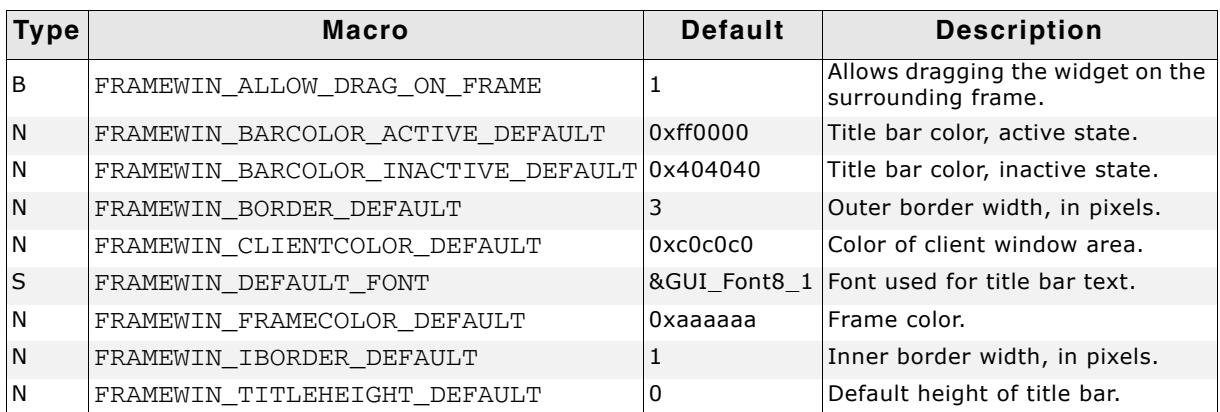

# **16.9.3 Keyboard reaction**

The widget can not gain the input focus and does not react on keyboard input.

# **16.9.4 FRAMEWIN API**

The table below lists the available emWin FRAMEWIN-related routines in alphabetical order. Detailed descriptions of the routines follow.

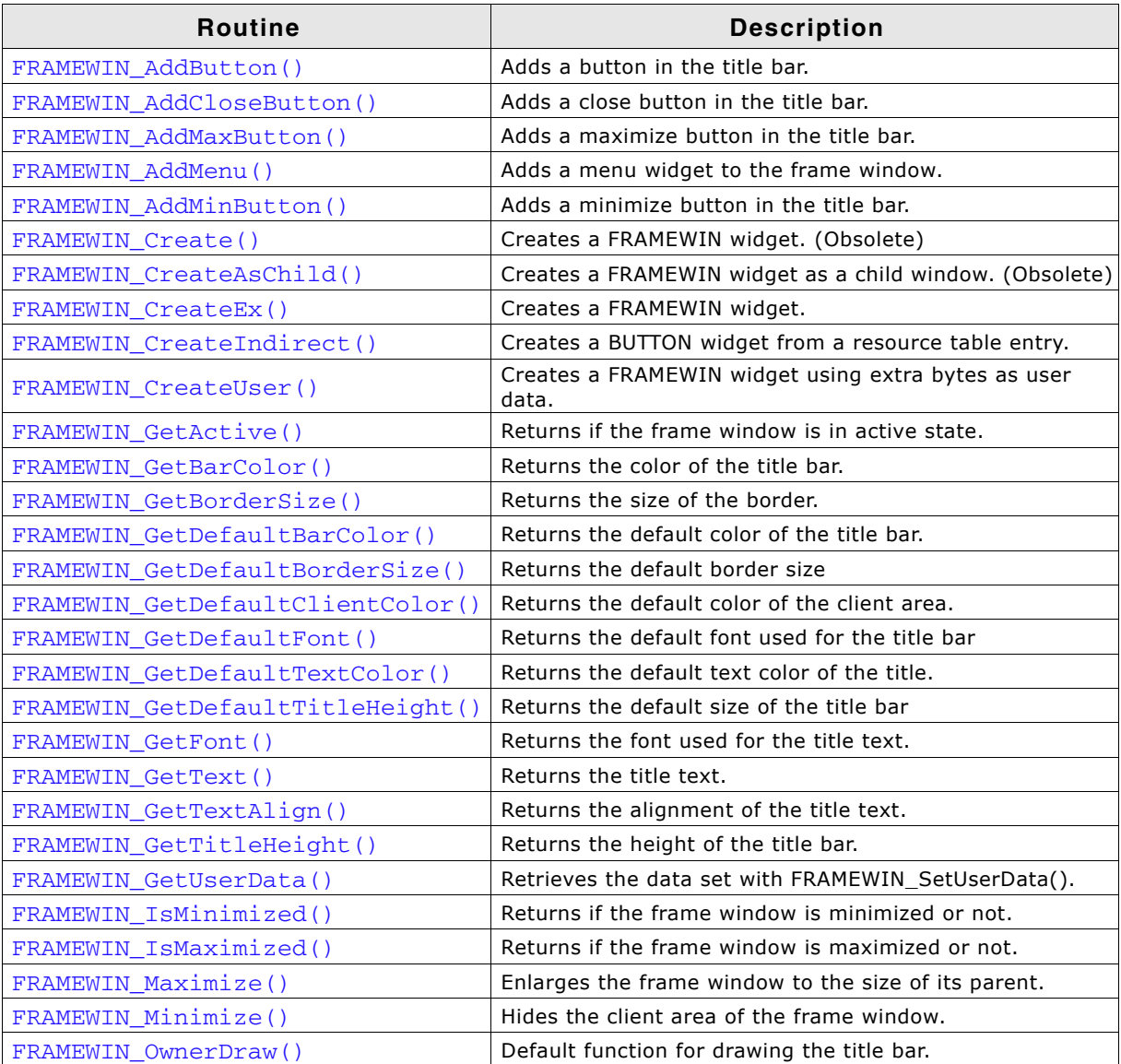

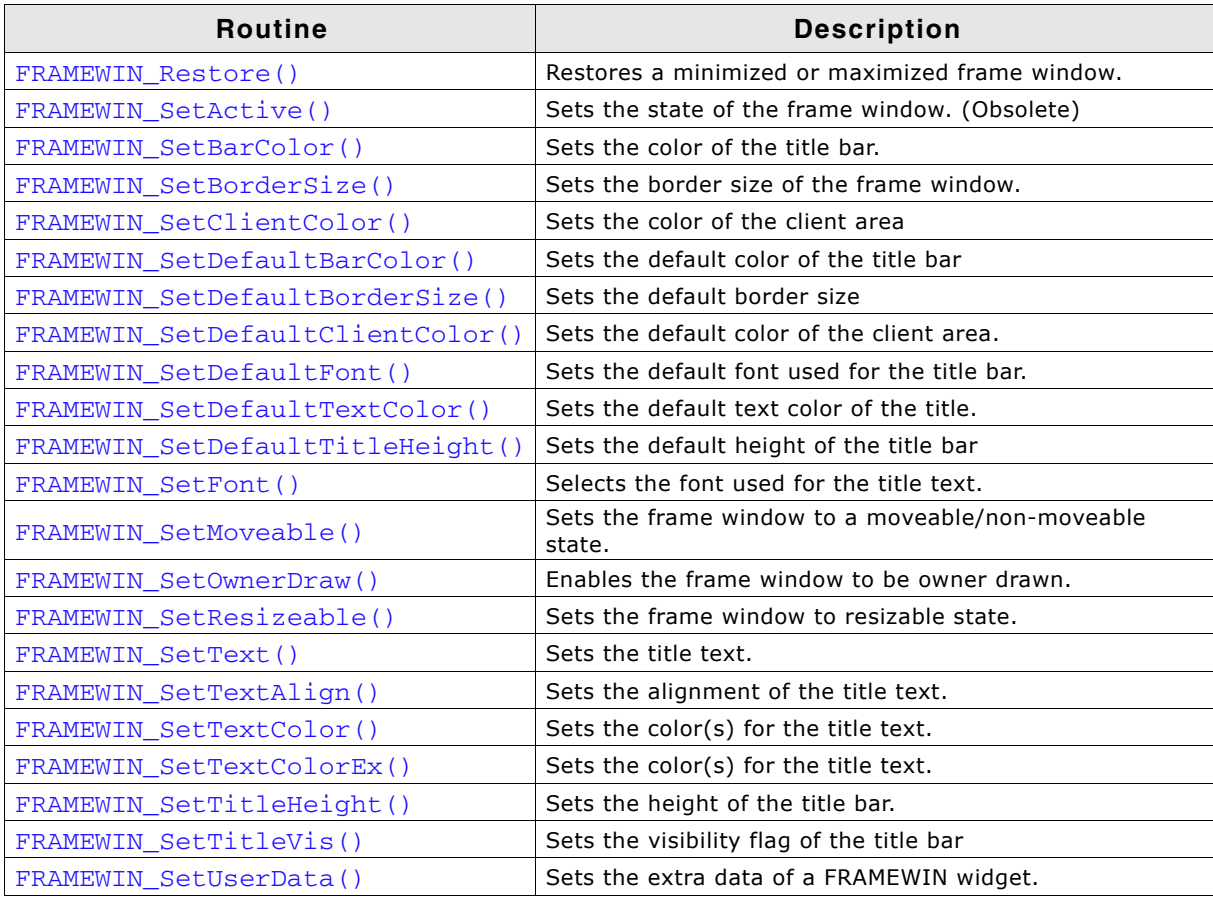

# **FRAMEWIN\_AddButton()**

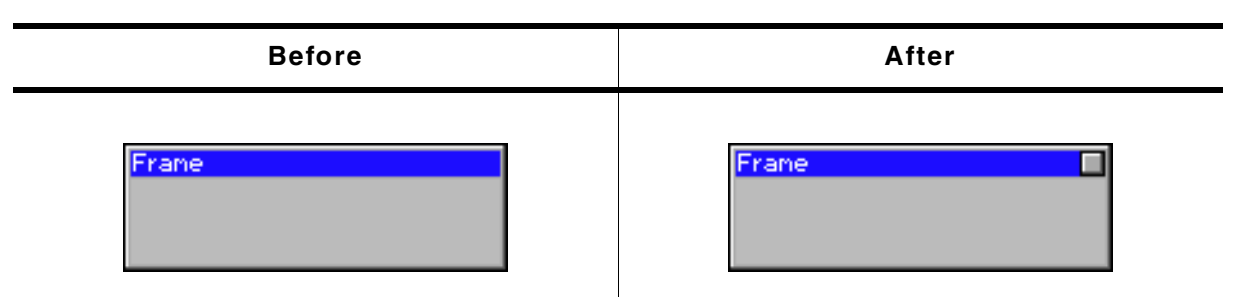

# **Description**

Adds a button to the title bar of the frame window.

# **Prototype**

WM\_HWIN FRAMEWIN\_AddButton(FRAMEWIN\_Handle hObj, int Flags, int Off, int Id);

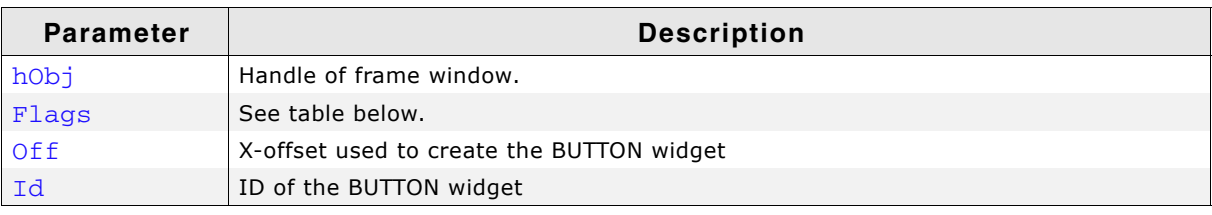

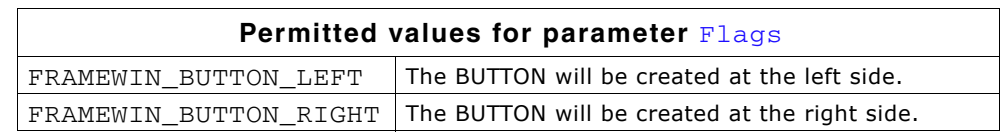

# **Return value**

Handle of the BUTTON widget.

#### **Additional information**

The button will be created as a child window from the frame window. So the Window Manager keeps sure it will be deleted when the frame window will be deleted.

The button can be created at the left side or at the right side of the title bar depending on the parameter Flags. The parameter Offset specifies the space between the button and the border of the frame window or the space between the previous created button.

# **FRAMEWIN\_AddCloseButton()**

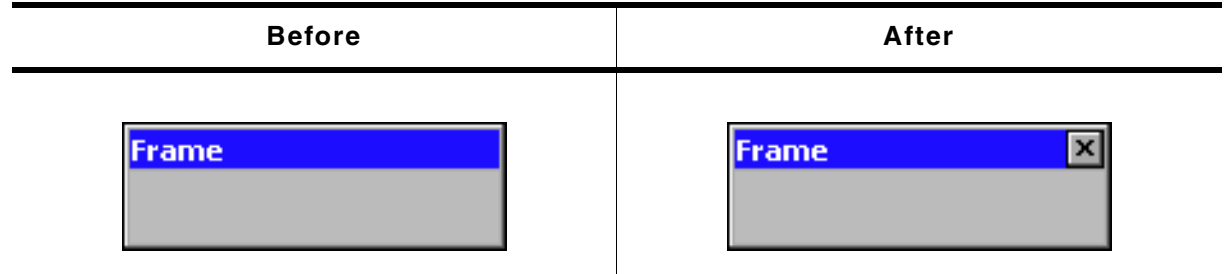

#### **Description**

Adds a close button to the title bar of the frame window.

# **Prototype**

WM\_HWIN FRAMEWIN\_AddCloseButton(FRAMEWIN\_Handle hObj, int Flags, int Off);

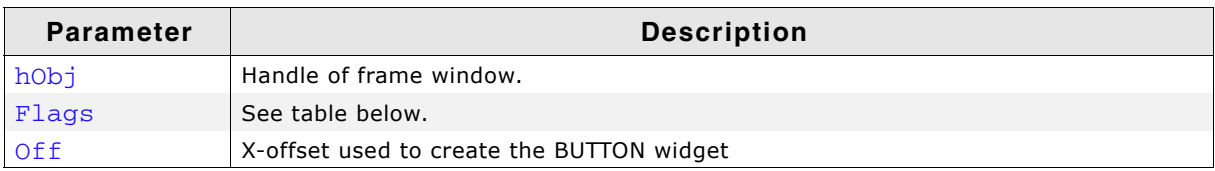

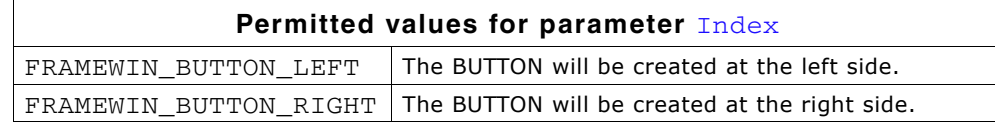

#### **Return value**

Handle of the close button.

#### **Additional information**

When the user presses the close button the frame window and all its children will be deleted.

# **FRAMEWIN\_AddMaxButton()**

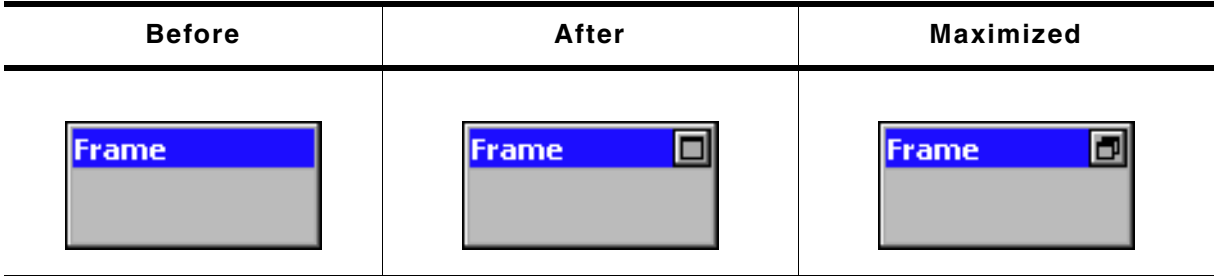

### **Description**

Adds a maximize button to the title bar of the frame window.

# **Prototype**

WM\_HWIN FRAMEWIN\_AddMaxButton(FRAMEWIN\_Handle hObj, int Flags, int Off);

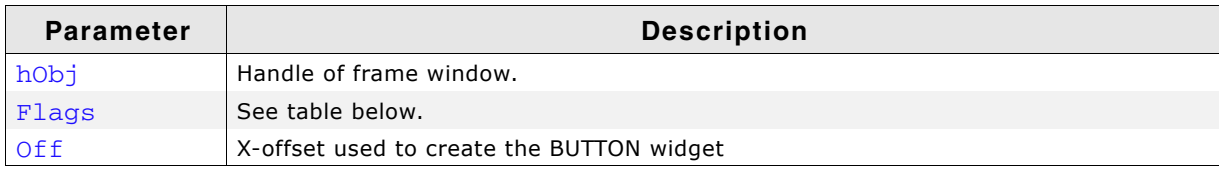

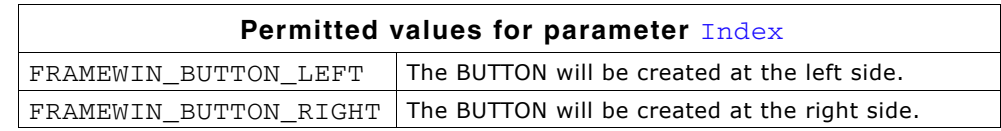

### **Return value**

Handle of the maximize button.

# **Additional information**

When the user presses the maximize button the first time the frame window will be enlarged to the size of its parent window. The second use of the button will reduce the frame window to its old size and restores the old position.

# **FRAMEWIN\_AddMenu()**

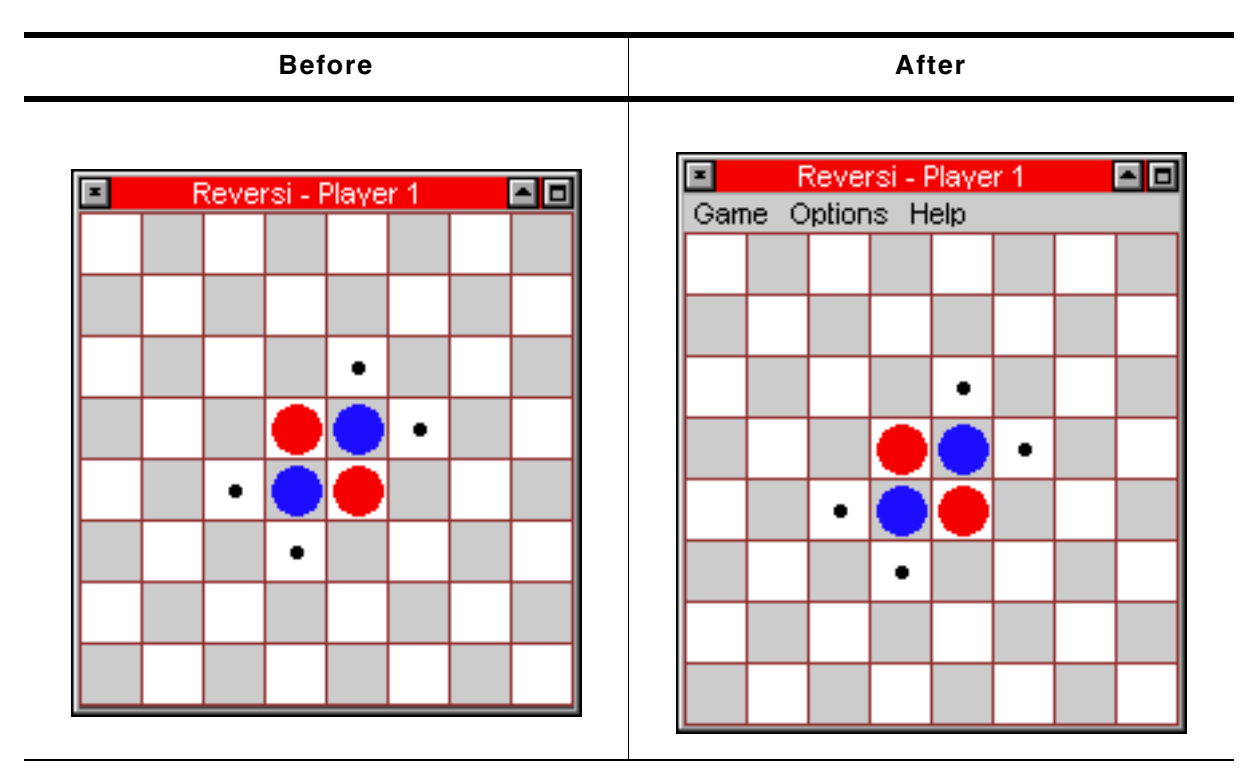

# **Description**

Adds the given menu to a frame window. The menu is shown below the title bar.

# **Prototype**

void FRAMEWIN\_AddMenu(FRAMEWIN\_Handle hObj, WM\_HWIN hMenu);

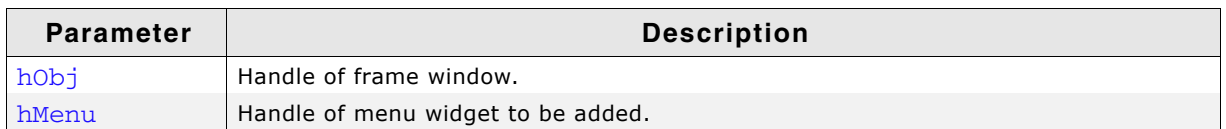

# **Additional information**

The added menu is attached as a child of the frame window. If the frame window has been created with a callback routine, the function makes sure, that the WM\_MENU messages are passed to the client window of the frame window.

# **FRAMEWIN\_AddMinButton()**

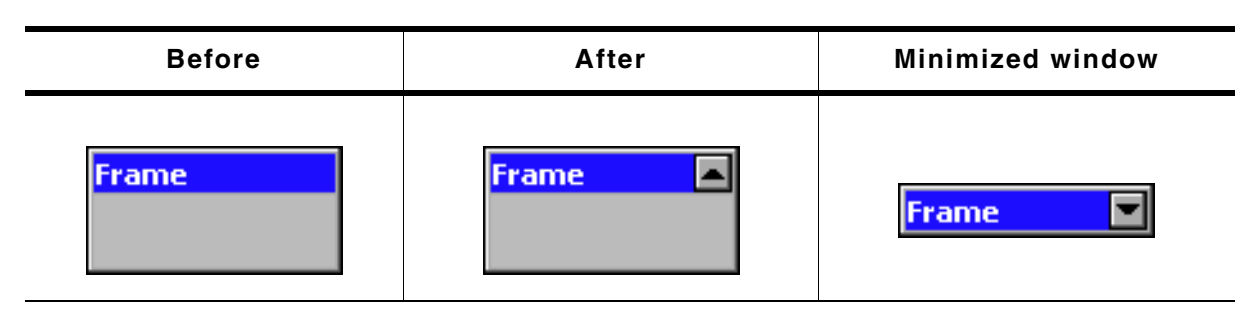

# **Description**

Adds a minimize button to the title bar of the frame window.

WM\_HWIN FRAMEWIN\_AddMinButton(FRAMEWIN\_Handle hObj, int Flags, int Off);

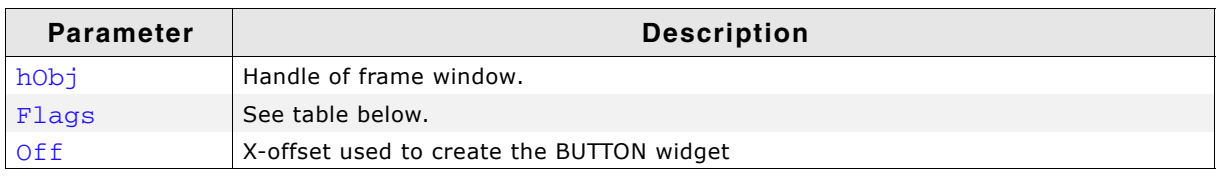

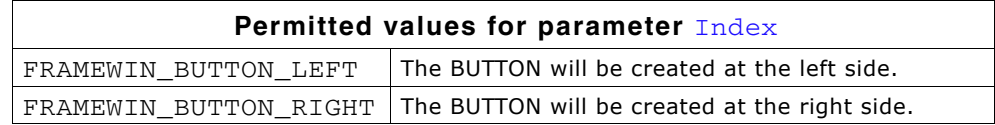

#### **Return value**

Handle of the minimize button.

#### **Additional information**

When the user presses the minimize button the first time the client area of the frame window will be hidden and only the title bar remains visible. The second use of the button will restore the frame window to its old size.

# **FRAMEWIN\_Create()**

(Obsolete, FRAMEWIN\_CreateEx() should be used instead)

#### **Description**

Creates a FRAMEWIN widget of a specified size at a specified location.

#### **Prototype**

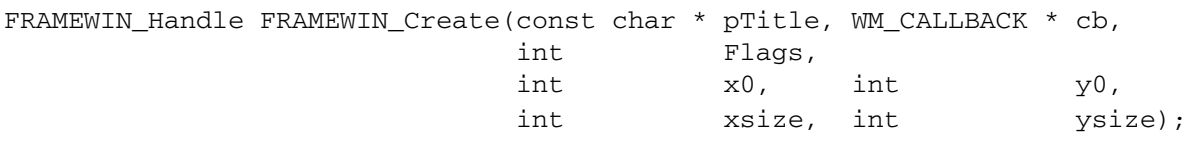

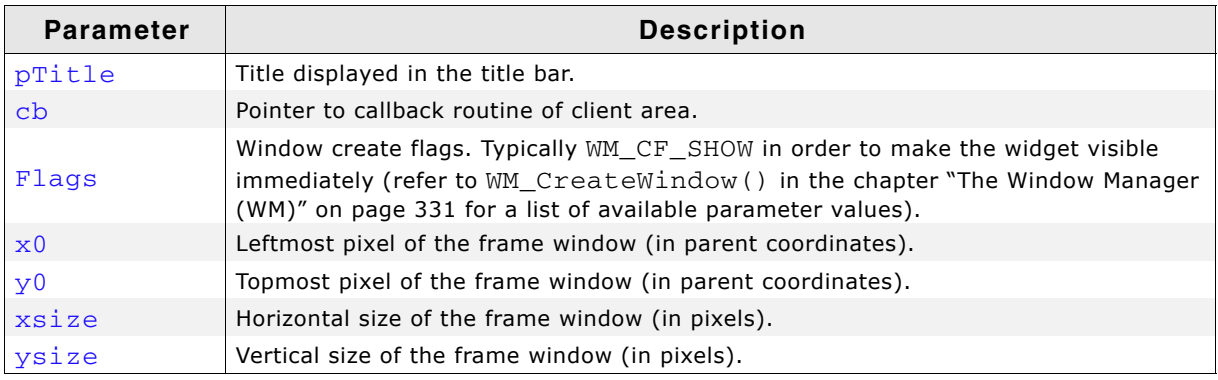

#### **Return value**

Handle of the created FRAMEWIN widget; 0 if the function fails.

# **FRAMEWIN\_CreateAsChild()**

(Obsolete, FRAMEWIN\_CreateEx should be used instead)

#### **Description**

Creates a FRAMEWIN widget as a child window.

FRAMEWIN\_Handle FRAMEWIN\_CreateAsChild(

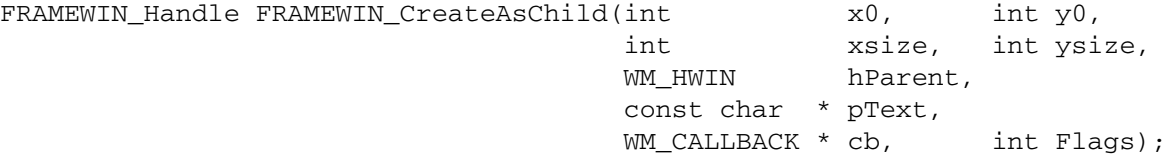

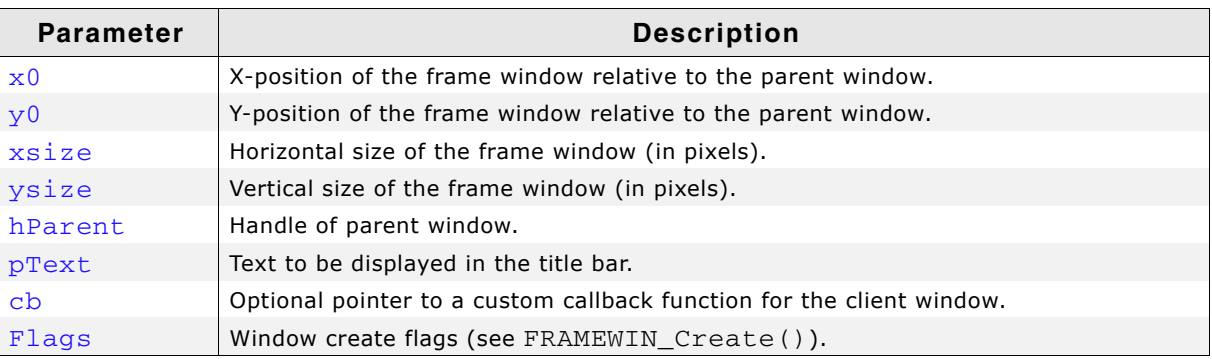

# **Return value**

Handle of the created FRAMEWIN widget; 0 if the function fails.

# **FRAMEWIN\_CreateEx()**

#### **Description**

Creates a FRAMEWIN widget of a specified size at a specified location.

#### **Prototype**

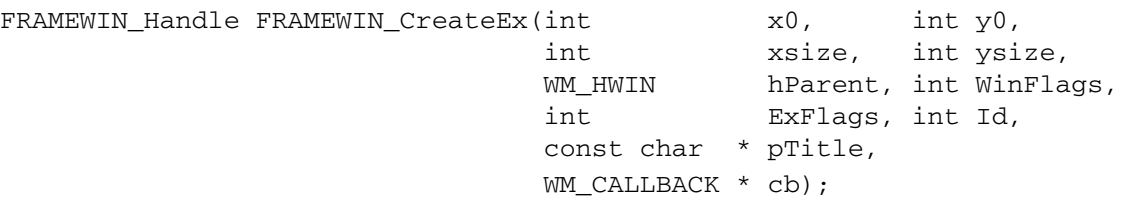

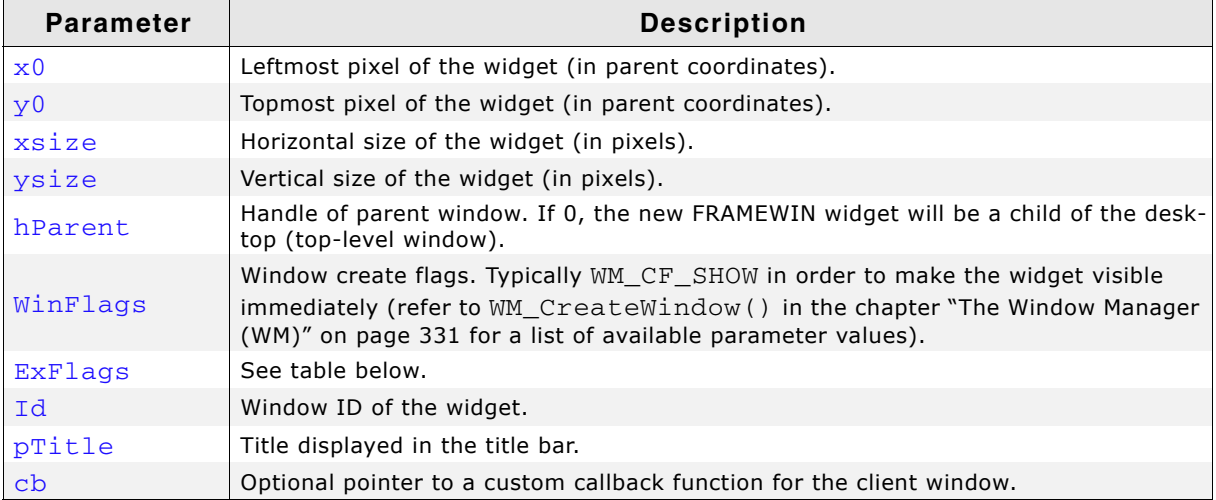

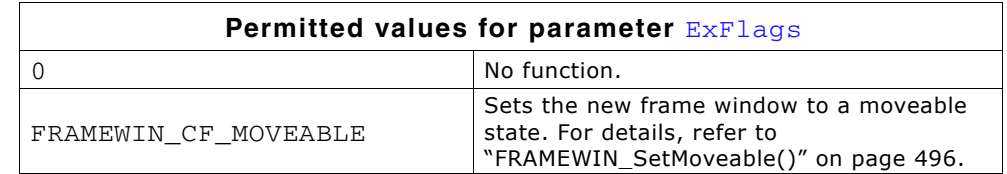

# **Return value**

Handle of the created FRAMEWIN widget; 0 if the function fails.

### **Additional information**

The user callback routine is typically used for 2 purposes:

- to paint the client window (if filling with a color is not desired)
- to react to messages of child windows, typically dialog elements

The normal behaviour of the client window is to paint itself, filling the entire window with the client color.

If the user callback also fills the client window (or a part of it), it can be desirable to set the client color to GUI\_INVALID\_COLOR, causing the window callback to not fill the client window.

The user callback of the client window does not receive all messages sent to the client window; some system messages are completely handled by the window callback routine and are not passed to the user callback. All notification messages as well as WM\_PAINT and all user messages are sent to the user callback routine.

The handle received by the user callback is the handle of the frame window (the parent window of the client window), except for the WM\_PAINT message, which receives the handle of the client window.

# **FRAMEWIN\_CreateIndirect()**

Prototype explained at the beginning of the chapter as <WIDGET>\_CreateIndirect(). The elements Flags and Para of the resource passed as parameter are not used.

# **FRAMEWIN\_CreateUser()**

Prototype explained at the beginning of the chapter as <WIDGET>\_CreateUser(). For a detailed description of the parameters the function FRAMEWIN\_CreateEx() can be referred to.

# **FRAMEWIN\_GetActive()**

#### **Description**

Returns if the given frame window is in active state or not.

#### **Prototype**

GUI\_COLOR FRAMEWIN\_GetBarColor(FRAMEWIN\_Handle hObj, unsigned Index);

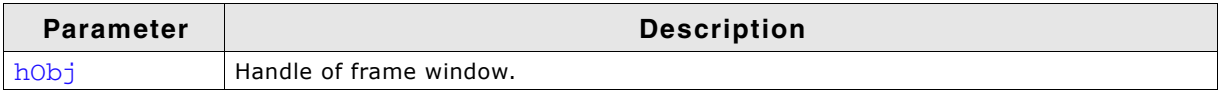

#### **Return value**

1 if frame window is in active state, 0 if not.

# **FRAMEWIN\_GetBarColor()**

#### **Description**

Returns the color of the title bar of the given frame window.

#### **Prototype**

GUI\_COLOR FRAMEWIN\_GetBarColor(FRAMEWIN\_Handle hObj, unsigned Index);

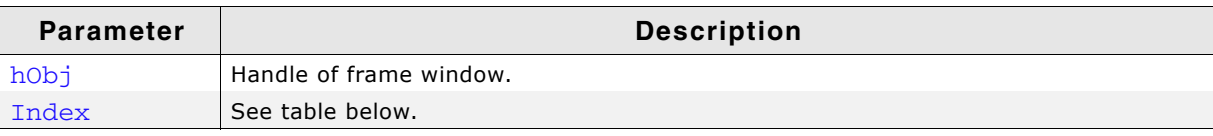

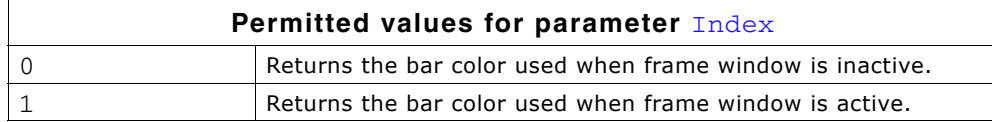

## **Return value**

Color of the title bar as RGB value.

# **FRAMEWIN\_GetBorderSize()**

# **Description**

Returns the border size of the given frame window.

# **Prototype**

int FRAMEWIN\_GetBorderSize(FRAMEWIN\_Handle hObj);

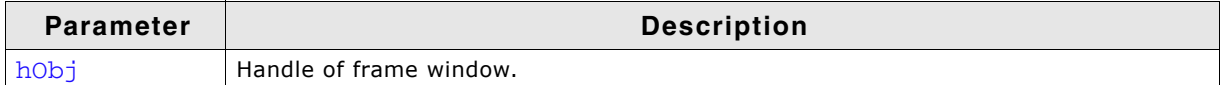

# **Return value**

The border size of the given frame window.

# **FRAMEWIN\_GetDefaultBarColor()**

# **Description**

Returns the default color for title bars in frame windows.

# **Prototype**

const GUI\_COLOR\* FRAMEWIN\_GetDefaultBarColor(unsigned int Index);

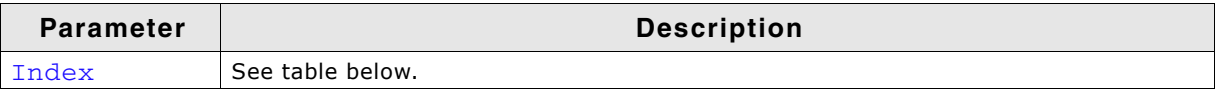

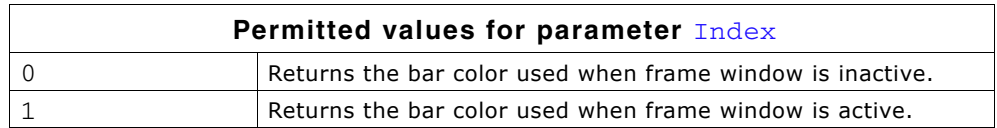

# **Return value**

Pointer to the default title bar color used for frame windows in the specified state.

# **FRAMEWIN\_GetDefaultBorderSize()**

# **Description**

Returns the default size of a frame window border.

# **Prototype**

int FRAMEWIN\_GetDefaultBorderSize(void);

# **Return value**

Default size of a frame window border.

# **FRAMEWIN\_GetDefaultClientColor()**

# **Description**

Returns the default color of client areas in frame windows.

# **Prototype**

const GUI\_COLOR\* FRAMEWIN\_GetDefaultClientColor(void);

# **Return value**

Pointer to the default client area color.

# **FRAMEWIN\_GetDefaultFont()**

### **Description**

Returns the default font used for frame window captions.

#### **Prototype**

const GUI FONT\* FRAMEWIN GetDefaultFont(void);

#### **Return value**

Pointer to the default font used for frame window captions.

# **FRAMEWIN\_GetDefaultTextColor()**

#### **Description**

Returns the default text color of the title.

# **Prototype**

GUI COLOR FRAMEWIN GetDefaultTextColor(unsigned Index);

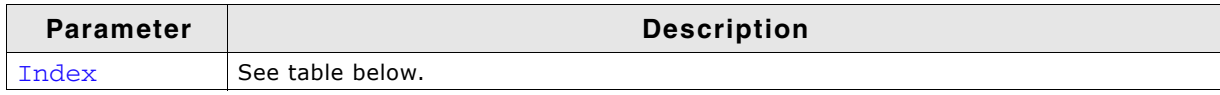

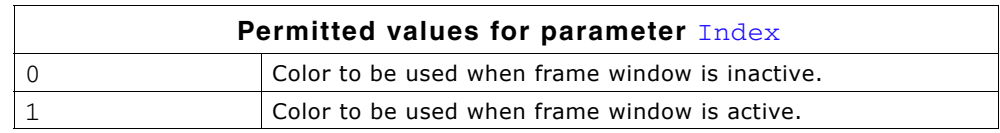

# **Return value**

Default text color of the title.

# **FRAMEWIN\_GetFont()**

# **Description**

Returns a pointer to the font used to draw the title text.

# **Prototype**

```
const GUI_FONT GUI_UNI_PTR * FRAMEWIN_GetFont(FRAMEWIN_Handle hObj);
```
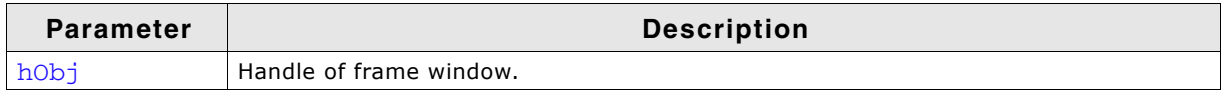

#### **Return value**

Pointer to the font used to draw the title text.

# **FRAMEWIN\_GetText()**

#### **Description**

Returns the title text.

#### **Prototype**

void FRAMEWIN\_GetText(FRAMEWIN\_Handle hObj, char \* pBuffer, int MaxLen);

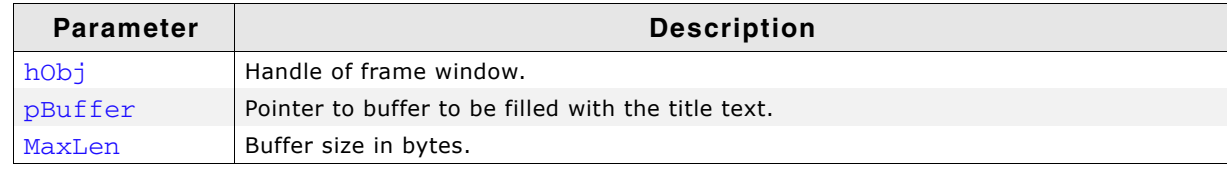

# **Additional information**

If the buffer size is smaller than the title text the function copies MaxLen.

# **FRAMEWIN\_GetTextAlign()**

# **Description**

Returns the text alignment of the title text.

# **Prototype**

int FRAMEWIN GetTextAlign(FRAMEWIN Handle hObj);

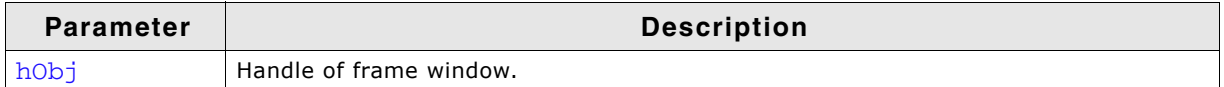

# **Return value**

The currently used text alignment. For details about text alignment, refer to"GUI\_SetTextAlign()" on page 88.

# **FRAMEWIN\_GetDefaultTitleHeight()**

# **Description**

Returns the default height of title bars in frame windows.

# **Prototype**

int FRAMEWIN\_GetDefaultCaptionSize(void);

# **Return value**

Default title bar height. For more informations about the title height, refer to "FRAMEWIN\_SetDefaultTitleHeight()" on page 496.

# **FRAMEWIN\_GetTitleHeight()**

# **Description**

Returns the height of title bar of the given frame window.

# **Prototype**

int FRAMEWIN GetTitleHeight(FRAMEWIN Handle hObj);

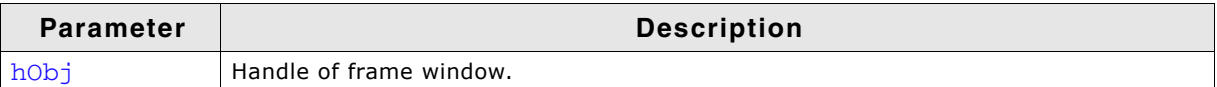

# **Return value**

The height of title bar of the given frame window. For more informations about the title height, refer to "FRAMEWIN\_SetDefaultTitleHeight()" on page 496.

# **FRAMEWIN\_GetUserData()**

Prototype explained at the beginning of the chapter as  $\langle WIDGET \rangle$  GetUserData().

# **FRAMEWIN\_IsMaximized()**

# **Description**

Returns if the frame window is maximized or not.

int FRAMEWIN\_IsMaximized(FRAMEWIN\_Handle hObj);

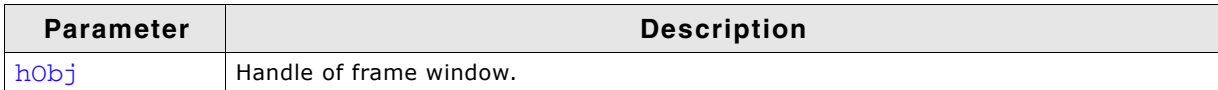

#### **Return value**

1 if the frame window is maximized, 0 if not.

# **FRAMEWIN\_IsMinimized()**

#### **Description**

Returns if the frame window is minimized or not.

#### **Prototype**

int FRAMEWIN\_IsMinimized(FRAMEWIN\_Handle hObj);

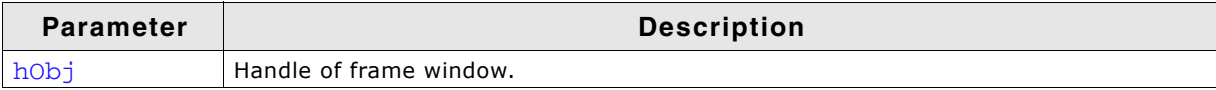

#### **Return value**

1 if the frame window is minimized, 0 if not.

# **FRAMEWIN\_Maximize()**

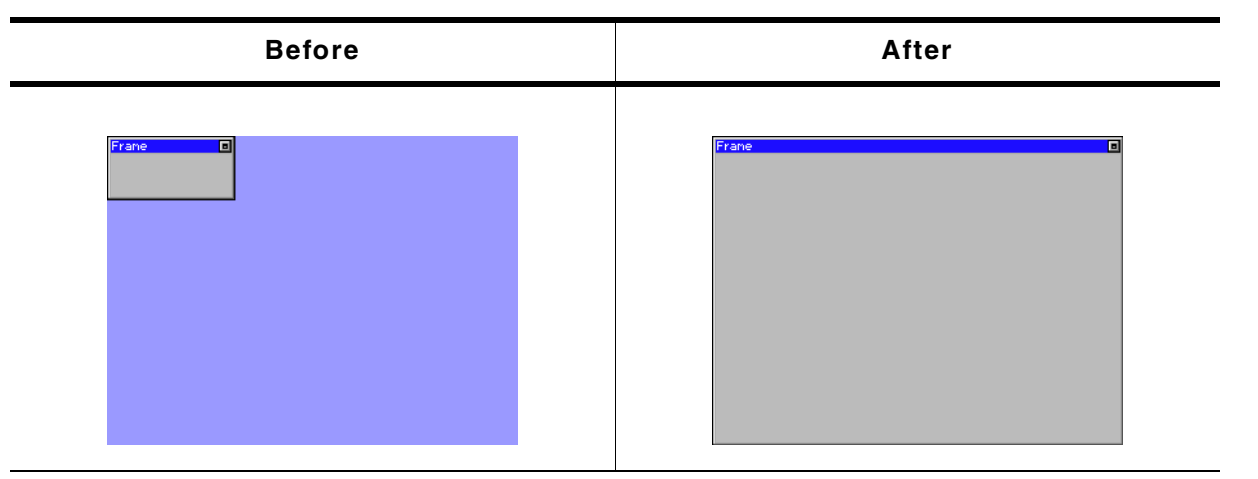

# **Description**

Enlarges a frame window to the size of its parent window.

#### **Prototype**

void FRAMEWIN\_Maximize(FRAMEWIN\_Handle hObj);

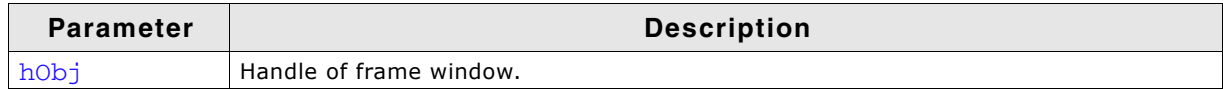

#### **Additional information**

When calling this function the frame window will show the same behavior as when the user presses the maximize button. The frame window will be enlarged to the size of its parent window.

# **FRAMEWIN\_Minimize()**

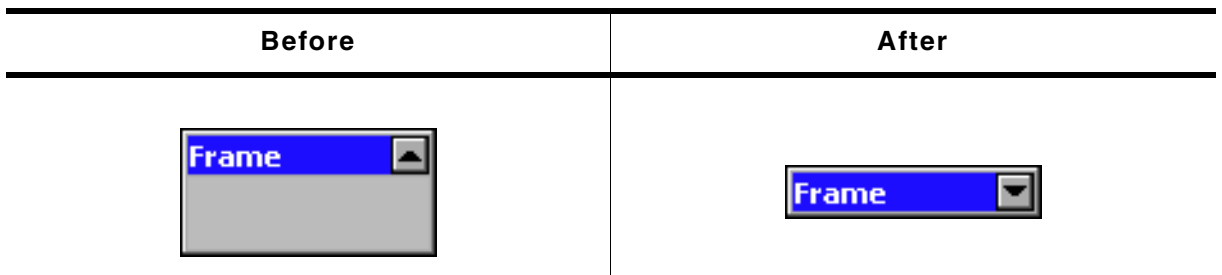

### **Description**

Hides the client area of the given frame window.

#### **Prototype**

void FRAMEWIN\_Minimize(FRAMEWIN\_Handle hObj);

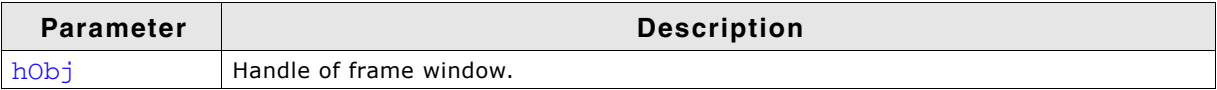

### **Additional information**

When calling this function the frame window will show the same behavior as when the user presses the minimize button. The client area of the frame window will be hidden and only the title bar remains visible.

# **FRAMEWIN\_OwnerDraw()**

#### **Description**

Default function for drawing the title bar of a frame window.

# **Prototypes**

int FRAMEWIN\_OwnerDraw(const WIDGET\_ITEM\_DRAW\_INFO \* pDrawItemInfo);

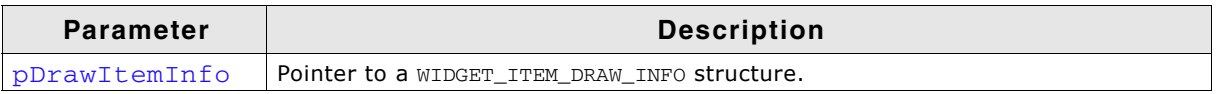

# **Additional information**

This function is useful if FRAMEWIN SetOwnerDraw() is used. It should be called for all unhandled commands passed to the owner draw function. For more information, refer to the section explaining user drawn widgets and FRAMEWIN\_SetOwnerDraw().

# **FRAMEWIN\_Restore()**

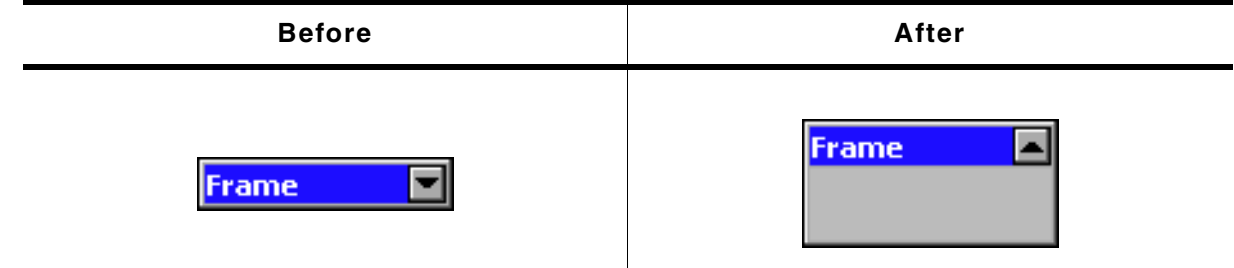

# **Description**

Restores a minimized or maximized frame window to its old size and position.

void FRAMEWIN\_Restore(FRAMEWIN\_Handle hObj);

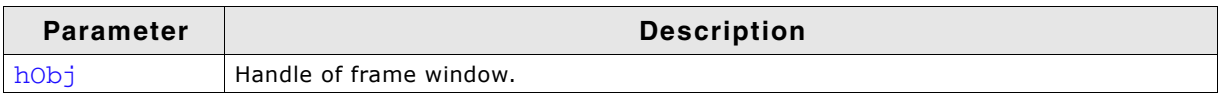

#### **Additional information**

If the given frame window is neither maximized nor minimized the function takes no effect.

# **FRAMEWIN\_SetActive()**

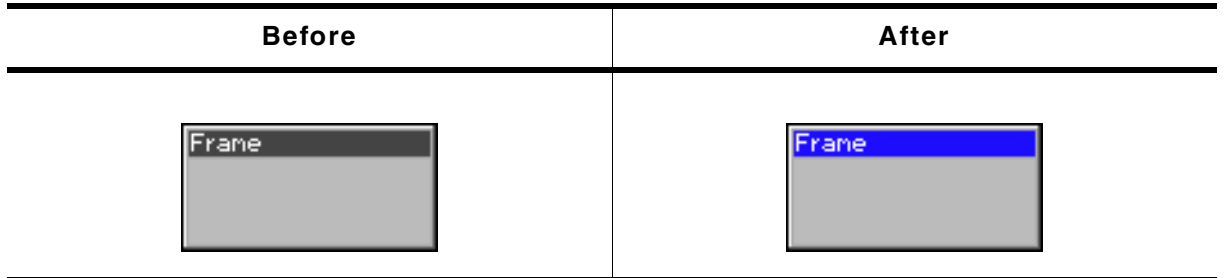

#### **Description**

Sets the state of a specified frame window. Depending on the state, the color of the title bar will change.

#### **Prototype**

void FRAMEWIN\_SetActive(FRAMEWIN\_Handle hObj, int State);

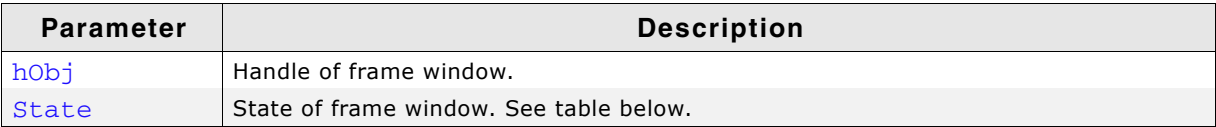

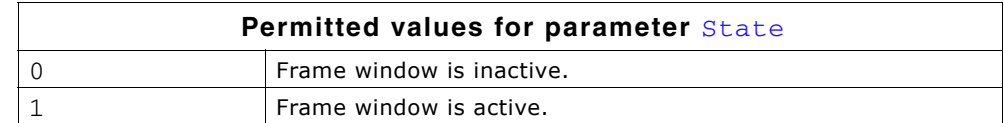

#### **Additional information**

This function is obsolete. If pointing with a input device to a child of a frame window the frame window will become active automatically. It is not recommended to use this function. If using this function to set a frame window to active state, it is not warranted that the state becomes inactive if an other frame window becomes active.

# **FRAMEWIN\_SetBarColor()**

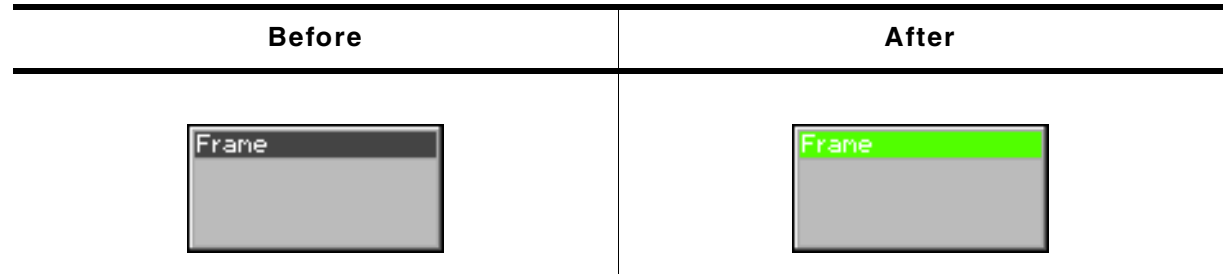

# **Description**

Sets the color of the title bar of a specified frame window.

void FRAMEWIN\_SetBarColor(FRAMEWIN\_Handle hObj, unsigned int Index, GUI\_COLOR Color);

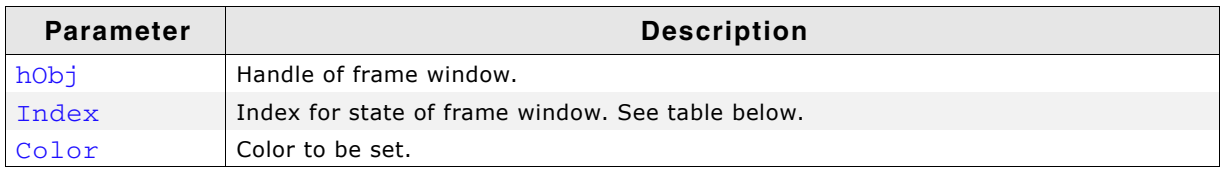

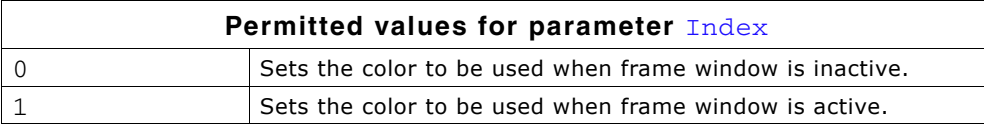

# **FRAMEWIN\_SetBorderSize()**

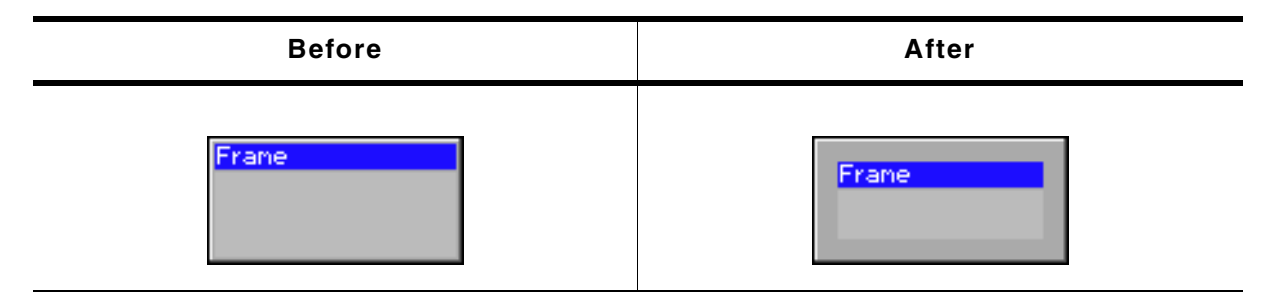

#### **Description**

Sets the border size of a specified frame window.

#### **Prototype**

void FRAMEWIN\_SetBorderSize(FRAMEWIN\_Handle hObj, unsigned Size);

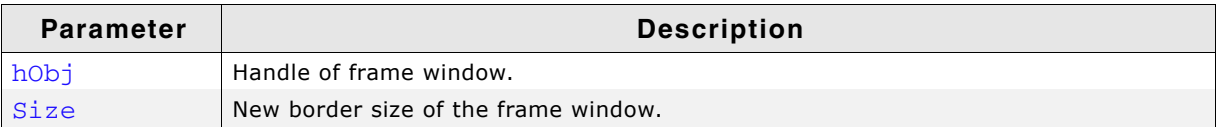

# **FRAMEWIN\_SetClientColor()**

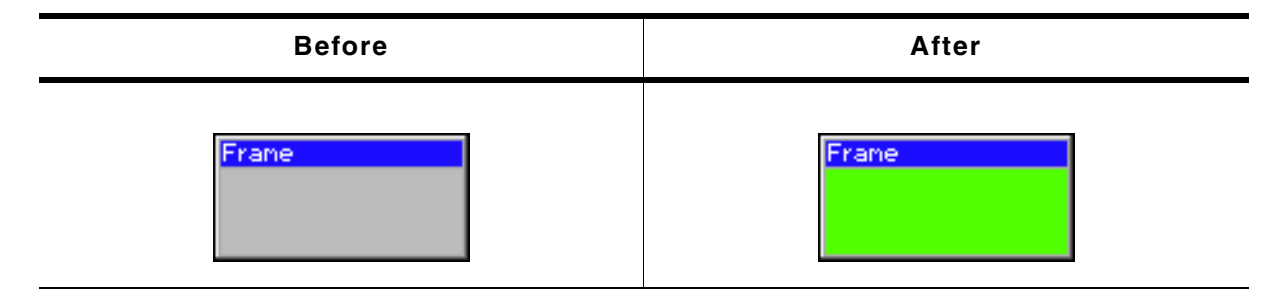

# **Description**

Sets the color of the client window area of a specified frame window.

# **Prototype**

void FRAMEWIN\_SetClientColor(FRAMEWIN\_Handle hObj, GUI\_COLOR Color);

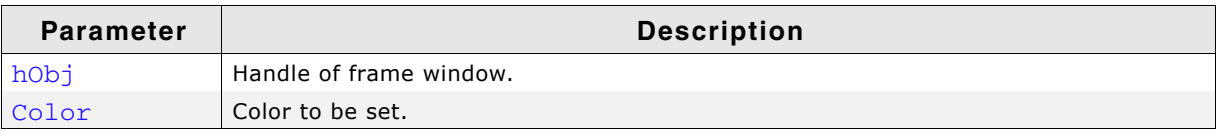

# **FRAMEWIN\_SetDefaultBarColor()**

# **Description**

Sets the default color for title bars in frame windows.

# **Prototype**

void FRAMEWIN\_SetDefaultBarColor(unsigned int Index, GUI\_COLOR Color);

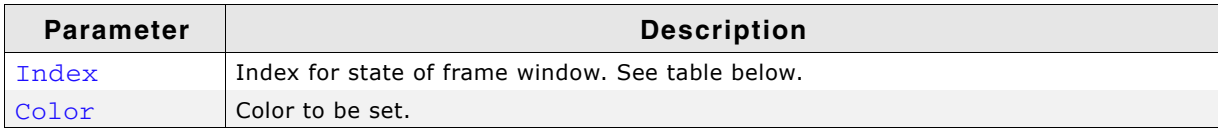

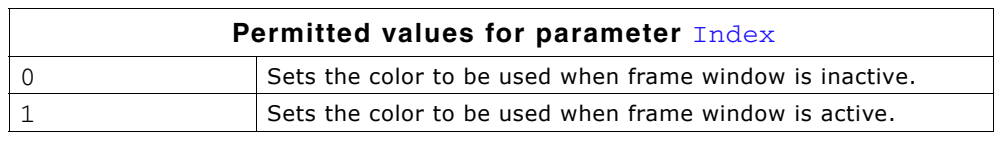

# **FRAMEWIN\_SetDefaultBorderSize()**

## **Description**

Sets the default border size of frame windows.

# **Prototype**

void FRAMEWIN\_SetDefaultBorderSize(int BorderSize);

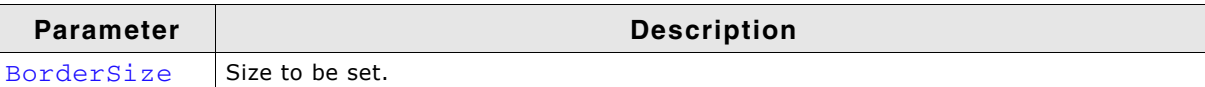

# **FRAMEWIN\_SetDefaultClientColor()**

# **Description**

Sets the default color for client areas in frame windows.

# **Prototype**

void FRAMEWIN\_SetDefaultClientColor(GUI\_COLOR Color);

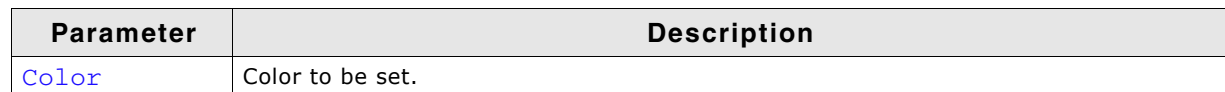

# **FRAMEWIN\_SetDefaultFont()**

# **Description**

Sets the default font used to display the title in frame windows.

# **Prototype**

void FRAMEWIN\_SetDefaultFont(const GUI\_FONT \* pFont);

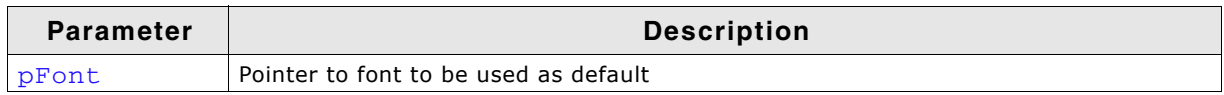

# **FRAMEWIN\_SetDefaultTextColor()**

# **Description**

Sets the default text color of the title.

void FRAMEWIN\_SetDefaultTextColor(unsigned Index, GUI\_COLOR Color);

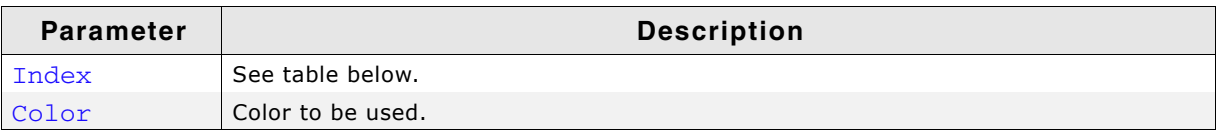

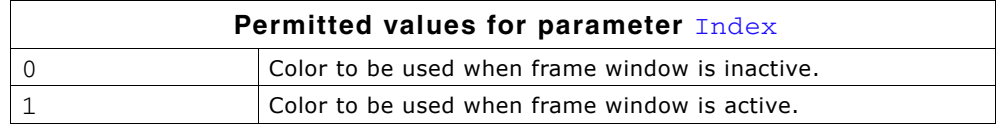

# <span id="page-495-1"></span>**FRAMEWIN\_SetDefaultTitleHeight()**

# **Description**

Sets the size in Y for the title bar.

# **Prototype**

void FRAMEWIN\_SetDefaultTitleHeight(int Height);

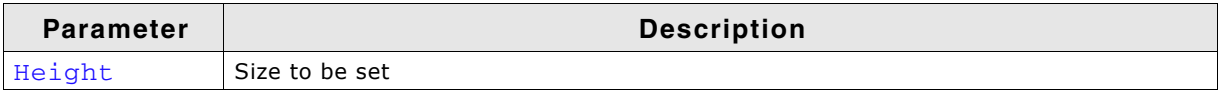

# **Additional information**

The default value of the title height is 0. That means the height of the title depends on the font used to display the title text. If the default value is set to a value  $> 0$ each new frame window will use this height for the title height and not the height of the font of the title.

# **FRAMEWIN\_SetFont()**

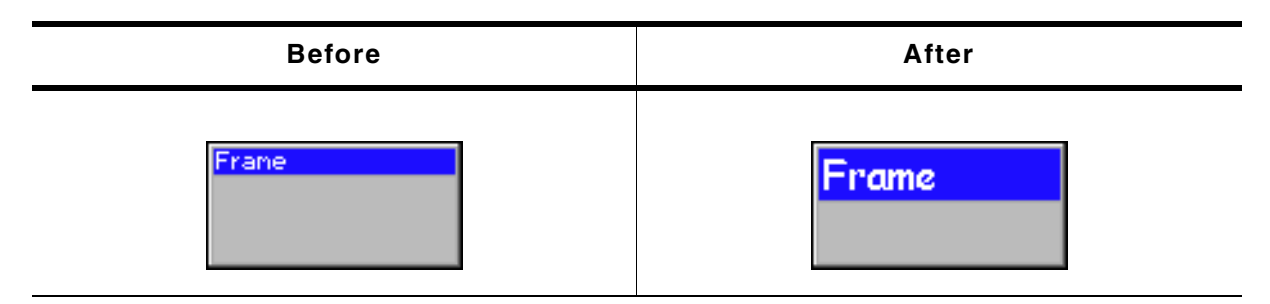

# **Description**

Sets the title font.

# **Prototype**

void FRAMEWIN\_SetFont(FRAMEWIN\_Handle hObj, const GUI\_FONT \* pfont);

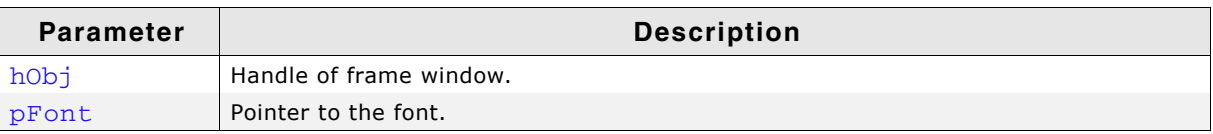

# <span id="page-495-0"></span>**FRAMEWIN\_SetMoveable()**

# **Description**

Sets a frame window to a moveable or fixed state.

void FRAMEWIN SetMoveable(FRAMEWIN Handle hObj, int State);

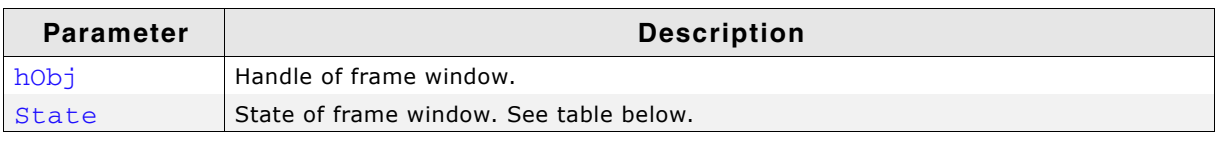

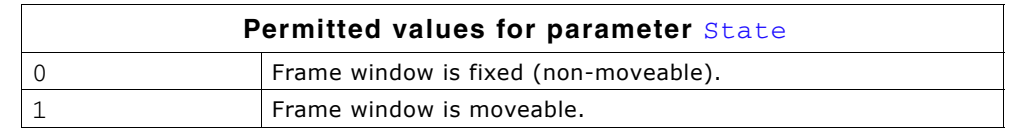

#### **Additional information**

The default state of a frame window after creation is fixed.

Moveable state means, the frame window can be dragged with a pointer input device (PID). To move the frame window, it first needs to be touched with a PID in pressed state in the title area. Moving the pressed PID now moves also the widget.

If the config macro FRAMEWIN ALLOW DRAG ON FRAME is 1 (default), the frame window can also be dragged on the surrounding frame. This works only if the frame window is not in resizable state.

# **FRAMEWIN\_SetOwnerDraw()**

#### **Description**

Enables the frame window to be owner drawn.

#### **Prototype**

void FRAMEWIN\_SetOwnerDraw(FRAMEWIN\_Handle hObj, WIDGET DRAW ITEM FUNC \* pfDrawItem);

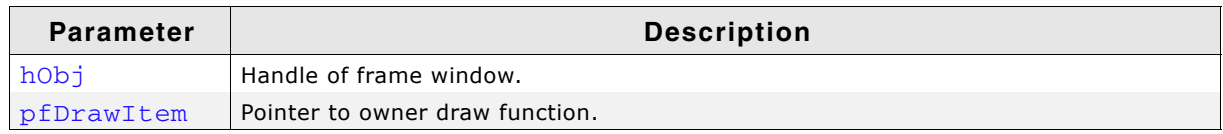

#### **Additional information**

This function sets a function pointer to a function which will be called by the widget if a frame window has to be drawn. It gives you the possibility to draw a complete customized title bar, not just plain text.  $pfDrawItem$  is a pointer to an applicationdefined function of type WIDGET DRAW ITEM FUNC which is explained at the beginning of the chapter.

#### **Example**

The following shows a typical owner draw function:

```
int OwnerDraw(const WIDGET ITEM DRAW INFO * pDrawItemInfo) {
  GUI_RECT Rect;
  char acBuffer[20];
   switch (pDrawItemInfo->Cmd) {
   case WIDGET_ITEM_DRAW:
Rect.x0 = pDrawItemInfo->x0 + 1;Rect.x1 = pDrawItemInfo->x1 - 1;Rect.y0 = pDrawItemInfo->y0 + 1;Rect.y1 = pDrawItemInfo - y1;FRAMEWIN_GetText(pDrawItemInfo->hWin, acBuffer, sizeof(acBuffer));
    GUI_DrawGradientH(pDrawItemInfo->x0, pDrawItemInfo->y0, 
                       pDrawItemInfo->x1, pDrawItemInfo->y1,
                       GUI_RED, GUI_GREEN);
    GUI_SetFont(FRAMEWIN_GetFont(pDrawItemInfo->hWin));
    GUI_SetTextMode(GUI_TM_TRANS);
    GUI_SetColor(GUI_YELLOW);
    GUI_DispStringInRect(acBuffer, &Rect, 
                          FRAMEWIN_GetTextAlign(pDrawItemInfo->hWin));
    return 0;
   }
```

```
 return FRAMEWIN_OwnerDraw(pDrawItemInfo);
}
void CreateFrameWindow(void) {
 ...
 FRAMEWIN_SetOwnerDraw(hWin, _OwnerDraw);
 ...
}
```
**Screenshot of above example**

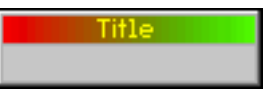

# **FRAMEWIN\_SetResizeable()**

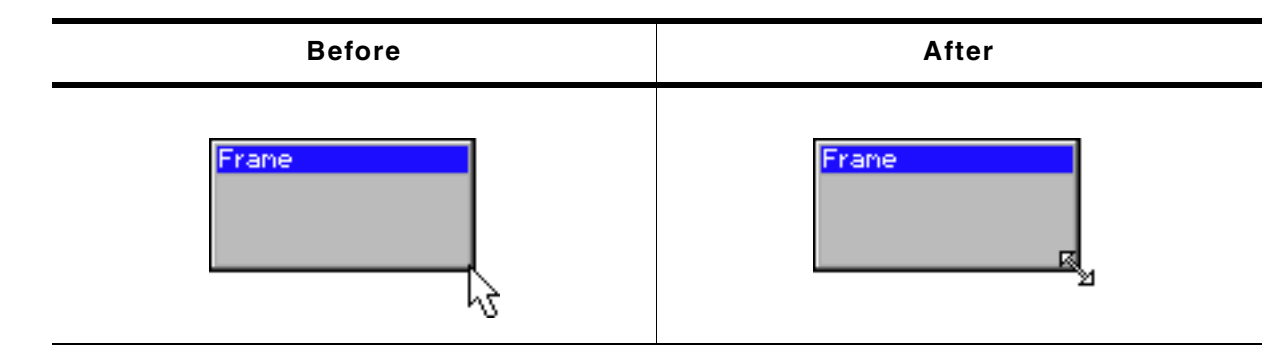

# **Description**

Sets the resizable state of the given frame window.

# **Prototype**

void FRAMEWIN\_SetResizeable(FRAMEWIN\_Handle hObj, int State);

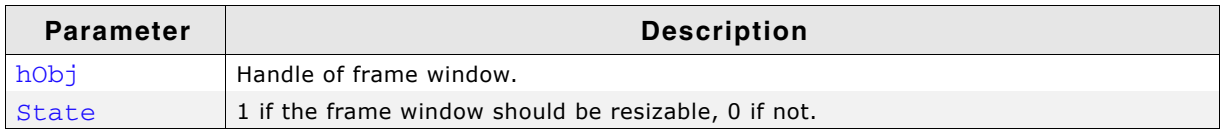

# **Additional information**

If the frame window is in resizable state its size can be changed by dragging the borders. If a pointer input device points over the border, the cursor will change to a resize cursor (if cursor is on and if optional mouse support is enabled). If pointing to the edge of the border, the X and Y size of the window can be changed

simultaneously.

# **FRAMEWIN\_SetText()**

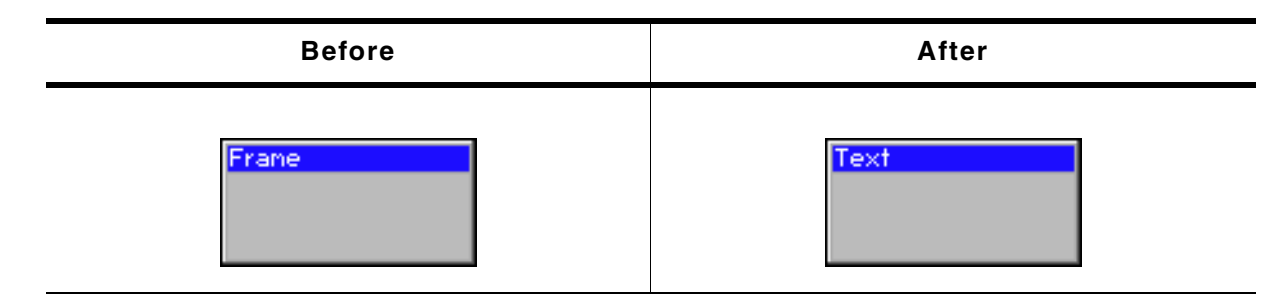

# **Description**

Sets the title text.

void FRAMEWIN\_SetText(FRAMEWIN\_Handle hObj, const char \* s);

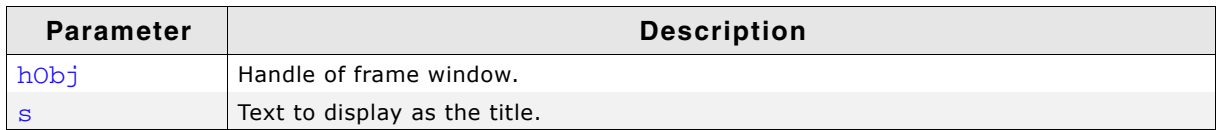

# **FRAMEWIN\_SetTextAlign()**

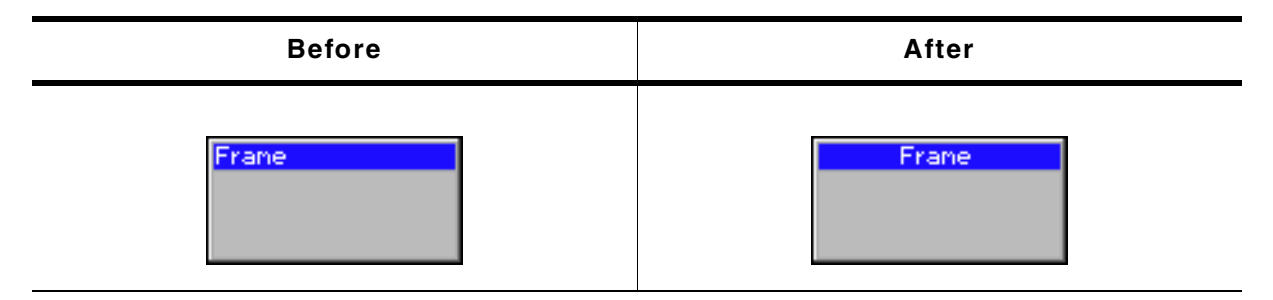

# **Description**

Sets the text alignment of the title bar.

# **Prototype**

void FRAMEWIN\_SetTextAlign(FRAMEWIN\_Handle hObj, int Align);

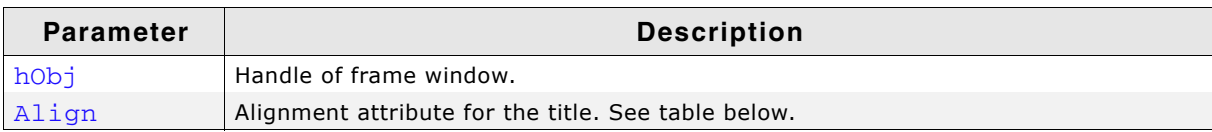

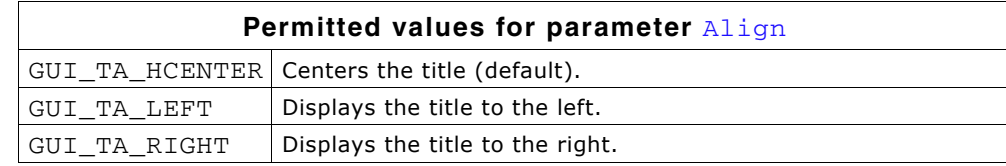

# **Additional information**

If this function is not called, the default behavior is to display the text centered.

# **FRAMEWIN\_SetTextColor()**

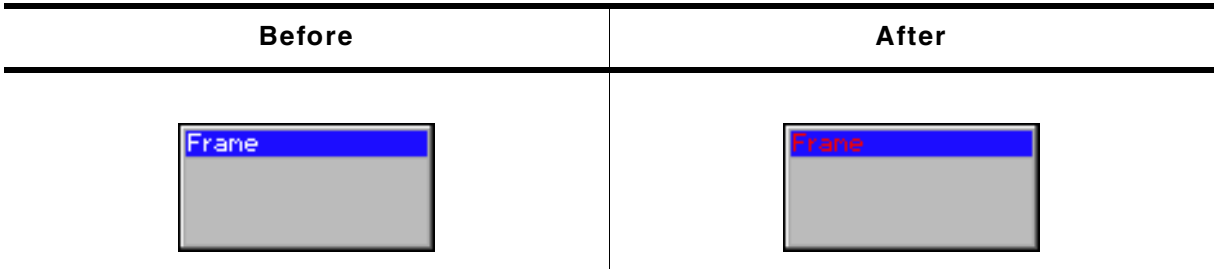

# **Description**

Sets the color of the title text for both states, active and inactive.

void FRAMEWIN\_SetTextColor(FRAMEWIN\_Handle hObj, GUI\_COLOR Color);

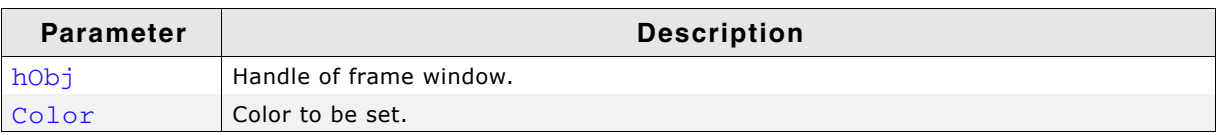

# **FRAMEWIN\_SetTextColorEx()**

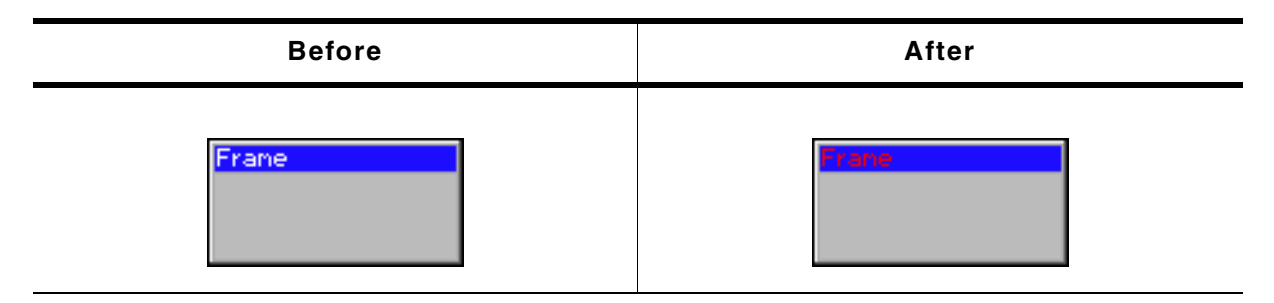

# **Description**

Sets the text color for the given state.

# **Prototype**

void FRAMEWIN\_SetTextColorEx(FRAMEWIN\_Handle hObj, unsigned Index, GUI\_COLOR Color);

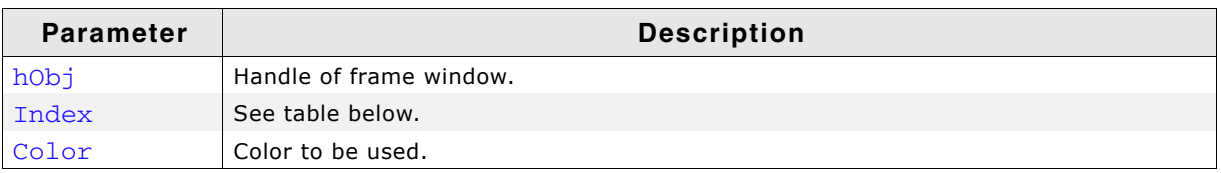

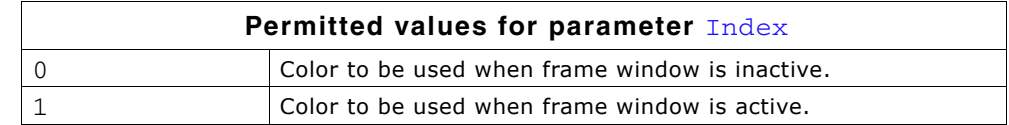

# **FRAMEWIN\_SetTitleHeight()**

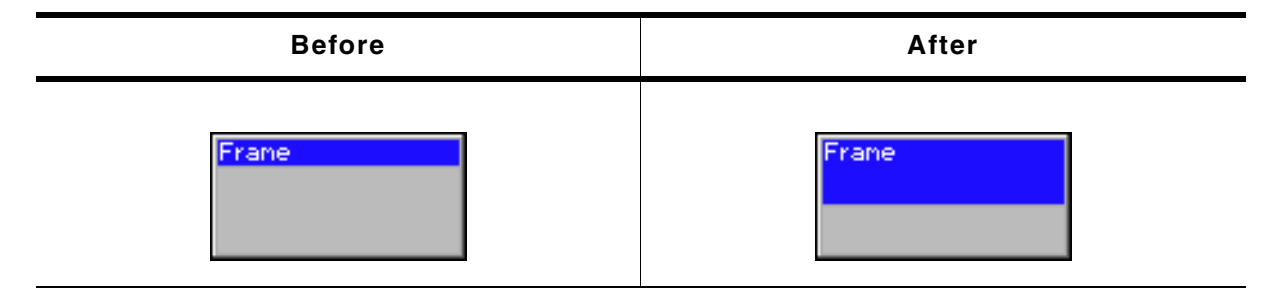

# **Description**

Sets the height of the title bar.

# **Prototype**

int FRAMEWIN\_SetTitleHeight(FRAMEWIN\_Handle hObj, int Height);

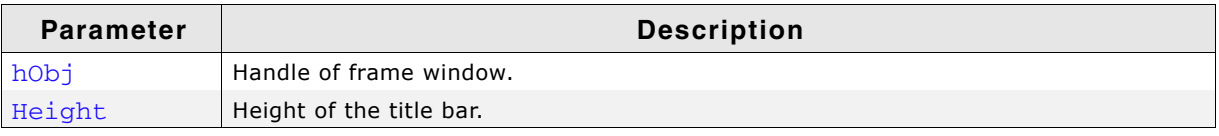

# **Additional information**

Per default the height of the title bar depends on the size on the font used to display the title text. When using FRAMEWIN\_SetTitleHeight the height will be fixed to the given value. Changes of the font takes no effect concerning the height of the title bar. A value of 0 will restore the default behavior.

# **FRAMEWIN\_SetTitleVis()**

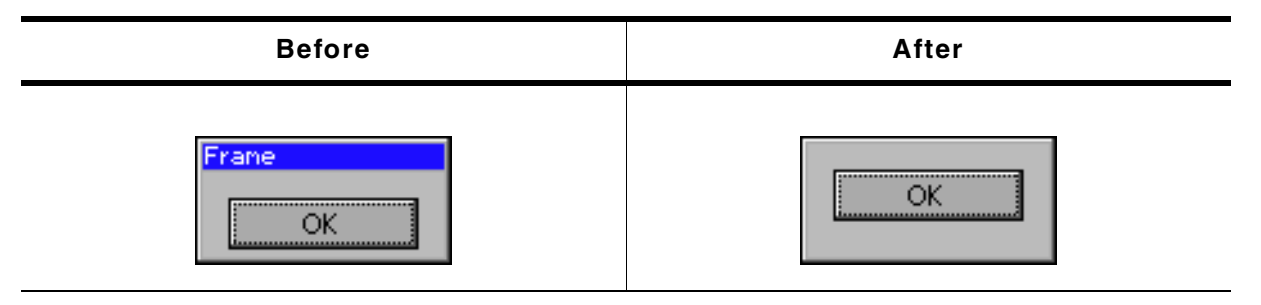

# **Description**

Sets the visibility flag of the title bar.

# **Prototype**

void FRAMEWIN\_SetTitleVis(FRAMEWIN\_Handle hObj, int Show);

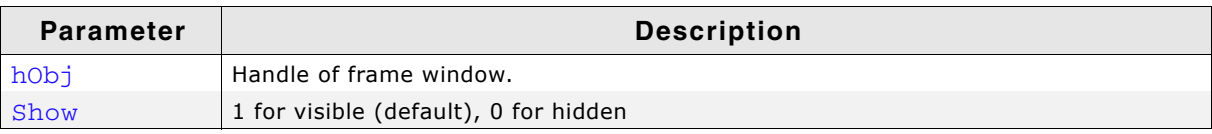

# **FRAMEWIN\_SetUserData()**

Prototype explained at the beginning of the chapter as <WIDGET> SetUserData().

# **16.9.5 Example**

The Sample folder contains the following example which shows how the widget can be used:

• WIDGET\_FrameWin.c

Note that several other examples also make use of this widget and may also be helpful to get familiar with the widget.

# **Screen shot of WIDGET\_FrameWin.c:**

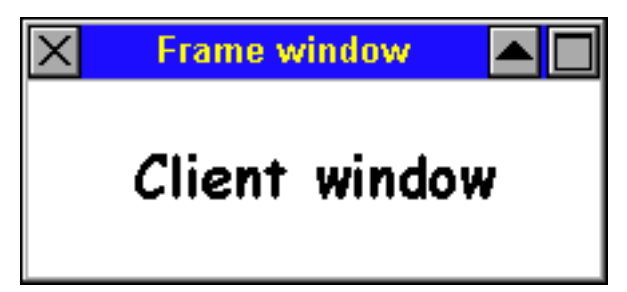

# **16.10 GRAPH: Graph widget**

Graph widgets can be used to visualize data. Typical applications for graph widgets are showing measurement values or the curve of a function graph. Multiple curves can be shown simultaneously. Horizontal and vertical scales can be used to label the curves. A grid with different horizontal and vertical spacing can be shown on the background. If the data array does not fit into the visible area of the graph, the widget can automatically show scrollbars which allow scrolling through large data arrays.

# **16.10.1 Structure of the graph widget**

A graph widget consists of different kinds objects:

- The graph widget itself to which data objects and scale objects can be attached.
- Optionally one or more data objects.
- Optionally one or more scale objects.

The following diagram shows the detailed structure of a graph widget:

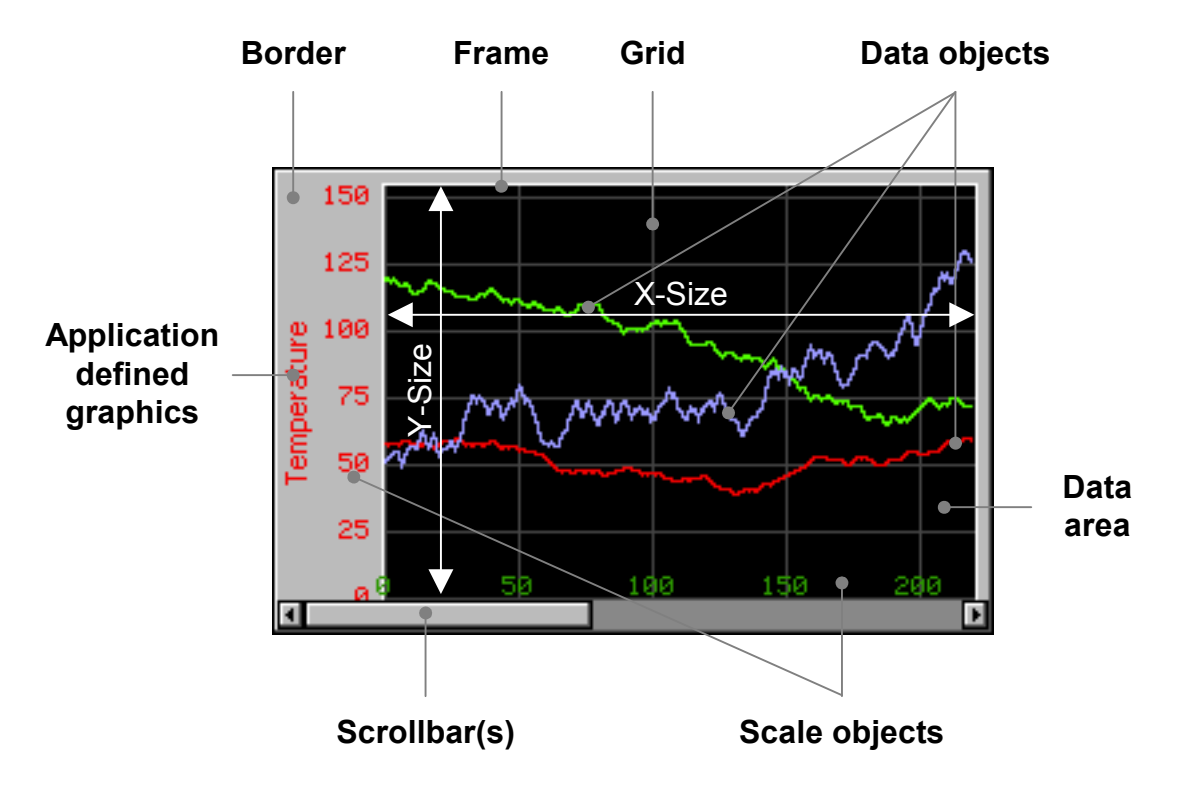

The following table explains the details of the diagram above:

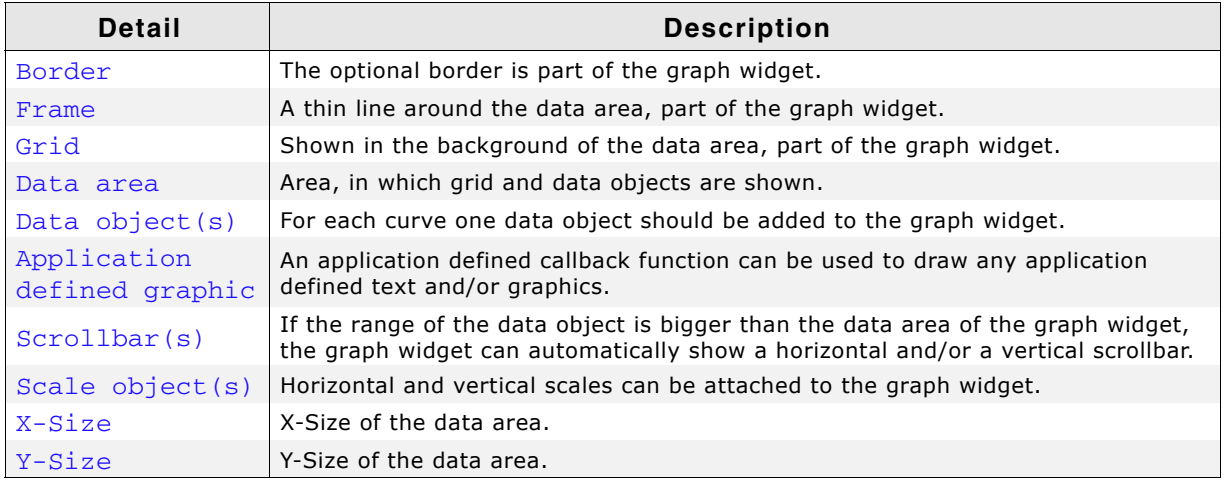

# **16.10.2 Creating and deleting a graph widget**

The process of creating a graph widget should be the following:

- Create the graph widget and set the desired attributes.
- $\bullet$  Create the data object(s).
- Attach the data object(s) to the graph widget.
- Create the optional scale object(s).
- Attach the scale object(s) to the graph widget.

Once attached to the graph widget the data and scale objects need not to be deleted by the application. This is done by the graph widget.

#### **Example**

The following shows a small example how to create and delete a graph widget:

```
GRAPH_DATA_Handle hData;
GRAPH_SCALE_Handle hScale;
WM HWIN hGraph;
hGraph = GRAPH CreateEx(10, 10, 216, 106, WM_HBKWIN, WM_CF_SHOW, 0, GUI_ID_GRAPH0);
hData = GRAPH_DATA_YT_Create(GUI_DARKGREEN, NumDataItems, aData0, MaxNumDataItems);
GRAPH_AttachData(hGraph, hData);
hScale = GRAPH_SCALE_Create(28, GUI_TA_RIGHT, GRAPH_SCALE_CF_VERTICAL, 20);
GRAPH_AttachScale(hGraph, hScale);
/*
  Do something with the widget...
\starWM_DeleteWindow(hGraph);
```
# **16.10.3 Drawing process**

As explained above a graph widget consists of different parts and 'sub' objects. The following will explain, in which sequence the widget is drawn:

- 1. Filling the background with the background color.
- 2. Calling an optional callback routine. This makes it possible to draw for example a user defined grid.
- 3. Drawing the grid (if enabled).
- 4. Drawing the data objects and the border area.
- 5. Drawing the scale objects.
- 6. Calling an optional callback routine. This makes it possible to draw for example a user defined scale or some additional text and/or graphics.

# **16.10.4 Supported types of curves**

The requirements for showing a curve with continuously updated measurement values can be different to the requirements when showing a function graph with X/Y coordinates. For that reason the widget currently supports 2 kinds of data objects, which are shown in the table below:

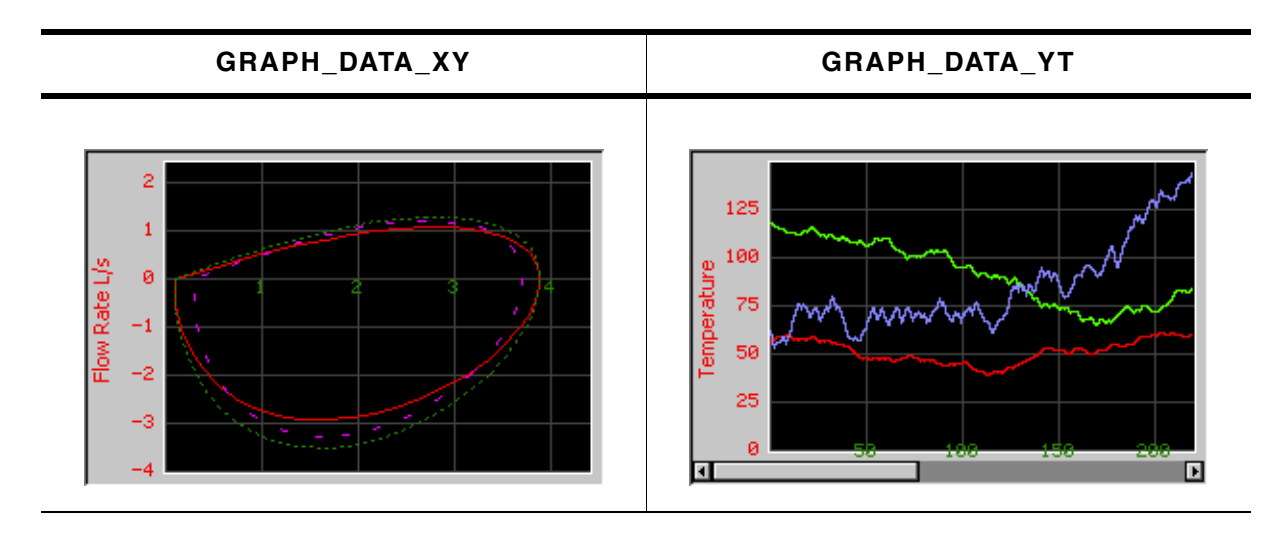

# **16.10.4.1GRAPH\_DATA\_XY**

This data object is used to show curves which consist of an array of points. The object data is drawn as a polyline. A typical application for using this data object is drawing a function graph.

# **16.10.4.2GRAPH\_DATA\_YT**

This data object is used to show curves with one Y-value for each X-position on the graph. A typical application for using this data object is showing a curve with continuously updated measurement values.

# **16.10.5 Configuration options**

# **16.10.5.1Graph widget**

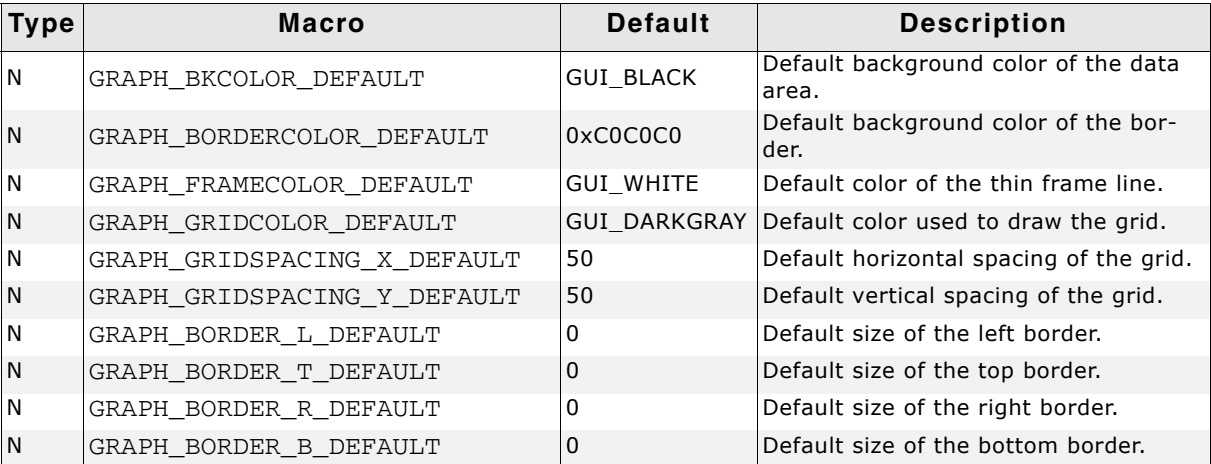

# **16.10.5.2Scale object**

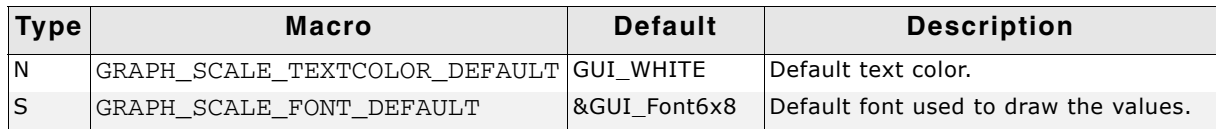

# **16.10.6 Predefined IDs**

The following symbols define IDs which may be used to make GRAPH widgets distinguishable from creation: GUI\_ID\_GRAPH0 - GUI\_ID\_GRAPH3

# **16.10.7 Keyboard reaction**

The widget can not gain the input focus and does not react on keyboard input.

# **16.10.8 GRAPH API**

The table below lists the available emWin GRAPH-related routines in alphabetical order. Detailed descriptions of the routines follow.

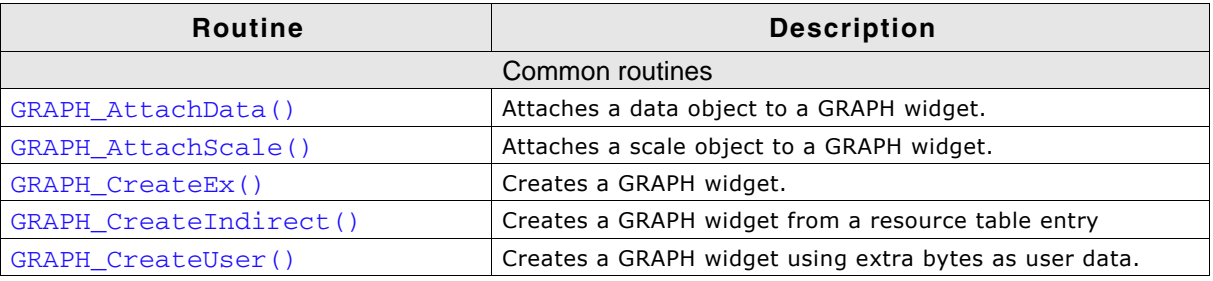
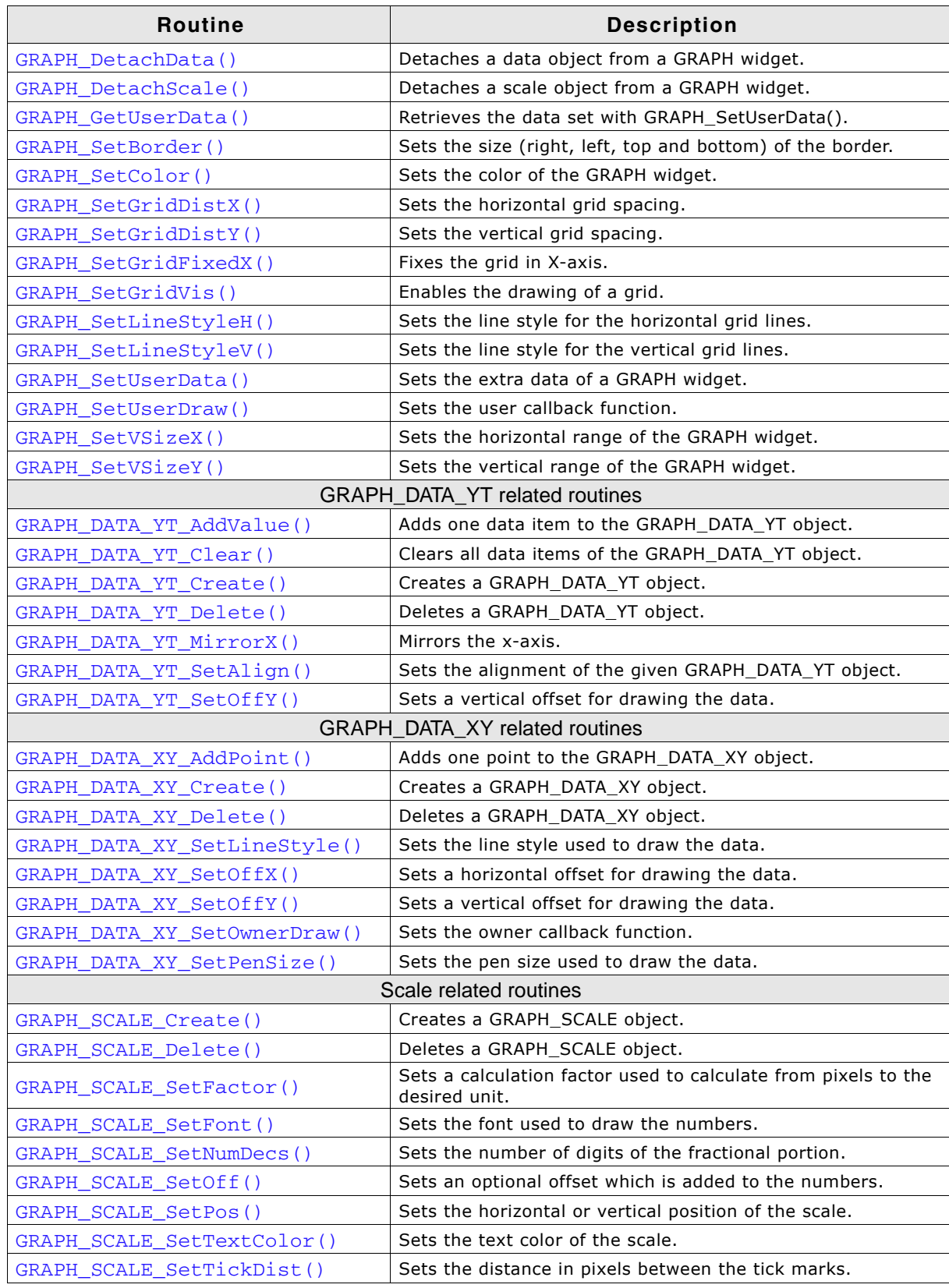

## **16.10.8.1Common routines**

## **GRAPH\_AttachData()**

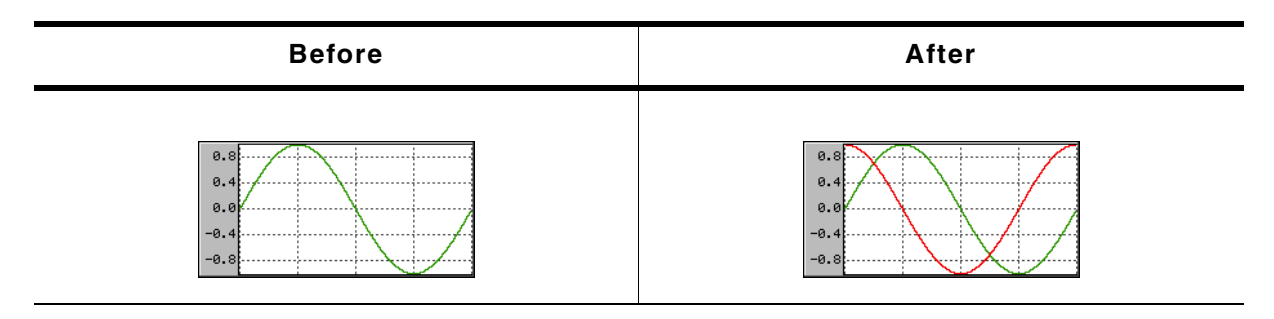

### **Description**

Attaches a data object to an existing graph widget.

### **Prototype**

void GRAPH\_AddGraph(GRAPH\_Handle hObj, GRAPH\_DATA\_Handle hData);

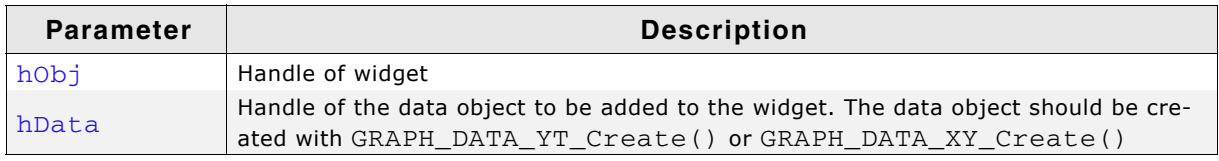

### **Additional information**

Once attached to a graph widget the application needs not to destroy the data object. The graph widget deletes all attached data objects when it is deleted.

For details about how to create data objects, refer to "GRAPH\_DATA\_YT\_Create()" on [page 515](#page-514-0) and "GRAPH\_DATA\_XY\_Create()" on page 518.

## **GRAPH\_AttachScale()**

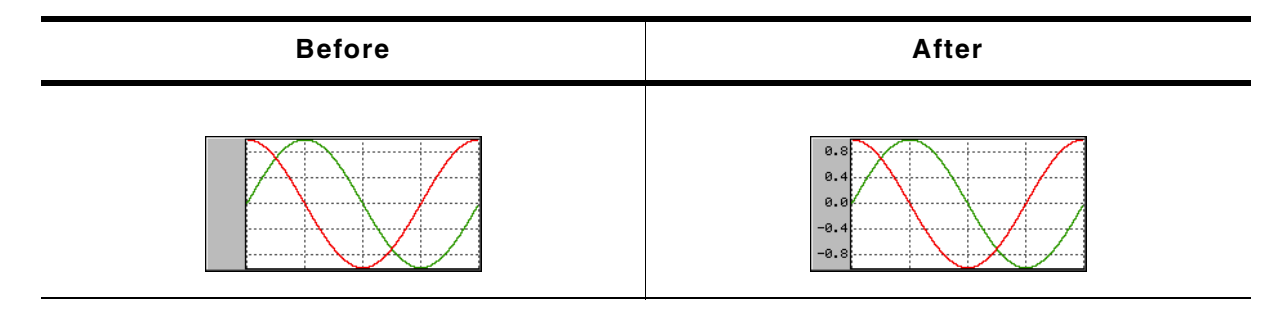

### **Description**

Attaches a scale object to an existing graph widget.

### **Prototype**

void GRAPH\_AttachScale(GRAPH\_Handle hObj, GRAPH\_SCALE\_Handle hScale);

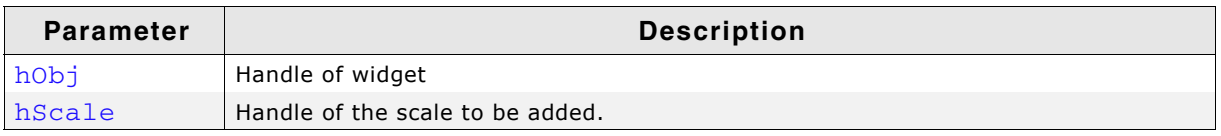

### **Additional information**

Once attached to a graph widget the application needs not to destroy the scale object. The graph widget deletes all attached scale objects when it is deleted.

For details about how to create scale objects, refer to "GRAPH\_SCALE\_Create()" on [page 522.](#page-521-0)

## **GRAPH\_CreateEx()**

### **Description**

Creates a new GRAPH widget of a specified size at a specified location.

### **Prototype**

GRAPH\_Handle GRAPH\_CreateEx(int x0, int y0, int xsize, int ysize, WM HWIN hParent, int WinFlags, int ExFlags, int Id);

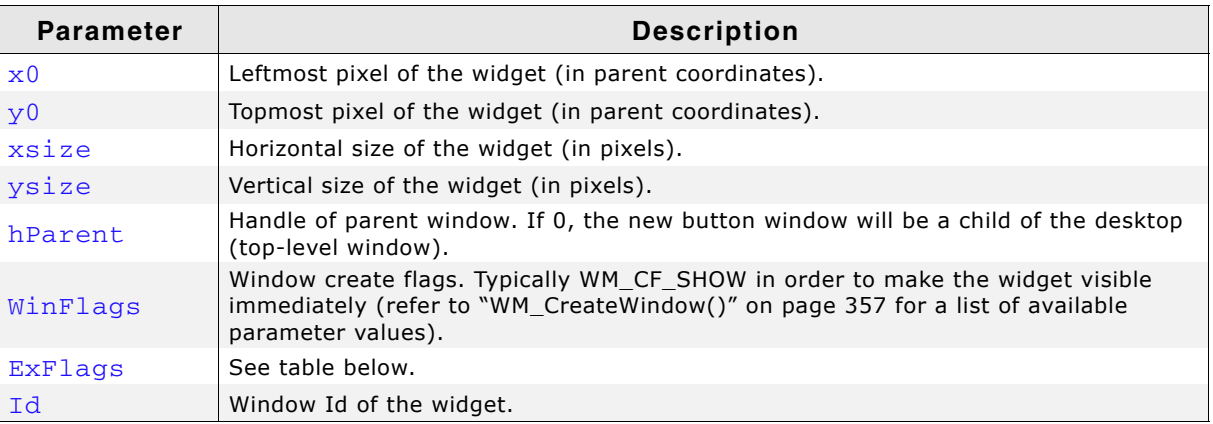

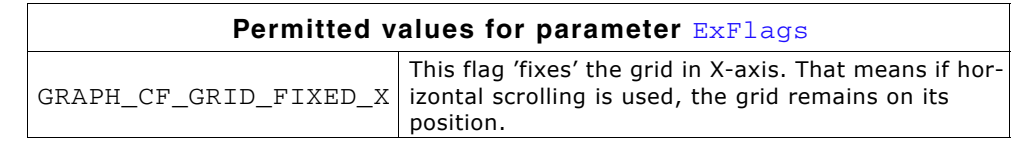

### **Return value**

Handle of the created GRAPH widget; 0 if the function fails.

## **GRAPH\_CreateIndirect()**

Prototype explained at the beginning of the chapter as <WIDGET>\_CreateIndirect().

## **GRAPH\_CreateUser()**

Prototype explained at the beginning of the chapter as <WIDGET>\_CreateUser(). For a detailed description of the parameters the function GRAPH\_CreateEx() can be referred to.

## **GRAPH\_DetachData()**

### **Description**

Detaches a data object from a graph widget.

### **Prototype**

void GRAPH\_DetachData(GRAPH\_Handle hObj, GRAPH\_DATA\_Handle hData);

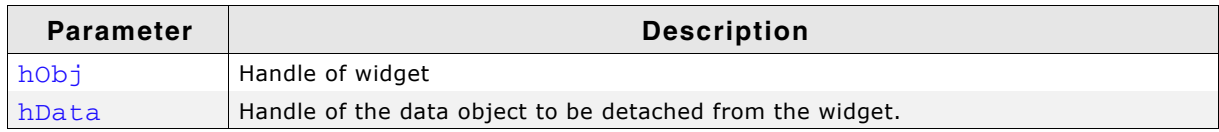

### **Additional information**

Once detached from a graph widget the application needs to destroy the data object. Detaching a data object does not delete it. For more details about deleting data objects, refer to "GRAPH\_DATA\_YT\_Delete()" on page 516 and "GRAPH\_DATA\_XY\_Delete()" on page 519.

## **GRAPH\_DetachScale()**

### **Description**

Detaches a scale object from a graph widget.

### **Prototype**

void GRAPH\_DetachScale(GRAPH\_Handle hObj, GRAPH\_SCALE\_Handle hScale);

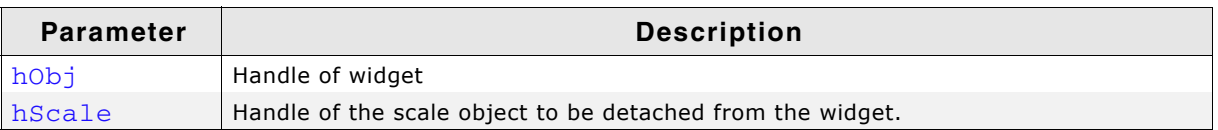

### **Additional information**

Once detached from a graph widget the application needs to destroy the scale object. Detaching a scale object does not delete it. For more details about deleting scale objects, refer to "GRAPH\_SCALE\_Delete()" on page 523.

## **GRAPH\_GetUserData()**

Prototype explained at the beginning of the chapter as <WIDGET> GetUserData().

## **GRAPH\_SetBorder()**

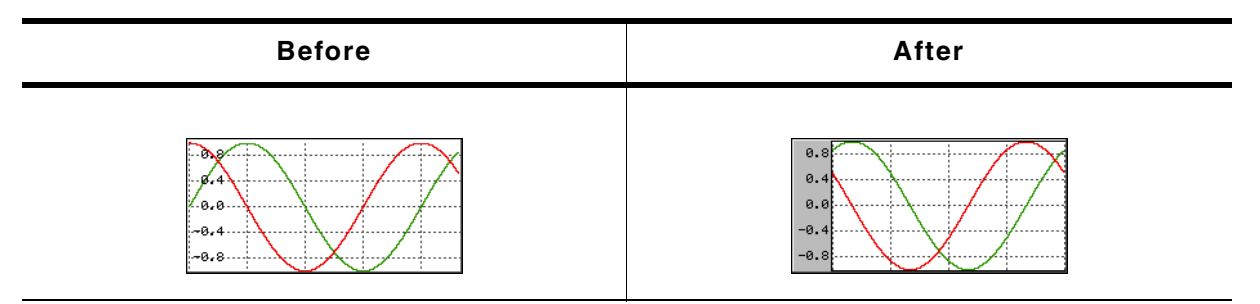

### **Description**

Sets the left, top, right and bottom border of the given graph widget.

### **Prototype**

void GRAPH\_SetBorder(GRAPH\_Handle hObj, unsigned BorderL, unsigned BorderT, unsigned BorderR, unsigned BorderB);

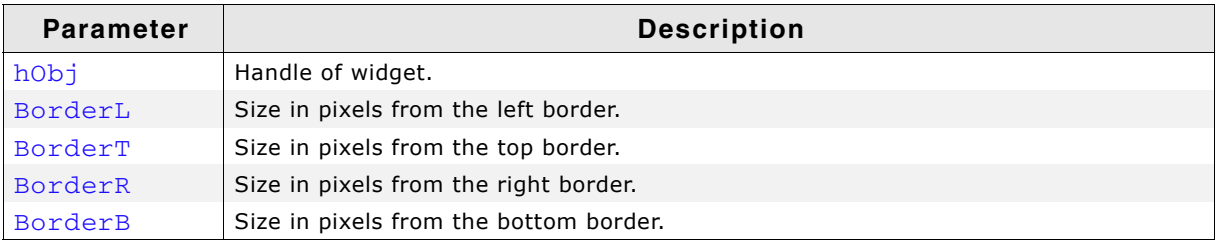

### **Additional information**

The border size is the number of pixels between the widget effect frame and the data area of the graph widget. The frame, the thin line around the data area, is only visible if the border size is at least one pixel. For details about how to set the color of the border and the thin frame, refer to "GRAPH\_SetColor()" on page 509.

## <span id="page-508-0"></span>**GRAPH\_SetColor()**

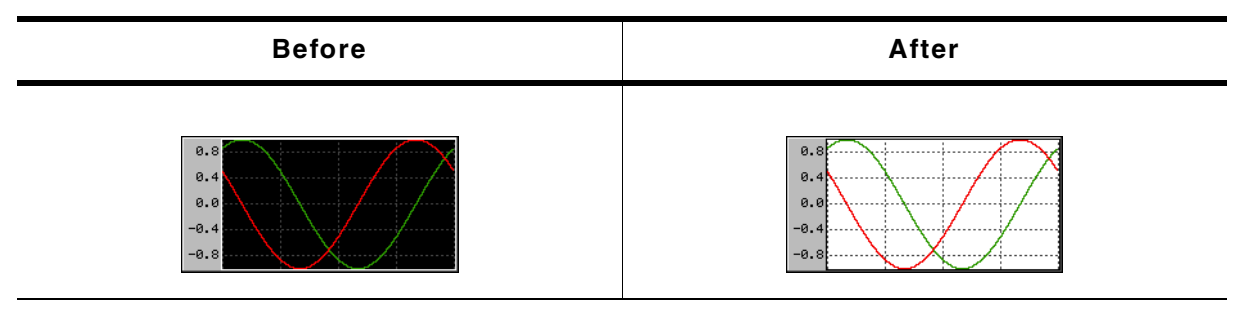

### **Description**

Sets the desired color of the given graph widget.

### **Prototype**

```
GUI_COLOR GRAPH_SetColor(GRAPH_Handle hObj, GUI_COLOR Color,
                       unsigned Index);
```
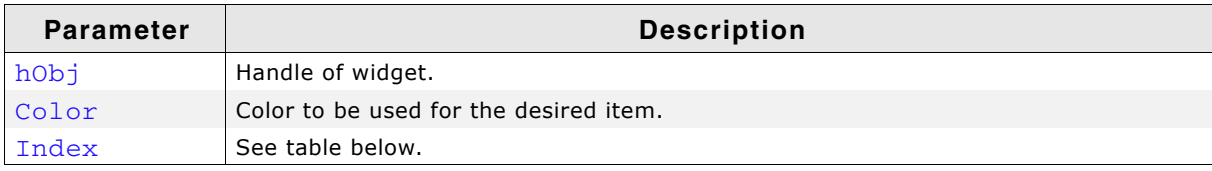

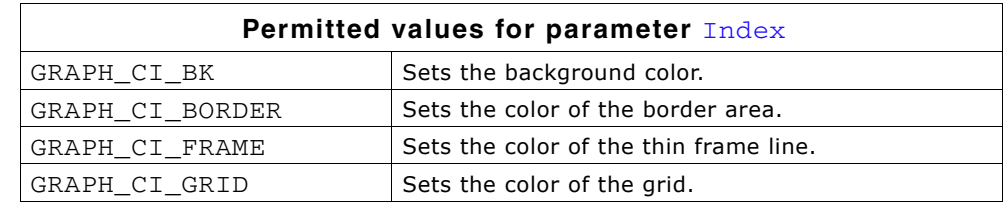

### **Return value**

Previous color used for the desired item.

## <span id="page-508-1"></span>**GRAPH\_SetGridDistX(), GRAPH\_SetGridDistY()**

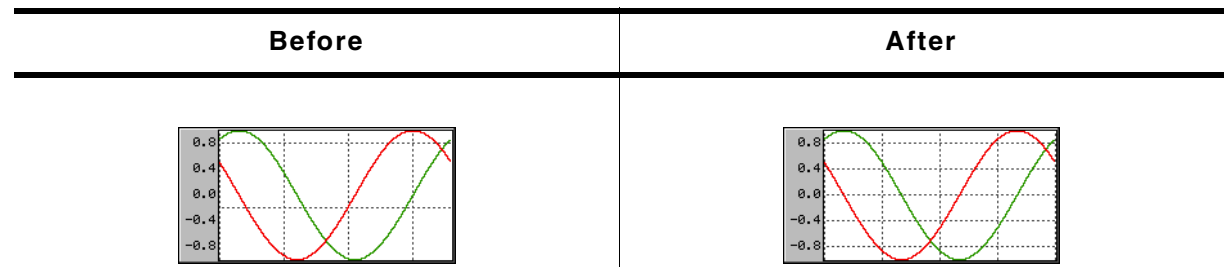

### **Description**

These functions set the distance from one grid line to the next.

### **Prototypes**

unsigned GRAPH\_SetGridDistX(GRAPH\_Handle hObj, unsigned Value);

unsigned GRAPH\_SetGridDistY(GRAPH\_Handle hObj, unsigned Value)

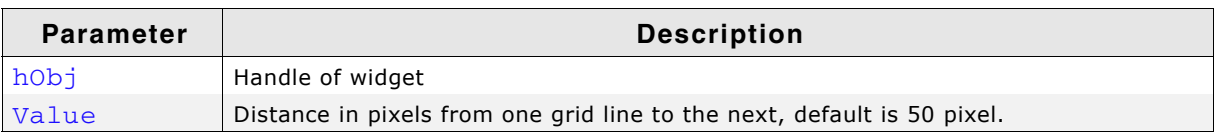

### **Return value**

Previous grid line distance.

### **Additional information**

The first vertical grid line is drawn at the leftmost position of the data area and the first horizontal grid line is drawn at the bottom position of the data area, except an offset is used.

### **GRAPH\_SetGridFixedX()**

### **Description**

Fixes the grid in X-axis.

### **Prototype**

unsigned GRAPH\_SetGridFixedX(GRAPH\_Handle hObj, unsigned OnOff);

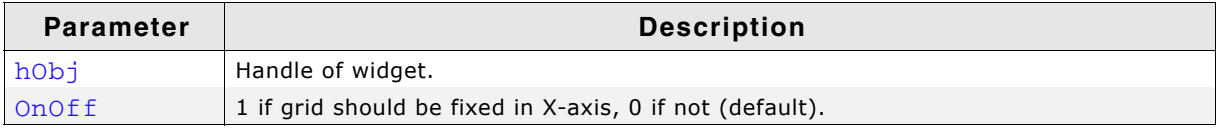

### **Return value**

Previous value used

### **Additional information**

In some situations it can be useful to fix the grid in X-axis. A typical application would be a YT-graph, to which continuously new values are added and horizontal scrolling is possible. In this case it could be desirable to fix the grid in the background.

For details about how to activate scrolling for a graph widget, refer to "GRAPH\_SetVSizeX(), GRAPH\_SetVSizeY()" on page 513.

## **GRAPH\_SetGridOffY()**

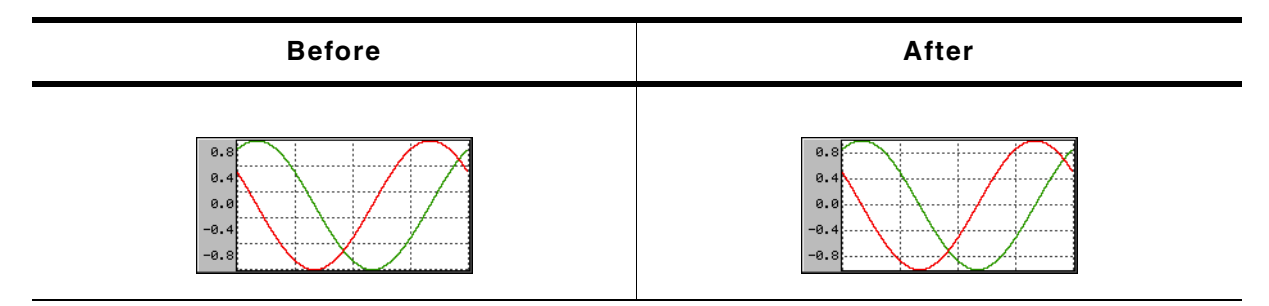

### **Description**

Adds an offset used to show the horizontal grid lines.

### **Prototype**

unsigned GRAPH\_SetGridOffY(GRAPH\_Handle hObj, unsigned Value);

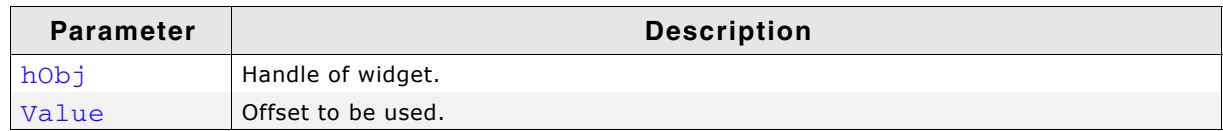

### **Return value**

Previous offset used to draw the horizontal grid lines.

### **Additional information**

When rendering the grid the widget starts drawing the horizontal grid lines from the bottom of the data area and uses the current spacing. In case of a zero point in the middle of the Y-axis it could happen, that there is no grid line in the middle. In this case the grid can be shifted in Y-axis by adding an offset with this function. A positive value shifts the grid down and negative values shifts it up.

For details about how to set the grid spacing, refer to the functions "GRAPH\_SetGridDistX(), GRAPH\_SetGridDistY()" on page 509.

## **GRAPH\_SetGridVis()**

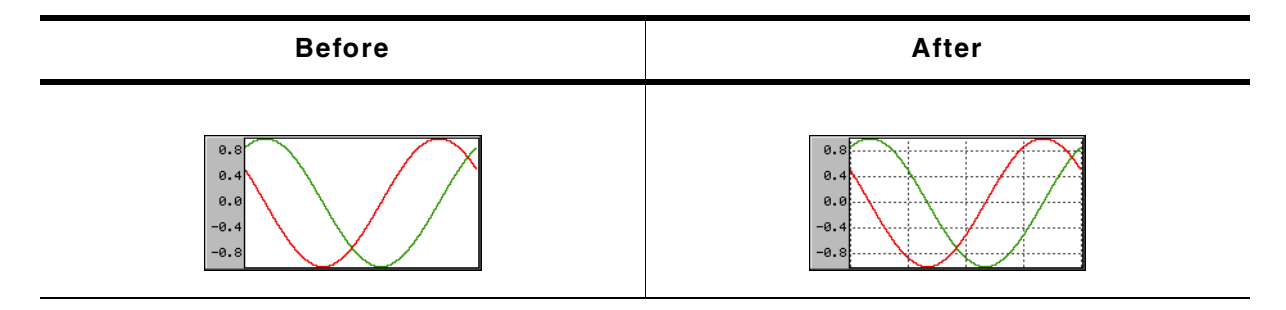

### **Description**

Sets the visibility of the grid lines.

### **Prototype**

unsigned GRAPH\_SetGridVis(GRAPH\_Handle hObj, unsigned OnOff);

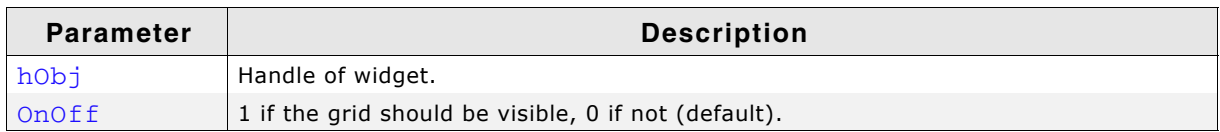

### **Return value**

Previous value of the grid visibility.

## **GRAPH\_SetLineStyleH(), GRAPH\_SetLineStyleV()**

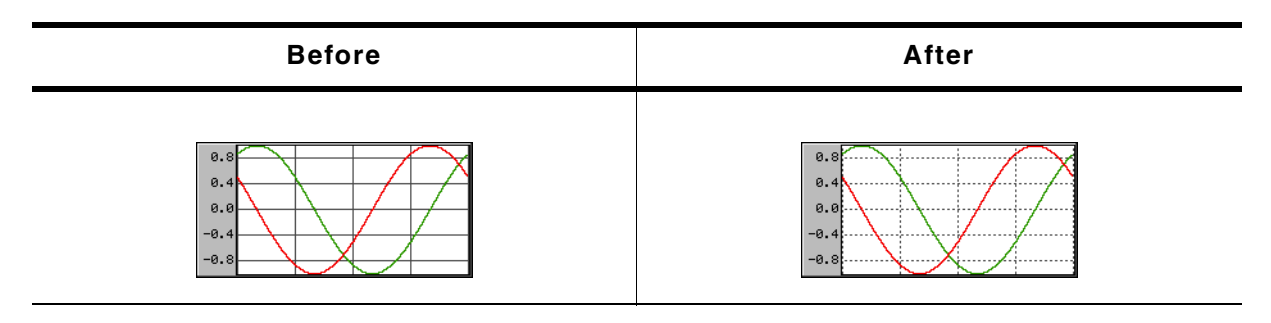

### **Description**

These functions are used to set the line style used to draw the horizontal and vertical grid lines.

### **Prototypes**

```
U8 GRAPH SetLineStyleH(GRAPH Handle hObj, U8 LineStyle);
U8 GRAPH_SetLineStyleV(GRAPH_Handle hObj, U8 LineStyle);
```
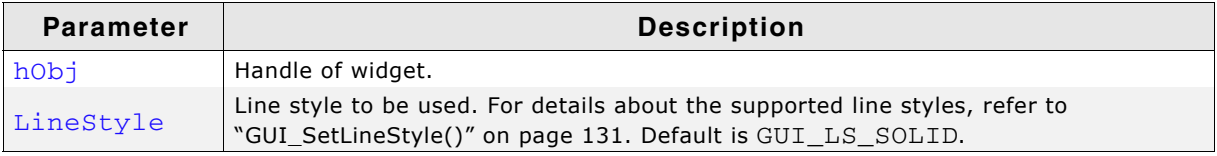

### **Return value**

Previous line style used to draw the horizontal/vertical grid lines.

### **Additional information**

Note that using other styles than GUI\_LS\_SOLID will need more time to show the grid.

## **GRAPH\_SetUserData()**

Prototype explained at the beginning of the chapter as <WIDGET>\_SetUserData().

## **GRAPH\_SetUserDraw()**

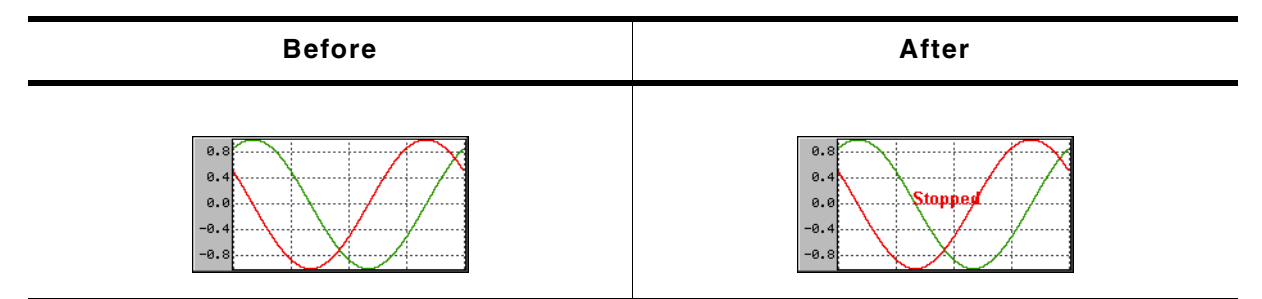

### **Description**

Sets the user draw function. This function is called by the widget during the drawing process to give the application the possibility to draw user defined data.

### **Prototype**

void GRAPH\_SetUserDraw(GRAPH\_Handle hObj,

void (\* pUserDraw)(WM\_HWIN hObj, int Stage));

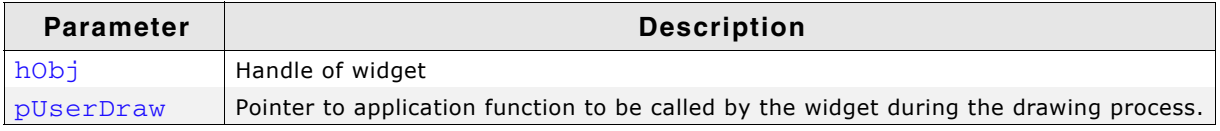

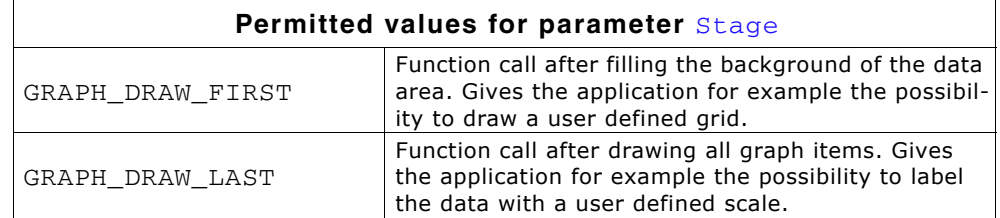

### **Additional information**

The user draw function is called at the beginning after filling the background of the data area and after drawing all graph items like described at the beginning of the chapter. On the first call the clipping region is limited to the data area. On the last call it is limited to the complete graph widget area except the effect frame.

### **Example**

The following small example shows the use of a user draw function:

```
static void _UserDraw(WM_HWIN hWin, int Stage) {
   switch (Stage) {
   case GRAPH_DRAW_FIRST:
     /* Draw for example a user defined grid... */
    break;
   case GRAPH_DRAW_LAST:
     /* Draw for example a user defined scale or additional text... */
    break;
  }
}
static void _CreateGraph(void) {
  WM HWIN hGraph:
 hGraph = GRAPH_CreateEx(10, 10, 216, 106, WM_HBKWIN, WM_CF_SHOW, 0, GUI_ID_GRAPH0);
 GRAPH_SetUserDraw(hGraph, _UserDraw); /* Enable user draw */
   ...
}
```
## <span id="page-512-0"></span>**GRAPH\_SetVSizeX(), GRAPH\_SetVSizeY()**

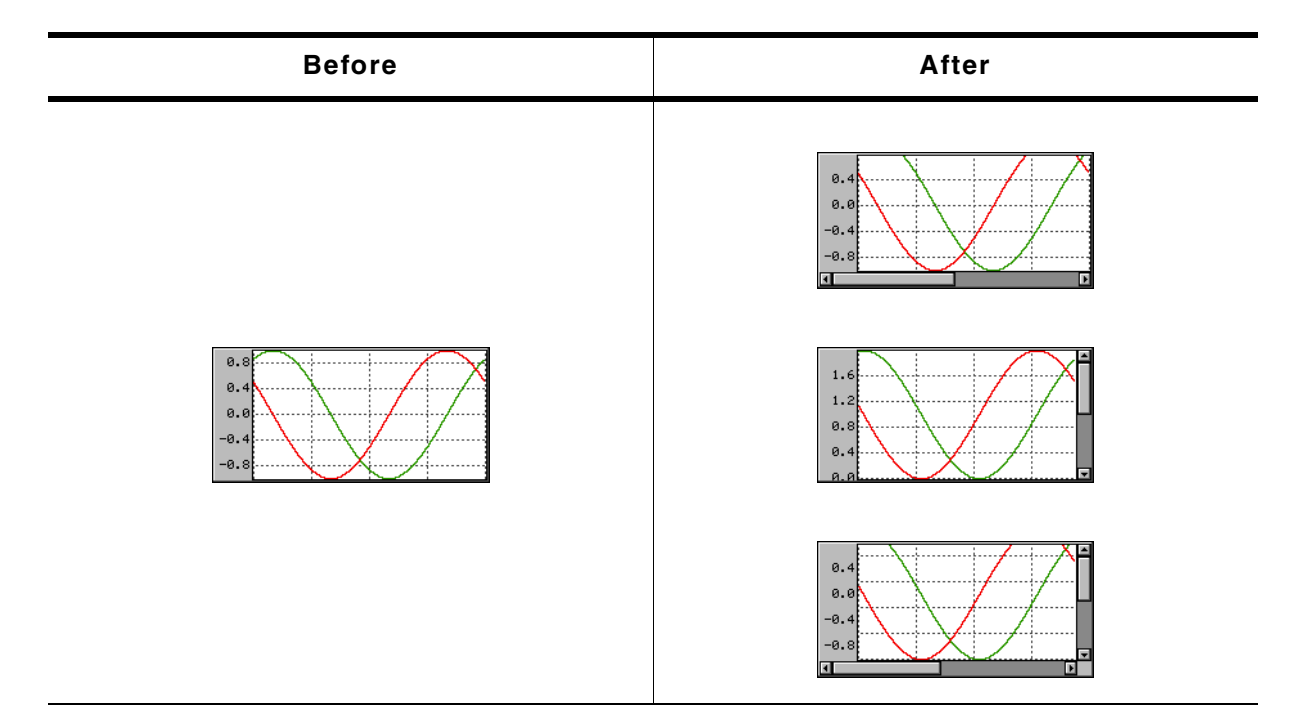

### **Description**

The functions set the virtual size in X and Y-axis.

### **Prototypes**

unsigned GRAPH SetVSizeX(GRAPH Handle hObj, unsigned Value);

unsigned GRAPH\_SetVSizeY(GRAPH\_Handle hObj, unsigned Value);

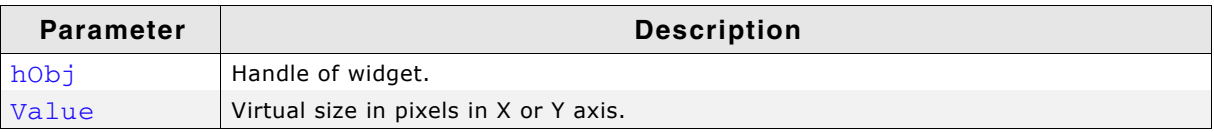

### **Return value**

Previous virtual size of the widgets data area in X or Y-axis.

### **Additional information**

If the widgets virtual size is bigger than the visible size of the data area, the widget automatically shows a scrollbar. If for example a data object, created by the function GRAPH\_DATA\_YT\_Create(), contains more data than can be shown in the data area, the function GRAPH\_SetVSizeX() can be used to enable scrolling. A function call like GRAPH\_SetVSizeX(NumDataItems) enables the horizontal scrollbar, provided that the number of data items is bigger than the X-size of the visible data area.

## **16.10.8.2GRAPH\_DATA\_YT related routines**

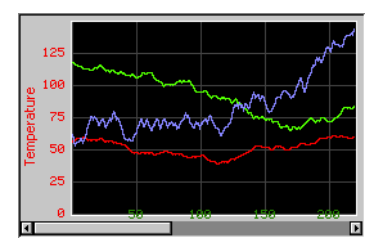

## **GRAPH\_DATA\_YT\_AddValue()**

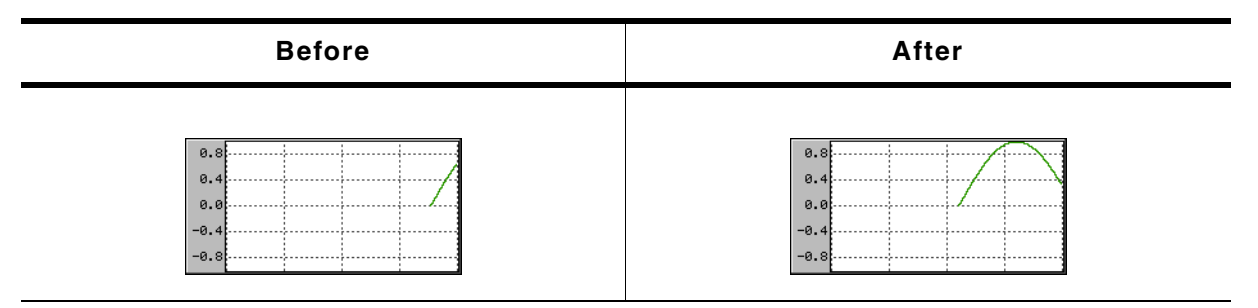

### **Description**

Adds a new data item to a GRAPH\_DATA\_YT object.

### **Prototype**

void GRAPH\_DATA\_YT\_AddValue(GRAPH\_DATA\_Handle hDataObj, I16 Value);

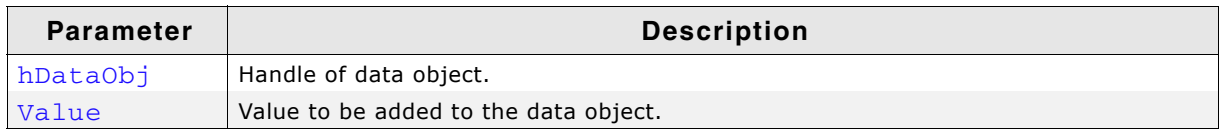

### **Additional information**

The given data value is added to the data object. If the data object is 'full', that means it contains as many data items as specified in parameter MaxNumItems during the creation, it first shifts the data items by one before adding the new value. So the first data item is shifted out when adding a data item to a 'full' object.

The value 0x7FFF can be used to handle invalid data values. These values are excluded when drawing the graph. The following screenshot shows a graph with 2 gaps of invalid data:

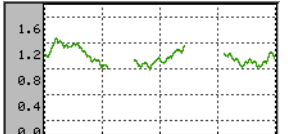

## **GRAPH\_DATA\_YT\_Clear()**

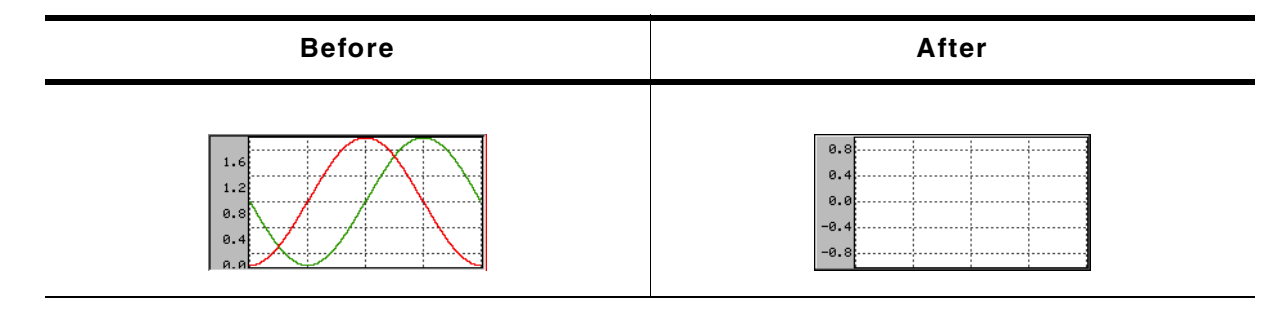

### **Description**

Clears all data items of the data object.

### **Prototype**

void GRAPH\_DATA\_YT\_Clear(GRAPH\_DATA\_Handle hDataObj);

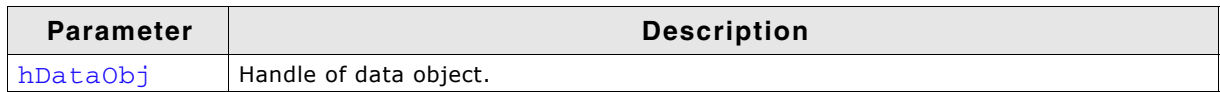

## <span id="page-514-0"></span>**GRAPH\_DATA\_YT\_Create()**

### **Description**

Creates a GRAPH\_DATA\_YT object. This kind of object requires for each point on the xaxis a value on the y-axis. Typically used for time related graphs.

### **Prototype**

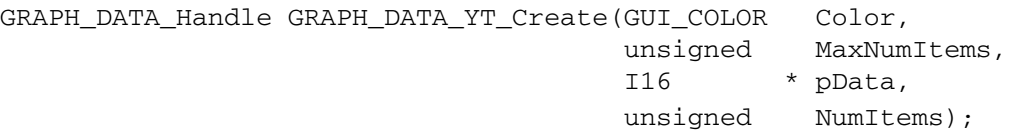

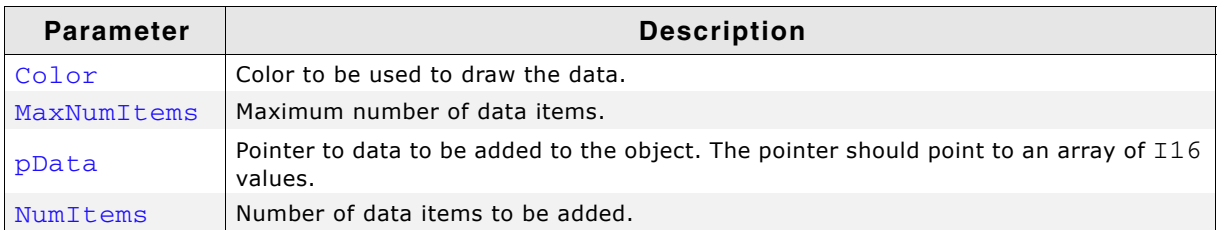

### **Return value**

Handle of data object if creation was successful, otherwise 0.

### **Additional information**

The last data item is shown at the rightmost column of the data area. If a data object contains more data as can be shown in the data area of the graph widget, the function GRAPH\_SetVSizeX() can be used to show a scrollbar which makes it possible to scroll through large data objects.

Once attached to a graph widget a data object needs not to be deleted by the application. This is automatically done during the deletion of the graph widget.

## <span id="page-515-0"></span>**GRAPH\_DATA\_YT\_Delete()**

### **Description**

Deletes the given data object.

### **Prototype**

void GRAPH\_DATA\_YT\_Delete(GRAPH\_DATA\_Handle hDataObj);

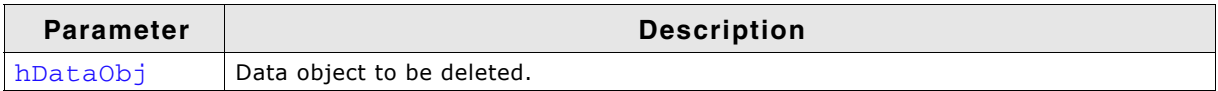

### **Additional information**

When a graph widget is deleted it deletes all currently attached data objects. So the application needs only to delete unattached data objects.

## **GRAPH\_DATA\_YT\_MirrorX()**

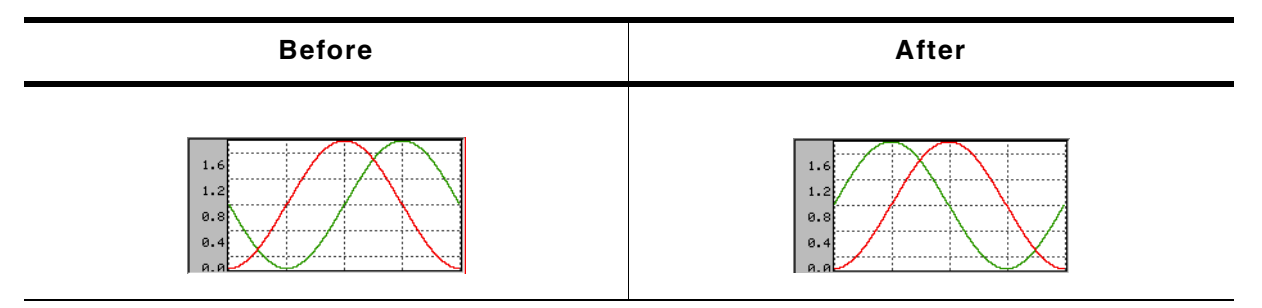

### **Description**

Mirrors the x-axis of the widget.

### **Prototype**

```
void GRAPH_DATA_YT_MirrorX(GRAPH_DATA_Handle hDataObj, int Value);
```
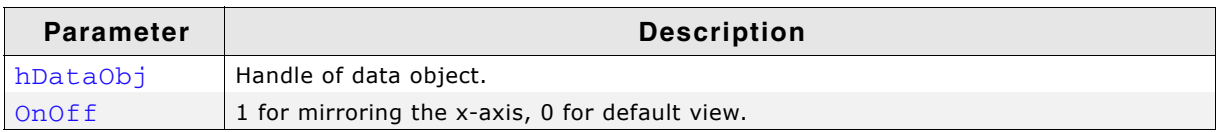

### **Additional information**

Per default the data is drawn from the right to the left. After calling this function the data is drawn from the left to the right.

## **GRAPH\_DATA\_YT\_SetAlign()**

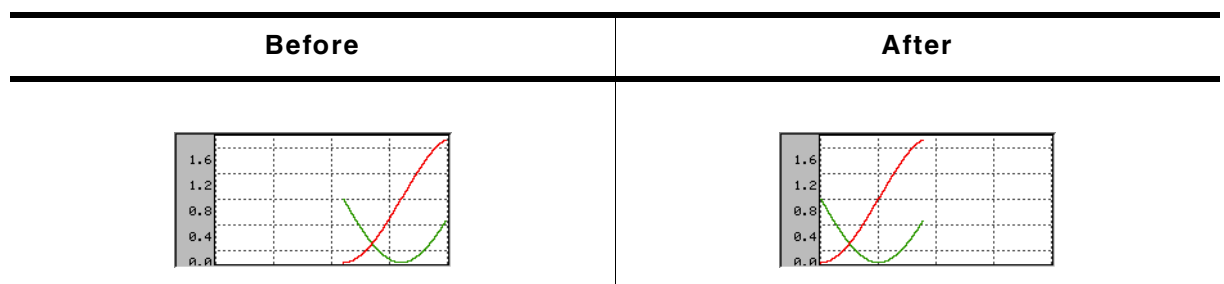

### **Description**

Sets the alignment of the data.

### **Prototype**

void GRAPH\_DATA\_YT\_SetAlign(GRAPH\_DATA\_Handle hDataObj, int Align);

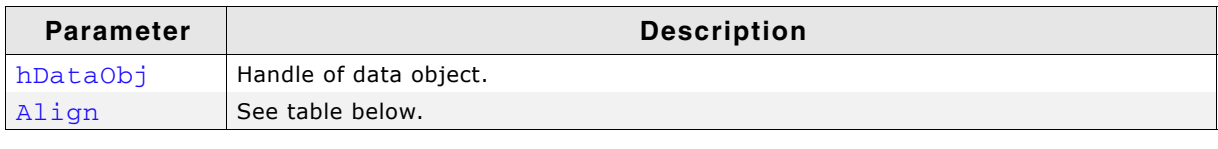

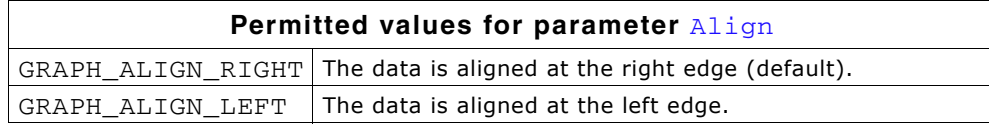

## **GRAPH\_DATA\_YT\_SetOffY()**

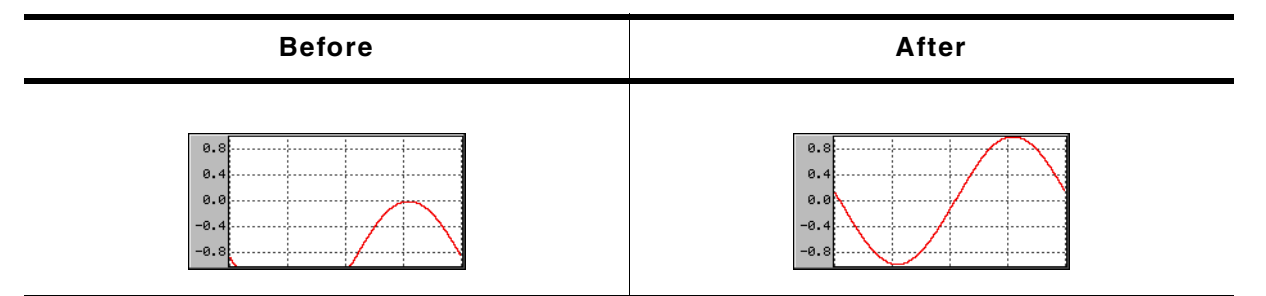

### **Description**

Sets a vertical offset used to draw the object data.

### **Prototype**

void GRAPH\_DATA\_YT\_SetOffY(GRAPH\_DATA\_Handle hDataObj, int Off);

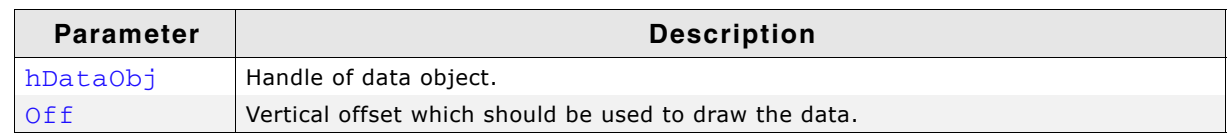

### **Additional information**

The vertical range of data, which is shown by the data object, is the range (0) - (Ysize of data area - 1). In case of using a scroll bar the current scroll position is added to the range.

### **Example**

If for example the visible data range should be -200 to -100 the data needs to be shifted in positive direction by 200 pixels:

GRAPH\_DATA\_YT\_SetOffY(hDataObj, 200);

## **16.10.8.3GRAPH\_DATA\_XY related routines**

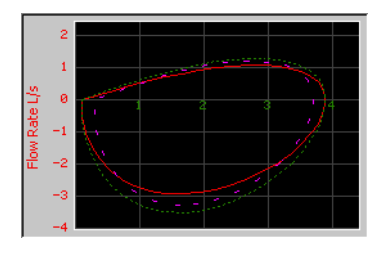

## **GRAPH\_DATA\_XY\_AddPoint()**

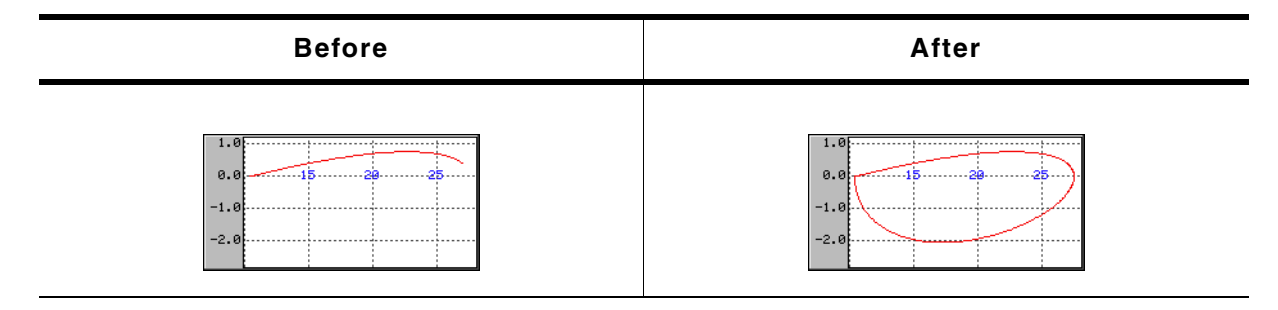

### **Description**

Adds a new data item to a GRAPH\_DATA\_XY object.

### **Prototype**

void GRAPH\_DATA\_XY\_AddPoint(GRAPH\_DATA\_Handle hDataObj, GUI\_POINT \* pPoint);

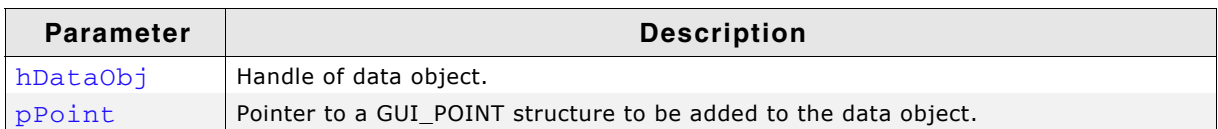

### **Additional information**

The given point is added to the data object. If the data object is 'full', that means it contains as many points as specified in parameter MaxNumItems during the creation, it first shifts the data items by one before adding the new point. So the first point is shifted out when adding a new point to a 'full' object.

## <span id="page-517-0"></span>**GRAPH\_DATA\_XY\_Create()**

### **Description**

Creates a GRAPH\_DATA\_XY object. This kind of object is able to store any pairs of values which will be connected by adding order.

### **Prototype**

```
GRAPH_DATA_Handle GRAPH_DATA_XY_Create(GUI_COLOR Color, 
                                        unsigned MaxNumItems, 
                                        GUI_POINT * pData, 
                                        unsigned NumItems);
```
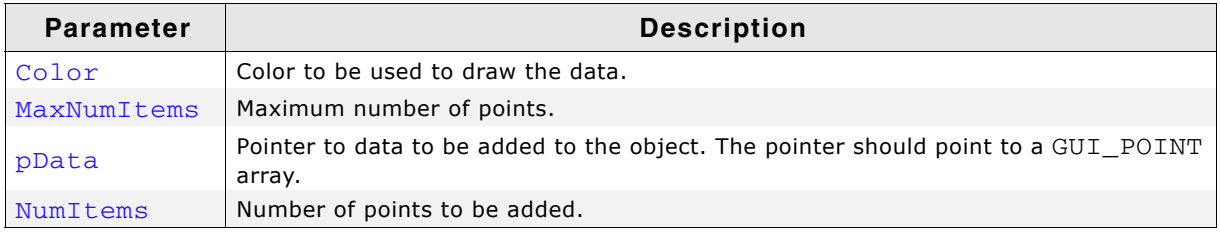

### **Return value**

Handle of data object if creation was successful, otherwise 0.

### **Additional information**

Once attached to a graph widget a data object needs not to be deleted by the application. This is automatically done during the deletion of the graph widget.

## <span id="page-518-0"></span>**GRAPH\_DATA\_XY\_Delete()**

### **Description**

Deletes the given data object.

### **Prototype**

void GRAPH\_DATA\_XY\_Delete(GRAPH\_DATA\_Handle hDataObj);

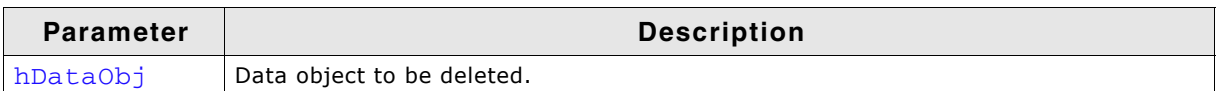

### **Additional information**

When a graph widget is deleted it deletes all currently attached data objects. So the application needs only to delete unattached data objects.

## **GRAPH\_DATA\_XY\_SetOffX(), GRAPH\_DATA\_XY\_SetOffY()**

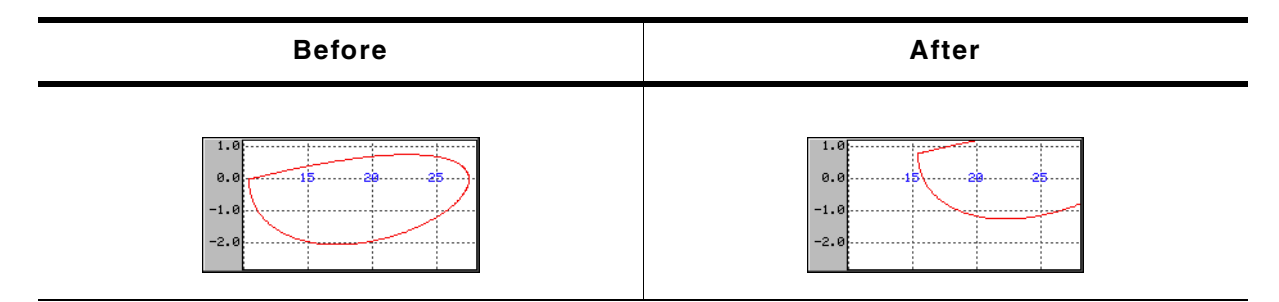

### **Description**

Sets a vertical or horizontal offset used to draw the polyline.

### **Prototype**

```
void GRAPH_DATA_XY_SetOffX(GRAPH_DATA_Handle hDataObj, int Off);
void GRAPH_DATA_XY_SetOffY(GRAPH_DATA_Handle hDataObj, int Off);
```
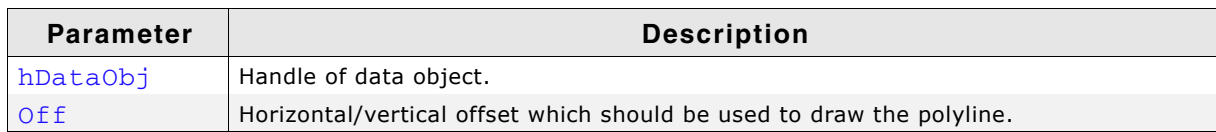

### **Additional information**

The range of data shown by the data object is  $(0, 0)$  -  $(X$ -size of data area - 1, Y-size of data area - 1). In case of using scroll bars the current scroll position is added to the respective range. To make other ranges of data visible this functions should be used to set an offset, so that the data is in the visible area.

### **Example**

If for example the visible data range should be  $(100, -1200)$  -  $(200, -1100)$  the following offsets need to be used:

GRAPH\_DATA\_XY\_SetOffX(hDataObj, -100); GRAPH\_DATA\_XY\_SetOffY(hDataObj, 1200);

## **GRAPH\_DATA\_XY\_SetOwnerDraw()**

### **Description**

Sets the owner callback function. This function is called by the widget during the drawing process to give the application the possibility to draw additional items on top of the widget.

### **Prototype**

```
void GRAPH_DATA_XY_SetOwnerDraw(GRAPH_DATA_Handle hDataObj,
  void (* pOwnerDraw)(const WIDGET ITEM DRAW INFO * pDrawItemInfo));
```
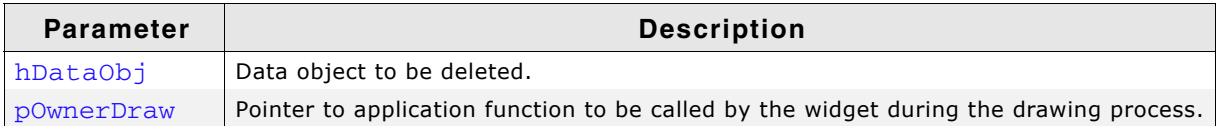

### **Additional information**

The owner draw function is called after background, scales and grid lines are drawn.

### **Example**

The following code snippet shows an example of an user draw function:

```
static int _cbData(const WIDGET_ITEM_DRAW_INFO * pDrawItemInfo) {
   switch (pDrawItemInfo->Cmd) {
   case WIDGET_ITEM_DRAW:
     GUI_DrawRect(pDrawItemInfo->x0 - 3, pDrawItemInfo->y0 - 3,
                  pDrawItemInfo->x0 + 3, pDrawItemInfo->y0 + 3);
    break;
   }
   return 0;
}
void MainTask(void) {<br>WM HWIN hGraph;
  WM HWIN
  GRAPH_DATA_Handle hData;
   GUI_Init();
  hGraph = GRAPH_CreateEx (140, 100, 171, 131, 0, WM_CF_SHOW, 0, GUI_ID_GRAPH0);
  hData = GRAPH_DATA_XY_Create(USER_DEFINED_COLOR, 126, 0, 0);
   GRAPH_DATA_XY_SetOwnerDraw(hData, _cbData);
}
```
## **GRAPH\_DATA\_XY\_SetLineStyle()**

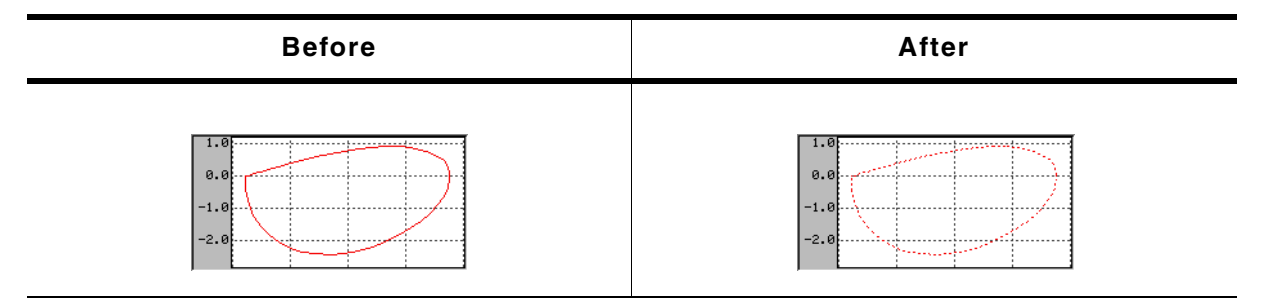

### **Description**

Sets the line style used to draw the polyline.

### **Prototype**

void GRAPH\_DATA\_XY\_SetLineStyle(GRAPH\_DATA\_Handle hDataObj, U8 LineStyle);

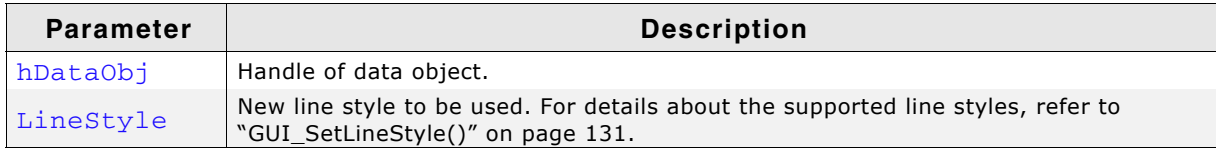

### **Limitations**

Note that only curves with line style GUI\_LS\_SOLID (default) can be drawn with a pen size  $>1$ .

## **GRAPH\_DATA\_XY\_SetPenSize()**

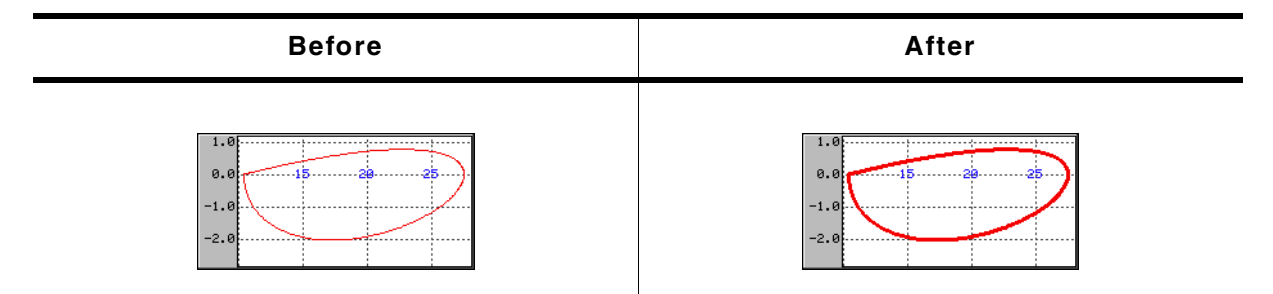

### **Description**

Sets the pen size used to draw the polyline.

### **Prototype**

void GRAPH\_DATA\_XY\_SetPenSize(GRAPH\_DATA\_Handle hDataObj, U8 PenSize);

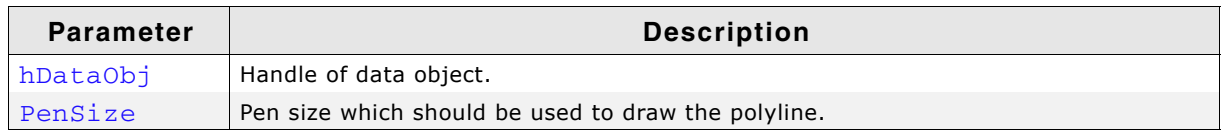

### **Limitations**

Note that only curves with line style GUI\_LS\_SOLID (default) can be drawn with a pen size  $>1$ .

### **16.10.8.4Scale related routines**

The graph widget supports horizontal and vertical scales for labeling purpose. The following describes the available functions for using scales.

## <span id="page-521-0"></span>**GRAPH\_SCALE\_Create()**

### **Description**

Creates a GRAPH\_SCALE object.

### **Prototype**

GRAPH\_SCALE\_Handle GRAPH\_SCALE\_Create(int Pos, int TextAlign, unsigned Flags, unsigned TickDist);

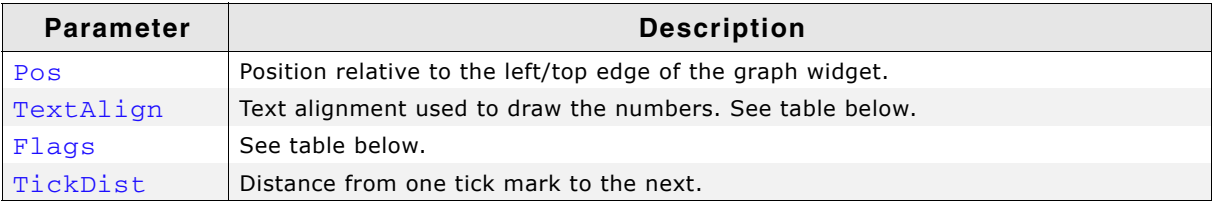

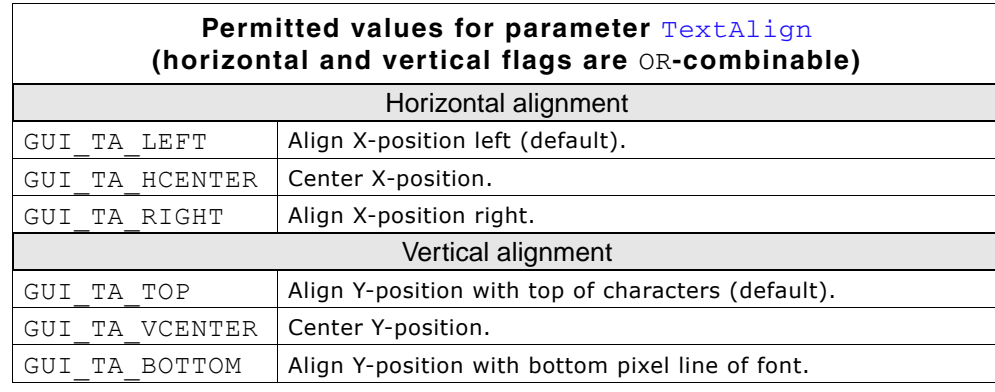

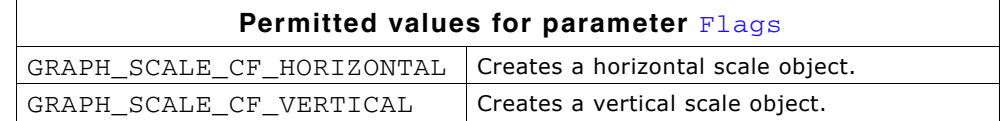

### **Return value**

Handle of the scale object if creation was successful, otherwise 0.

### **Additional information**

A horizontal scale object starts labeling from the bottom edge of the data area to the top and a vertical scale object from the left edge (horizontal scale) to the right, where the first position is the zero point. The parameter  $TickDist$  specifies the distance between the numbers.

The parameter Pos specifies in case of a horizontal scale the vertical distance in pixels from the top edge of the graph widget to the scale text. In case of a vertical scale the parameter specifies the horizontal distance from the left edge of the graph widget to the horizontal text position. Note that the actual text position also depends on the text alignment specified with parameter TextAlign.

The scale object draws a number for each position which is within the data area. In case of a horizontal scale there is one exception: If the first position is 0 no number is drawn at this position.

Once attached to a graph widget a scale object needs not to be deleted by the application. This is automatically done during the deletion of the graph widget.

## <span id="page-522-0"></span>**GRAPH\_SCALE\_Delete()**

### **Description**

Deletes the given scale object.

### **Prototype**

void GRAPH\_SCALE\_Delete(GRAPH\_SCALE\_Handle hScaleObj);

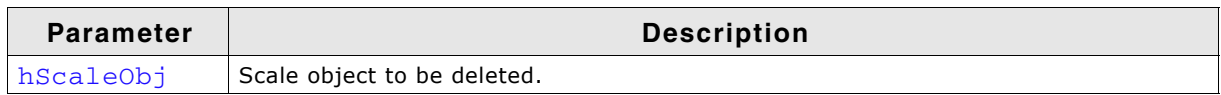

### **Additional information**

When a graph widget is deleted it deletes all currently attached scale objects. So the application needs only to delete unattached scale objects.

## **GRAPH\_SCALE\_SetFactor()**

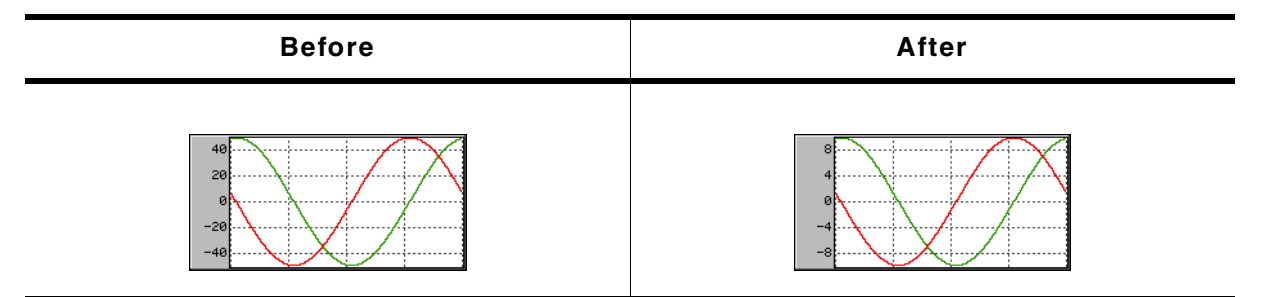

### **Description**

Sets a factor used to calculate the numbers to be drawn.

### **Prototype**

float GRAPH\_SCALE\_SetFactor(GRAPH\_SCALE\_Handle hScaleObj, float Factor);

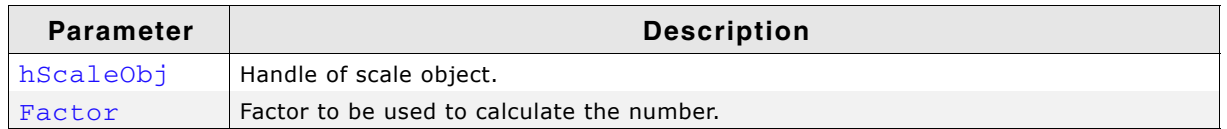

### **Return value**

Old factor used to calculate the numbers.

### **Additional information**

Without using a factor the unit of the scale object is 'pixel'. So the given factor should convert the pixel value to the desired unit.

## **GRAPH\_SCALE\_SetFont()**

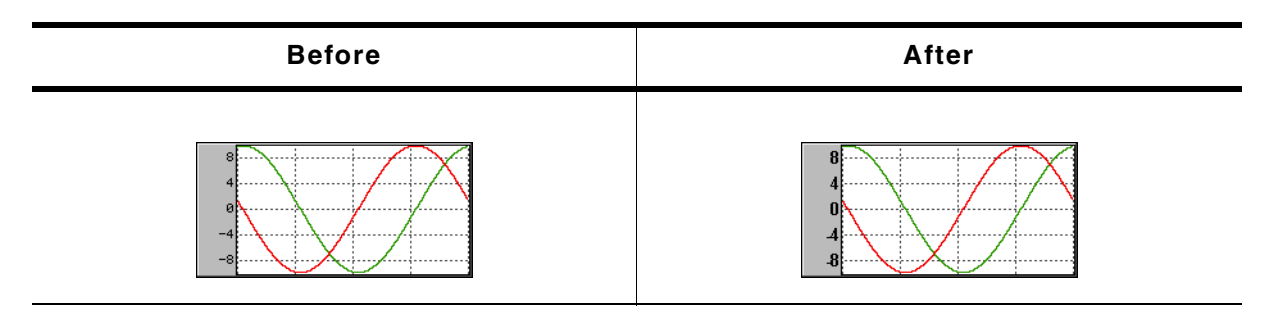

### **Description**

Sets the font used to draw the scale numbers.

### **Prototype**

```
const GUI_FONT * GRAPH_SCALE_SetFont(GRAPH_SCALE_Handle hScaleObj, 
                                   const GUI_FONT * pFont);
```
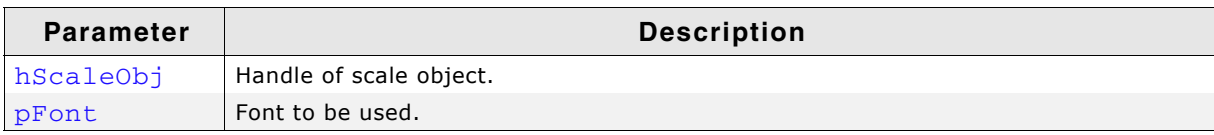

### **Return value**

Previous used font used to draw the numbers.

## **GRAPH\_SCALE\_SetNumDecs()**

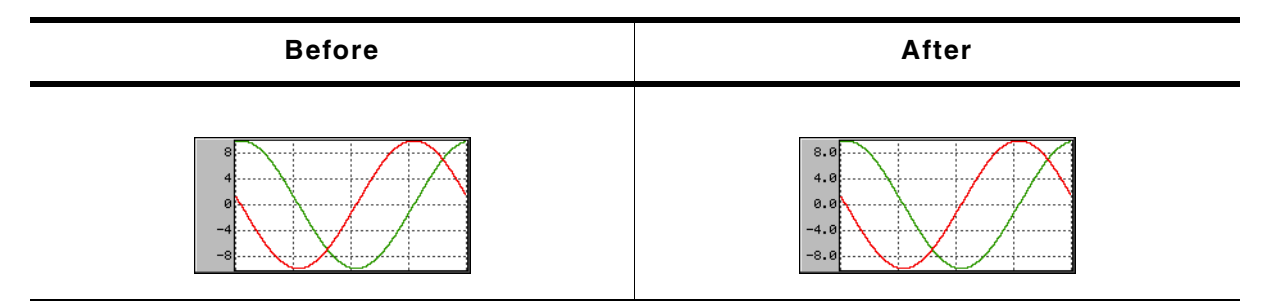

### **Description**

Sets the number of post decimal positions to be shown.

### **Prototype**

int GRAPH\_SCALE\_SetNumDecs(GRAPH\_SCALE\_Handle hScaleObj, int NumDecs);

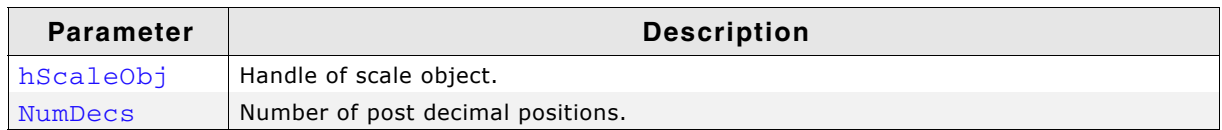

### **Return value**

Previous number of post decimal positions.

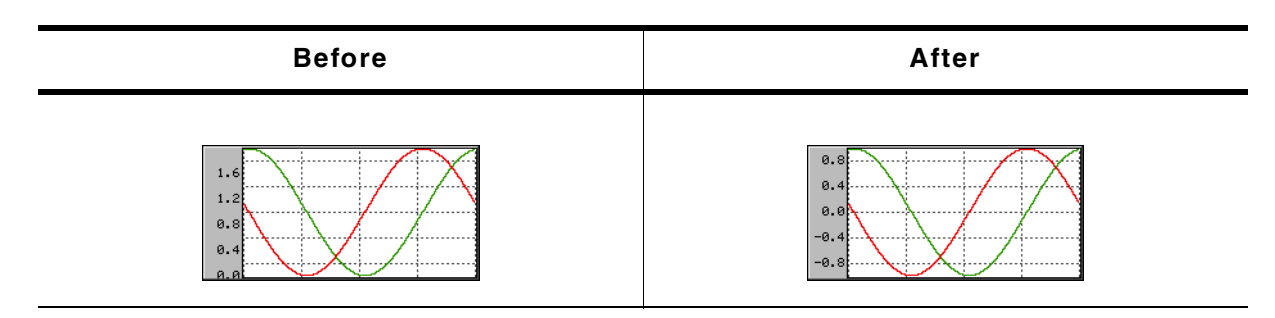

### **Description**

Sets an offset used to 'shift' the scale object in positive or negative direction.

### **Prototype**

int GRAPH\_SCALE\_SetOff(GRAPH\_SCALE\_Handle hScaleObj, int Off);

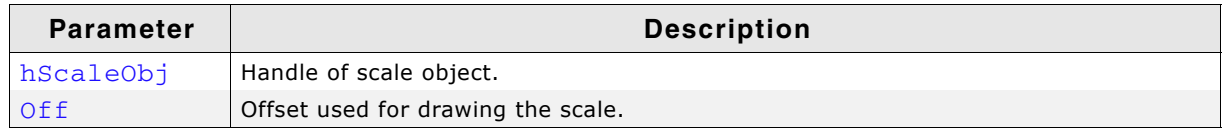

### **Return value**

Previous used offset.

### **Additional information**

As described under the function GRAPH\_SCALE\_Create() a horizontal scale object starts labeling from the bottom edge of the data area to the top and a vertical scale object from the left edge (horizontal scale) to the right, where the first position is the zero point. In many situations it is not desirable, that the first position is the zero point. If the scale should be 'shifted' in positive direction, a positive offset should be added, for negative direction a negative value.

## **GRAPH\_SCALE\_SetPos()**

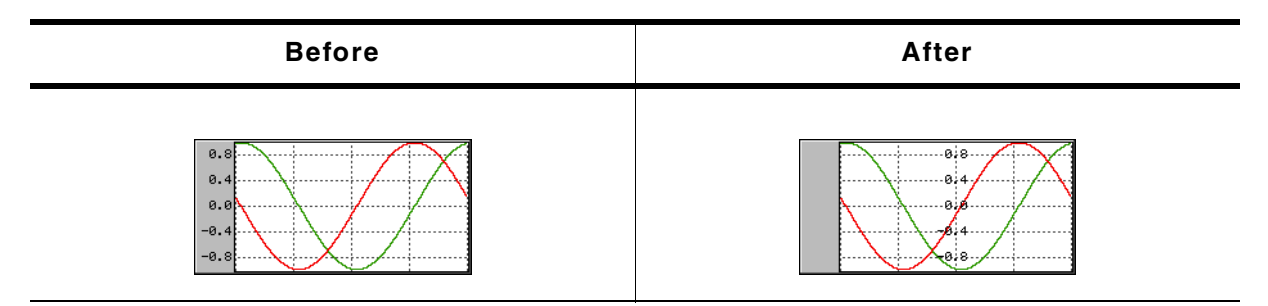

### **Description**

Sets the position for showing the scale object within the graph widget.

### **Prototype**

int GRAPH\_SCALE\_SetPos(GRAPH\_SCALE\_Handle hScaleObj, int Pos);

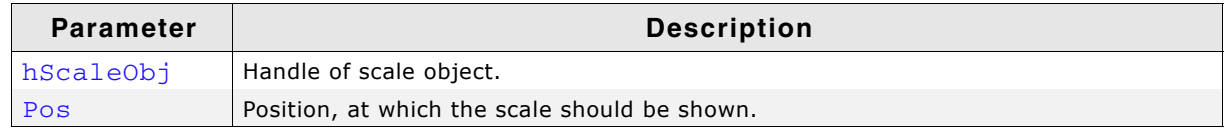

### **Return value**

Previous position of the scale object.

### **Additional information**

The parameter Pos specifies in case of a horizontal scale the vertical distance in pixels from the top edge of the graph widget to the scale text. In case of a vertical scale the parameter specifies the horizontal distance from the left edge of the graph widget to the horizontal text position. Note that the actual text position also depends on the text alignment of the scale object.

## **GRAPH\_SCALE\_SetTextColor()**

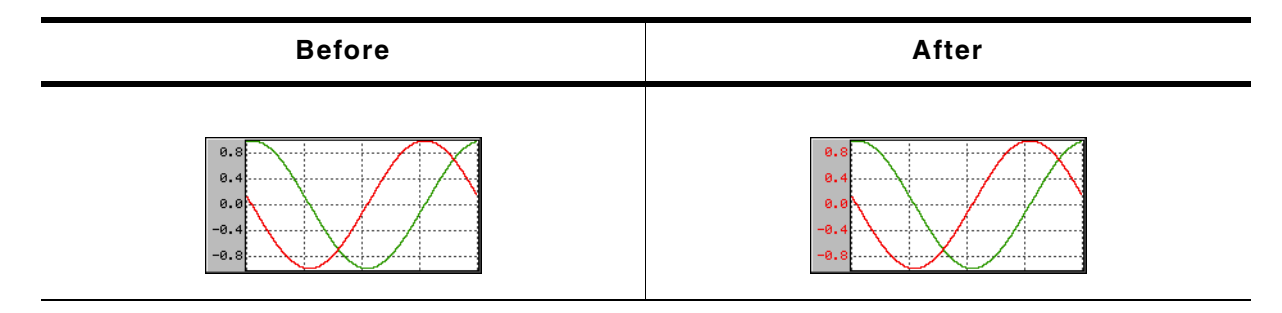

### **Description**

Sets the text color used to draw the numbers.

### **Prototype**

GUI\_COLOR GRAPH\_SCALE\_SetTextColor(GRAPH\_SCALE\_Handle hScaleObj,

GUI COLOR Color);

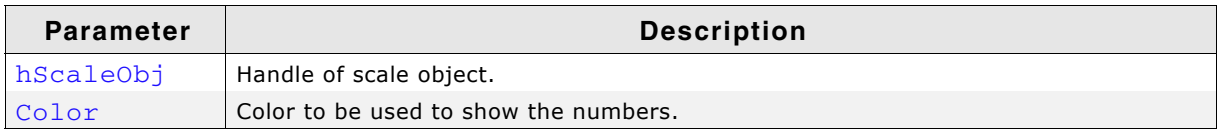

### **Return value**

Previous color used to show the numbers.

## **GRAPH\_SCALE\_SetTickDist()**

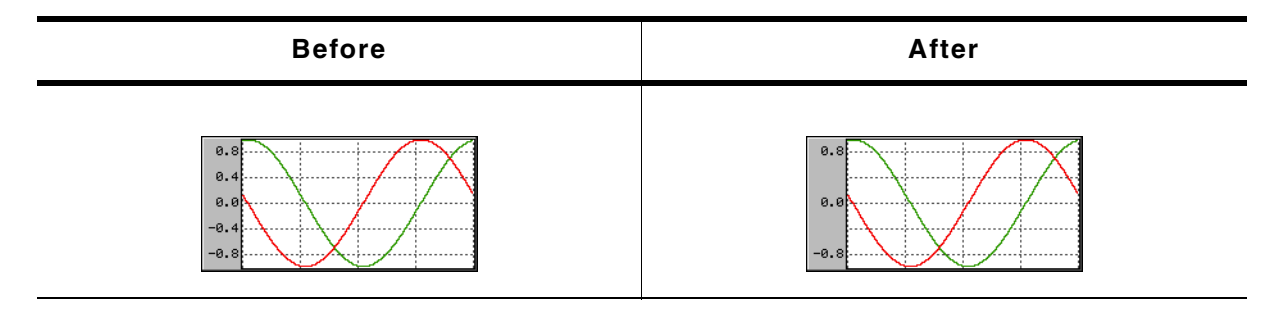

### **Description**

Sets the distance from one number to the next.

### **Prototype**

unsigned GRAPH\_SCALE\_SetTickDist(GRAPH\_SCALE\_Handle hScaleObj,

unsigned Dist);

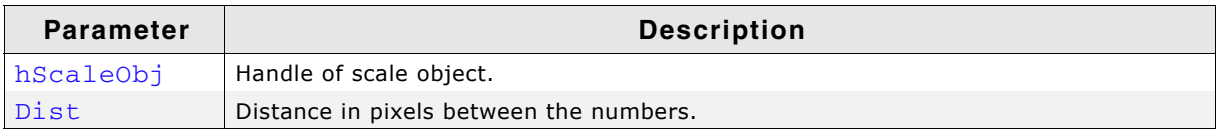

### **Return value**

Previous distance between the numbers.

## **16.10.9 Examples**

The Sample folder contains the following examples which show how the widget can be used:

- WIDGET\_GraphXY.c
- WIDGET\_GraphYT.c

Note that several other examples also make use of this widget and may also be helpful to get familiar with the widget.

### **Screen shot of WIDGET\_GraphXY.c:**

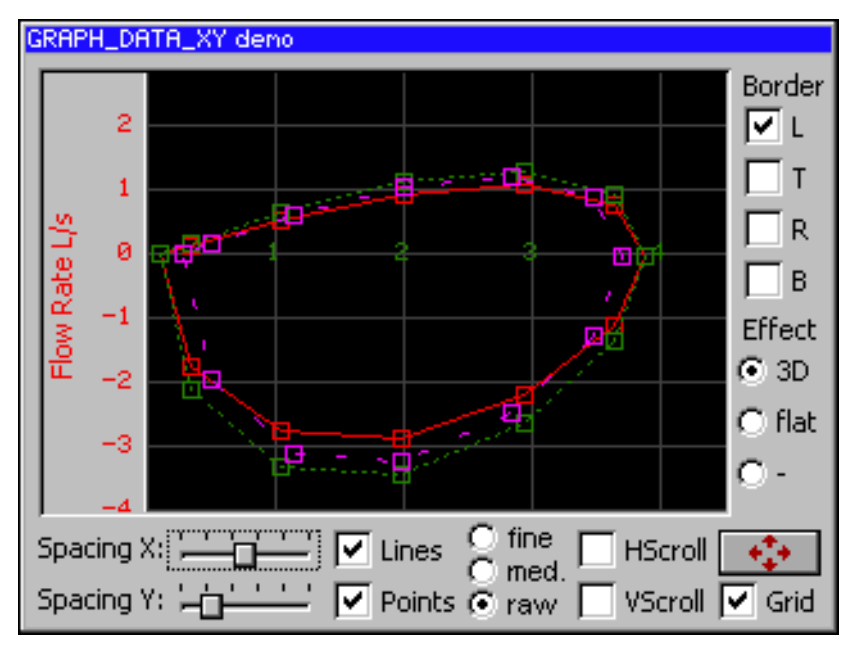

### **Screen shot of WIDGET\_GraphYT.c:**

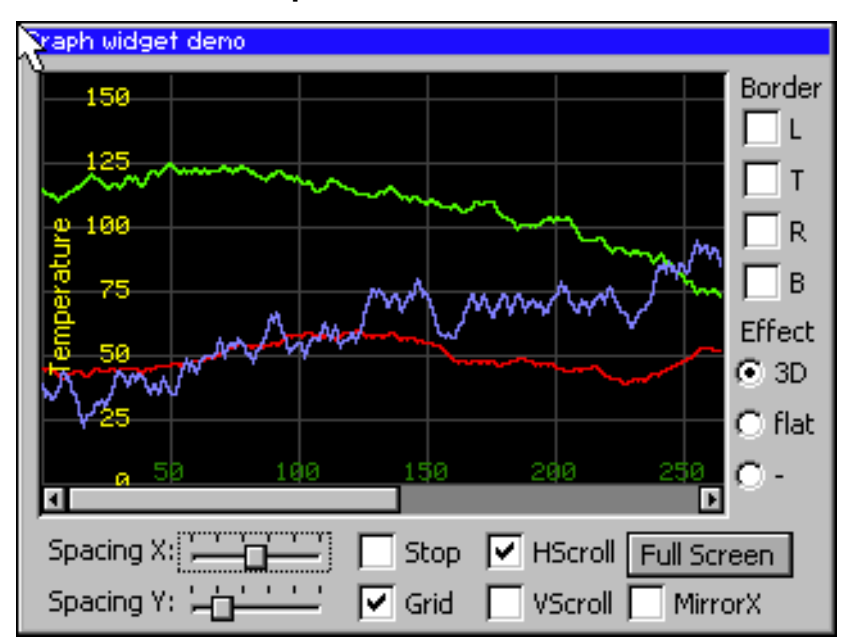

# **16.11 HEADER: Header widget**

HEADER widgets are used to label columns of a table:

Red. Green I Blue i

If a pointer input device (PID) is used, the width of the header items can be managed by dragging the dividers by the PID.

### **Behavior with mouse**

If mouse support is enabled, the cursor is on and the PID is moved nearby a divider the cursor will change to signal, that the divider can be dragged at the current position.

## **Behavior with touch screen**

If the widget is pressed nearby a divider and the cursor is on the cursor will change to signal, that the divider can now be dragged.

## **Screenshot of drag-able divider**

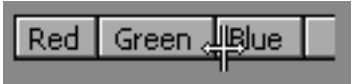

## **Predefined cursors**

There are 2 predefined cursors as shown below:

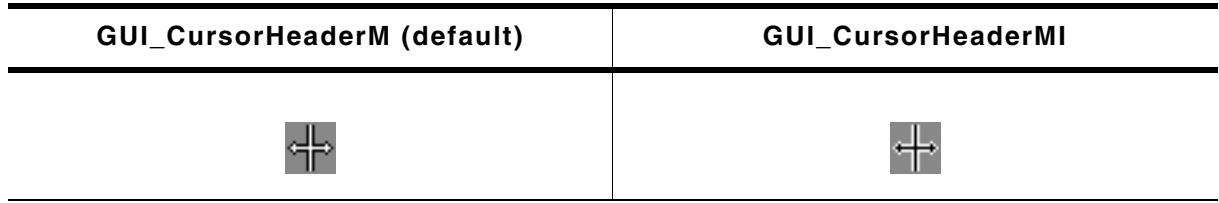

You can also create and use your own cursors when using a HEADER widget as described later in this chapter.

## **Skinning...**

 $\text{Item}$ #  $\text{EAN}$  = Amount

...is available for this widget. The screenshot above shows the widget using the default skin. For details please refer to the chapter 'Skinning'.

## **16.11.1 Configuration options**

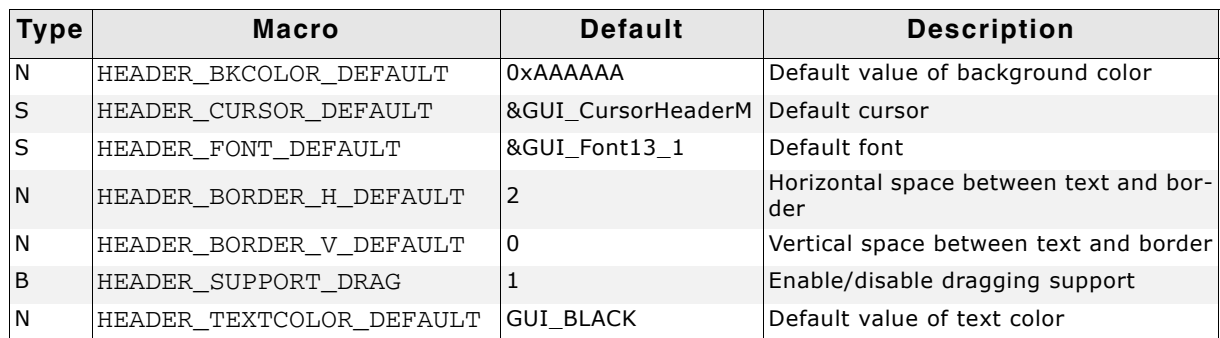

## **16.11.2 Notification codes**

The following events are sent from a HEADER widget to its parent window as part of a WM\_NOTIFY\_PARENT message:

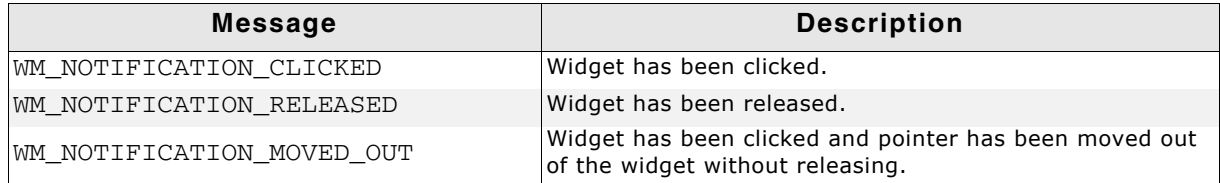

## **16.11.3 Keyboard reaction**

The widget can not gain the input focus and does not react on keyboard input.

## **16.11.4 HEADER API**

The table below lists the available emWin HEADER-related routines in alphabetical order. Detailed descriptions of the routines follow.

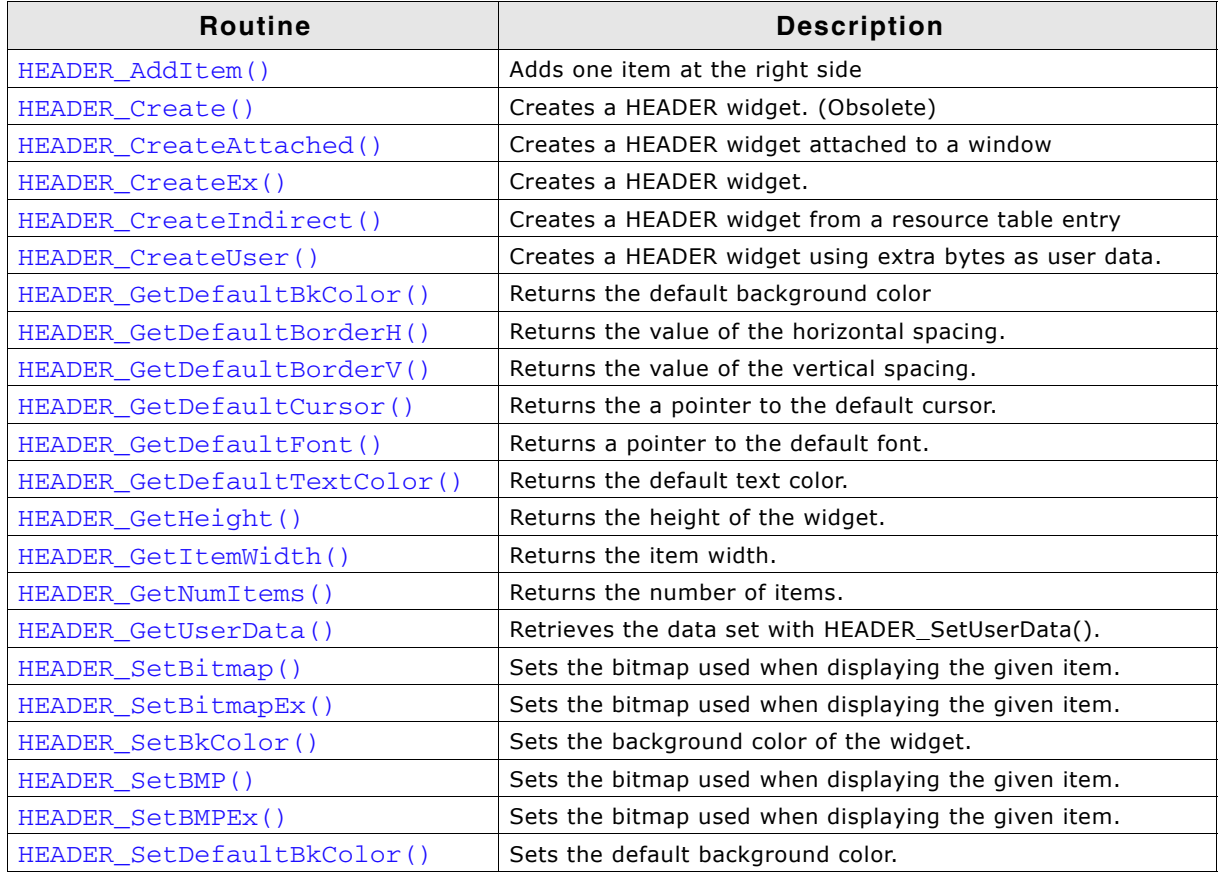

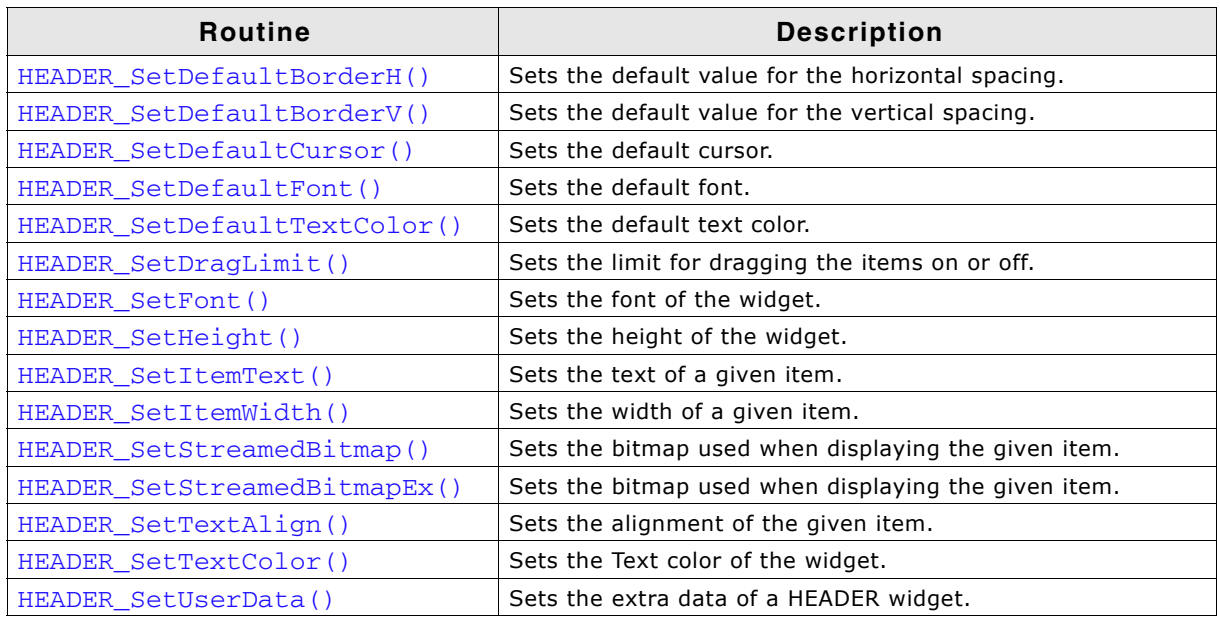

## **HEADER\_AddItem()**

### **Description**

Adds an item to an already existing HEADER widget.

### **Prototype**

void HEADER\_AddItem(HEADER\_Handle hObj, int Width, const char \* s, int Align);

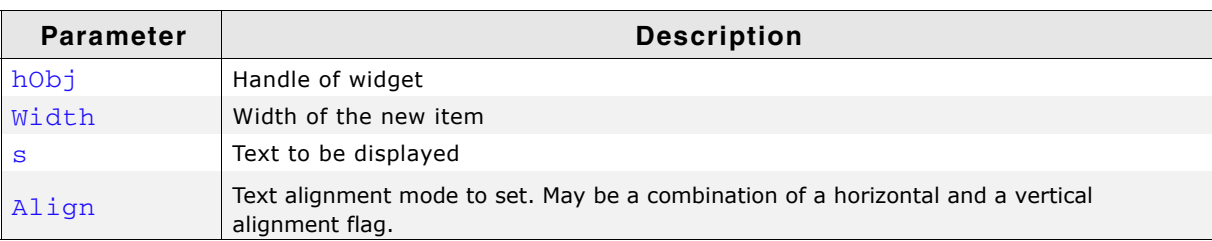

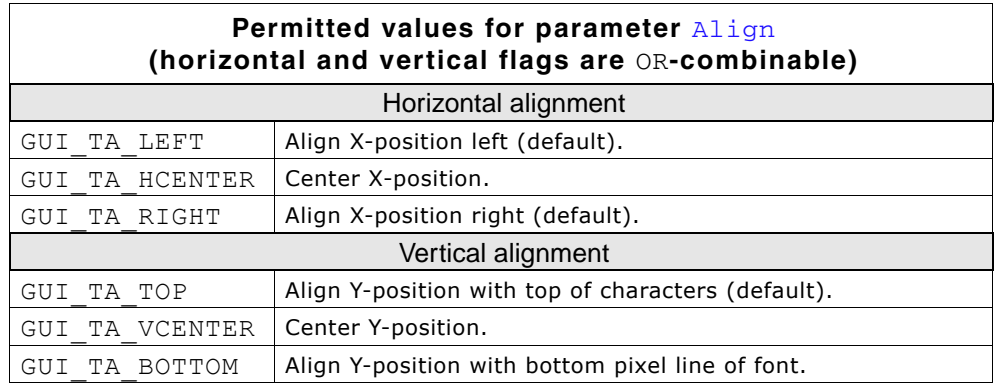

### **Additional information**

The  $width$ -parameter can be 0. If  $width = 0$  the width of the new item will be calculated by the given text and by the default value of the horizontal spacing.

### **HEADER\_Create()**

(Obsolete, HEADER\_CreateEx() should be used instead)

### **Description**

Creates a HEADER widget of a specified size at a specified location.

### **Prototype**

HEADER\_Handle HEADER\_Create(int x0, int y0, int xsize, int ysize, WM\_HWIN hParent, int Id, int Flags, int SpecialFlags);

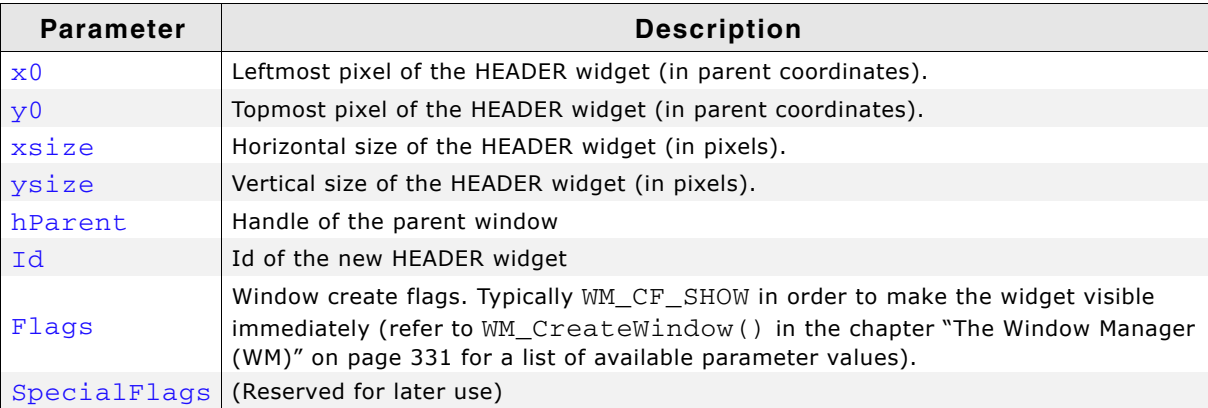

### **Return value**

Handle of the created HEADER widget; 0 if the function fails.

## **HEADER\_CreateAttached()**

### **Description**

Creates a HEADER widget which is attached to an existing window.

### **Prototype**

HEADER\_Handle HEADER\_CreateAttached(WM\_HWIN hParent,

 int Id, int SpecialFlags);

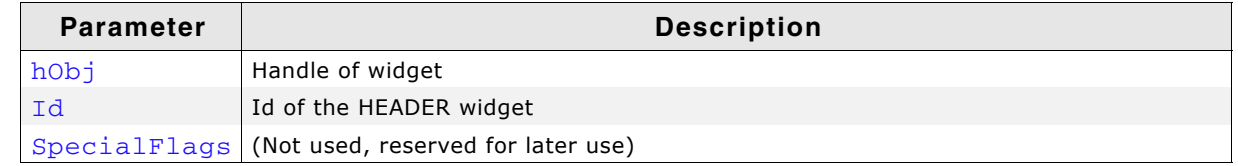

### **Return value**

Handle of the created HEADER widget; 0 if the function fails.

### **Additional information**

An attached HEADER widget is essentially a child window which will position itself on the parent window and operate accordingly.

### **HEADER\_CreateEx()**

### **Description**

Creates a HEADER widget of a specified size at a specified location.

### **Prototype**

HEADER\_Handle HEADER\_CreateEx(int x0, int y0, int xsize, int ysize, WM\_HWIN hParent, int WinFlags,

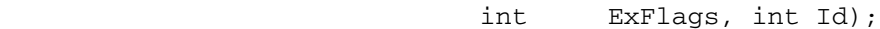

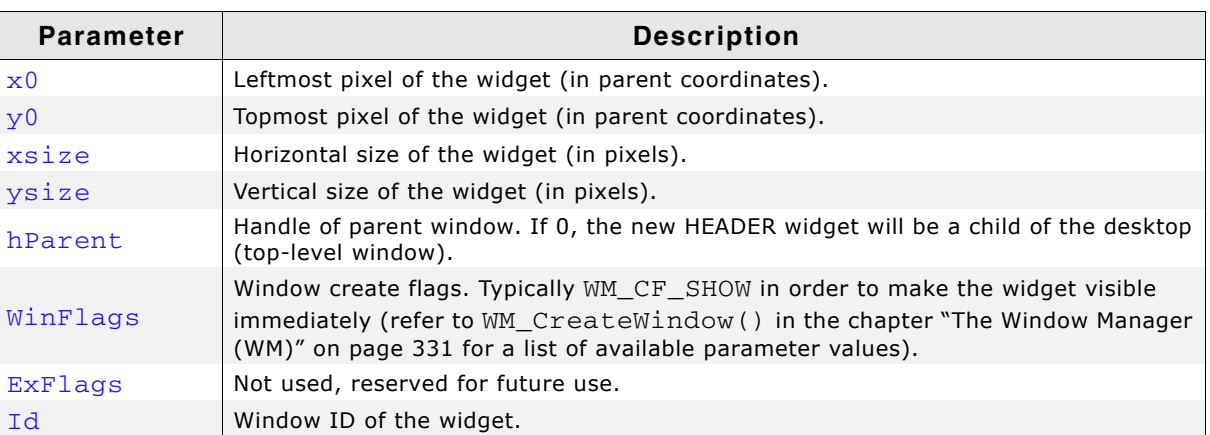

### **Return value**

Handle of the created HEADER widget; 0 if the function fails.

### **HEADER\_CreateIndirect()**

Prototype explained at the beginning of the chapter as <WIDGET>\_CreateIndirect().

### **HEADER\_CreateUser()**

Prototype explained at the beginning of the chapter as <WIDGET>\_CreateUser(). For a detailed description of the parameters the function HEADER\_CreateEx() can be referred to.

### **HEADER\_GetDefaultBkColor()**

### **Description**

Returns the default background color used when creating a HEADER widget.

### **Prototype**

GUI COLOR HEADER\_GetDefaultBkColor(void);

### **Return value**

Default background color used when creating a HEADER widget.

### **HEADER\_GetDefaultBorderH()**

### **Description**

Returns the value used for the horizontal spacing when creating a HEADER widget. Horizontal spacing means the horizontal distance in pixel between text and the horizontal border of the item.

### **Prototype**

int HEADER GetDefaultBorderH(void);

### **Return value**

Value used for the horizontal spacing when creating a HEADER widget.

### **Additional information**

Horizontal spacing takes effect only if the given width of a new item is 0.

## **HEADER\_GetDefaultBorderV()**

### **Description**

Returns the value used for the vertical spacing when creating a HEADER widget. Vertical spacing means the vertical distance in pixel between text and the vertical border of the HEADER widget.

### **Prototype**

int HEADER GetDefaultBorderV(void);

### **Return value**

Value used for the vertical spacing when creating a HEADER widget.

## **HEADER\_GetDefaultCursor()**

### **Description**

Returns a pointer to the cursor displayed when dragging the width of an item.

### **Prototype**

const GUI\_CURSOR \* HEADER\_GetDefaultCursor(void);

### **Return value**

pointer to the cursor displayed when dragging the width of an item.

## **HEADER\_GetDefaultFont()**

### **Description**

Returns a pointer to the default font used when creating a HEADER widget.

#### **Prototype**

const GUI\_FONT \* HEADER\_GetDefaultFont(void);

### **Return value**

Pointer to the default font used when creating a HEADER widget.

## **HEADER\_GetDefaultTextColor()**

### **Description**

Returns the default text color used when creating a HEADER widget.

### **Prototype**

GUI COLOR HEADER GetDefaultTextColor(void);

### **Return value**

Default text color used when creating a HEADER widget.

## **HEADER\_GetHeight()**

### **Description**

Returns the height of the given HEADER widget.

### **Prototype**

int HEADER\_GetHeight(HEADER\_Handle hObj);

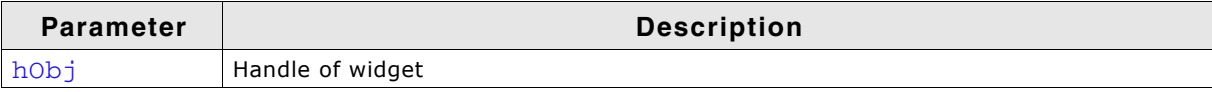

### **Return value**

Height of the given HEADER widget.

## **HEADER\_GetItemWidth()**

### **Description**

Returns the item width of the given HEADER widget.

### **Prototype**

int HEADER\_GetItemWidth(HEADER\_Handle hObj, unsigned int Index);

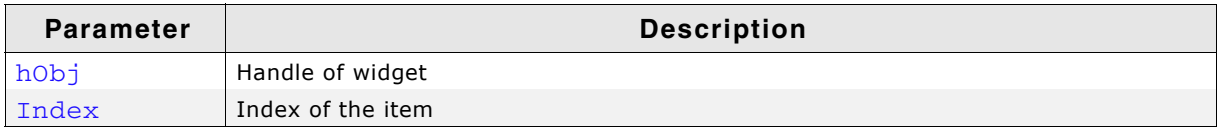

### **Return value**

Width of the item.

## **HEADER\_GetNumItems()**

### **Description**

Returns the number of items of the given HEADER widget.

### **Prototype**

int HEADER\_GetNumItems(HEADER\_Handle hObj);

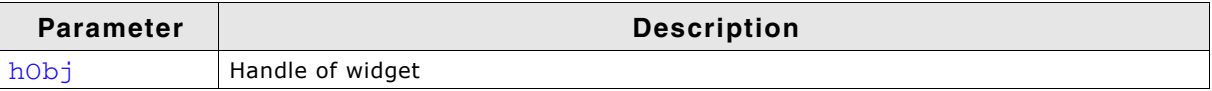

### **Return value**

Number of items of the given HEADER widget.

## **HEADER\_GetUserData()**

Prototype explained at the beginning of the chapter as <WIDGET>\_GetUserData().

## **HEADER\_SetBitmap()**

### **Description**

Sets the bitmap used when displaying the specified item.

### **Prototype**

void HEADER\_SetBitmap(HEADER\_Handle hObj, unsigned int Index, const GUI\_BITMAP \* pBitmap);

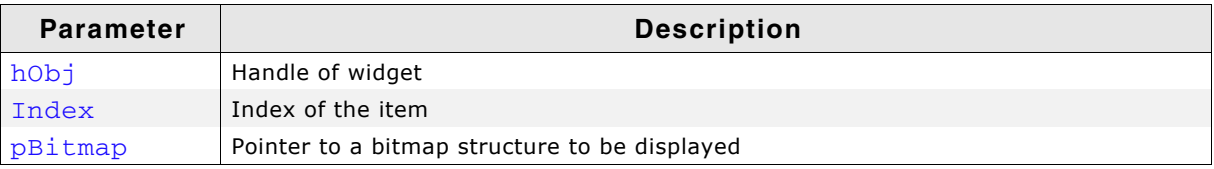

### **Additional information**

One item of a HEADER widget can contain text and a bitmap. (look at sample under HEADER\_SetBitmapEx)

## **HEADER\_SetBitmapEx()**

### **Description**

Sets the bitmap used when displaying the specified item.

### **Prototype**

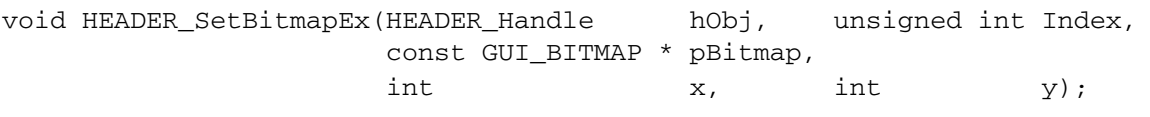

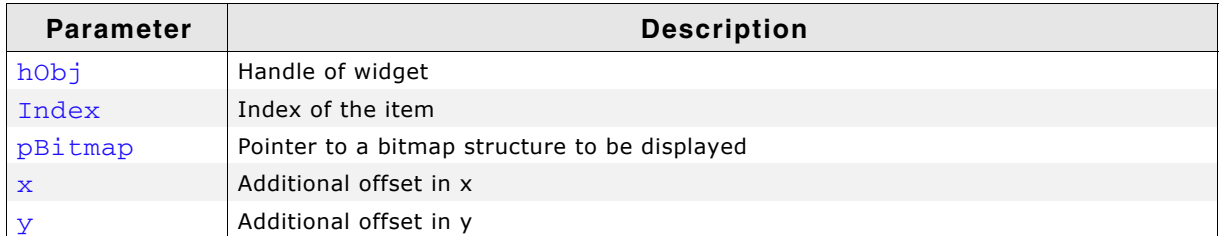

### **Additional information**

One item of a HEADER widget can contain text and a bitmap.

### Example:

```
...
HEADER_Handle hHeader;
GUI_Init();
HEADER_SetDefaultTextColor(GUI_YELLOW);
HEADER_SetDefaultFont(&GUI_Font8x8);
hHeader = HEADER_Create(10, 10, 100, 40, WM_HBKWIN, 1234, WM_CF_SHOW, 0);
HEADER_AddItem(hHeader, 50, "Phone", GUI_TA_BOTTOM | GUI_TA_HCENTER);
HEADER_AddItem(hHeader, 50, "Code" , GUI_TA_BOTTOM | GUI_TA_HCENTER);
HEADER_SetBitmapEx(hHeader, 0, &bmPhone, 0, -15);
HEADER_SetBitmapEx(hHeader, 1, &bmCode, 0, -15);
```
... Screenshot of example above:

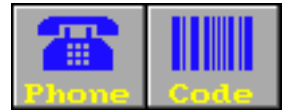

## **HEADER\_SetBkColor()**

### **Description**

Sets the background color of the given HEADER widget.

### **Prototype**

void HEADER\_SetBkColor(HEADER\_Handle hObj, GUI\_COLOR Color);

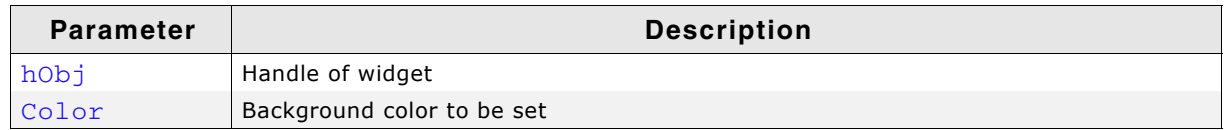

## **HEADER\_SetBMP()**

### **Description**

Sets the bitmap used when displaying the specified item.

### **Prototype**

void HEADER\_SetBMP(HEADER\_Handle hObj, unsigned int Index,

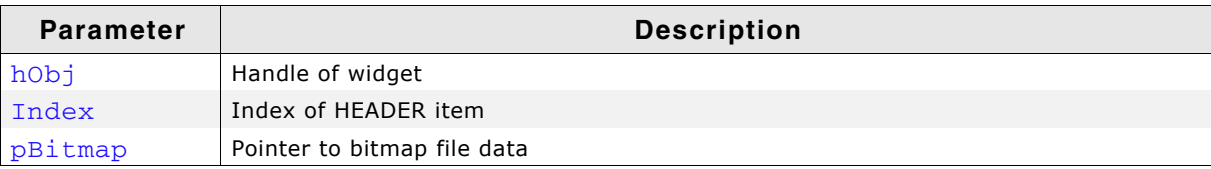

### **Additional information**

For additional informations regarding bitmap files, refer to chapter "Displaying bitmap files" on page 147.

### **HEADER\_SetBMPEx()**

### **Description**

Sets the bitmap used when displaying the specified item.

### **Prototype**

```
void HEADER_SetBMPEx(HEADER_Handle hObj, unsigned int Index,
                const void * pBitmap,
               int x, int y;
```
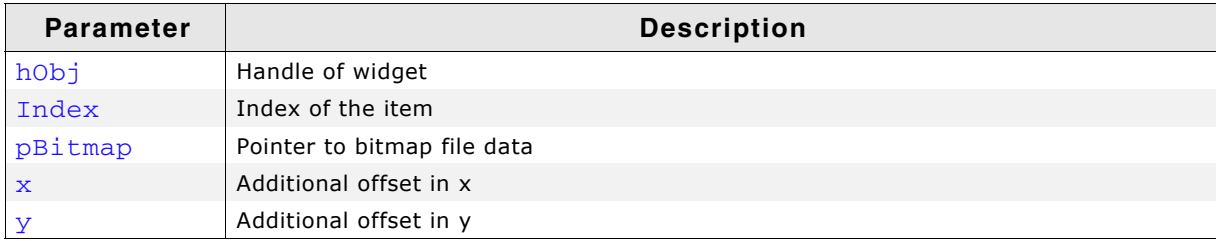

### **Additional information**

For additional informations regarding bitmap files, refer to chapter "Displaying bitmap files" on page 147.

## **HEADER\_SetDefaultBkColor()**

### **Description**

Sets the default background color used when creating a HEADER widget.

### **Prototype**

```
GUI_COLOR HEADER_SetDefaultBkColor(GUI_COLOR Color);
```
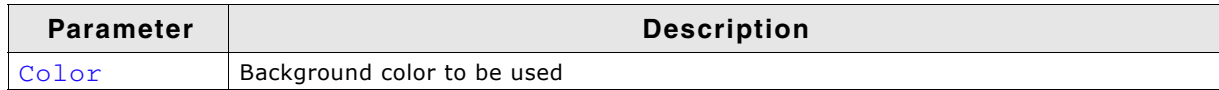

### **Return value**

Previous default background color.

## **HEADER\_SetDefaultBorderH()**

### **Description**

Sets the value used for the horizontal spacing when creating a HEADER widget. Horizontal spacing means the horizontal distance in pixel between text and the horizontal border of the item.

### **Prototype**

int HEADER SetDefaultBorderH(int Spacing);

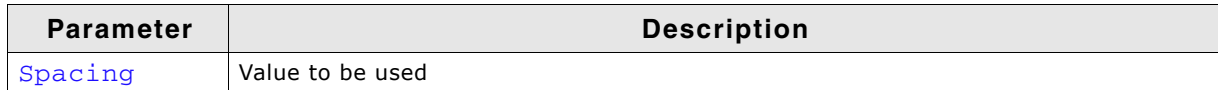

### **Return value**

Previous default value.

#### **Additional information**

Horizontal spacing takes effect only if the given width of a new item is 0.

### **HEADER\_SetDefaultBorderV()**

### **Description**

Sets the value used for the vertical spacing when creating a HEADER widget. Vertical spacing means the vertical distance in pixel between text and the vertical border of the HEADER widget.

#### **Prototype**

int HEADER\_SetDefaultBorderV(int Spacing);

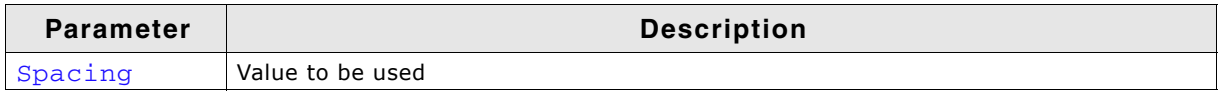

### **Return value**

Previous default value.

### **HEADER\_SetDefaultCursor()**

#### **Description**

Sets the cursor which will be displayed when dragging the width of an HEADER item.

#### **Prototype**

const GUI\_CURSOR \* HEADER\_SetDefaultCursor(const GUI\_CURSOR \* pCursor);

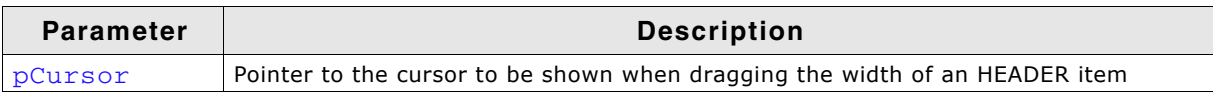

### **Return value**

Pointer to the previous default cursor.

#### **Additional information**

There are 2 predefined cursors shown at the beginning of this chapter.

### **HEADER\_SetDefaultFont()**

### **Description**

Sets the default font used when creating a HEADER widget.

#### **Prototype**

const GUI\_FONT \* HEADER\_SetDefaultFont(const GUI\_FONT \* pFont);

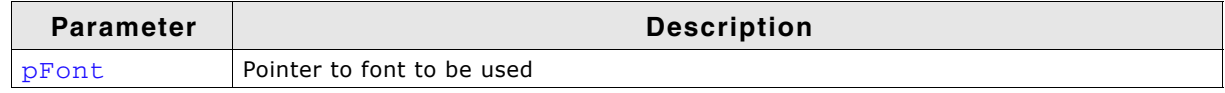

### **Return value**

Pointer to previous default font.

## **HEADER\_SetDefaultTextColor()**

### **Description**

Returns the default text color used when creating a HEADER widget.

### **Prototype**

GUI\_COLOR HEADER\_SetDefaultTextColor(GUI\_COLOR Color);

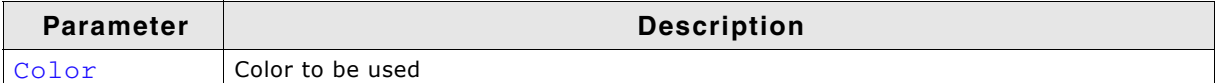

### **Return value**

Previous default value.

## **HEADER\_SetDragLimit()**

### **Description**

Sets the limit for dragging the dividers on or off. If the limit is on, a divider can only be dragged within the widget area. If the limit is off, it can be dragged outside the widget.

### **Prototype**

void HEADER SetDragLimit(HEADER Handle hObj, unsigned OnOff);

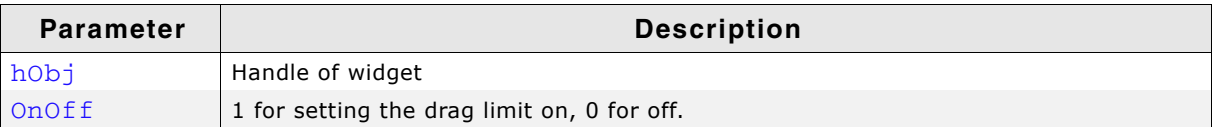

## **HEADER\_SetFont()**

### **Description**

Sets the font used when displaying the given HEADER widget

### **Prototype**

```
void HEADER_SetFont(HEADER_Handle hObj, const GUI_FONT * pFont);
```
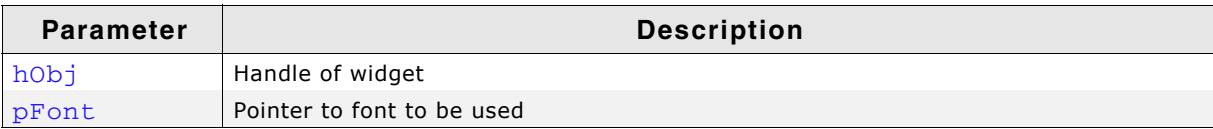

## **HEADER\_SetHeight()**

### **Description**

Sets the height of the given HEADER widget.

### **Prototype**

void HEADER\_SetHeight(HEADER\_Handle hObj, int Height);

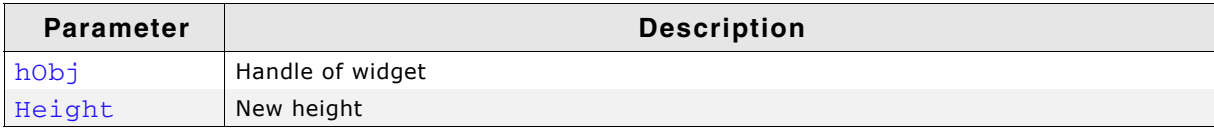

### **Description**

Sets the text used when displaying the specified item.

### **Prototype**

```
void HEADER SetItemText(HEADER Handle hObj, unsigned int Index,
                      const char * s;
```
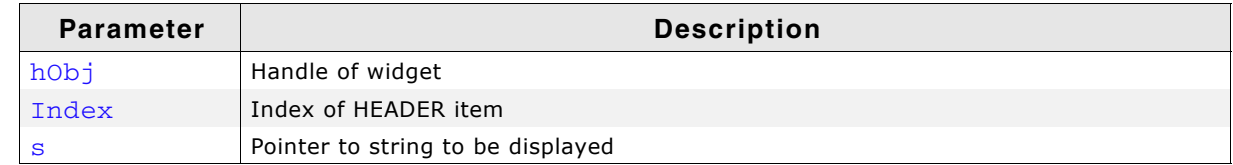

### **Additional information**

One HEADER item can contain a string and a bitmap.

## **HEADER\_SetItemWidth()**

### **Description**

Sets the width of the specified HEADER item.

### **Prototype**

void HEADER\_SetItemWidth(HEADER\_Handle hObj, unsigned int Index, int Width);

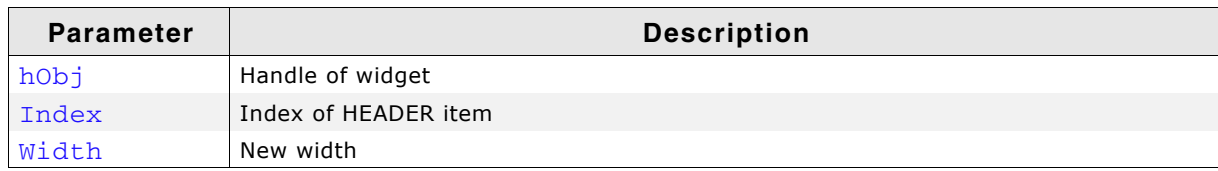

## **HEADER\_SetStreamedBitmap()**

### **Description**

Sets the bitmap used when displaying the specified item.

### **Prototype**

```
void HEADER_SetStreamedBitmap(HEADER_Handle hObj,
                        unsigned int Tndex,
                         const GUI_BITMAP_STREAM * pBitmap);
```
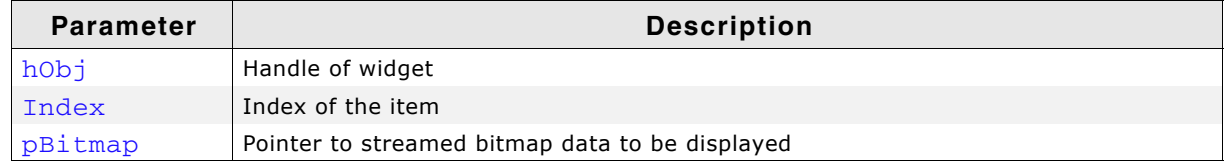

### **Additional information**

For additional informations regarding streamed bitmap files, refer to the chapter "2-D Graphic Library" on page 103.

## **HEADER\_SetStreamedBitmapEx()**

### **Description**

Sets the bitmap used when displaying the specified item.

### **Prototype**

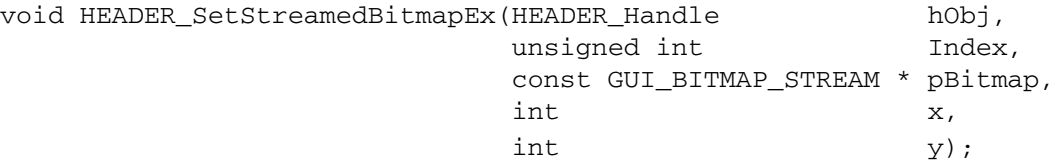

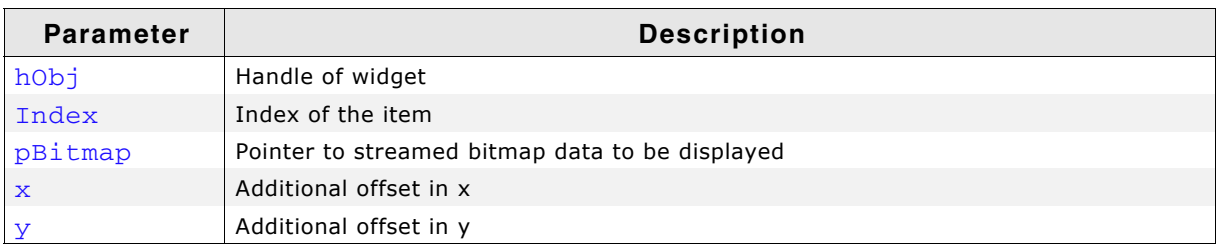

### **Additional information**

For additional informations regarding streamed bitmap files, refer to the chapter "2-D Graphic Library" on page 103.

## **HEADER\_SetTextAlign()**

### **Description**

Sets the text alignment of the specified HEADER item.

### **Prototype**

void HEADER SetTextAlign(HEADER Handle hObj, unsigned int Index, int Align);

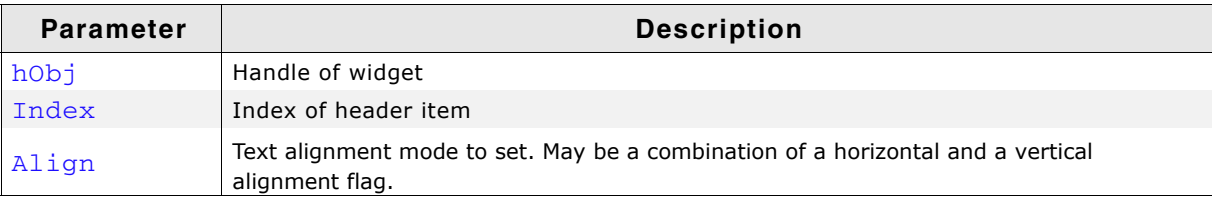

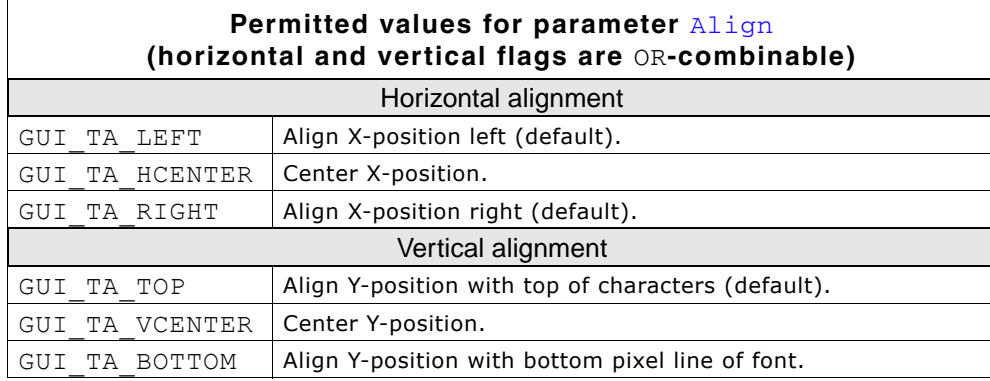

## **HEADER\_SetTextColor()**

### **Description**

Sets the text color used when displaying the widget.

### **Prototype**

void HEADER\_SetTextColor(HEADER\_Handle hObj, GUI\_COLOR Color);

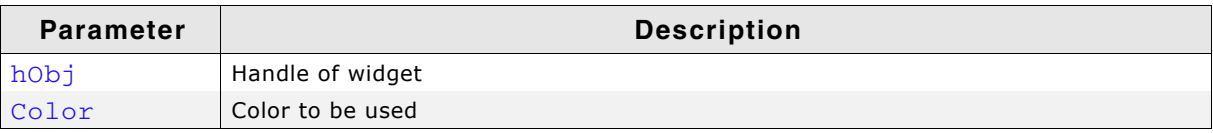
# **HEADER\_SetUserData()**

Prototype explained at the beginning of the chapter as <WIDGET>\_SetUserData().

# **16.11.5 Example**

The Sample folder contains the following example which shows how the widget can be used:

• WIDGET Header.c

Note that several other examples also make use of this widget and may also be helpful to get familiar with the widget.

#### **Screen shot of WIDGET\_Header.c:**

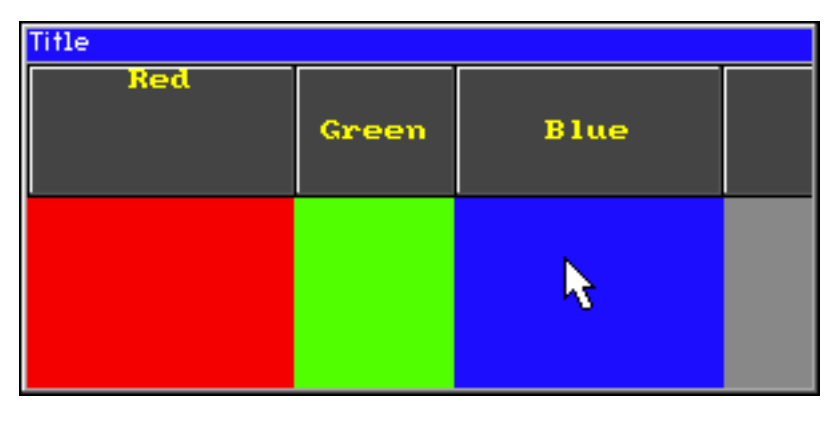

# **16.12 ICONVIEW: Icon view widget**

The icon view widget can be used for icon based menus often required in hand held devices like mobile telephones or pocket organizers. It shows a list of icons where each icon can be labeled with optional text. Icon view widgets support transparency and alpha blending. So any content can be shown in the background. The currently selected icon can be highlighted by a solid color or with an alpha blending effect, which lets the background shine through. If required a scrollbar can be shown.

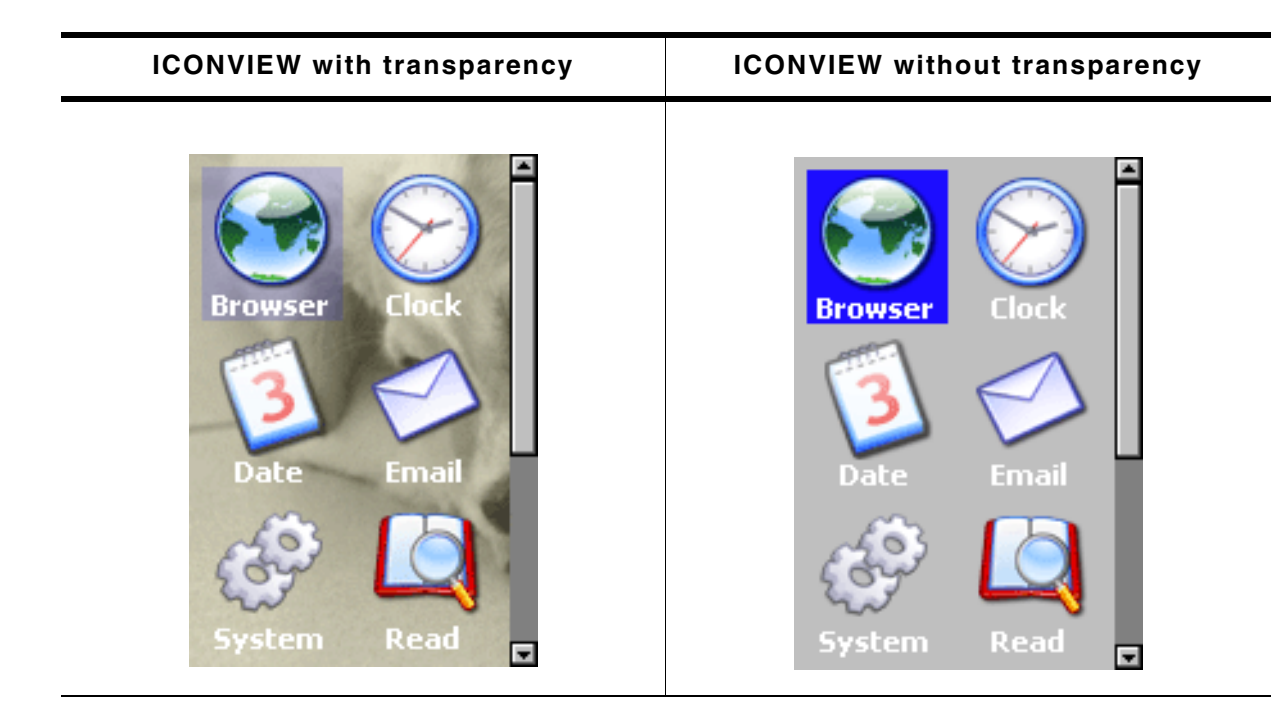

All ICONVIEW-related routines are in the file(s)  $ICOMVIEW^*.c.$ ,  $ICONVIEW^*.h.$  All identifiers are prefixed ICONVIEW.

# **16.12.1 Configuration options**

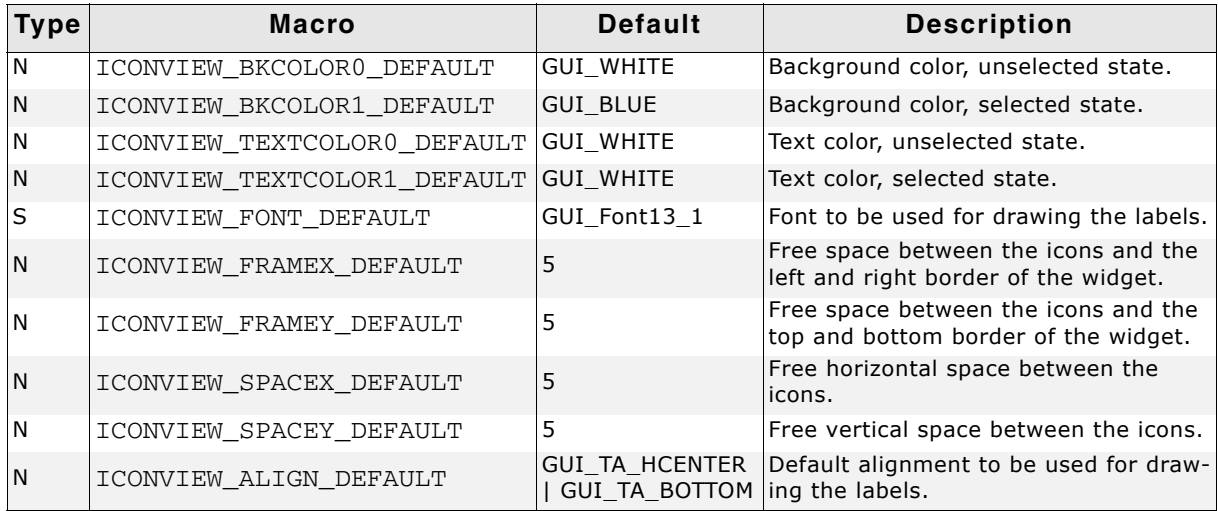

# **16.12.2 Predefined IDs**

The following symbols define IDs which may be used to make ICONVIEW widgets distinguishable from creation: GUI\_ID\_ICONVIEW0 - GUI\_ID\_ICONVIEW3

# **16.12.3 Notification codes**

The following events are sent from an ICONVIEW widget to its parent window as part of a WM\_NOTIFY\_PARENT message:

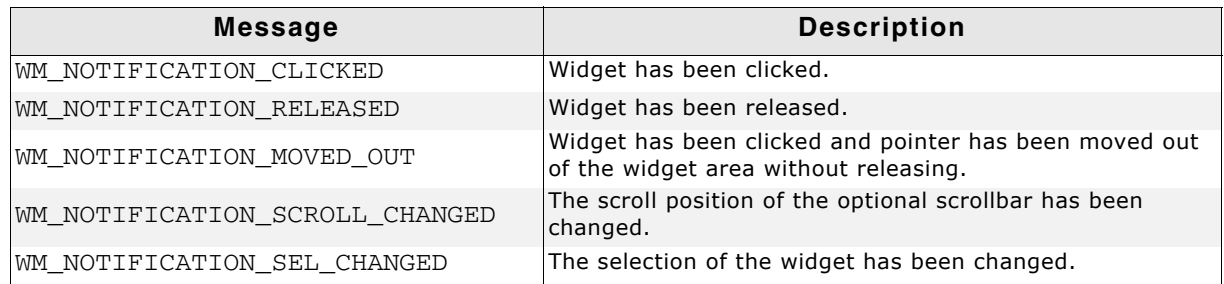

# **16.12.4 Keyboard reaction**

The widget reacts to the following keys if it has the input focus:

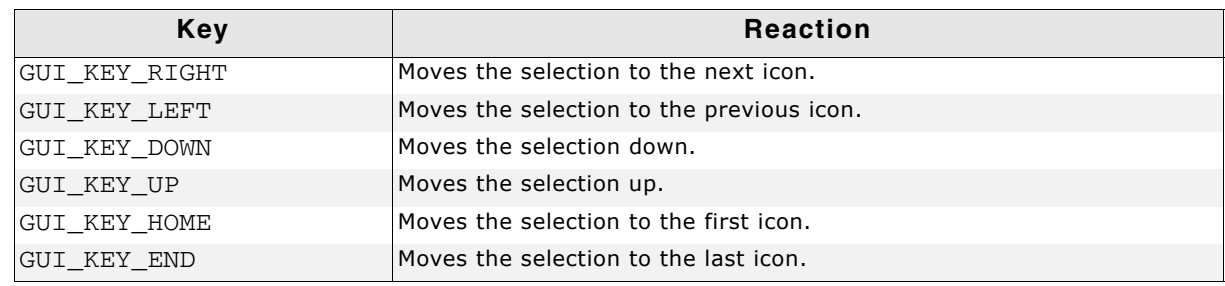

# **16.12.5 ICONVIEW API**

The table below lists the available emWin ICONVIEW-related routines in alphabetical order. Detailed descriptions of the routines follow.

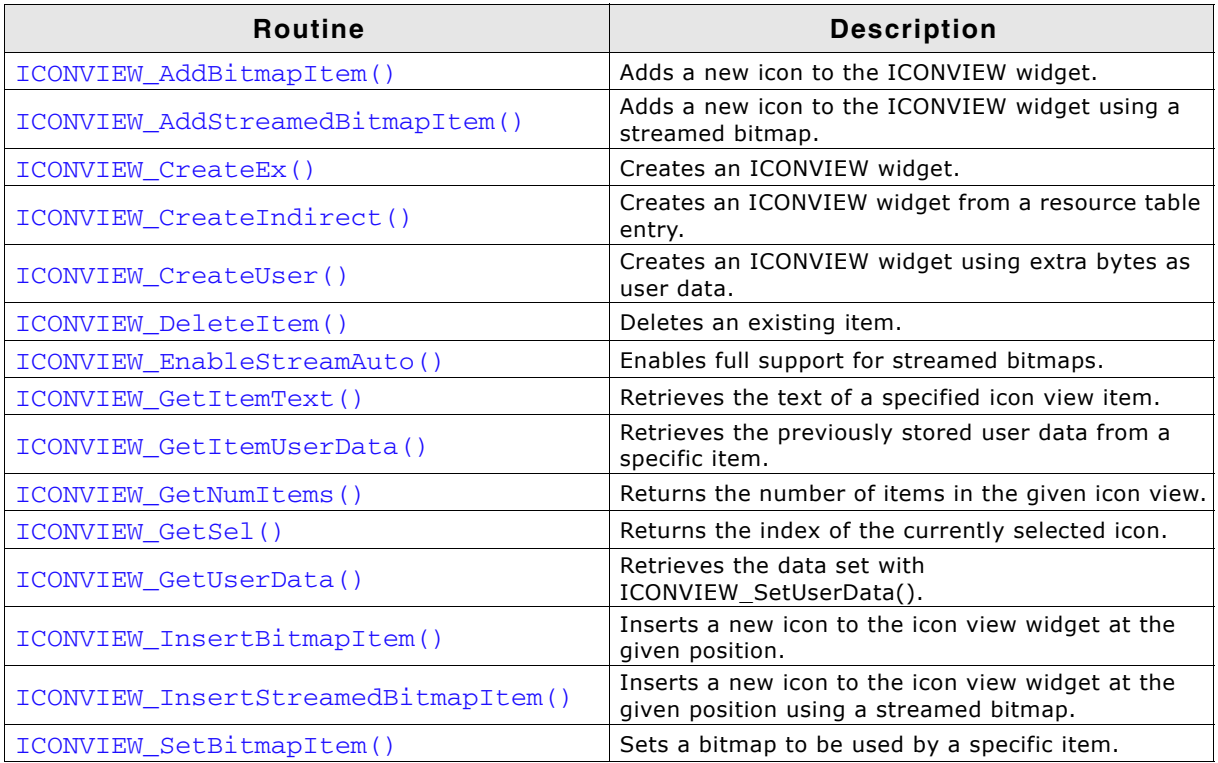

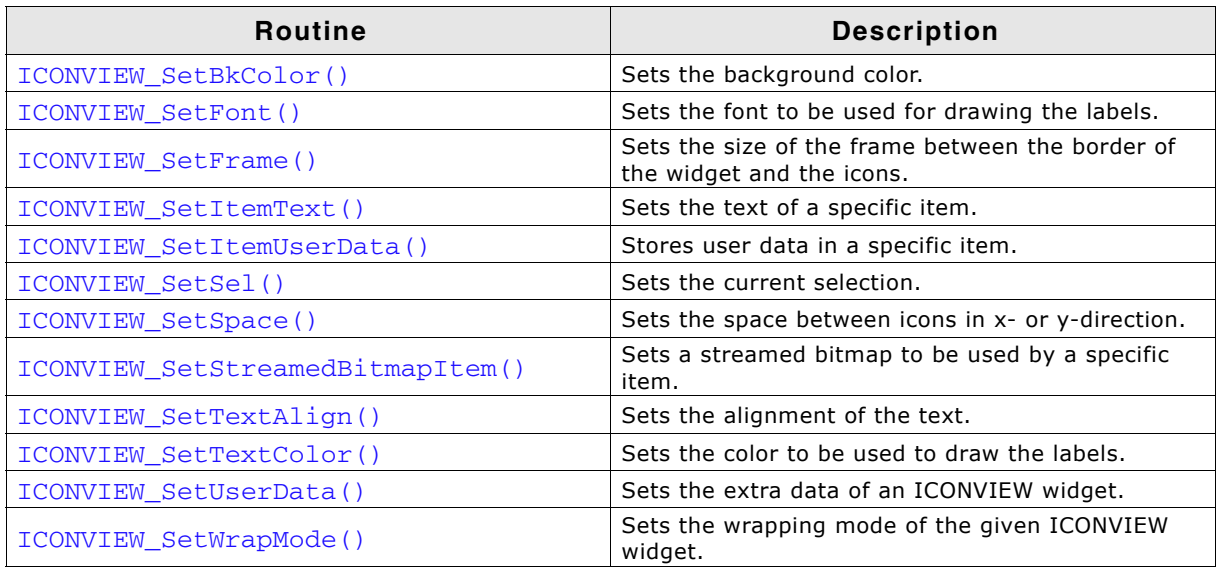

# <span id="page-543-0"></span>**ICONVIEW\_AddBitmapItem()**

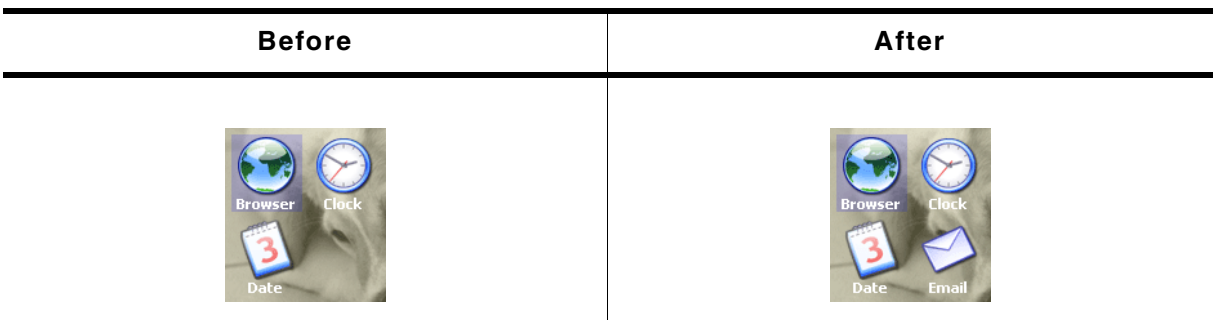

### **Description**

Adds a new bitmap icon to the widget.

### **Prototype**

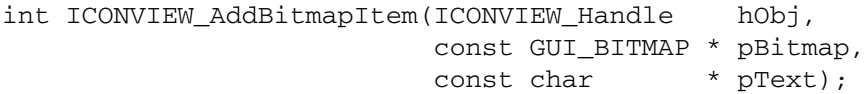

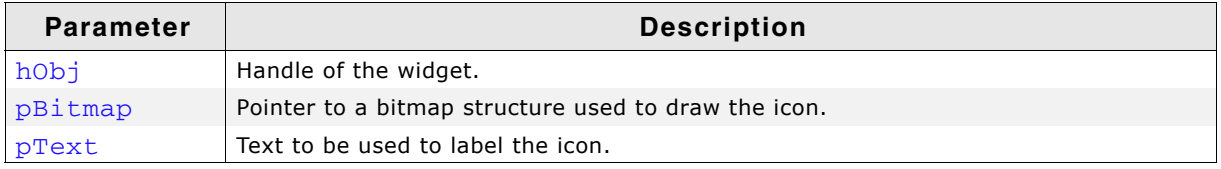

### **Return value**

0 on success, !=0 on error.

# **Additional information**

Note that the bitmap pointer needs to remain valid.

# **ICONVIEW\_AddStreamedBitmapItem()**

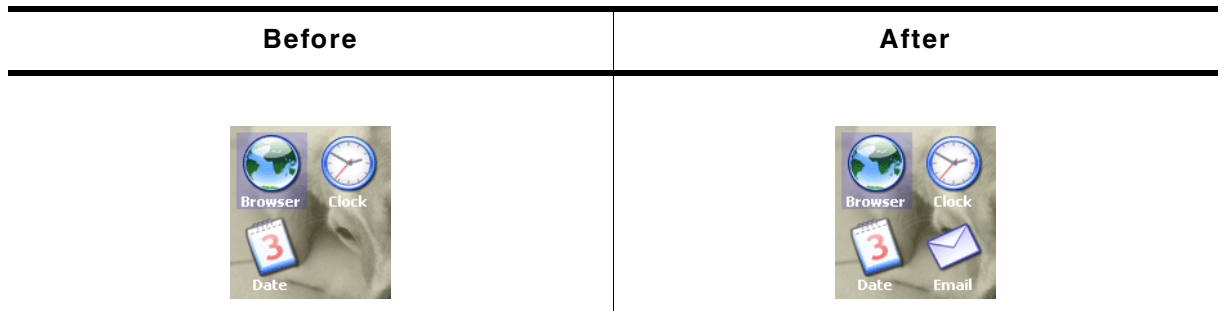

### **Description**

Adds a new streamed bitmap icon to the widget.

#### **Prototype**

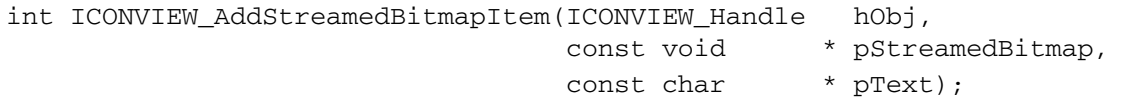

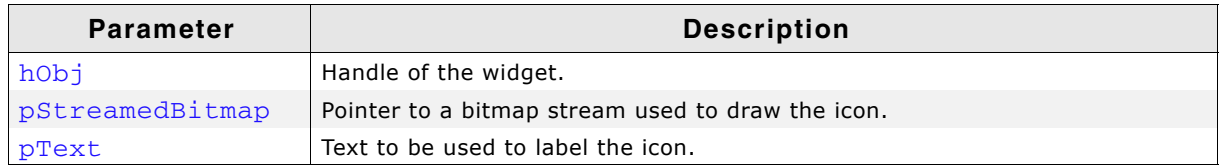

#### **Return value**

0 on success, !=0 on error.

#### **Additional information**

The pointer to the bitmap stream needs to remain valid.

# **ICONVIEW\_CreateEx()**

#### **Description**

Creates an ICONVIEW widget of a specified size at a specified location.

#### **Prototype**

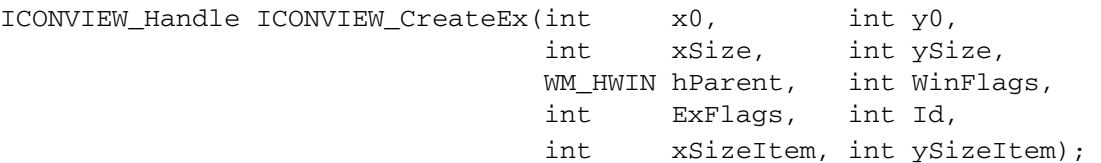

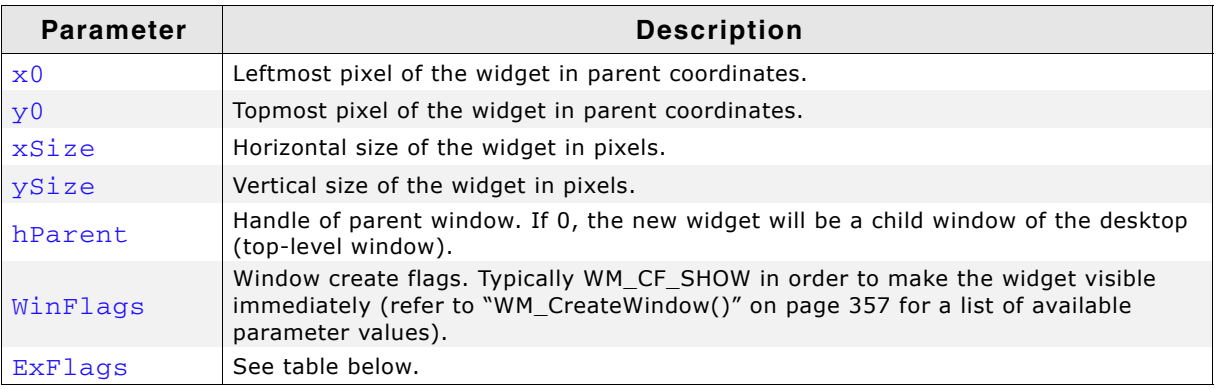

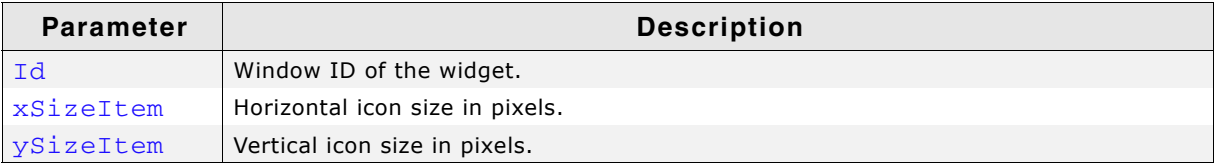

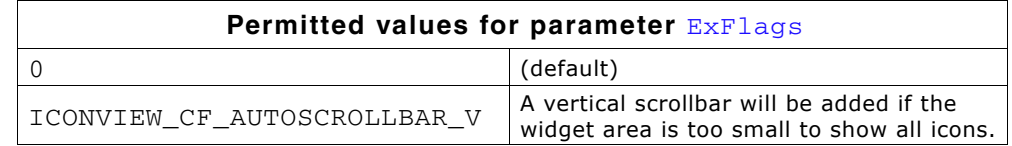

Handle of the new widget, 0 if the function fails.

#### **Additional information**

If the widget should be transparent, the parameter  $\text{WinFlags}$  should be or-combined with WM\_CF\_HASTRANS.

# **ICONVIEW\_CreateIndirect()**

Prototype explained at the beginning of the chapter as <WIDGET>\_CreateIndirect().

# **ICONVIEW\_CreateUser()**

Prototype explained at the beginning of the chapter as <WIDGET>\_CreateUser(). For a detailed description of the parameters the function ICONVIEW\_CreateEx() can be referred to.

# **ICONVIEW\_DeleteItem()**

#### **Description**

Deletes an existing item of the ICONVIEW widget.

#### **Prototype**

void ICONVIEW\_DeleteItem(ICONVIEW\_Handle hObj, unsigned Index);

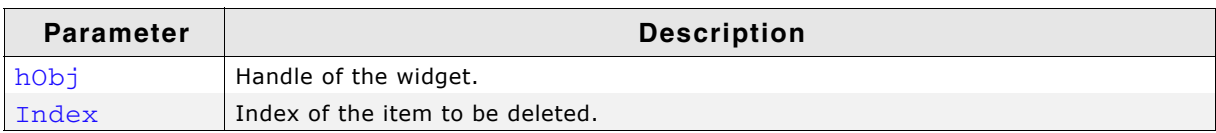

# **ICONVIEW\_EnableStreamAuto()**

#### **Description**

Enables full support for streamed bitmaps.

### **Prototype**

void ICONVIEW\_EnableStreamAuto(void);

#### **Additional information**

Please note that per default only index based streamed bitmaps are supported. Calling this function enables support for all kinds of streamed bitmaps. A side effect of using this function will be that all drawing functions for streamed bitmaps will be referenced by the linker.

# **ICONVIEW\_GetItemText()**

### **Description**

Retrieves the text of a specified icon view item.

### **Prototype**

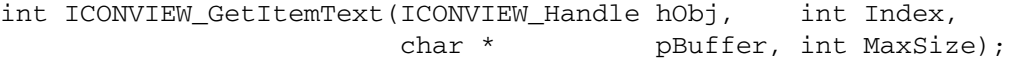

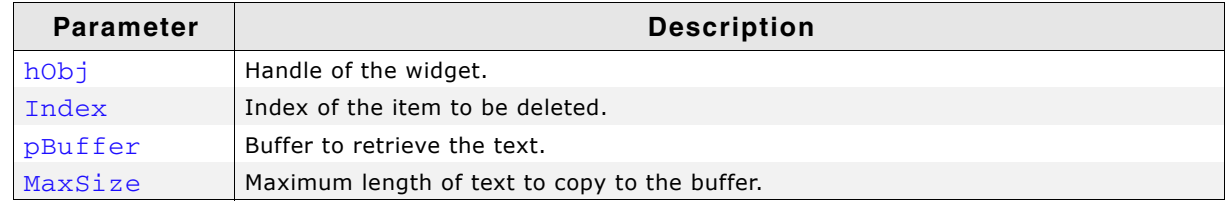

#### **Return value**

The length of the actually copied text is returned.

# **ICONVIEW\_GetItemUserData()**

#### **Description**

Retrieves the previously stored user data from a specific item.

#### **Prototype**

U32 ICONVIEW\_GetItemUserData(ICONVIEW\_Handle hObj, int Index);

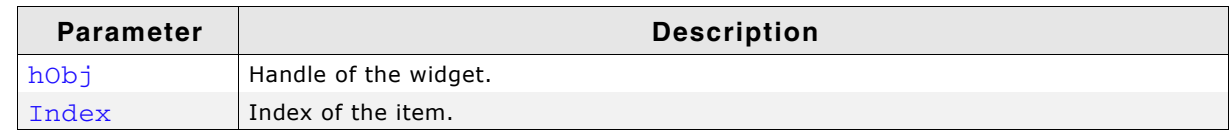

#### **Return value**

User data stored in the item as U32.

# **ICONVIEW\_GetNumItems()**

#### **Description**

Returns the number of items in the given icon view.

#### **Prototype**

int ICONVIEW\_GetNumItems(ICONVIEW\_Handle hObj);

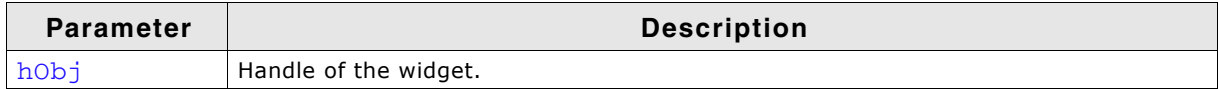

#### **Return value**

Number of items.

# **ICONVIEW\_GetSel()**

#### **Description**

Returns the zero based index of the currently selected icon.

#### **Prototype**

int ICONVIEW\_GetSel(ICONVIEW\_Handle hObj);

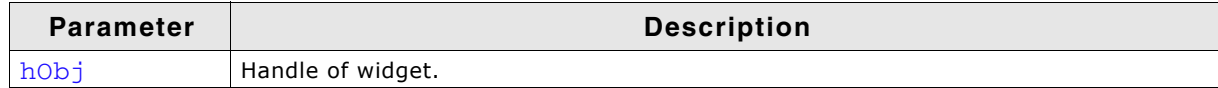

#### **Return value**

Zero based index of the currently selected icon.

# **ICONVIEW\_GetUserData()**

Prototype explained at the beginning of the chapter as <WIDGET>\_GetUserData().

# **ICONVIEW\_InsertBitmapItem()**

#### **Description**

Inserts a new bitmap icon to the widget. See "ICONVIEW\_AddBitmapItem()" on [page 544](#page-543-0) for screenshots.

#### **Prototype**

int ICONVIEW\_InsertBitmapItem(ICONVIEW\_Handle hObj, const GUI\_BITMAP \* pBitmap, const char \* pText int Index);

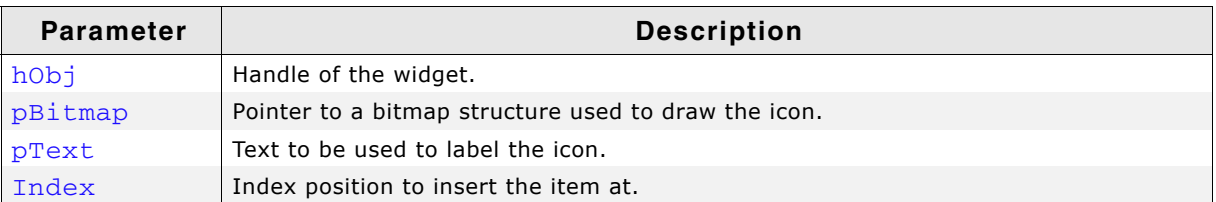

#### **Return value**

0 on success, !=0 on error.

#### **Additional information**

Note that the bitmap pointer needs to remain valid.

# **ICONVIEW\_InsertStreamedBitmapItem()**

### **Description**

Inserts a new streamed bitmap icon to the widget. See "ICONVIEW\_AddBitmapItem()" on page 544 for screenshots.

### **Prototype**

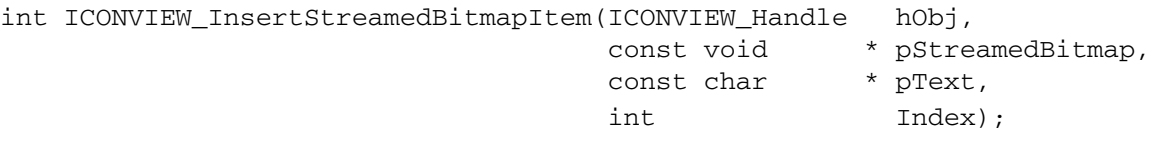

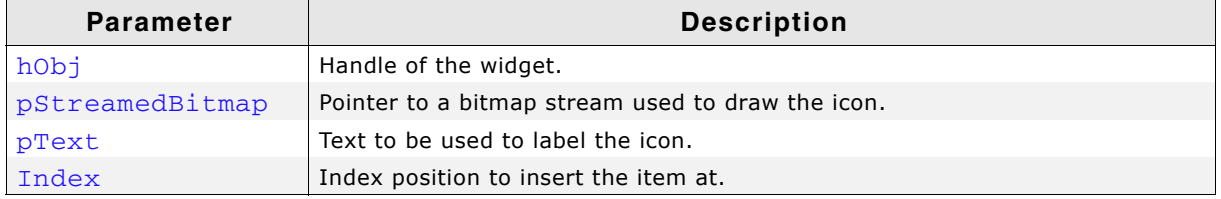

### **Return value**

0 on success, !=0 on error.

#### **Additional information**

The pointer to the bitmap stream needs to remain valid.

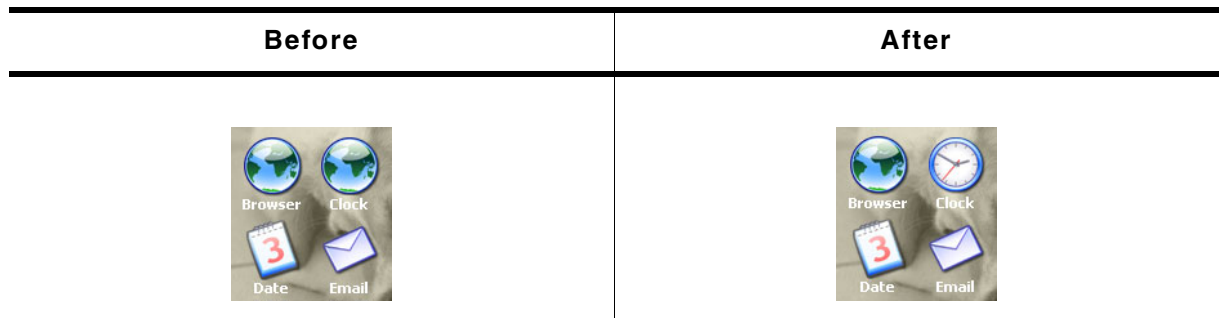

# **Description**

Sets a bitmap to be used by a specific item.

## **Prototype**

void ICONVIEW\_SetBitmapItem(ICONVIEW\_Handle hObj, int Index, const GUI\_BITMAP \* pBitmap);

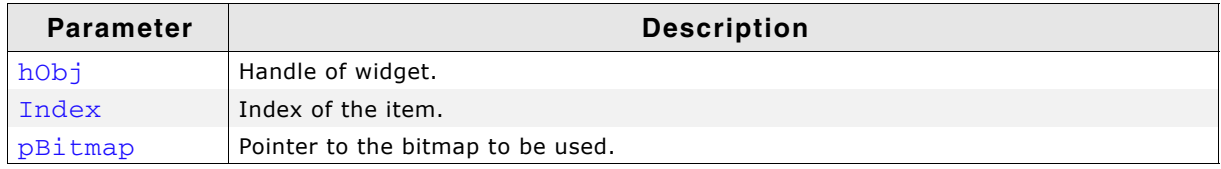

# **Additional information**

The pointer to the bitmap structure needs to remain valid.

# **ICONVIEW\_SetBkColor()**

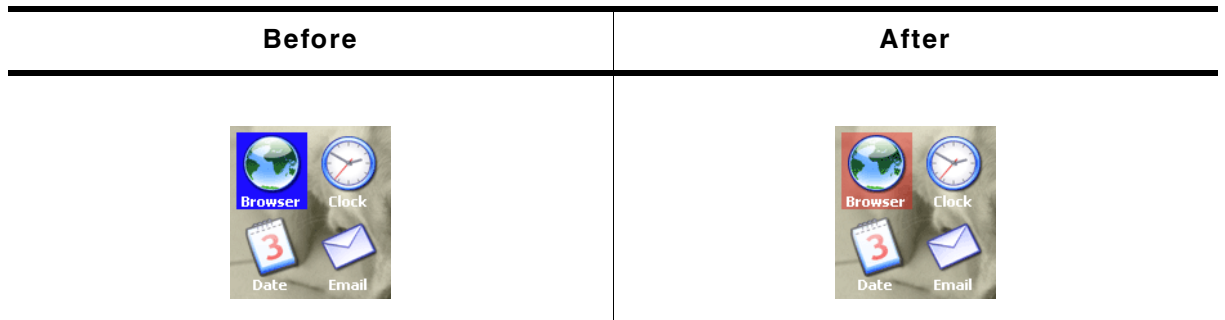

# **Description**

Sets the background color of the widget.

# **Prototype**

void ICONVIEW\_SetBkColor(ICONVIEW\_Handle hObj, int Index, GUI\_COLOR Color);

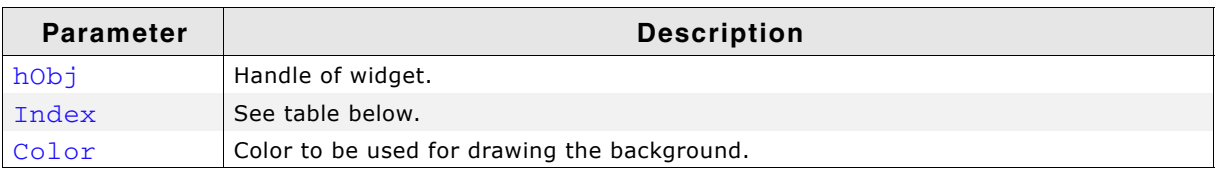

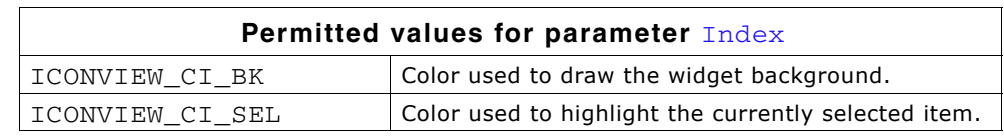

## **Additional information**

The upper 8 bits of the 32 bit color value can be used for an alpha blending effect. For more details about alpha blending, refer to "GUI\_SetAlpha()" on page 117.

# **ICONVIEW\_SetFont()**

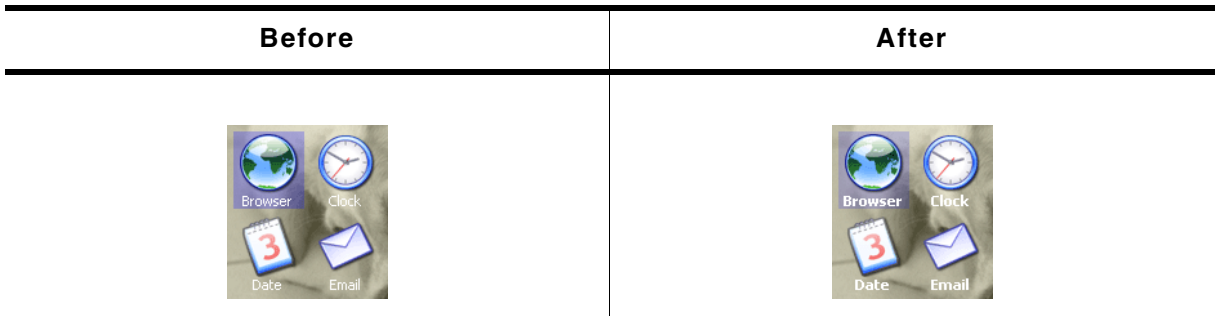

### **Description**

Sets the font to be used for drawing the icon labels.

## **Prototype**

void ICONVIEW\_SetFont(ICONVIEW\_Handle hObj,

const GUI\_FONT GUI\_UNI\_PTR \* pFont);

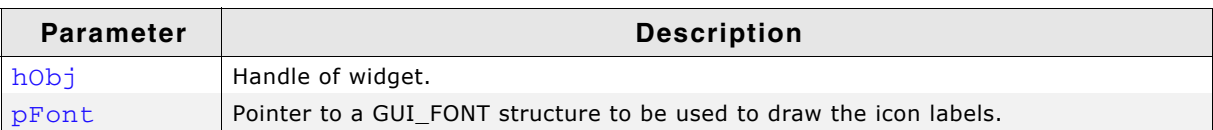

# **ICONVIEW\_SetFrame()**

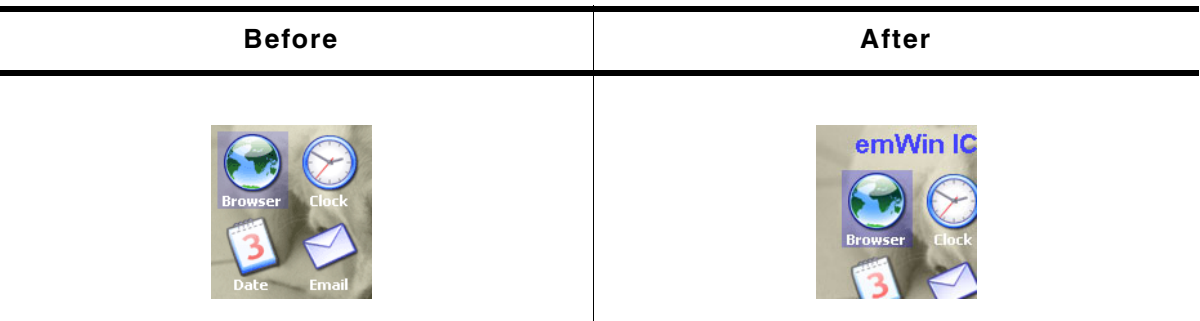

# **Description**

Sets the size of the frame between the border of the widget and the icons.

# **Prototype**

void ICONVIEW\_SetFrame(ICONVIEW\_Handle hObj, int Coord, int Value);

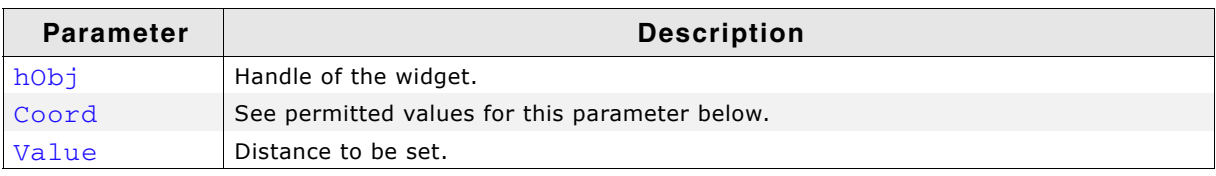

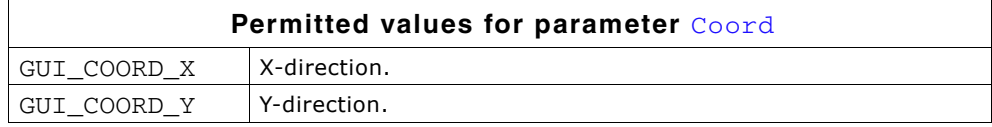

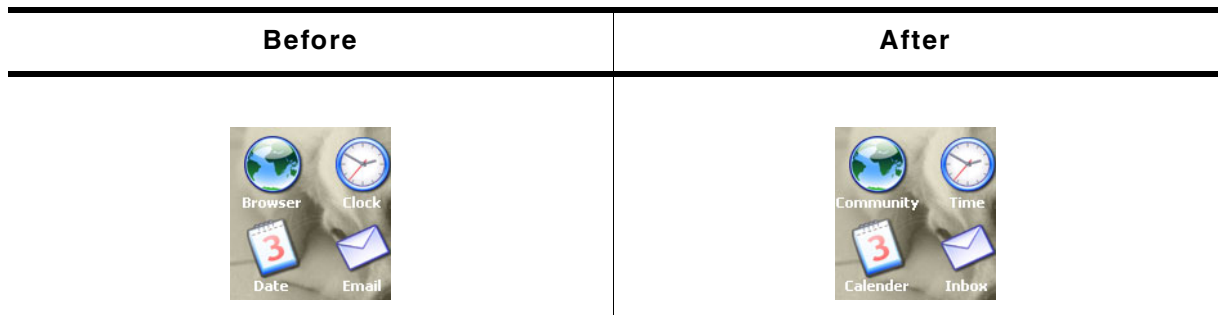

# **Description**

Sets the text of a specific item.

## **Prototype**

void ICONVIEW\_SetItemText(ICONVIEW\_Handle hObj, int Index, const char \* pText);

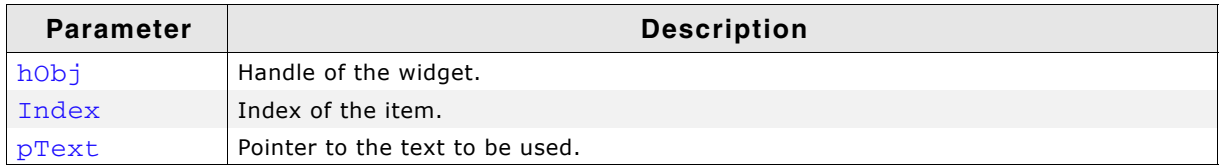

# **ICONVIEW\_SetItemUserData()**

### **Description**

Stores user data in a specific item.

### **Prototype**

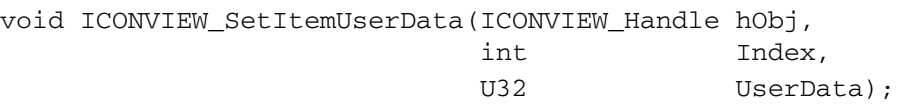

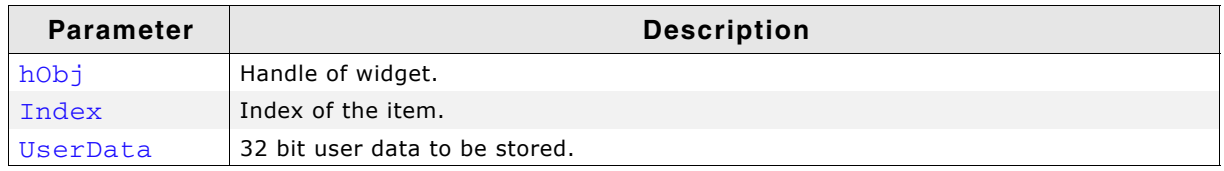

# **ICONVIEW\_SetSel()**

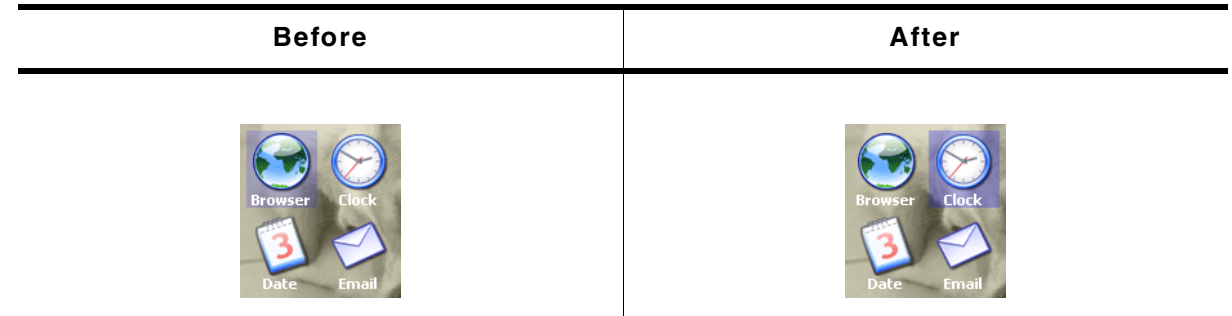

# **Description**

Sets the current selection.

## **Prototype**

void ICONVIEW\_SetSel(ICONVIEW\_Handle hObj, int Sel);

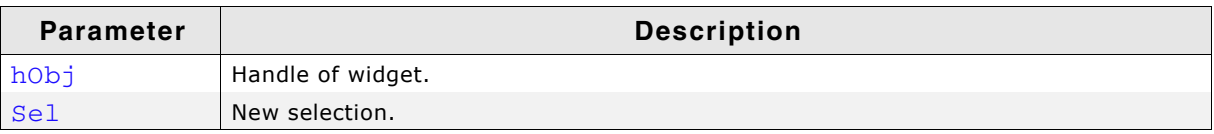

# **ICONVIEW\_SetSpace()**

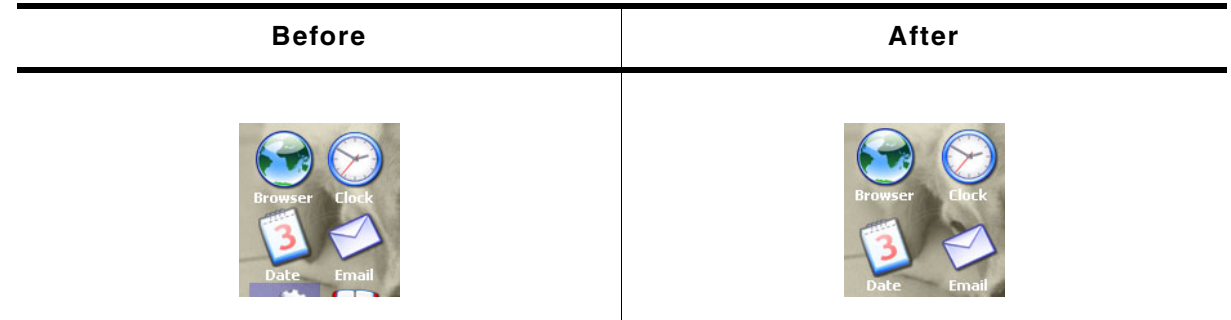

### **Description**

Sets the space between icons in x- or y-direction.

### **Prototype**

void ICONVIEW\_SetSpace(ICONVIEW\_Handle hObj, int Coord, int Value);

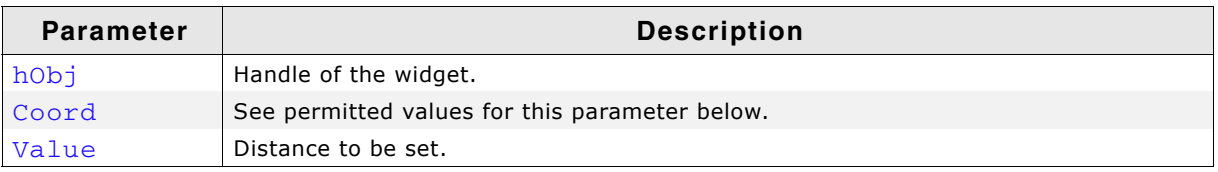

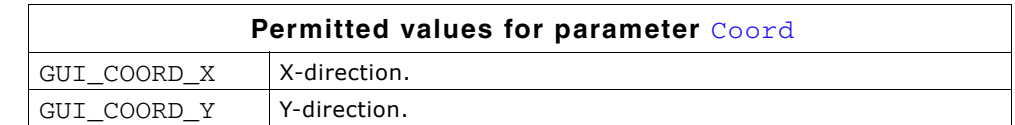

# **ICONVIEW\_SetStreamedBitmapItem()**

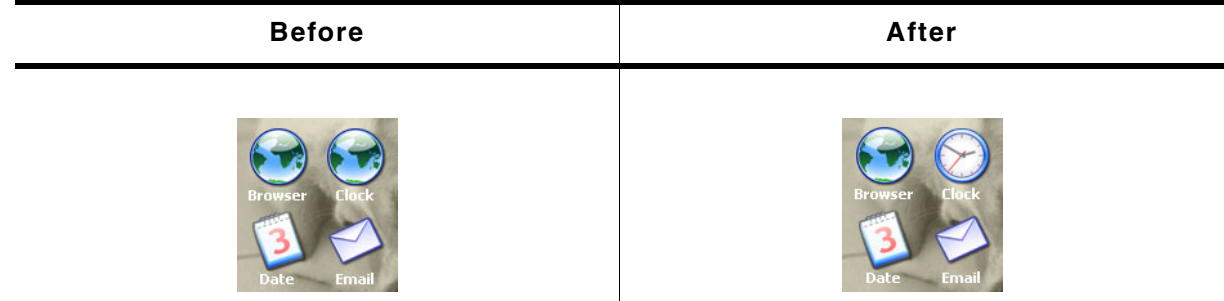

#### **Description**

Sets a streamed bitmap to be used by a specific item.

# **Prototype**

void ICONVIEW\_SetStreamedBitmapItem(ICONVIEW\_Handle hObj, int the Index,

const void \* pStreamedBitmap);

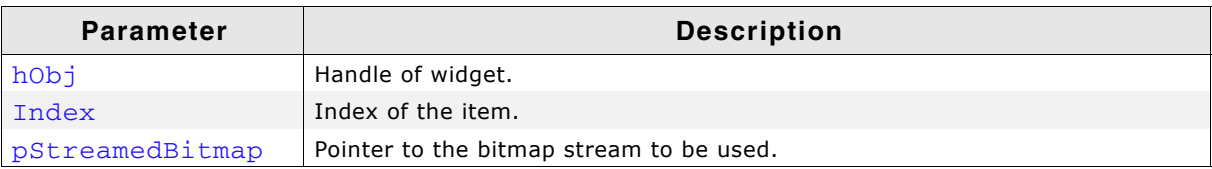

#### **Additional information**

The pointer to the bitmap stream needs to remain valid.

# **ICONVIEW\_SetTextAlign()**

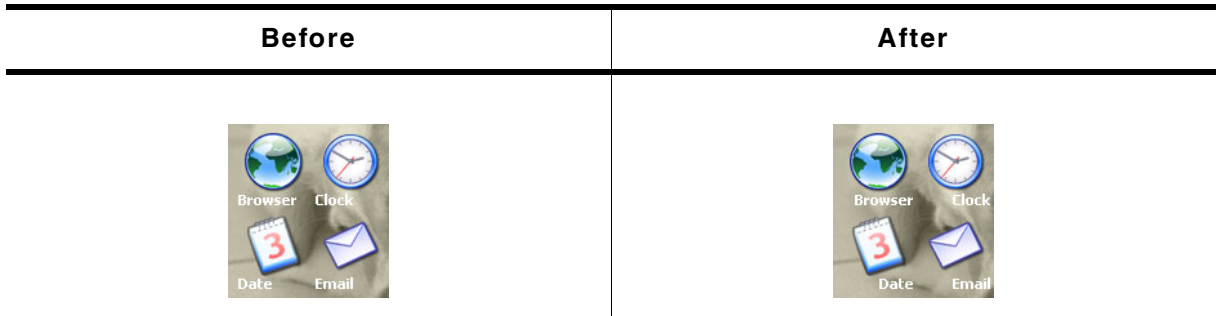

## **Description**

Sets the color to be used to draw the labels.

#### **Prototype**

void ICONVIEW\_SetTextAlign(ICONVIEW\_Handle hObj, int TextAlign);

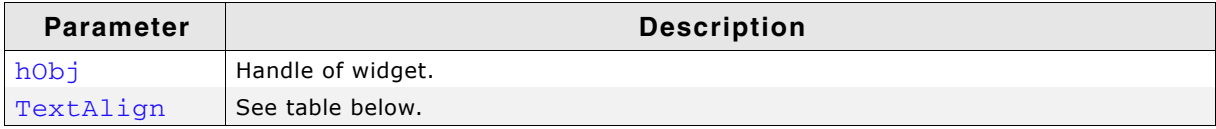

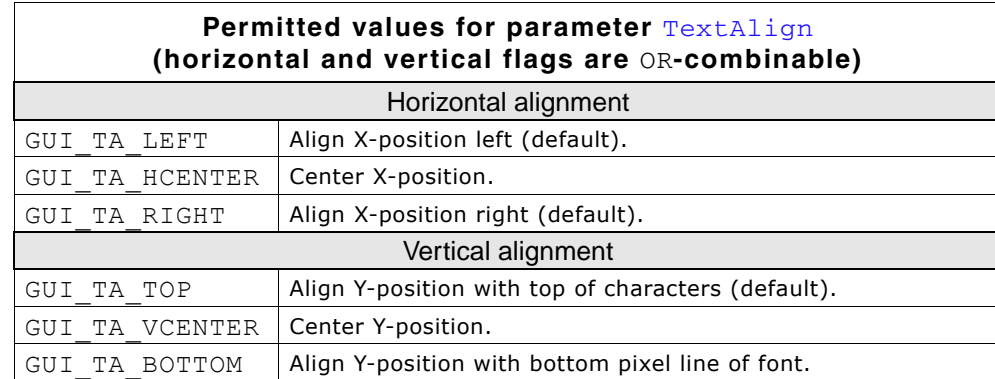

# **ICONVIEW\_SetTextColor()**

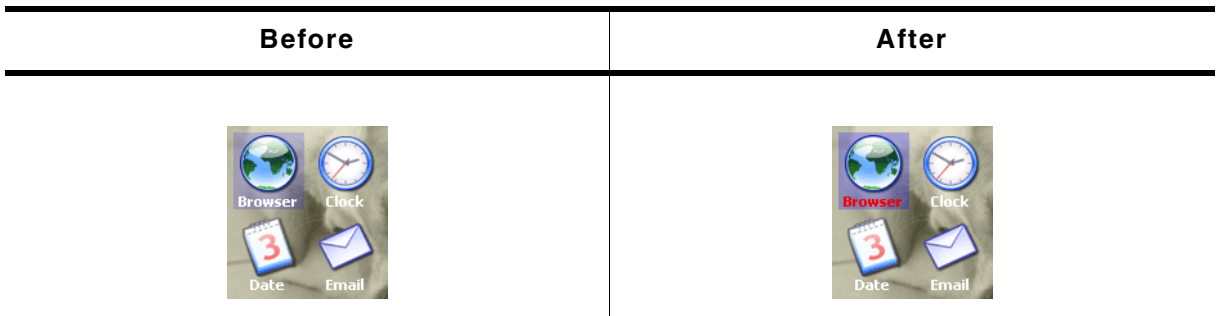

# **Description**

Sets the color to be used to draw the labels.

# **Prototype**

void ICONVIEW\_SetTextColor(ICONVIEW\_Handle hObj, int Index, GUI COLOR Color);

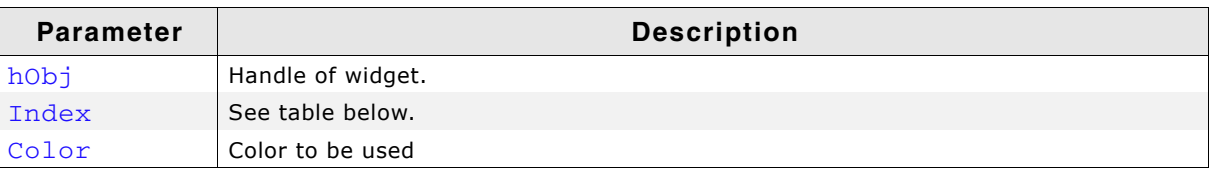

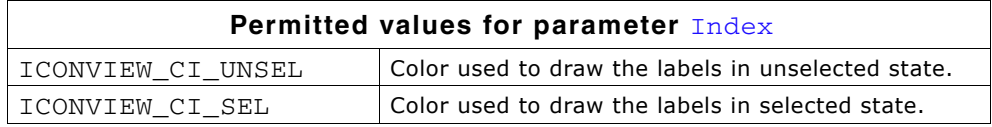

# **ICONVIEW\_SetUserData()**

Prototype explained at the beginning of the chapter as <WIDGET> SetUserData().

# **ICONVIEW\_SetWrapMode()**

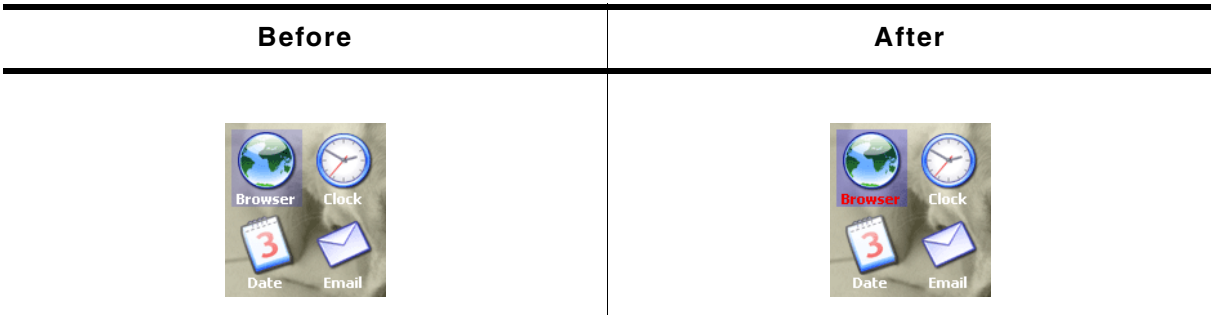

# **Description**

Sets the wrapping mode to be used for the given ICONVIEW widget.

# **Prototype**

void ICONVIEW\_SetTextColor(ICONVIEW\_Handle hObj, GUI\_WRAPMODE WrapMode);

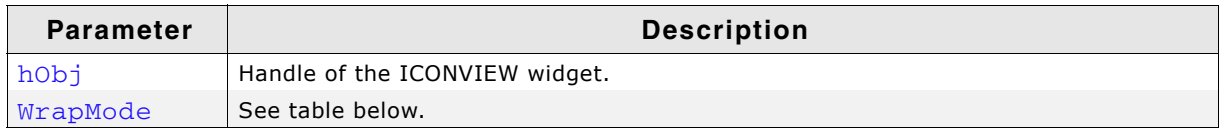

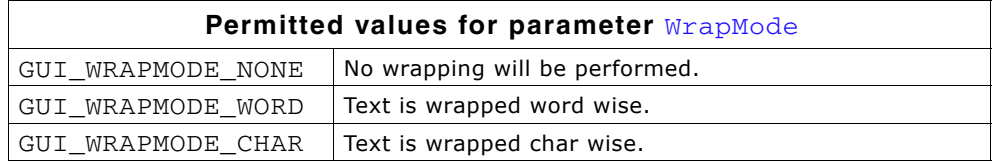

# **16.12.6 Example**

The Sample folder contains the following example which shows how the widget can be used:

• WIDGET\_IconView

**Screenshot of WIDGET\_Iconview.c:**

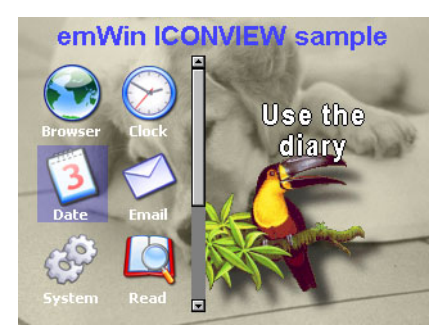

# **16.13 IMAGE: Image widget**

Image widgets are used to display images of different formats from internal as well as from external memory.

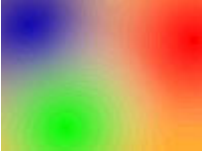

All IMAGE-related routines are located in the file(s)  $IMAGE*.c$ ,  $IMAGE.h$ . All identifiers are prefixed IMAGE.

# **16.13.1 Configuration options**

The IMAGE widget can be configured using an or-combination of the following symbols as 'ExFlags'-parameter at creation. See IMAGE\_CreateEx() below.

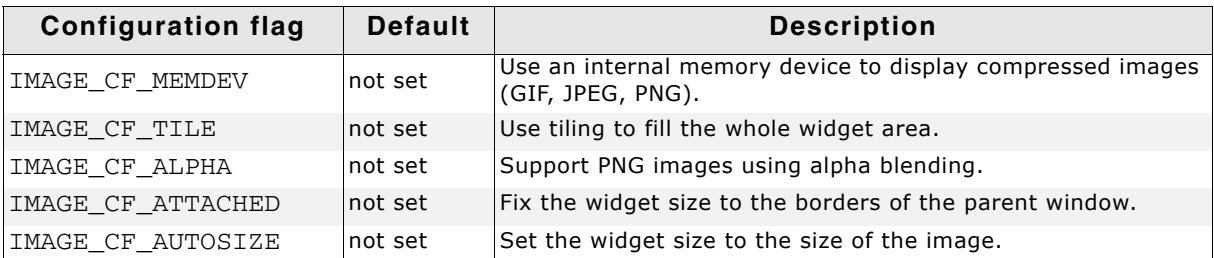

# **16.13.2 Predefined IDs**

The following symbols define IDs which may be used to make IMAGE widgets distinguishable from creation: GUI\_ID\_IMAGE0 - GUI\_ID\_IMAGE9

# **16.13.3 IMAGE API**

The table below lists the available IMAGE-related routines in alphabetical order. Detailed descriptions of the routines follow.

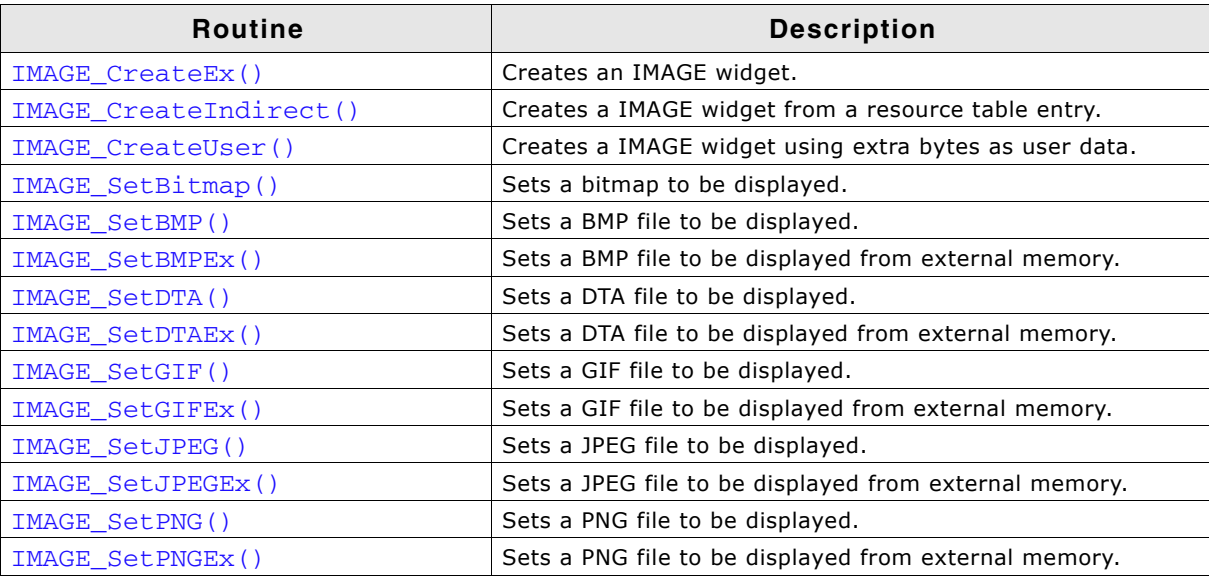

# **IMAGE\_CreateEx()**

# **Description**

Creates an IMAGE widget of a specified size at a specified location.

## **Prototype**

IMAGE\_Handle IMAGE\_CreateEx(int x0, int y0, int xsize, int ysize, WM\_HWIN hParent, int WinFlags, int ExFlags, int Id);

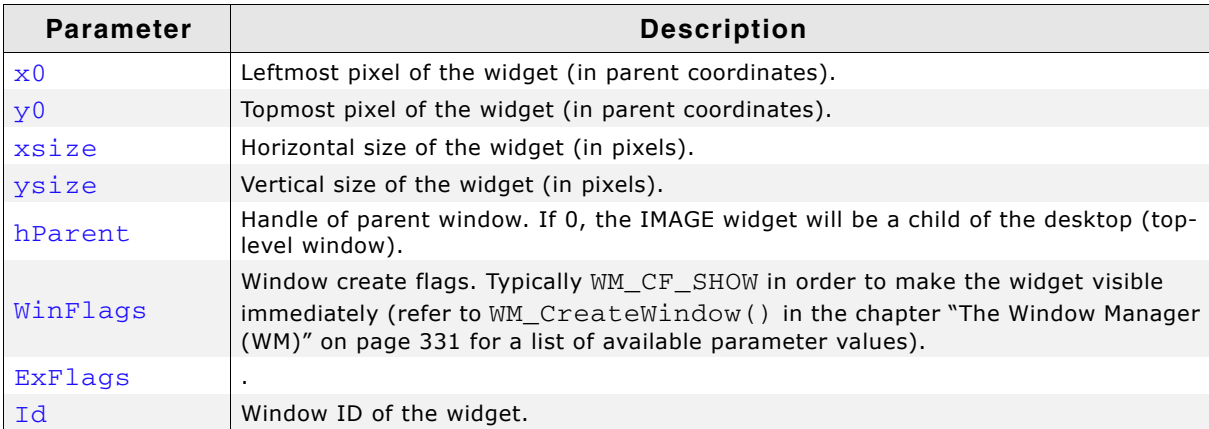

#### **Return value**

Handle of the created IMAGE widget; 0 if the function fails.

#### **Additional information**

If the possibility of storing user data is a matter the function IMAGE\_CreateUser() should be used instead.

# **IMAGE\_CreateIndirect()**

Prototype explained at the beginning of the chapter as  $\langle WIDGET \rangle$  CreateIndirect(). The elements Flags and Para of the resource passed as parameter are not used.

# **IMAGE\_CreateUser()**

Prototype explained at the beginning of the chapter as <WIDGET>\_CreateUser(). For a detailed description of the parameters the function BUTTON\_CreateEx() can be referred to.

# **IMAGE\_SetBitmap()**

#### **Description**

Sets a bitmap to be displayed.

#### **Prototype**

void IMAGE\_SetBitmap(IMAGE\_Handle hWin, const GUI\_BITMAP \* pBitmap);

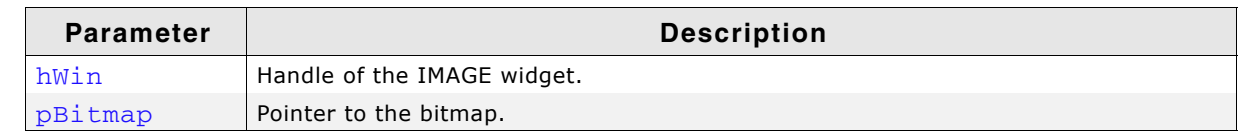

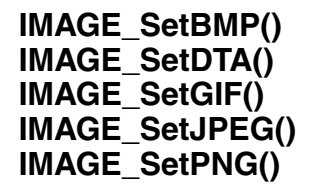

#### **Description**

These functions set a file of one of the formats listed below to be displayed:

 $\bullet$  BMP

- DTA
- ï GIF
- ï JPEG
- ï PNG

### **Prototype**

void IMAGE Set<FORMAT>(IMAGE Handle hObj, const void \* pData, U32 FileSize);

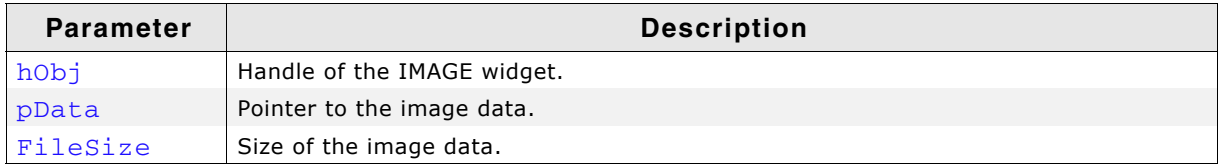

### **Additional information**

The PNG functionality requires the PNG library which can be downloaded from www.segger.com/link/emwin\_png.zip. GIF files containing several images are animated automatically.

#### **IMAGE\_SetBMPEx() IMAGE\_SetDTAEx() IMAGE\_SetGIFEx() IMAGE\_SetJPEGEx() IMAGE\_SetPNGEx()**

#### **Description**

These functions set a file of one of the formats listed below to be displayed from external memory:

- $•$  BMP
- $\bullet$  DTA
- $\bullet$  GIF
- ï JPEG
- ï PNG

### **Prototype**

void IMAGE SetBMPEx(IMAGE Handle hObj, GUI GET DATA FUNC \* pfGetData, void \* pVoid);

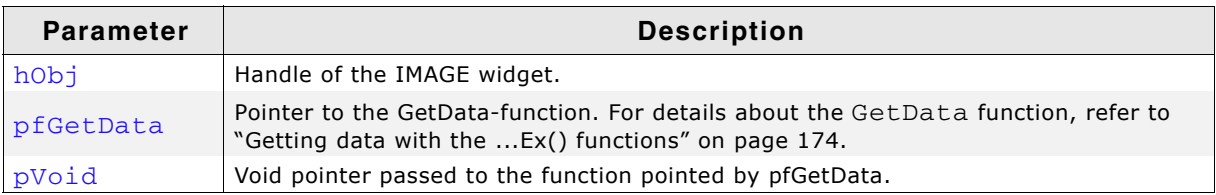

### **Additional information**

The PNG functionality requires the PNG library which can be downloaded from www.segger.com/link/emwin\_png.zip. Animated GIF files are displayed automatically.

# **16.14 LISTBOX: List box widget**

List boxes are used to select one element of a list. A list box can be created without a surrounding frame window, as shown below, or as a child window of a FRAMEWIN widget (see the additional screen shots at the end of the section). As items in a list box are selected, they appear highlighted. Note that the background color of a selected item depends on whether the list box window has input focus.

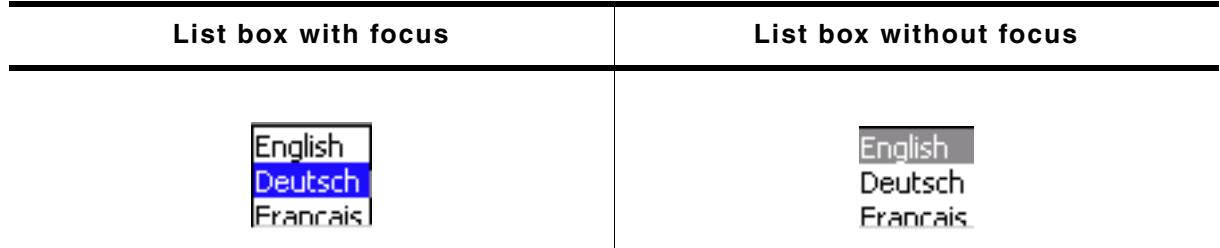

All LISTBOX-related routines are in the file(s)  $LISTBOX^*$ .c,  $LISTBOX$ .h. All identifiers are prefixed LISTBOX.

# **16.14.1 Configuration options**

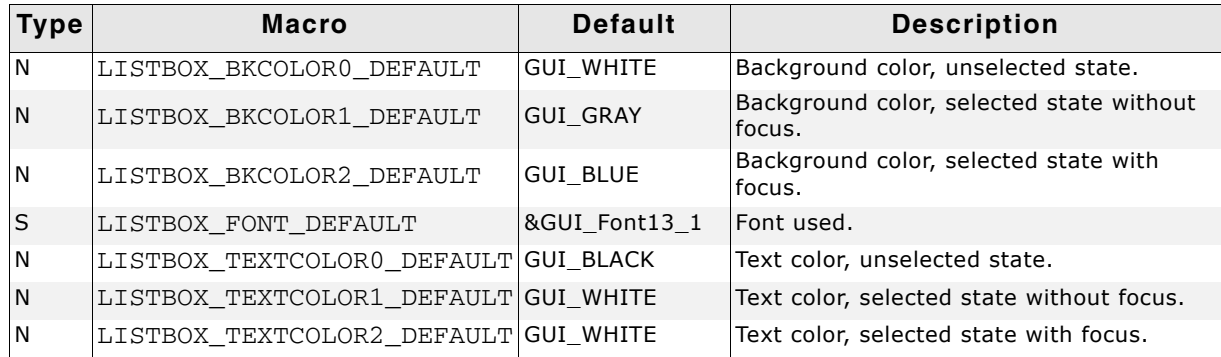

# **16.14.2 Predefined IDs**

The following symbols define IDs which may be used to make LISTBOX widgets distinguishable from creation: GUI\_ID\_LISTBOX0 - GUI\_ID\_LISTBOX9

# **16.14.3 Notification codes**

The following events are sent from a list box widget to its parent window as part of a WM\_NOTIFY\_PARENT message:

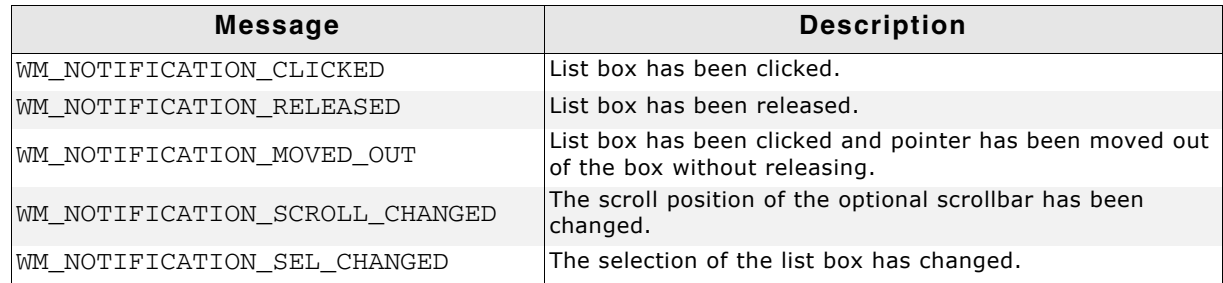

# **16.14.4 Keyboard reaction**

The widget reacts to the following keys if it has the input focus:

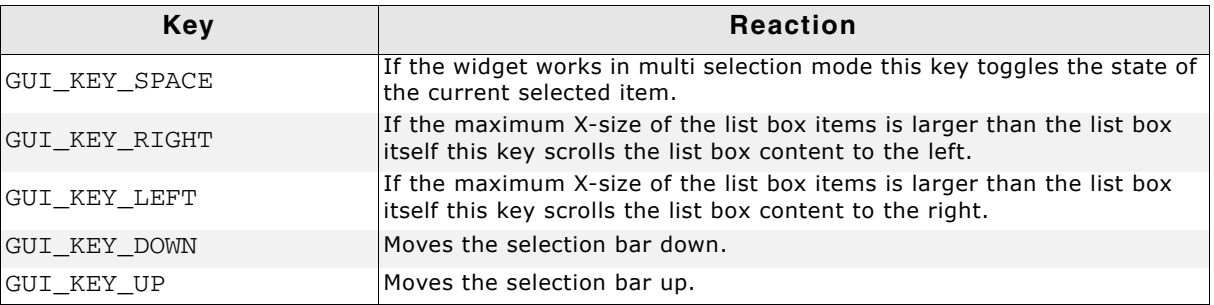

# **16.14.5 LISTBOX API**

The table below lists the available emWin LISTBOX-related routines in alphabetical order. Detailed descriptions of the routines follow.

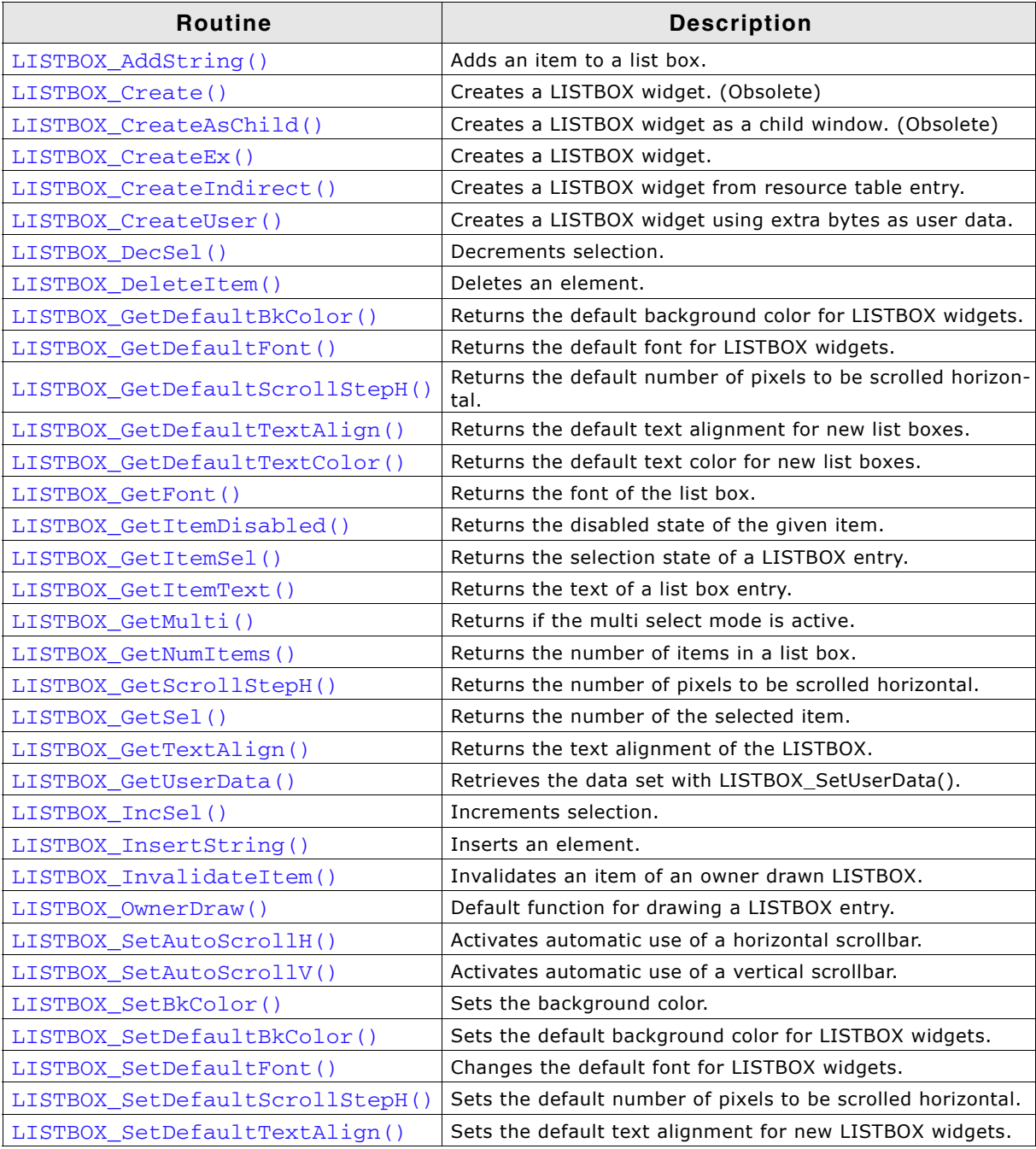

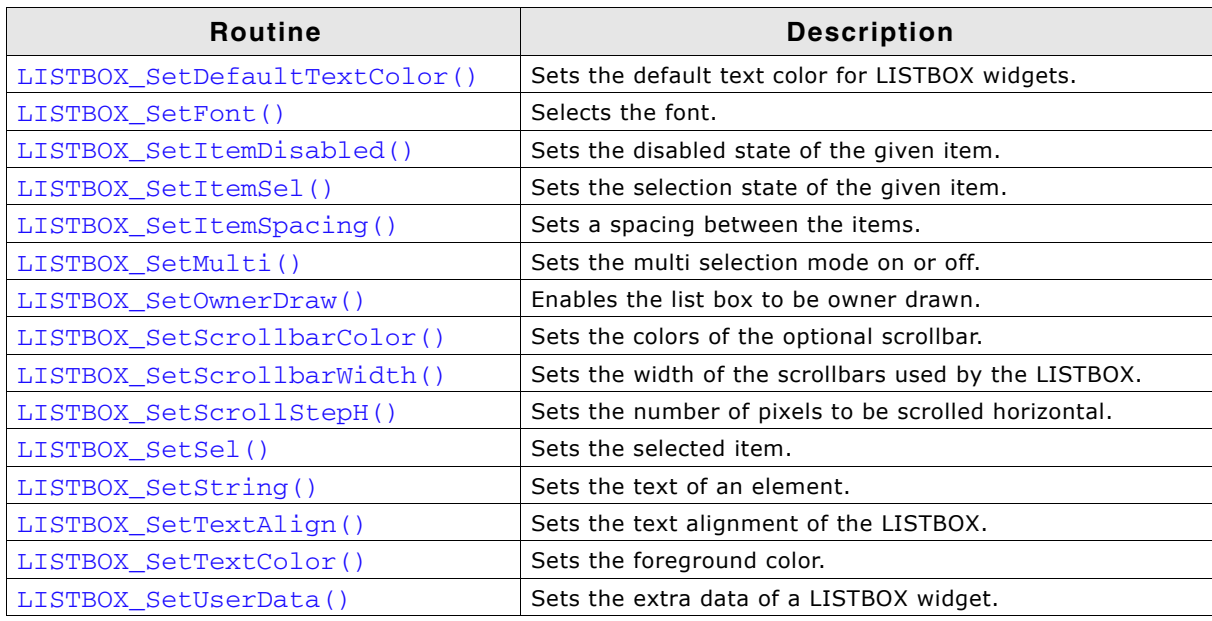

# **LISTBOX\_AddString()**

### **Description**

Adds an item to an already existing list box.

### **Prototype**

void LISTBOX\_AddString(LISTBOX\_Handle hObj, const char \* s);

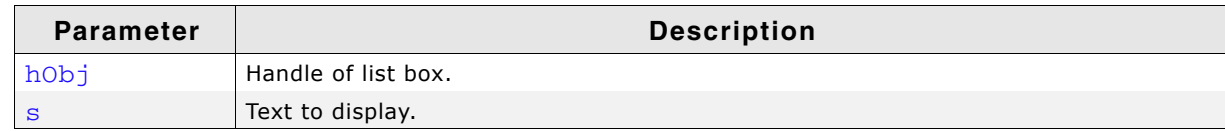

# **LISTBOX\_Create()**

#### **Description**

Creates a LISTBOX widget of a specified size at a specified location.

### **Prototype**

```
LISTBOX_Handle LISTBOX_Create(const GUI_ConstString * ppText,
 int x0, int y0,
 int xSize, int ySize,
                    int Flags);
```
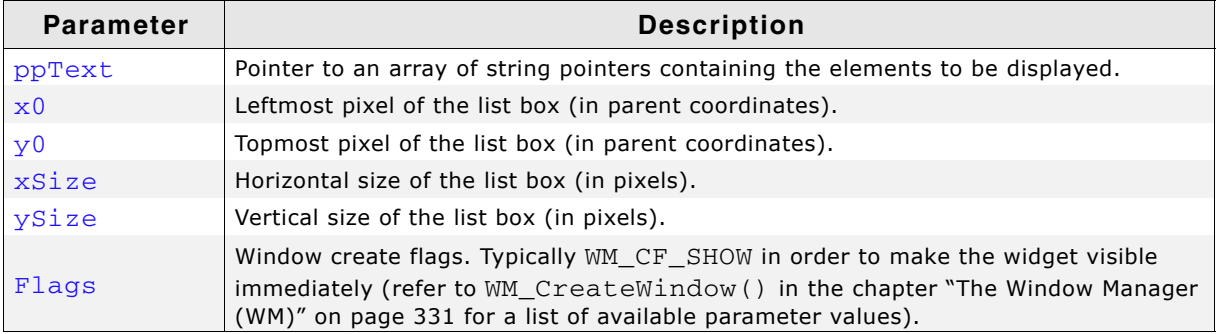

#### **Return value**

Handle of the created LISTBOX widget; 0 if the function fails.

### **Additional information**

If the parameter  $ySize$  is greater than the required space for drawing the content of the widget, the Y-size will be reduced to the required value. The same applies for the Xsize parameter.

# **LISTBOX\_CreateAsChild()**

### **Description**

Creates a LISTBOX widget as a child window.

### **Prototype**

```
LISTBOX_Handle LISTBOX_CreateAsChild(const GUI_ConstString * ppText,
                                  WM_HWIN hParent,
                                  int x0, int y0,
                                  int xSize, int ySize,
                                  int Flags);
```
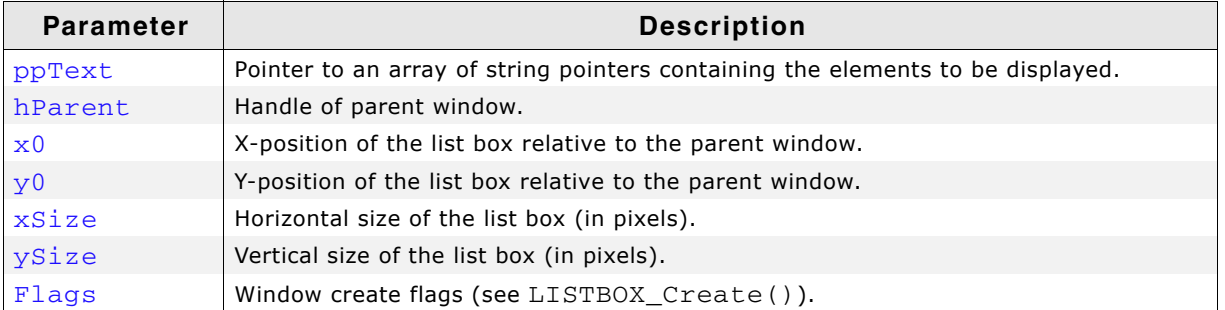

### **Return value**

Handle of the created LISTBOX widget; 0 if the function fails.

### **Additional information**

If the parameter  $ySize$  is greater than the space required for drawing the content of the widget, the Y-size will be reduced to the required value. If  $ySize = 0$  the Y-size of the widget will be set to the Y-size of the client area from the parent window. The same applies for the Xsize parameter.

# **LISTBOX\_CreateEx()**

### **Description**

Creates a LISTBOX widget of a specified size at a specified location.

### **Prototype**

LISTBOX Handle LISTBOX CreateEx(int  $x0$ , int y0, int xsize, int ysize, WM\_HWIN hParent, int WinFlags, int ExFlags, int Id, const GUI\_ConstString \* ppText);

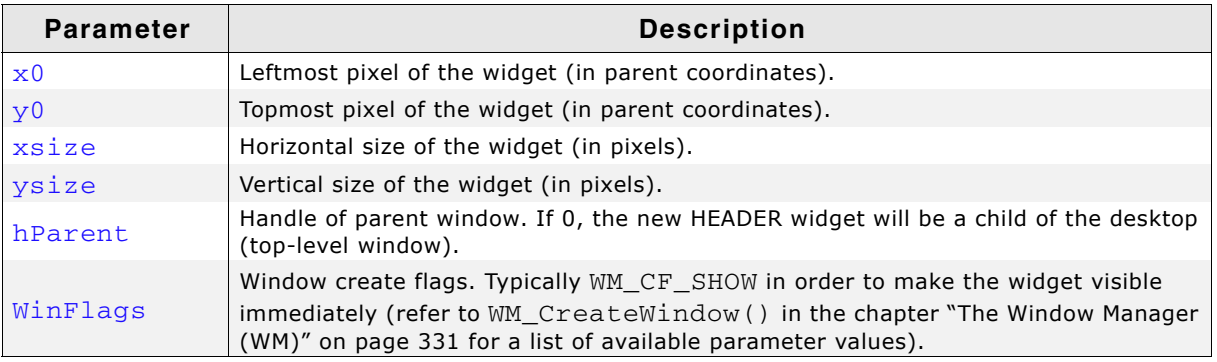

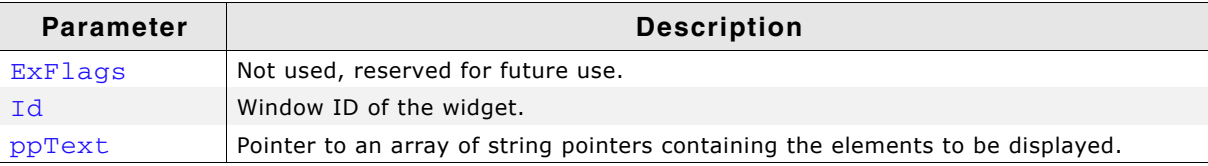

Handle of the created LISTBOX widget; 0 if the function fails.

# **LISTBOX\_CreateIndirect()**

Prototype explained at the beginning of the chapter as <WIDGET>\_CreateIndirect(). The elements Flags and Para of the resource passed as parameter are not used.

# **LISTBOX\_CreateUser()**

Prototype explained at the beginning of the chapter as <WIDGET>\_CreateUser(). For a detailed description of the parameters the function LISTBOX CreateEx() can be referred to.

# **LISTBOX\_DecSel()**

#### **Description**

Decrement the list box selection (moves the selection bar of a specified list box up by one item).

#### **Prototypes**

void LISTBOX\_DecSel(LISTBOX\_Handle hObj);

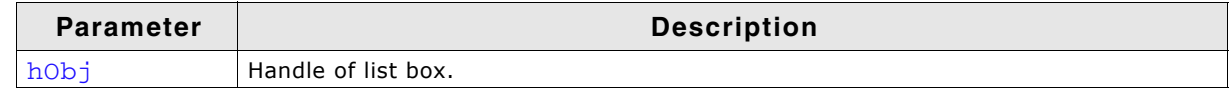

#### **Additional information**

Note that the numbering of items always starts from the top with a value of 0; therefore, decrementing the selection will actually move the selection one row up.

# **LISTBOX\_DeleteItem()**

#### **Description**

Deletes an element from a listbox.

#### **Prototypes**

```
void LISTBOX_DeleteItem(LISTBOX_Handle hObj, unsigned int Index);
```
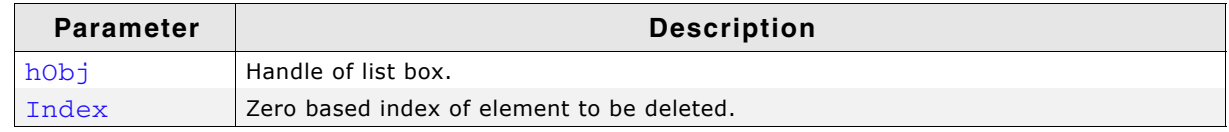

# **LISTBOX\_GetDefaultBkColor()**

#### **Description**

Returns the default background color for new LISTBOX widgets.

#### **Prototype**

GUI\_COLOR LISTBOX\_GetDefaultBkColor(unsigned Index);

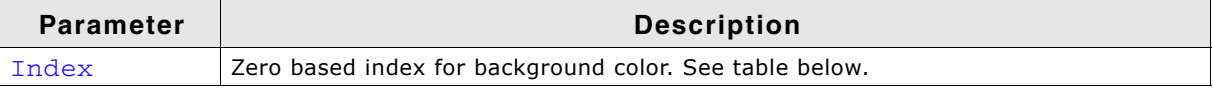

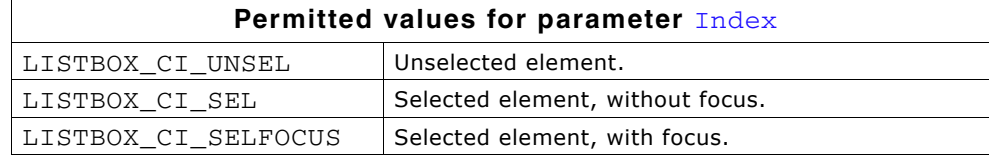

Default background color for new LISTBOX widgets.

# **LISTBOX\_GetDefaultFont()**

#### **Description**

Returns the default font used for creating LISTBOX widgets.

#### **Prototype**

const GUI\_FONT \* LISTBOX\_GetDefaultFont(void);

#### **Return value**

Pointer to the default font.

# **LISTBOX\_GetDefaultScrollStepH()**

#### **Description**

Returns the default horizontal scroll step used for creating LISTBOX widgets. The horizontal scroll step defines the number of pixels to be scrolled if needed.

#### **Prototype**

int LISTBOX GetDefaultScrollStepH(void);

#### **Return value**

Default horizontal scroll step.

# **LISTBOX\_GetDefaultTextAlign()**

#### **Description**

Returns the default text alignment for new LISTBOX widgets.

### **Prototype**

```
int LISTBOX_GetDefaultTextAlign(void);
```
#### **Return value**

Default text alignment for new LISTBOX widgets.

#### **Additional information**

For more information, refer to "LISTBOX\_SetTextAlign()" on page 575.

# **LISTBOX\_GetDefaultTextColor()**

# **Description**

Returns the default text color for new LISTBOX widgets.

# **Prototype**

GUI\_COLOR LISTBOX\_GetDefaultTextColor(unsigned Index);

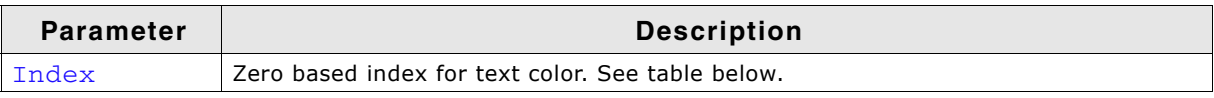

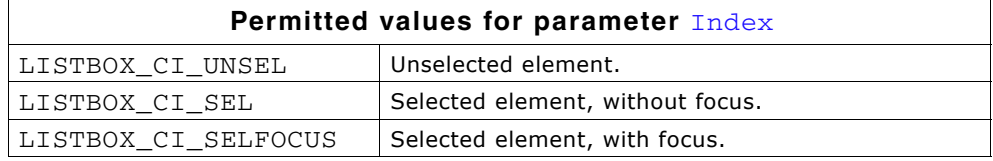

Default text color for new LISTBOX widgets.

# **LISTBOX\_GetFont()**

#### **Description**

Returns a pointer to the font used to display the text of the list box.

#### **Prototype**

```
const GUI_FONT * LISTBOX_GetFont(LISTBOX_Handle hObj);
```
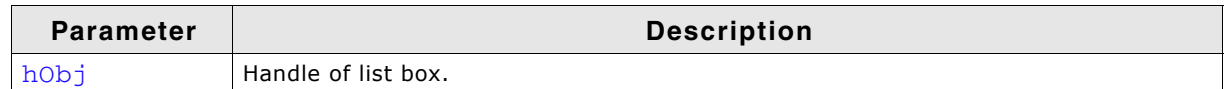

#### **Return value**

Pointer to the font used to display the text of the list box.

# **LISTBOX\_GetItemDisabled()**

#### **Description**

Returns if the given list box item has been disabled.

#### **Prototype**

int LISTBOX\_GetItemDisabled(LISTBOX\_Handle hObj, unsigned Index);

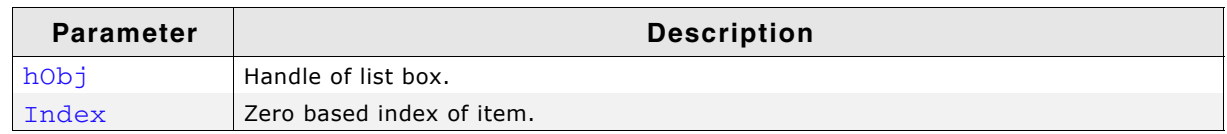

#### **Return value**

1 if item has been disabled, 0 if not.

# **LISTBOX\_GetItemSel()**

#### **Description**

Returns the selection state of the given listbox item. The selection state of a LISTBOX item can be modified in multi selection mode only.

### **Prototype**

int LISTBOX\_GetItemSel(LISTBOX\_Handle hObj, unsigned int Index);

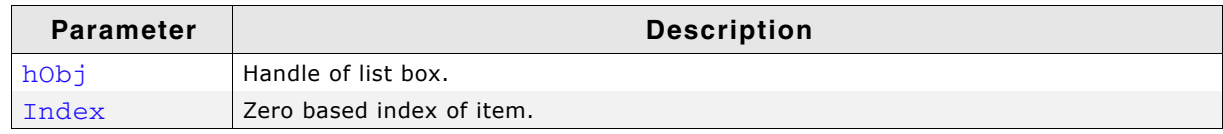

#### **Return value**

1 if item has been selected, 0 if not.

# **LISTBOX\_GetItemText()**

## **Description**

Returns the text of the given list box item.

## **Prototype**

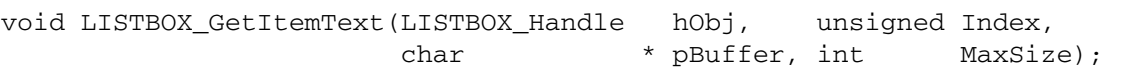

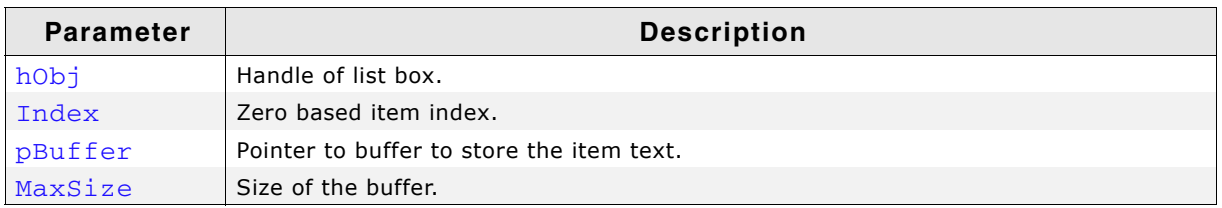

# **Additional information**

The function copies the text of the given list box item into the given buffer.

# **LISTBOX\_GetMulti()**

### **Description**

Returns if the multi selection mode of the given list box is active.

## **Prototype**

```
int LISTBOX GetMulti(LISTBOX Handle hObj);
```
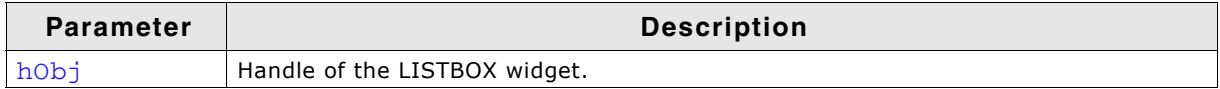

### **Return value**

1 if active, 0 if not.

# **LISTBOX\_GetNumItems()**

### **Description**

Returns the number of items in a specified list box.

# **Prototypes**

unsigned LISTBOX GetNumItems(LISTBOX Handle hObj);

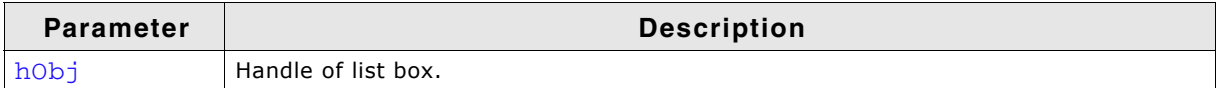

### **Return value**

Number of items in the list box.

# **LISTBOX\_GetScrollStepH()**

#### **Description**

Returns the horizontal scroll step of the given list box.

### **Prototype**

int LISTBOX\_GetScrollStepH(LISTBOX\_Handle hObj);

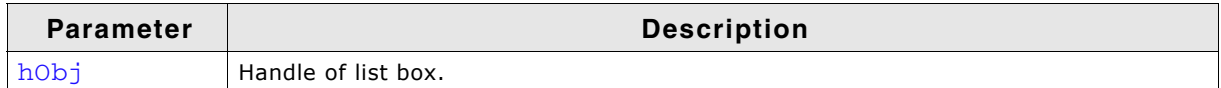

Horizontal scroll step of the given list box.

# **LISTBOX\_GetSel()**

#### **Description**

Returns the zero based index of the currently selected item in a specified list box. In multi selection mode the function returns the index of the focused element.

#### **Prototype**

int LISTBOX\_GetSel(LISTBOX\_Handle hObj);

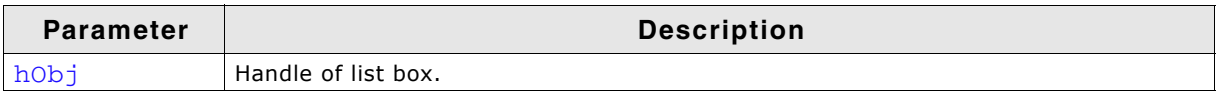

#### **Return value**

Zero based index of the currently selected item.

#### **Additional information**

If no element has been selected the function returns -1.

# **LISTBOX\_GetTextAlign()**

#### **Description**

Returns the text alignment of the given LISTBOX widget.

### **Prototype**

int LISTBOX\_GetTextAlign(LISTBOX\_Handle hObj);

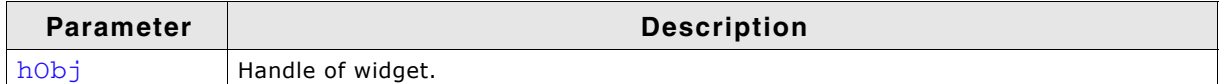

#### **Return value**

Text alignment of the given LISTBOX widget.

### **Additional information**

For more information, refer to "LISTBOX\_SetTextAlign()" on page 575.

# **LISTBOX\_GetUserData()**

Prototype explained at the beginning of the chapter as  $\langle WIDGET \rangle$  GetUserData().

# **LISTBOX\_IncSel()**

#### **Description**

Increment the list box selection (moves the selection bar of a specified list box down by one item).

### **Prototypes**

void LISTBOX\_IncSel(LISTBOX\_Handle hObj);

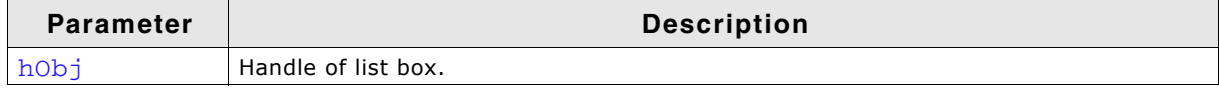

### **Additional information**

Note that the numbering of items always starts from the top with a value of 0; therefore incrementing the selection will actually move the selection one row down.

# **LISTBOX\_InsertString()**

## **Description**

Inserts an element into a listbox.

## **Prototypes**

```
void LISTBOX InsertString(LISTBOX Handle hObj, const char * s,
                        unsigned int Index);
```
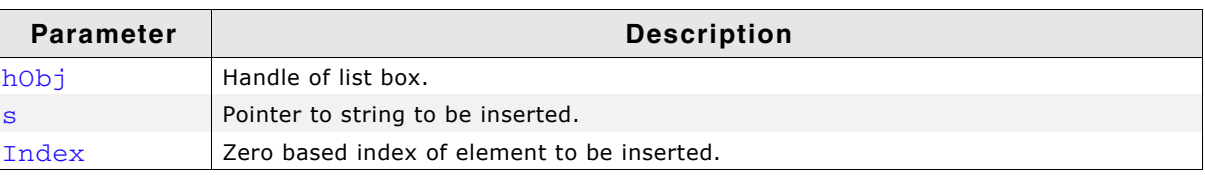

# **LISTBOX\_InvalidateItem()**

### **Description**

Invalidates an item of a owner drawn listbox.

#### **Prototypes**

void LISTBOX\_InvalidateItem(LISTBOX\_Handle hObj, int Index);

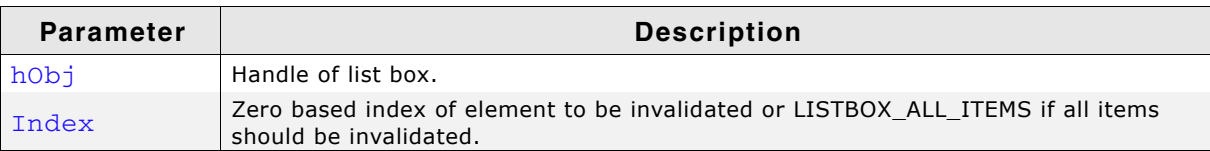

## **Additional information**

This function only needs to be called if an item of an owner drawn listbox has been changed. If a listbox API function (like  $LISTBOX$   $Setsstring()$ ) has been used to modify a listbox item LISTBOX\_InvalidateItem() needs not to be called. It needs to be called if the user decides, that for example the vertical size of an item has been changed. With other words if no listbox API function has been used to modify the item this function needs to be called.

# **LISTBOX\_ALL\_ITEMS**

If all items of a listbox should be invalidated use this define as Index parameter.

# **LISTBOX\_OwnerDraw()**

### **Description**

Default function to handle a LISTBOX entry.

### **Prototypes**

int LISTBOX\_OwnerDraw(const WIDGET\_ITEM\_DRAW\_INFO \* pDrawItemInfo);

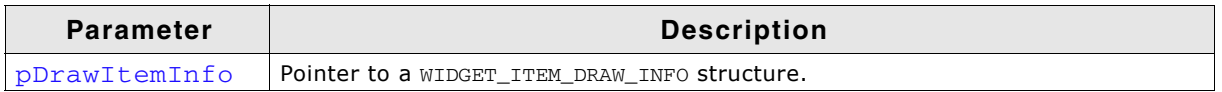

### **Additional information**

This function is useful if LISTBOX\_SetOwnerDraw() has been used. It can be used from your drawing function to retrieve the original x size of a LISTBOX entry and/or to display the text of a LISTBOX entry and should be called for all unhandled commands.

For more information, refer to the section explaining user drawn widgets, LISTBOX SetOwnerDraw() and to the provided example.

# **LISTBOX\_SetAutoScrollH()**

## **Description**

Enables/disables the automatic use of a horizontal scrollbar.

## **Prototypes**

void LISTBOX\_SetAutoScrollH(LISTBOX\_Handle hObj, int OnOff);

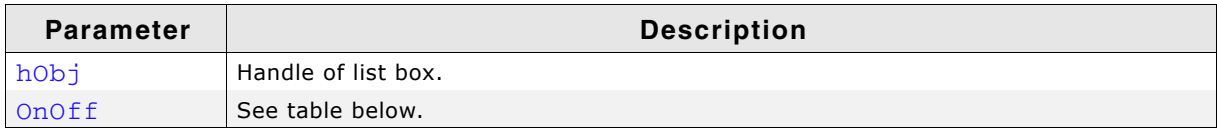

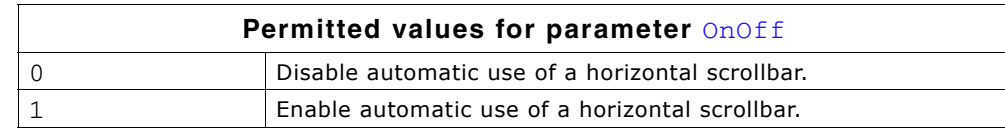

### **Additional information**

If enabled the listbox checks if all elements fits into the listbox. If not a horizontal scrollbar will be attached to the window.

# **LISTBOX\_SetAutoScrollV()**

#### **Description**

Enables/disables the automatic use of a vertical scrollbar.

#### **Prototypes**

void LISTBOX\_SetAutoScrollV(LISTBOX\_Handle hObj, int OnOff);

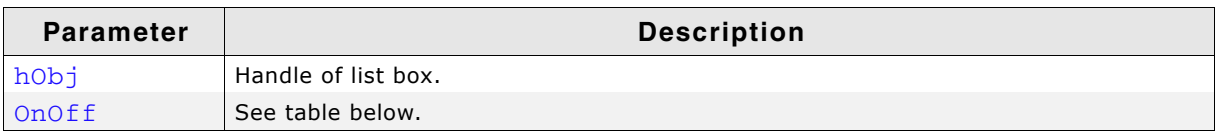

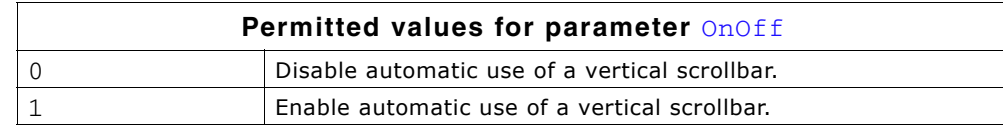

#### **Additional information**

If enabled the listbox checks if all elements fits into the listbox. If not a vertical scrollbar will be added.

# **LISTBOX\_SetBkColor()**

#### **Description**

Sets the list box background color.

### **Prototype**

void LISTBOX\_SetBkColor(LISTBOX\_Handle hObj, unsigned int Index, GUI\_COLOR Color);

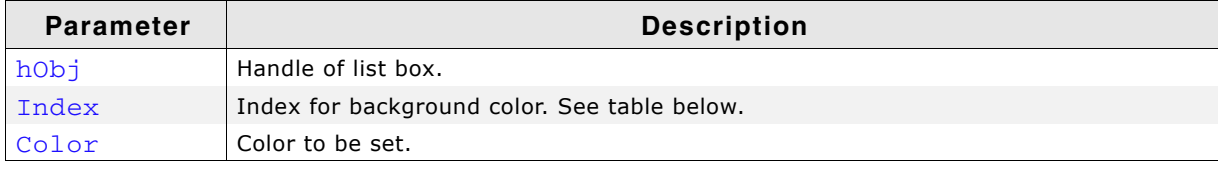

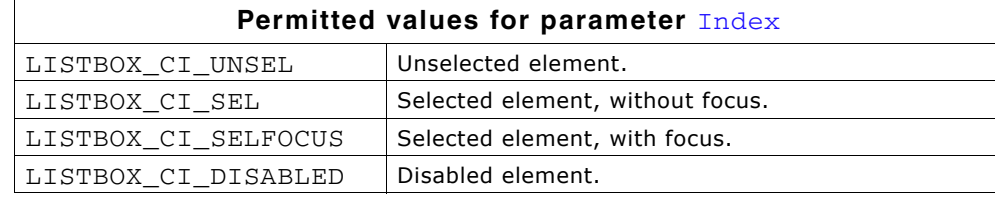

# **LISTBOX\_SetDefaultBkColor()**

### **Description**

Sets the default background color for new LISTBOX widgets.

### **Prototype**

void LISTBOX\_SetDefaultBkColor(unsigned Index, GUI\_COLOR Color);

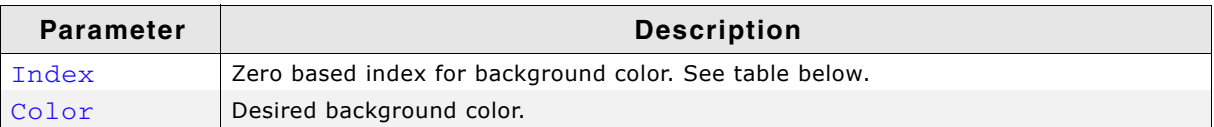

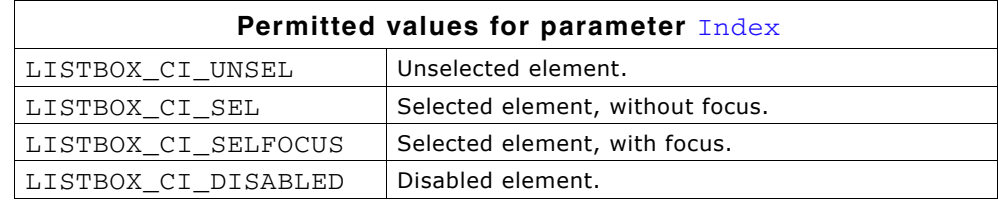

# **LISTBOX\_SetDefaultFont()**

### **Description**

Sets the default font used for creating LISTBOX widgets.

### **Prototype**

void LISTBOX\_SetDefaultFont(const GUI\_FONT \* pFont)

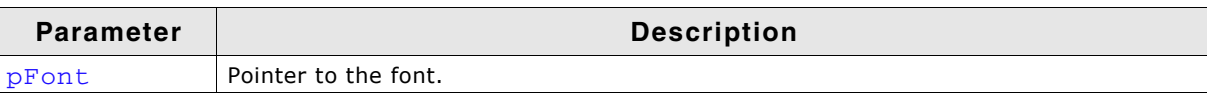

# **LISTBOX\_SetDefaultScrollStepH()**

### **Description**

Sets the default horizontal scroll step used when creating a LISTBOX widget.

### **Prototype**

```
void LISTBOX_SetDefaultScrollStepH(int Value);
```
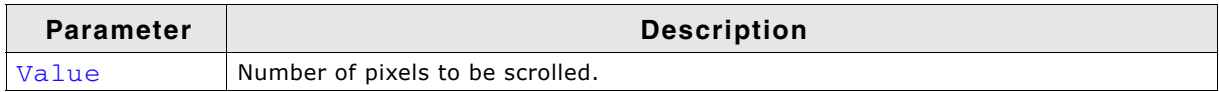

# **LISTBOX\_SetDefaultTextAlign()**

## **Description**

Sets the default text alignment for new LISTBOX widgets.

## **Prototype**

void LISTBOX\_SetDefaultTextAlign(int Align);

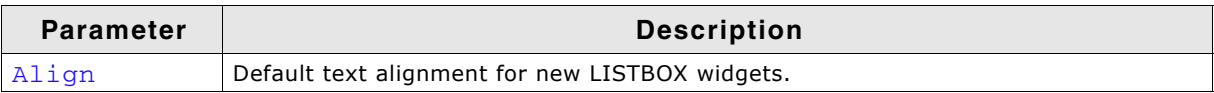

#### **Additional information**

For more information, refer to "LISTBOX\_SetTextAlign()" on page 575.

# **LISTBOX\_SetDefaultTextColor()**

#### **Description**

Sets the default text color for new LISTBOX widgets.

#### **Prototype**

void LISTBOX\_SetDefaultTextColor(unsigned Index, GUI\_COLOR Color);

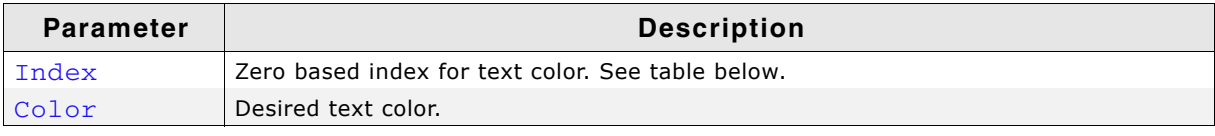

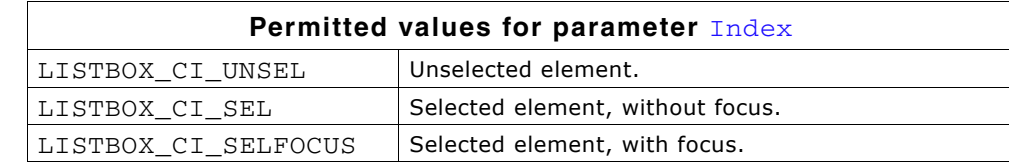

# **LISTBOX\_SetFont()**

### **Description**

Sets the list box font.

### **Prototype**

void LISTBOX\_SetFont(LISTBOX\_Handle hObj, const GUI\_FONT\* pfont);

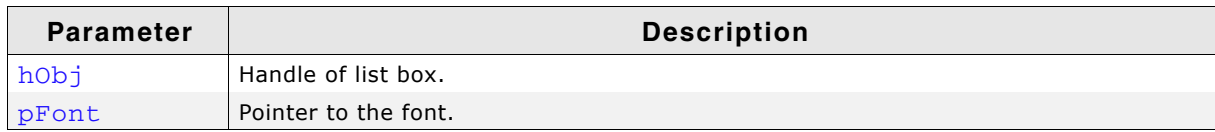

# **LISTBOX\_SetItemDisabled()**

#### **Description**

Modifies the disable state of the given list box item.

#### **Prototype**

```
void LISTBOX_SetItemDisabled(LISTBOX_Handle hObj, unsigned Index,
                           int OnOff);
```
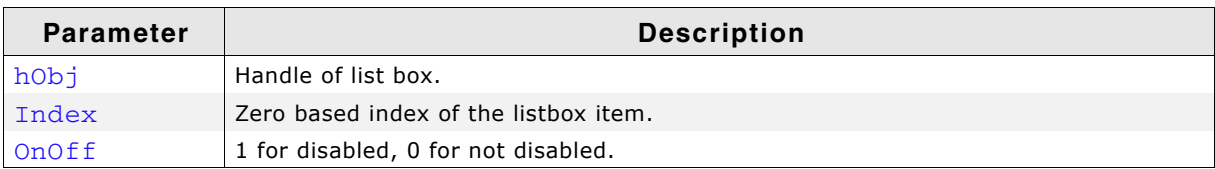

### **Additional information**

When scrolling through a list box disabled items will be skipped. You can not scroll to a disabled list box item.

# **LISTBOX\_SetItemSel()**

## **Description**

Modifies the selection state of the given list box item.

## **Prototype**

void LISTBOX SetItemSel(LISTBOX Handle hObj, unsigned Index, int OnOff);

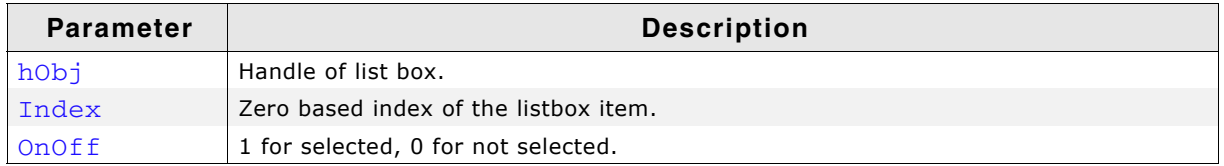

## **Additional information**

Setting the selection state of a list box item makes only sense when using the multi selection mode. See also LISTBOX\_SetMulti().

# **LISTBOX\_SetItemSpacing()**

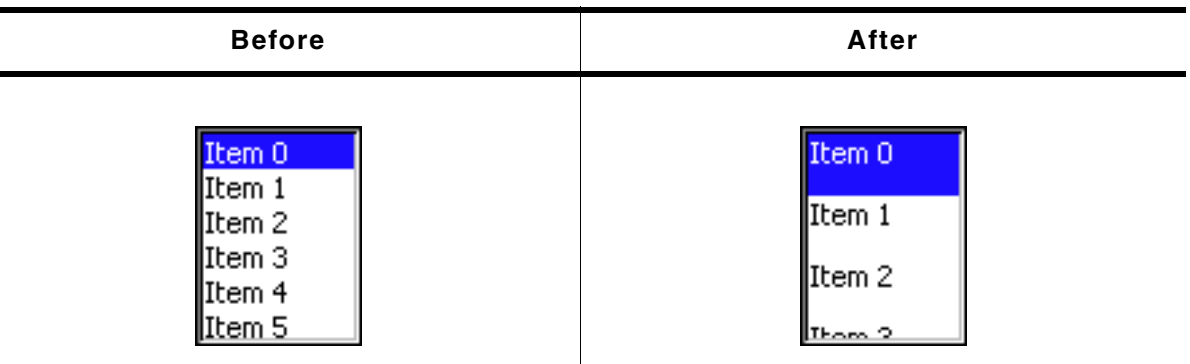

### **Description**

Sets an additional spacing below the items of a list box.

# **Prototype**

```
void LISTBOX_SetItemSpacing(LISTBOX_Handle hObj, unsigned Value);
```
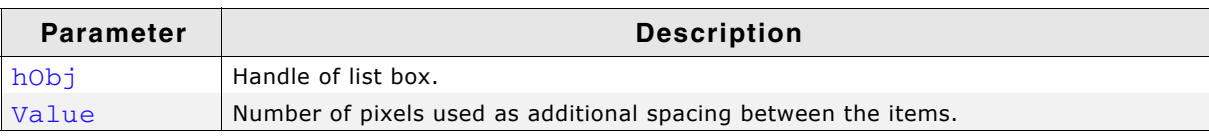

# **LISTBOX\_SetMulti()**

#### **Description**

Switches the multi selection mode of a LISTBOX on or off.

### **Prototype**

```
void LISTBOX_SetMulti(LISTBOX_Handle hObj, int Mode);
```
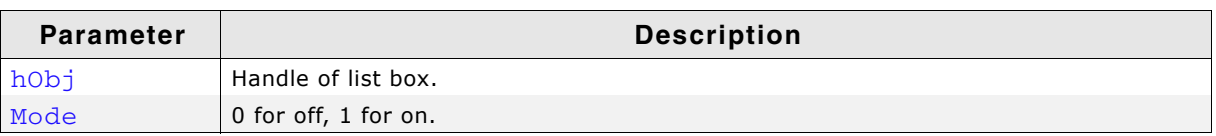

### **Additional information**

The multi selection mode enables the list box to have more than one selected element. Using the space key would toggle the selection state of a list box item.

# **LISTBOX\_SetOwnerDraw()**

### **Description**

Sets the list box to be owner drawn.

#### **Prototype**

void LISTBOX SetOwnerDraw(LISTBOX Handle hObj, WIDGET\_DRAW\_ITEM\_FUNC \* pfDrawItem);

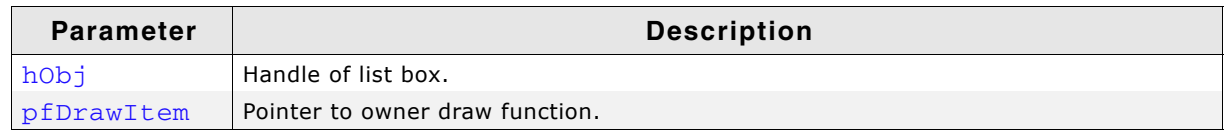

#### **Additional information**

This function sets a function pointer to a function which will be called by the widget if a list box item has to be drawn and when the x or y size of a item is needed. It gives you the possibility to draw anything as list box item, not just plain text. pfDrawItem is a pointer to a application-defined function of type WIDGET DRAW ITEM FUNC which is explained at the beginning of the chapter.

#### **Structure of the user defined owner draw function**

The following shows the structure of a typical owner draw function. It assumes that your LISTBOX entries are 30 pixels wider than and have the same height as the item drawn by the default function:

```
static int _OwnerDraw(const WIDGET_ITEM_DRAW_INFO * pDrawItemInfo) {
  switch (pDrawItemInfo->Cmd) {
  case WIDGET_ITEM_GET_XSIZE:
     return LISTBOX_OwnerDraw(pDrawItemInfo) + 30; /* Returns the default xsize+10 */
  case WIDGET_ITEM_DRAW:
     /* Your code to be added to draw the LISTBOX item */
    return 0;
   }
```

```
 return LISTBOX_OwnerDraw(pDrawItemInfo); /* Def. function for unhandled cmds */ 
}
```
### **Example**

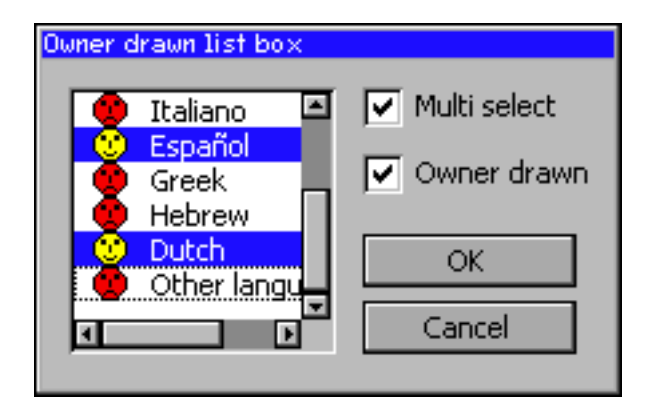

The source code of this example is available in the examples as WIDGET ListBoxOwnerDraw.

# **LISTBOX\_SetScrollbarColor()**

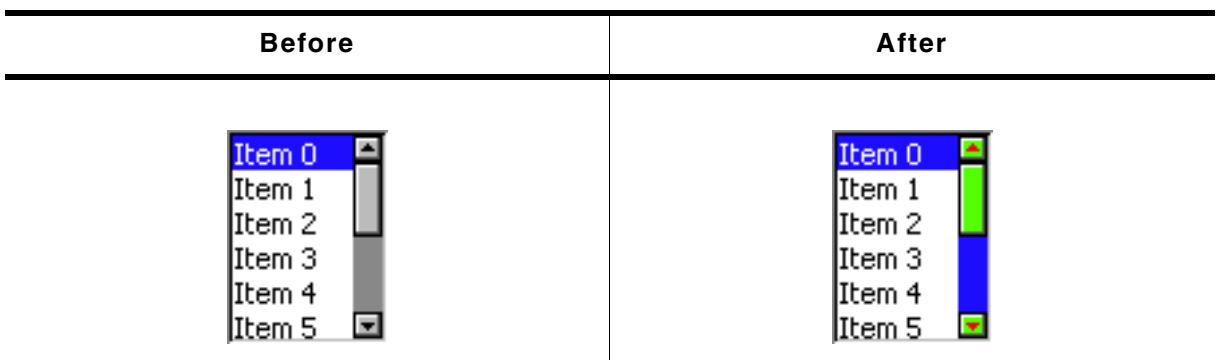

# **Description**

Sets the colors of the optional scrollbar.

# **Prototype**

```
void LISTBOX_SetScrollbarColor(LISTBOX_Handle hObj,
```
unsigned int Index,

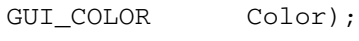

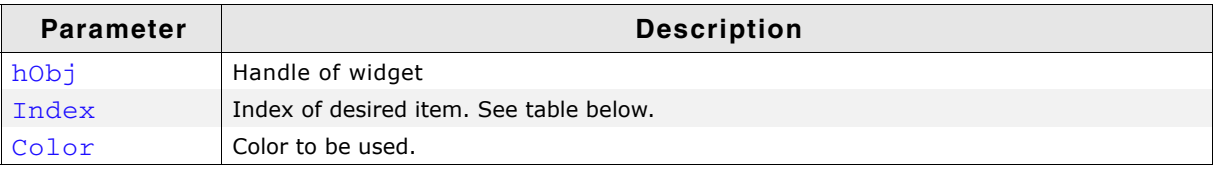

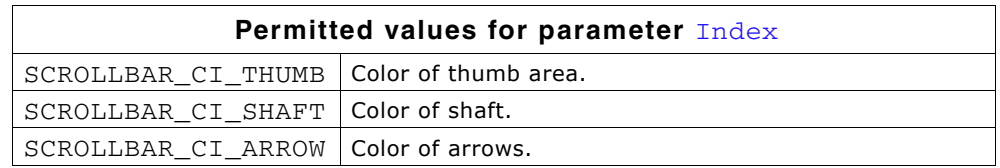

# **LISTBOX\_SetScrollbarWidth()**

# **Description**

Sets the width of the scrollbars used by the given list box.

# **Prototype**

void LISTBOX SetScrollbarWidth(LISTBOX Handle hObj, unsigned Width);

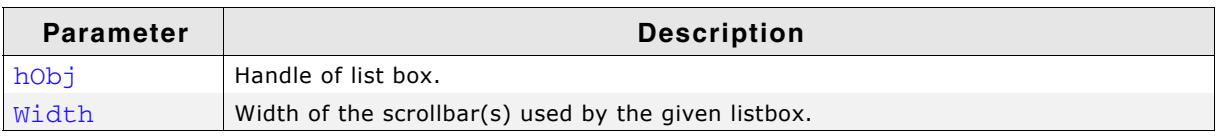

# **LISTBOX\_SetScrollStepH()**

# **Description**

Sets the horizontal scroll step of the given list box. The horizontal scroll step defines the number of pixels to be scrolled if needed.

# **Prototype**

void LISTBOX SetScrollStepH(LISTBOX Handle hObj, int Value);

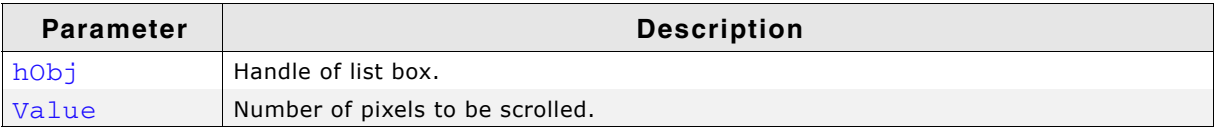

# **LISTBOX\_SetSel()**

# **Description**

Sets the selected item of a specified list box.

# **Prototype**

void LISTBOX\_SetSel(LISTBOX\_Handle hObj, int Sel);

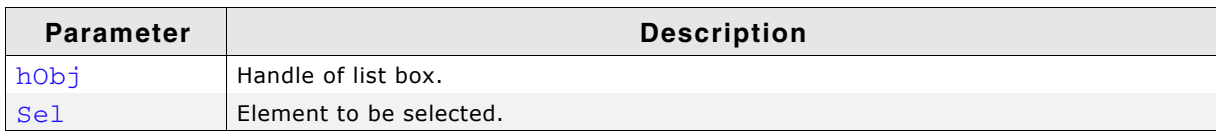

# **LISTBOX\_SetString()**

### **Description**

Sets the content of the given item.

## **Prototypes**

```
void LISTBOX_SetString(LISTBOX_Handle hObj, const char * s,
                       unsigned int Index);
```
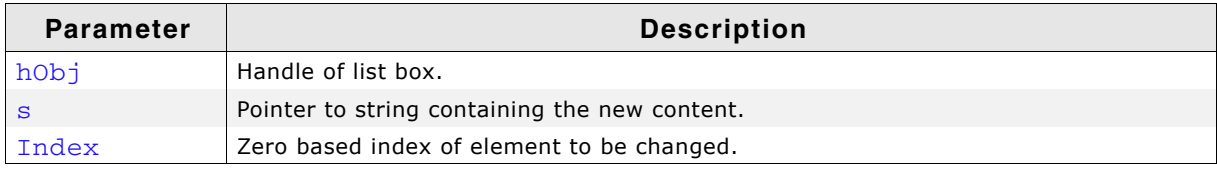

# <span id="page-574-0"></span>**LISTBOX\_SetTextAlign()**

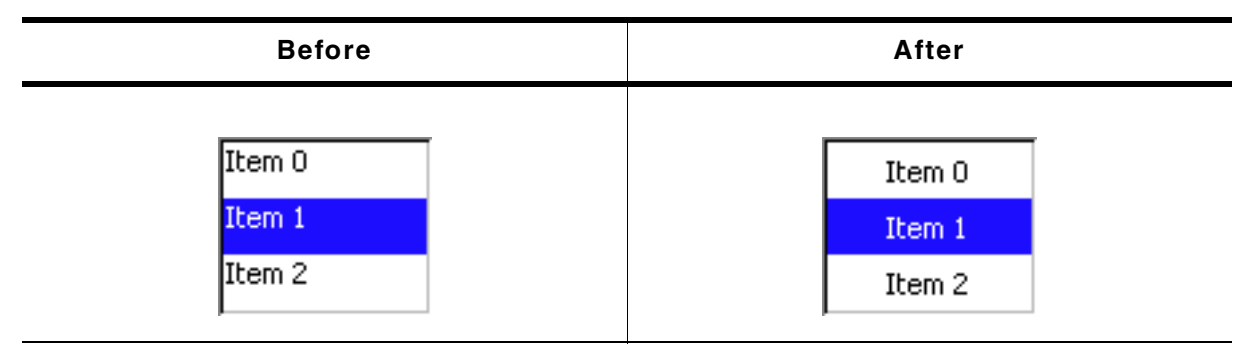

# **Description**

The function sets the text alignment used to display each item of the list box.

# **Prototype**

void LISTBOX\_SetTextAlign(LISTBOX\_Handle hObj, int Align);

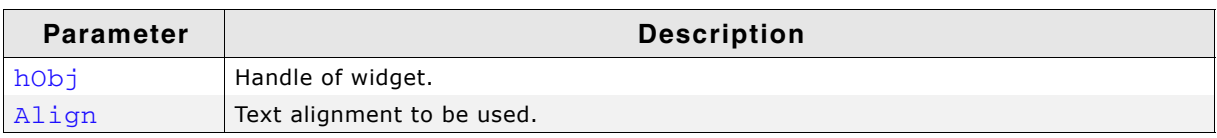

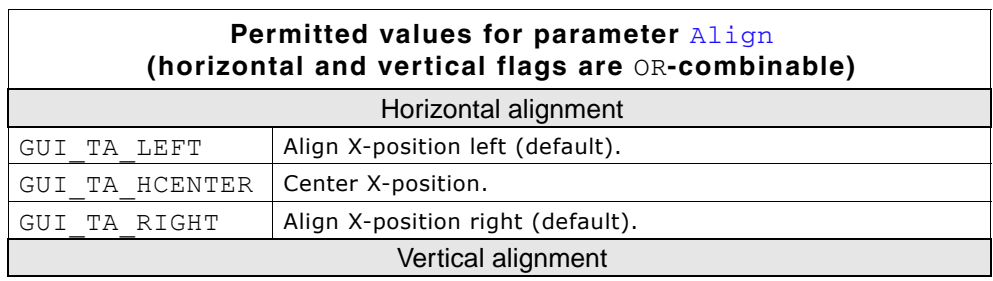

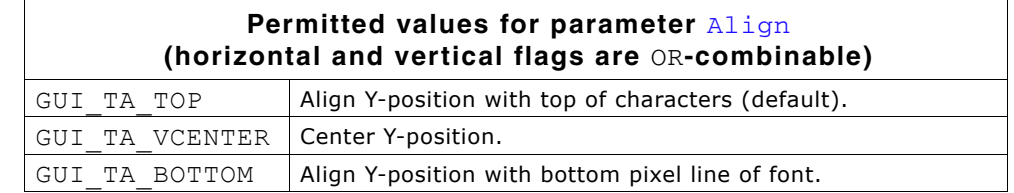

#### **Additional information**

The default alignment of list boxes is GUI\_TA\_LEFT. Per default the height of each item depends on the height of the font used to render the list box items. So vertical text alignment makes only sense if the function LISTBOX SetItemSpacing() is used to set an additional spacing below the items.

# **LISTBOX\_SetTextColor()**

#### **Description**

Sets the list box text color.

#### **Prototype**

```
void LISTBOX_SetTextColor(LISTBOX_Handle hObj, unsigned int Index,
                        GUI COLOR Color);
```
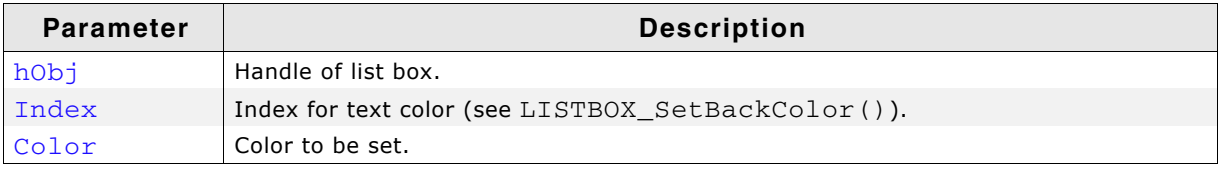

# **LISTBOX\_SetUserData()**

Prototype explained at the beginning of the chapter as <WIDGET>\_SetUserData().

# **16.14.6 Examples**

The Sample folder contains the following examples which show how the widget can be used:

- WIDGET\_SimpleListBox.c
- WIDGET\_ListBox.c

Note that several other examples also make use of this widget and may also be helpful to get familiar with the widget.

# **Screenshot of WIDGET\_SimpleListBox.c:**

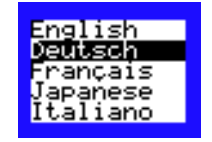

# **Screenshot(s) of WIDGET\_ListBox.c:**

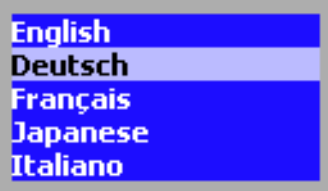

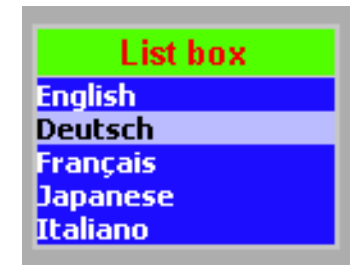
LISTVIEW widgets are used to select one element of a list with several columns. To manage the columns a LISTVIEW widget contains a HEADER widget. A LISTVIEW can be created without a surrounding frame window or as a child window of a FRAMEWIN widget. As items in a listview are selected, they appear highlighted. Note that the background color of a selected item depends on whether the LISTVIEW window has input focus. The table below shows the appearance of the LISTVIEW widget:

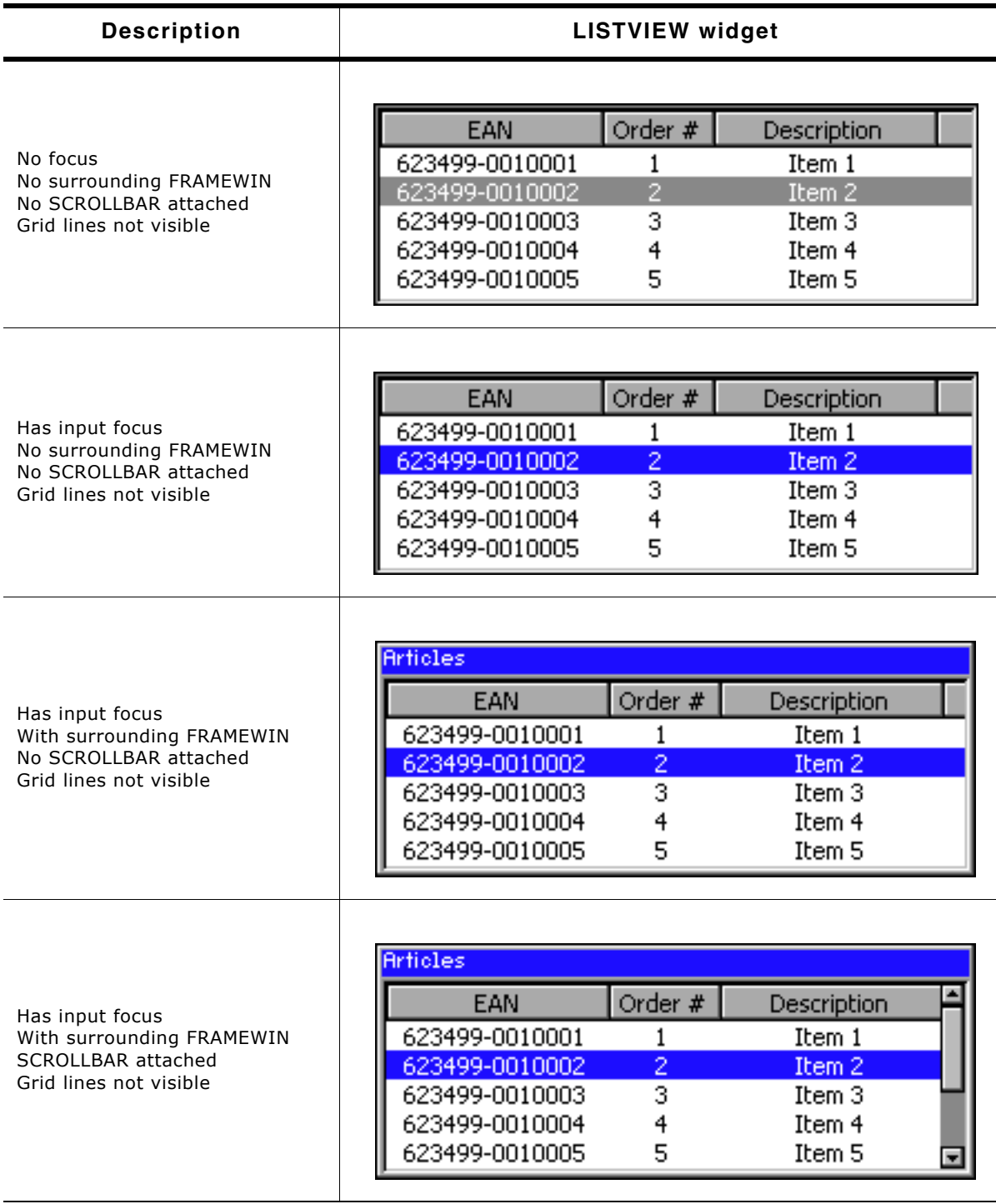

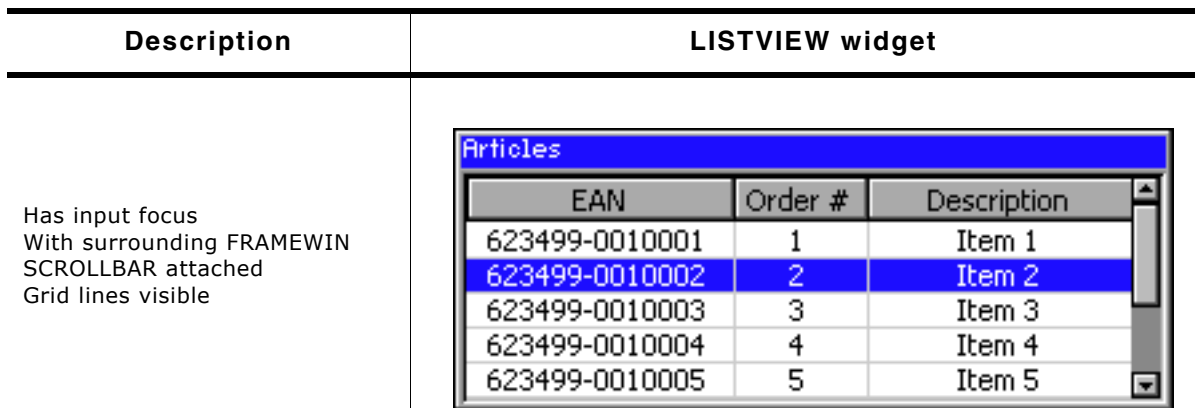

# **16.15.1 Configuration options**

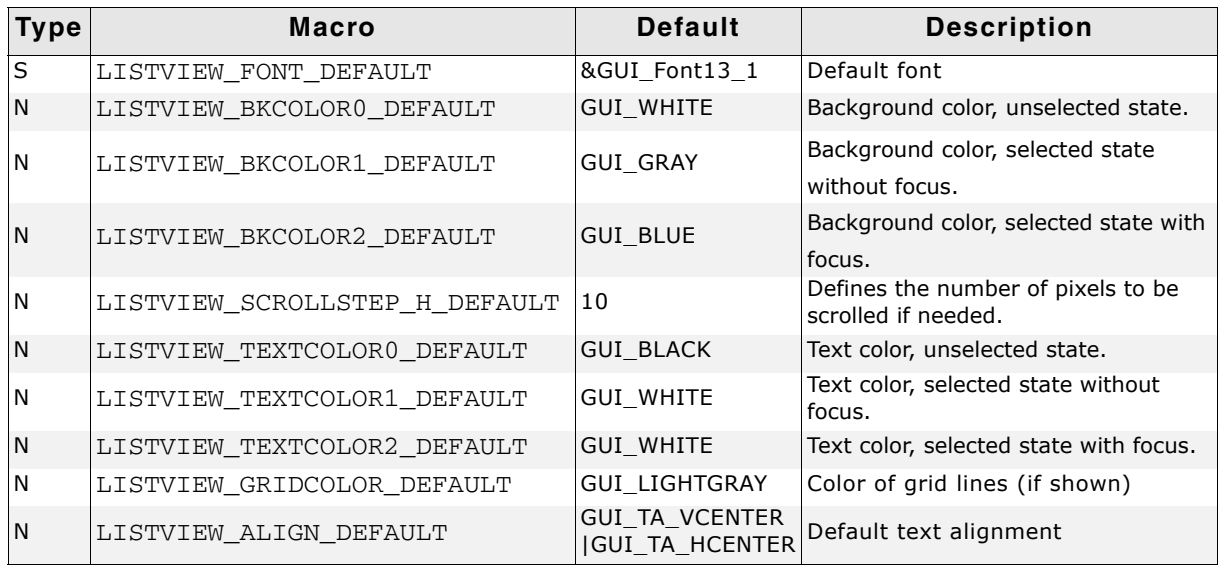

# **16.15.2 Predefined IDs**

The following symbols define IDs which may be used to make LISTVIEW widgets distinguishable from creation: GUI\_ID\_LISTVIEW0 - GUI\_ID\_LISTVIEW3

# **16.15.3 Notification codes**

The following events are sent from a LISTVIEW widget to its parent window as part of a WM\_NOTIFY\_PARENT message:

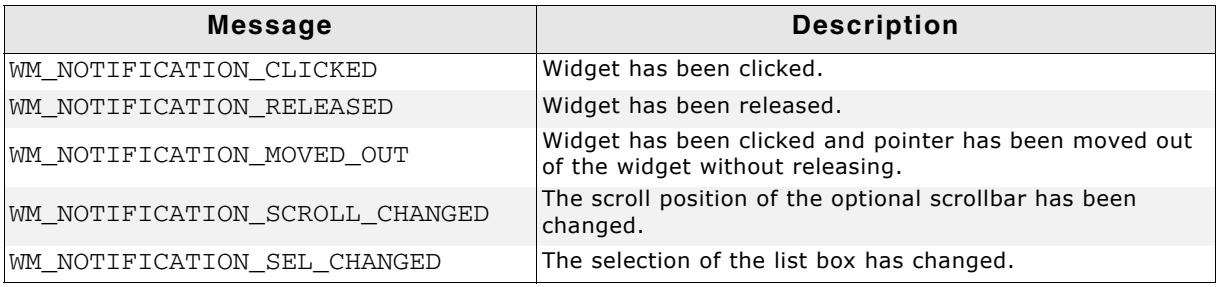

The widget reacts to the following keys if it has the input focus:

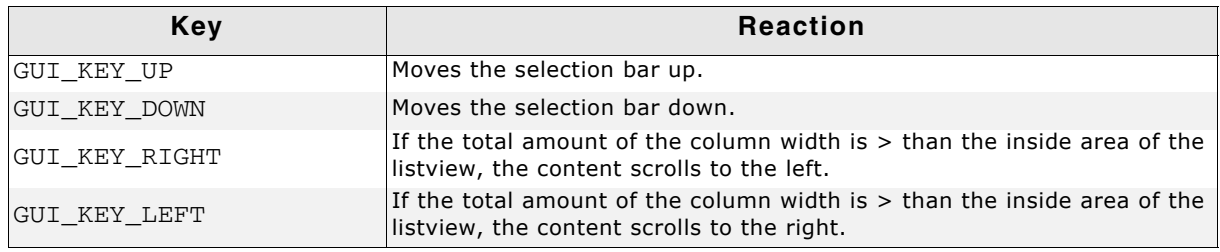

# **16.15.5 LISTVIEW API**

The table below lists the available emWin LISTVIEW-related routines in alphabetical order. Detailed descriptions of the routines follow.

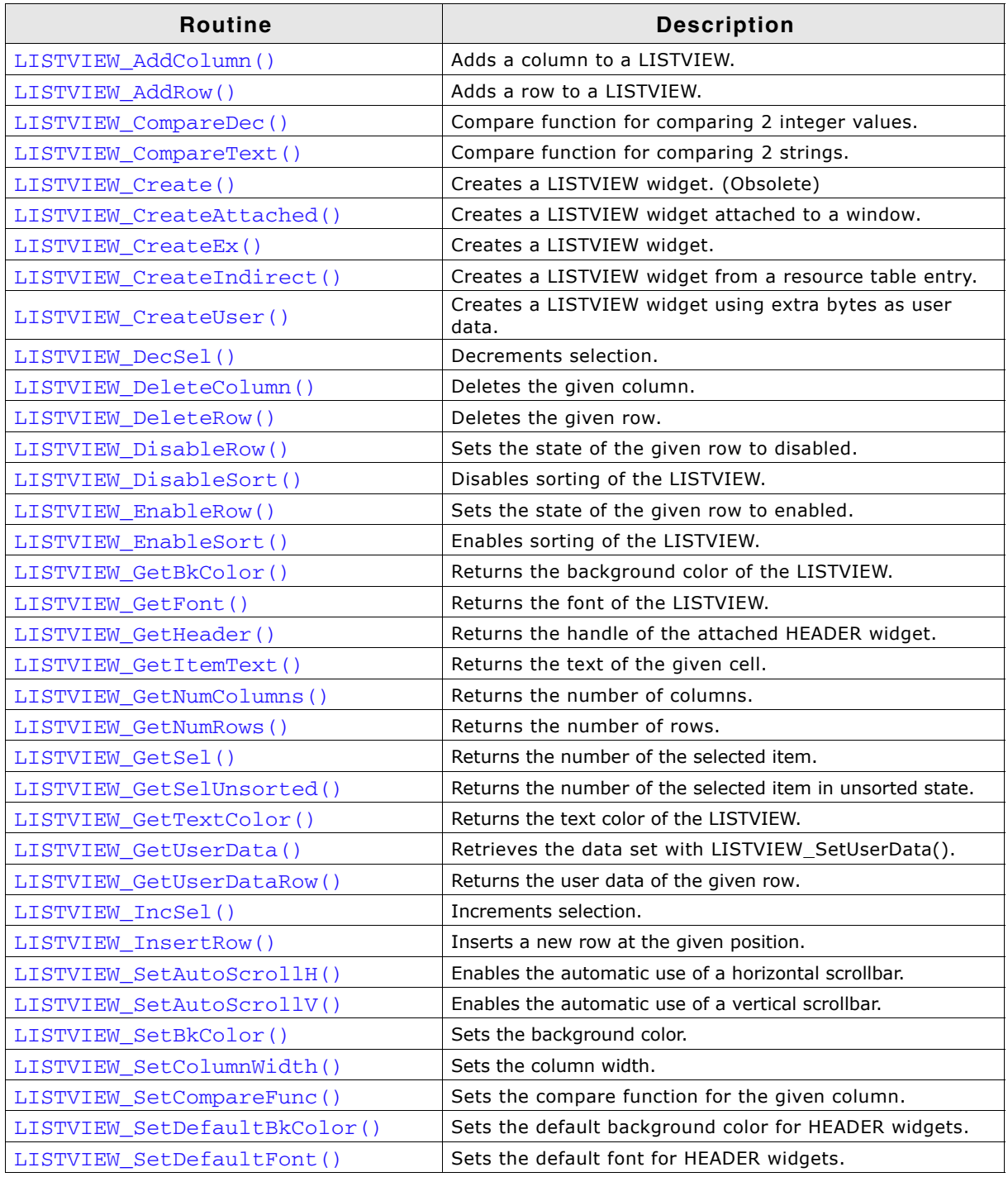

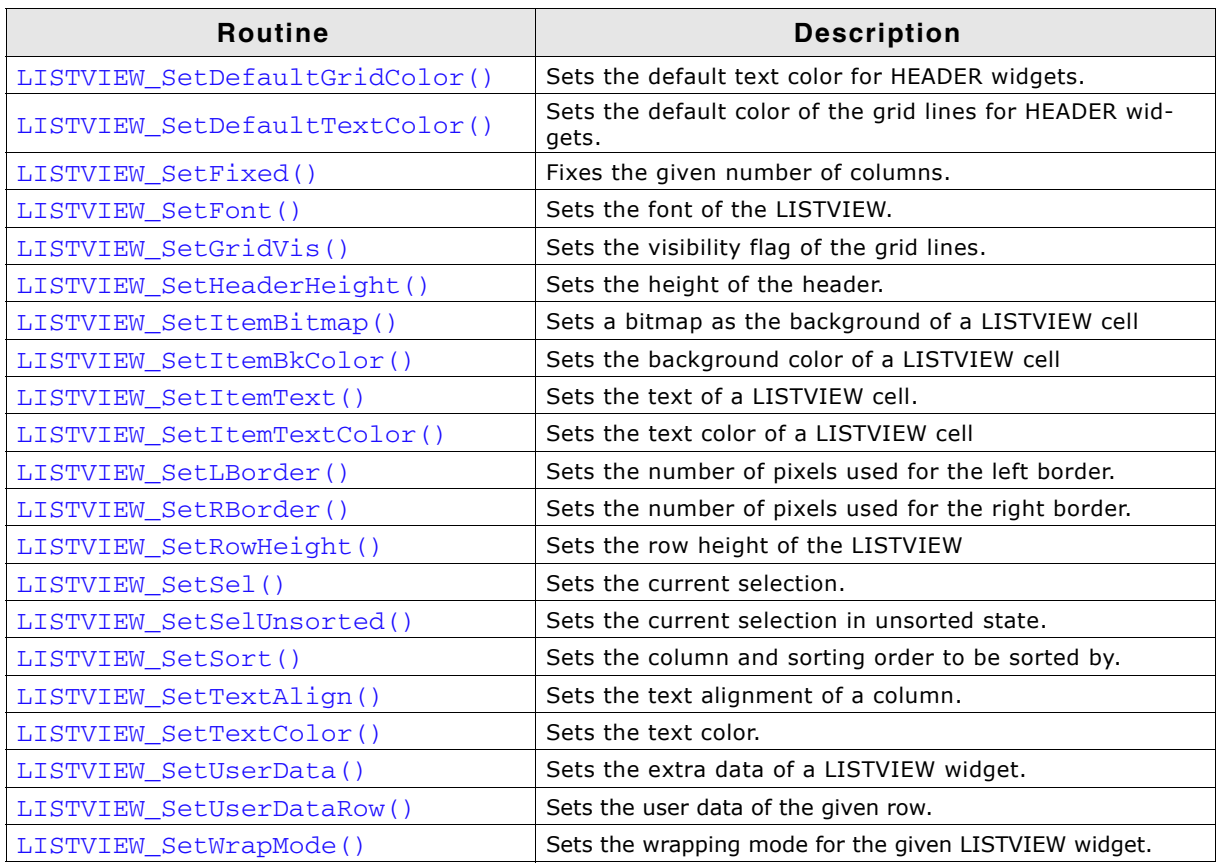

# **LISTVIEW\_AddColumn()**

## **Description**

Adds a new column to a LISTVIEW widget.

### **Prototype**

void LISTVIEW\_AddColumn(LISTVIEW\_Handle hObj, int Width, const char  $* s$ , int Align);

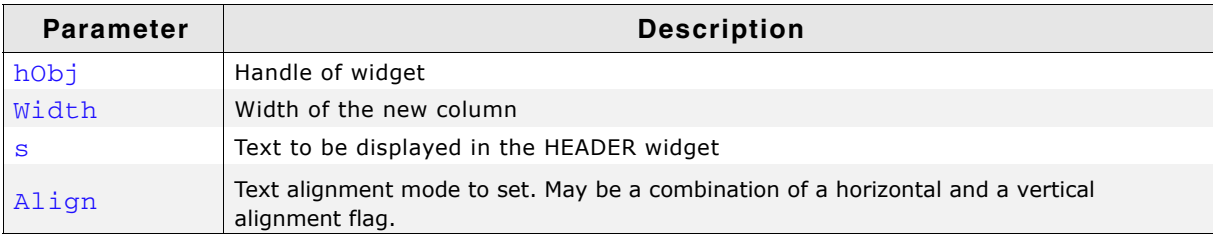

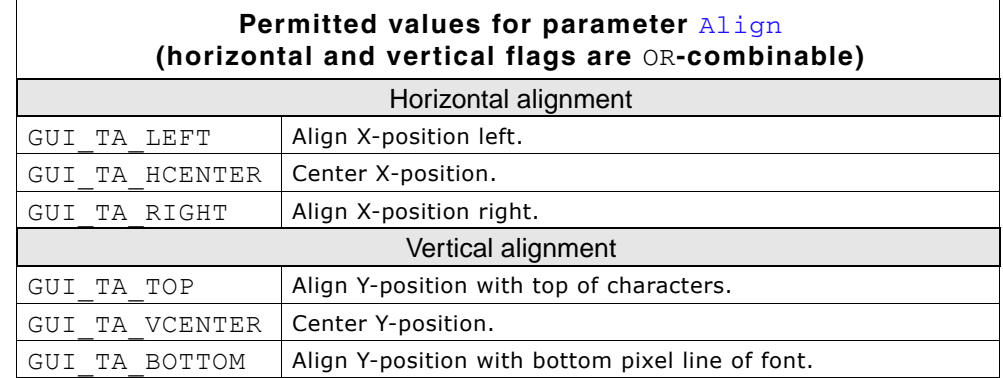

### **Additional information**

The  $width$ -parameter can be 0. If  $width = 0$  the width of the new column will be calculated by the given text and by the default value of the horizontal spacing.

You can only add columns to an 'empty' LISTVIEW widget. If it contains 1 or more rows you can not add a new column.

## **LISTVIEW\_AddRow()**

### **Description**

Adds a new row to a LISTVIEW widget.

### **Prototype**

void LISTVIEW AddRow(LISTVIEW Handle hObj, const GUI ConstString \* ppText);

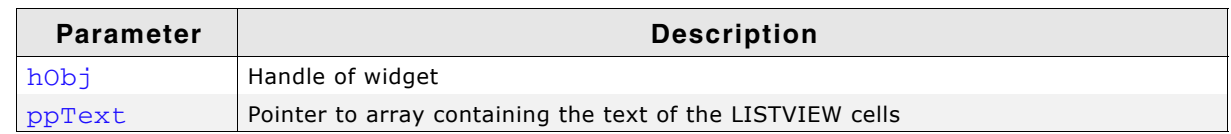

### **Additional information**

The **ppText-array** should contain one item for each column. If it contains less items the remaining cells left blank.

# **LISTVIEW\_CompareDec()**

### **Description**

Compare function for comparing 2 integer values.

### **Prototype**

int LISTVIEW CompareDec(const void  $*$  p0, const void  $*$  p1);

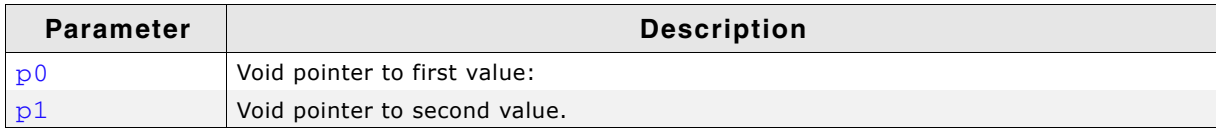

### **Return value**

< 0 if value of cell 0 greater than value of cell 1.

0 if value of cell 0 identical to value of cell 1.

> 0 if value of cell 0 less than value of cell 1.

### **Additional information**

The purpose of this function is to be used by the listviews sorting algorithm if the cell text represents integer values.

For details about how to use this function for sorting, refer also to [ìLISTVIEW\\_SetCompareFunc\(\)î on page 591.](#page-590-0)

The Sample folder contains the example WIDGET SortedListview.c which shows how to use the function.

# **LISTVIEW\_CompareText()**

### **Description**

Function for comparison of 2 strings.

### **Prototype**

int LISTVIEW\_CompareText(const void \* p0, const void \* p1);

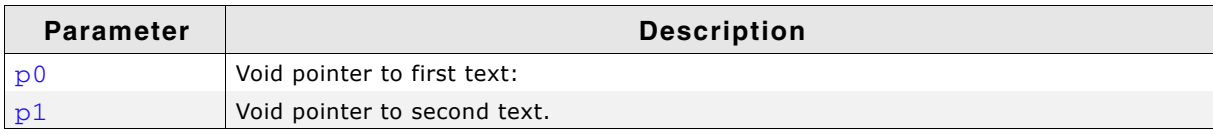

## **Return value**

> 0 if text of cell 0 greater than text of cell 1.

0 if text of cell 0 identical to text of cell 1.

< 0 if text of cell 0 less than text of cell 1.

### **Additional information**

The purpose of this function is to be used by the listviews sorting algorithm.

For details about how to use this function for sorting, refer also to "LISTVIEW\_SetCompareFunc()" on page 591.

The Sample folder contains the example WIDGET\_SortedListview.c which shows how to use the function.

# **LISTVIEW\_Create()**

(Obsolete, LISTVIEW\_CreateEx() should be used instead)

### **Description**

Creates a LISTVIEW widget of a specified size at a specified location.

### **Prototype**

LISTVIEW\_Handle LISTVIEW\_Create(int x0, int y0, int xsize, int ysize, WM\_HWIN hParent, int Id, int Flags, int SpecialFlags);

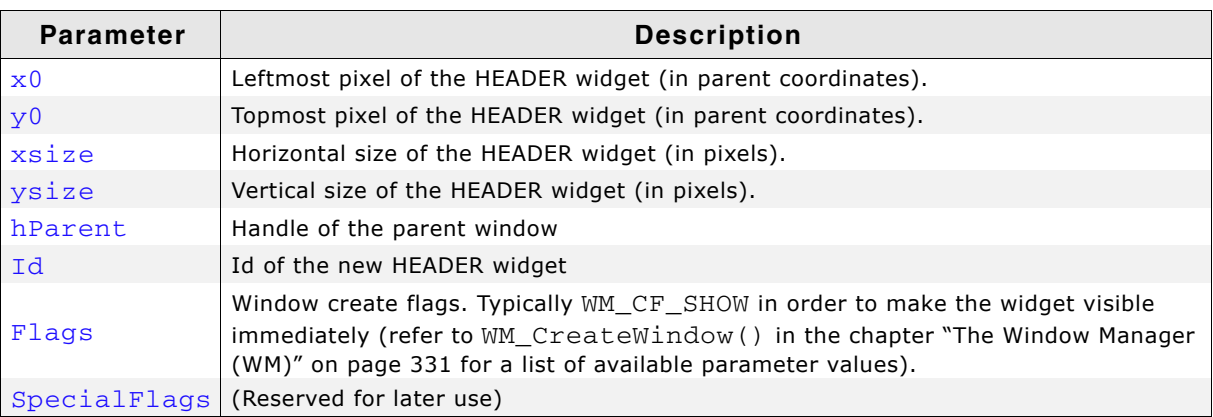

### **Return value**

Handle of the created LISTVIEW widget; 0 if the function fails.

# **LISTVIEW\_CreateAttached()**

### **Description**

Creates a LISTVIEW widget which is attached to an existing window.

### **Prototype**

LISTVIEW Handle LISTVIEW CreateAttached(WM\_HWIN hParent, int Id, int SpecialFlags);

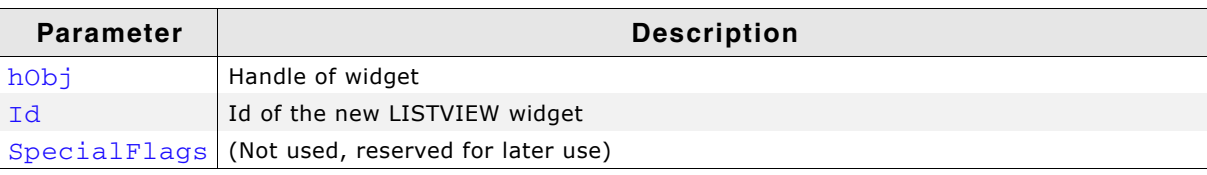

## **Return value**

Handle of the created LISTVIEW widget; 0 if the function fails.

An attached LISTVIEW widget is essentially a child window which will position itself on the parent window and operate accordingly.

# **LISTVIEW\_CreateEx()**

### **Description**

Creates a LISTVIEW widget of a specified size at a specified location.

### **Prototype**

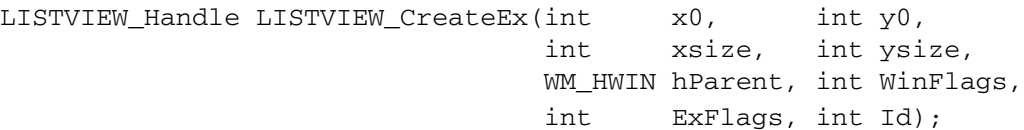

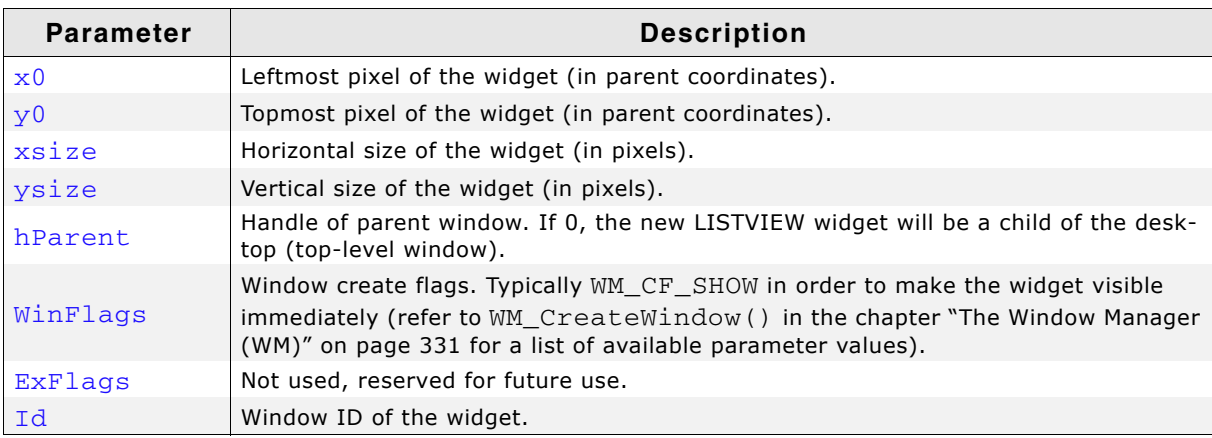

### **Return value**

Handle of the created LISTVIEW widget; 0 if the function fails.

# **LISTVIEW\_CreateIndirect()**

Prototype explained at the beginning of the chapter as <WIDGET>\_CreateIndirect().

# **LISTVIEW\_CreateUser()**

Prototype explained at the beginning of the chapter as <WIDGET>\_CreateUser(). For a detailed description of the parameters the function LISTVIEW\_CreateEx() can be referred to.

# **LISTVIEW\_DecSel()**

### **Description**

Decrement the listview selection (moves the selection bar of a specified listview up by one item, if possible).

### **Prototype**

void LISTVIEW\_DecSel(LISTVIEW\_Handle hObj);

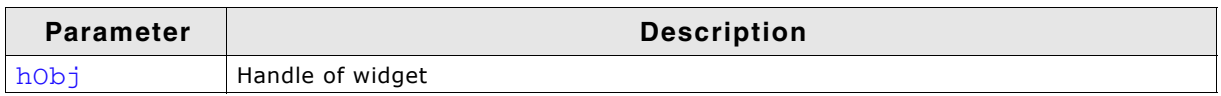

### **Additional information**

Note that the numbering of items always starts from the top with a value of 0; therefore, decrementing the selection will actually move the selection one row up.

# **LISTVIEW\_DeleteColumn()**

## **Description**

Deletes the specified column of the listview.

## **Prototype**

void LISTVIEW\_DeleteColumn(LISTVIEW\_Handle hObj, unsigned Index);

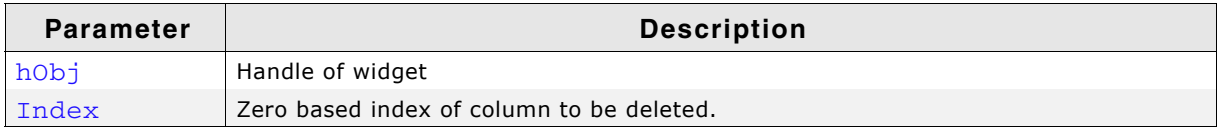

## **Additional information**

Note that the numbering of items always starts from the left with a value of 0.

# **LISTVIEW\_DeleteRow()**

## **Description**

Deletes the specified row of the listview.

### **Prototype**

void LISTVIEW DeleteRow(LISTVIEW Handle hObj, unsigned Index);

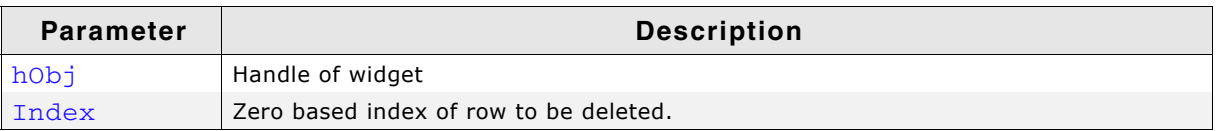

## **Additional information**

Note that the numbering of items always starts from the top with a value of 0.

# <span id="page-583-0"></span>**LISTVIEW\_DisableRow()**

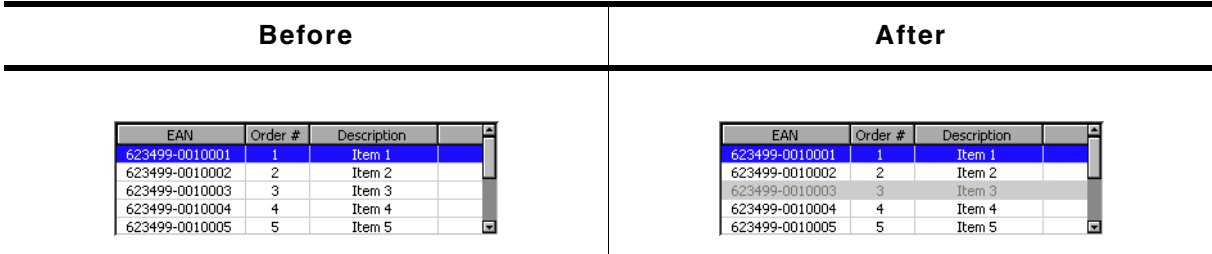

## **Description**

The function sets the state of the given row to disabled.

### **Prototype**

void LISTVIEW\_DisableRow(LISTVIEW\_Handle hObj, unsigned Row);

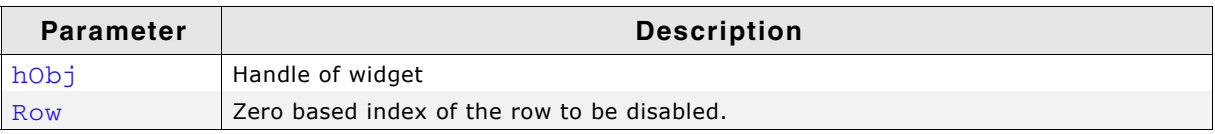

### **Additional information**

When scrolling through a listview disabled items will be skipped. You can not scroll to a disabled listview item.

# **LISTVIEW\_DisableSort()**

### **Description**

Disables sorting of the given listview. After calling this function the content of the listview will be shown unsorted.

### **Prototype**

void LISTVIEW\_DisableSort(LISTVIEW\_Handle hObj);

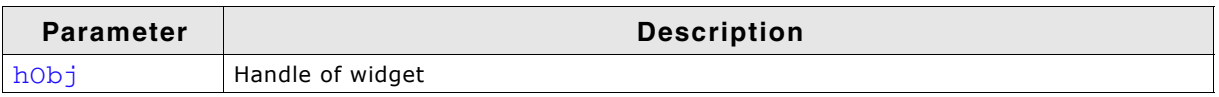

### **Additional information**

For details about how to use sorting in listview widgets, refer to "LISTVIEW\_SetCompareFunc()" on page 591 and "LISTVIEW\_SetSort()" on [page 599.](#page-598-0)

The Sample folder contains the example WIDGET SortedListview.c which shows how to use the function.

# **LISTVIEW\_EnableRow()**

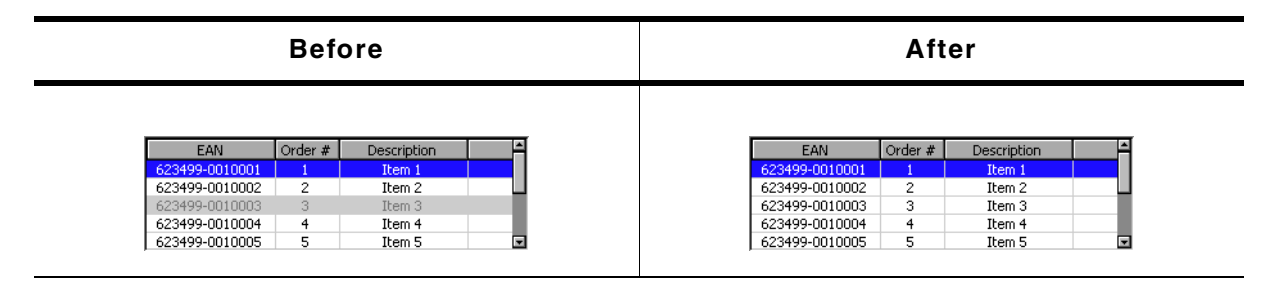

### **Description**

The function sets the state of the given row to enabled.

### **Prototype**

void LISTVIEW\_EnableRow(LISTVIEW\_Handle hObj, unsigned Row);

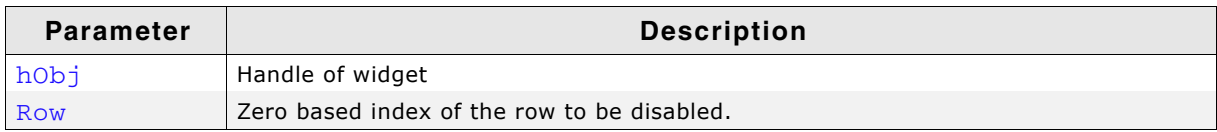

### **Additional information**

Refer to "LISTVIEW\_DisableRow()" on page 584.

# **LISTVIEW\_EnableSort()**

### **Description**

Enables sorting for the given listview. After calling this function the content of the listview can be rendered sorted after clicking on the header item of the desired column, by which the listview should sort its data. Note that this works only after a compare function for the desired column has been set.

### **Prototype**

void LISTVIEW\_EnableSort(LISTVIEW\_Handle hObj);

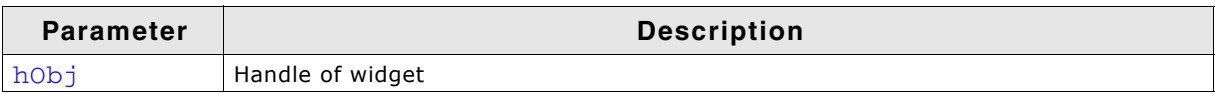

For details about how to set a compare function, refer to "LISTVIEW\_SetCompareFunc()" on page 591. The Sample folder contains the example WIDGET\_SortedListview.c which shows

how to use the function.

# **LISTVIEW\_GetBkColor()**

### **Description**

Returns the background color of the given LISTVIEW widget.

### **Prototype**

GUI\_COLOR LISTVIEW\_GetBkColor(LISTVIEW\_Handle hObj, unsigned Index);

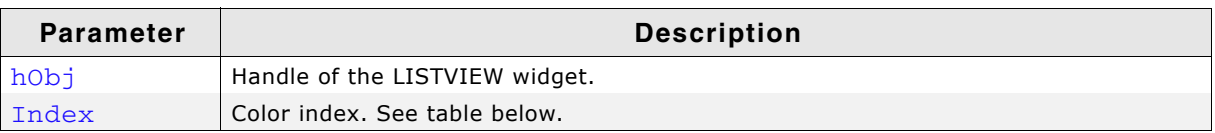

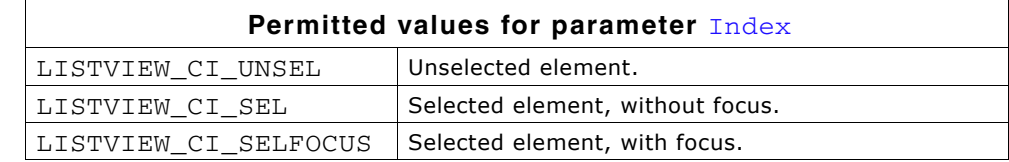

### **Return value**

Background color of the given LISTVIEW widget.

# **LISTVIEW\_GetFont()**

### **Description**

Returns a pointer to the font used to display the text of the listview.

### **Prototype**

const GUI\_FONT \* LISTVIEW\_GetFont(LISTVIEW\_Handle hObj);

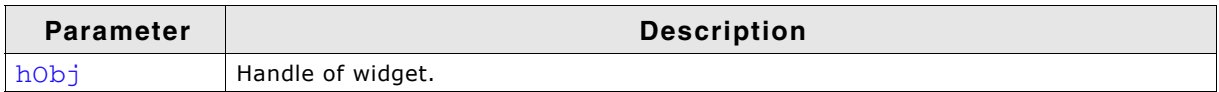

### **Return value**

Pointer to the font used to display the text of the listview.

# **LISTVIEW\_GetHeader()**

### **Description**

Returns the handle of the HEADER widget.

### **Prototype**

HEADER\_Handle LISTVIEW\_GetHeader(LISTVIEW\_Handle hObj);

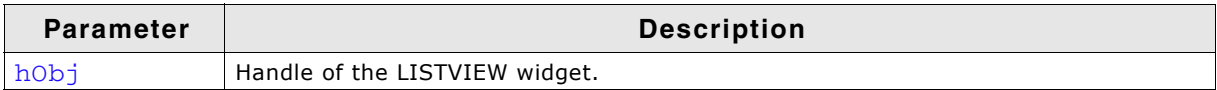

### **Return value**

Handle of the HEADER widget.

Each LISTVIEW widget contains a HEADER widget to manage the columns. You can use this handle to change the properties of the LISTVIEW-HEADER, for example to change the text color of the HEADER widget.

#### Example:

LISTVIEW\_Handle hListView = LISTVIEW\_Create(10, 80, 270, 89, 0, 1234, WM\_CF\_SHOW, 0); HEADER Handle hHeader = LISTVIEW\_GetHeader(hListView); HEADER\_SetTextColor(hHeader, GUI\_GREEN);

# **LISTVIEW\_GetItemText()**

#### **Description**

Returns the text of the given listview cell by copying it to the given buffer.

#### **Prototype**

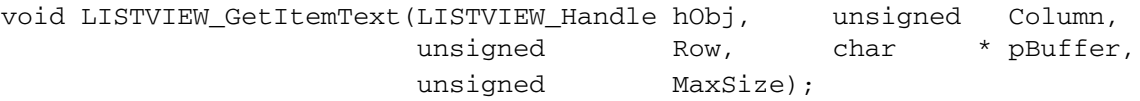

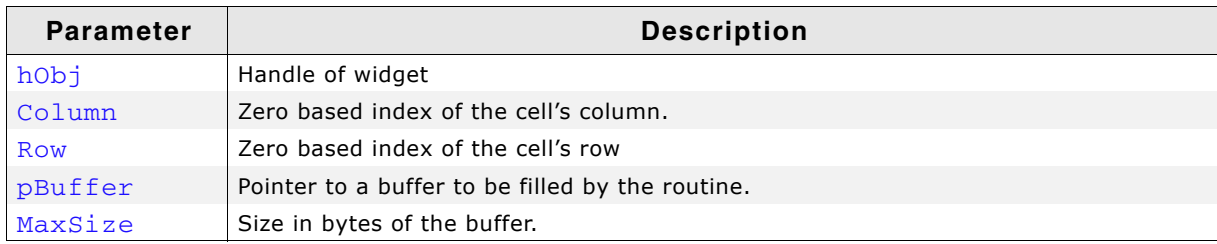

### **Additional information**

If the text of the cell does not fit into the buffer, the number of bytes specified by the parameter MaxSize will be copied to the buffer.

# **LISTVIEW\_GetNumColumns()**

### **Description**

Returns the number of columns of the given LISTVIEW widget.

### **Prototype**

unsigned LISTVIEW GetNumColumns(LISTVIEW Handle hObj);

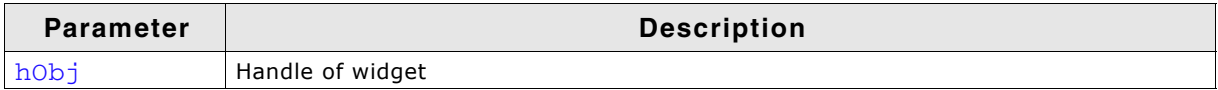

#### **Return value**

Number of columns of the given LISTVIEW widget.

## **LISTVIEW\_GetNumRows()**

#### **Description**

Returns the number of rows of the given LISTVIEW widget.

### **Prototype**

unsigned LISTVIEW GetNumRows(LISTVIEW Handle hObj);

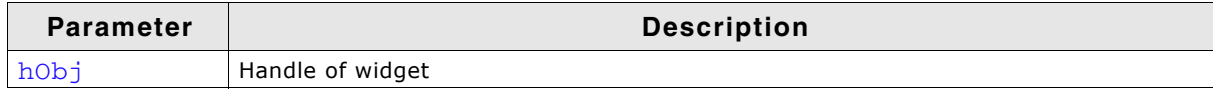

#### **Return value**

Number of rows of the given LISTVIEW widget.

# **LISTVIEW\_GetSel()**

## **Description**

Returns the number of the currently selected row in a specified LISTVIEW widget.

### **Prototype**

```
int LISTVIEW_GetSel(LISTVIEW_Handle hObj);
```
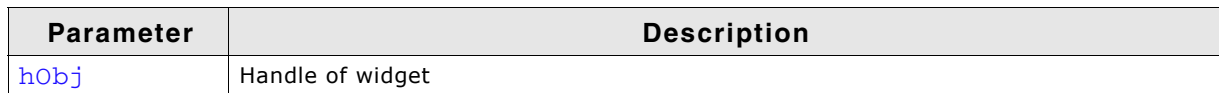

### **Return value**

Number of the currently selected row.

# **LISTVIEW\_GetSelUnsorted()**

### **Description**

Returns the index of the currently selected row in unsorted state.

### **Prototype**

int LISTVIEW\_GetSelUnsorted(LISTVIEW\_Handle hObj);

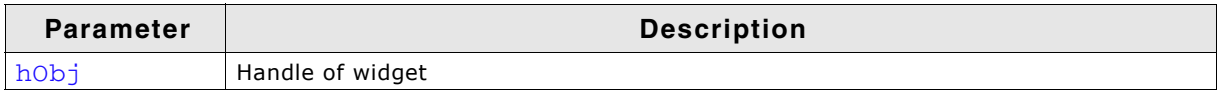

### **Return value**

Index of the currently selected row in unsorted state.

### **Additional information**

This function returns the actually index of the selected row, whereas the function LISTVIEW\_GetSel() only returns the index of the sorted row. The actual (unsorted) row index should be used in function calls as row index.

The Sample folder contains the example WIDGET SortedListview.c which shows how to use the function.

# **LISTVIEW\_GetTextColor()**

### **Description**

Returns the text color of the given listview.

### **Prototype**

GUI\_COLOR LISTVIEW\_GetTextColor(LISTVIEW\_Handle hObj, unsigned Index);

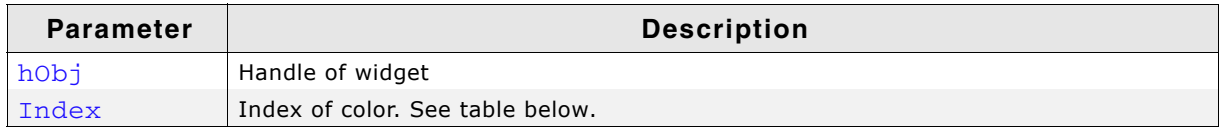

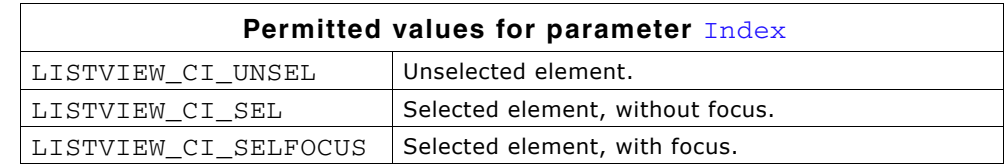

### **Return value**

Text color of the given listview.

# **LISTVIEW\_GetUserData()**

Prototype explained at the beginning of the chapter as <WIDGET>\_GetUserData().

# **LISTVIEW\_GetUserDataRow()**

### **Description**

Returns the user data of the given row.

### **Prototype**

U32 LISTVIEW\_GetUserData(LISTVIEW\_Handle hObj, unsigned Row);

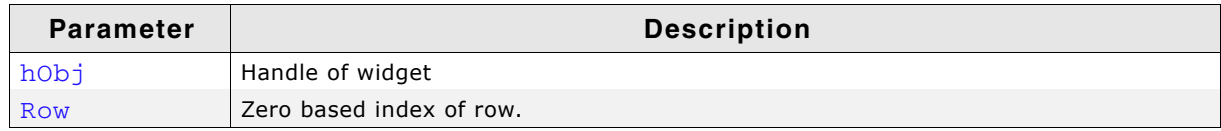

#### **Return value**

User data of the given row.

#### **Additional information**

```
For details about how to set user data of a row, please refer to
"LISTVIEW_SetUserDataRow()" on page 600.
```
# **LISTVIEW\_IncSel()**

### **Description**

Increment the list box selection (moves the selection bar of a specified LISTVIEW down by one item).

#### **Prototype**

void LISTVIEW IncSel(LISTVIEW Handle hObj);

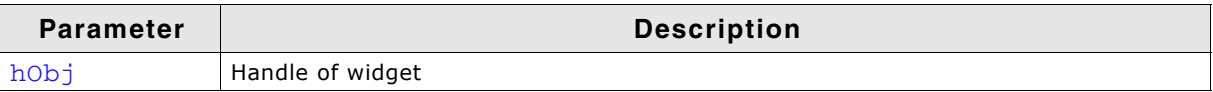

# **LISTVIEW\_InsertRow()**

### **Description**

Inserts a new row into the listview at the given position.

### **Prototype**

int LISTVIEW\_InsertRow(LISTVIEW\_Handle hObj, unsigned Index, const GUI\_ConstString \* ppText);

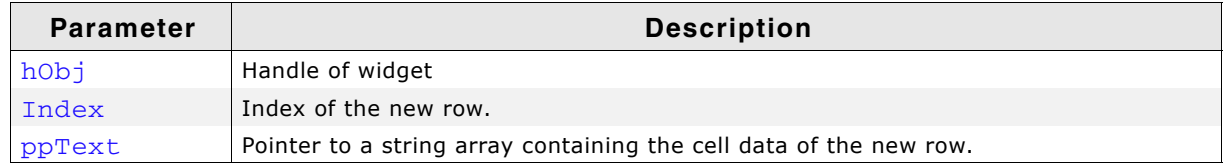

### **Return value**

0 if function succeed, 1 if an error occurs.

### **Additional information**

The  $ppText$ -array should contain one item for each column. If it contains less items the remaining cells left blank.

If the given index is  $>=$  the current number of rows, the function LISTVIEW\_AddRow() will be used to add the new row.

The Sample folder contains the example WIDGET\_SortedListview.c which shows how to use the function.

# **LISTVIEW\_SetAutoScrollH()**

### **Description**

Enables/disables the automatic use of a horizontal scrollbar.

### **Prototype**

void LISTVIEW SetAutoScrollH(LISTVIEW Handle hObj, int OnOff);

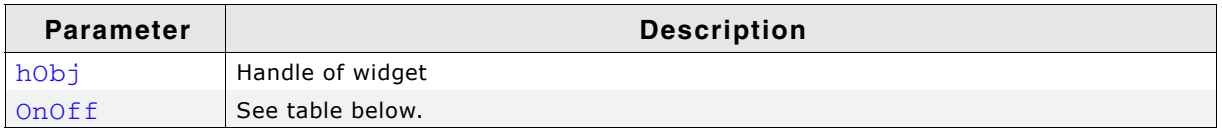

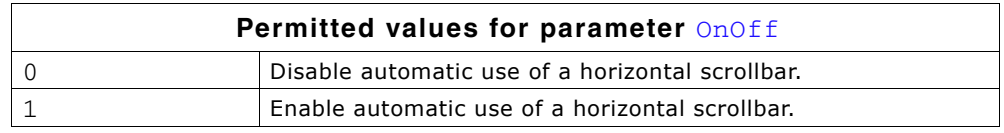

### **Additional information**

If enabled the listview checks if all columns fit into the widgets area. If not a horizontal scrollbar will be added.

# **LISTVIEW\_SetAutoScrollV()**

### **Description**

Enables/disables the automatic use of a vertical scrollbar.

### **Prototype**

void LISTVIEW\_SetAutoScrollV(LISTVIEW\_Handle hObj, int OnOff);

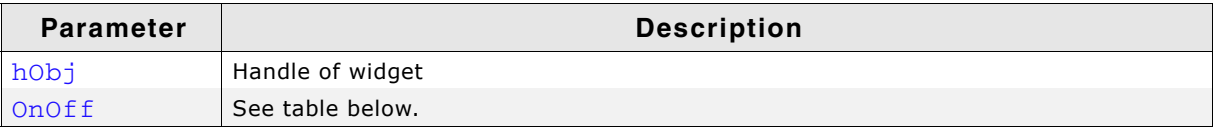

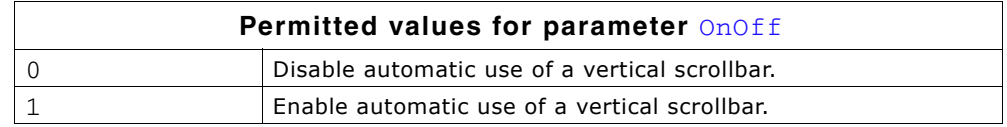

### **Additional information**

If enabled the listview checks if all rows fit into the widgets area. If not a vertical scrollbar will be added.

# **LISTVIEW\_SetBkColor()**

### **Description**

Sets the background color of the given LISTVIEW widget.

### **Prototype**

void LISTVIEW\_SetBkColor(LISTVIEW\_Handle hObj, unsigned int Index,

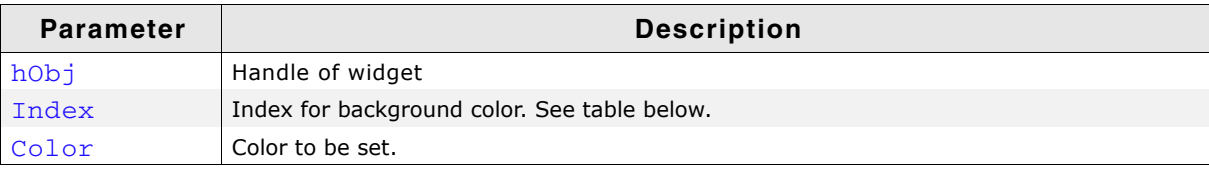

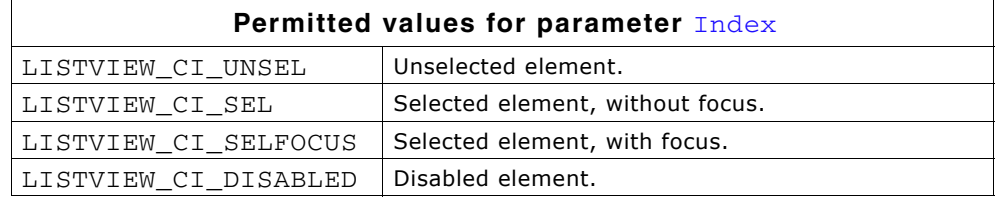

To set the background color for a single cell the function LISTVIEW\_SetItemBkColor() should be used.

The Sample folder contains the example WIDGET\_SortedListview.c which shows how to use the function.

# **LISTVIEW\_SetColumnWidth()**

#### **Description**

Sets the width of the given column.

#### **Prototype**

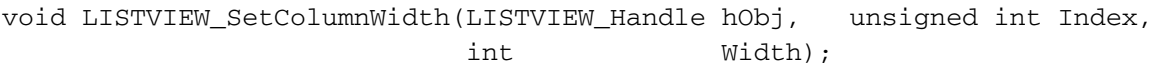

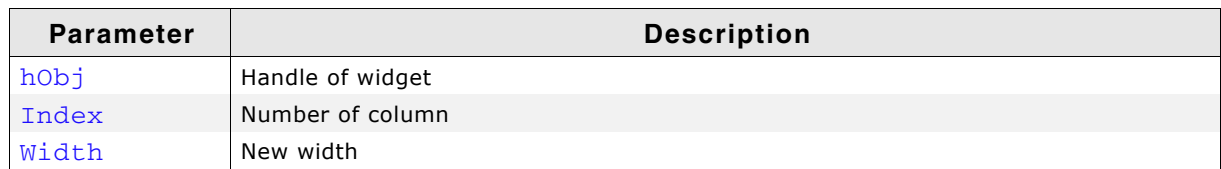

# <span id="page-590-0"></span>**LISTVIEW\_SetCompareFunc()**

#### **Description**

Sets the compare function for the given column. A compare function needs to be set if the listview widget should be sorted by the given column.

### **Prototype**

```
void LISTVIEW_SetCompareFunc(LISTVIEW_Handle hObj, unsigned Column,
```

```
 int (* fpCompare)(const void * p0, const void * p1));
```
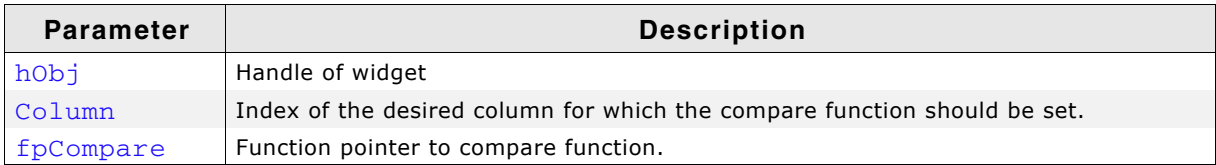

### **Additional information**

If the sorting feature of the listview widget is used, the widget uses a compare function to decide if the content of one cell is greater, equal or less than the content of the other cell.

Per default no compare function is set for the listview columns. For each column which should be used for sorting, a compare function needs to be set.

The cells of the listview widget contain text. But sometimes the text represents data of other types like dates, integers or others. So different compare functions are required for sorting. emWin provides 2 compare functions:

LISTVIEW\_CompareText(): Function can be used for comparing cells containing text.

LISTVIEW\_CompareDec(): Function can be used for comparing cells which text, where the content represents integer values.

The compare function should return a value  $>0$ , if the content of the second cell is greater than the content of the first cell and <0, if the content of the second cell is less than the content of the first cell or 0 if equal.

Also user defined compare functions can be used. The prototype of a applicationdefined function should be defined as follows:

#### **Prototype**

int APPLICATION\_Compare(const void \* p0, const void \* p1);

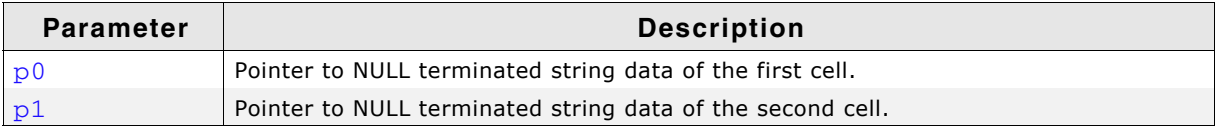

### **Example**

```
int APPLICATION_Compare(const void * p0, const void * p1) {
 return strcmp((const char *)p1, (const char *)p0);
}
void SetAppCompareFunc(WM_HWIN hListView, int Column) {
  LISTVIEW_SetCompareFunc(hListView, Column, APPLICATION_Compare);
}
```
The Sample folder contains the example WIDGET\_SortedListview.c which shows how to use the function.

# **LISTVIEW\_SetDefaultBkColor()**

### **Description**

Sets the default background color for new LISTVIEW widgets.

### **Prototype**

GUI\_COLOR LISTVIEW\_SetDefaultBkColor(unsigned int Index, GUI\_COLOR Color);

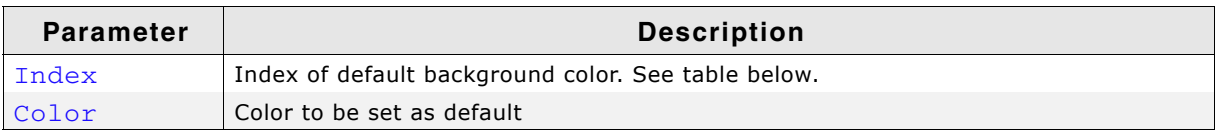

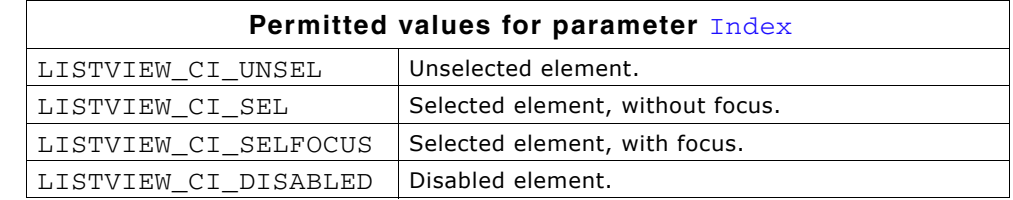

### **Return value**

Previous default value.

# **LISTVIEW\_SetDefaultFont()**

### **Description**

Sets the default font for new LISTVIEW widgets.

### **Prototype**

const GUI\_FONT \* LISTVIEW\_SetDefaultFont(const GUI\_FONT \* pFont);

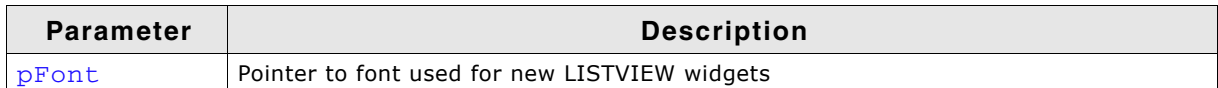

### **Return value**

Previous default value.

# **LISTVIEW\_SetDefaultGridColor()**

### **Description**

Sets the default color of the grid lines for new LISTVIEW widgets.

### **Prototype**

GUI\_COLOR LISTVIEW\_SetDefaultGridColor(GUI\_COLOR Color);

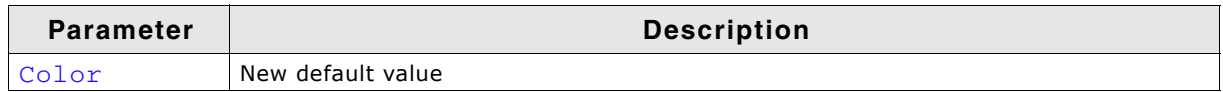

### **Return value**

Previous default value

# **LISTVIEW\_SetDefaultTextColor()**

### **Description**

Sets the default text color for new LISTVIEW widgets.

### **Prototype**

GUI\_COLOR LISTVIEW\_SetDefaultTextColor(unsigned int Index, GUI\_COLOR Color);

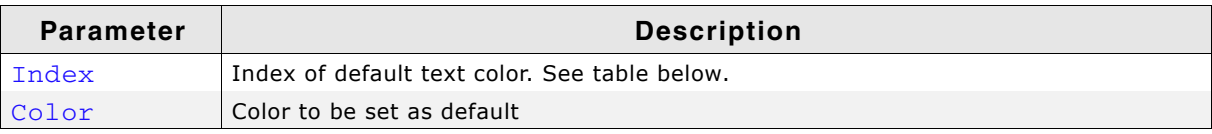

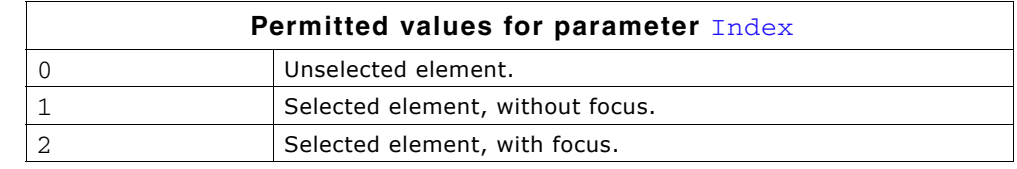

### **Return value**

Previous default value.

# **LISTVIEW\_SetFixed()**

### **Description**

Fixes the given number of columns at their horizontal positions.

### **Prototype**

unsigned LISTVIEW\_SetFixed(LISTVIEW\_Handle hObj, unsigned Fixed);

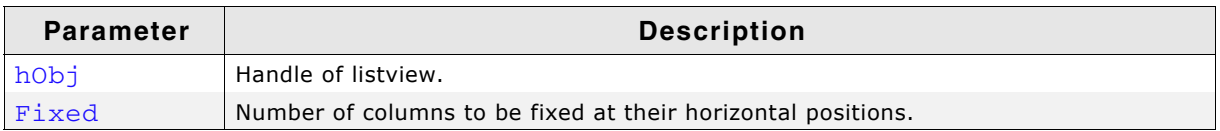

### **Additional information**

Using this function makes sense if one or more columns should remain at their horizontal positions during scrolling operations.

# **LISTVIEW\_SetFont()**

### **Description**

Sets the listview font.

### **Prototype**

void LISTVIEW\_SetFont(LISTVIEW\_Handle hObj, const GUI\_FONT \* pFont);

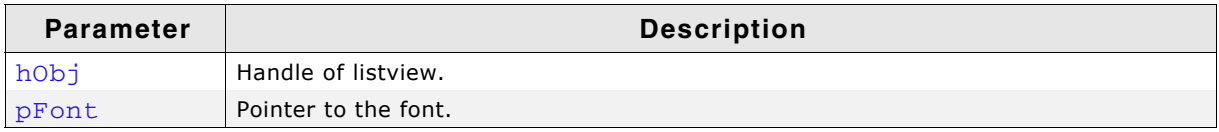

# **LISTVIEW\_SetGridVis()**

### **Description**

Sets the visibility flag of the grid lines. When creating a LISTVIEW the grid lines are disabled per default.

### **Prototype**

int LISTVIEW\_SetGridVis(LISTVIEW\_Handle hObj, int Show);

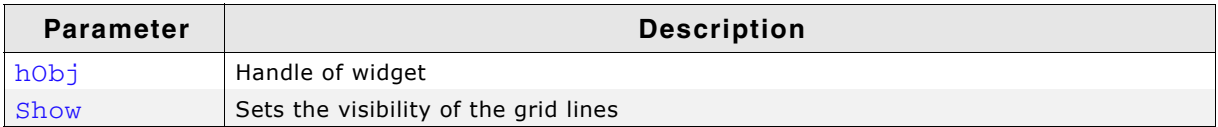

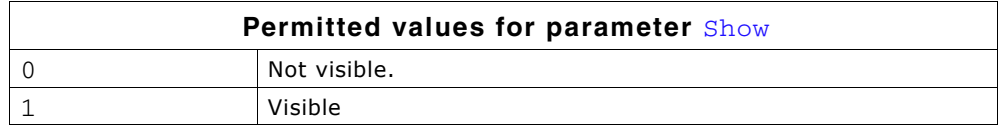

### **Return value**

Previous value of the visibility flag.

# **LISTVIEW\_SetHeaderHeight()**

### **Description**

Sets the height of the attached header widget.

### **Prototype**

void LISTVIEW\_SetHeaderHeight(LISTVIEW\_Handle hObj, unsigned HeaderHeight);

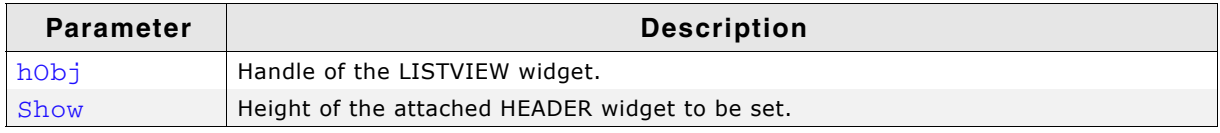

Setting the height to 0 causes the header widget not to be displayed.

# **LISTVIEW\_SetItemBitmap()**

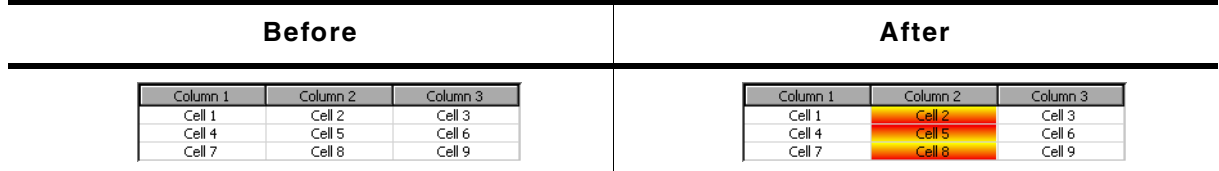

### **Description**

Sets a bitmap as background of the given cell.

### **Prototype**

```
void LISTVIEW_SetItemBitmap(LISTVIEW_Handle hObj,
                         unsigned Column, unsigned Row,
                         int xOff, int yOff,
                        const GUI BITMAP GUI UNI PTR * pBitmap);
```
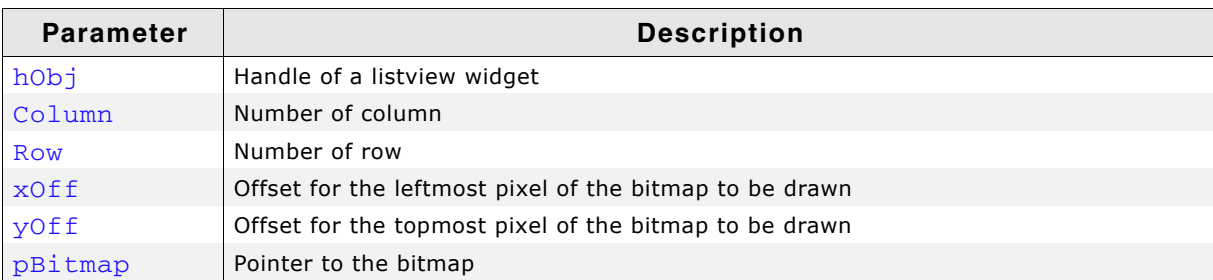

# **LISTVIEW\_SetItemBkColor()**

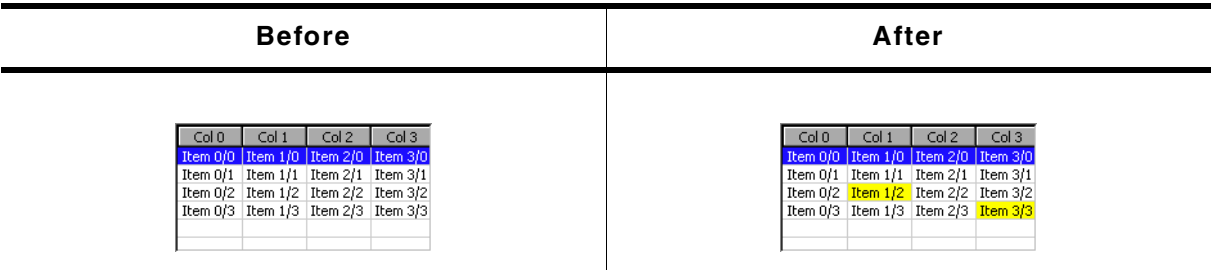

## **Description**

Sets the background color of the given cell.

### **Prototype**

```
void LISTVIEW_SetItemBkColor(LISTVIEW_Handle hObj,
                           unsigned Column, unsigned Row,
                          unsigned int Index, GUI_COLOR Color);
```
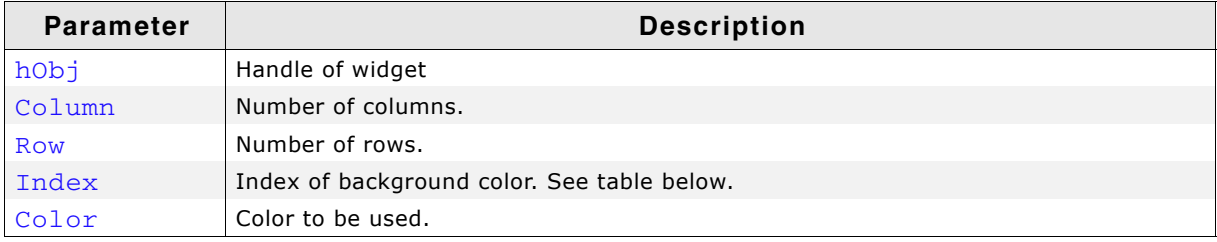

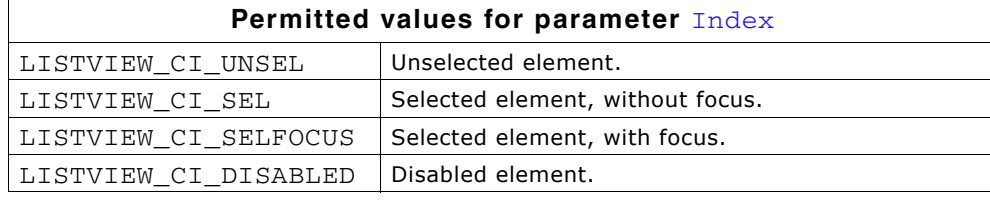

This function overwrites the default background color for the given cell set by LISTVIEW\_SetBkColor().

# **LISTVIEW\_SetItemText()**

### **Description**

Sets the text of one cell of the LISTVIEW widget specified by row and column.

### **Prototype**

```
void LISTVIEW_SetItemText(LISTVIEW_Handle hObj, unsigned Column,
                       unsigned Row, const char * s);
```
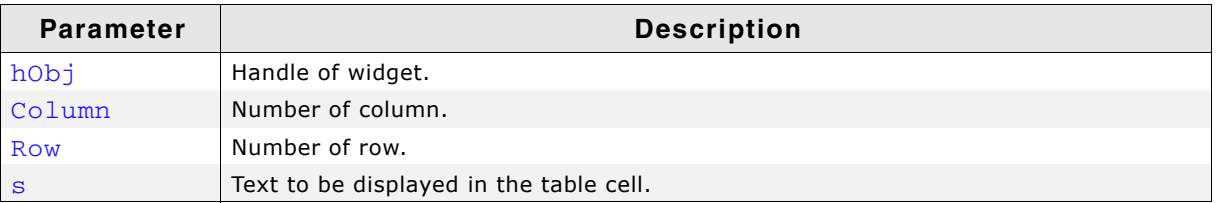

# **LISTVIEW\_SetItemTextColor()**

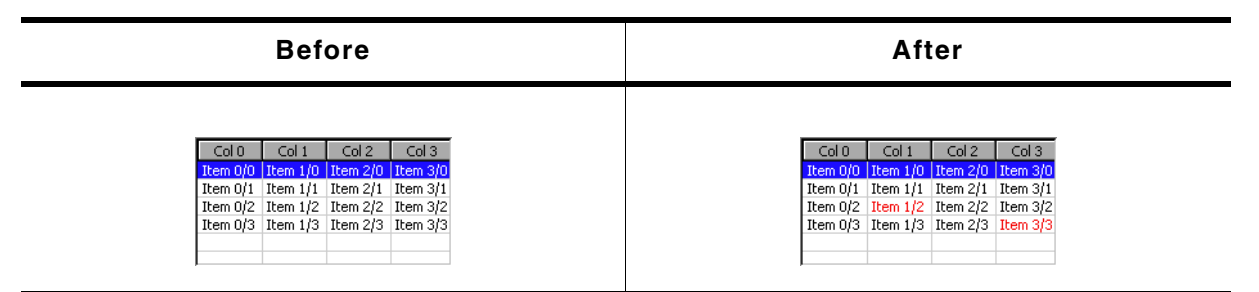

### **Description**

Sets the text color of the given cell.

### **Prototype**

void LISTVIEW\_SetItemTextColor(LISTVIEW\_Handle hObj,

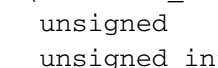

Column, unsigned Row,

nt Index, GUI\_COLOR Color);

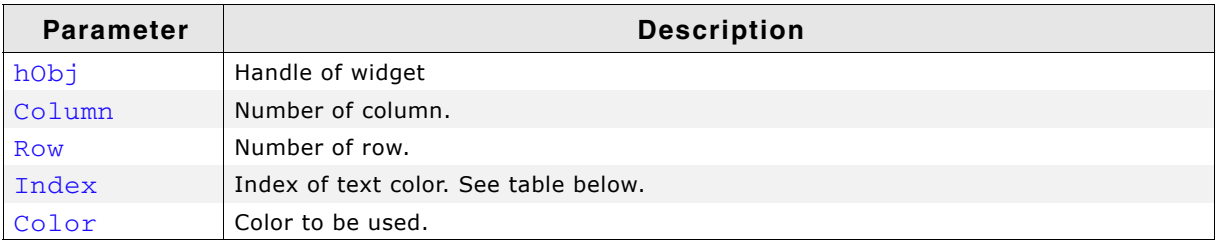

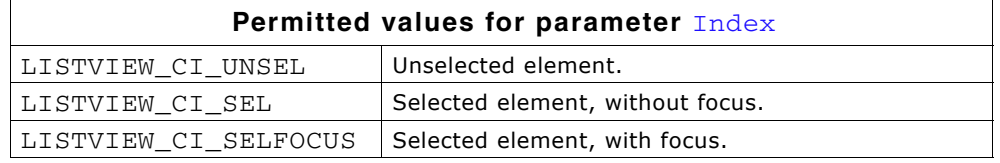

This function overwrites the default text color for the given cell set by LISTVIEW\_SetTextColor().

# **LISTVIEW\_SetLBorder()**

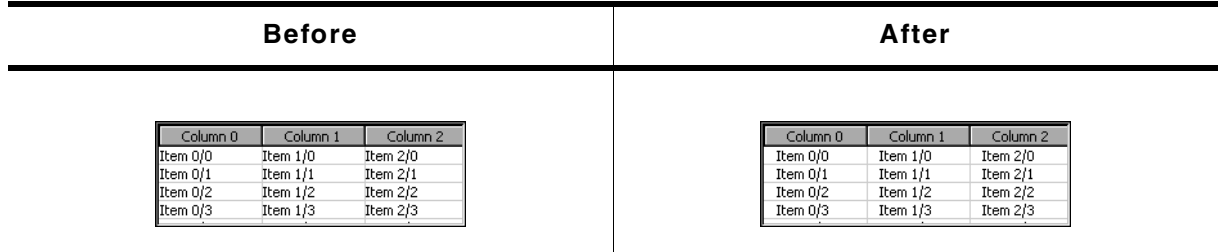

### **Description**

Sets the number of pixels used for the left border within each cell of the listview.

### **Prototype**

void LISTVIEW SetLBorder(LISTVIEW Handle hObj, unsigned BorderSize);

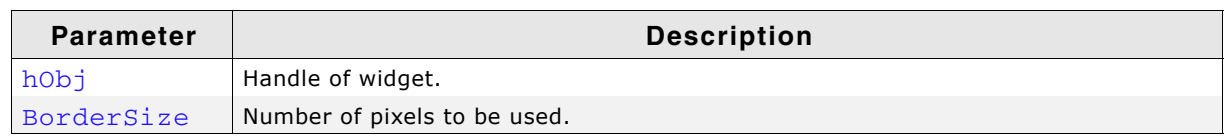

### **Additional information**

Using this function has no effect to the header widget used by the listview.

# **LISTVIEW\_SetRBorder()**

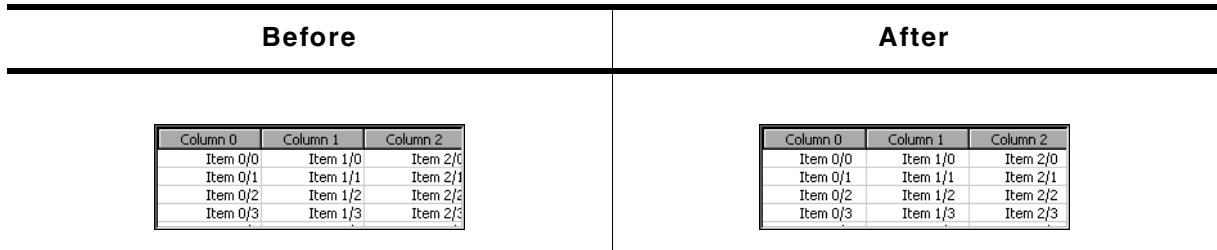

### **Description**

Sets the number of pixels used for the right border within each cell of the listview.

### **Prototype**

void LISTVIEW\_SetRBorder(LISTVIEW\_Handle hObj, unsigned BorderSize);

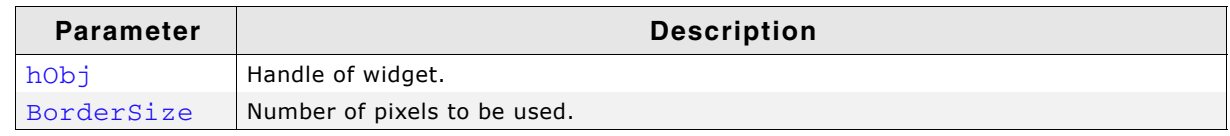

### **Additional information**

Using this function has no effect to the header widget used by the listview.

# **LISTVIEW\_SetRowHeight()**

## **Description**

Sets the number of pixels used for the height of each row of the listview.

## **Prototype**

unsigned LISTVIEW SetRowHeight(LISTVIEW Handle hObj, unsigned RowHeight);

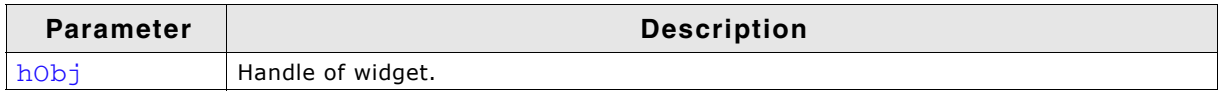

### **Return value**

Previous value of the row height set by this function. If the return value is 0, the height of the rows depends on the height of the font used by the widget.

### **Additional information**

Per default the height of the rows depends on the height of the used font.

# **LISTVIEW\_SetSel()**

### **Description**

Sets the selected row of a specified LISTVIEW widget.

### **Prototype**

void LISTVIEW\_SetSel(LISTVIEW\_Handle hObj, int Sel);

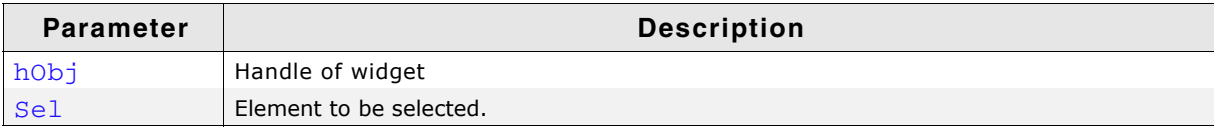

# **LISTVIEW\_SetSelUnsorted()**

### **Description**

Sets the index of the currently selected row in unsorted state.

### **Prototype**

void LISTVIEW\_SetSelUnsorted(LISTVIEW\_Handle hObj, int Sel);

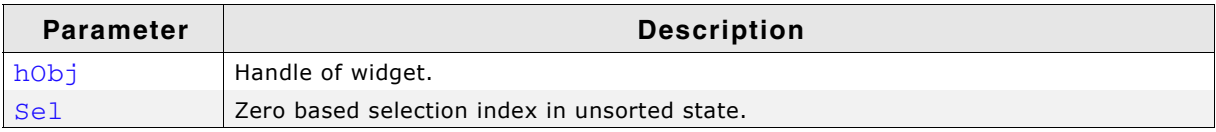

### **Additional information**

This function sets the actually index of the selected row, whereas the function LISTVIEW SetSel() sets the index of the sorted row. The actual (unsorted) row index should be used in function calls as row index.

The Sample folder contains the example WIDGET SortedListview.c which shows how to use the function.

# <span id="page-598-0"></span>**LISTVIEW\_SetSort()**

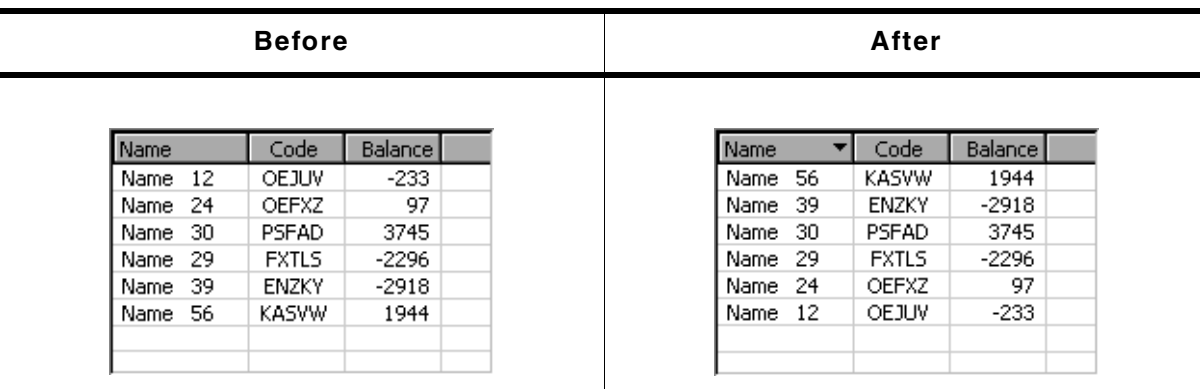

### **Description**

This function sets the column to be sorted by and the sorting order.

### **Prototype**

unsigned LISTVIEW\_SetSort(LISTVIEW\_Handle hObj, unsigned Column, unsigned Reverse);

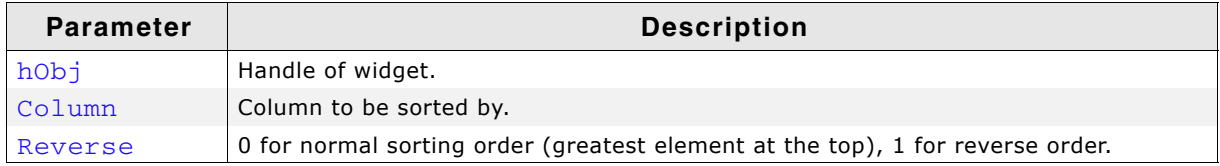

### **Return value**

0 if function was successfully, 1 if not.

### **Additional information**

Before calling this function a compare function needs to be set for the desired column. For details about how to set a compare function, refer to [ìLISTVIEW\\_SetCompareFunc\(\)î on page 591.](#page-590-0)

The Sample folder contains the example WIDGET\_SortedListview.c which shows how to use the function.

# **LISTVIEW\_SetTextAlign()**

### **Description**

Sets the alignment for the given column.

### **Prototype**

```
void LISTVIEW_SetTextAlign(LISTVIEW_Handle hObj, unsigned int Index,
                        int Align);
```
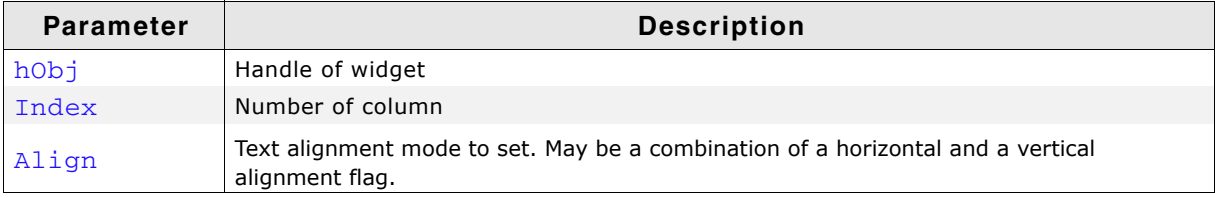

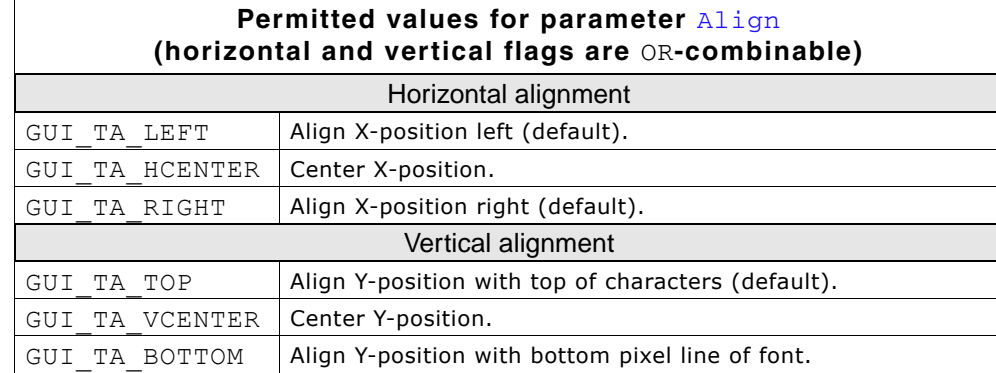

# **LISTVIEW\_SetTextColor()**

### **Description**

Sets the text color of the given LISTVIEW widget.

### **Prototype**

```
void LISTVIEW_SetTextColor(LISTVIEW_Handle hObj, unsigned int Index,
                        GUI COLOR Color);
```
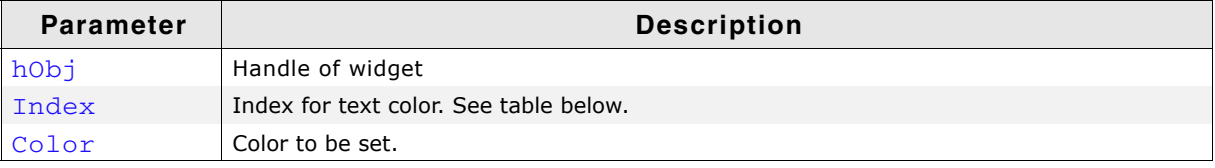

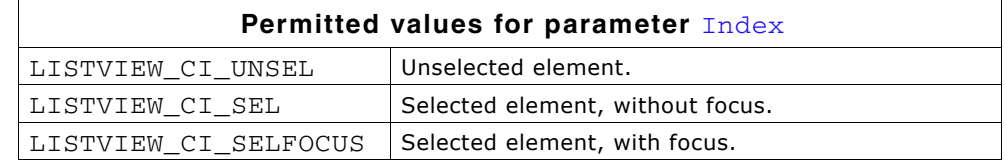

# **LISTVIEW\_SetUserData()**

Prototype explained at the beginning of the chapter as <WIDGET>\_SetUserData().

# <span id="page-599-0"></span>**LISTVIEW\_SetUserDataRow()**

## **Description**

Sets the user data of the given row.

### **Prototype**

```
void LISTVIEW SetUserData(LISTVIEW Handle hObj, unsigned Row,
                     U32 UserData);
```
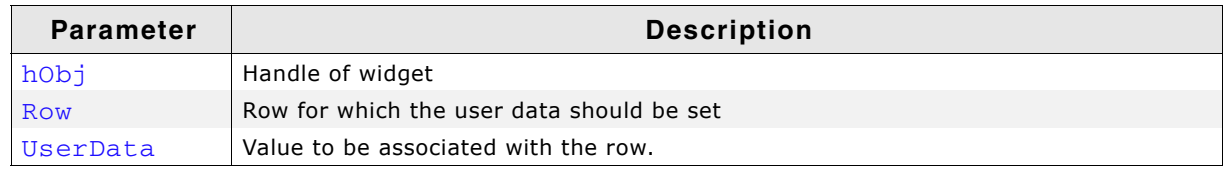

# **Additional information**

Sets the 32-bit value associated with the row. Each row has a corresponding 32-bit value intended for use by the application.

# **LISTVIEW\_SetWrapMode()**

### **Description**

Sets the wrapping mode which should be used for the cells of the given LISTVIEW widget.

### **Prototype**

void LISTVIEW SetWrapMode(ICONVIEW Handle hObj, GUI WRAPMODE WrapMode);

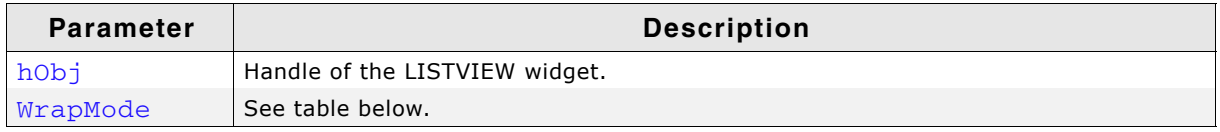

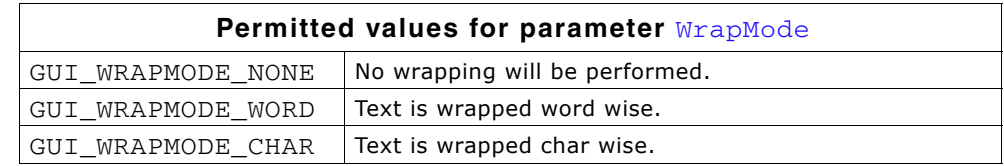

# **16.15.6 Example**

The Sample folder contains the following example which shows how the widget can be used:

• WIDGET\_ListView.c

Note that several other examples also make use of this widget and may also be helpful to get familiar with the widget.

### **Screenshot of WIDGET\_ListView.c:**

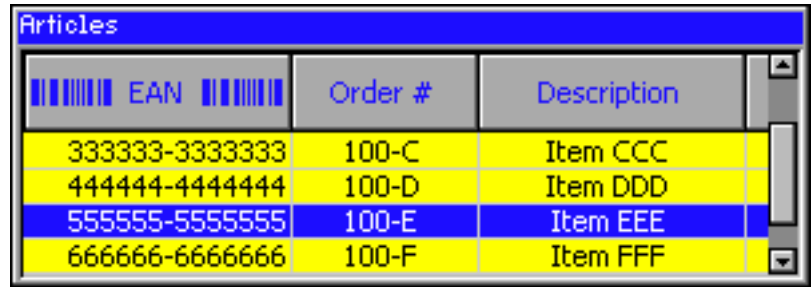

# **16.16 LISTWHEEL: Listwheel widget**

This widget is similar to the LISTBOX widget described earlier in this chapter. Whereas the data of a LISTBOX is selected by moving the cursor with the keyboard or by using a SCROLLBAR the LISTWHEEL works completely different: The whole data area can be moved via pointer input device (PID). Striking over the widget from top to bottom or vice versa moves the data up or downwards. When releasing the PID during the data area is moving it slows down its motion and stops by snapping in a new item at the snap position. Further the data is shown in a loop. After the last data item it continues with the first item like in a chain. So the data can be 'rotated' like a wheel:

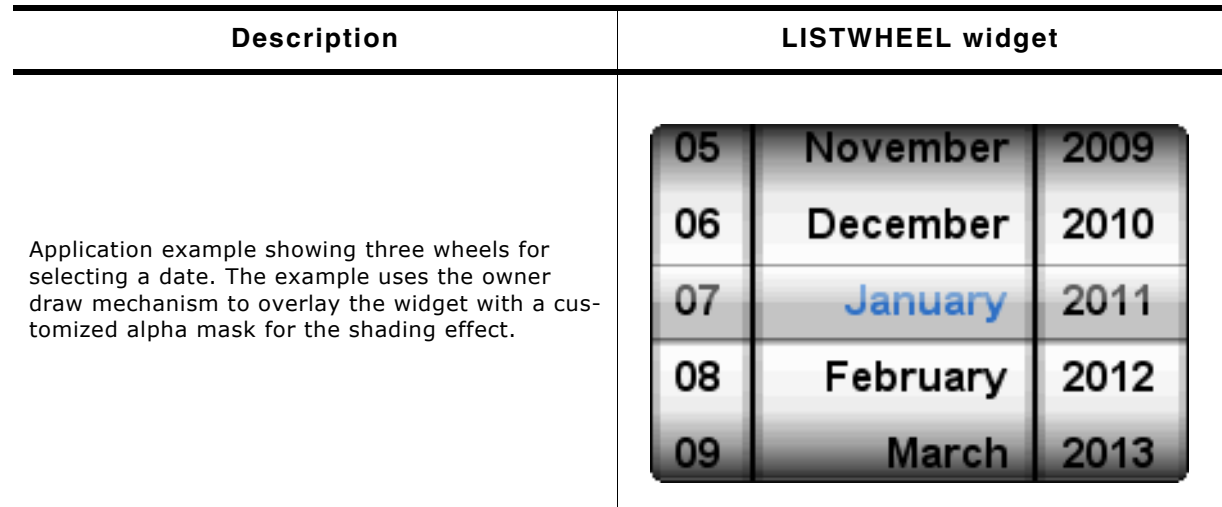

The table above shows a screenshot of the example WIDGET\_ListWheel.c located in the example folder Sample\Tutorial\ of the emWin package.

# **16.16.1 Configuration options**

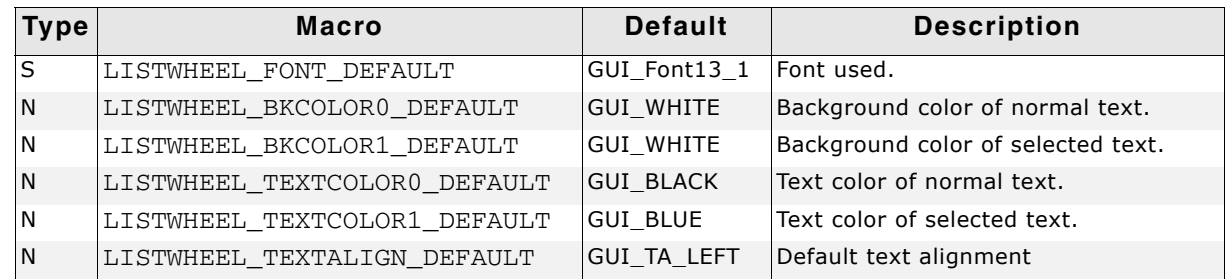

# **16.16.2 Predefined IDs**

The following symbols define IDs which may be used to make LISTWHEEL widgets distinguishable from creation: GUI\_ID\_LISTWHEEL0 - GUI\_ID\_LISTWHEEL3

# **16.16.3 Notification codes**

The following events are sent from the widget to its parent window as part of a WM\_NOTIFY\_PARENT message:

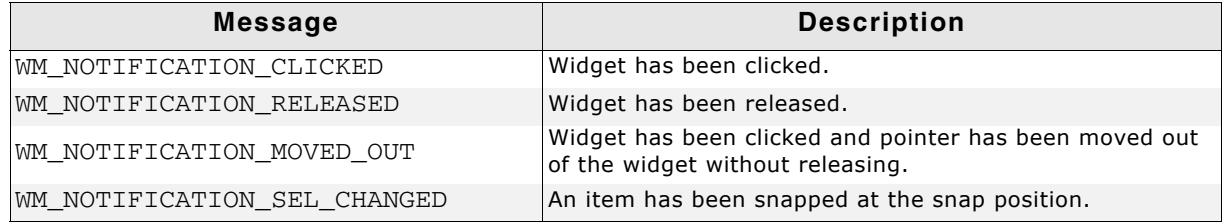

# **16.16.4 Keyboard reaction**

This widget currently does not react on keyboard input.

# **16.16.5 LISTWHEEL API**

The table below lists the available emWin LISTWHEEL-related routines in alphabetical order. Detailed descriptions of the routines follow.

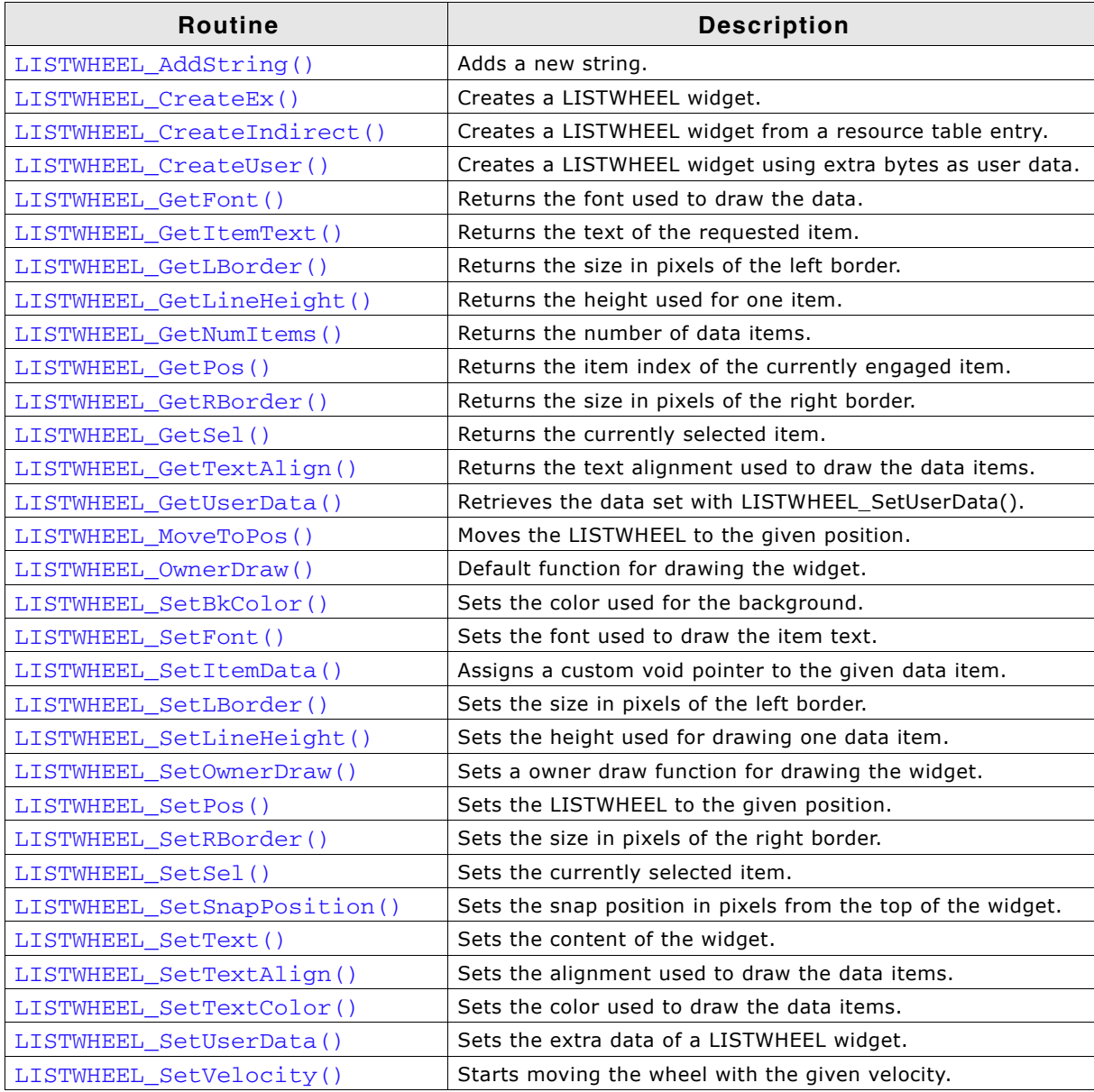

# **LISTWHEEL\_AddString()**

### **Description**

Adds a new data item (typically a string) to the widget.

### **Prototype**

void LISTWHEEL AddString(LISTWHEEL Handle hObj, const char \* s);

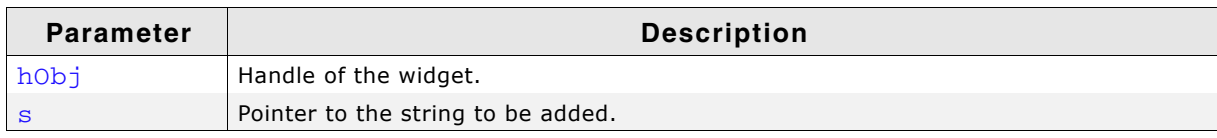

The width of the given text should fit into the horizontal widget area. Otherwise the text will be clipped during the drawing operation.

# **LISTWHEEL\_CreateEx()**

### **Description**

Creates a LISTWHEEL widget of a specified size at a specified location.

### **Prototype**

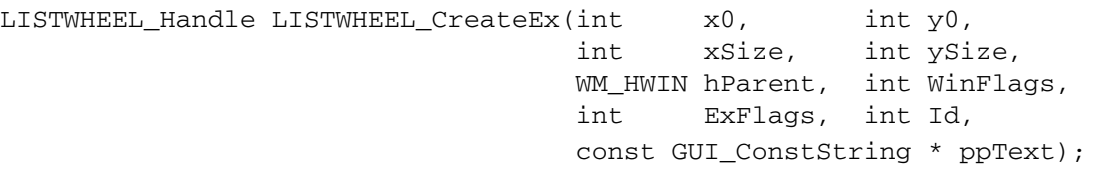

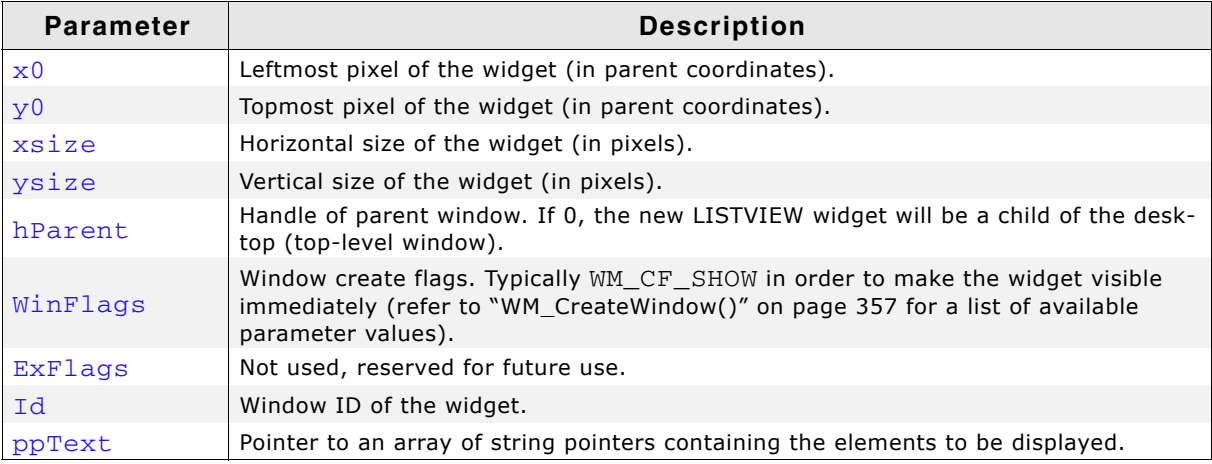

## **Return value**

Handle of the created LISTWHEEL widget; 0 if the function fails.

## **Additional information**

If the parameter  $ppText$  is used the last element of the array needs to be a NULL element.

### **Example**

```
char * apText[] = {
 "Monday",
 "Tuesday",
   "Wednesday",
   "Thursday",
   "Friday",
   "Saturday",
   "Sunday",
  NULL
};
LISTWHEEL_CreateEx(10, 10, 100, 100, WM_HBKWIN, WM_CF_SHOW,
                     0, GUI_ID_LISTWHEEL0, apText);
```
# **LISTWHEEL\_CreateIndirect()**

Prototype explained at the beginning of the chapter as  $\langle WIDGET \rangle$  CreateIndirect().

# **LISTWHEEL\_CreateUser()**

Prototype explained at the beginning of the chapter as <WIDGET>\_CreateUser(). For a detailed description of the parameters the function LISTWHEEL\_CreateEx() can be referred to.

# <span id="page-604-0"></span>**LISTWHEEL\_GetFont()**

### **Description**

Returns the font which is used to draw the data items of the given widget.

### **Prototype**

const GUI FONT GUI UNI PTR \* LISTWHEEL GetFont(LISTWHEEL Handle hObj);

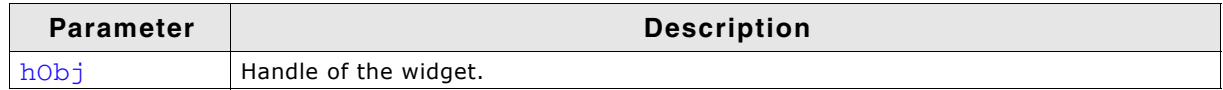

### **Return value**

Pointer to a GUI FONT structure which is used to draw the data items.

# **LISTWHEEL\_GetItemText()**

### **Description**

Returns the text of the requested data item.

### **Prototype**

```
void LISTWHEEL GetItemText(LISTWHEEL Handle hObj, unsigned Index,
                      char * pBuffer, int MaxSize);
```
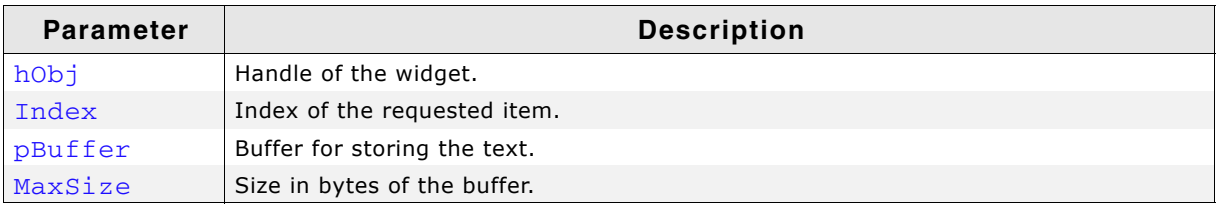

### **Additional information**

The function copies the text of the given item into the given buffer. If the size of the buffer is too small the text will be clipped.

# **LISTWHEEL\_GetLBorder()**

### **Description**

Returns the size in pixels between the left border of the widget and the beginning of the text.

### **Prototype**

int LISTWHEEL GetLBorder(LISTWHEEL Handle hObj);

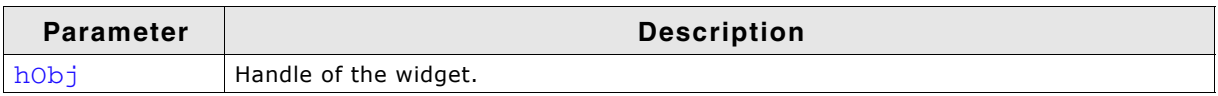

### **Return value**

Number of pixels between left border and text.

# **LISTWHEEL\_GetLineHeight()**

### **Description**

Returns the height of one data item.

### **Prototype**

unsigned LISTWHEEL\_GetLineHeight(LISTWHEEL\_Handle hObj);

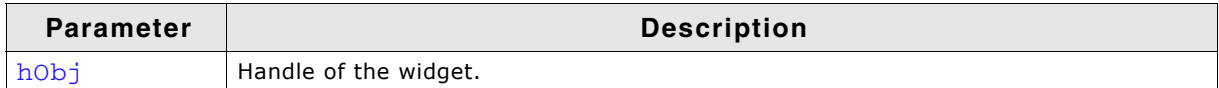

### **Return value**

Height of one data item.

### **Additional information**

This function returns the value set by the function LISTWHEEL SetLineHeight(). A return value of zero means the height of one item depends on the size of the current font. For more details, refer to "LISTWHEEL SetLineHeight()" on [page 610](#page-609-0),"LISTWHEEL\_GetFont()" on page 605, and "GUI\_GetYSizeOfFont()" on [page 214](#page-213-0).

# **LISTWHEEL\_GetNumItems()**

### **Description**

Returns the number of data items of the given widget.

### **Prototype**

int LISTWHEEL\_GetNumItems(LISTWHEEL\_Handle hObj);

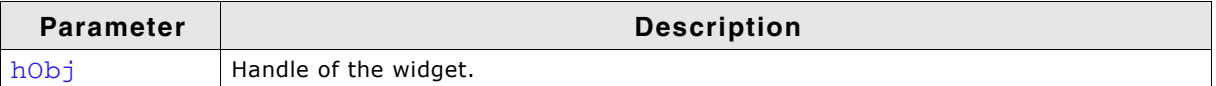

### **Return value**

Number of data items of the given widget.

# **LISTWHEEL\_GetPos()**

### **Description**

Returns the zero based index of the item which is currently snapped in.

### **Prototype**

```
int LISTWHEEL_GetPos(LISTWHEEL_Handle hObj);
```
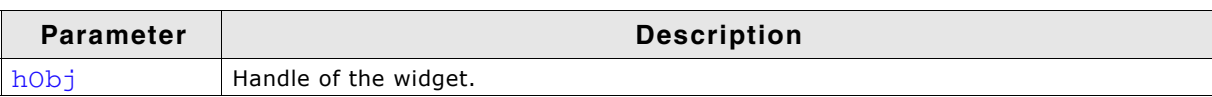

### **Return value**

Index of the item which is currently snapped in.

### **Additional information**

The position at which the items being snapped can be set with the function LISTWHEEL\_SetSnapPosition(). For more details, refer to "LISTWHEEL\_SetSnapPosition()" on page 613.

# **LISTWHEEL\_GetRBorder()**

### **Description**

Returns the size in pixels between the right border of the widget and the end of the text.

### **Prototype**

int LISTWHEEL\_GetRBorder(LISTWHEEL\_Handle hObj);

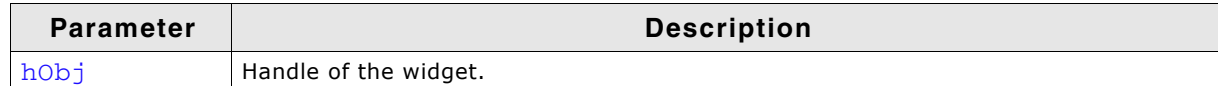

#### **Return value**

Number of pixels between right border and text.

## **LISTWHEEL\_GetSel()**

#### **Description**

Returns the zero based index of the currently selected item.

#### **Prototype**

int LISTWHEEL\_GetSel(LISTWHEEL\_Handle hObj);

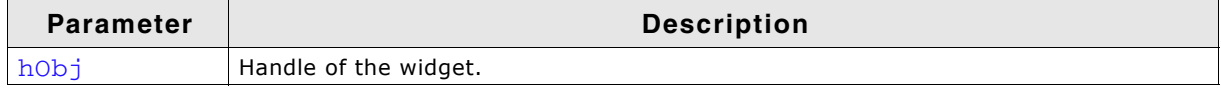

#### **Return value**

Index of the currently selected item.

#### **Additional information**

For more information, refer to "LISTWHEEL SetSel()" on page 612.

### **LISTWHEEL\_GetSnapPosition()**

#### **Description**

Returns the position in pixels from the top of the widget at which the data items should be 'snapped in'.

#### **Prototype**

int LISTWHEEL\_GetSnapPosition(LISTWHEEL\_Handle hObj);

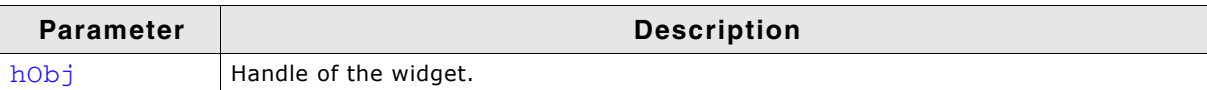

#### **Return value**

Snap position in pixels from the top edge of the widget.

#### **Additional information**

The default value is 0.

## **LISTWHEEL\_GetTextAlign()**

#### **Description**

Returns the text alignment of the given widget.

#### **Prototype**

int LISTWHEEL\_GetTextAlign(LISTWHEEL\_Handle hObj);

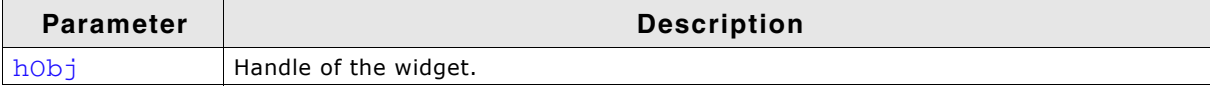

### **Return value**

Text alignment of the given widget.

### **Additional information**

For more information, refer to "LISTWHEEL\_SetTextAlign()" on page 614.

# **LISTWHEEL\_GetUserData()**

Prototype explained at the beginning of the chapter as  $\langle WIDGET \rangle$  GetUserData().

# <span id="page-607-0"></span>**LISTWHEEL\_MoveToPos()**

### **Description**

Moves the data area of the widget to the given position.

### **Prototype**

void LISTWHEEL\_MoveToPos(LISTWHEEL\_Handle hObj, unsigned int Index);

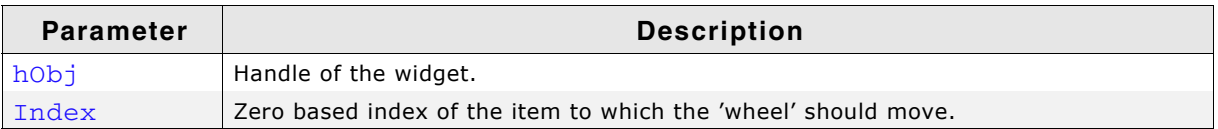

### **Additional information**

The widget starts moving by choosing the shortest way. If for example 7 items are available and item 2 is currently snapped and the widget should move to the last item it begins moving backwards until the seventh item has been reached. Please also refer to "LISTWHEEL\_SetPos()" on page 611.

# **LISTWHEEL\_OwnerDraw()**

### **Description**

Default function for managing drawing operations of one data item.

### **Prototype**

int LISTWHEEL\_OwnerDraw(const WIDGET\_ITEM\_DRAW\_INFO \* pDrawItemInfo);

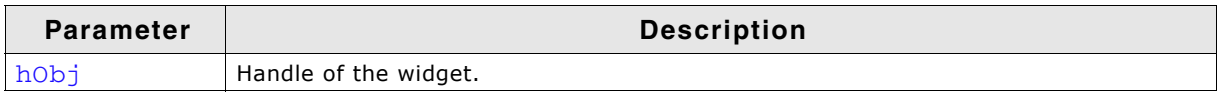

### **Return value**

Depends on the command in the Cmd element of the WIDGET\_ITEM\_DRAW\_INFO structure pointed by pDrawItemInfo.

### **Additional information**

This function is useful if LISTWHEEL\_SetOwnerDraw() is used. It can be used to retrieve the original size of a data item and/or to draw the text of a data item and should be called for all commands which are not managed by the application defined owner draw function.

The following commands are managed by the default function:

- WIDGET\_ITEM\_GET\_XSIZE
- WIDGET\_ITEM\_GET\_YSIZE
- WIDGET\_ITEM\_DRAW

For more information, refer to "User drawn widgets" on [page 410](#page-409-0),"LISTWHEEL\_SetOwnerDraw()" on page 611, and to the provided example.

# **LISTWHEEL\_SetBkColor()**

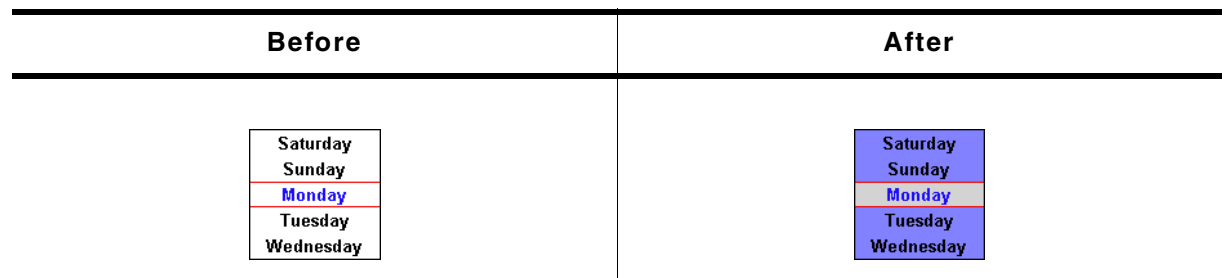

#### **Description**

Sets the specified background color for selected and unselected items.

#### **Prototype**

```
void LISTWHEEL_SetBkColor(LISTWHEEL_Handle hObj, unsigned int Index,
                       GUI_COLOR Color);
```
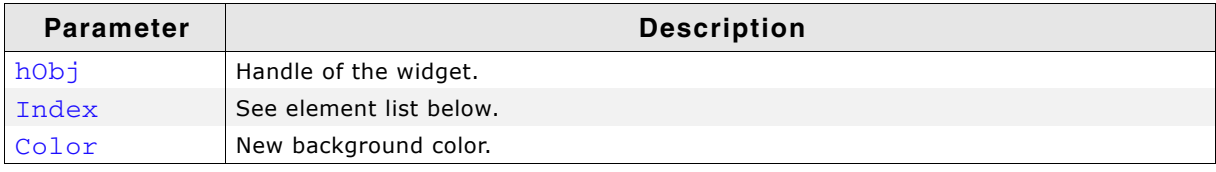

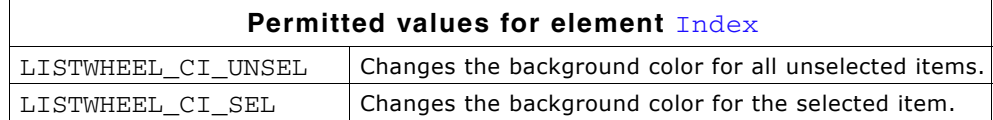

# **LISTWHEEL\_SetFont()**

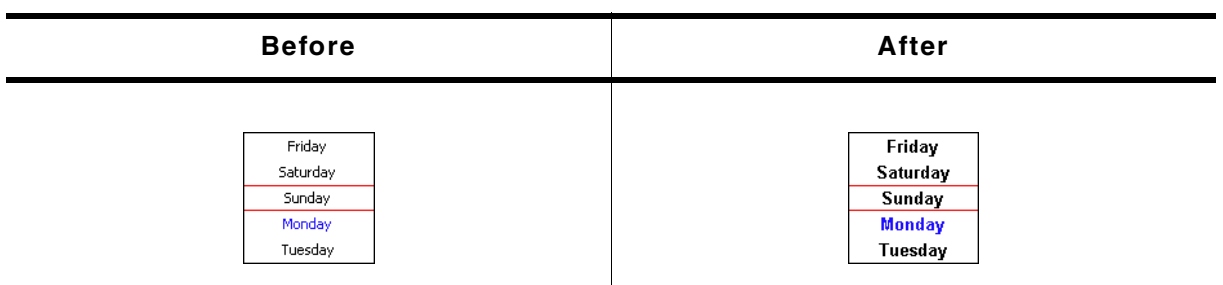

### **Description**

Sets the font which should be used to draw the data items.

### **Prototype**

```
void LISTWHEEL_SetFont(LISTWHEEL_Handle hObj,
                     const GUI_FONT GUI_UNI_PTR * pFont);
```
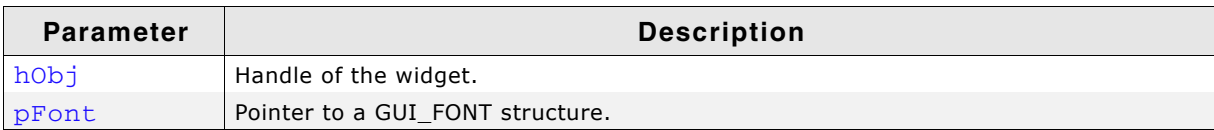

# **LISTWHEEL\_SetLBorder()**

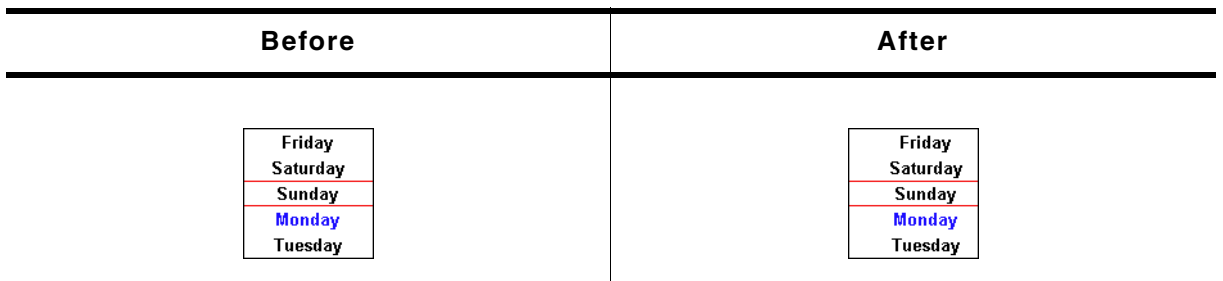

### **Description**

Sets the border size between the left edge of the widget and the beginning of the text.

### **Prototype**

void LISTWHEEL\_SetLBorder(LISTWHEEL\_Handle hObj, unsigned BorderSize);

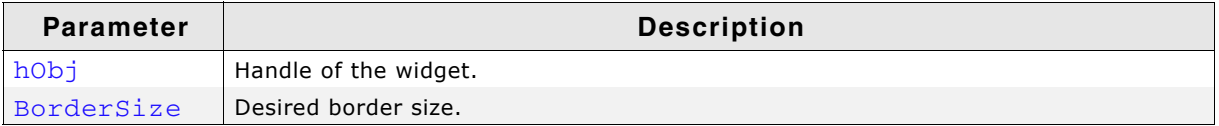

### **Additional information**

The default value of the border size is 0.

# <span id="page-609-0"></span>**LISTWHEEL\_SetLineHeight()**

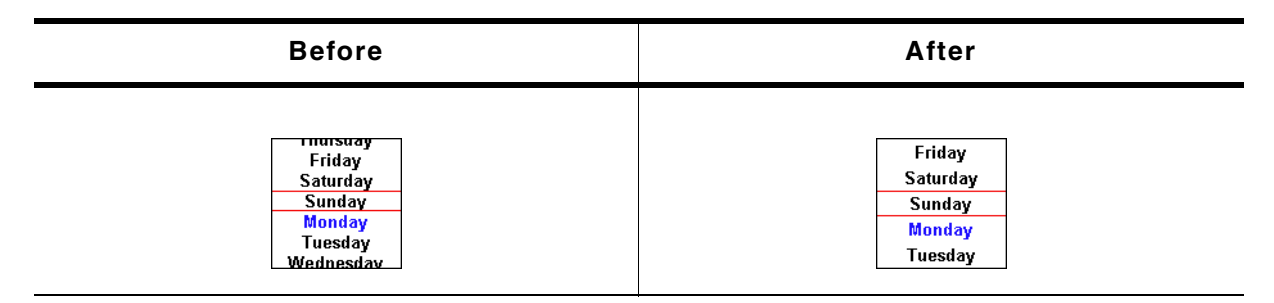

## **Description**

Sets the line height used to draw a data item.

### **Prototype**

void LISTWHEEL\_SetLineHeight(LISTWHEEL\_Handle hObj, unsigned LineHeight);

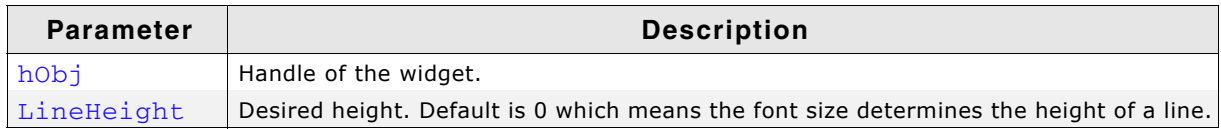

## **Additional information**

Per default the height of a line depends on the used font. The value set by this function 'overwrites' this default behavior.

## <span id="page-610-1"></span>**LISTWHEEL\_SetOwnerDraw()**

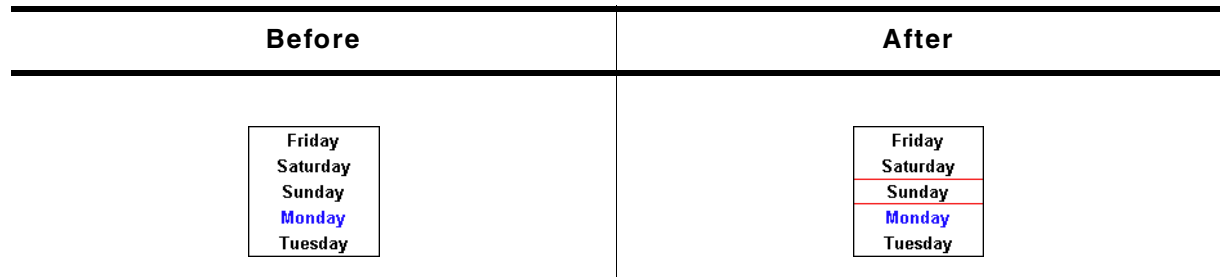

#### **Description**

Sets an application defined owner draw function for the widget which is responsible for drawing the widget items.

#### **Prototype**

```
void LISTWHEEL_SetOwnerDraw(LISTWHEEL_Handle hObj,
                           WIDGET_DRAW_ITEM_FUNC * pfOwnerDraw);
```
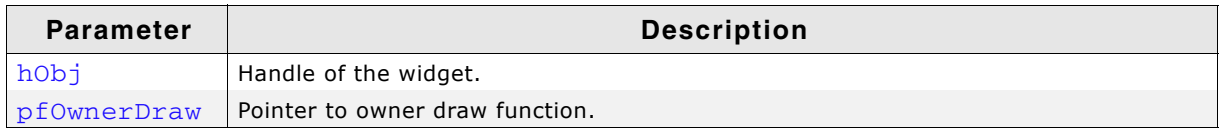

#### **Additional information**

This function sets a pointer to an application defined function which will be called by the widget when a data item has to be drawn or when the  $x$  or  $y$  size of a item is needed. It gives you the possibility to draw anything as data item, not just plain text. pfDrawItem is a pointer to an application-defined function of type WIDGET\_DRAW\_ITEM\_FUNC which is explained at the beginning of the chapter. The following commands are supported: WIDGET\_ITEM\_GET\_YSIZE, WIDGET\_ITEM\_DRAW, WIDGET\_DRAW\_BACKGROUND and WIDGET\_DRAW\_OVERLAY.

#### **Example**

The following example routine draws 2 red indicator lines over the widget:

```
static int _OwnerDraw(const WIDGET_ITEM_DRAW_INFO * pDrawItemInfo) {
   switch (pDrawItemInfo->Cmd) {
   case WIDGET_DRAW_OVERLAY:
     GUI_SetColor(GUI_RED);
 GUI_DrawHLine(40, 0, 99);
 GUI_DrawHLine(59, 0, 99);
    break;
  default\cdot return LISTWHEEL_OwnerDraw(pDrawItemInfo);
   }
  return 0;
}
```
# <span id="page-610-0"></span>**LISTWHEEL\_SetPos()**

#### **Description**

Sets the data area of the widget to the given position.

### **Prototype**

void LISTWHEEL\_SetPos(LISTWHEEL\_Handle hObj, unsigned int Index);

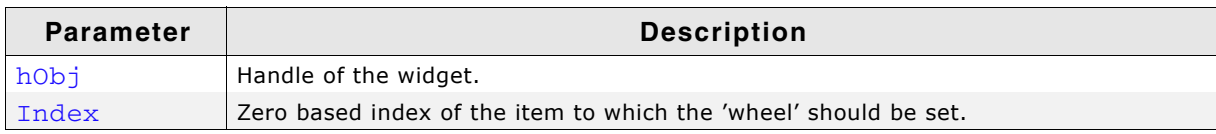

Please also refer to "LISTWHEEL\_MoveToPos()" on page 608.

# **LISTWHEEL\_SetRBorder()**

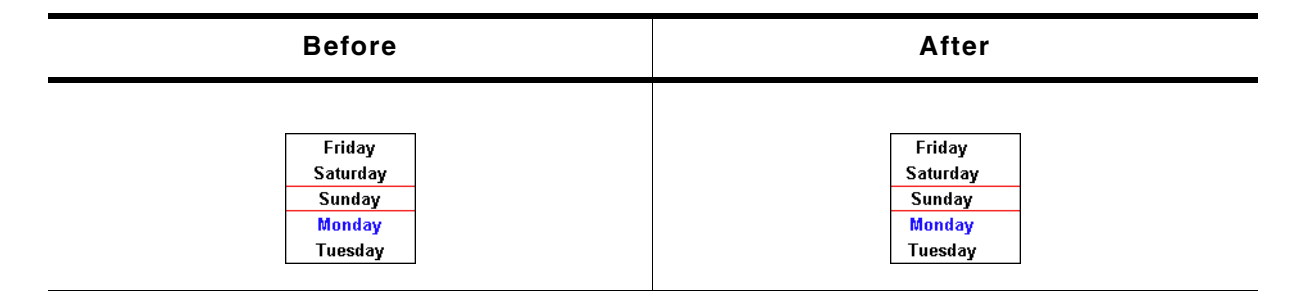

### **Description**

Sets the border size between the left edge of the widget and the beginning of the text.

### **Prototype**

void LISTWHEEL\_SetRBorder(LISTWHEEL\_Handle hObj, unsigned BorderSize);

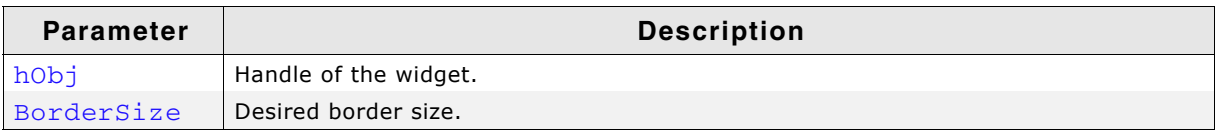

## **Additional information**

The default value of the border size is 0.

# <span id="page-611-0"></span>**LISTWHEEL\_SetSel()**

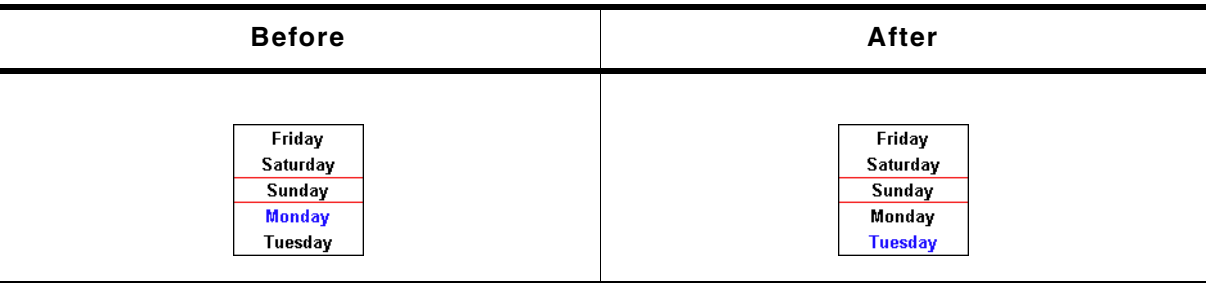

## **Description**

The function sets the selected item.

### **Prototype**

void LISTWHEEL SetSel(LISTWHEEL Handle hObj, int Sel);

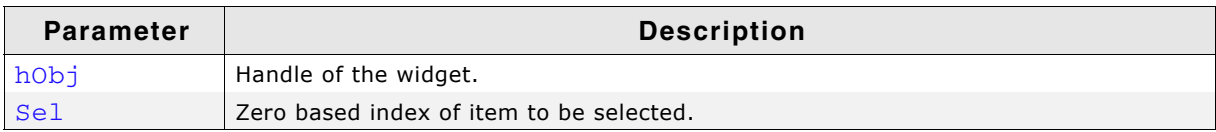

## **Additional information**

Only one item can be selected. Per default the item with index 0 is selected.
# **LISTWHEEL\_SetSnapPosition()**

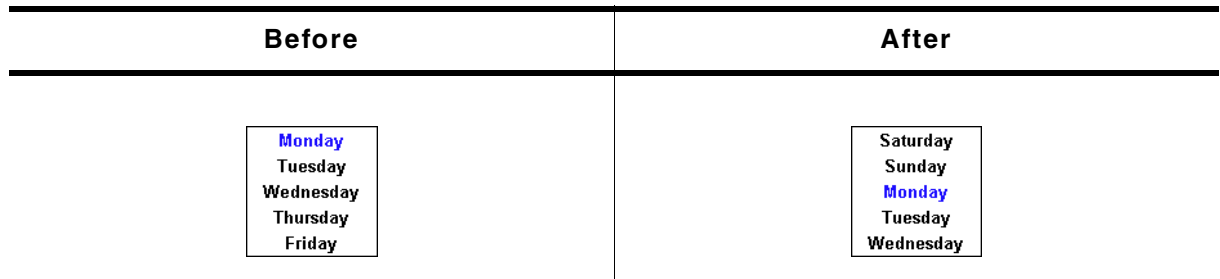

#### **Description**

The function sets the relative position from the top of the widget at which the items should snap in. Per default the snap position is 0 which means the items are snapped in at the top of the widget.

#### **Prototype**

void LISTWHEEL\_SetSnapPosition(LISTWHEEL\_Handle hObj, int SnapPosition);

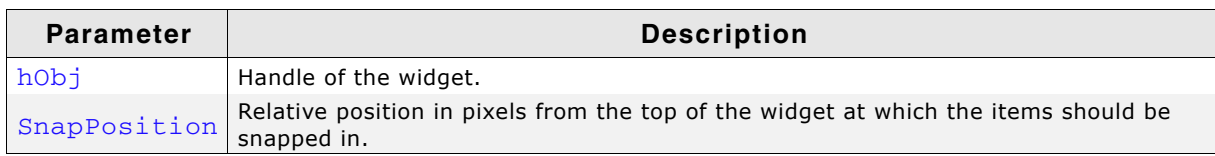

### **Additional information**

The function LISTWHEEL\_GetPos() can be used to get the zero based index of the current item which has been snapped in.

# **LISTWHEEL\_SetText()**

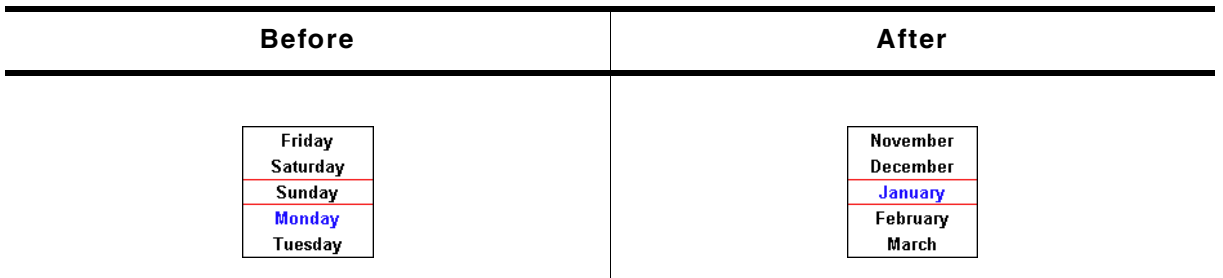

#### **Description**

It removes any existing item and adds the given items passed by the function.

#### **Prototype**

```
void LISTWHEEL SetText(LISTWHEEL Handle hObj,
                     const GUI ConstString * ppText);
```
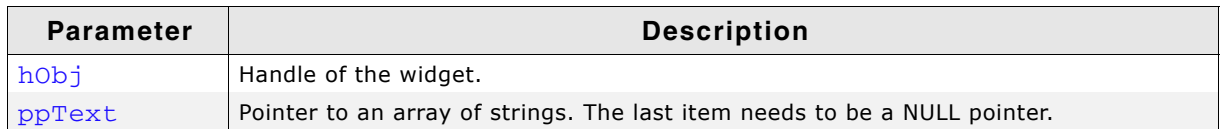

#### **Additional information**

Note that the last element pointed to by ppText needs to be a NULL pointer.

#### **EXample**

The following should show how the function should be used:

```
static char * _apText[] = {
```

```
 "Monday",
 "Tuesday",
   "Wednesday",
   "Thursday",
   "Friday",
   "Saturday",
   "Sunday",
  NULL
};
static void _SetContent(void) {
 LISTWHEEL_SetText(hWin, _apText);
}
```
# **LISTWHEEL\_SetTextAlign()**

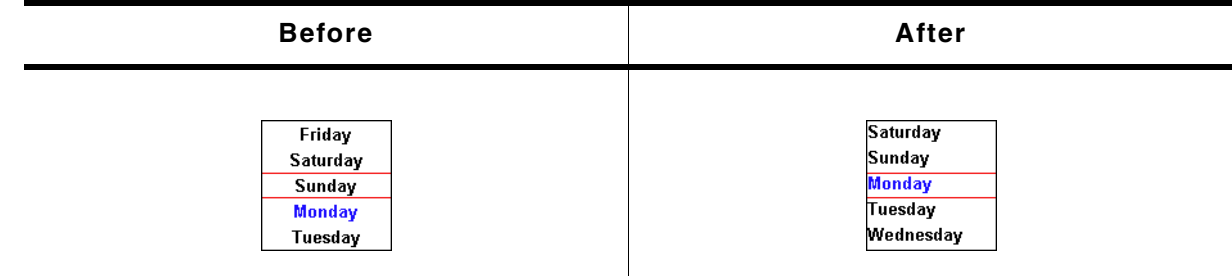

# **Description**

Sets the text alignment used to draw the items of the widget.

# **Prototype**

void LISTWHEEL\_SetTextAlign(LISTWHEEL\_Handle hObj, int Align);

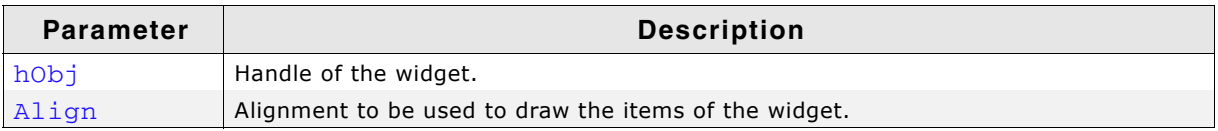

# **Additional information**

For details about text alignment, refer to "GUI\_SetTextAlign()" on page 88.

# **LISTWHEEL\_SetTextColor()**

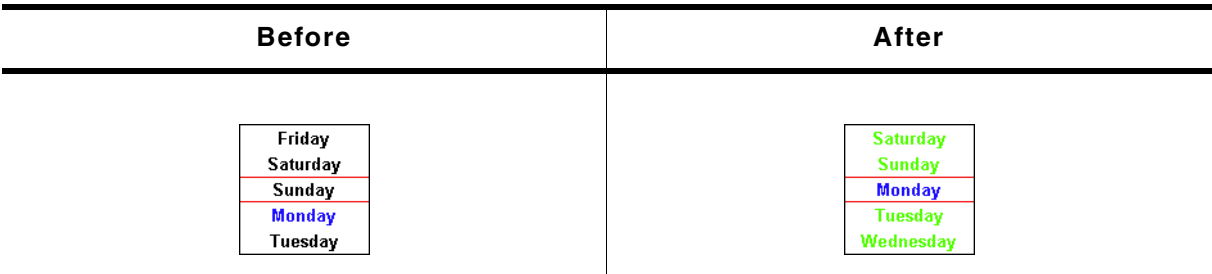

# **Description**

Sets the color to be used to draw the text.

# **Prototype**

void LISTWHEEL\_SetTextColor(LISTWHEEL\_Handle hObj,

unsigned int Index, GUI\_COLOR Color);

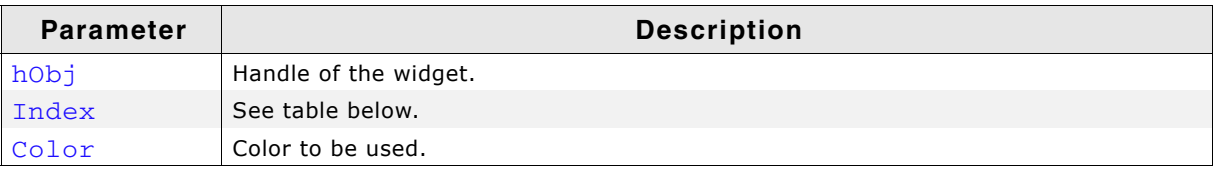

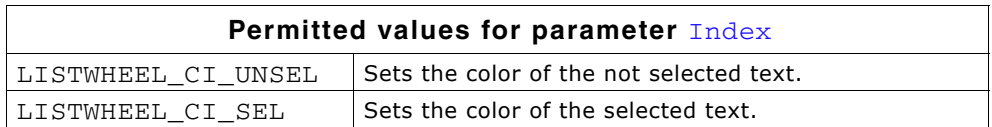

# **LISTWHEEL\_SetUserData()**

Prototype explained at the beginning of the chapter as <WIDGET> SetUserData().

# **LISTWHEEL\_SetVelocity()**

# **Description**

Starts moving the LISTWHEEL widget using the given velocity.

# **Prototype**

void LISTWHEEL\_SetVelocity(LISTWHEEL\_Handle hObj, int Velocity);

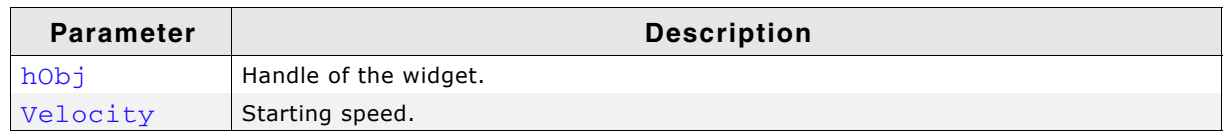

# **Additional information**

The velocity decreases automatically. The higher the given velocity the longer it takes for the movement to stop.

# **Example**

This function is used in the sample applications MEMDEV\_ListWheelEffects.c and WIDGET\_ListWheel.c.

# **16.17 MENU: Menu widget**

The MENU widget can be used to create several kinds of menus. Each menu item represents an application command or a submenu. MENUs can be shown horizontally and/or vertically. Menu items can be grouped using separators. Separators are supported for horizontal and vertical menus. Selecting a menu item sends a WM\_MENU message to the owner of the menu or opens a submenu. If mouse support is enabled the MENU widget reacts on moving the mouse over the items of a menu.

The shipment of emWin contains a application example which shows how to use the MENU widget. It can be found under Sample\Application\Reversi.c.

The table below shows the appearance of a horizontal MENU widget with a vertical submenu:

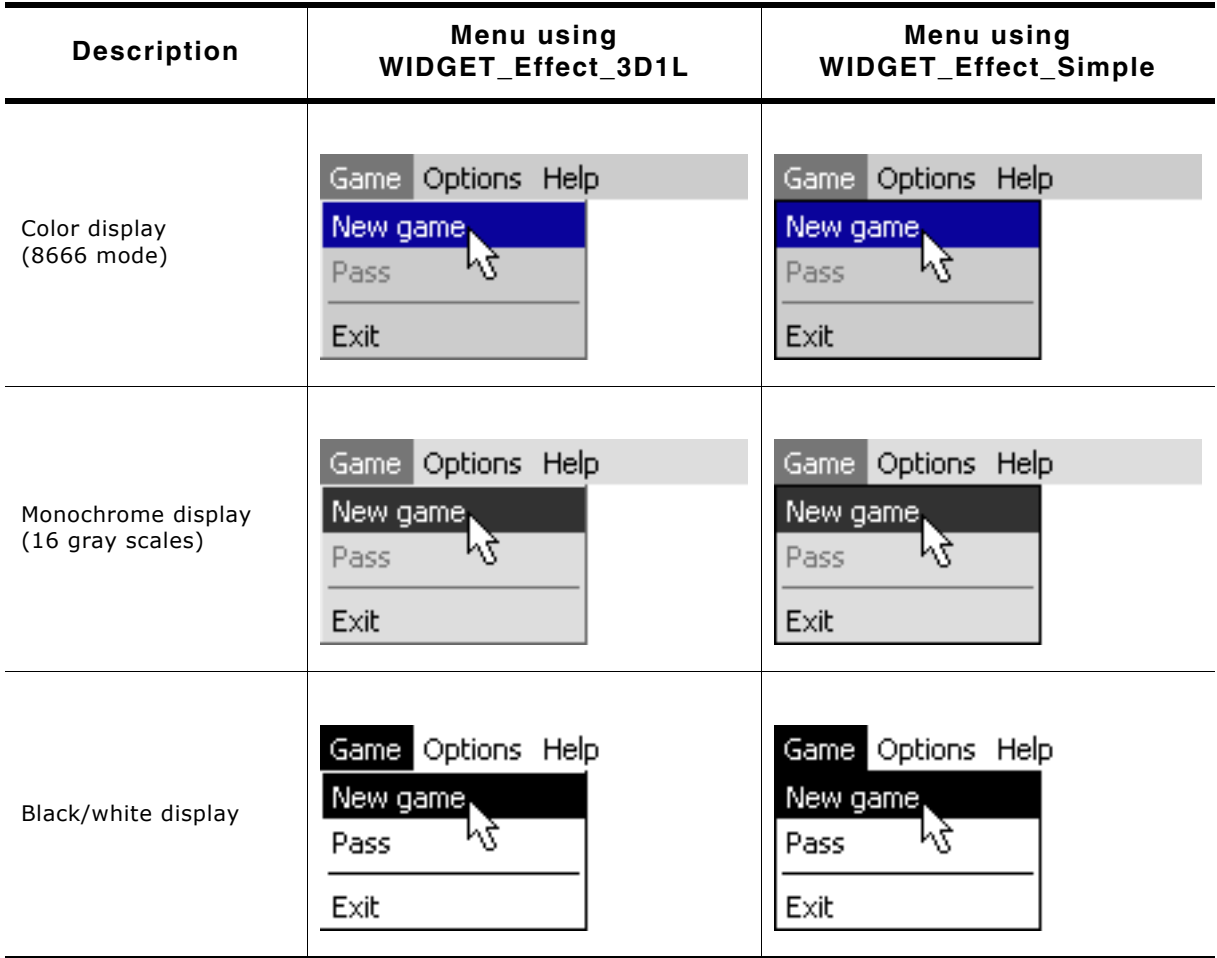

The table above shows the appearance of the menu widget using its default effect WIDGET Effect 3D1L and using WIDGET Effect Simple. It also works with all other effects.

# **16.17.1 Menu messages**

To inform its owner about selecting an item or opening a submenu the menu widget sends a message of type WM\_MENU to its owner.

# **WM\_MENU**

#### **Description**

This message is sent to inform the owner of a menu about selecting an item or opening a submenu. Disabled menu items will not send this message.

#### **Data**

The  $Data.p$  pointer of the message points to a MENU MSG DATA structure.

#### **Elements of MENU\_MSG\_DATA**

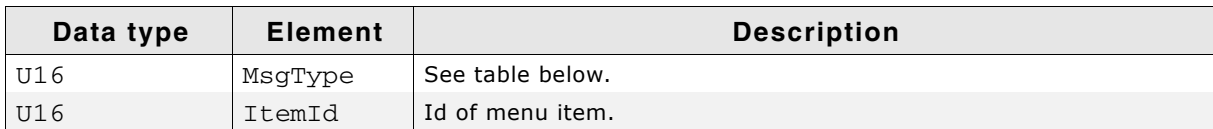

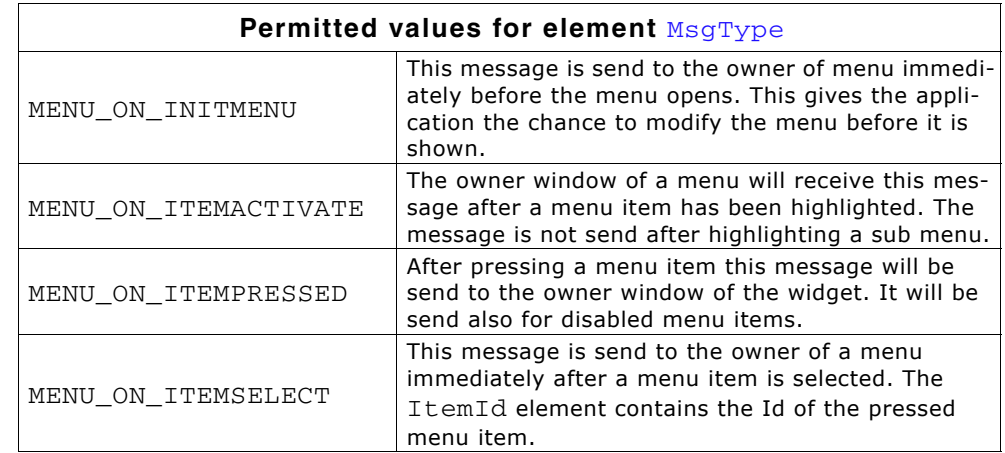

#### **Example**

The following example shows how to react on a WM\_MENU message:

```
void Callback(WM_MESSAGE * pMsg) {
 MENU_MSG_DATA * pData;
 WM_HWIN hWin = pMsg->hWin;
  switch (pMsg->MsgId) {
  case WM_MENU:
    pData = (MENU_MSG_DATA *)pMsg->Data.p;
     switch (pData->MsgType) {
     case MENU_ON_ITEMACTIVATE:
       _UpdateStatusbar(pData->ItemId);
       break;
     case MENU_ON_INITMENU:
       _OnInitMenu();
       break;
    case MENU ON ITEMSELECT:
      switch \overline{ (pData->ItemId)} {
       case ID_MENU_ITEM0:
          ... /* React on selection of menu item 0 */
         break;
       case ID_MENU_ITEM1:
         ... /* React on selection of menu item 1 */
         break;
       case ...
         ...
       }
       break;
     }
     break;
   default:
    MENU_Callback(pMsg);
   }
```
# }

# **16.17.2 Data structures**

The following shows the menu widget related data structures.

# <span id="page-617-0"></span>**MENU\_ITEM\_DATA**

This structure serves as a container to set or retrieve information about menu items.

# **Elements of MENU\_ITEM\_DATA**

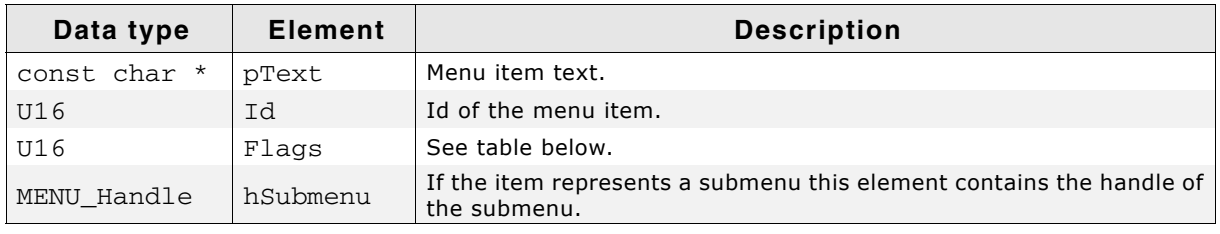

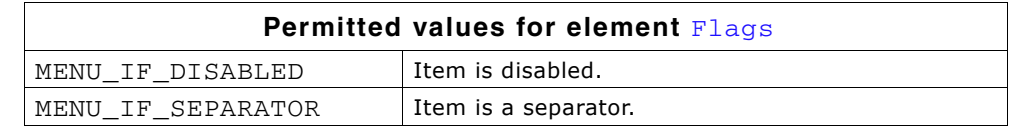

# **16.17.3 Configuration options**

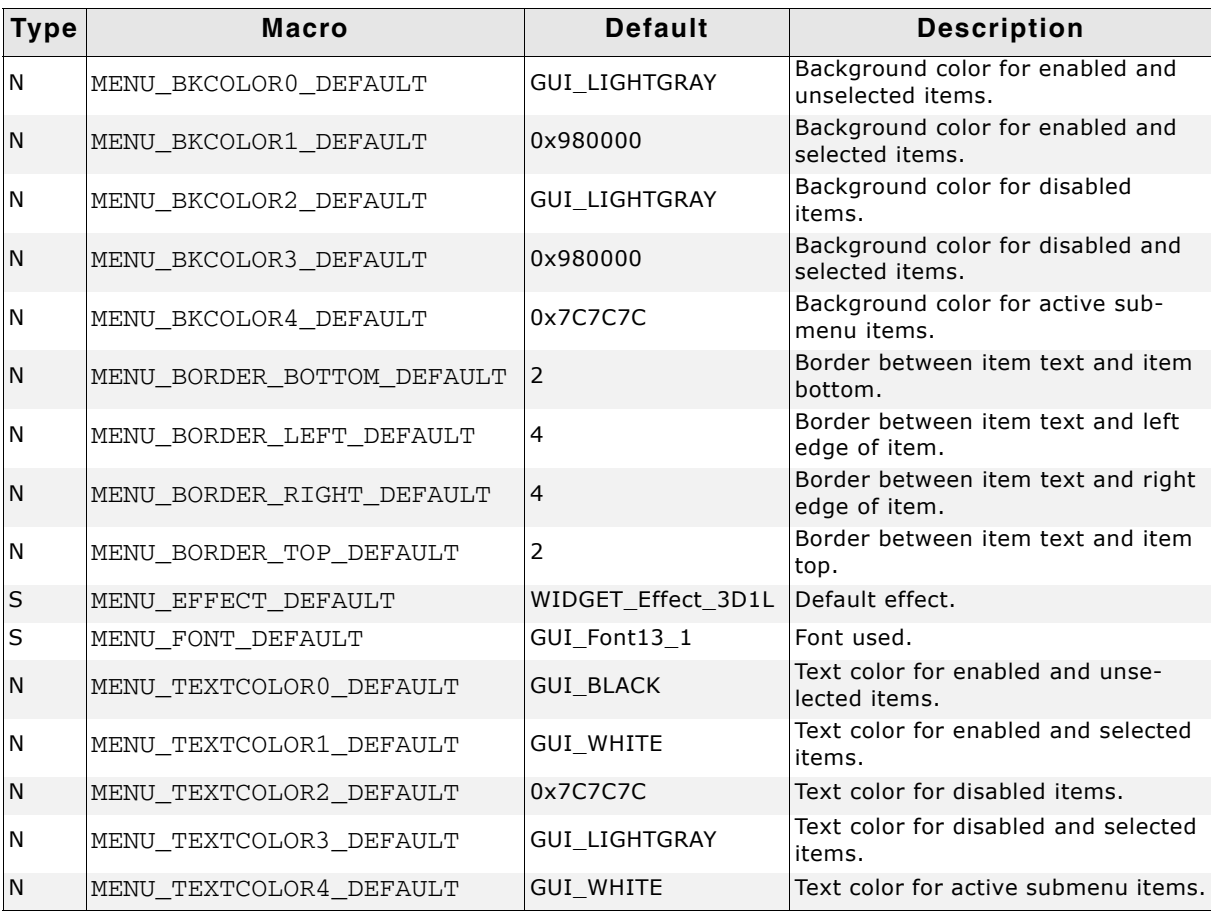

# **16.17.4 Keyboard reaction**

The widget reacts to the following keys if it has the input focus:

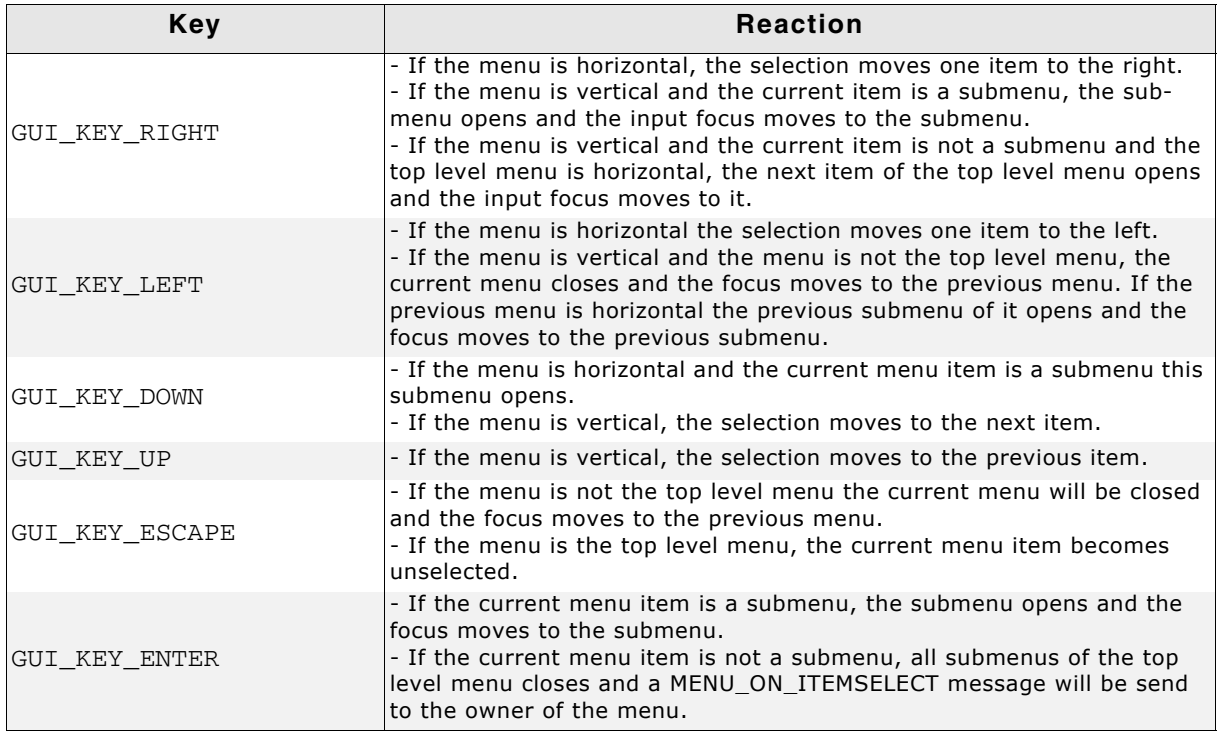

# **16.17.5 MENU API**

The table below lists the available emWin MENU-related routines in alphabetical order. Detailed descriptions of the routines follow.

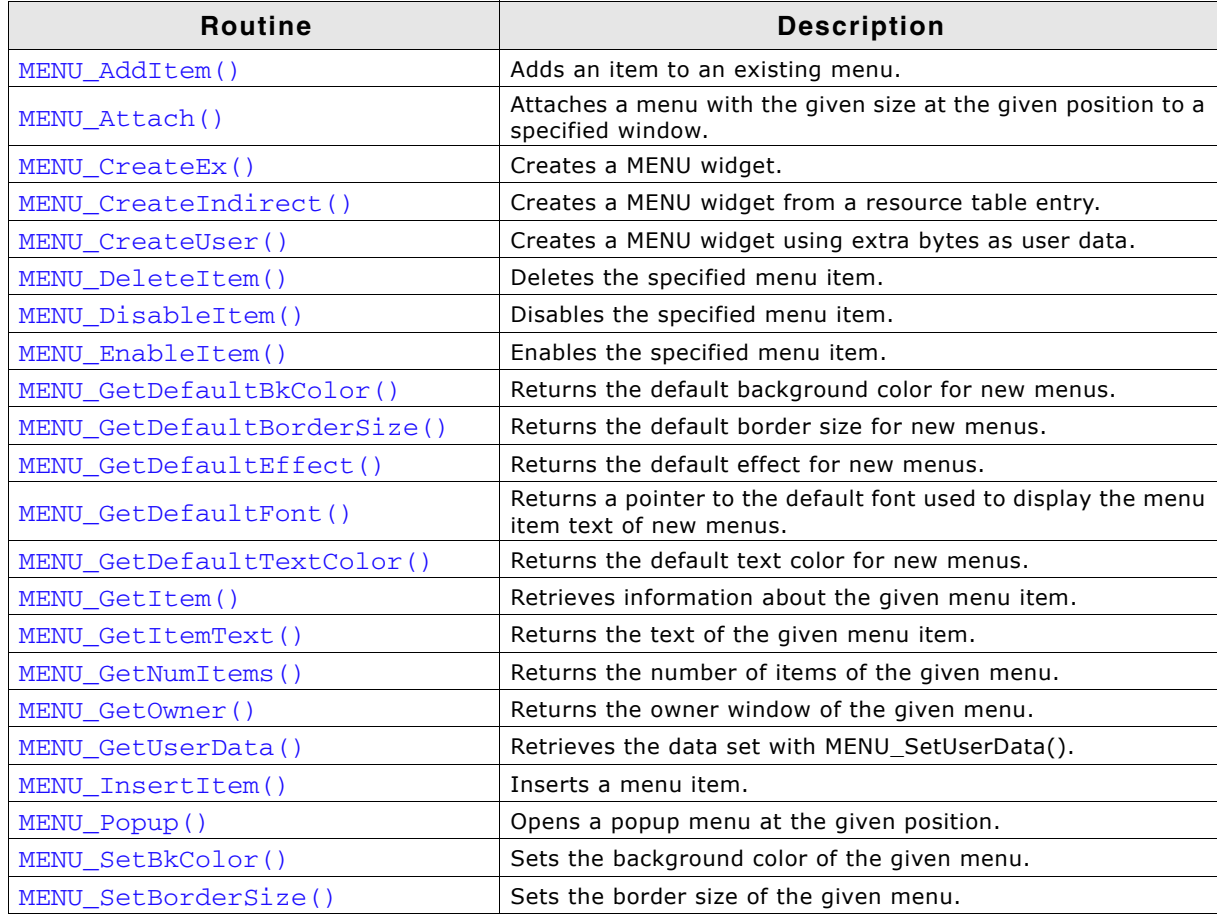

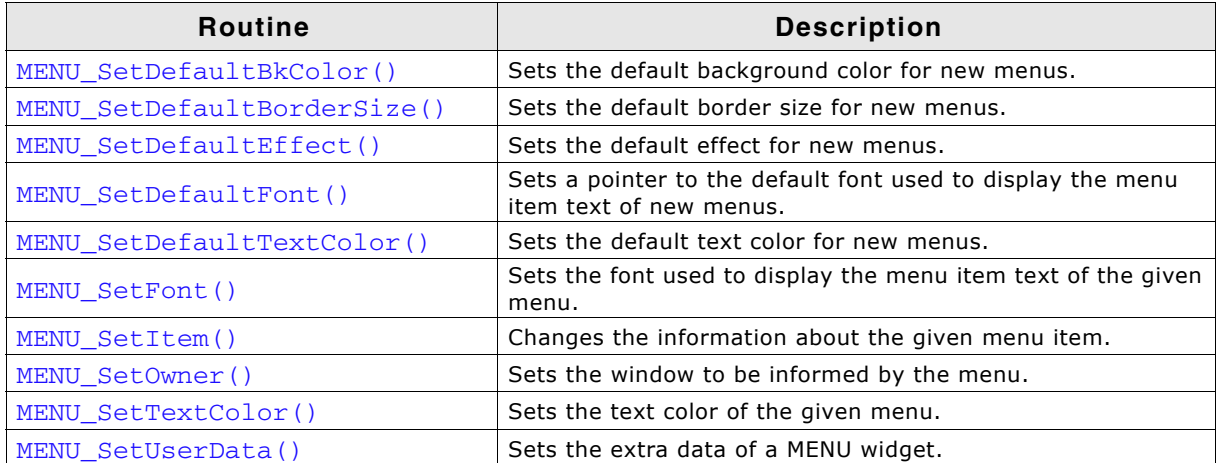

# **MENU\_AddItem()**

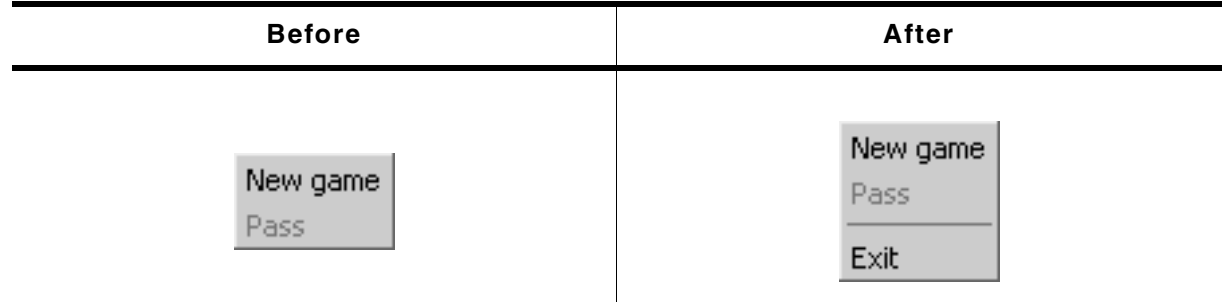

# **Description**

This function adds a new item to the end of the given menu.

# **Prototype**

void MENU AddItem(MENU Handle hObj, const MENU ITEM DATA \* pItemData);

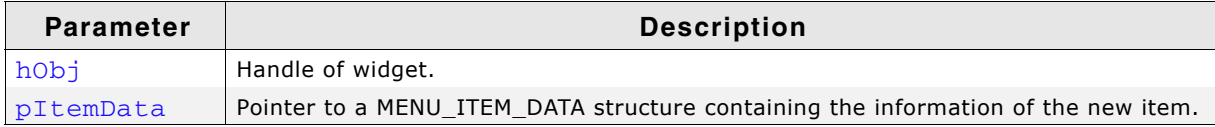

# **Additional information**

If using a menu with several submenus the Id of the menu items should be unique. Different submenus should not contain menu items with the same IDs.

When adding items to a menu and no fixed sizes are used the size of the menu will be adapted.

Refer to "MENU\_ITEM\_DATA" on page 618.

# **MENU\_Attach()**

# **Description**

Attaches the given menu at the given position with the given size to a specified window.

# **Prototype**

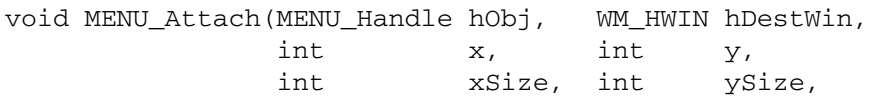

int Flags);

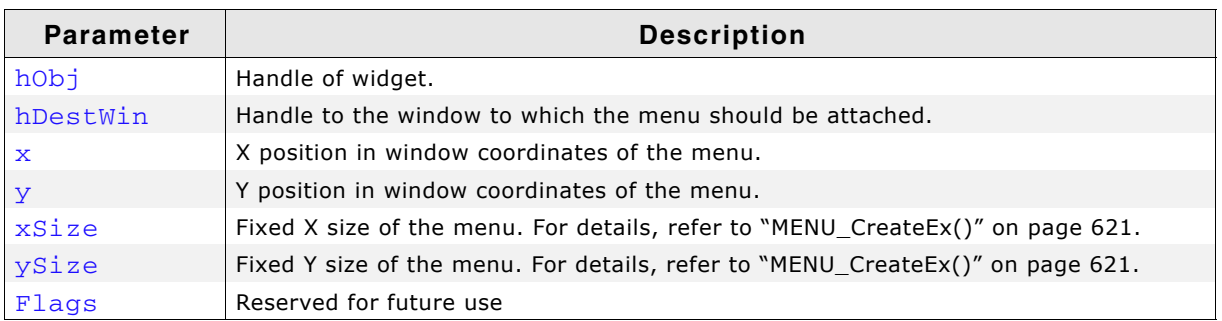

# **Additional information**

After creating a menu widget this function can be used to attach the menu to an existing window.

# <span id="page-620-0"></span>**MENU\_CreateEx()**

# **Description**

Creates a MENU widget of a specified size at a specified location.

# **Prototype**

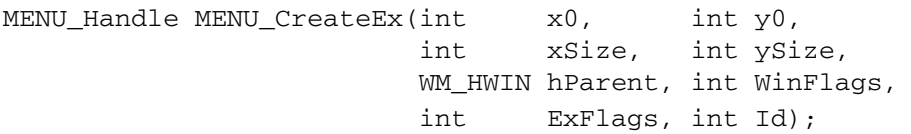

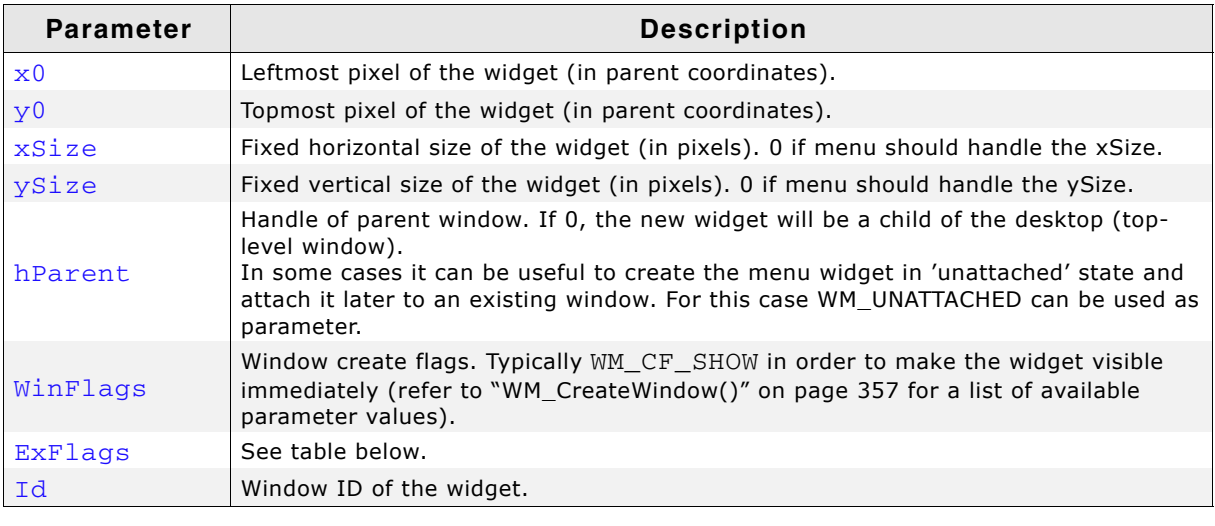

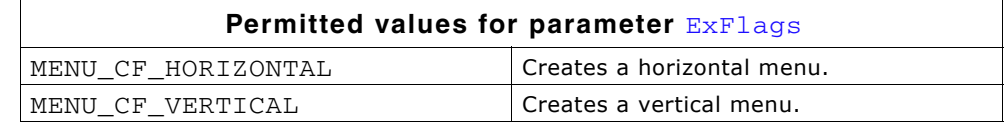

#### **Return value**

Handle of the created MENU widget; 0 if the function fails.

# **Additional information**

The parameters  $xSize$  and/or  $ySize$  specifies if a fixed width and/or height should be used for the menu.

If these parameters are  $> 0$ , fixed sizes should be used. If for example the menu should be attached as a horizontal menu to the top of a window it can be necessary to use a fixed X size which covers the whole top of the window. In this case the parameter xSize can be used to set a fixed X size of the menu. When attaching or deleting items of a menu with a fixed size the size of the widget does not change.

If the values are 0, the menu handles its size itself. That means the size of the menu depends on the size of the current menu items of a menu. If items are added or removed the size of the widget will be adapted.

# **MENU\_CreateIndirect()**

Prototype explained at the beginning of the chapter as <WIDGET>\_CreateIndirect().

# **MENU\_CreateUser()**

Prototype explained at the beginning of the chapter as <WIDGET>\_CreateUser(). For a detailed description of the parameters the function MENU\_CreateEx() can be referred to.

# **MENU\_DeleteItem()**

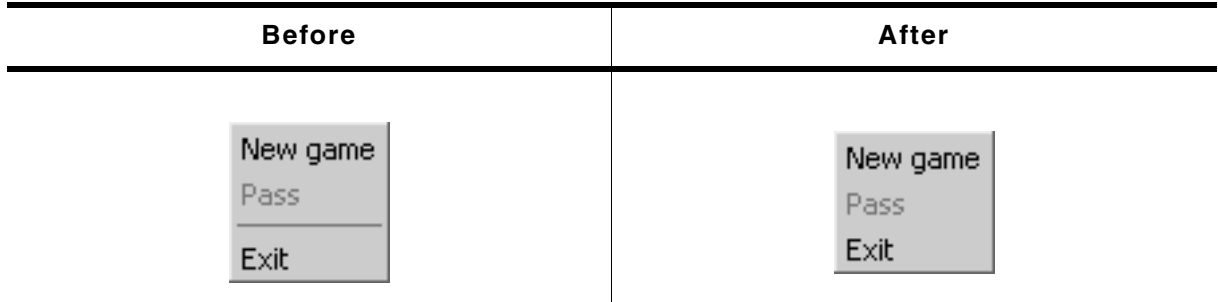

# **Description**

Deletes a given menu entry from a menu.

#### **Prototype**

```
void MENU_DeleteItem(MENU_Handle hObj, U16 ItemId);
```
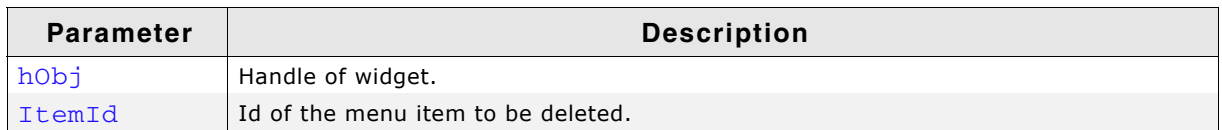

# **Additional information**

If the item does not exist the function returns immediately.

When deleting items from a menu and no fixed sizes are used the window size will be adapted.

# <span id="page-621-0"></span>**MENU\_DisableItem()**

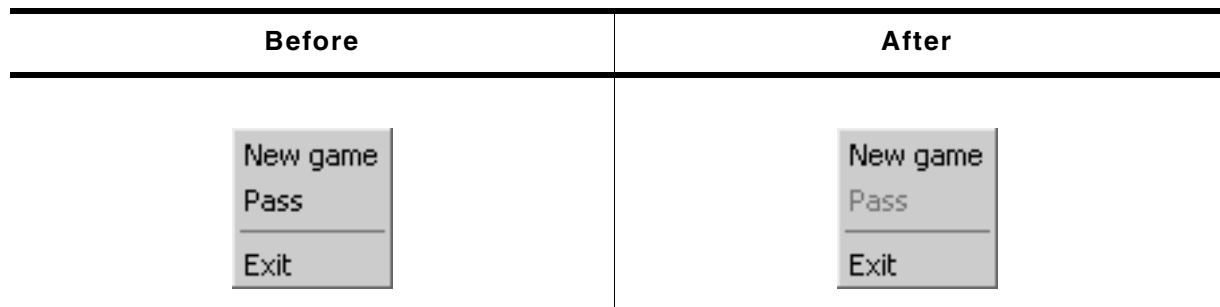

# **Description**

Disables the given menu item.

void MENU\_DisableItem(MENU\_Handle hObj, U16 ItemId);

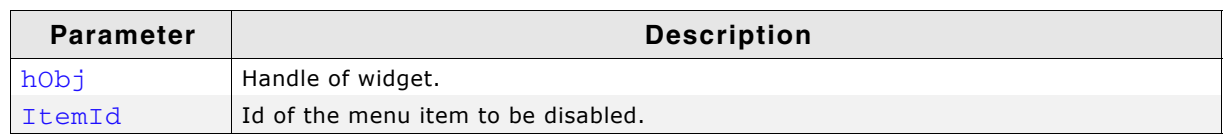

# **Additional information**

If a disabled menu item is selected, the menu widget sends no WM\_MENU message to the owner. A disabled submenu item can not be opened.

# **MENU\_EnableItem()**

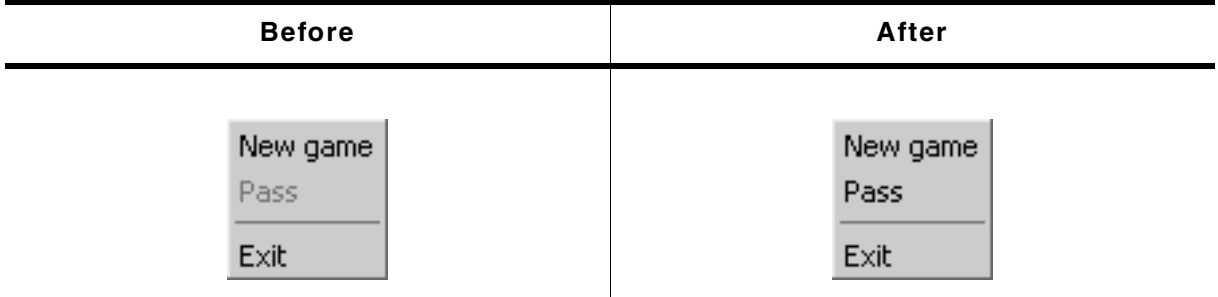

# **Description**

Enables the given menu item.

#### **Prototype**

void MENU\_EnableItem(MENU\_Handle hObj, U16 ItemId);

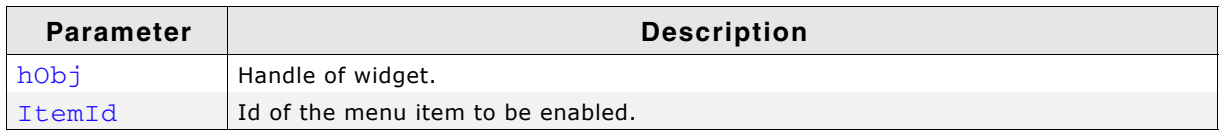

#### **Additional information**

For details, refer to "MENU\_DisableItem()" on page 622.

# **MENU\_GetDefaultBkColor()**

# **Description**

Returns the default background color used to draw new menu items.

#### **Prototype**

GUI\_COLOR MENU\_GetDefaultBkColor(unsigned ColorIndex);

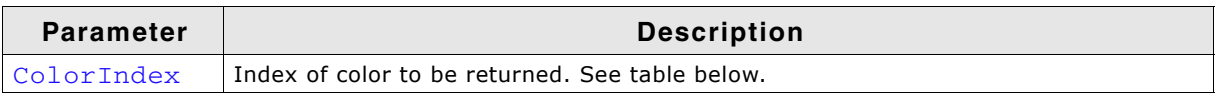

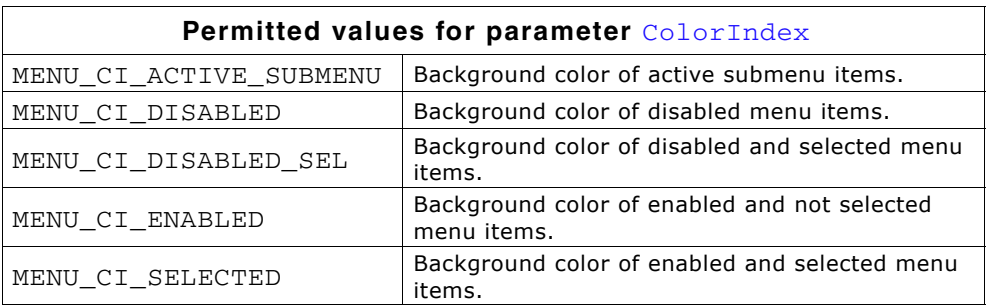

# **Return value**

Default background color used to draw new menu items.

### **Additional information**

For details, refer to "MENU\_SetBkColor()" on page 627.

# **MENU\_GetDefaultBorderSize()**

### **Description**

Returns the default border size used for new menu widgets.

# **Prototype**

U8 MENU\_GetDefaultBorderSize(unsigned BorderIndex);

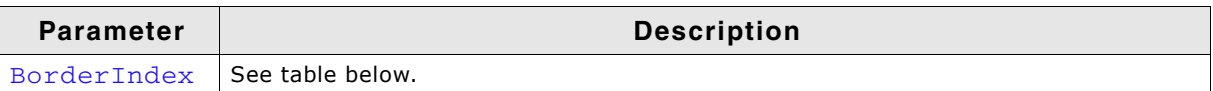

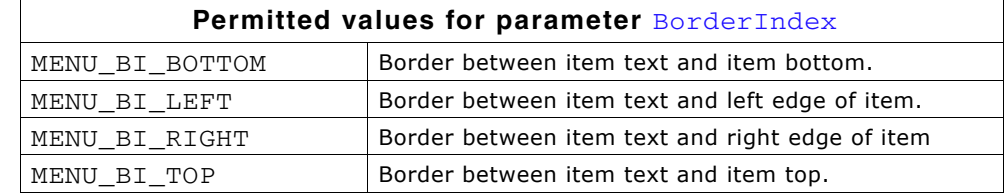

# **Return value**

Default border size used for new menu widgets.

# **Additional information**

For details, refer to "MENU\_SetBorderSize()" on page 628.

# **MENU\_GetDefaultEffect()**

# **Description**

Returns the default effect for new menus.

# **Prototype**

const WIDGET\_EFFECT \* MENU\_GetDefaultEffect(void);

# **Return value**

The result of the function is a pointer to a WIDGET\_EFFECT structure.

# **Additional information**

For more information, refer to "WIDGET\_SetDefaultEffect()" on page 409.

# **MENU\_GetDefaultFont()**

# **Description**

Returns a pointer to the default font used to display the menu item text of new menus.

# **Prototype**

const GUI\_FONT \* MENU\_GetDefaultFont(void);

# **Return value**

Pointer to the default font used to display the menu item text of new menus.

# **MENU\_GetDefaultTextColor()**

# **Description**

Returns the default text color for new menus.

# **Prototype**

GUI\_COLOR MENU\_GetDefaultTextColor(unsigned ColorIndex);

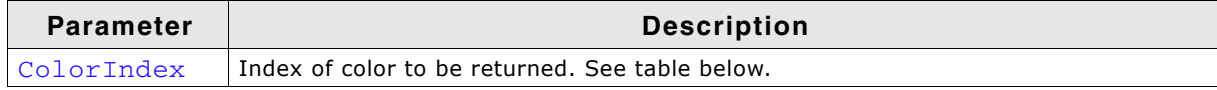

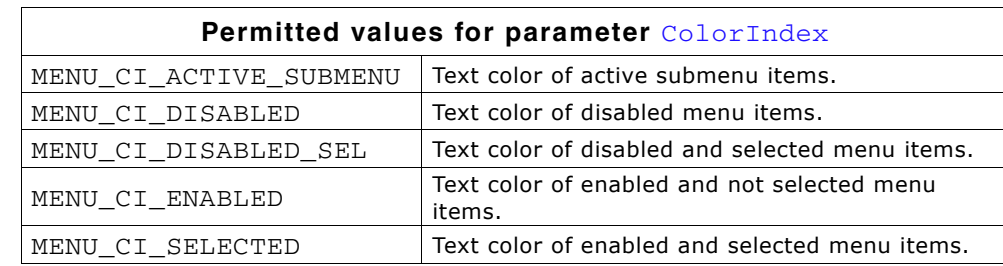

#### **Return value**

Default text color for new menus.

#### **Additional information**

For details, refer to "MENU\_SetDefaultTextColor()" on page 630.

# **MENU\_GetItem()**

#### **Description**

Retrieves information about the given menu item.

# **Prototype**

void MENU\_GetItem(MENU\_Handle hObj, U16 ItemId, MENU\_ITEM\_DATA \* pItemData);

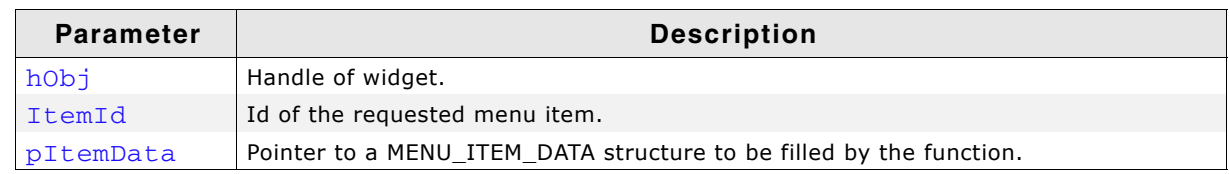

# **Additional information**

If using a menu with several submenus the handle of the widget needs to be the handle of the menu/submenu containing the requested item or the handle of a higher menu/submenu.

The function sets the element pText of the MENU ITEM INFO data structure to 0. To retrieve the menu item text the function MENU GetItemText() should be used.

Refer to the beginning of the menu chapter for details about the MENU ITEM INFO data structure.

# **MENU\_GetItemText()**

#### **Description**

Returns the text of the given menu item.

#### **Prototype**

void MENU\_GetItemText(MENU\_Handle hObj, U16 ItemId,

char \* pBuffer, unsigned BufferSize);

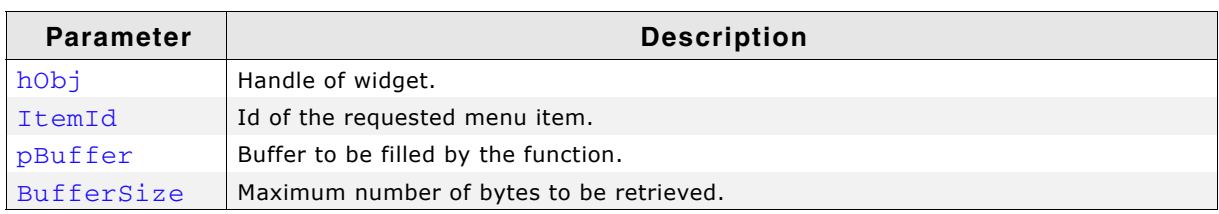

# **MENU\_GetNumItems()**

#### **Description**

Returns the number of items of the given menu.

#### **Prototype**

unsigned MENU\_GetNumItems(MENU\_Handle hObj);

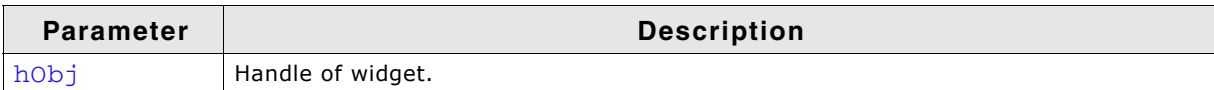

#### **Return value**

Number of items of the given menu.

# **MENU\_GetOwner()**

#### **Description**

Returns the owner window of the given menu.

# **Prototype**

WM\_HWIN MENU\_GetOwner(MENU\_Handle hObj);

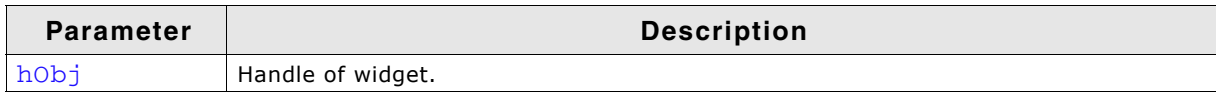

# **Return value**

Owner window of the given menu.

# **MENU\_GetUserData()**

Prototype explained at the beginning of the chapter as <WIDGET>\_GetUserData().

# **MENU\_InsertItem()**

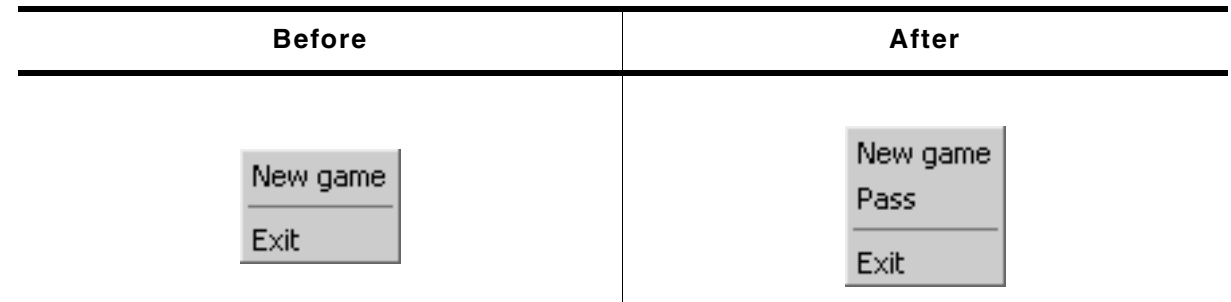

# **Description**

Inserts a menu item at the given position.

#### **Prototype**

void MENU\_InsertItem(MENU\_Handle hObj, U16 ItemId,

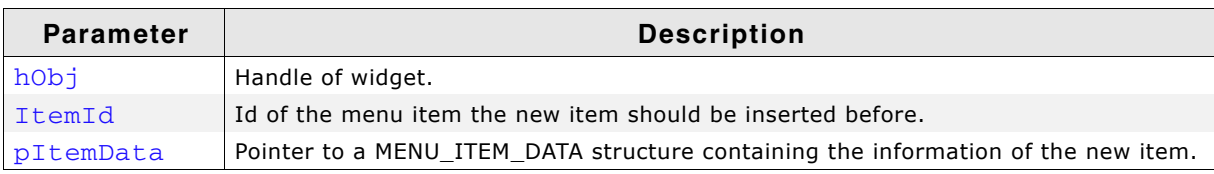

Refer to the beginning of the menu chapter for details about the MENU\_ITEM\_INFO data structure.

# **MENU\_Popup()**

#### **Description**

Opens the given menu at the given position. After selecting a menu item or after touching the display outside the menu the popup menu will be closed.

#### **Prototype**

void MENU\_Popup(MENU\_Handle hObj, WM\_HWIN hDestWin, int x, int y, int xSize, int ySize, int Flags);

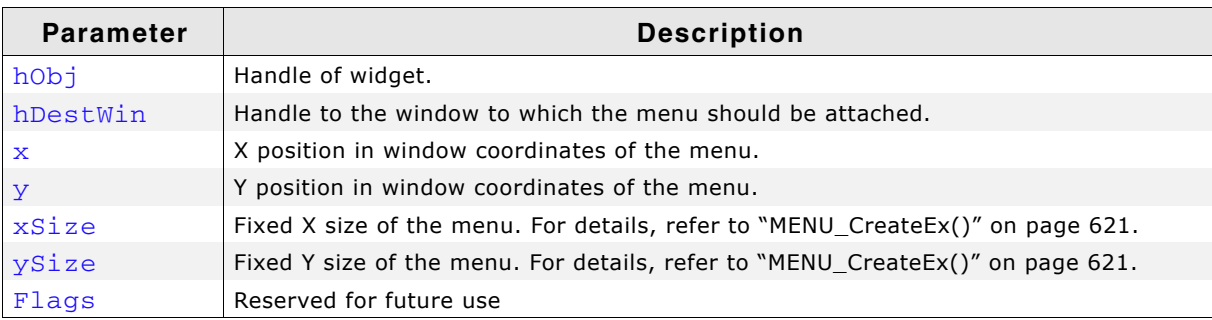

# **Additional information**

After selecting a menu item or after touching the display outside the popup menu the menu will be closed. Note that the menu will not be deleted automatically. The Sample folder contains the example WIDGET\_PopupMenu.c which shows how to use the function.

# <span id="page-626-0"></span>**MENU\_SetBkColor()**

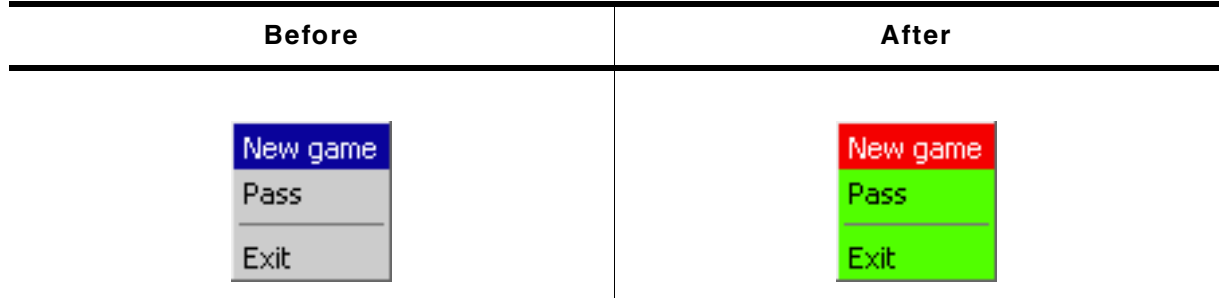

# **Description**

Sets the background color of the given menu.

void MENU\_SetBkColor(MENU\_Handle hObj, unsigned ColorIndex, GUI\_COLOR Color);

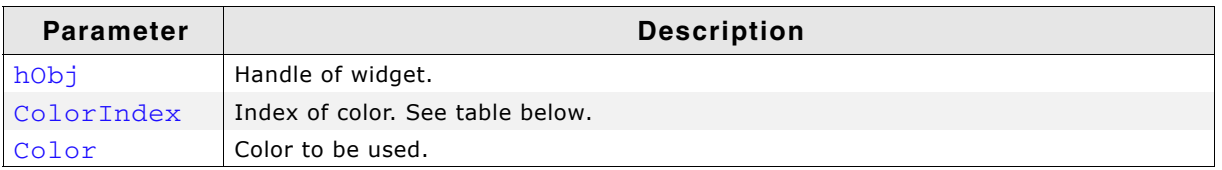

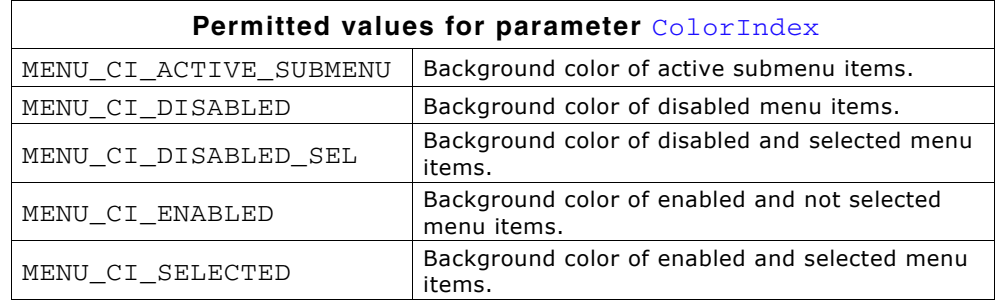

# <span id="page-627-0"></span>**MENU\_SetBorderSize()**

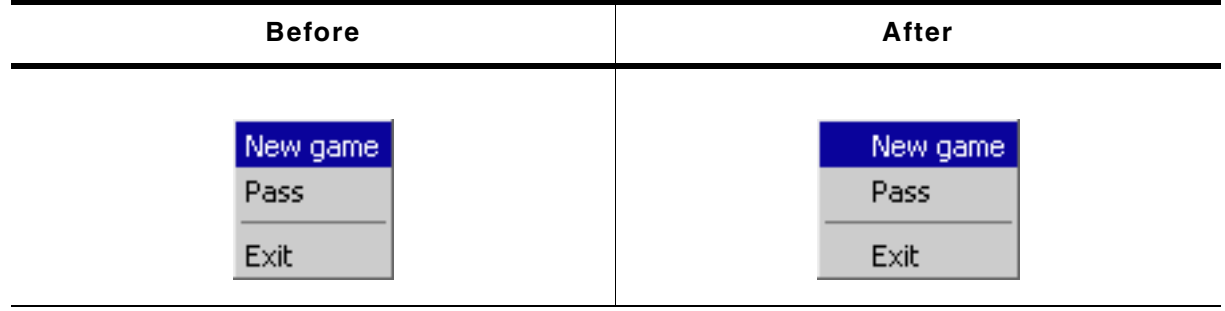

The following code is executed between the screenshots above: MENU SetBorderSize(hMenuGame, MENU BI LEFT, 20);

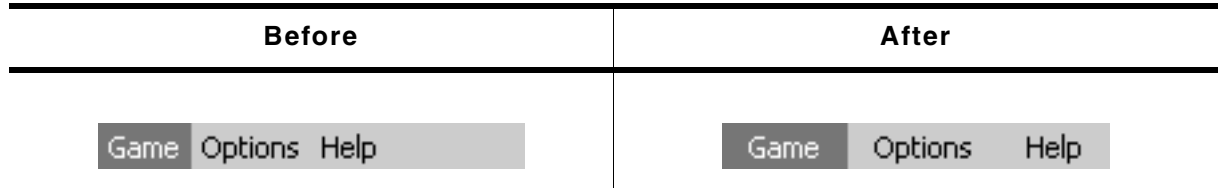

The following code is executed between the screenshots above: MENU\_SetBorderSize(hMenu, MENU\_BI\_LEFT, 10); MENU\_SetBorderSize(hMenu, MENU\_BI\_RIGHT, 10);

# **Description**

Sets the border size of the given menu.

# **Prototype**

void MENU\_SetBorderSize(MENU\_Handle hObj, unsigned BorderIndex, U8 BorderSize);

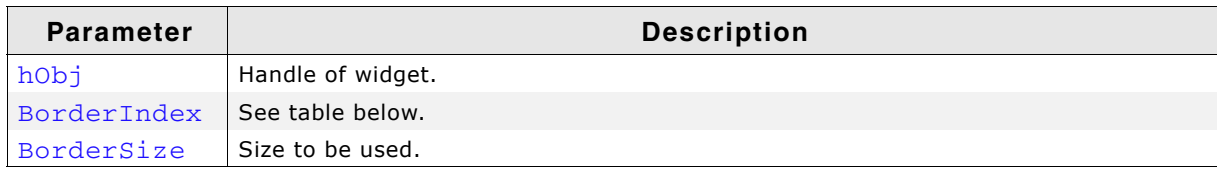

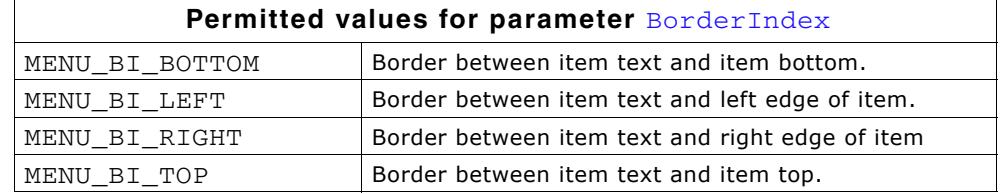

# **MENU\_SetDefaultBkColor()**

### **Description**

Sets the default background color used to draw new menu items.

#### **Prototype**

void MENU\_SetDefaultBkColor(unsigned ColorIndex, GUI\_COLOR Color);

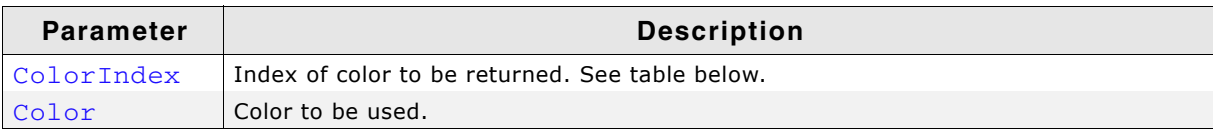

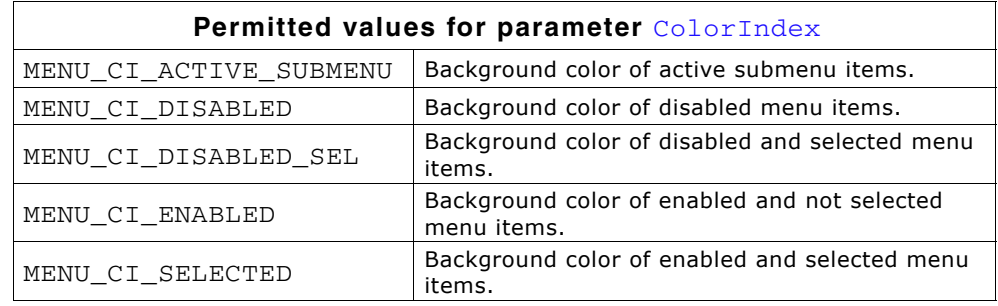

# **Additional information**

For details, refer to "MENU\_SetBkColor()" on page 627.

# **MENU\_SetDefaultBorderSize()**

# **Description**

Sets the default border size used for new menu widgets.

# **Prototype**

void MENU\_SetDefaultBorderSize(unsigned BorderIndex, U8 BorderSize);

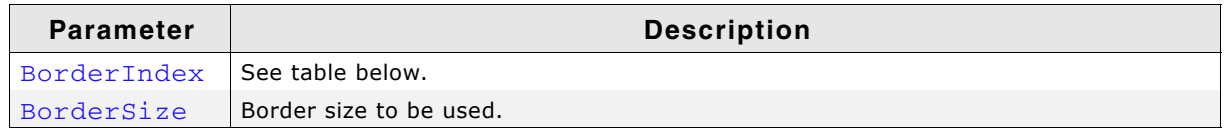

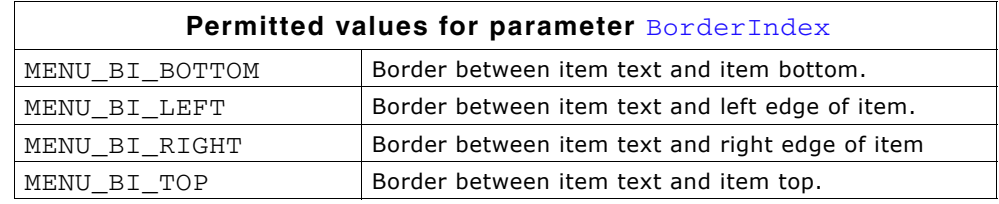

# **Additional information**

For details, refer to "MENU\_SetBorderSize()" on page 628.

# **MENU\_SetDefaultEffect()**

# **Description**

Sets the default effect for new menus.

# **Prototype**

```
void MENU SetDefaultEffect(const WIDGET EFFECT * pEffect);
```
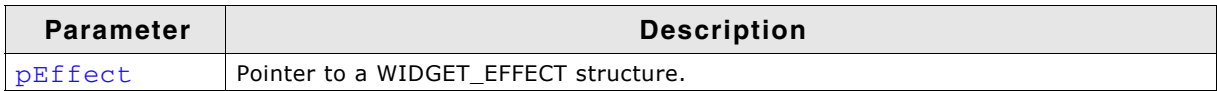

# **Additional information**

For more information, refer to "WIDGET\_SetDefaultEffect()" on page 409.

# **MENU\_SetDefaultFont()**

# **Description**

Sets the pointer to the default font used to display the menu item text of new menus.

# **Prototype**

void MENU\_SetDefaultFont(const GUI\_FONT \* pFont);

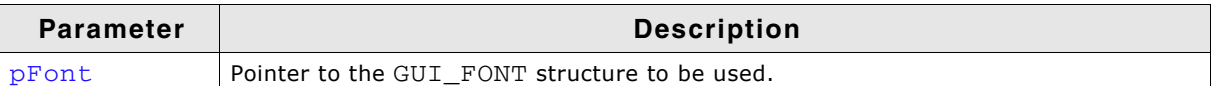

# **Additional information**

For details, refer to "MENU\_SetFont()" on page 631.

# <span id="page-629-0"></span>**MENU\_SetDefaultTextColor()**

# **Description**

Sets the default text color for new menus.

# **Prototype**

void MENU\_SetDefaultTextColor(unsigned ColorIndex, GUI\_COLOR Color);

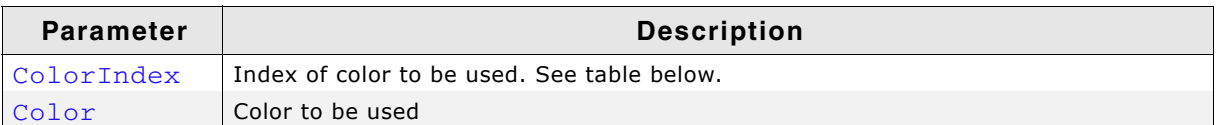

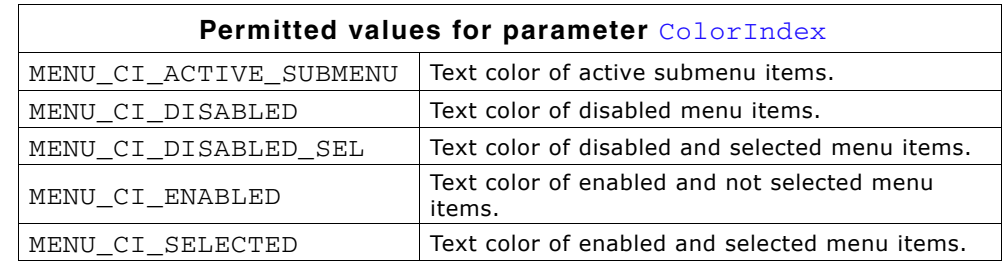

# **Additional information**

For details, refer to "MENU\_SetTextColor()" on page 632.

<span id="page-630-0"></span>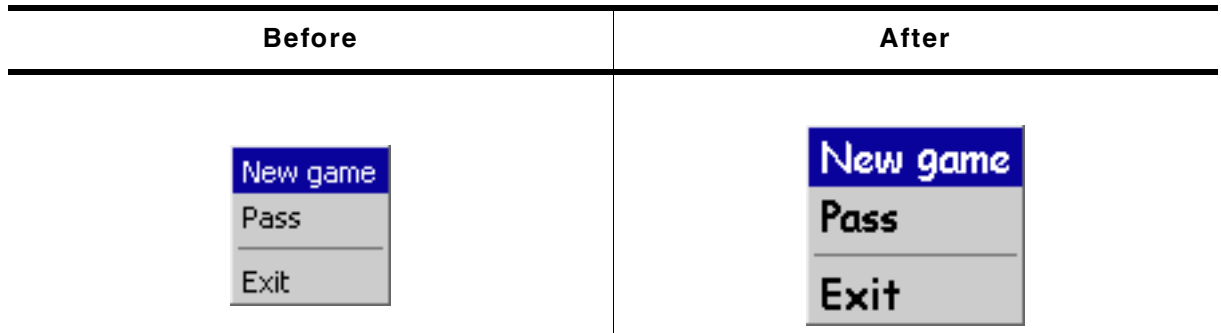

# **Description**

Sets the pointer to the default font used to display the menu item text of new menus.

#### **Prototype**

void MENU\_SetFont(MENU\_Handle hObj, const GUI\_FONT \* pFont);

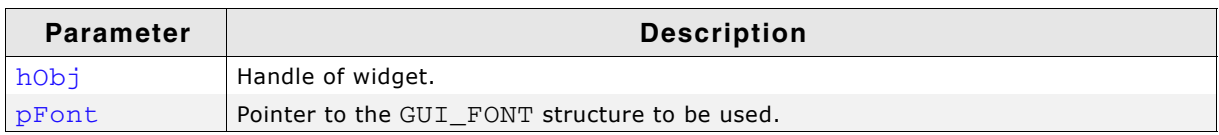

# **MENU\_SetItem()**

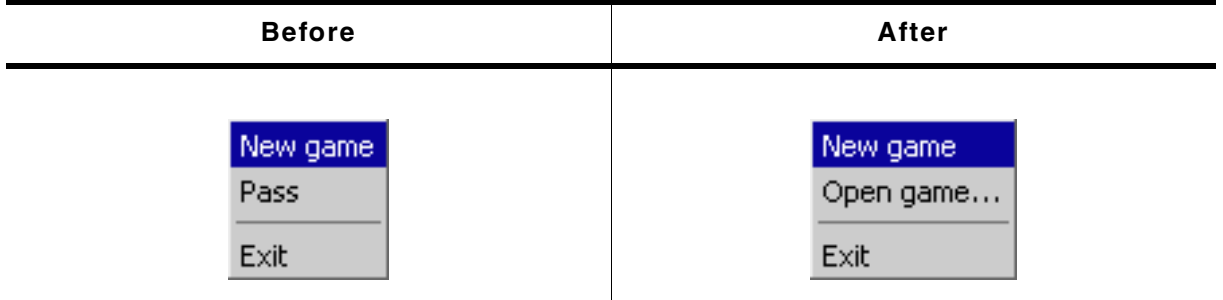

# **Description**

Sets the item information for the given menu item.

# **Prototype**

```
void MENU SetItem(MENU Handle hObj, U16 ItemId,
               const MENU ITEM DATA * pItemData);
```
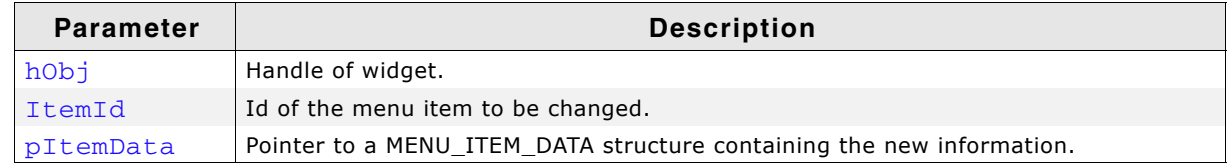

# **MENU\_SetOwner()**

# **Description**

Sets the owner of the menu to be informed by the widget.

void MENU\_SetOwner(MENU\_Handle hObj, WM\_HWIN hOwner);

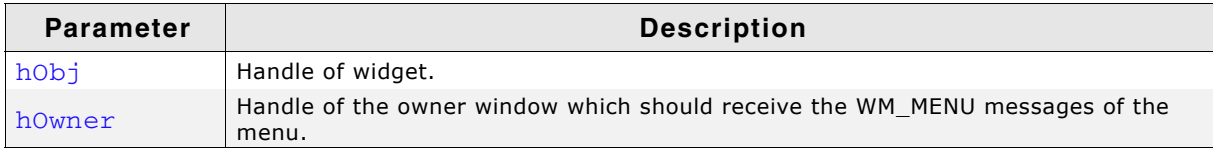

# **Additional information**

If no owner is set the parent window of the menu will receive WM\_MENU messages. In some cases it makes sense to send the messages not to the parent window of the menu. In this case this function can be used to set the recipient for the WM\_MENU messages.

# **MENU\_SetSel()**

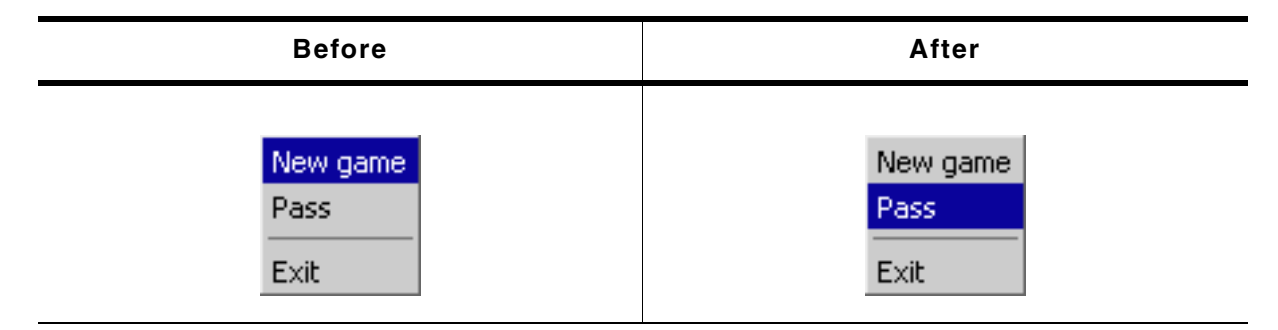

# **Description**

Sets the selected item of the given menu.

# **Prototype**

void MENU\_SetSel(MENU\_Handle hObj, int Sel);

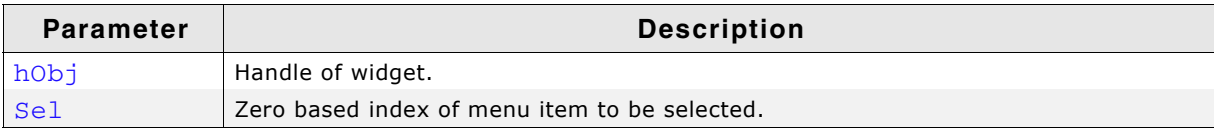

# **Return value**

The function returns the zero based index of the previous selected menu item.

# **Additional information**

A value <0 for parameter Sel deselects the menu items.

# <span id="page-631-0"></span>**MENU\_SetTextColor()**

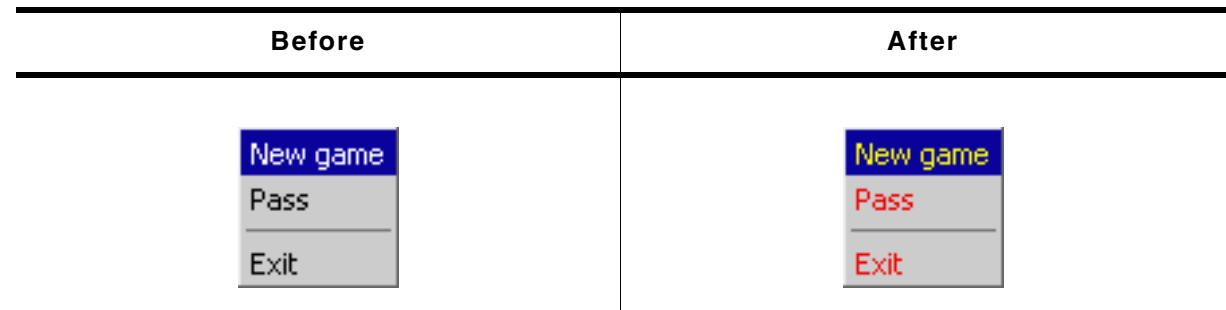

# **Description**

Sets the text color of the given menu.

void MENU\_SetTextColor(MENU\_Handle hObj, unsigned ColorIndex, GUI\_COLOR Color);

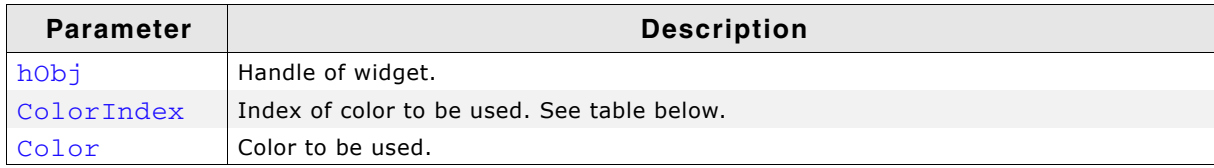

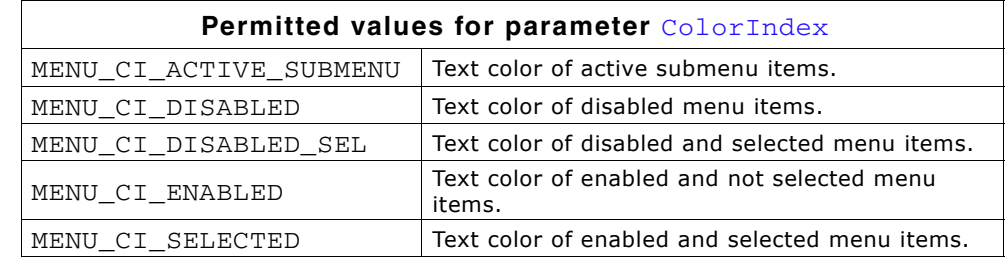

# **MENU\_SetUserData()**

Prototype explained at the beginning of the chapter as <WIDGET>\_SetUserData().

# **16.17.6 Example**

The Sample folder contains the following example which shows how the widget can be used:

• WIDGET\_Menu.c

Note that several other examples also make use of this widget and may also be helpful to get familiar with the widget.

# **Screenshot of WIDGET\_Menu.c:**

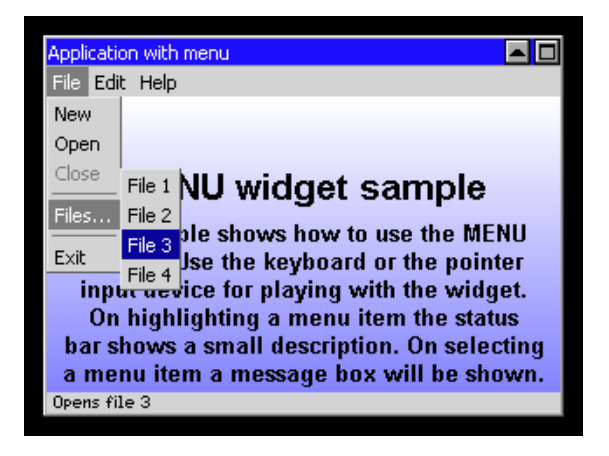

# **16.18 MULTIEDIT: Multi line text widget**

The MULTIEDIT widget enables you to edit text with multiple lines. You can use it as a simple text editor or to display static text. The widget supports scrolling with and without scrollbars. All MULTIEDIT-related routines are in the file(s) MULTIEDIT\*.c, MULTIEDIT.h. All identifiers are prefixed MULTIEDIT. The table below shows the appearance of the MULTIEDIT widget:

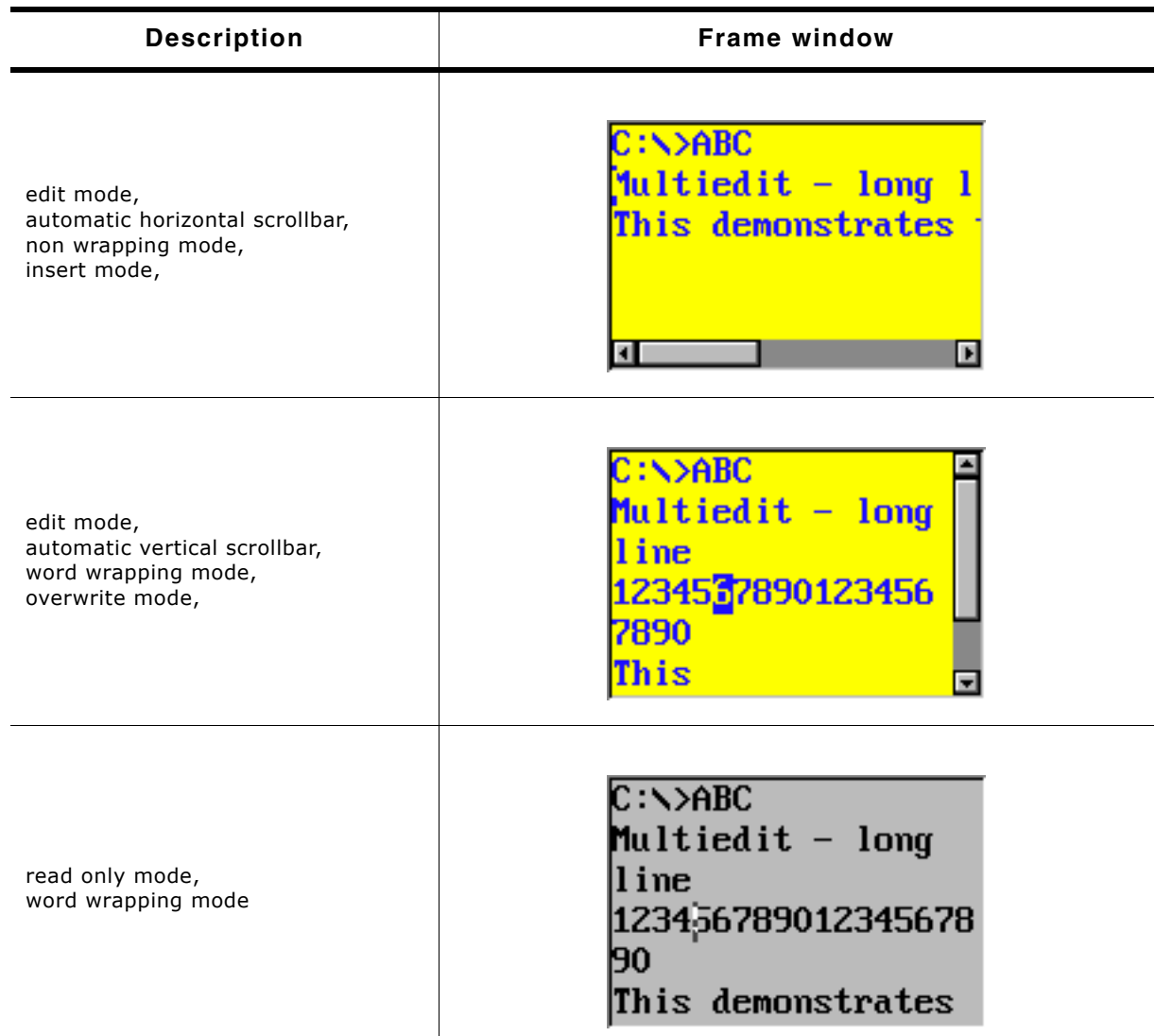

# **16.18.1 Configuration options**

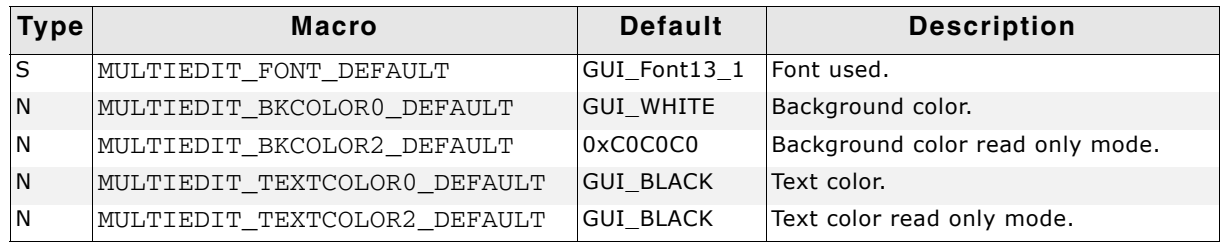

# **16.18.2 Predefined IDs**

The following symbols define IDs which may be used to make MULTIEDIT widgets distinguishable from creation: GUI\_ID\_MULTIEDIT0 - GUI\_ID\_MULTIEDIT3

# **16.18.3 Notification codes**

The following events are sent from the widget to its parent window as part of a WM\_NOTIFY\_PARENT message:

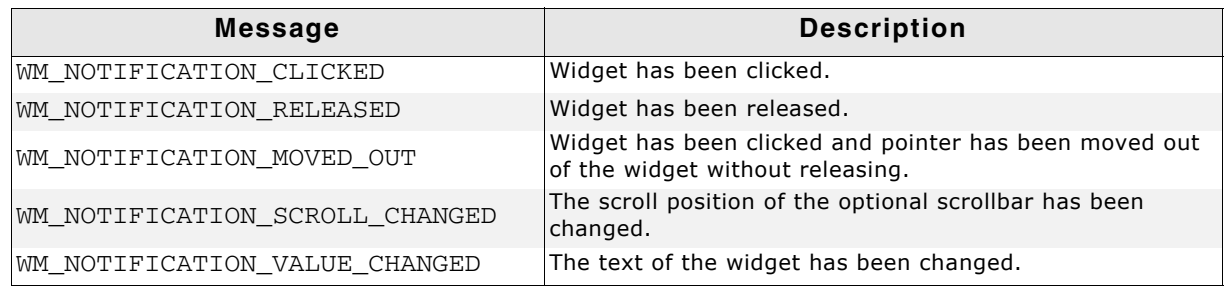

# **16.18.4 Keyboard reaction**

The widget reacts to the following keys if it has the input focus:

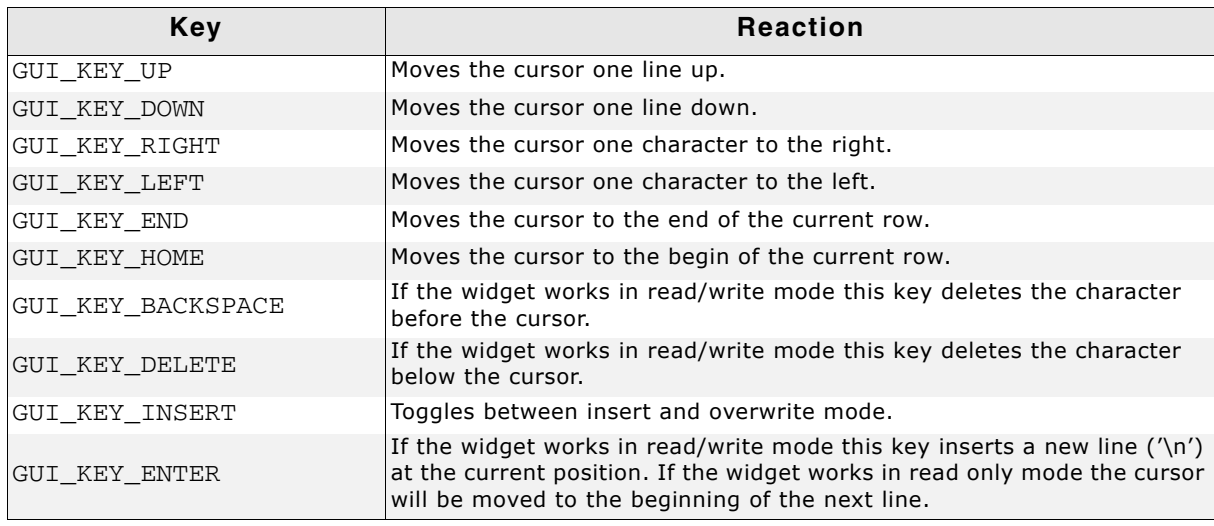

# **16.18.5 MULTIEDIT API**

The table below lists the available emWin MULTIEDIT-related routines in alphabetical order. Detailed descriptions of the routines follow.

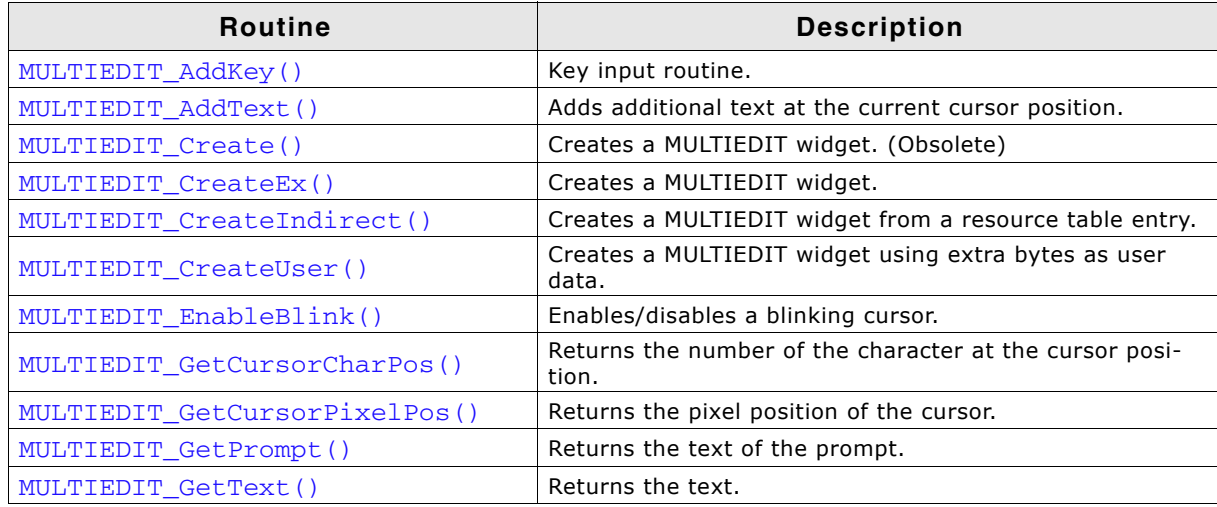

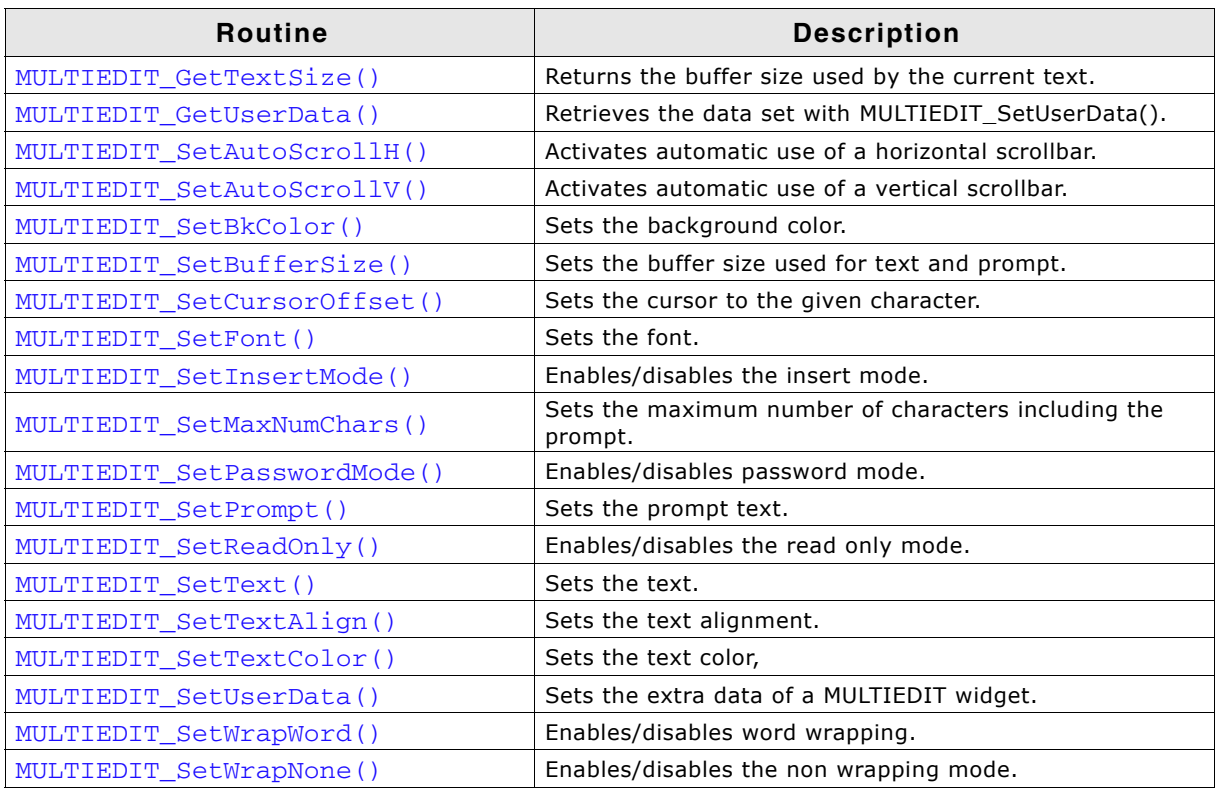

# **MULTIEDIT\_AddKey()**

# **Description**

Adds user input to a specified multiedit widget.

# **Prototype**

void MULTIEDIT AddKey(MULTIEDIT HANDLE hObj, int Key);

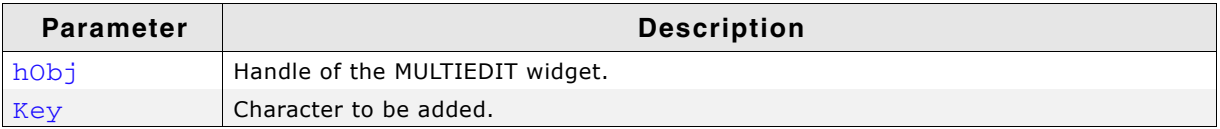

# **Additional information**

The specified character is added to the user input of the multiedit widget. If the maximum count of characters has been reached, another character will not be added.

# **MULTIEDIT\_AddText()**

#### **Description**

Adds the given text at the current cursor position.

# **Prototype**

```
int MULTIEDIT_AddText(MULTIEDIT_HANDLE hObj, const char * s);
```
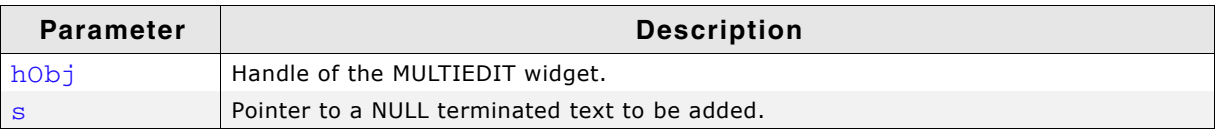

# **Additional information**

If the number of characters exceeds the limit set with the function MULTIEDIT\_SetMaxNumChars() the function will add only the characters of the text which fit into the widget respecting the limit.

# **MULTIEDIT\_Create()**

(Obsolete, MULTIEDIT\_CreateEx() should be used instead)

#### **Description**

Creates a MULTIEDIT widget of a specified size at a specified location.

#### **Prototype**

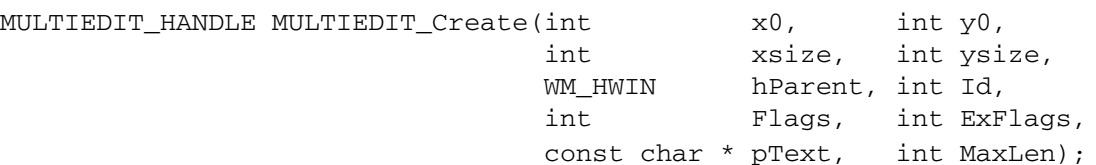

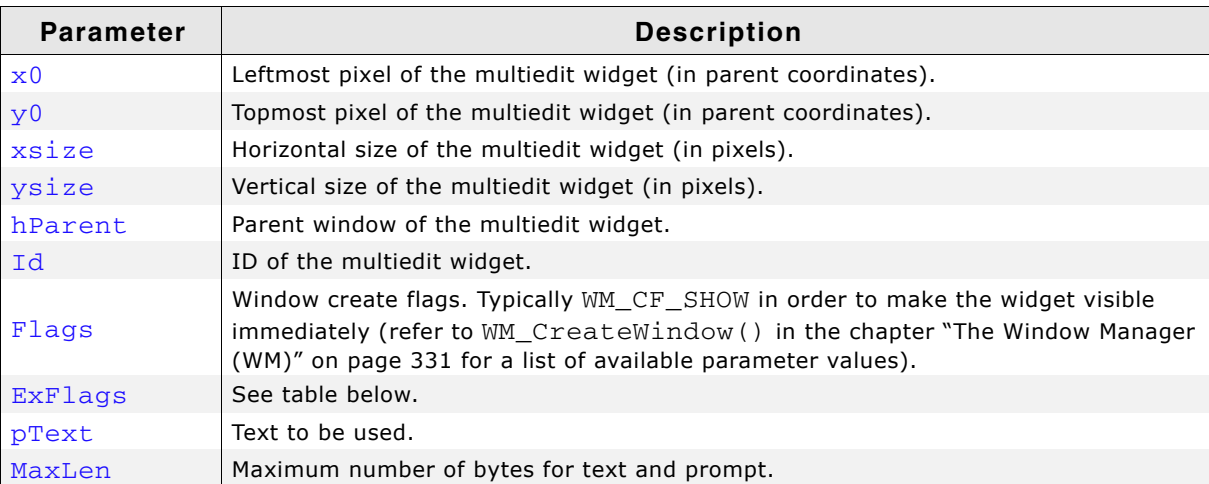

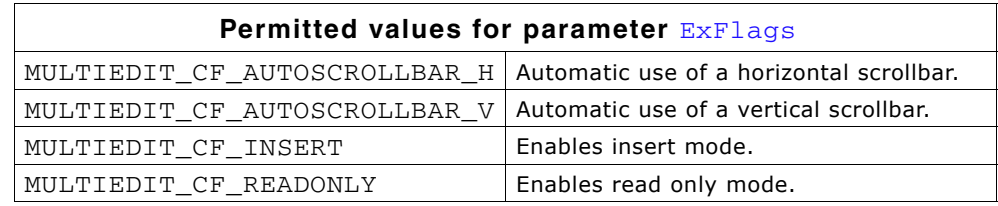

#### **Return value**

Handle of the created MULTIEDIT widget; 0 if the function fails.

# **MULTIEDIT\_CreateEx()**

#### **Description**

Creates a MULTIEDIT widget of a specified size at a specified location.

#### **Prototype**

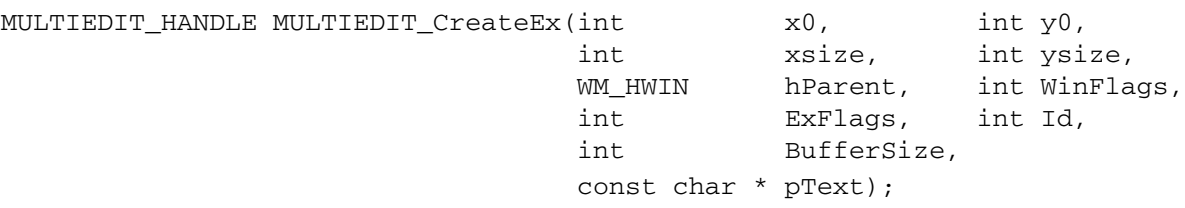

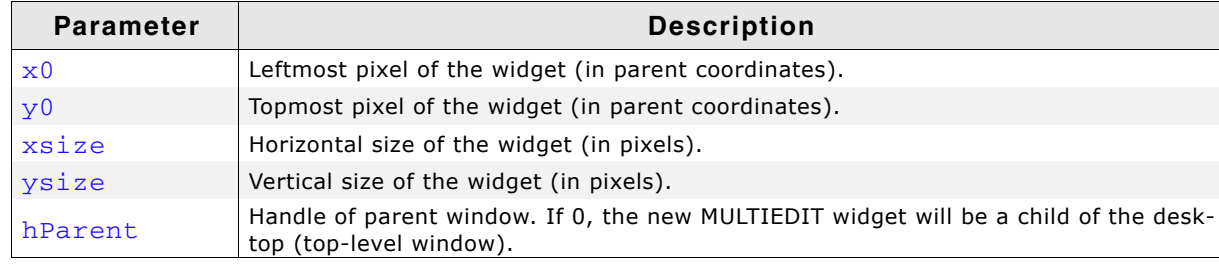

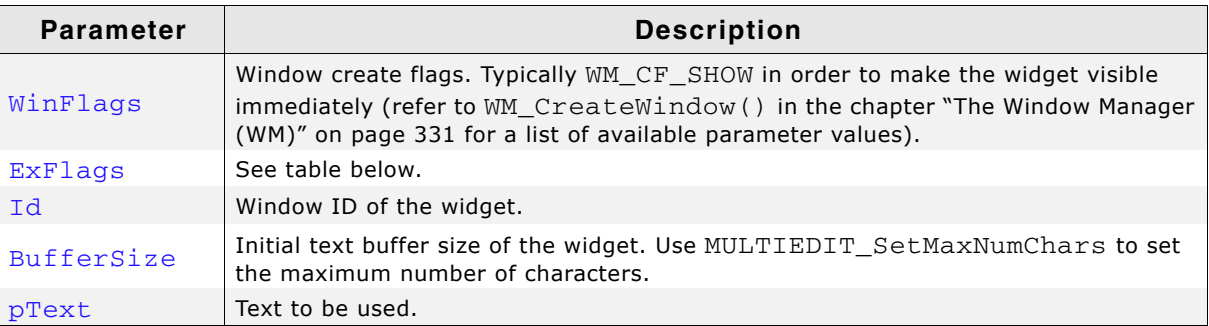

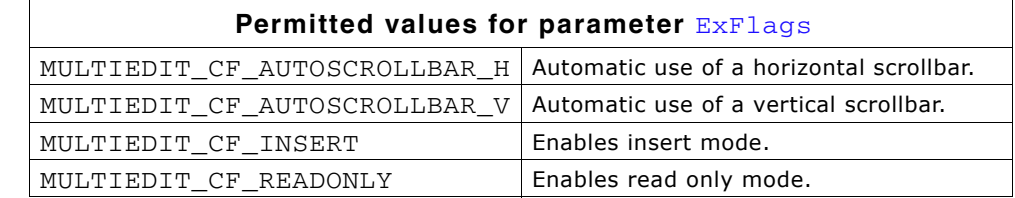

# **Return value**

Handle of the created MULTIEDIT widget; 0 if the function fails.

# **MULTIEDIT\_CreateIndirect()**

Prototype explained at the beginning of the chapter as <WIDGET> CreateIndirect().

# **MULTIEDIT\_CreateUser()**

Prototype explained at the beginning of the chapter as <WIDGET>\_CreateUser(). For a detailed description of the parameters the function MULTIEDIT\_CreateEx() can be referred to.

# **MULTIEDIT\_EnableBlink()**

# **Description**

Enables/disables a blinking cursor.

# **Prototype**

void MULTIEDIT\_EnableBlink(MULTIEDIT\_Handle hObj, int Period, int OnOff);

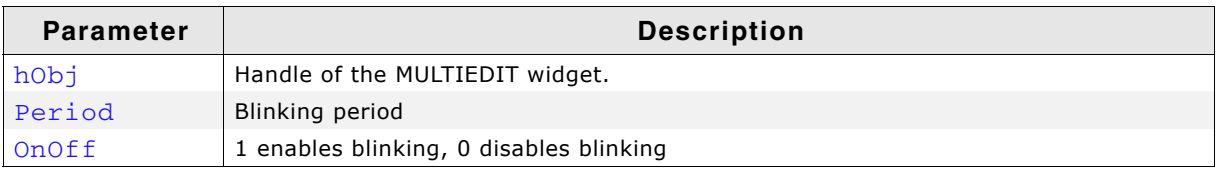

# **Additional information**

This function calls GUI\_X\_GetTime().

# **MULTIEDIT\_GetCursorCharPos()**

# **Description**

Returns the number of the character at the cursor position.

# **Prototype**

int MULTIEDIT\_GetCursorCharPos(MULTIEDIT\_Handle hObj);

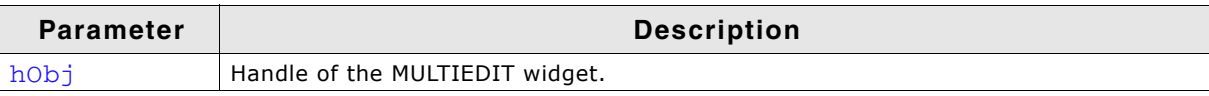

#### **Return value**

Number of the character at the cursor position.

#### **Additional information**

The widget returns the character position if it has the focus or not. This means the cursor position is also returned, if the cursor is currently not visible in the widget.

# **MULTIEDIT\_GetCursorPixelPos()**

#### **Description**

Returns the pixel position of the cursor in window coordinates.

#### **Prototype**

```
void MULTIEDIT_GetCursorPixelPos(MULTIEDIT_Handle hObj,
                            int * pxPos, int * pyPos);
```
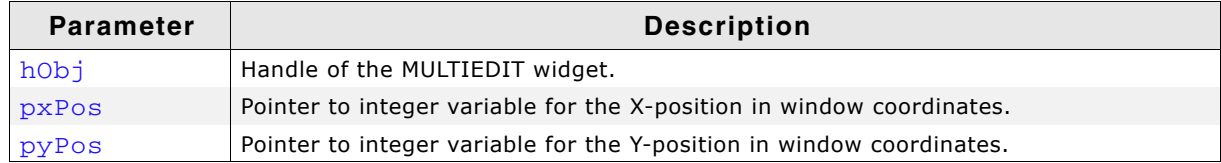

#### **Additional information**

The widget returns the pixel position if it has the focus or not. This means the cursor position is also returned, if the cursor is currently not visible in the widget.

# **MULTIEDIT\_GetPrompt()**

#### **Description**

Returns the current prompt text.

#### **Prototype**

void MULTIEDIT\_GetPrompt(MULTIEDIT\_HANDLE hObj, char \* sDest, int MaxLen);

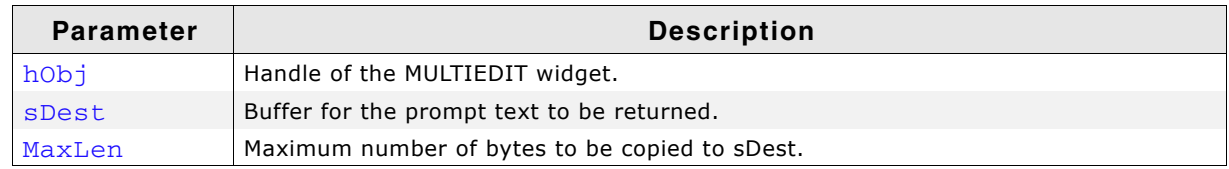

#### **Additional information**

The function copies the current prompt text to the buffer given by sDest. The maximum number of bytes copied to the buffer is given by MaxLen.

# **MULTIEDIT\_GetText()**

#### **Description**

Returns the current text.

#### **Prototype**

void MULTIEDIT GetText(MULTIEDIT HANDLE hObj, char \* sDest, int MaxLen);

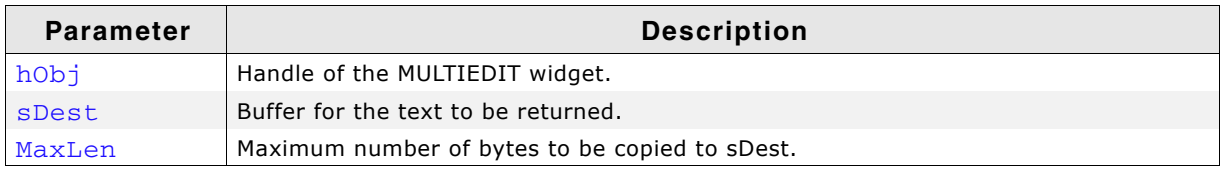

The function copies the current text to the buffer given by sDest. The maximum number of bytes copied to the buffer is given by MaxLen.

# **MULTIEDIT\_GetTextSize()**

### **Description**

Returns the buffer size used to store the current text (and prompt).

#### **Prototype**

int MULTIEDIT\_GetTextSize(MULTIEDIT\_HANDLE hObj);

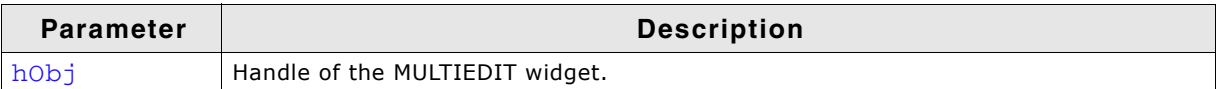

# **Return value**

Buffer size used to store the current text (and prompt).

# **MULTIEDIT\_GetUserData()**

Prototype explained at the beginning of the chapter as  $\langle WIDGET \rangle$  GetUserData().

# **MULTIEDIT\_SetAutoScrollH()**

# **Description**

Enables/disables the automatic use of a horizontal scrollbar.

# **Prototype**

void MULTIEDIT\_SetAutoScrollH(MULTIEDIT\_HANDLE hObj, int OnOff);

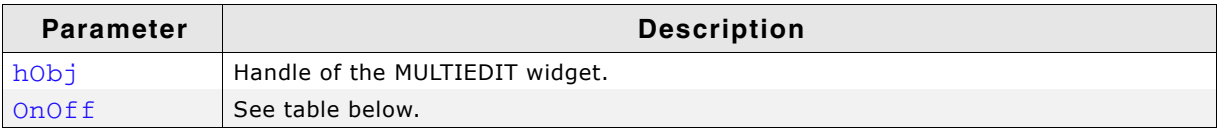

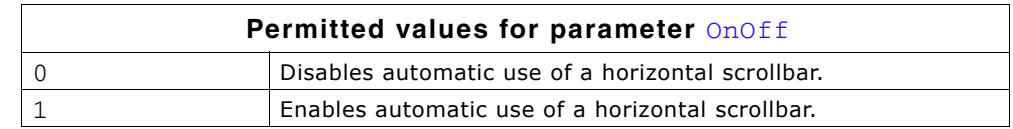

#### **Additional information**

Enabling the use of a automatic horizontal scrollbar makes only sense with the non wrapping mode explained later in this chapter. If enabled the multiedit widget checks if the width of the non wrapped text fits into the client area. If not a horizontal scrollbar will be attached to the window.

# **MULTIEDIT\_SetAutoScrollV()**

# **Description**

Enables/disables the automatic use of a vertical scrollbar.

# **Prototype**

void MULTIEDIT SetAutoScrollV(MULTIEDIT HANDLE hObj, int OnOff);

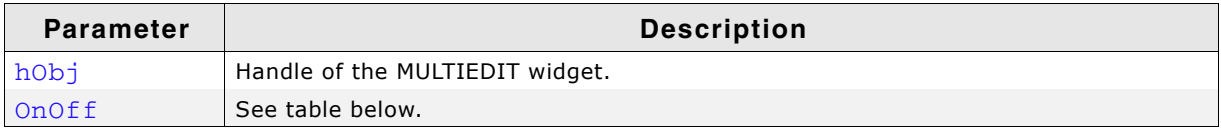

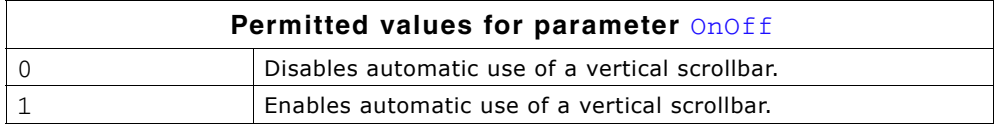

If enabled the multiedit widget checks if the height of the text fits into the client area. If not a vertical scrollbar will be attached to the window.

# **MULTIEDIT\_SetBkColor()**

#### **Description**

Sets the background color of the given multiedit widget.

#### **Prototype**

```
void MULTIEDIT SetBkColor(MULTIEDIT_HANDLE hObj, unsigned int Index,
                       GUI COLOR Color);
```
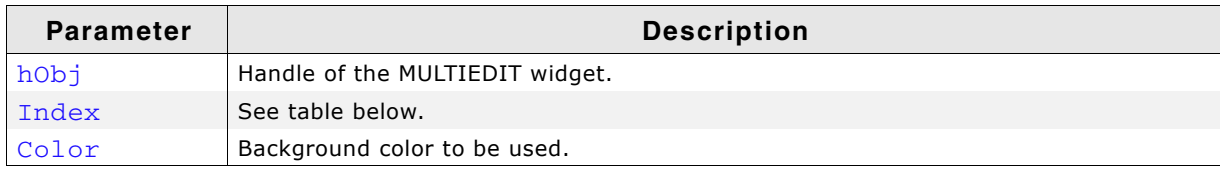

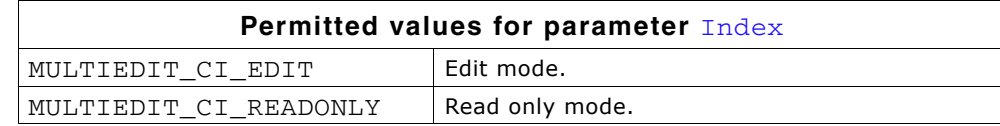

# **MULTIEDIT\_SetBufferSize()**

#### **Description**

Sets the maximum number of bytes used by text and prompt.

#### **Prototype**

void MULTIEDIT SetBufferSize(MULTIEDIT HANDLE hObj, int BufferSize);

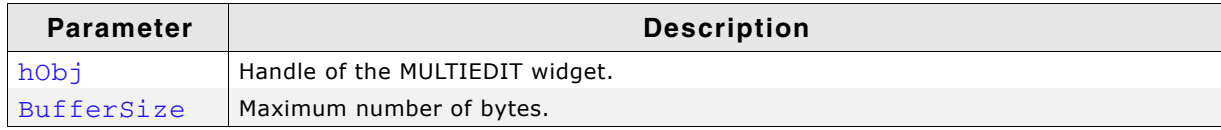

#### **Additional information**

The function clears the current content of the multiedit widget and allocates the given number of bytes for the text and for the prompt.

# **MULTIEDIT\_SetCursorOffset()**

#### **Description**

Sets the cursor position to the given character.

#### **Prototype**

void MULTIEDIT\_SetCursorOffset(MULTIEDIT\_HANDLE hObj, int Offset);

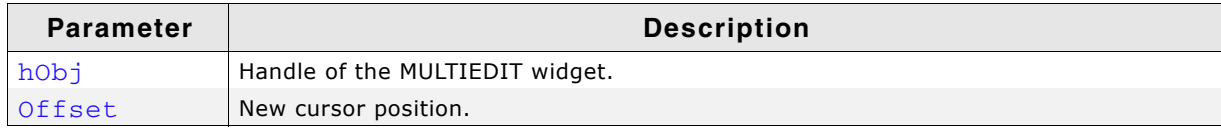

The number of characters used for the prompt has to be added to the parameter Offset. If a prompt is used the value for parameter Offset should not be smaller than the number of characters used for the prompt.

# **MULTIEDIT\_SetFont()**

# **Description**

Sets the font used to display the text and the prompt.

### **Prototype**

void MULTIEDIT\_SetFont(MULTIEDIT\_HANDLE hObj, const GUI\_FONT \* pFont);

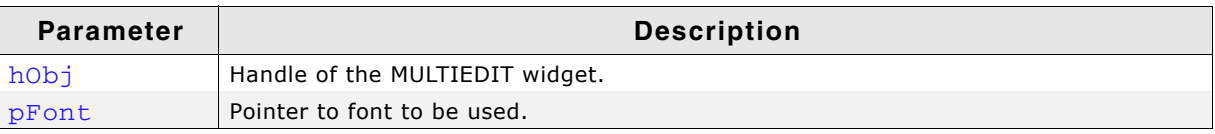

# **MULTIEDIT\_SetInsertMode()**

### **Description**

Enables/disables the insert mode. The default behaviour is overwrite mode.

# **Prototype**

void MULTIEDIT SetInsertMode(MULTIEDIT HANDLE hObj, int OnOff);

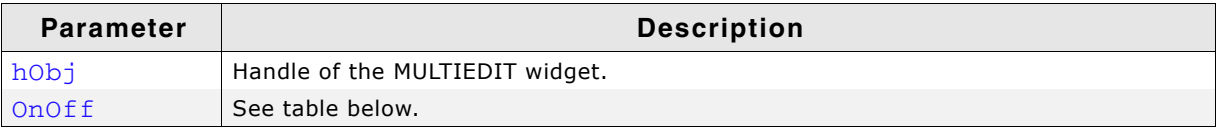

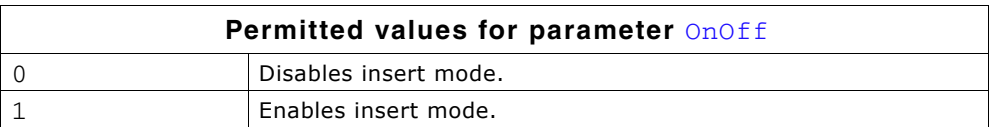

# **MULTIEDIT\_SetMaxNumChars()**

#### **Description**

Sets the maximum number of characters used by text and prompt.

# **Prototype**

void MULTIEDIT\_SetMaxNumChars(MULTIEDIT\_HANDLE hObj, unsigned MaxNumChars);

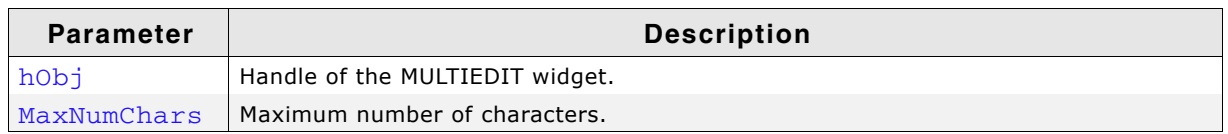

# **MULTIEDIT\_SetPasswordMode()**

# **Description**

Enables/disables the password mode.

void MULTIEDIT\_SetPasswordMode(MULTIEDIT\_HANDLE hObj, int OnOff);

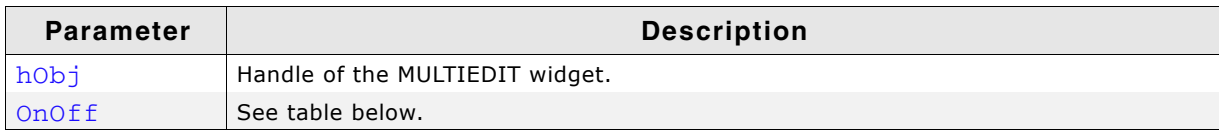

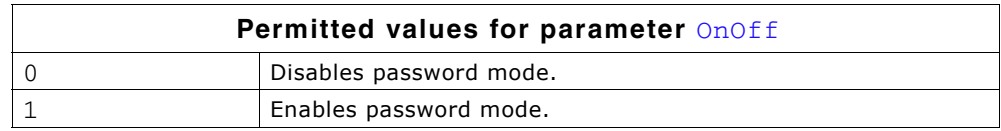

# **Additional information**

The password mode enables you to conceal the user input.

# **MULTIEDIT\_SetPrompt()**

#### **Description**

Sets the prompt text.

#### **Prototype**

void MULTIEDIT\_SetPrompt(MULTIEDIT\_HANDLE hObj, const char \* sPrompt);

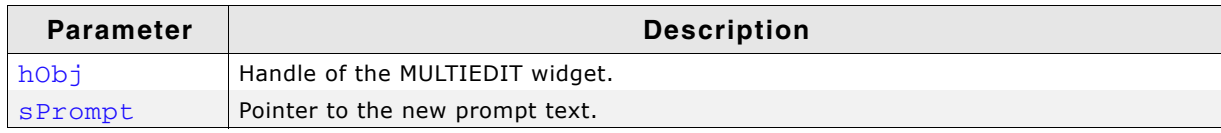

### **Additional information**

The prompt text is displayed first. The cursor can not be moved into the prompt.

# **MULTIEDIT\_SetReadOnly()**

#### **Description**

Enables/disables the read only mode.

# **Prototype**

void MULTIEDIT\_SetReadOnly(MULTIEDIT\_HANDLE hObj, int OnOff);

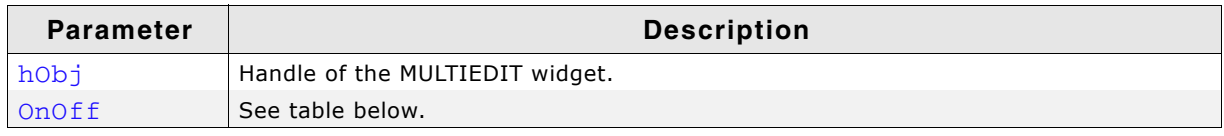

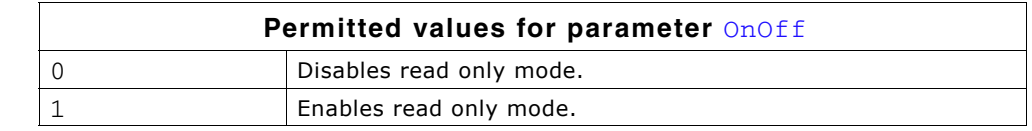

# **Additional information**

If the read only mode has been set the widget does not change the text. Only the cursor will be moved.

# **MULTIEDIT\_SetText()**

#### **Description**

Sets the text to be handled by the widget.

void MULTIEDIT\_SetText(MULTIEDIT\_HANDLE hObj, const char \* s);

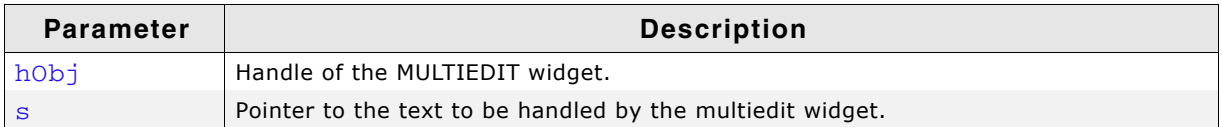

#### **Additional information**

The function copies the given text to the buffer allocated when creating the widget or by MULTIEDIT\_SetMaxSize(). The current text can be retrieved by MULTIEDIT\_GetText().

# **MULTIEDIT\_SetTextAlign()**

#### **Description**

Sets the text alignment for the given MULTIEDIT widget.

#### **Prototype**

void MULTIEDIT SetTextAlign(MULTIEDIT HANDLE hObj, int Align);

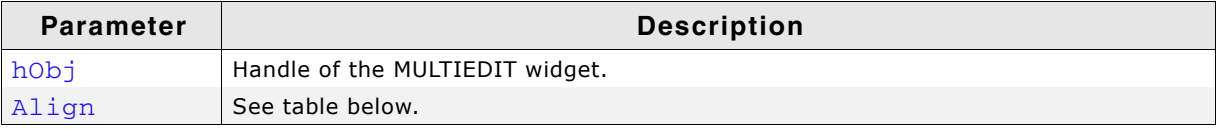

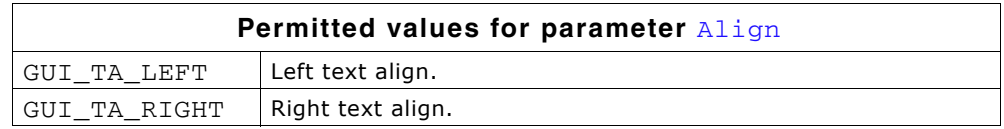

# **MULTIEDIT\_SetTextColor()**

#### **Description**

Sets the text color.

# **Prototype**

```
void MULTIEDIT_SetTextColor(MULTIEDIT_HANDLE hObj, unsigned int Index,
                          GUI_COLOR    Color);
```
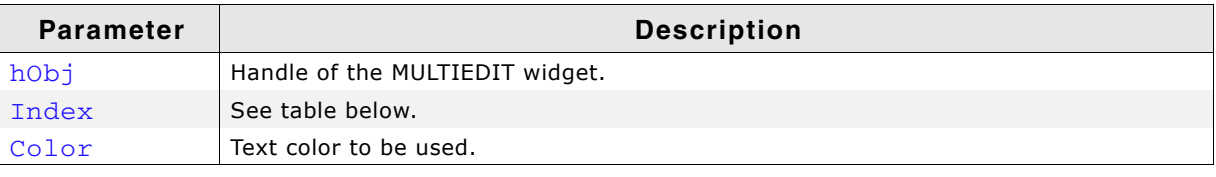

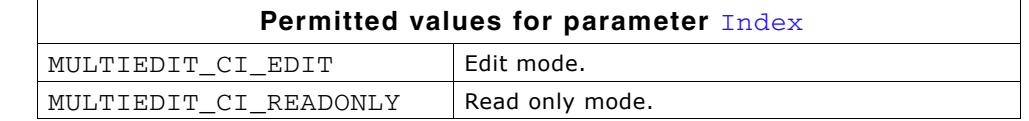

# **MULTIEDIT\_SetUserData()**

Prototype explained at the beginning of the chapter as <WIDGET>\_SetUserData().

# **MULTIEDIT\_SetWrapWord()**

# **Description**

Enables the word wrapping mode.

void MULTIEDIT SetWrapWord(MULTIEDIT HANDLE hObj);

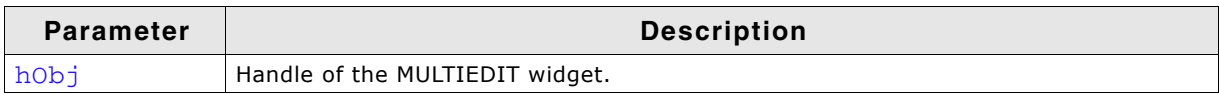

#### **Additional information**

If the word wrapping mode has been set the text at the end of a line will be wrapped at the beginning of the last word (if possible).

# **MULTIEDIT\_SetWrapNone()**

#### **Description**

Enables the non wrapping mode.

#### **Prototype**

void MULTIEDIT\_SetWrapNone(MULTIEDIT\_HANDLE hObj);

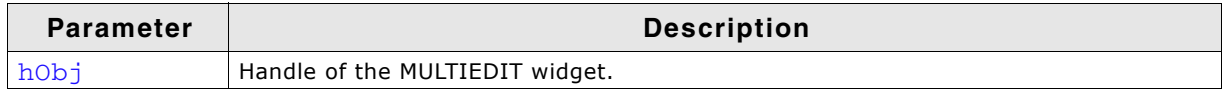

#### **Additional information**

'Non wrapping' means line wrapping would be done only at new lines. If the horizontal size of the text exceeds the size of the client area the text will be scrolled.

# **16.18.6 Example**

The Sample folder contains the following example which shows how the widget can be used:

• WIDGET\_MultiEdit.c

Note that several other examples also make use of this widget and may also be helpful to get familiar with it.

# **Screenshot of WIDGET\_Multiedit.c:**

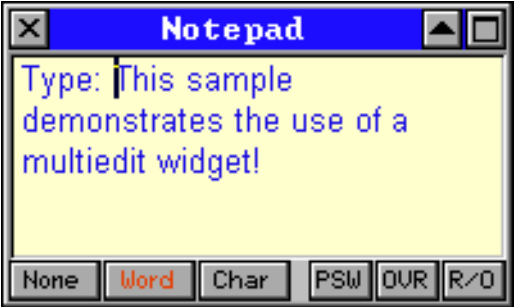

# **16.19 MULTIPAGE: Multiple page widget**

A MULTIPAGE widget is analogous to the dividers in a notebook or the labels in a file cabinet. By using a MULTIPAGE widget, an application can define multiple pages for the same area of a window or dialog box. Each page consists of a certain type of information or a group of widgets that the application displays when the user selects the corresponding page. To select a page the tab of the page has to be clicked. If not all tabs can be displayed, the MULTIPAGE widget automatically shows a small scrollbar at the edge to scroll the pages.

The Sample folder contains the file WIDGET\_Multipage.c which shows how to create and use the MULTIPAGE widget.

The table below shows the appearance of the MULTIPAGE widget:

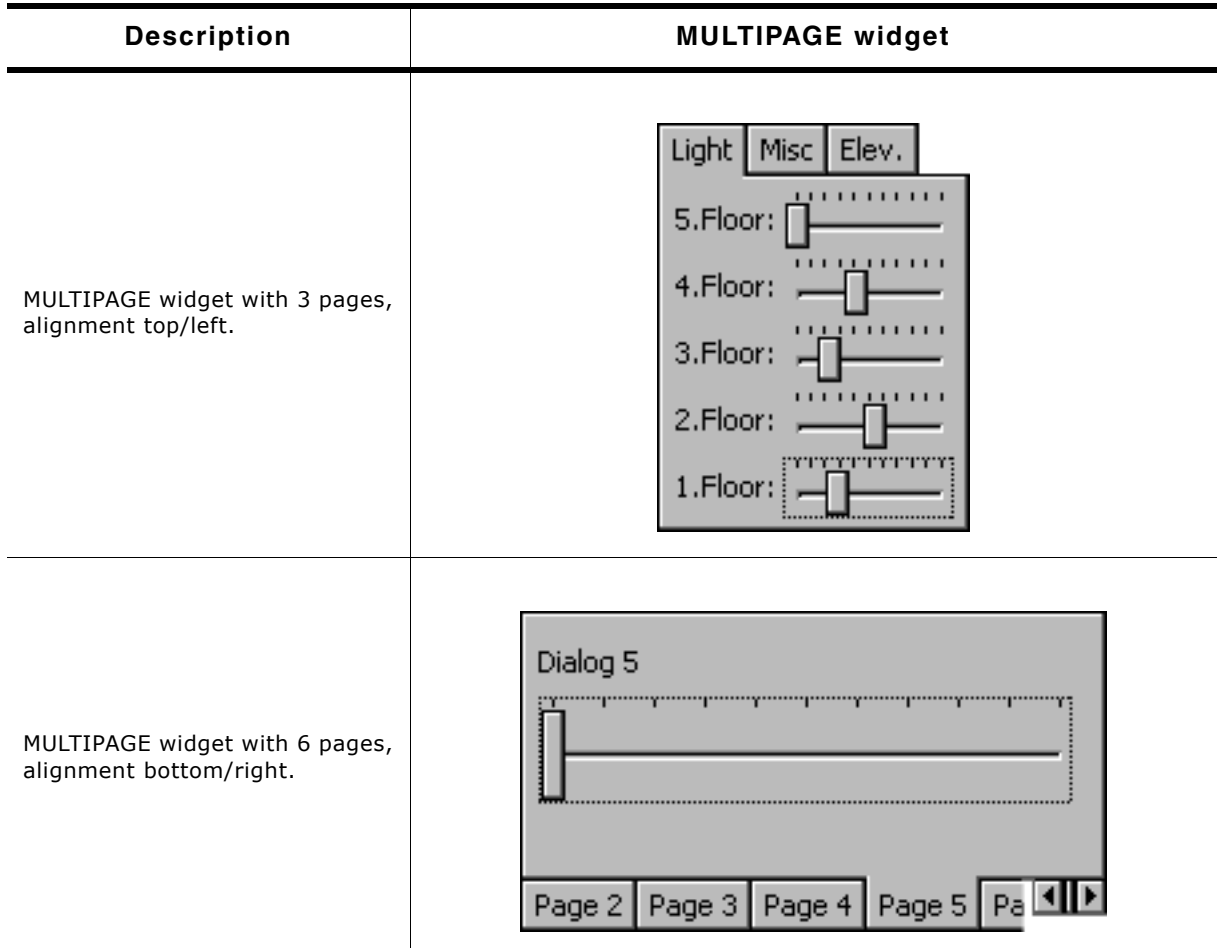

# **Structure of MULTIPAGE widget**

A MULTIPAGE widget with n pages consists of n+2 windows:

- 1 MULTIPAGE window
- 1 Client window
- n Page windows

The page windows will be added to the client window of the widget. The diagram at the right side shows the structure of the widget.

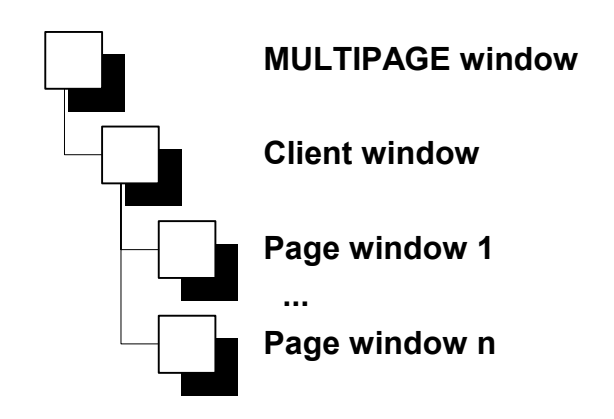

# **16.19.1 Configuration options**

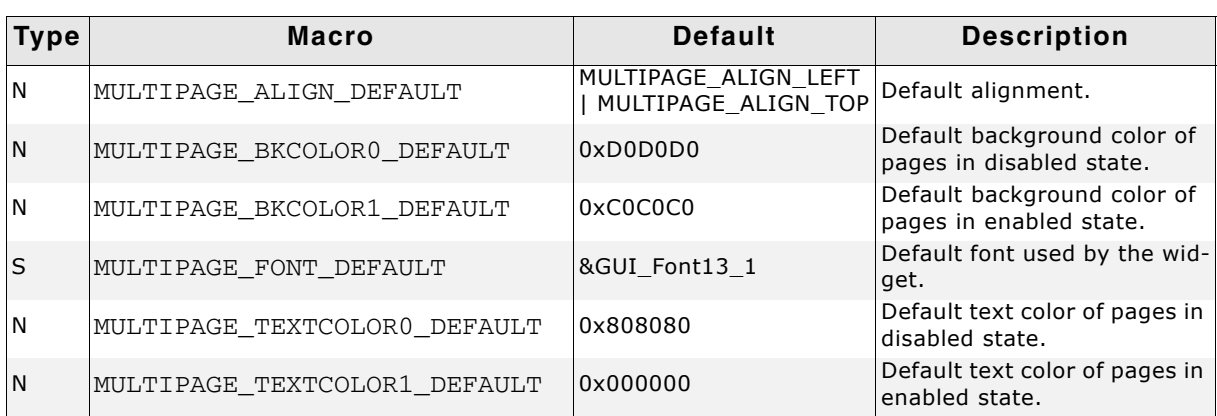

# **16.19.2 Predefined IDs**

The following symbols define IDs which may be used to make MULTIPAGE widgets distinguishable from creation: GUI\_ID\_MULTIPAGE0 - GUI\_ID\_MULTIPAGE3

# **16.19.3 Notification codes**

The following events are sent from the widget to its parent window as part of a WM\_NOTIFY\_PARENT message:

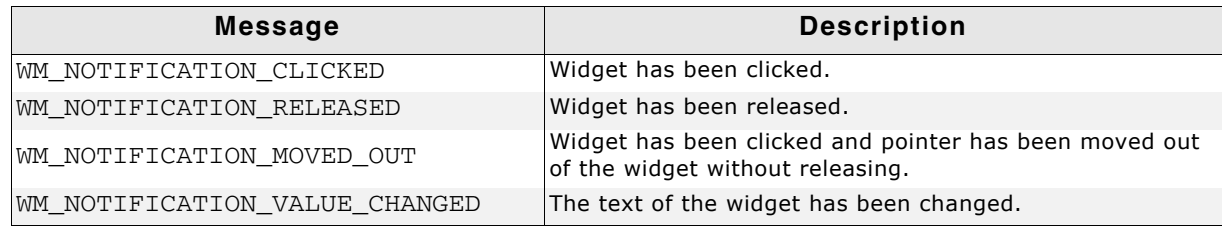

# **16.19.4 Keyboard reaction**

The widget reacts to the following keys if it has the input focus:

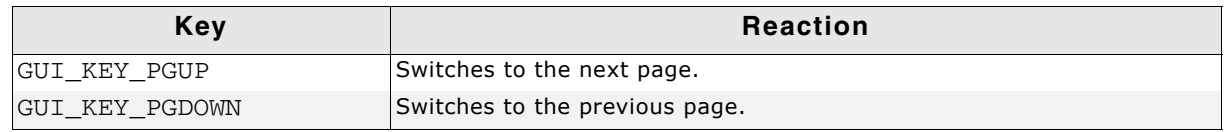

# **16.19.5 MULTIPAGE API**

The table below lists the available emWin MULTIPAGE-related routines in alphabetical order. Detailed descriptions of the routines follow.

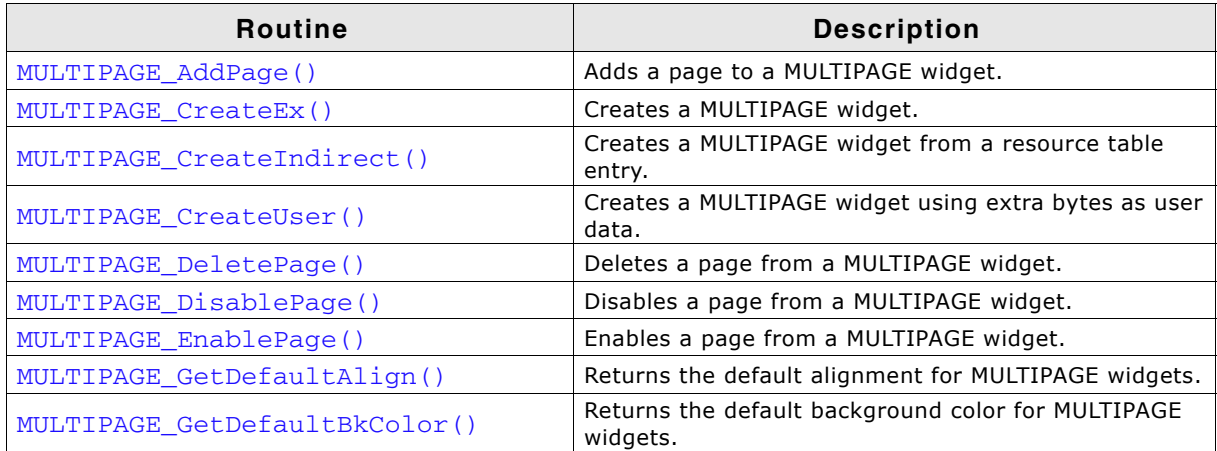

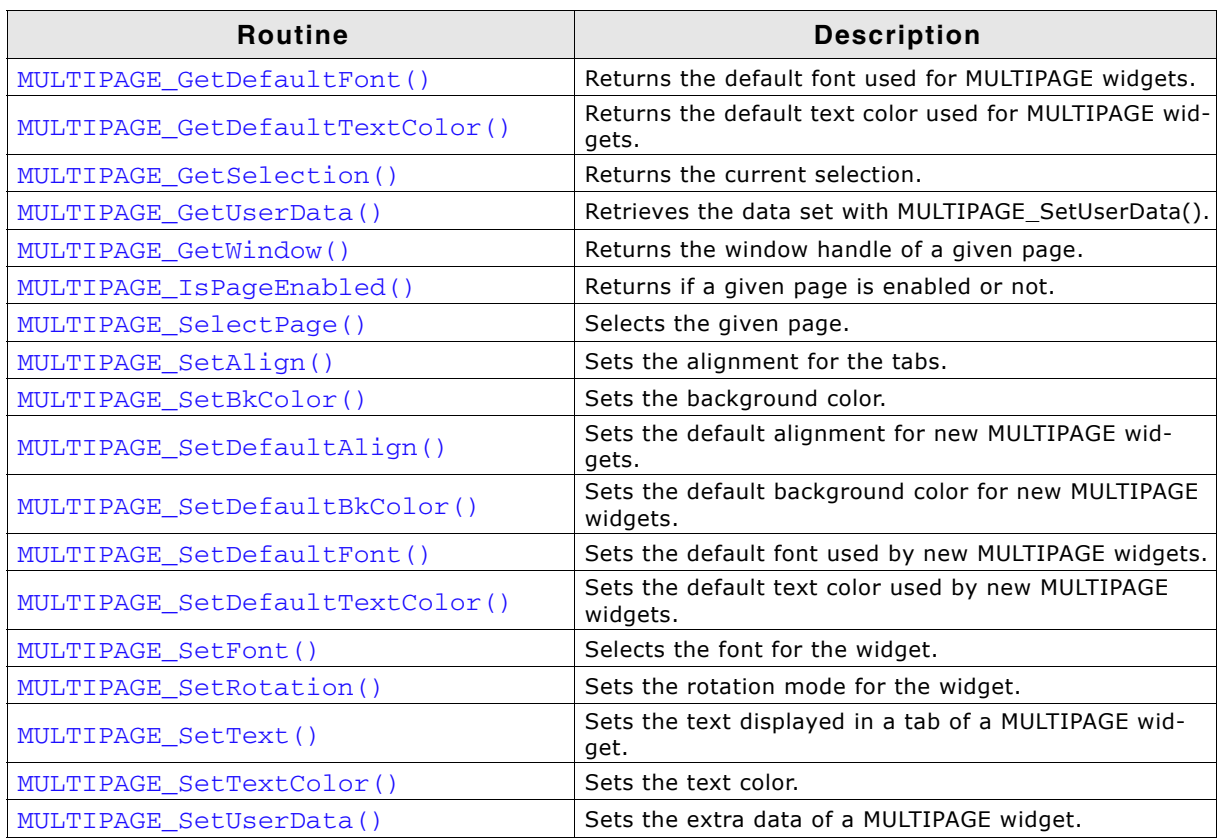

# **MULTIPAGE\_AddPage()**

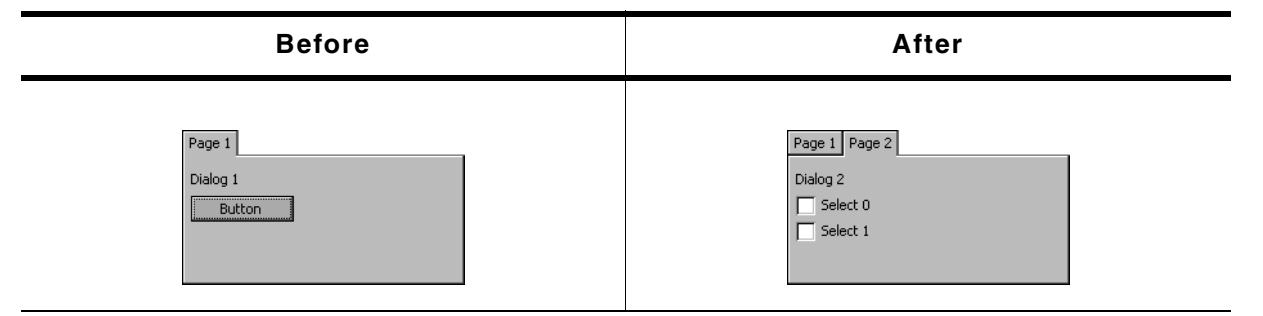

# **Description**

Adds a new page to a given MULTIPAGE widget.

# **Prototype**

```
void MULTIPAGE_AddPage(MULTIPAGE_Handle hObj, WM_HWIN hWin ,
                    const char * pText);
```
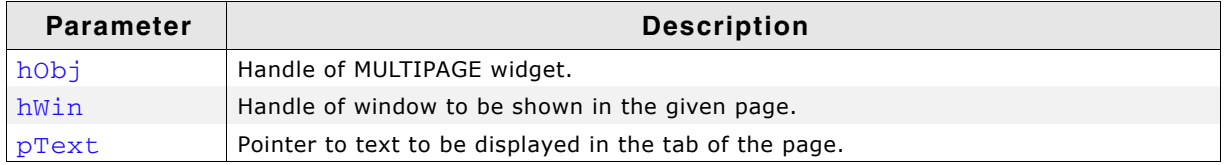

# **Additional information**

It is recommended, that all windows added to a MULTIPAGE widget handle the complete client area of the MULTIPAGE widget when processing the WM\_PAINT message.
## **MULTIPAGE\_CreateEx()**

## **Description**

Creates a MULTIPAGE widget of a specified size at a specified position.

## **Prototype**

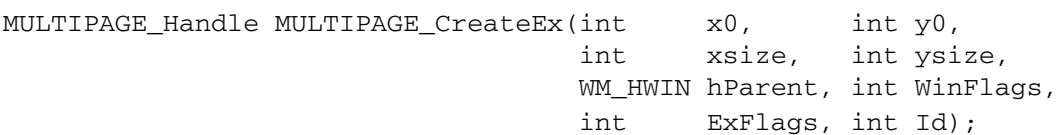

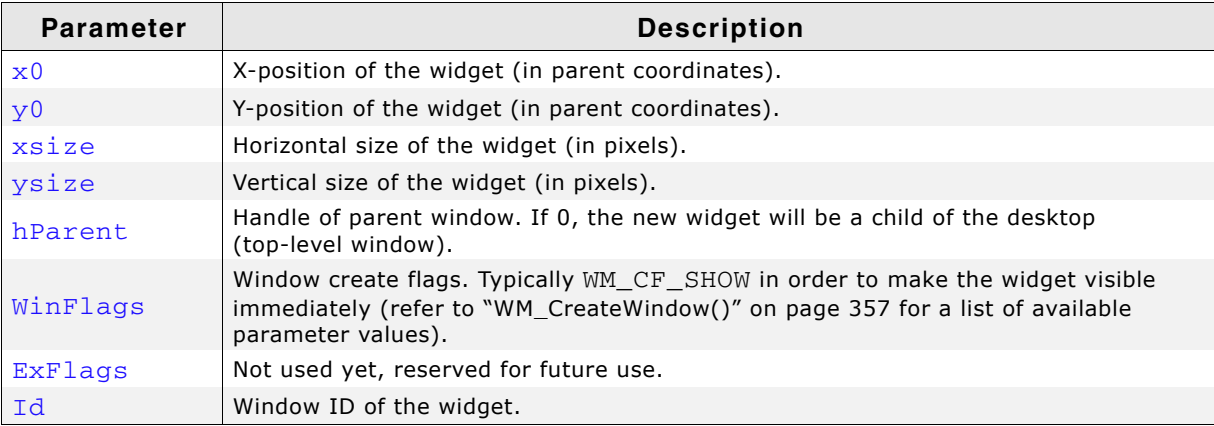

## **Return value**

Handle of the new widget.

### **Additional information**

The size of the tabs depends on the size of the font used for the MULTIPAGE widget.

## **MULTIPAGE\_CreateIndirect()**

Prototype explained at the beginning of the chapter as <WIDGET>\_CreateIndirect().

## **MULTIPAGE\_CreateUser()**

Prototype explained at the beginning of the chapter as <WIDGET>\_CreateUser(). For a detailed description of the parameters the function MULTIPAGE\_CreateEx() can be referred to.

## **MULTIPAGE\_DeletePage()**

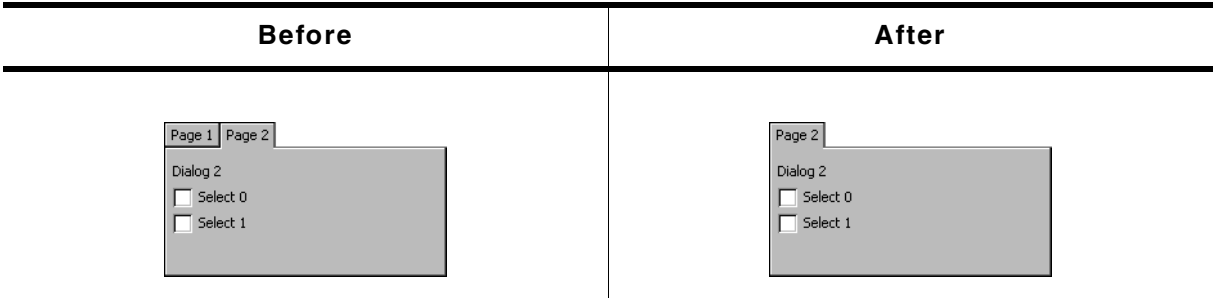

## **Description**

Removes a page from a MULTIPAGE widget and optional deletes the window.

## **Prototype**

void MULTIPAGE DeletePage(MULTIPAGE Handle hObj, unsigned Index,

int Delete);

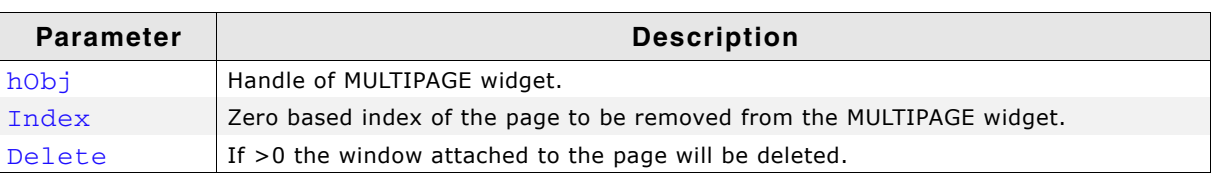

## **MULTIPAGE\_DisablePage()**

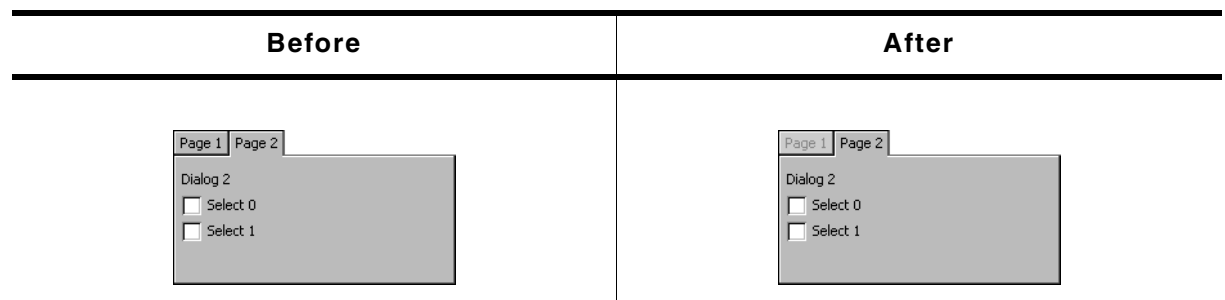

## **Description**

Disables a page from a MULTIPAGE widget.

## **Prototype**

void MULTIPAGE\_DisablePage(MULTIPAGE\_Handle hObj, unsigned Index);

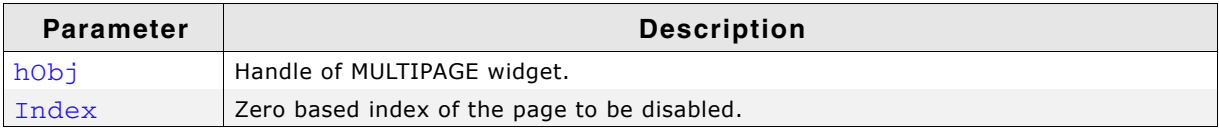

## **Additional information**

A disabled page of a window can not be selected by clicking the tab of the page. The default state of MULTIEDIT pages is 'enabled'.

## **MULTIPAGE\_EnablePage()**

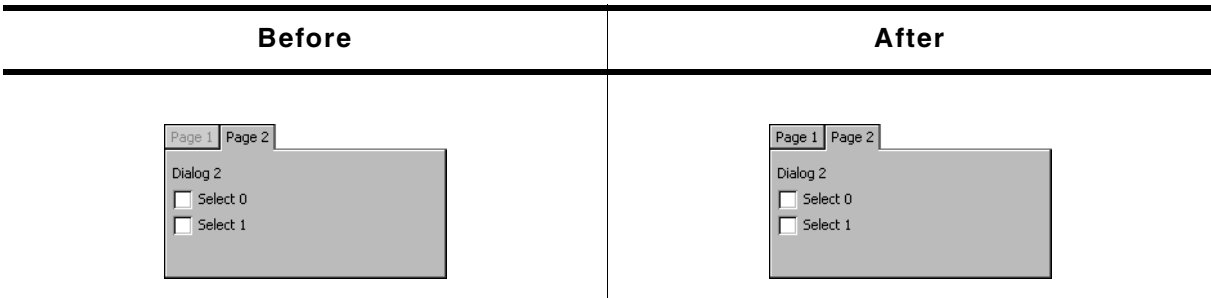

## **Description**

Enables a page of a MULTIPAGE widget.

## **Prototype**

void MULTIPAGE\_EnablePage(MULTIPAGE\_Handle hObj, unsigned Index);

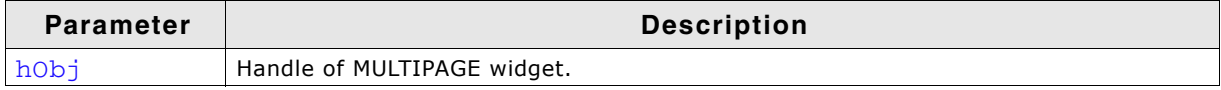

## **Additional information**

The default state of MULTIEDIT pages is 'enabled'.

## <span id="page-650-0"></span>**MULTIPAGE\_GetDefaultAlign()**

### **Description**

Returns the default tab alignment for new MULTIPAGE widgets.

### **Prototype**

unsigned MULTIPAGE\_GetDefaultAlign(void);

#### **Return value**

Default tab alignment for new MULTIPAGE widgets.

### **Additional information**

The following table shows the alignment values returned by this function:

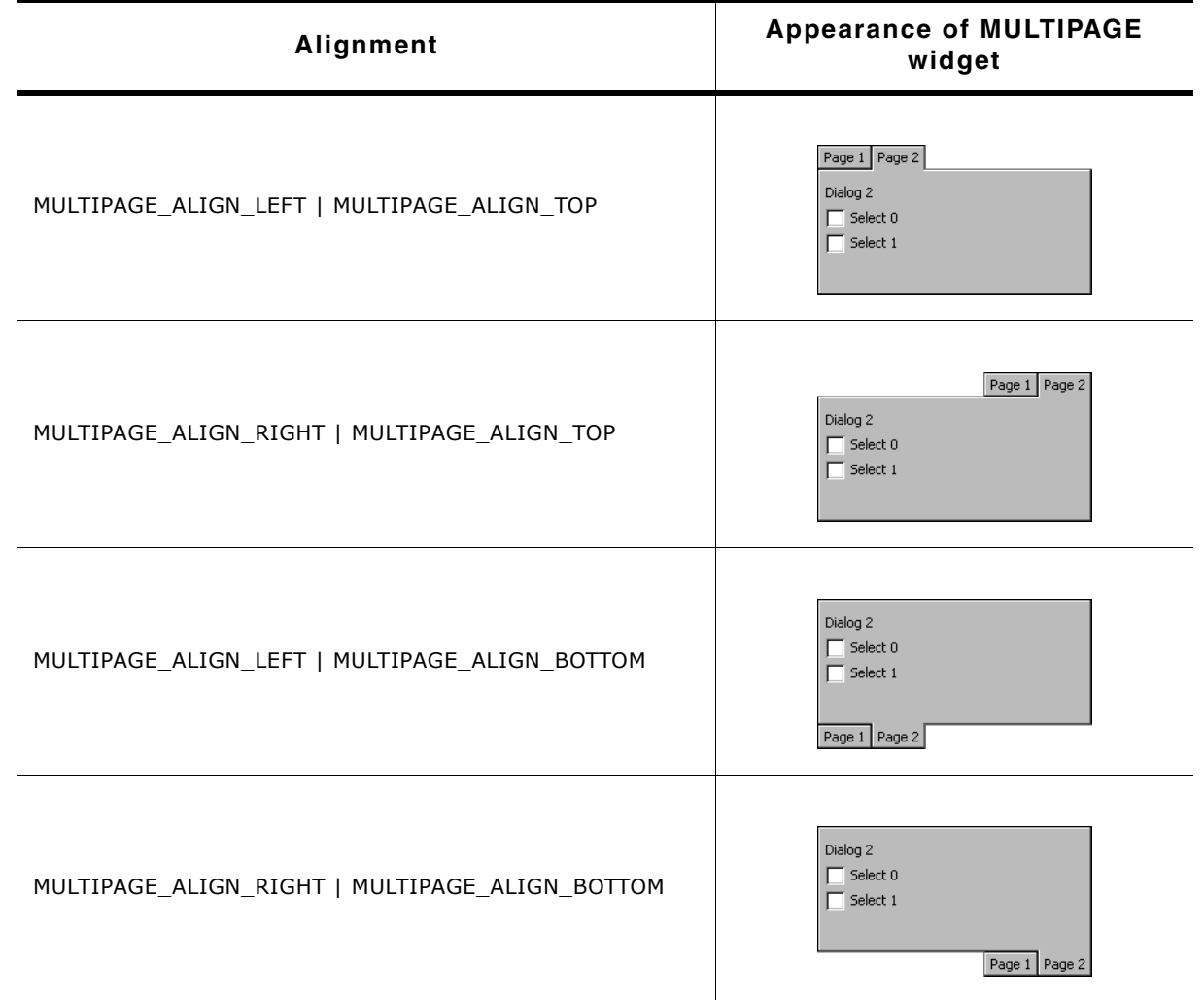

## **MULTIPAGE\_GetDefaultBkColor()**

## **Description**

Returns the default background color for new MULTIPAGE widgets.

GUI\_COLOR MULTIPAGE\_GetDefaultBkColor(unsigned Index);

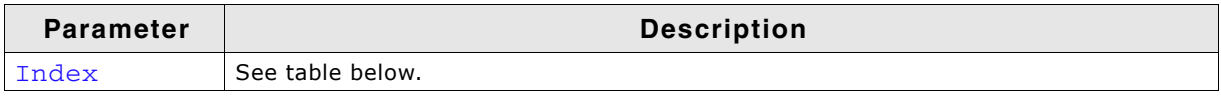

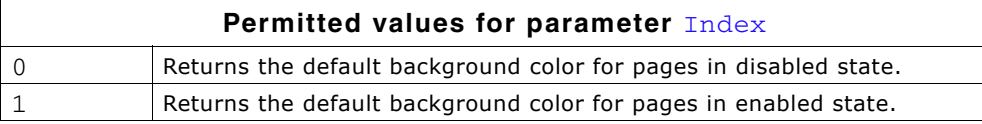

### **Return value**

Default background color for new MULTIPAGE widgets.

## **MULTIPAGE\_GetDefaultFont()**

### **Description**

Returns a pointer to the font used to display the text in the tabs of new MULTIPAGE widgets.

### **Prototype**

const GUI\_FONT \* MULTIPAGE\_GetDefaultFont(void);

## **Return value**

Pointer to the font used to display the text in the tabs of new MULTIPAGE widgets.

## **MULTIPAGE\_GetDefaultTextColor()**

### **Description**

Returns the default text color used to display the text in the tabs of new MULTIPAGE widgets.

## **Prototype**

GUI\_COLOR MULTIPAGE\_GetDefaultTextColor(unsigned Index);

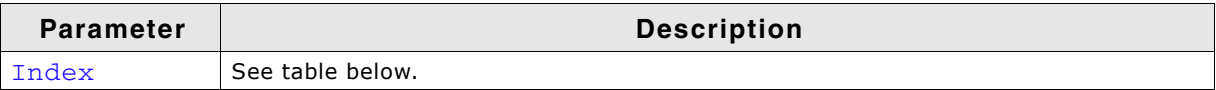

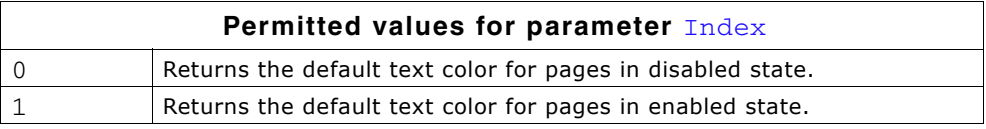

#### **Return value**

Default text color used to display the text in the tabs of new MULTIPAGE widgets.

## **MULTIPAGE\_GetSelection()**

## **Description**

Returns the zero based index of the currently selected page of a MULTIPAGE widget.

## **Prototype**

int MULTIPAGE\_GetSelection(MULTIPAGE\_Handle hObj);

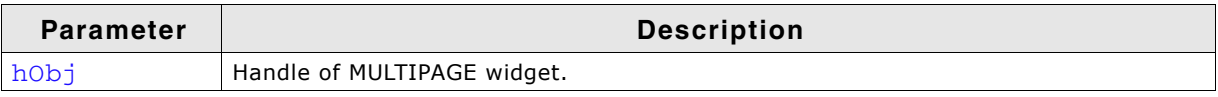

## **Return value**

Zero based index of the currently selected page of a MULTIPAGE widget.

## **MULTIPAGE\_GetUserData()**

Prototype explained at the beginning of the chapter as <WIDGET>\_GetUserData().

## **MULTIPAGE\_GetWindow()**

### **Description**

Returns the handle of the window displayed in the given page.

#### **Prototype**

WM\_HWIN MULTIPAGE\_GetWindow(MULTIPAGE\_Handle hObj, unsigned Index);

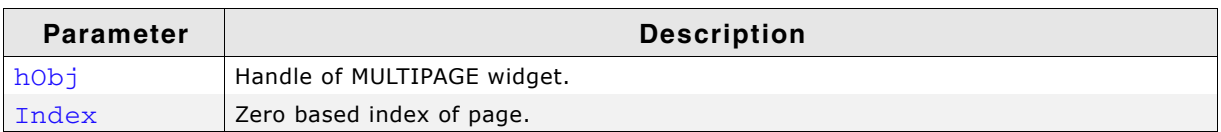

### **Return value**

Handle of the window displayed in the given page.

## **MULTIPAGE\_IsPageEnabled()**

#### **Description**

Returns if the given page of a MULTIEDIT widget is enabled or not.

#### **Prototype**

int MULTIPAGE IsPageEnabled (MULTIPAGE Handle hObj, unsigned Index);

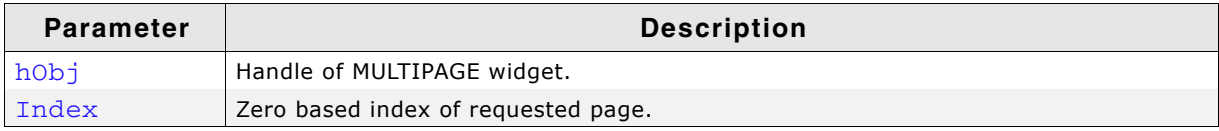

### **Return value**

1 if the given page is enabled, otherwise 0.

## **MULTIPAGE\_SelectPage()**

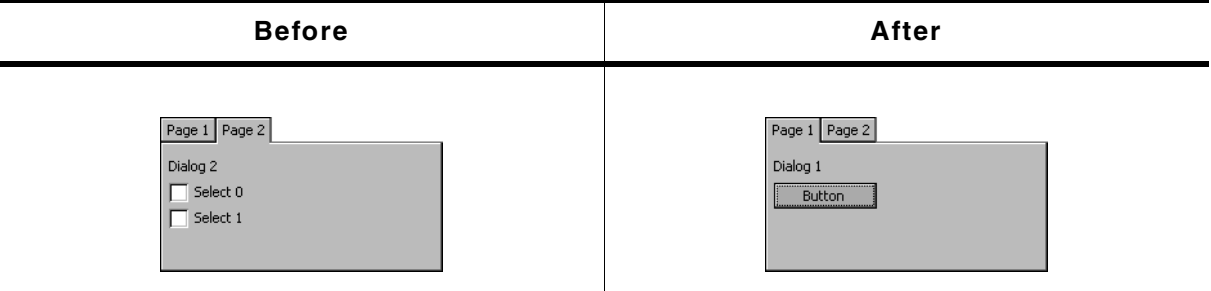

### **Description**

Sets the currently selected page of a MULTIPAGE widget.

void MULTIPAGE\_SelectPage(MULTIPAGE\_Handle hObj, unsigned Index);

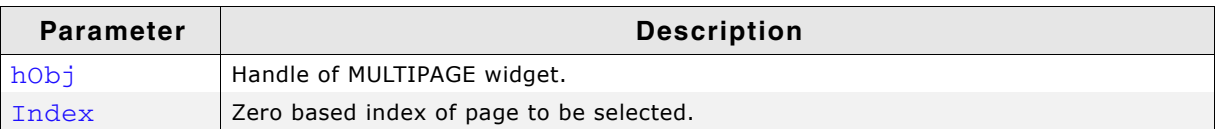

## <span id="page-653-0"></span>**MULTIPAGE\_SetAlign()**

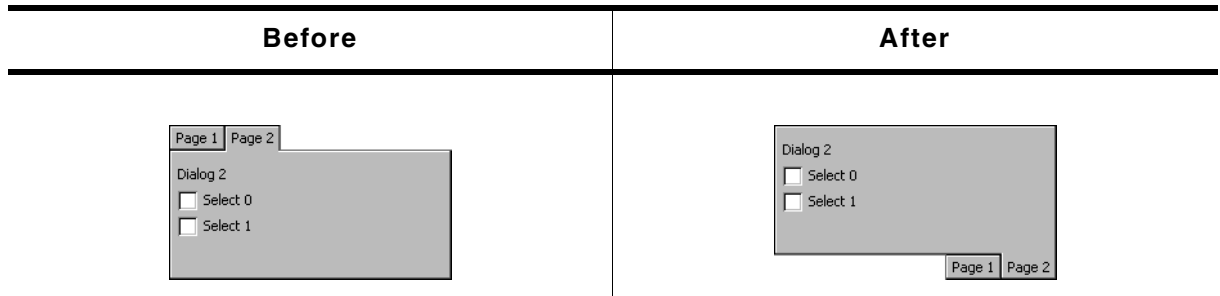

## **Description**

Sets the tab alignment for the given MULTIPAGE widget.

## **Prototype**

void MULTIPAGE\_SetAlign(MULTIPAGE\_Handle hObj, unsigned Align);

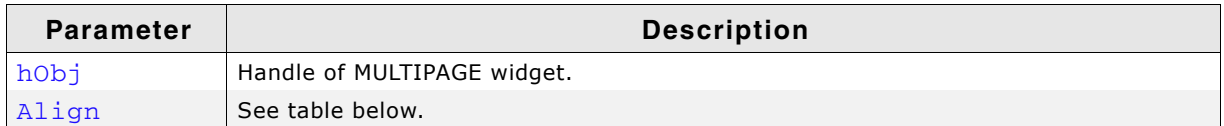

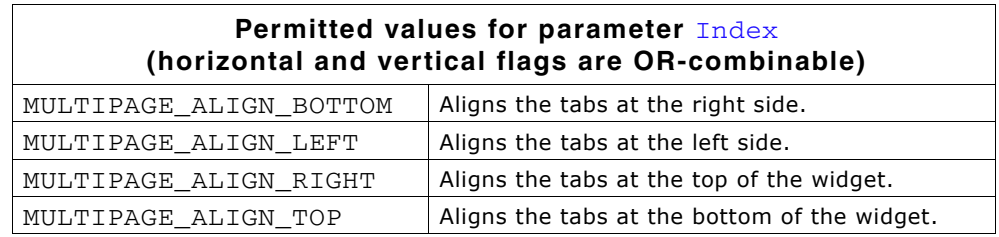

## **Additional information**

For more information, refer to "MULTIPAGE\_GetDefaultAlign()" on page 651.

## **MULTIPAGE\_SetBkColor()**

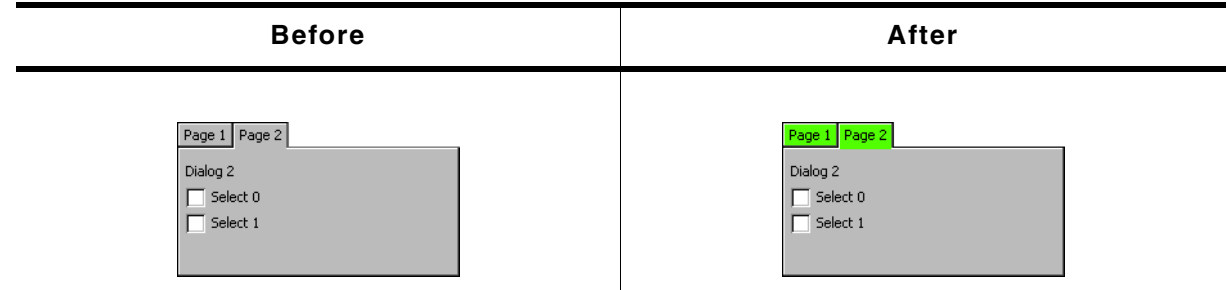

## **Description**

Sets the background color of the given MULTIPAGE widget.

void MULTIPAGE\_SetBkColor(MULTIPAGE\_Handle hObj, GUI\_COLOR Color, unsigned Index);

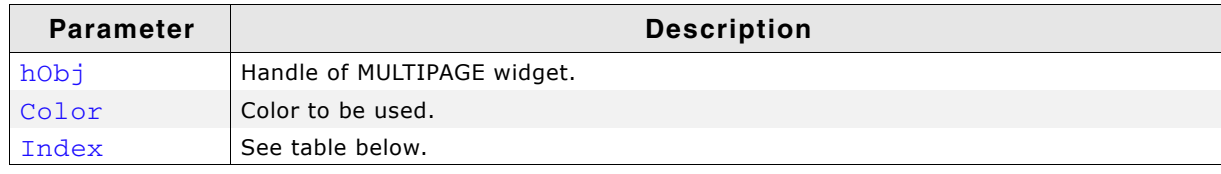

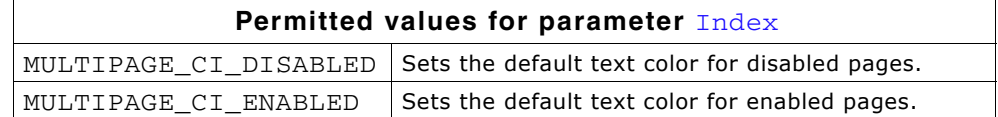

#### **Additional information**

The function only sets the background color for the MULTIPAGE widget. The child windows added to the widget are not affected. That means if the complete client area is drawn by windows added to the widget, only the background color of the tabs changes.

## **MULTIPAGE\_SetDefaultAlign()**

#### **Description**

Sets the default tab alignment for new MULTIPAGE widgets.

### **Prototype**

void MULTIPAGE SetDefaultAlign(unsigned Align);

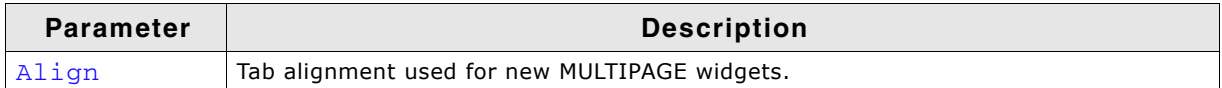

#### **Additional information**

```
For more informations about the tab alignment, refer to
"MULTIPAGE_GetDefaultAlign()" on page 651 and "MULTIPAGE_SetAlign()" on
page 654.
```
## **MULTIPAGE\_SetDefaultBkColor()**

#### **Description**

Sets the default background color used for new MULTIPAGE widgets.

#### **Prototype**

void MULTIPAGE\_SetDefaultBkColor(GUI\_COLOR Color, unsigned Index);

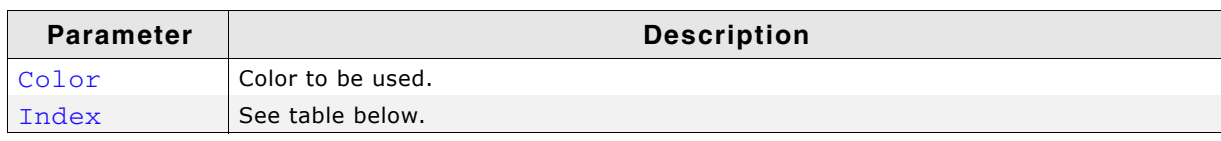

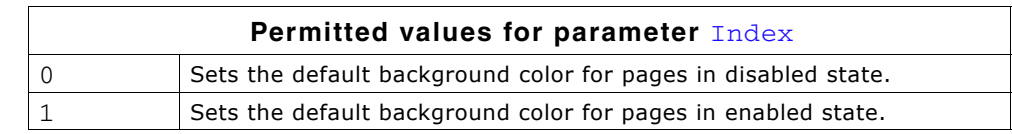

## **MULTIPAGE\_SetDefaultFont()**

## **Description**

Sets the default font used to display the text in the tabs of new MULTIPAGE widgets.

void MULTIPAGE\_SetDefaultFont(const GUI\_FONT \* pFont);

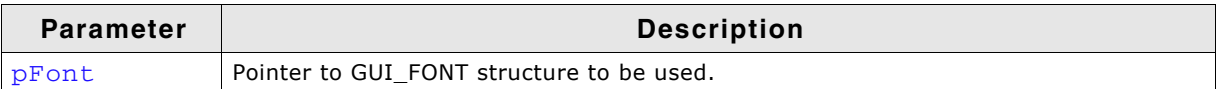

### **Additional information**

The horizontal and vertical size of the tabs depends on the size of the used font.

## **MULTIPAGE\_SetDefaultTextColor()**

#### **Description**

Sets the default text color used to display the text in the tabs of new MULTIPAGE widgets.

## **Prototype**

void MULTIPAGE\_SetDefaultTextColor(GUI\_COLOR Color, unsigned Index);

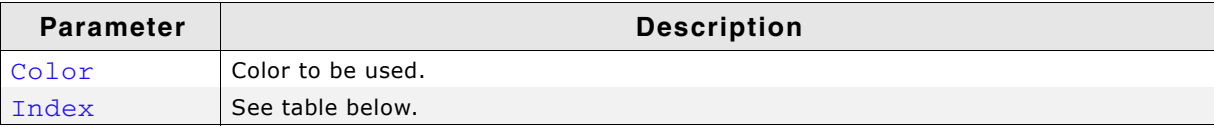

## **MULTIPAGE\_SetFont()**

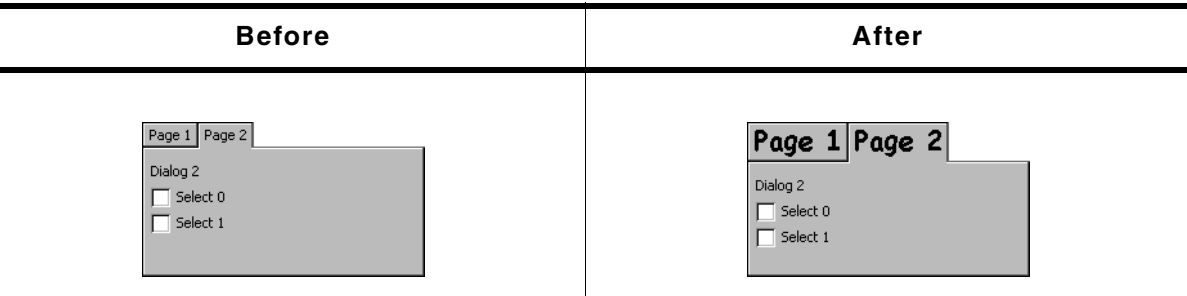

## **Description**

Sets the font used to display the text in the tabs of a given MULTIPAGE widget.

#### **Prototype**

```
void MULTIPAGE_SetFont(MULTIPAGE_Handle hObj, const GUI_FONT * pFont);
```
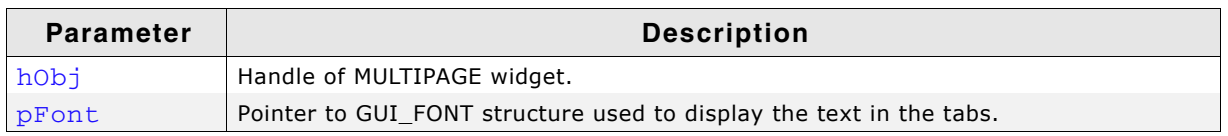

## **Additional information**

The vertical and horizontal size of the tabs depend on the size of the used font and the text shown in the tabs.

## **MULTIPAGE\_SetRotation()**

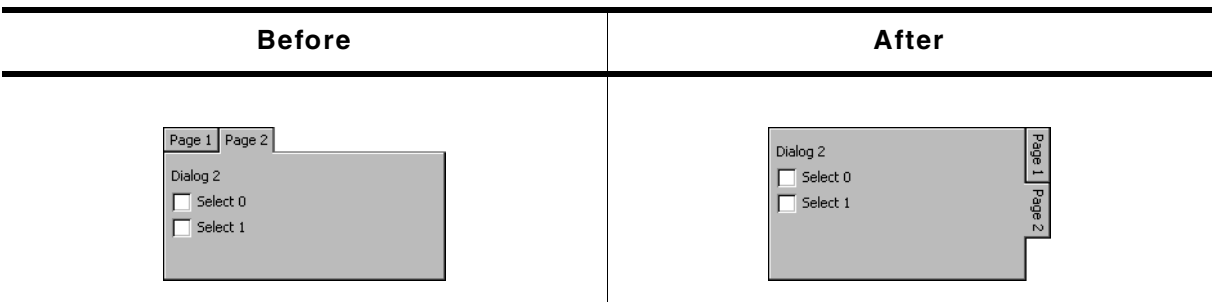

### **Description**

Sets the rotation mode of the given widget.

### **Prototype**

void MULTIPAGE\_SetRotation(MULTIPAGE\_Handle hObj, unsigned Rotation);

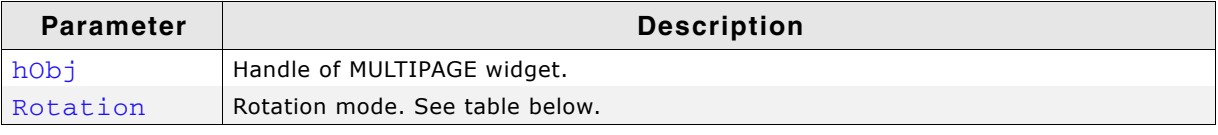

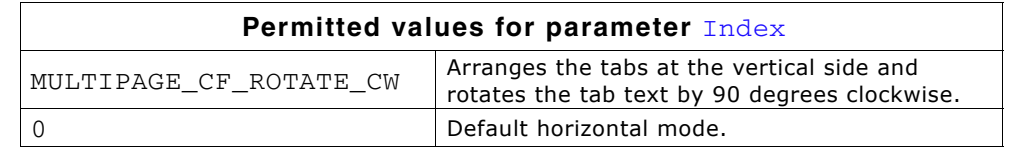

## **MULTIPAGE\_SetText()**

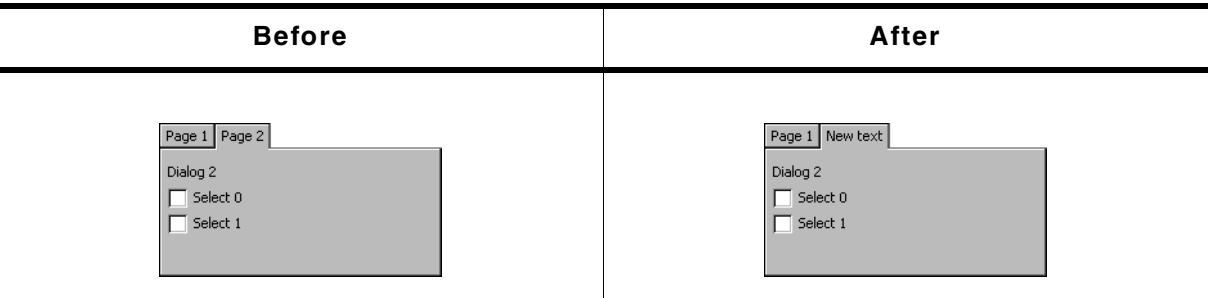

## **Description**

Sets the text displayed in the tab of a given page.

#### **Prototype**

```
void MULTIPAGE_SetText(MULTIPAGE_Handle hObj, const char * pText,
                    unsigned Index);
```
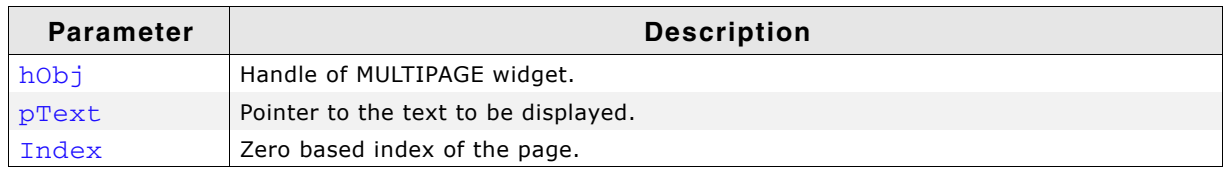

## **MULTIPAGE\_SetTextColor()**

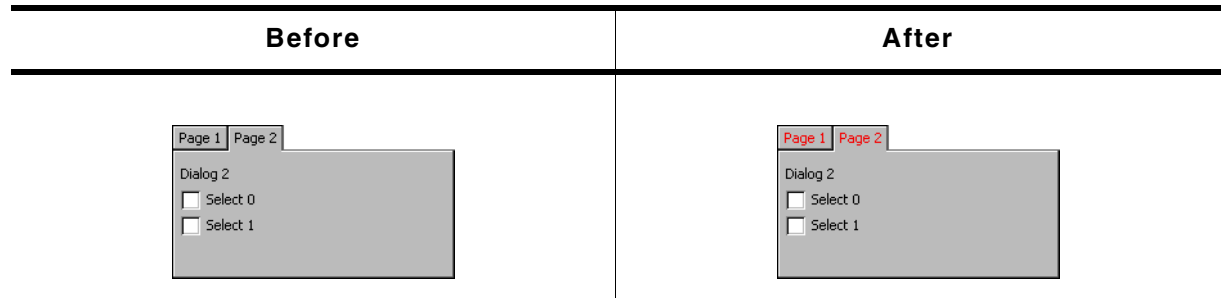

## **Description**

Sets the color used to display the text in the tabs of a MULTIPAGE widget.

void MULTIPAGE\_SetTextColor(MULTIPAGE\_Handle hObj, GUI\_COLOR Color, unsigned Index);

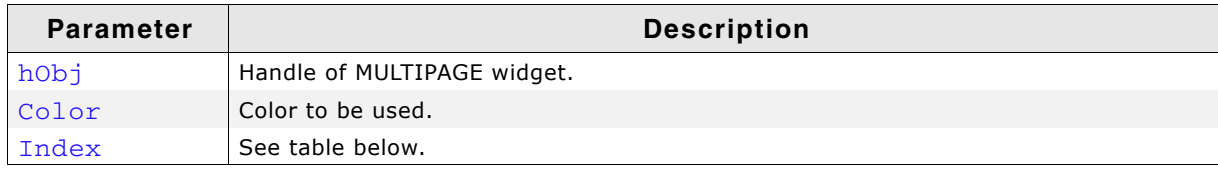

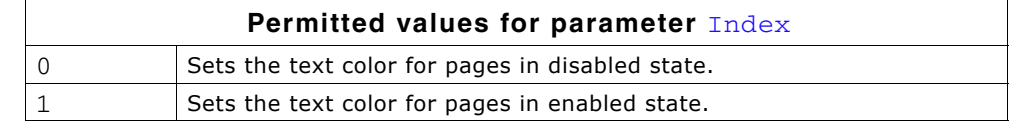

## **MULTIPAGE\_SetUserData()**

Prototype explained at the beginning of the chapter as <WIDGET>\_SetUserData().

## **16.19.6 Example**

The Sample folder contains the following example which shows how the widget can be used:

• WIDGET\_Multipage.c

Note that several other examples also make use of this widget and may also be helpful to get familiar with the widget.

### **Screenshot of WIDGET\_Multipage.c:**

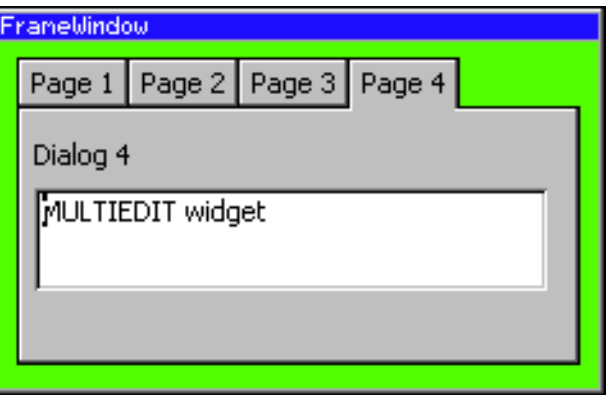

## **16.20 PROGBAR: Progress bar widget**

Progress bars are commonly used in applications for visualization; for example, a tank fill-level indicator or an oil-pressure indicator. Example screenshots can be found at the beginning of the chapter and at end of this section. All PROGBAR-related routines are in the file(s) PROGBAR\*.c, PROGBAR.h. All identifiers are prefixed PROG-BAR.

## **Skinning...**

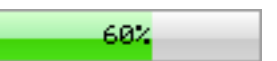

...is available for this widget. The screenshot above shows the widget using the default skin. For details please refer to the chapter 'Skinning'.

## **16.20.1 Configuration options**

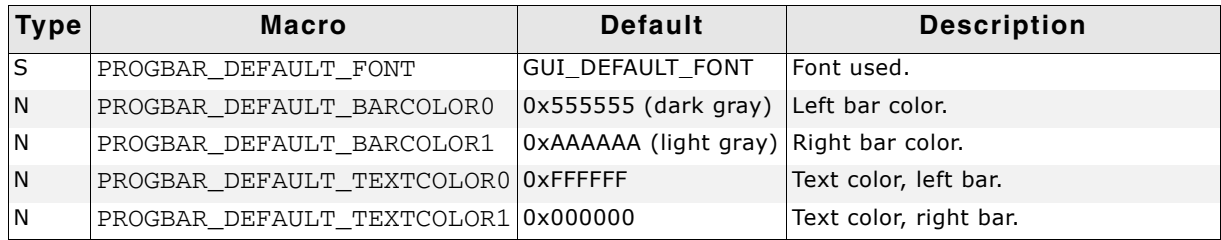

## **16.20.2 Predefined IDs**

The following symbols define IDs which may be used to make PROGBAR widgets distinguishable from creation: GUI\_ID\_PROGBAR0 - GUI\_ID\_PROGBAR3

## **16.20.3 Keyboard reaction**

The widget can not gain the input focus and does not react on keyboard input.

## **16.20.4 PROGBAR API**

The table below lists the available emWin PROGBAR-related routines in alphabetical order. Detailed descriptions of the routines follow.

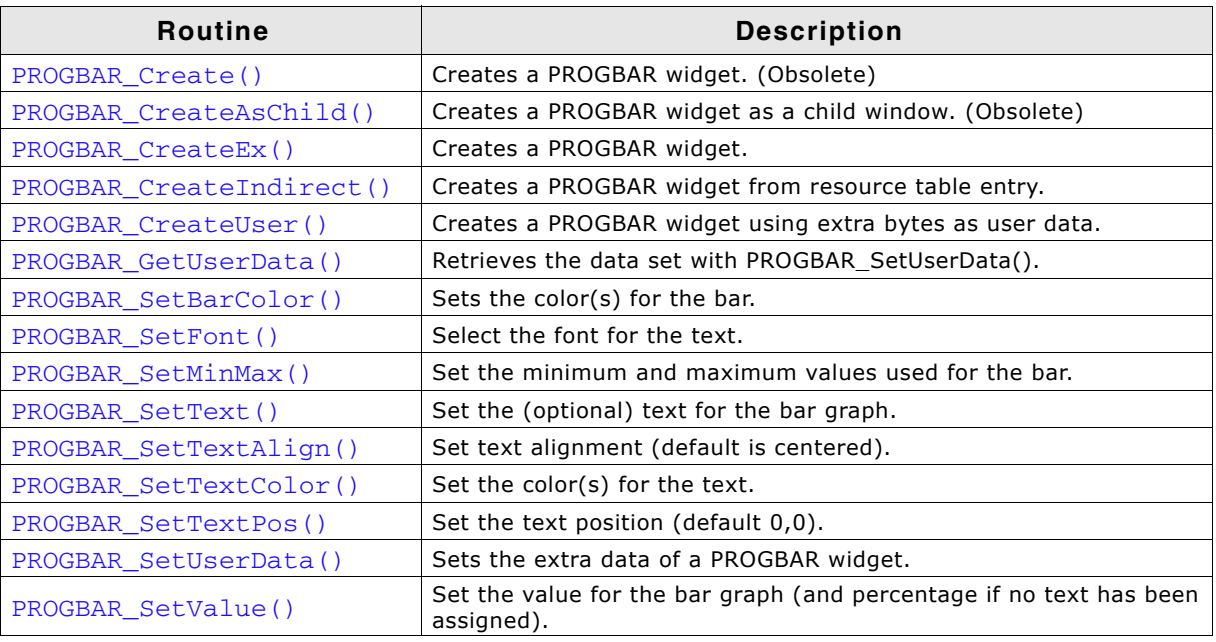

## **PROGBAR\_Create()**

(Obsolete, PROGBAR\_CreateEx() should be used instead)

#### **Description**

Creates a PROGBAR widget of a specified size at a specified location.

#### **Prototype**

```
PROGBAR Handle PROGBAR_Create(int x0, int y0,
                              int xsize, int ysize, int Flags);
```
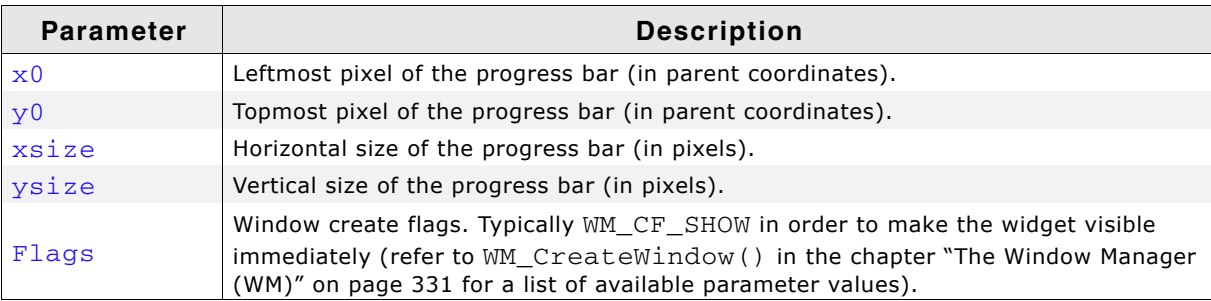

#### **Return value**

Handle of the created PROGBAR widget; 0 if the function fails.

## **PROGBAR\_CreateAsChild()**

(Obsolete, PROGBAR\_CreateEx should be used instead)

#### **Description**

Creates a PROGBAR widget as a child window.

#### **Prototype**

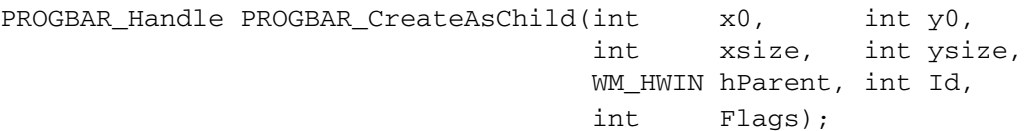

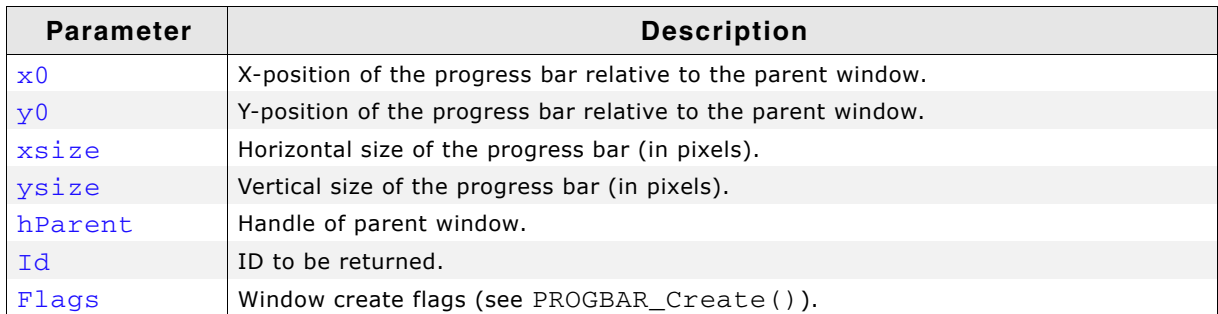

#### **Return value**

Handle of the created PROGBAR widget; 0 if the function fails.

## **PROGBAR\_CreateEx()**

#### **Description**

Creates a PROGBAR widget of a specified size at a specified location.

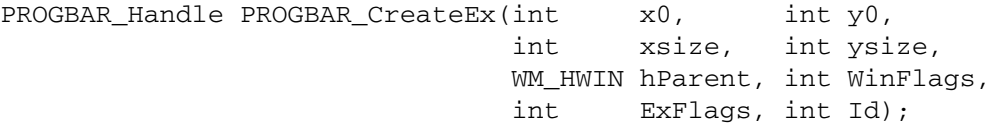

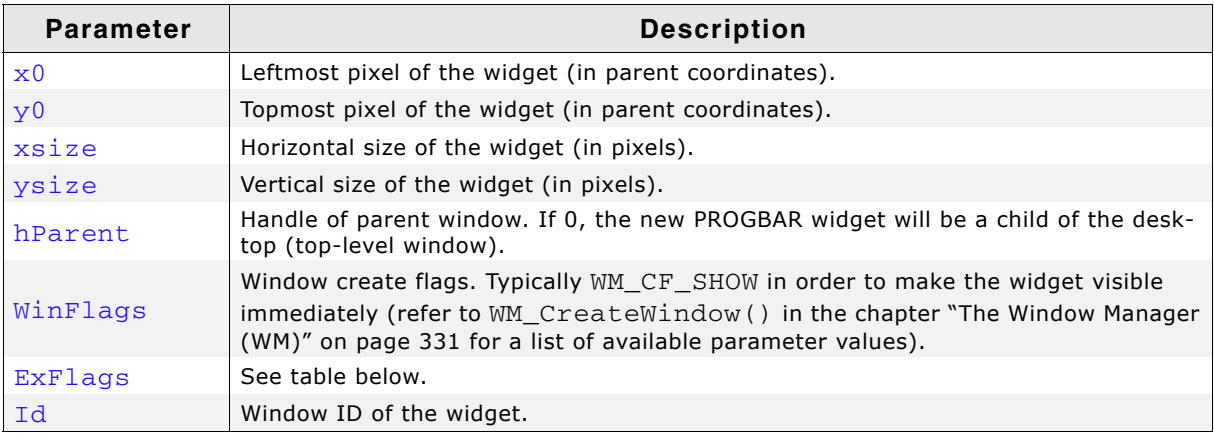

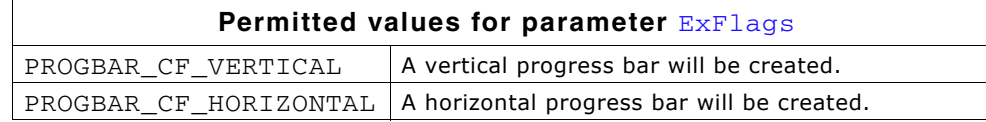

## **Return value**

Handle of the created PROGBAR widget; 0 if the function fails.

## **PROGBAR\_CreateIndirect()**

Prototype explained at the beginning of the chapter as <WIDGET>\_CreateIndirect(). The elements Flags and Para of the resource passed as parameter are not used.

## **PROGBAR\_CreateUser()**

Prototype explained at the beginning of the chapter as <WIDGET>\_CreateUser(). For a detailed description of the parameters the function  $PROGBAR$   $CreateEx()$  can be referred to.

## **PROGBAR\_GetUserData()**

Prototype explained at the beginning of the chapter as <WIDGET>\_GetUserData().

## **PROGBAR\_SetBarColor()**

## **Description**

Sets the color(s) of the progress bar.

#### **Prototype**

void PROGBAR\_SetBarColor(PROGBAR\_Handle hObj, unsigned int Index, GUI COLOR Color);

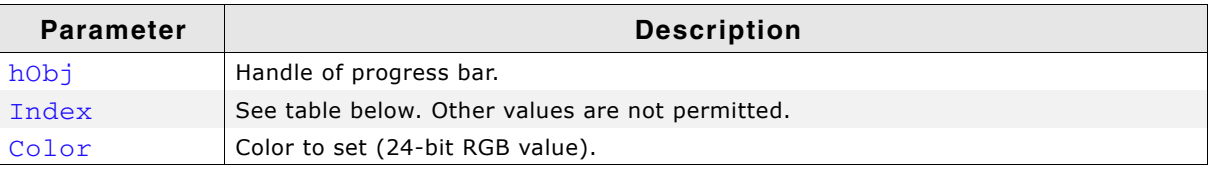

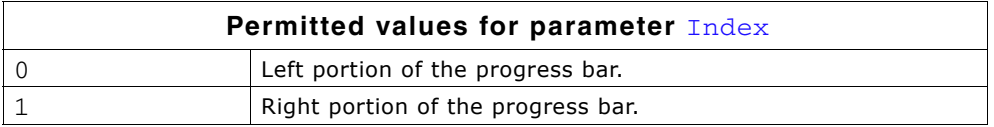

## **PROGBAR\_SetFont()**

## **Description**

Selects the font for the text display inside the progress bar.

### **Prototype**

void PROGBAR\_SetFont(PROGBAR\_Handle hObj, const GUI\_FONT \* pFont);

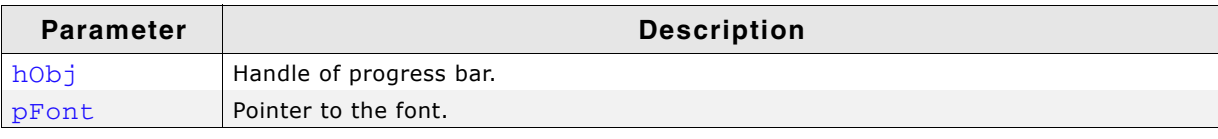

### **Additional information**

If this function is not called, the default font for progress bars (the GUI default font) will be used. However, the progress bar default font may be changed in the GUIConf.h file.

Simply #define the default font as follows (example): #define PROGBAR\_DEFAULT\_FONT &GUI\_Font13\_ASCII

## **PROGBAR\_SetMinMax()**

#### **Description**

Sets the minimum and maximum values used for the progress bar.

#### **Prototype**

void PROGBAR\_SetMinMax(PROGBAR\_Handle hObj, int Min, int Max);

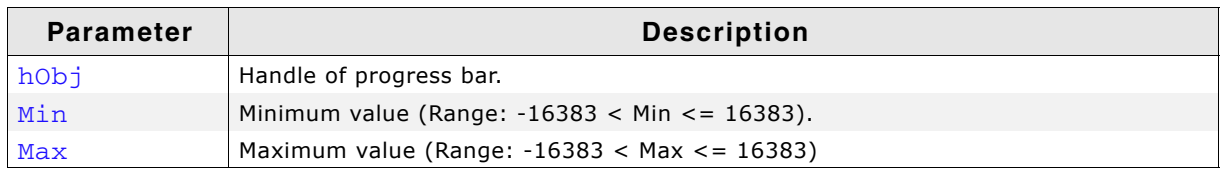

#### **Additional information**

If this function is not called, the default values of  $Min = 0$ ,  $Max = 100$  will be used.

## **PROGBAR\_SetText()**

#### **Description**

Sets the text displayed inside the progress bar.

#### **Prototype**

void PROGBAR SetText(PROGBAR Handle hObj, const char \* s);

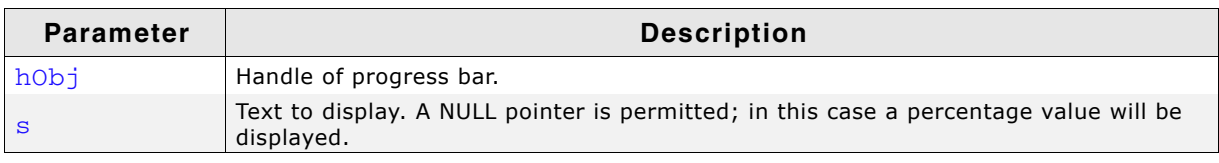

#### **Additional information**

If this function is not called, a percentage value will be displayed as the default. If you do not want to display any text at all, you should set an empty string.

## **PROGBAR\_SetTextAlign()**

## **Description**

Sets the text alignment.

## **Prototype**

void PROGBAR SetTextAlign(PROGBAR Handle hObj, int Align);

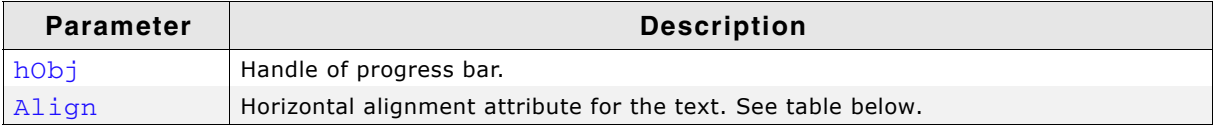

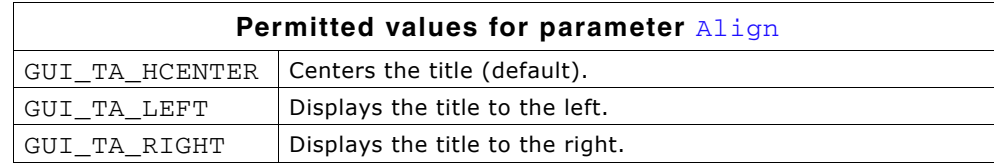

## **Additional information**

If this function is not called, the default behavior is to display the text centered.

## **PROGBAR\_SetTextColor()**

### **Description**

Sets the text color of the progress bar.

### **Prototype**

void PROGBAR\_SetTextColor(PROGBAR\_Handle hObj, unsigned int Index, GUI COLOR Color);

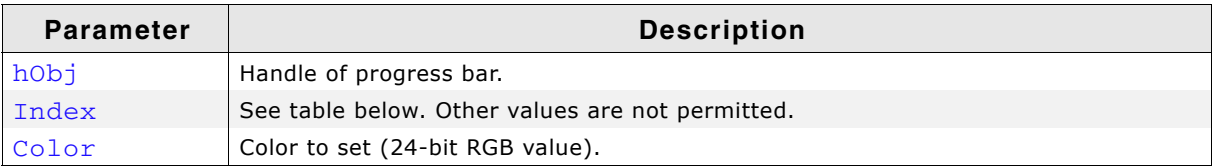

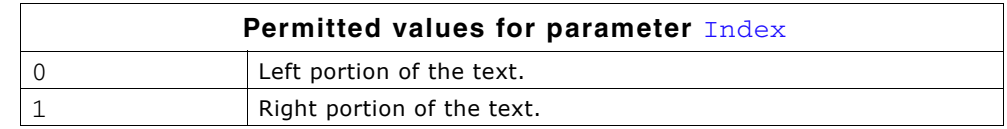

## **PROGBAR\_SetTextPos()**

## **Description**

Sets the text position in pixels.

## **Prototype**

void PROGBAR\_SetTextPos(PROGBAR\_Handle hObj, int XOff, int YOff);

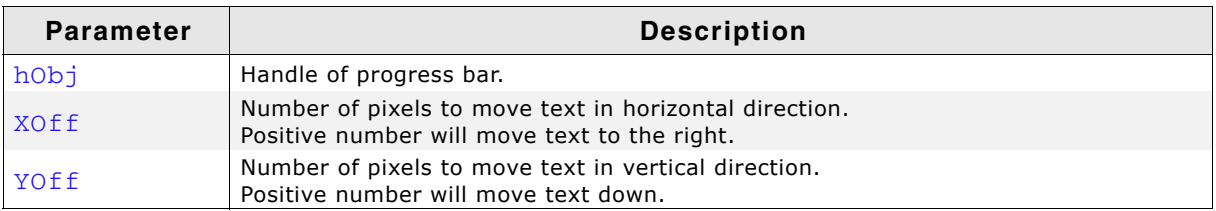

## **Additional information**

The values move the text the specified number of pixels within the widget. Normally, the default of (0,0) should be sufficient.

## **PROGBAR\_SetUserData()**

Prototype explained at the beginning of the chapter as <WIDGET>\_SetUserData().

## **PROGBAR\_SetValue()**

## **Description**

Sets the value of the progress bar.

## **Prototype**

void PROGBAR\_SetValue(PROGBAR\_Handle hObj, int v);

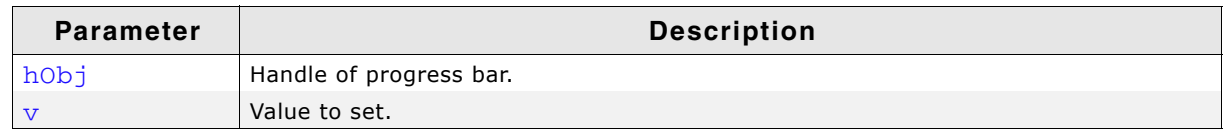

## **Additional information**

The bar indicator will be calculated with regard to the max/min values. If a percentage is automatically displayed, the percentage will also be calculated using the given min/max values as follows:

 $p = 100\% * (v\text{-Min})/(Max\text{-Min})$ 

The default value after creation of the widget is 0.

## **16.20.5 Examples**

The Sample folder contains the following examples which show how the widget can be used:

- WIDGET\_SimpleProgbar.c
- WIDGET\_Progbar.c

Note that several other examples also make use of this widget and may also be helpful to get familiar with the widget.

## **Screenshot of WIDGET\_SimpleProgbar.c:**

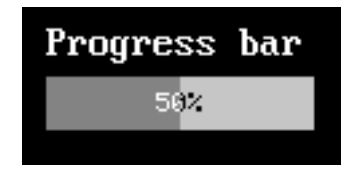

**Screenshot of WIDGET\_Progbar.c:**

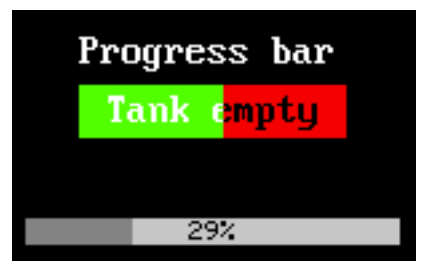

# **16.21 RADIO: Radio button widget**

Radio buttons, like check boxes, are used for selecting choices. A dot appears when a radio button is turned on or selected. The difference from check boxes is that the user can only select one radio button at a time. When a button is selected, the other buttons in the widget are turned off, as shown to the right. One radio button widget may contain any number of buttons, which are always arranged vertically.

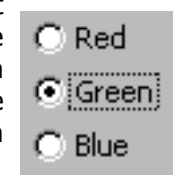

All RADIO-related routines are located in the file(s)  $RADIO^*c$ ,  $RADIO.h$ .

All identifiers are prefixed RADIO. The table below shows the default appearances of a RADIO button:

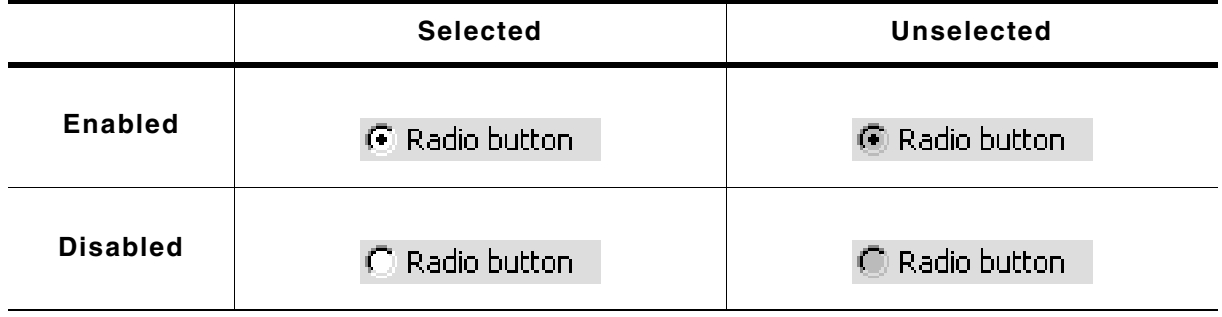

## **Skinning...**

to Option 1

C Option 2

C Option 3

...is available for this widget. The screenshot above shows the widget using the default skin. For details please refer to the chapter 'Skinning'.

## **16.21.1 Configuration options**

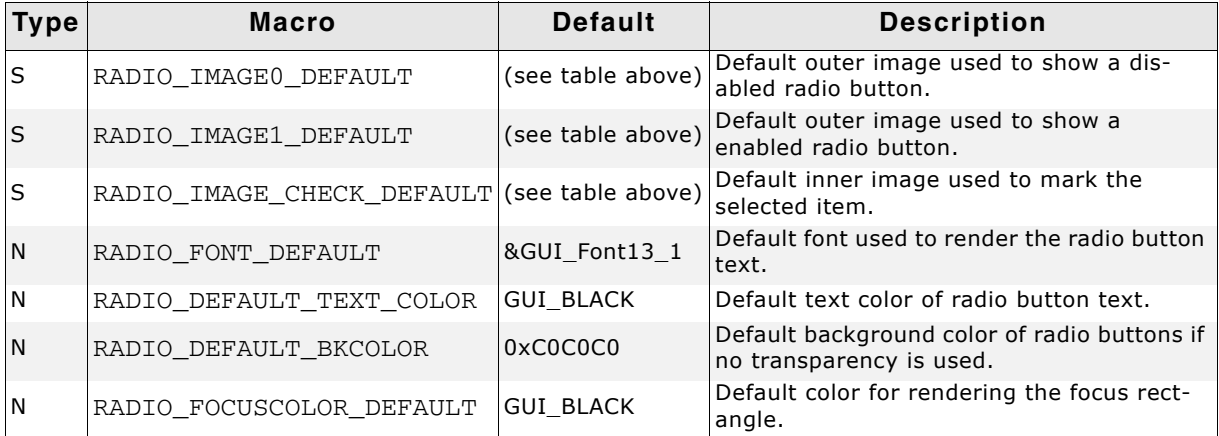

## **16.21.2 Predefined IDs**

The following symbols define IDs which may be used to make RADIO widgets distinguishable from creation: GUI\_ID\_RADIO0 - GUI\_ID\_RADIO7

## **16.21.3 Notification codes**

The following events are sent from a radio button widget to its parent window as part of a WM\_NOTIFY\_PARENT message:

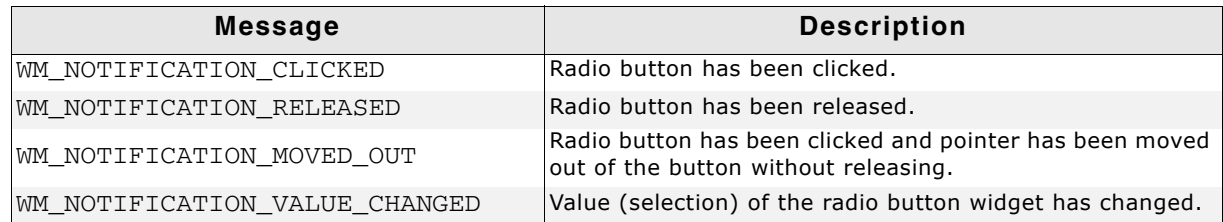

## **16.21.4 Keyboard reaction**

The widget reacts to the following keys if it has the input focus:

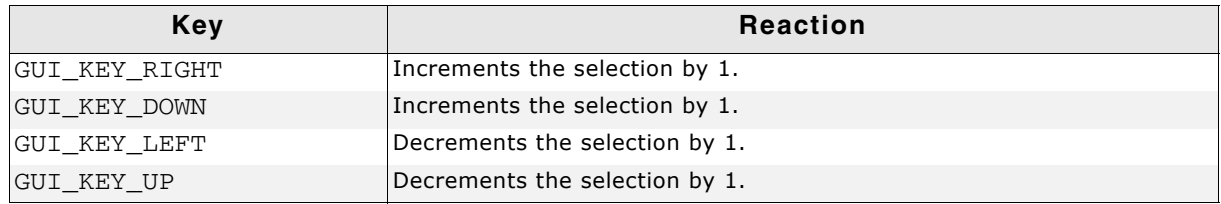

## **16.21.5 RADIO API**

The table below lists the available emWin RADIO-related routines in alphabetical order. Detailed descriptions of the routines follow.

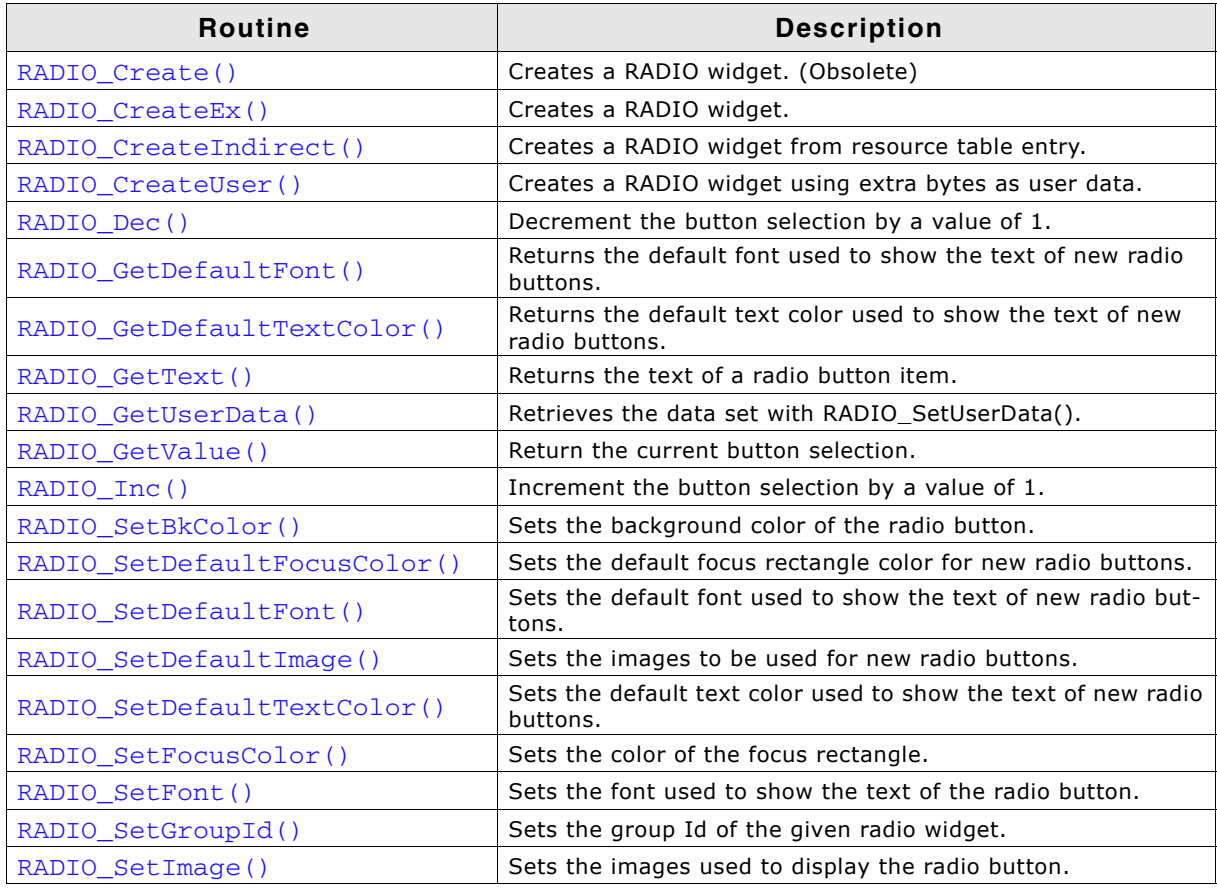

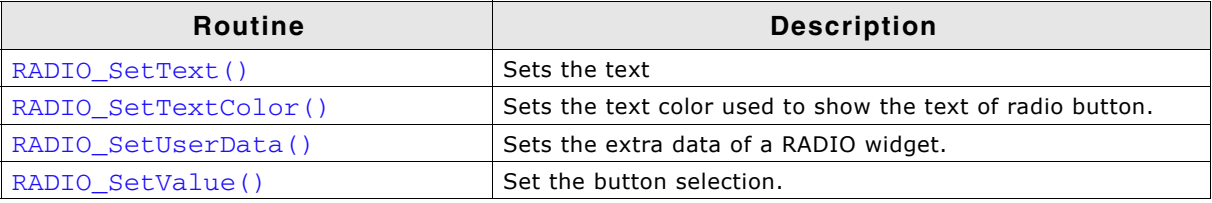

## **RADIO\_Create()**

(Obsolete, RADIO\_CreateEx() should be used instead)

## **Description**

Creates a RADIO widget of a specified size at a specified location.

## **Prototype**

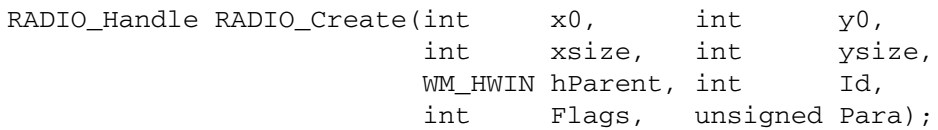

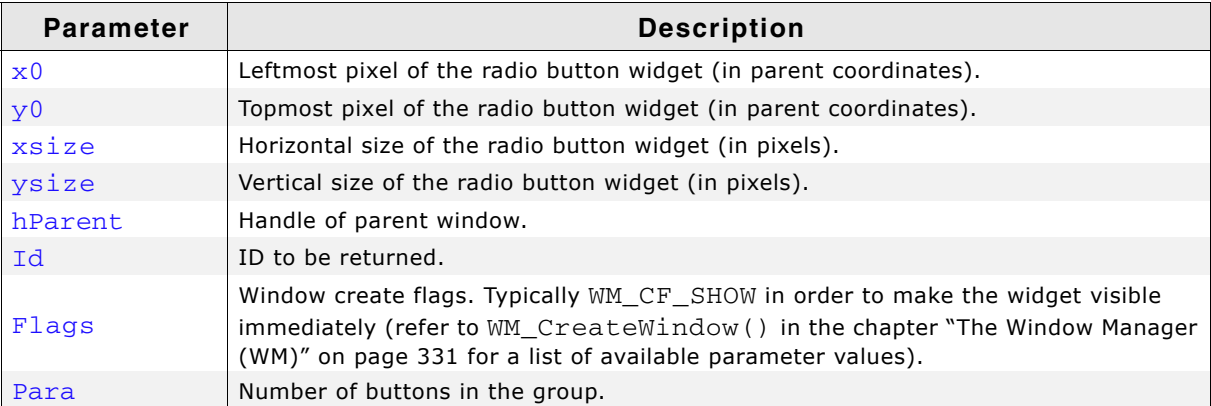

## **Return value**

Handle of the created RADIO widget; 0 if the function fails.

## **RADIO\_CreateEx()**

## **Description**

Creates a RADIO widget of a specified size at a specified location.

## **Prototype**

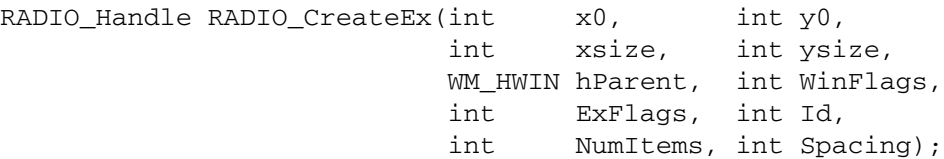

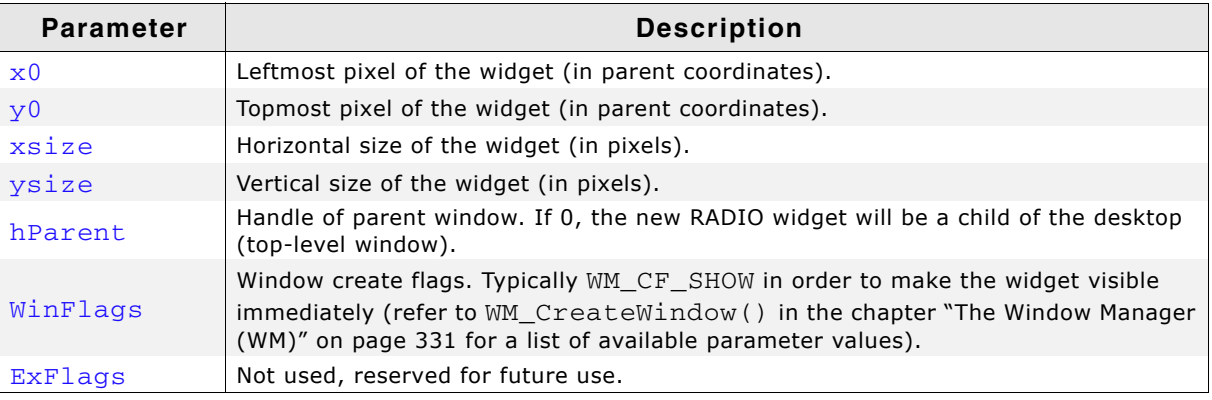

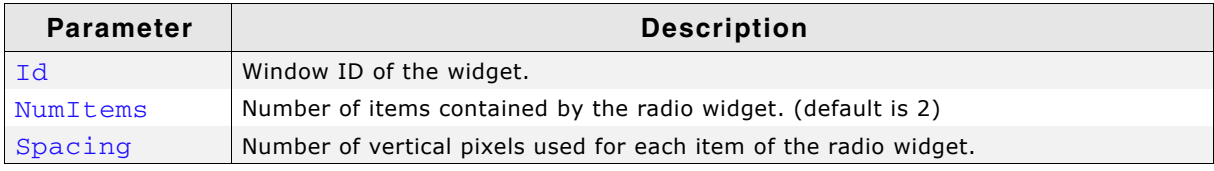

#### **Return value**

Handle of the created RADIO widget; 0 if the function fails.

#### **Additional information**

If creating a radio widget make sure, that the given ysize is enough to show all items. The value should be at least NumItems \* Spacing. If the given value of  $Number{Number:10}$  NumItems is  $\leq$  = 0 a default value of 2 is used.

## **RADIO\_CreateIndirect()**

Prototype explained at the beginning of the chapter as <WIDGET>\_CreateIndirect(). The element Flags of the resource passed as parameter is not used. The following table shows the use of the resource element Para:

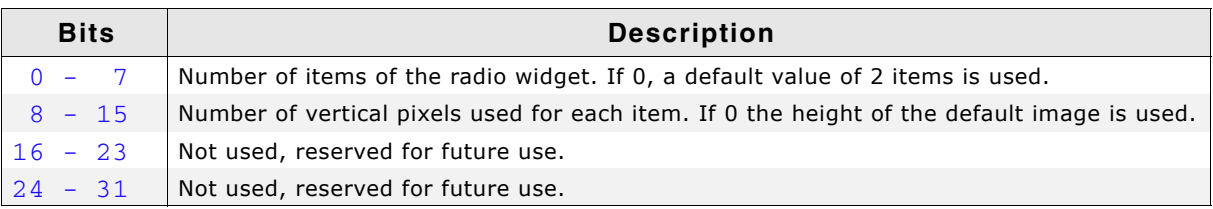

## **RADIO\_CreateUser()**

Prototype explained at the beginning of the chapter as <WIDGET> CreateUser(). For a detailed description of the parameters the function RADIO\_CreateEx() can be referred to.

## **RADIO\_Dec()**

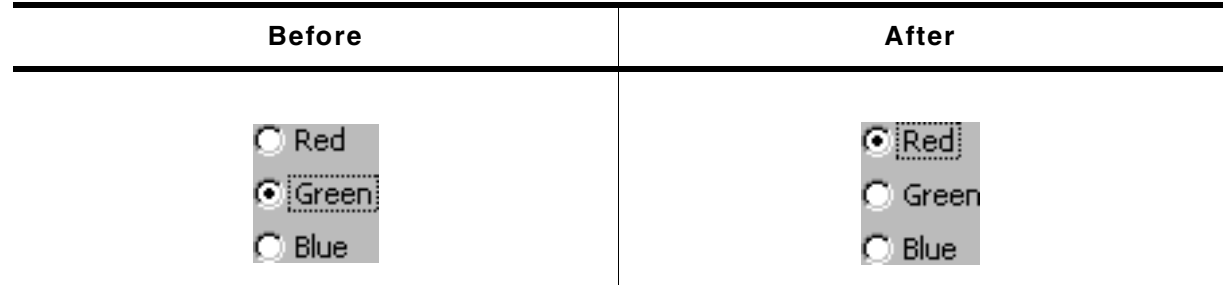

## **Description**

Decrements the selection by a value of 1.

## **Prototype**

void RADIO Dec(RADIO Handle hObj);

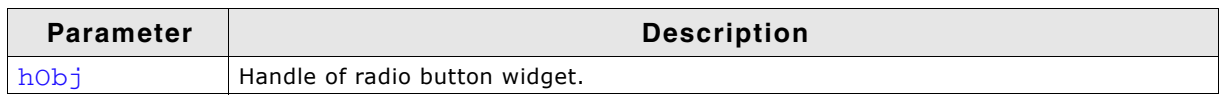

#### **Additional information**

Note that the numbering of the buttons always starts from the top with a value of 0; therefore, decrementing the selection will actually move the selection one button up.

## **RADIO\_GetDefaultFont()**

## **Description**

Returns the default font used to display the optional text next to new radio buttons.

## **Prototype**

const GUI FONT \* RADIO GetDefaultFont(void);

## **Return value**

Default font used to display the optional text next to the radio buttons.

## **Additional information**

For information about how to add text to a radio widget, refer to  $"RADIO\_SetText()"$ [on page 676.](#page-675-0)

## **RADIO\_GetDefaultTextColor()**

## **Description**

Returns the default text color used to display the optional text next to new radio buttons.

## **Prototype**

GUI COLOR RADIO GetDefaultTextColor (void);

## **Return value**

Default text color used to display the optional text next to new radio buttons.

## **Additional information**

For information about how to add text to a radio widget, refer to "RADIO\_SetText()" [on page 676.](#page-675-0)

## **RADIO\_GetText()**

## **Description**

Returns the optional text of the given radio button.

## **Prototype**

```
int RADIO_GetText(RADIO_Handle hObj, unsigned Index, 
               char * pBuffer, int MaxLen);
```
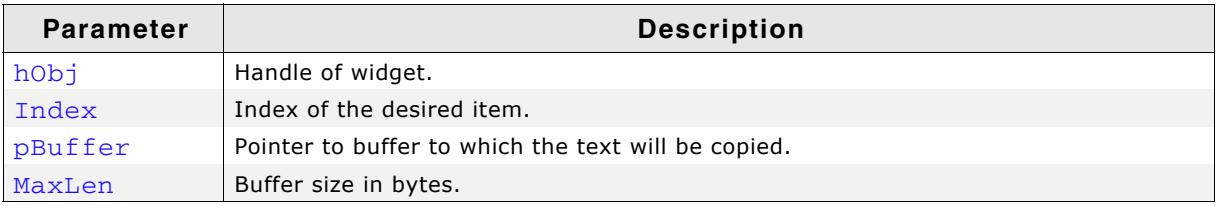

## **Return value**

Length of the text copied into the buffer.

## **Additional information**

If the desired item of the radio button contains no text the function returns 0 and the buffer remains unchanged.

## **RADIO\_GetUserData()**

Prototype explained at the beginning of the chapter as <WIDGET> GetUserData().

## **RADIO\_GetValue()**

## **Description**

Returns the current button selection.

## **Prototype**

void RADIO\_GetValue(RADIO\_Handle hObj);

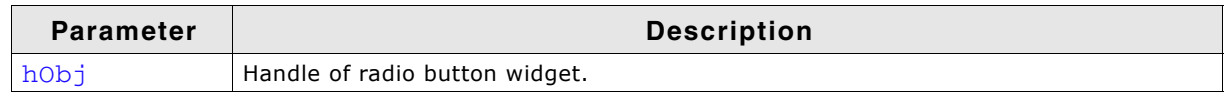

#### **Return value**

The value of the currently selected button. If no button is selected (in case of using a radio button group) the return value is -1.

## **Additional information**

For information about how to use groups of radio buttons, refer to "RADIO\_SetGroupID()" on page 675.

## **RADIO\_Inc()**

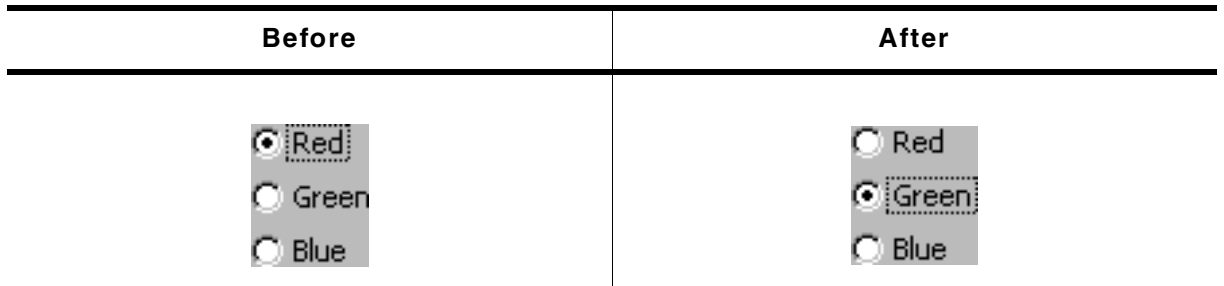

## **Description**

Increments the selection by a value of 1.

## **Prototype**

void RADIO\_Inc(RADIO\_Handle hObj);

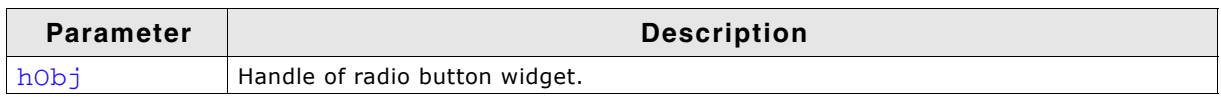

#### **Additional information**

Note that the numbering of the buttons always starts from the top with a value of 0; therefore, incrementing the selection will actually move the selection one button down.

## **RADIO\_SetBkColor()**

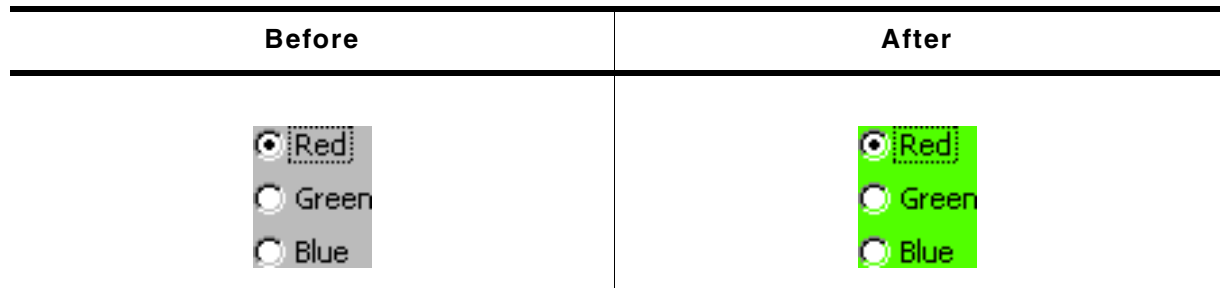

## **Description**

Sets the background color of the radio widget.

### **Prototype**

void RADIO\_SetBkColor(RADIO\_Handle hObj, GUI\_COLOR Color);

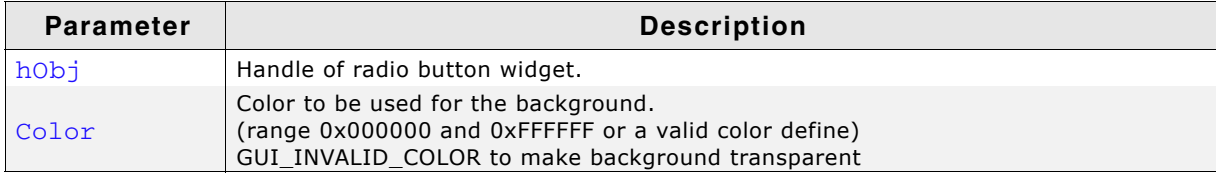

## **Additional information**

The background of this widget can either be filled with any available color or transparent. If a valid RGB color is specified, the background is filled with the color, otherwise the background (typically the content of the parent window) is visible. If the background is transparent, the widget is treated as transparent window, otherwise as non-transparent window. Note that using a background color allows more efficient (faster) rendering.

## **RADIO\_SetDefaultFocusColor()**

## **Description**

Sets the default focus rectangle color for new radio buttons.

## **Prototype**

GUI\_COLOR RADIO\_SetDefaultFocusColor(GUI\_COLOR Color);

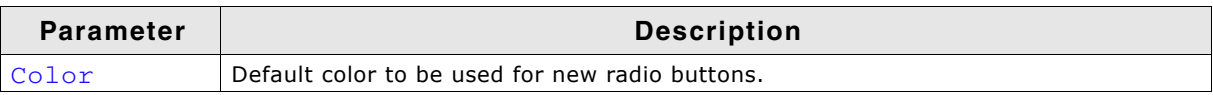

## **Return value**

Previous default focus rectangle color.

#### **Additional information**

For more information, refer to "RADIO\_SetFocusColor()" on page 674.

## **RADIO\_SetDefaultFont()**

## **Description**

Sets the default font used to display the optional text next to new radio buttons.

void RADIO\_SetDefaultFont(const GUI\_FONT \* pFont);

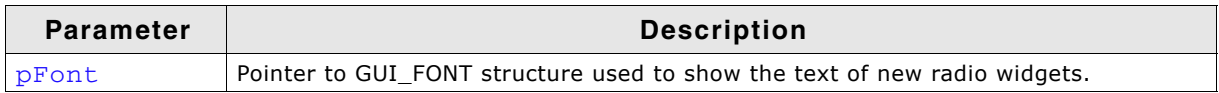

#### **Additional information**

For information about how to add text to a radio widget, refer to "RADIO SetText()" [on page 676.](#page-675-0)

## **RADIO\_SetDefaultImage()**

#### **Description**

Sets the images used to draw new radio buttons.

### **Prototype**

void RADIO\_SetDefaultImage(const GUI\_BITMAP \* pBitmap, unsigned int Index);

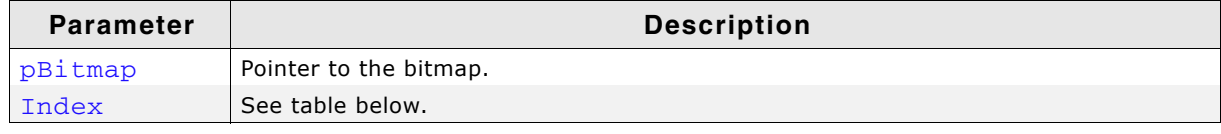

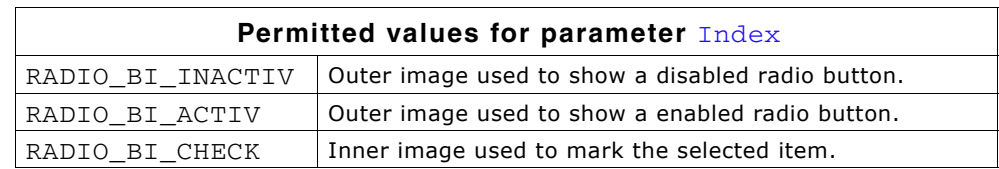

#### **Additional information**

Two images are used to display a radio button. One image is used to draw the outer frame used to display a unselected radio button. In dependence of the current state it will be the bitmap referenced by RADIO\_BI\_ACTIV (default) or by RADIO\_BI\_ACTIV. The second image (referenced by RADIO\_BI\_CHECK) is used to mark the currently selected button.

## **RADIO\_SetDefaultTextColor()**

#### **Description**

Sets the default text color used to display the optional text next to new radio buttons.

#### **Prototype**

void RADIO\_SetDefaultTextColor(GUI\_COLOR TextColor);

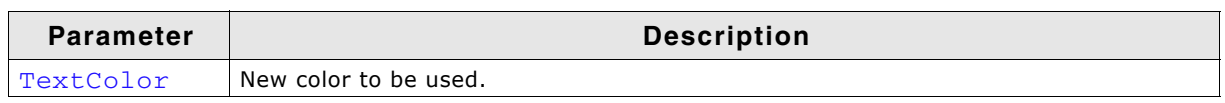

### **Additional information**

For information about how to add text to a radio widget, refer to "RADIO SetText()" [on page 676.](#page-675-0)

## <span id="page-673-0"></span>**RADIO\_SetFocusColor()**

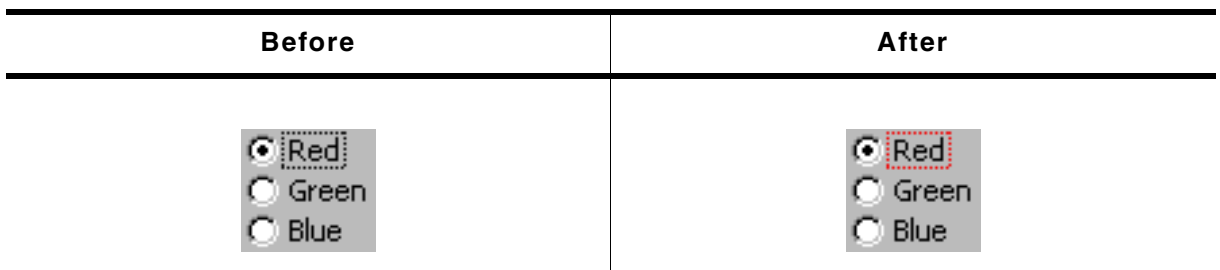

## **Description**

Sets the color used to render the focus rectangle of the radio button.

## **Prototype**

GUI\_COLOR RADIO\_SetFocusColor(RADIO\_Handle hObj, GUI\_COLOR Color);

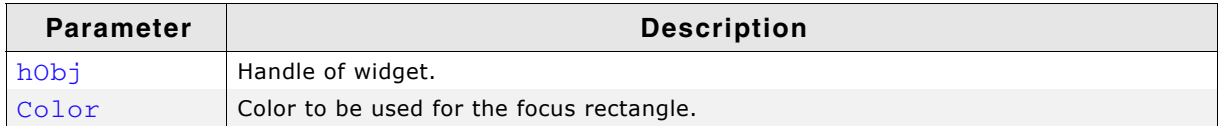

### **Return value**

Previous color of the focus rectangle.

## **Additional information**

The focus rectangle is only visible if the widget has the input focus.

## **RADIO\_SetFont()**

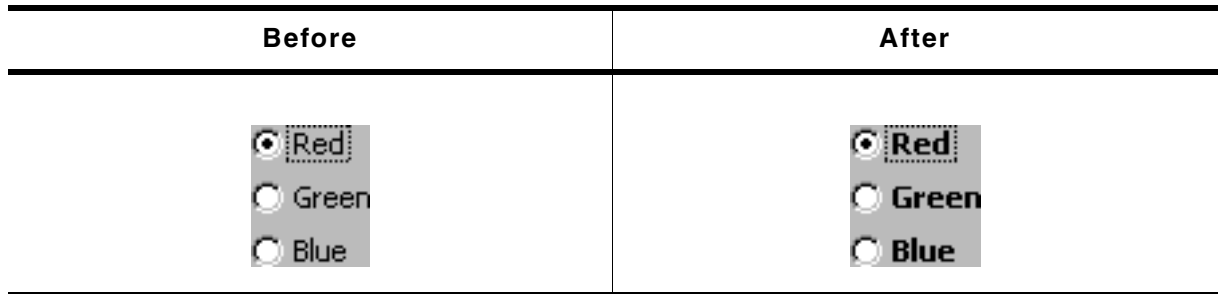

## **Description**

Sets the font used to display the optional text next to the radio button.

## **Prototype**

void RADIO\_SetFont(RADIO\_Handle hObj, const GUI\_FONT \* pFont);

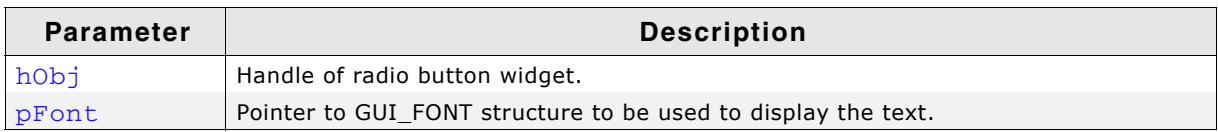

## **Additional information**

For information about how to add text to a radio widget, refer to "RADIO\_SetText()" [on page 676.](#page-675-0)

## <span id="page-674-0"></span>**RADIO\_SetGroupID()**

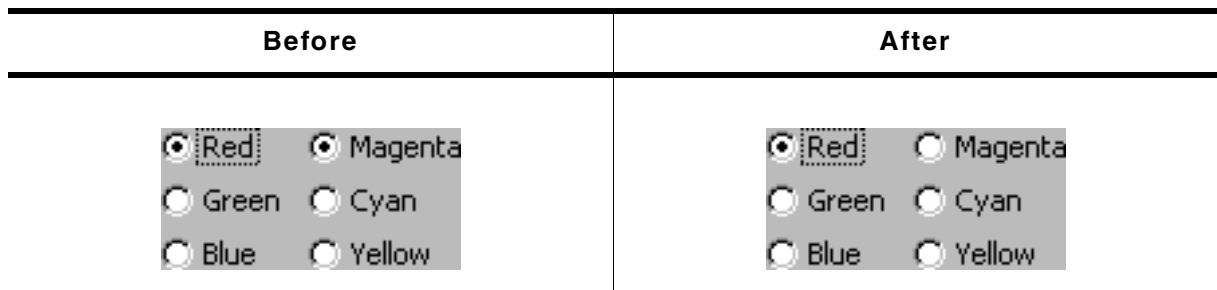

#### **Description**

Sets the group ID of the radio widget.

#### **Prototype**

void RADIO SetGroupID(RADIO Handle hObj, U8 GroupID);

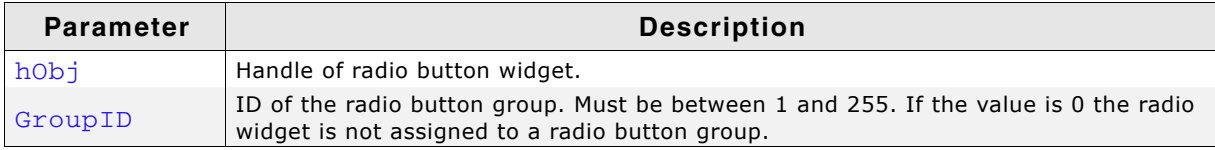

#### **Additional information**

This command can be used to create groups of radio buttons. The behavior of one group is the same as the behavior of one radio button. This makes it possible to create for example 2 RADIO widgets side by side with 3 buttons each and build one group of them.

#### **Example**

The following example shows how to create a group of 2 RADIO widgets as shown in the screenshot at the beginning of the function description:

```
hRadio_0 = RADIO_CreateEx(10, 10, 60, 0, WM_HBKWIN, WM_CF_SHOW, 0, 1234, 3, 20);
RADIO_SetText(hRadio_0, "Red", 0);
RADIO_SetText(hRadio_0, "Green", 1);
RADIO_SetText(hRadio_0, "Blue", 2);
hRadio_1 = RADIO_CreateEx(65, 10, 60, 0, WM_HBKWIN, WM_CF_SHOW, 0, 1234, 3, 20);
RADIO_SetText(hRadio_1, "Magenta", 0);
RADIO_SetText(hRadio_1, "Cyan", 1);
RADIO_SetText(hRadio_1, "Yellow", 2);
RADIO_SetGroupID(hRadio_0, 1);
RADIO SetGroupID(hRadio 1, 1);
```
## **RADIO\_SetImage()**

### **Description**

Sets the images used to draw the radio button.

### **Prototype**

```
void RADIO_SetImage(RADIO_Handle hObj, const GUI_BITMAP * pBitmap,
                    unsigned int Index);
```
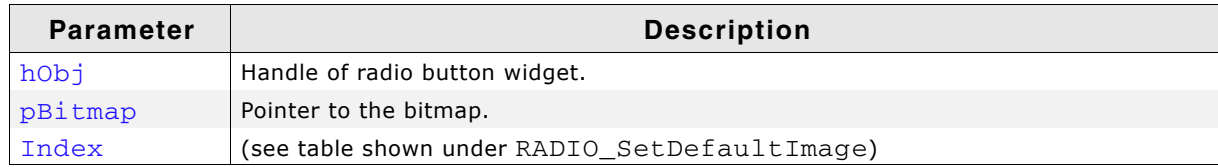

#### **Additional information**

(see RADIO\_SetDefaultImage).

## <span id="page-675-0"></span>**RADIO\_SetText()**

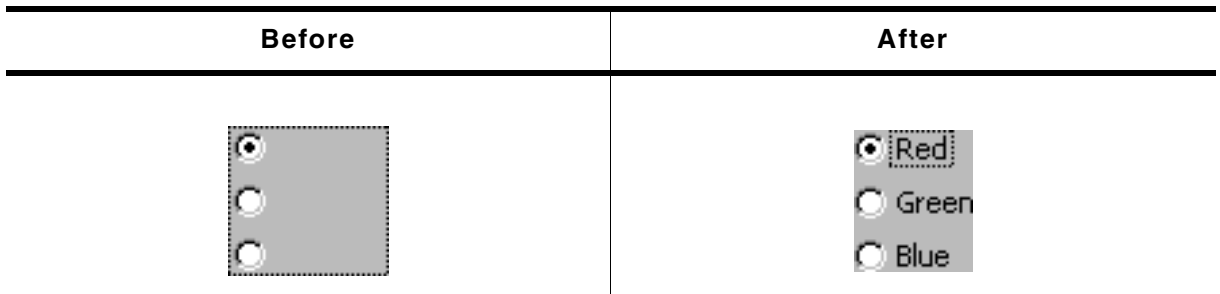

## **Description**

Sets the optional text shown next to the radio buttons.

## **Prototype**

void RADIO\_SetText(RADIO\_Handle hObj, const char \* pText, unsigned Index);

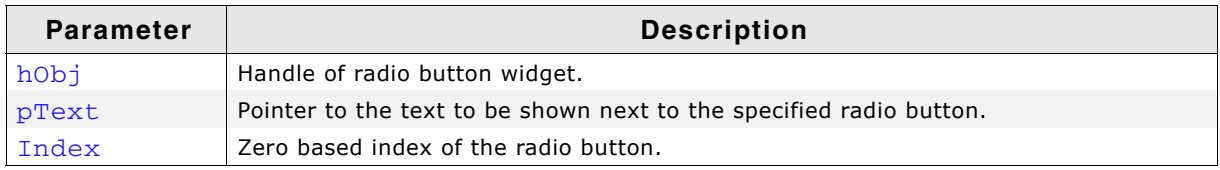

## **Additional information**

If using a RADIO widget without text (old style) the focus rectangle is drawn around the buttons of the widget. If using radio button text the focus rectangle is shown around the text of the currently selected radio button of the widget.

#### **Example**

The following example shows how to add the text shown in the screenshot above:

RADIO\_SetText(hRadio\_0, "Red", 0); RADIO\_SetText(hRadio\_0, "Green", 1); RADIO\_SetText(hRadio\_0, "Blue", 2);

## **RADIO\_SetTextColor()**

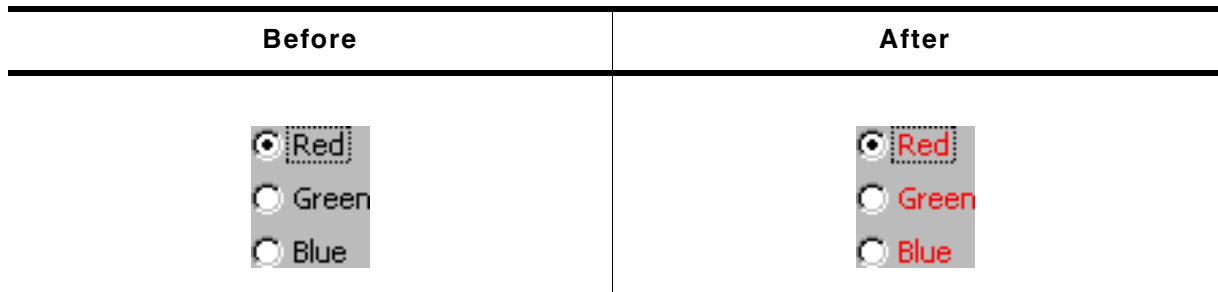

## **Description**

Sets the text color used to show the optional text beside the radio buttons.

## **Prototype**

void RADIO\_SetTextColor(RADIO\_Handle hObj, GUI\_COLOR Color);

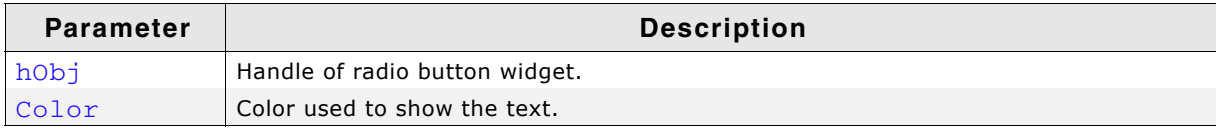

## **Additional information**

For information about how to add text to a radio widget, refer to "RADIO\_SetText()" [on page 676.](#page-675-0)

## **RADIO\_SetUserData()**

Prototype explained at the beginning of the chapter as <WIDGET>\_SetUserData().

## **RADIO\_SetValue()**

### **Description**

Sets the current button selection.

## **Prototype**

void RADIO SetValue(RADIO Handle hObj, int v);

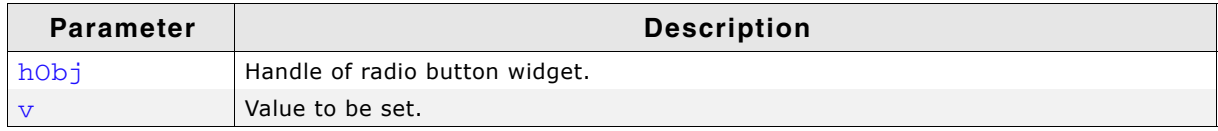

### **Additional information**

The topmost radio button in a RADIO widget always has the 0 value, the next button down is always 1, the next is 2, etc.

## **16.21.6 Examples**

The Sample folder contains the following example which shows how the widget can be used:

• DIALOG\_Radio.c

Note that several other examples also make use of this widget and may also be helpful to get familiar with the widget.

## **Screenshot of DIALOG\_Radio.c:**

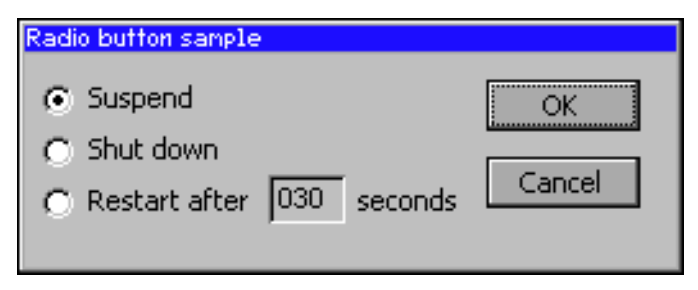

## **16.22 SCROLLBAR: Scroll bar widget**

Scroll bars are used for scrolling through list boxes or any other type of window. They may be created horizontally, as shown below, or vertically.

## ы

A scroll bar is typically attached to an existing window, for example the list box shown below:

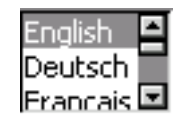

All SCROLLBAR-related routines are located in the file(s) SCROLLBAR\*.c, SCROLL-BAR.h. All identifiers are prefixed SCROLLBAR.

## **Skinning...**

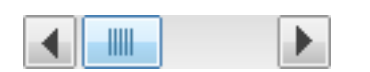

...is available for this widget. The screenshot above shows the widget using the default skin. For details please refer to the chapter 'Skinning'.

## **16.22.1 Configuration options**

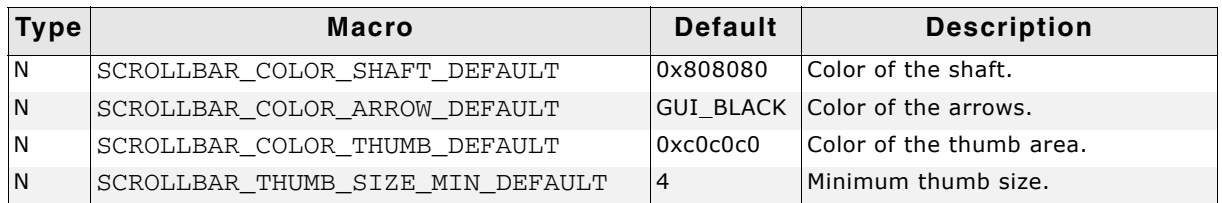

## **16.22.2 Predefined IDs**

The following symbols define IDs which may be used to make SCROLLBAR widgets distinguishable from creation: GUI\_ID\_SCROLLBAR0 - GUI\_ID\_SCROLLBAR3

## **16.22.3 Notification codes**

The following events are sent from a scroll bar widget to its parent window as part of a WM\_NOTIFY\_PARENT message:

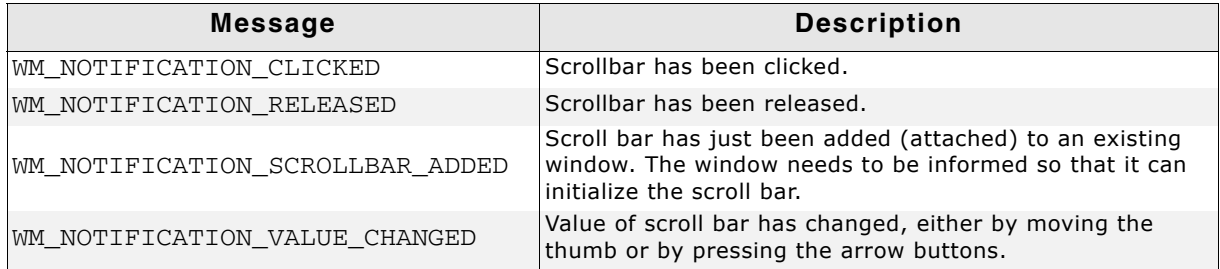

## **16.22.4 Keyboard reaction**

The widget reacts to the following keys if it has the input focus:

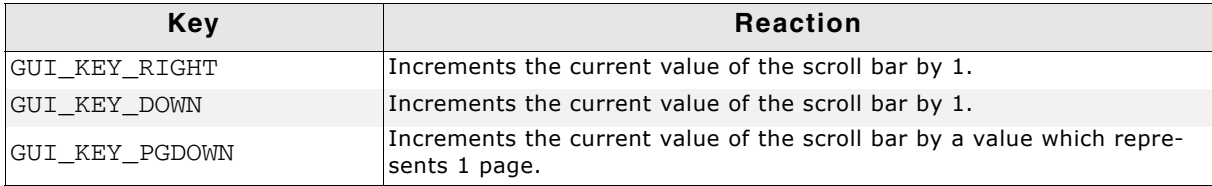

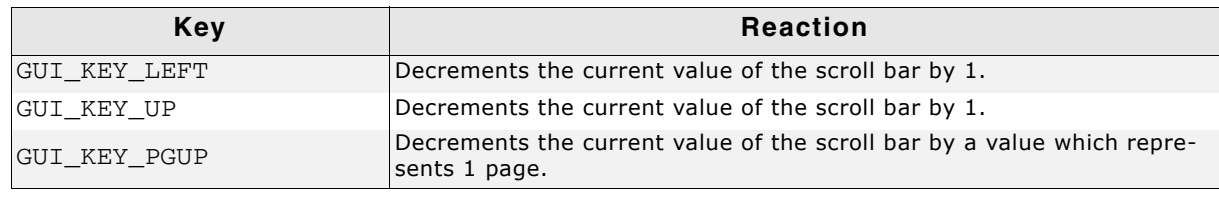

## **16.22.5 SCROLLBAR API**

The table below lists the available emWin SCROLLBAR-related routines in alphabetical order. Detailed descriptions of the routines follow.

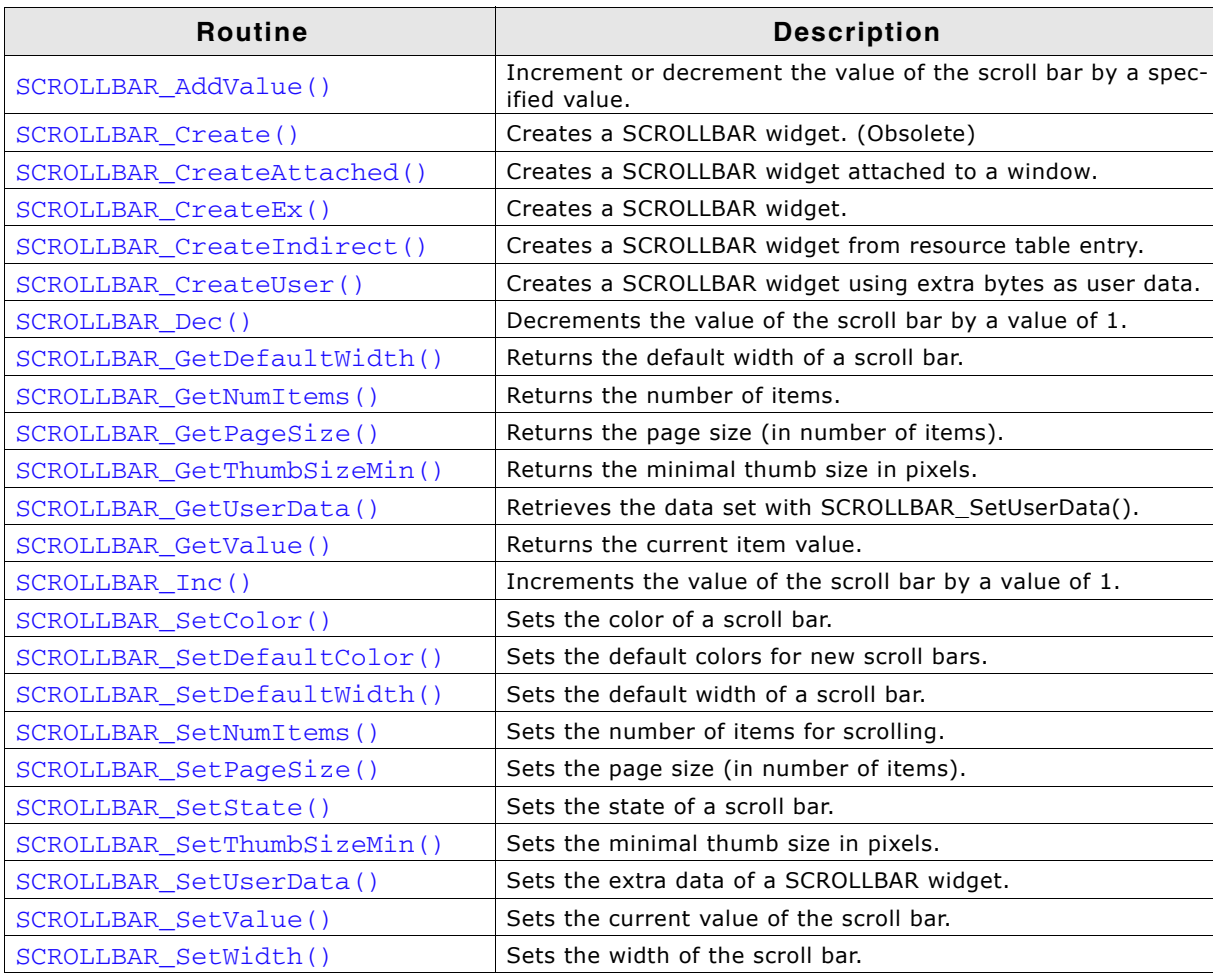

## **SCROLLBAR\_AddValue()**

## **Definition**

Increments or decrements the value of the scroll bar by a specified value.

## **Prototype**

void SCROLLBAR\_AddValue(SCROLLBAR\_Handle hObj, int Add);

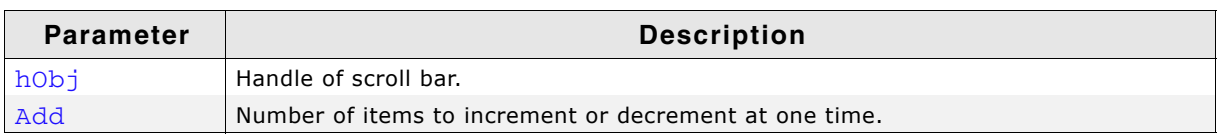

## **Additional information**

The scroll bar cannot exceed the value set in SCROLLBAR\_SetNumItems(). For example, if a window contains 200 items and the scroll bar is currently at value 195, incrementing the bar by 3 items will move it to value 198. However, incrementing by 10 items will only move the bar as far as value 200, which is the maximum value for this particular window.

## **SCROLLBAR\_Create()**

(Obsolete, SCROLLBAR\_CreateEx() should be used instead)

## **Description**

Creates a SCROLLBAR widget of a specified size at a specified location.

## **Prototype**

SCROLLBAR Handle SCROLLBAR Create(int x0, int y0, int xsize, int ysize WM\_HWIN hParent, int Id, int WinFlags, int SpecialFlags);

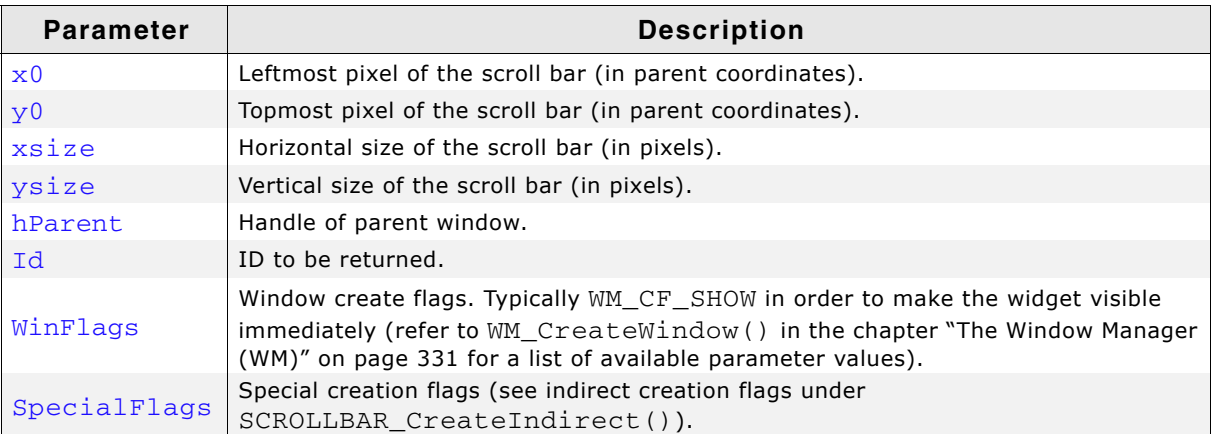

## **Return value**

Handle of the created SCROLLBAR widget; 0 if the function fails.

## **SCROLLBAR\_CreateAttached()**

## **Description**

Creates a scroll bar which is attached to an existing window.

## **Prototype**

SCROLLBAR\_Handle SCROLLBAR\_CreateAttached(WM\_HWIN hParent,

int SpecialFlags);

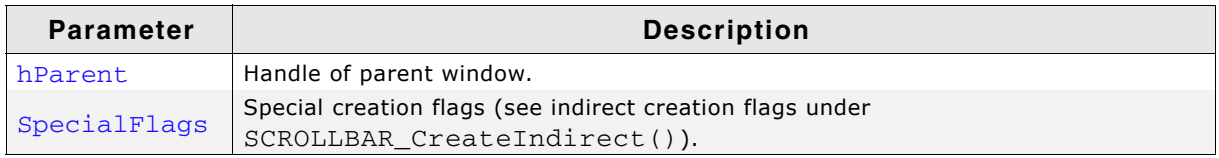

## **Return value**

Handle of the created SCROLLBAR widget; 0 if the function fails.

## **Additional information**

An attached scroll bar is essentially a child window which will position itself on the parent window and operate accordingly.

Vertical attached scrollbars will be automatically placed on the right side of the parent window; horizontal scrollbars on the bottom. Since no more than one horizontal and one vertical scroll bar can be attached to a parent window, no ID needs to be passed as parameter. The following fixed IDís will automatically be assigned when an attached scroll bar is created:

GUI ID HSCROLL for a horizontal scroll bar, and GUI\_ID\_VSCROLL for a vertical scroll bar.

#### **Example**

Creates a list box with an attached scrollbar: LISTBOX\_Handle hListBox; hListBox = LISTBOX\_Create(ListBox, 50, 50, 100, 100, WM\_CF\_SHOW); SCROLLBAR\_CreateAttached(hListBox, SCROLLBAR\_CF\_VERTICAL);

#### **Screen shots of above example**

The picture on the left shows the list box as it appears after creation. On the right it is shown with the attached vertical scrollbar:

After **After** After After After, with attached vertical scrollbare and  $\overline{\phantom{a}}$ 

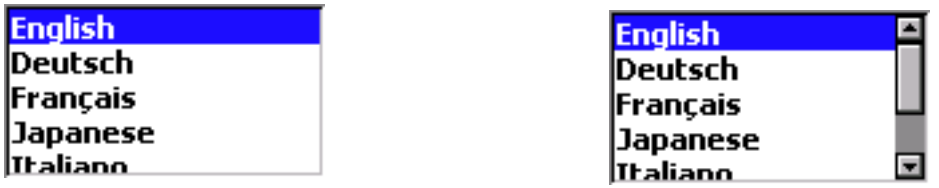

## **SCROLLBAR\_CreateEx()**

#### **Description**

Creates a SCROLLBAR widget of a specified size at a specified location.

#### **Prototype**

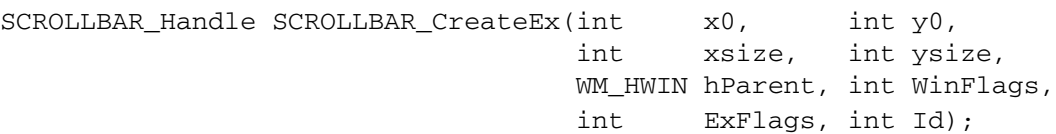

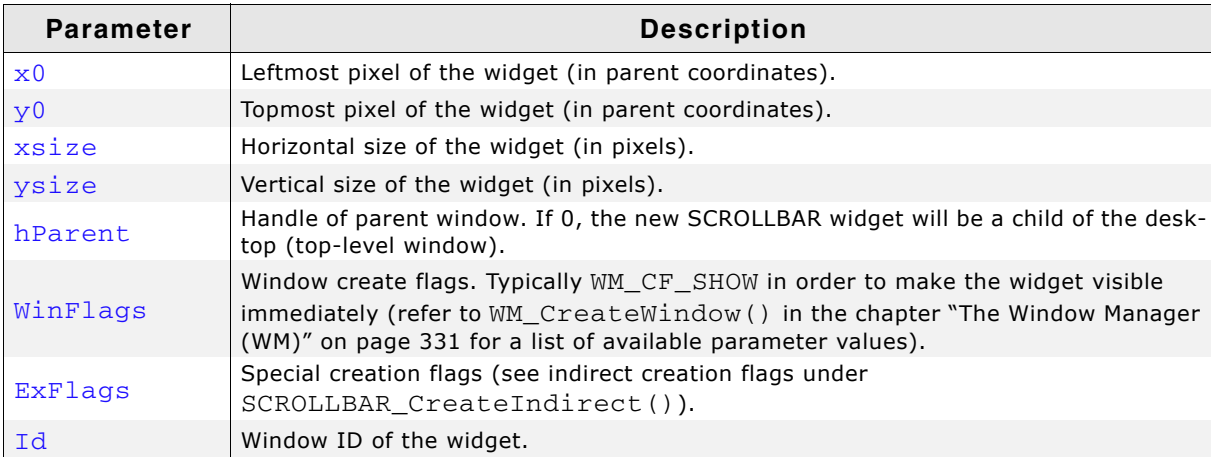

### **Return value**

Handle of the created SCROLLBAR widget; 0 if the function fails.

## **SCROLLBAR\_CreateIndirect()**

Prototype explained at the beginning of the chapter. The following flags may be used as the Flags element of the resource passed as parameter:

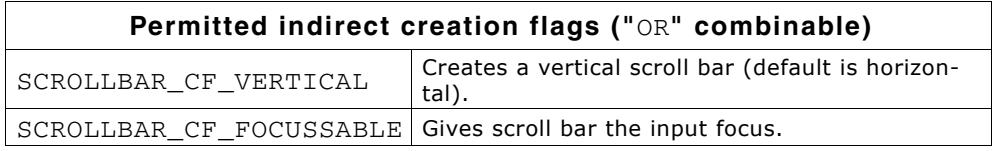

The Para element is not used in the resource table.

## **SCROLLBAR\_CreateUser()**

Prototype explained at the beginning of the chapter as <WIDGET> CreateUser(). For a detailed description of the parameters the function SCROLLBAR\_CreateEx() can be referred to.

## **SCROLLBAR\_Dec()**

## **Description**

Decrements the current value of the scroll bar by a value of 1.

### **Prototype**

void SCROLLBAR\_Dec(SCROLLBAR\_Handle hObj);

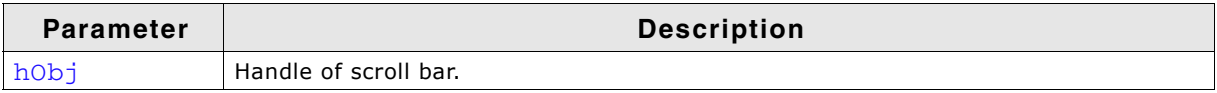

### **Additional information**

The definition of an "item" is application-specific, although in most cases it is equal to one line. Items are numbered top to bottom or left to right, beginning with a value of 0.

## **SCROLLBAR\_GetDefaultWidth()**

## **Description**

Returns the default width used to create a scrollbar.

## **Prototype**

int SCROLLBAR\_GetDefaultWidth(void);

#### **Return value**

Default width used to create a scrollbar.

## **SCROLLBAR\_GetNumItems()**

#### **Description**

Returns the number of scrollbar items.

## **Prototype**

int SCROLLBAR\_GetNumItems(SCROLLBAR\_Handle hObj);

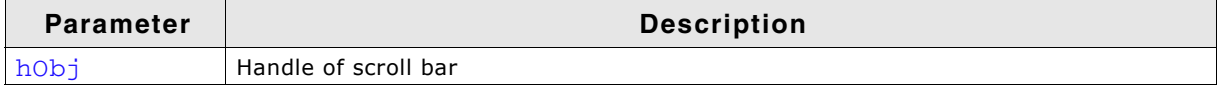

## **Return value**

The number of scrollbar items.

## **SCROLLBAR\_GetPageSize()**

## **Description**

Returns the page size.

## **Prototype**

int SCROLLBAR\_GetValue(SCROLLBAR\_Handle hObj);

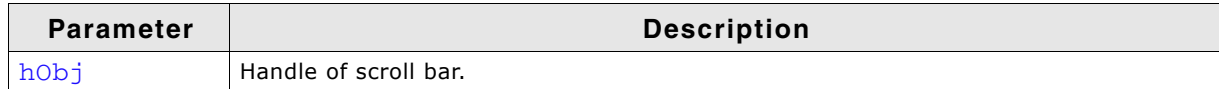

#### **Return value**

The number of items specified to be one page.

## **SCROLLBAR\_GetThumbSizeMin()**

#### **Description**

Returns the minimum thumb size in pixels.

### **Prototype**

int SCROLLBAR\_GetThumbSizeMin(void);

### **Return value**

Minimum thumb size in pixels.

## **SCROLLBAR\_GetUserData()**

Prototype explained at the beginning of the chapter as <WIDGET>\_GetUserData().

## **SCROLLBAR\_GetValue()**

#### **Description**

Returns the value of the current item.

## **Prototype**

int SCROLLBAR\_GetValue(SCROLLBAR\_Handle hObj);

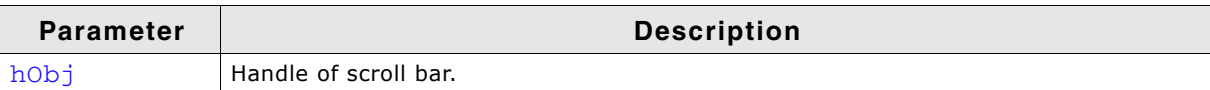

#### **Return value**

The value of the current item.

## **SCROLLBAR\_Inc()**

#### **Description**

Increments the current value of the scroll bar by a value of 1.

## **Prototype**

void SCROLLBAR Inc(SCROLLBAR Handle hObj);

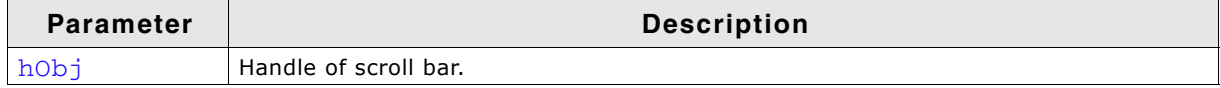

## **Additional information**

The definition of an "item" is application-specific, although in most cases it is equal to one line. Items are numbered top to bottom or left to right, beginning with a value of 0.

## **SCROLLBAR\_SetColor()**

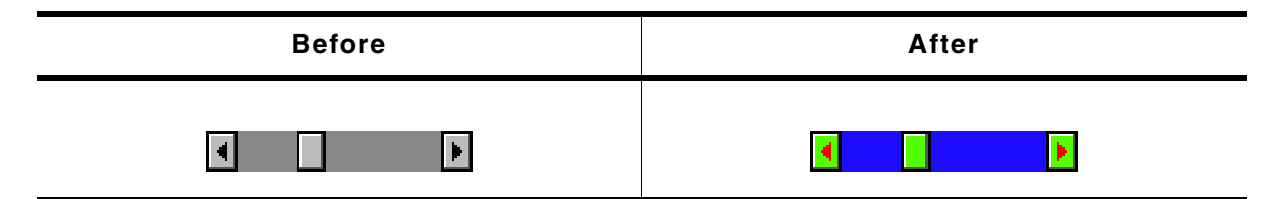

## **Description**

Sets the given color attribute of the scroll bar.

## **Prototype**

```
GUI_COLOR SCROLLBAR_SetColor(SCROLLBAR_Handle hObj, int Index,
                          GUI_COLOR Color);
```
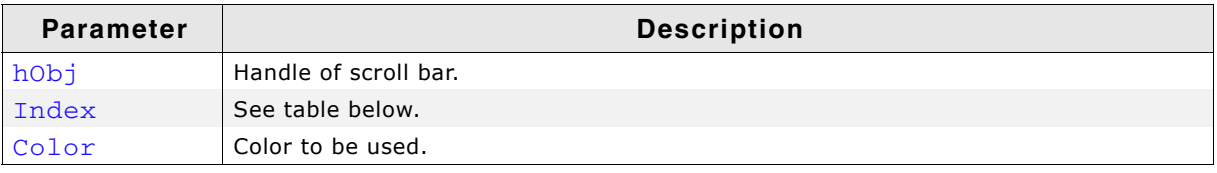

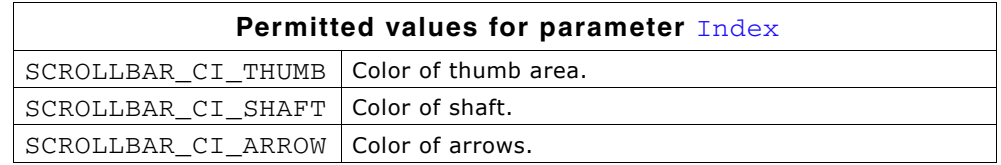

## **Return value**

Previous color used for the given index.

## **SCROLLBAR\_SetDefaultColor()**

## **Description**

Sets the default color attributes for new scroll bars.

## **Prototype**

GUI\_COLOR SCROLLBAR\_SetDefaultColor(GUI\_COLOR Color, unsigned int Index);

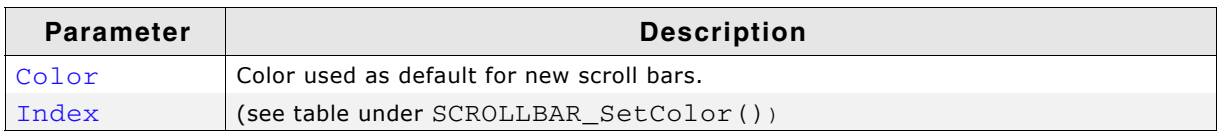

## **Return value**

Previous default color.

## **SCROLLBAR\_SetDefaultWidth()**

## **Description**

Sets the default width used to create a scrollbar.
int SCROLLBAR SetDefaultWidth(int DefaultWidth);

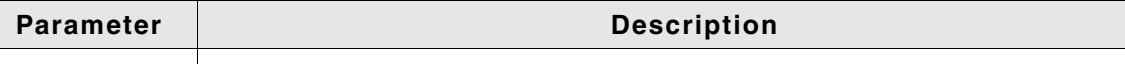

#### **Return value**

Previous default width.

## **SCROLLBAR\_SetNumItems()**

#### **Description**

Sets the number of items for scrolling.

#### **Prototype**

void SCROLLBAR\_SetNumItems(SCROLLBAR\_Handle hObj, int NumItems);

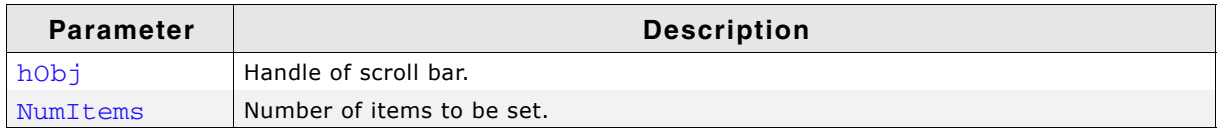

### **Additional information**

The definition of an "item" is application-specific, although in most cases it is equal to one line.

The number of items specified is the maximum value; the scroll bar cannot go beyond this value.

## **SCROLLBAR\_SetPageSize()**

#### **Description**

Sets the page size.

#### **Prototype**

void SCROLLBAR\_SetPageSize(SCROLLBAR\_Handle hObj, int PageSize);

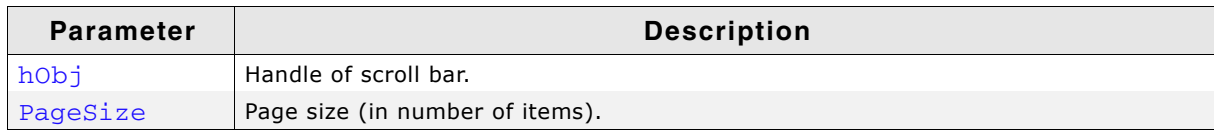

#### **Additional information**

Page size is specified as the number of items to one page. If the user pages up or down, either with the keyboard or by mouse-clicking in the scroll bar area, the window will be scrolled up or down by the number of items specified to be one page.

## **SCROLLBAR\_SetState()**

#### **Description**

Sets the state of a scroll bar.

#### **Prototype**

void SCROLLBAR SetState(SCROLLBAR Handle hObj, const WM\_SCROLL\_STATE \* pState);

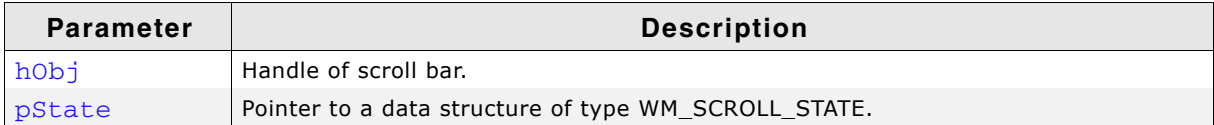

### **Additional information**

The data structure is defined as follows:

```
typedef struct {
   int NumItems;
   int v;
   int PageSize;
} WM_SCROLL_STATE;
```
# **SCROLLBAR\_SetThumbSizeMin()**

## **Description**

Sets the minimum thumb size in pixels.

### **Prototype**

int SCROLLBAR\_SetThumbSizeMin(int ThumbSizeMin);

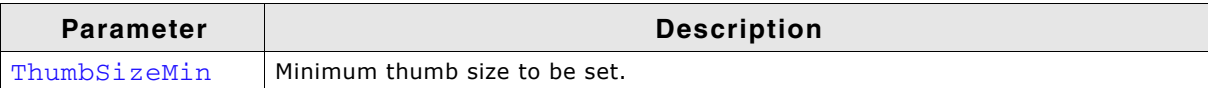

### **Return value**

Old minimum thumb size in pixels.

## **SCROLLBAR\_SetUserData()**

Prototype explained at the beginning of the chapter as <WIDGET>\_SetUserData().

# **SCROLLBAR\_SetValue()**

## **Description**

Sets the current value of a scroll bar.

### **Prototype**

void SCROLLBAR\_SetValue(SCROLLBAR\_Handle hObj, int v);

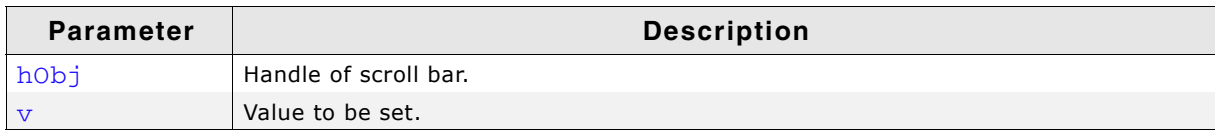

## **SCROLLBAR\_SetWidth()**

### **Description**

Sets the width of the scroll bar.

### **Prototype**

void SCROLLBAR\_SetWidth(SCROLLBAR\_Handle hObj, int Width);

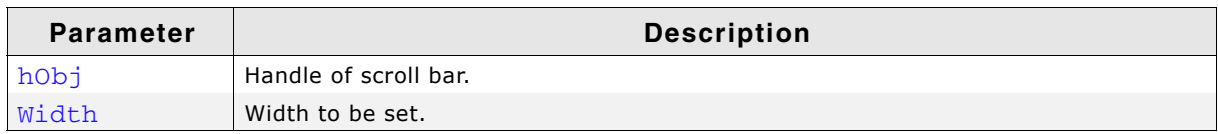

## **16.22.6 Example**

The Sample folder contains the following example which shows how the widget can be used:

• WIDGET\_ScrollbarMove.c

Note that several other examples also make use of this widget and may also be helpful to get familiar with the widget.

**Screenshot of WIDGET\_ScrollbarMove.c:**

|          | $[00.00]$ $[01.00]$ $[02.00]$ $[03.00]$ $[04.$                                 |  |  |
|----------|--------------------------------------------------------------------------------|--|--|
|          | $\boxed{10.00}$ $\boxed{11.00}$ $\boxed{12.00}$ $\boxed{13.00}$ $\boxed{14}$ . |  |  |
|          | 20.00 21.00 22.00 23.00 24.                                                    |  |  |
| <b>I</b> |                                                                                |  |  |

# **16.23 SLIDER: Slider widget**

Slider widgets are commonly used for modifying values through the use of a slider bar. The widget consists of a slider bar and tick marks beside the bar. These tick marks can be used to snap the slider bar while dragging it. For details about how to use the tick marks for snapping refer to the function  $SLIDER$   $SetRange()$ .

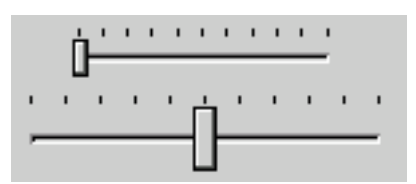

All SLIDER-related routines are located in the file(s) SLIDER\*.c, SLIDER.h. All identifiers are prefixed SLIDER.

### **Skinning...**

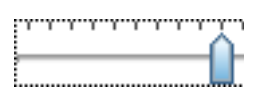

...is available for this widget. The screenshot above shows the widget using the default skin. For details please refer to the chapter 'Skinning'.

# **16.23.1 Configuration options**

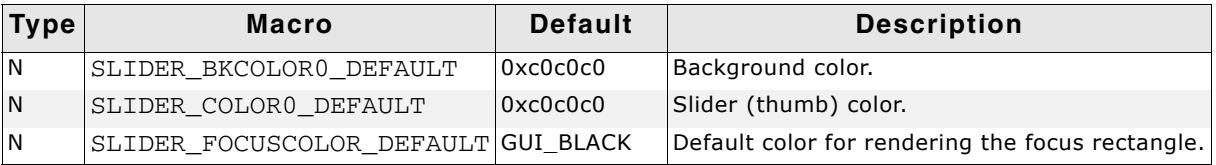

# **16.23.2 Predefined IDs**

The following symbols define IDs which may be used to make SLIDER widgets distinguishable from creation: GUI\_ID\_SLIDER0 - GUI\_ID\_SLIDER9

# **16.23.3 Notification codes**

The following events are sent from a slider widget to its parent window as part of a WM\_NOTIFY\_PARENT message:

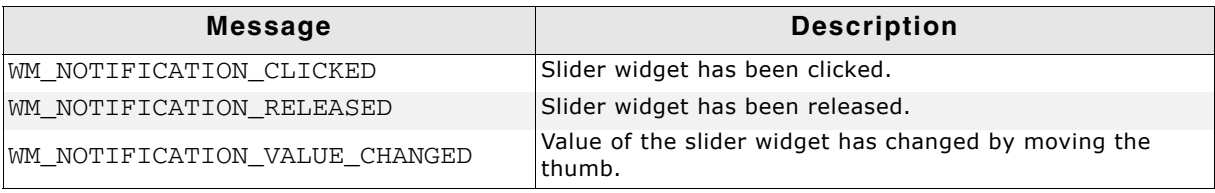

# **16.23.4 Keyboard reaction**

The widget reacts to the following keys if it has the input focus:

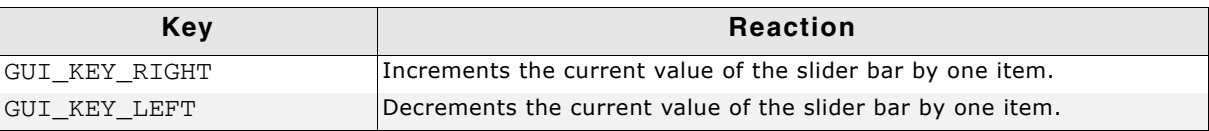

# **16.23.5 SLIDER API**

The table below lists the available emWin SLIDER-related routines in alphabetical order. Detailed descriptions of the routines follow.

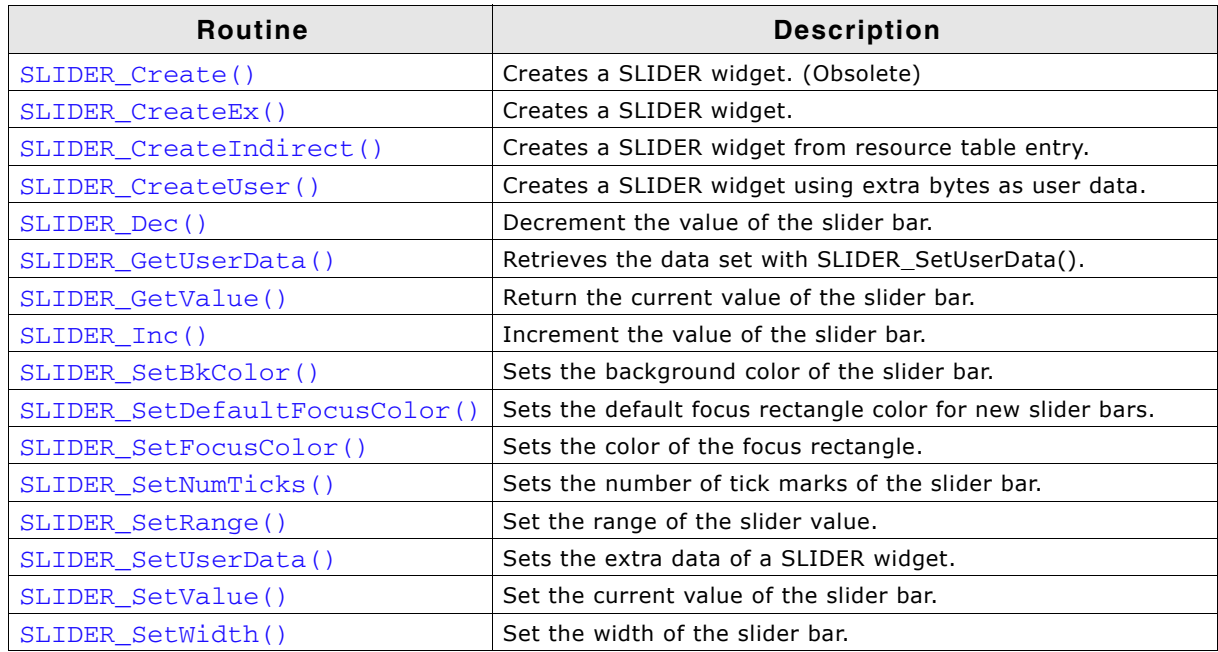

# **SLIDER\_Create()**

(Obsolete, SLIDER\_CreateEx() should be used instead)

## **Description**

Creates a SLIDER widget of a specified size at a specified location.

### **Prototype**

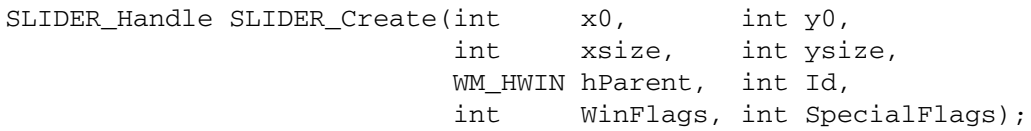

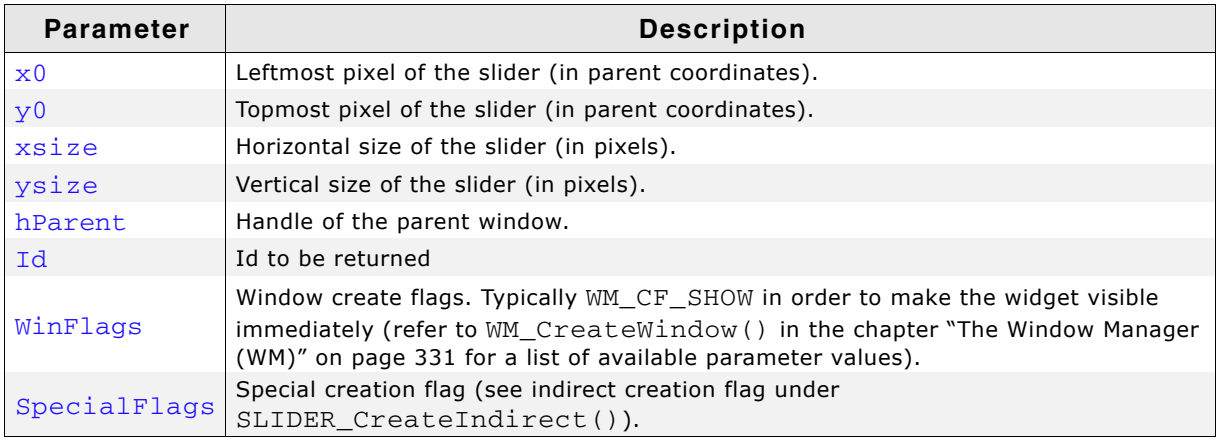

### **Return value**

Handle of the created SLIDER widget; 0 if the function fails.

## **SLIDER\_CreateEx()**

### **Description**

Creates a SLIDER widget of a specified size at a specified location.

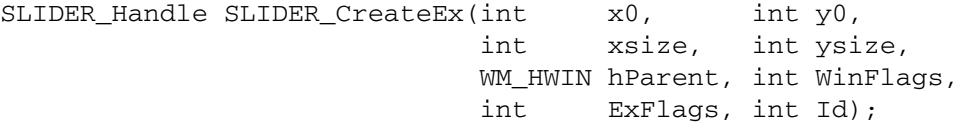

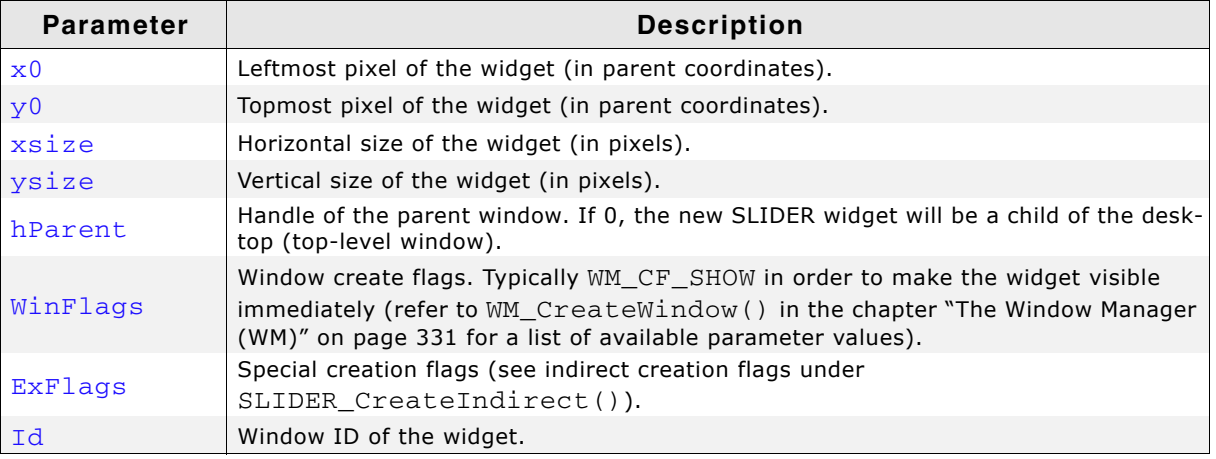

### **Return value**

Handle of the created SLIDER widget; 0 if the function fails.

## **SLIDER\_CreateIndirect()**

Prototype explained at the beginning of the chapter. The following flag may be used as the Flags element of the resource passed as parameter:

> **Permitted indirect creation flag** SLIDER CF VERTICAL Create a vertical slider (default is horizontal).

The Para element is not used in the resource table.

## **SLIDER\_CreateUser()**

Prototype explained at the beginning of the chapter as <WIDGET>\_CreateUser(). For a detailed description of the parameters the function SLIDER\_CreateEx() can be referred to.

## **SLIDER\_Dec()**

### **Description**

Decrements the current value of the slider bar by one item.

### **Prototype**

```
void SLIDER_Dec(SLIDER_Handle hObj);
```
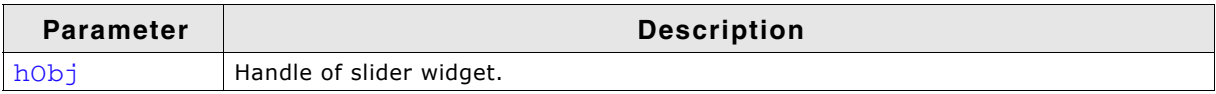

## **SLIDER\_GetUserData()**

Prototype explained at the beginning of the chapter as  $\langle WIDGET \rangle$  GetUserData().

# **SLIDER\_GetValue()**

### **Description**

Returns the current value of the slider bar.

## **Prototype**

int SLIDER\_GetValue(SLIDER\_Handle hObj);

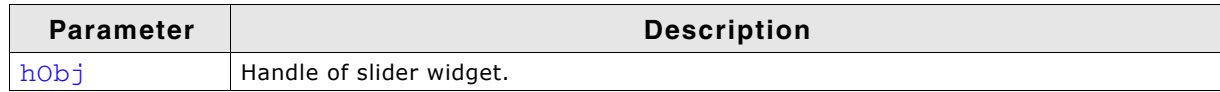

### **Return value**

The current value of the slider.

# **SLIDER\_Inc()**

## **Description**

Increments the current value of the slider bar by one item.

## **Prototype**

void SLIDER\_Inc(SLIDER\_Handle hObj);

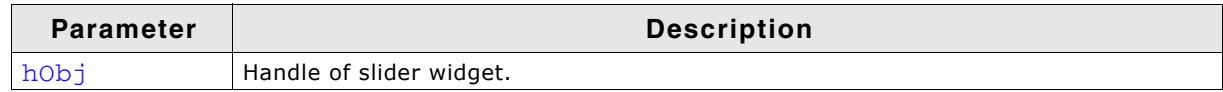

# **SLIDER\_SetBkColor()**

### **Description**

Sets the background color of the slider.

## **Prototype**

void SLIDER\_SetBkColor(SLIDER\_Handle hObj, GUI\_COLOR Color);

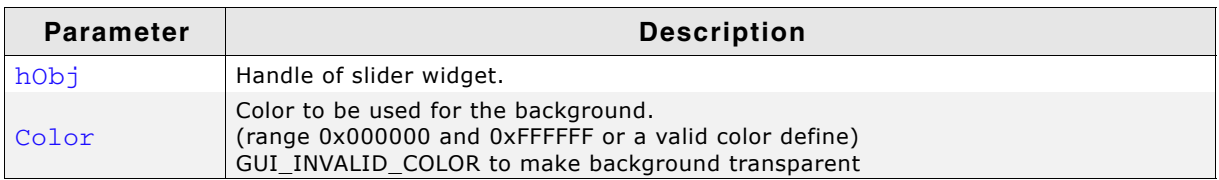

### **Additional information**

The background of this widget can either be filled with any available color or transparent. If a valid RGB color is specified, the background is filled with the color, otherwise the background (typically the content of the parent window) is visible. If the background is transparent, the widget is treated as transparent window, otherwise as non-transparent window. Note that using a background color allows more efficient (faster) rendering.

This widget is per default a transparent window. The appearance of a transparent windows background depends on the appearance of the parent window. When a transparent window needs to be redrawn first the background will be drawn by sending a WM\_PAINT message to the parent window.

If using this function with a valid color the status of the window will be changed from transparent to non transparent and if the window needs to be redrawn the background will be filled with the given color.

If GUI\_INVALID\_COLOR is passed to the function the status will be changed from non transparent to transparent.

# **SLIDER\_SetDefaultFocusColor()**

## **Description**

Sets the default focus rectangle color for new slider bars.

## **Prototype**

GUI\_COLOR SLIDER\_SetDefaultFocusColor(GUI\_COLOR Color);

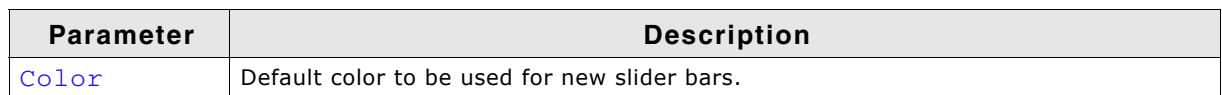

## **Return value**

Previous default focus rectangle color.

## **Additional information**

For more information, refer to "SLIDER\_SetFocusColor()" on page 692.

# <span id="page-691-0"></span>**SLIDER\_SetFocusColor()**

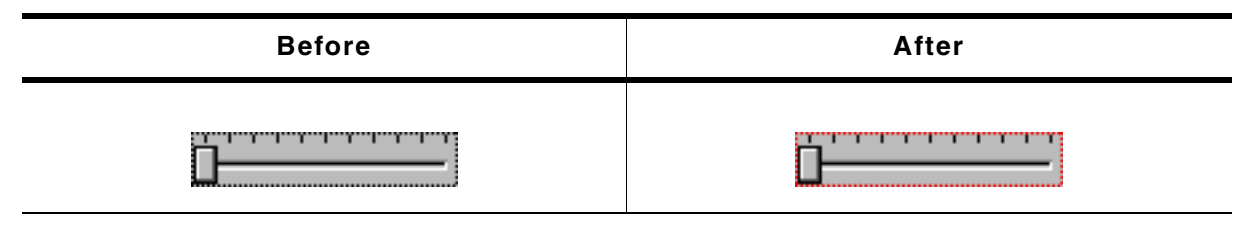

## **Description**

Sets the color used to render the focus rectangle of the slider bar.

## **Prototype**

GUI\_COLOR SLIDER\_SetFocusColor(SLIDER\_Handle hObj, GUI\_COLOR Color);

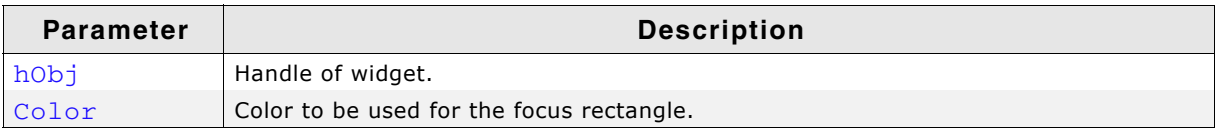

### **Return value**

Previous color of the focus rectangle.

## **Additional information**

The focus rectangle is only visible if the widget has the input focus.

# **SLIDER\_SetNumTicks()**

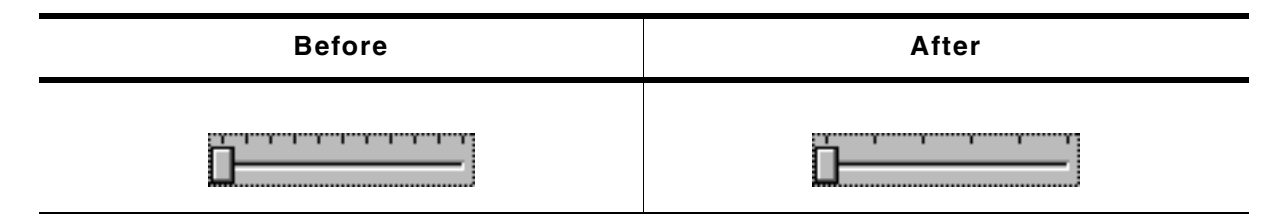

### **Description**

Sets the number of tick marks of the slider bar.

void SLIDER SetNumTicks(SLIDER Handle hObj, int NumTicks);

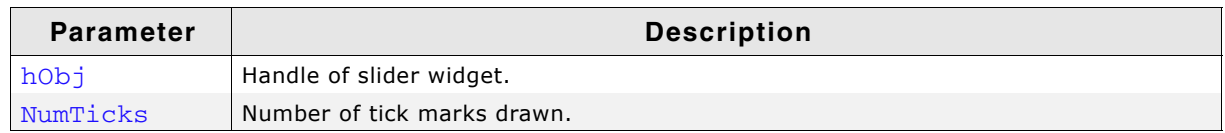

### **Additional information**

After creating a slider widget the default number of tick marks is 10. The tick marks have no effect to snap the slider bar while dragging it.

## **SLIDER\_SetRange()**

### **Description**

Sets the range of the slider.

### **Prototype**

void SLIDER\_SetRange(SLIDER\_Handle hObj, int Min, int Max);

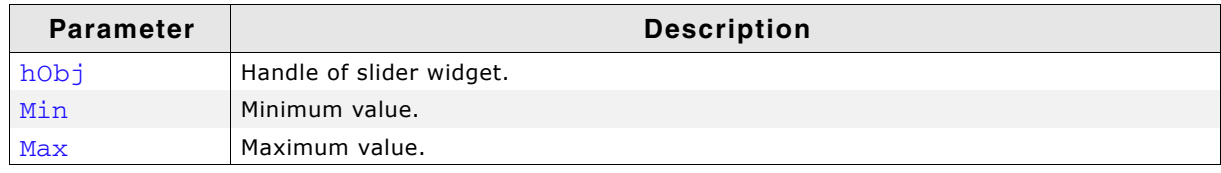

### **Additional information**

After creating a slider widget the default range is set to 0 - 100.

### **Examples**

If a value should be modified in the range of 0 - 2499 set the range as follows: SLIDER\_SetRange(hSlider, 0, 2499);

If a value should be modified in the range of 100 - 499 set the range as follows: SLIDER\_SetRange(hSlider, 100, 499);

If a value should be modified in the range of 0 to 5000 and the slider bar should change the value in steps of 250 set the range and the tick marks as follows. The result returned by SLIDER\_GetValue() should be multiplied with 250: SLIDER\_SetRange(hSlider, 0, 20); SLIDER\_SetNumTicks(hSlider, 21);

## **SLIDER\_SetUserData()**

Prototype explained at the beginning of the chapter as  $\langle WIDGET \rangle$  SetUserData().

## **SLIDER\_SetValue()**

#### **Description**

Sets the current value of the slider bar.

### **Prototype**

void SLIDER\_SetValue(SLIDER\_Handle hObj, int v);

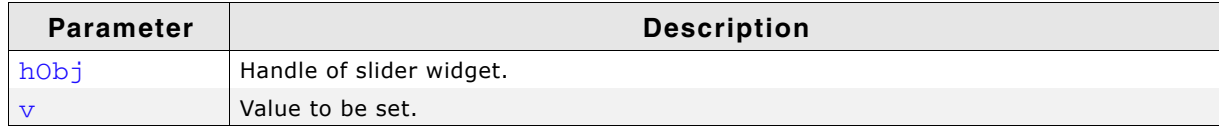

# **SLIDER\_SetWidth()**

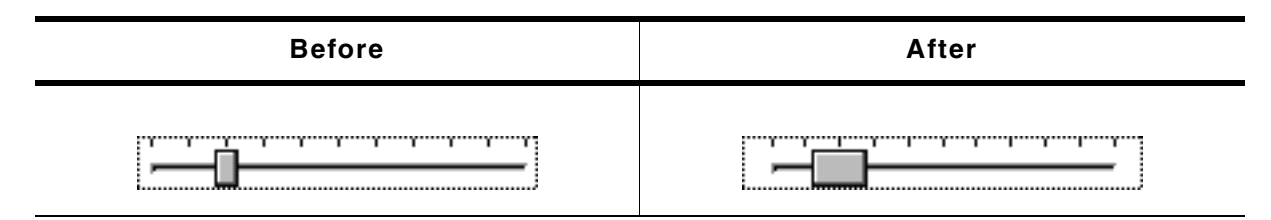

### **Description**

Sets the width of the slider bar.

### **Prototype**

void SLIDER\_SetWidth(SLIDER\_Handle hObj, int Width);

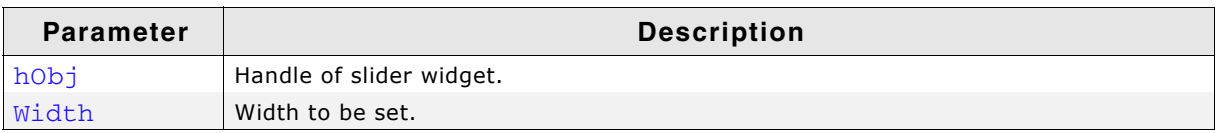

# **16.23.6 Example**

The Sample folder contains the following example which shows how the widget can be used:

• DIALOG\_SliderColor.c

Note that several other examples also make use of this widget and may also be helpful to get familiar with the widget.

### **Screenshot of DIALOG\_SliderColor.c:**

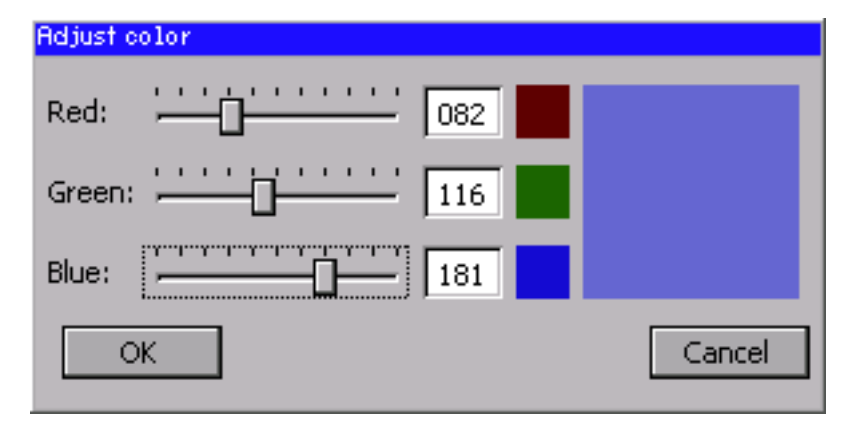

# **16.24 SPINBOX: Spinning box widget**

SPINBOX widgets are used to manage values which need to be adjustable in a fast but still precise manner. A SPINBOX consists of 2 buttons and an embedded EDIT widget.

All SPINBOX-related routines are located in the file(s) SPINBOX\*.c and SPINBOX.h. All identifiers are prefixed SPINBOX.

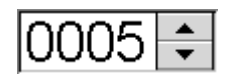

**Skinning...**

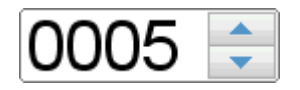

...is available for this widget. The screenshot above shows the widget using the default skin. For details please refer to the chapter 'Skinning'.

# **16.24.1 Configuration options**

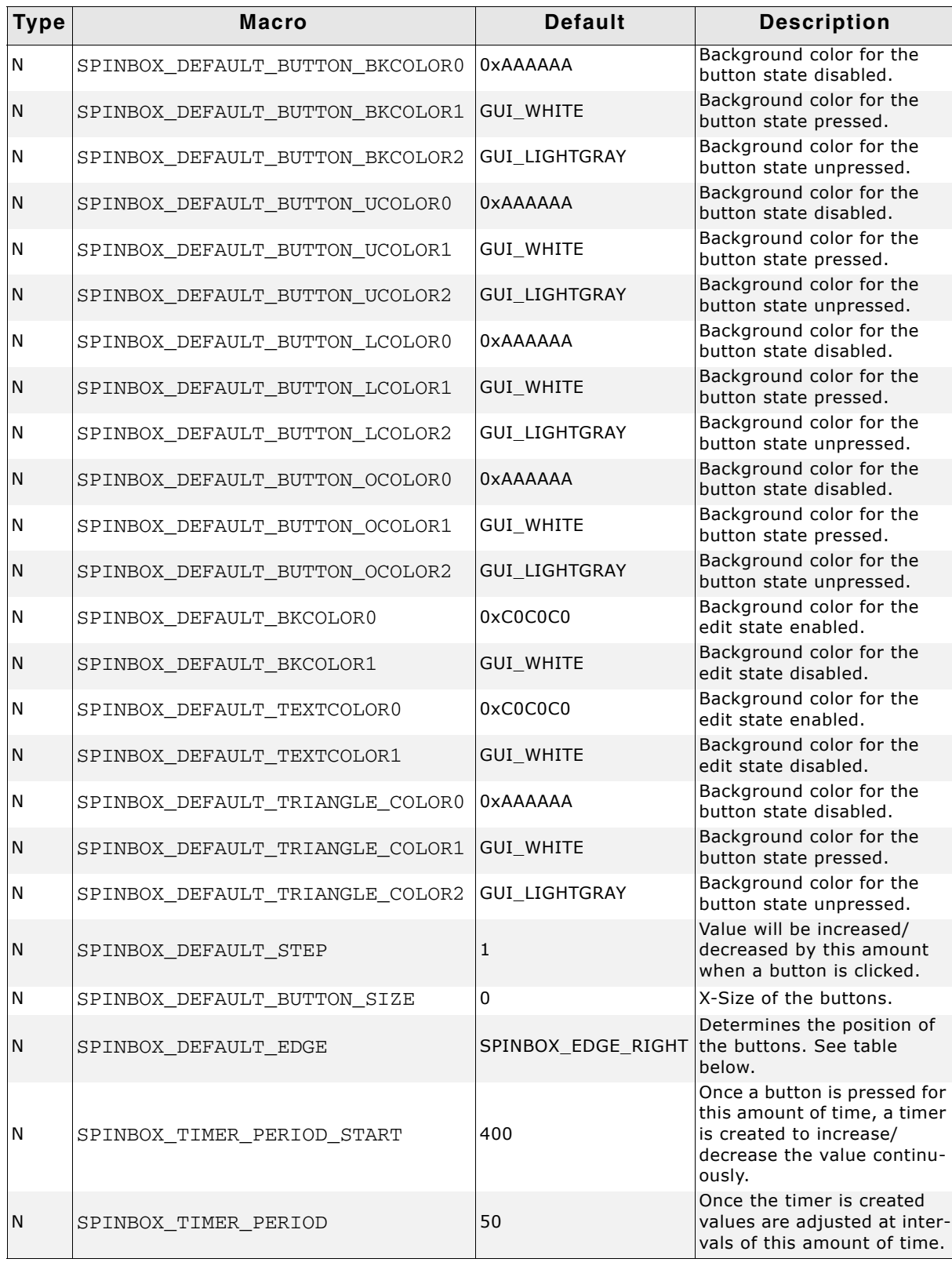

### **Possible values to be defined as SPINBOX\_DEFAULT\_EDGE**  $\overline{B}$

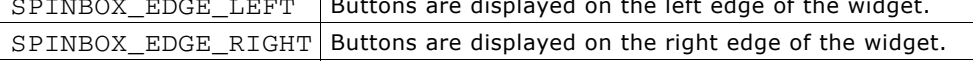

# **16.24.2 Predefined IDs**

The following symbols define IDs which may be used to make SPINBOX widgets distinguishable from creation: GUI\_ID\_SPINBOX0 - GUI\_ID\_SPINBOX9

# **16.24.3 Notification codes**

The following events are sent from the spinbox widget to its parent window as part of a WM\_NOTIFY\_PARENT message:

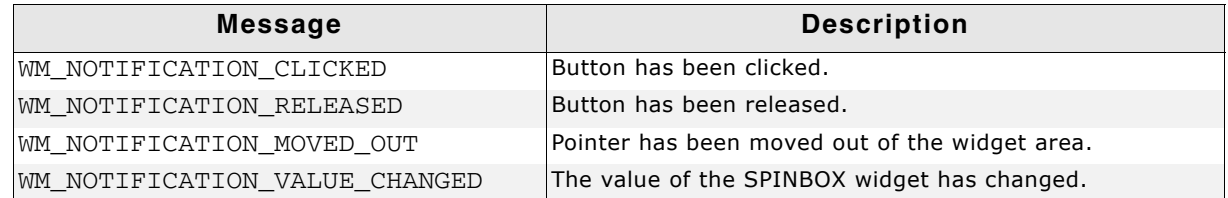

# **16.24.4 Keyboard reaction**

The widget is able to receive the input focus. All key events are forwarded to the embedded edit widget. Detailed information can be taken from the EDIT widget section.

# **16.24.5 SPINBOX API**

The table below lists the available emWin SPINBOX-related routines in alphabetical order. Detailed descriptions of the routines follow.

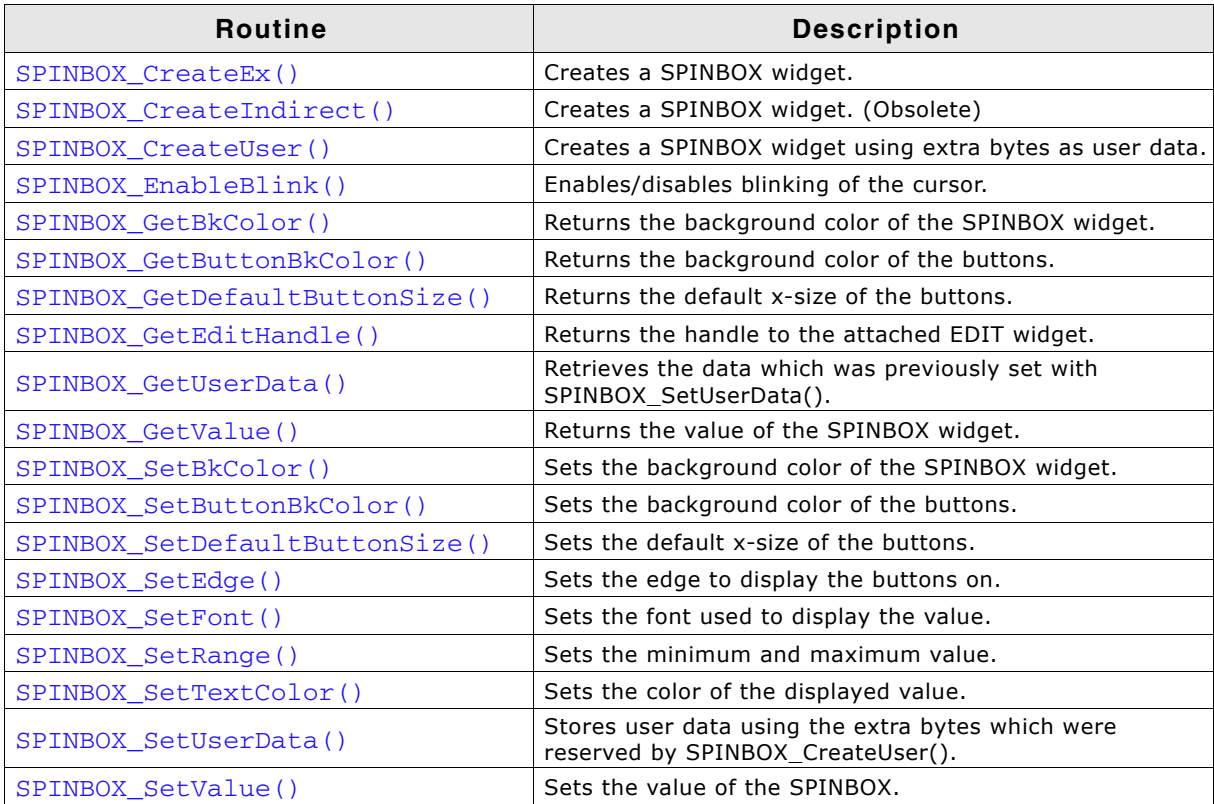

## **SPINBOX\_CreateEx()**

### **Description**

Creates a SPINBOX widget.

## **Prototype**

SPINBOX\_Handle SPINBOX\_CreateEx(int x0, int y0, int xSize, int ySize, WM\_HWIN hParent, int WinFlags, int Id, int Min, int Max);

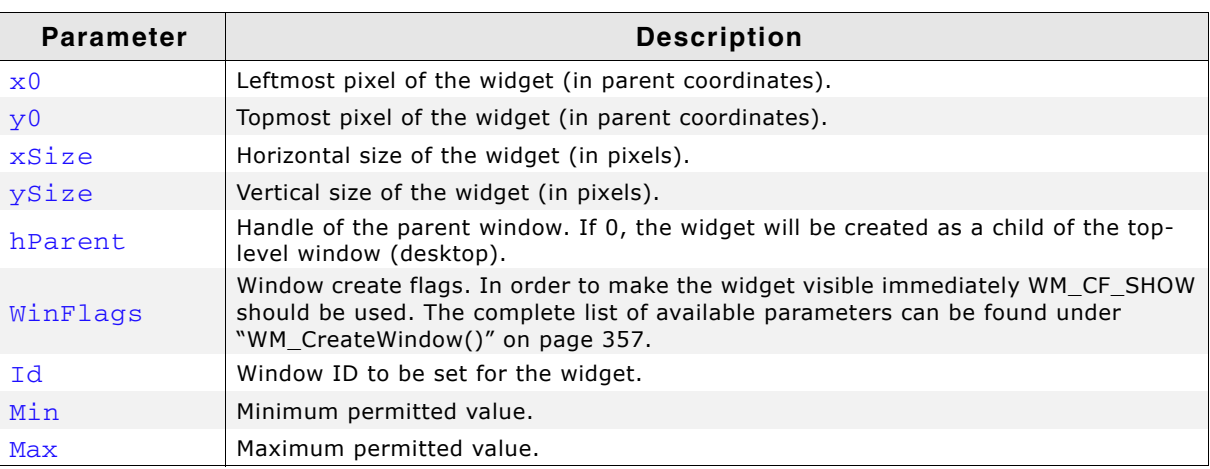

#### **Return value**

Handle of the created SPINBOX widget. If an error occurred during creation, 0 is returned.

## **SPINBOX\_CreateIndirect()**

Prototype explained at the beginning of the chapter as <WIDGET>\_CreateIndirect(). The elements Flags and Para of the resource passed as parameter are not used.

## **SPINBOX\_CreateUser()**

Prototype explained at the beginning of the chapter as <WIDGET> CreateUser(). For a detailed description of the parameters the function SPINBOX\_CreateEx() can be referred to.

## **SPINBOX\_EnableBlink()**

### **Description**

Enables/disables blinking of the cursor.

### **Prototype**

void SPINBOX\_EnableBlink(SPINBOX\_Handle hObj, int Period, int OnOff);

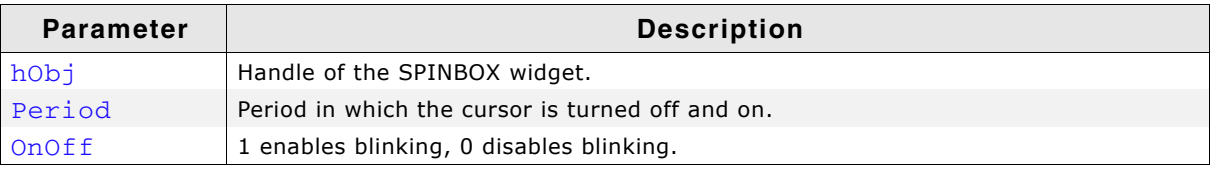

## **SPINBOX\_GetBkColor()**

#### **Description**

Returns the background color of the SPINBOX widget.

### **Prototype**

GUI\_COLOR SPINBOX\_GetBkColor(SPINBOX\_Handle hObj, unsigned int Index);

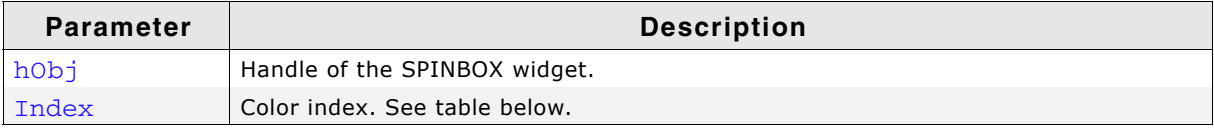

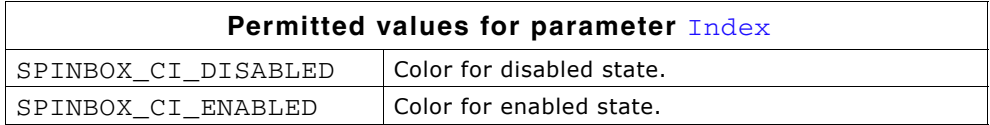

### **Return value**

Background color of the SPINBOX widget.

# **SPINBOX\_GetButtonBkColor()**

### **Description**

Returns the background color of the buttons.

### **Prototype**

GUI\_COLOR SPINBOX\_GetButtonBkColor(SPINBOX\_Handle hObj, unsigned int Index);

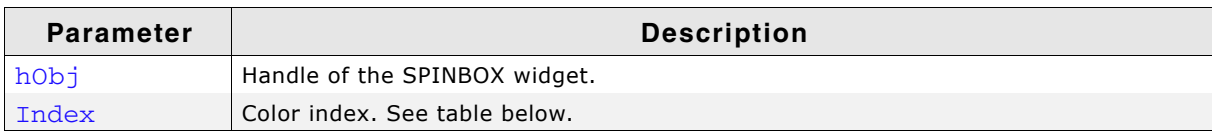

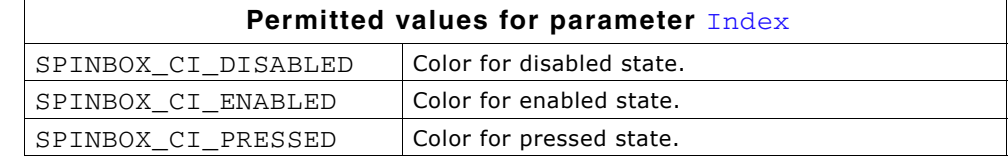

### **Return value**

Background color of the buttons.

## **SPINBOX\_GetDefaultButtonSize()**

### **Description**

Returns the default x-size of the buttons.

#### **Prototype**

U16 SPINBOX\_GetDefaultButtonSize(void);

### **Return value**

Default x-size of the buttons.

## **SPINBOX\_GetEditHandle()**

#### **Description**

Returns the handle to the attached EDIT widget.

### **Prototype**

EDIT\_Handle SPINBOX\_GetEditHandle(SPINBOX\_Handle hObj);

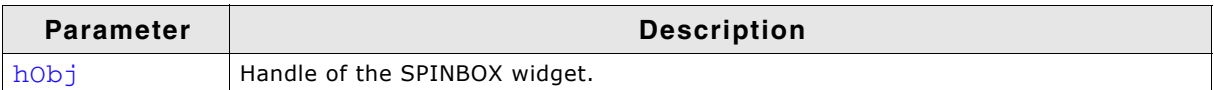

#### **Return value**

Handle of the attached EDIT widget.

## **SPINBOX\_GetUserData()**

Prototype explained at the beginning of the chapter as <WIDGET>\_GetUserData().

## **SPINBOX\_GetValue()**

### **Description**

Returns the value of the SPINBOX widget.

### **Prototype**

int SPINBOX\_GetValue(SPINBOX\_Handle hObj);

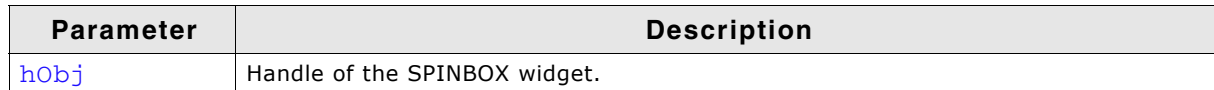

### **Return value**

Value of the SPINBOX widget.

## **SPINBOX\_SetBkColor()**

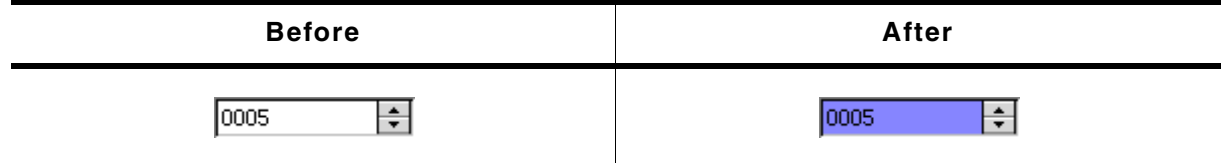

### **Description**

Sets the background color of the SPINBOX widget.

### **Prototype**

void SPINBOX\_SetBkColor(SPINBOX\_Handle hObj, unsigned int Index, GUI COLOR Color);

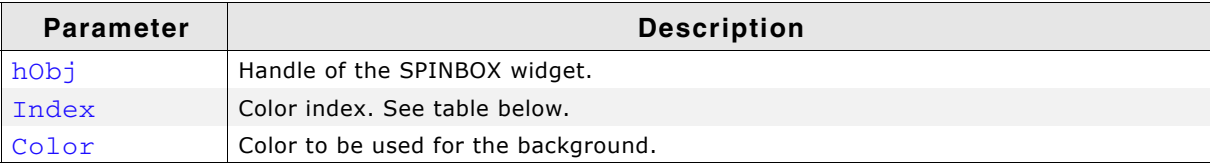

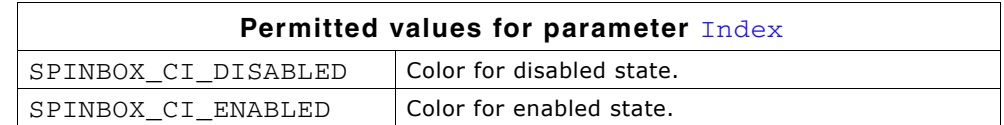

## **SPINBOX\_SetButtonBkColor()**

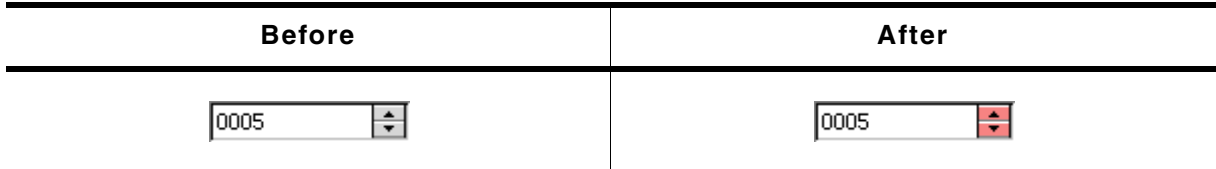

### **Description**

Sets the background color of the buttons.

### **Prototype**

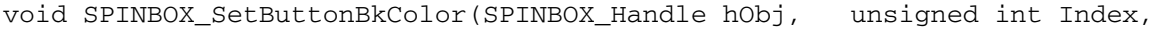

GUI COLOR Color);

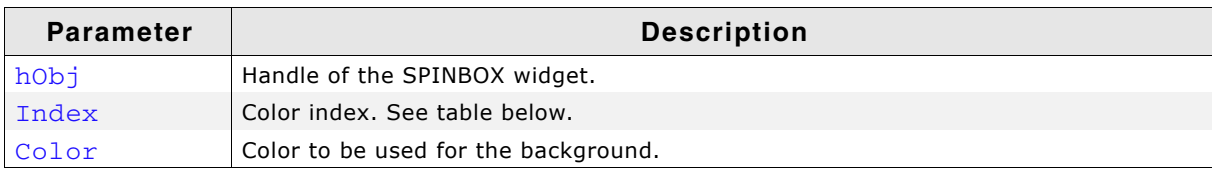

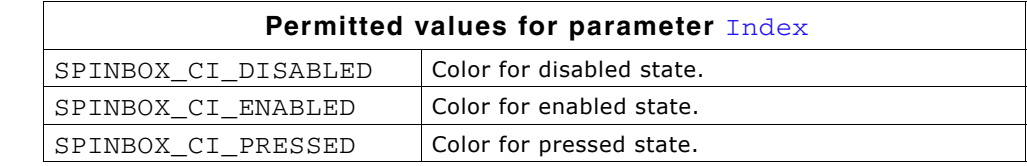

## **SPINBOX\_SetButtonSize()**

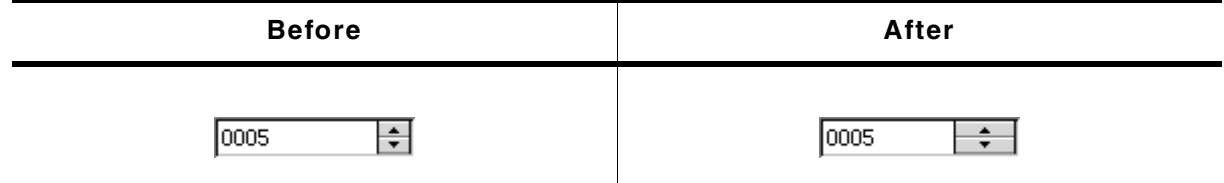

### **Description**

Sets the button size of the given widget.

### **Prototype**

void SPINBOX\_SetButtonSize(SPINBOX\_Handle hObj, unsigned ButtonSize);

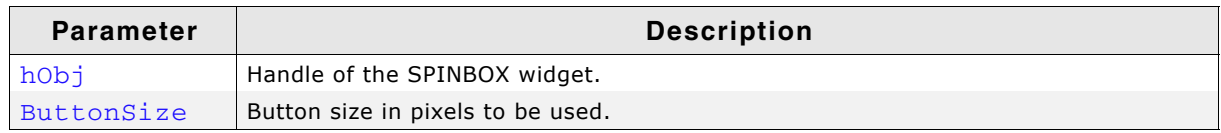

## **SPINBOX\_SetDefaultButtonSize()**

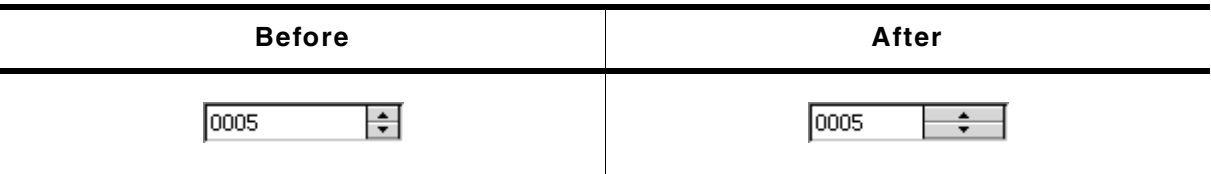

### **Description**

Sets the default x-size of the buttons.

### **Prototype**

void SPINBOX\_SetDefaultButtonSize(U16 x);

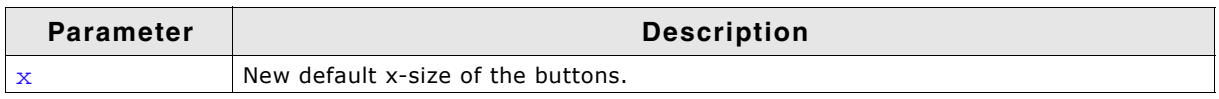

### **Additional information**

If the default button size is set to 0, the size of the button is determined automatically on creation.

# **SPINBOX\_SetEdge()**

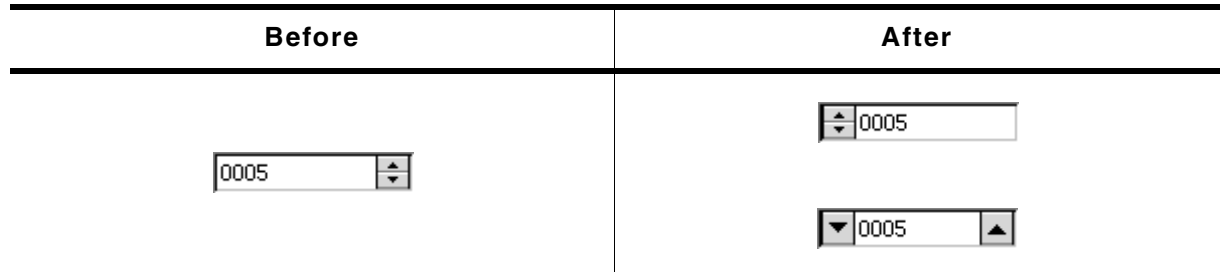

### **Description**

Sets the edge to display the buttons on.

### **Prototype**

void SPINBOX\_SetEdge(SPINBOX\_Handle hObj, U8 Edge);

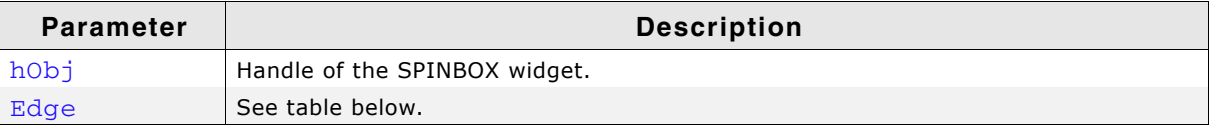

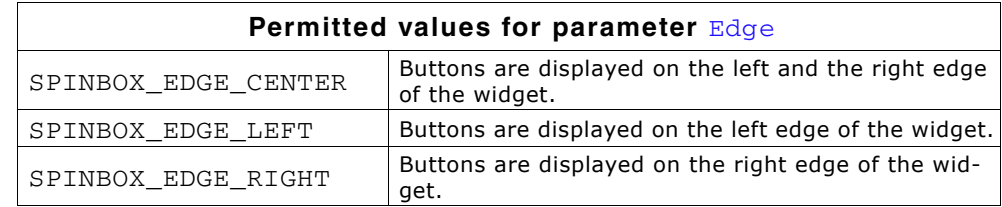

# **SPINBOX\_SetFont()**

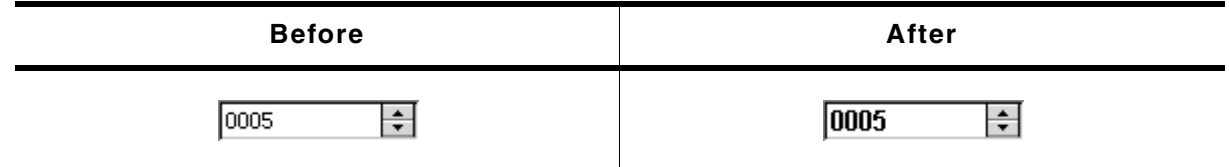

### **Description**

Sets the font used to display the value.

### **Prototype**

void SPINBOX\_SetFont(SPINBOX\_Handle hObj, const GUI\_FONT \* pFont);

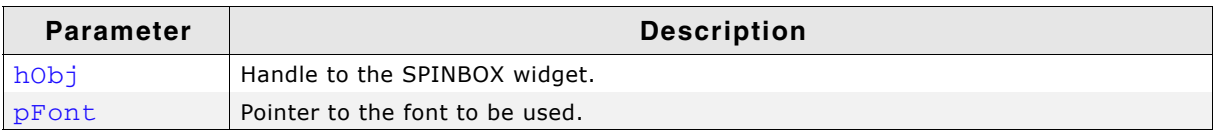

# **SPINBOX\_SetRange()**

### **Description**

Sets the minimum and maximum value.

void SPINBOX\_SetRange(SPINBOX\_Handle hObj, int Min, int Max);

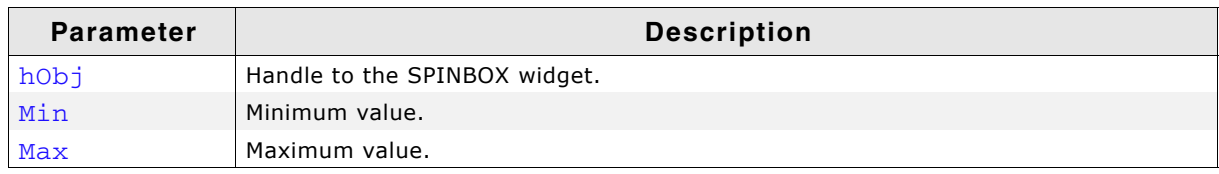

# **SPINBOX\_SetTextColor()**

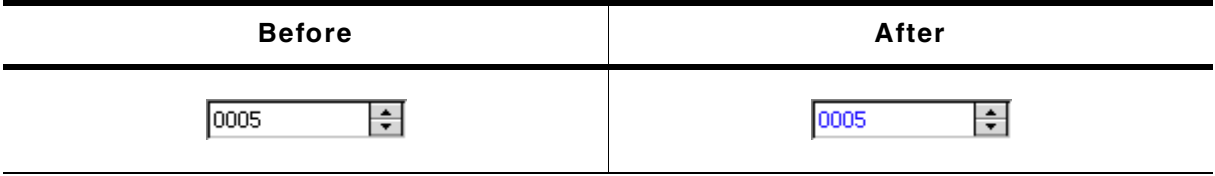

### **Description**

Sets the color of the displayed value.

### **Prototype**

```
void SPINBOX_SetTextColor(SPINBOX_Handle hObj, unsigned int Index,
                         GUI_COLOR Color);
```
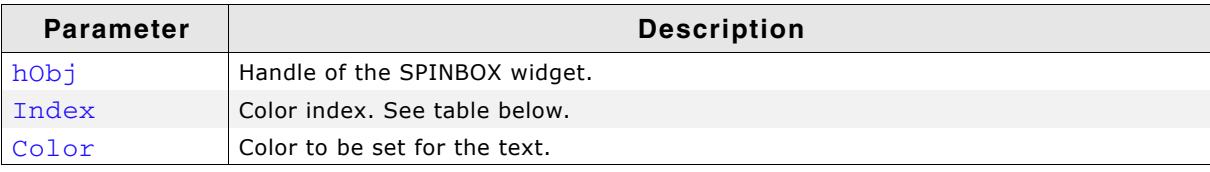

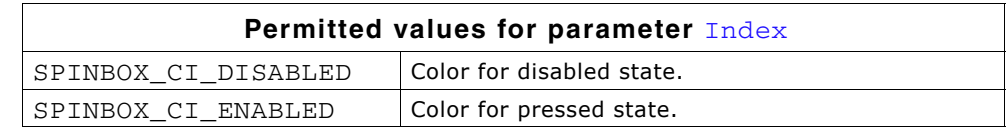

## **SPINBOX\_SetUserData()**

Prototype explained at the beginning of the chapter as <WIDGET>\_SetUserData().

## **SPINBOX\_SetValue()**

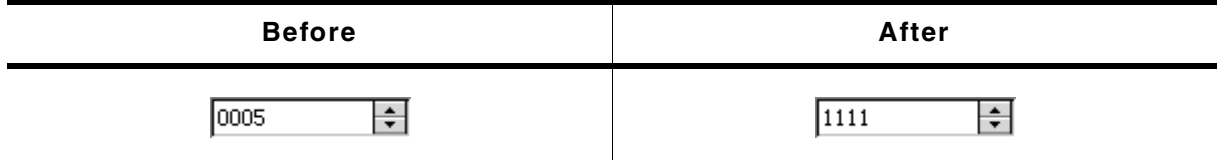

### **Description**

Sets the value of the SPINBOX.

### **Prototype**

void SPINBOX\_SetValue(SPINBOX\_Handle hObj, int v);

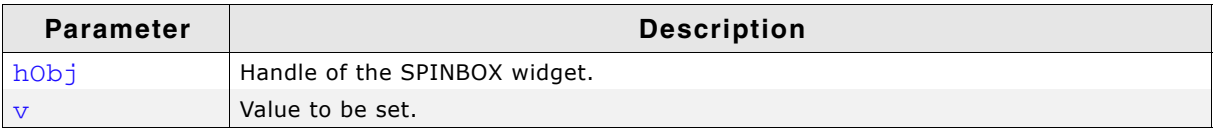

# **16.24.6 Example**

The Sample folder contains the following example which shows how the widget can be used:

• WIDGET\_Spinbox.c

## **Screenshot of WIDGET\_Spinbox.c:**

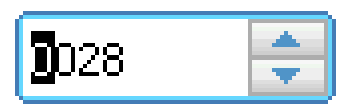

# **16.25 TEXT: Text widget**

Text widgets are typically used in order to display fields of text in dialog boxes, as shown in the message box below:

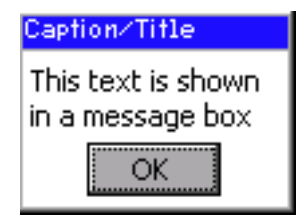

Of course, text fields may also be used for labeling other widgets, as follows:

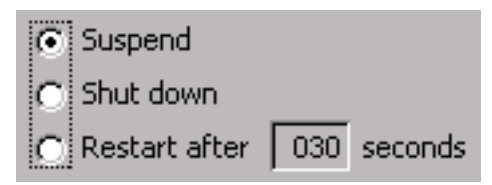

All TEXT-related routines are located in the file(s)  $\tt{TEXT*}.c$ ,  $\tt{TEXT}.h$ . All identifiers are prefixed TEXT.

# **16.25.1 Configuration options**

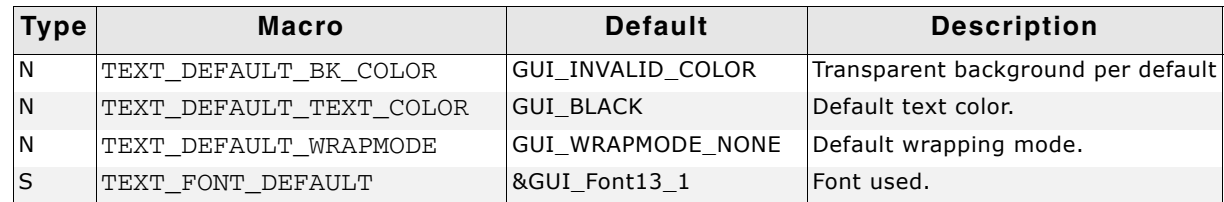

# **16.25.2 Predefined IDs**

The following symbols define IDs which may be used to make TEXT widgets distinguishable from creation: GUI\_ID\_TEXT0 - GUI\_ID\_TEXT9

# **16.25.3 Keyboard reaction**

The widget can not gain the input focus and does not react on keyboard input.

## **16.25.4 TEXT API**

The table below lists the available emWin TEXT-related routines in alphabetical order. Detailed descriptions of the routines follow.

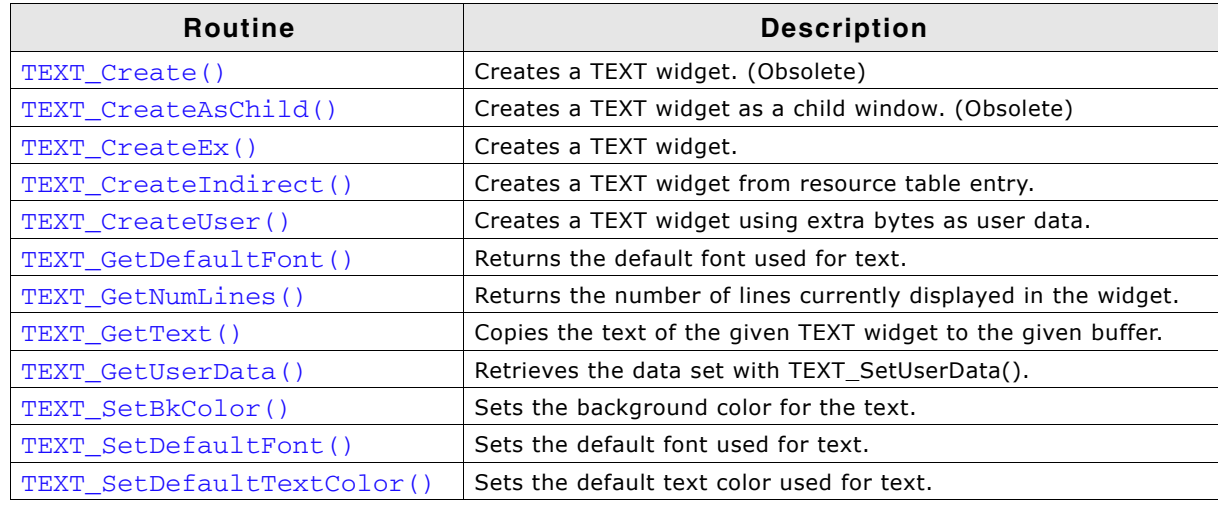

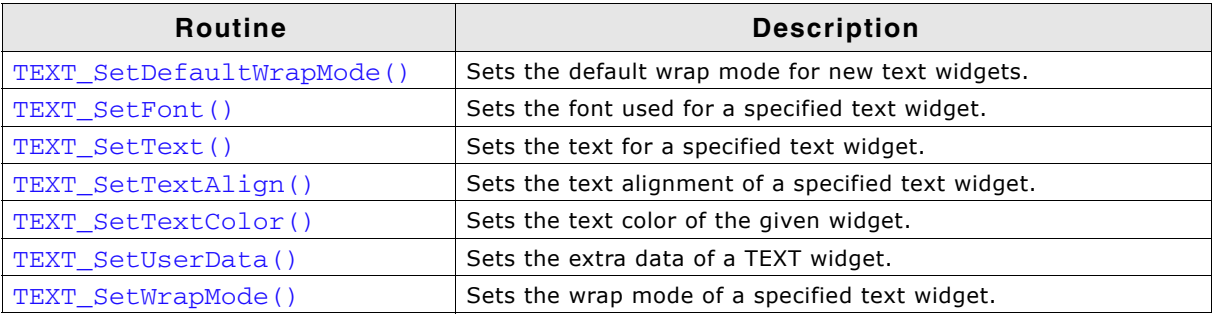

# **TEXT\_Create()**

(Obsolete, TEXT\_CreateEx() should be used instead)

## **Description**

Creates a TEXT widget of a specified size at a specified location.

## **Prototype**

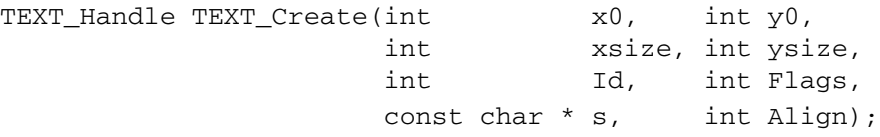

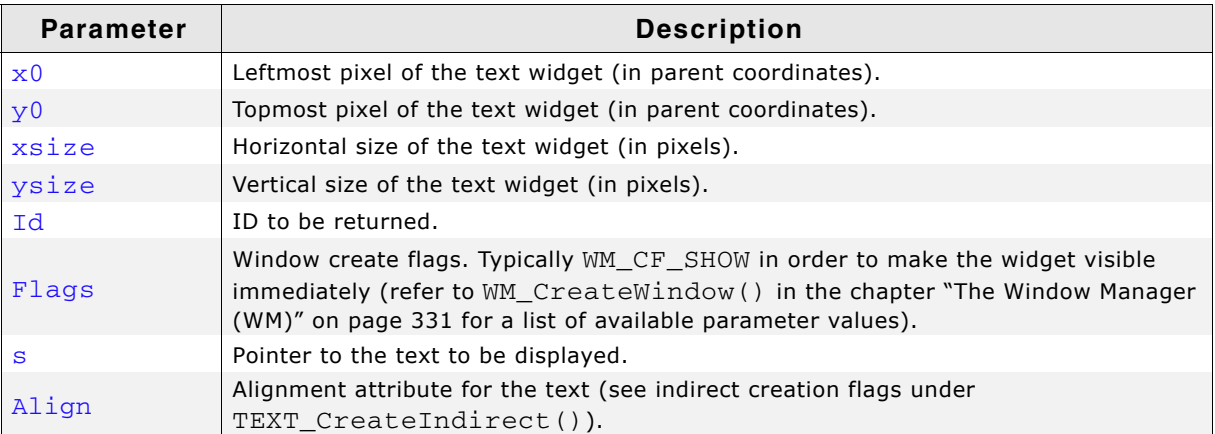

### **Return value**

Handle of the created TEXT widget; 0 if the function fails.

# **TEXT\_CreateAsChild()**

(Obsolete, TEXT\_CreateEx should be used instead)

### **Description**

Creates a TEXT widget as a child window.

### **Prototype**

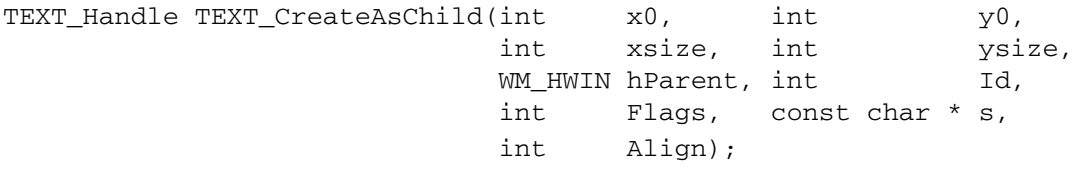

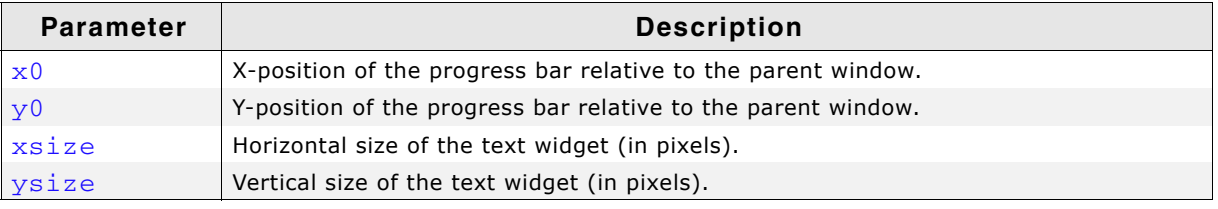

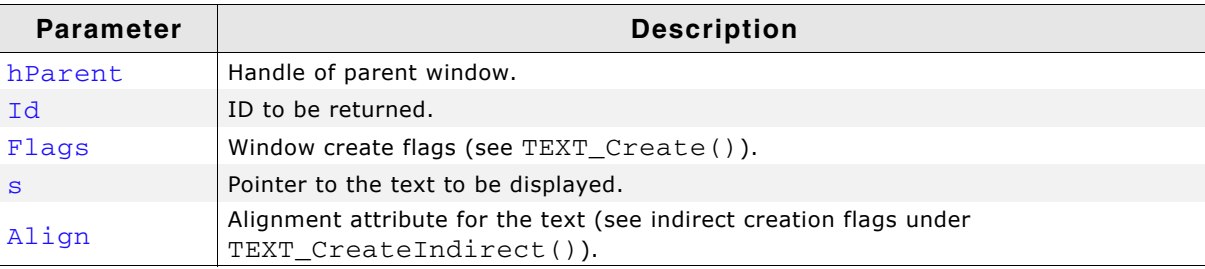

### **Return value**

Handle of the created TEXT widget; 0 if the function fails.

## **TEXT\_CreateEx()**

### **Description**

Creates a TEXT widget of a specified size at a specified location.

### **Prototype**

TEXT\_Handle TEXT\_CreateEx(int x0, int v0

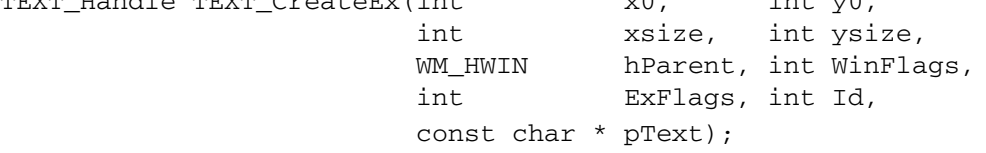

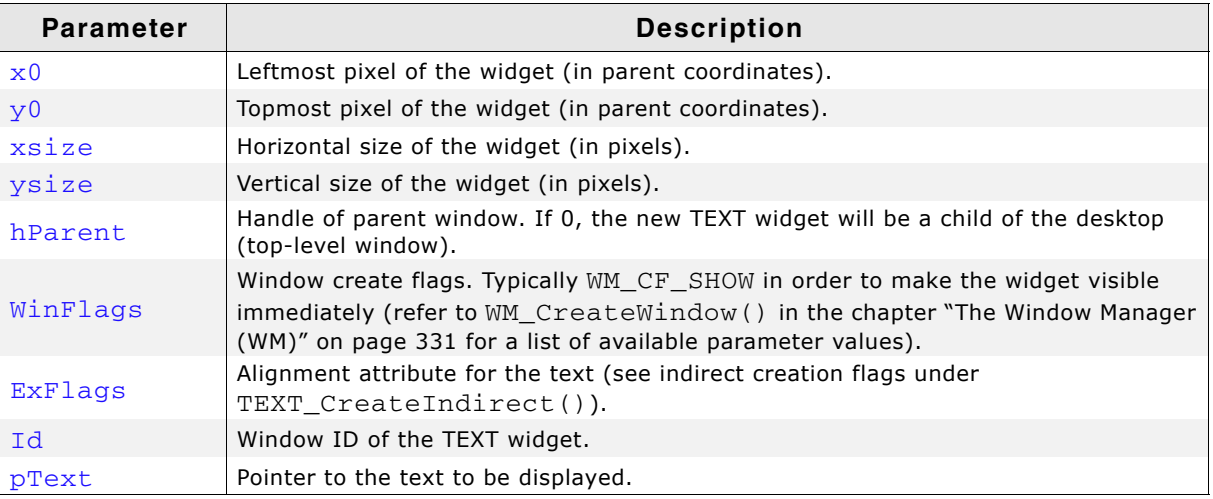

### **Return value**

Handle of the created TEXT widget; 0 if the function fails.

## **TEXT\_CreateIndirect()**

Prototype explained at the beginning of the chapter as <WIDGET>\_CreateIndirect(). The following flags may be used as the Flags element of the resource passed as parameter:

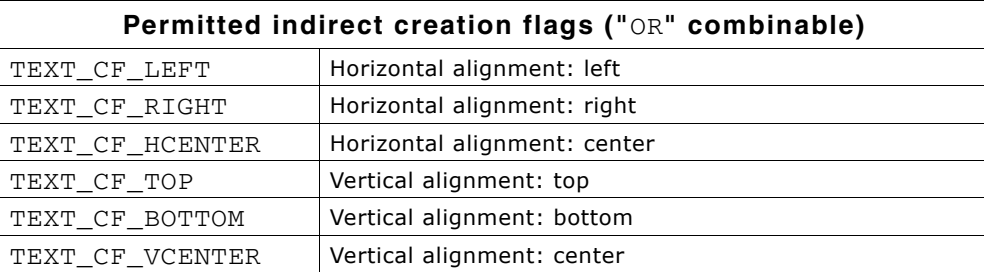

The Para element is not used in the resource table.

## **TEXT\_CreateUser()**

Prototype explained at the beginning of the chapter as <WIDGET>\_CreateUser(). For a detailed description of the parameters the function TEXT\_CreateEx() can be referred to.

# **TEXT\_GetDefaultFont()**

### **Description**

Returns the default font used for text widgets.

### **Prototype**

const GUI\_FONT\* TEXT\_GetDefaultFont(void);

### **Return value**

Pointer to the default font used for text widgets.

# **TEXT\_GetNumLines()**

### **Description**

Returns the number of lines currently displayed in the widget.

### **Prototype**

int TEXT\_GetNumLines(TEXT\_Handle hObj);

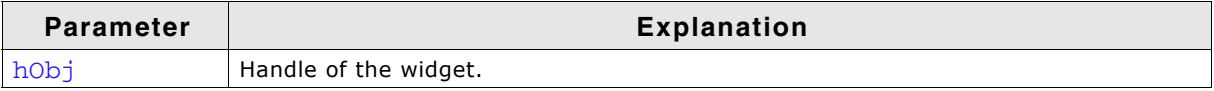

### **Return value**

Number of lines.

## **TEXT\_GetText()**

### **Description**

Copies the text of the given TEXT widget to the given buffer. The 0-Byte at the end of the string is written in any case.

### **Prototype**

```
int TEXT_GetText(TEXT_Handle hObj, char * pDest, U32 BufferSize);
```
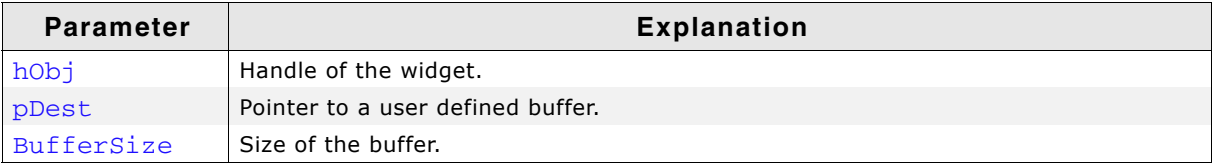

### **Return value**

Number of bytes copied.

## **TEXT\_GetUserData()**

Prototype explained at the beginning of the chapter as <WIDGET>\_GetUserData().

# **TEXT\_SetBkColor()**

### **Description**

Sets the background color of the text widget.

void TEXT\_SetBkColor(TEXT\_Handle hObj, GUI\_COLOR Color);

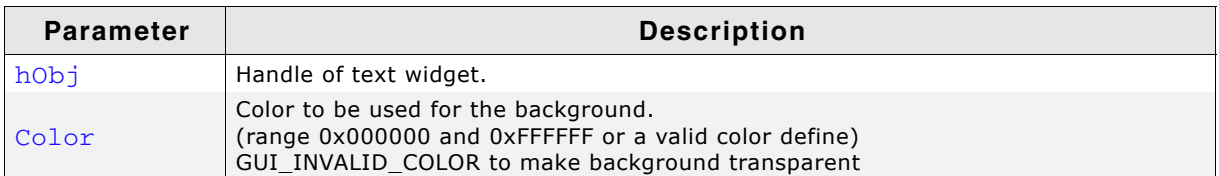

### **Additional information**

The background of this widget can either be filled with any available color or transparent. If a valid RGB color is specified, the background is filled with the color, otherwise the background (typically the content of the parent window) is visible. If the background is transparent, the widget is treated as transparent window, otherwise as non-transparent window. Note that using a background color allows more efficient (faster) rendering.

## **TEXT\_SetDefaultFont()**

### **Description**

Sets the default font used for text widgets.

### **Prototype**

```
void TEXT SetDefaultFont(const GUI FONT * pFont);
```
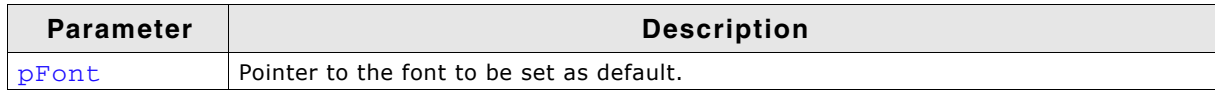

# **TEXT\_SetDefaultTextColor()**

### **Description**

Sets the default text color used for text widgets.

### **Prototype**

void TEXT\_SetDefaultTextColor(GUI\_COLOR Color);

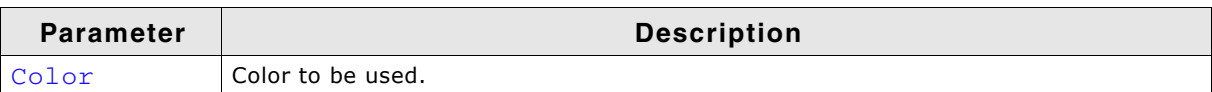

## **TEXT\_SetDefaultWrapMode()**

### **Description**

Sets the default text wrapping mode used for new text widgets.

### **Prototype**

GUI\_WRAPMODE TEXT\_SetDefaultWrapMode(GUI\_WRAPMODE WrapMode);

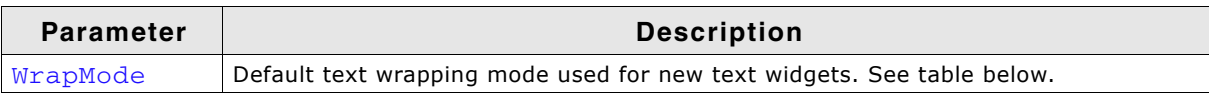

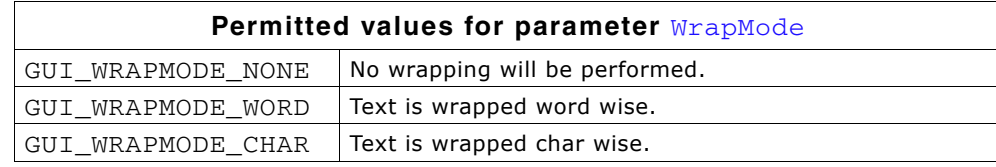

## **Return value**

Previous default text wrapping mode.

### **Additional information**

The default wrapping mode for TEXT widgets is GUI\_WRAPMODE\_NONE. For details about text wrapping within the text widget, refer to "TEXT\_SetWrapMode()" on [page 711](#page-710-0).

# **TEXT\_SetFont()**

### **Description**

Sets the font to be used for a specified text widget.

## **Prototype**

```
void TEXT_SetFont(TEXT_Handle hObj, const GUI_FONT * pFont);
```
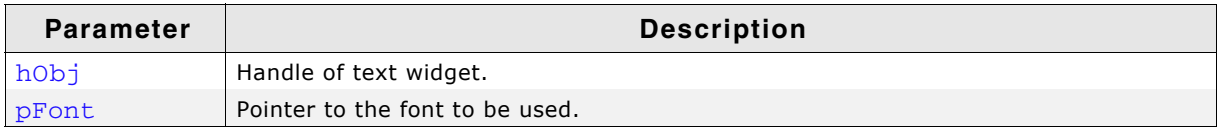

## **TEXT\_SetText()**

## **Description**

Sets the text to be used for a specified text widget.

## **Prototype**

```
int TEXT_SetText(TEXT_Handle hObj, const char * s);
```
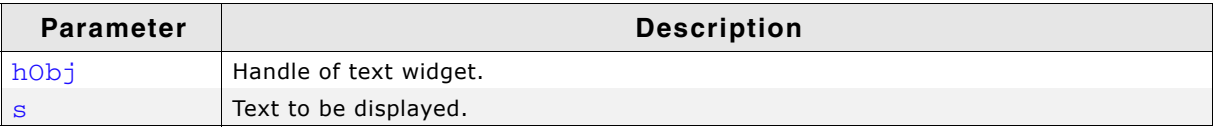

### **Return value**

0 on success, 1 on error.

# **TEXT\_SetTextAlign()**

## **Description**

Sets the text alignment of a specified text widget.

### **Prototype**

```
void TEXT SetTextAlign(TEXT Handle hObj, int Align);
```
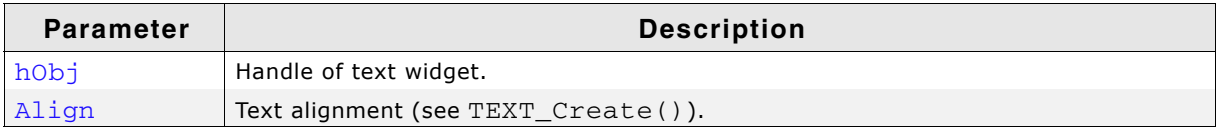

# **TEXT\_SetTextColor()**

### **Description**

Sets the text color of a specified text widget.

void TEXT\_SetTextColor(TEXT\_Handle pObj, GUI\_COLOR Color);

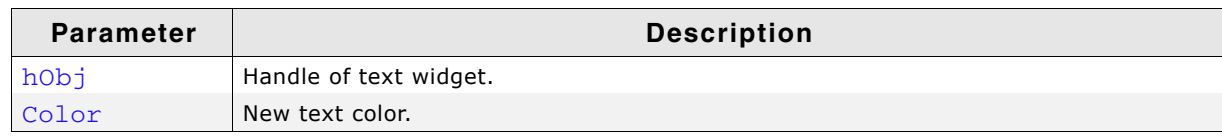

## **TEXT\_SetUserData()**

Prototype explained at the beginning of the chapter as <WIDGET>\_SetUserData().

# <span id="page-710-0"></span>**TEXT\_SetWrapMode()**

### **Description**

Sets the wrapping mode of a specified text widget.

### **Prototype**

void TEXT\_SetWrapMode(TEXT\_Handle hObj, GUI\_WRAPMODE WrapMode);

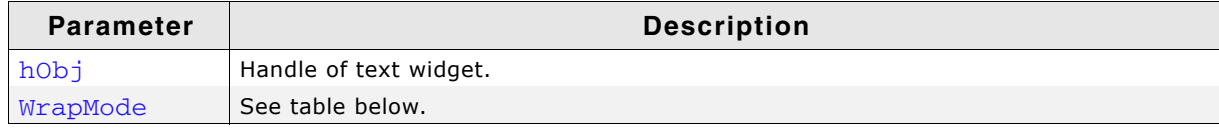

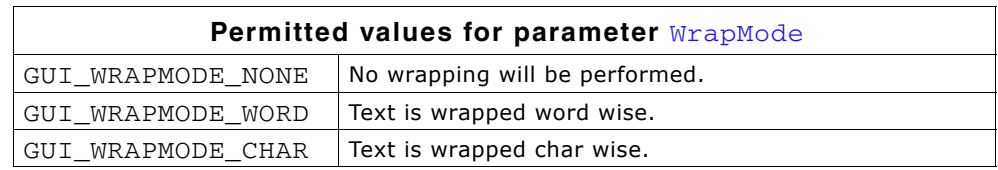

### **Additional information**

The default wrapping mode for TEXT widgets is GUI\_WRAPMODE\_NONE. For more details about text wrapping, refer to "GUI\_DispStringInRectWrap()" on page 83.

# **16.25.5 Examples**

There is no special example for this widget. Many of the examples use this widget:

- DIALOG\_Count.c
- DIALOG\_Radio.c
- WIDGET\_GraphXY.c
- ï ...

# **16.26 TREEVIEW: Treeview widget**

A treeview widget can be used to show a hierarchical view of information like files in a directory or items of an index, whereas each item can be a node or a leaf. Each node can have a number of sub items and can be closed or opened.

A node consists of a button image, which shows a plus sign in closed state or a minus sign in open state, two item images (one for closed and one for open state) and the item text. Pressing the button image or double clicking the item image toggles the state (open or closed) of the node.

A leaf consists of an item image and the item text.

The current selection can be marked by highlighting the item text or by highlighting the whole row. All items of a tree are joined by lines per default.

All TREEVIEW-related routines are located in the file(s)  $TREEVIEW^*$ .c,  $TREEVIEW^*$ .h. All identifiers are prefixed TREEVIEW. The table below shows the appearances of the TREEVIEW widget:

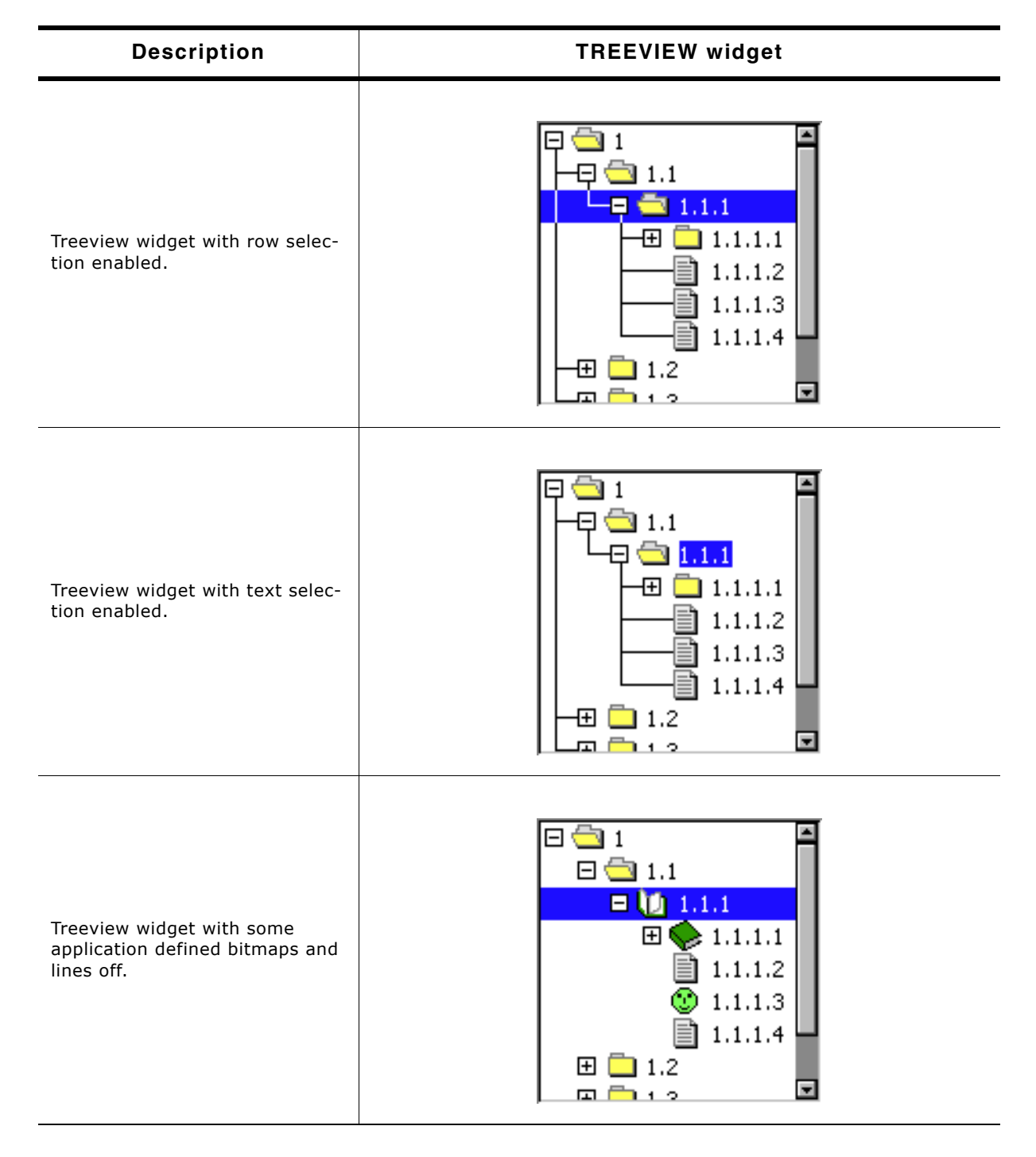

# **16.26.1 Description of terms**

### **Item**

This means a treeview item which can be a leaf or a node.

### **Leaf**

A leaf is a treeview item which is not able to have any children. It is represented by the leaf bitmap and the item text.

### **Node**

A node is a treeview item which is able to have children. It is represented by the button bitmap, the node bitmap and the item text. The state of the node can be toggled by pressing the button bitmap or by double clicking the node bitmap or the selected area of the item. In open state the children are visible below the node at the next level of indentation.

### **Button bitmap**

This means the bitmap visible at nodes which can be pressed to toggle the state of the node.

### **Item bitmap**

Left beside the item text the item bitmap is shown. Which bitmap is shown depends in the item (leaf or node) and in case of a node it also depends on the state, collapsed or expanded.

### **Expanded state**

In expanded state the children of a node are visible and the minus sign is shown in the button bitmap.

#### **Collapsed state**

In collapsed state the children of a node are hidden and the plus sign is shown in the button bitmap.

### **Joining lines**

Lines which are used to connect the items of a tree. The lines connect the button bitmaps of the nodes and the item bitmaps of the leafs according to the hierarchy of the tree.

# **16.26.2 Configuration options**

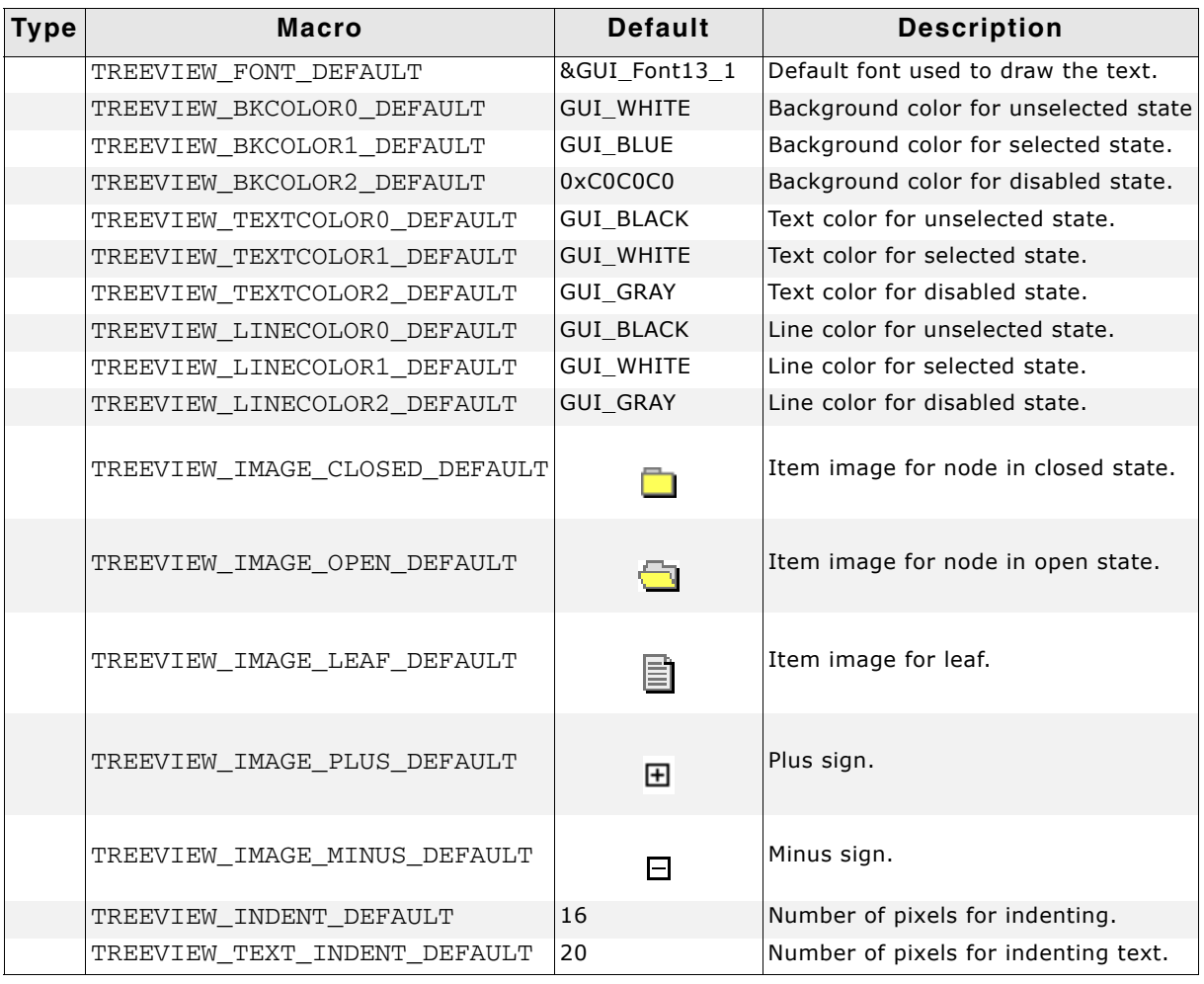

# **16.26.3 Predefined IDs**

The following symbols define IDs which may be used to make TREEVIEW widgets distinguishable from creation: GUI\_ID\_TREEVIEW0 - GUI\_ID\_TREEVIEW3

# **16.26.4 Notification codes**

The following events are sent from a treeview widget to its parent window as part of a WM\_NOTIFY\_PARENT message:

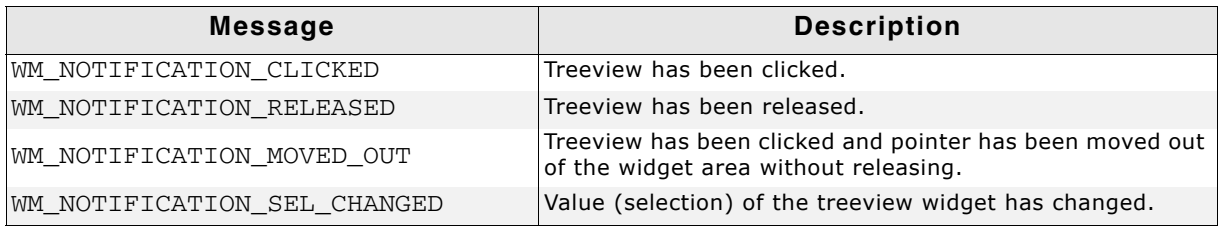

# **16.26.5 Keyboard reaction**

The widget reacts to the following keys if it has the input focus:

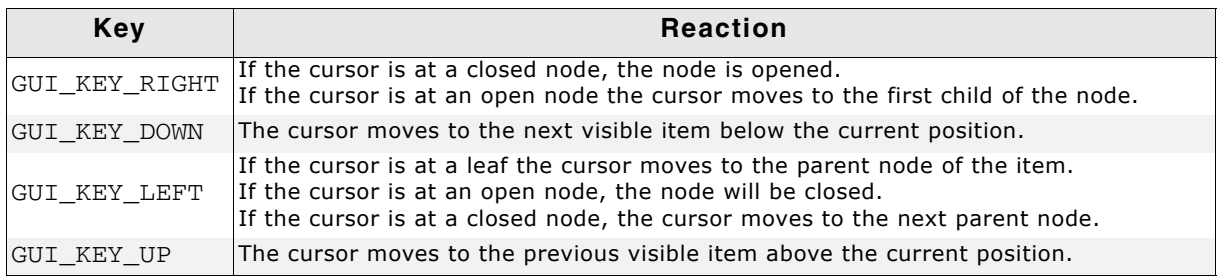

# **16.26.6 TREEVIEW API**

The table below lists the available TREEVIEW-related routines of emWin in alphabetical order. Detailed descriptions of the routines follow.

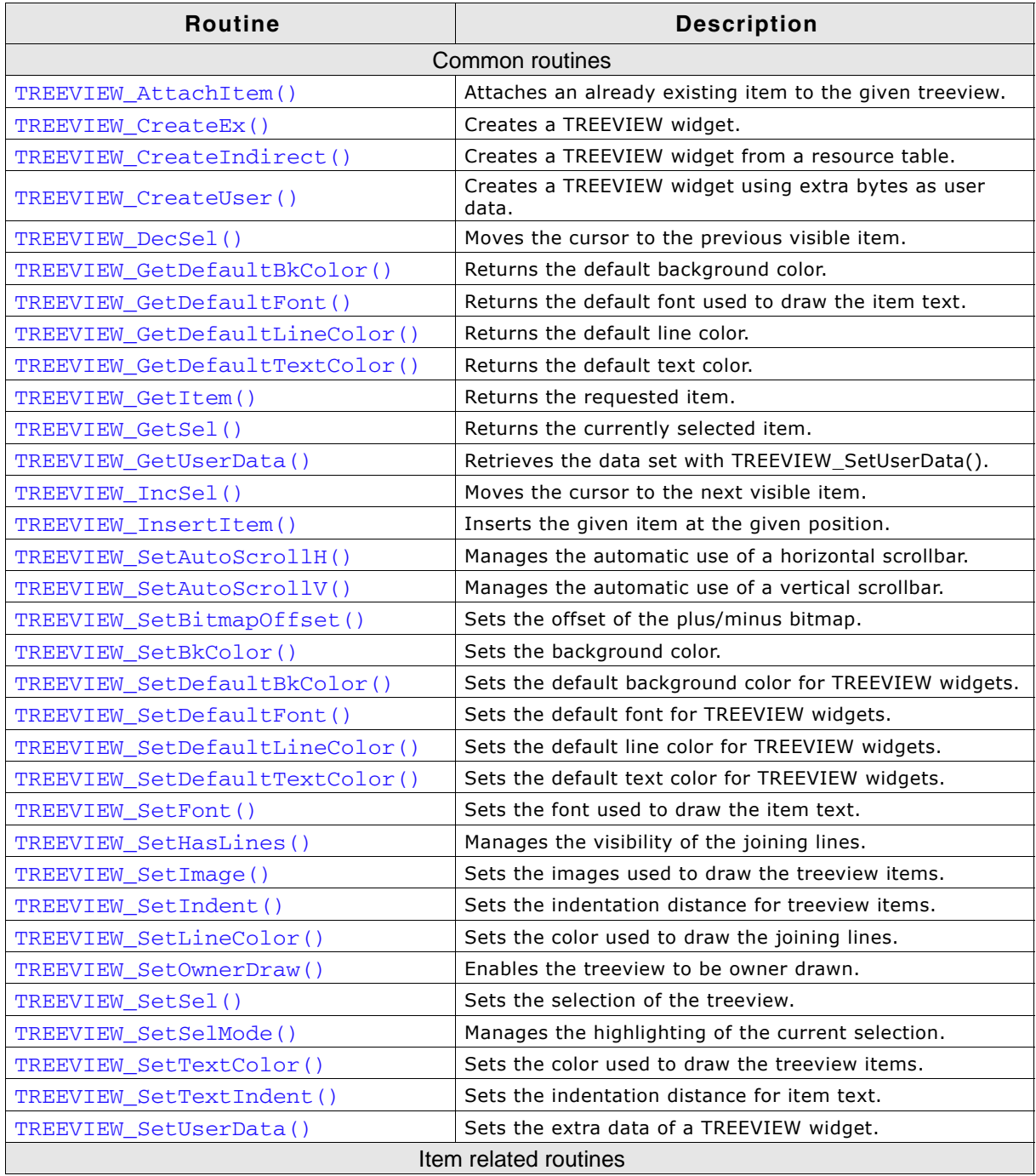

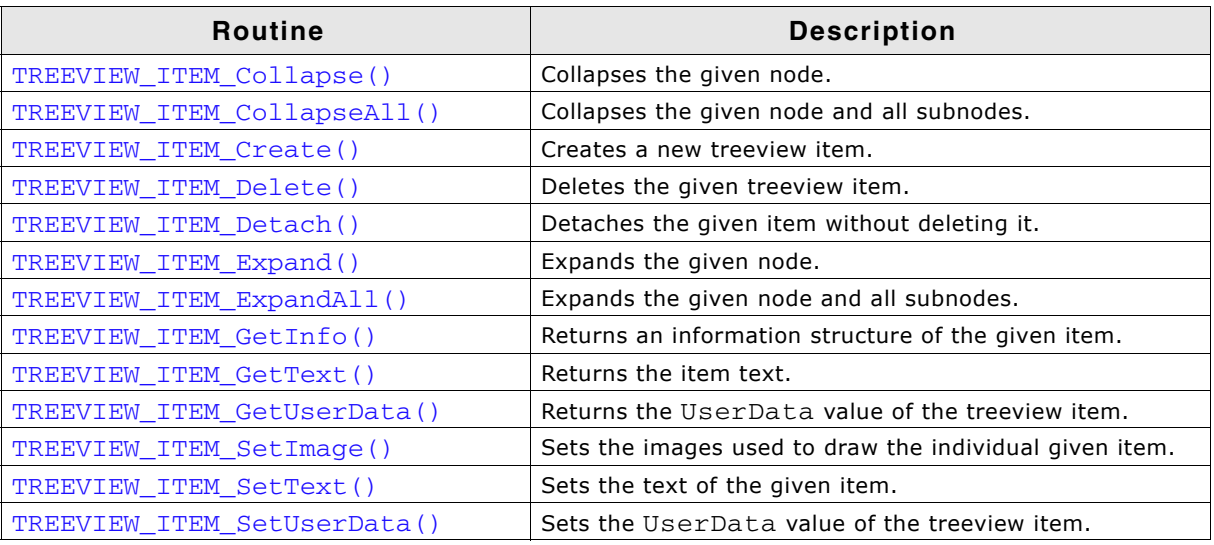

## **16.26.6.1Common routines**

# **TREEVIEW\_AttachItem()**

### **Description**

Attaches an already existing item to the treeview widget.

### **Prototype**

```
int TREEVIEW_AttachItem(TREEVIEW_Handle hObj,
                        TREEVIEW_ITEM_Handle hItem,
                       TREEVIEW ITEM Handle hItemAt, int Position);
```
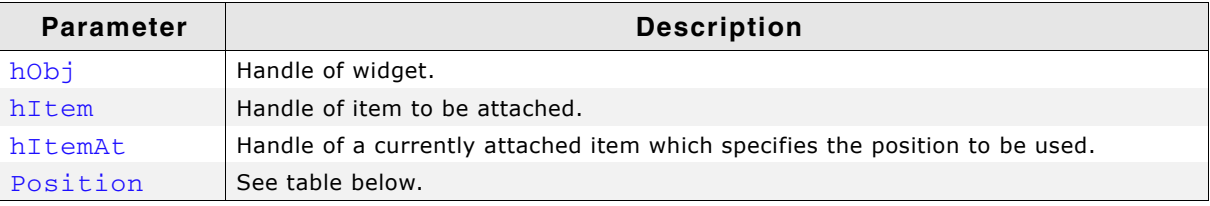

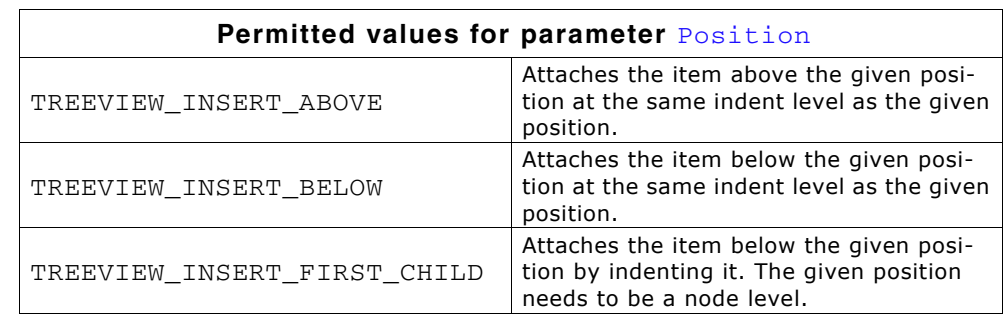

### **Return value**

0 on success, otherwise 1.

### **Additional information**

The function can be used for attaching a single item as well as for attaching a complete tree. Note that in case of attaching a tree, the root item of the tree needs to be passed as hItem. If attaching the first item to an empty treeview the parameters hItem and Position should be 0.

# **TREEVIEW\_CreateEx()**

### **Description**

Creates a TREEVIEW widget of a specified size at a specified location.

TREEVIEW\_Handle TREEVIEW\_CreateEx(int x0, int y0, int xsize, int ysize, WM\_HWIN hParent, int WinFlags, int ExFlags, int Id);

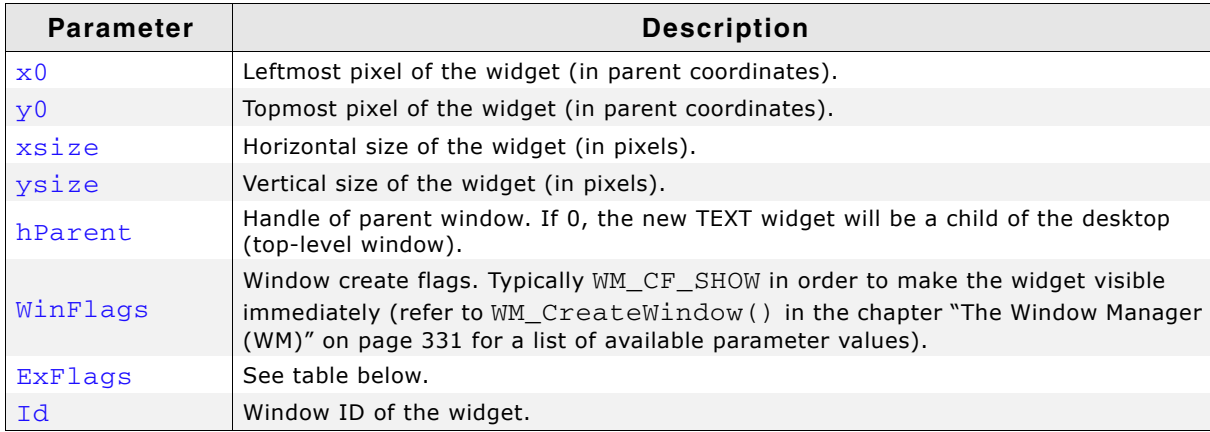

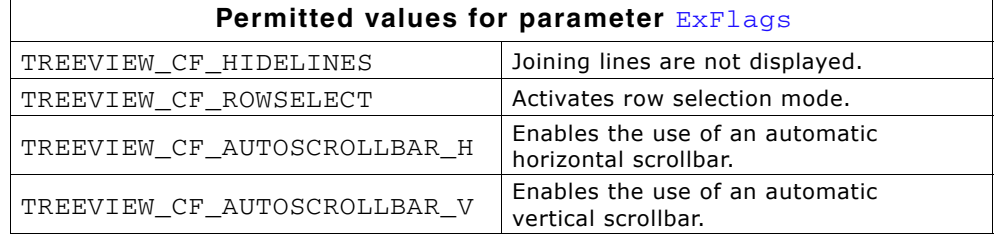

### **Return value**

Handle of the created widget. 0, if the function fails.

### **Additional information**

The values of parameter ExFlags can be or-combined.

## **TREEVIEW\_CreateIndirect()**

Prototype explained at the beginning of the chapter as <WIDGET>\_CreateIndirect(). The Para element of the resource table is not used.

## **TREEVIEW\_CreateUser()**

Prototype explained at the beginning of the chapter as <WIDGET>\_CreateUser(). For a detailed description of the parameters the function TREEVIEW\_CreateEx() can be referred to.

## **TREEVIEW\_DecSel()**

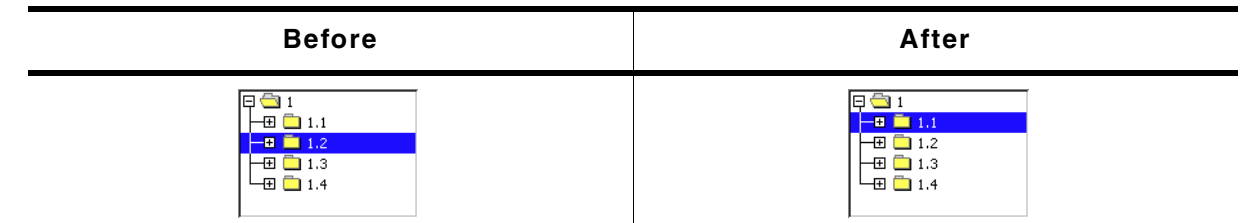

## **Description**

Moves the cursor to the previous visible item of the given treeview.

void TREEVIEW\_DecSel(TREEVIEW\_Handle hObj);

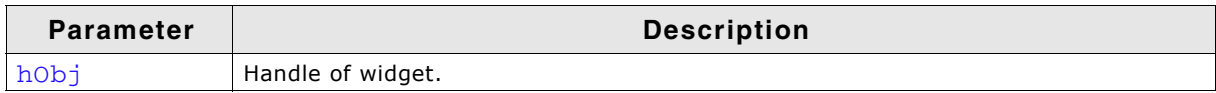

## **Additional information**

If there is no previous visible item the cursor remains on the current position.

# **TREEVIEW\_GetDefaultBkColor()**

### **Description**

Returns the default background color used for new treeview widgets.

### **Prototype**

GUI COLOR TREEVIEW\_GetDefaultBkColor(int Index);

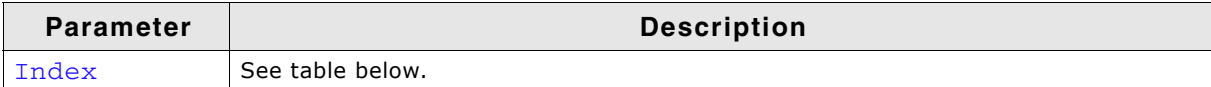

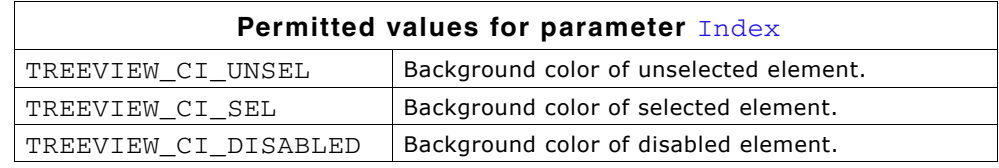

### **Return value**

Default background color used for new treeview widgets.

# **TREEVIEW\_GetDefaultFont()**

### **Description**

Returns the default font used to draw the item text of new treeview widgets.

### **Prototype**

const GUI FONT GUI UNI PTR \* TREEVIEW GetDefaultFont(void);

### **Return value**

Default font used to draw the item text of new treeview widgets.

## **TREEVIEW\_GetDefaultLineColor()**

### **Description**

Returns the default color used to draw the joining lines of new treeview widgets.

### **Prototype**

```
GUI COLOR TREEVIEW GetDefaultLineColor(int Index);
```
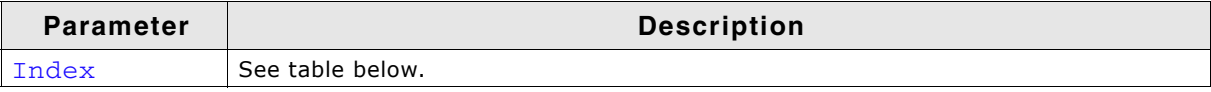

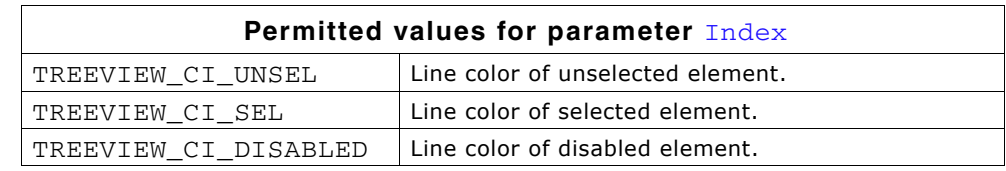

### **Return value**

Default color used to draw the joining lines of new treeview widgets.

## **TREEVIEW\_GetDefaultTextColor()**

### **Description**

Returns the default text color used to draw the item text of new treeview widgets.

### **Prototype**

GUI\_COLOR TREEVIEW\_GetDefaultTextColor(int Index);

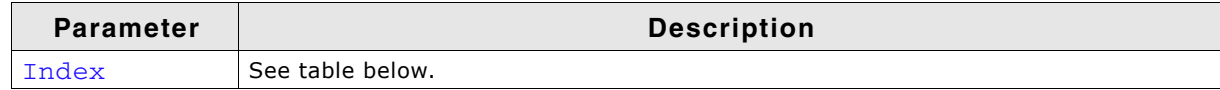

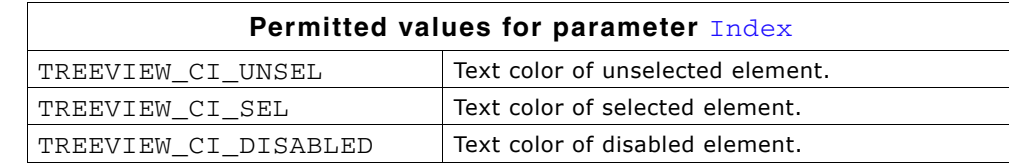

### **Return value**

Default text color used to draw the item text of new treeview widgets.

## **TREEVIEW\_GetItem()**

### **Description**

Returns the handle of the requested treeview item.

#### **Prototype**

```
TREEVIEW_ITEM_Handle TREEVIEW_GetItem(TREEVIEW_Handle hObj,
                                TREEVIEW_ITEM_Handle hItem,
                               int Flags);
```
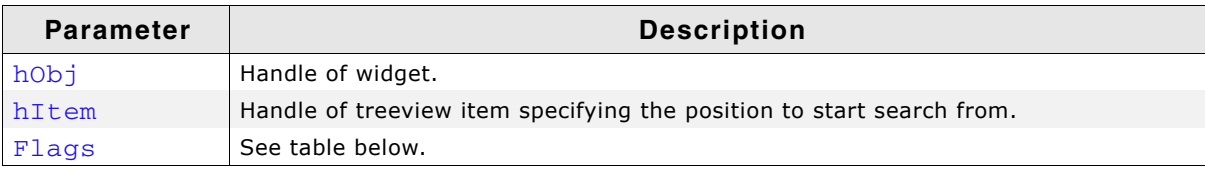

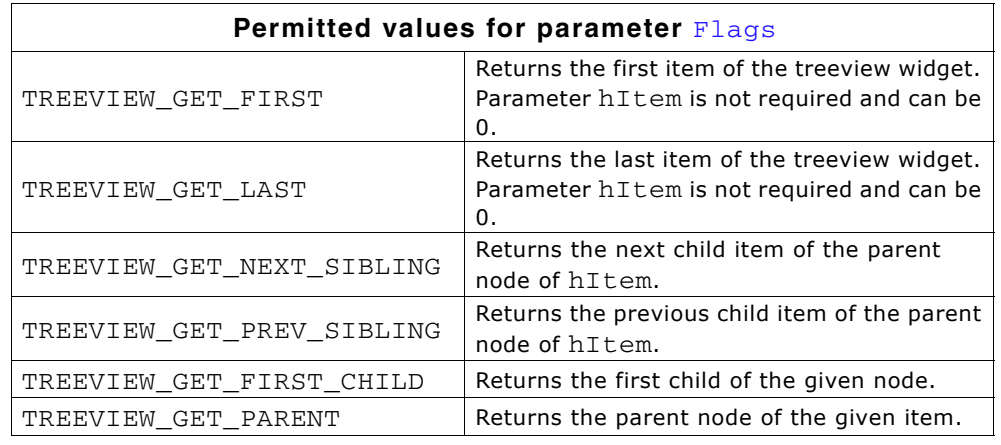

### **Return value**

Handle of the requested treeview item on success, otherwise 0.

## **Example**

The picture shows a treeview widget with several items. The following shows how parameter Flags can be used for getting treeview items relative to parameter hItem:

- $\bullet$  TREEVIEW GET NEXT SIBLING The next sibling of  $1.1'$  is  $1.2'$ .
- $\bullet$  TREEVIEW\_GET\_PREV\_SIBLING The previous sibling of  $1.2'$  is  $1.1'$ . TREEVIEW GET FIRST CHILD
- The first child item of  $'1.1.1'$  is  $'1.1.1.1'$ . ï TREEVIEW\_GET\_PARENT
- The parent item of  $1.1'$  is  $1'.$

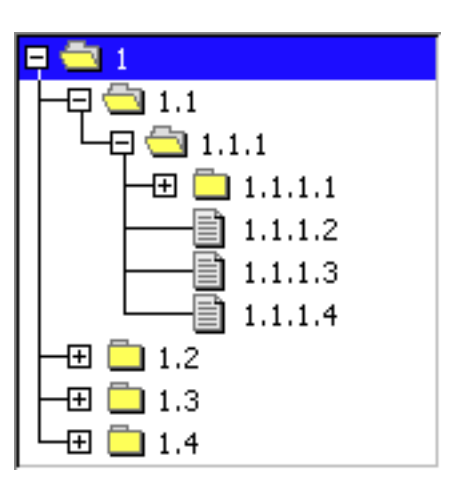

The use of TREEVIEW GET FIRST and TREEVIEW GET LAST should be obvious. If the requested item does not exist, the function returns 0.

# **TREEVIEW\_GetSel()**

## **Description**

Returns the handle of the currently selected treeview item.

## **Prototype**

TREEVIEW\_ITEM\_Handle TREEVIEW\_GetSel(TREEVIEW\_Handle hObj);

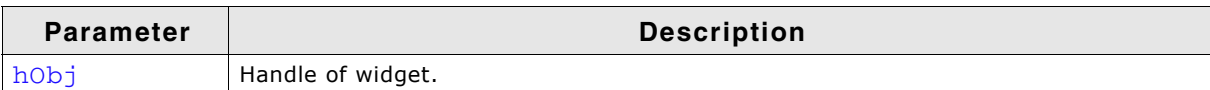

### **Return value**

Handle of the currently selected treeview item. If no item has been selected the return value is 0.

## **TREEVIEW\_GetUserData()**

Prototype explained at the beginning of the chapter as <WIDGET>\_GetUserData().

## **TREEVIEW\_IncSel()**

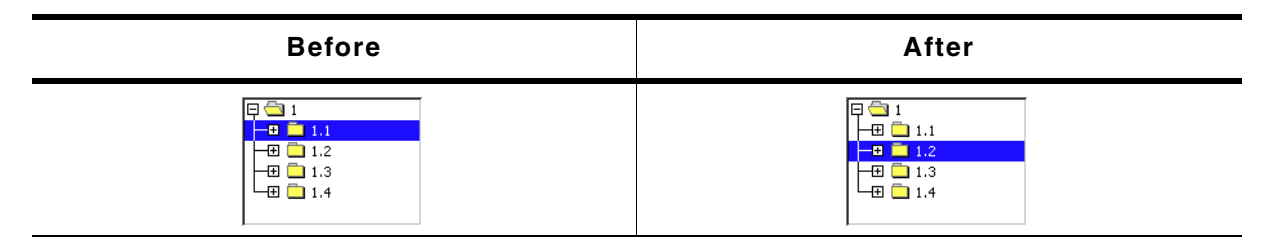

## **Description**

Moves the cursor to the next visible item of the given treeview.

### **Prototype**

void TREEVIEW\_IncSel(TREEVIEW\_Handle hObj);

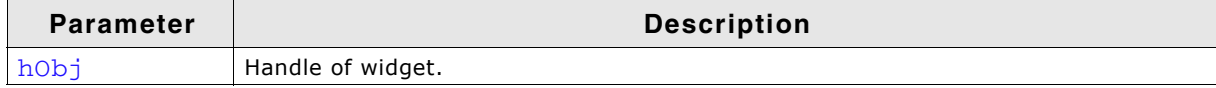

### **Additional information**

If there is no next visible item the cursor remains on the current position.
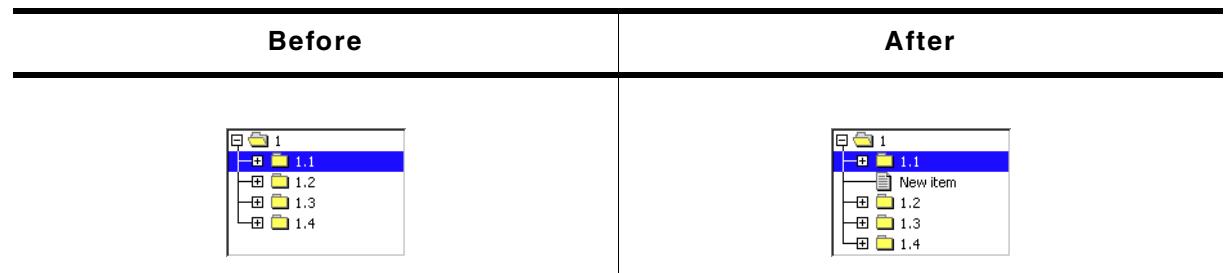

### **Description**

The function creates and inserts one new treeview item relative to the given item.

### **Prototype**

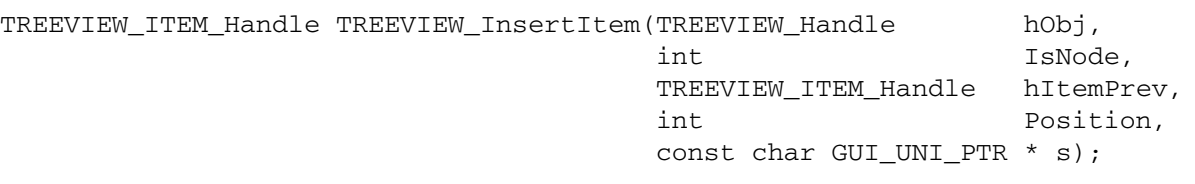

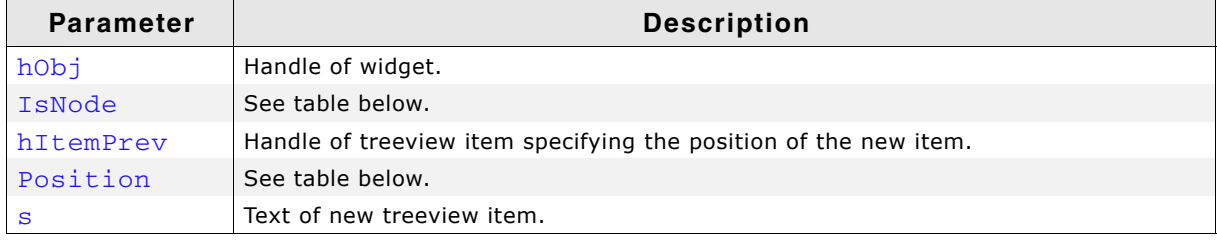

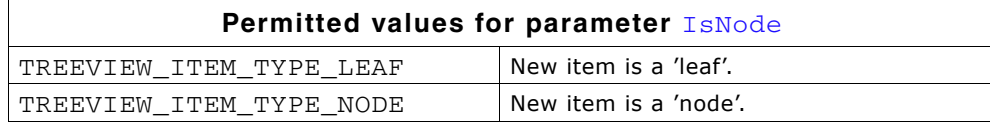

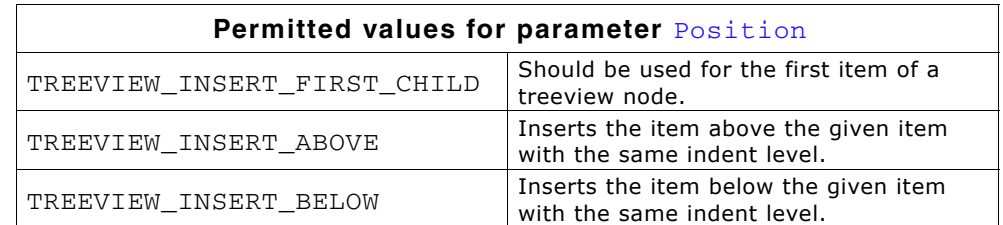

### **Return value**

Handle of the new item on success, otherwise 0.

# **TREEVIEW\_SetAutoScrollH()**

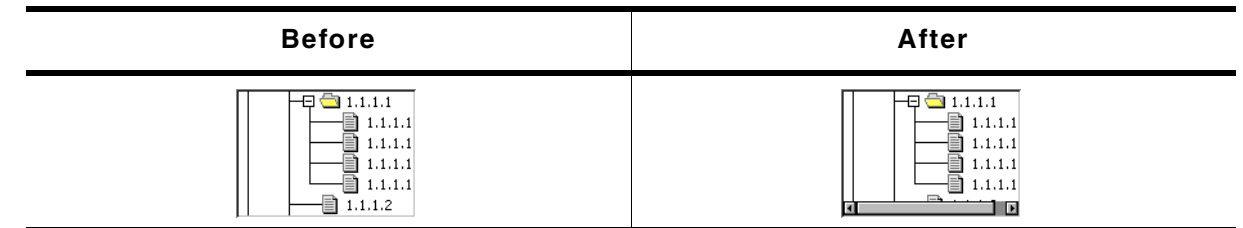

### **Description**

Enables or disables the use of an automatic horizontal scrollbar.

void TREEVIEW\_SetAutoScrollH(TREEVIEW\_Handle hObj, int State);

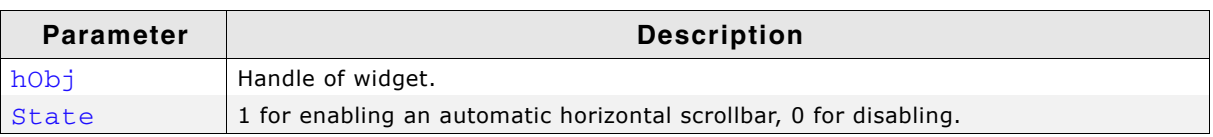

# **TREEVIEW\_SetAutoScrollV()**

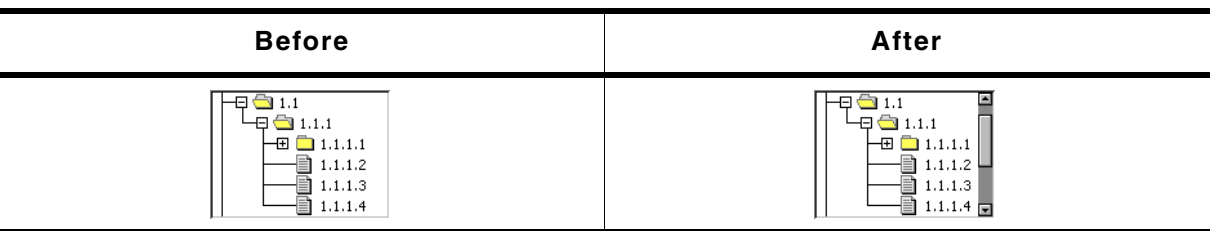

### **Description**

Enables or disables the use of an automatic vertical scrollbar.

### **Prototype**

void TREEVIEW\_SetAutoScrollV(TREEVIEW\_Handle hObj, int State);

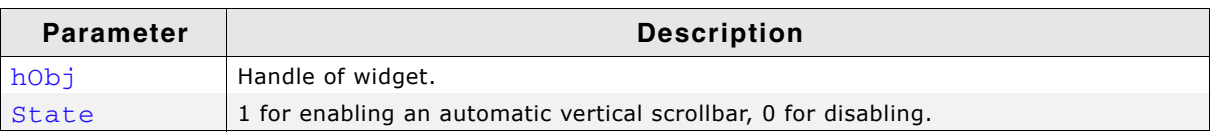

# **TREEVIEW\_SetBitmapOffset()**

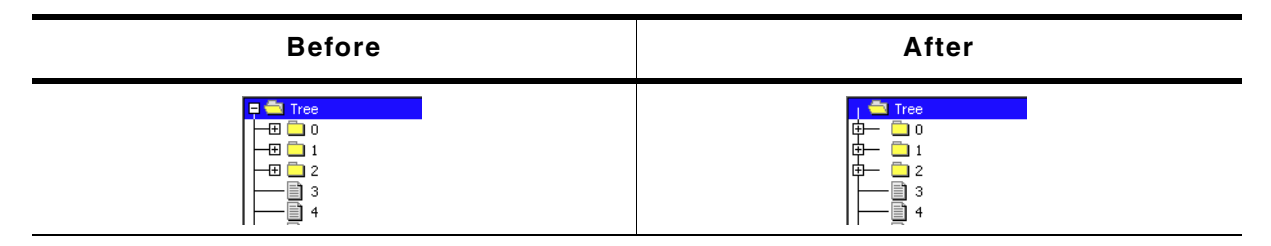

### **Description**

Sets the offset of the plus/minus bitmap.

### **Prototype**

```
void TREEVIEW_SetBitmapOffset(TREEVIEW_Handle hObj, int Index,
                            int xOff, int yOff);
```
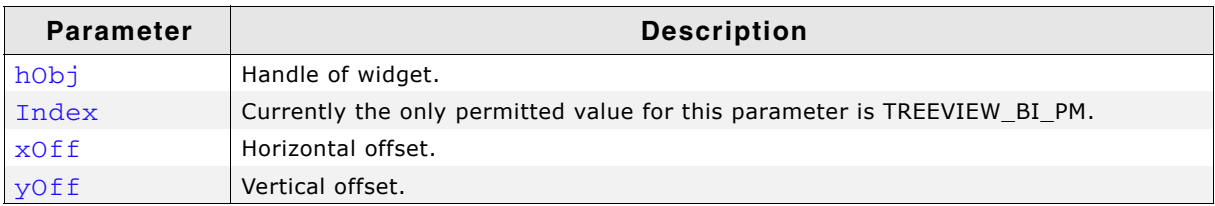

### **Additional information**

If xOff and yOff are set to 0 (default), the plus/minus bitmap is centered horizontally and vertically in the indentation space left of the actual item. The indentation space is related to the parent item (if exists) or to the left border of the widget. See "before / after" screenshots of the function "TREEVIEW\_SetIndent()" on page 725.

<span id="page-722-0"></span>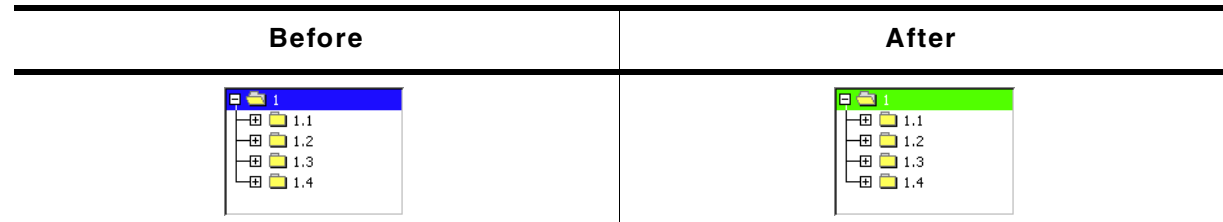

### **Description**

Sets the background color of the given widget.

### **Prototype**

void TREEVIEW\_SetBkColor(TREEVIEW\_Handle hObj, int Index, GUI\_COLOR Color);

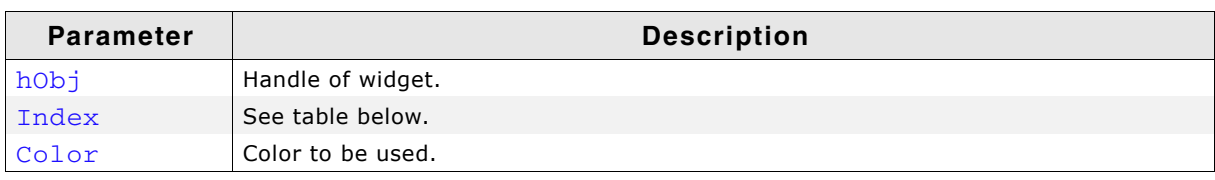

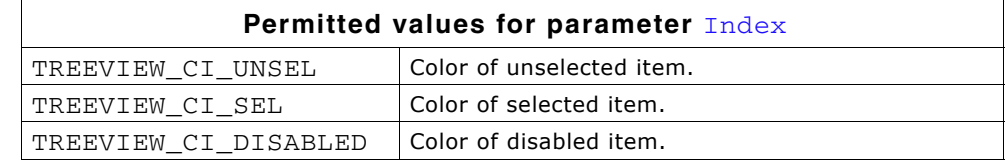

# **TREEVIEW\_SetDefaultBkColor()**

### **Description**

Sets the default background color used for new treeview widgets.

### **Prototype**

void TREEVIEW SetDefaultBkColor(int Index, GUI COLOR Color);

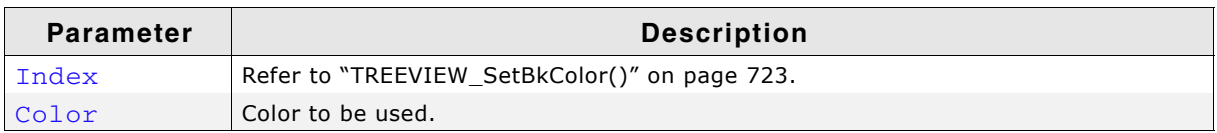

# **TREEVIEW\_SetDefaultFont()**

### **Description**

Sets the default font used for new treeview widgets.

### **Prototype**

void TREEVIEW SetDefaultFont(const GUI FONT GUI UNI PTR \* pFont);

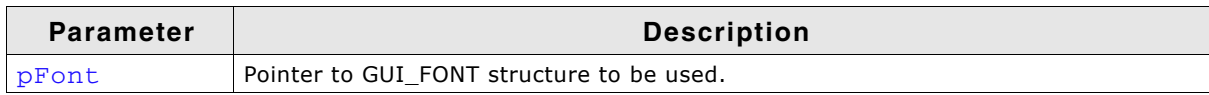

# **TREEVIEW\_SetDefaultLineColor()**

### **Description**

Sets the default line color used for new treeview widgets.

void TREEVIEW\_SetDefaultLineColor(int Index, GUI\_COLOR Color);

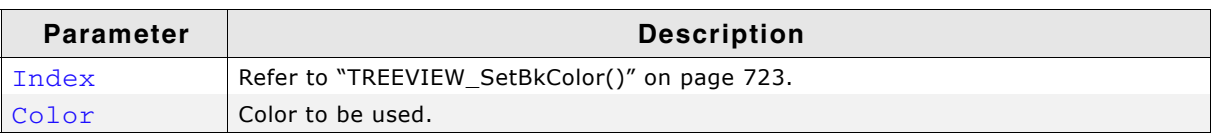

# **TREEVIEW\_SetDefaultTextColor()**

### **Description**

Sets the default text color used for new treeview widgets.

### **Prototype**

```
void TREEVIEW_SetDefaultTextColor(int Index, GUI_COLOR Color);
```
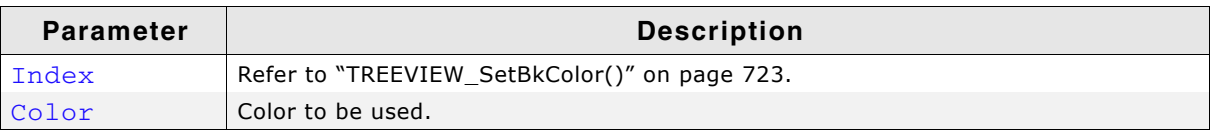

# **TREEVIEW\_SetFont()**

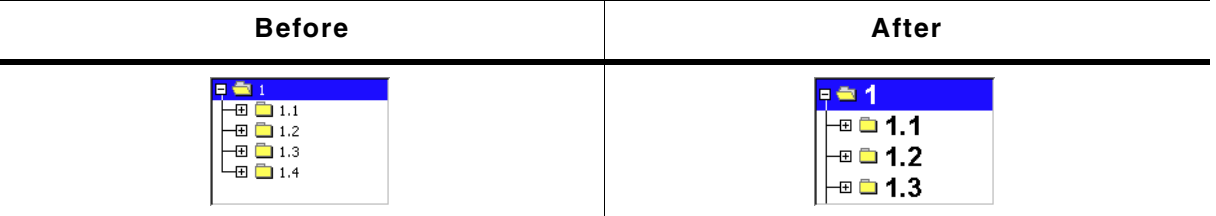

### **Description**

Sets the font to be used to draw the item text of the given treeview widget.

### **Prototype**

```
void TREEVIEW_SetFont(TREEVIEW_Handle hObj,
                    const GUI_FONT GUI_UNI_PTR * pFont);
```
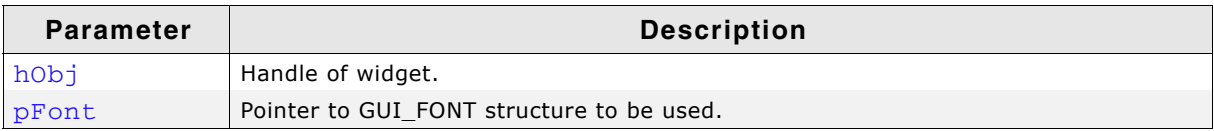

# **TREEVIEW\_SetHasLines()**

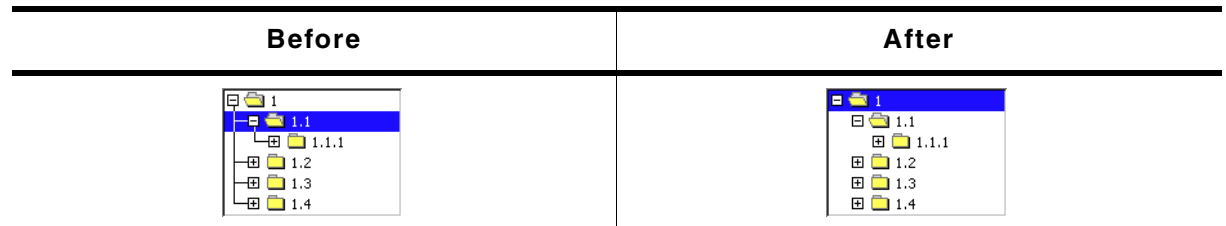

### **Description**

Manages the visibility of the joining lines between the treeview items.

void TREEVIEW\_SetHasLines(TREEVIEW\_Handle hObj, int State);

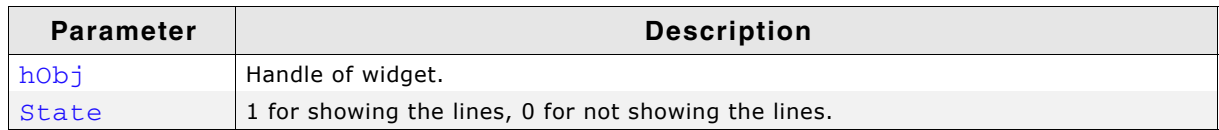

### **Additional information**

Per default the lines are shown.

### **TREEVIEW\_SetImage()**

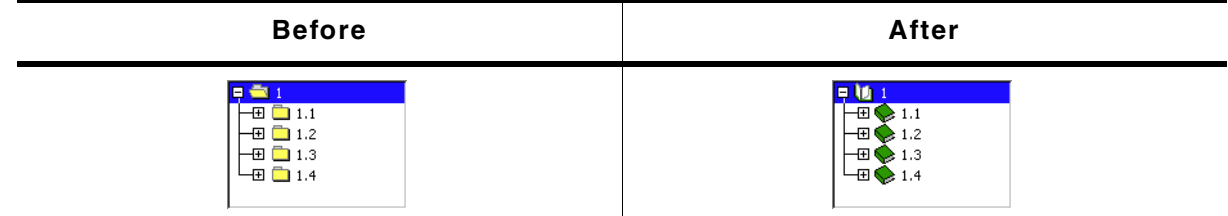

### **Description**

Sets the images used to draw the treeview items.

### **Prototype**

void TREEVIEW\_SetImage(TREEVIEW\_Handle hObj, int Index, const GUI\_BITMAP \* pBitmap);

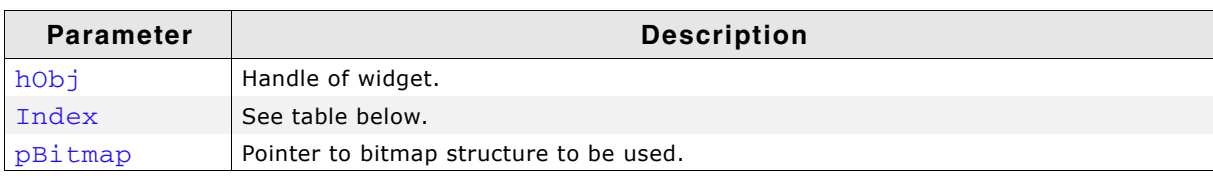

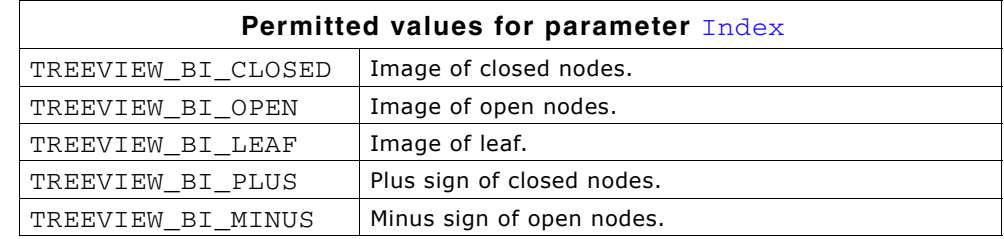

### **Additional information**

The function TREEVIEW\_SetItemImage() can be used to set individual images for each item.

# <span id="page-724-0"></span>**TREEVIEW\_SetIndent()**

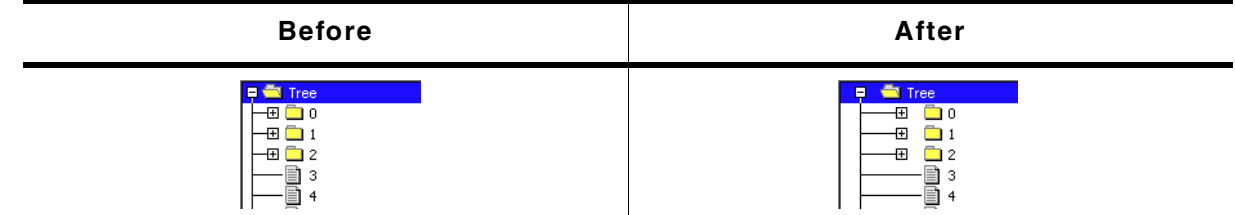

### **Description**

Sets the indentation of treeview items in pixels. Indentation is 16 pixels by default.

int TREEVIEW\_SetIndent(TREEVIEW\_Handle hObj, int Indent);

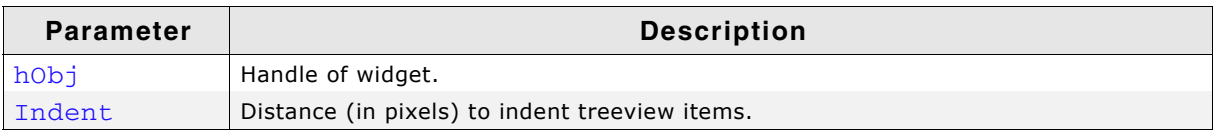

### **Return value**

Previous indentation.

# **TREEVIEW\_SetLineColor()**

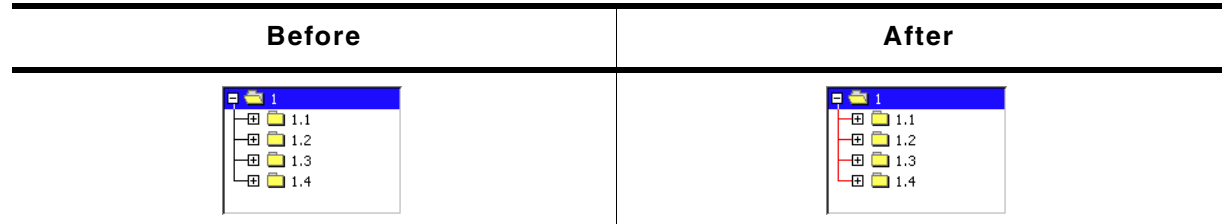

### **Description**

Sets the color used to draw the joining lines between the treeview items.

### **Prototype**

```
void TREEVIEW_SetLineColor(TREEVIEW_Handle hObj, int Index,
                            GUI_COLOR Color);
```
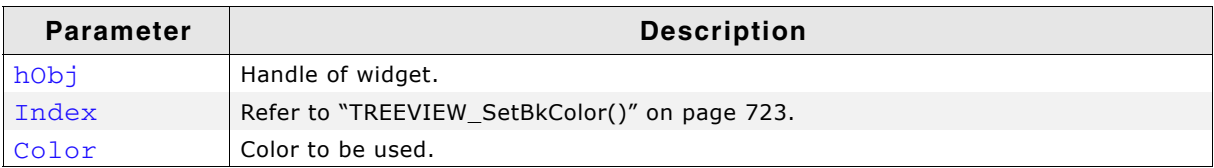

# **TREEVIEW\_SetOwnerDraw()**

### **Description**

Enables the treeview to be owner drawn.

### **Prototype**

void TREEVIEW\_SetOwnerDraw(TREEVIEW\_Handle hObj, WIDGET\_DRAW\_ITEM\_FUNC \* pfDrawItem);

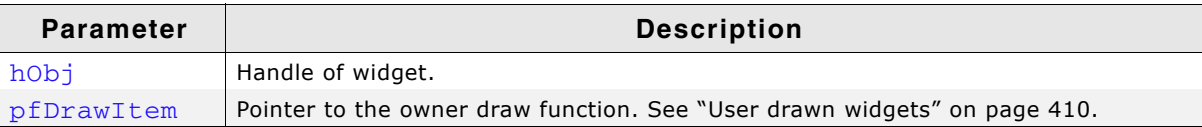

# **TREEVIEW\_SetSel()**

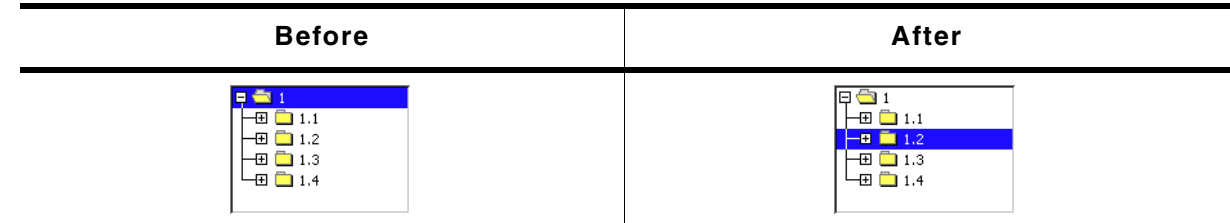

### **Description**

Sets the currently selected item of the treeview.

### **Prototype**

void TREEVIEW\_SetSel(TREEVIEW\_Handle hObj, TREEVIEW\_ITEM\_Handle hItem);

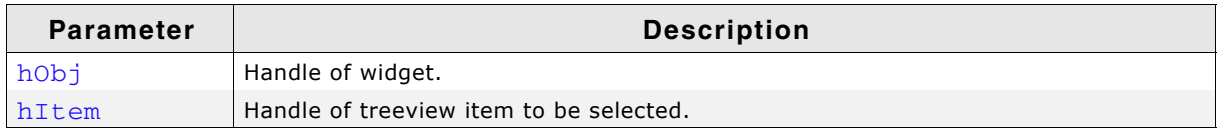

### **Additional information**

If the given treeview item is a child of a closed node no selection is visible after calling this function.

# **TREEVIEW\_SetSelMode()**

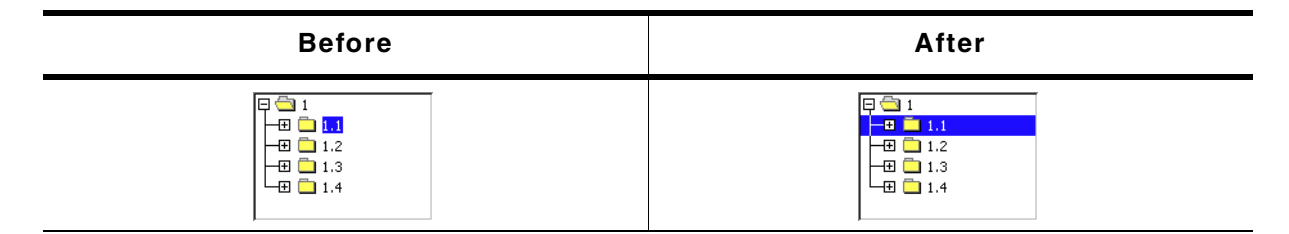

### **Description**

Sets the selection mode of the treeview widget.

### **Prototype**

void TREEVIEW\_SetSelMode(TREEVIEW\_Handle hObj, int Mode);

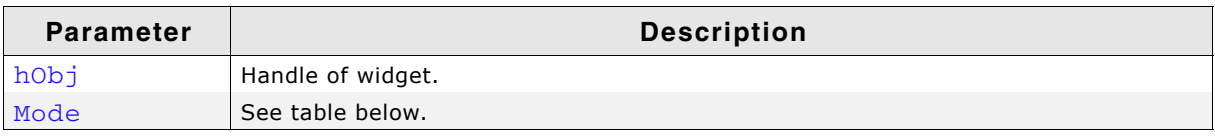

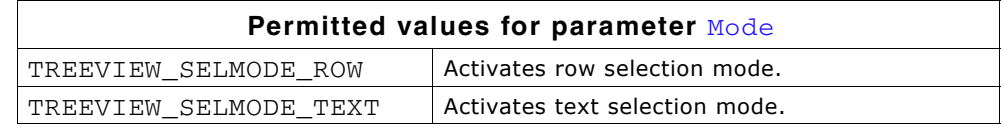

### **Additional information**

Default selection mode is text selection. If row selection is activated, the complete row can be used to select the item. If text selection is active, only the item text and the item bitmap can be used for selection.

# **TREEVIEW\_SetTextColor()**

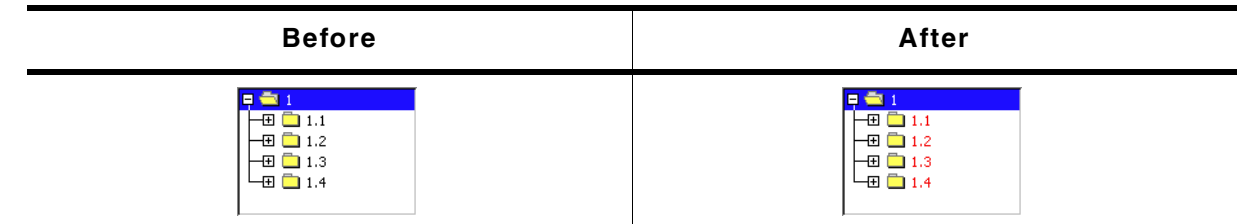

### **Description**

Sets the color used to draw the treeview items of the given widget.

void TREEVIEW\_SetTextColor(TREEVIEW\_Handle hObj, int Index, GUI\_COLOR Color);

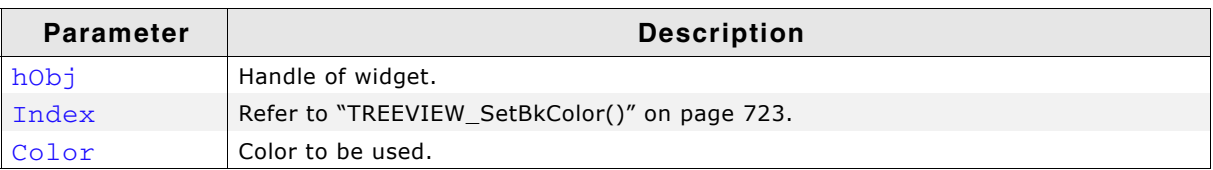

# **TREEVIEW\_SetTextIndent()**

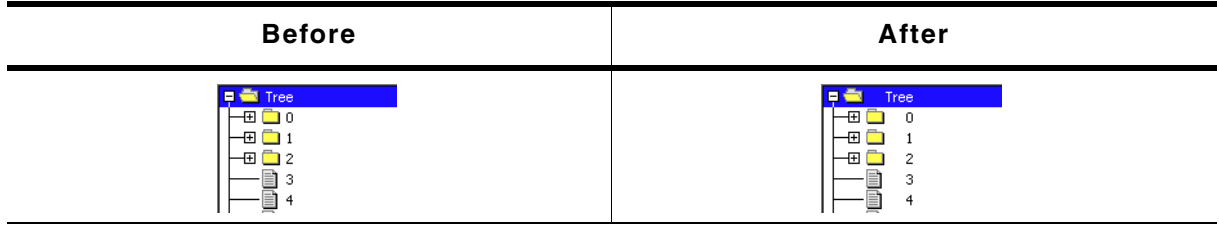

### **Description**

Sets the indentation of item text in pixels. Text indentation is 20 pixels by default.

### **Prototype**

int TREEVIEW SetTextIndent(TREEVIEW Handle hObj, int TextIndent);

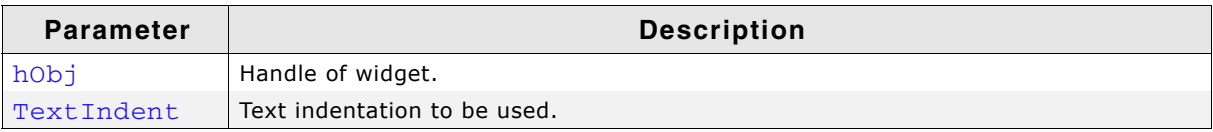

### **Return value**

Previous text indentation.

# **TREEVIEW\_SetUserData()**

Prototype explained at the beginning of the chapter as <WIDGET>\_SetUserData().

### **16.26.6.2Item related routines**

# **TREEVIEW\_ITEM\_Collapse()**

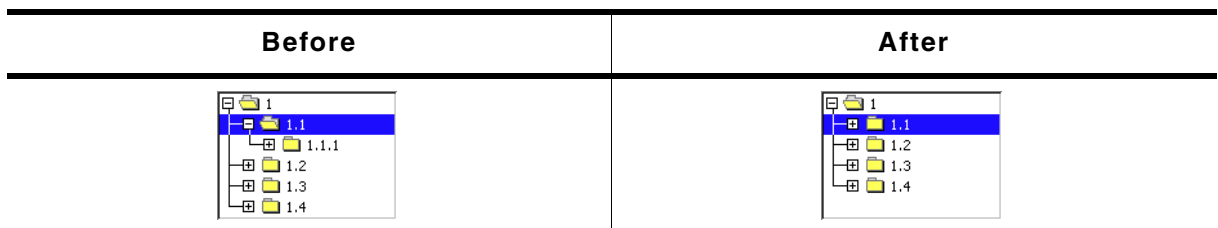

### **Description**

Collapses the given node and shows the plus sign afterwards.

### **Prototype**

void TREEVIEW\_ITEM\_Collapse(TREEVIEW\_ITEM\_Handle hItem);

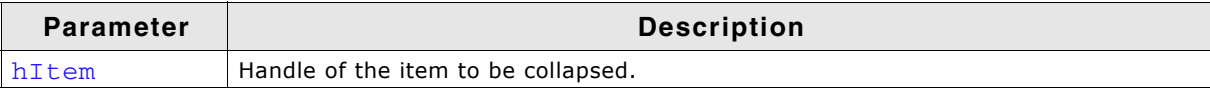

### **Additional information**

The given item needs to be a node. Otherwise the function returns immediately.

# **TREEVIEW\_ITEM\_CollapseAll()**

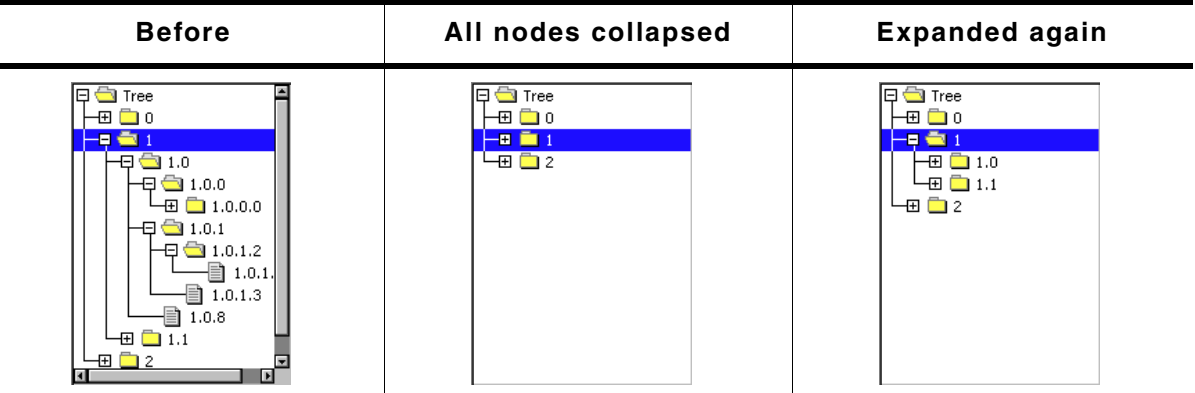

### **Description**

Collapses the given node and all subnodes and shows the plus sign afterwards.

### **Prototype**

void TREEVIEW\_ITEM\_CollapseAll(TREEVIEW\_ITEM\_Handle hItem);

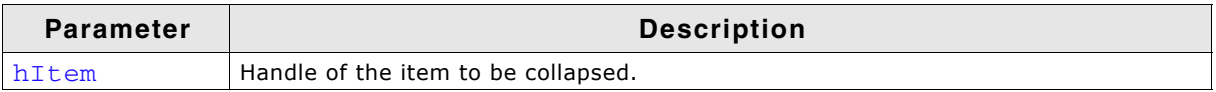

### **Additional information**

This function collapses all subnodes, so if the given node is expanded again, all subnodes are in collapsed state.

# **TREEVIEW\_ITEM\_Create()**

### **Description**

Creates a new treeview item.

### **Prototype**

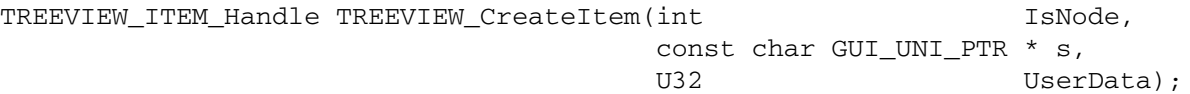

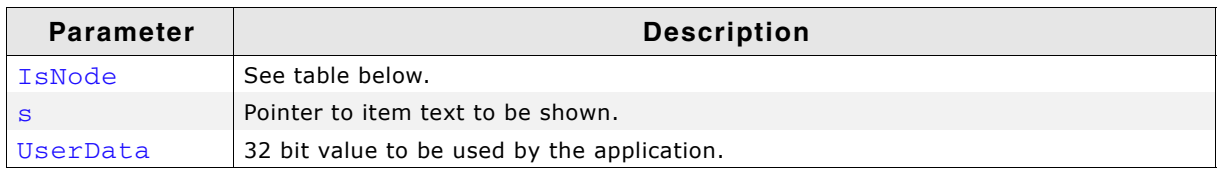

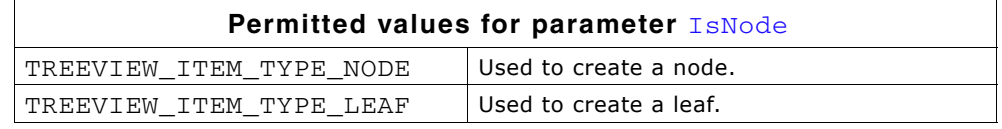

### **Return value**

Handle of new item on success, otherwise 0.

### **Additional information**

After creating a treeview item it contains a copy of the text.

# **TREEVIEW\_ITEM\_Delete()**

### **Description**

Deletes the given treeview item.

### **Prototype**

void TREEVIEW\_ITEM\_Delete(TREEVIEW\_ITEM\_Handle hItem);

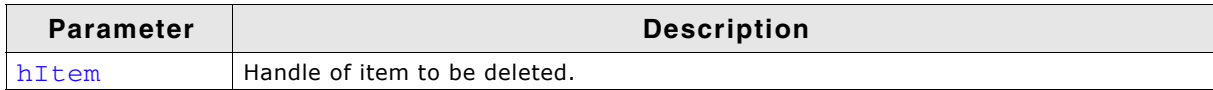

### **Additional information**

If the item is currently not attached to any treeview, the parameter hObj should be 0. The function can be used to delete a single item as well as for deleting a complete tree. In case of deleting a tree the root element of the tree should be passed to the function.

# **TREEVIEW\_ITEM\_Detach()**

### **Description**

Detaches the given treeview item from the treeview widget.

### **Prototype**

void TREEVIEW ITEM Detach(TREEVIEW ITEM Handle hItem);

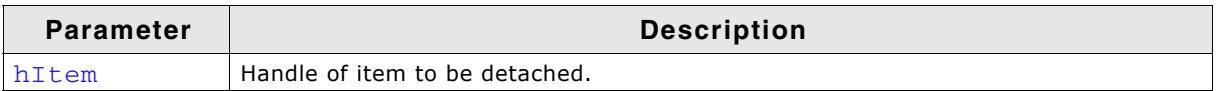

### **Additional information**

The function detaches the given item and all of its children from the treeview.

# **TREEVIEW\_ITEM\_Expand()**

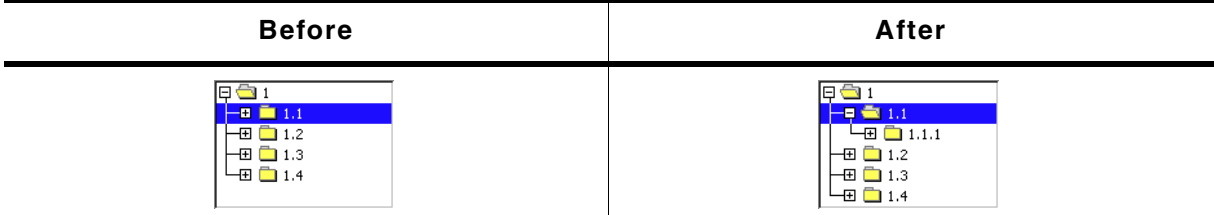

### **Description**

Expands the given node and shows the minus sign afterwards.

### **Prototype**

void TREEVIEW\_ITEM\_Expand(TREEVIEW\_ITEM\_Handle hItem);

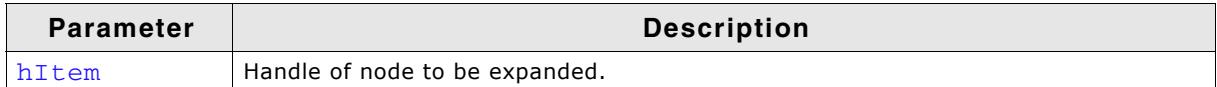

### **Additional information**

The given item needs to be a node. Otherwise the function returns immediately.

# **TREEVIEW\_ITEM\_ExpandAll()**

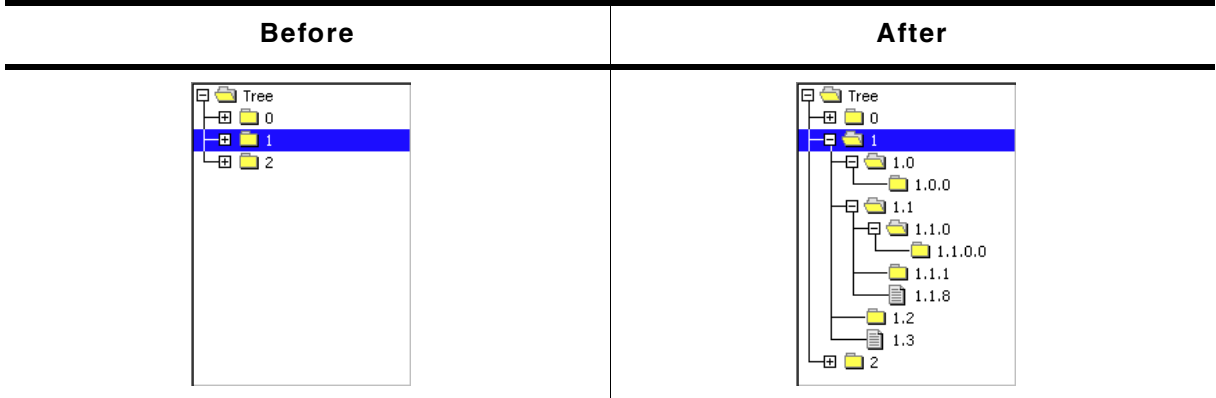

### **Description**

Expands the given node and all subnodes and shows the minus sign afterwards.

### **Prototype**

void TREEVIEW\_ITEM\_ExpandAll(TREEVIEW\_ITEM\_Handle hItem);

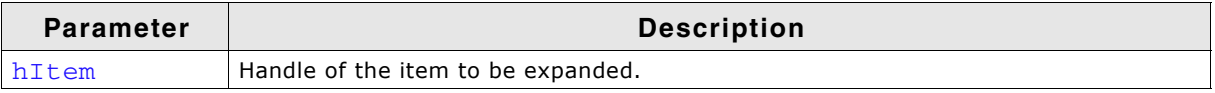

# **TREEVIEW\_ITEM\_GetInfo()**

### **Description**

Returns a structure with information about the given item.

### **Prototype**

```
void TREEVIEW_ITEM_GetInfo(TREEVIEW_ITEM_Handle hItem,
                           TREEVIEW_ITEM_INFO * pInfo);
```
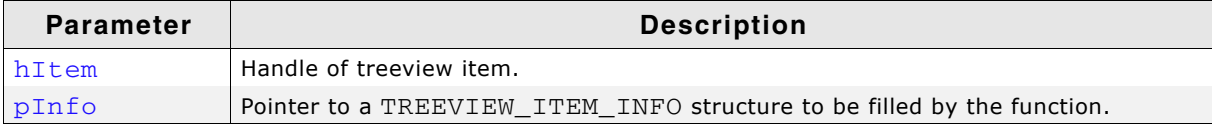

### **Elements of TREEVIEW\_ITEM\_INFO**

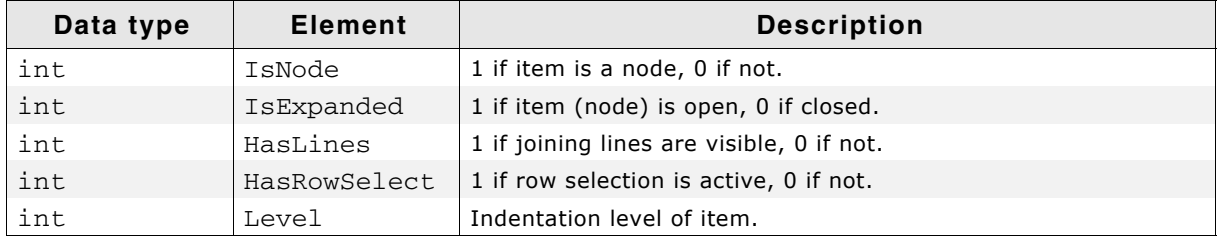

# **TREEVIEW\_ITEM\_GetText()**

### **Description**

Returns the item text of the given treeview item.

### **Prototype**

void TREEVIEW\_ITEM\_GetText(TREEVIEW\_ITEM\_Handle hItem, U8 \* pBuffer, int MaxNumBytes);

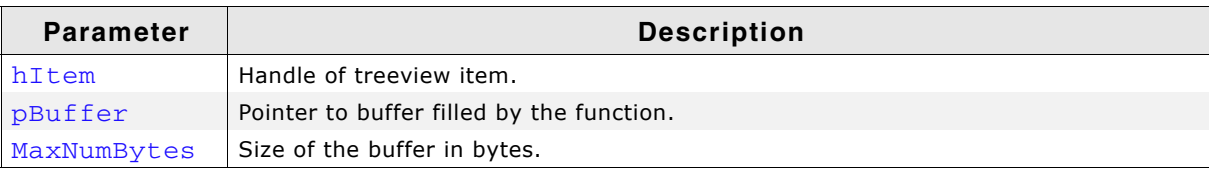

### **Additional information**

If  $MaxNumBytes$  is less than the item text length the buffer is filled with the first  $Max-$ NumBytes of the item text.

# **TREEVIEW\_ITEM\_GetUserData()**

### **Description**

The function return the 32 bit value associated with the given treeview item which can be used by the application program.

### **Prototype**

U32 TREEVIEW\_ITEM\_GetUserData(TREEVIEW\_ITEM\_Handle hItem);

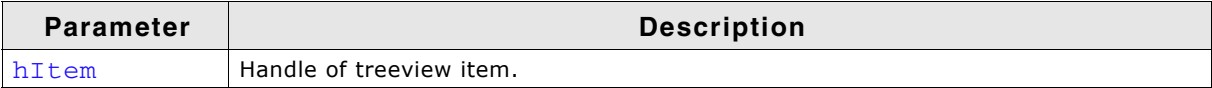

# **TREEVIEW\_ITEM\_SetImage()**

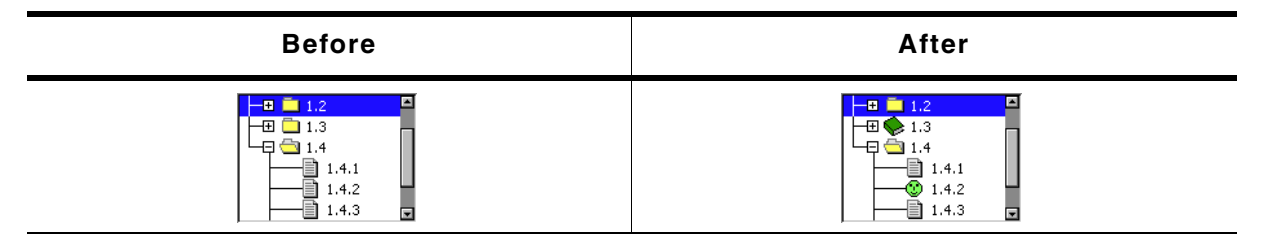

### **Description**

The function sets images to be used only with the given treeview item.

### **Prototype**

```
void TREEVIEW_ITEM_SetImage(TREEVIEW_ITEM_Handle hItem, int Index,
                           const GUI_BITMAP * pBitmap);
```
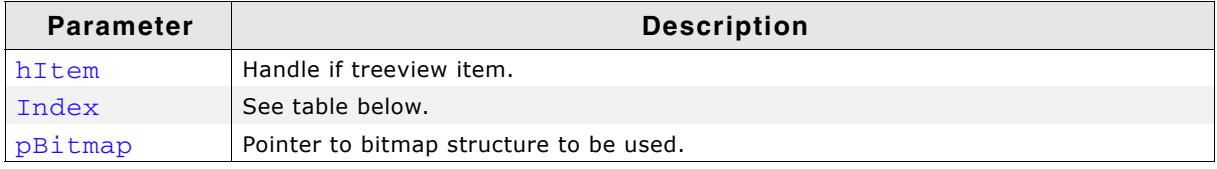

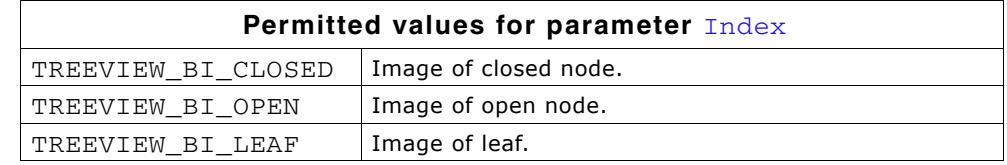

### **Additional information**

This function 'overwrites' the default images of the widget. If no individual image is set the default image is used.

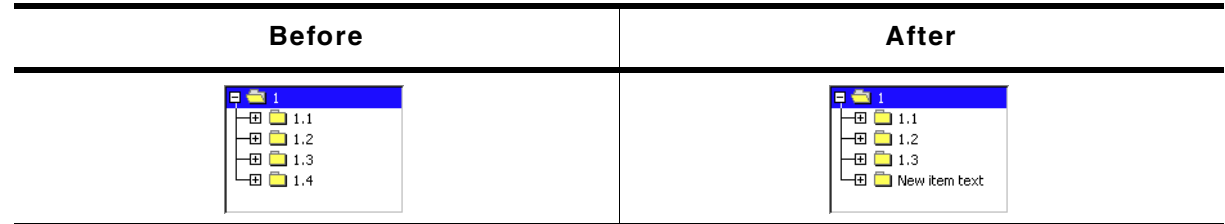

### **Description**

The function sets the text of the given item.

### **Prototype**

```
TREEVIEW_ITEM_Handle TREEVIEW_ITEM_SetText(TREEVIEW_ITEM_Handle hItem,
                                          const char GUI_UNI_PTR * s);
```
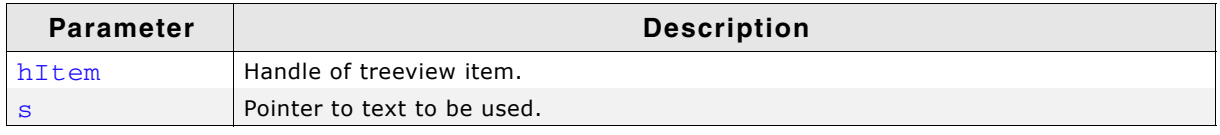

### **Return value**

Handle of the treeview item with the new text.

### **Additional information**

The text will be copied into the treeview item. Note that using this function changes the handle of the item. After calling this function, the new handle needs to be used.

# **TREEVIEW\_ITEM\_SetUserData()**

### **Description**

The function sets a 32 bit value associated with the given treeview item which can be used by the application program.

### **Prototype**

void TREEVIEW ITEM SetUserData(TREEVIEW ITEM Handle hItem, U32 UserData);

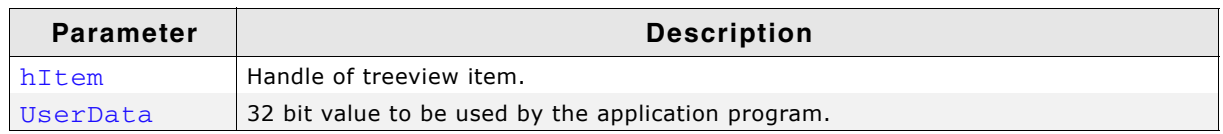

# **16.26.7 Example**

The Sample folder contains the following example which shows how the widget can be used: WIDGET\_TreeviewTryit.c

Note that several other examples also make use of this widget and may also be helpful to get familiar with the widget.

### **Screenshot of WIDGET\_TreeviewTryit.c:**

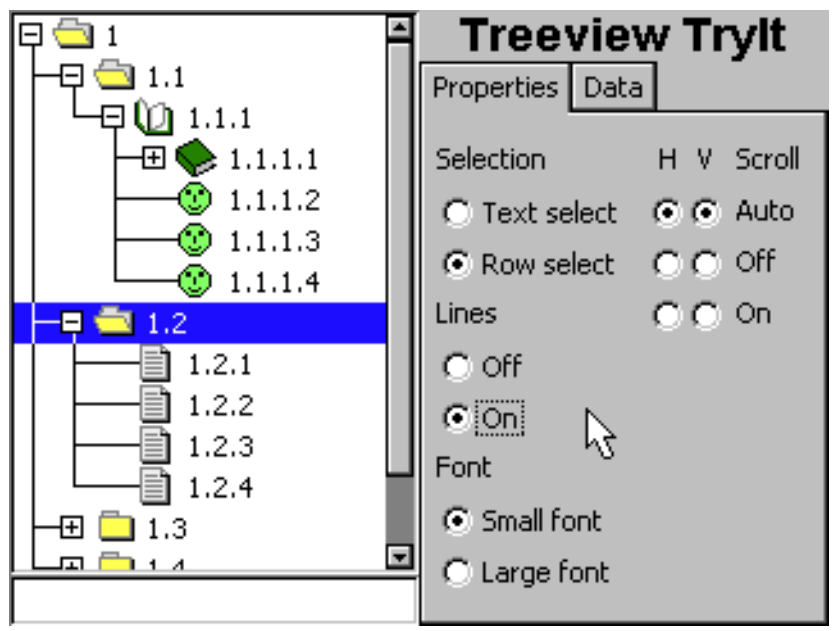

# **16.27 WINDOW: Window widget**

The WINDOW widget is used to create a dialog window from a resource table. It should be used if the dialog should not look like a frame window. The window widget acts as background and as a container for child windows: It can contain child windows and fills the background, typically with gray.

It behaves much like a frame-window without frame and title bar and is used for dialogs.

All WINDOW-related routines are located in the file(s) WINDOW.c, DIALOG.h.

# **16.27.1 Configuration options**

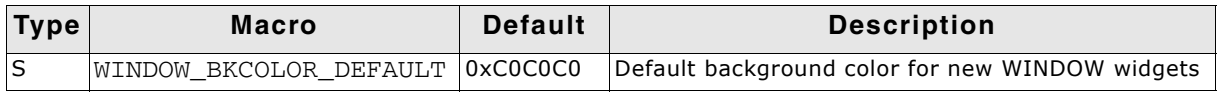

# **16.27.2 Keyboard reaction**

The widget can not gain the input focus and does not react on keyboard input.

# **16.27.3 WINDOW API**

The table below lists the available emWin WINDOW-related routines in alphabetical order. Detailed descriptions of the routines follow.

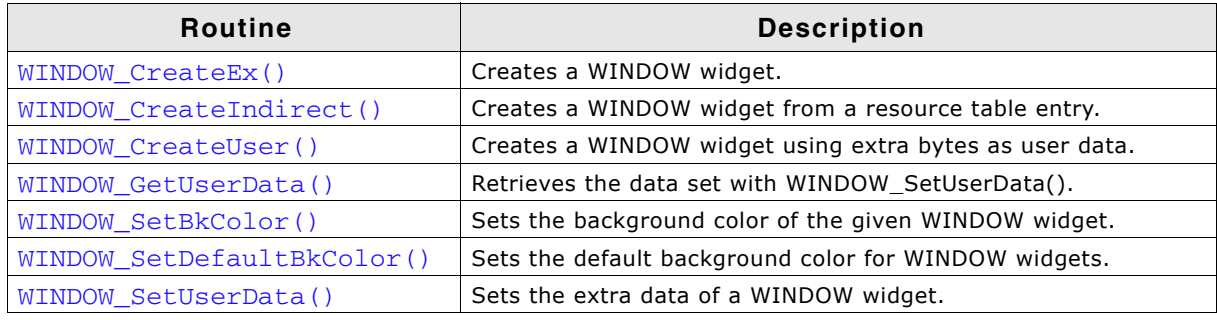

# **WINDOW\_CreateEx()**

### **Description**

Creates a WINDOW widget of a specified size at a specified location.

### **Prototype**

WINDOW\_Handle WINDOW\_CreateEx(int

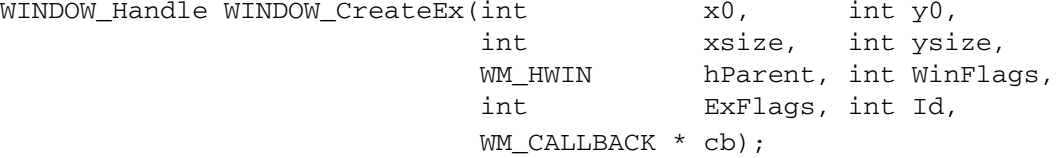

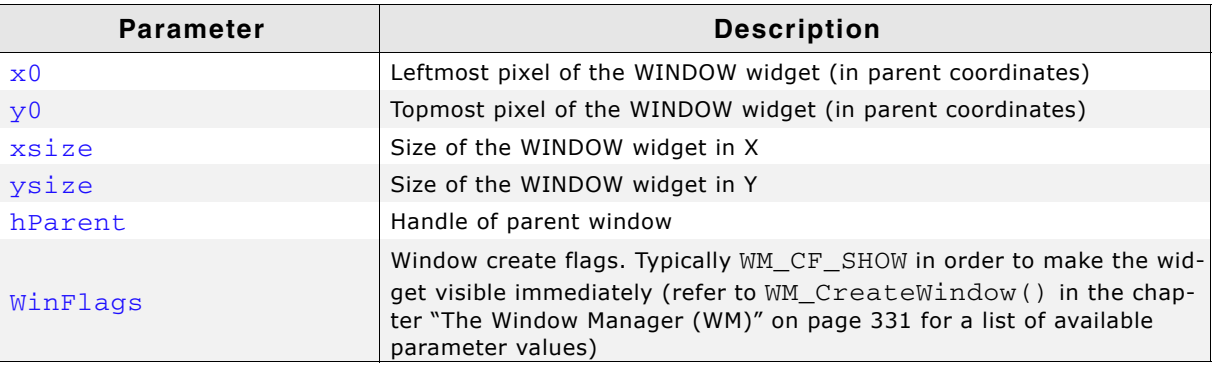

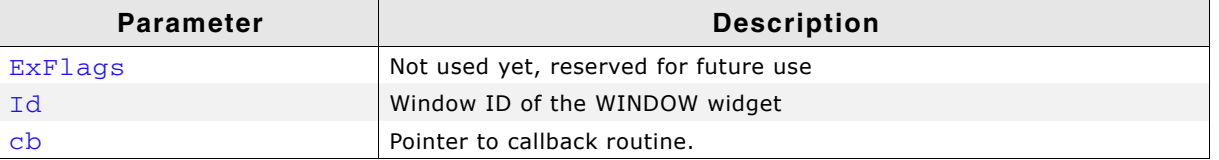

### **Return value**

Handle of the created WINDOW widget; 0 if the function fails.

### **WINDOW\_CreateIndirect()**

Prototype explained at the beginning of the chapter as <WIDGET>\_CreateIndirect(). The Sample folder contains the file WIDGET\_Window.c which shows how to use the WINDOW widget in a dialog resource.

### **WINDOW\_CreateUser()**

Prototype explained at the beginning of the chapter as <WIDGET>\_CreateUser(). For a detailed description of the parameters the function WINDOW\_CreateEx() can be referred to.

### **WINDOW\_GetUserData()**

Prototype explained at the beginning of the chapter as  $\langle WIDGET \rangle$  GetUserData().

# **WINDOW\_SetBkColor()**

### **Description**

Sets the background color for the given WINDOW widget.

### **Prototype**

void WINDOW\_SetBkColor(WM\_HWIN hObj, GUI\_COLOR Color);

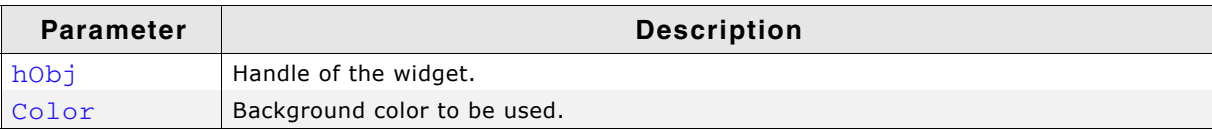

# **WINDOW\_SetDefaultBkColor()**

### **Description**

Sets the default background color used for WINDOW widgets.

### **Prototype**

void WINDOW\_SetDefaultBkColor(GUI\_COLOR Color);

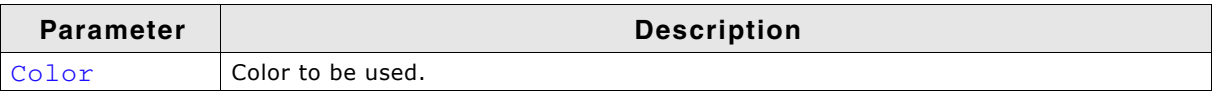

### **WINDOW\_SetUserData()**

Prototype explained at the beginning of the chapter as  $\langle WIDGET \rangle$  SetUserData().

# **Chapter 17 Dialogs**

Widgets may be created and used on their own, as they are by nature windows themselves. However, it is often desirable to use dialog boxes, which are windows that contain one or more widgets.

A dialog box (or dialog) is normally a window that appears in order to request input from the user. It may contain multiple widgets, requesting information from the user through various selections, or it may take the form of a message box which simply provides information (such as a note or warning) and an "OK" button.

For common tasks like choosing a file, choosing a color or (as mentioned before) for showing simple text messages emWin offers 'common dialogs'. These dialogs can be configured to achieve the look and feel of the application.

# **17.1 Dialog basics**

### **Input focus**

The Window Manager remembers the window or window object that was last selected by the user with the touch-screen, mouse, keyboard, or other means. This window receives keyboard input messages and is said to have the input focus.

The primary reason for keeping track of input focus is to determine where to send keyboard commands. The window which has input focus will receive events generated by the keyboard.

To move the input focus within a dialog to the next focusable dialog item the key GUI\_KEY\_TAB can be used. To move backwards GUI\_KEY\_BACKTAB can be used.

### **Blocking vs. non-blocking dialogs**

Dialog windows can be blocking or non-blocking.

A blocking dialog blocks the thread of execution. It has input focus by default and must be closed by the user before the thread can continue. A blocking dialog does not disable other dialogs shown at the same time. With other words a blocking dialog is not a modal dialog. Blocking means, the used functions (GUI\_ExecDialogBox() or GUI\_ExecCreatedDialog()) does not return until the dialog is closed.

A non-blocking dialog, on the other hand, does not block the calling thread -- it allows the task to continue while it is visible. The function returns immediately after creating the dialog.

Please note that blocking functions should never be called from within callback functions. This may cause malfunction of the application.

### **Dialog procedure**

A dialog box is a window, and it receives messages just like all other windows in the system do. Most messages are handled by the window callback routine of the dialog box automatically; the others are passed to the callback routine specified upon creation of the dialog box, which is known as the dialog procedure.

### **Dialog messages**

There are two types of additional messages which are sent to the dialog procedure: WM\_INIT\_DIALOG and WM\_NOTIFY\_PARENT. The WM\_INIT\_DIALOG message is sent to the dialog procedure immediately before a dialog box is displayed. Dialog procedures typically use this message to initialize widgets and carry out any other initialization tasks that affect the appearance of the dialog box. The WM\_NOTIFY\_PARENT message is sent to the dialog box by its child windows in order to notify the parent of any events in order to ensure synchronization. The events sent by a child depend on its type and are documented separately for every type of widget.

# **17.2 Creating a dialog**

Two basic things are required to create a dialog box: a resource table that defines the widgets to be included, and a dialog procedure which defines the initial values for the widgets as well as their behavior. Once both items exist, you need only a single function call (GUI\_CreateDialogBox() or GUI\_ExecDialogBox()) to actually create the dialog.

# **17.2.1 Resource table**

Dialog boxes may be created in a blocking manner (using GUI ExecDialogBox()) or as non-blocking (using GUI\_CreateDialogBox()). A resource table must first be defined which specifies all widgets to be included in the dialog. The example shown below creates a resource table:

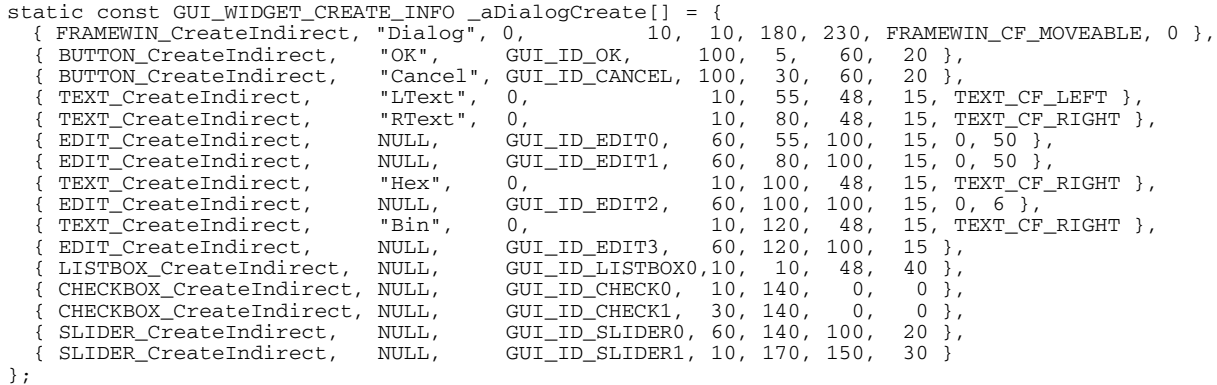

Any widget to be included in a dialog box must be created indirectly with the  $\langle \text{WID} - \rangle$ GET> CreateIndirect() function. For more information, refer to the chapter "Window Objects (Widgets)" on page 401.

# **17.2.2 Dialog procedure**

The example above has been created using the blank dialog procedure shown below. This is the basic template which should be used as a starting point when creating any dialog procedure:

```
/*********************************************************************
*
        Dialog procedure
*/
static void _cbCallback(WM_MESSAGE * pMsg) {
  switch (pMsg->MsgId) {
    default:
      WM_DefaultProc(pMsg);
  }
}
```
For this example, the dialog box is displayed with the following line of code:

```
GUI_ExecDialogBox(_aDialogCreate, GUI_COUNTOF(_aDialogCreate),
                  &cbcallback, 0, 0, 0;
```
#### 740 CHAPTER Dialogs

The resulting dialog box looks as follows, or similar (the actual appearance will depend on your configuration and default settings):

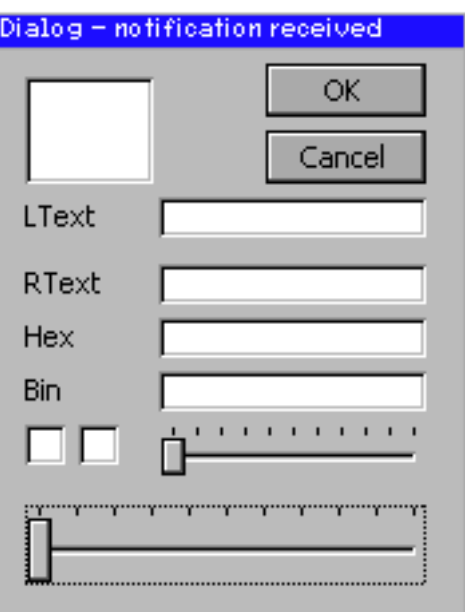

After creation of the dialog box, all widgets included in the resource table will be visible, although as can be seen in the previous screen shot, they will appear "empty". This is because the dialog procedure does not yet contain code that initializes the individual elements. The initial values of the widgets, the actions caused by them, and the interactions between them need to be defined in the dialog procedure.

### **17.2.2.1 Initializing the dialog**

The typical next step is to initialize the widgets with their respective initial values. This is normally done in the dialog procedure as a reaction to the WM\_INIT\_DIALOG message. The program excerpt below illustrates things:

```
/*********************************************************************
*
        Dialog procedure
*/
static void _cbCallback(WM_MESSAGE * pMsg) {
   int NCode, Id;
 WM HWIN hEdit0, hEdit1, hEdit2, hEdit3, hListBox;
 W = WWIN hWin = pMsg->hWin;
   switch (pMsg->MsgId) {
     case WM_INIT_DIALOG:
       /* Get window handles for all widgets */
      hEdit0 = WM\_GetDialogItem(hWin, GUI\_ID\_EDIT0);hEdit1 = WM_GetDialogItem(hWin, GUI_ID_EDIT1);
      hEdit2 = WM_GetDialogItem(hWin, GUI_ID_EDIT2);<br>hEdit3 = WM_GetDialogItem(hWin, GUI_ID_EDIT3);
               = WM_GetDialogItem(hWin, GUI_ID_EDIT3)
      hListBox = W \left( \frac{1}{100} \right) GetDialogItem(hWin, GUI_ID_LISTBOX0);
       /* Initialize all widgets */
 EDIT_SetText(hEdit0, "EDIT widget 0");
 EDIT_SetText(hEdit1, "EDIT widget 1");
 EDIT_SetTextAlign(hEdit1, GUI_TA_LEFT);
 EDIT_SetHexMode(hEdit2, 0x1234, 0, 0xffff);
       EDIT_SetBinMode(hEdit3, 0x1234, 0, 0xffff);
       LISTBOX_SetText(hListBox, _apListBox);
 WM_DisableWindow (WM_GetDialogItem(hWin, GUI_ID_CHECK1));
 CHECKBOX_Check( WM_GetDialogItem(hWin, GUI_ID_CHECK0));
 CHECKBOX_Check( WM_GetDialogItem(hWin, GUI_ID_CHECK1));
       SLIDER_SetWidth( WM_GetDialogItem(hWin, GUI_ID_SLIDER0), 5);
       SLIDER_SetValue( WM_GetDialogItem(hWin, GUI_ID_SLIDER1), 50);
       break;
     default:
      WM_DefaultProc(pMsg);
  \lambda}
```
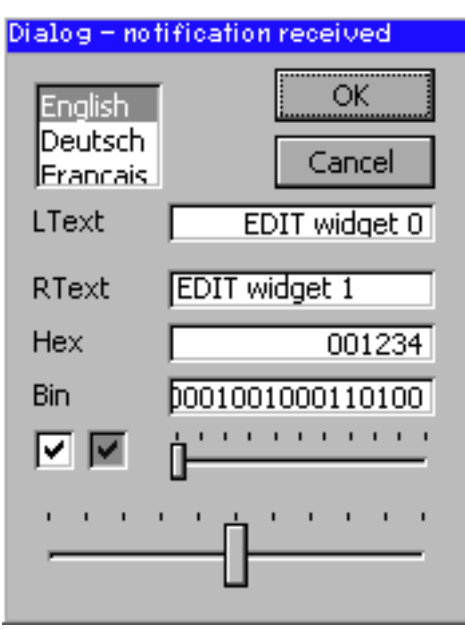

The initialized dialog box now appears as follows, with all widgets containing their initial values:

### **17.2.2.2 Defining dialog behavior**

Once the dialog has been initialized, all that remains is to add code to the dialog procedure which will define the behavior of the widgets, making them fully operable. Continuing with the same example, the final dialog procedure is shown below:

```
/*********************************************************************
*
        Dialog procedure
*/
static void _cbCallback(WM_MESSAGE * pMsg) {
   int NCode, Id;
  WM HWIN hEdit0, hEdit1, hEdit2, hEdit3, hListBox;
   WM_HWIN hWin = pMsg->hWin;
   switch (pMsg->MsgId) {
     case WM_INIT_DIALOG:
        /* Get window handles for all widgets */
      hEdit0 = WM\_GetDialogItem(hWin, GUIID_EDITION);<br>hEdit1 = WM GetDialogItem(hWin GUT TD EDTT1).= WM_GetDialogItem(hWin, GUI_ID_EDIT1);
      hEdit2 = WM_GetDialogItem(hWin, GUI_ID_EDIT2);<br>hEdit3 = WM_GetDialogItem(hWin, GUI_ID_EDIT3);
               = WM_GetDialogItem(hWin, GUI_ID_EDIT3);
       hListBox = WM_GetDialogItem(hWin, GUI_ID_LISTBOX0);
       /* Initialize all widgets */
 EDIT_SetText(hEdit0, "EDIT widget 0");
 EDIT_SetText(hEdit1, "EDIT widget 1");
       EDIT_SetTextAlign(hEdit1, GUI_TA_LEFT);
 EDIT_SetHexMode(hEdit2, 0x1234, 0, 0xffff);
 EDIT_SetBinMode(hEdit3, 0x1234, 0, 0xffff);
       LISTBOX_SetText(hListBox, _apListBox);
       WM_DisableWindow (WM_GetDialogItem(hWin, GUI_ID_CHECK1));
 CHECKBOX_Check( WM_GetDialogItem(hWin, GUI_ID_CHECK0));
 CHECKBOX_Check( WM_GetDialogItem(hWin, GUI_ID_CHECK1));
 SLIDER_SetWidth( WM_GetDialogItem(hWin, GUI_ID_SLIDER0), 5);
       SLIDER_SetValue( WM_GetDialogItem(hWin, GUI_ID_SLIDER1), 50);
       break;
     case WM_KEY:
      switch (((WM_KEY_INFO*)(pMsg->Data.p))->Key) {
       case GUI_ID_ESCAPE:
         GUI_EndDialog(hWin, 1);
         break;
       case GUI_ID_ENTER:
        GUI EndDialog(hWin, 0);
         break;
 }
       break;
    case WM_NOTIFY_PARENT:<br>Td = WM GetId(pMs
      Id = WM\_GetId(pMsg->hWinSrc); /* Id of widget */<br>NCode = pMsg->Data.v: /* Notification co
                                              /* Notification code */
```

```
 switch (NCode) {
 case WM_NOTIFICATION_RELEASED: /* React only if released */
if (Id == GUIID_OK) { /* OK Button */ GUI_EndDialog(hWin, 0);
 }
        if (Id == GUIID_CANCEL) { /* Cancel Button */GUI_EndDialog(hWin, 1);
 }
         break;
 case WM_NOTIFICATION_SEL_CHANGED: /* Selection changed */
 FRAMEWIN_SetText(hWin, "Dialog - sel changed");
         break;
        default:
         FRAMEWIN_SetText(hWin, "Dialog - notification received");
      }
      break;
    default:
      WM_DefaultProc(pMsg);
  }
}
```
For further details, this entire example is available as  $Dialog.c$  in the examples shipped with emWin.

# **17.3 Dialog API**

The table below lists the available dialog-related routines in alphabetical order within their respective categories. Detailed descriptions of the routines can be found in the sections that follow:

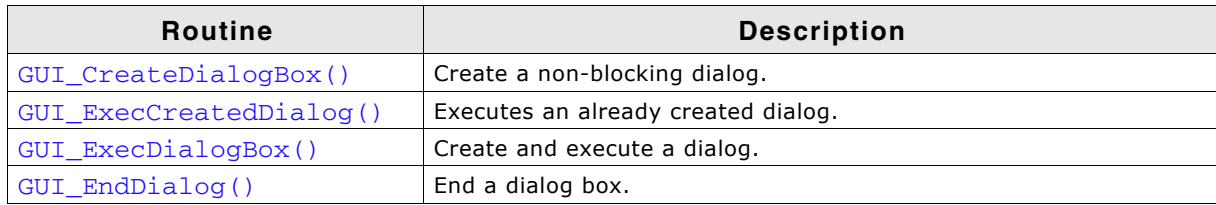

# **GUI\_CreateDialogBox()**

### **Description**

Creates a dialog box.

### **Prototype**

```
WM HWIN GUI CreateDialogBox(const GUI WIDGET CREATE INFO * paWidget,
                          int NumWidgets, WM_CALLBACK * cb,
                         WM HWIN hParent, int int x0,
                          int y0);
```
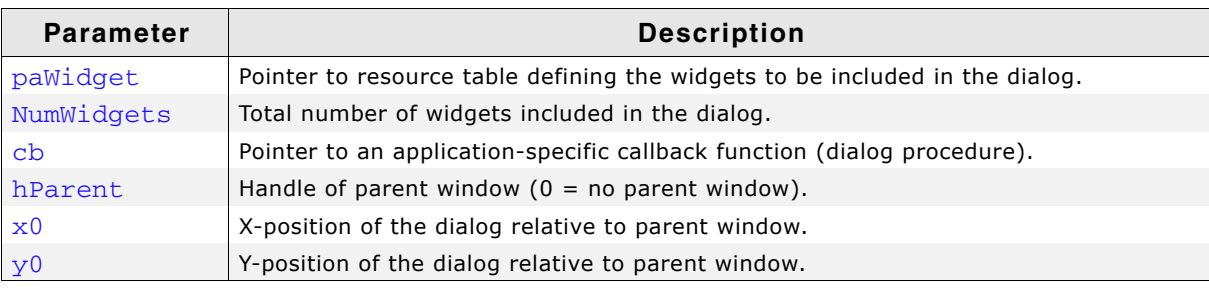

# **GUI\_ExecCreatedDialog()**

### **Description**

Executes an already created dialog box.

### **Prototype**

int GUI\_ExecCreatedDialog(WM\_HWIN hDialog);

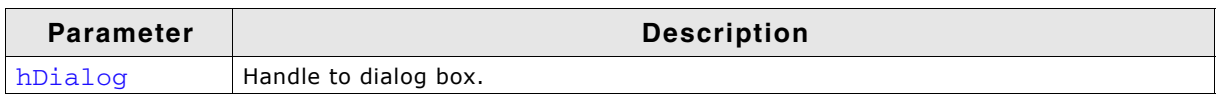

### **Additional information**

This function does not return until the dialog is closed. The WM CF SHOW flag is set, so the dialog is drawn the next time the Windows Manager takes action.

### **Return value**

Value returned from GUI\_EndDialog.

### **GUI\_ExecDialogBox()**

### **Description**

Creates and executes a dialog box.

### **Prototype**

```
int GUI_ExecDialogBox(const GUI_WIDGET_CREATE_INFO * paWidget,
                int NumWidgets,
```
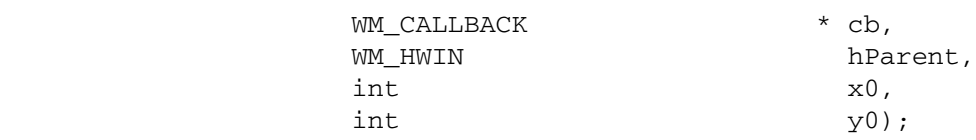

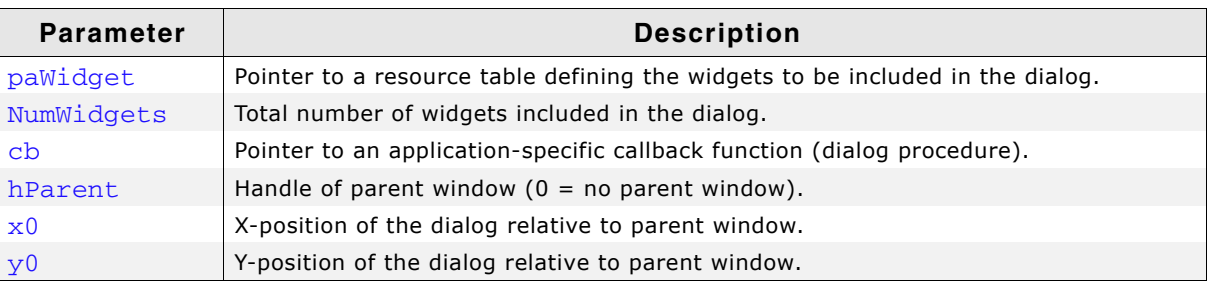

### **Return value**

Value returned from GUI\_EndDialog().

### **GUI\_EndDialog()**

### **Description**

Ends (closes) a dialog box.

### **Prototype**

void GUI\_EndDialog(WM\_HWIN hDialog, int r);

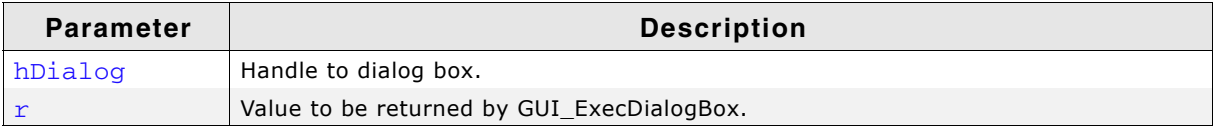

#### **Return value**

Specifies the value to be returned to the calling thread from the function that created the dialog box (typically only relevant with GUI\_ExecDialogBox()).

With non-blocking dialogs, there is no application thread waiting and the return value is ignored.

### **Additional information**

Note that the handle hDialog is not longer valid after the function has been called. As mentioned above, the function ends the dialog which means that it will be deleted from memory. This also applies to all child windows of the given window.

# **17.4 Common dialogs**

Common dialogs can be used by an application for several tasks. They can be opened by calling a simple function instead of creating a new and complex dialog by the application. The following shows the available common dialogs.

# **17.4.1 CALENDAR**

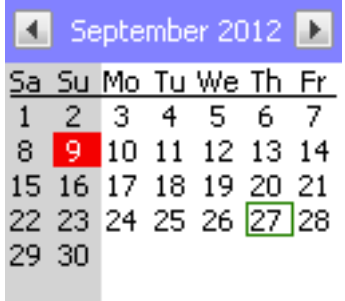

The CALENDAR dialog can be used for selecting or setting a date. The dialog consists of 2 buttons for month wise scrolling, a text which shows the current year and month and a pad of days. A small surrounding frame is shown surrounding the current date and the current selection is highlighted. The keyboard and / or the pointer input device (PID) can be used for selecting a date. The dialog supports the Gregorian calendar which is used since 1582.

# **17.4.1.1 Notification codes**

The following events are sent from the dialog to its parent window as part of a WM\_NOTIFY\_PARENT message:

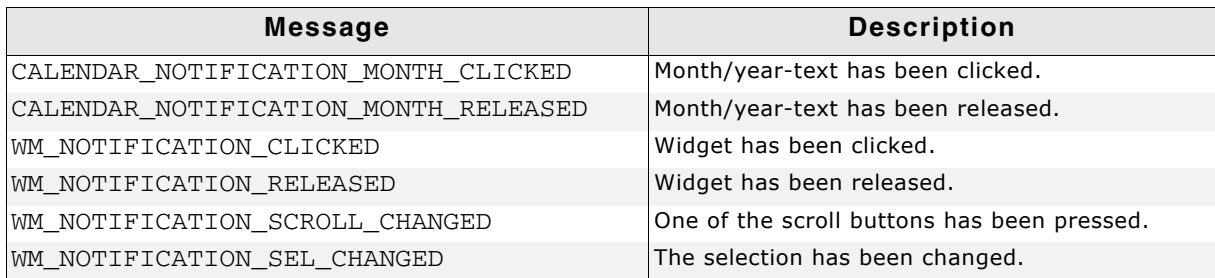

# **17.4.1.2 Keyboard reaction**

The dialog reacts to the following keys if it has the input focus:

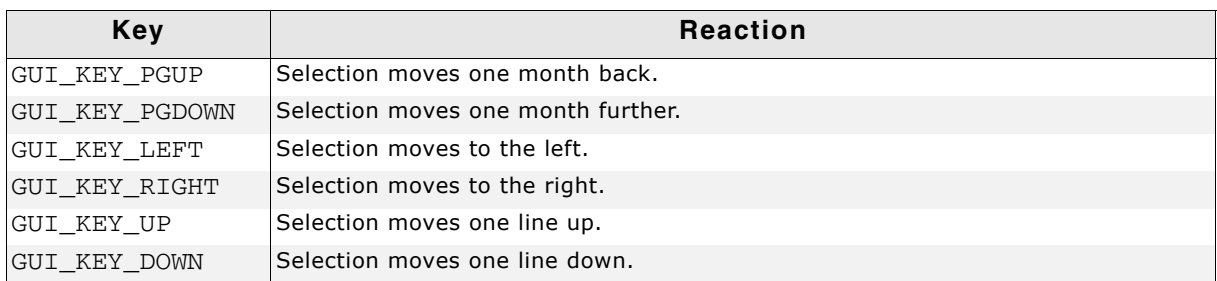

# **17.4.1.3 CALENDAR API**

The table below lists the available CALENDAR-related routines in alphabetical order. Detailed descriptions of the routines follow.

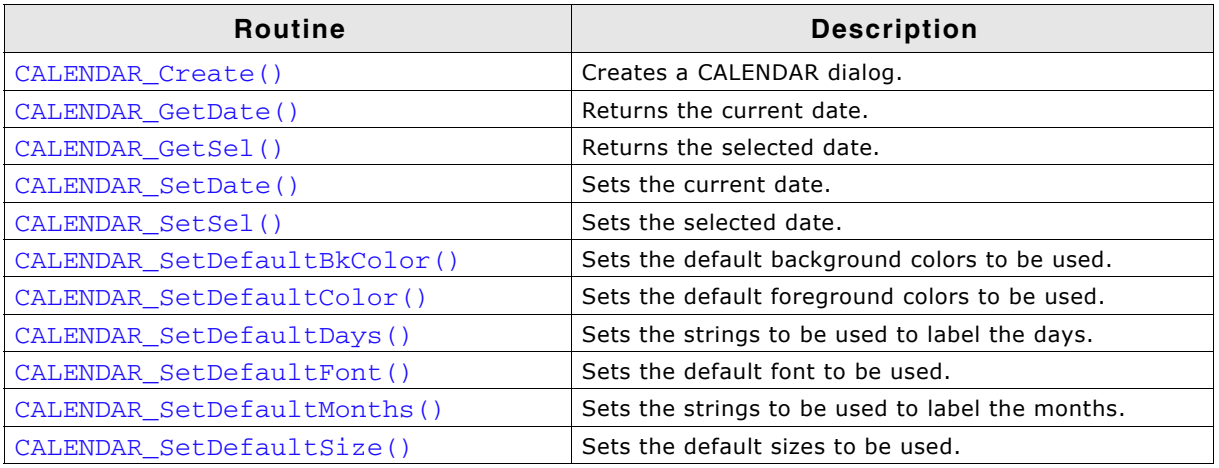

# **CALENDAR\_Create()**

# **Description**

Creates a CALENDAR dialog.

### **Prototype**

WM\_HWIN CALENDAR\_Create(WM\_HWIN hParent, int xPos, int yPos, int Id, int WinFlags, unsigned Year, unsigned Month, unsigned Day, unsigned FirstDayOfWeek);

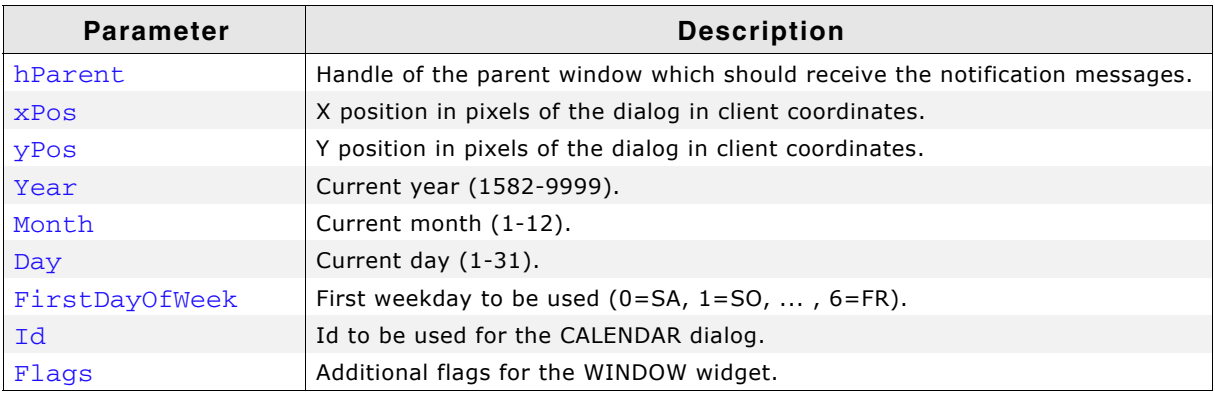

### **Return value**

Handle of the dialog on success, otherwise 0.

### **Additional information**

Year, month and day specify the current date. Per default this is also the initial selection. FirstDayOfWeek determines an offset for the first day to be shown. Default is showing Saturday at first.

# **CALENDAR\_GetDate()**

### **Description**

Returns the current date.

void CALENDAR\_GetDate(WM\_HWIN hWin, CALENDAR\_DATE \* pDate);

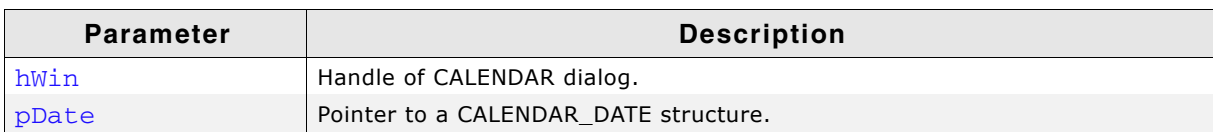

#### **Elements of CALENDAR\_DATE**

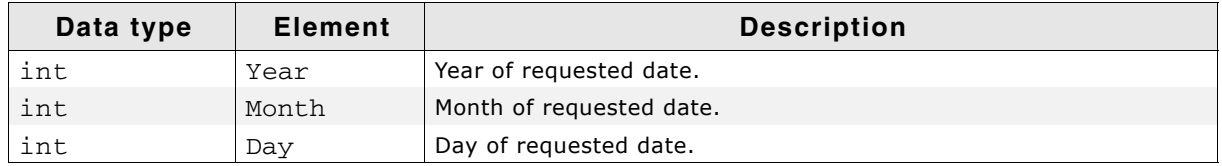

#### **Additional information**

Current date and selected date are different items. The selection can be moved by the keyboard interface and/or the PID whereas the current date can be specified when creating the dialog or by using the function CALENDAR\_SetDate();

### **CALENDAR\_GetSel()**

#### **Description**

Returns the currently selected date.

### **Prototype**

void CALENDAR\_GetSel(WM\_HWIN hWin, CALENDAR\_DATE \* pDate);

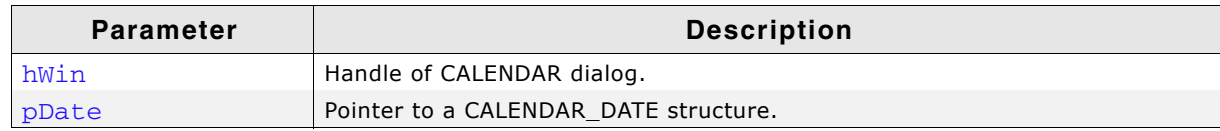

### **Additional information**

For information about the CALENDAR\_DATE please refer to CALENDAR\_GetDate().

### **CALENDAR\_SetDate()**

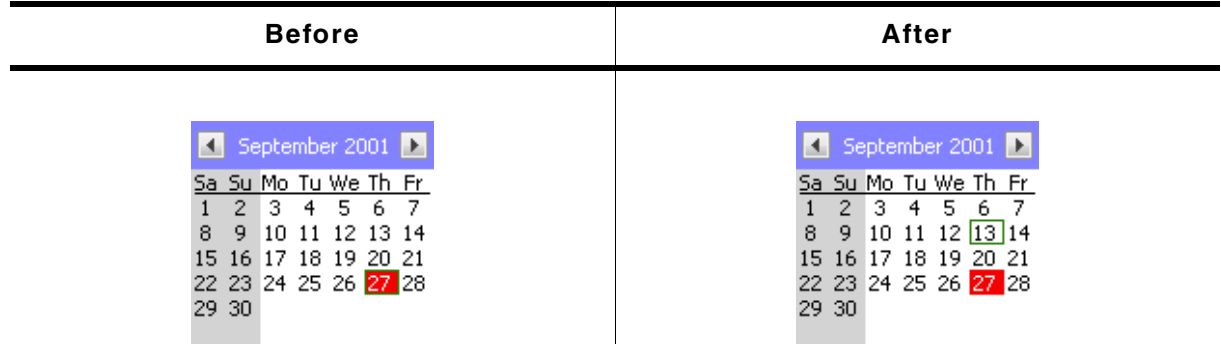

### **Description**

Sets the current date.

void CALENDAR\_SetDate(WM\_HWIN hWin, CALENDAR\_DATE \* pDate);

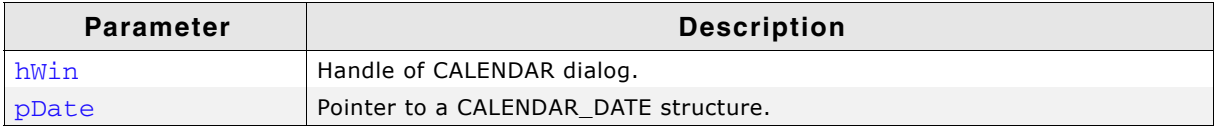

### **Additional information**

For information about the CALENDAR DATE please refer to CALENDAR GetDate().

# **CALENDAR\_SetSel()**

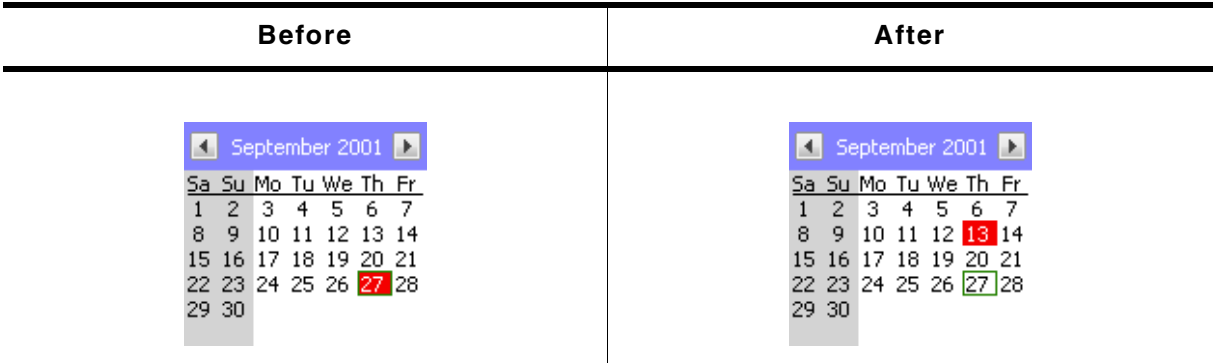

### **Description**

Sets the currently selected date.

### **Prototype**

void CALENDAR SetSel(WM\_HWIN hWin, CALENDAR\_DATE \* pDate);

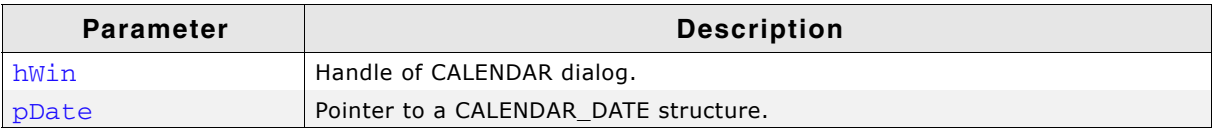

### **Additional information**

For information about the CALENDAR\_DATE please refer to CALENDAR\_GetDate().

# **CALENDAR\_SetDefaultBkColor()**

### **Description**

Sets the default background color to be used for new CALENDAR dialogs.

### **Prototype**

void CALENDAR\_SetDefaultBkColor(GUI\_COLOR Color, unsigned Index);

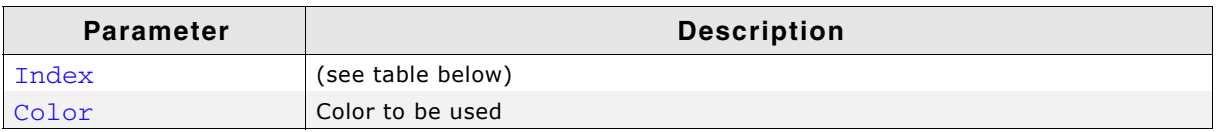

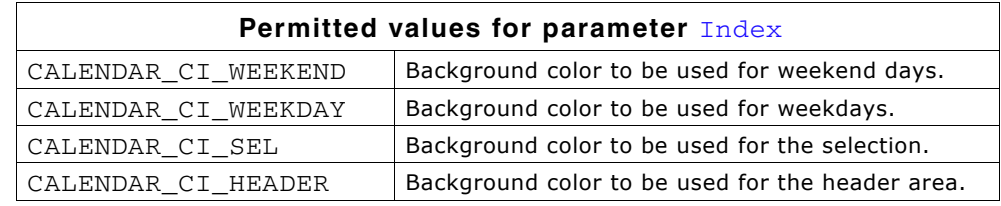

# **CALENDAR\_SetDefaultColor()**

### **Description**

Sets the default color to be used for new CALENDAR dialogs.

### **Prototype**

void CALENDAR\_SetDefaultColor(unsigned Index, GUI\_COLOR Color);

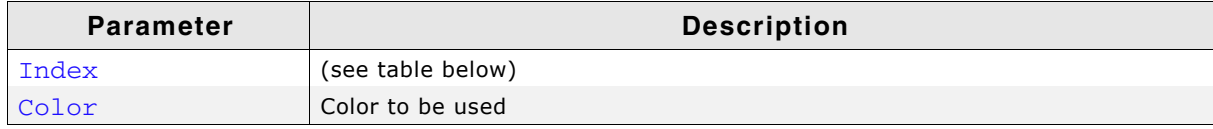

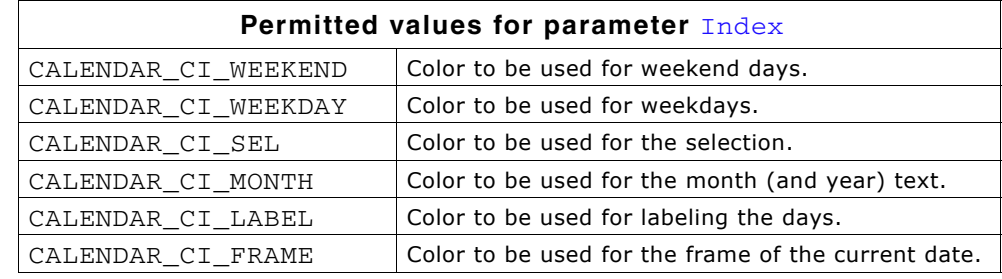

# **CALENDAR\_SetDefaultDays()**

### **Description**

Sets the text to be used to label the days.

### **Prototype**

void CALENDAR SetDefaultDays(const char \*\* apDays);

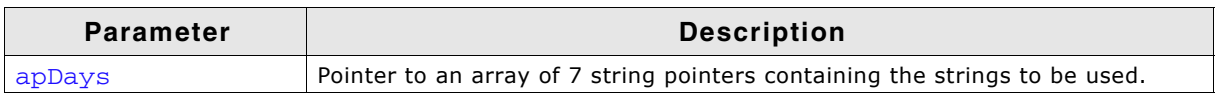

### **Additional information**

The first string of the array should point to the abbreviation of Saturday, the second to Sunday and so on. The array needs to have at least 7 strings. If there are too less strings passed to the function the behavior of emWin becomes undefined.

# **CALENDAR\_SetDefaultFont()**

### **Description**

Sets the font(s) to be used for drawing the CALENDAR items.

### **Prototype**

void CALENDAR\_SetDefaultFont(unsigned Index,

const GUI FONT GUI UNI PTR \* pFont);

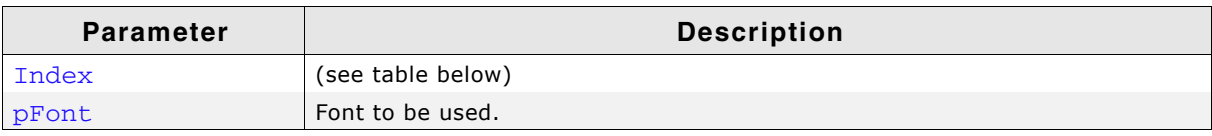

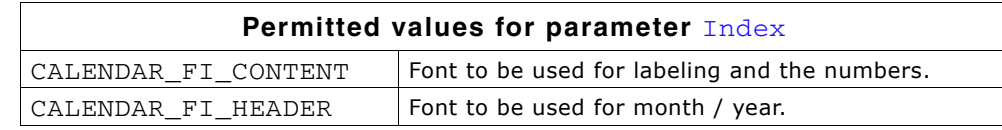

# **CALENDAR\_SetDefaultMonths()**

# **Description**

Sets the text to be used for the current month / year.

# **Prototype**

void CALENDAR SetDefaultMonths(const char \*\* apMonths);

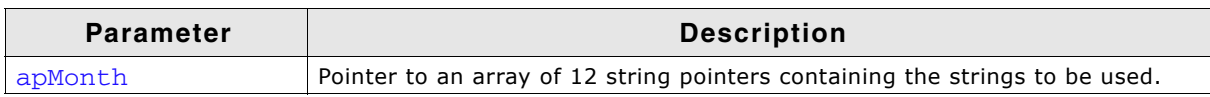

# **Additional information**

The first string of the array should point to the text for 'January', the second to the text for 'February' and so on. The array needs to have at least 12 strings. If there are too less strings passed to the function the behavior of emWin becomes undefined.

# **CALENDAR\_SetDefaultSize()**

# **Description**

Sets the sizes to be used by the dialog.

# **Prototype**

void CALENDAR\_SetDefaultSize(unsigned Index, unsigned Size);

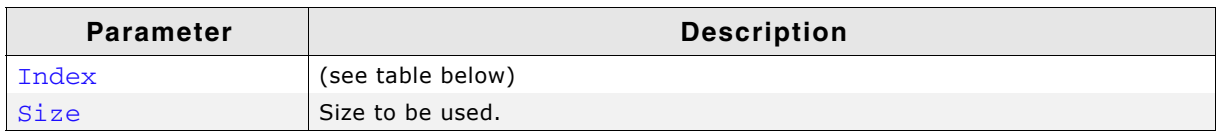

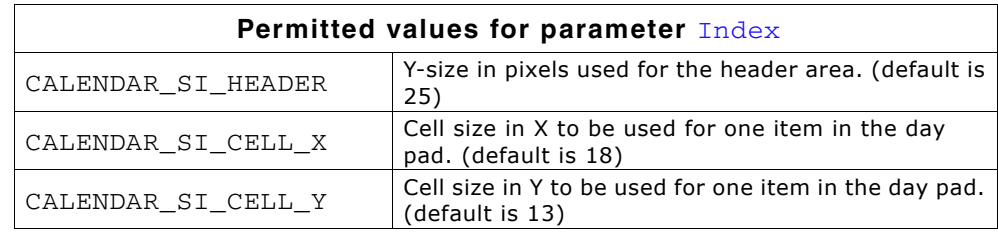

# **Additional information**

The size in x of the complete dialog can be calculated as follows: xSizeDialog = 7 x CellSizeX The size in y of the complete dialog can be calculated as follows: ySizeDialog = 7 x CellSizeY + HeaderSizeY

# **17.4.2 CHOOSECOLOR**

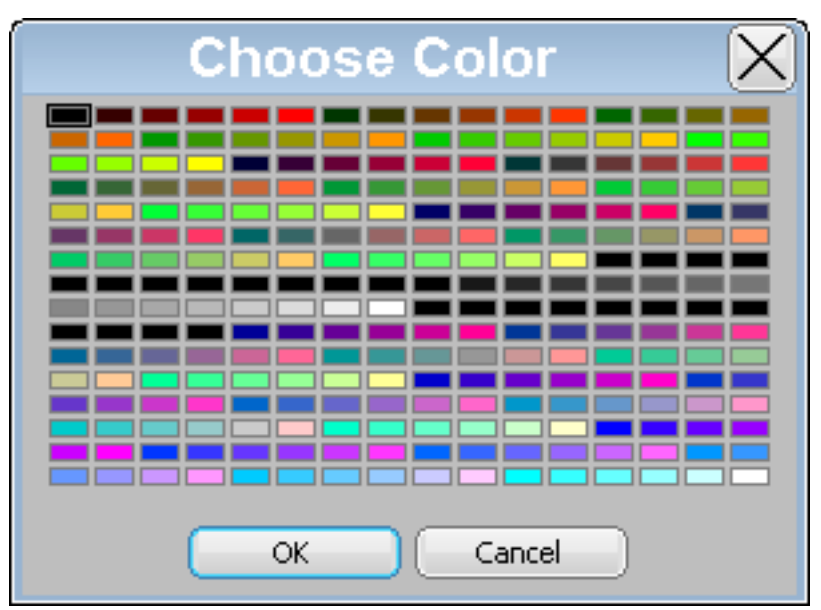

The CHOOSECOLOR dialog can be used to select a color from a given color array.

### **17.4.2.1 Notification codes**

The following events are sent from the dialog to its parent window as part of a WM\_NOTIFY\_PARENT message:

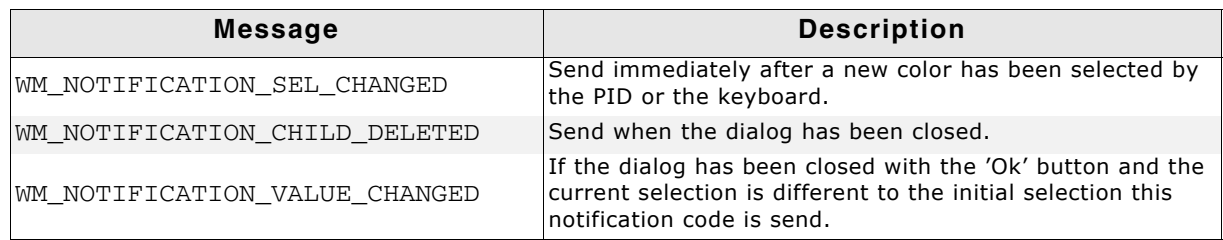

### **17.4.2.2 Keyboard reaction**

The dialog reacts to the following keys if it has the input focus:

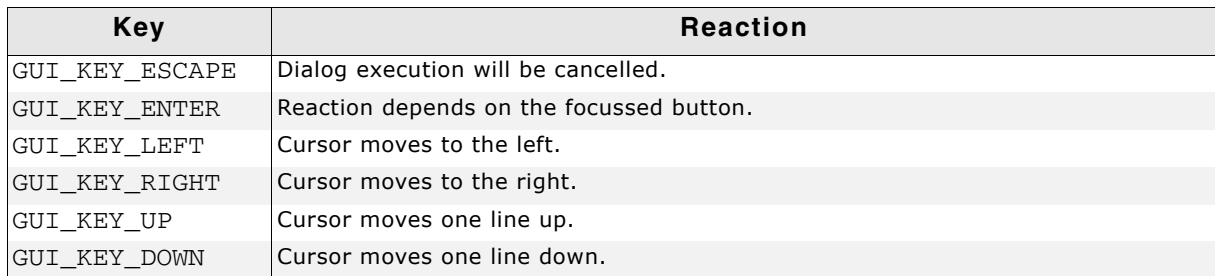

# **17.4.2.3 CHOOSECOLOR API**

The table below lists the available CHOOSECOLOR-related routines in alphabetical order. Detailed descriptions of the routines follow.

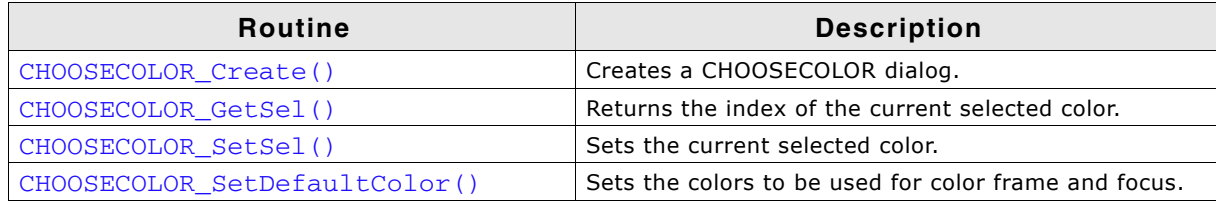

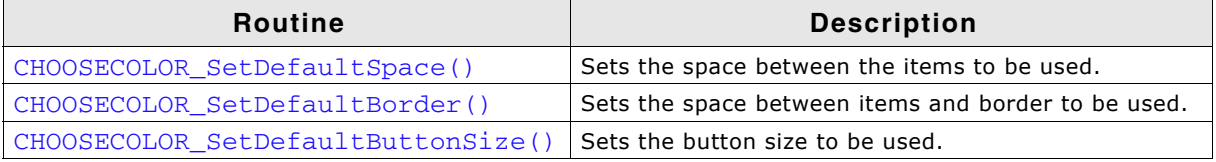

# **CHOOSECOLOR\_Create()**

### **Description**

Creates a dialog for choosing a color and returns immediately.

### **Prototype**

WM HWIN CHOOSECOLOR Create(WM HWIN hParent, int xPos, int yPos, int xSize, int ySize, GUI\_COLOR \* pColor, unsigned NumColors, unsigned NumColorsPerLine, int Sel, const char \* sCaption, int Flags);

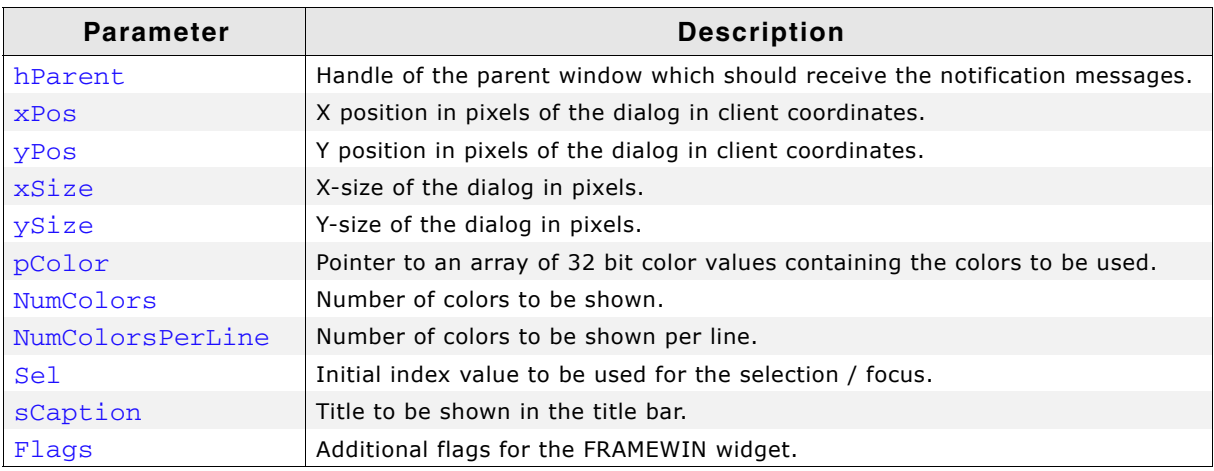

### **Return value**

Handle of the dialog on success, otherwise 0.

### **Additional information**

The following default values are used:

- If ( $xPos < 0$ ) the dialog will be centered horizontally.
- If (yPos  $<$  0) the dialog will be centered vertically.
- If ( $xSize == 0$ ) the half of the display size in x will be used.
- If (ySize  $== 0$ ) the half of the display size in y will be used.
- if (sCaption  $==$  NULL) 'Choose Color' will be shown in the title bar.

As mentioned above the creation routine returns immediately. It becomes visible with the next call of WM\_Exec() or it can be executed with GUI\_ExecCreatedDialog().

# **CHOOSECOLOR\_GetSel()**

### **Description**

Returns the index of the currently selected color.

### **Prototype**

int CHOOSECOLOR\_GetSel(WM\_HWIN hObj);

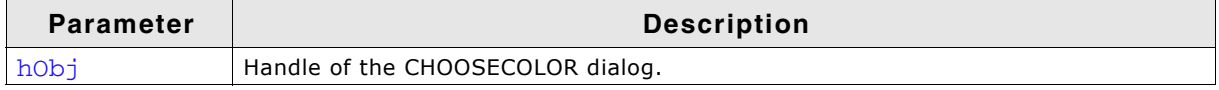

### **Return value**

Index of the currently selected color.

# **CHOOSECOLOR\_SetSel()**

### **Description**

Sets the current selection.

### **Prototype**

void CHOOSECOLOR SetSel(WM HWIN hObj, int Sel);

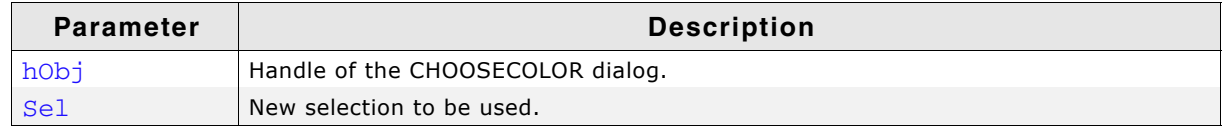

### **Additional information**

The given selection should be smaller than the number of colors. In case of a negative value no initial selection will be shown.

# **CHOOSECOLOR\_SetDefaultColor()**

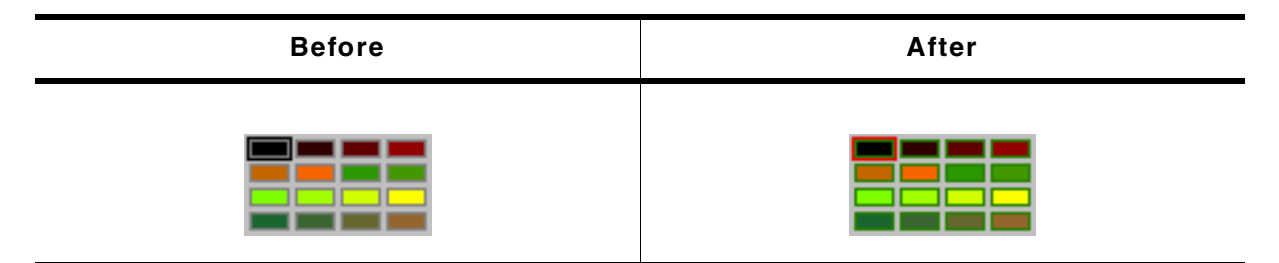

### **Description**

Sets the colors to be used to draw the surrounding frame of the colors.

### **Prototype**

void CHOOSECOLOR\_SetDefaultColor(unsigned Index, GUI\_COLOR Color);

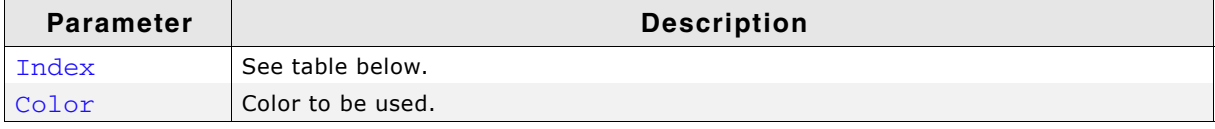

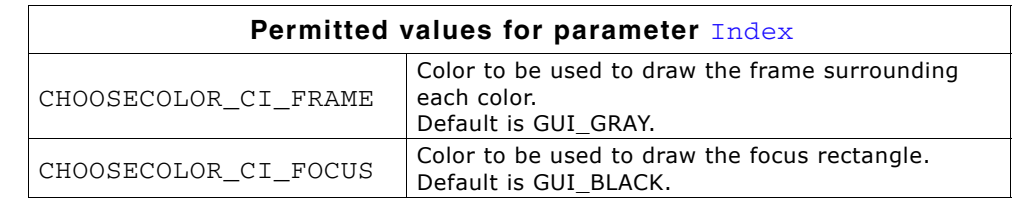

# **CHOOSECOLOR\_SetDefaultSpace()**

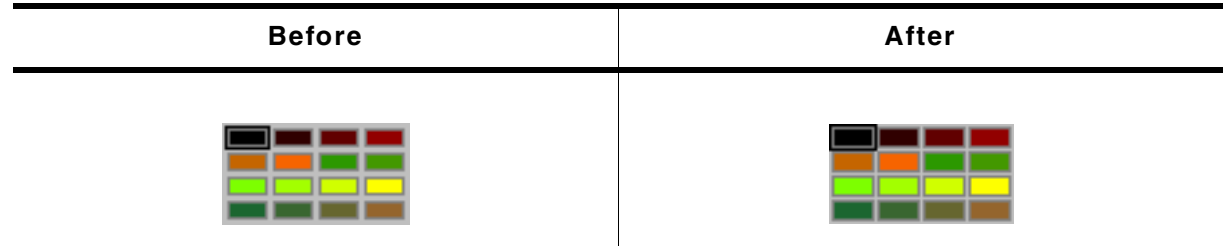

### **Description**

Determines the space between the color rectangles.

void CHOOSECOLOR\_SetDefaultSpace(unsigned Index, unsigned Space);

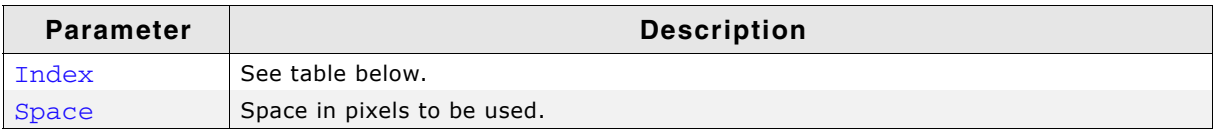

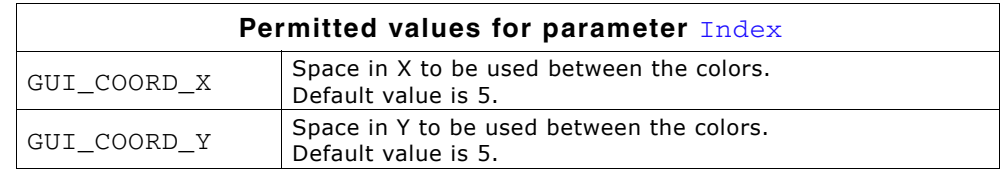

# **CHOOSECOLOR\_SetDefaultBorder()**

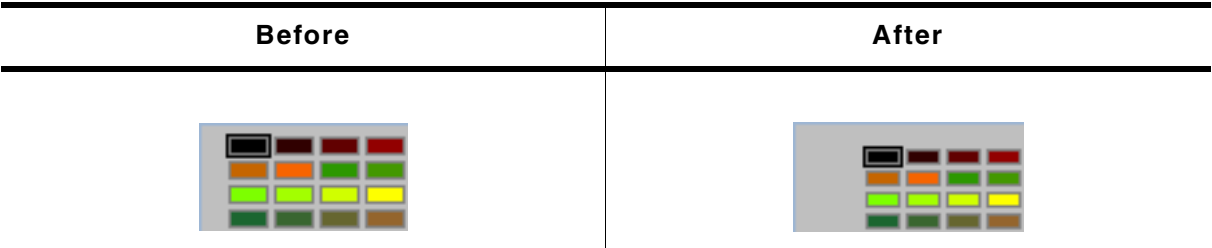

### **Description**

Sets the size of the border between the colors and the dialog frame to be used.

### **Prototype**

void CHOOSECOLOR\_SetDefaultBorder(unsigned Index, unsigned Border);

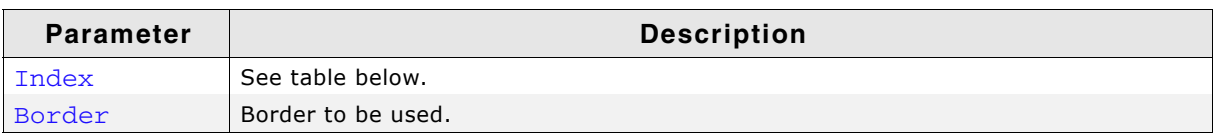

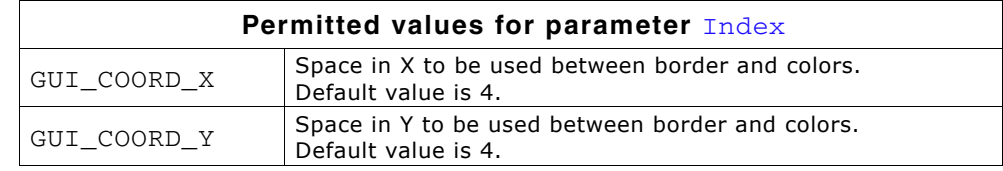

### **Additional information**

The horizontal value is also used to determine the space between the buttons.

# **CHOOSECOLOR\_SetDefaultButtonSize()**

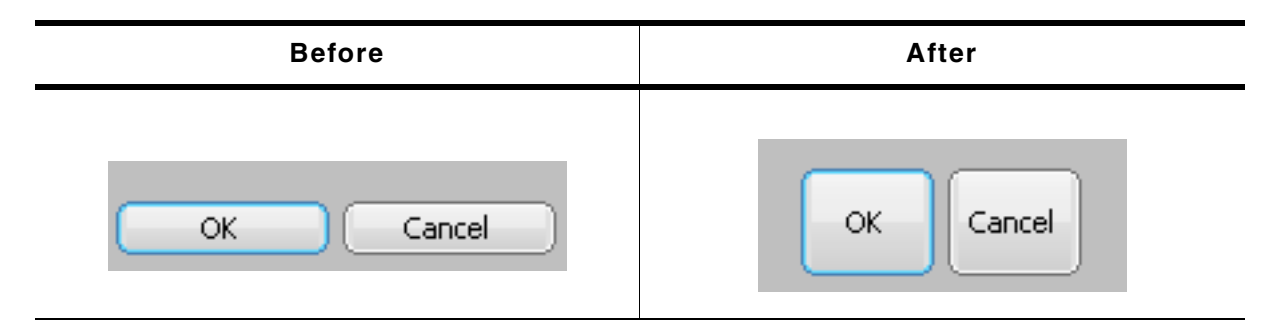

### **Description**

Sets the button size to be used.

void CHOOSECOLOR\_SetDefaultButtonSize(unsigned Index, unsigned ButtonSize);

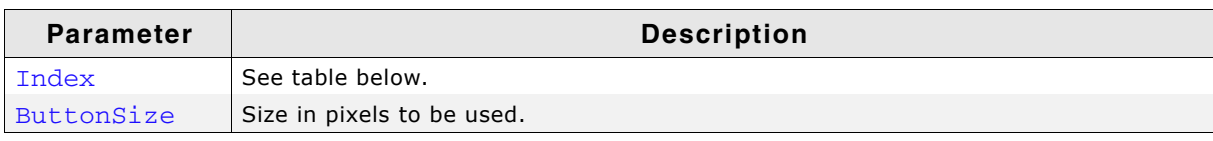

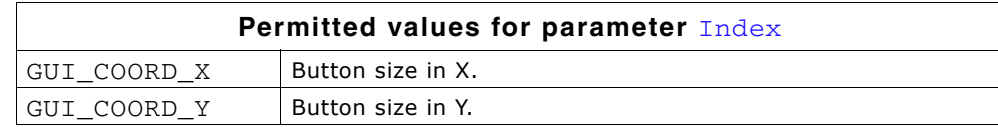

# **17.4.3 CHOOSEFILE**

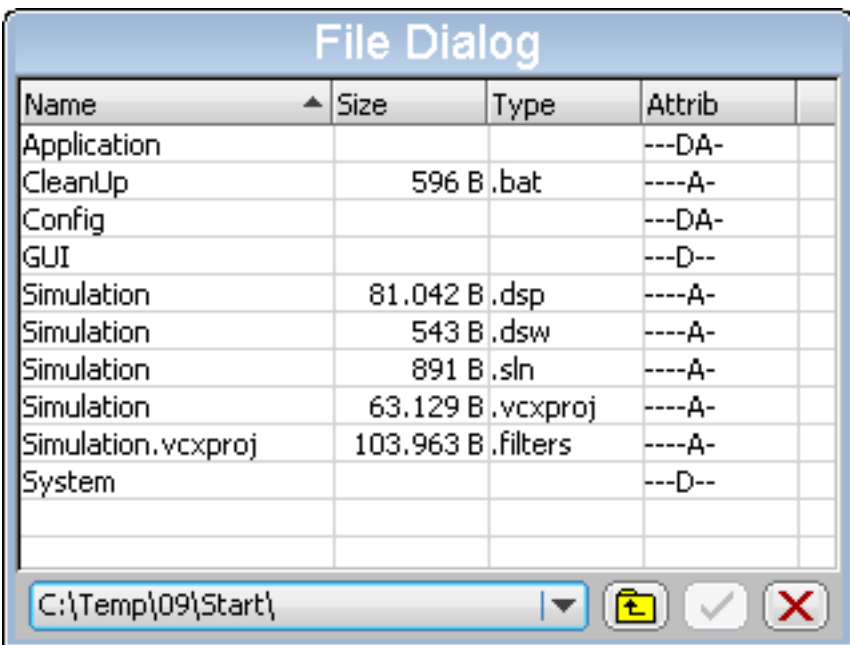

The CHOOSEFILE dialog can be used for browsing through a directory and for selecting a file. It uses a user defined callback routine for retrieving data. So it can be used with any file system.

# **17.4.3.1 Configuration options**

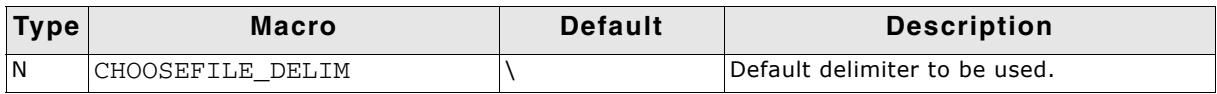

# **17.4.3.2 Keyboard reaction**

The dialog reacts to the following keys if it has the input focus:

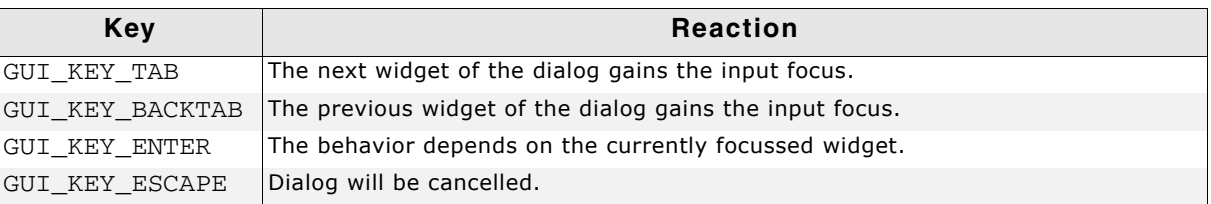

# **17.4.3.3 File- and path names**

The maximum length of path- and file names is limited to 256 bytes.

# **17.4.3.4 CHOOSEFILE API**

The table below lists the available CHOOSEFILE-related routines in alphabetical order. Detailed descriptions of the routines follow.

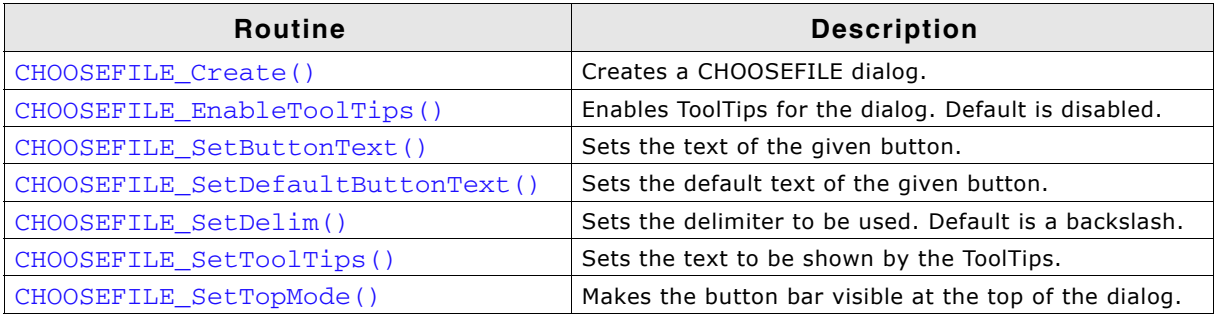
### **CHOOSEFILE\_Create()**

### **Description**

Creates a CHOOSEFILE dialog using the given parameters.

### **Prototype**

WM HWIN CHOOSEFILE Create(WM HWIN hParent, int xPos, int yPos,

```
 int xSize, int ySize, const char * apRoot[],
 int NumRoot, int SelRoot, const char * sCaption,
int Flags, CHOOSEFILE INFO * pInfo);
```
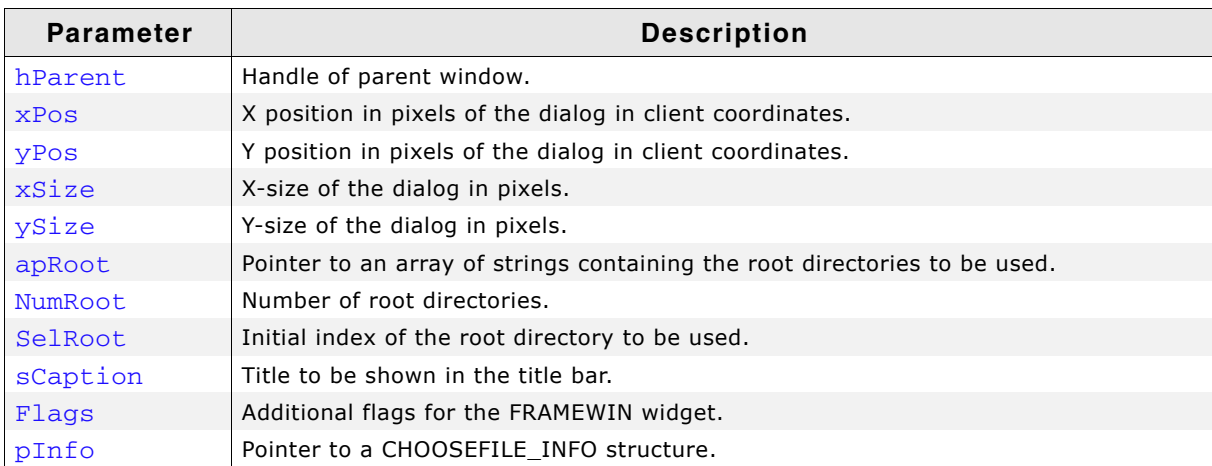

### **Return value**

Handle of the dialog on success, otherwise 0.

### **Elements of CHOOSEFILE\_INFO**

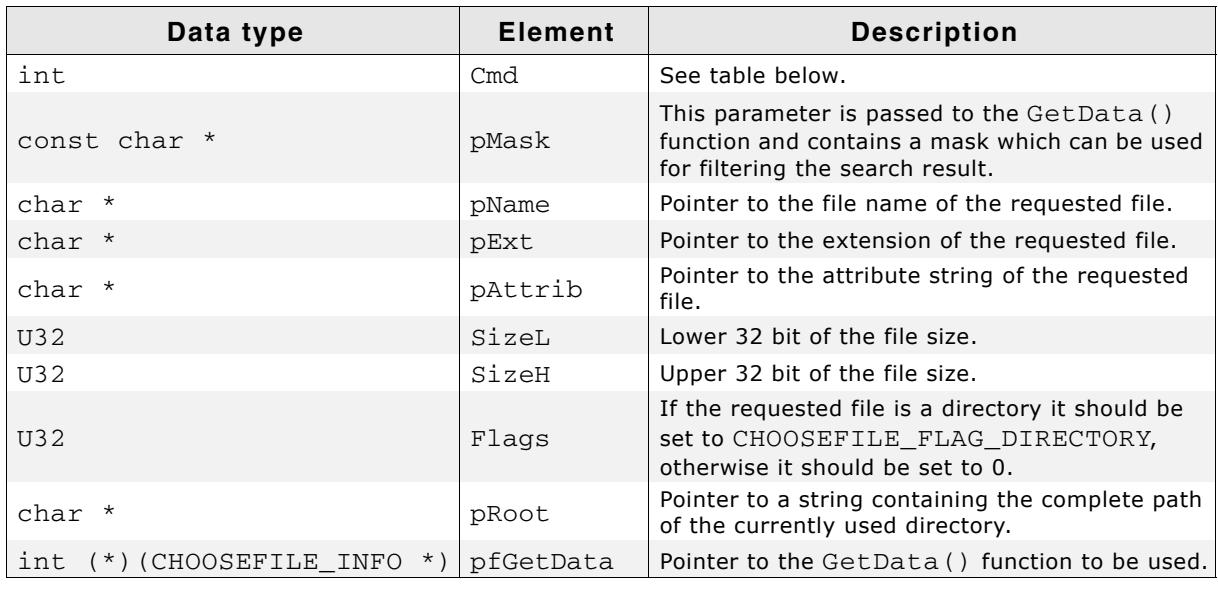

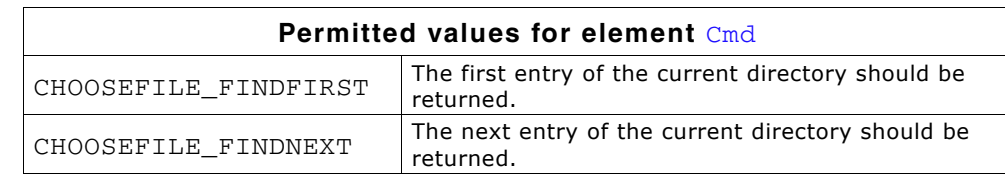

### **Element CHOOSEFILE\_FINDFIRST**

This command is send to the given callback routine to get the first entry of the current directory. The element pRoot of the CHOOSEFILE\_INFO structure pointed by the parameter pInfo of the callback function contains the path to be used.

The following elements of the CHOOSEFILE\_INFO structure should be used by the application to return information of the requested file: pName, pExt, pAttrib, SizeL, SizeH and Flags.

The parameter pattrib contains a string to be shown in the 'Attrib' column. This string has to be build by the application. So each attributes independent of the used file system can be shown.

All strings used to return information about the file are copied by the dialog into its own memory locations.

If no file could be found the GetData() function should return 1.

#### **Element CHOOSEFILE\_FINDNEXT**

This command is send to the given callback routine to get the next entry of the chosen directory. If no further file could be found the GetData() function should return 1.

#### **Parameter apRoot**

This parameter should point to an array of string pointers containing the root directories shown in the DROPDOWN widget of the dialog. The directory names do not need to have a delimiter (slash or backslash) at the end. They are copied by the function to their own locations and do not need to remain valid after creating the dialog. Empty strings are not supported and could lead to an undefined behavior of the dialog.

### **Prototype of GetData() function**

int (\*)(CHOOSEFILE\_INFO \* pInfo);

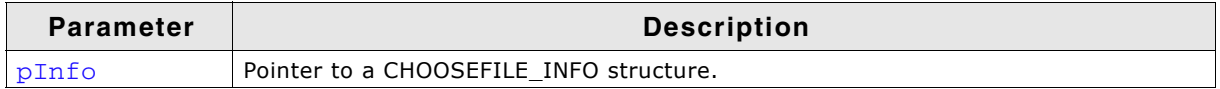

#### **Details about GetData() function**

The GetData() function pointed by the element pfGetData has to be provided by the application. This function is responsible to pass information about the requested file to the dialog. It gets a pointer to a CHOOSEFILE\_INFO structure which contains all details of the requested file.

The following elements are passed by the dialog to the application:

ï **Cmd**

Determines if information about the first- or the next file should be returned.

ï **pRoot**

Pointer to a string containing the path of the directory to be used.

The GetData() function then has to use the following elements for providing information about the requested file to the dialog:

ï **pAttrib**

Should point to a string which is shown in the 'Type' column. Because the CHOOSEFILE dialog can be used with any file system there are no special flags but a string which should be passed by the application to the dialog.

ï **pName**

Should point to a string which contains the file name without path and extension. Shown in the 'Name' column of the dialog.

ï **pExt**

Should point to a string which contains the extension of the file shown in the íTypeí column of the dialog

ï **SizeL**

Should be set to the lower 32 bit of the file length.

ï **SizeH**

Should be set to the upper 32 bit of the file length in case of file larger than 4.294.967.295 bytes.

ï **Flags**

If the requested file is a directory this element has to be set to CHOOSEFILE\_FLAG\_DIRECTORY. Otherwise it has to be 0.

#### **Additional information**

The following default values are used:

- If  $(xPos < 0)$  the dialog will be centered horizontally.
- If ( $yPos < 0$ ) the dialog will be centered vertically.
- If  $(xSize == 0)$  the half of the display size in x will be used.
- If ( $ySize == 0$ ) the half of the display size in y will be used.
- if ( $scaption == NULL$ ) 'Choose File' will be shown in the title bar.

#### **Example of GetData() function**

The following shows an example of the GetData() function which can be used with WIN32. The sample folder also contains a sample which can be used with emFile. Here the WIN32 example:

```
static const struct {
  U32 Mask;
  char c;
} aAttrib] = \{ { FILE_ATTRIBUTE_READONLY , 'R' },
   { FILE_ATTRIBUTE_HIDDEN , 'H' },
  { FILE\_ATTRIBUTE\_ SYSTEM { FILE_ATTRIBUTE_DIRECTORY, 'D' },
  { FILE_ATTRIBUTE_ARCHIVE , 'A' }, { FILE ATTRIBUTE NORMAL , 'N' },
  { FILE_ATTRIBUTE_NORMAL
};
static int _GetData(CHOOSEFILE_INFO * pInfo) {
  static HANDLE hFind;
   static int NewDir;
  static char acDrive [_MAX_DRIVE];
 static char acDir [_MAX_DIR];
 static char acName [_MAX_FNAME];
 static char acExt \overline{MAX} EXT];
 static char acMask [_MAX_PATH];
 static char acPath [_MAX_PATH];
  static char acAttrib[10] = \{0\}; WIN32_FIND_DATA Context;
   int i, r;
  char c;
   switch (pInfo->Cmd) {
   case CHOOSEFILE_FINDFIRST:
    if (hFind !=\overline{0}) {
       FindClose(hFind);
     }
     //
     // Split path into drive and directory
     //
     splitpath(pInfo->pRoot, acDrive, acDir, NULL, NULL);
    NewDir = 1;
     //
     // Do not 'break' here...
     //
   case CHOOSEFILE_FINDNEXT:
     if (NewDir) {
       _makepath(acMask, acDrive, acDir, NULL, NULL);
       strcat(acMask, pInfo->pMask);
       hFind = FindFirstFile(acMask, &Context);
       if (hFind == INVALID_HANDLE_VALUE) {
         FindClose(hFind);
        hFind = 0; return 1;
       }
     } else {
       r = FindNextFile(hFind, &Context);
      if (r == 0) {
         FindClose(hFind);
        hFind = 0;
         return 1;
       }
     }
    NewDir = 0:
     //
     // Generate attribute string (pInfo->pAttrib)
     //
    for (i = 0; i < GUI_COUNTOF(\_aAttribute)); i++) {
       c = (Context.dwFileAttributes & _aAttrib[i].Mask) ? _aAttrib[i].c : '-';
      acktrib[i] = c:
```

```
 }
     //
     // Make name and extension (pInfo->pName, pInfo->pExt)
     //
     if ((Context.dwFileAttributes & FILE_ATTRIBUTE_DIRECTORY) == 0) {
       _splitpath(Context.cFileName, NULL, NULL, acName, acExt);
     } else {
       strcpy(acName, Context.cFileName);
      ack[0] = 0; }
     //
     // Pass data to dialog
     //
     pInfo->pAttrib = acAttrib;
     pInfo->pName = acName;
    pInfo->pExt = ack;<br>pInfo->SizeL = Contex
    pInfo->SizeL = Context.nFileSizeLow;<br>pInfo->SizeH = Context.nFileSizeHigh
                    = Context.nFileSizeHigh;
    pInfo->Flags = (Context.dwFileAttributes & FILE_ATTRIBUTE_DIRECTORY)
                        ? CHOOSEFILE_FLAG_DIRECTORY : 0;
 }
  return 0;
```
### **CHOOSEFILE\_EnableToolTips()**

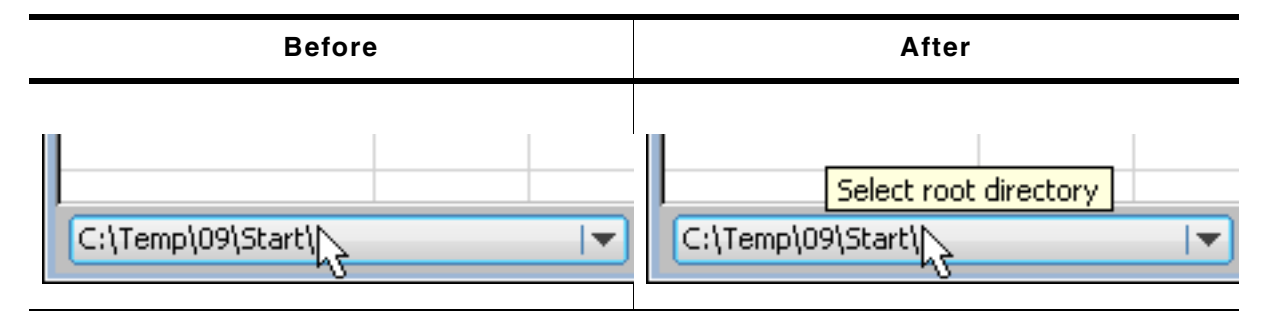

### **Description**

}

Enables ToolTips for CHOOSEFILE dialogs.

### **Prototype**

void CHOOSEFILE\_EnableToolTips(void);

### **Additional information**

The text of the ToolTips can be configured. For details please refer to CHOOSEFILE\_SetToolTips().

### **CHOOSEFILE\_SetButtonText()**

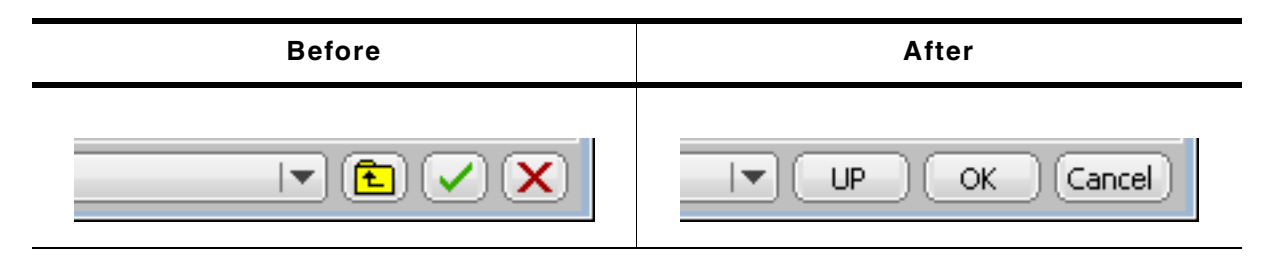

### **Description**

Uses text instead of the default image.

### **Prototype**

void CHOOSEFILE\_SetButtonText(WM\_HWIN hWin, unsigned ButtonIndex,

const char \* pText);

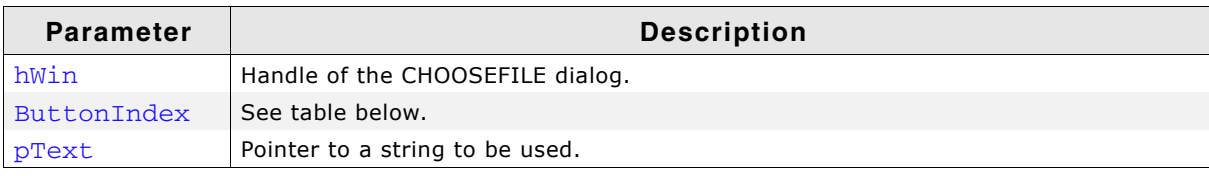

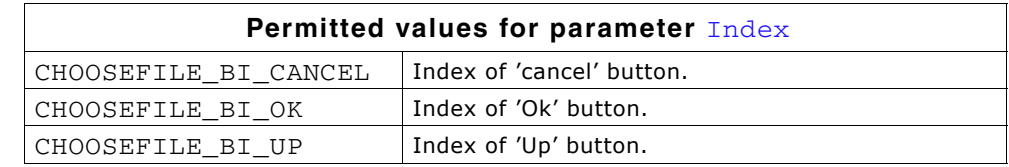

#### **Additional information**

The function copies the string(s) into its own memory location(s). The size of the buttons depend on the used text. The dialog makes sure, that all buttons which use text instead of an image have the same size.

### **CHOOSEFILE\_SetDefaultButtonText()**

#### **Description**

Sets the default text to be used for new dialogs.

#### **Prototype**

void CHOOSEFILE SetDefaultButtonText(unsigned ButtonIndex, const char \* pText);

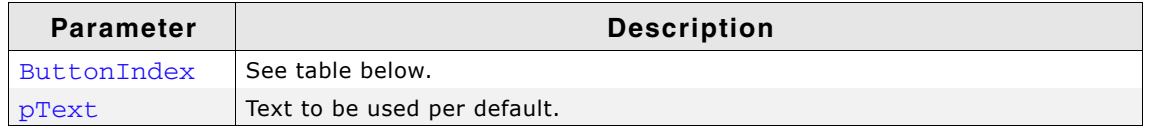

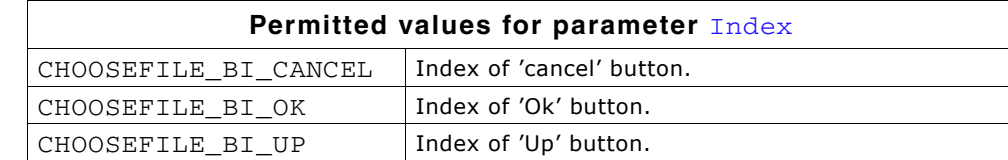

### **CHOOSEFILE\_SetDelim()**

#### **Description**

Sets the delimiter used within a path. Default is a backslash.

#### **Prototype**

void CHOOSEFILE\_SetDelim(char Delim);

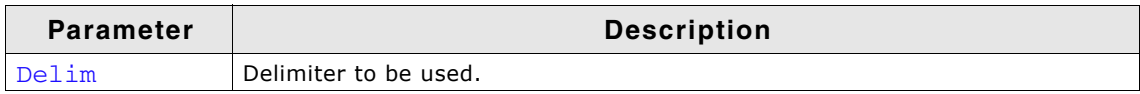

### **CHOOSEFILE\_SetToolTips()**

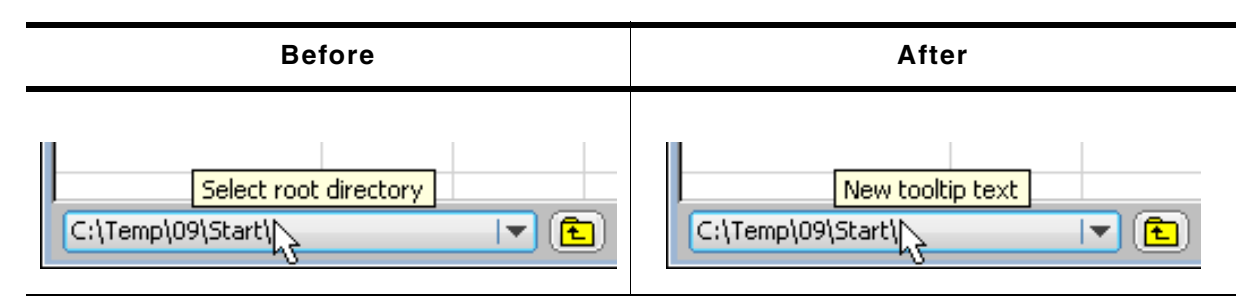

### **Description**

Sets the text to be shown by the ToolTips.

### **Prototype**

 $\blacksquare$ 

void CHOOSEFILE\_SetToolTips(const TOOLTIP\_INFO \* pInfo, int NumItems);

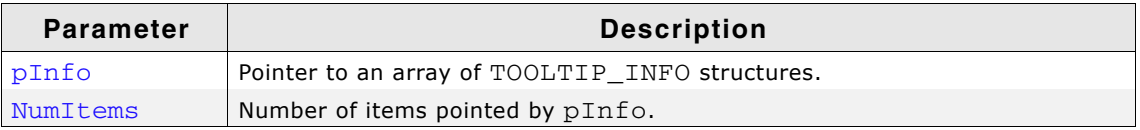

### **Additional information**

For details about the TOOLTIP\_INFO structure please refer to chapter "ToolTips" on [page 339](#page-338-0).

### **CHOOSEFILE\_SetTopMode()**

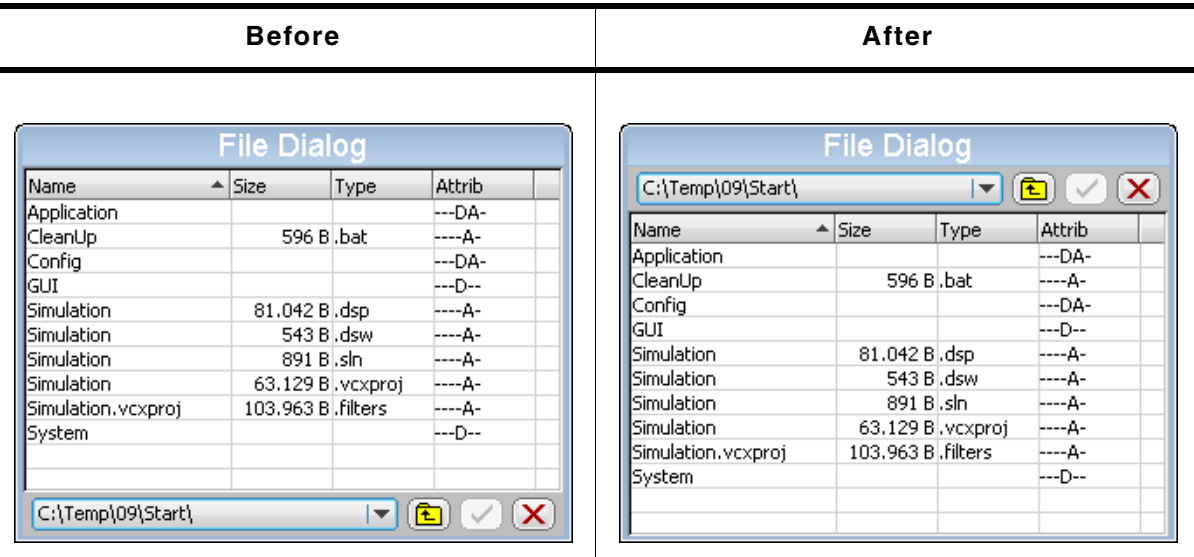

### **Description**

Makes the button bar visible at the top of the dialog.

### **Prototype**

void CHOOSEFILE\_SetTopMode(unsigned OnOff);

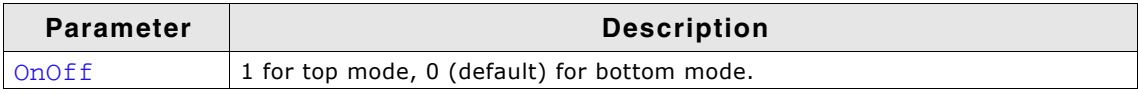

### **17.4.4 MESSAGEBOX**

A MESSAGEBOX is used to show a message in a frame window with a title bar, as well as an "OK" button which must be pressed in order to close the window. It requires only one line of code to create or to create and execute a message box. All MES-SAGEBOX-related routines are in the file(s) MESSAGEBOX\*.c, MESSAGEBOX.h and GUI.h. The table below shows the appearance of the MESSAGEBOX:

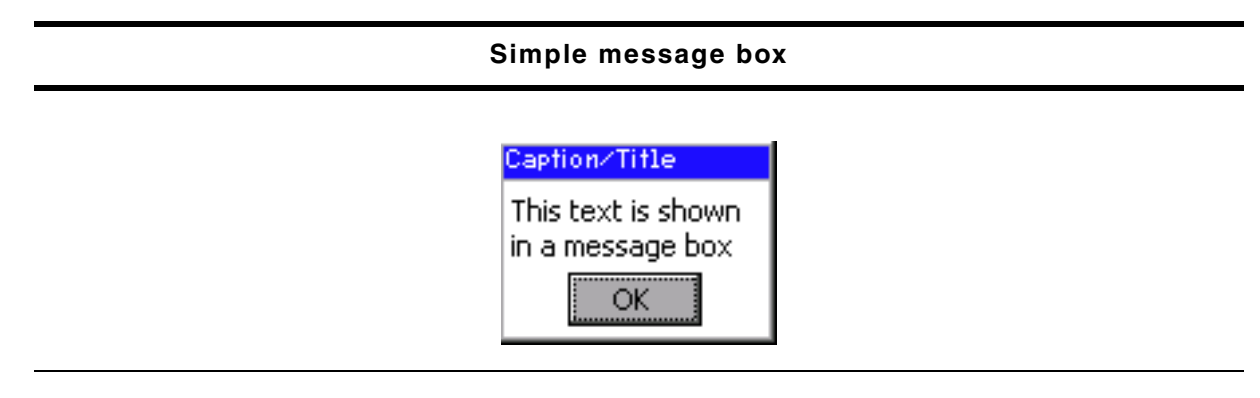

### **17.4.4.1 Configuration options**

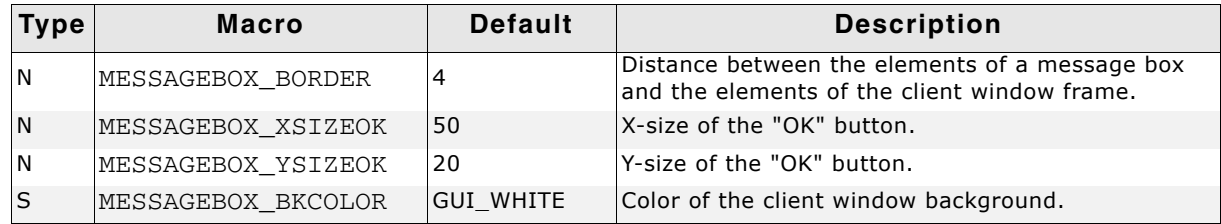

### **17.4.4.2 Keyboard reaction**

The widget consists of a FRAMEWIN, a TEXT and a BUTTON widget. When executing a message box the BUTTON widget gains the input focus. For more information on how keyboard events are handled by the BUTTON widget, refer to "BUTTON: Button widget" on page 412.

### **17.4.4.3 MESSAGEBOX API**

The table below lists the available emWin MESSAGEBOX-related routines in alphabetical order. Detailed descriptions of the routines follow.

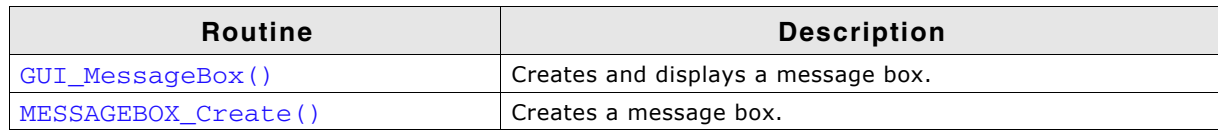

### **GUI\_MessageBox()**

### **Description**

Creates and displays a message box.

### **Prototype**

int GUI MessageBox(const char\* sMessage, const char\* sCaption, int Flags);

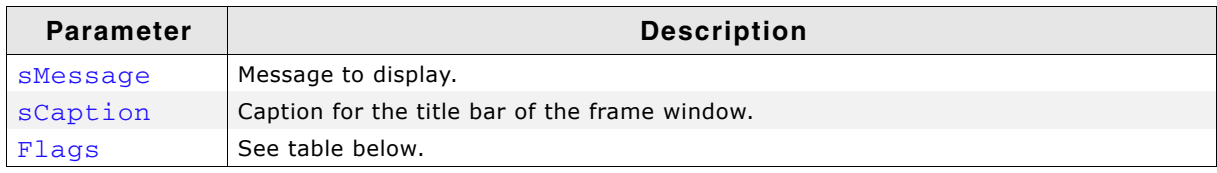

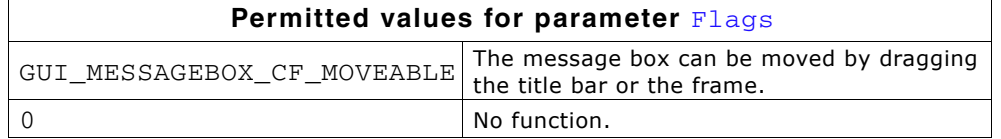

#### **Additional information**

This function offers the possibility to create and execute a MESSAGEBOX with one line of code. For an example implementation, please refer to DIALOG MessageBox.c which is located in the Sample folder.

For details about dragging, please refer to the additional information of the function "FRAMEWIN\_SetMoveable()" on page 496.

### **MESSAGEBOX\_Create()**

#### **Description**

Creates a message box.

#### **Prototype**

WM\_HWIN GUI\_MessageBox(const char\* sMessage, const char\* sCaption, int Flags);

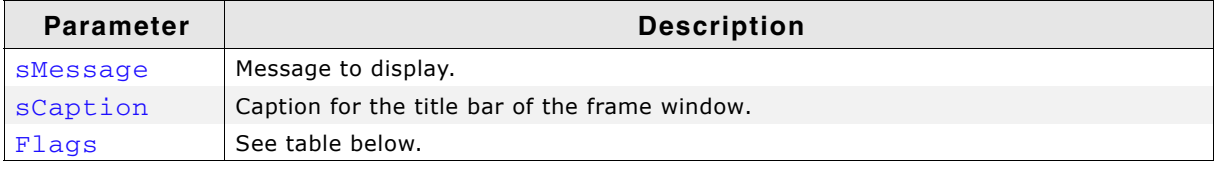

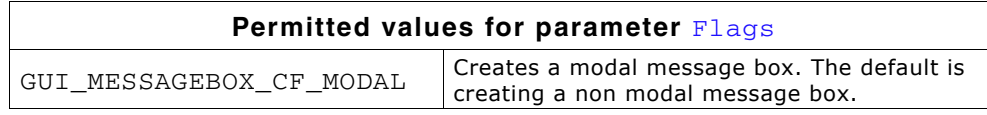

### **Return value**

Handle of the message box window.

#### **Additional information**

The function creates a message box consisting of a frame window with the caption text in the title bar, a text widget with the message text and a button widget representing the 'OK' button. After creating the message box the dialog behavior could be changed by using a user defined callback function or the properties of the box items can be modified using the widget API functions. The following IDs can be used for accessing the items:

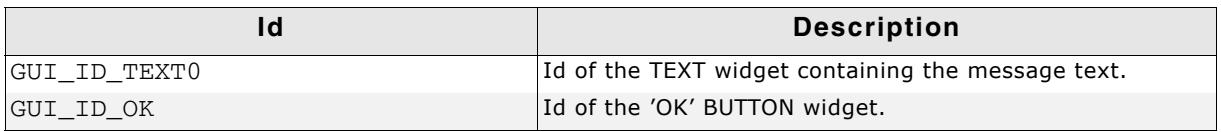

The frame window can be accessed by the handle returned by this function.

The function GUI\_ExecCreatedDialog() should be used to execute the message box.

# **Chapter 18 GUIBuilder**

The GUIBuilder application is a tool for creating dialogs without any knowledge of the C programming language. Instead of writing source code the widgets can be placed and sized by drag and drop. Additional properties can be added per context menu. Fine tuning can be done by editing the properties of the widgets. This does not require any knowledge of the C programming language. The dialogs can be saved as C files which can be enhanced by adding user defined code. Of course these C files with the embedded user code can be loaded and modified by the GUIBuilder.

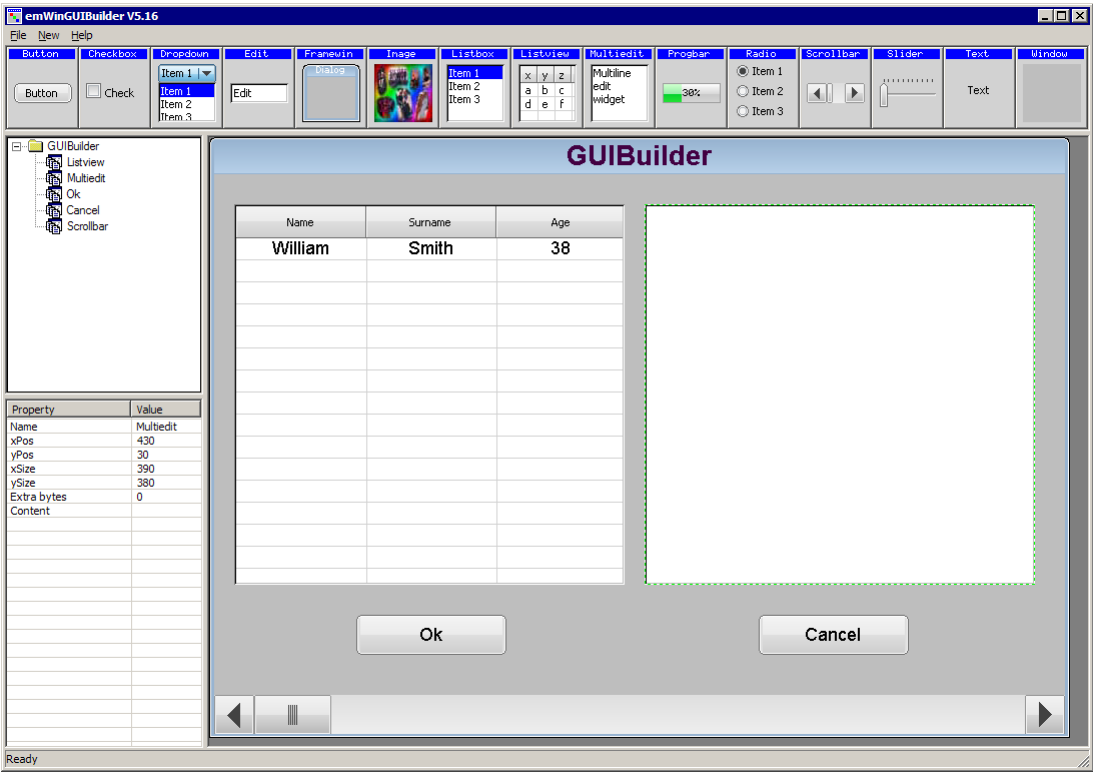

### **18.1 Introduction**

The following diagram shows the elements of the graphical user interface of the GUI-Builder:

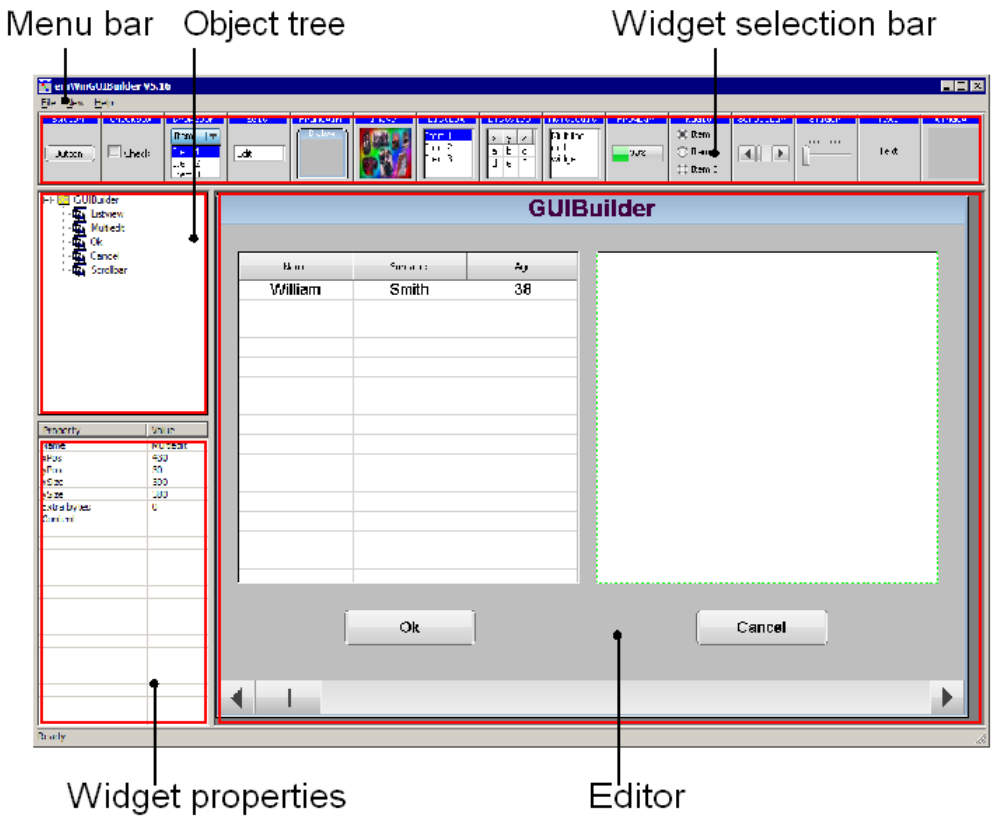

### **Widget selection bar**

This bar contains all available widgets of the GUIBuilder. They can be added by a single click into the selection bar on the desired widget or by dragging them into the editor area.

### **Object tree**

This area shows all currently loaded dialogs and their child widgets. It can be used for selecting a widget by clicking on the according entry.

#### **Widget properties**

It shows the properties of each widget and can be used for editing them.

#### **Editor**

The editor window shows the currently selected dialog. It can be used to place and resize the dialog and its widgets.

### <span id="page-766-0"></span>**18.2 Getting started**

Before starting a project, the GUIBuilder needs to know the project path. Per default this is the application path of the GUIBuilder. All files are saved in this folder.

#### **Setting up the project path**

After the first execution, the GUIBuilder directory contains the configuration file GUIBuilder.ini. Within this file the project path can be changed by editing the value ProjectPath:

```
[Settings]
ProjectPath="C:\Work\MyProject\"
```
### **18.3 Creating a dialog**

The following shows how to create a dialog and how to modify the properties of the used widgets.

### **18.3.1 Selecting a parent widget**

Each dialog requires a valid parent widget. So it is required to start with a widget which is able to serve as a parent. Currently there are 2 widgets which can be used at this point:

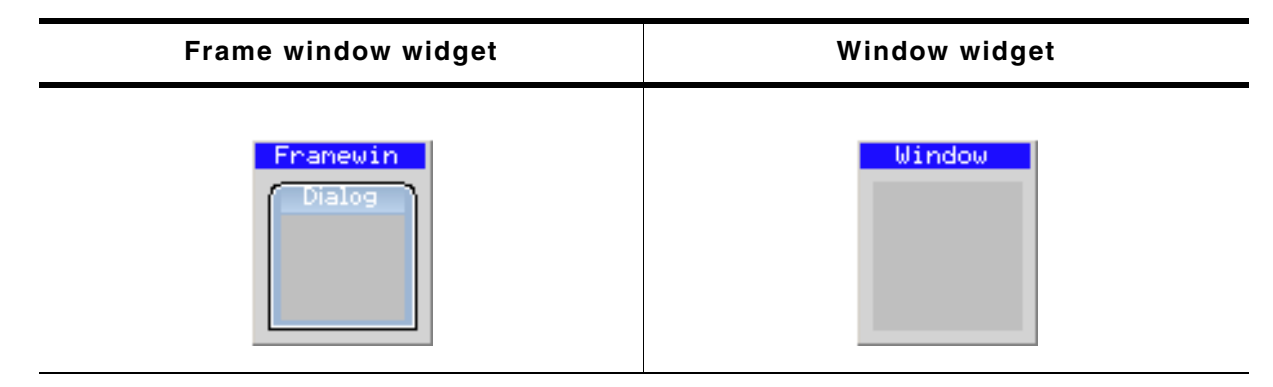

The table above shows the according buttons of the widget selection bar. To get a widget into the editor the buttons can be single clicked, dragged with the mouse into the editor window or created by using the 'New' menu.

### **18.3.2 Resizing and positioning in the editor**

After placing a widget into the editor area it can be moved by using the mouse or the arrow keys of the keyboard. Resizing can be done by dragging the markers.

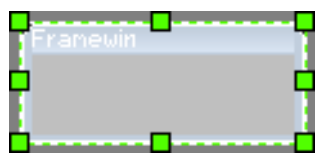

### **18.3.3 Modifying the widget properties**

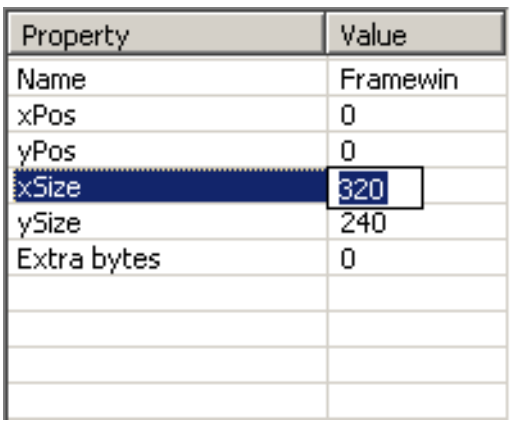

The lower left area of the GUIBuilder contains the property window. After creating a new widget it shows the default properties of the widget: Name, position, size and extra bytes. These properties are available for all kinds of widgets and can not be removed. Contrary to the default properties all additional properties can be removed by the context menu or by pressing <DEL> when the according line is selected. To change a value it can be selected by the keyboard by pressing <ENTER> (if the desired line is selected and the window has the focus) or by single clicking into the value field. Further the 'Edit' entry of the context menu available with a right click can be used

to start the edit operation. <ESC> can be used to abort the edit operation.

### **18.3.4 Adding additional functions to a widget**

To get a context menu with the available functions for a widget either a right click in the editor window on the desired widget or a right click in the object tree can be done. Selecting a function adds a new property to the widget and starts the edit operation for the chosen function. In case of numerical or alpha numerical values the edit operation is done within the property window.

In case of choosing fonts, text alignments or colors a separate selection window occurs.

#### **Alignment selection**

The alignment selection dialog shows the previous selected alignment in green. A single click within the box selects a new alignment. <ESC> aborts the selection.

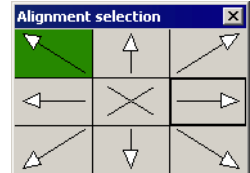

#### **Color selection**

For selecting a color the Windows default color selection dialog occurs. <ESC> aborts the selection.

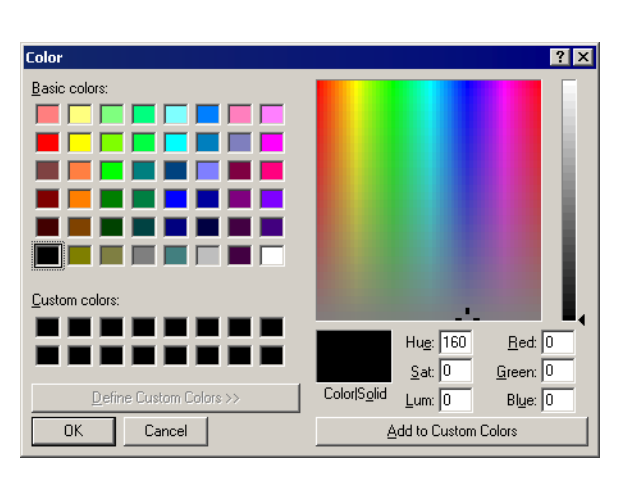

#### **Font selection**

The font selection dialog shows all available fonts of the GUIBuilder. The desired font can be selected by a single click on the desired font. <ESC> aborts the selection.

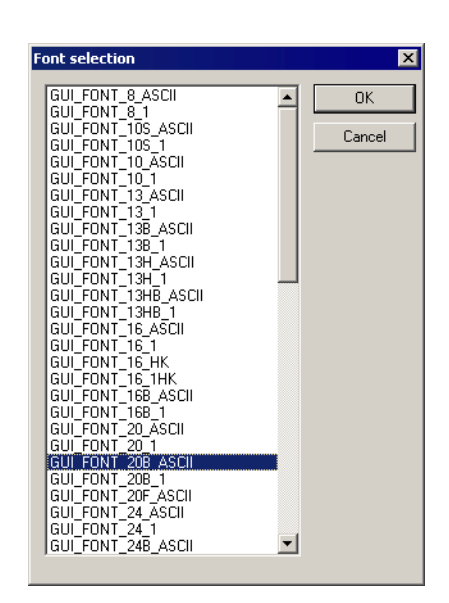

### **18.3.5 Deleting a widget property**

This can be done easily by using the context menu of the property window or by pressing the <DEL> key if the desired property in the widget property window has the focus.

### **18.3.6 Deleting a widget**

A widget can be deleted by pressing the <DEL> key if the widget is activated in the editor window. It can also be removed by selecting it in the object tree window and then pressing the <DEL> key.

Please note that deleting a parent widget also deletes all its child windows.

### **18.4 Saving the current dialog(s)**

With the menu entry 'File/Save...' all currently loaded dialogs will be saved in the project folder. For details about how to set up the project folder please refer to "Getting started" on page 767.

Each dialog will be saved as a single C file. Please note that the file names are generated automatically by the widget names of the parent widgets. The file names are build as follows:

<Widget name>DLG.c

If for example the name of the widget is 'Framewin' the file will be named FramewinDLG.c.

### **18.5 Output of the GUIBuilder**

As mentioned above the result of the GUIBuilder are C files only. The following shows a small sample which is generated by the tool:

```
/*********************************************************************
\star \starSEGGER Microcontroller GmbH & Co. KG
       Solutions for real time microcontroller applications
\star \star**********************************************************************
\star \star* C-file generated by: *
\star \starGUI_Builder for emWin version 5.09
       Compiled Mar 23 2011, 09:52:04
       (c) 2011 Segger Microcontroller GmbH & Co. KG
\star \star**********************************************************************
\star \star* Internet: www.segger.com Support: support@segger.com *
\star \star**********************************************************************
*/
// USER START (Optionally insert additional includes)
// USER END
#include "DIALOG.h"
/*********************************************************************
*
      * Defines
*
**********************************************************************
*/
#define ID_FRAMEWIN_0 (GUI_ID_USER + 0x0A)
#define ID_BUTTON_0 (GUI_ID_USER + 0x0B)
// USER START (Optionally insert additional defines)
// USER END
/*********************************************************************
*
      Static data
*
**********************************************************************
*/
// USER START (Optionally insert additional static data)
// USER END
/*********************************************************************
*
* _aDialogCreate
*/
static const GUI_WIDGET_CREATE_INFO _aDialogCreate[] = {
 { FRAMEWIN_CreateIndirect, "Framewin", ID_FRAMEWIN_0, 0, 0, 320, 240, 0, 0, 0 },
 { BUTTON_CreateIndirect, "Button", ID_BUTTON_0, 5, 5, 80, 20, 0, 0, 0 },
  // USER START (Optionally insert additional widgets)
  // USER END
};
/*********************************************************************
\starStatic code
*
**********************************************************************
*/
// USER START (Optionally insert additional static code)
// USER END
/*********************************************************************
*
      cbDialog
*/
static void _cbDialog(WM_MESSAGE * pMsg) {
 WM HWIN hItem;
  int Id, NCode;
```

```
 // USER START (Optionally insert additional variables)
   // USER END
   switch (pMsg->MsgId) {
   case WM_INIT_DIALOG:
     //
     // Initialization of 'Framewin'
     //
     hItem = pMsg->hWin;
 FRAMEWIN_SetTextAlign(hItem, GUI_TA_HCENTER | GUI_TA_VCENTER);
 FRAMEWIN_SetFont(hItem, GUI_FONT_24_ASCII);
     //
     // Initialization of 'Button'
     //
     hItem = WM_GetDialogItem(pMsg->hWin, ID_BUTTON_0);
    BUTTON_SetText(hItem, "Press me...")
     // USER START (Opt. insert additional code for further widget initialization)
     // USER END
     break;
   case WM_NOTIFY_PARENT:
     Id = WM_GetId(pMsg->hWinSrc);
    NCode = pMsg->Data.v;switch(Id) {
     case ID_BUTTON_0: // Notifications sent by 'Button'
       switch(NCode) {
       case WM_NOTIFICATION_CLICKED:
         // USER START (Optionally insert code for reacting on notification message)
         // USER END
        break;
       case WM_NOTIFICATION_RELEASED:
         // USER START (Optionally insert code for reacting on notification message)
         // USER END
         break;
       // USER START (Opt. insert additional code for further notification handling)
       // USER END
 }
       break;
     // USER START (Optionally insert additional code for further IDs)
     // USER END
     }
     break;
   // USER START (Optionally insert additional message handling)
   // USER END
   default:
     WM_DefaultProc(pMsg);
     break;
   }
}
/*********************************************************************
*
* Public code
*<br>* * * *
    **********************************************************************
*/
/*********************************************************************
*
        CreateFramewin
*/
WM_HWIN CreateFramewin(void) {
   WM_HWIN hWin;
  hWin = GUI_CreateDialogBox(_aDialogCreate, 
                            GUI_COUNTOF(_aDialogCreate), &_cbDialog, WM_HBKWIN, 0, 0);
  return hWin;
}
// USER START (Optionally insert additional public code)
// USER END
/*************************** End of file ****************************/
```
### **18.6 Modifying the C files**

As the sample code shows, it contains many sections for custom code. These are the following sections:

```
// USER START (Optionally insert ...)
// USER END
```
Between these lines any code is allowed to be added. Please note that the code needs to be added between the lines. The comment lines itself are not allowed to be modified in order to keep them editable by the GUIBuilder. The following shows how it should work:

```
// USER START (Optionally insert additional includes)
#ifndef WIN32
   #include <ioat91sam9261.h>
#endif
// USER END
```
### **18.7 How to use the C files**

As the sample output shows, the code does not contain any code which uses the dialogs or with other words makes them visible on the display. Each file contains a creation routine at the end named Create<Widget name>(). These routines create the according dialog. Simply call these routines to make them occur on the display.

#### **Example**

The following code shows how to draw the dialog of the previous output sample on a display:

```
#include "DIALOG.h"
/*********************************************************************
*
        Externals
*
**********************************************************************
*/
WM HWIN CreateFramewin(void);
/*********************************************************************
*
        Public code
*
**********************************************************************
*/
/*********************************************************************
*
        MainTask
*/
void MainTask(void) {
 WM HWIN hDlg;
 GUI Init();
   //
  // Call creation function for the dialog
   //
  hDlg = CreateFramewin();
   //
   // May do anything with hDlg
   //
   ...
   //
   // Keep program allive...
   //
  while (1) {
    GUI_Delay(10);
   }
}
```
774 CHAPTER GUIBuilder

## **Chapter 19 Skinning**

Skinning is a method of changing the appearance of one or multiple widgets. It allows changing the look by using a dedicated skin which defines how the widgets are rendered. This makes it easy to change the appearance of a complete group of widgets in a similar way by changing only the skin.

Without skinning, widget member functions have to be used to change the look for each single widget or the callback function has to be overwritten.

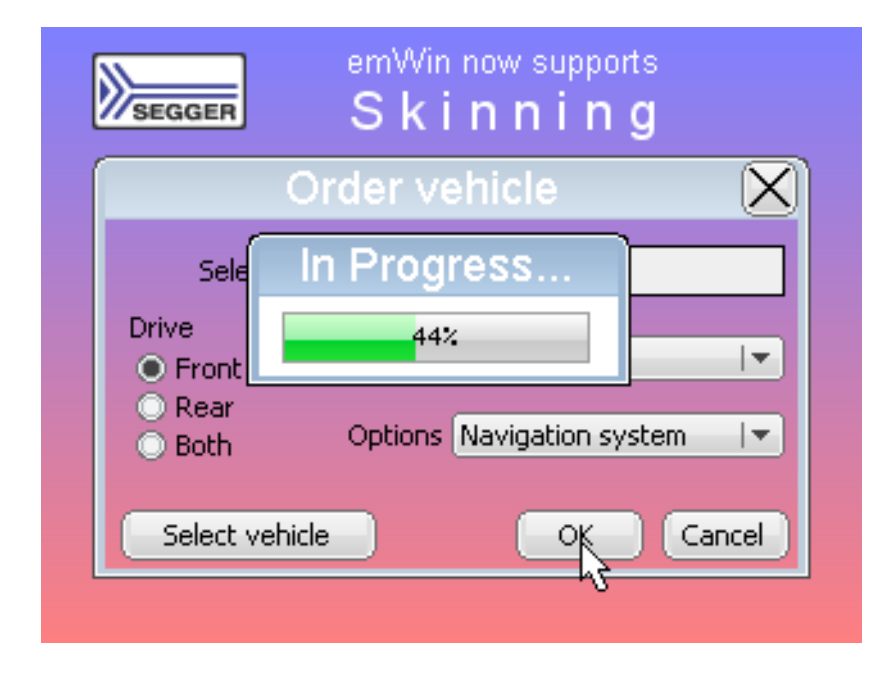

### **19.1 What is a ískiní?**

A skin is just a simple callback function which is available for drawing all details of a widget. It works by exactly same way as a 'user draw function' of a widget, an older method of widget customization which was available before 'skinning' was implemented.

### **19.2 From using API functions to skinning**

There are different methods to change the appearance of a widget. Widget API functions, user draw functions, skinning and overwriting the callback function can be used to modify the appearance of a widget. The decision of the method to be used depends on what should be changed. The following explains what can be achieved with each method.

### **Using widget API functions**

The default API functions can be used to change attributes like size, color, font or bitmaps used to draw a widget using the classical design. The following screenshot shows a typical sample of what can be done:

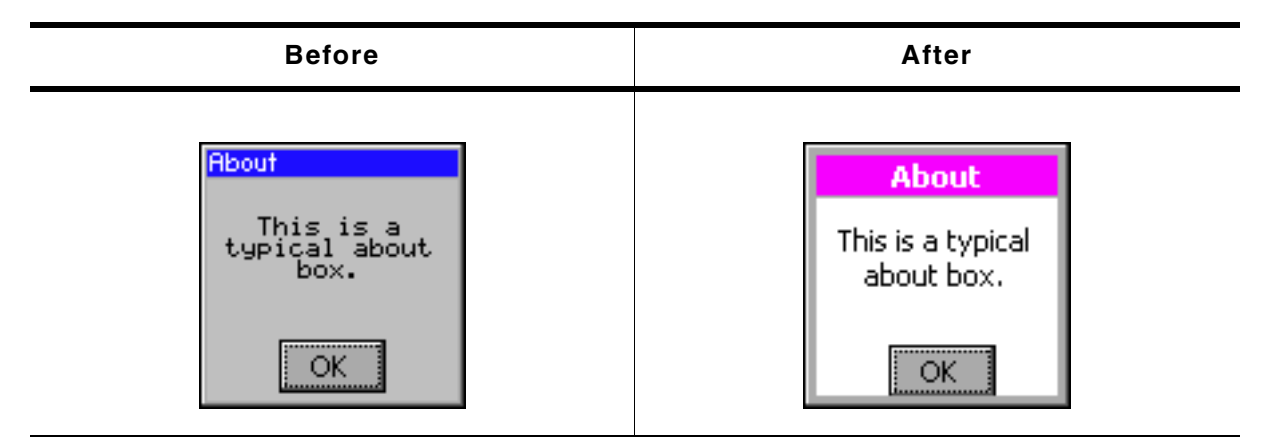

Some attributes can be changed but the basic appearance stays the same.

### **User draw functions**

Some widgets like LISTBOX, FRAMEWIN, GRAPH or BUTTON widgets offer user draw functions. These functions can be used to draw some additional details or to replace the default drawing method for some items. The following screenshot shows a user drawn title area of a frame window. The user draw function renders the gradient in the title area, which canít be achieved with the widget API functions:

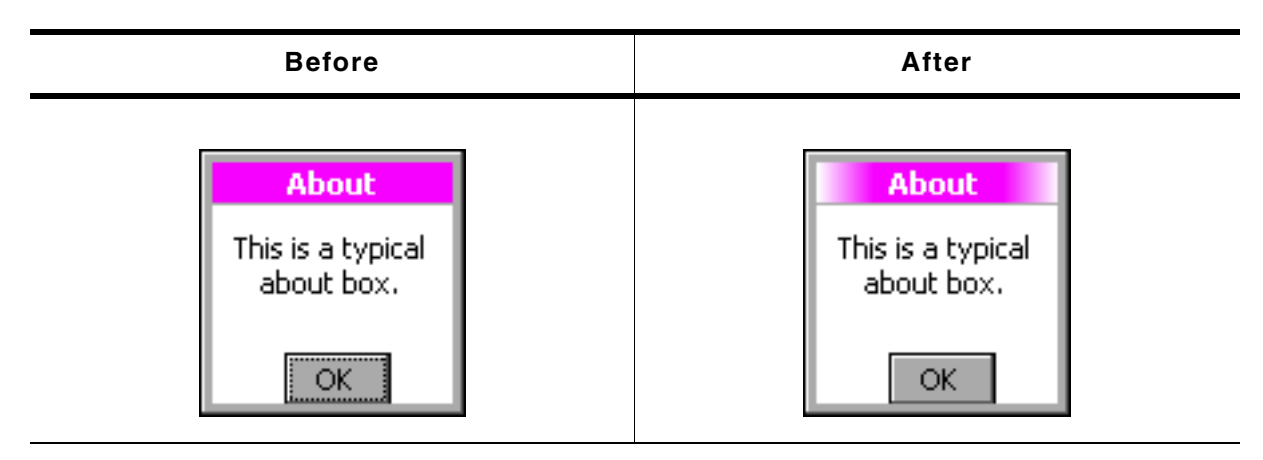

### **Skinning**

Contrary to the methods mentioned above skinning covers the drawing of the whole widget and not only some details. We also used this opportunity to lift the appearance of the skinnable widgets which look much more up-to-date as the classical widget design. The following table shows the look of the about box from above in comparison with the new default skin:

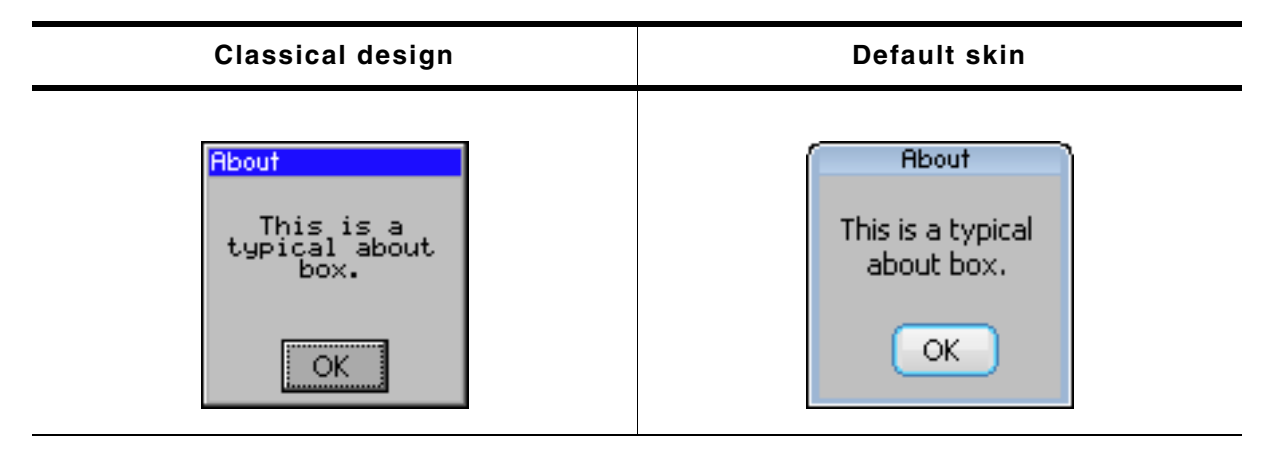

### **Overwriting the callback function of a widget**

Before skinning was implemented, the only method of changing the complete appearance of a widget was overwriting the callback function of a widget. This gives full control over the complete message processing of the widget. It can be used in combination with the other methods. The main disadvantages of overwriting the callback function is that lots of code needs to be written by the user. This process is errorprone.

### **19.3 Skinnable widgets**

Skinning only makes sense if a widget consists of several widget specific details. It does not make sense for each kind of widget. A TEXT widget for example does not require a separate skin, because it consists only of the text itself. Currently the following widgets support skinning:

- BUTTON
- **CHECKBOX**
- DROPDOWN
- FRAMEWIN
- **HEADER**
- **PROGBAR**
- **RADIO**
- **SCROLLBAR**
- **SLIDER**

### **19.4 Using a skin**

The shipment of emWin contains a ready-to-use default skin for all above listed skinnable widgets. They have been named <WIDGET> SKIN FLEX.

The following table shows the available default skins for all skinnable widgets:

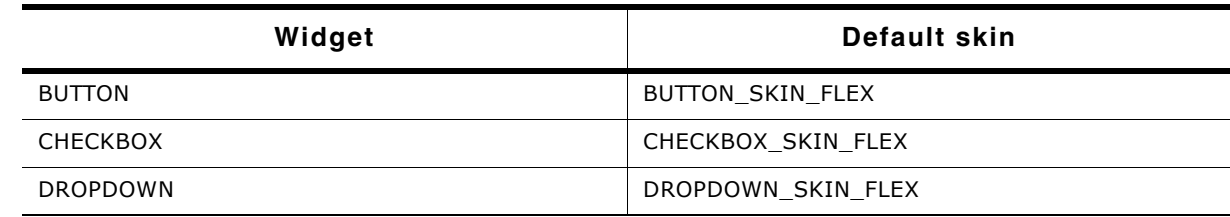

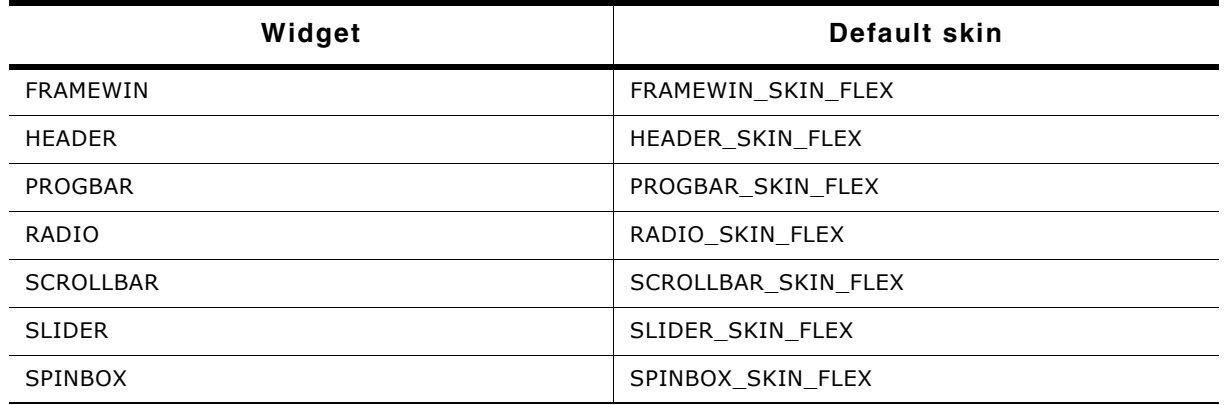

### **19.4.1 Runtime configuration**

To use these skins the function <WIDGET>\_SetSkin(<WIDGET>\_SKIN\_FLEX) can be used. Further it is possible to set a default skin by <WIDGET>\_SetDefaultSkin() which is used automatically for each new widget.

#### **Switching from classic design to a skin**

The most recommended way of using a skin is first setup the widget behavior and then creating the widget.

#### **Example**

The following example shows how a skin can be used:

```
BUTTON_SetSkin(hButton, BUTTON_SKIN_FLEX); // Sets the skin for the given widget
BUTTON_SetDefaultSkin(BUTTON_SKIN_FLEX); // Sets the default skin for new widgets
```
### **19.4.2 Compile time configuration**

If Skinning should be used by default the compile time configuration macro WIDGET USE FLEX SKIN needs to be defined as 1 in GUIConf.h.

#### **Example**

To use skinning per default the macro should be added to the file GUIConf.h:

```
#define WIDGET_USE_FLEX_SKIN 1
```
### 19.5 Simple changes to the look of the 'Flex' skin

Similar to the API functions available for changing the attributes of the classical look the attributes of the íFlexí skin can also be changed. This can be done without knowing all details of the skinning mechanism.

The function(s) <WIDGET> SetSkinFlexProps() explained in detail later in this chapter can be used to change the attributes. For each skin exist functions for getting and setting the attributes.

#### **Example**

The following code shows how to change the attributes of the button skin:

```
 BUTTON_GetSkinFlexProps(&Props, BUTTON_SKINFLEX_FOCUSSED);
 Props.aColorFrame[0] = 0x007FB13C;
 Props.aColorFrame[1] = 0x008FfF8F;
 Props. Radius = 6;
  BUTTON_SetSkinFlexProps(&Props, BUTTON_SKINFLEX_FOCUSSED);
 WM_InvalidateWindow(hWin);
```
Please note that it is required to invalidate the windows which are affected by the skin. Contrary to the widget API functions, which need to be called for each single widget, the skin does not 'know' something about which widget is using it. So there is no automatic widget invalidation and redrawing when changing the skin attributes.

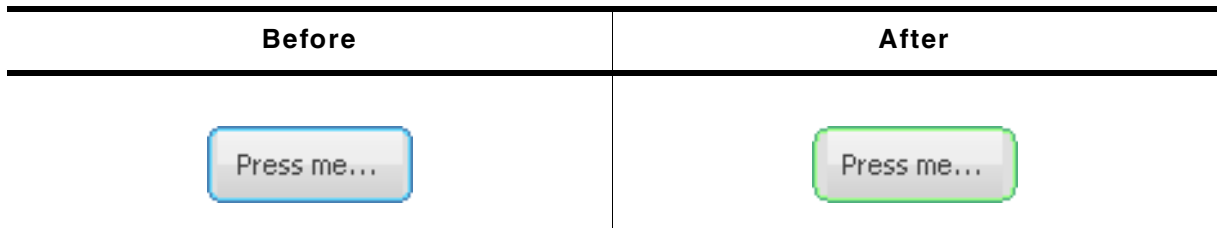

### 19.6 Major changes to the look of the 'Flex' skin

The drawing mechanism of the default design without skinning is a 'black box' for the application designer. The same is true for skinning if no major changes of the default look are required. If changing the attributes of the default skin is not sufficient to realize the required look, it is required to understand the details of the drawing mechanism of skinning.

### **19.6.1 The skinning callback mechanism**

The drawing mechanism for all skinnable widgets is very similar and looks as follows:

```
int <WIDGET>_DrawSkin(const WIDGET_ITEM_DRAW_INFO * pDrawItemInfo) {
   switch (pDrawItemInfo->Cmd) {
 case WIDGET_ITEM_DRAW_BACKGROUND:
 /* Draw the background */
     break;
   case WIDGET_ITEM_DRAW_TEXT:
    \sqrt{*} Draw the text \sqrt{*} break;
   case WIDGET_ITEM_CREATE:
     /* Additional function calls required to create the widget */
     break;
   ...
}
```
### **Elements of WIDGET\_ITEM\_DRAW\_INFO**

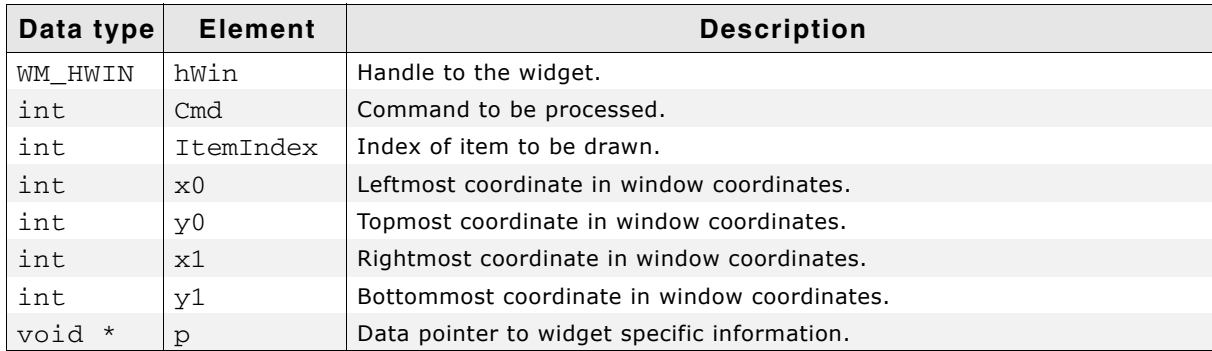

This scheme is identical to all skinnable widgets. The callback function receives a pointer to a WIDGET\_ITEM\_DRAW\_INFO structure. The structure pointed by pDrawItem-Info contains a command which has to be processed, a handle to the widget and further information whose meaning may vary by widget. The skinning callback function has to react with drawing a dedicated detail or with returning a dedicated value. How to use the drawing information in detail is explained later in this chapter.

### **19.6.2 Changing the look of the default skin**

Understanding the above callback mechanism is important because changing a skin can easily be done by deriving a new skin from an existing one. A small example should show how the look of the default skin of a widget can be changed.

#### 780 CHAPTER Skinning

Assuming the default look of the frame window skin should be changed because an icon should be shown on the left side of the title bar. The default appearance of the FRAMEWIN skin is as follows:

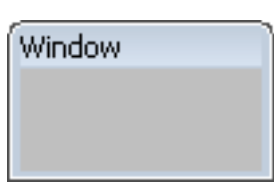

This should be changed to the following:

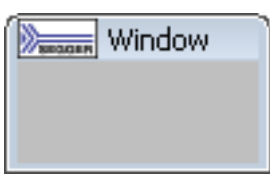

This can be done easily by using a customized skin derived from the default skin. The following code shows how this can be achieved. It shows a custom skinning callback function which is used as skin by the function FRAMEWIN\_SetSkin(). Because the icon should be drawn in the text area of the frame window the function overwrites the default behaviour of the text drawing:

```
 case WIDGET_ITEM_DRAW_TEXT:
 ...
```
All other tasks should be performed by the default skin:

```
 default:
    return FRAMEWIN DrawSkinFlex(pDrawItemInfo);
Example
static int _DrawSkinFlex_FRAME(const WIDGET_ITEM_DRAW_INFO * pDrawItemInfo) {
   char acBuffer[20];
  GUI RECT Rect;
   switch (pDrawItemInfo->Cmd) {
   case WIDGET_ITEM_DRAW_TEXT:
     //
     // Draw icon at the left side
 //
     GUI_DrawBitmap(&_bmLogo_30x15, pDrawItemInfo->x0, pDrawItemInfo->y0);
     //
     // Draw text beneath
      //
     FRAMEWIN_GetText(pDrawItemInfo->hWin, acBuffer, sizeof(acBuffer));
 GUI_SetColor(GUI_BLACK);
 Rect.x0 = pDrawItemInfo->x0 // Default position of text
             = pDrawItemInfo \rightarrow x0 // Default position of text<br>+ _bmLogo_30x15.XSize // + X-size of icon<br>+ 4; // + small gap between icon
                                      // + small gap between icon and text
    Rect.y0 = pDrawItemInfo->y0;Rect.x1 = pDrawItemInfo->x1;Rect.y1 = pDrawItemInfo->y1; GUI_DispStringInRect(acBuffer, &Rect, GUI_TA_VCENTER);
     break;
   default:
      //
      // Use the default skinning routine for processing all other commands
      //
     return FRAMEWIN_DrawSkinFlex(pDrawItemInfo);
   }
   return 0;
\overline{1}void _SetSkin(WM_HWIN) {
 //
   // Set the derived
   //
   FRAMEWIN_SetSkin(hFrame, _DrawSkinFlex_FRAME);
}
```
### **19.6.3 List of commands**

As explained above a skinning routine receives a pointer to a WIDGET\_ITEM\_DRAW\_INFO structure. The Cmd member of this structure contains the command which needs to be processed. There are several commands which are send

to the skinning routine of a widget. Please note that not all commands are send to all widgets. Further the meaning in detail vary by widgets. Detailed descriptions how to react on the commands follow later in the widget specific details. The following table gives an overview of the commands which are send to the skinning routines:

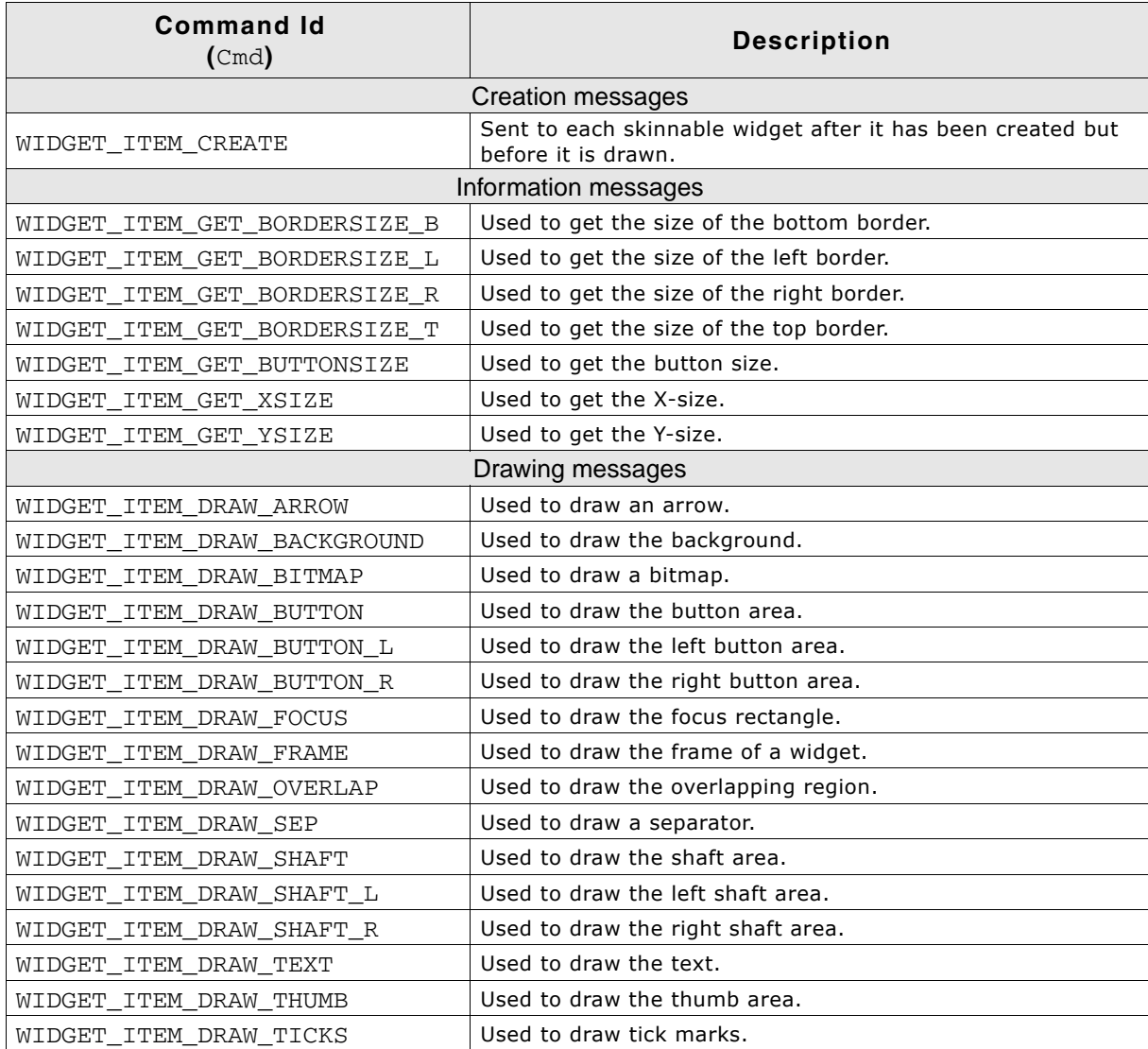

### **19.7 General skinning API**

The table below lists available skinning-related routines in alphabetical order. These functions are common to all skinnable widgets, and are listed here in order to avoid repetition. Detailed descriptions of the routines follow. The additional skinning member functions available for each widget may be found in later sections.

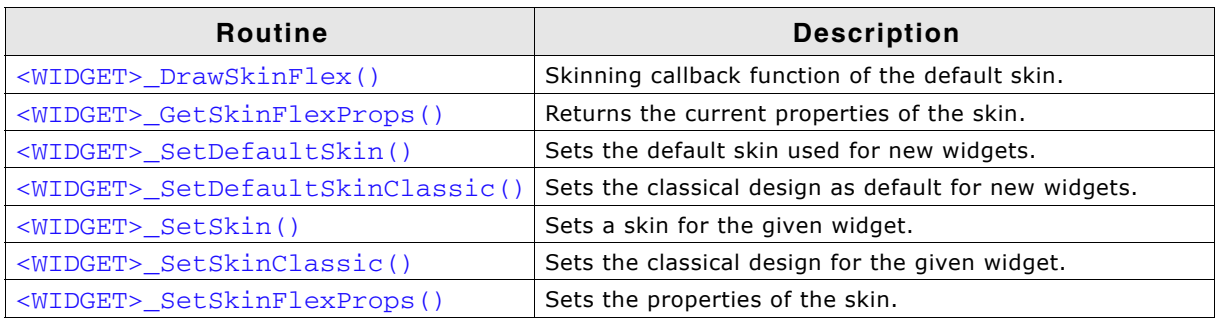

### **<WIDGET>\_DrawSkinFlex()**

### **Description**

These functions are the skinning callback functions of the default skin and are responsible to draw the complete widget.

### **Prototype**

int <WIDGET> DrawSkinFlex(const WIDGET ITEM DRAW INFO \* pDrawItemInfo);

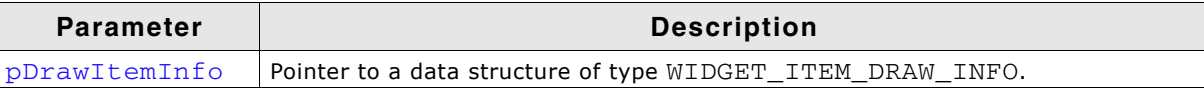

### **Additional information**

A derived skin can use this function for drawing details of the default skin.

### **<WIDGET>\_GetSkinFlexProps()**

### **Description**

These functions return the attributes of the default skin. The widget specific explanations later in this chapter explain the skin attributes in detail.

### **Prototype**

void <WIDGET> GetSkinFlexProps(<WIDGET> SKINFLEX PROPS \* pProps, int Index);

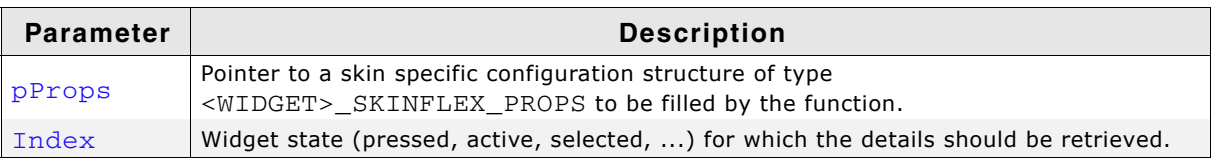

### **<WIDGET>\_SetDefaultSkin()**

### **Description**

These functions set the default skin which is used for new widgets of the dedicated type.

### **Prototype**

void <WIDGET> SetDefaultSkin(WIDGET DRAW ITEM FUNC \* pfDrawSkin);

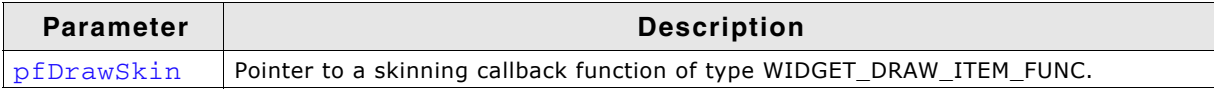

### **Additional information**

The given pointer should point to the skinning callback routine to be used for all new widgets. For more details please also refer to the function <WIDGET>\_SetSkin() explained later in this chapter.

### **<WIDGET>\_SetDefaultSkinClassic()**

#### **Description**

These functions set the classical design for all new widgets of the dedicated type.

#### **Prototype**

```
void <WIDGET>_SetDefaultSkinClassic(void);
```
#### **Additional information**

The behaviour of widgets which use the classical design is completely identical to the behaviour before implementing the skinning feature.

### **<WIDGET>\_SetSkin()**

#### **Description**

These functions can be used for setting a skin for the given widget.

#### **Prototype**

```
void <WIDGET>_SetSkin(<WIDGET>_Handle hObj,
                    WIDGET DRAW ITEM FUNC * pfDrawSkin);
```
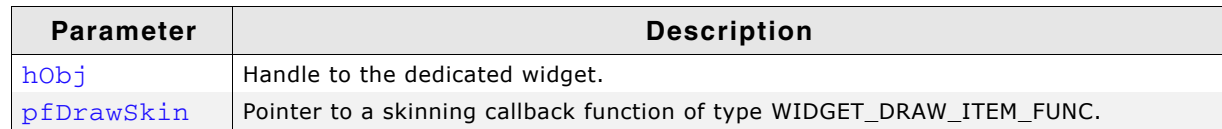

### **WIDGET\_DRAW\_ITEM\_FUNC**

typedef int WIDGET\_DRAW\_ITEM\_FUNC(const WIDGET\_ITEM\_DRAW\_INFO \* pDrawItemInfo);

#### **Additional information**

Please note that some of the default API functions for the widget have no effect if a skin is used.

### **<WIDGET>\_SetSkinClassic()**

#### **Description**

These functions switch to the classical design without skinning for the given widget.

#### **Prototype**

void <WIDGET>\_SetSkinClassic(<WIDGET>\_Handle hObj);

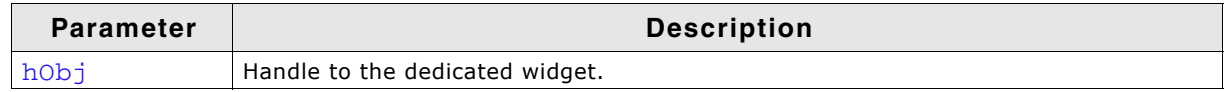

#### **Additional information**

Please also refer to the function <WIDGET> SetDefaultSkinClassic().

### **<WIDGET>\_SetSkinFlexProps()**

#### **Description**

With these functions some attributes of the default skin can be changed without deriving an own skin. The widget specific explanations later in this chapter will explain in detail what can be changed.

#### 784 CHAPTER Skinning

### **Prototype**

void <WIDGET>\_SetSkinFlexProps(const <WIDGET>\_SKINFLEX\_PROPS \* pProps, int Index);

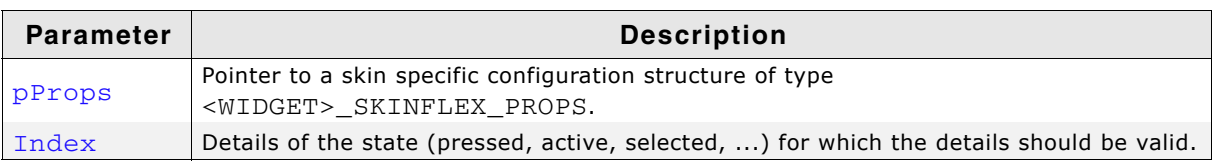

### **19.8 BUTTON\_SKIN\_FLEX**

The following picture shows the details of the skin:

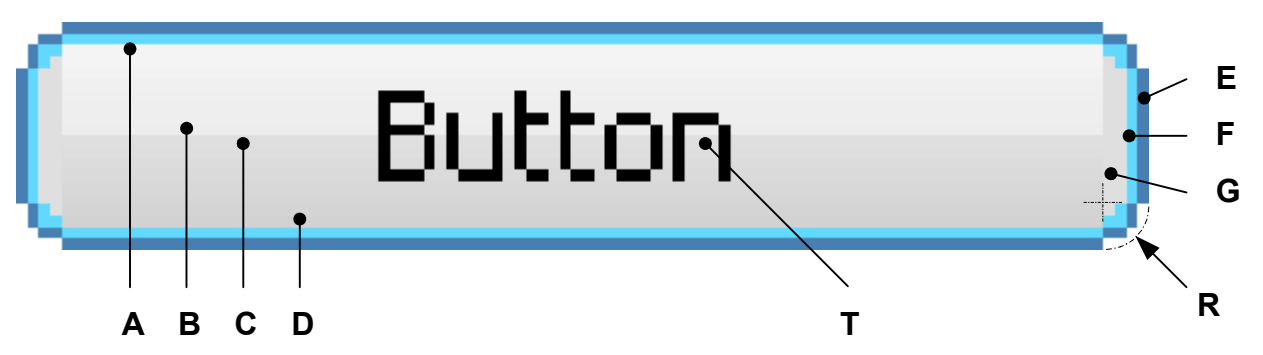

The button skin consists of a rounded border and a rectangular inner area which is filled by 2 gradients. The surrounding border is drawn by 2 colors.

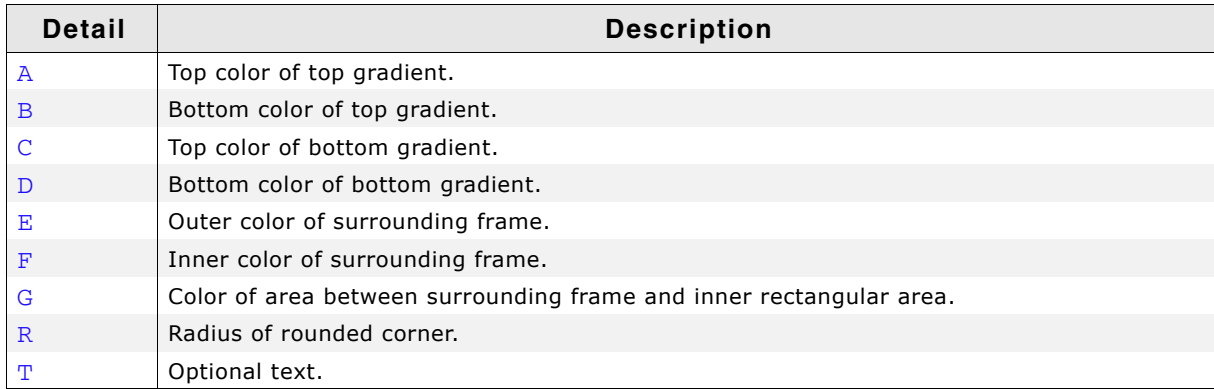

### **19.8.1 Configuration structure**

To set up the default appearance of the skin or to change it at run time configuration structures of type BUTTON\_SKINFLEX\_PROPS are used:

### **Elements of BUTTON\_SKINFLEX\_PROPS**

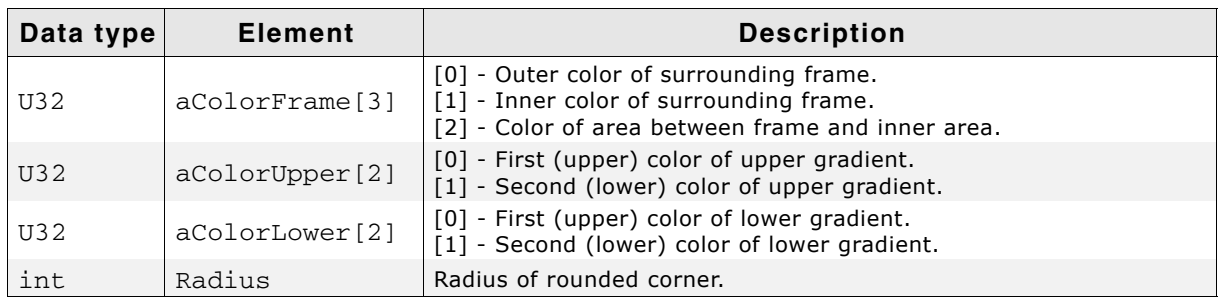

### **19.8.2 Configuration options**

The default appearance of the skin can be defined using custom configuration structures of the type BUTTON\_SKINFLEX\_PROPS in GUIConf.h. The following table shows the identifiers which are used for the different states of the skinned BUTTON widget:

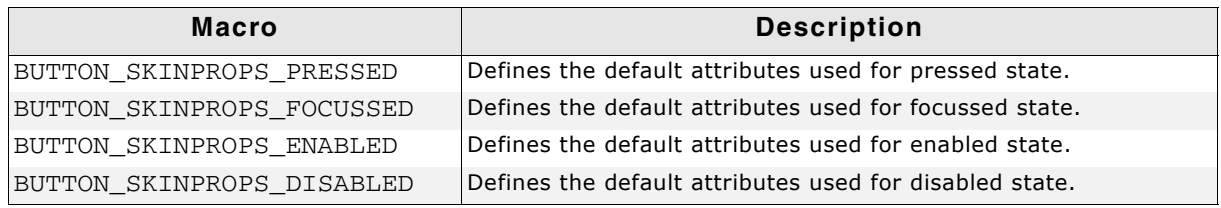

### **19.8.3 Skinning API**

The table below lists the available routines in alphabetical order:

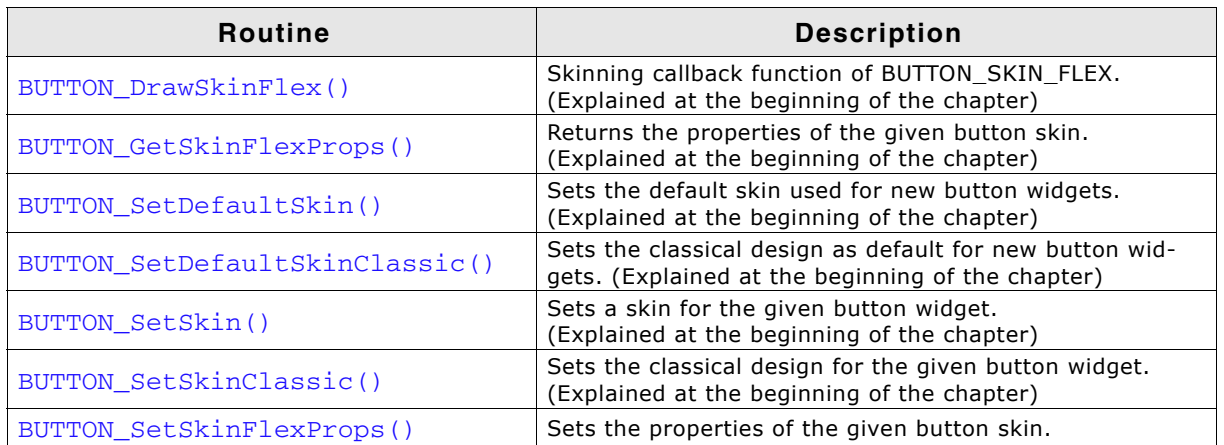

### **BUTTON\_SetSkinFlexProps()**

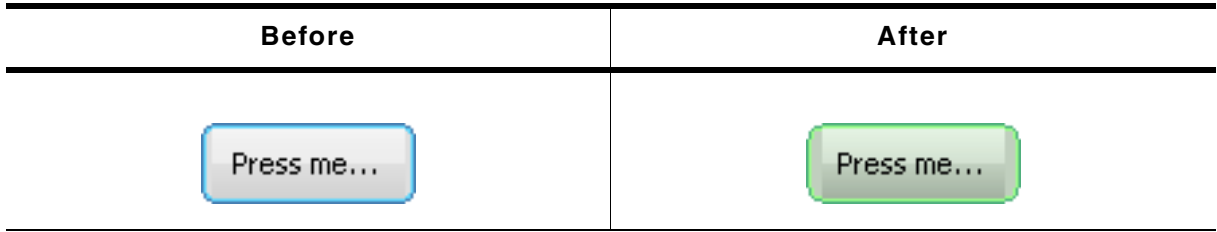

### **Description**

The function can be used to change the properties of the skin.

### **Prototype**

```
void BUTTON_SetSkinFlexProps(const BUTTON_SKINFLEX_PROPS * pProps,
                      int Index);
```
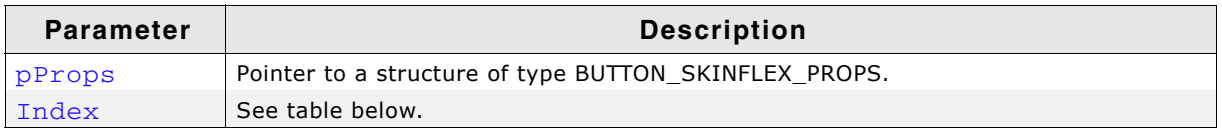

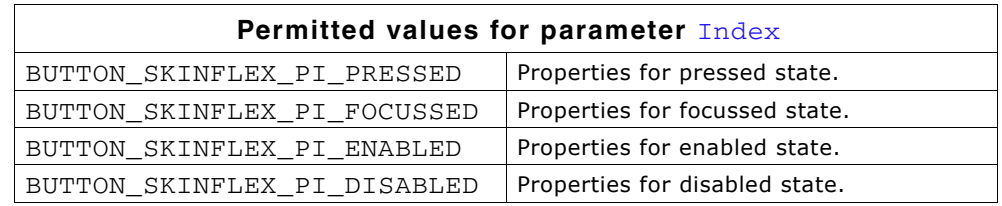

### **Additional information**

The function passes a pointer to a BUTTON\_SKINFLEX\_PROPS structure. It can be used to set up the colors and the radius of the skin.

The function BUTTON\_GetSkinFlexProps() can be used to get the current attributes of the skin.

### **19.8.4 List of commands**

The skinning routine receives a pointer to a WIDGET ITEM DRAW INFO structure. The Cmd member of this structure contains the command which needs to be processed. The following table shows all commands passed to the BUTTON SKIN FLEX callback function:

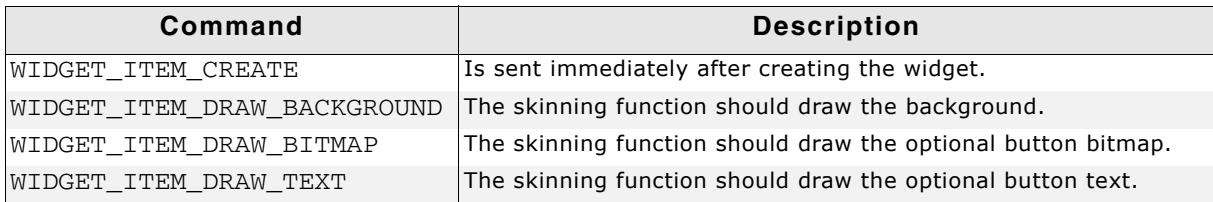

The WIDGET ITEM DRAW INFO structure is explained at the beginning of the chapter.

### **WIDGET\_ITEM\_CREATE**

The skinning routine should, if necessary, set up skin related properties like e.g. transparency or text alignment.

### **WIDGET\_ITEM\_DRAW\_BACKGROUND**

The background of the widget should be drawn.

### **Content of the WIDGET\_ITEM\_DRAW\_INFO structure:**

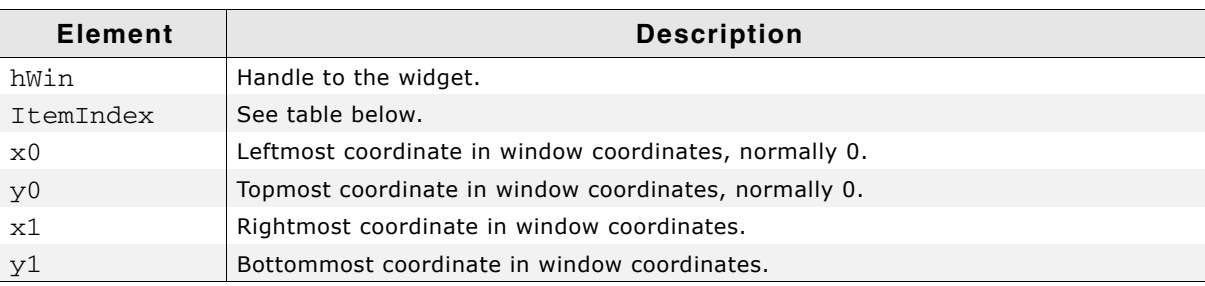

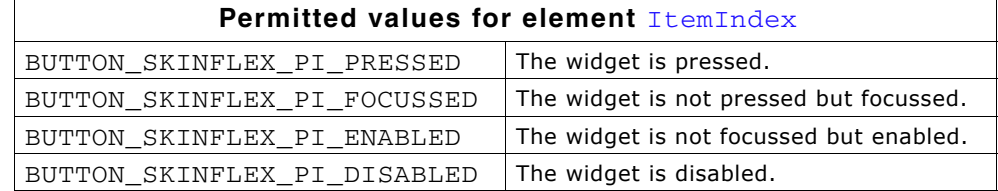

### **WIDGET\_ITEM\_DRAW\_BITMAP**

The optional button bitmap should be drawn.

### **Content of the WIDGET\_ITEM\_DRAW\_INFO structure**

Please refer to WIDGET ITEM DRAW BACKGROUND.

### **Additional information**

The function BUTTON\_GetBitmap() can be used to get the optional button bitmap.

### **WIDGET\_ITEM\_DRAW\_TEXT**

The optional button text should be drawn.

### **Content of the WIDGET\_ITEM\_DRAW\_INFO structure**

Please refer to WIDGET\_ITEM\_DRAW\_BACKGROUND.

### **Additional information**

The function BUTTON\_GetText() can be used to get the optional text.

## **19.9 CHECKBOX\_SKIN\_FLEX**

The following picture shows the details of the skin:

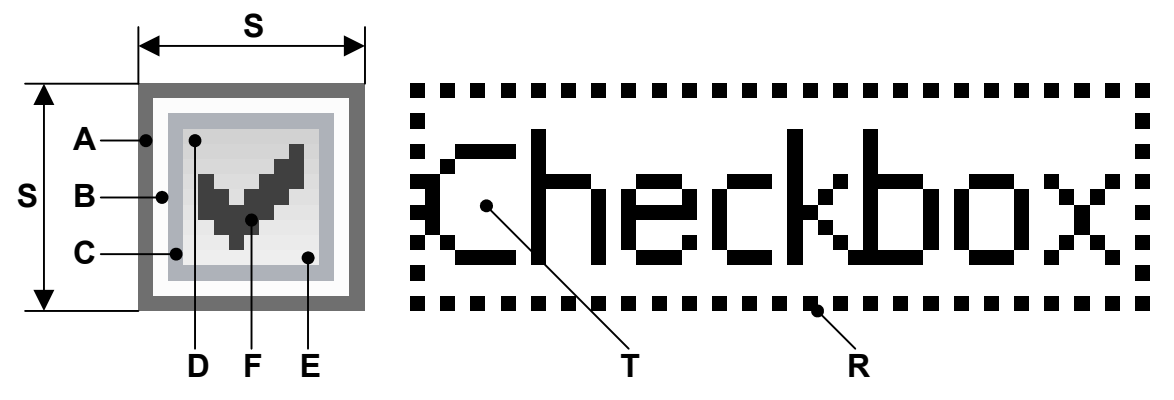

The button area of the checkbox skin consists of a frame and a rectangular inner area which is filled by a gradient. The frame is drawn by 3 colors. If it is checked, a checkmark is shown in the center of the box:

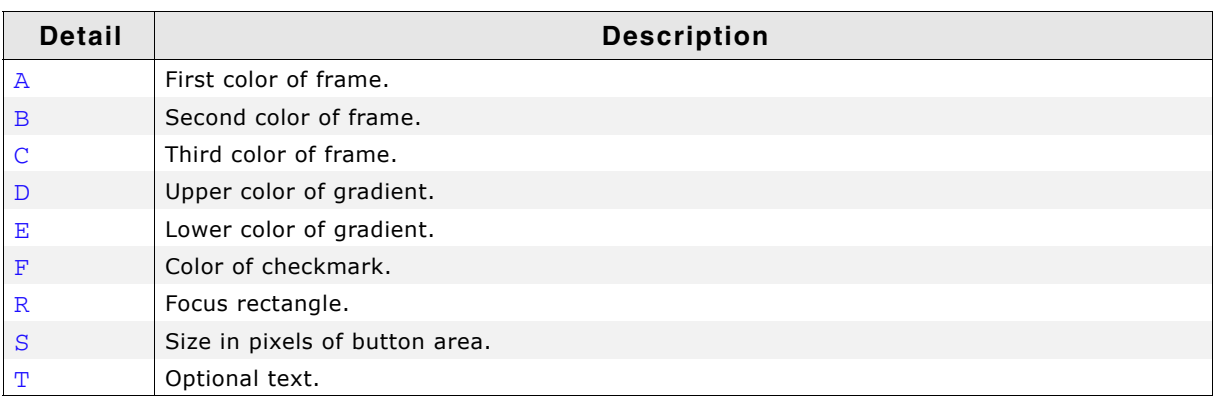

### **19.9.1 Configuration structure**

To set up the default appearance of the skin or to change it at run time configuration structures of type CHECKBOX\_SKINFLEX\_PROPS are used:

### **Elements of CHECKBOX\_SKINFLEX\_PROPS**

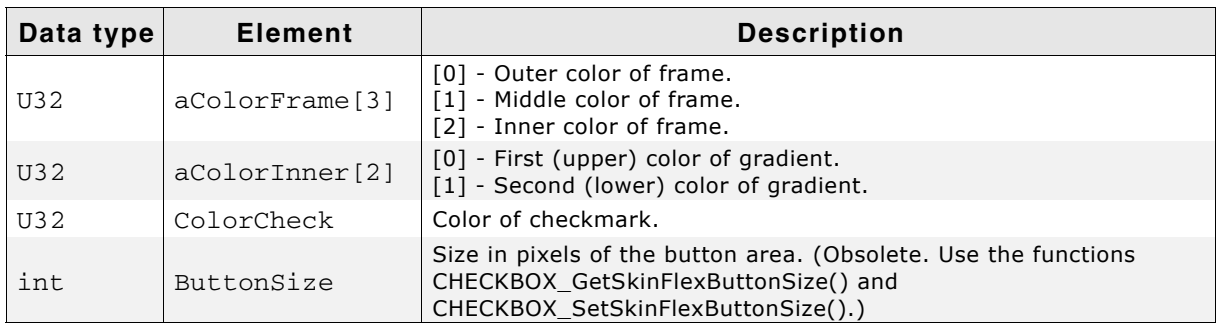

### **19.9.2 Configuration options**

The default appearance of the skin can be determined by setting custom configuration structures of the above type in GUIConf.h. The following table shows the available configuration options:

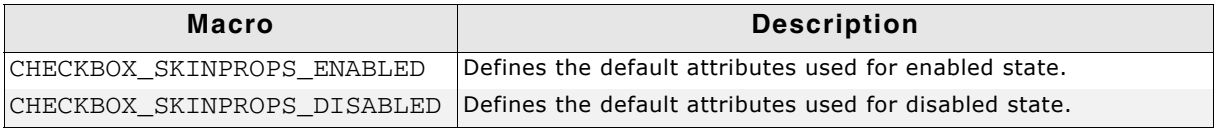

### **19.9.3 Skinning API**

The table below lists the available routines in alphabetical order:

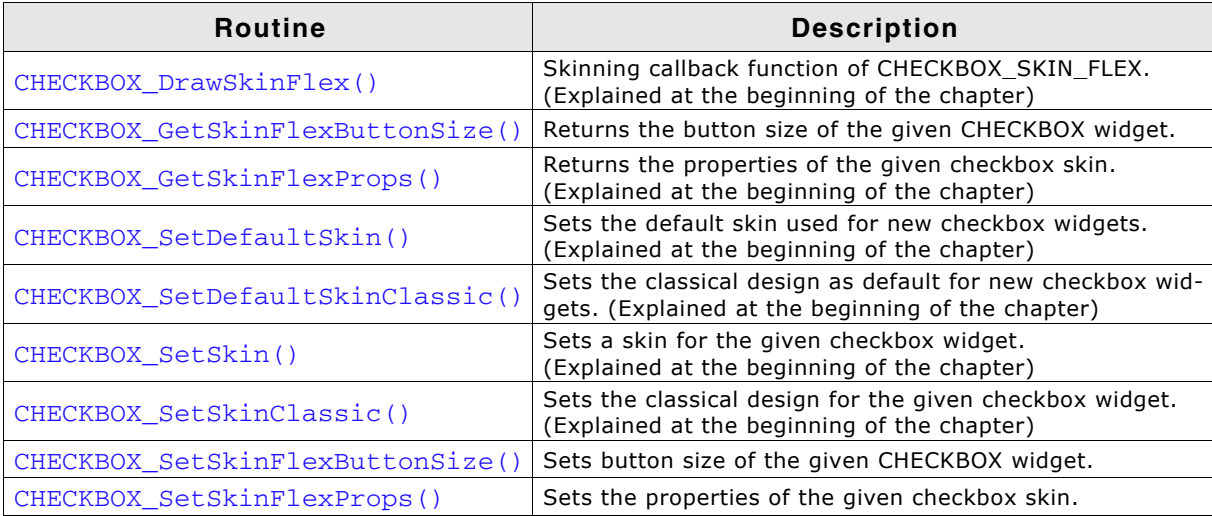

### **CHECKBOX\_GetSkinFlexButtonSize()**

#### **Description**

Returns the button size of the specified CHECKBOX widget.

#### **Prototype**

int CHECKBOX GetSkinFlexButtonSize(CHECKBOX Handle hObj);

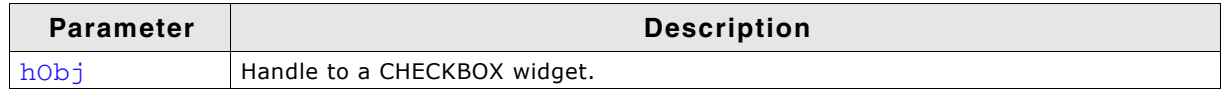

#### **Return value**

Button size.

### **CHECKBOX\_SetSkinFlexButtonSize()**

### **Description**

Sets the button size of the specified CHECKBOX widget.

### **Prototype**

void CHECKBOX SetSkinFlexButtonSize(CHECKBOX Handle hObj, int ButtonSize);

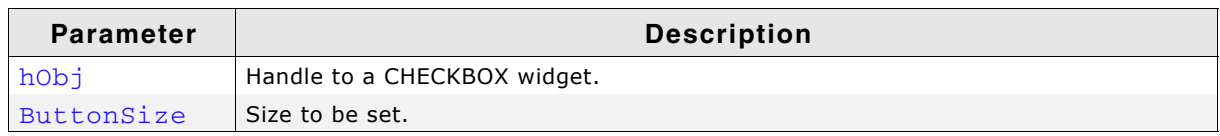

### **CHECKBOX\_SetSkinFlexProps()**

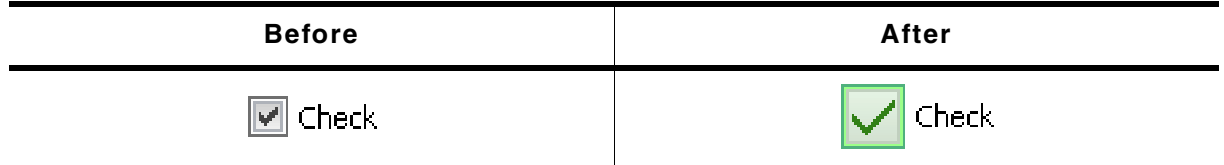

### **Description**

The function can be used to change the properties of the skin.

### **Prototype**

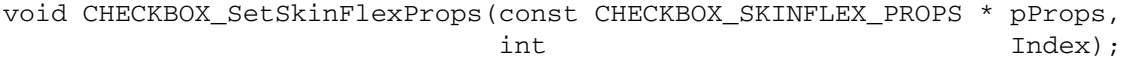

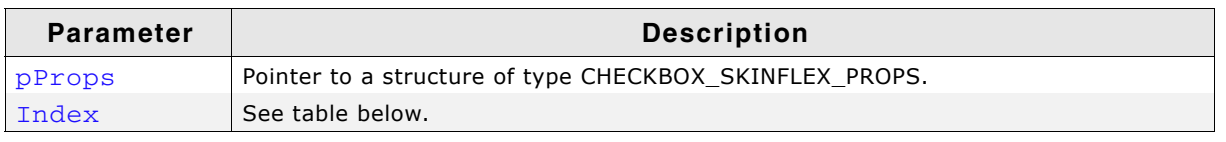

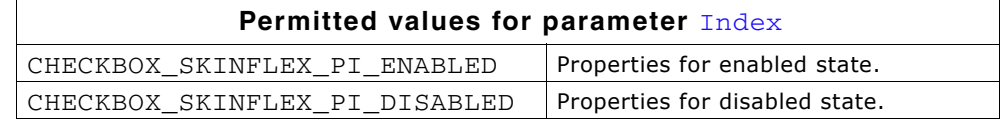

#### **Additional information**

The function passes a pointer to a CHECKBOX\_SKINFLEX\_PROPS structure. It can be used to set up the colors of the skin.

Please note that the size of the widgets using the skin won't be changed if for example the new button size is different to the old button size. This can not be done by the skin, because it does not 'know' which widget is using it. If required resizing should be done by the application, for example with WM\_ResizeWindow().

The function CHECKBOX\_GetSkinFlexProps() can be used to get the current attributes of the skin.

### **19.9.4 List of commands**

The skinning routine receives a pointer to a WIDGET\_ITEM\_DRAW\_INFO structure. The Cmd member of this structure contains the command which needs to be processed. The following table shows all commands passed to the CHECKBOX\_SKIN\_FLEX callback function:

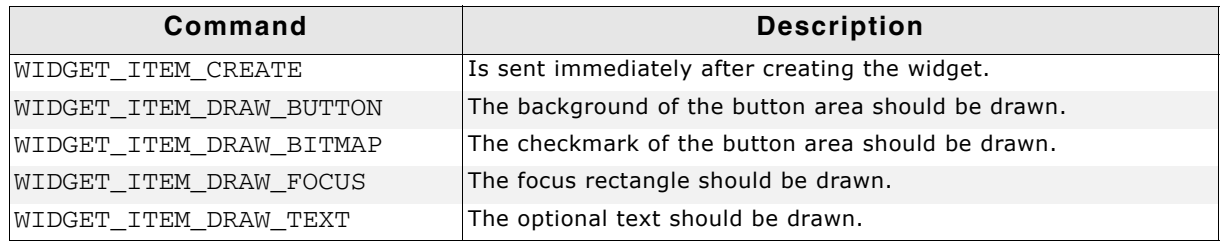

### **WIDGET\_ITEM\_CREATE**

The skinning routine should, if necessary, set up skin related properties like e.g. transparency or text alignment.

### **WIDGET\_ITEM\_DRAW\_BUTTON**

The button area of the widget without checkmark should be drawn. It is typically drawn at the left side of the widget area.

### **Content of the WIDGET\_ITEM\_DRAW\_INFO structure:**

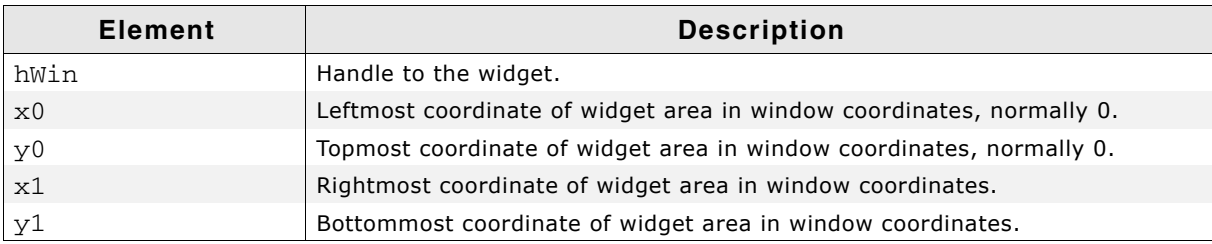

The content of hWin,  $x0$ ,  $y0$ ,  $x1$  and  $y1$  is the same for all commands of this skin.

### **WIDGET\_ITEM\_DRAW\_BITMAP**

The checkmark should be drawn in the center of the button area.

### **Content of the WIDGET\_ITEM\_DRAW\_INFO structure:**

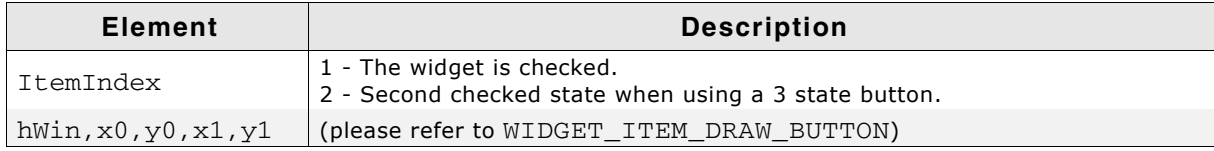

### **WIDGET\_ITEM\_DRAW\_FOCUS**

The focus rectangle should be drawn around the text.

### **Content of the WIDGET\_ITEM\_DRAW\_INFO structure:**

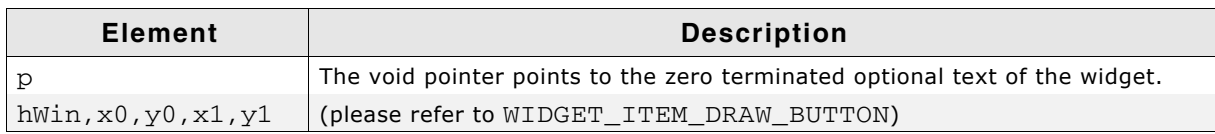

### **Additional information**

The element p can be casted to a text pointer. For details please refer to WIDGET\_ITEM\_DRAW\_TEXT.

### **WIDGET\_ITEM\_DRAW\_TEXT**

The optional text should be drawn. The text is typically drawn at the right side of the button area.

### **Content of the WIDGET\_ITEM\_DRAW\_INFO structure:**

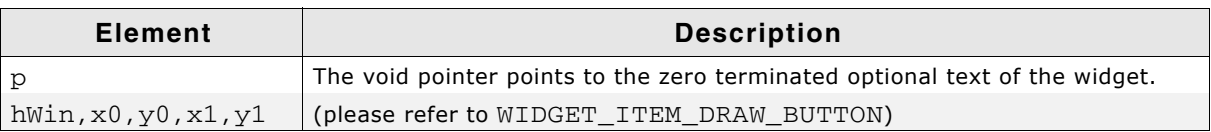

### **Additional information**

To get a text pointer the element p can be casted to a text pointer:

char \* s; s = (char \*)pDrawItemInfo->p; GUI\_DispString(s);
# **19.10 DROPDOWN\_SKIN\_FLEX**

The following picture shows the details of the skin:

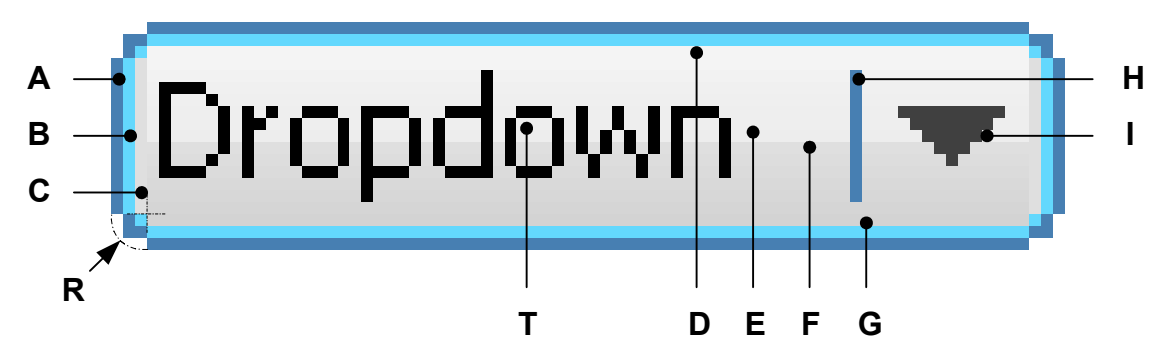

The dropdown skin consists of a rounded frame and a rectangular inner area which is filled by two gradients. The rounded frame is drawn by 3 colors. At the right side a small triangle is drawn. Between text and triangle a small separator is drawn:

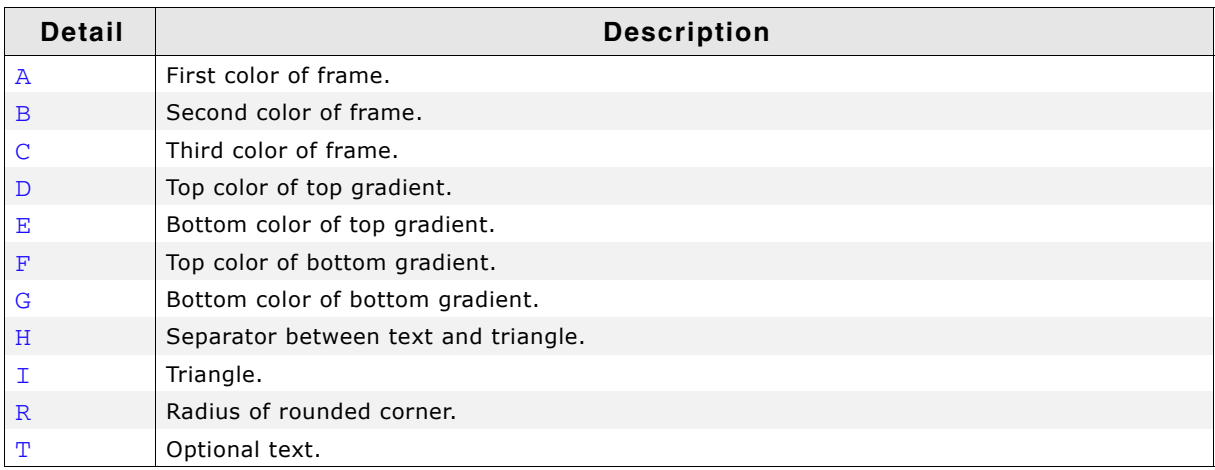

The dropdown widget in open state consists of an additional listbox. Please note that this listbox is not affected by the skin.

# **19.10.1 Configuration structure**

To set up the default appearance of the skin or to change it at run time configuration structures of type DROPDOWN\_SKINFLEX\_PROPS are used:

| Data type | <b>Element</b> | <b>Description</b>                                                                                                    |
|-----------|----------------|----------------------------------------------------------------------------------------------------|
| U32       | aColorFrame[3] | [0] - Outer color of surrounding frame.<br>[1] - Inner color of surrounding frame.<br>[2] - Color of area between frame and inner area. |
| U32       | aColorUpper[2] | [0] - Top color of top gradient.<br>[1] - Bottom color of top gradient.                                                                 |
| U32       | aColorLower[2] | [0] - Top color of bottom gradient.<br>[1] - Bottom color of bottom gradient.                                                           |
| U32       | ColorArrow     | Color used to draw the arrow.                                                                                                    |
| U32       | ColorText      | Color used to draw the text.                                                                                                    |
| U32       | ColorSep       | Color used to draw the separator.                                                                                                    |
| int       | Radius         | Radius of rounded corner.                                                                                                    |

**Elements of DROPDOWN\_SKINFLEX\_PROPS**

# **19.10.2 Configuration options**

The default appearance of the skin can be determined by setting custom configuration structures of the above type in GUIConf.h. The following table shows the available configuration options:

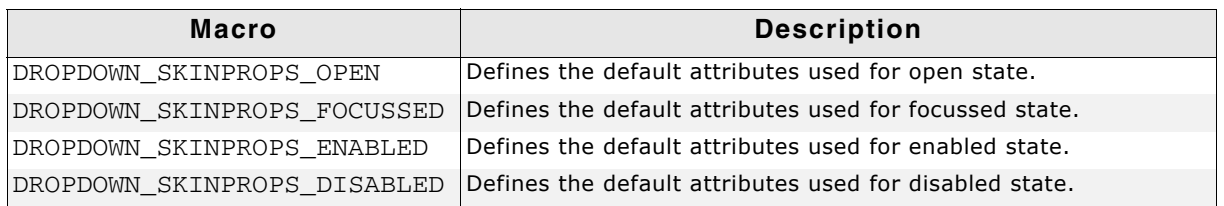

# **19.10.3 Skinning API**

The table below lists the available routines in alphabetical order:

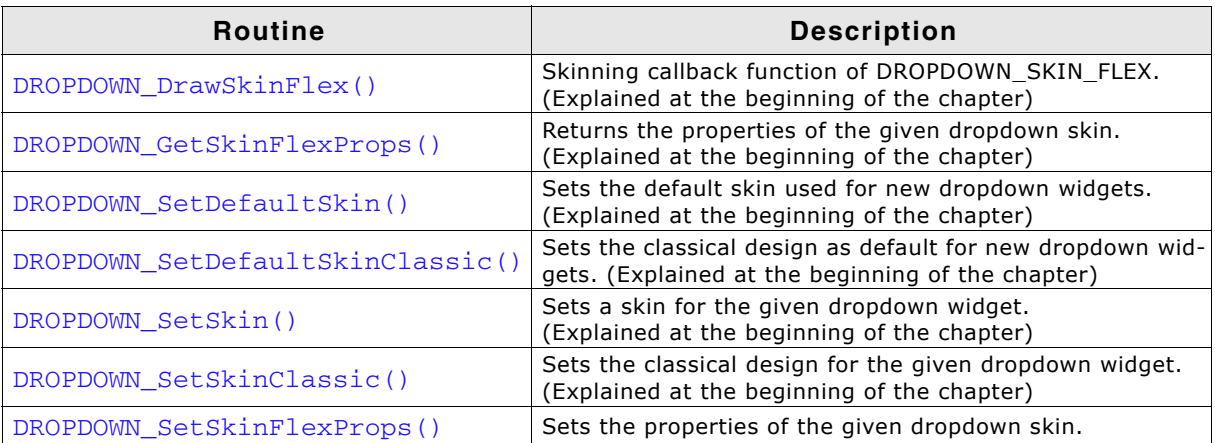

# **DROPDOWN\_SetSkinFlexProps()**

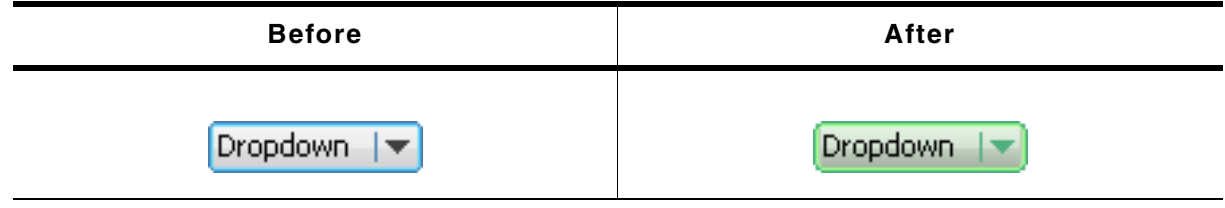

## **Description**

The function can be used to change the properties of the skin.

## **Prototype**

void DROPDOWN\_SetSkinFlexProps(const DROPDOWN\_SKINFLEX\_PROPS \* pProps, int  $\qquad \qquad$  Index);

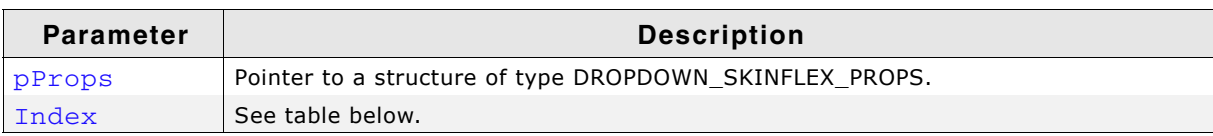

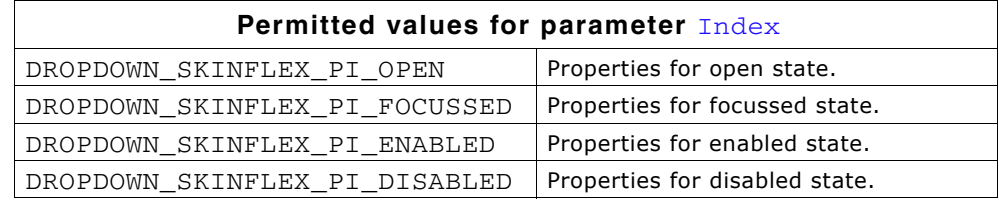

#### **Additional information**

The function passes a pointer to a DROPDOWN\_SKINFLEX\_PROPS structure. It can be used to set up the colors and the radius of the skin.

The function DROPDOWN\_GetSkinFlexProps() can be used to get the current attributes of the skin.

## **19.10.4 List of commands**

The skinning routine receives a pointer to a WIDGET\_ITEM\_DRAW\_INFO structure. The Cmd member of this structure contains the command which needs to be processed. The following table shows all commands passed to the DROPDOWN SKIN FLEX callback function:

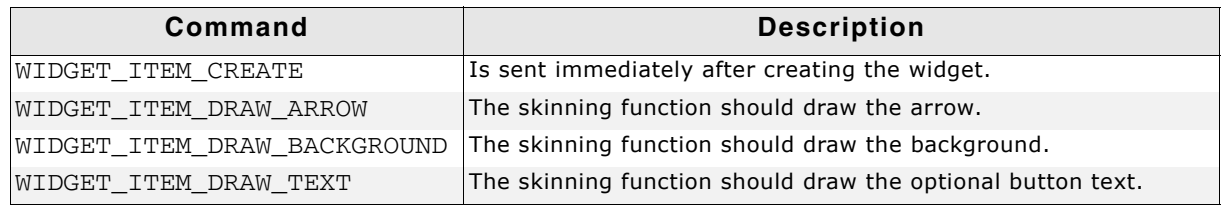

## **WIDGET\_ITEM\_CREATE**

The skinning routine should, if necessary, set up skin related properties like e.g. transparency or text alignment.

## **WIDGET\_ITEM\_DRAW\_ARROW**

The triangle (arrow) at the right side should be drawn.

#### **Content of the WIDGET\_ITEM\_DRAW\_INFO structure:**

(please refer to WIDGET\_ITEM\_DRAW\_BACKGROUND)

## **WIDGET\_ITEM\_DRAW\_BACKGROUND**

The background of the widget should be drawn.

#### **Content of the WIDGET\_ITEM\_DRAW\_INFO structure:**

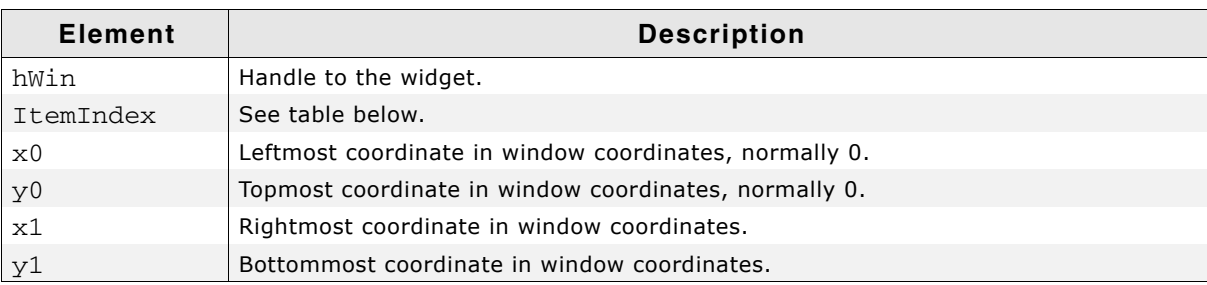

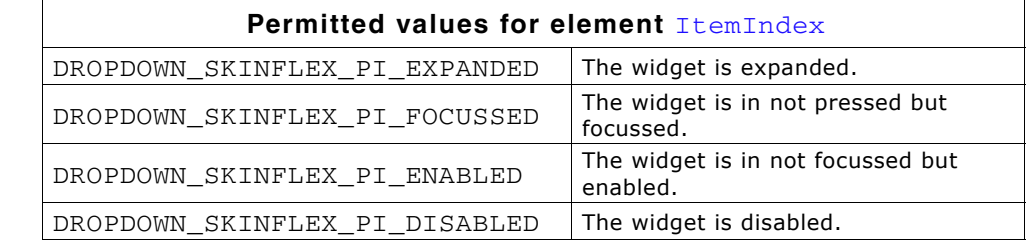

## **WIDGET\_ITEM\_DRAW\_TEXT**

The text of the currently selected string should be drawn within the button area of the dropdown widget. The text is typically drawn at the left side of the button area.

## **Content of the WIDGET\_ITEM\_DRAW\_INFO structure:**

(please refer to WIDGET\_ITEM\_DRAW\_BACKGROUND)

# **19.11 FRAMEWIN\_SKIN\_FLEX**

The following picture shows the details of the skin:

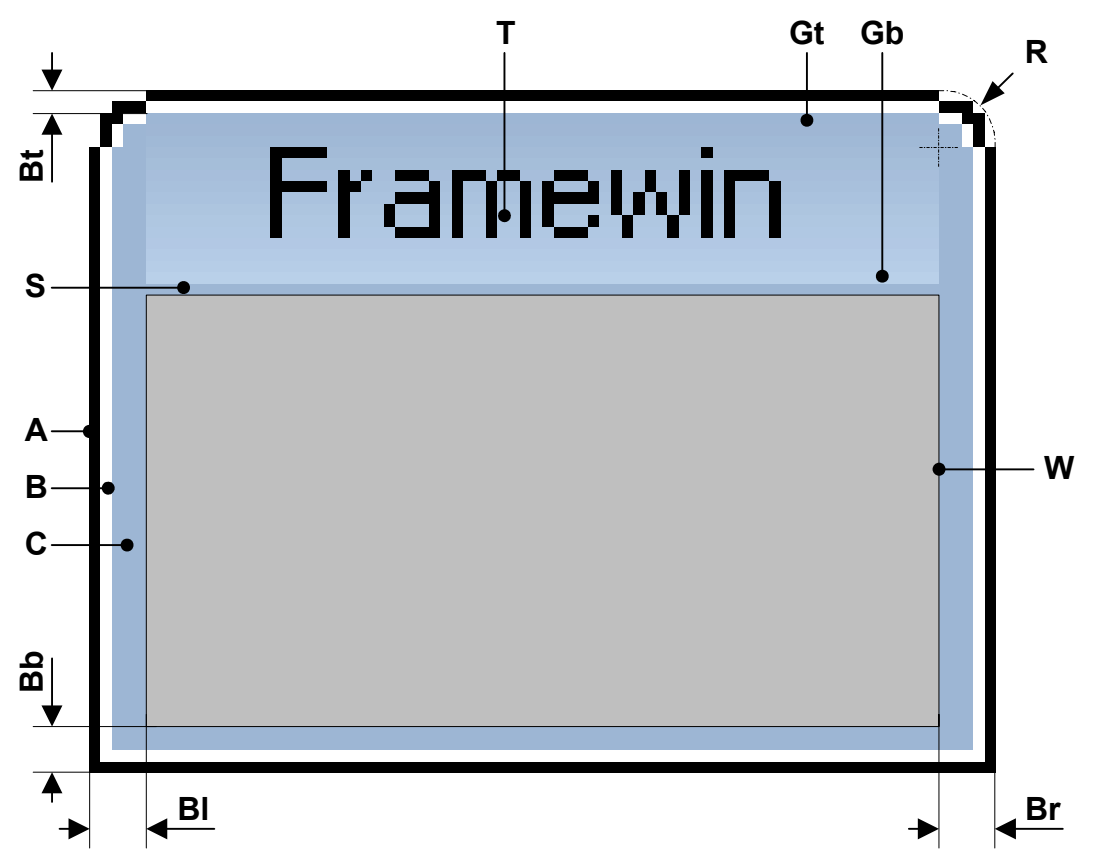

The above picture shows the details of the framewin skin. It consists of a title bar, rounded corners at the top, a gradient used to draw the background of the title bar, a border whose size is configurable and a separator between title bar and client area:

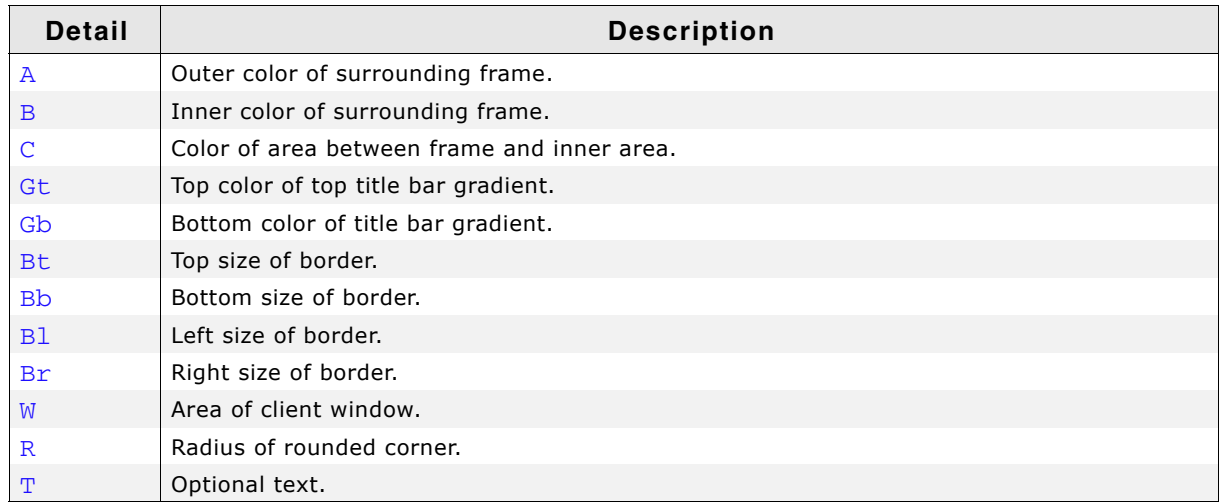

# **19.11.1 Configuration structure**

To set up the default appearance of the skin or to change it at run time configuration structures of type FRAMEWIN\_SKINFLEX\_PROPS are used:

#### **Elements of FRAMEWIN\_SKINFLEX\_PROPS**

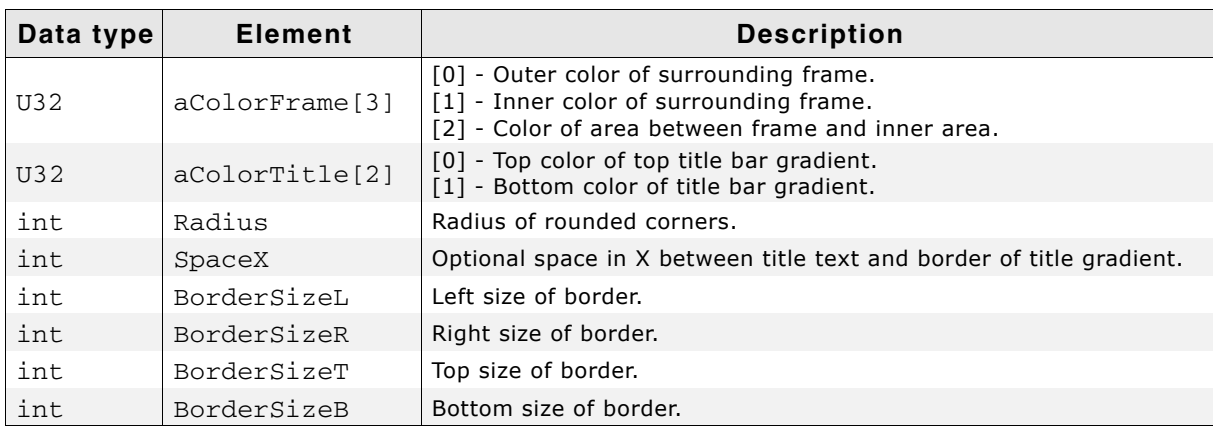

# **19.11.2 Configuration options**

The default appearance of the skin can be determined by setting custom configuration structures of the above type in GUIConf.h. The following table shows the available configuration options:

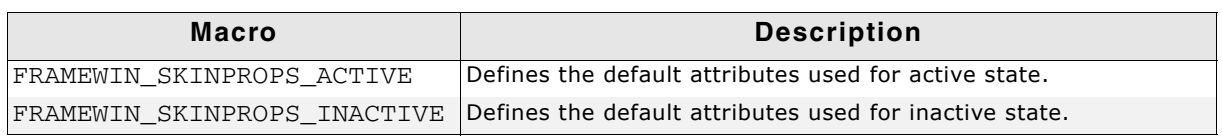

# **19.11.3 Skinning API**

The table below lists the available routines in alphabetical order:

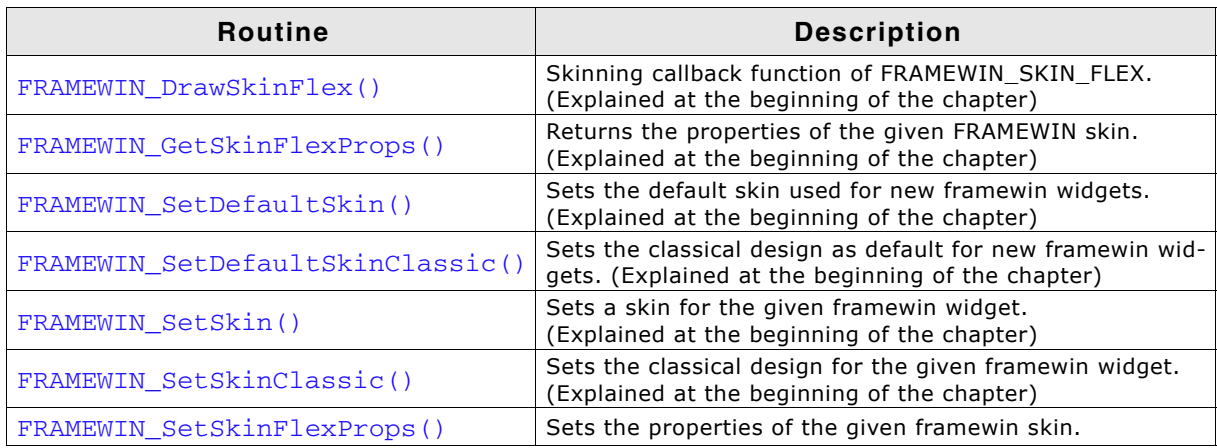

# **FRAMEWIN\_SetSkinFlexProps()**

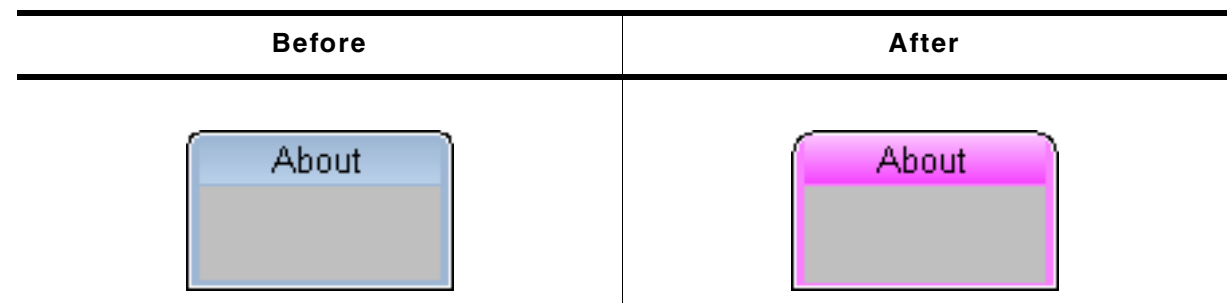

## **Description**

The function can be used to change the properties of the skin.

#### **Prototype**

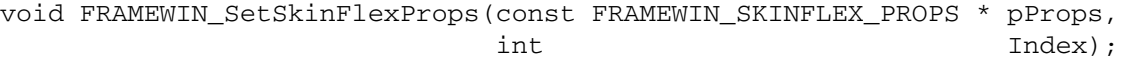

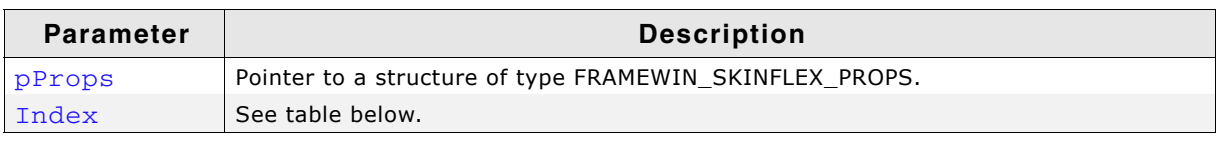

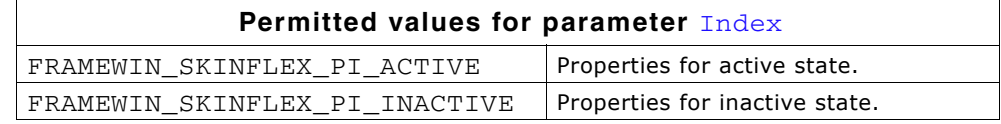

#### **Additional information**

The function passes a pointer to a FRAMEWIN\_SKINFLEX\_PROPS structure. It can be used to set up the colors, radius and border size of the skin.

The function FRAMEWIN\_GetSkinFlexProps() can be used to get the current attributes of the skin.

When creating a frame window using this skin the values for inactive state are used for calculating size and position of the client window.

## **19.11.4 List of commands**

The skinning routine receives a pointer to a WIDGET\_ITEM\_DRAW\_INFO structure. The Cmd member of this structure contains the command which needs to be processed. The following table shows all commands passed to the FRAMEWIN\_SKIN\_FLEX callback function:

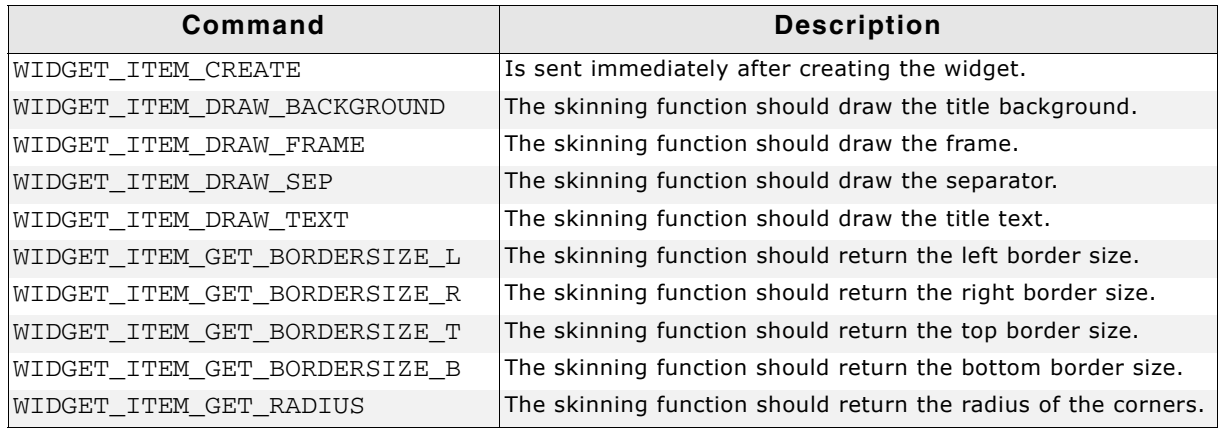

## **WIDGET\_ITEM\_CREATE**

The skinning routine should, if necessary, set up skin related properties like e.g. transparency or text alignment.

## **WIDGET\_ITEM\_DRAW\_BACKGROUND**

The skinning routine should draw the background of the title area.

## **Content of the WIDGET\_ITEM\_DRAW\_INFO structure:**

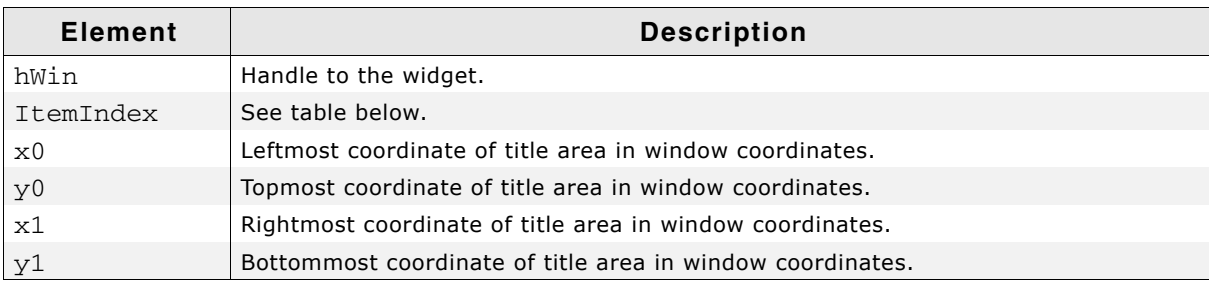

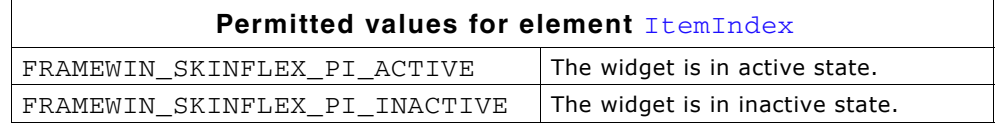

## **WIDGET\_ITEM\_DRAW\_FRAME**

The skinning routine should draw the complete border without the title area and the separator.

## **Content of the WIDGET\_ITEM\_DRAW\_INFO structure:**

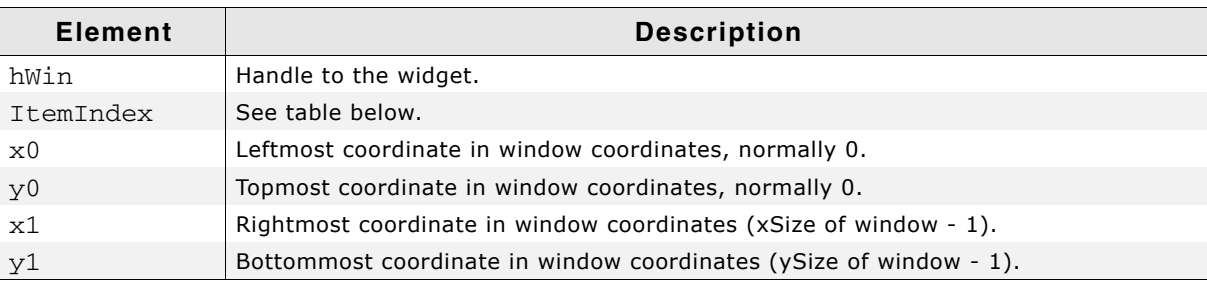

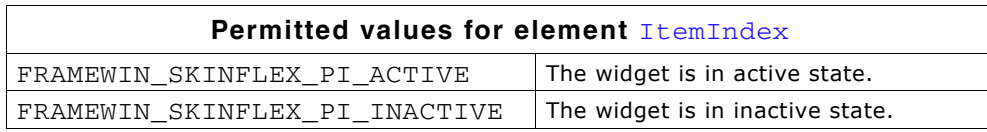

## **WIDGET\_ITEM\_DRAW\_SEP**

The skinning routine should draw the separator between title area and client window. **Content of the WIDGET\_ITEM\_DRAW\_INFO structure:**

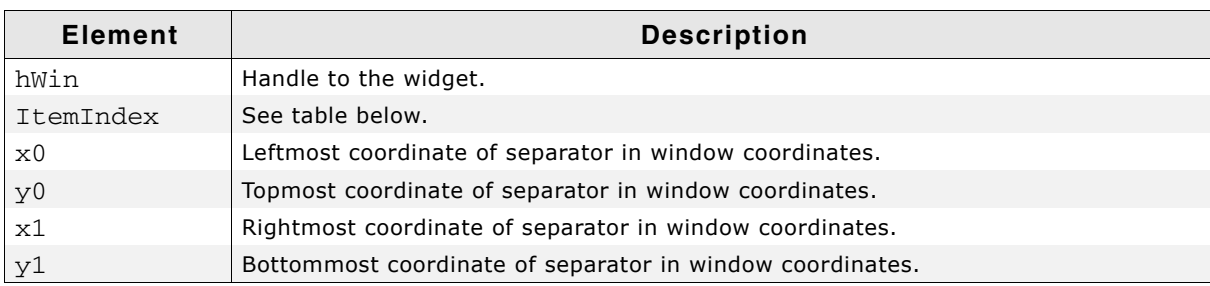

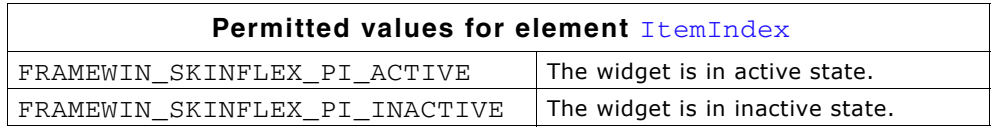

# **WIDGET\_ITEM\_DRAW\_TEXT**

The skinning routine should draw title text.

#### **Content of the WIDGET\_ITEM\_DRAW\_INFO structure:**

(please refer to WIDGET\_ITEM\_DRAW\_BACKGROUND)

## **WIDGET\_ITEM\_GET\_BORDERSIZE\_L, WIDGET\_ITEM\_GET\_BORDERSIZE\_R, WIDGET\_ITEM\_GET\_BORDERSIZE\_T, WIDGET\_ITEM\_GET\_BORDERSIZE\_B**

The skinning routine should return the size of the according border.

# **19.12 HEADER\_SKIN\_FLEX**

The following picture shows the details of the skin:

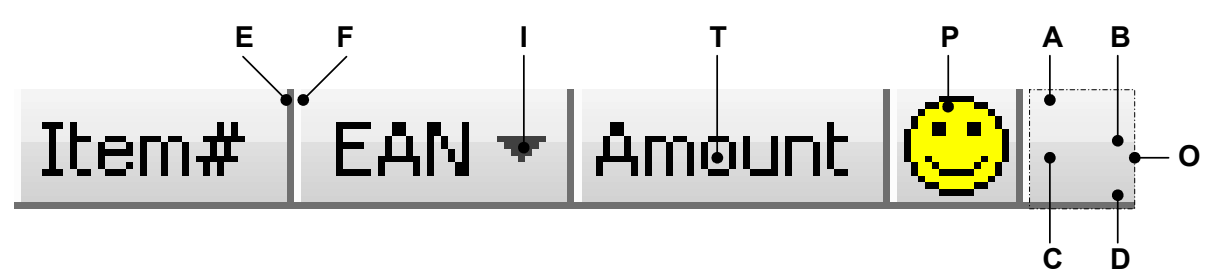

The above picture shows the details of the skin. It consists of a bar with a thin border which is divided into separate items. The background of the bar consists of a top and a bottom gradient. Each item can have a text, a bitmap and an indicator which can be used for example to show the sorting order:

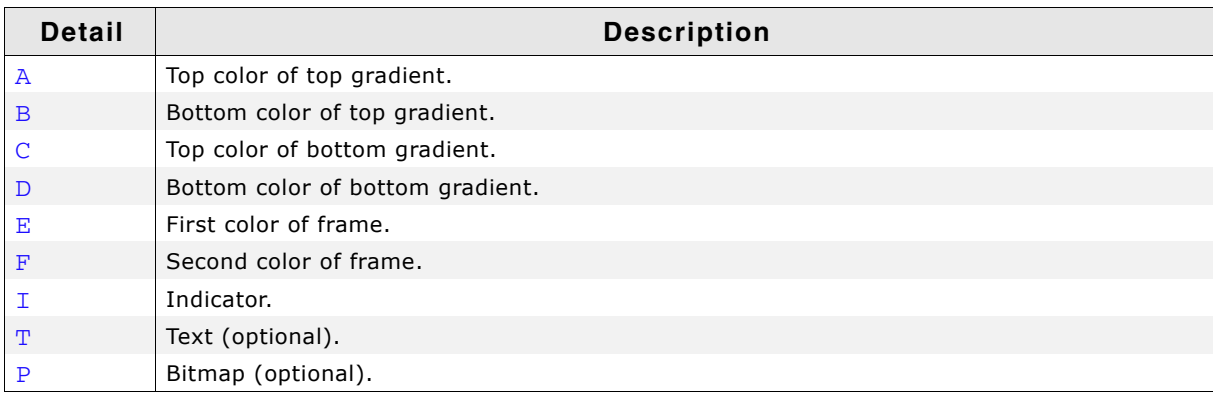

# **19.12.1 Configuration structure**

To set up the default appearance of the skin or to change it at run time configuration structures of type HEADER SKINFLEX PROPS are used:

## **Elements of HEADER\_SKINFLEX\_PROPS**

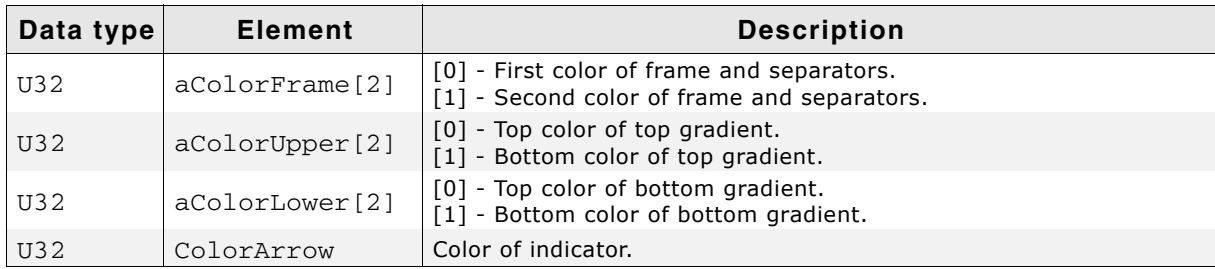

# **19.12.2 Configuration options**

The default appearance of the skin can be determined by setting custom configuration structures of the above type in GUIConf.h. The following table shows the available configuration options:

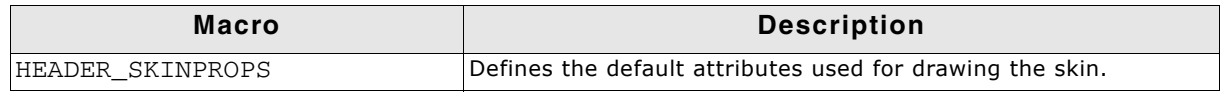

# **19.12.3 Skinning API**

The table below lists the available routines in alphabetical order:

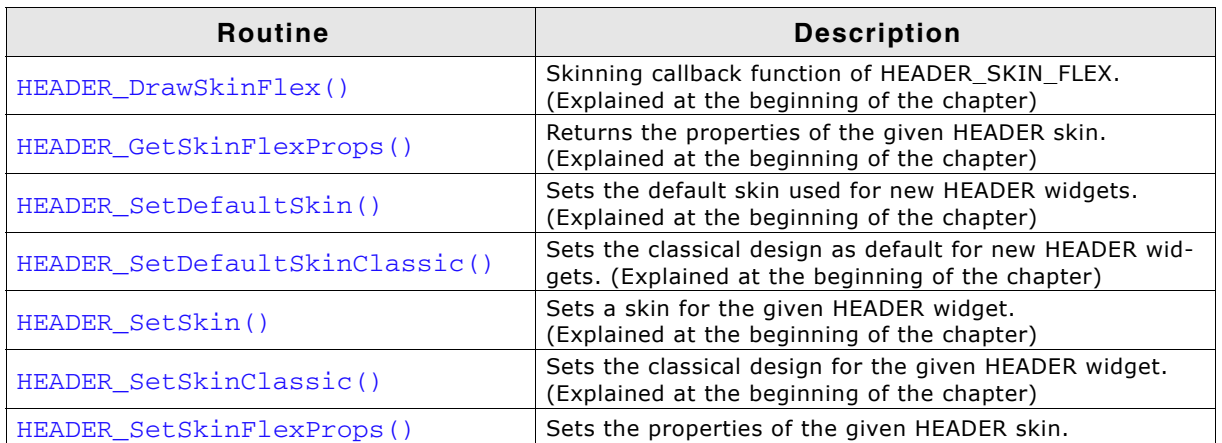

## **HEADER\_SetSkinFlexProps()**

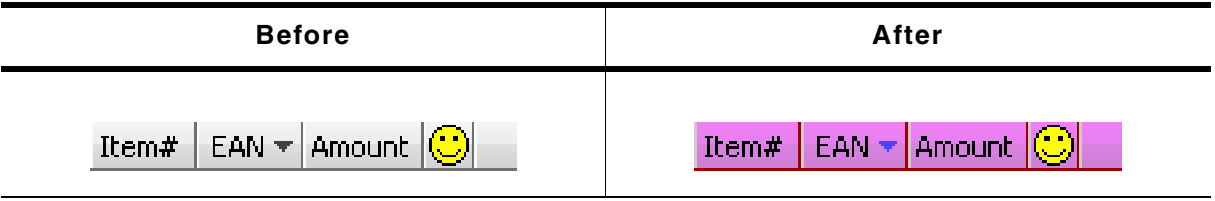

## **Description**

The function can be used to change the properties of the skin.

## **Prototype**

void HEADER\_SetSkinFlexProps(const HEADER\_SKINFLEX\_PROPS \* pProps, int the index); the index); the  $\frac{1}{2}$ 

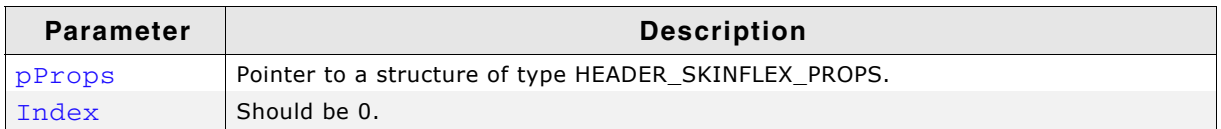

## **Additional information**

The function passes a pointer to a HEADER\_SKINFLEX\_PROPS structure. It can be used to set up the colors of the skin.

The function HEADER\_GetSkinFlexProps() can be used to get the current attributes of the skin.

# **19.12.4 List of commands**

The skinning routine receives a pointer to a WIDGET\_ITEM\_DRAW\_INFO structure. The Cmd member of this structure contains the command which needs to be processed. The following table shows all commands passed to the HEADER\_SKIN\_FLEX callback function:

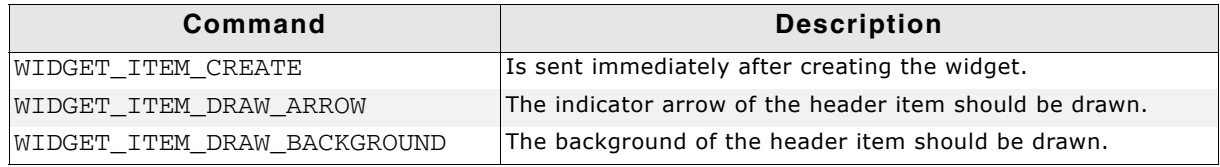

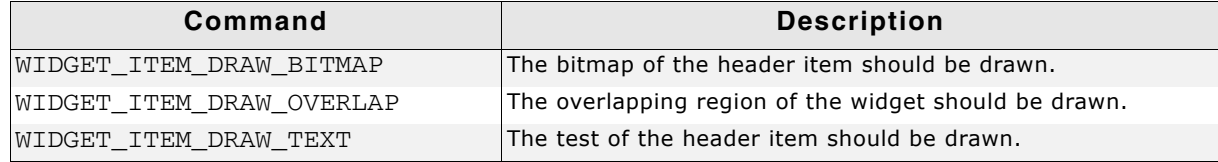

## **WIDGET\_ITEM\_CREATE**

The skinning routine should, if necessary, set up skin related properties like e.g. transparency or text alignment.

## **WIDGET\_ITEM\_DRAW\_ARROW**

The skinning routine should draw the optional direction indicator. The message is only send if the indicator of the header item is enabled.

#### **Content of the WIDGET\_ITEM\_DRAW\_INFO structure:**

(please refer to WIDGET\_ITEM\_DRAW\_BACKGROUND)

## **WIDGET\_ITEM\_DRAW\_BACKGROUND**

The skinning routine should draw the background of an item area.

#### **Content of the WIDGET\_ITEM\_DRAW\_INFO structure:**

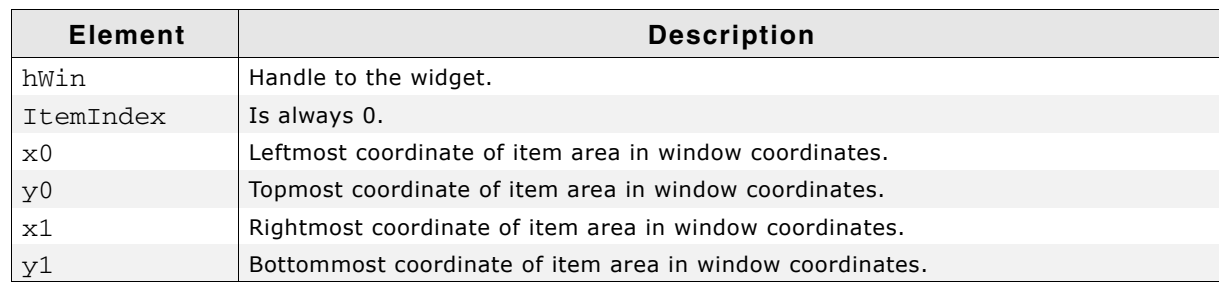

## **WIDGET\_ITEM\_DRAW\_BITMAP**

The skinning routine should draw the optional item bitmap. The message is only send in case of an existing bitmap.

## **Content of the WIDGET\_ITEM\_DRAW\_INFO structure:**

(please refer to WIDGET\_ITEM\_DRAW\_BACKGROUND)

## **WIDGET\_ITEM\_DRAW\_OVERLAP**

The skinning routine should draw the overlapping region.

#### **Content of the WIDGET\_ITEM\_DRAW\_INFO structure:**

(please refer to WIDGET\_ITEM\_DRAW\_BACKGROUND)

## **WIDGET\_ITEM\_DRAW\_TEXT**

The skinning routine should draw the optional item text. The message is only send in case of an existing text.

#### **Content of the WIDGET\_ITEM\_DRAW\_INFO structure:**

(please refer to WIDGET\_ITEM\_DRAW\_BACKGROUND)

# **19.13 PROGBAR\_SKIN\_FLEX**

The following picture shows the details of the skin:

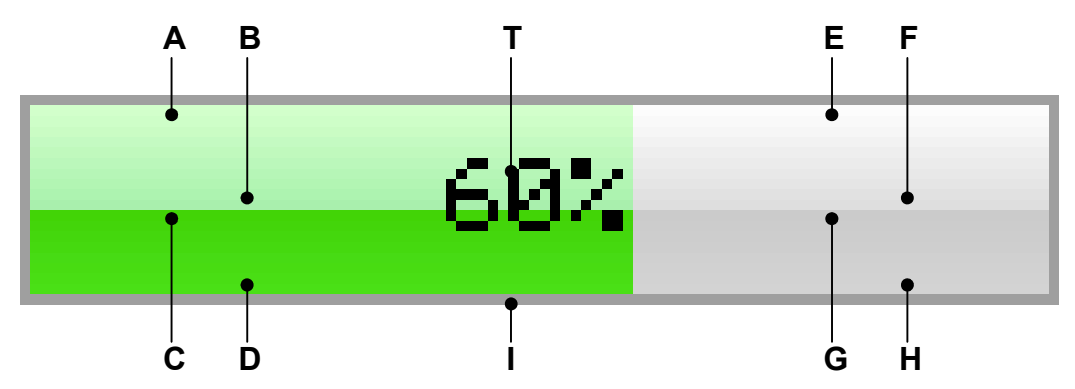

The above picture shows the details of the skin. It consists of a bar with a thin border. The background is drawn by 4 gradients, a top and a bottom gradient at the left and at the right side and a text which shows the current state per default:

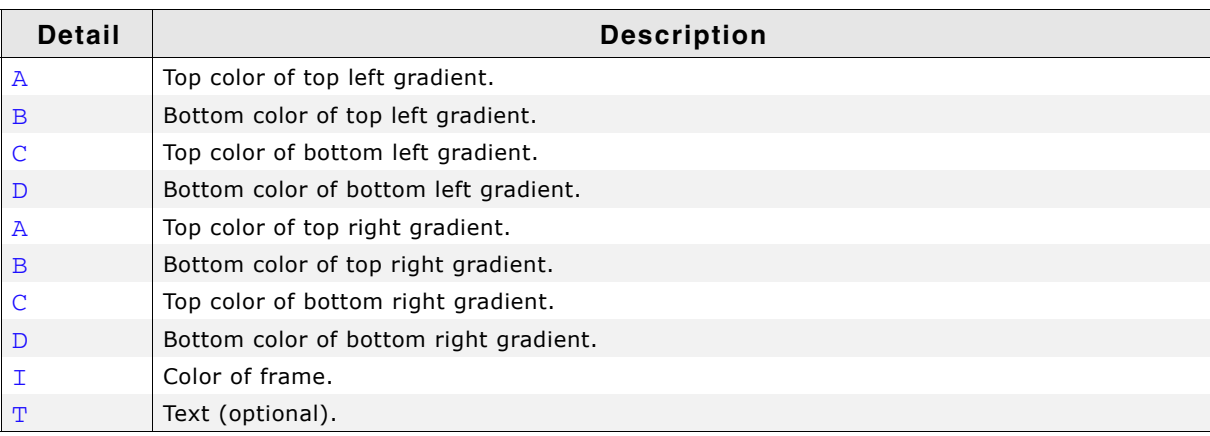

# **19.13.1 Configuration structure**

To set up the default appearance of the skin or to change it at run time configuration structures of type PROGBAR\_SKINFLEX\_PROPS are used:

## **Elements of PROGBAR\_SKINFLEX\_PROPS**

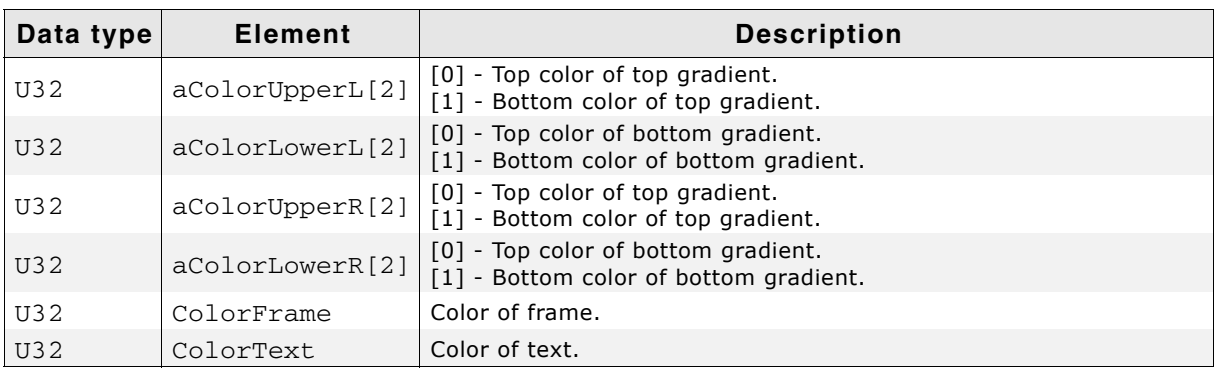

# **19.13.2 Configuration options**

The default appearance of the skin can be determined by setting custom configuration structures of the above type in GUIConf.h. The following table shows the available configuration options:

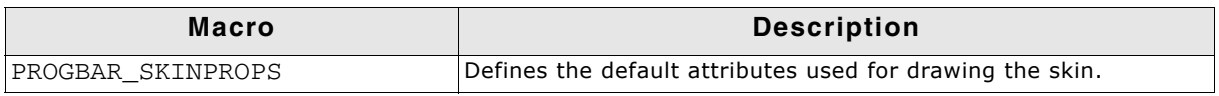

# **19.13.3 Skinning API**

The table below lists the available routines in alphabetical order:

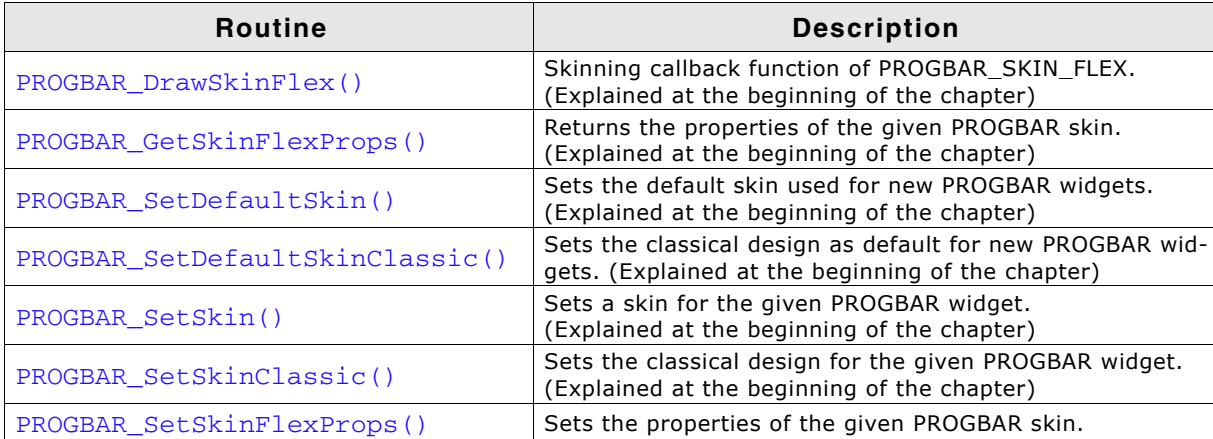

## **PROGBAR\_SetSkinFlexProps()**

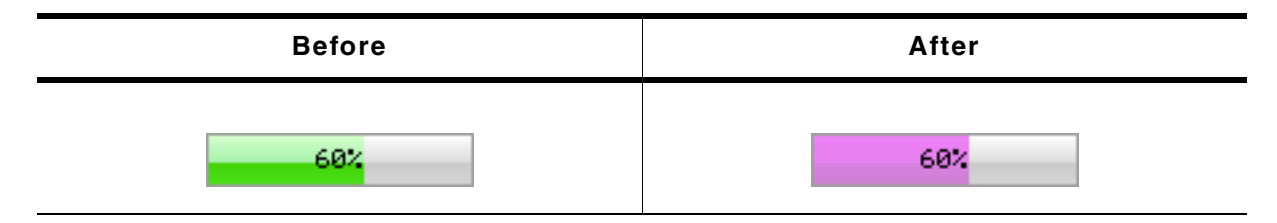

#### **Description**

The function can be used to change the colors of the skin.

#### **Prototype**

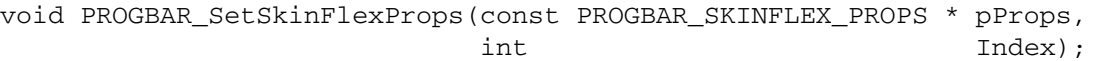

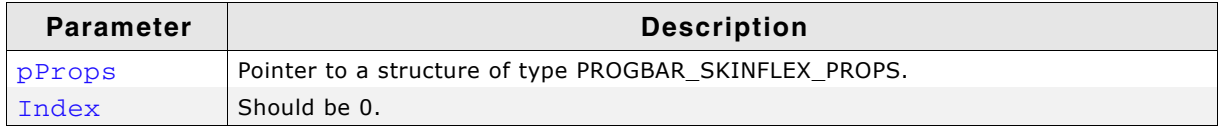

#### **Additional information**

The function passes a pointer to a PROGBAR\_SKINFLEX\_PROPS structure. It can be used to set up the colors of the skin.

The function PROGBAR\_GetSkinFlexProps() can be used to get the current attributes of the skin.

## **19.13.4 List of commands**

The skinning routine receives a pointer to a WIDGET\_ITEM\_DRAW\_INFO structure. The Cmd member of this structure contains the command which needs to be processed. The following table shows all commands passed to the PROGBAR\_SKIN\_FLEX callback function:

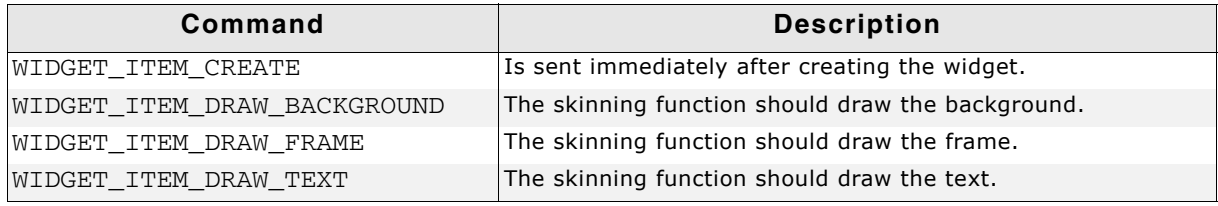

## **WIDGET\_ITEM\_CREATE**

The skinning routine should, if necessary, set up skin related properties like e.g. transparency or text alignment.

## **WIDGET\_ITEM\_DRAW\_BACKGROUND**

The skinning routine should draw the background.

#### **Content of the WIDGET\_ITEM\_DRAW\_INFO structure:**

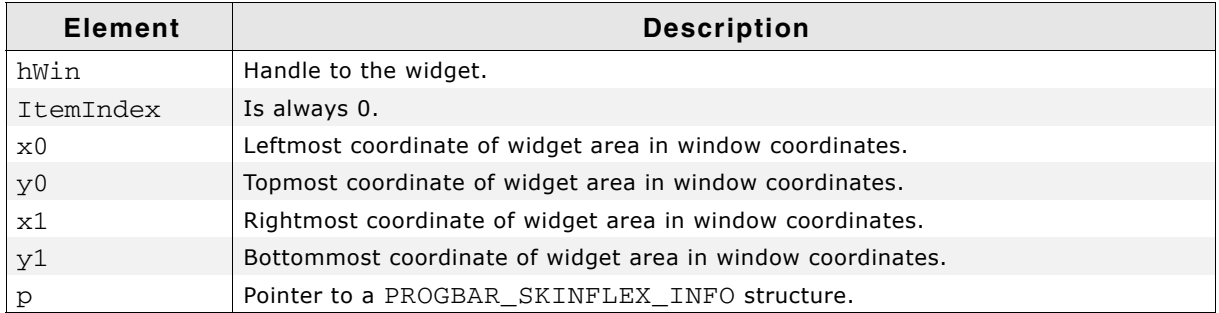

#### **Elements of PROGBAR\_SKINFLEX\_INFO**

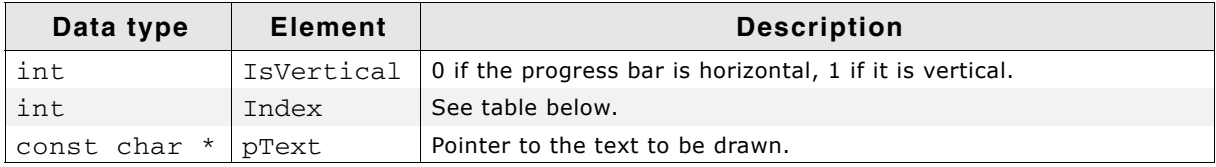

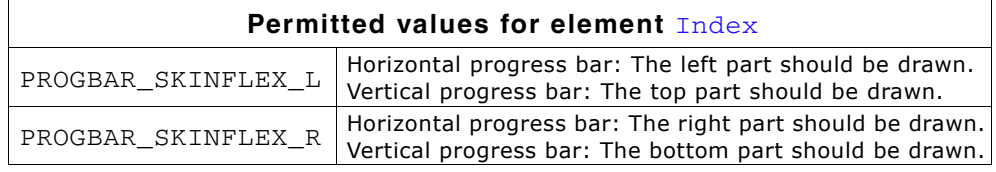

#### **Additional Information**

The message is send twice, once for the left/top part and once for the right/bottom part of the progress bar. The information in the PROGBAR\_SKINFLEX\_INFO structure pointed by element  $p$  of the WIDGET ITEM DRAW INFO structure can be used to get the information what exactly should be drawn. The parameters  $x0$ ,  $y0$ ,  $x1$  and  $y1$  of the WIDGET\_ITEM\_DRAW\_INFO structure mark only the area which should be drawn, left/right or top/bottom.

## **WIDGET\_ITEM\_DRAW\_FRAME**

The skinning routine should draw the surrounding frame.

#### **Content of the WIDGET\_ITEM\_DRAW\_INFO structure:**

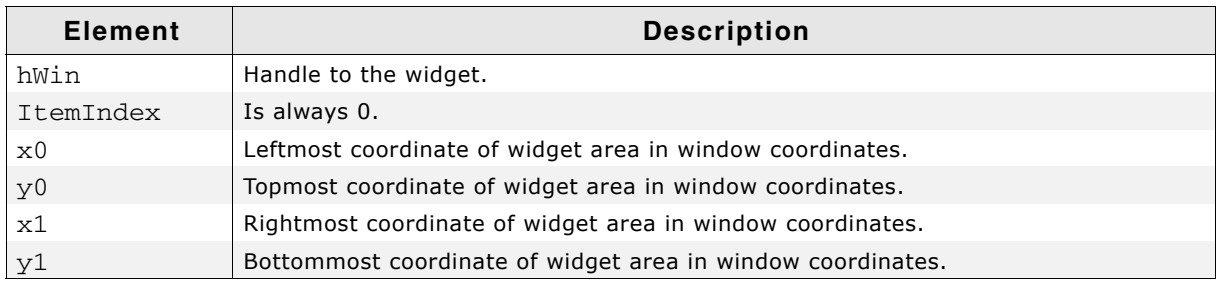

## **WIDGET\_ITEM\_DRAW\_TEXT**

The skinning routine should draw the text.

## **Content of the WIDGET\_ITEM\_DRAW\_INFO structure:**

(please refer to WIDGET\_ITEM\_DRAW\_FRAME)

# **19.14 RADIO\_SKIN\_FLEX**

The following picture shows the details of the skin:

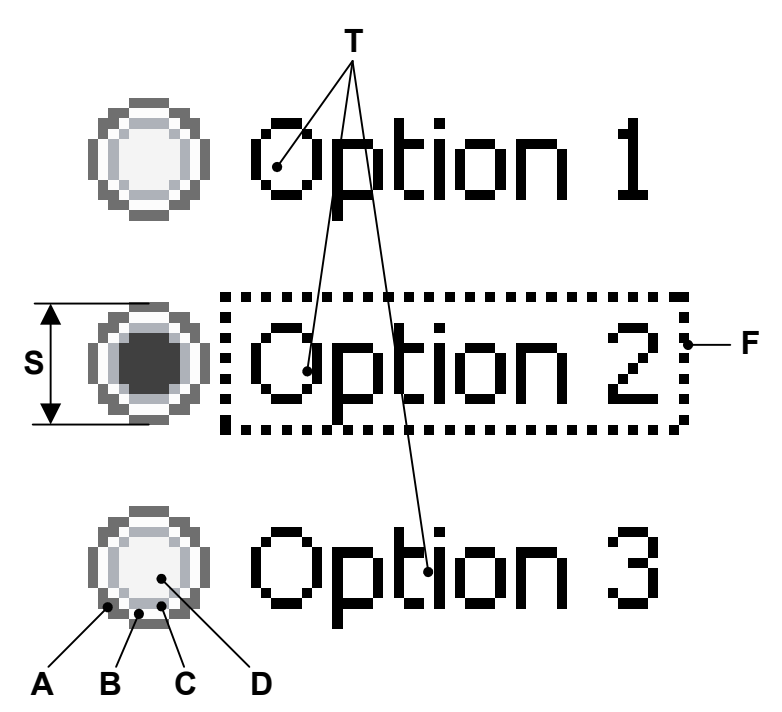

The above picture shows the details of the skin. It consists of a configurable button and a text for each item. If the widget has the input focus the currently selected item text is surrounded by a focus rectangle:

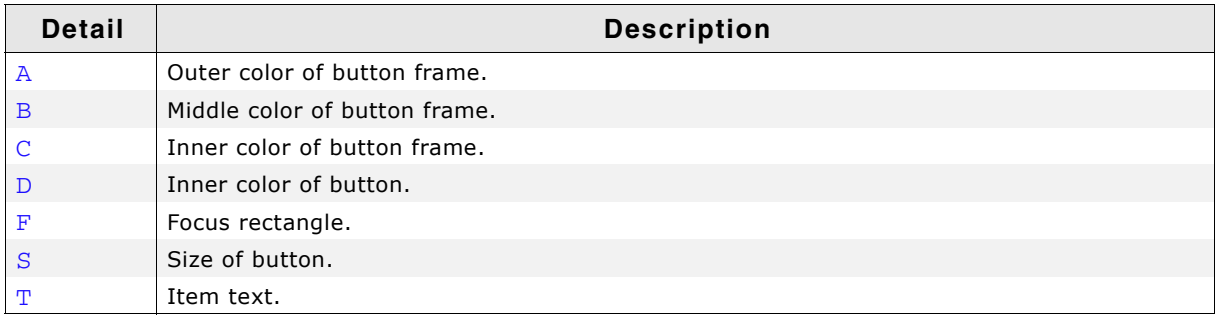

# **19.14.1 Configuration structure**

To set up the default appearance of the skin or to change it at run time configuration structures of type RADIO\_SKINFLEX\_PROPS are used:

## **Elements of RADIO\_SKINFLEX\_PROPS**

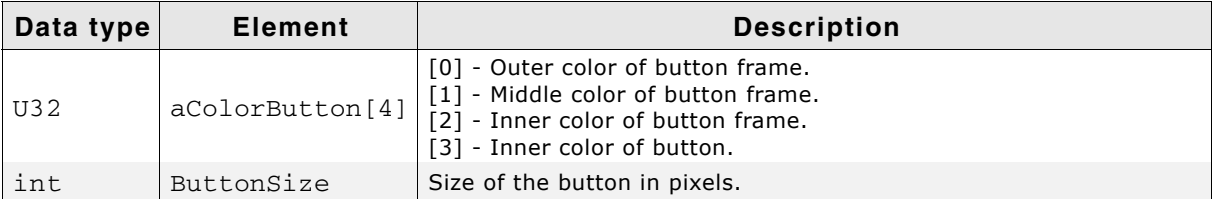

# **19.14.2 Configuration options**

The default appearance of the skin can be determined by setting custom configuration structures of the above type in GUIConf.h. The following table shows the available configuration options:

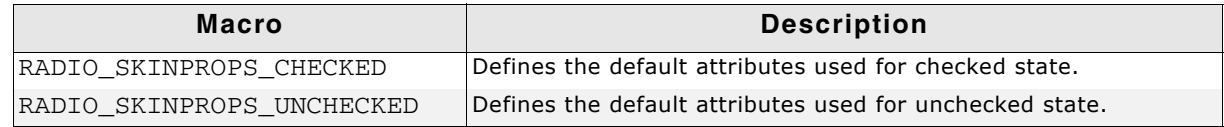

# **19.14.3 Skinning API**

The table below lists the available routines in alphabetical order:

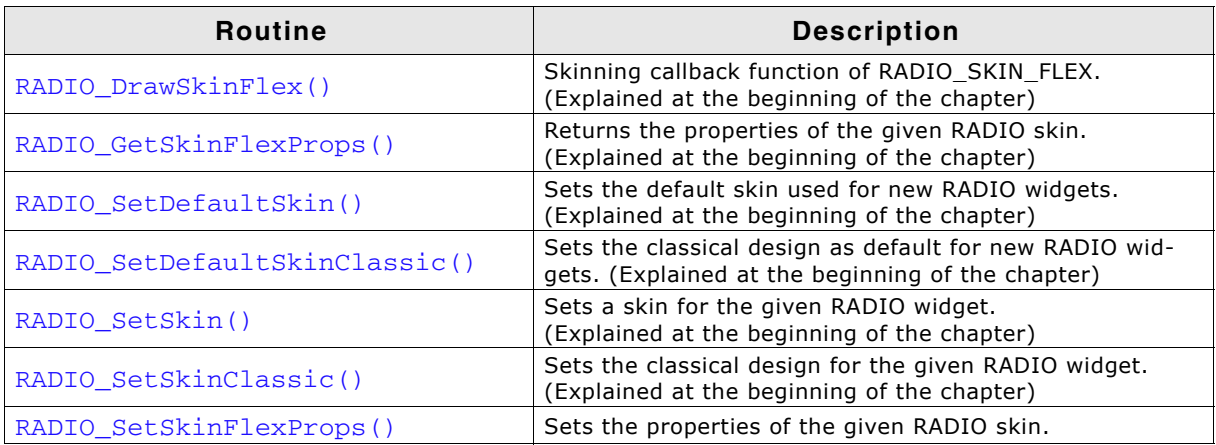

## **RADIO\_SetSkinFlexProps()**

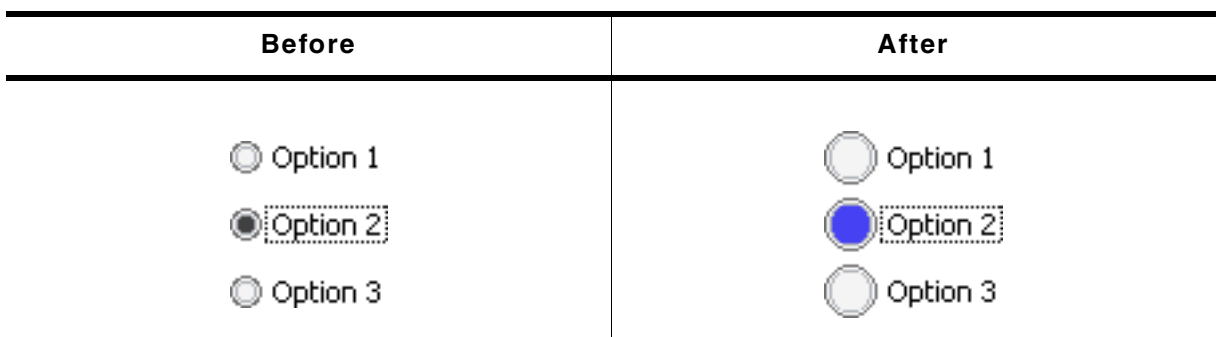

## **Description**

The function can be used to change the colors of the skin and the size of the button.

#### **Prototype**

```
void RADIO_SetSkinFlexProps(const RADIO_SKINFLEX_PROPS * pProps,
int Index);
```
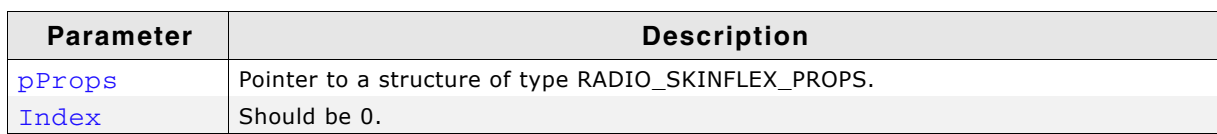

#### **Additional information**

The function passes a pointer to a RADIO\_SKINFLEX\_PROPS structure. It can be used to set up the colors and the button size of the skin.

The function RADIO\_GetSkinFlexProps() can be used to get the current attributes of the skin.

# **19.14.4 List of commands**

The skinning routine receives a pointer to a WIDGET\_ITEM\_DRAW\_INFO structure. The Cmd member of this structure contains the command which needs to be processed. The following table shows all commands passed to the RADIO SKIN FLEX callback function:

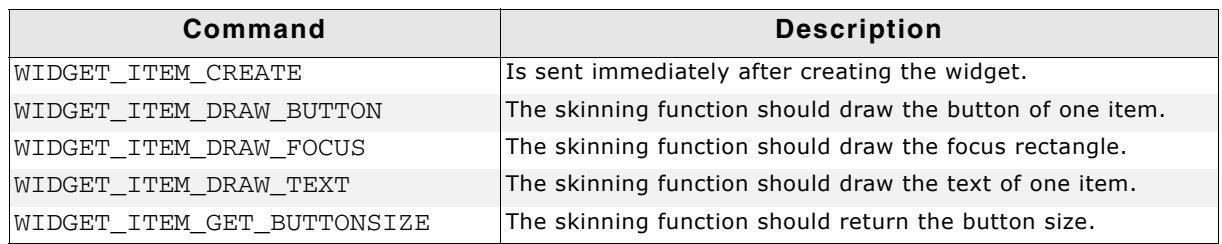

## **WIDGET\_ITEM\_CREATE**

The skinning routine should, if necessary, set up skin related properties like e.g. transparency or text alignment.

# **WIDGET\_ITEM\_DRAW\_BUTTON**

The skinning routine should draw the button of one item.

## **Content of the WIDGET\_ITEM\_DRAW\_INFO structure:**

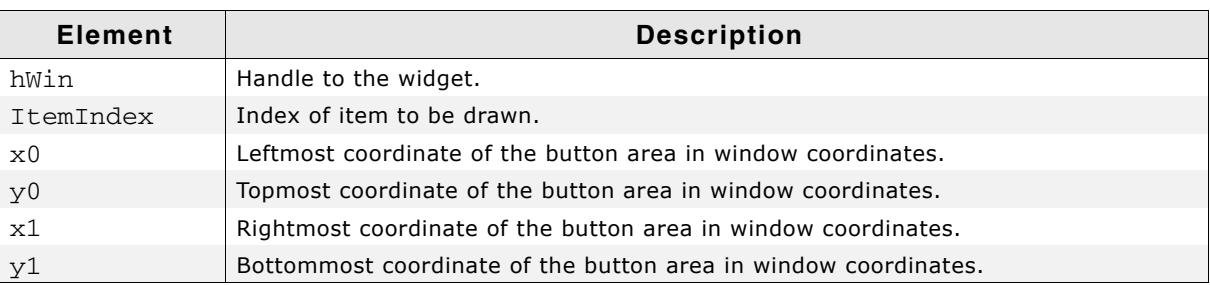

# **WIDGET\_ITEM\_DRAW\_FOCUS**

The skinning routine should draw the focus rectangle around the text of the currently selected item.

## **Content of the WIDGET\_ITEM\_DRAW\_INFO structure:**

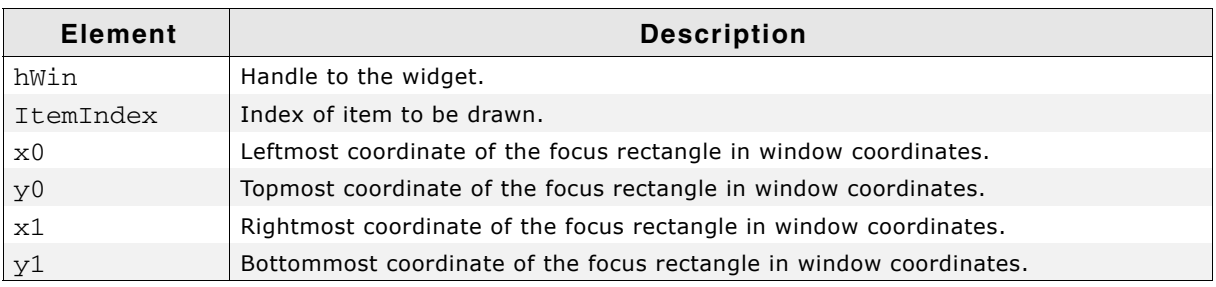

## **Additional Information**

The given rectangular area in  $x0$ ,  $y0$ ,  $x1$  and  $y1$  considers the font settings and the item text.

# **WIDGET\_ITEM\_DRAW\_TEXT**

The skinning routine should draw the text of one item.

#### **Content of the WIDGET\_ITEM\_DRAW\_INFO structure:**

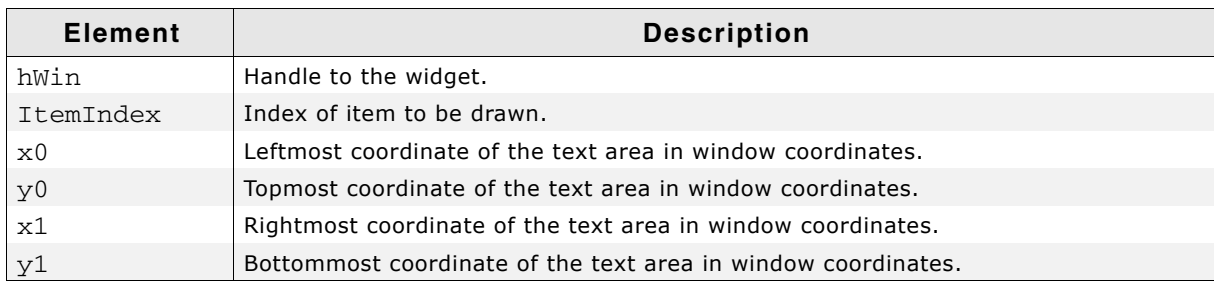

#### **Additional Information**

The given rectangular area in  $x0$ ,  $y0$ ,  $x1$  and  $y1$  considers the font settings and the item text.

## **WIDGET\_ITEM\_GET\_BUTTONSIZE**

The skinning routine should return the button size.

# **19.15 SCROLLBAR\_SKIN\_FLEX**

The following picture shows the details of the skin:

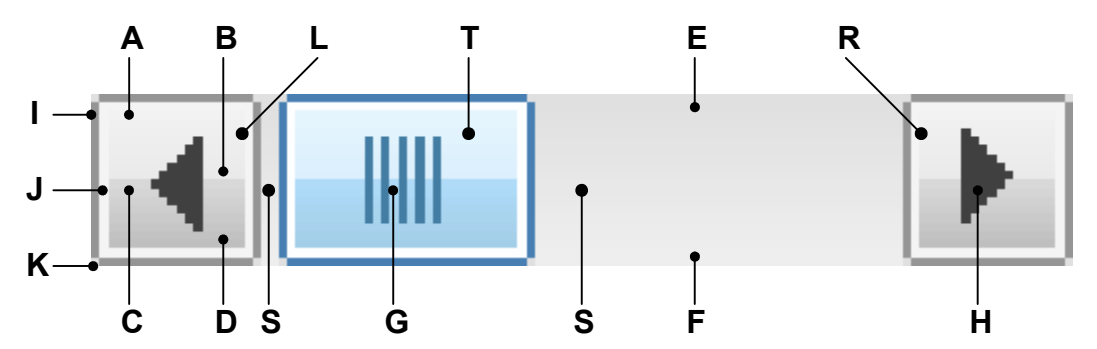

The above picture shows the details of the skin. It consists of a left and a right button with an arrow, a shaft area and a thumb with a grasp:

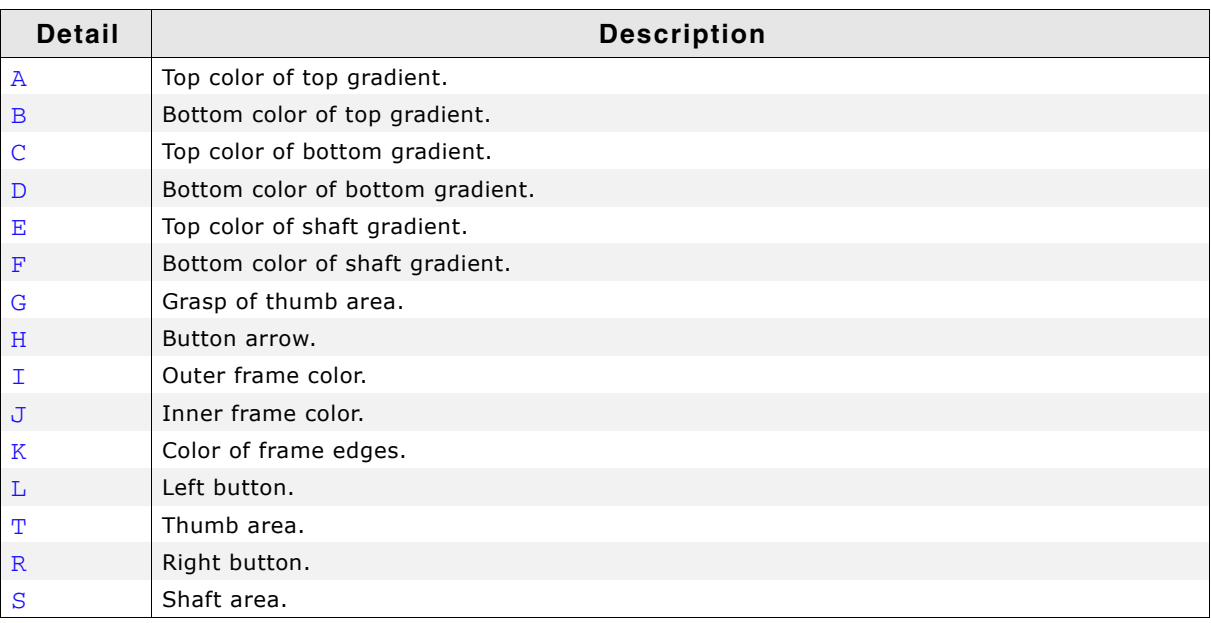

# **19.15.1 Configuration structure**

To set up the default appearance of the skin or to change it at run time configuration structures of type SCROLLBAR\_SKINFLEX\_PROPS are used:

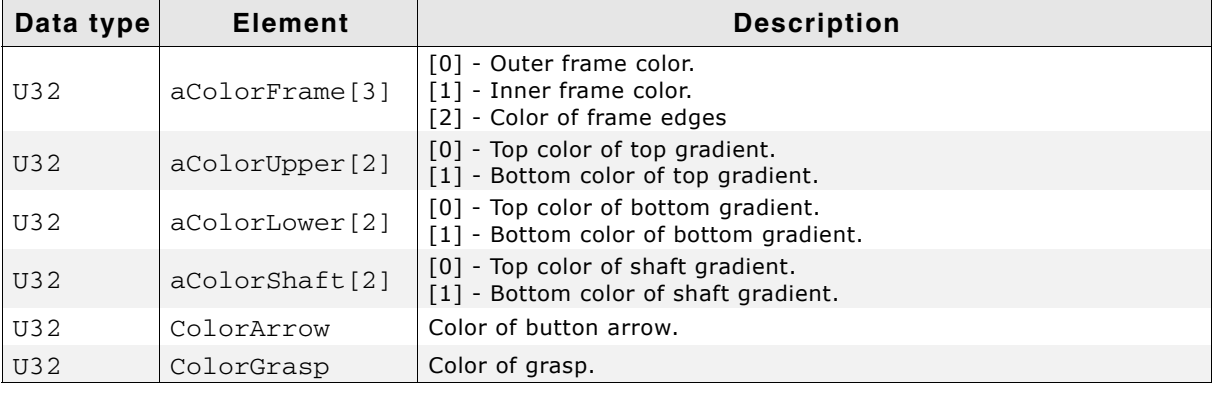

# **Elements of SCROLL\_SKINFLEX\_PROPS**

# **19.15.2 Configuration options**

The default appearance of the skin can be determined by setting custom configuration structures of the above type in GUIConf.h. The following table shows the available configuration options:

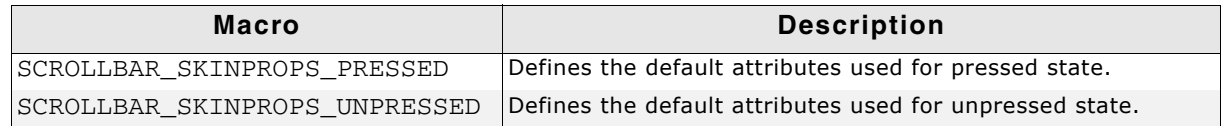

# **19.15.3 Skinning API**

The table below lists the available routines in alphabetical order:

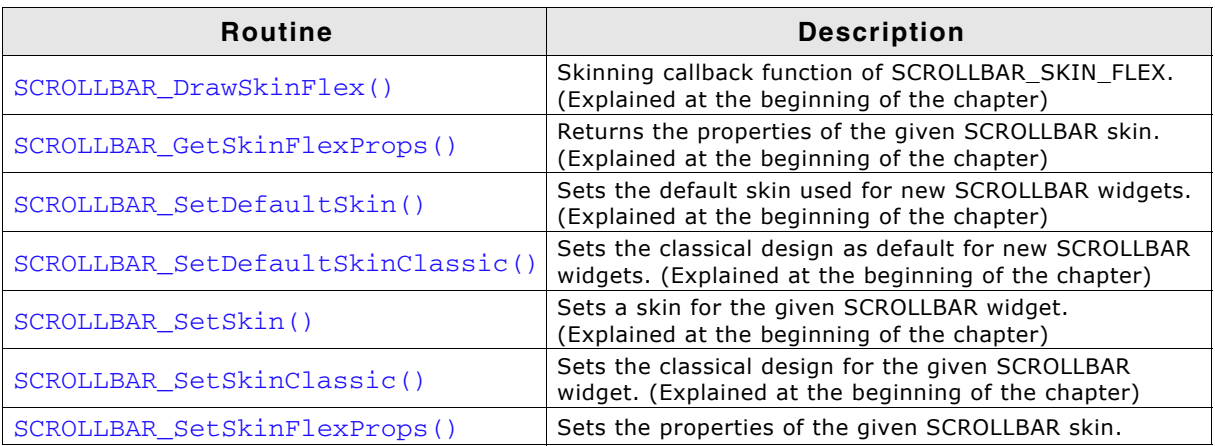

## **SCROLLBAR\_SetSkinFlexProps()**

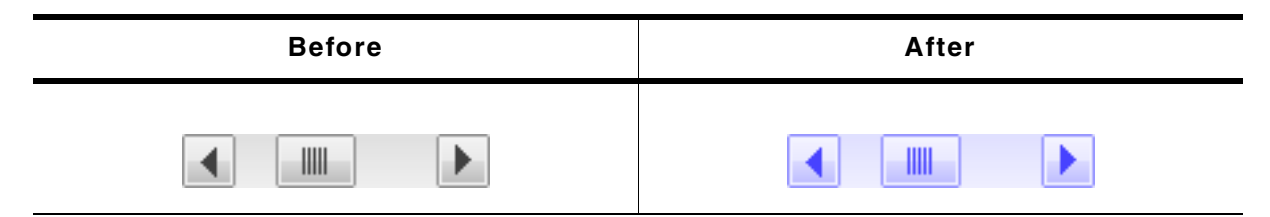

## **Description**

The function can be used to change the colors of the skin.

#### **Prototype**

```
void SCROLLBAR SetSkinFlexProps(const SCROLLBAR SKINFLEX PROPS * pProps,
int the interval of \mathbf{Index};
```
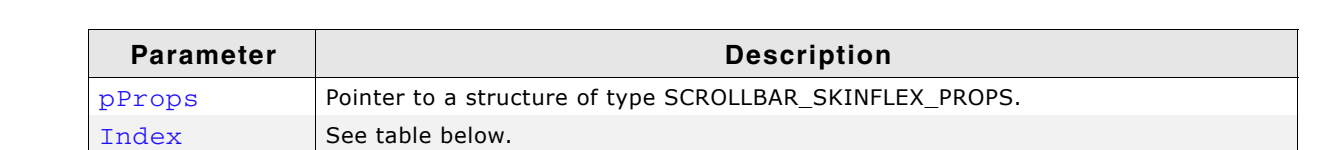

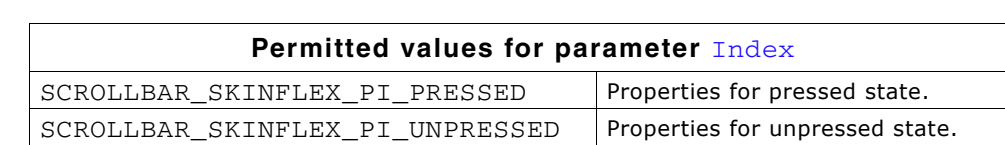

## **Additional information**

The function passes a pointer to a SCROLLBAR\_SKINFLEX\_PROPS structure. It can be used to set up the colors of the skin.

The function SCROLLBAR\_GetSkinFlexProps() can be used to get the current attributes of the skin.

# **19.15.4 List of commands**

The skinning routine receives a pointer to a WIDGET\_ITEM\_DRAW\_INFO structure. The Cmd member of this structure contains the command which needs to be processed. The following table shows all commands passed to the SCROLLBAR SKIN FLEX callback function:

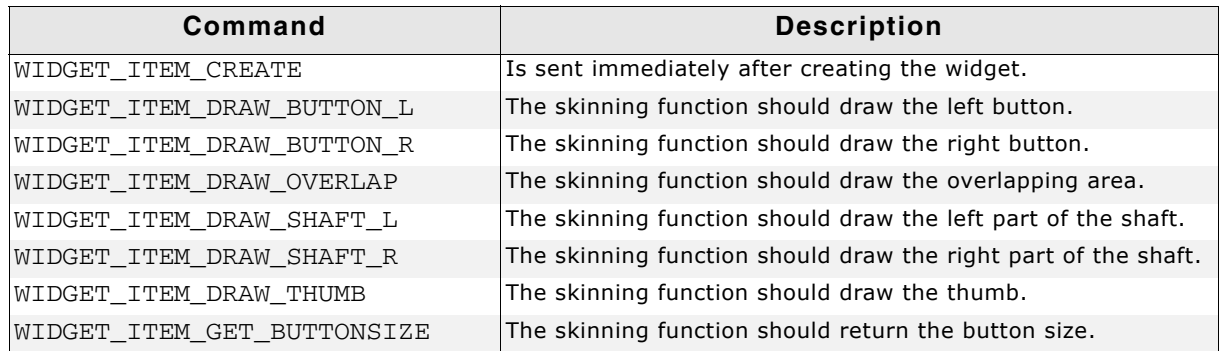

# **WIDGET\_ITEM\_DRAW\_BUTTON\_L, WIDGET\_ITEM\_DRAW\_BUTTON\_R**

The skinning routine should draw a button.

## **Content of the WIDGET\_ITEM\_DRAW\_INFO structure:**

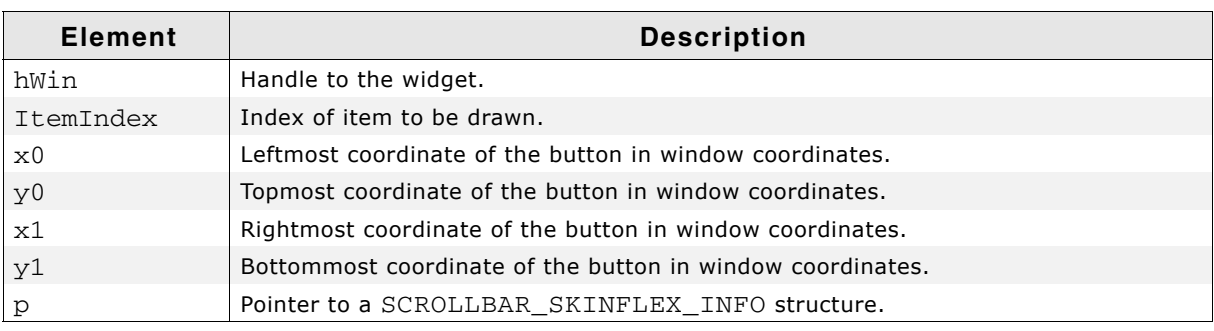

## **Elements of SCROLLBAR\_SKINFLEX\_INFO**

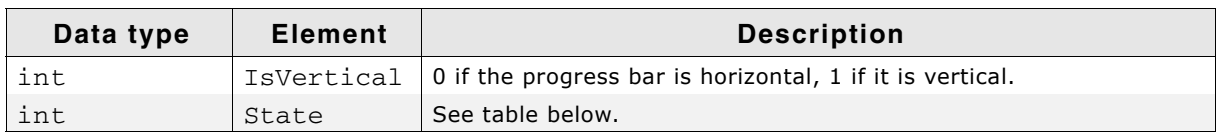

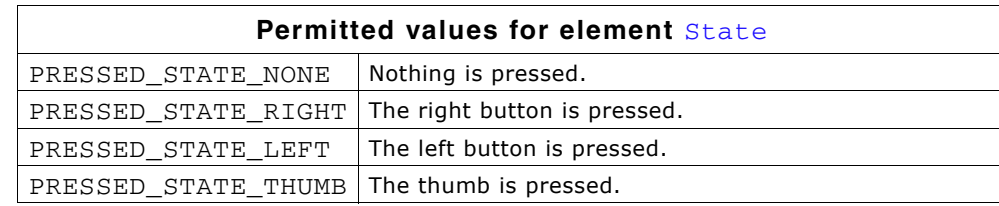

# **WIDGET\_ITEM\_DRAW\_OVERLAP**

The skinning routine should draw the thumb.

## **Content of the WIDGET\_ITEM\_DRAW\_INFO structure:**

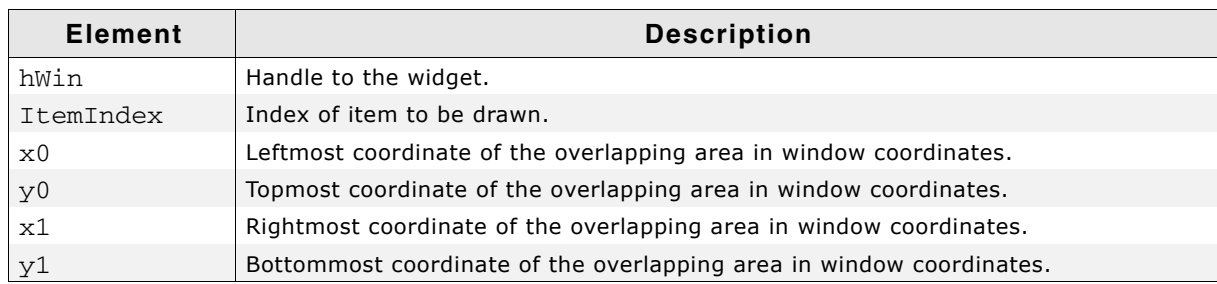

#### **Additional information**

An overlapping area can exist if a dialog has a vertical and a horizontal scrollbar at the borders. Normally the overlapping region looks identically to the shaft area.

#### **Example**

The following screenshot shows a window with 2 scrollbars which have an overlapping region at the lower right corner of the client window:

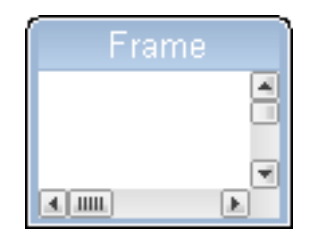

## **WIDGET\_ITEM\_DRAW\_SHAFT\_L, WIDGET\_ITEM\_DRAW\_SHAFT\_R**

The skinning routine should draw a shaft area.

## **Content of the WIDGET\_ITEM\_DRAW\_INFO structure:**

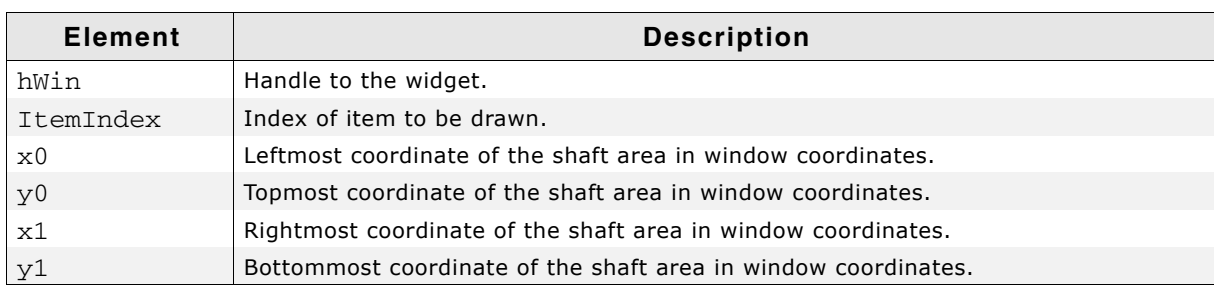

## **WIDGET\_ITEM\_DRAW\_THUMB**

The skinning routine should draw the thumb.

## **Content of the WIDGET\_ITEM\_DRAW\_INFO structure:**

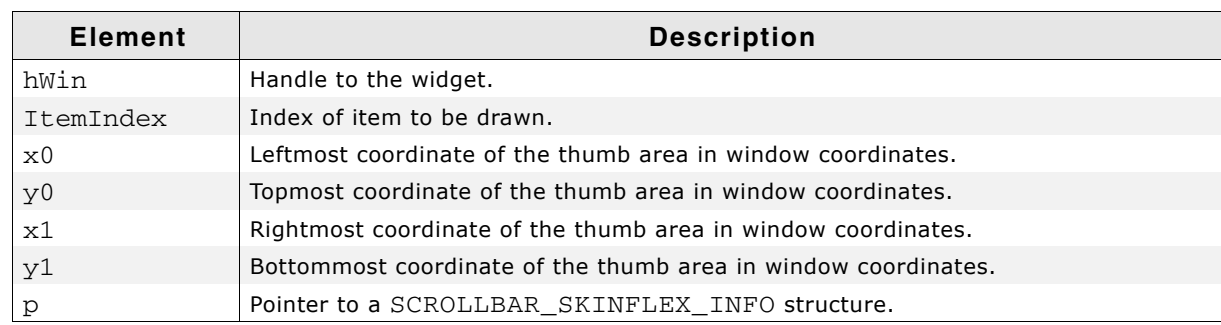

## **Elements of SCROLLBAR\_SKINFLEX\_INFO**

Please refer to WIDGET\_ITEM\_DRAW\_BUTTON\_L.

## **WIDGET\_ITEM\_GET\_BUTTONSIZE**

The skinning routine should return the button size. The button size means the following:

- A horizontal scrollbar should return the height of the scrollbar.
- A vertical scrollbar should return the width of the scrollbar.

#### **Example**

The following code can be used to return the right values in most cases:

```
int _SkinningCallback(const WIDGET_ITEM_DRAW_INFO * pDrawItemInfo) {
  SCROLLBAR_SKINFLEX_INFO * pSkinInfo;
  pSkinInfo = (SCROLLBAR_SKINFLEX_INFO *)pDrawItemInfo->p;
  switch (pDrawItemInfo->Cmd) {
  case WIDGET_ITEM_GET_BUTTONSIZE:
    return (pSkinInfo->IsVertical) ? 
 pDrawItemInfo->x1 - pDrawItemInfo->x0 + 1 :
 pDrawItemInfo->y1 - pDrawItemInfo->y0 + 1;
    ...
  }
}
```
# **19.16 SLIDER\_SKIN\_FLEX**

The following picture shows the details of the skin:

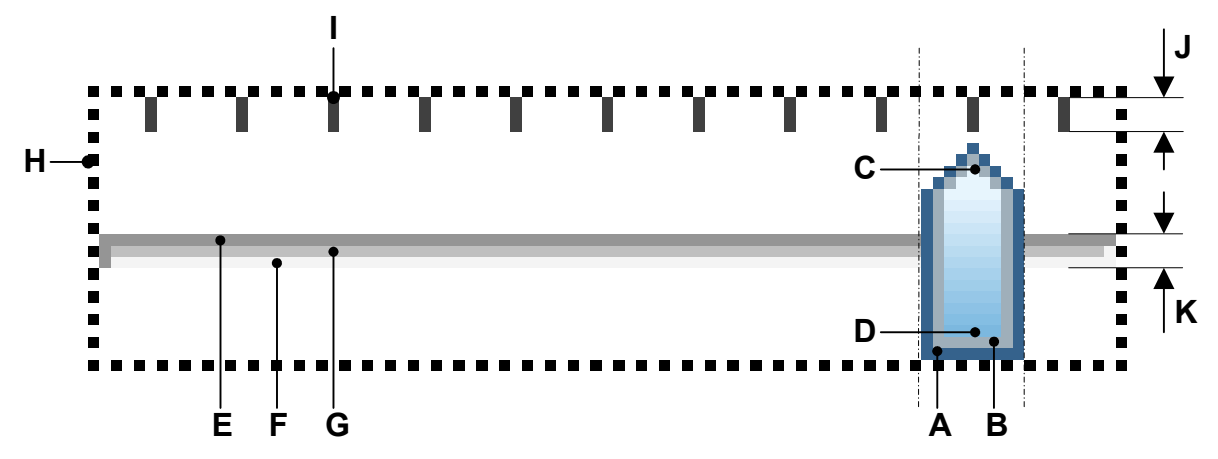

The above picture shows the details of the skin. It consists of a shaft with slider and tick marks above. Further a focus rectangle is shown if the widget has the input focus. The slider is drawn by a frame and a gradient:

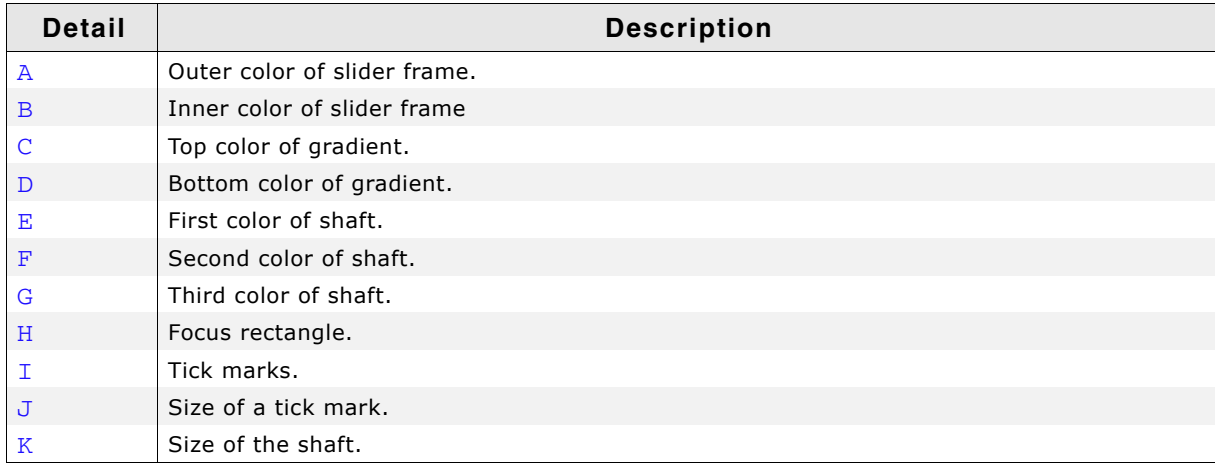

# **19.16.1 Configuration structure**

To set up the default appearance of the skin or to change it at run time configuration structures of type SLIDER\_SKINFLEX\_PROPS are used:

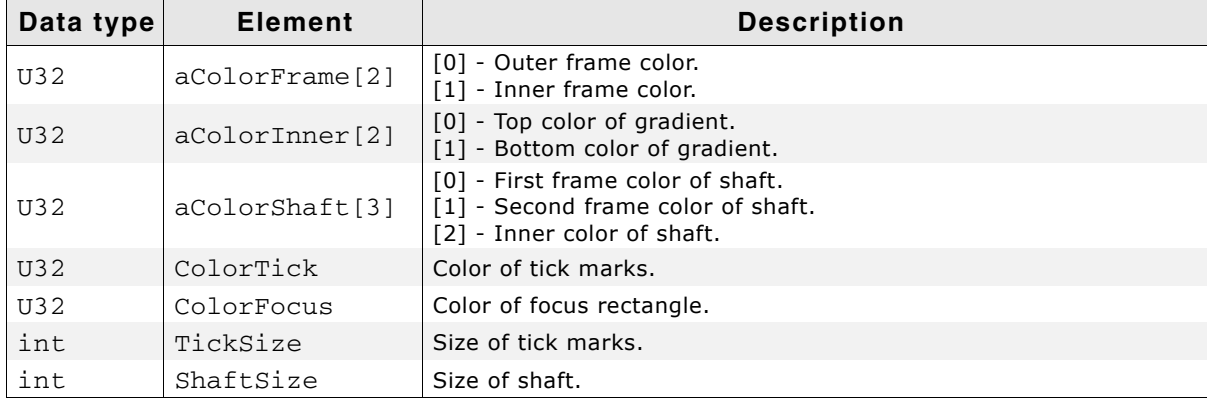

## **Elements of SLIDER\_SKINFLEX\_PROPS**

# **19.16.2 Configuration options**

The default appearance of the skin can be determined by setting custom configuration structures of the above type in GUIConf.h. The following table shows the available configuration options:

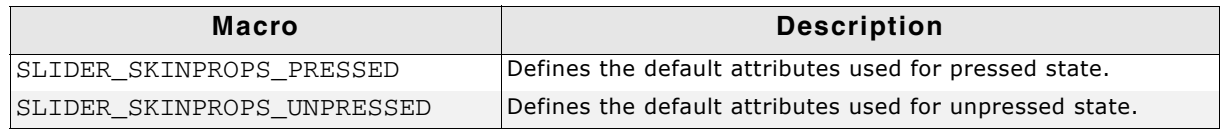

# **19.16.3 Skinning API**

The table below lists the available routines in alphabetical order:

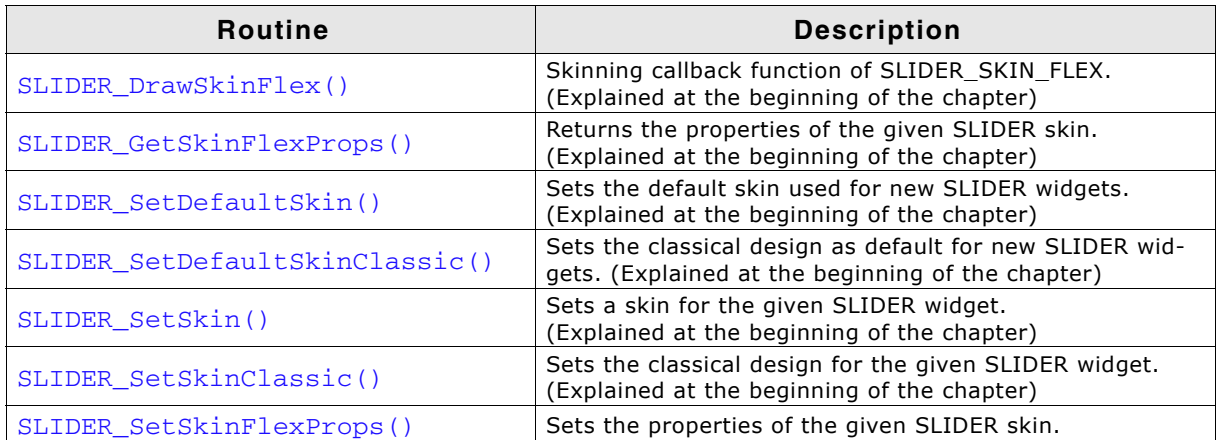

## **SLIDER\_SetSkinFlexProps()**

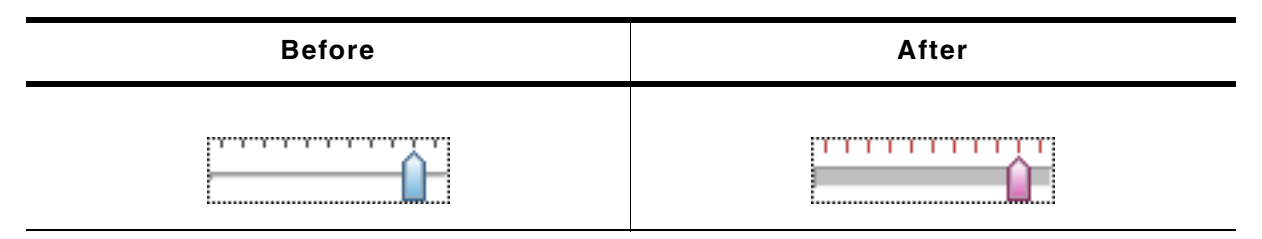

## **Description**

The function can be used to change colors, tick mark and shaft size of the skin.

## **Prototype**

```
void SLIDER_SetSkinFlexProps(const SLIDER_SKINFLEX_PROPS * pProps,
int the interval \mathbf{Index};
```
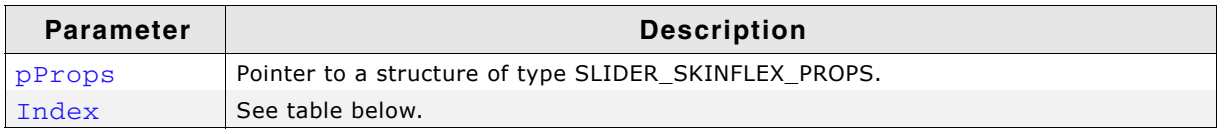

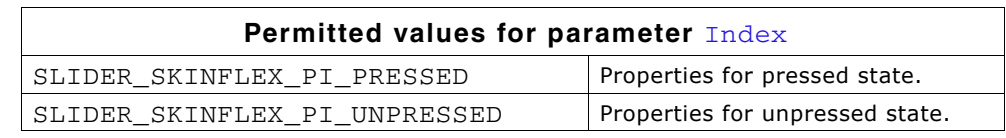

## **Additional information**

The function passes a pointer to a SLIDER\_SKINFLEX\_PROPS structure. It can be used to set up the colors of the skin.

The function SLIDER\_GetSkinFlexProps() can be used to get the current attributes of the skin.

# **19.16.4 List of commands**

The skinning routine receives a pointer to a WIDGET\_ITEM\_DRAW\_INFO structure. The Cmd member of this structure contains the command which needs to be processed. The following table shows all commands passed to the SLIDER SKIN FLEX callback function:

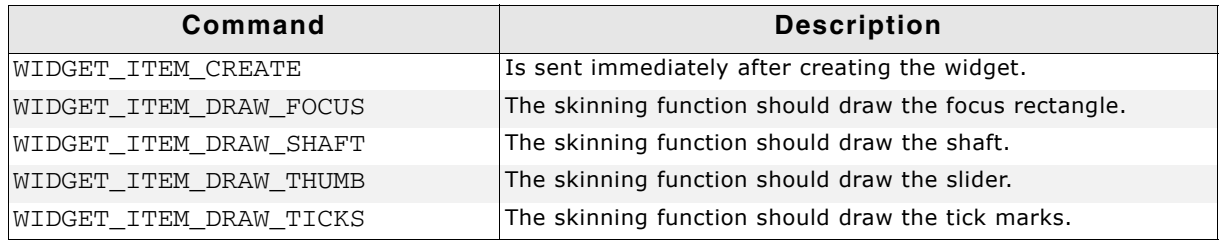

## **WIDGET\_ITEM\_CREATE**

The skinning routine should, if necessary, set up skin related properties like e.g. transparency or text alignment.

## **WIDGET\_ITEM\_DRAW\_FOCUS**

The skinning routine should draw the focus rectangle.

## **Content of the WIDGET\_ITEM\_DRAW\_INFO structure:**

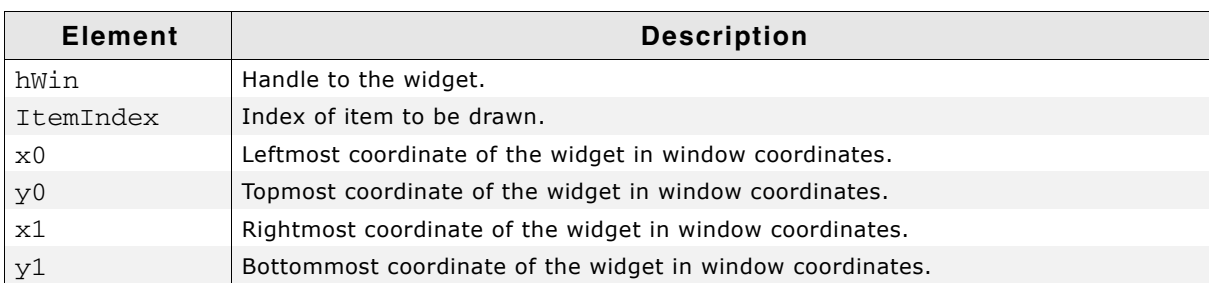

# **WIDGET\_ITEM\_DRAW\_SHAFT**

The skinning routine should draw the shaft.

## **Content of the WIDGET\_ITEM\_DRAW\_INFO structure:**

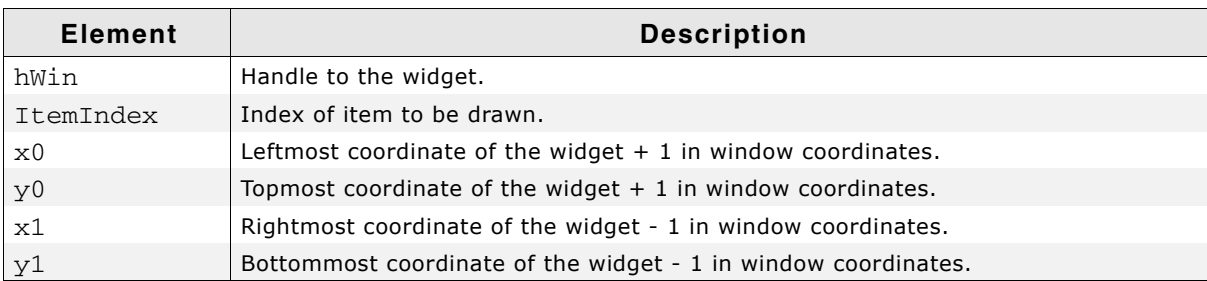

## **WIDGET\_ITEM\_DRAW\_THUMB**

The skinning routine should draw the slider itself.

#### **Content of the WIDGET\_ITEM\_DRAW\_INFO structure:**

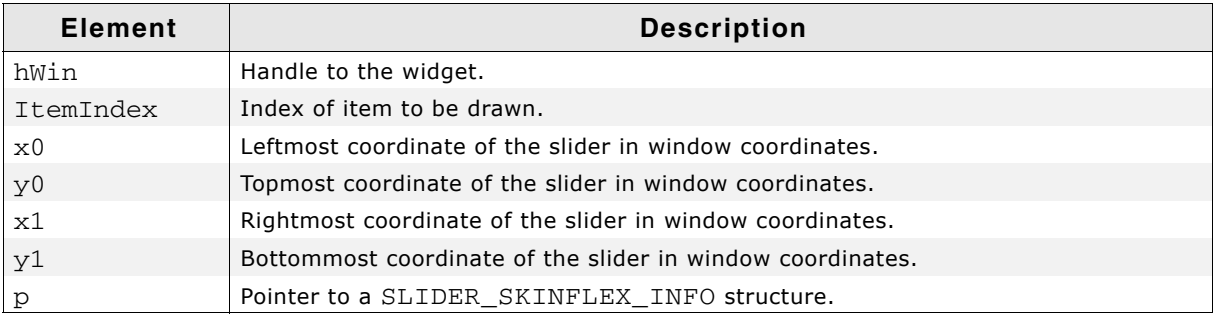

#### **Elements of SLIDER\_SKINFLEX\_INFO**

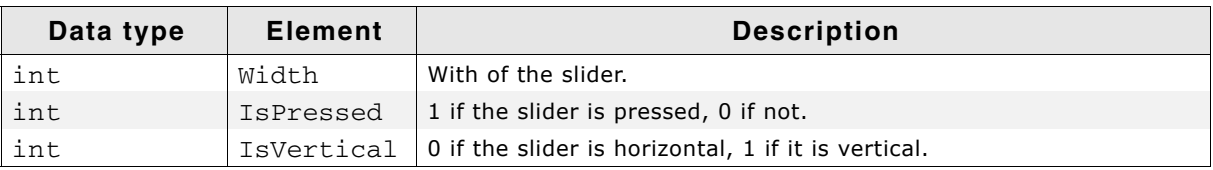

## **WIDGET\_ITEM\_DRAW\_TICKS**

The skinning routine should draw the tick marks.

#### **Content of the WIDGET\_ITEM\_DRAW\_INFO structure:**

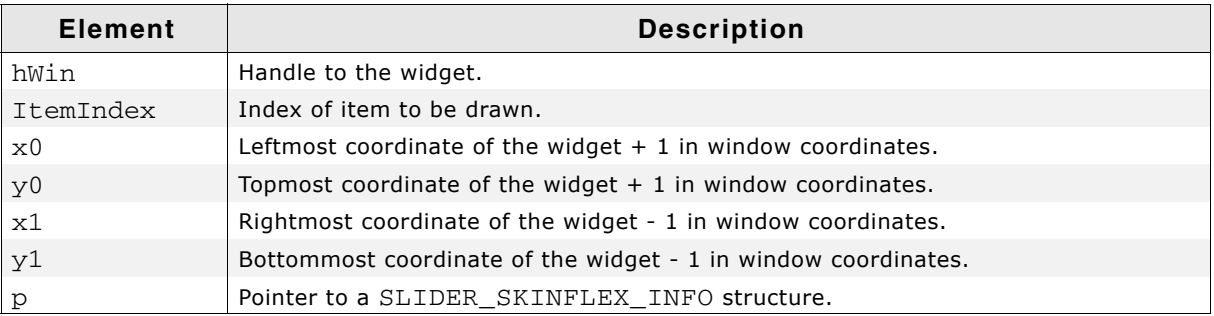

## **Elements of SLIDER\_SKINFLEX\_INFO**

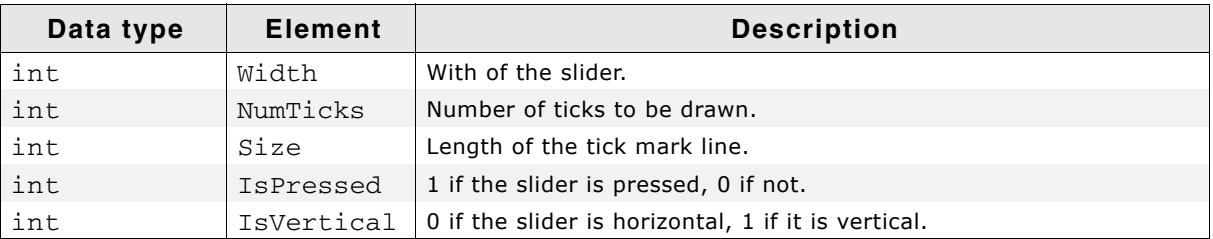

# **19.17 SPINBOX\_SKIN\_FLEX**

The following picture shows the details of the skin:

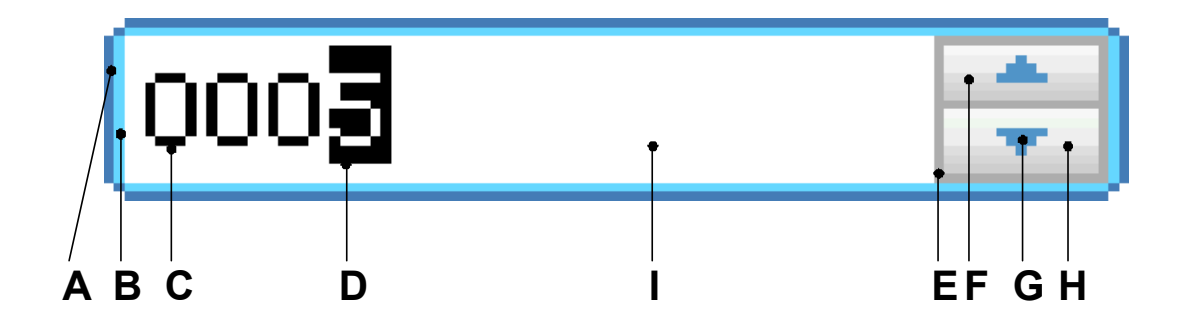

The SPINBOX skin consists of a rounded border and 2 rectangular inner areas which are drawn in dependence of the size of the EDIT widget. The background color of the EDIT widget is set to the set color of the inner area of the SPINBOX widget. The 2 buttons are drawn each with a gradient of 2 colors.

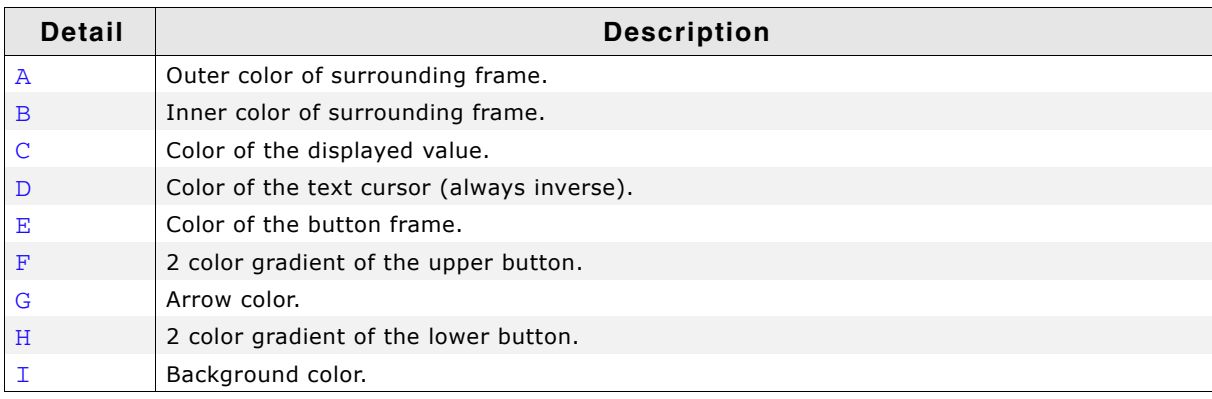

# **19.17.1 Configuration structure**

To set up the default appearance of the skin or to change it at run time, configuration structures of type SPINBOX\_SKINFLEX\_PROPS are used:

#### **Elements of SPINBOX\_SKINFLEX\_PROPS**

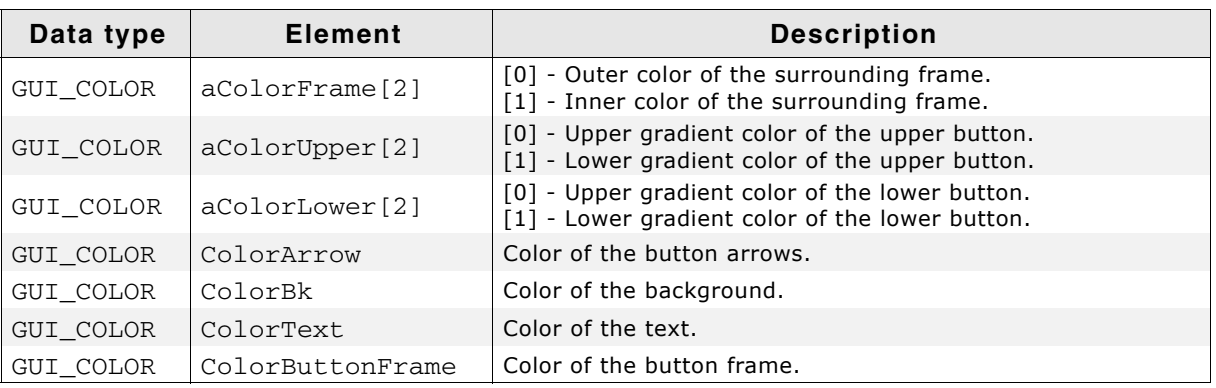

# **19.17.2 Configuration options**

The default appearance of the skin can be determined by setting custom configuration structures of the above type in GUIConf.h. The following table shows the available configuration options:

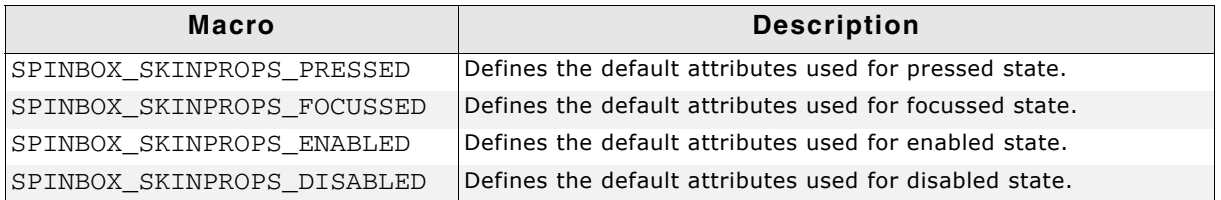

# **19.17.3 Skinning API**

The table below lists the available routines in alphabetical order:

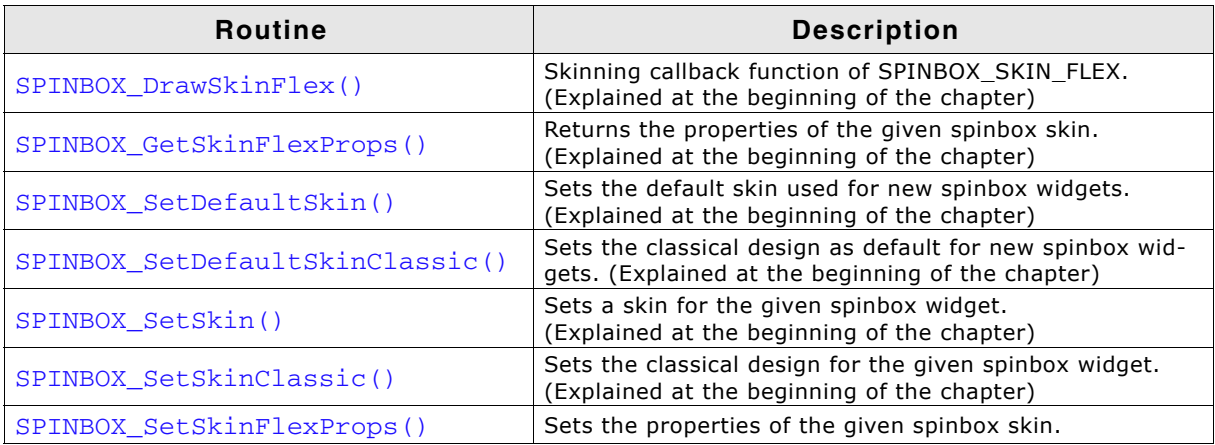

## **SPINBOX\_SetSkinFlexProps()**

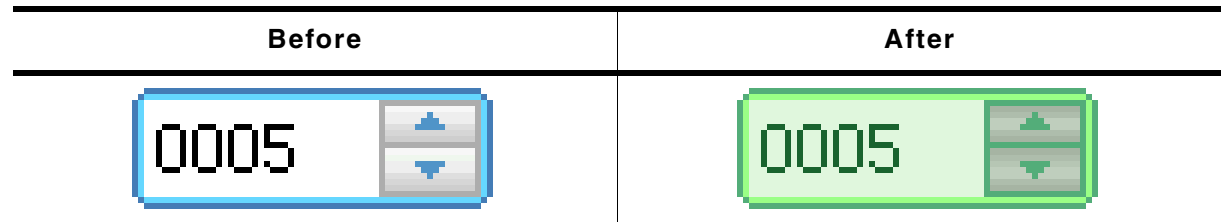

#### **Description**

The function can be used to change the properties of the skin.

#### **Prototype**

void SPINBOX\_SetSkinFlexProps(const SPINBOX\_SKINFLEX\_PROPS \* pProps, int Index);

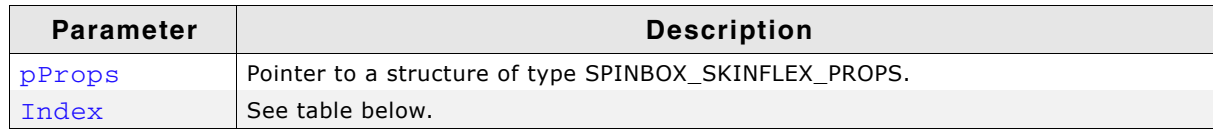

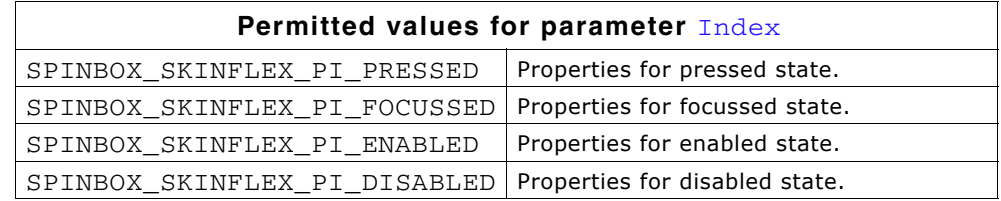

#### **Additional information**

The function passes a pointer to a SPINBOX\_SKINFLEX\_PROPS structure. It can be used to set up the colors and the radius of the skin.

The function SPINBOX\_GetSkinFlexProps() can be used to get the current attributes of the skin.

## **19.17.4 List of commands**

The skinning routine receives a pointer to a WIDGET ITEM DRAW INFO structure. The Cmd member of this structure contains the command which needs to be processed. The following table shows all commands passed to the SPINBOX SKIN FLEX callback function:

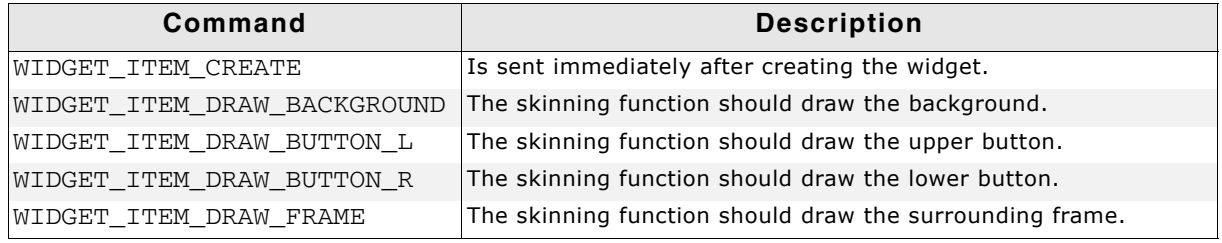

The WIDGET\_ITEM\_DRAW\_INFO structure is explained at the beginning of the chapter.

## **WIDGET\_ITEM\_CREATE**

The skinning routine should, if necessary, set up skin related properties like e.g. transparency or text alignment.

## **WIDGET\_ITEM\_DRAW\_BACKGROUND**

The background should be drawn.

#### **Content of the WIDGET\_ITEM\_DRAW\_INFO structure:**

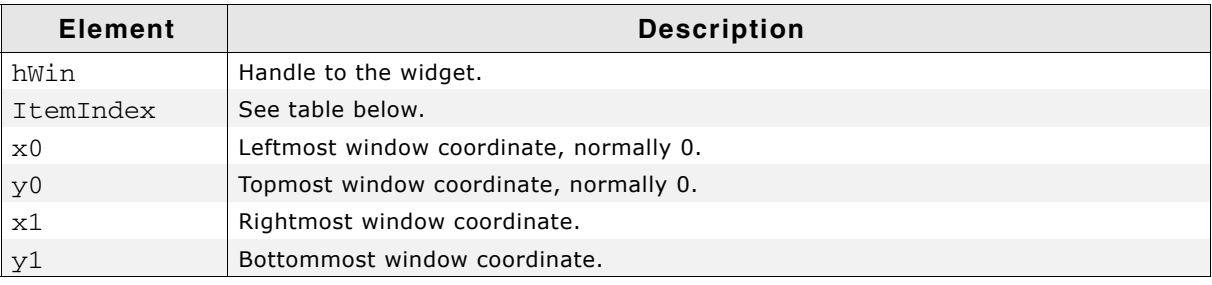

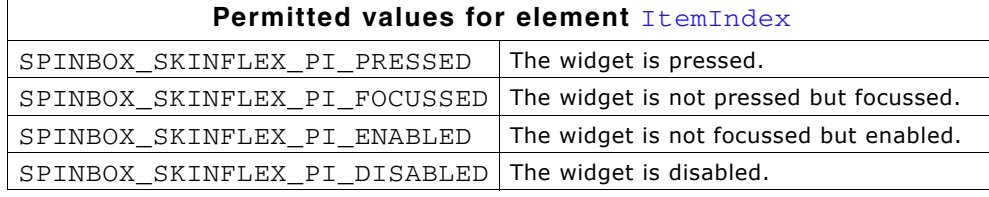

## **WIDGET\_ITEM\_DRAW\_BUTTON\_L**

The upper button should be drawn.

#### **Content of the WIDGET\_ITEM\_DRAW\_INFO structure**

Please refer to WIDGET\_ITEM\_DRAW\_BACKGROUND.

## **WIDGET\_ITEM\_DRAW\_BUTTON\_R**

The lower button should be drawn.

#### **Content of the WIDGET\_ITEM\_DRAW\_INFO structure**

Please refer to WIDGET\_ITEM\_DRAW\_BACKGROUND.

## **WIDGET\_ITEM\_DRAW\_FRAME**

The surrounding frame should be drawn.

#### **Content of the WIDGET\_ITEM\_DRAW\_INFO structure**

Please refer to WIDGET\_ITEM\_DRAW\_BACKGROUND.

# **Chapter 20 Multiple buffering**

Multiple buffering is a method of using more than one frame buffer. Basically it works as follows: With multiple buffers enabled there is a front buffer which is used by the display controller to generate the picture on the screen and one or more back buffers which are used for the drawing operations. After completing the drawing operations the back buffer becomes the visible front buffer.

With two buffers, one front and one back buffer, it is normally called ídouble buffering', with two back buffers and one front buffer it is called 'triple buffering'.

In general it is a method which is able to avoid several unwanted effects:

- The visible process of drawing a screen item by item
- Flickering effects caused by overlapping drawing operations
- Tearing effects caused by writing operations outside the vertical blanking period

The following section explains in detail how it works, the requirements to be able to use this feature, how to configure emWin and the advantage of 'triple buffering' against 'double buffering'. Further it explains how to configure the optional Window Manager for automatic use of 'multiple buffering'.

# **20.1 How it works**

Multiple buffering is the use of more than one frame buffer, so that the display ever shows a screen which is already completely rendered, even if a drawing operation is in process. When starting the process of drawing the current content of the front buffer is copied into a back buffer. After that all drawing operations take effect only on this back buffer. After the drawing operation has been completed the back buffer becomes the front buffer. Making the back buffer the visible front buffer normally only requires the modification of the frame buffer start address register of the display controller.

Now it should be considered that a display is being refreshed continuously by the display controller app. 60 times per second. After each period there is a vertical synchronization signal, normally known as VSYNC signal. The best moment to make the back buffer the new front buffer is this signal. If not considering the VSYNC signal tearing effects can occur.

#### **Tearing effect:**

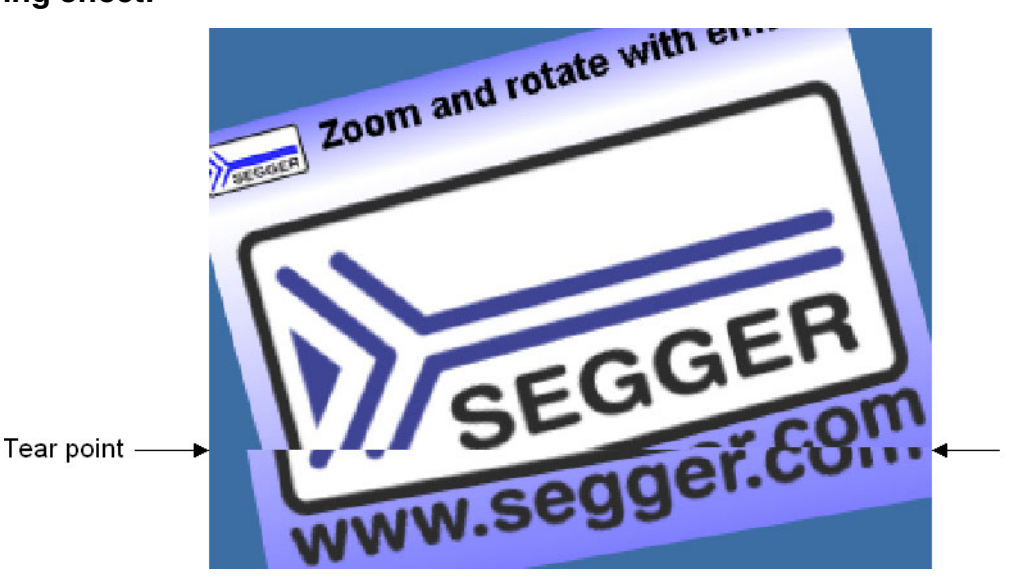

**20.1.1 Double buffering**

With double buffering only 2 buffers are available: One front and one back buffer. When starting the drawing operation the current content of the front buffer is copied into the back buffer. After completing the operation the back buffer should become the visible front buffer.

As explained above the best moment for doing this is reacting on the VSYNC signal of the display controller. Here the disadvantage of double buffering against triple buffering is revealed: Either the frame buffer start address is changed immediately at the end of the drawing operation or after waiting until the next VSYNC signal. This means that either tearing effects could occur or the performance slows down because of waiting for the next VSYNC signal.

# **20.1.2 Triple buffering**

As the name implies there are 3 buffers available: One front and 2 back buffers. When starting the drawing operation the current content of the front buffer is copied into the first back buffer. After completing the operation the back buffer should become the visible front buffer. Contrary to the double buffer solution it is not required to switch to the buffer immediately. Switching to the new front buffer could be done on the next VSYNC signal of the display controller which can be achieved by an interrupt service routine (ISR). Most of the display controllers which are able to deal with more than one frame buffer provide the VSYNC signal as interrupt source. Within the ISR the pending front buffer should become visible. Until the pending front buffer becomes visible it is not used for further drawing operations. If a further drawing operation is initiated before the pending front buffer has become visible the second back buffer is used for the drawing operation. If a new buffer is ready until waiting for the VSYNC signal it becomes the new pending front buffer and so on. This always protects the front buffer against writing operations.

It should be mentioned that changing the display buffer start address on some display controllers takes only effect when drawing the next frame. In this case the solution without ISR works as well as without ISR. Only if changing the address takes effect directly an ISR is required to avoid tearing effects.

# **20.2 Requirements**

The following list shows the requirements for using multiple buffers:

- The display controller should support multiple frame buffers.
- Enough video RAM for multiple frame buffers should be available.
- If tearing effects should be avoided it should be possible to react on the VSYNC signal of the display controller and triple buffering is recommended to achieve the best performance.

# **20.3 Limitations**

Multiple buffering can not be used with virtual screens.

# **20.4 Configuration**

In general there are 2 routines in the configuration file  $LCDConf.c$  which need to be modified, the display configuration routine LCD\_X\_Config() and the driver callback function LCD X DisplayDriver().

# **20.4.1 LCD\_X\_Config()**

Basically one thing needs to be done here: Enabling the use of multiple buffers.

#### **Basic configuration**

The first thing which has to be done before creating the display driver device is configuring the multiple buffer interface. This is normally done in  $LCD_x_{config()}$ . It is strictly required to enable multiple buffering before creating the display driver device as shown in the following code snippet:

```
void LCD_X_Config(void) {
 //
 // Initialize multibuffering
 //
 GUI_MULTIBUF_Config(NUM_BUFFERS);
 //
 // Set display driver and color conversion
 //
 GUI DEVICE CreateAndLink(DISPLAY_DRIVER, COLOR_CONVERSION, 0, 0);
 ...
}
```
#### **Custom callback routine for copying the buffers**

Further a callback routine for copying the buffers can be set. As explained above at the beginning of the drawing operation it is required to copy the content of the current front buffer to the back buffer. Normally a simple memcpy operation is used to do this. But if the used display controller for example consists of a BitBLT-engine which is able to do the copy operation it could be desired to use it for the copy operation. Or a DMA based routine should be used to do the copy operation. In these cases a custom defined callback function can be used for this operation. It can be installed after creating the display driver device as shown in the following code snippet:

```
static void _CopyBuffer(int LayerIndex, int IndexSrc, int IndexDst) {
 unsigned long BufferSize, AddrSrc, AddrDst;

   //
   // Calculate the size of one frame buffer
   //
   BufferSize = (XSIZE * YSIZE * BITSPERPIXEL) / 8;
 //
   // Calculate source- and destination address
   //
            = _VRamBaseAddr + BufferSize * IndexSrc;
 AddrDst = _VRamBaseAddr + BufferSize * IndexDst;
 memcpy((void *)AddrDst, (void *)AddrSrc, BufferSize);
}
void LCD_X_Config(void) {
   //
   // Initialize multibuffering
 //
   GUI_MULTIBUF_Config(NUM_BUFFERS);
 //
 // Set display driver and color conversion
 //
   GUI_DEVICE_CreateAndLink(DISPLAY_DRIVER, COLOR_CONVERSION, 0, 0);
   //
   // Set custom callback function for copy operation
   //
   LCD_SetDevFunc(0, LCD_DEVFUNC_COPYBUFFER, (void (*)())_CopyBuffer);
}
```
Please note that the above sample implementation normally makes no sense, because a simple  $\text{memory}(i)$  operation is the default behavior of the driver. It makes only sense to use a custom callback function if there is any acceleration option which should be used.

## **20.4.2 LCD\_X\_DisplayDriver()**

After the drawing process has been completed the back buffer should become visible. The display driver sends a LCD\_X\_SHOWBUFFER command to the display driver callback function. The callback function then has to react on the command and should make sure that the buffer becomes visible. This can be done either by an ISR or by directly writing the right address into the frame buffer start address of the display controller.

#### **With ISR**

The following code snippet shows a sample implementation:

```
static void _ISR_EndOfFrame(void) {
   unsigned long Addr, BufferSize;
   if (_PendingBuffer >= 0) {
     //
     // Calculate address of the given buffer
     //
     BufferSize = (XSIZE * YSIZE * BITSPERPIXEL) / 8;
   Addr = VRamBaseAddr + BufferSize * pData->Index;
     //
     // Make the given buffer visible
     //
    AT91C LCDC BA1 = \text{Addr}; //
     // Send a confirmation that the buffer is visible now
     //
     GUI_MULTIBUF_Confirm(_PendingBuffer);
    PendingBuffer = -1; }
}
```
```
int LCD_X_DisplayDriver(unsigned LayerIndex, unsigned Cmd, void * p) {
  switch (Cmd) {
  case LCD_X_SHOWBUFFER: {
     LCD_X_SHOWBUFFER_INFO * pData;
       pData = (LCD_X_SHOWBUFFER_INFO *)p;
      //
       // Remember buffer index to be used by ISR
       //
       _PendingBuffer = pData->Index;
     }
    break;
   ...
  }
}
```
The above implementation assumes the existence of an ISR which is executed at the next VSYNC signal.

#### **Without ISR**

If there is no ISR available alternatively the address can be set directly with the disadvantage that tearing effects could occur. The following code snippet shows a sample implementation:

```
int LCD_X_DisplayDriver(unsigned LayerIndex, unsigned Cmd, void * p) {
  unsigned long Addr, BufferSize;
   switch (Cmd) {
 ...
 case LCD X SHOWBUFFER: {
       LCD_X_SHOWBUFFER_INFO * pData;
       pData = (LCD_X_SHOWBUFFER_INFO *)p;
       //
       // Calculate address of the given buffer
       //
       BufferSize = (XSIZE * YSIZE * BITSPERPIXEL) / 8;
       Addr = _VRamBaseAddr + BufferSize * pData->Index;
       //
       // Make the given buffer visible
       //
       AT91C_LCDC_BA1 = Addr;
       //
       // Send a confirmation that the buffer is visible now
       //
      GUI MULTIBUF Confirm(pData->Index);
 }
    break;
    ...
  }
}
```
# **20.5 Automatic use of multiple buffers with the WM**

The optional Window Manager (WM) is able to use the multiple buffer feature automatically. The function WM\_MULTIBUF\_Enable() can be used to enable this function. If enabled the WM first switches to the back buffer before redrawing the invalid windows. After drawing all invalid windows the new screen becomes visible. This hides the process of drawing a screen window by window.

# **20.6 Multiple buffer API**

The following table lists the available routines of the multiple buffer support.

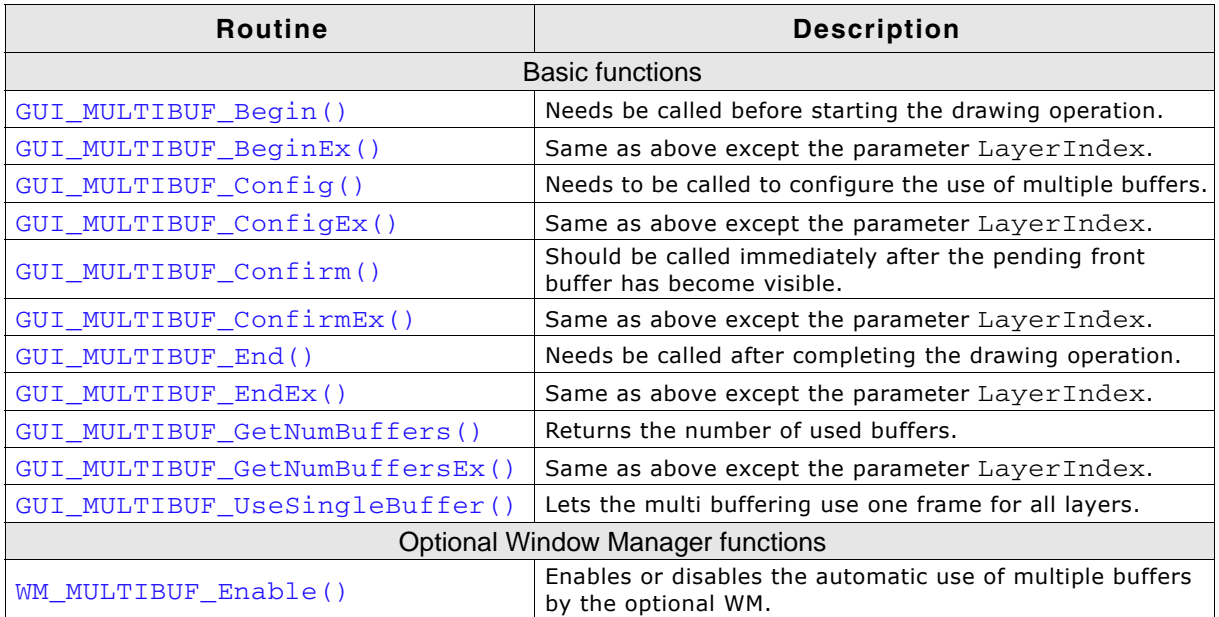

(The interface of the above routines may be changed in a later version)

# **GUI\_MULTIBUF\_Begin()**

#### **Description**

Needs to be called immediately before the drawing operation.

#### **Prototype**

void GUI\_MULTIBUF\_Begin(void);

#### **Additional information**

This function makes sure that the current front buffer will be copied into the back buffer which then is used for all subsequent drawing operations. The copy operation is normally done by the display driver itself. As explained earlier this can also be achieved by a custom callback function.

# **GUI\_MULTIBUF\_BeginEx()**

#### **Description**

For details please refer to GUI\_MULTIBUF\_Begin().

#### **Prototype**

void GUI\_MULTIBUF\_BeginEx(int LayerIndex);

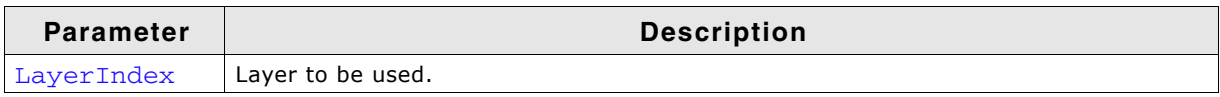

# **GUI\_MULTIBUF\_Config()**

#### **Description**

The function needs to be called during the process of initialization, typically from within LCD\_X\_Config() to enable the use of multiple buffers.

#### **Prototype**

void GUI\_MULTIBUF\_Config(int NumBuffers);

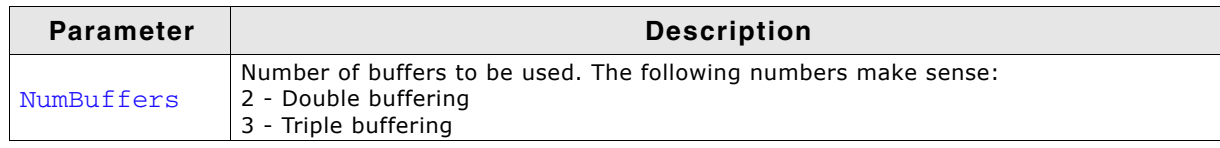

#### **Additional information**

The function needs to be called before creating the display driver device.

### **GUI\_MULTIBUF\_ConfigEx()**

#### **Description**

For details please refer to GUI\_MULTIBUF\_Config().

#### **Prototype**

void GUI\_MULTIBUF\_ConfigEx(int LayerIndex, int NumBuffers);

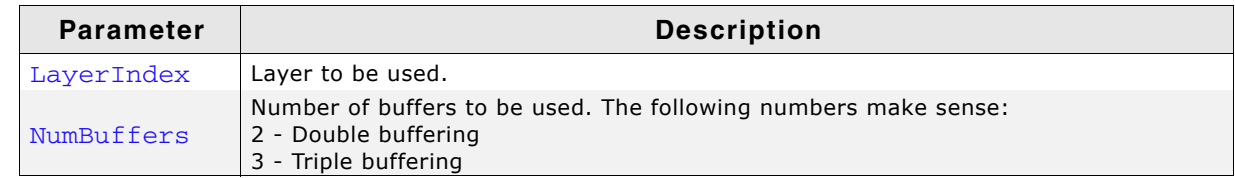

## **GUI\_MULTIBUF\_Confirm()**

#### **Description**

This function needs to be called immediately after a new buffer has become visible.

#### **Prototype**

void GUI\_MULTIBUF\_Confirm(int Index);

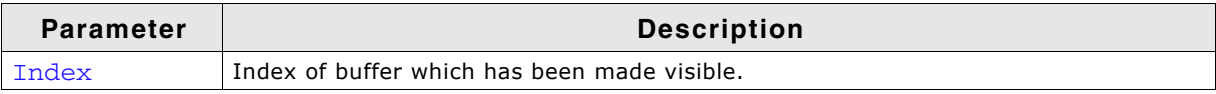

#### **Additional information**

The function is typically called by the ISR which switches to the new front buffer or by the display driver callback function.

## **GUI\_MULTIBUF\_ConfirmEx()**

#### **Description**

For details please refer to GUI\_MULTIBUF\_Confirm().

#### **Prototype**

void GUI\_MULTIBUF\_ConfirmEx(int LayerIndex, int BufferIndex);

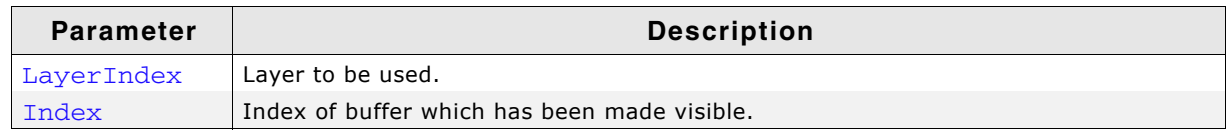

### **GUI\_MULTIBUF\_End()**

#### **Description**

This function needs to be called after the new screen has been completely drawn.

#### **Prototype**

void GUI\_MULTIBUF\_End(void);

#### **Additional information**

When calling this function the display driver sends an  $LCD_x$  SHOWBUFFER command to the display driver callback routine which then has to make the given buffer the front buffer.

## **GUI\_MULTIBUF\_EndEx()**

#### **Description**

For details please refer to GUI\_MULTIBUF\_End().

#### **Prototype**

void GUI MULTIBUF EndEx(int LayerIndex);

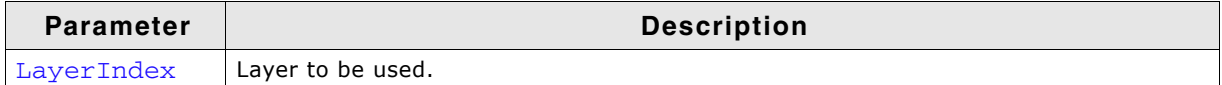

# **GUI\_MULTIBUF\_GetNumBuffers()**

#### **Description**

The function returns the number of buffers configured for the current layer.

#### **Prototype**

int GUI\_MULTIBUF\_GetNumBuffers(void);

#### **Return value**

The number of buffers configured for the current layer.

# **GUI\_MULTIBUF\_GetNumBuffersEx()**

#### **Description**

For details please refer to GUI\_MULTIBUF\_GetNumBuffers().

#### **Prototype**

int GUI\_MULTIBUF\_GetNumBuffersEx(int LayerIndex);

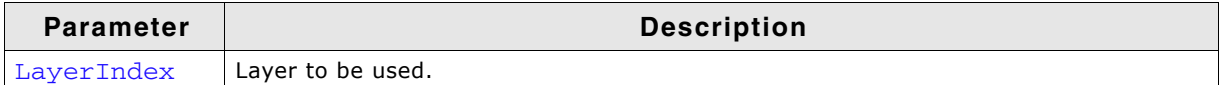

#### **Return value**

The number of buffers configured for the specified layer.

# **GUI\_MULTIBUF\_UseSingleBuffer()**

#### **Description**

Lets the multi buffering use one frame for all layers.

#### **Prototype**

void GUI\_MULTIBUF\_UseSingleBuffer(void);

#### **Additional information**

The function needs to be called before creating the display driver device.

### **WM\_MULTIBUF\_Enable()**

#### **Description**

The routine can be used to enable the automatic use of multiple buffers as it is explained in the beginning of this chapter.

#### **Prototype**

int WM\_MULTIBUF\_Enable(int OnOff);

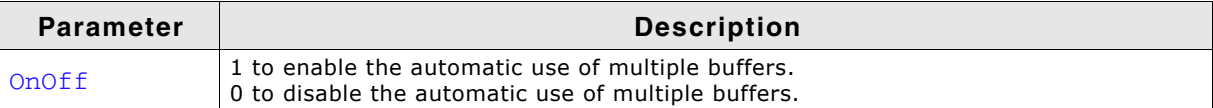

#### **Return value**

Previous state.

# **Chapter 21**

# **Virtual screens / Virtual pages**

A virtual screen means a display area greater than the physical size of the display. It requires additional video memory and allows instantaneous switching between different screens even on slow CPUs. The following chapter shows

- the requirements for using virtual screens,
- how to configure emWin
- and how to take advantage of virtual screens.

If a virtual display area is configured, the visible part of the display can be changed by setting the origin.

# **21.1 Introduction**

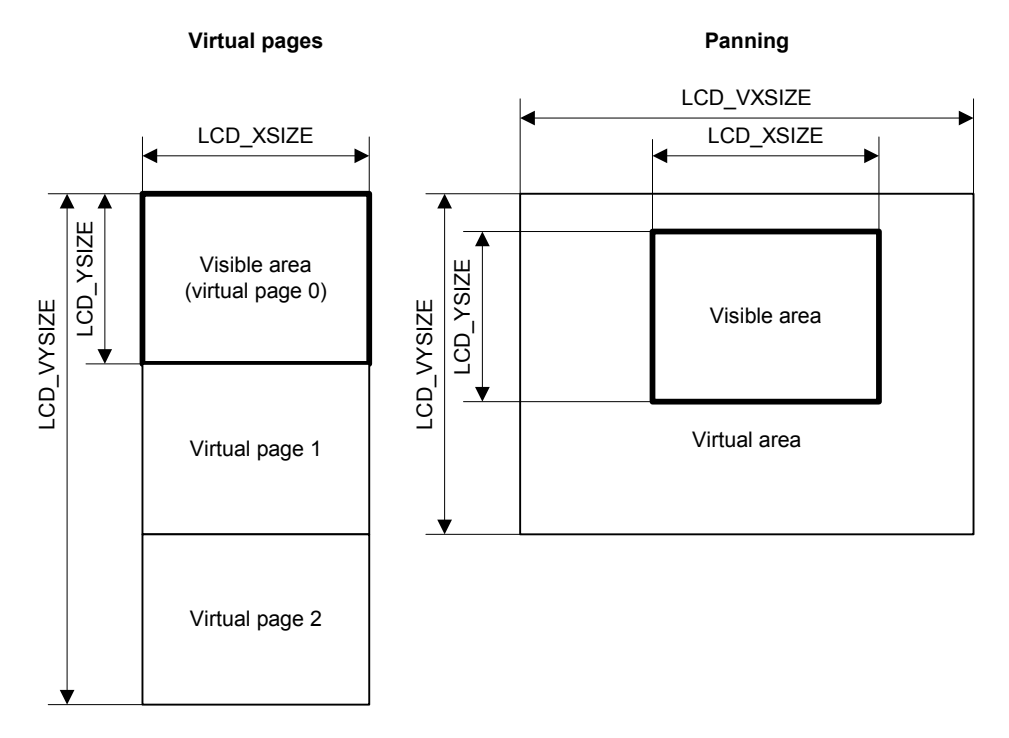

The virtual screen support of emWin can be used for panning or for switching between different video pages.

#### **Panning**

If the application uses one screen which is larger than the display, the virtual screen API functions can be used to make the desired area visible.

#### **Virtual pages**

Virtual pages are a way to use the display RAM as multiple pages. If an application for example needs 3 different screens, each screen can use its own page in the display RAM. In this case, the application can draw the second and the third page before they are used. After that the application can switch very fast between the different pages using the virtual screen API functions of emWin. The only thing the functions have to do is setting the right display start address for showing the desired screen. In this case the virtual Y-size typically is a multiple of the display size in Y.

# **21.2 Requirements**

The virtual screen feature requires hardware with more display RAM than required for a single screen and the ability of the hardware to change the start position of the display output.

#### **Video RAM**

The used display controller should support video RAM for the virtual area. For example if the display has a resolution of 320x240 and a color depth of 16 bits per pixel and 2 screens should be supported, the required size of the video RAM can be calculated as follows:

```
Size = LCD_XSIZE * LCD_YSIZE * LCD_BITSPERPIXEL / 8 * NUM_SCREENS
Size = 320 \times 240 \times 16 / 8 \times 2Size = 307200 Bytes
```
#### **Configurable display start position**

The used display controller needs a configurable display start position. This means the display driver even has a register for setting the frame buffer start address or it has a command to set the upper left display start position.

# **21.3 Configuration**

Virtual screens should be configured during the initialization. The function LCD\_SetVSizeEx() needs to be used to define the virtual display size. Further it is required to react on the command LCD\_X\_SETORG in the driver callback routine by setting the right frame buffer start address.

## **LCD\_SetVSizeEx()**

#### **Description**

Sets the virtual display size.

#### **Prototype**

int LCD\_SetVSizeEx(int LayerIndex, int xSize, int ySize);

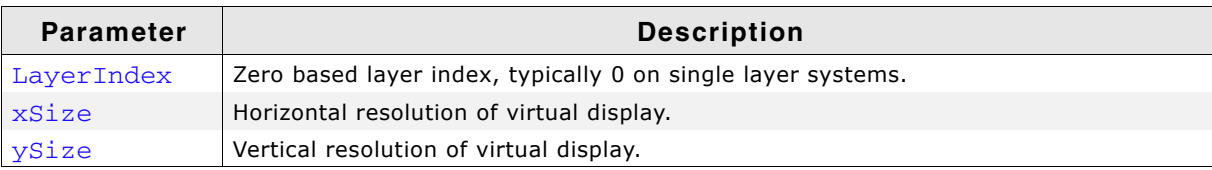

#### **Return value**

0 on success, 1 on error.

# **21.4 Examples**

In the following a few examples are shown to make clear how to use virtual screens with emWin.

# **21.4.1 Basic example**

The following example shows how to use a virtual screen of 128x192 and a display of 128x64 for instantaneous switching between 3 different screens.

#### **Configuration**

LCD\_SetSizeEx (0, 128, 64); LCD\_SetVSizeEx(0, 128, 192);

#### **Application**

```
GUI_SetColor(GUI_RED);<br>GUI_FillRect(0, 0, 127,
  GUI_FillRect(0, 0, 127, 63);
  GUI_SetColor(GUI_GREEN);
 GUI_FillRect(0, 64, 127, 127);
 GUI_SetColor(GUI_BLUE);
 GUI_FillRect(0, 128, 127, 191);
 GUI_SetColor(GUI_WHITE);
  GUI_SetTextMode(GUI_TM_TRANS);
 GUI_DispStringAt("Screen 0", 0, 0);
 GUI_DispStringAt("Screen 1", 0, 64);
 GUI_DispStringAt("Screen 2", 0, 128);
GUI_SetOrg(0, 64); /* Set origin to screen 1 */ GUI_SetOrg(0, 128); /* Set origin to screen 2 */
```
#### **Output**

The table below shows the output of the display:

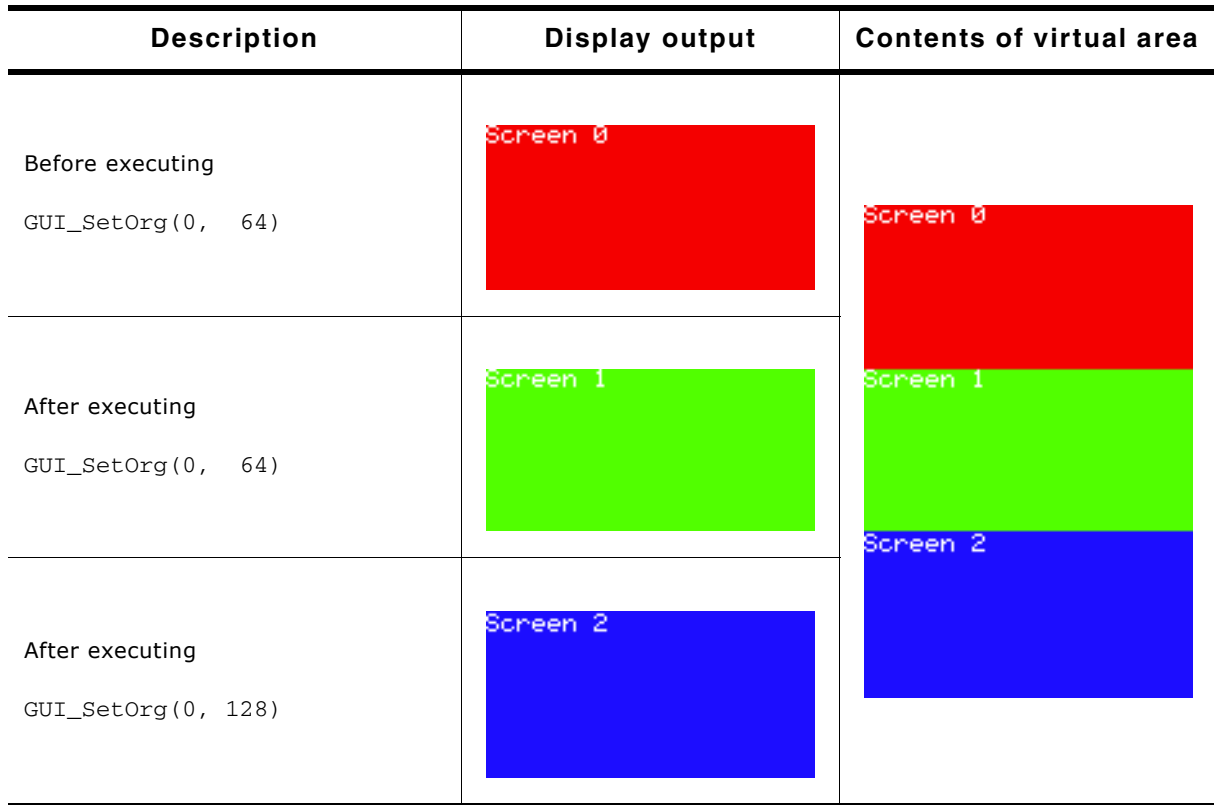

# **21.4.2 Real time example using the Window Manager**

The shipment of emWin contains an example which shows how to use virtual screens in a real time application. It can be found under Sample\Tutorial\VSCREEN\_RealTime.c:

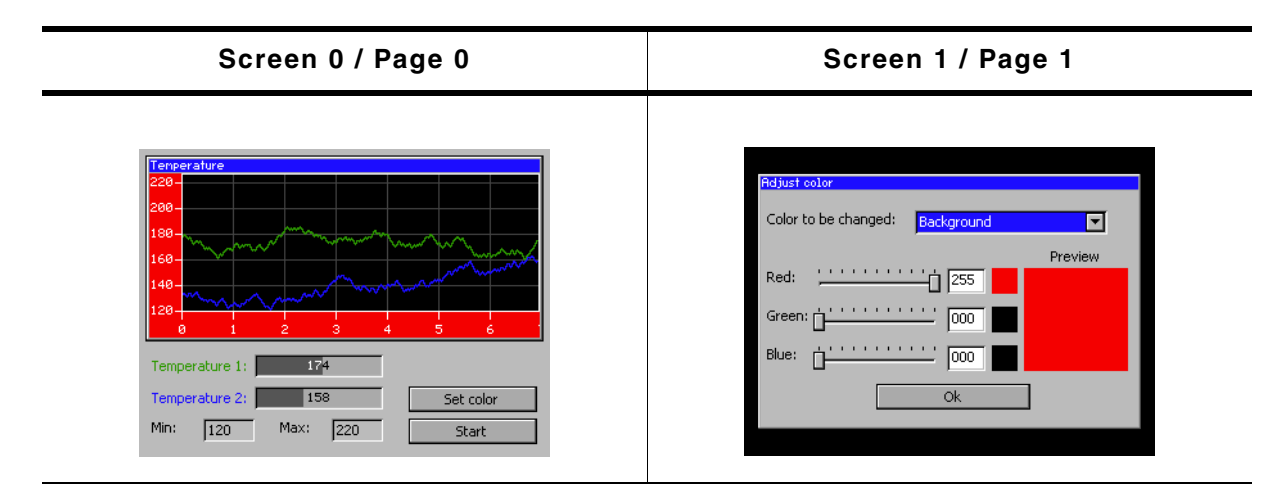

After showing a short introduction, the example creates 2 screens on 2 separate pages as shown above. The first screen shows a dialog which includes a graphical representation of 2 temperature curves. When pressing the 'Set color' button, the application switches instantaneously to the second screen, even on slow CPUs. After pressing the 'OK' button of the 'Adjust color' dialog, the application switches back to the first screen.

For more details, see the source code of the example.

#### **Viewer Screenshot of the above example**

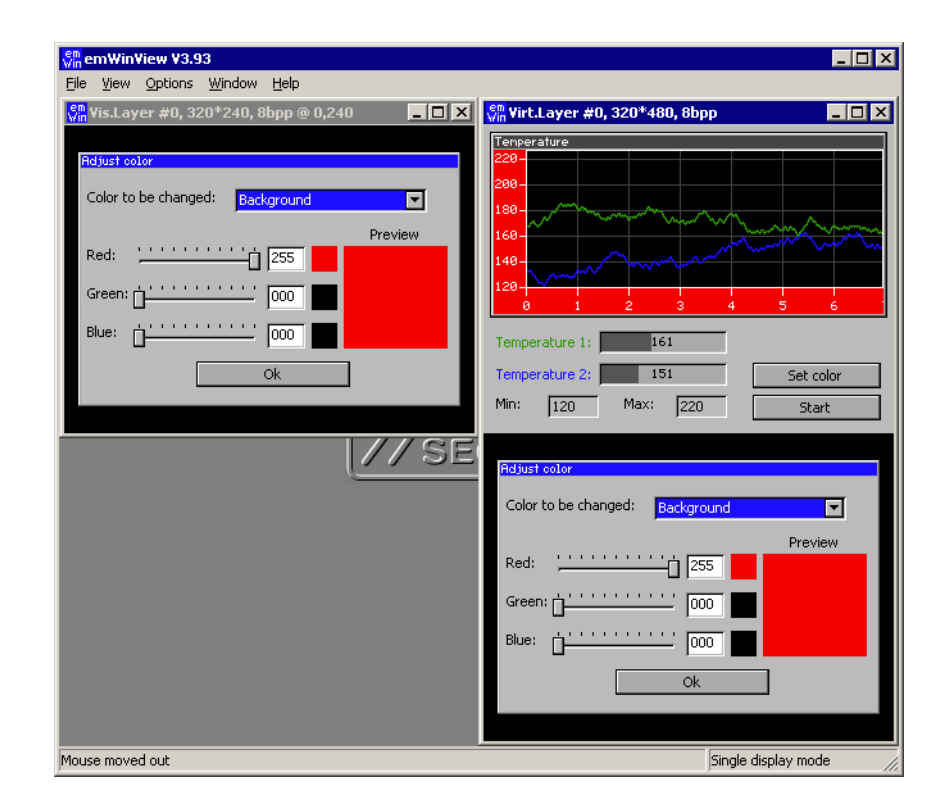

If using the viewer both screens can be shown at the same time. The screenshot above shows the visible display at the left side and the contents of the whole configured virtual display RAM at the right side.

# **21.4.3 Dialog example using the Window Manager**

The second advanced example is available in the folder Sample\GUI\VSCREEN\_MultiPage. It uses the virtual screen to show 4 screens on 3 different video pages. The application consists of the following screens:

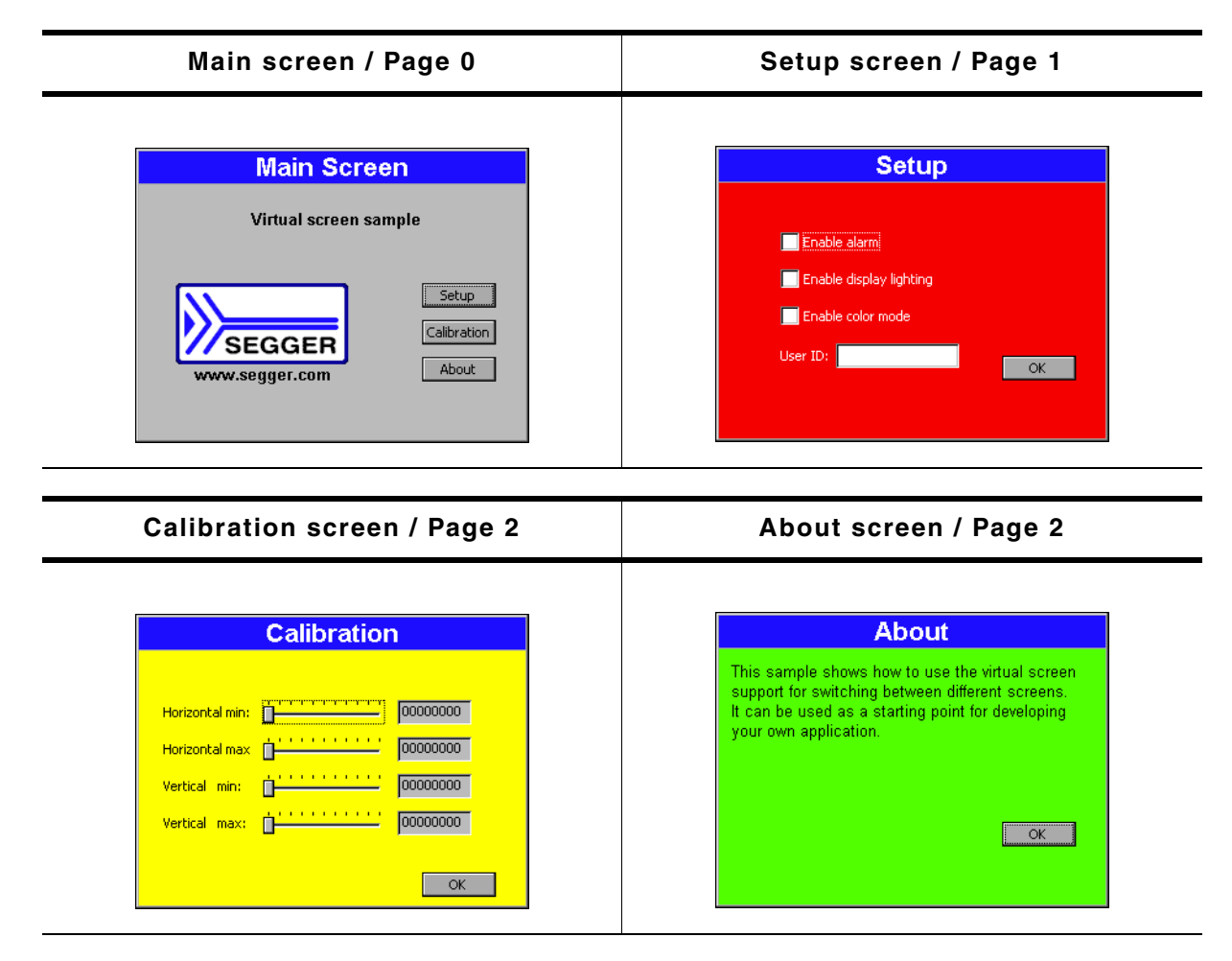

After a short intro screen the 'Main Screen' is shown on the display using page 0. After the 'Setup' button is pressed, the 'Setup' screen is created on page 1. After the screen has been created, the application makes the screen visible by switching to page 1. The 'Calibration' and the 'About' screen both use page 2. If the user presses one of the buttons 'Calibration' or 'About' the application switches to page 2 and shows the dialog.

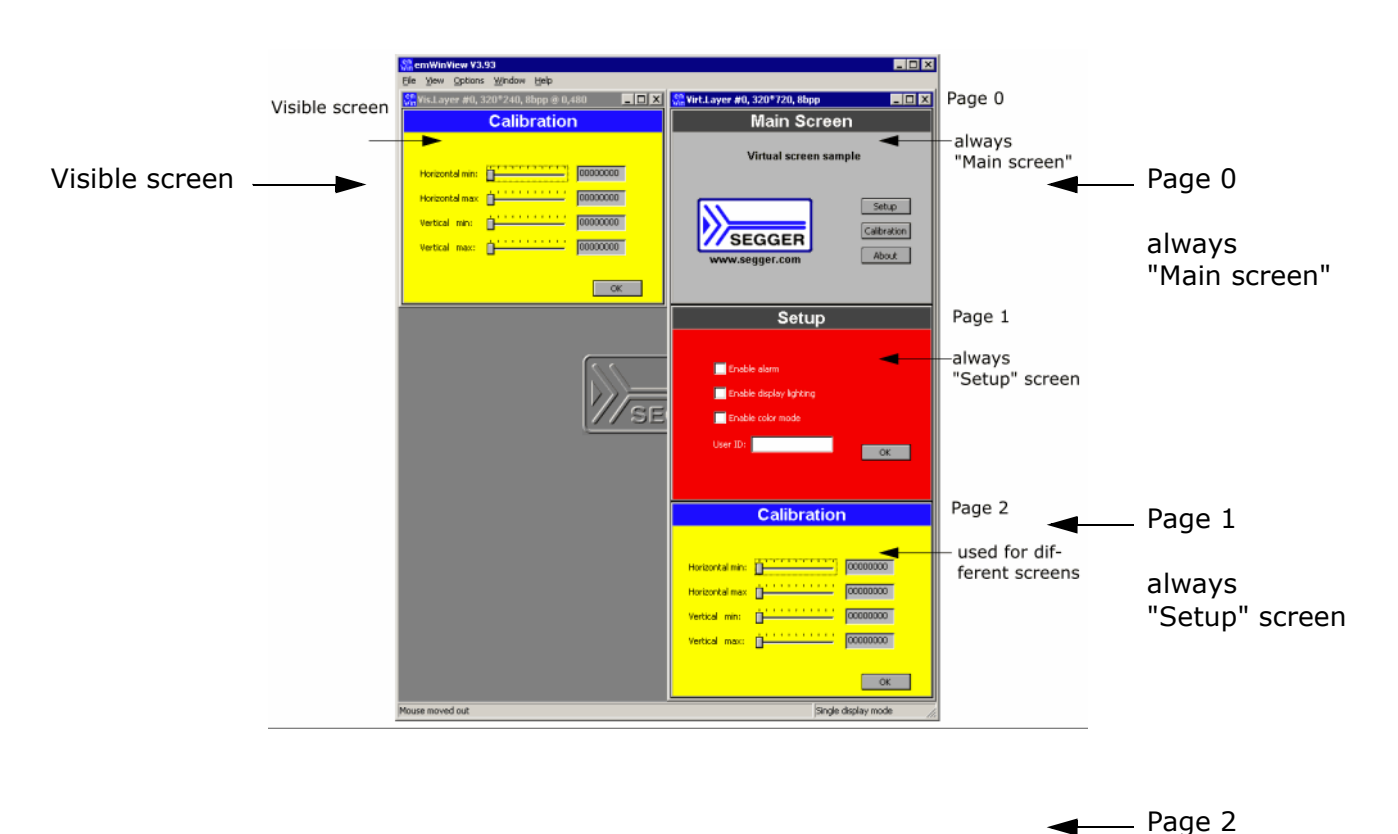

**Viewer Screenshot of the above example**

used for different screens

The viewer can show all pages at the same time. The screenshot above shows the visible display at the left side and the contents of the whole layer (virtual display RAM) with the pages 0 - 2 at the right side.

# **21.5 Virtual screen API**

The following table lists the available routines of the virtual screen support.

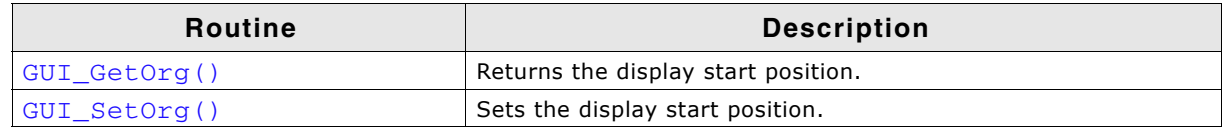

# **GUI\_GetOrg()**

#### **Description**

Returns the display start position.

#### **Prototype**

```
void GUI_GetOrg(int * px, int * py);
```
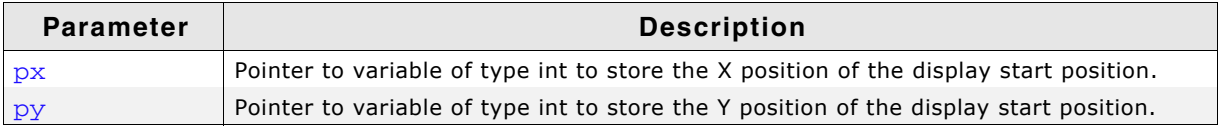

#### **Additional information**

The function stores the current display start position into the variables pointed by the given pointers.

# **GUI\_SetOrg()**

#### **Description**

Sets the display start position.

#### **Prototype**

void GUI\_SetOrg(int x, int y);

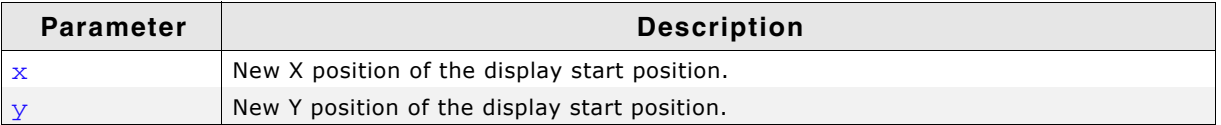

# **Chapter 22**

# **Multi layer / multi display support**

If more than 1 display should be accessed or the display controller supports more than 1 layer (and more than one layer should be used) multi layer support of emWin is required.

Multi layer support and multi display support work the same way. Each layer / display can be accessed with its own color settings, its own size and its own display driver. Initialization of more than one layer is quite simple: The maximum number of available layers GUI\_NUM\_LAYERS should be defined in GUIConf.h and each layer needs a display driver device which should be created during the initialization in the configuration routine  $LCD_x_{config()}$ . There is no limitation regarding the maximum number of available layers.

# **22.1 Introduction**

Windows can be placed in any layer or display, drawing operations can be used on any layer or display. Since there are really only smaller differences from this point of view, multiple layers and multiple displays are handled the same way (Using the same API routines) and are simply referred to as multiple layers, even if the particular embedded system uses multiple displays. The emWin viewer allows you to look at every individual layer (display), but in the case of multiple layer systems also to look at the actual output (the composite view). Currently systems with multiple displays and multiple layers can be used, but not simulated.

# **22.1.1 Selecting a layer for drawing operations**

When drawing directly, per default layer 0 is used. Other layers can be selected by using the function GUI\_SelectLayer().

#### **Example**

The following example shows how to select a layer for drawing operations:

```
void MainTask(void) {
 GUI Init();
   /* Draw something on default layer 0 */
  GUI_SetBkColor(GUI_GREEN);
   GUI_Clear();
   GUI_DispStringHCenterAt("Layer 0", 100, 46);
   /* Draw something on layer 1 */
 GUI_SelectLayer(1); \frac{1}{2} select layer 1 */
   GUI_SetBkColor(GUI_RED);
   GUI_Clear();
   GUI_SetColor(GUI_BLUE);
  GUI_FillRect(20, 20, 179, 79);
  GUI_SetColor(GUI_WHITE);
  GUI_SetTextMode(GUI_TM_TRANS);
   GUI_DispStringHCenterAt("Layer 1", 100, 46);
 while(1) {
     GUI_Delay(100);
   }
}
```
#### **Screenshot of above example**

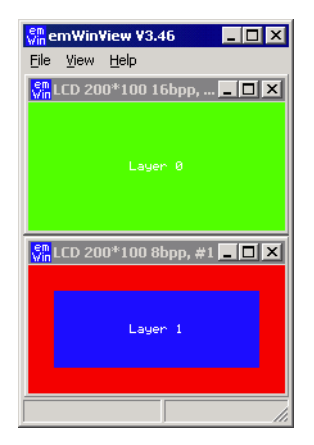

# **22.1.2 Selecting a layer for a window**

The Window Manager automatically keeps track of which window is located in which layer. This is done in a fairly easy way:

If the Window Manager is used, every layer has a top level (desktop) window.

Any other window in this layer is visible only if it is a descendent (a child or grandchild or ...) of one of these desktop windows. Which layer a window is in depends solely on which desktop window it is a descendent of.

#### **Example**

The following example shows how to create 3 windows on 2 different desktop windows:

```
/* Create 1 child window on destop 0 */
hWin0 = WM_CreateWindowAsChild( 10, 20, 80, 70, 
                               WM_GetDesktopWindowEx(0), WM_CF_SHOW, _cbWin0, 0);
/* Create 2 child windows on destop 1 */
hWin1 = WM_CreateWindowAsChild( 10, 20, 80, 70, 
                                WM_GetDesktopWindowEx(1), WM_CF_SHOW, _cbWin1, 0);
hWin2 = WM_CreateWindowAsChild(110, 20, 80, 70, 
                               WM_GetDesktopWindowEx(1), WM_CF_SHOW, _cbWin2, 0);
```
The following table shows the screenshot and the window hierarchy of the above example:

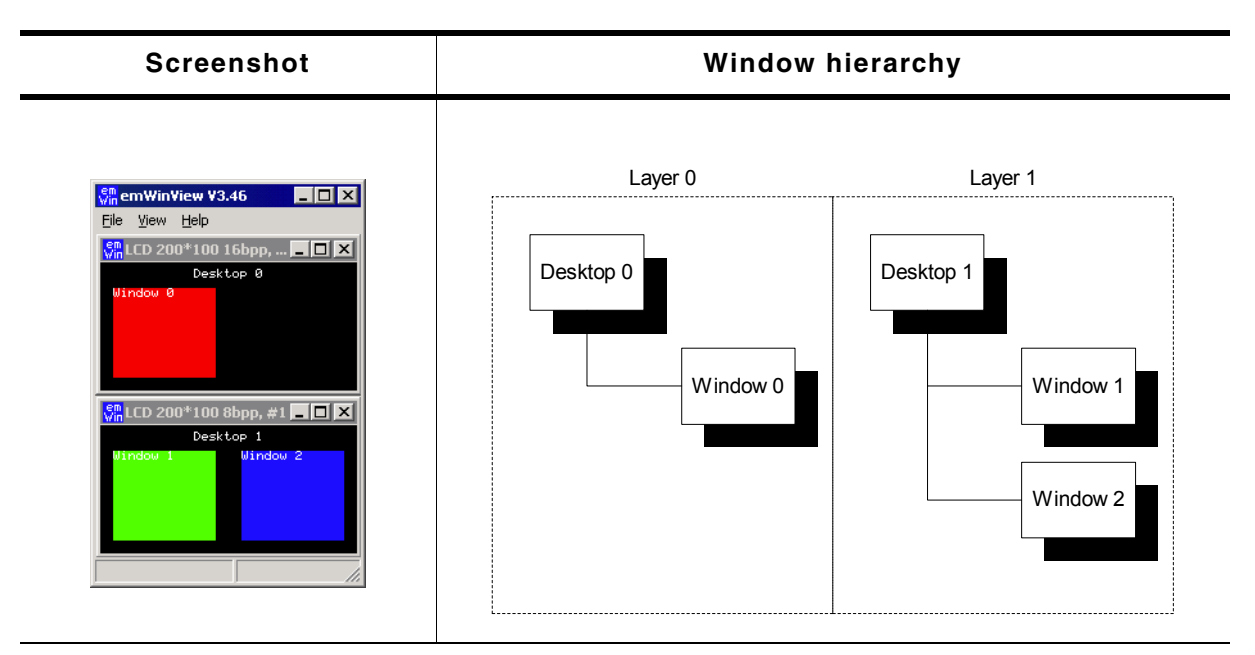

### **22.1.2.1 Moving a window from one layer to an other**

This can sometime be very desirable and can easily be accomplished: If a window is detached from its parent (The desktop window of one layer or any descendent of this desktop window) and attached to a window which lies in another layer, this window actually moves from one layer to another layer.

#### **Example**

The following example shows how to attach a window to a new parent window:

```
/* Create 1 child window on destop 0 */
hWin0 = WM_CreateWindowAsChild( 10, 20, 80, 70, 
                               WM_GetDesktopWindowEx(0), WM_CF_SHOW, cbWin0, 0);
/* Create 2 child windows on destop 1 */
hWith1 = WM_CreateWindowsAsChild( 10, 20, 80, 70, WM_GetDesktopWindowEx(1), WM_CF_SHOW, _cbWin1, 0);
hWin2 = WM_CreakeWindowsAschild(110, 20, 80, 70, WM_GetDesktopWindowEx(1), WM_CF_SHOW, _cbWin2, 0);
GUI Delay(1000);
/* Detach window 2 from desktop 1 and attach it to desktop 0 */
WM_AttachWindow(hWin2, WM_GetDesktopWindowEx(0));
```
The following table shows the screenshot and the window hierarchy of the above example before attaching the window to the new parent:

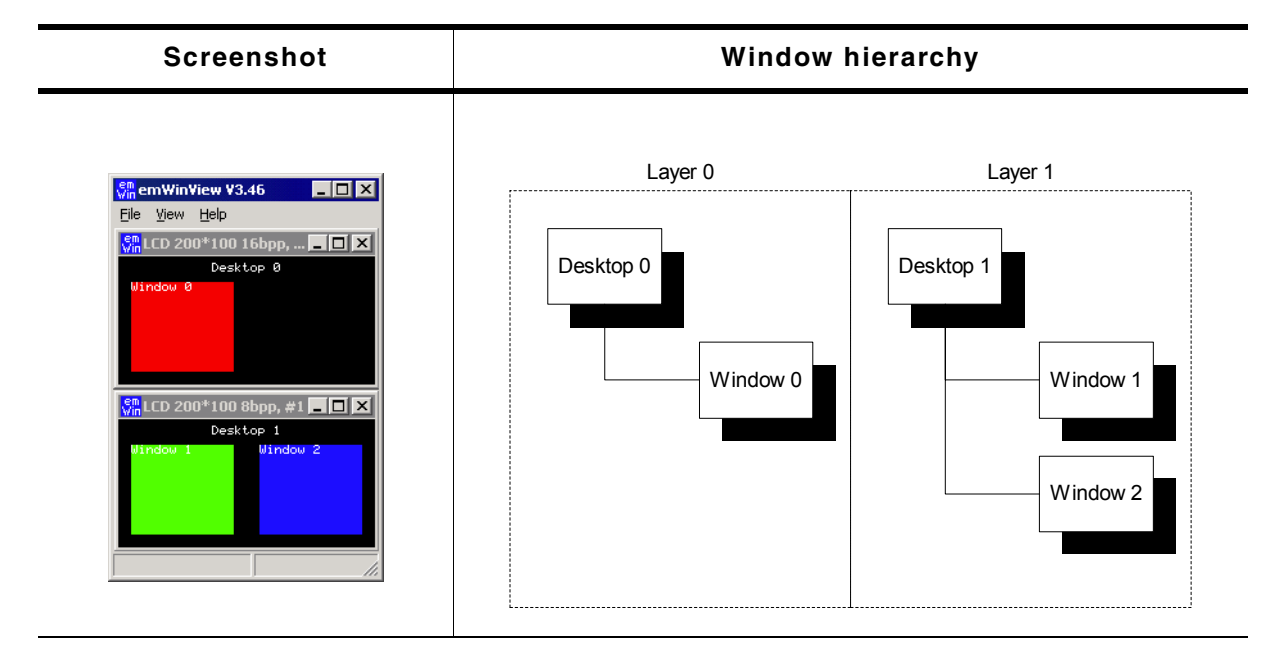

The next table shows the screenshot and the window hierarchy of the above example after attaching the window to the new parent:

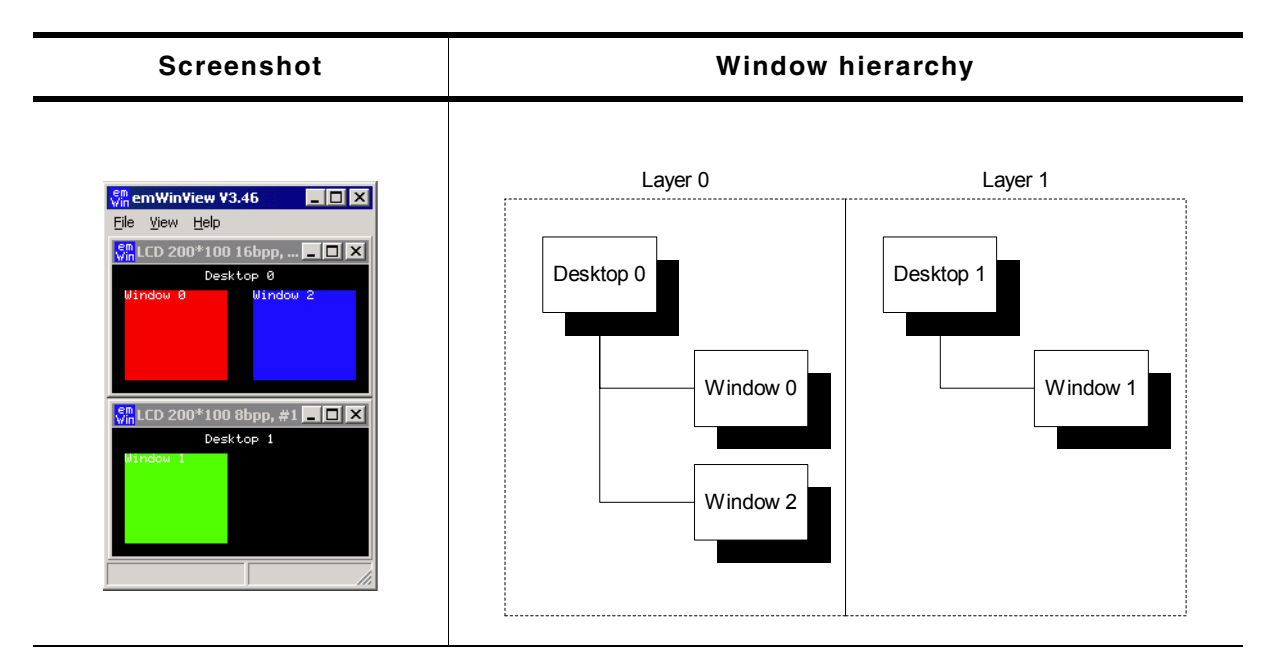

# **22.2 Using multi layer support**

emWin does not distinguish between multiple layers or multiple displays. When using multiple layers normally the size and the driver for each layer is the same. The viewer shows each layer in a separate window. The composite window of the viewer shows all layers; layers with higher index are on top of layers with lower index and can have transparent pixels:

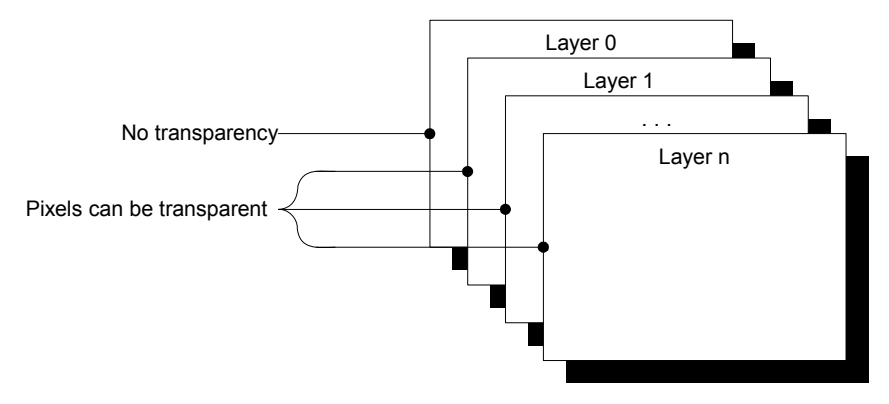

# **22.2.1 Transparency**

Transparency means that at the position of pixels with color index 0 in a layer  $> 0$ , the color of the background layer is visible. Since for all but layer 0 Index 0 means transparency, Index 0 can not be used to display colors. This also means that the color conversion should never yield 0 as best match for a color, since this would result in a transparent pixel. This means that only some fixed palette modes or a custom palette mode should be used and that you need to be careful when defining your own palette. You need to make sure that the color conversion (24 bit RGB -> Index) never yields 0 as result.

#### **Fixed palette modes**

86661 is currently the only available fixed palette mode for transparency support. For details, refer to the chapter "Colors" on page 265.

#### **Custom palette mode**

If a custom palette should be used in a layer  $> 0$ , the first color should not be used from the color conversion routines. The following shows an example definition for a custom palette with 15 gray scales:

```
static const LCD_COLOR _aColors_16[] = {
  GUI_TRANSPARENT, 0x000000, 0x222222, 0x333333,
 0x444444, 0x555555, 0x666666, 0x777777,
 0x888888, 0x999999, 0xAAAAAA, 0xBBBBBB,
   0xCCCCCC, 0xDDDDDD, 0xEEEEEE, 0xFFFFFF
};
static const LCD_PHYSPALETTE _aPalette_16 = {
  16, _aColors_16
};
void LCD_X_Config(void) {
   //
   // Set display driver and color conversion for 1st layer
   //
   .
 .
 .
 //
   // Set user palette data (only required if no fixed palette is used)
 //
   LCD_SetLUTEx(1, _aPalette_16);
}
```
#### **Example**

The following example shows how to use transparency. It draws 3 color bars in layer 0. Layer 1 is filled with white and 3 transparent items are drawn.

GUI\_SelectLayer(0); GUI\_SetColor(GUI\_RED); GUI\_FillRect(0, 0, 199, 33); GUI\_SetColor(GUI\_GREEN); GUI\_FillRect(0, 34, 199, 66); GUI\_SetColor(GUI\_BLUE); GUI\_FillRect(0, 67, 199, 99); GUI\_SelectLayer(1); GUI\_SetBkColor(GUI\_WHITE); GUI\_Clear(); GUI\_SetColor(GUI\_BLACK); GUI\_DispStringHCenterAt("Layer 1", 100, 4); GUI\_SetColor(GUI\_TRANSPARENT); GUI\_FillCircle(100, 50, 35); GUI\_FillRect(10, 10, 40, 90); GUI\_FillRect(160, 10, 190, 90);

#### **Screenshots of the above example**

The table below shows the contents of the separate layers and the composite view, as the result appears on the display:

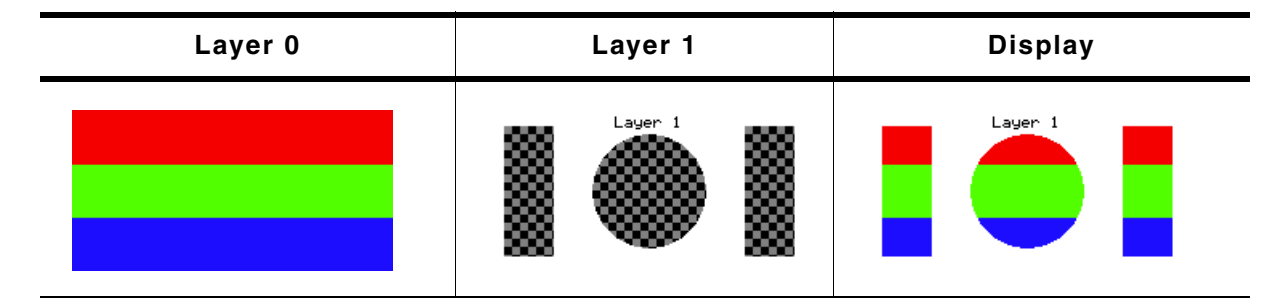

# **22.2.2 Alpha blending**

Alpha blending is a method of combining two colors for transparency effects. Assumed 2 colors  $C_0$  and  $C_1$  should be combined with alpha blending A (a value between 0 and 1 where 0 means invisible and 1 means 100% visible) the resulting color  $C_r$  can be calculated as follows:

$$
C_r = C_0 * (1 - A) + C_1 * A
$$

Logical colors are handled internally as 32 bit values. The lower 24 bits are used for the color information and the alpha blending is managed in the upper 8 bits. An alpha value of 0x00 means opaque and 0xFF means completely transparent (invisible).

#### **Different methods**

There are 3 different methods of managing the alpha information:

- Layer alpha blending: On systems with layer alpha blending the alpha value is fixed to the layer and can be set with the function  $LCD\_SetAlphaEx()$ .
- Lookup table (LUT) alpha blending: This kind of alpha blending uses the LUT for managing the alpha information.
- Pixel alpha blending: Each pixel of the layer which has to be combined with the background consists of alpha blending information.

#### **Fixed palette modes**

For LUT alpha blending the fixed palette modes 822216 and 84444 can be used. Pixel alpha blending is supported only in 32 bpp mode using the fixed palette mode 8888. For details about the fixed palette modes, refer to the chapter "Colors" on page 265.

#### **Example**

The following example shows how to use pixel alpha blending. It draws a circle in layer 0 and a yellow triangle build of horizontal lines with a vertical gradient of alpha values:

GUI\_SetColor(GUI\_BLUE); GUI\_FillCircle(100, 50, 49);

```
GUI_SelectLayer(1);
GUI_SetBkColor(GUI_TRANSPARENT);
GUI_Clear();
for (i = 0; i < 100; i++) {
  U32 Alpha;
 Alpha = (i * 255 / 100) \ll 24; GUI_SetColor(GUI_YELLOW | Alpha);
 GUI_DrawHLine(i, 100 - i, 100 + i);
}
```
#### **Screenshots of the above example**

The table below shows the contents of the separate layers and the composite view, as the result appears on the display:

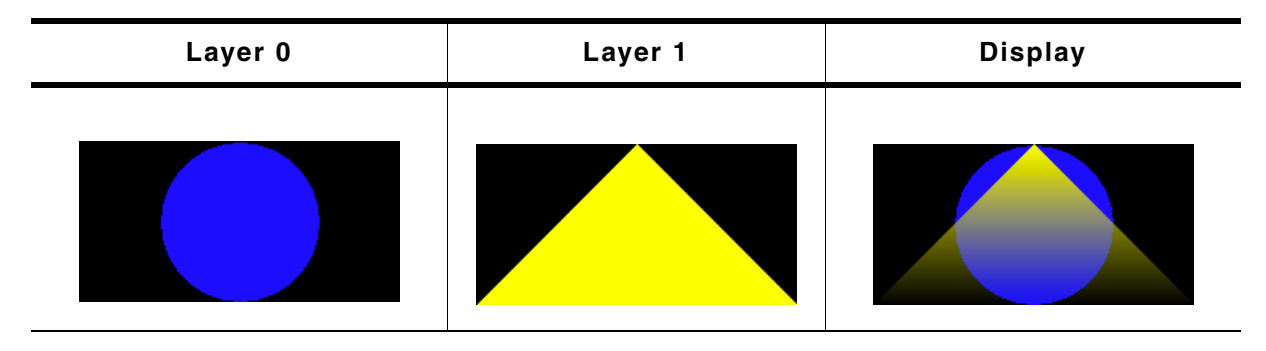

# **22.2.3 Hardware cursors**

The term 'Hardware cursor' means the use of cursor images in a separate layer with a transparent background. If a hardware supports multiple layers and the ability of layer positioning emWin can be configured to use a separate layer for managing the cursor. The main advantages of this kind of cursor support are a better performance because only a few registers need to be changed on a movement and the ability of custom drawings in the cursor layer. For details about usage, refer to "GUI\_AssignCursorLayer()" on page 851.

# **22.2.4 Multi layer example**

For information about a multi-layer example, see the chapter "Simulation" on [page 43](#page-42-0). Further, the Sample folder contains the following example which shows how to use multiple layer support:

ï MULTILAYER\_AlphaChromaMove.c

#### **Screenshot of above example**

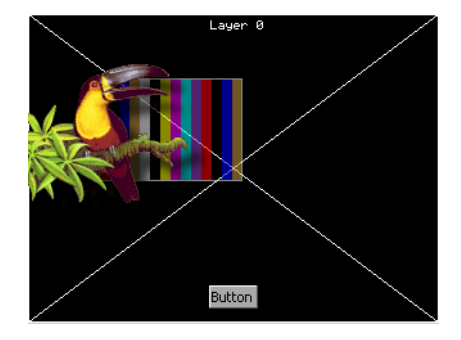

# **22.3 Using multi display support**

Each display can be accessed with its own driver and with its own settings.

# **22.3.1 Enabling multi display support**

To enable the multi display support you have to define the maximum number of layers in GUIConf.h:

#define GUI\_NUM\_LAYERS 2 /\* Enables support for 2 displays/layers \*/

Further you have to create and configure a display driver device for each layer.

### **22.3.2 Run-time screen rotation**

In some cases it may be necessary to change the display orientation at run-time. The multi display support allows to do this. In this case the file  $LCDConf.c$  should contain a display configuration for each required display orientation. Switching the display orientation then works as follows:

- Select the configuration with the required display orientation with GUI SelectLayer().
- If the rotation requires a reinitialization of the display controller the right driver function for reinitializing should be called. This is  $LCD\_LO\_Init$  () for layer 0 and  $LCD\_LO_x\_Init()$  for higher layers, where 'x' means the zero based index of the configuration.

#### **22.3.3 Multi display example**

The example below shows a screenshot of the simulation with 2 displays. The fist display is a 8bpp color display with a size of  $320 \times 240$  pixel. The driver is LCD13XX.c configured for an Epson S1D13705 LCD-controller. The second display is a 1bpp bwdisplay with a size of 240 x 128 pixels. The driver is LCDSlin.c configured for a Toshiba T6963 LCD-controller:

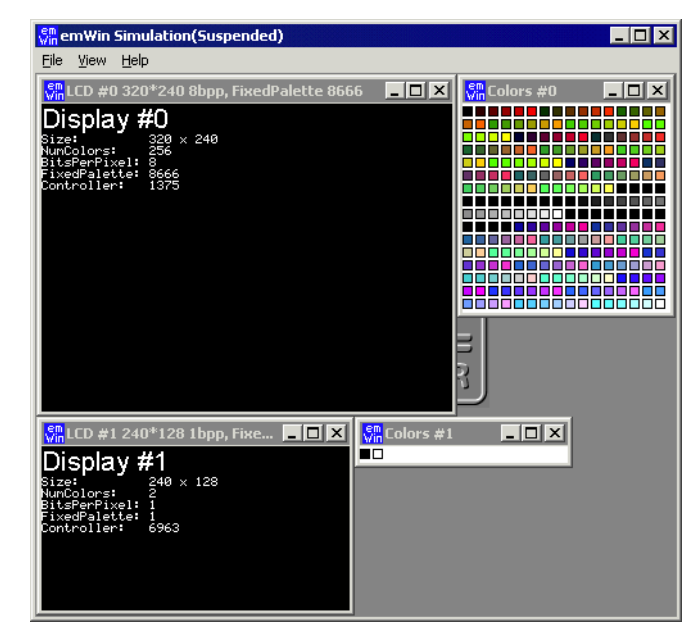

# **22.4 Configuring multi layer support**

#### **LCD Configuration of the above multi layer example**

```
void LCD_X_Config(void) {
   //
  \frac{1}{10} Set display driver and color conversion for first layer ...
   //
  GUI_DEVICE_CreateAndLink(GUIDRV_LIN_16, // Display driver<br>GUICC_655, // Color conversio
                                              1/ Color conversion
                               0, 0):
   //
   // ... and configure it
  //<br>LCD SetSizeEx
                   (0, 400, 234); // Physical display size in pixels
  LCD_SetVRAMAddrEx(0, (void *)0xc00000); // Video RAM start address
   //
  \frac{1}{4}// Set display driver and color conversion for second layer ...
   //
```

```
 GUI_DEVICE_CreateAndLink(GUIDRV_LIN_8, // Display driver
GUICC_86661, // Color conversion
0, 1); //
 // ... and configure it
  //
 LCD_SetSizeEx (1, 400, 234); // Physical display size in pixels
 LCD_SetVRAMAddrEx(1, (void *)0xc00000); // Video RAM start address
}
```
# **22.5 Configuring multi display support**

#### **Configuration of the above multi display example**

```
void LCD_X_Config(void) {
 //
 // Set display driver and color conversion for first layer ...
   //
 GUI_DEVICE_CreateAndLink(GUIDRV_LIN_8, // Display driver
GUICC_8666, And Color conversion
0, 0); //
   // ... and configure it
   //
 LCD_SetSizeEx (0, 320, 240); // Physical display size in pixels
 LCD_SetVRAMAddrEx(0, (void *)0xc00000); // Video RAM start address
   //
   // Set display driver and color conversion for second layer ...
   //
 GUI_DEVICE_CreateAndLink(GUIDRV_LIN_1, // Display driver
GUICC<sub>1</sub>, and the set of the set of the set of the set of the set of the set of the set of the set of the set of the set of the set of the set of the set of the set of the set of the set of the set of the set of the set of
0, 1); //
   // ... and configure it
   //
 LCD_SetSizeEx (1, 240, 128); // Physical display size in pixels
 LCD_SetVRAMAddrEx(1, (void *)0x800000); // Video RAM start address
\mathfrak{g}
```
# **22.6 Multi layer API**

The table below lists the available multi layer related routines in alphabetical order. Detailed descriptions follow:

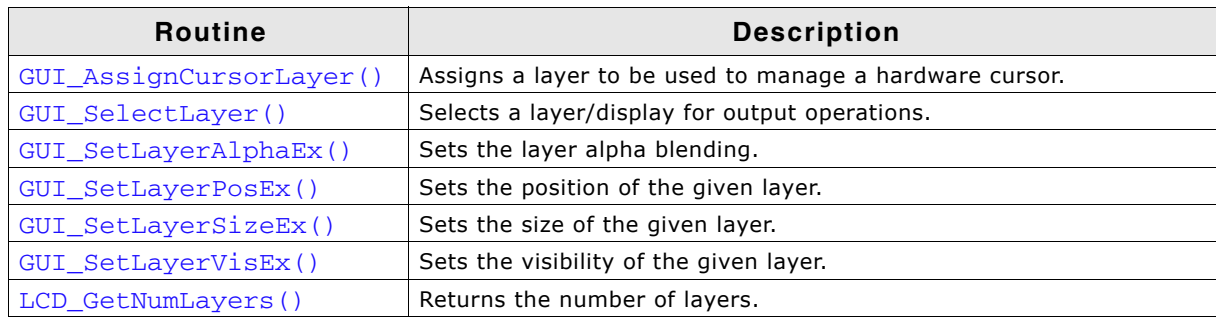

# <span id="page-850-0"></span>**GUI\_AssignCursorLayer()**

#### **Description**

The function assigns a layer to be used as cursor layer.

#### **Prototype**

void GUI\_AssignCursorLayer(unsigned Index, unsigned CursorLayer);

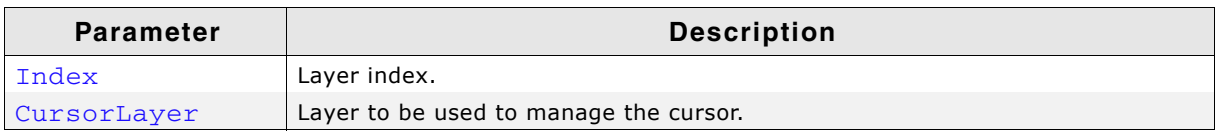

#### **Additional information**

Using a hardware cursor means a layer is used as cursor layer. Contrary to the default cursor handling, where the cursor is drawn in the same video memory area as all other items, a hardware cursor is drawn in a separate layer. In this case emWin makes sure the background color of the hardware cursor layer is set to transparency and the selected cursor will be drawn into the layer.

Whereas the default cursor management requires more or less calculation time to draw the cursor and to manage the background, moving a hardware cursor requires only the modification of a few registers.

Note that using this function requires that the display driver supports layer positioning.

## **GUI\_SelectLayer()**

#### **Description**

Selects a layer for drawing operations.

#### **Prototype**

unsigned int GUI\_SelectLayer(unsigned int Index);

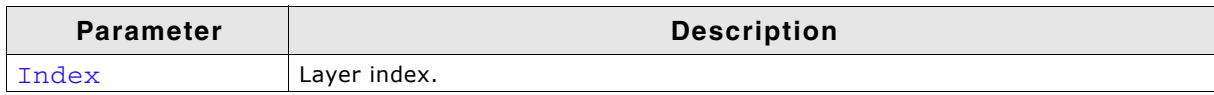

#### **Return value**

Index of previous selected layer.

### **GUI\_SetLayerAlphaEx()**

#### **Description**

Sets the alpha blending of the given layer.

#### **Prototype**

int GUI\_SetLayerAlphaEx(unsigned Index, int Alpha);

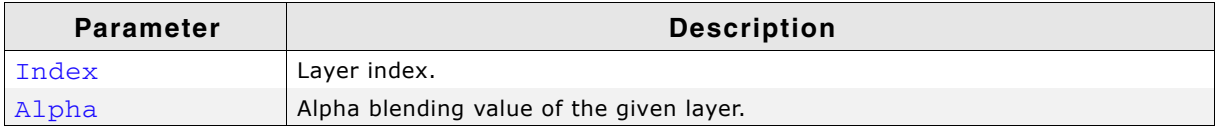

#### **Additional information**

To be able to use this function the hardware and the used display driver need to support layer alpha blending. If the driver does not support this feature the function returns immediately.

The usable range of alpha values depends on the hardware. In many cases the range of alpha values is limited, for example 0 - 0x3f. emWin does not know something about limitations and passes the given value to the driver. It is the responsibility of the application to make sure that the given value is in a legal range.

### **GUI\_GetLayerPosEx()**

#### **Description**

Returns the X- and Y-position of the given layer.

#### **Prototype**

void GUI\_GetLayerPosEx(unsigned Index, int \* pxPos, int \* pyPos);

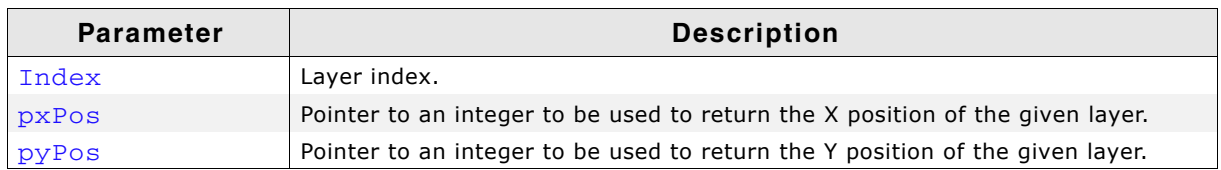

#### **Additional information**

To be able to use this function the hardware and the used display driver need to support layer positioning. If the driver does not support this feature the function returns immediately.

### **GUI\_SetLayerPosEx()**

#### **Description**

Sets the X- and Y-position of the given layer.

#### **Prototype**

void GUI\_GetLayerPosEx(unsigned Index, int xPos, int yPos);

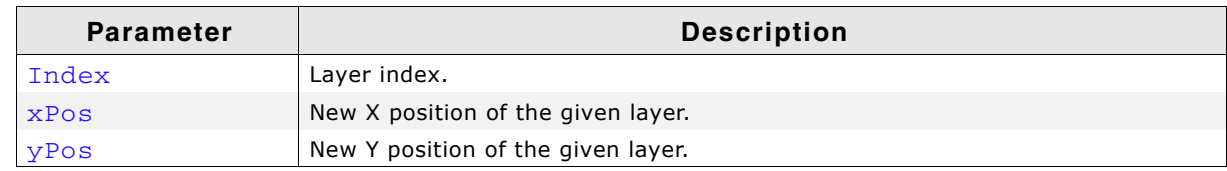

#### **Additional information**

To be able to use this function the hardware and the used display driver need to support layer positioning. If the driver does not support this feature the function returns immediately.

## **GUI\_SetLayerSizeEx()**

#### **Description**

Sets the X- and Y-size of the given layer.

#### **Prototype**

int GUI\_SetLayerSizeEx(unsigned Index, int xSize, int ySize);

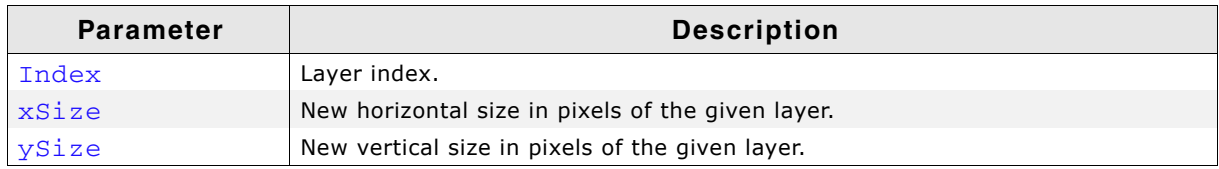

#### **Additional information**

To be able to use this function the hardware and the used display driver need to support layer sizing. If the driver does not support this feature the function returns immediately.

## **GUI\_SetLayerVisEx()**

#### **Description**

Sets the visibility of the given layer.

#### **Prototype**

int GUI\_SetLayerVisEx(unsigned Index, int OnOff);

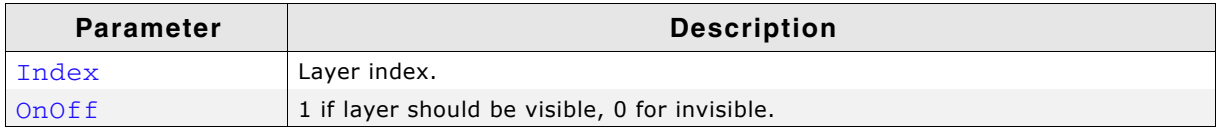

#### **Additional information**

To be able to use this function the hardware and the used display driver need to support this feature. If the driver does not support this feature the function returns immediately.

# **LCD\_GetNumLayers()**

#### **Description**

Returns the number of layers configured in your configuration.

#### **Prototype**

```
int LCD_GetNumLayers(void);
```
#### **Return value**

Number of layers configured in your configuration.

# **Chapter 23 Pointer Input Devices**

emWin provides support for pointer-input-devices. Pointer input devices can be touch-screen, mouse or joystick. The basic emWin package includes a driver for analog touch-screens, a PS2 mouse driver, as well as an example joystick driver. Other types of touch-panel and mouse devices can also be used with the appropriate drivers.

The software for input devices is located in the subdirectory GUI\Core.

# **23.1 Description**

Pointer input devices are devices such as mice, touch-screens and joysticks. Multiple pointer input devices can be used in a single application to enable simultaneous mouse/touch-screen/joystick use. Basically all a PID driver does is calling the routine GUI\_PID\_StoreState() whenever an event (such as a moved mouse, or a pressed touch screen) has been detected.

PID events are stored in a FIFO which is processed by the Window Manager. If the Window Manager is not used (respectively deactivated), the application is responsible for reacting on PID events.

# **23.2 Pointer input device API**

The table below lists the pointer input device routines in alphabetical order. Detailed descriptions follow.

Note: This API is used by the PID-driver; if you use a PID-driver shipped with emWin, your code does not need to call these routines.

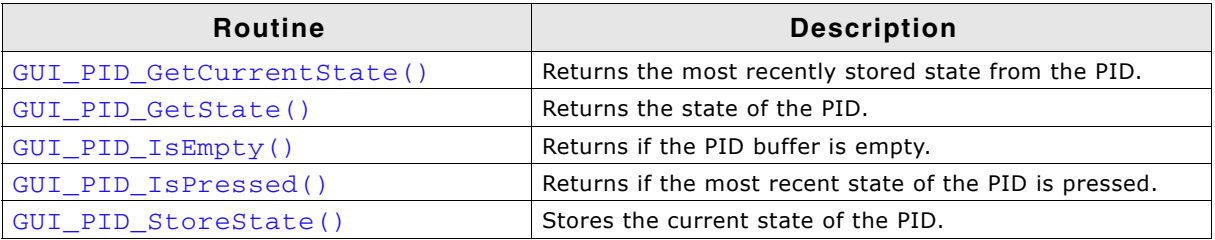

#### **Data structure**

The structure of type GUI\_PID\_STATE referenced by the parameter pState is filled by the routine with the current values. The structure is defined as follows:

typedef struct { int x, y; U8 Pressed; U8 Layer; } GUI\_PID\_STATE;

## **Elements of GUI\_PID\_STATE**

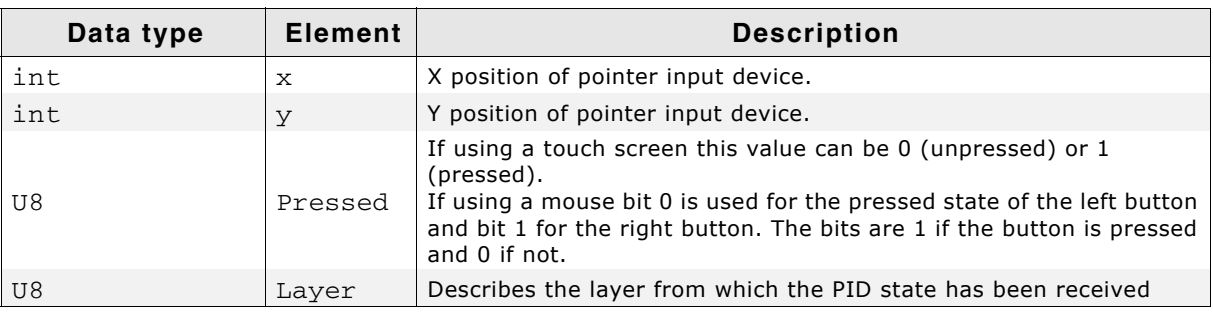

## **GUI\_PID\_GetCurrentState()**

#### **Description**

Fills the given GUI PID STATE structure with the most recently stored PID state.

#### **Prototype**

void GUI\_PID\_GetCurrentState(GUI\_PID\_STATE \* pState);

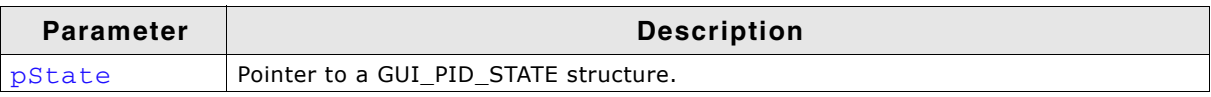

#### **Additional information**

This function performs a non-destructive read on the PID FIFO.

#### **GUI\_PID\_GetState()**

#### **Description**

Fills the given GUI PID STATE structure with the current state information and returns if the input device is currently pressed.

#### **Prototype**

int GUI\_PID\_GetState(GUI\_PID\_STATE \* pState);

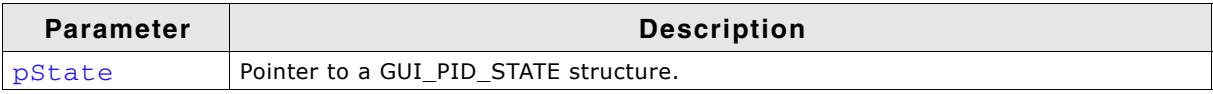

#### **Additional information**

This function does a destructive read on the PID FIFO:

If the FIFO contains unread values, it reads and eliminates the first value in the FIFO. If the FIFO is empty, it returns the last value written to it. If no value has ever been written into the PID FIFO, all values in pState are set to 0.

#### **Return value**

1 if input device is currently pressed; 0 if not pressed.

#### **Example**

```
 GUI_PID_STATE State;
 GUI_PID_GetState(&State);
```
#### **GUI\_PID\_IsEmpty()**

#### **Description**

Returns if the PID buffer is empty.

#### **Prototype**

```
int GUI_PID_IsEmpty(void);
```
#### **Return value**

1, if the PID buffer is empty.

0, if entries were found in the PID buffer.

#### **GUI\_PID\_IsPressed()**

#### **Description**

Returns if the most recent state of the PID is pressed.

#### **Prototype**

int GUI PID IsPressed(void);

#### **Additional information**

This function does not modify the PID FIFO.

#### **Return value**

1 if input device is currently pressed; 0 if not pressed.

#### **GUI\_PID\_StoreState()**

#### **Description**

Stores the current state of the pointer input device.

#### **Prototype**

void GUI\_PID\_StoreState(const GUI\_PID\_STATE \* pState);

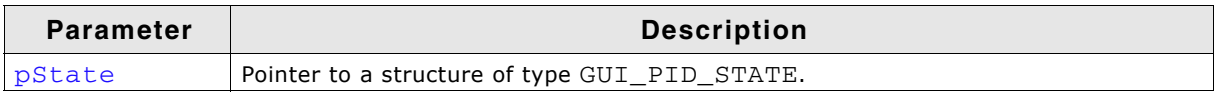

#### **Additional information**

This function can be used from an interrupt service routine.

The PID input manager of emWin contains a FIFO buffer which is able to hold up to 5 PID events per default. If a different size is required this value can be changed. For details please refer to "Advanced GUI configuration options" on page 1049.

# **23.3 Mouse driver**

Mouse support consists of two "layers": a generic layer and a mouse driver layer. Generic routines refer to those functions which always exist, no matter what type of mouse driver you use. The available mouse driver routines, on the other hand, will call the appropriate generic routines as necessary, and may only be used with the PS2 mouse driver supplied with emWin. If you write your own driver, it is responsible for calling the generic routines.

The generic mouse routines will in turn call the corresponding PID routines.

# **23.3.1 Generic mouse API**

The table below lists the generic mouse routines in alphabetical order. These functions may be used with any type of mouse driver. Detailed descriptions follow.

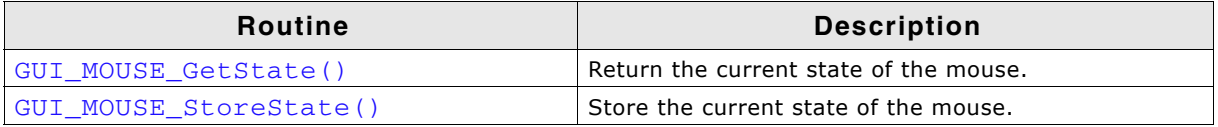

## **GUI\_MOUSE\_GetState()**

#### **Description**

Returns the current state of the mouse.

#### **Prototype**

```
int GUI_MOUSE_GetState(GUI_PID_STATE * pState);
```
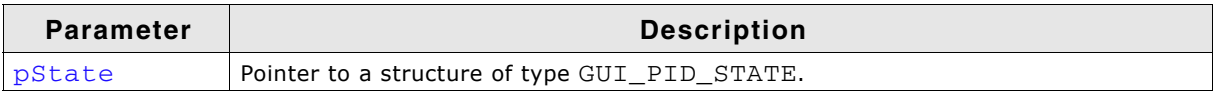

#### **Return value**

1 if mouse is currently pressed; 0 if not pressed.

#### **Additional information**

This function will call GUI PID GetState().

### **GUI\_MOUSE\_StoreState()**

#### **Description**

Stores the current state of the mouse.

#### **Prototype**

void GUI MOUSE StoreState(const GUI PID STATE \*pState);

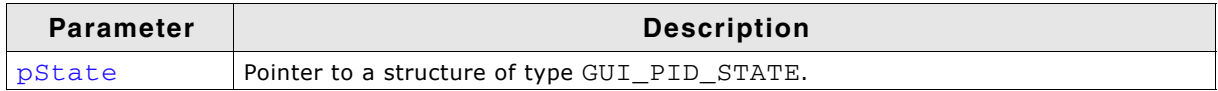

#### **Additional information**

This function will call GUI\_PID\_StoreState(). This function can be used from an interrupt service routine.

#### **Example**

```
 GUI_PID_STATE State;
State.x = _MousepositionX; /* Screen position in X of mouse device */
State.y = _MousepositionY; /* Screen position in Y of mouse device */
  State.Pressed = 0;
 if (_LeftButtonPressed) {<br>State.Pressed |= 1;/* Set bit 0 if left button is pressed */
 }
 if (RightButtonPressed) {<br>State.Pressed = 2;/* Set bit 1 if right button is pressed */
 }
 GUI MOUSE StoreState(&State);
```
# **23.3.2 PS2 mouse driver**

The driver supports any type of PS2 mouse.

#### **23.3.2.1 Using the PS2 mouse driver**

The driver is very easy to use. In the startup code, the init function GUI\_MOUSE\_DRIVER\_PS2\_Init() should be called.

The application should somehow notice when a byte is received from the mouse. When this happens, the function  $GUT_MOUSE_DRIVER_PSZ_ONRx()$  should be called and the byte received passed as parameter. The driver in turn then calls GUI\_PID\_StoreState as required.

The reception of the byte is typically handled in an interrupt service routine.

An example ISR could look as follows: (Note that this is of course different for different systems)

```
void interrupt OnRx(void) {
  char Data;<br>Data = UART REG:
                                        // Read data from the hardware
   GUI_MOUSE_DRIVER_PS2_OnRx(Data); // Pass it on to the driver
}
```
### **23.3.2.2 PS2 mouse driver API**

The table below lists the available mouse driver routines in alphabetical order.

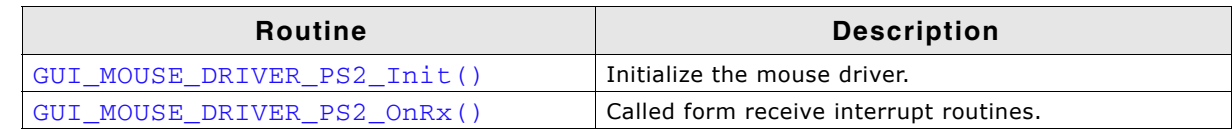

### **GUI\_MOUSE\_DRIVER\_PS2\_Init()**

#### **Description**

Initializes the mouse driver.

#### **Prototype**

void GUI MOUSE DRIVER PS2 Init(void);

# **GUI\_MOUSE\_DRIVER\_PS2\_OnRx()**

#### **Description**

Must be called from receive interrupt routines.

#### **Prototype**

void GUI MOUSE DRIVER PS2 OnRx(unsigned char Data);

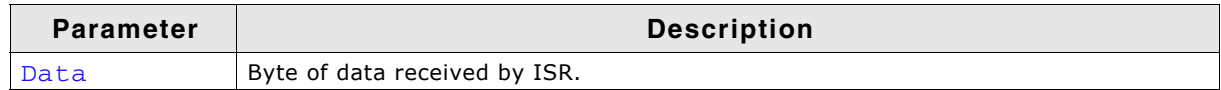

#### **Additional information**

The PS2 mouse driver is a serial driver, meaning it receives 1 byte at a time. You need to ensure that this function is called from your receive interrupt routine every time a byte (1 character) is received.

# **23.4 Touch screen driver**

A touch screen driver will typically simply call GUI\_PID\_StoreState() as described earlier. Any type of touch screen can be supported this way. It is the responsibility of the user to write the driver code (which is usually fairly simple).

The most common way of interfacing a touch screen is the 4-pin analog interface, for which a driver is supplied.

# **23.4.1 Generic touch screen API**

The generic touch screen API is used with any type of driver (analog, digital, etc.). A driver calls the appropriate routines as necessary. If you write your own driver, it has to call the generic routines.

The table below lists the generic touch-screen routines in alphabetical order. These functions may be used with any type of touch-screen driver. Detailed descriptions follow.

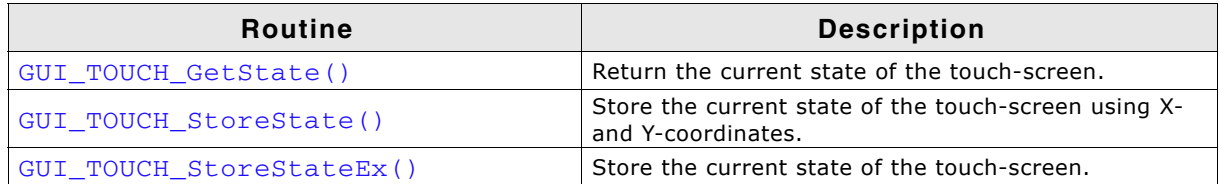

## **GUI\_TOUCH\_GetState()**

#### **Description**

Returns the current state of the touch-screen.

#### **Prototype**

int GUI\_TOUCH\_GetState(GUI\_PID\_STATE \*pState);

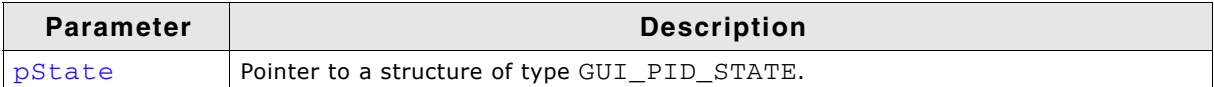

#### **Return value**

1 if touch-screen is currently pressed; 0 if not pressed.

# **GUI\_TOUCH\_StoreState()**

#### **Description**

Stores the current state of the touch screen using X- and Y-coordinates as parameters.

#### **Prototype**

void GUI\_TOUCH\_StoreState(int x, int y);

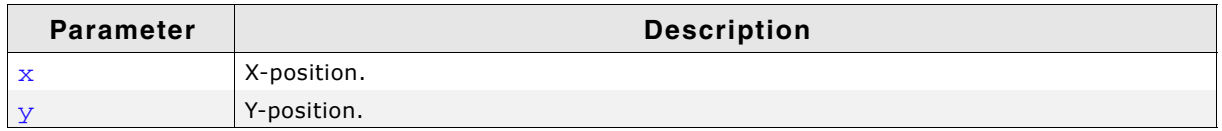

#### **Additional information**

If one of the given values is negative, the GUI assumes that the touch panel is not pressed.

This function can be used from an interrupt service routine. For a more detailed example of a touch handling routine, please refer to Sample\GUI\_X\GUI\_X\_Touch\_StoreState.c.

#### **Example**

```
 int x, y;
  if (_TouchIsPressed) {
 x = _TouchPositionX; /* Current position in X of touch device */
 y = _TouchPositionY; /* Current position in Y of touch device */
 } else {<br> x = y = -1 ;
                         /* Use -1 if touch is not pressed */
 }
 GUI TOUCH StoreState(x, y);
```
## **GUI\_TOUCH\_StoreStateEx()**

#### **Description**

Stores the current state of the touch screen.

#### **Prototype**

```
void GUI_TOUCH_StoreStateEx(const GUI_PID_STATE * pState);
```
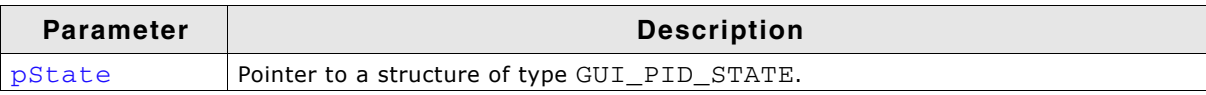

#### **Additional information**

This function will call GUI\_PID\_StoreState(). For a more detailed example of a touch handling routine, please refer to Sample\GUI\_X\GUI\_X\_Touch\_StoreState.c.

#### **Example**

```
 GUI_PID_STATE State;
 State.x = _TouchPositionX;
 State.y = _TouchPositionY;
 if (_TouchIsPressed) {
    State.Pressed = 1;
  } else {
    State.Pressed = 0;
 }
  GUI_TOUCH_StoreStateEx(&State);
```
# **23.4.2 The analog touch screen driver**

The emWin touch-screen driver handles analog input (from an 8-bit or better A/D converter), debouncing and calibration of the touch-screen.

The touch-screen driver continuously monitors and updates the touch-panel through the use of the function GUI\_TOUCH\_Exec(), which calls the appropriate generic touchscreen API routines when it recognizes that an action has been performed or something has changed.

#### **How an analog touch screen works**

The touch panel consists of 2 thin conducting layers of glass, normally insulated from each other. If the user presses the touch panel, the two layers are connected at that point. If a voltage is applied to the Y-layer, when pressed, a voltage can be measured at the X+/X-terminals. This voltage depends on the touch position. The same thing holds true the other way round. If a voltage is applied to the X-layer, when pressed, a voltage can be measured at the Y+/Y-terminals.

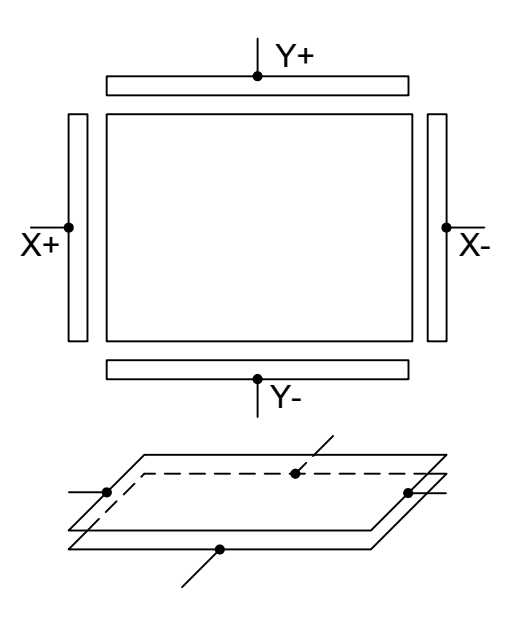

#### **23.4.2.1 Setting up the analog touch screen**

Putting a touch panel into operation should be done in the following steps:

- Implementing the hardware routines
- Implementing regular calls to GUI\_TOUCH\_Exec()
- Verifying proper operation with the oscilloscope
- Using example to determine calibration values
- Adding a call of GUI\_TOUCH\_Calibrate() to the initialization routine LCD\_X\_Config() using the determined values

The following shows a detailed description of each step.

#### **Implementing the hardware routines**

The first step of implementing a touch screen should be filling the hardware routines with code. These routines are:

GUI\_TOUCH\_X\_ActivateX(), GUI\_TOUCH\_X\_ActivateY() GUI TOUCH X MeasureX(), GUI TOUCH X MeasureY()

A module GUI\_TOUCH\_X.c containing the empty routines is located in the folder  $Sam$  $ple\sqrt{GUT}X$ . You can use this module as a starting point.

The activate routines should prepare the measurement by switching on the measurement voltage. GUI\_TOUCH\_X\_ActivateX() for example should prepare the measurement in Y by switching on the measurement voltage in X. Further it should switch of the voltage in Y and disable the measurement in X.

The measurement routines should return the measurement result of a A/D converter. Later in this chapter you will find an example implementation of the hardware routines.

#### **Implementing regular calls to GUI\_TOUCH\_Exec()**

The second step of implementing a touch screen is to make sure, that the function GUI\_TOUCH\_Exec() will be called in regular intervals. The application should call it about 100 times/second. If a real-time operating system is used, the easiest way to make sure this function is called is to create a separate task. When not using a multitasking system, an interrupt service routine may do the job. The function GUI\_TOUCH\_Exec() measures x- and y-axis in turns. So complete measurements are done once both axes were measured.

#### **Verifying proper operation with the oscilloscope**

After implementing the call of GUI\_TOUCH\_Exec() make sure the hardware works. The easiest way to do this is to measure the supply and measurement voltages of the touch panel with a oscilloscope. The following table shows a typical result. The first column shows the supply voltage of an axis, the second column shows the result of measuring the measurement voltage when pressing in the middle of the touch panel.

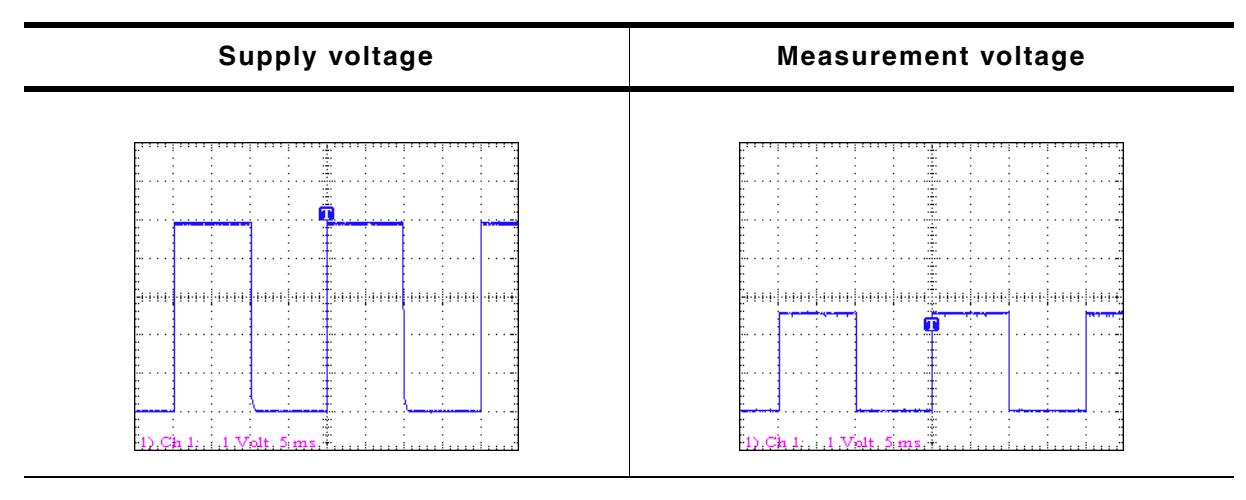

#### **Use example to determine calibration values**

The third step is to get the minimum and maximum values of the A/D converter. emWin needs this values to convert the measurement result to the touch position in pixels. These 4 values are:

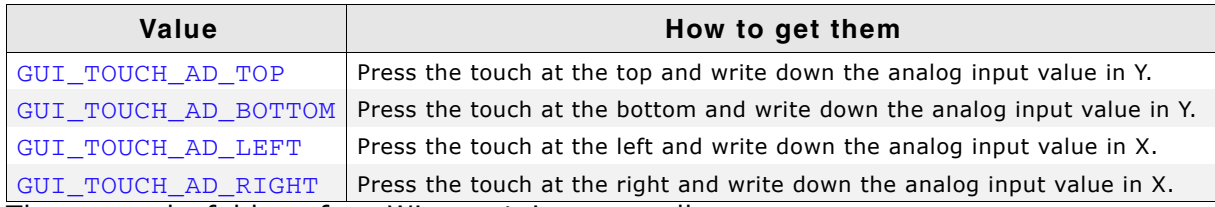

The example folder of emWin contains a small program which can be used to get these values from your touch panel. It is located in the folder Sample\Tutorial and its name is TOUCH Sample.c. Run this example on your hardware. The output should be similar to the screenshot at Position: the right side.

Measurement of A/D converter values Analog input:  $\times: 0423, 9:0386$  $\times: 0093, y: 0043$ 

#### **Use GUI\_TOUCH\_Calibrate() with the above values**

The last step is adding a call to GUI TOUCH Calibrate() using the calibration values. The recommended location for calibrating the touch screen is the initialization routine  $LCD_x_{config}$  ) which is located in  $LCDConf.c.$  similar to following example:

```
#define GUI_TOUCH_AD_TOP 877
#define GUI_TOUCH_AD_BOTTOM 273
#define GUI_TOUCH_AD_LEFT 232
#define GUI_TOUCH_AD_RIGHT
.
.
.
void LCD_X_Config(void) {
   //
    Initialize display driver
   //
 .
 .
 .
   //
   // Set orientation of touch screen (only required when using
   //
   TouchOrientation = (GUI_MIRROR_X * LCD_GetMirrorX()) |
                        (GUI_MIRROR_Y * LCD_GetMirrorY()) |
                       \overline{(GUI\_SWAP_XY} \times \text{LCD\_GetSwapXY())};
```

```
 GUI_TOUCH_SetOrientation(TouchOrientation);
```

```
 //
  // Calibrate touch screen
  //
 GUI_TOUCH_Calibrate(GUI_COORD_X, 0, 240, TOUCH_AD_TOP , TOUCH_AD_BOTTOM);
 GUI_TOUCH_Calibrate(GUI_COORD_Y, 0, 320, TOUCH_AD_LEFT, TOUCH_AD_RIGHT);
}
```
#### **23.4.2.2 Runtime calibration**

In practice the exact values for the configuration file can be determined only for one touch panel. Because there are small differences between the parts of a series it could be very needful to calibrate each device at run-time. This can be done by using the function GUI\_TOUCH\_Calibrate(). The Sample folder contains the example TOUCH Calibrate.c which shows, how a touch screen can be calibrated at run time:

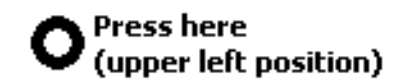

**Runtime calibration.** please touch the screen at the center of the ring.

#### **23.4.2.3 Hardware routines**

The following four hardware-dependent functions need to be added to your project if you use the driver supplied with emWin, as they are called by GUI\_TOUCH\_Exec() when polling the touch-panel. A suggested place is in the file  $GUT_X.c.$  These functions are as follows:

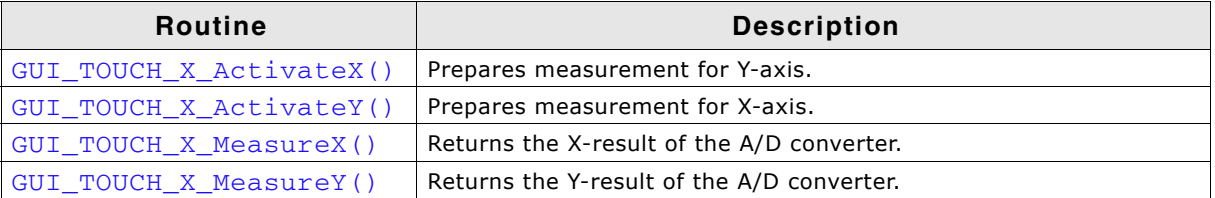

## **GUI\_TOUCH\_X\_ActivateX(), GUI\_TOUCH\_X\_ActivateY()**

#### **Description**

These routines are called from GUI\_TOUCH\_Exec() to activate the measurement of the X- and the Y-axes. GUI TOUCH X ActivateX() switches on the measurement voltage to the X-axis; GUI\_TOUCH\_X\_ActivateY() switches on the voltage to the Yaxis. Switching on the voltage in X means the value for the Y-axis can be measured and vice versa.

#### **Prototypes**

```
void GUI_TOUCH_X_ActivateX(void);
void GUI_TOUCH_X_ActivateY(void);
```
# **GUI\_TOUCH\_X\_MeasureX(), GUI\_TOUCH\_X\_MeasureY()**

#### **Description**

These routines are called from GUI\_TOUCH\_Exec() to return the measurement values from the A/D converter for the X- and the Y-axes.

#### **Prototypes**

```
int GUI TOUCH X MeasureX(void);
int GUI TOUCH X MeasureY(void);
```
#### **Example implementation**

The following shows an example implementation of the touch hardware routines for a Renesas M16C/80 controller:

```
void GUI_TOUCH_X_ActivateX(void) {
   U8 Data;<br>asm("fclr i");
                                                             \frac{x}{t} Disable interrupts \frac{x}{t}<br>\frac{x}{t} Read port data
   Data = P10; /* Read port data
   Data | = (1 << 2) | (1 << 3); /* Switch on power in X
                                                                    and enable measurement in Y */
   Data \&= \sim ((1 \ll 4) \mid (1 \ll 5)); /* Switch off power in Y
   and disable measurement in X \times / Y<br>P10 = Data: \frac{1}{2} = \frac{1}{2} = \frac{1}{2} = \frac{1}{2} = \frac{1}{2} = \frac{1}{2} = \frac{1}{2} = \frac{1}{2} = \frac{1}{2} = \frac{1}{2} = \frac{1}{2} = \frac{1}{2} = \frac{1}{2} = \frac{1}{2} = \frac{1}{P10 = Data; \gamma /* Write port data */<br>asm("fset i"); \gamma /* Enable interrupts */
                                                            \frac{1}{3} Enable interrupts
}
void GUI_TOUCH_X_ActivateY(void) {
   U8 Data;<br>asm("fclr i");
   \text{asm}("fclr i");<br>
\text{Data} = \text{P10};<br>
\text{Data} = \text{P11};<br>
\text{Data} = \text{P11};<br>
\text{Data} = \text{P12};
                                                              /* Read port data
   Data | = (1 << 5) | (1 << 4); /* Switch on power in Y
                                                                  and enable measurement in X \timesData \&= ~((1 << 3) | (1 << 2)); /* Switch off power in X
   and disable measurement in Y */<br>P10 = Data; */* Write port data */*
   P10 = Data; \begin{array}{ccc} \n  & + & \text{Write port data} \\
 \n  & \text{asm("fset i");} \\
 \n  & \text{make interest} \\
 \n  & \text{make interest} \\
 \n  & \text{make interest} \\
 \n  & \text{in} \\
 \n  & \text{in} \\
 \n  & \text{in} \\
 \n  & \text{in} \\
 \n  & \text{in} \\
 \n  & \text{in} \\
 \n  & \text{in} \\
 \n  & \text{in} \\
 \n  & \text{in} \\
 \n  & \text{in} \\
 \n  & \text{in} \\
 \n  & \text{in} \\
 \n  & \text{in} \\
 \n  & \text{in}/* Enable interrupts
}
static void ReadADCx(int channel) {<br>ADCON0 = channel /
                       \begin{array}{ccc} \text{channel} & & \rightarrow & \text{Select channel } 0-7 & & \rightarrow \\ (0 & << 3) & & \rightarrow & \text{One shot mode} & \rightarrow \end{array}(0 \leq 3) / * One shot mode<br>
(0 \leq 6) / * A-D conversion
                       (0 \ll 6) /* A-D conversion start (0=stop) */<br>
(0 \ll 7); /* FAD/4 select */
   \begin{array}{c} \big| \begin{array}{ccc} (0 \leq x \leq 0) \\ (0 \leq x \leq 7) \\ \end{array} \big| ; \end{array} \begin{array}{c} \begin{array}{ccc} (0 \leq x \leq 0) \\ (0 \leq x \leq 7) \\ \end{array} \big| ; \end{array} \begin{array}{c} \begin{array}{ccc} \begin{array}{ccc} x \leq 0 \\ x \leq 7 \\ \end{array} \big| ; \end{array} \begin{array}{ccc} \begin{array}{ccc} \begin{array}{ccc} x \leq 0 \\ x \leq 7 \\ \end{array} \big| ; \end{array} \end{array} \begin{array}{c(0 \ll 0) /* A-D sweep select (XX) */<br>
(0 \ll 2) /* No sweep mode */
(0 \ll 2) /* No sweep mode */
(0 \ll 3) /* 8 bit mode */
(0 \ll 4) /* FAD4 select */
(1 \ll 5) /* VRef connected */
   \begin{array}{c|c|c|c|c|c|c|c|c} & (0 << & 6); & & & \nearrow & \text{Anex0/1 not used} & & & \star/\\ \text{ADCON2} & = & (1 << & 0); & & & \nearrow & \text{Use example and hold} & & \star/\\ \end{array}= (1 \ll 0);<br>
\neq Use example and hold<br>
= 0;<br>
\neq Reset IR flag
   ADIC = 0; \overline{X} /* Reset IR flag<br>ADCONO = (1 << 6); \overline{X} /* Start conversion
                                                             \frac{1}{4} Start conversion \frac{1}{4} \frac{1}{4} Start conversion \frac{1}{4} \frac{1}{4} for and of conversion \frac{1}{4}while ((ADIC & (1 \ll 3)) == 0); /* Wait for end of conversion */<br>ADCONO &= ~(6 \ll 0); /* Start conversion = 0 */
                                                            \gamma ware for one of conversion = 0}
int GUI_TOUCH_X_MeasureX(void) {
    ReadADCx(0);
    return AD0;
}
int GUI_TOUCH_X_MeasureY(void) {
    ReadADCx(1);
    return AD1;
}
```
# **23.4.2.4 Driver API for analog touch screens**

The table below lists the available analog touch screen driver routines in alphabetical order. These functions only apply if you are using the driver included with emWin.

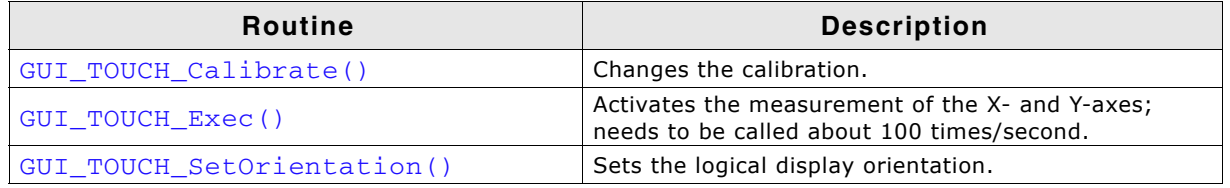

# **GUI\_TOUCH\_Calibrate()**

## **Description**

Changes the calibration at runtime.

## **Prototype**

int GUI\_TOUCH\_Calibrate(int Coord, int Log0, int Log1, int Phys0, int Phys1);

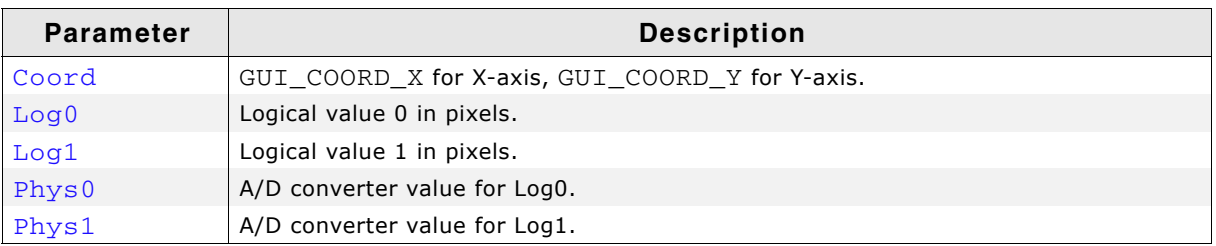

## **Additional information**

The function takes as parameters the axis to be calibrated, two logical values in pixels for this axis and two corresponding physical values of the A/D converter. Since the logical value  $Log0$  usually is set to 0,  $Log1$  should contain the  $(x-$  or y-)size decreased by 1.

# **GUI\_TOUCH\_Exec()**

## **Description**

Polls the touch-screen by calling the TOUCH X routines to activate the measurement of the X- and Y-axes. It is required that this function is called for about 100 times per second, since there is only one axis measured per call. Therefore a complete measurement of the touch screen is done with 2 calls of GUI\_TOUCH\_Exec().

## **Prototype**

```
void GUI TOUCH Exec(void);
```
## **Additional information**

If you are using a real-time operating system, the easiest way to make sure this function is called is to create a separate task. When not using a multitask system, you can use an interrupt service routine to do the job.

# **GUI\_TOUCH\_SetOrientation()**

## **Description**

The function configures the touch screen orientation. If the touch screen for example already has been configured to work with the default orientation and the display now needs to be turned or mirrored, this function can be used to configure the touch driver to use the same orientation as the display without changing anything at the hardware routines.

# **Prototype**

void GUI\_TOUCH\_SetOrientation(unsigned Orientation);

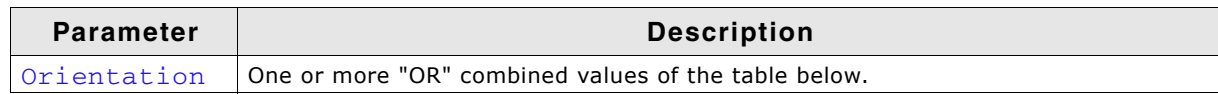

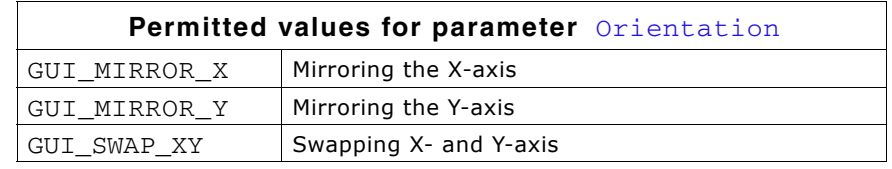

# **23.4.2.5 Configuring the analog touch-screen driver**

The touch screen driver is completely run-time configurable. GUI\_TOUCH\_Calibrate() should be used to specify the physical values returned by the A/D converter for 2 positions per axis. If the display needs to be turned or mirrored, GUI\_TOUCH\_SetOrientation() can be used to set a new orientation without changing anything at the hardware routines.

Configuring the touch screen should be done before emWin manages any touch input.

#### **Example**

#define TOUCH\_AD\_LEFT 0x3c0 #define TOUCH\_AD\_RIGHT 0x034 #define TOUCH\_AD\_TOP 0x3b0 #define TOUCH\_AD\_BOTTOM 0x034 Orientation = (GUI\_MIRROR\_X \* LCD\_GetMirrorXEx(0)) | (GUI\_MIRROR\_Y \* LCD\_GetMirrorYEx(0)) | (GUI\_SWAP\_XY \* LCD\_GetSwapXYEx (0)); GUI\_TOUCH\_SetOrientation(Orientation); GUI\_TOUCH\_Calibrate(GUI\_COORD\_X, 0, 319, TOUCH\_AD\_LEFT, TOUCH\_AD\_RIGHT); GUI\_TOUCH\_Calibrate(GUI\_COORD\_Y, 0, 239, TOUCH\_AD\_TOP, TOUCH\_AD\_BOTTOM);

# **23.5 Joystick input example**

The following example shows how the pointer input device API can be used to process the input from a joystick:

```
/*********************************************************************
*
          _JoystickTask
*
* Purpose:
   Periodically read the Joystick and inform emWin using
    GUI_PID_StoreState.
    It supports dynamic acceleration of the pointer.
    The Joystick is a simple, standard 5 switch (digital) type.
*
*/
static void _JoystickTask(void) {
   GUI_PID_STATE State;
   int Stat;
  int StatPrev = 0;<br>int TimeAcc = 0;
                    // Dynamic acceleration value
   int xMax, yMax;
  xMax = LCD_GetXSize() - 1;yMax = LCD_GetYSize() - 1;
   while (1) {
     Stat = HW_ReadJoystick();
     //
     // Handle dynamic pointer acceleration
     //
     if (Stat == StatPrev) {
       if (TimeAcc < 10) {
         TimeAcc++;
 }
     } else {
      TimeAcc = 1;
 }
     if (Stat || (Stat != StatPrev)) {
       //
       // Compute the new coordinates
       //
       GUI_PID_GetState(&State);
       if (Stat & JOYSTICK_LEFT) {
         State.x -= TimeAcc;
 }
       if (Stat & JOYSTICK_RIGHT) {
         State.x += TimeAcc;
 }
       if (Stat & JOYSTICK_UP) {
        State.y -= TimeAcc;
 }
       if (Stat & JOYSTICK_DOWN) {
         State.y += TimeAcc;
       }
       //
       // Make sure coordinates are still in bounds
 //
      if (State.x < 0) {
        State.x = 0;
 }
      if (\text{State.y} < 0) {
        State.y = 0; }
      if (\text{State.x} > = x \text{Max}) {
         State.x = xMax;
 }
       if (State.y > yMax) {
        State.y = yMax;
       }
       //
       // Inform emWin
       //
       State.Pressed = (Stat & JOYSTICK_ENTER) ? 1: 0;
      GUI PID StoreState(&State);
      \bar{\text{Stat}} = Stat;
 }
     OS_Delay(40);
   }
}
```
# **Chapter 24 Keyboard Input**

emWin provides support for any kind of keyboards. Any type of keyboard driver is compatible with emWin.

The software for keyboard input is located in the subdirectory GUI\Core and part of the basic package.

# **24.1 Description**

A keyboard input device uses ASCII character coding in order to be able to distinguish between characters. For example, there is only one "A" key on the keyboard, but an uppercase "A" and a lowercase "a" have different ASCII codes (0x41 and 0x61, respectively).

#### **emWin predefined character codes**

emWin also defines character codes for other "virtual" keyboard operations. These codes are listed in the table below, and defined in an identifier table in GUI.h. A character code in emWin can therefore be any extended ASCII character value or any of the following predefined emWin values.

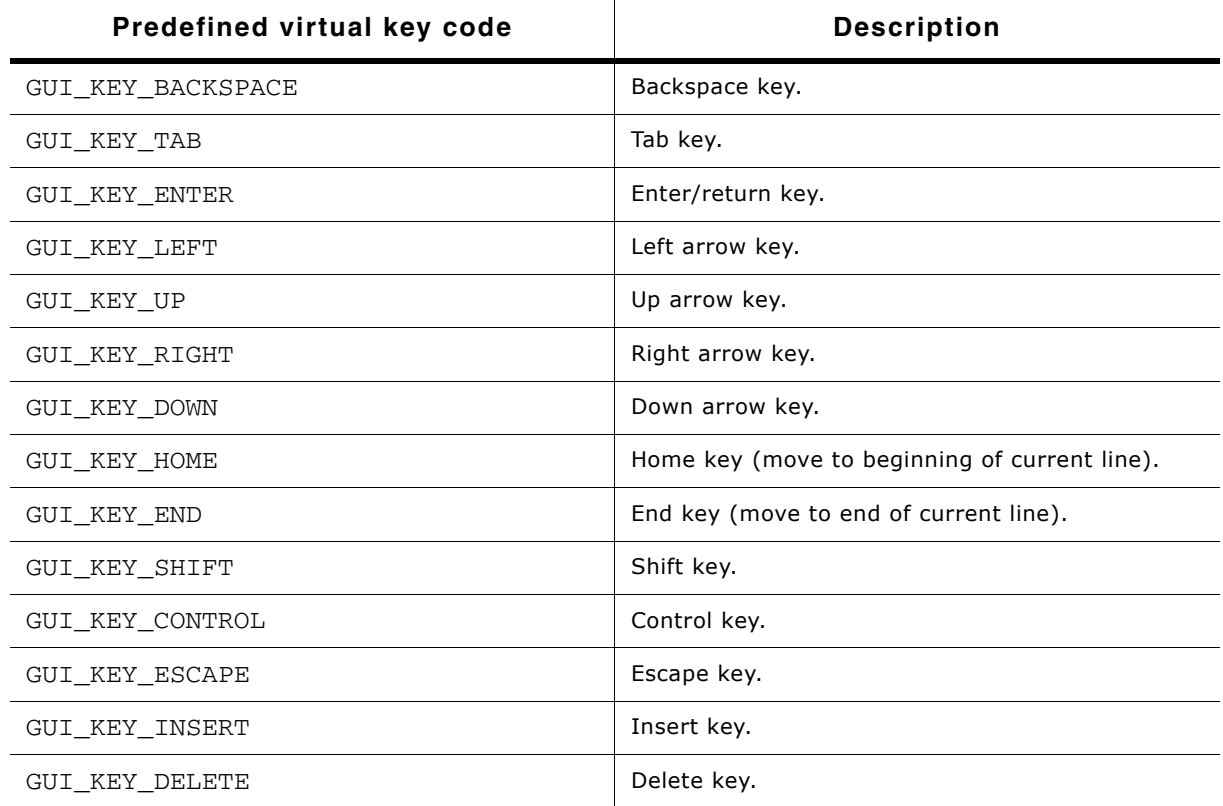

# **24.1.1 Driver layer API**

The keyboard driver layer handles keyboard messaging functions. These routines notify the Window Manager when specific keys (or combinations of keys) have been pressed or released.

The table below lists the driver-layer keyboard routines in alphabetical order. Detailed descriptions follow.

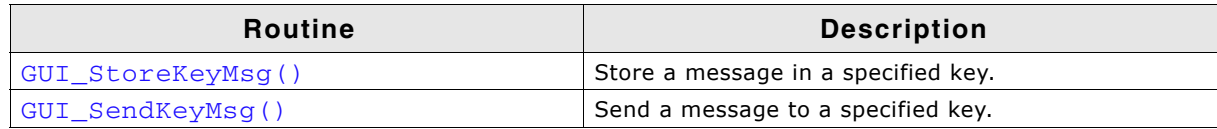

# **GUI\_StoreKeyMsg()**

## **Description**

Stores the message data (Key, PressedCnt) into the keyboard buffer.

## **Prototype**

void GUI StoreKeyMsg(int Key, int Pressed);

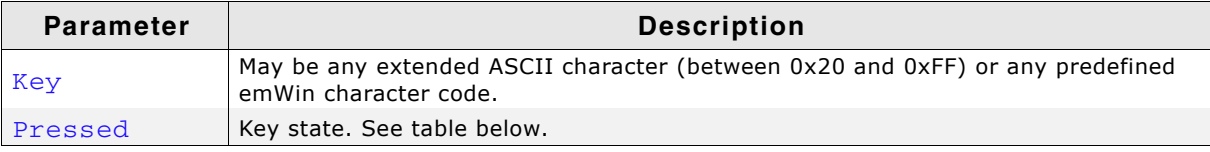

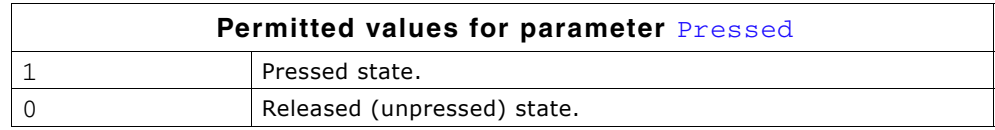

## **Additional information**

This function can be used from an interrupt service routine.

The keyboard input manager of emWin contains a FIFO buffer which is able to hold up to 10 keyboard events per default. If a different size is required this value can be changed. For details please refer to "Advanced GUI configuration options" on [page 1049](#page-1048-0).

The Window Manager polls the keyboard buffer automatically and sends according keyboard messages to the currently focussed window.

# **GUI\_SendKeyMsg()**

#### **Description**

Sends the keyboard data to the window with the input focus. If no window has the input focus, the function GUI\_StoreKeyMsg() is called to store the data to the input buffer.

## **Prototype**

void GUI\_SendKeyMsg(int Key, int Pressed);

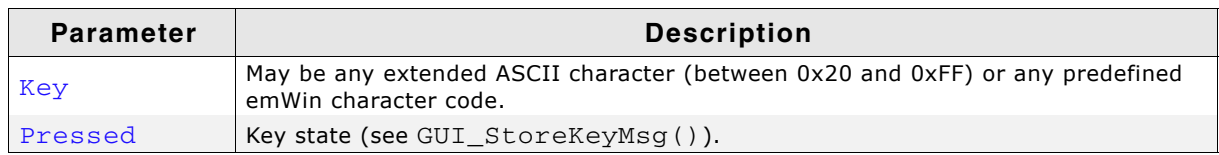

## **Additional information**

This function should not be called from an interrupt service routine.

# **24.1.2 Application layer API**

The table below lists the application-layer keyboard routines in alphabetical order. Detailed descriptions follow.

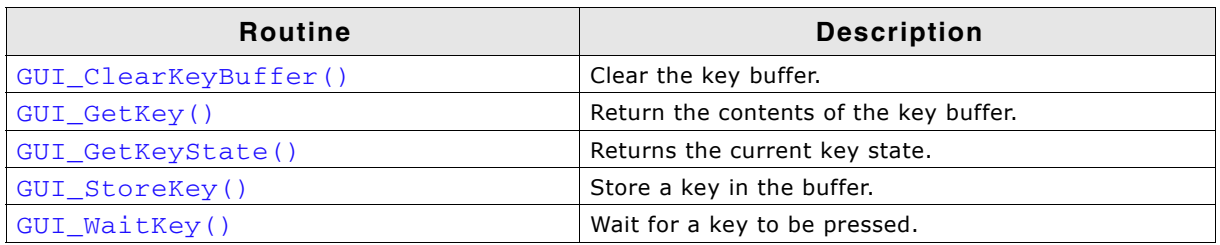

# **GUI\_ClearKeyBuffer()**

# **Description**

Clears the key buffer.

# **Prototype**

void GUI ClearKeyBuffer(void);

# **GUI\_GetKey()**

# **Description**

Returns the current content of the key buffer.

# **Prototype**

```
int GUI_GetKey(void);
```
# **Return value**

Codes of characters in the key buffer; 0 if no key is buffered.

# **GUI\_GetKeyState()**

# **Description**

Returns the current key state.

# **Prototype**

```
void GUI_GetKeyState(GUI_KEY_STATE * pState);
```
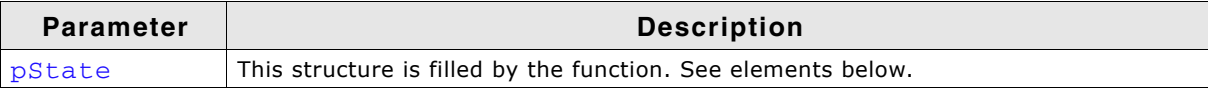

# **Elements of GUI\_KEY\_STATE**

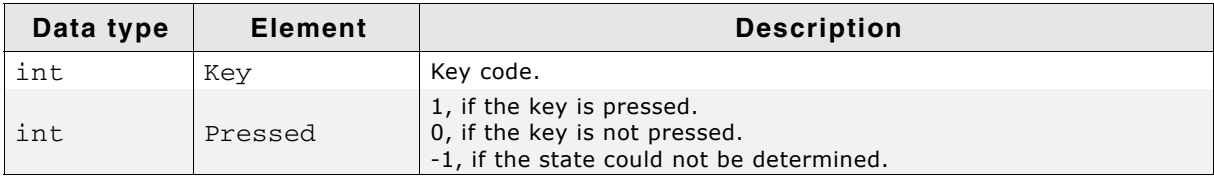

# **GUI\_StoreKey()**

# **Description**

Stores a key in the buffer.

# **Prototype**

void GUI\_StoreKey(int Key);

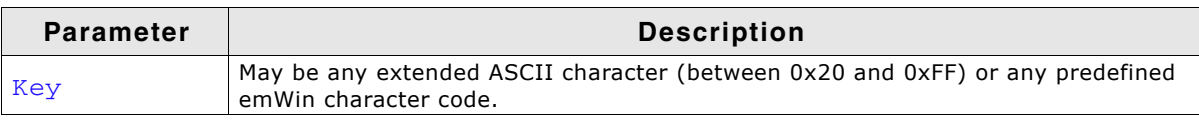

#### **Additional information**

This function is typically called by the driver and not by the application itself.

# **GUI\_WaitKey()**

#### **Description**

Waits for a key to be pressed.

## **Prototype**

int GUI\_WaitKey(void);

## **Additional information**

The application is "blocked", meaning it will not return until a key is pressed.

# **Chapter 25 Sprites**

A íspriteí is an image which can be shown above all other graphics on the screen. A sprite preserves the screen area it covers. It can be moved or removed at any time, fully restoring the screen content. Animation by use of multiple images is possible. Sprites are completely independent from all other drawing operations as well as window operations: Sprites do not affect drawing or window operations; drawing or window operations do not affect sprites.

Sprites can be seen as objects which are sitting "on top" of the screen, similar to cursors.

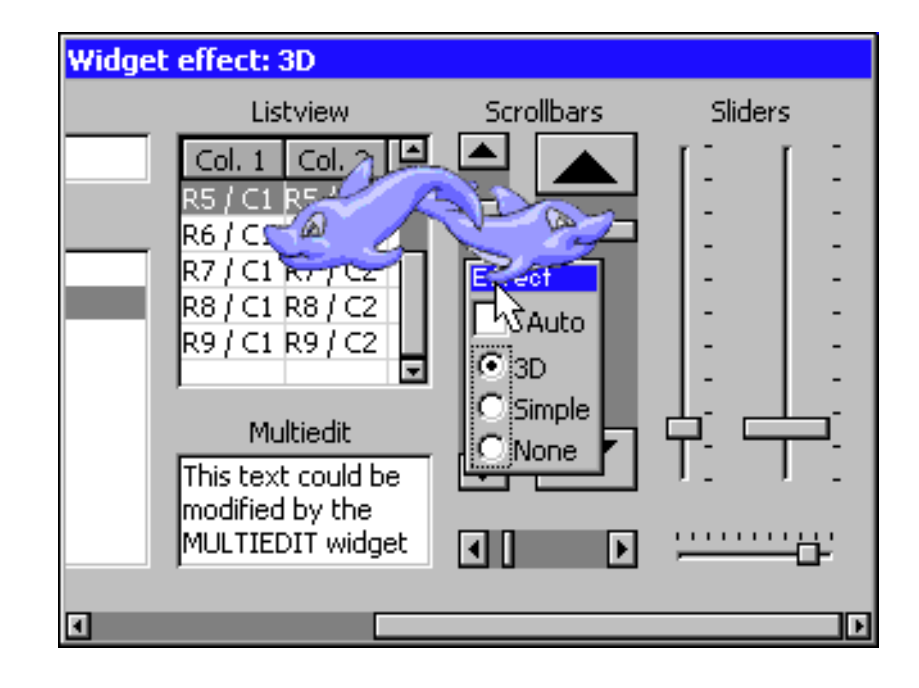

# **25.1 Introduction**

emWin sprites are implemented as a pure software solution. No additional hardware is required to use emWin sprites. They can be shown, moved and deleted without affecting already visible graphics.

#### **Memory requirements**

Each sprite needs a memory area for saving the display data 'behind' the sprite to be able to restore the background on moving operations or on removing the sprite. Further a memory area for a color cache is required. The size of the color cache depends on the number of colors used in the sprite image. So the complete number of bytes required for a sprite can be calculated as follows:

```
SizeOfSpriteObject (~30 bytes) +
(XSize * YSize + NumberOfBitmapColors) * REQUIRED_BYTES_PER_PIXEL
```
## **Maximum number of sprites**

The number of simultaneous visible sprites is not limited by emWin. It depends only on the available memory.

## **Performance**

Note that drawing a sprite is more computer-bound than drawing a simple bitmap, because it has to manage the background data and intersections with other sprites.

#### **Z-order**

Z-order is an ordering of overlapping two-dimensional objects, in this case the sprites. When two sprites overlap, their Z-order determines which one appears on top of the other. The sprite created at last is the topmost sprite.

# **25.2 Sprite API**

The table below lists the available sprite-related routines in alphabetical order. Detailed descriptions follow:

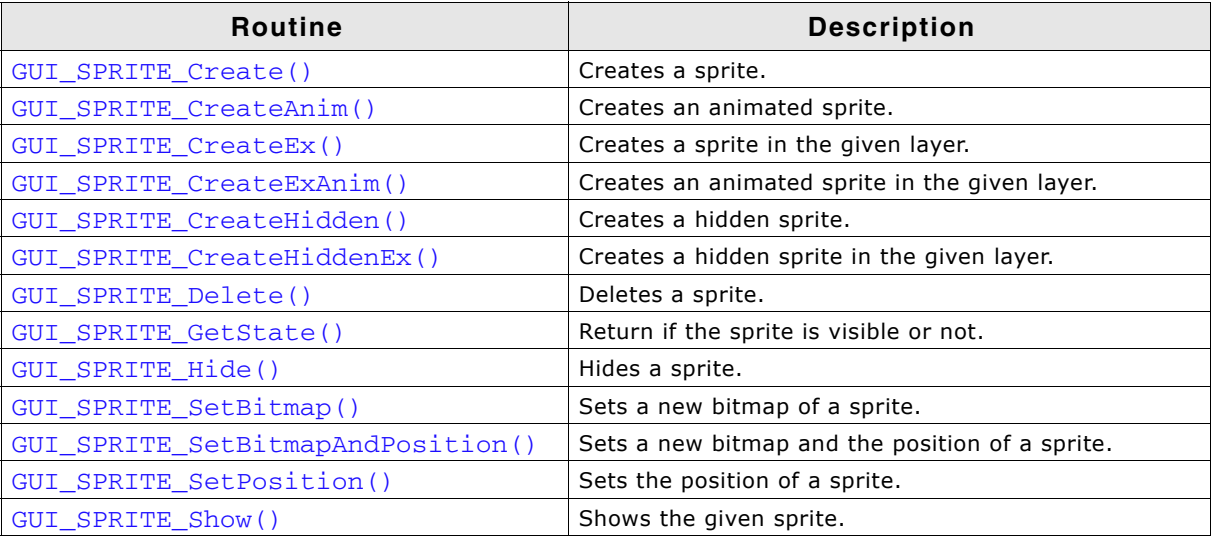

# <span id="page-876-0"></span>**GUI\_SPRITE\_Create()**

# **Description**

Creates a sprite at the given position in the current layer.

## **Prototype**

```
GUI HSPRITE GUI SPRITE Create(const GUI BITMAP GUI UNI PTR * pBM,
```
int x, int y);

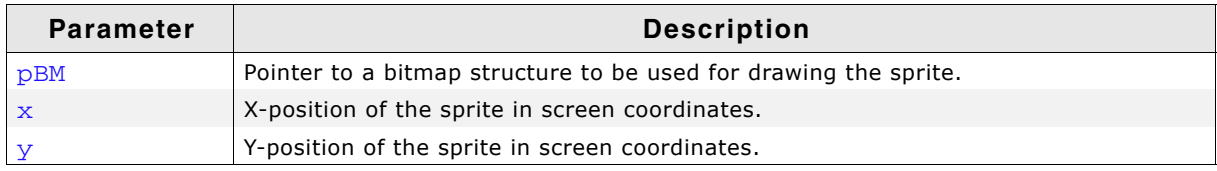

#### **Return value**

Handle of the new sprite, 0 on failure.

#### **Additional information**

The bitmap addressed by the parameter  $pBM$  needs to agree with the following requirements:

- It should not be compressed.
- It needs to be transparent.
- It needs to be a palette based bitmap with  $1, 2, 4$  or 8bpp.

Other bitmaps or insufficient memory cause the function to fail.

# <span id="page-876-1"></span>**GUI\_SPRITE\_CreateAnim()**

## **Description**

Creates an animated sprite at the given position in the current layer.

## **Prototype**

```
GUI HSPRITE GUI SPRITE CreateAnim(const GUI BITMAP GUI UNI PTR ** ppBm,
                                   int x, int y, unsigned Period,
```
 const unsigned \* pPeriod, int NumItems);

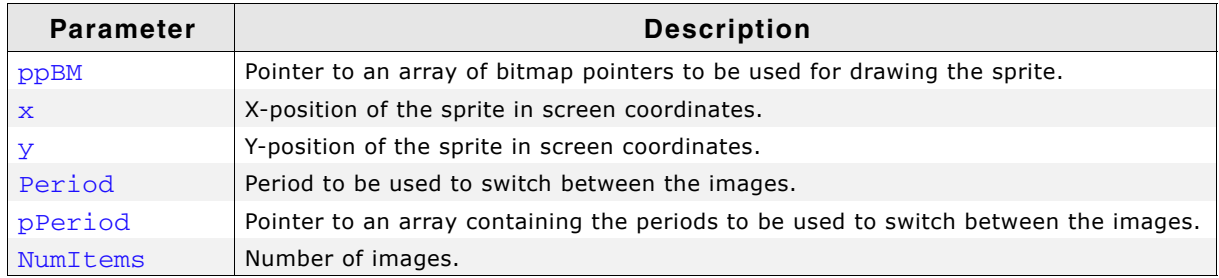

## **Return value**

Handle of the new sprite, 0 on failure.

#### **Additional information**

The bitmaps addressed by the parameter  $ppBM$  needs to agree with the following requirements:

- They need to have exactly the same X- and Y-size.
- They should not be compressed.
- They need to be transparent.
- They need to be palette based bitmaps with  $1, 2, 4$  or 8bpp.

Other bitmaps or insufficient memory cause the function to fail.

The parameter pPeriod is only required if the periods for the images are different. If the same period should be used for all images the parameter Period should be used. In this case pPeriod can be NULL.

# **GUI\_SPRITE\_CreateEx()**

## **Description**

Creates a sprite at the given position in the desired layer.

## **Prototype**

GUI HSPRITE GUI SPRITE CreateEx(const GUI BITMAP GUI UNI PTR \* pBM,

int x, int y, int Layer);;

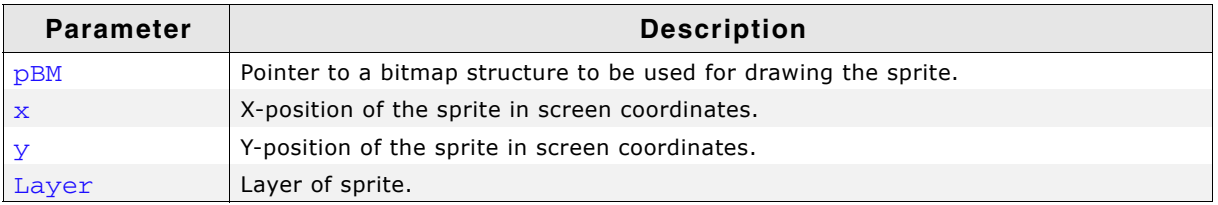

## **Return value**

Handle of the new sprite, 0 on failure.

## **Additional information**

For more details please refer to "GUI\_SPRITE\_Create()" on page 877.

# **GUI\_SPRITE\_CreateExAnim()**

## **Description**

Creates an animated sprite at the given position in the current layer.

## **Prototype**

```
GUI_HSPRITE GUI_SPRITE_CreateAnim(const GUI_BITMAP GUI_UNI_PTR ** ppBm,
```
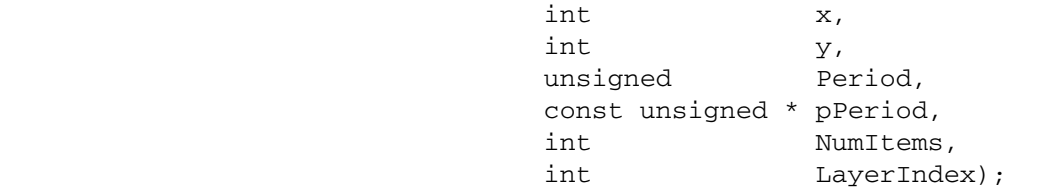

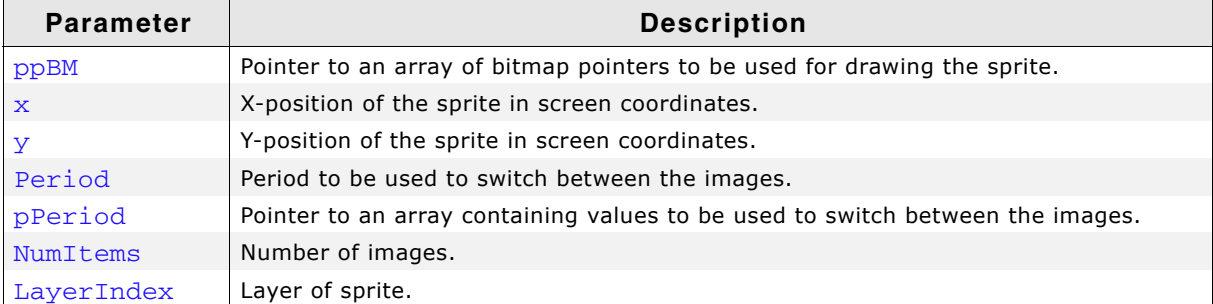

# **Return value**

Handle of the new sprite, 0 on failure.

## **Additional information**

For more details please refer to "GUI\_SPRITE\_CreateAnim()" on page 877.

# **GUI\_SPRITE\_CreateHidden()**

# **Description**

Creates a hidden sprite at the given position in the current layer.

# **Prototype**

GUI HSPRITE GUI SPRITE CreateHidden(const GUI BITMAP GUI UNI PTR \* pBM, int x, int y);

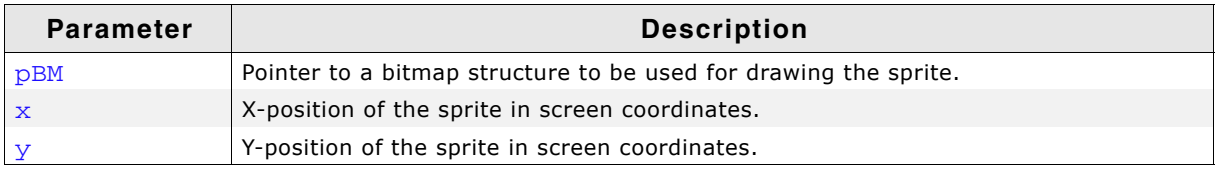

#### **Return value**

Handle of the new sprite, 0 on failure.

#### **Additional information**

For more details please refer to "GUI\_SPRITE\_Create()" on page 877.

# **GUI\_SPRITE\_CreateHiddenEx()**

#### **Description**

Creates a hidden sprite at the given position in the given layer.

## **Prototype**

```
GUI HSPRITE GUI SPRITE CreateHiddenEx(const GUI BITMAP GUI UNI PTR * pBM,
                                       int x, int y, int Layer);
```
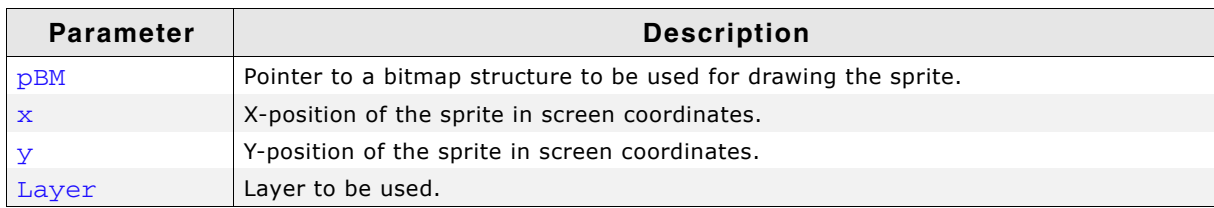

## **Return value**

Handle of the new sprite, 0 on failure.

## **Additional information**

For more details please refer to "GUI\_SPRITE\_Create()" on page 877.

# **GUI\_SPRITE\_Delete()**

#### **Description**

Deletes the given sprite.

#### **Prototype**

void GUI\_SPRITE\_Delete(GUI\_HSPRITE hSprite);

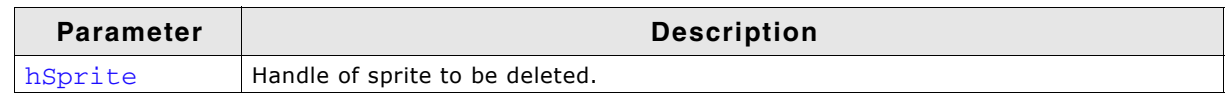

## **Additional information**

The function deletes the sprite from the memory and restores its background automatically.

# **GUI\_SPRITE\_GetState()**

## **Description**

Returns if the given Sprite is visible or not.

# **Prototype**

int GUI SPRITE GetState(GUI HSPRITE hSprite);

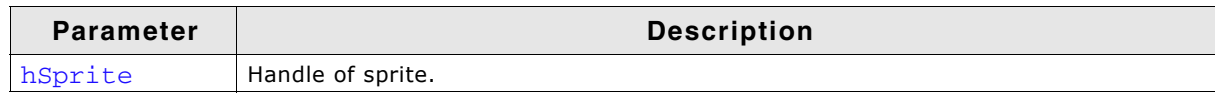

#### **Return value**

1 if it is visible, 0 if not.

# **GUI\_SPRITE\_Hide()**

#### **Description**

Hides the given sprite.

## **Prototype**

void GUI SPRITE Hide(GUI HSPRITE hSprite);

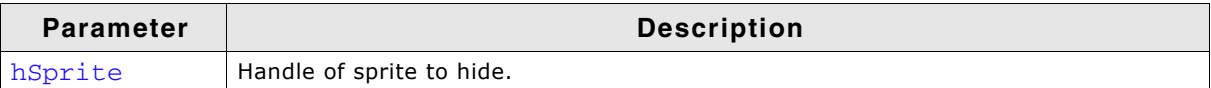

## **Additional information**

The function removes the given sprite from the list of visible sprites.

# **GUI\_SPRITE\_SetBitmap()**

#### **Description**

Sets a new image for drawing the sprite.

#### **Prototype**

```
int GUI SPRITE SetBitmap(GUI HSPRITE hSprite,
                         const GUI BITMAP GUI UNI PTR * pBM);
```
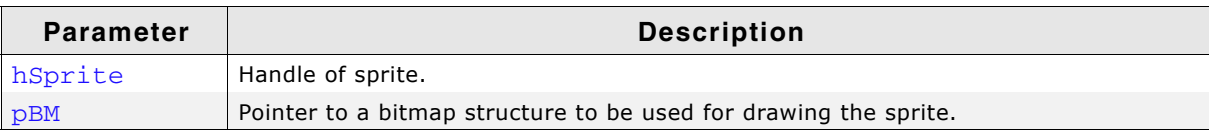

#### **Return value**

0 on success, 1 if the routine fails.

#### **Additional information**

The new bitmap must have exact the same size as the previous one. Passing a pointer to a bitmap of a different size causes the function to fail.

The function immediately replaces the visible sprite image on the screen. No further operation is required for showing the new image.

# **GUI\_SPRITE\_SetBitmapAndPosition()**

## **Description**

Sets the position and the image at once.

#### **Prototype**

int GUI\_SPRITE\_SetBitmapAndPosition(GUI\_HSPRITE hSprite,

 const GUI\_BITMAP GUI\_UNI\_PTR \* pBM, int x, int y);

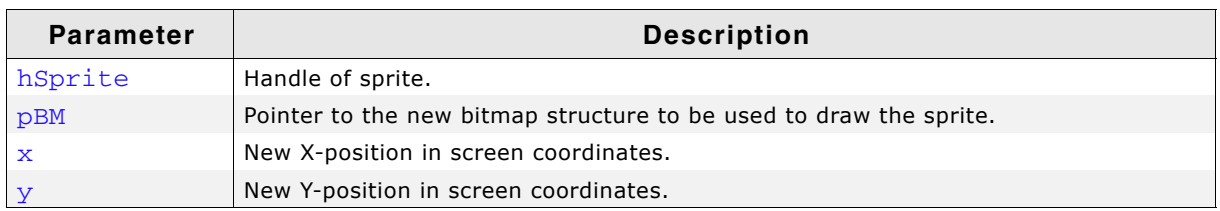

#### **Additional information**

It makes a difference on using the functions GUI\_SPRITE\_SetBitmap() and GUI\_SPRITE\_SetPosition() one after another or using this function. Whereas the image on the screen will be rendered twice on calling GUI\_SPRITE\_SetBitmap() and GUI\_SPRITE\_SetPosition() it is rendered only once on using this function, which can be used very well in animations.

# **GUI\_SPRITE\_SetPosition()**

#### **Description**

Moves the sprite to the new position.

#### **Prototype**

void GUI SPRITE SetPosition(GUI HSPRITE hSprite, int x, int y);

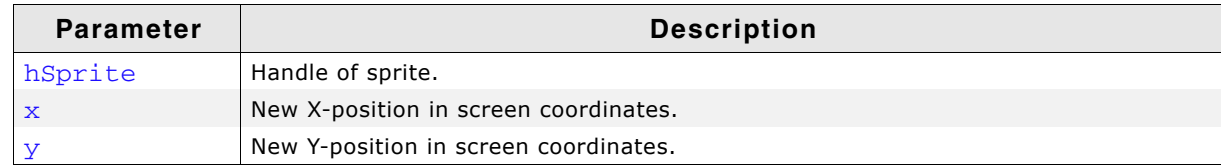

#### **Additional information**

The function moves the given sprite to the new position.

# **GUI\_SPRITE\_Show()**

#### **Description**

Shows the given sprite.

#### **Prototype**

void GUI\_SPRITE\_Show(GUI\_HSPRITE hSprite);

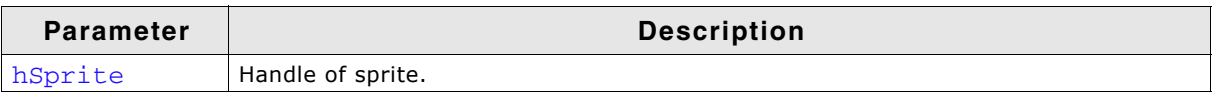

#### **Additional information**

The function adds the given sprite to the list of visible sprites.

882 CHAPTER Sprites

# **Chapter 26 Cursors**

emWin includes a system-wide cursor which may be changed to other, predefined styles. Also automatically animated cursors are supported. Although the cursor always exists, it is hidden by default. It will not be visible until a call is made to show it, and may be hidden again at any point.

# **26.1 Available cursors**

The following cursor styles are currently available. If a call to GUI\_CURSOR\_Show() is made and no style is specified with GUI\_CURSOR\_Select(), the default cursor will be a medium arrow.

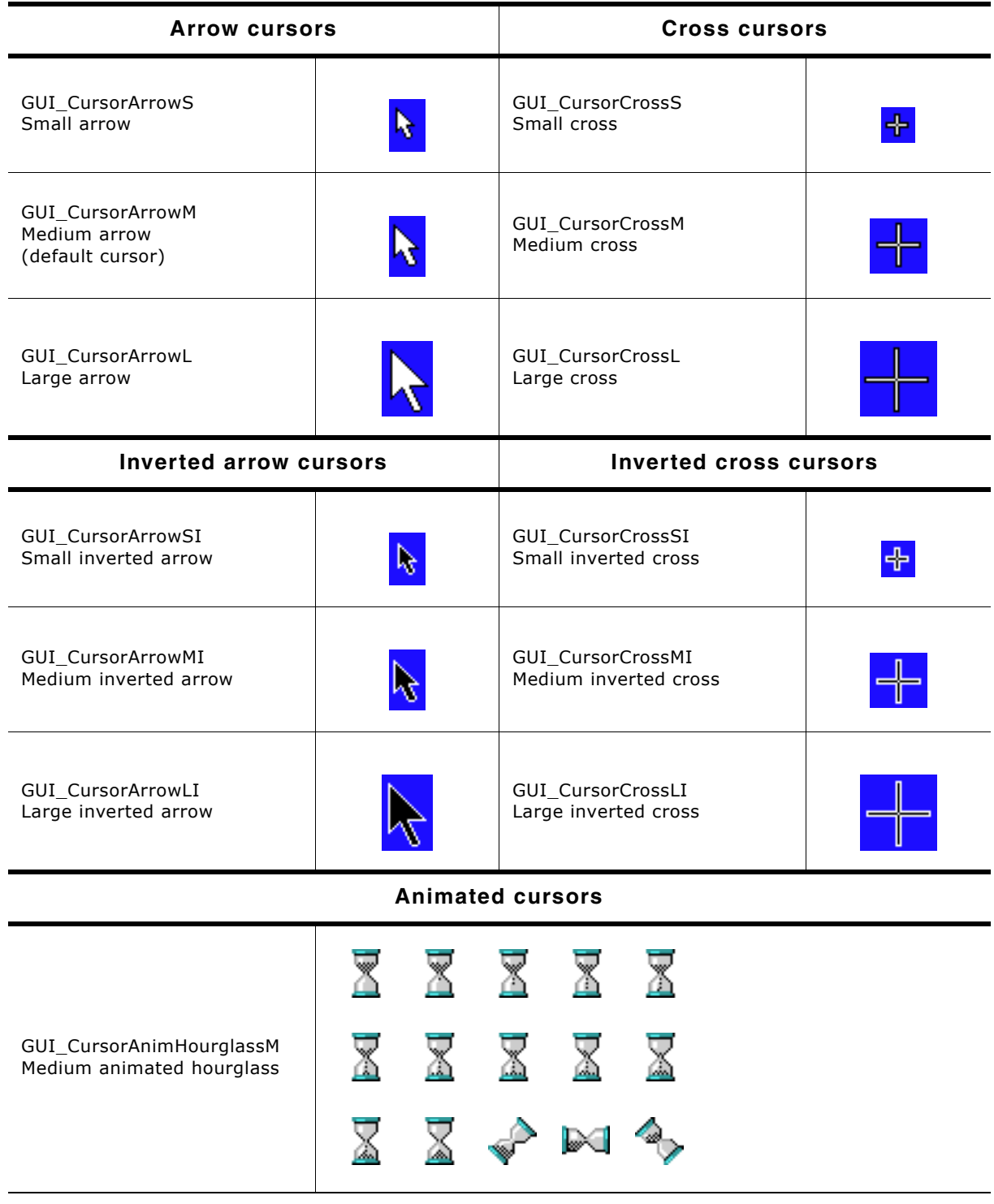

# **26.2 Cursor API**

The table below lists the available cursor-related routines in alphabetical order. Detailed descriptions follow:

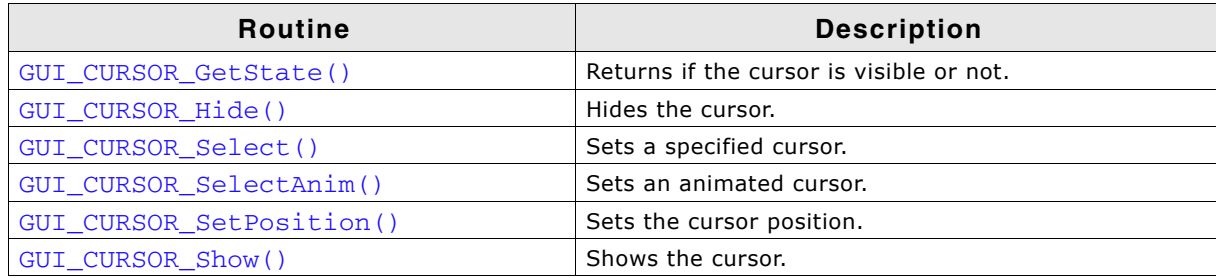

# **GUI\_CURSOR\_GetState()**

#### **Description**

Returns if the cursor is currently visible or not.

#### **Prototype**

int GUI\_CURSOR\_GetState(void);

#### **Return value**

1 if the cursor is visible and 0 if not.

# **GUI\_CURSOR\_Hide()**

#### **Description**

Hides the cursor.

#### **Prototype**

void GUI\_CURSOR\_Hide(void);

## **Additional information**

This is the default cursor setting. If the cursor should be visible, the function GUI\_CURSOR\_Show() needs to be called.

# **GUI\_CURSOR\_Select()**

#### **Description**

Sets a specified cursor style.

#### **Prototype**

void GUI\_CURSOR\_Select(const GUI\_CURSOR \* pCursor);

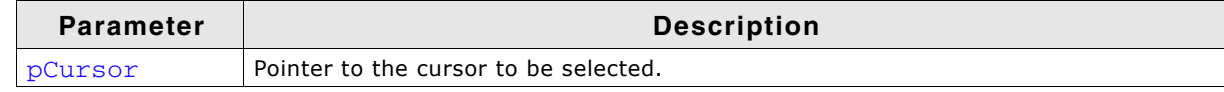

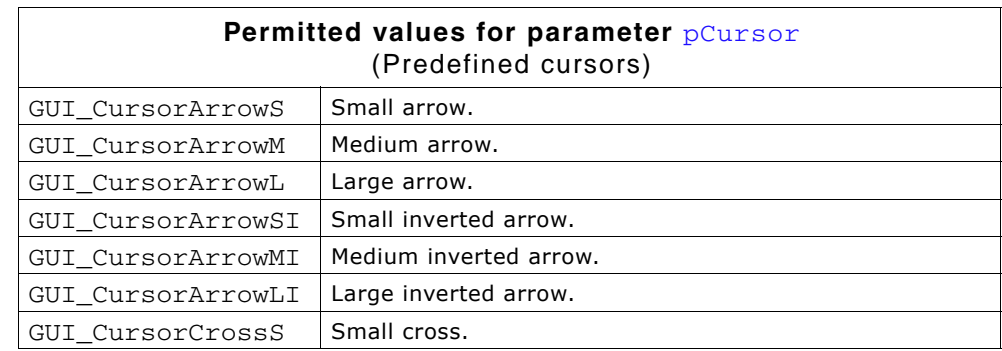

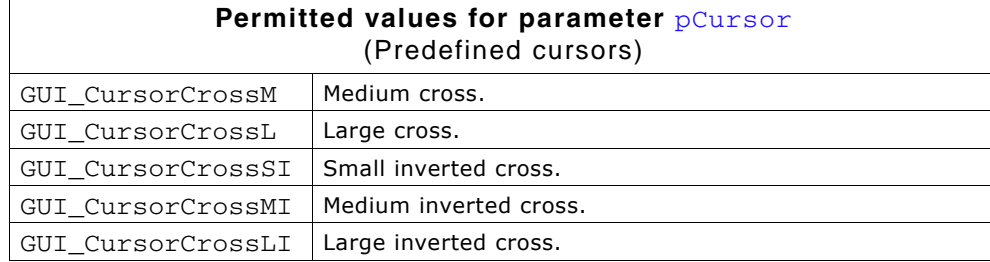

#### **Additional information**

If this function is not called, the default cursor is a medium arrow.

# **GUI\_CURSOR\_SelectAnim()**

#### **Description**

Sets an animated cursor.

#### **Prototype**

int GUI CURSOR SelectAnim(const GUI CURSOR ANIM GUI UNI PTR \* pCursorAnim);

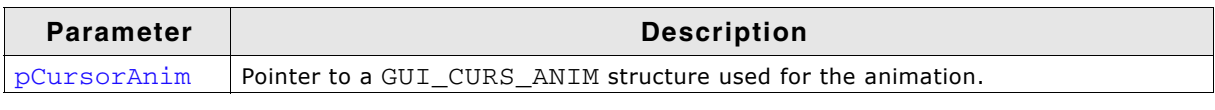

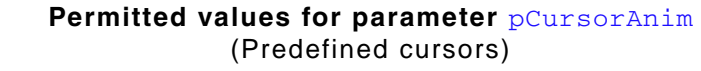

GUI\_CursorAnimHourglassM Animated hourglass, medium size.

## **Elements of GUI\_CURSOR\_ANIM**

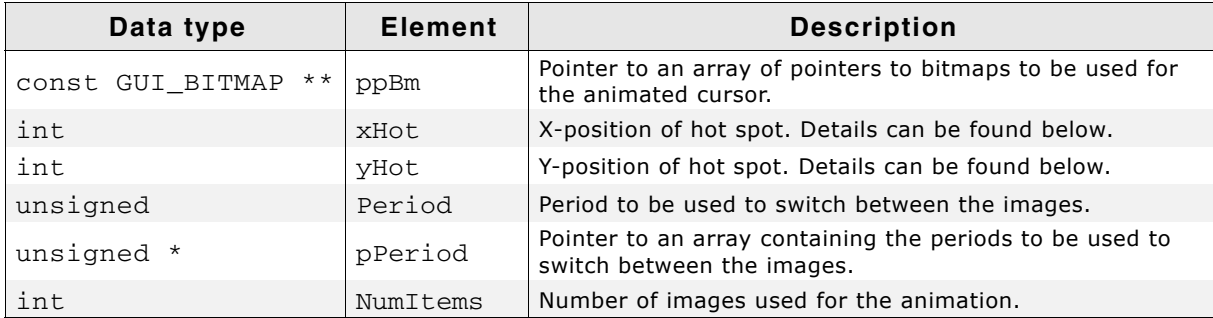

#### **Additional information**

The bitmaps addressed by ppBM needs to agree with the following requirements:

- They need to have exactly the same X- and Y-size.
- They should not be compressed.
- They need to be transparent.
- They need to be palette based bitmaps with  $1, 2, 4$  or 8bpp.

Other bitmaps or insufficient memory cause the function to fail.

The pPeriod is only required if the periods for the images are different. If the same period should be used for all images Period should be used instead of pPeriod. In this case pPeriod should be NULL.

xHot and yHot determine the hot spot position of the cursor. This means the relative position in X and Y from the upper left corner of the image to the position of the pointer input device.

Customized cursors can be realized by passing a pointer to a custom defined GUI CURSOR ANIM structure.

# **GUI\_CURSOR\_SetPosition()**

#### **Description**

Sets the cursor position.

#### **Prototype**

void GUI CURSOR SetPosition(int x, int y);

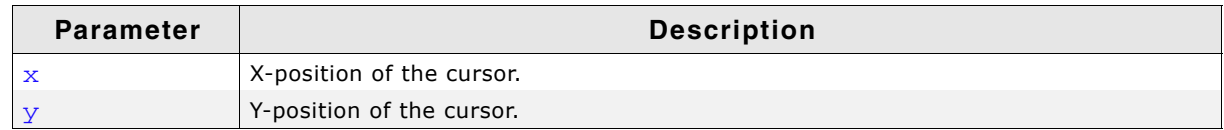

#### **Additional information**

Normally this function is called internally by the Window Manager and does not need to be called from the application.

# **GUI\_CURSOR\_Show()**

#### **Description**

Shows the cursor.

#### **Prototype**

void GUI\_CURSOR\_Show(void);

#### **Additional information**

The default setting for the cursor is hidden; therefore this function must be called if you want the cursor to be visible.

888 CHAPTER Cursors

# **Chapter 27 Antialiasing**

Lines are approximated by a series of pixels that must lie at display coordinates. They can therefore appear jagged, particularly lines which are nearly horizontal or nearly vertical. This jaggedness is called aliasing.

Antialiasing is the smoothing of lines and curves. It reduces the jagged, stair-step appearance of any line that is not exactly horizontal or vertical. emWin supports different antialiasing qualities, antialiased fonts and high-resolution coordinates. Support for antialiasing is a separate software item and is not included in the emWin basic package. The software for antialiasing is located in the subdirectory GUI\Anti-Alias.

# **27.1 Introduction**

Antialiasing smoothes curves and diagonal lines by "blending" the background color with that of the foreground. The higher the number of shades used between background and foreground colors, the better the antialiasing result (and the longer the computation time).

# **27.1.1 Quality of antialiasing**

The quality of antialiasing is set by the routine GUI AA SetFactor(), which is explained later in this chapter. For an idea of the relationship between the antialiasing factor and the corresponding result, take a look at the image pictured.

The first line is drawn without antialiasing (factor 1). The second line is drawn antialiased using factor 2. This means that the number of shades from foreground to background is  $2 \times 2 = 4$ . The next line is drawn with an antialiasing factor of 3, so there are  $3 \times 3 = 9$  shades,

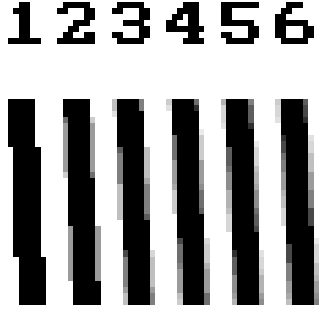

and so on. Factor 4 should be sufficient for most applications. Increasing the antialiasing factor further does not improve the result significantly, but increases the calculation time dramatically.

# **27.1.2 Antialiased Fonts**

Two types of antialiased fonts, low-quality (2bpp) and high-quality (4bpp), are supported. The routines required to display these fonts are automatically linked when using them. The following table shows the effect on drawing the character C without antialiasing and with both types of antialiased fonts:

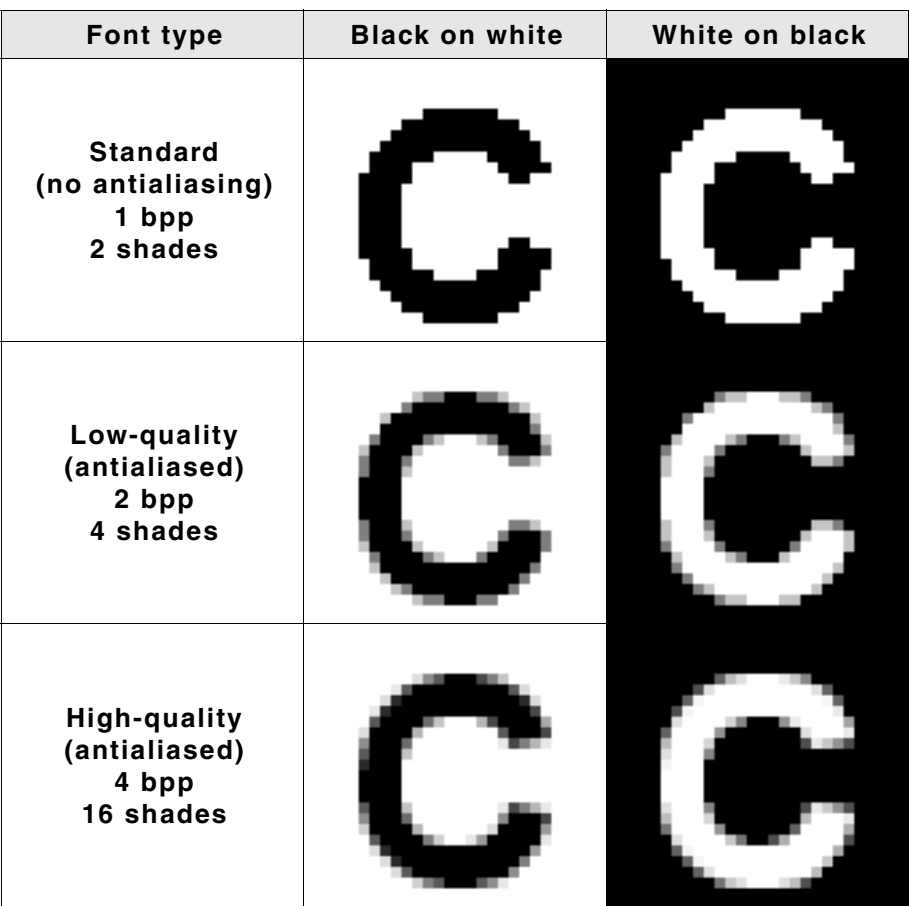

Antialiased fonts can be created using the Font Converter. The general purpose of using antialiased fonts is to improve the appearance of text. While the effect of using high-quality antialiasing will be visually more pleasing than low-quality antialiasing, computation time and memory consumption will increase proportionally. Low-quality (2bpp) fonts require twice the memory of non-antialiased (1bpp) fonts; high-quality (4bpp) fonts require four times the memory.

# **27.1.3 High-resolution coordinates**

When drawing items using antialiasing, the same coordinates are used as for regular (non-antialiasing) drawing routines. This is the default mode. It is not required to consider the antialiasing factor in the function arguments. An antialiased line from (50, 100) to (100, 50) would be drawn with the following function call:

GUI AA DrawLine(50, 100, 100, 50);

The high-resolution feature of emWin lets you use the virtual space determined by the antialiasing factor and your display size. The advantage of using high-resolution coordinates is that items can be placed not only at physical positions of your display but also "between" them.

The virtual space of a high-resolution pixel is illustrated below based on an antialiasing factor of 3:

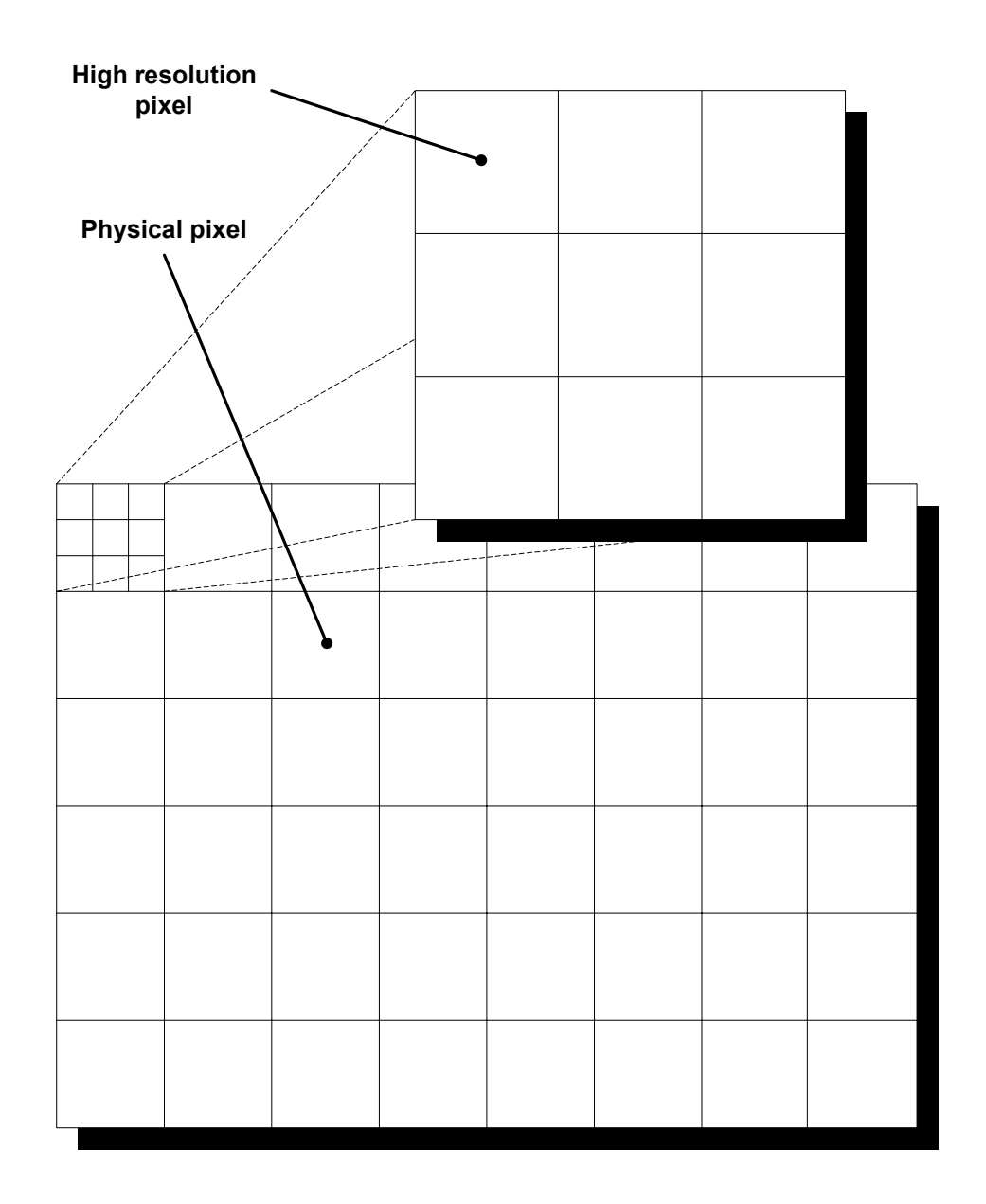

To draw a line from pixel (50, 100) to (100, 50) in high-resolution mode with antialiasing factor 3, you would write:

GUI\_AA\_DrawLine(150, 300, 300, 150);

High-resolution coordinates must be enabled with the routine GUI\_AA\_EnableHiRes(), and may be disabled with GUI\_AA\_DisableHiRes(). Both functions are explained later in the chapter.

For example programs using the high-resolution feature, see the examples at the end of the chapter.

# **27.2 Antialiasing API**

The table below lists the available routines in the antialiasing package, in alphabetical order within their respective categories. Detailed descriptions of the routines can be found in the sections that follow.

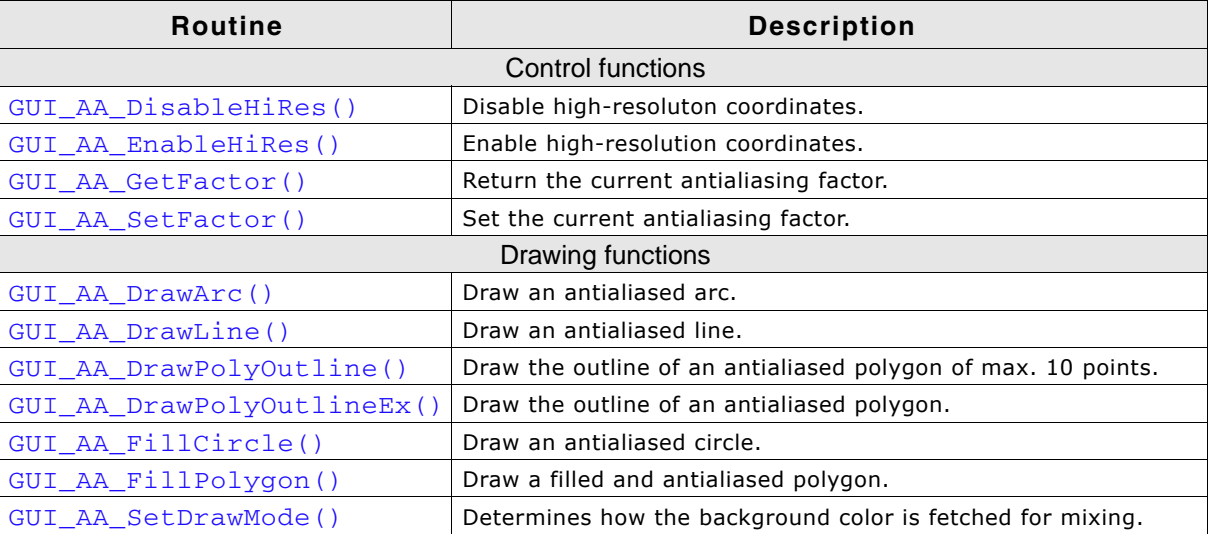

# **27.3 Control functions**

# **GUI\_AA\_DisableHiRes()**

## **Description**

Disables high-resolution coordinates.

## **Prototype**

```
void GUI AA DisableHiRes(void);
```
#### **Additional information**

High-resolution coordinates are disabled by default.

# **GUI\_AA\_EnableHiRes()**

#### **Description**

Enables high-resolution coordinates.

## **Prototype**

```
void GUI_AA_EnableHiRes(void);
```
# **GUI\_AA\_GetFactor()**

## **Description**

Returns the current antialiasing quality factor.

## **Prototype**

```
int GUI AA GetFactor(void);
```
# **Return value**

The current antialiasing factor.

# **GUI\_AA\_SetFactor()**

## **Description**

Sets the antialiasing quality factor.

# **Prototype**

void GUI\_AA\_SetFactor(int Factor);

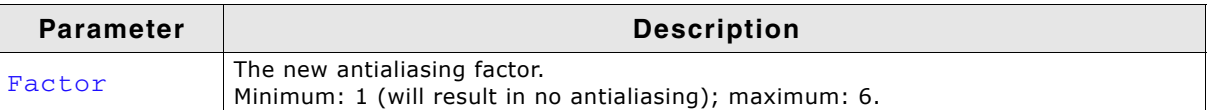

# **Additional information**

Setting the parameter Factor to 1, though permitted, will effectively disable antialiasing and result in a standard font.

We recommend an antialiasing quality factor of 2-4. The default factor is 3.

# **27.4 Drawing functions**

# **GUI\_AA\_DrawArc()**

# **Description**

Displays an antialiased arc at a specified position in the current window, using the current pen size and the current pen shape.

# **Prototype**

void GUI\_AA\_DrawArc(int x0, int y0, int rx, int ry, int a0, int a1);

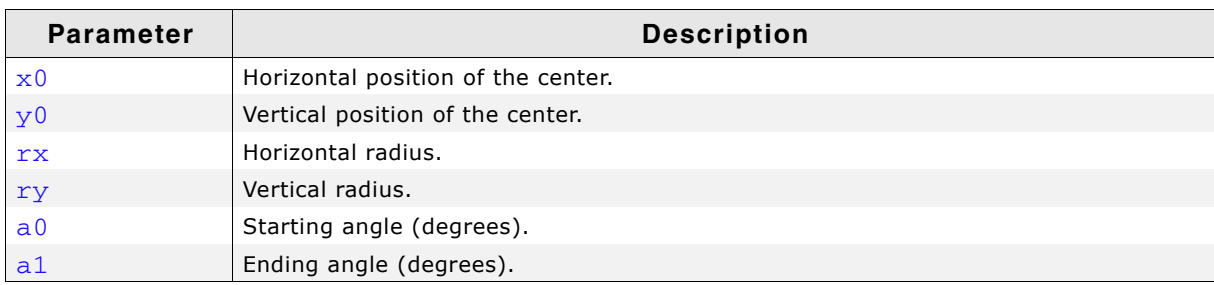

# **Limitations**

Currently the  $xy$  parameter is not available. The  $xx$  parameter is used instead.

## **Additional information**

If working in high-resolution mode, position and radius must be in high-resolution coordinates. Otherwise they must be specified in pixels.

# **GUI\_AA\_DrawLine()**

## **Description**

Displays an antialiased line at a specified position in the current window, using the current pen size and the current pen shape.

## **Prototype**

void GUI\_AA\_DrawLine(int x0, int y0, int x1, int y1);

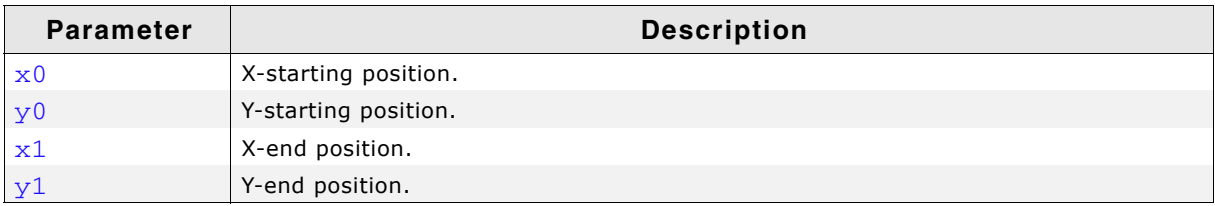

## **Additional information**

If working in high-resolution mode, the coordinates must be in high-resolution coordinates. Otherwise they must be specified in pixels.

# <span id="page-893-0"></span>**GUI\_AA\_DrawPolyOutline()**

## **Description**

Displays the outline of an antialiased polygon defined by a list of points, at a specified position in the current window and with a specified thickness. The number of points is limited to 10.

## **Prototype**

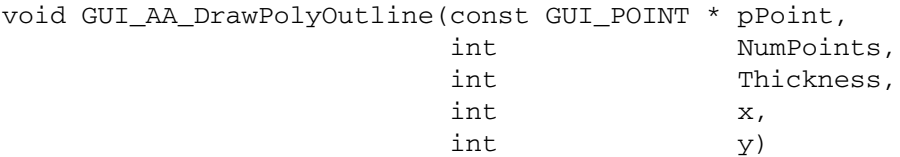

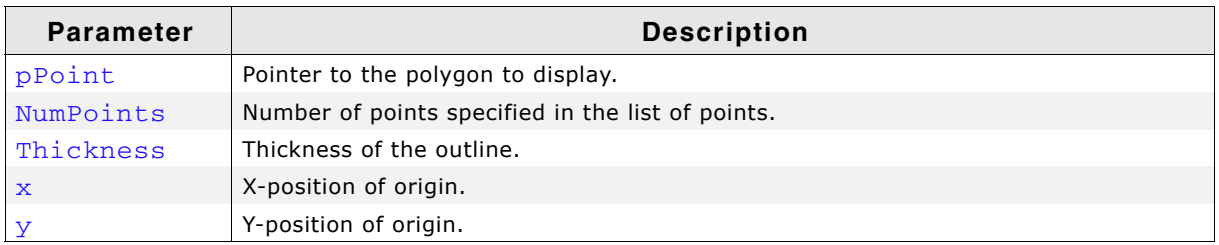

# **Additional information**

The polyline drawn is automatically closed by connecting the endpoint to the starting point. The starting point must not be specified a second time as an endpoint.

If working in high-resolution mode, the coordinates must be in high-resolution coordinates. Otherwise they must be specified in pixels.

Per default the number of points processed by this function is limited to 10. If the polygon consists of more than 10 points the function GUI\_AA\_DrawPolyOutlineEx() should be used.

## **Example**

```
#define countof(Array) (sizeof(Array) / sizeof(Array[0]))
static GUI_POINT aPoints[] = {
 { 0, 0 }, 
 { 15, 30 }, 
 { 0, 20 }, 
 {-15, 30 }
};
void Sample(void) {
```
**Screen shot of above example**

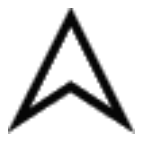

# **GUI\_AA\_DrawPolyOutlineEx()**

#### **Description**

}

Displays the outline of an antialiased polygon defined by a list of points, at a specified position in the current window and with a specified thickness.

#### **Prototype**

```
void GUI_AA_DrawPolyOutlineEx(const GUI_POINT * pPoint,
                int NumPoints,
               int Thickness,
int x,
int \t{y,GUI_POINT * pBuffer);
```
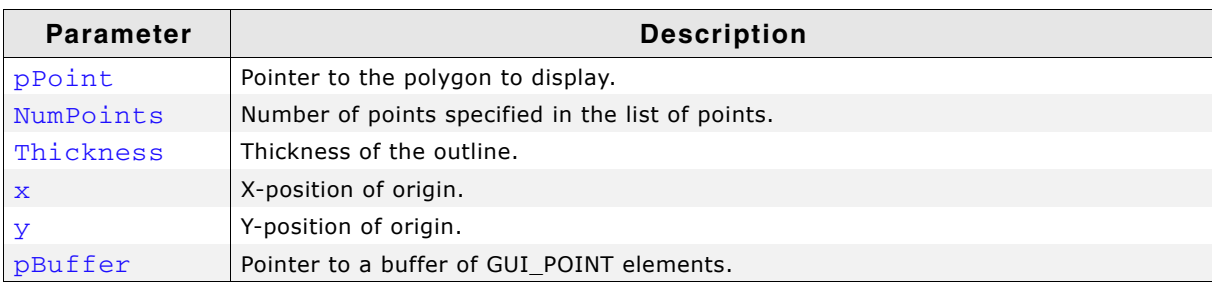

## **Additional information**

The number of polygon points is not limited by this function. Internally the function needs a buffer of GUI\_POINT elements for calculation purpose. The number of points of the buffer needs to be  $\geq$  = the number of points of the polygon. For more details, refer to "GUI\_AA\_DrawPolyOutline()" on page 894.

# **GUI\_AA\_FillCircle()**

#### **Description**

Displays a filled, antialiased circle at a specified position in the current window.

## **Prototype**

void GUI\_AA\_FillCircle(int x0, int y0, int r);

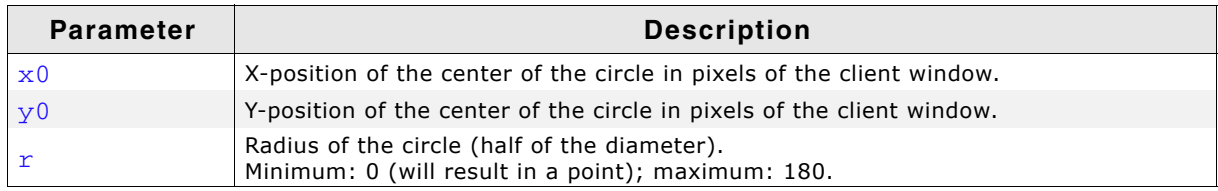

#### **Additional information**

If working in high-resolution mode, the coordinates must be in high-resolution coordinates. Otherwise they must be specified in pixels.

# **GUI\_AA\_FillPolygon()**

# **Description**

Fills an antialiased polygon defined by a list of points, at a specified position in the current window.

# **Prototype**

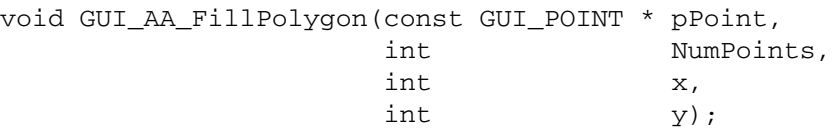

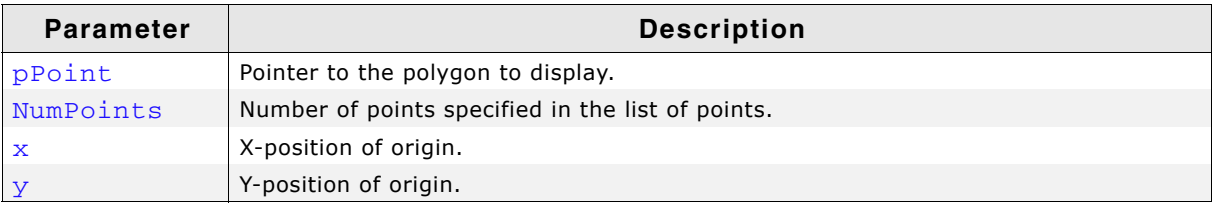

# **Additional information**

The polyline drawn is automatically closed by connecting the endpoint to the starting point. The starting point must not be specified a second time as an endpoint. If working in high-resolution mode, the coordinates must be in high-resolution coordinates. Otherwise they must be specified in pixels.

# **GUI\_AA\_SetDrawMode()**

# **Description**

This function determines how the background color is fetched for mixing.

# **Prototype**

```
int GUI_AA_SetDrawMode(int Mode);
```
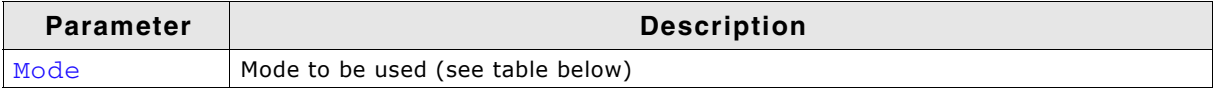

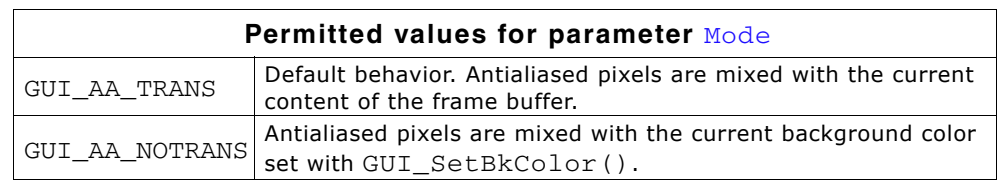

# **Additional information**

The default behavior of antialiasing in emWin is mixing pixels with the current content of the frame buffer. But under certain circumstances using the currently set background color (GUI\_SetBkColor()) for mixing may be an advantage. This makes it possible to redraw antialiased items completely without having to redraw the background.

# **27.5 Examples**

# **Different antialiasing factors**

The following example creates diagonal lines with and without antialiasing. The source code is available as  $AA$  Lines.c in the examples shipped with emWin.

```
/*********************************************************************
* SEGGER Microcontroller GmbH & Co. KG *
        Solutions for real time microcontroller applications
\star \staremWin example code
\star \star**********************************************************************
-File : AA_Lines.c
Purpose : Shows lines with different antialiasing qualities
----------------------------------------------------------------------
*/
#include "GUI.H"
/*******************************************************************
*
         Show lines with different antialiasing qualities
*
********************************************************************
*/
static void DemoAntialiasing(void) {
  int i, x1, x2;
 int y = 2;
   /* Set drawing attributes */
  GUI_SetColor(GUI_BLACK);
  GUI_SetBkColor(GUI_WHITE);
  GUI_SetPenShape(GUI_PS_FLAT);
  GUI_Clear();
x1 = 10; x2 = 90; /* Draw lines without antialiasing */
  GUI_DispStringHCenterAt("\nNormal", (x1 + x2) / 2, 10);
 for (i = 1; i < 12; i++) {
    GUI_SetPenSize(i);
    GUI_DrawLine(x1, 40 + i * 15, x2, 40 + i * 15 + y);
  }
 x1 = 110; x2 = 190;
  /* Draw lines with antialiasing quality faktor 2 */
  GUI_AA_SetFactor(2);
 GUI_DispStringHCenterAt("Antialiased\n\nusing factor 2", (x1 + x2) / 2, 10);
 for (i = 1; i < 12; i++) {
    GUI_SetPenSize(i);
   GUI_AA_DrawLine(x1, 40 + i * 15, x2, 40 + i * 15 + y);
  }
 x1 = 210; x2 = 290; /* Draw lines with antialiasing quality faktor 6 */
  GUI_AA_SetFactor(6);
  GUI_DispStringHCenterAt("Antialiased\n\nusing factor 6", (x1 + x2) / 2, 10);
 for (i = 1; i < 12; i++) {
    GUI_SetPenSize(i);
    GUI_AA_DrawLine(x1, 40 + i * 15, x2, 40 + i * 15 + y);
  }
}
/*******************************************************************
*
                main
*
********************************************************************
*/
void main(void) {
  GUI_Init();
  DemoAntialiasing();
  while(1)
    GUI_Delay(100);
}
```
#### **Screen shot of above example**

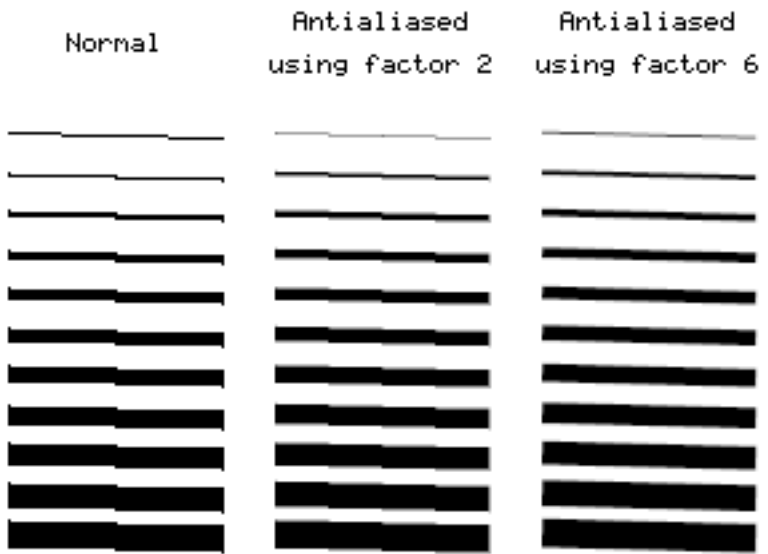

## **Lines placed on high-resolution coordinates**

This example shows antialiased lines placed on high-resolution coordinates. It is available as AA HiResPixels.c.

```
/*********************************************************************
               SEGGER Microcontroller GmbH \& Co. KG *Solutions for real time microcontroller applications *\star \staremWin example code
\star \star**********************************************************************
----------------------------------------------------------------------
File : AA_HiResPixels.c
Purpose : Demonstrates high resolution pixels
----------------------------------------------------------------------
*/
#include "GUI.H"
/*******************************************************************
*
         Show lines placed on high resolution pixels
*
********************************************************************
*/
static void ShowHiResPixels(void) {
  int i, Factor = 5;
  GUI_SetBkColor(GUI_WHITE);
  GUI_SetColor(GUI_BLACK);
 GUI<sup>Clear();</sup>
  GUI_SetLBorder(50);
 GUI_DispStringAt("This example uses high resolution pixels.\n", 50, 10);
 GUI_DispString ("Not only the physical pixels are used.\n");
 GUI_DispString ("Enabling high resolution simulates more\n");
 GUI_DispString ("pixels by using antialiasing.\n");
 GUI_DispString ("Please take a look at the magnified output\n");
 GUI_DispString ("to view the result.\n");
  GUI_SetPenSize(2);
 GUI_SetPenShape(GUI_PS_FLAT);<br>GUI AA EnableHiRes(); /
 GUI_AA_EnableHiRes(); /* Enable high resolution */
 GUI_AA_SetFactor(Factor); /* Set quality factor */
   /* Drawing lines using high resolution pixels */
for (i = 0; i < Factor; i++) {
int x = (i + 1) * 5 * Factor + i - 1; GUI_AA_DrawLine(x, 50, x, 199);
  }
}
```

```
/*******************************************************************
*
* main
*
********************************************************************
*/
void main(void) {
  GUI_Init();
  ShowHiResPixels();
  while(1) {
    GUI_Delay(100);
 }
```
**Magnified screen shot of above example**

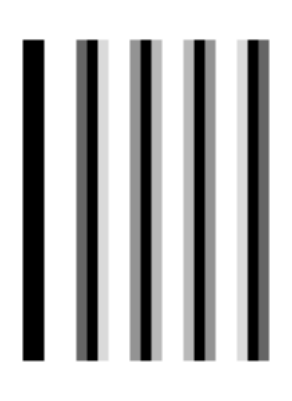

# **Moving pointer using high-resolution antialiasing**

This example illustrates the use of high-resolution antialiasing by drawing a rotating pointer that turns 0.1 degrees with each step. There is no screen shot of this example because the effects of high-resolution antialiasing are only visible in the movement of the pointers. Without high-resolution the pointer appears to make short "jumps", whereas in high-resolution mode there is no apparent jumping. The example can be found as AA\_HiResAntialiasing.c.

```
/*********************************************************************
* SEGGER Microcontroller GmbH & Co. KG *
       Solutions for real time microcontroller applications
\star \staremWin example code
\star \star**********************************************************************
----------------------------------------------------------------------
File : AA_HiResAntialiasing.c
Purpose : Demonstrates high resolution antialiasing
----------------------------------------------------------------------
*/
#include "GUI.H"
/*******************************************************************
*
          Data
*
********************************************************************
*/
#define countof(Obj) (sizeof(Obj)/sizeof(Obj[0]))
static const GUI_POINT aPointer[] = {
 { 0, 3},
 { 85, 1},
 { 90, 0},
 { 85, -1},
 \{ 0, -3 \}};
```

```
static GUI POINT aPointerHiRes[countof(aPointer)];
```

```
typedef struct {
   GUI_AUTODEV_INFO AutoInfo;
   GUI_POINT aPoints[countof(aPointer)];
   int Factor;
} PARAM;
/*******************************************************************
*
                  Drawing routines
*
********************************************************************
*/
static void DrawHiRes(void * p) {
  PARAM * pParam = (PARAM * p); if (pParam->AutoInfo.DrawFixed) {
    GUI_ClearRect(0, 0, 99, 99);
 }
   GUI_AA_FillPolygon(pParam->aPoints, 
                      countof(aPointer), 
                      5 * pParam->Factor, 
                     95 * pParam->Factor);
}
static void Draw(void * p) {
  PARAM * pParam = (PARAM *) p;
   if (pParam->AutoInfo.DrawFixed) {
     GUI_ClearRect(100, 0, 199, 99);
 }
   GUI_AA_FillPolygon(pParam->aPoints, countof(aPointer), 105, 95);
}
/*******************************************************************
*
* Demonstrate high resolution by drawing rotating pointers
*
********************************************************************
*/
static void ShowHiresAntialiasing(void) {
   int i;
  GUI AUTODEV aAuto[2];
   PARAM Param;
   Param.Factor = 3;
   GUI_DispStringHCenterAt("Using\nhigh\nresolution\nmode", 50, 120);
   GUI_DispStringHCenterAt("Not using\nhigh\nresolution\nmode", 150, 120);
 /* Create GUI_AUTODEV objects */
for (i = 0; i < countof(aAuto); i++) {
     GUI_MEMDEV_CreateAuto(&aAuto[i]);
 }
   /* Calculate pointer for high resolution */
  for (i = 0; i < countof (aPointer); i++) {
    aPointerHiRes[i].x = aPointer[i].x * Param.Factor;
     aPointerHiRes[i].y = aPointer[i].y * Param.Factor;
 }
   GUI_AA_SetFactor(Param.Factor); /* Set antialiasing factor */
  while(1) {
     for (i = 0; i < 1800; i++) {
 float Angle = (i >= 900) ? 1800 - i : i;
 Angle *= 3.1415926f / 1800;
       /* Draw pointer with high resolution */
       GUI_AA_EnableHiRes();
       GUI_RotatePolygon(Param.aPoints, aPointerHiRes, countof(aPointer), Angle);
       GUI_MEMDEV_DrawAuto(&aAuto[0], &Param.AutoInfo, DrawHiRes, &Param);
       /* Draw pointer without high resolution */
      GUI AA DisableHiRes();
       GUI_RotatePolygon(Param.aPoints, aPointer, countof(aPointer), Angle);
       GUI_MEMDEV_DrawAuto(&aAuto[1], &Param.AutoInfo, Draw, &Param);
       GUI_Delay(2);
     }
  }
}
/*******************************************************************
*
* main
*
********************************************************************
*/
```
```
void main(void) {
 GUI_Init();
 ShowHiresAntialiasing();
}
```
# **Chapter 28 Language Support**

Text written in a language like Arabic, Thai or Chinese contains characters, which are normally not part of the fonts shipped with emWin.

This chapter explains the basics like the Unicode standard, which defines all available characters worldwide and the UTF-8 encoding scheme, which is used by emWin to decode text with Unicode characters.

It also explains how to enable Arabic language support and how to render text with Shift-JIS (Japanese Industry Standard) encoding.

# **28.1 Unicode**

Unicode is an international standard defined by the Unicode consortium. For each meaningful character or text element of all known cultures it contains a unique digital code point. Further it contains the bidirectional algorithm for right-to-left scripts like Hebrew and Arabic, which are also supported by emWin.

The Unicode Standard defines a codespace of 1,114,112 code points in the range from 0 to 0x10FFFF containing a repertoire of more than 110,000 characters covering more than 100 scripts. This codespace is divided into seventeen planes, numbered 0 to 16. emWin supports here the complete 'Basic Multilingual Plane' (BMP, plane 0) which covers the code points from 0x0000 to 0xFFFF. This BMP contains characters for almost all modern languages, and a large number of special characters. Characters outside the BMP are currently not supported.

# **28.1.1 UTF-8 encoding**

ISO/IEC 10646-1 defines a multi-octet character set called the Universal Character Set (UCS) which encompasses most of the world's writing systems. Multi-octet characters, however, are not compatible with many current applications and protocols, and this has led to the development of a few UCS transformation formats (UTF), each with different characteristics.

UTF-8 has the characteristic of preserving the full ASCII range, providing compatibility with file systems, parsers and other software that rely on ASCII values but are transparent to other values.

In emWin, UTF-8 characters are encoded using sequences of 1 to 3 octets. If the high-order bit is set to 0, the remaining 7 bits being used to encode the character value. In a sequence of n octets, n>1, the initial octet has the n higher-order bits set to 1, followed by a bit set to 0. The remaining bit(s) of that octet contain bits from the value of the character to be encoded. The following octet(s) all have the higherorder bit set to 1 and the following bit set to 0, leaving 6 bits in each to contain bits from the character to be encoded.

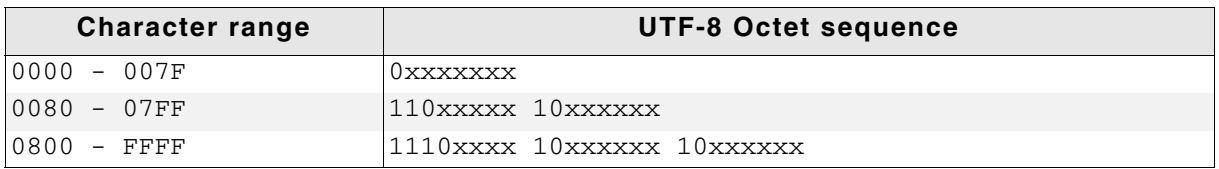

The following table shows the encoding ranges:

#### **Encoding example**

The text "Halöle" contains ASCII characters and European extensions. The following hex dump shows this text as UTF-8 encoded text:

48 61 6C C3 B6 6C 65

#### **Programming examples**

If we want to display a text containing non-ASCII characters, we can do this by manually computing the UTF-8 codes for the non-ASCII characters in the string. However, if your compiler supports UTF-8 encoding (Sometimes called multi-byte encoding), even non-ASCII characters can be used directly in strings.

```
//
// Example using ASCII encoding:
//<br>GUI UC SetEncodeUTF8();
                                /* required only once to activate UTF-8*/
GUI_DispString("Hal\xc3\xb6le");
//
// Example using UTF-8 encoding:
//<br>GUI_UC_SetEncodeUTF8();
                                /* required only once to activate UTF-8*/
GUI_DispString("Halöle");
```
# **28.1.2 Unicode characters**

The character output routine used by emWin  $(GUT_{\text{DispChar}()} )$  does always take an unsigned 16-bit value (U16) and has the basic ability to display a character defined by Unicode. It simply requires a font which contains the character you want to display.

# **28.1.3 UTF-8 strings**

This is the most recommended way to display Unicode. You do not have to use special functions to do so. If UTF-8-encoding is enabled each function of emWin which handles with strings decodes the given text as UTF-8 text.

# **28.1.3.1 Using U2C.exe to convert UTF-8 text into C code**

The  $\text{tool}$  subdirectory of emWin contains the tool  $\text{U2C}$ .exe to convert UTF-8 text to C code. It reads an UTF-8 text file and creates a C file with C strings. The following steps show how to convert a text file into C strings and how to display them with emWin:

### **Step 1: Creating a UTF-8 text file**

Save the text to be converted in UTF-8 format. You can use Notepad.exe to do this. Load the text under Notepad.exe:

```
Japanese:
1-エンコーディング
2-テキスト
3 - 17 - 6Fnolish:
1 - encoding
2 - text3 - support
```
Choose "File/Save As...". The file dialog should contain a combo box to set the encoding format. Choose "UTF-8" and save the text file.

# **Step 2: Converting the text file into a C-code file**

Start U2C.exe. After starting the program you need to select the text file to be converted. After selecting the text file the name of the C file should be selected. Output of U2C.exe:

```
"Japanese:"
"1 - \xe3\x82\xa8\xe3\x83\xb3\xe3\x82\xb3\xe3\x83\xbc
     "\xe3\x83\x87\xe3\x82\xa3\xe3\x83\xb3\xe3\x82\xb0"
"2 - \xe3\x83\x86\xe3\x82\xad\xe3\x82\xb9\xe3\x83\x88"
"3 - \xe3\x82\xb5\xe3\x83\x9d\xe3\x83\xbc\xe3\x83\x88"
"English:"
"1 - encoding"
"2 - text""3 - support"
```
### **Step 3: Using the output in the application code**

The following example shows how to display the UTF-8 text with emWin:

```
#include "GUI.h"
static const char * _apStrings[] = {
  "Japanese:
  "1 - \xe3\x82\xa8\xe3\x83\xb3\xe3\x82\xb3\xe3\x83\xbc"
       "\xe3\x83\x87\xe3\x82\xa3\xe3\x83\xb3\xe3\x82\xb0",
  "2 - \xe3\x83\x86\xe3\x82\xad\xe3\x82\xb9\xe3\x83\x88",
  "3 - \xe3\x82\xb5\xe3\x83\x9d\xe3\x83\xbc\xe3\x83\x88",
   "English:",
   "1 - encoding",
   "2 - text",
   "3 - support"
};
void MainTask(void) {
   int i;
  GUI Init();
   GUI_SetFont(&GUI_Font16_1HK);
   GUI_UC_SetEncodeUTF8();
```

```
for (i = 0; i < GUI_COUNTOF(\text{apStrings}); i++) {
   GUI_DispString(_apStrings[i]);
   GUI_DispNextLine();
 }
while(1) {
   GUI_Delay(500);
 }
```
# **28.1.4 Unicode API**

The table below lists the available routines in alphabetical order within their respective categories. Detailed descriptions of the routines can be found in the sections that follow.

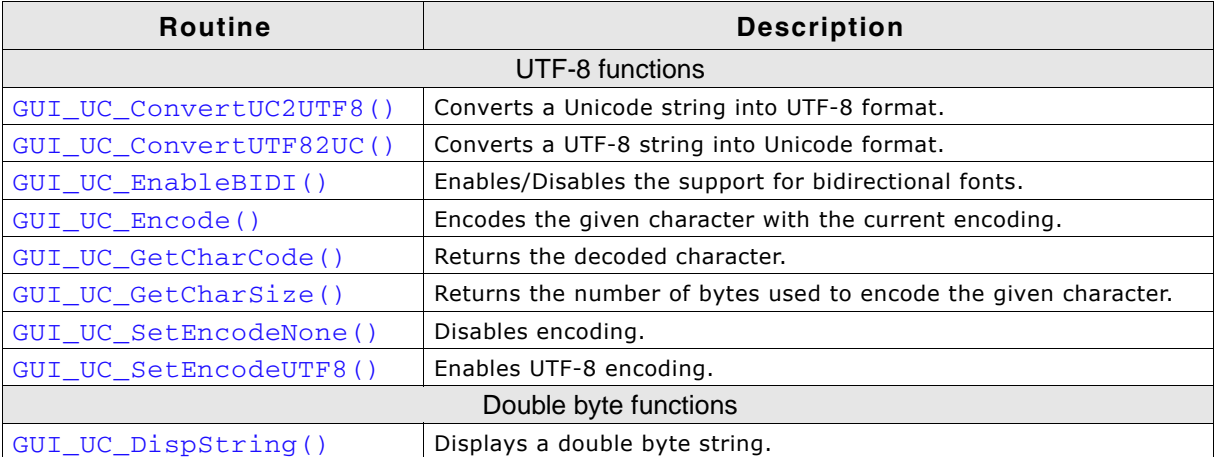

# **28.1.4.1 UTF-8 functions**

# **GUI\_UC\_ConvertUC2UTF8()**

# **Description**

Converts the given double byte Unicode string into UTF-8 format.

### **Prototype**

```
int GUI UC ConvertUC2UTF8(const U16 GUI UNI PTR * s, int Len,
                           char * pBuffer, int BufferSize);
```
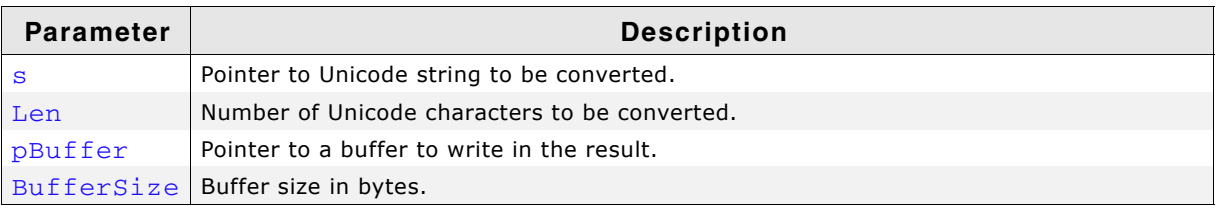

### **Return value**

The function returns the number of bytes written to the buffer.

### **Additional information**

UTF-8 encoded characters can use up to 3 bytes. To be on the save side the recommended buffer size is: Number of Unicode characters \* 3. If the buffer is not big enough for the whole result, the function returns when the buffer is full.

# **GUI\_UC\_ConvertUTF82UC()**

# **Description**

Converts the given UTF-8 string into Unicode format.

}

```
int GUI_UC_ConvertUTF82UC(const char GUI_UNI_PTR * s, int Len, 
                           U16 * pBuffer, int BufferSize);
```
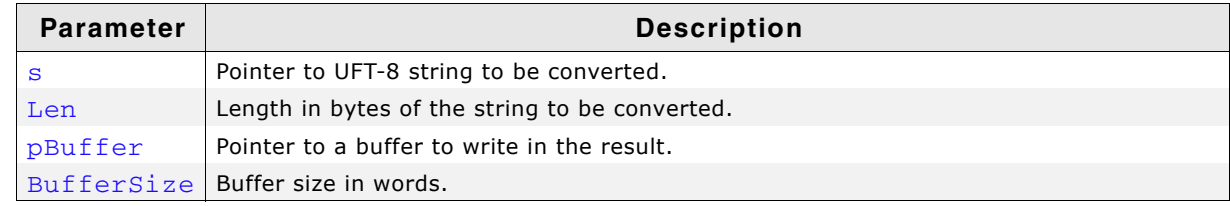

### **Return value**

The function returns the number of Unicode characters written to the buffer.

### **Additional information**

If the buffer is not big enough for the whole result, the function returns when the buffer is full.

# **GUI\_UC\_EnableBIDI()**

### **Description**

This function enables support for bidirectional text.

### **Prototype**

int GUI\_UC\_EnableBIDI(int OnOff);

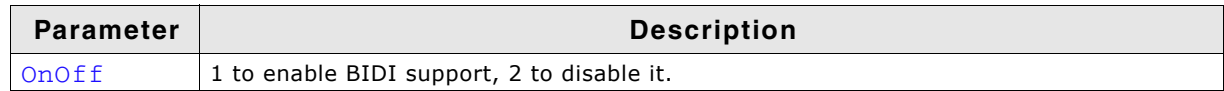

#### **Return value**

The previous state of BIDI support.

### **Additional information**

Once this function is linked approximately 60 KBytes of ROM are additionally used.

# **GUI\_UC\_Encode()**

### **Description**

This function encodes a given character with the current encoding settings.

### **Prototype**

int GUI\_UC\_Encode(char\* s, U16 Char);

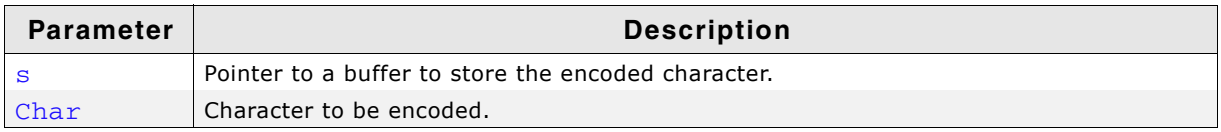

#### **Return value**

The number of bytes stored to the buffer.

### **Additional information**

The function assumes that the buffer has at least 3 bytes for the result.

# **GUI\_UC\_GetCharCode()**

### **Description**

This function decodes a character from a given text.

```
U16 GUI_UC_GetCharCode(const char* s);
```
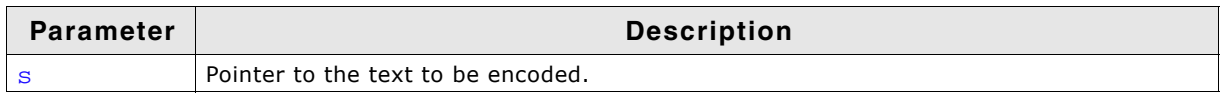

### **Return value**

The encoded character.

#### **Related topics**

```
GUI UC GetCharSize()
```
# **GUI\_UC\_GetCharSize()**

### **Description**

This function returns the number of bytes used to encode the given character.

### **Prototype**

```
int GUI UC GetCharSize(const char* s);
```
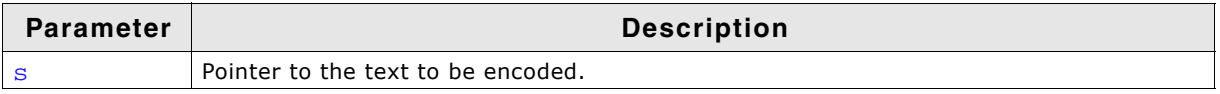

### **Return value**

Number of bytes used to encode the given character

### **Additional information**

This function is used to determine how much bytes a pointer has to be incremented to point to the next character. The following example shows how to use the function:

```
static void _Display2Characters(const char * pText) {
   int Size;
   U16 Character;
  Size = GUI_UC_GetCharSize(pText); \qquad /* Size to increment pointer */
   Character = GUI_UC_GetCharCode(pText); /* Get first character code */
  GUI_DispChar(Character); \gamma Display first character */<br>pText += Size; \gamma /* Increment pointer */
                                                     y^* Increment pointer */
  Character = GUI_UC_GetCharCode(pText); /* Get next character code */<br>GUI_DispChar(Character); /* Display second character *
                                                     \sqrt{\frac{2}{\pi}} Display second character */
}
```
# **GUI\_UC\_SetEncodeNone()**

### **Description**

Disables character encoding.

### **Prototype**

void GUI UC SetEncodeNone(void);

### **Additional information**

After calling this function each byte of a text will be handled as one character. This is the default behavior of emWin.

# **GUI\_UC\_SetEncodeUTF8()**

# **Description**

Enables UTF-8 encoding.

# **Prototype**

```
void GUI_UC_SetEncodeUTF8(void);
```
### **Additional information**

After calling GUI\_UC\_SetEncodeUTF8 each string related routine of emWin encodes a given sting in accordance to the UTF-8 transformation.

# **28.1.4.2 Double byte functions**

# **GUI\_UC\_DispString()**

### **Description**

This function displays the given double byte string.

### **Prototype**

void GUI\_UC\_DispString(const U16 GUI\_FAR \*s);

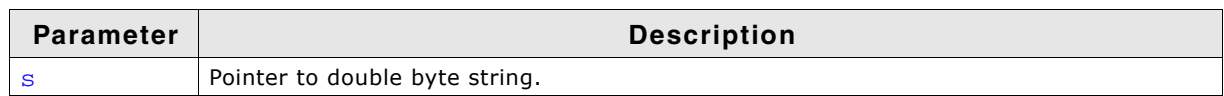

### **Additional information**

If you need to display double byte strings you should use this function. Each character has to be defined by a 16 bit value.

# **28.2 Text- and language resource files**

To be able to change the text of an application without modifying one line of code the text- and language resource file API functions can be used. They offer the possibility to use one or more simple text files or one CSV (**C**omma **S**eparated **V**alue) file containing text in multiple languages. These files can reside in addressable RAM or at any non addressable medium like NAND flash or a file system.

# **28.2.1 Unicode support**

If the used range of characters exceeds the ASCII set the text files should contain UTF-8 text. Other encodings like UC16 are not supported by this module.

# **28.2.2 Loading files from RAM**

When using the files directly from RAM emWin does not allocate the required strings again. It uses the RAM location of the files directly. But because text- and CSV files do not contain zero delimited strings, emWin first have to modify the given text slightly by replacing the line delimiters (CRLF) of text files or the field delimiters of CSV files by a zero byte. Because of that the files have to reside in RAM and not in ROM.

# **28.2.3 Loading files from non addressable areas**

It is also possible to use the files from non addressable areas or any other location in ROM. In these cases emWin uses a GetData function for getting the file data. In the first step (GUI\_LANG\_LoadTextEx(), GUI\_LANG\_LoadCSVEx()) emWin only remembers size and file offset of the text locations within the files. Only when accessing the text with GUI\_LANG\_GetText() the text will be allocated in RAM, read from the file and converted in a legal zero delimited string.

# **28.2.4 Rules for CSV files**

Because the term íCSV fileí does not exactly determines the file format, here are the rules which have to be observed:

- Each record is located on a separate line, delimited by a line break (CRLF).
- The last record in the file may or may not have an ending line break.
- Within each record, there may be one or more fields, separated by delimiters. Each line should contain the same number of fields throughout the file. Spaces are considered part of a field. The last field in the record must not be followed by a delimiter.
- Default field delimiter is a comma. This may be changed using the function GUI\_LANG\_SetSep().
- Each field may or may not be enclosed in double quotes. If fields are not enclosed with double quotes, then double quotes may not appear inside the fields.
- Fields containing line breaks (CRLF), double quotes, and commas should be enclosed in double-quotes.
- If double-quotes are used to enclose fields, then a double-quote appearing inside a field must be escaped by preceding it with another double quote.

# **28.2.5 Rules for text files**

A text file is a simple file where each line contains one text element. Rules to be observed:

- Each line contains one text item.
- Each line must be delimited by a line break (CRLF).
- Text items containing line breaks are not supported.

# **28.2.6 Text- and language resource file API**

The table below shows the available routines in alphabetical order. Detailed descriptions of the routines follow.

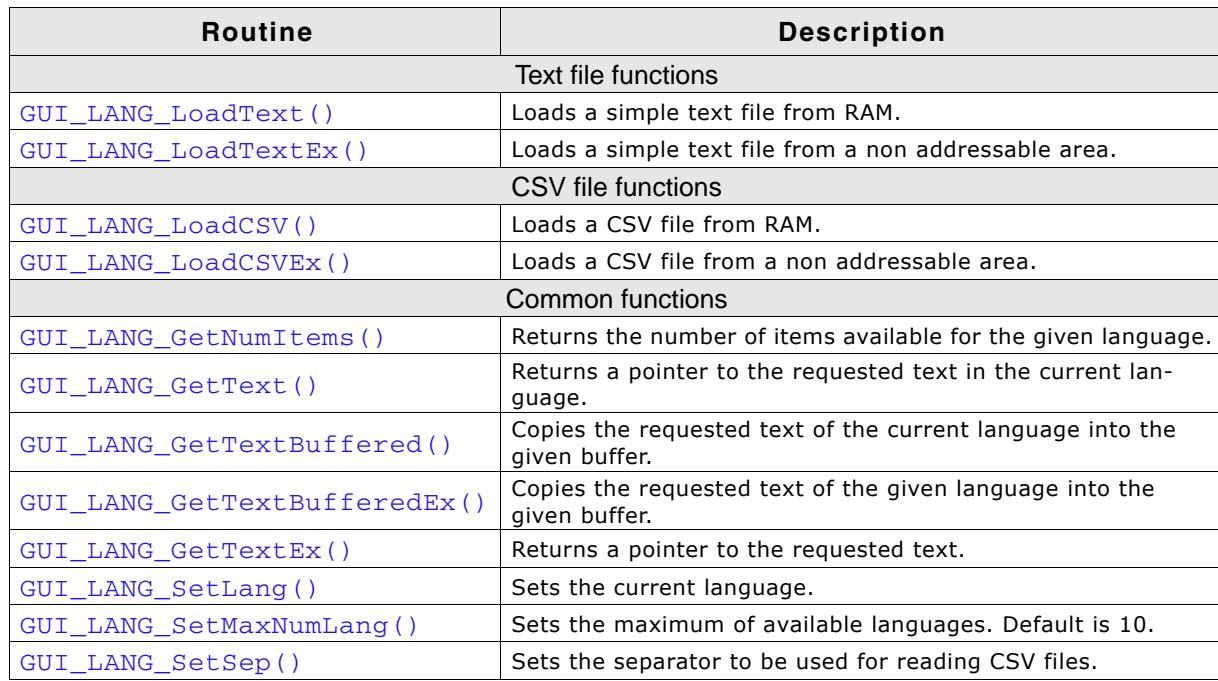

# **GUI\_LANG\_LoadText()**

#### **Description**

Loads a text file from a RAM location.

### **Prototype**

int GUI LANG LoadText(char \* pFileData, U32 FileSize, int IndexLang);

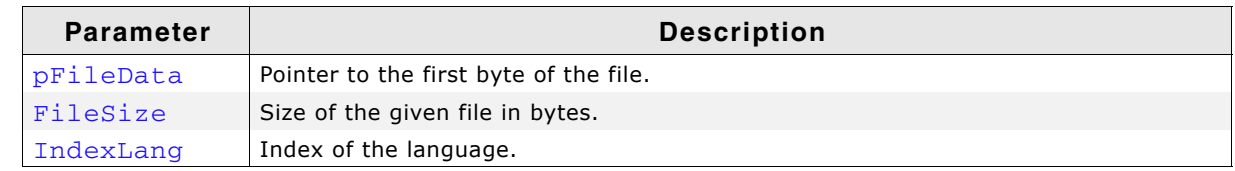

### **Additional information**

The given file needs to reside in RAM. As explained at the beginning of the chapter emWin converts the given text items into zero delimited strings.

# **GUI\_LANG\_LoadTextEx()**

#### **Description**

Loads a text file using the given GetData function from any area.

#### **Prototype**

```
int GUI_LANG_LoadTextEx(GUI_GET_DATA_FUNC * pfGetData,
                         void * p, int IndexLang);
```
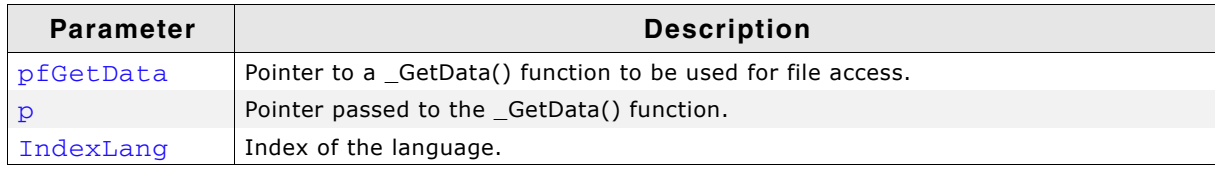

### **Additional information**

Data is accessed by the given GetData function. The pointer  $p$  can be used by the application.

### **Prototype of the íGetDataí function**

```
int GUI_GET_DATA_FUNC(void * p, const U8 ** ppData, unsigned NumBytesReq,
                       U32 Off);
```
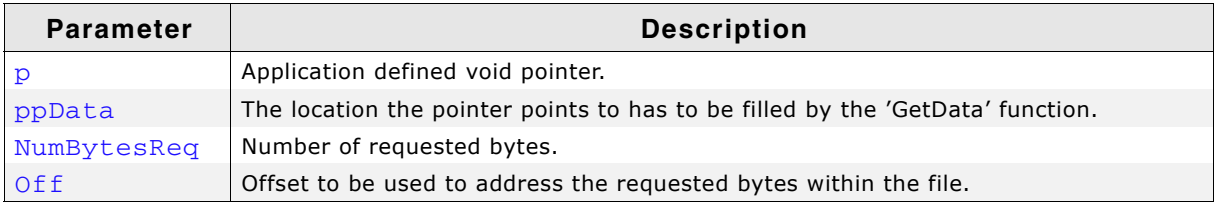

### **Sample**

The following shows a sample implementation of the GetData function for WIN32:

```
static int _GetData(void * pVoid, const U8 ** ppData, unsigned NumBytes, U32 Off) {
 DWORD NumBytesRead;
 HANDLE hFile;
   U8 * pData;
 pData = (U8 *)*ppData;
 hFile = *(HANDLE *)pVoid;
   if (SetFilePointer(hFile, Off, 0, FILE_BEGIN) == 0xFFFFFFFF) {
     return 0;
 }
   if (!ReadFile(hFile, pData, NumBytes, &NumBytesRead, 0)) {
    return 0;
 }
   if (NumBytesRead != NumBytes) {
    return 0;
   }
   return NumBytesRead;
\mathbf{I}
```
# **GUI\_LANG\_LoadCSV()**

# **Description**

Loads a CSV file from a RAM location.

### **Prototype**

```
int GUI LANG LoadCSV(char * pFileData, U32 FileSize);
```
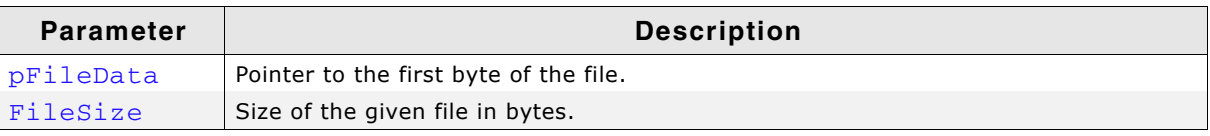

# **Return value**

The function returns the number of available languages of the given file.

# **Additional information**

The given file needs to reside in RAM. As explained at the beginning of the chapter emWin converts the given text items into zero delimited strings.

This function call first deletes all existing text resources. It is not possible to use a text file for one language and then a CSV file for further languages. Either text files or CSV files should be used.

# **GUI\_LANG\_LoadCSVEx()**

# **Description**

Loads a CSV file from any location by using a GetData function.

```
int GUI_LANG_LoadCSVEx(GUI_GET_DATA_FUNC * pfGetData, void * p);
```
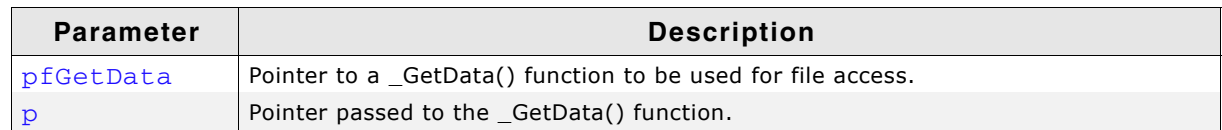

#### **Return value**

The function returns the number of available languages.

#### **Additional information**

The given file needs to reside in RAM. As explained at the beginning of the chapter emWin converts the given text items into zero delimited strings.

This function call first deletes all existing text resources. It is not possible to use a text file for one language and then a CSV file for further languages. Either text files or CSV files should be used.

# **GUI\_LANG\_GetNumItems()**

### **Description**

Returns the number of available text items of the given language.

### **Prototype**

int GUI\_LANG\_GetNumItems(int IndexLang);

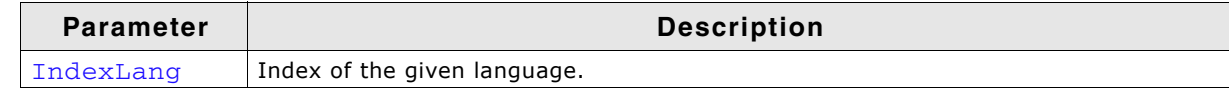

### **Return value**

Number of available text items of the giben language.

# **GUI\_LANG\_GetText()**

### **Description**

Returns a pointer to the requested text item of the current language.

#### **Prototype**

```
const char * GUI_LANG_GetText(int IndexText);
```
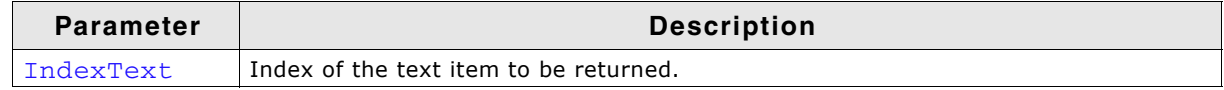

#### **Return value**

Pointer to the requested text item.

#### **Additional information**

If a GetData function is used, the first time a text item is requested it will be allocated, read and converted once. In case of using a GetData function this could save memory if not all text items are used by the application.

# **GUI\_LANG\_GetTextBuffered()**

### **Description**

Copies the requested text of the current language into the given buffer.

```
int GUI_LANG_GetTextBuffered(int IndexText, char * pBuffer,
                              int SizeOfBuffer);
```
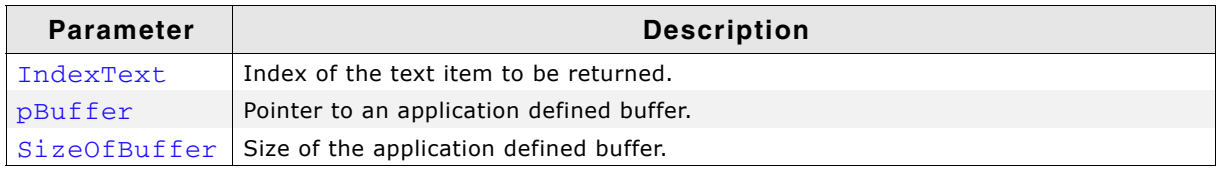

# **Return value**

- 0, on success.
- 1, if the text could not be found.

# **GUI\_LANG\_GetTextBufferedEx()**

# **Description**

Copies the requested text of the given language into the given buffer.

# **Prototype**

```
int GUI_LANG_GetTextBufferedEx(int IndexText, int IndexLang,
                               char * pBuffer, int SizeOfBuffer);
```
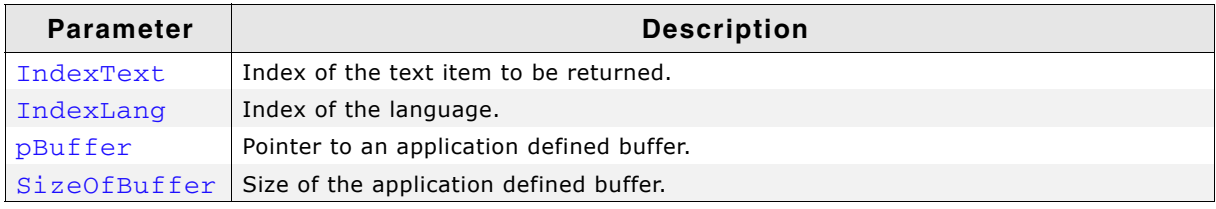

# **Return value**

0, on success.

1, if the text could not be found.

# **GUI\_LANG\_GetTextEx()**

# **Description**

Returns a pointer to the requested text item.

# **Prototype**

```
const char * GUI_LANG_GetTextEx(int IndexText, int IndexLang);
```
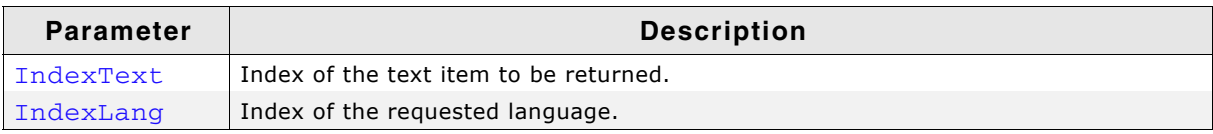

# **Return value**

Pointer to the requested text item.

# **Additional information**

If a GetData function is used, the first time a text item is requested it will be allocated, read and converted once. In case of using a GetData function this could save memory if not all text items are used by the application.

# **GUI\_LANG\_SetLang()**

# **Description**

Sets the language to be used by the function GUI\_LANG\_GetText().

int GUI\_LANG\_SetLang(int IndexLang);

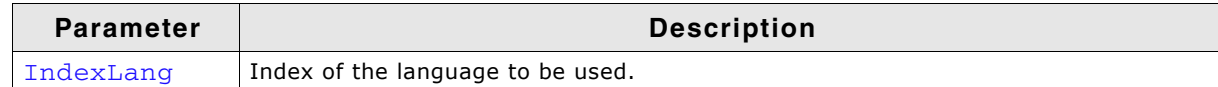

#### **Return value**

Previous index of the language.

# **GUI\_LANG\_SetMaxNumLang()**

#### **Description**

Sets the maximum number of languages to be used.

#### **Prototype**

unsigned GUI\_LANG\_SetMaxNumLang(unsigned MaxNumLang);

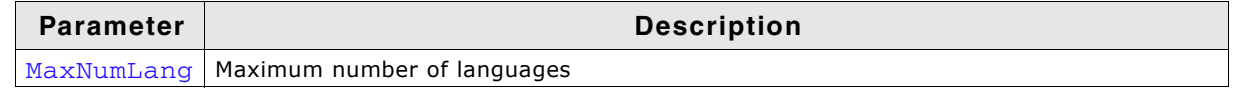

#### **Return value**

Previous maximum number of languages.

#### **Additional information**

This function has to be called before any other function of the language module is called. A good place for the function call would be GUI\_X\_Config().

# **GUI\_LANG\_SetSep()**

#### **Description**

Sets the separator to be used when reading a CSV file.

#### **Prototype**

U16 GUI\_LANG\_SetSep(U16 Sep);

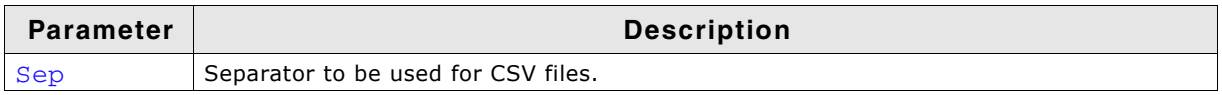

#### **Return value**

Previously used separator.

#### **Additional information**

The default separator is a comma. Some applications use TABs or semicolons as separator. This function can be used to change the separator. It does not check if the given separator makes sense. So it is the applications responsibility to set the right value. The function has no effect on reading text files.

# **28.3 Arabic support**

رفسنجاني واڻق من<br>الفوز ونجاد بعد بعهد<br>تماشا

The basic difference between western languages and Arabic is, that Arabic scripts are written from the right to the left and that it does not know uppercase and lowercase characters. Further the character codes of the text are not identical with the character index in the font file used to render the character, because the notation forms of the characters depend on the positions in the text.

# **28.3.1 Notation forms**

The Arabic base character set is defined in the Unicode standard within the range from 0x0600 to 0x06FF. Unfortunately these character codes can not directly be used to get the character of the font for drawing it, because the notation form depends on the character position in the text. One character can have up to 4 different notation forms:

- One, if it is at the beginning of a word (initial)
- One, if it is at the end of a word (final)
- One, if it is in the middle of a word (medial)
- One, if the character stands alone (isolated)

But not each character is allowed to be joined to the left and to the right (doublejoined). The character 'Hamza' for example always needs to be separated and 'Alef' is only allowed at the end or separated. Character combinations of the letters 'Lam' and 'Alef' should be transformed to a 'Ligature'. This means one character substitutionally for the combination of 'Lam' and 'Alef'.

The above explanation shows, that the notation form is normally not identically with the character code of the text. The following table shows how emWin transforms the characters to the notation form in dependence of the text position:

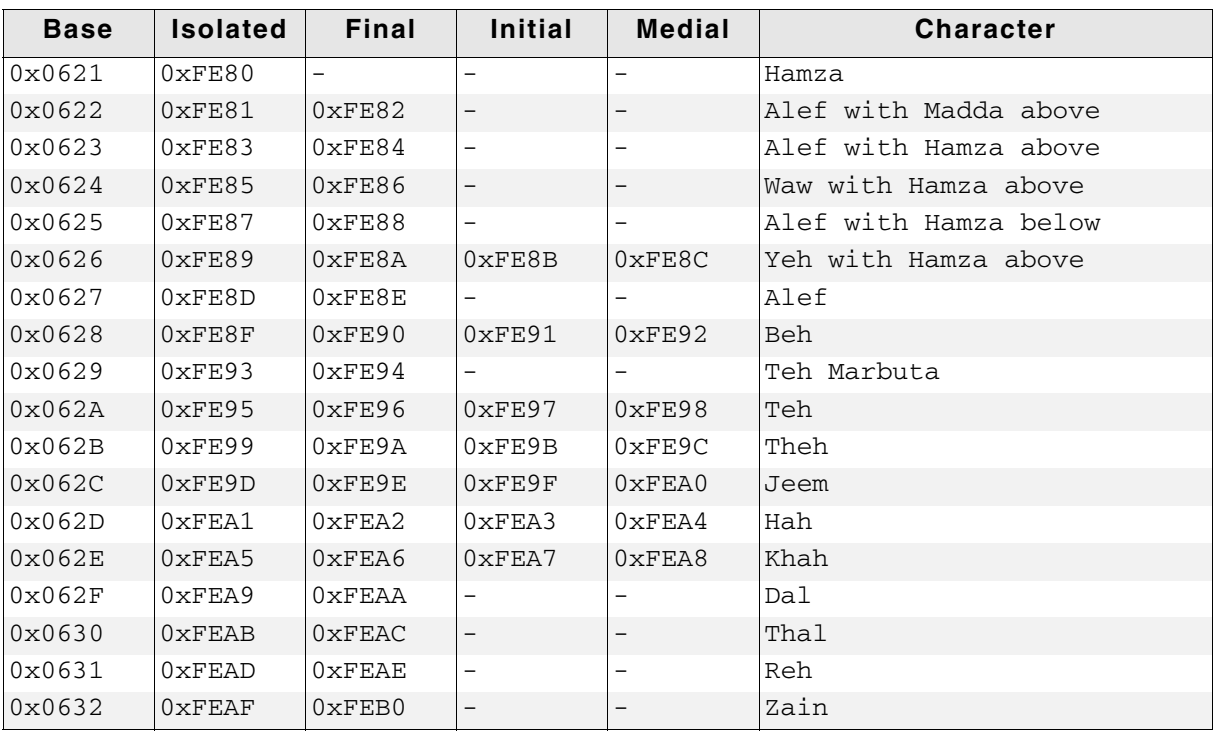

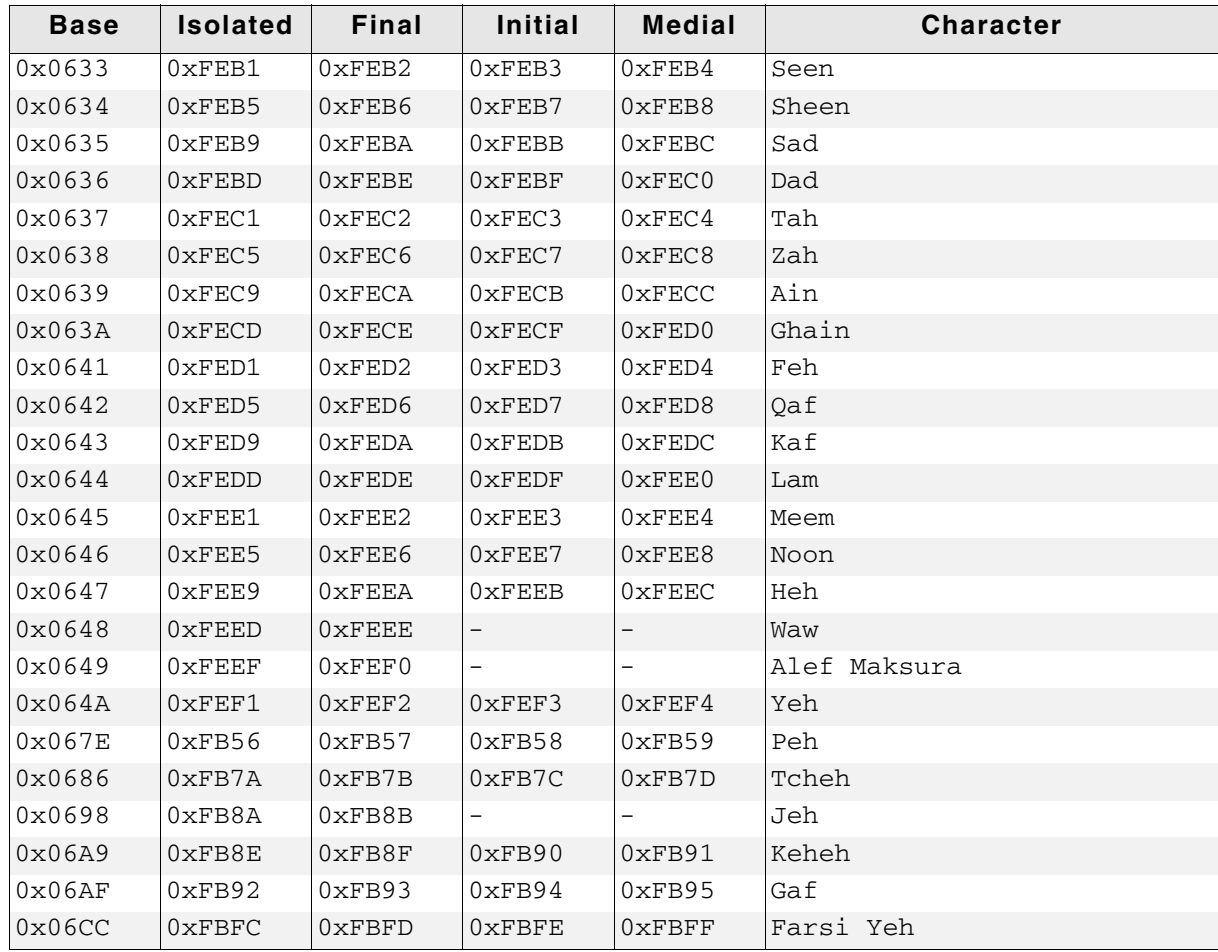

# **28.3.2 Ligatures**

Character combinations of 'Lam' and 'Alef' needs to be transformed to ligatures. The following table shows how emWin transforms these combinations into ligatures, if the first letter is a 'Lam' (code 0x0644):

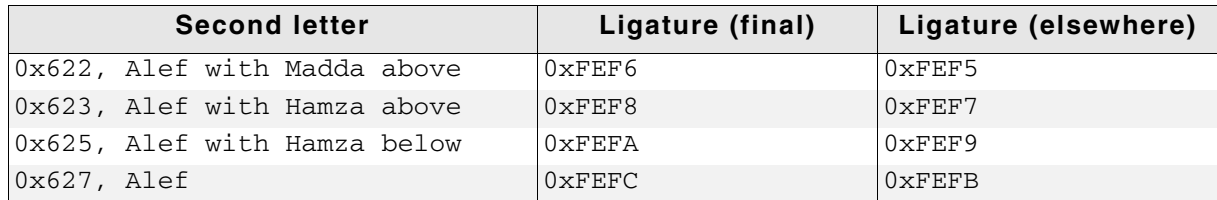

# **28.3.3 Bidirectional text alignment**

As mentioned above Arabic is written from the right to the left (RTL). But if for example the Arabic text contains numbers build of more than one digit these numbers should be written from left to right. And if Arabic text is mixed with European text a couple of further rules need to be followed to get the right visual alignment of the text.

The Unicode consortium has defined these rules in the Unicode standard. If bidirectional text support is enabled, emWin follows up most of these rules to get the right visual order before drawing the text.

emWin also supports mirroring of neutral characters in RTL aligned text. This is important if for example Arabic text contains parenthesis. The mirroring is done by replacing the code of the character to be mirrored with the code of a mirror partner whose image fits to the mirrored image. This is done by a fast way using a table containing all characters with existing mirror partners. Note that support for mirroring further characters is not supported.

The following example shows how bidirectional text is rendered by emWin:

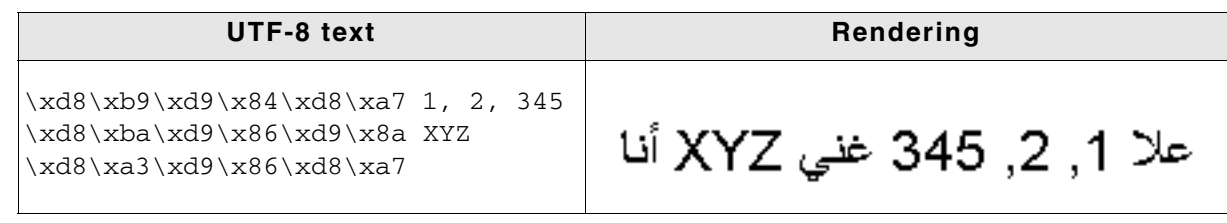

# **28.3.4 Requirements**

Arabic support is part of the emWin basic package. emWin standard fonts do not contain Arabic characters. Font files containing Arabic characters can be created using the Font Converter.

# **Memory**

The bidirectional text alignment and Arabic character transformation uses app. 60 KB of ROM and app. 800 bytes of additional stack.

# **28.3.5 How to enable Arabic support**

Per default emWin writes text always from the left to the right and there will be no Arabic character transformation as described above. To enable support for bidirectional text and Arabic character transformation, add the following line to your application:

```
GUI UC EnableBIDI(1);
```
If enabled, emWin follows the rules of the bidirectional algorithm, described by the Unicode consortium, to get the right visual order before drawing text.

# **28.3.6 Example**

The Sample folder contains the example FONT\_Arabic, which shows how to draw Arabic text. It contains an emWin font with Arabic characters and some small Arabic text examples.

# **28.3.7 Font files used with Arabic text**

Font files used to render Arabic text need to include at least all characters defined in the íArabicí range 0x600-0x6FF and the notation forms and ligatures listed in the tables of this chapter.

# **28.4 Thai language support**

Nice to meet you.

อินดีที่ได*้*รูจรัก

The Thai alphabet uses 44 consonants and 15 basic vowel characters. These are horizontally placed, left to right, with no intervening space, to form syllables, words, and sentences. Vowels are written above, below, before, or after the consonant they modify, although the consonant always sounds first when the syllable is spoken. The vowel characters (and a few consonants) can be combined in various ways to produce numerous compound vowels (diphthongs and triphthongs).

# **28.4.1 Requirements**

As explained above the Thai language makes an extensive usage of compound characters. To be able to draw compound characters in emWin, a new font type is needed, which contains all required character information like the image size, image position and cursor incrementation value. From version 4.00 emWin supports a new font type with this information. This also means that older font types can not be used to draw Thai text.

Note that the standard fonts of emWin does not contain font files with Thai characters. To create a Thai font file, the Font Converter of version 3.04 or newer is required.

#### **Memory**

The Thai language support needs no additional ROM or RAM.

# **28.4.2 How to enable Thai support**

Thai support does not need to be enabled by a configuration switch. The only thing required to draw Thai text is a font file of type 'Extended' created with the Font Converter from version 3.04 or newer.

# **28.4.3 Example**

The  $Sample$  folder contains the example  $FONT$  ThaiText.c, which shows how to draw Thai text. It contains an emWin font with Thai characters and some small Thai text examples.

# **28.4.4 Font files used with Thai text**

Font files used to render Thai text need to include at least all characters defined in the 'Thai' range 0xE00-0xE7F.

# **28.5 Shift JIS support**

Shift JIS (Japanese Industry Standard) is a character encoding method for the Japanese language. It is the most common Japanese encoding method. Shift JIS encoding makes generous use of 8-bit characters, and the value of the first byte is used to distinguish single- and multiple-byte characters.

The Shift JIS support of emWin is only needed if text with Shift JIS encoding needs to be rendered.

You need no special function calls to draw a Shift JIS string. The main requirement is a font file which contains the Shift JIS characters.

# **28.5.1 Creating Shift JIS fonts**

The Font Converter can generate a Shift JIS font for emWin from any Windows font. When using a Shift JIS font, the functions used to display Shift JIS characters are linked automatically with the library.

Detailed information on how to create Shift-JIS fonts and implement them in a project can be found in the chapter "Font Converter" on page 243.

A display driver supports a particular family of display controllers and all displays which are connected to one or more of these controllers. The drivers can be configured by modifying their configuration files whereas the driver itself does not need to be modified. The configuration files contain all required information for the driver including how the hardware is accessed and how the controller(s) are connected to the display.

This chapter provides an overview of the display drivers available for emWin. It explains the following in terms of each driver:

- Which display controllers can be accessed, as well as supported color depths and types of interfaces.
- RAM requirements.
- Driver specific functions.
- How to access the hardware.
- Special configuration switches.
- Special requirements for particular display controllers.

# **29.1 Available display drivers**

Since emWin V5 the driver interface has changed. Old display drivers, developed for emWin V4 or earlier, are not longer supported.

The display driver interface was changed in order to be able to configure drivers at run-time. This was required because emWin is often used as a precompiled library which should not have to be changed when using a different display.

#### **Warning: Creating a precompiled library including the source files of a compiletime configurable driver precludes configurability using the library.**

To be able to support as many display controllers as possible in a short period, we migrated some of the older drivers to the new interface. Please note that these migrated display drivers are not completely run-time configurable. Only completely new developed drivers are run-time configurable. See [29.1.2](#page-922-0) and following for the listings of all currently available drivers.

# **29.1.1 Driver file naming convention**

All files belonging to the same display driver begin with the name of the driver. So all files called <DriverName>\*.\* describe the whole driver.

### **Example**

The following files describe the GUIDRV IST3088 display driver:

- GUIDRV\_IST3088.c
- GUIDRV\_IST3088.h
- GUIDRV\_IST3088\_4.c
- GUIDRV IST3088 Private.h
- GUIDRV\_IST3088\_X\_4.c

# <span id="page-922-0"></span>**29.1.2 Run-time configurable drivers**

The following table lists the currently available run-time configurable drivers developed for the current interface of emWin:

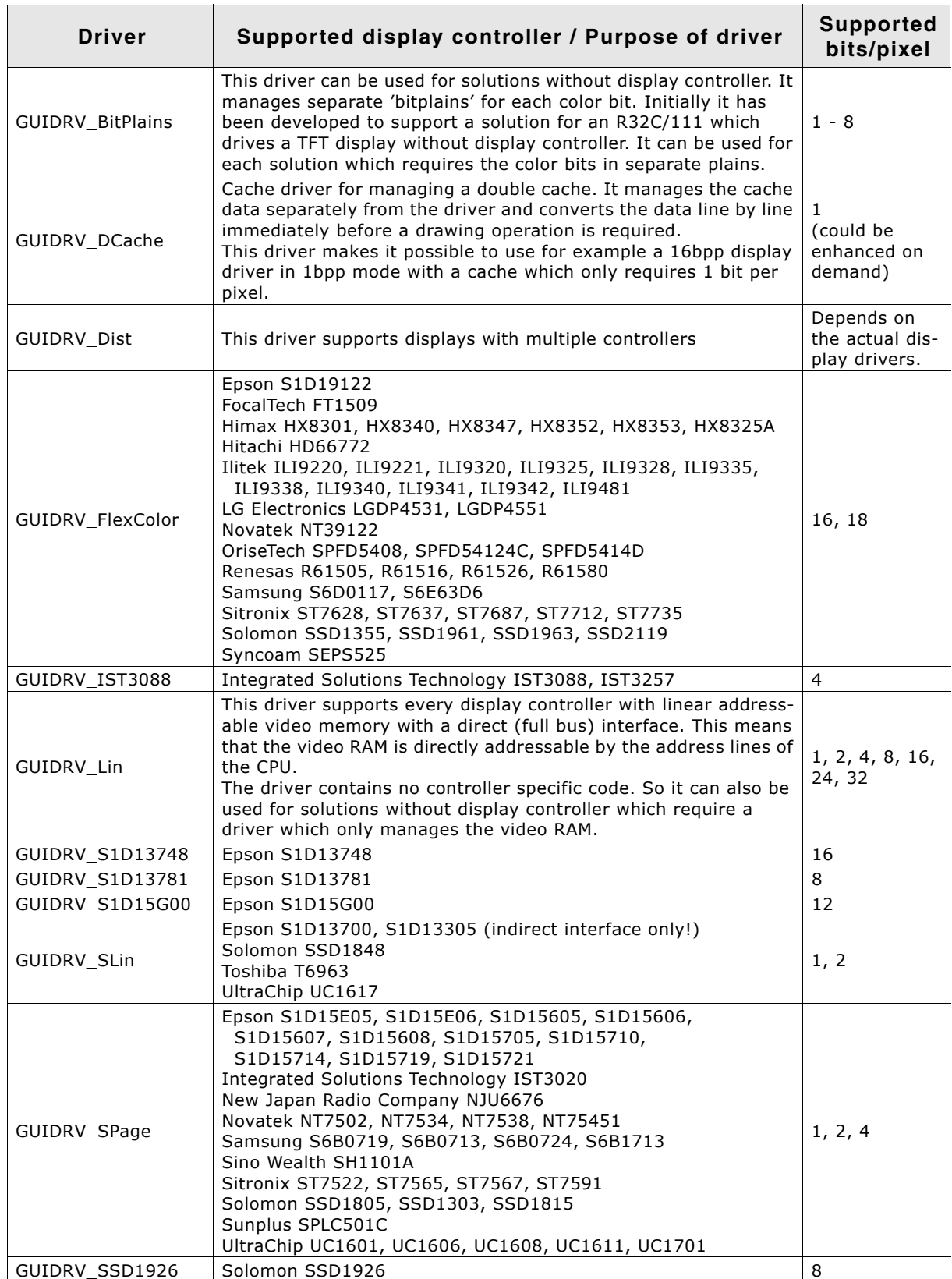

# **29.1.3 Compile-time configurable drivers**

The following table lists the currently available drivers which has already been migrated to the current version of emWin:

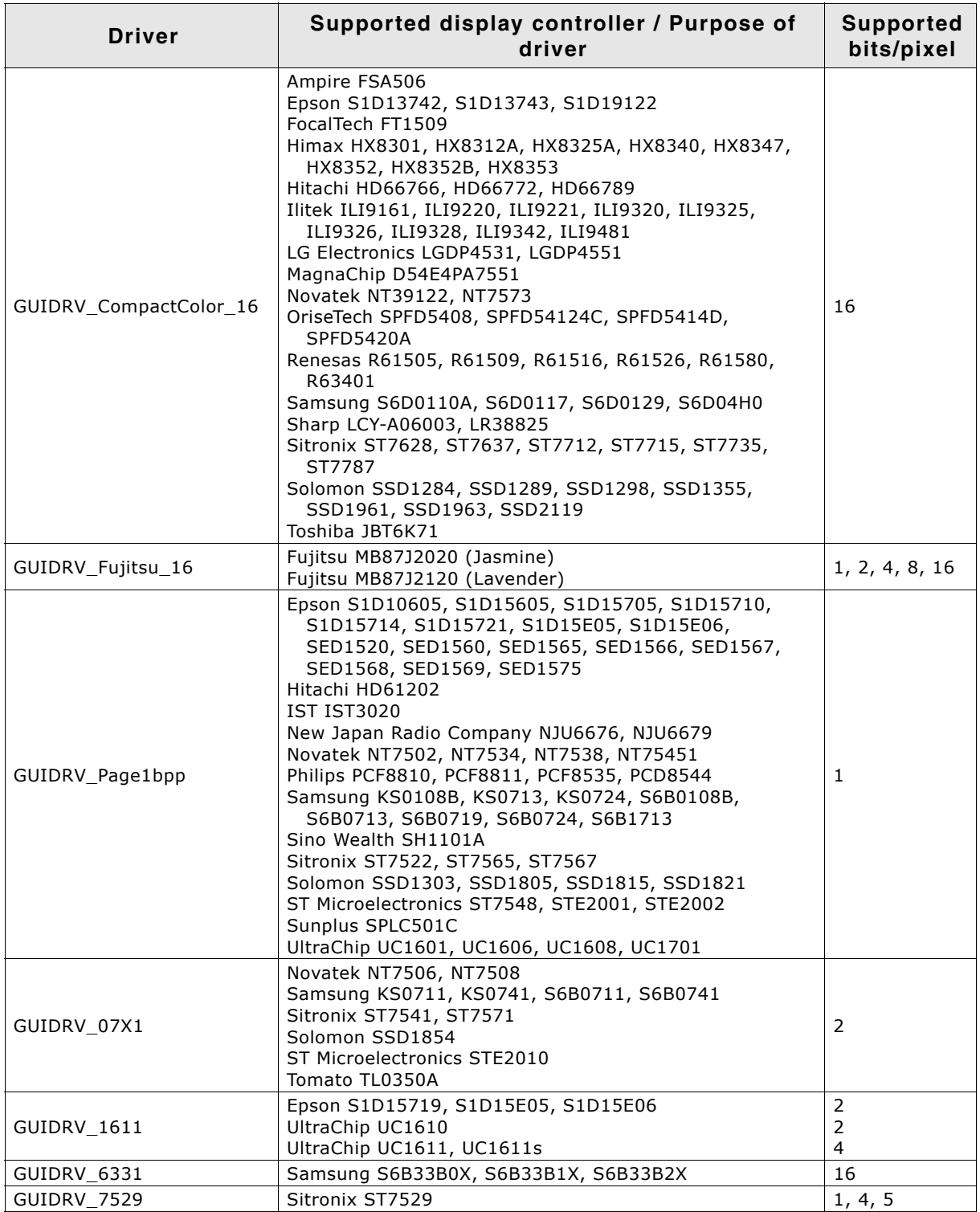

# **29.1.4 Available, but not yet migrated drivers**

The following table lists all drivers, which are currently available, but not have been migrated to the new interface of the current version of emWin:

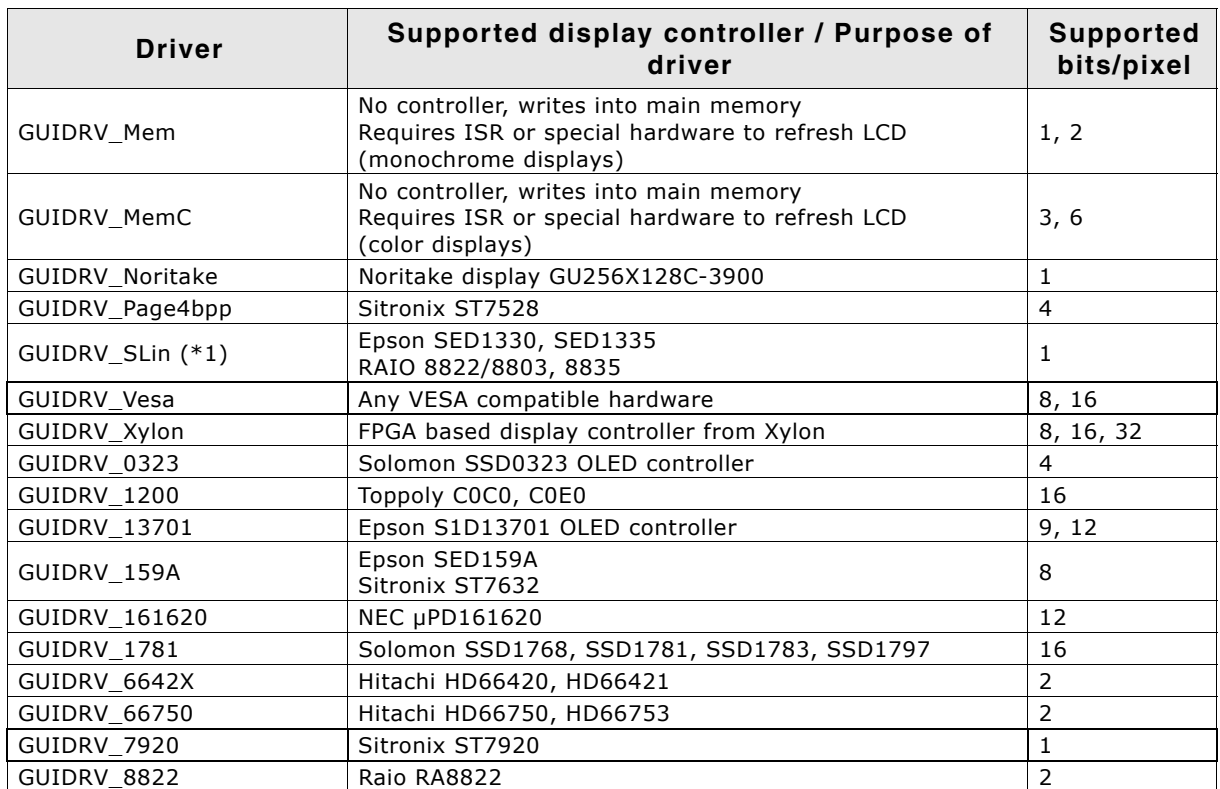

\*1: Currently exists a new driver named íGUIDRV\_SLiní. Please note that this driver currently does not support all of the controllers supported by the not yet migrated version of this driver. Support for these controllers can be added in a short period on demand.

# **29.1.5 Special purpose drivers**

The basic package contains 2 drivers which don't support a specific LCD controller. They can be used as template for a new driver or for measurement purpose:

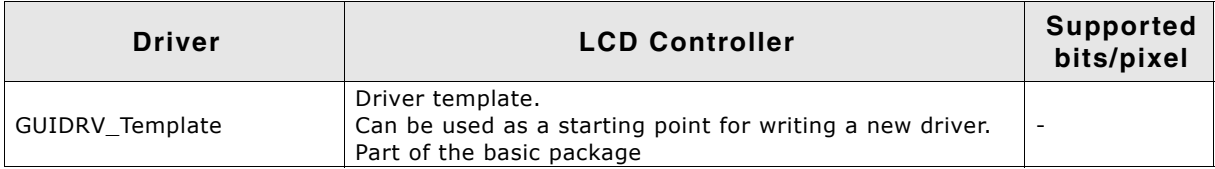

# **29.2 CPU / Display controller interface**

Different display controllers can have different CPU interfaces. Basically there are two different interfaces:

- Direct interface
- Indirect interface

Whereas the direct interface accesses the video memory directly by the address bus of the CPU, the indirect interface requires a more complex communication with the display controller to get access to the video memory. This can be done by different kinds of connections:

- Parallel access
- 4 pin SPI interface
- 3 pin SPI interface
- I2C bus interface

The following explains these interfaces and how to configure them. Note that not all configuration macros are always required. For details about which macros are required, refer to "Detailed display driver descriptions" on page 939.

# **29.2.1 Direct interface**

Some display controllers (especially those for displays with higher resolution) require a full address bus, which means they are connected to at least 14 address bits. In a direct interface configuration, video memory is directly accessible by the CPU; the address bus is connected to the display controller.

The only knowledge required when configuring a direct interface is information about the address range (which will generate a CHIP-SELECT signal for the LCD controller) and whether 8-, 16- or 32-bit accesses should be used (bus-width to the display controller). In other words, you need to know the following:

- Base address for video memory access
- Base address for register access
- Distance between adjacent video memory locations (usually 1/2/4-byte)
- Distance between adjacent register locations (usually 1/2/4-byte)
- Type of access  $(8/16/32$ -bit) for video memory
- Type of access  $(8/16/32$ -bit) for registers

### **Typical block diagram**

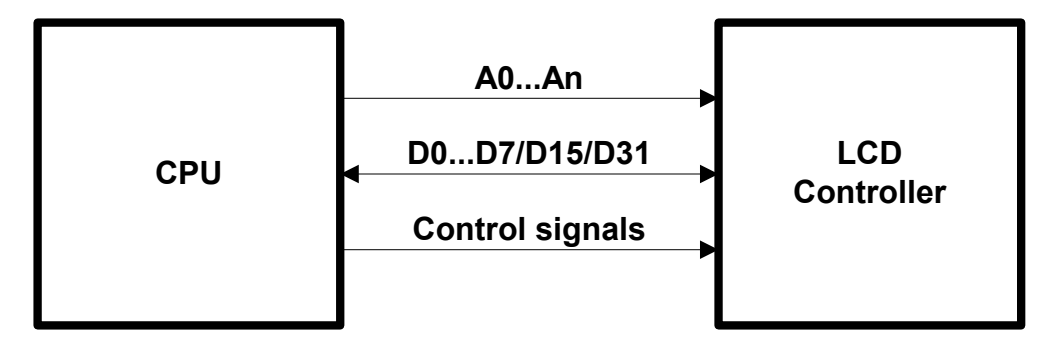

# **29.2.2 Indirect interface - Parallel bus**

Most controllers for smaller displays use an indirect interface to connect to the CPU. With an indirect interface, only one address bit (usually A0) is connected to the LCD controller. Some of these controllers are very slow, so that the hardware designer may decide to connect it to input/output (I/O) pins instead of the address bus.

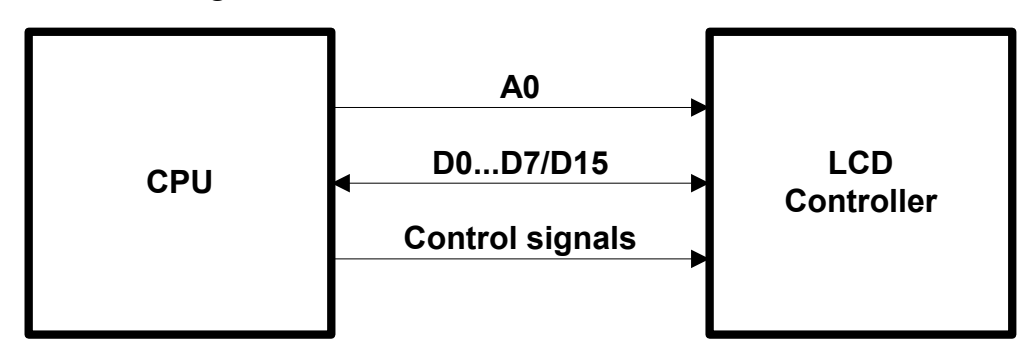

8 (16) data bits, one address bit and 2 or 3 control lines are used to connect the CPU and one LCD controller. Four macros inform the LCD driver how to access each controller used. If the LCD controller(s) is connected directly to the address bus of the CPU, configuration is simple and usually consists of no more than one line per macro. If the LCD controller(s) is connected to I/O pins, the bus interface must be simulated, which takes about 5-10 lines of program per macro (or a function call to a routine which simulates the bus interface). The signal **A0** is also called **C/D** (Command/ Data), **D/I** (Data/Instruction) or **RS** (Register select), depending on the display controller.

# **29.2.2.1 Example routines for connection to I/O pins**

Examples can be found in the folder  $Sample\backslash LCD X$ :

- $LCD X 6800.c.$  port routines for the 6800 parallel interface.
- $LCD X 8080.c$ , port routines for the 8080 parallel interface.

# **29.2.3 Indirect interface - 4 pin SPI**

Using a 4 pin SPI interface is very similar to a parallel interface. To connect a LCD display using 4 pin SPI interface the lines A0, CLK, DATA, and CS must be connected to the CPU.

# **Typical block diagram**

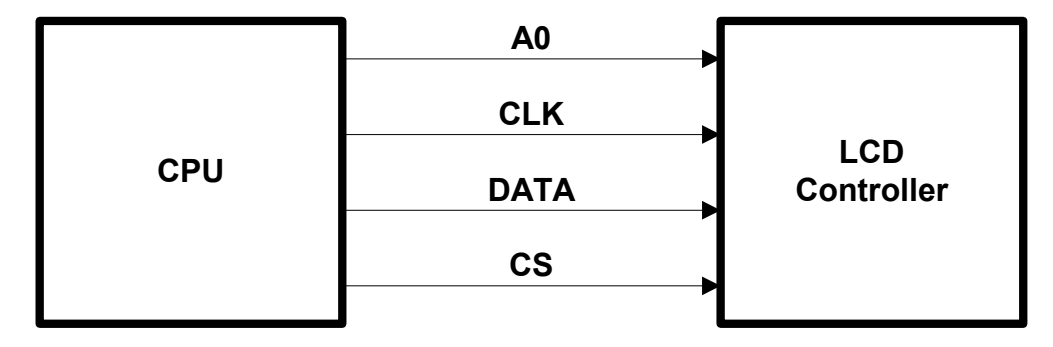

# **29.2.3.1 Example routines for connection to I/O pins**

An example can be found in the folder  $Sample\CLCDX$ :

LCD\_X\_SERIAL.c, port routines for a serial interface

Please note that this sample uses port pins for the communication. This works very slow but on each CPU. This should be optimized by the customer by using the hardware support of the CPU for this kind of communication.

# **29.2.4 Indirect interface - 3 pin SPI**

To connect a LCD display using 4 pin SPI interface the lines CLK, DATA, and CS must be connected to the CPU.

#### **Typical block diagram**

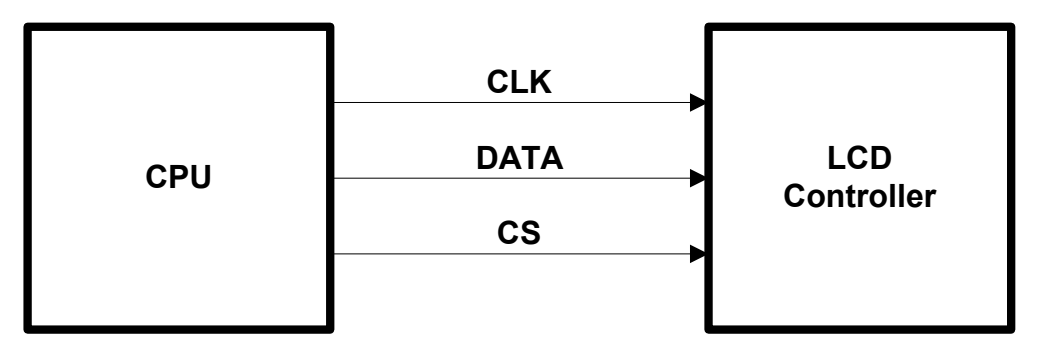

# **29.2.4.1 Example routines for connection to I/O pins**

This interface does not have a separate line for distinguish between data and commands to be transmitted to the display controller. There is no standardized method to manage this. Some controllers use an additional bit for distinguish between data and command, other controllers work different.

Examples can be found in the folder Sample\LCD\_X:

- LCD\_X\_Serial\_3Pin.c, port routines for a 3 pin serial interface
- LCD\_X\_Serial\_3Wire.c, port routines for a 3 pin serial interface

# **29.2.5 Indirect interface - I2C bus**

This kind of interface use only 2 lines and a standardized protocol for the communication with the display controller.

### **Typical block diagram**

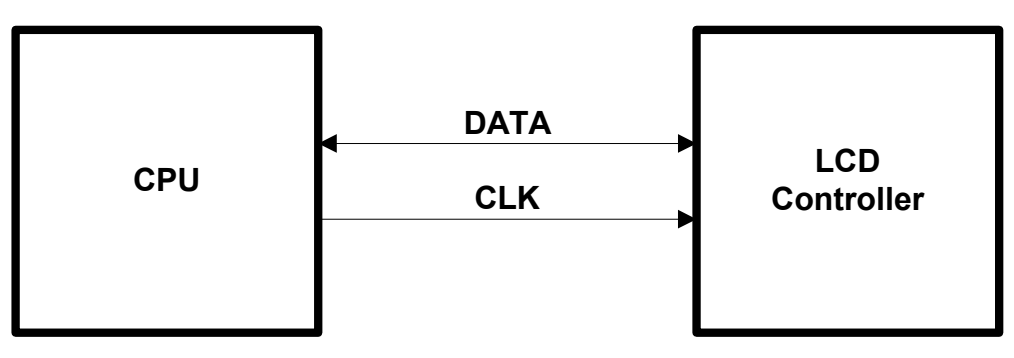

# **29.2.5.1 Example routines for connection to I/O pins**

An example can be found in the folder  $Sample\backslash LCD X$ :

LCD\_X\_I2CBUS.c, port routines for a I2C bus interface

Similar to the serial communication examples this example uses port lines for the communication which works not very fast. If the CPU support this kind of communication these routines should be optimized by using the hardware functions.

# **29.3 Hardware interface configuration**

The following explains how to configure the hardware communication between display driver and display controller.

# **29.3.1 Direct interface**

The hardware interface configuration of drivers using a direct interface is done by specifying the address of the video memory. Normally the routine LCD SetVRAMAddrEx() should be used for this. Normally nothing else should be done to enable access to the video memory for the driver. For details please refer to "Display driver API" on page 1008.

# **29.3.2 Indirect interface**

There are 2 kinds of display drivers:

- Run-time configurable drivers
- Compile-time configurable drivers

Configuring these kinds of drivers works differently:

- Run-time configuration means the driver can be compiled without being configured. The configuration is done at run-time. This type of driver can still be configured at run-time when placed in a library.
- A compile-time configurable driver requires the configuration in a configuration header file, which is included at compile-time of the driver.

# **29.3.2.1 Run-time configuration**

Run-time configurable drivers do not need to be configured at compile time. So this drivers can be used in a precompiled library.

Each driver has its own function(s) for setting up the hardware interface. This is done by passing a pointer to a GUI\_PORT\_API structure containing function pointers to the hardware routines to be used:

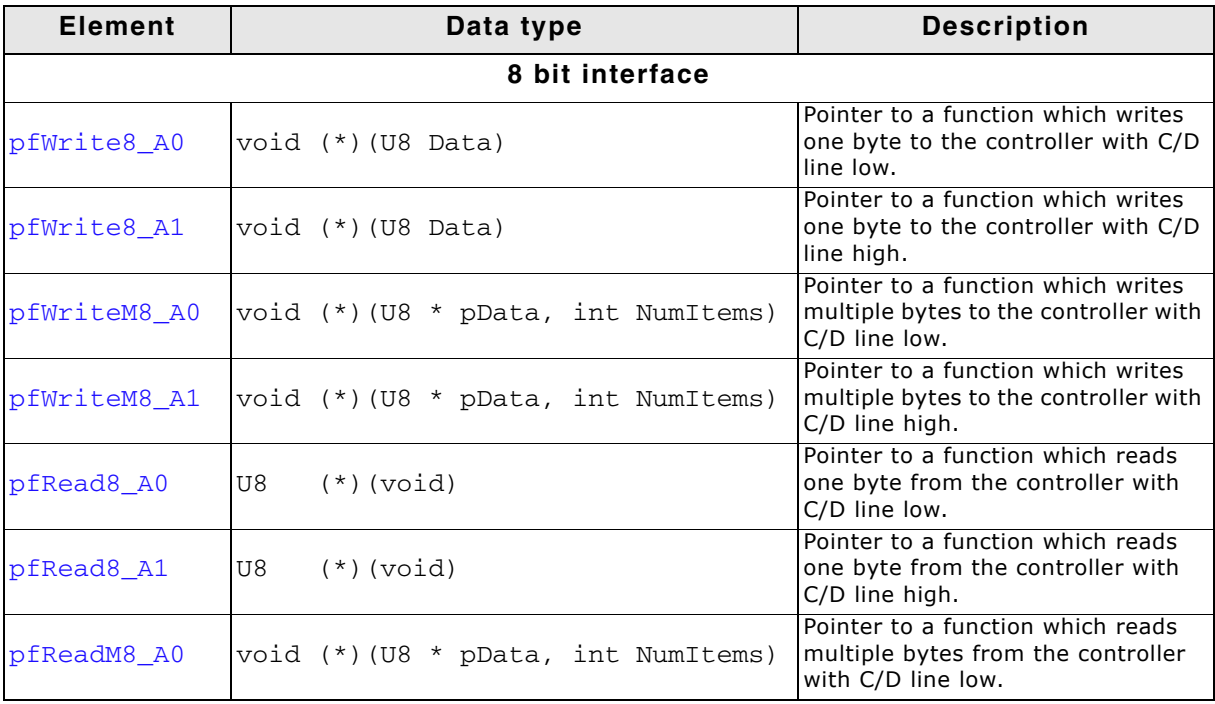

### **Elements of GUI\_PORT\_API**

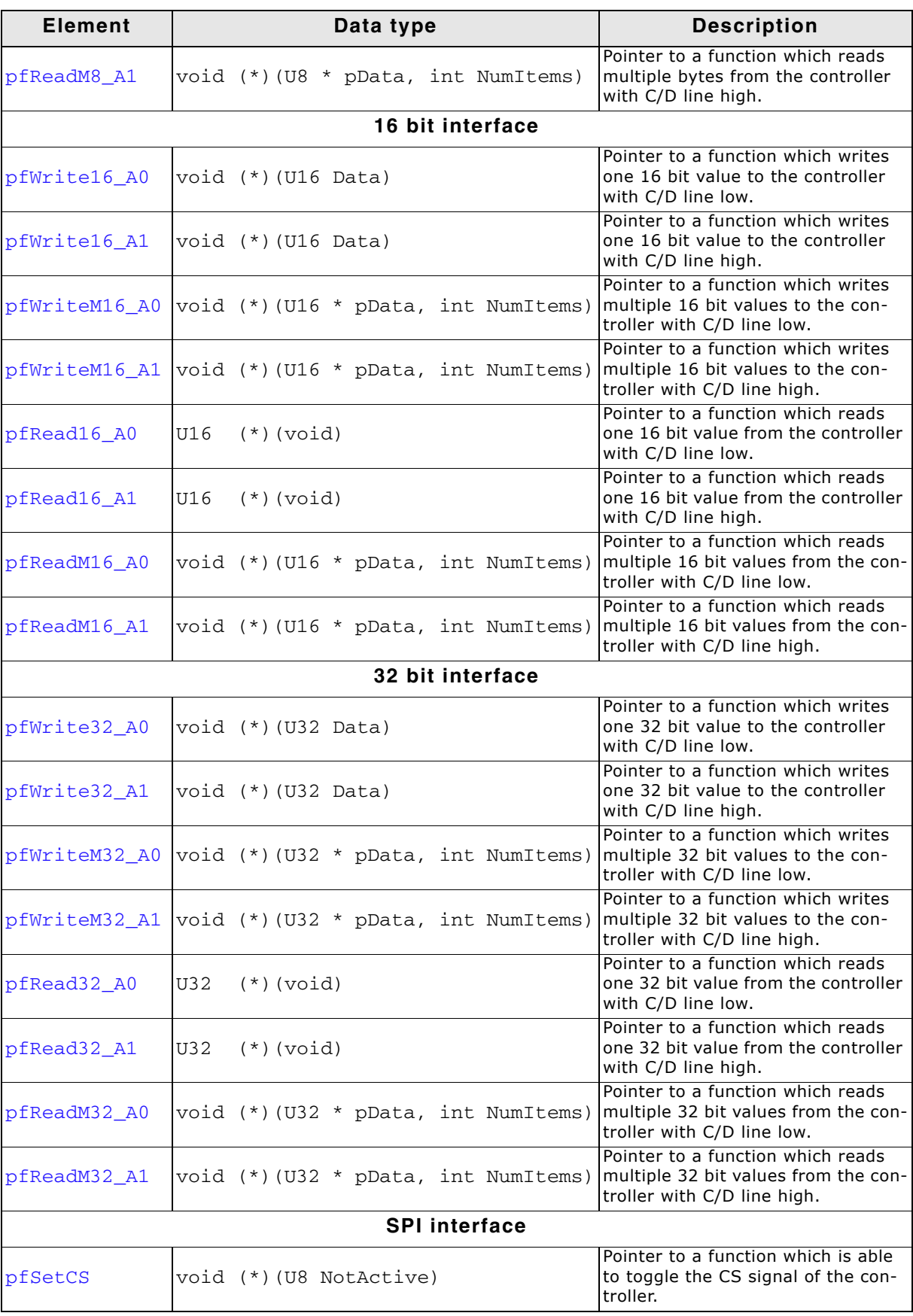

This structure contains function pointers for 8-, 16- and 32 bit access. Not all function pointers are used by each driver. The required functions are listed in the description of the according display driver.

### **Example**

The following shows a configuration example for the driver GUIDRV\_SLin. It creates and configures the driver, initializes the required function pointers of the GUI\_PORT\_API structure and passes them to the driver:

```
GUI_DEVICE * pDevice;
CONFIG_SLIN Config = {0};
GUI_PORT_API PortAPI = {0};
//
// Set display driver and color conversion
//
pDevice = GUI_DEVICE_CreateAndLink(GUIDRV_SLIN_2, GUICC_2, 0, 0);
//
// Common display driver configuration
//
LCD_SetSizeEx (0, XSIZE, YSIZE);
LCD_SetVSizeEx(0, XSIZE, YSIZE);
//
// Driver specific configuration
//
Config.UseCache = 1;GUIDRV_SLin_Config(pDevice, &Config);
//
// Select display controller
//
GUIDRV_SLin_SetS1D13700(pDevice);
//
// Setup hardware access routines
//
PortAPI.pfWrite16_A0 = _Write0;
PortAPI.pfWrite16_A1 = _Write1;
PortAPI.pfWriteM16_A0 = _WriteM0;
PortAPI.pfRead16_A1 = _Read1;
GUIDRV_SLin_SetBus8(pDevice, &PortAPI);
```
For details please refer to the detailed description of the run-time configurable driver.

### **29.3.2.2 Compile-time configuration**

A compile-time configurable driver requires its configuration in a header file. This configuration file is included when compiling the display driver. The compile-time configurable drivers use distinct macros for accessing the hardware. It depends on the interface details which macros are used. The following shows which macros are used by which kind of interface.

#### **Macros used by an indirect interface**

The following table shows the used hardware access macros:

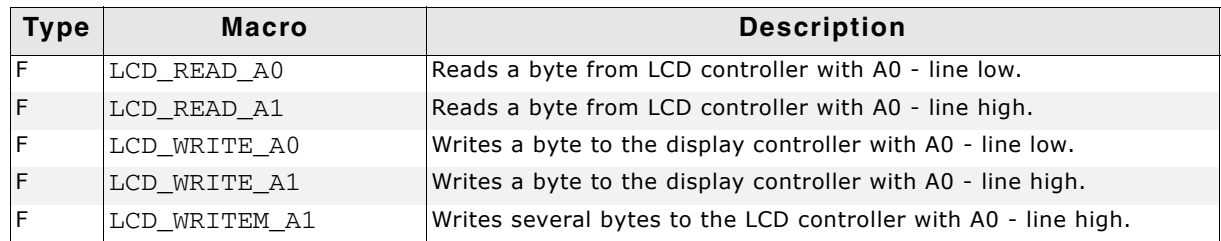

#### **Macros used by a 4 pin SPI interface**

The following table shows the used hardware access macros:

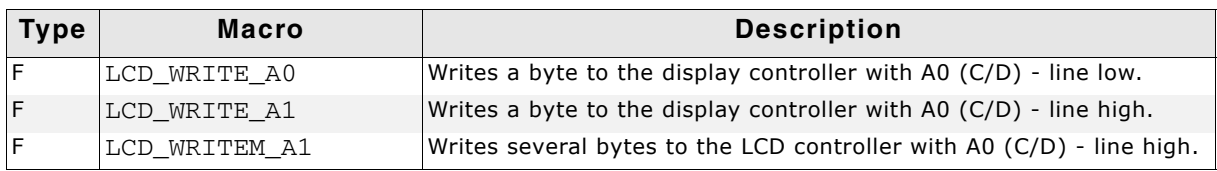

### **Macros used by a 3 pin SPI interface**

The following table shows the used hardware access macros:

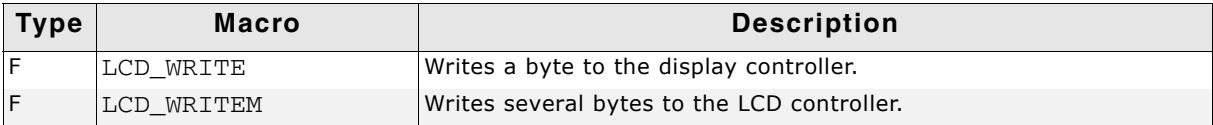

#### **Macros used by a I2C bus interface**

The following table shows the used hardware access macros:

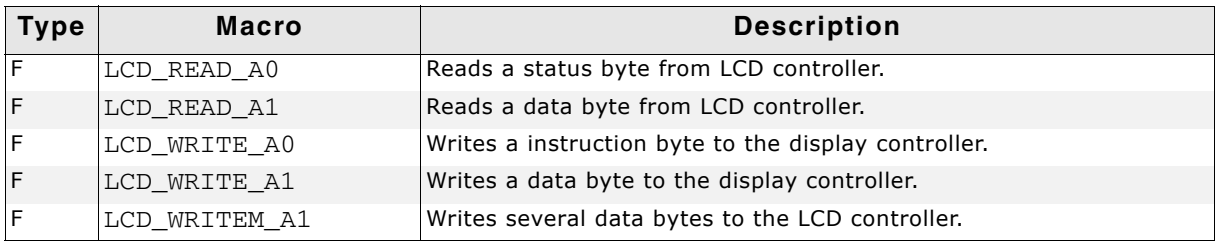

# **LCD\_READ\_A0**

#### **Description**

Reads a byte from LCD controller with A0 (C/D) - line low.

### **Type**

Function replacement

#### **Prototype**

#define LCD\_READ\_A0(Result)

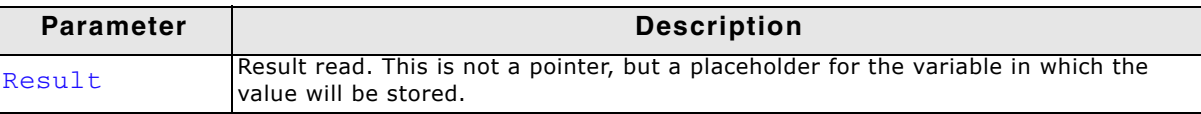

# **LCD\_READ\_A1**

#### **Description**

Reads a byte from LCD controller with A0 (C/D) - line high.

### **Type**

Function replacement

#### **Prototype**

#define LCD\_READ\_A1(Result)

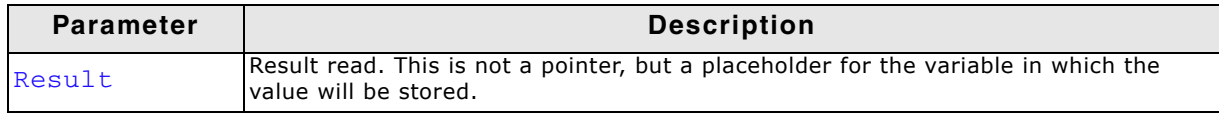

# **LCD\_WRITE\_A0**

#### **Description**

Writes a byte to the display controller with A0 (C/D) - line low.

### **Type**

Function replacement

#define LCD\_WRITE\_A0(Byte)

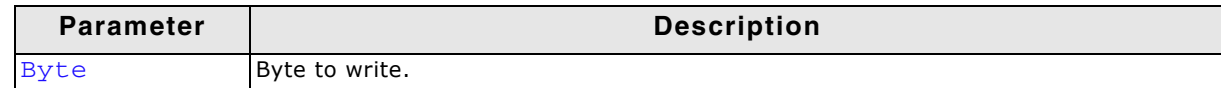

# **LCD\_WRITE\_A1**

### **Description**

Writes a byte to the display controller with A0 (C/D) - line high.

#### **Type**

Function replacement

#### **Prototype**

#define LCD\_WRITE\_A1(Byte)

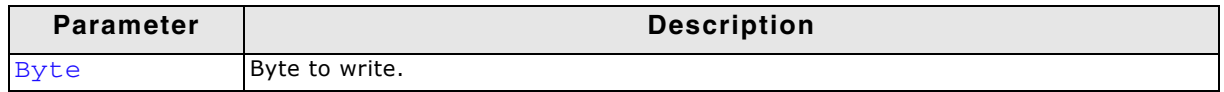

# **LCD\_WRITEM\_A1**

#### **Description**

Writes several bytes to the LCD controller with A0 (C/D) - line high.

#### **Type**

Function replacement

#### **Prototype**

#define LCD\_WRITEM\_A1(paBytes, NumberOfBytes)

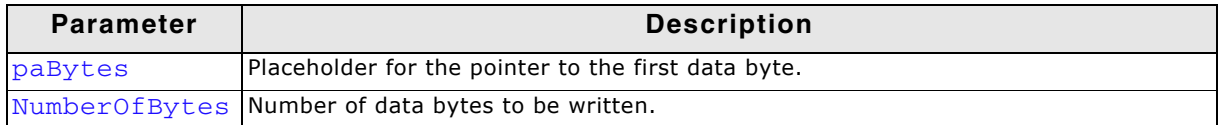

# **LCD\_WRITE**

#### **Description**

Writes a byte to the LCD controller.

#### **Type**

Function replacement

#### **Prototype**

#define LCD\_WRITE(Byte)

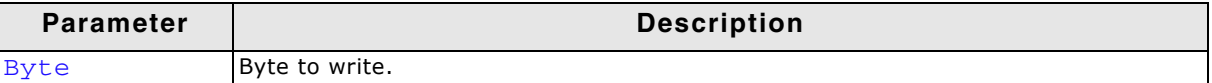

# **LCD\_WRITEM**

#### **Description**

Writes several bytes to the LCD controller.

#### **Type**

Function replacement

#define LCD\_WRITEM(paBytes, NumberOfBytes)

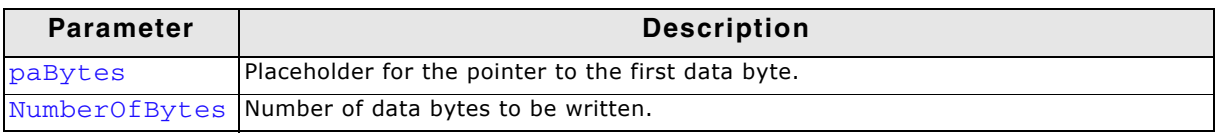

# **29.4 Non readable displays**

Some display controllers with an indirect interface do not support reading back display data. Especially displays which are connected via SPI interface often have this limitation. In this case we recommend using a display data cache. For details how to enable a display data cache, refer to "Detailed display driver descriptions" on [page 939](#page-938-0).

On systems with a very small RAM it is sometimes not possible to use a display data cache. If a display is not readable and a display data cache can not be used some features of emWin will not work. The list below shows these features:

- Cursors and Sprites
- XOR-operations, required for text cursors in EDIT and MULTIEDIT widgets
- $\bullet$  Alpha blending
- **Antialiasing**

This is valid for all drivers where one data unit (8 or 16 bit) represents one pixel. Display drivers, where one data unit represents more than one pixel, can not be used if no display data cache is available and the display is not readable. An example is the GUIDRV\_Page1bpp driver where one byte represents 8 pixels.

# **29.5 Display orientation**

If the original display orientation does not match the requirements, there are different ways to change the display orientation:

- Driver based configuration of the desired orientation
- Using GUI SetOrientation()

# **29.5.1 Driver based configuration of display orientation**

If the display driver supports different orientations it is recommended to use the driver for setting up the right orientation. The way how to configure the display orientation then depends on the display driver to be used. Whereas the display orientation of the most common drivers is run-time configurable some drivers need to be configured at compile time.

# **29.5.1.1 Run-time configuration**

The display orientation of the most common driver is determined by creating the display driver device in LCD\_X\_Config() using the proper macro. Please refer to [ìGUIDRV\\_Linî on page 960](#page-959-0) for a listing of all available identifiers to be used to create the driver. It shows all available macros and their respective orientations.

# **29.5.1.2 Compile-time configuration**

The display orientation of some drivers with indirect interface like GUIDRV\_CompactColor\_16 needs to be configured at compile time in the configuration file of the driver.

### **Display orientations**

There are 8 possible display orientations; the display can be turned 0°, 90°, 180° or 270° and can also be viewed from top or from bottom. The default orientation is 0° and top view. These  $4*2 = 8$  different display orientations can also be expressed as a combination of 3 binary switches: X-mirroring, Y-mirroring and X/Y swapping. For this purpose, the binary configuration macros listed below can be used with each driver in any combination. If your display is not oriented well, take a look at the config switches in the table below to make it work properly. The orientation is handled as follows: Mirroring in X and Y first, then swapping (if selected).

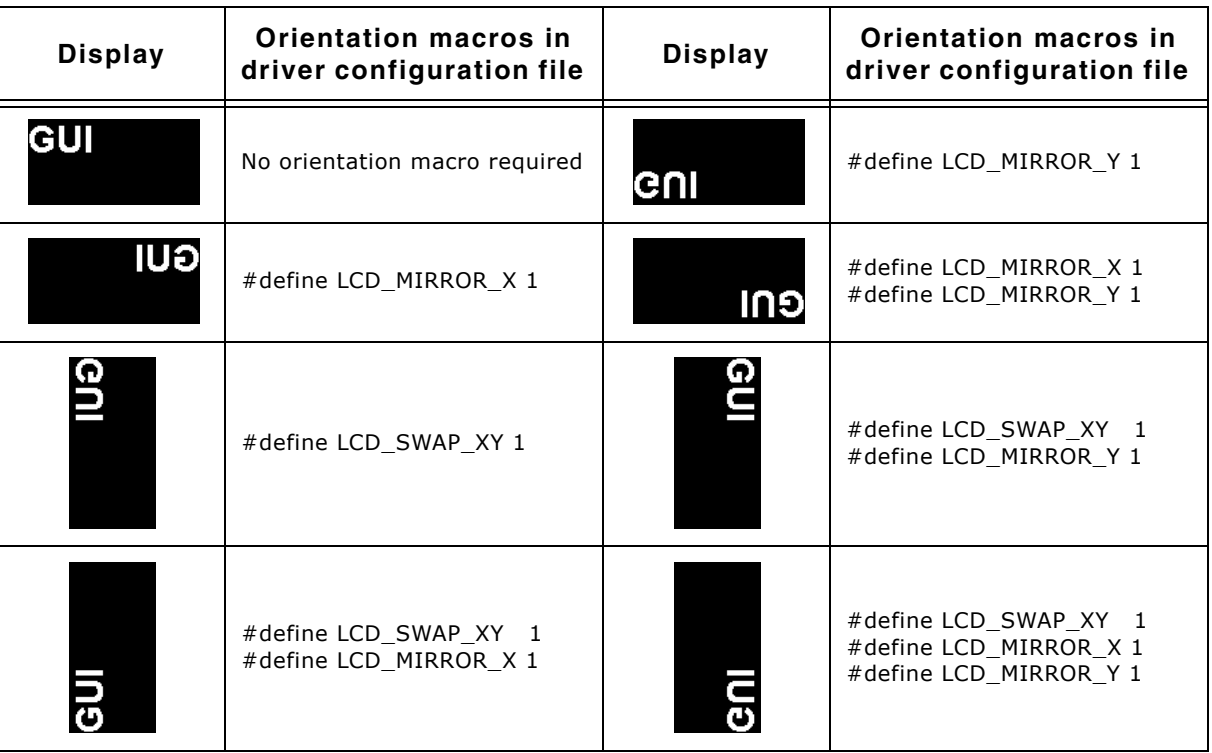

For details about how use multiple orientations simultaneously please refer to "Runtime screen rotation" on page 850.

# **29.5.2 Function based configuration of display orientation**

Another possibility to set up the display orientation is to call GUI SetOrientation(). Using this function is recommended if the display driver can not be used.

# <span id="page-934-0"></span>**GUI\_SetOrientation()**

#### **Description**

This function changes the display orientation by using a rotation device.

#### **Prototype**

int GUI\_SetOrientation(int Orientation);

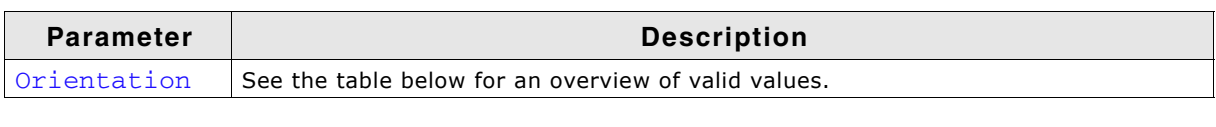

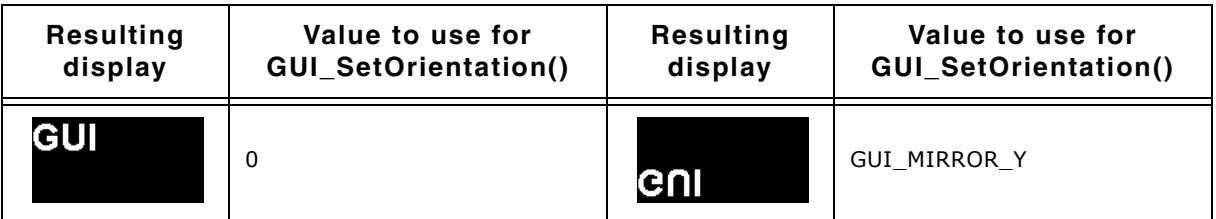

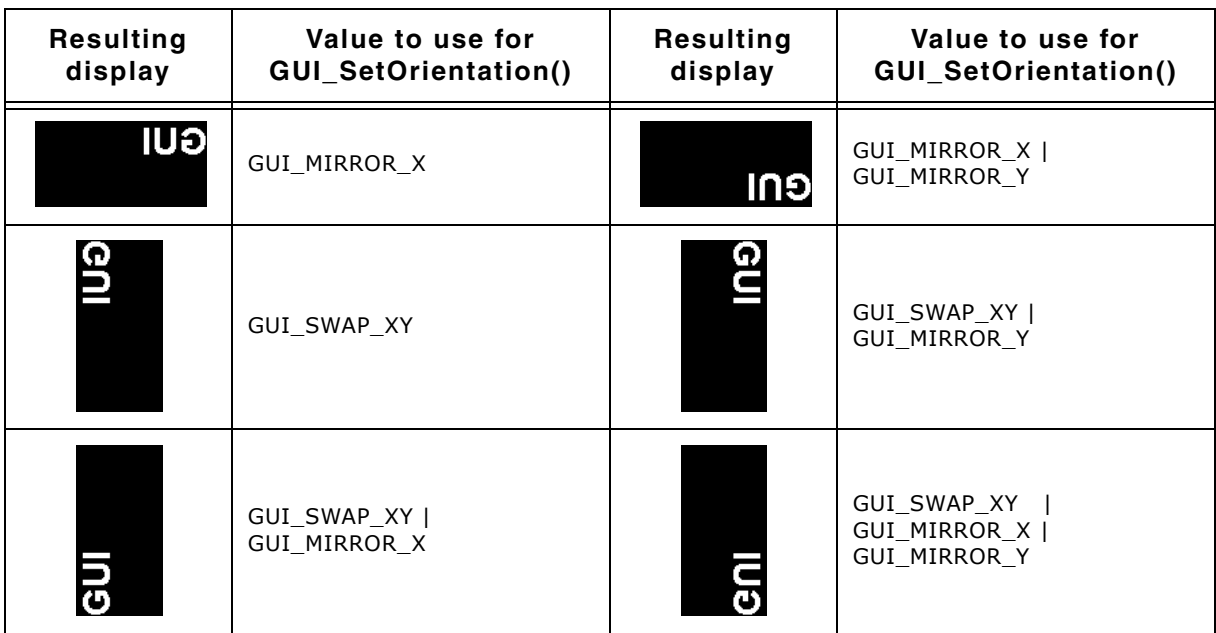

#### **Return value**

0 on success, 1 on error.

#### **Additional information**

The rotation device covers the complete virtual screen within an internal screen buffer. Because of this the use of this function requires additional memory for this additional screen buffer. The number of required bytes can be calculated as follows:

Virtual xSize \* Virtual ySize \* BytesPerPixel

The number of bytes per pixel is for configurations from 1-8bpp 1, for systems with more than 8bpp up to 16bpp 2 and for systems with more than 16bpp 4. Each drawing operation first updates this buffer. After this the affected pixels are passed to the display driver device.

# **GUI\_SetOrientationEx()**

#### **Description**

This function changes the orientation in the specified layer by using a rotation device.

#### **Prototype**

int GUI\_SetOrientation(int Orientation, int LayerIndex);

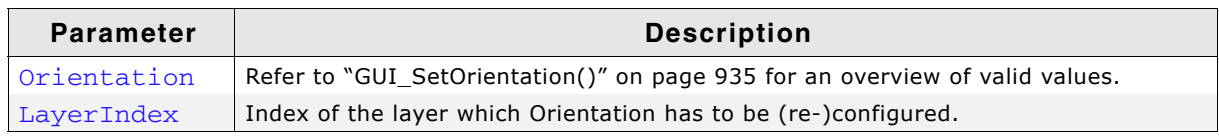

#### **Return value**

0 on success, 1 on error.

#### **Additional information**

See "GUI\_SetOrientation()" on page 935.
# **29.6 Display driver callback function**

A display driver requires a callback function. It is called by the driver for several tasks. One task is putting the display driver into operation which is also explained in the chapter íConfigurationí. It is also called for other tasks which require hardware related operations like switching the display on and off or setting a lookup table entry.

# **LCD\_X\_DisplayDriver()**

#### **Description**

This is the callback function of the display driver. It is called by the display driver for several jobs. It passes a command and a pointer to a data structure to the callback routine. The command tells the callback function what should be done. If the command requires parameters they are passed through the data pointer pData. It points to a structure whose format depends on the command.

#### **Prototype**

int LCD X DisplayDriver(unsigned LayerIndex, unsigned Cmd, void \* pData);

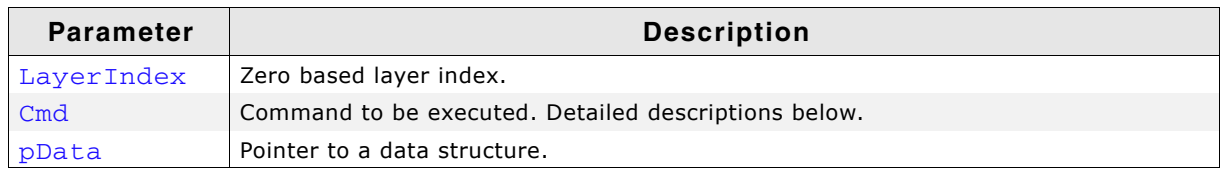

#### **Return value**

The routine should return -2 if an error occurs, -1 if the command is not handled by the function and 0 if the command has been successfully executed.

# **29.6.1 Commands passed to the callback function**

The following explains the common commands passed to the callback function. For details about display driver specific commands, refer to "Detailed display driver descriptions" on page 939. They are described under the topic 'Additional callback commandsí.

## **LCD\_X\_INITCONTROLLER**

As mentioned above the application should initialize the display controller and put it into operation if the callback routine receives this command. No parameters are passed on this command. Typically an initialization routine which initializes the registers of the display controller should be called in reaction of this command.

#### **Parameters**

None.

## **LCD\_X\_SETVRAMADDR**

This command is passed by the driver to tell the callback routine the start address of the video RAM. The typical reaction should be writing the address to the frame buffer start address register.

#### **Parameters**

pData points to a data structure of type LCD\_X\_SETVRAMADDR\_INFO:

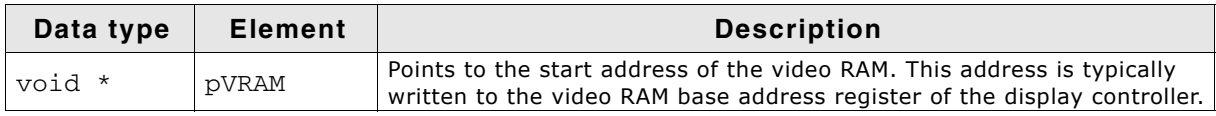

# **LCD\_X\_ON**

This command switches the display on.

#### **Parameters**

none

## **LCD\_X\_OFF**

This command switches the display off.

#### **Parameters**

none

# **LCD\_X\_SETLUTENTRY**

A lookup table entry should be set. The typical reaction should be writing an entry into the lookup table of the display controller.

#### **Parameters**

pData points to a data structure of type LCD\_X\_SETLUTENTRY\_INFO:

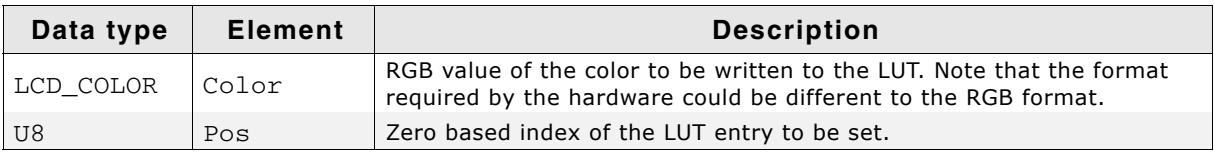

# **LCD\_X\_SETORG**

The function is used in relation with virtual screens. It is called if the origin of the display should be set. A typical reaction can be modifying the frame buffer start address.

#### **Parameters**

pData points to a data structure of type LCD\_X\_SETORG\_INFO:

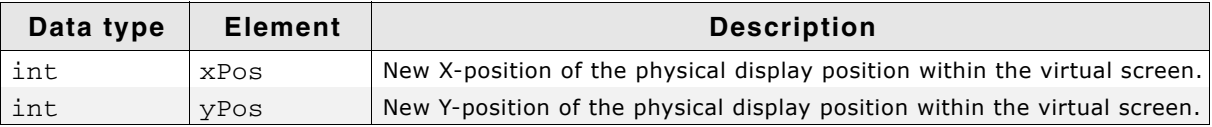

# <span id="page-938-0"></span>**29.7 Detailed display driver descriptions**

# **29.7.1 GUIDRV\_BitPlains**

This driver has been developed for systems without display controller. It manages each color bit in a separate plain. This means if the color depth is for example 4 bits per pixel the driver manages 4 bit plains each containing one bit.

Initially the driver has been made to drive monochrome and color TFTs with an R323C/111 CPU via SPI interface. But the driver can be used also for similar applications.

The driver does only manage the content of the bit plains. It does not contain any display controller specific code.

## **Supported hardware**

#### **Controllers**

None.

#### **Bits per pixel**

The driver has been developed for a color depth of 1 to 8 bits per pixel.

#### **Interface**

It is required to write an application defined routine which uses the content of the bit plains to generate the color signals for the display. The driver comes with a sample for the R32C/111 CPU which refreshes the display via timer interrupt routine using the SPI interface.

#### **Driver selection**

To use GUIDRV\_BitPlains for the given display, the following command can be used e.g.:

pDevice = GUI DEVICE CreateAndLink(GUIDRV BITPLAINS, GUICC M111, 0, 0);

Please refer to chapter "Colors" on page 265 to get more information about using the proper palette mode.

## **Display data RAM organization**

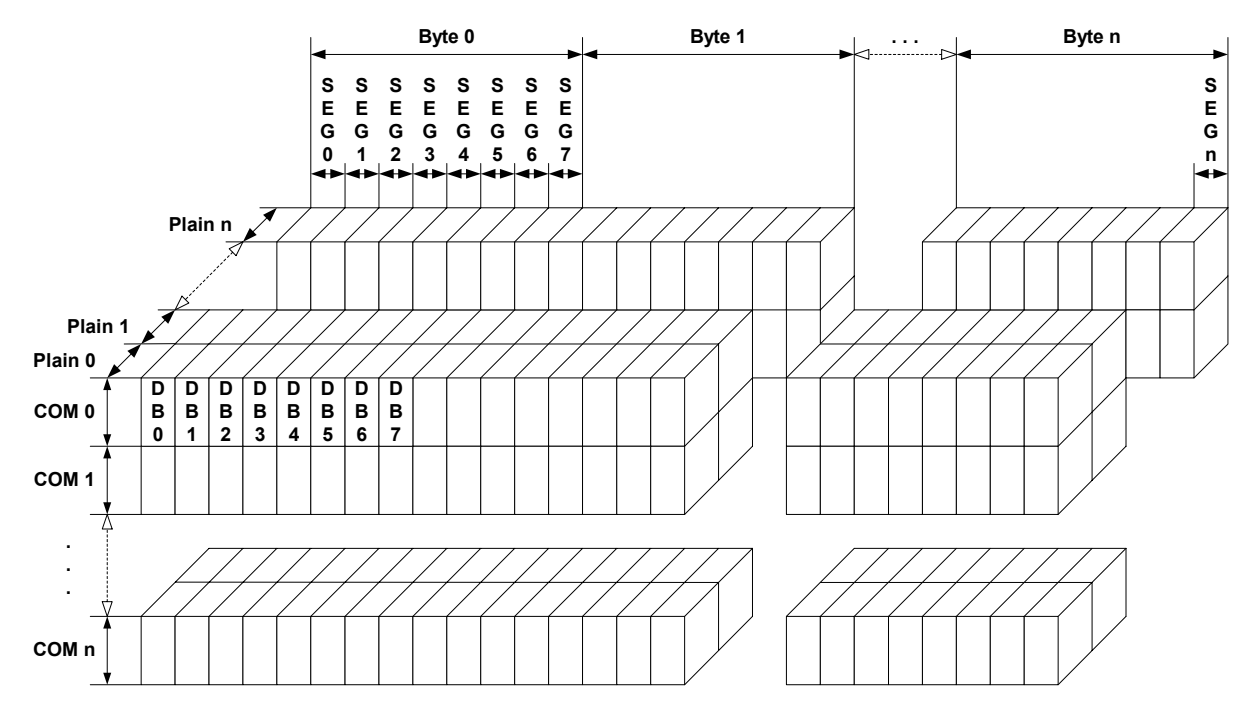

The picture above shows the relation between the display memory and the SEG and COM lines of the display. The display memory is divided into separate plains for each bit of the colors. This means that bit 0 of each pixel is stored in plain 0, the bit 1 in plain 1 and so on. The advantage of this method is that each color bit of the display data can be accessed very quickly.

#### **RAM requirements**

The required size of the display memory area can be calculated as follows:

 $Size = BitsPerpixel * (LCD_XSIZE + 7) / 8 * LCD_YSIZE$ 

Please note that the pointers to the bit plain areas need to be passed to the configuration routine of the driver. They are not allocated within the driver but from application side.

#### **Hardware configuration**

Normally, the hardware interface is an interrupt service routine (ISR) which updates the display. The driver comes with an example written in "C" code. This routine should serve as an example.

#### **Additional run-time configuration**

The table below shows the available run-time configuration routines of this driver:

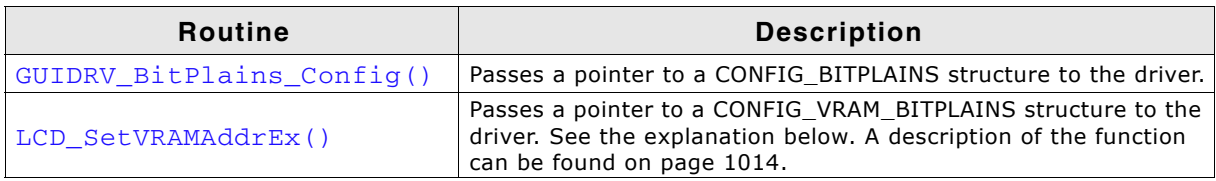

#### **Elements of CONFIG\_VRAM\_BITPLAINS**

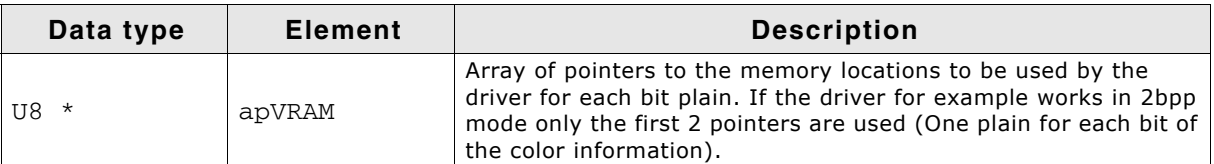

## **GUIDRV\_BitPlains\_Config()**

#### **Description**

This function passes a pointer to a CONFIG BITPLAINS structure to the driver.

#### **Prototype**

```
void GUIDRV BitPlains Config(GUI DEVICE * pDevice,
```
CONFIG\_BITPLAINS \* pConfig);

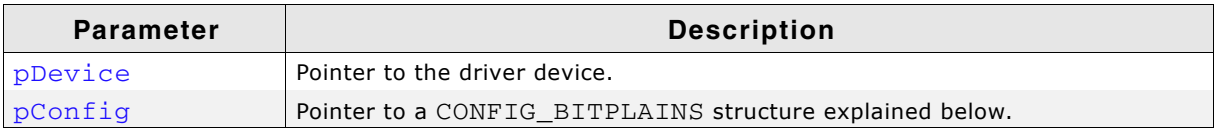

#### **Elements of CONFIG\_BITPLAINS**

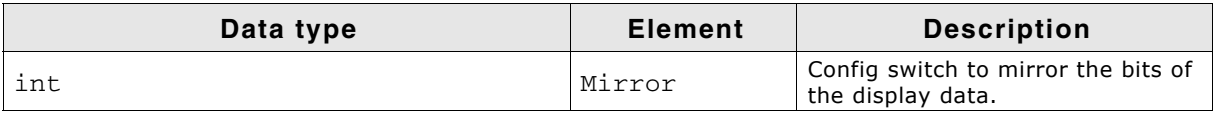

#### **Configuration example**

```
//
// Data arrays to be used by the display driver
//
static U8 _aPlain_0[BYTES_PER_LINE * YSIZE_PHYS];
static U8 _aPlain_1[BYTES_PER_LINE * YSIZE_PHYS];
static U8 _aPlain_2[BYTES_PER_LINE * YSIZE_PHYS];
//
// Structure to be passed to the driver
//
static struct {
  U8 * apVRAM[8];
} _VRAM_Desc = {
  _aPlain_0,
 _aPlain_1,
 _aPlain_2,
};
void LCD_X_Config(void) {
   //
   // Set display driver and color conversion for 1st layer
   //
 GUI_DEVICE_CreateAndLink(GUIDRV_BITPLAINS, COLOR_CONVERSION, 0, 0);
   //
  // Display driver configuration, required for Lin-driver
   //
   if (LCD_GetSwapXY()) {
 LCD_SetSizeEx (0, YSIZE_PHYS, XSIZE_PHYS);
 LCD_SetVSizeEx(0, YSIZE_PHYS, XSIZE_PHYS);
   } else {
    LCD_SetSizeEx (0, XSIZE_PHYS, YSIZE_PHYS);
    LCD_SetVSizeEx(0, XSIZE_PHYS, YSIZE_PHYS);
   }
   //
  // Initialize VRAM access of the driver
   //
 LCD_SetVRAMAddrEx(0, (void *)&_VRAM_Desc);
}
```
# **29.7.2 GUIDRV\_DCache**

GUIDRV\_DCache has been developed to minimize the communication between emWin and the display controller. It uses 2 caches to be able to check exactly which pixels have been changed between locking and unlocking the cache. When locking the cache the driver makes a copy of the current cache. When unlocking it, it checks exactly which pixels have been changed. Only the changed pixels will be send to the controller.

Using this double cache driver makes sense if the performance bottleneck is the communication between CPU and display controller.

The driver can not be used stand alone. It is required to use a 'real' display driver for the drawing operations.

GUIDRV\_DCache is part of the emWin basic package.

#### **Supported hardware**

The double cache driver is able to work with each runtime configurable display driver which works with 16bpp color format.

#### **Driver selection**

To be able to use this driver the following call has to be made:

```
pDevice = GUI DEVICE CreateAndLink(GUIDRV DCACHE, GUICC 1, 0, Layer);
```
#### **RAM requirements**

As the drivers name implies it uses 2 caches. Currently only a color depth of 1bpp is supported by the driver. The RAM usage can be calculated as follows:

 $Size = 2 * (LCD_XSIZE + 7) / 8 * LCD_YSIZE$ 

## **Run-time configuration**

First the 'real' driver should be created and configured:

```
pDriver = GUI_DEVICE_Create(DISPLAY_DRIVER, GUICC_XXX, 0, Layer);
//
// Configuration of 'real' driver
//
.
.
.
```
GUICC\_XXX means any 16bpp color conversion scheme. After that the double cache driver can be created and configured:

```
//
// Create and configure (double) cache driver, ...
//
pDevice = GUI_DEVICE_CreateAndLink(GUIDRV_DCACHE, GUICC_1, 0, Layer);
//
// ... set size, ...
//
LCD_SetSizeEx (0, XSIZE_PHYS, YSIZE_PHYS);
LCD_SetVSizeEx(0, VXSIZE_PHYS, VYSIZE_PHYS);
//
// ...set color depth, ...
//
GUIDRV_DCache_SetMode1bpp(pDevice);
```
Then the 'real' driver should be added for doing the drawing operations:

```
//
// ... and add real driver.
//
GUIDRV_DCache_AddDriver(pDevice, pDriver);
```
## **Configuration routines**

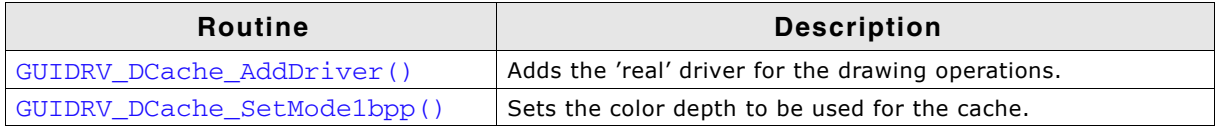

# **GUIDRV\_DCache\_AddDriver()**

#### **Description**

Adds the 'real' driver to the DCache driver which is used for the drawing operations.

#### **Prototype**

void GUIDRV\_DCache\_AddDriver(GUI\_DEVICE \* pDevice, GUI\_DEVICE \* pDriver);

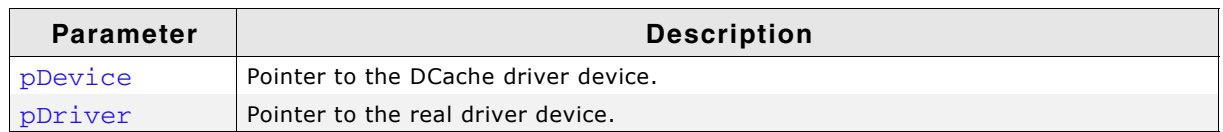

#### **Additional information**

The used driver should work in 16bpp mode because the double cache driver currently only supports 16bpp output.

## **GUIDRV\_DCache\_SetMode1bpp()**

#### **Description**

Sets the 1bpp mode for the DCache driver.

#### **Prototype**

void GUIDRV\_DCache\_SetMode1bpp(GUI\_DEVICE \* pDevice);

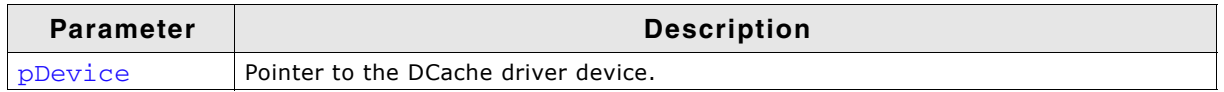

#### **Additional information**

Currently the DCache driver works only with a color depth of 1bpp.

# **29.7.3 GUIDRV\_Dist**

GUIDRV\_Dist has been developed to support displays with multiple controllers. It is able to support multiple display areas each driven by a separate display controller. The distribution driver passes the drawing operations to the according display driver. This also works with overlapping operations. In these cases the operations are divided into sub operations for each affected controller. GUIDRV\_Dist is part of the emWin basic package.

## **Supported hardware**

The distribution driver is able to work with each runtime configurable display driver. Please note that it is required that each of the configured display drivers use the same color conversion as the distribution driver.

## **Driver selection**

To be able to use this driver the following call has to be made:

pDevice = GUI DEVICE CreateAndLink(GUIDRV DIST, COLOR CONVERSION, 0, Layer);

## **RAM requirements**

None.

## **Run-time configuration**

After the driver has been created the actual display drivers should be also created and added to the distribution device:

```
pDevice0 = GUI_DEVICE_Create(DISPLAY_DRIVER, COLOR_CONVERSION, 0, -1);
pDevice1 = GUI_DEVICE_Create(DISPLAY_DRIVER, COLOR_CONVERSION, 0, -1);
GUIDRV_Dist_AddDriver(pDevice, pDevice0, &Rect0);
GUIDRV_Dist_AddDriver(pDevice, pDevice1, &Rect1);
```
# **GUIDRV\_Dist\_AddDriver()**

#### **Description**

Adds a display driver to the distribution driver.

#### **Prototype**

```
void GUIDRV_Dist_AddDriver(GUI_DEVICE * pDevice,
                           GUI DEVICE * pDriver, GUI RECT * pRect);
```
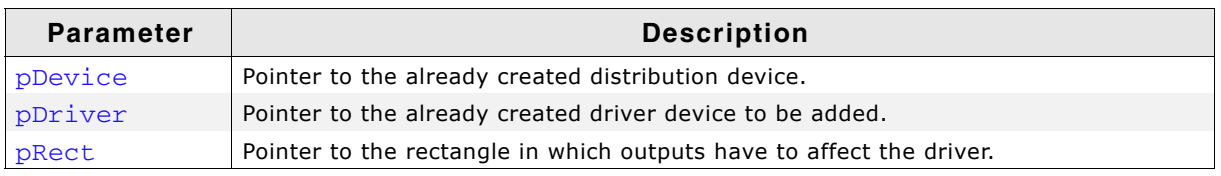

## **Configuration example**

```
void LCD_X_Config(void) {
 //
   // Set display driver and color conversion for 1st layer
   //
  pDevice = GUI_DEVICE_CreateAndLink(GUIDRV_DIST, COLOR_CONVERSION, 0, 0);
 //
   // Display size configuration
 //
   LCD_SetSizeEx (0, XSIZE_PHYS, YSIZE_PHYS);
   LCD_SetVSizeEx(0, VXSIZE_PHYS, VYSIZE_PHYS);
 //
   // Create first display driver
   //
  pDevice0 = GUI_DEVICE_Create(DISPLAY_DRIVER, COLOR_CONVERSION, 0, -1);
   //
```

```
 // Configuration of first driver
  //
 ...
 //
 // Create second display driver
 //
  pDevice1 = GUI_DEVICE_Create(DISPLAY_DRIVER, COLOR_CONVERSION, 0, -1);
 //
 // Configuration of second driver
 //
 ...
 //
  // Add display drivers to distribution driver
  //
Rect0.x0 = 0;Rect0.y0 = 160;Rect0.x1 = 223;Rect0.y1 = 319; GUIDRV_Dist_AddDriver(pDevice, pDevice0, &Rect0);
Rect1.x0 = 0;Rect1.y0 = 0;Rect1.x1 = 223;Rect1.y1 = 159; GUIDRV_Dist_AddDriver(pDevice, pDevice1, &Rect1);
```
}

# **29.7.4 GUIDRV\_FlexColor**

# **Supported hardware**

# **Controllers**

The supported display controllers are listed in the description of the function [ìGUIDRV\\_FlexColor\\_SetFunc\(\)î on page 948.](#page-947-0)

## **Bits per pixel**

Supported color depth is 16 bpp and 18 bpp.

## **Interfaces**

The driver supports 8-bit, 9-bit, 16-bit and 18-bit indirect interface.

# **Driver selection**

To be able to use this driver the following call has to be made:

```
pDevice = GUI_DEVICE_CreateAndLink(GUIDRV_FLEXCOLOR,
                                    COLOR_CONVERSION, 0, Layer);
```
In order to choose the proper color conversion, please refer to the chapter "Colors" [on page 265](#page-264-0) to get detailed information about palette modes.

# **Display data RAM organization**

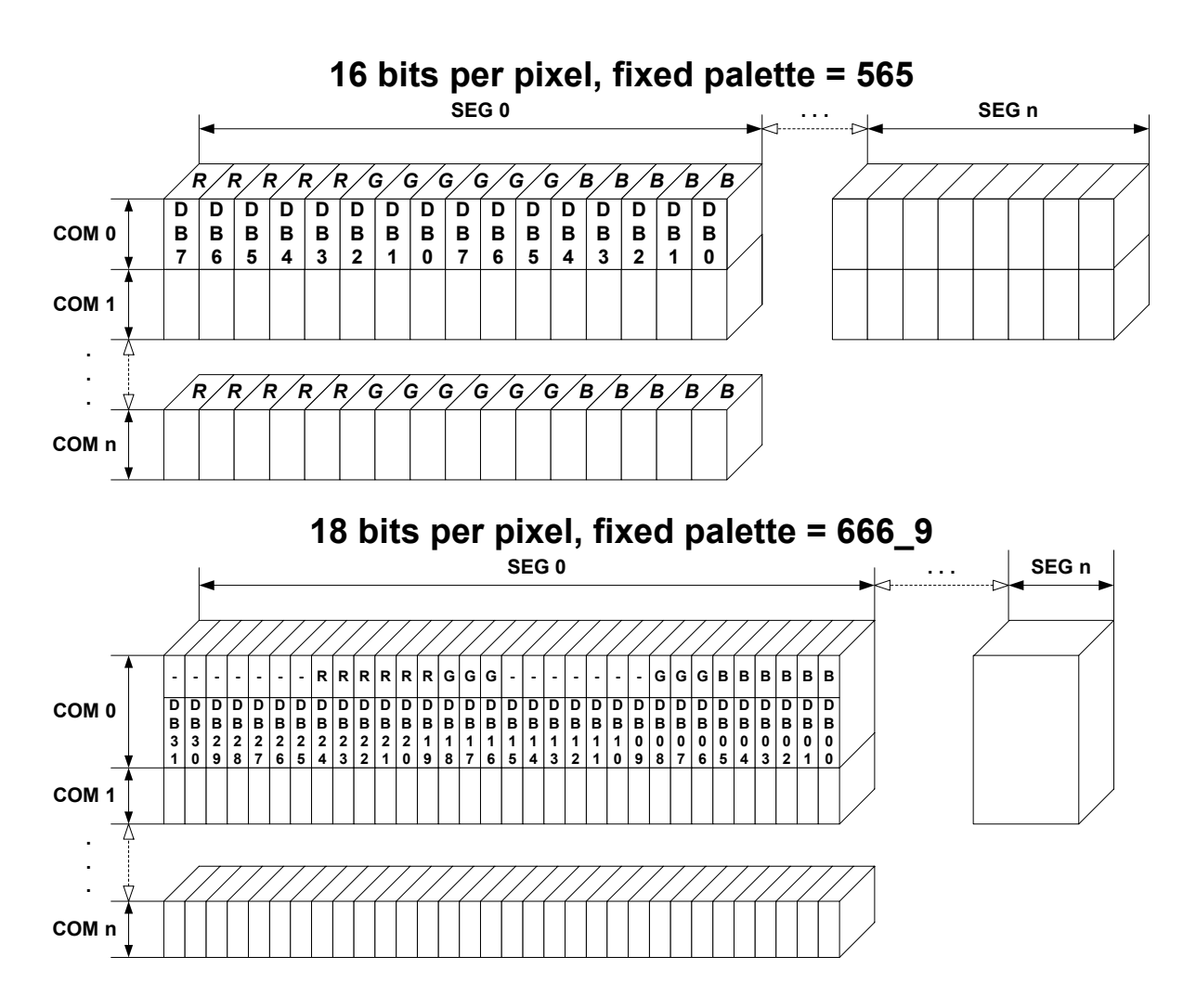

## **RAM requirements**

This display driver requires app. 500 Bytes to work. It can also be used with and without a display data cache, containing a complete copy of the content of the display data RAM. The amount of memory used by the cache is:

LCD\_XSIZE \* LCD\_YSIZE \* BytesPerPixel

BytesPerPixel is 2 for 16bpp mode and 4 for 18bpp mode. Using a cache avoids reading operations from the display controller in case of XOR drawing operations and further it speeds up string output operations.

## **Configuration routines**

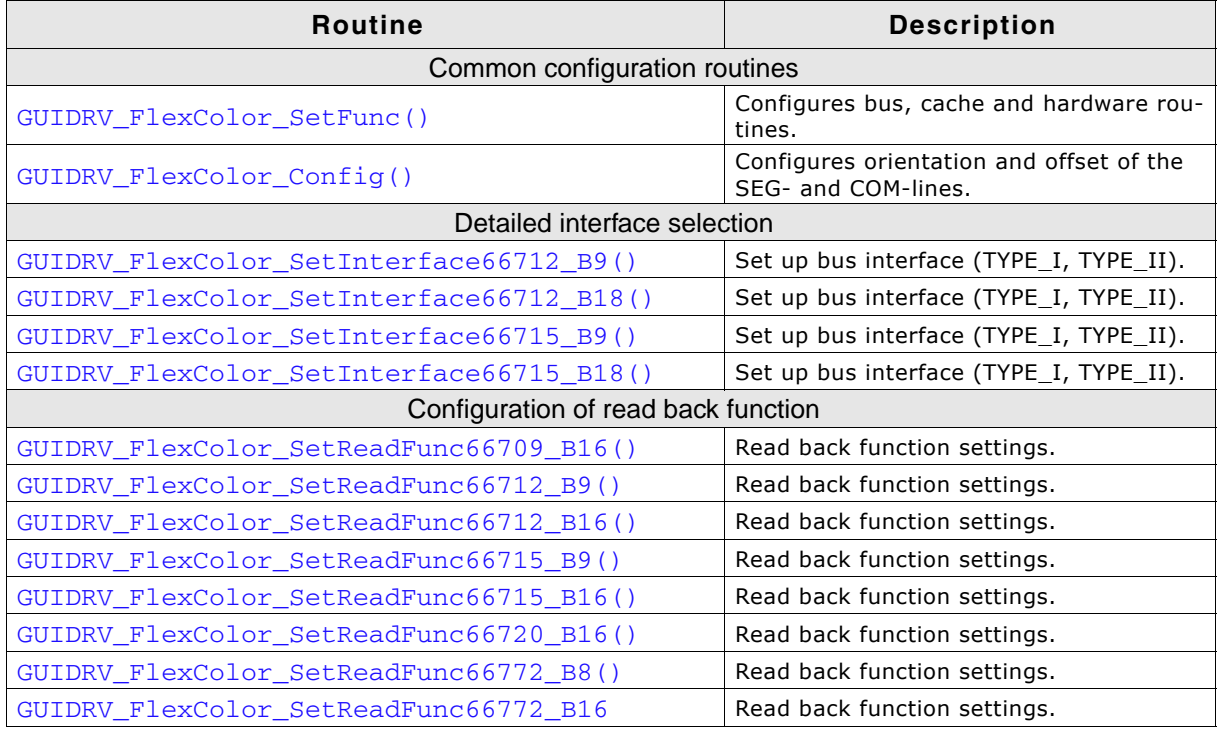

The above set of configuration functions set up the detailed behavior of the driver. In short they do the following:

#### **GUIDRV\_FlexColor\_SetFunc()**

- Configures the LCD-controller to be used, color depth and cache settings.

#### **GUIDRV\_FlexColor\_Config()**

- Configures display orientation, dummy reads and first SEG- and COM-lines.

#### **GUIDRV\_FlexColor\_SetInterface()**

- Configures the bus interface to be used.

#### **GUIDRV\_FlexColor\_SetReadFunc()**

- Configures the behavior when reading back pixel data.

#### **Calling sequence**

The following shows a recommended sequence of configuration function calls:

```
GUI_DEVICE_CreateAndLink()
GUIDRV_FlexColor_Config()
LCD_SetSizeEx()
LCD_SetVSizeEx()
GUIDRV_FlexColor_SetInterface()
GUIDRV_FlexColor_SetReadFunc()
GUIDRV_FlexColor_SetFunc()
```
# <span id="page-947-0"></span>**GUIDRV\_FlexColor\_SetFunc()**

## **Description**

Configures bus width, cache usage and hardware routines.

## **Prototype**

void GUIDRV FlexColor SetFunc(GUI DEVICE \* pDevice,

 GUI\_PORT\_API \* pHW\_API, void (\* pfFunc)(GUI\_DEVICE \* pDevice), void (\* pfMode)(GUI DEVICE \* pDevice));

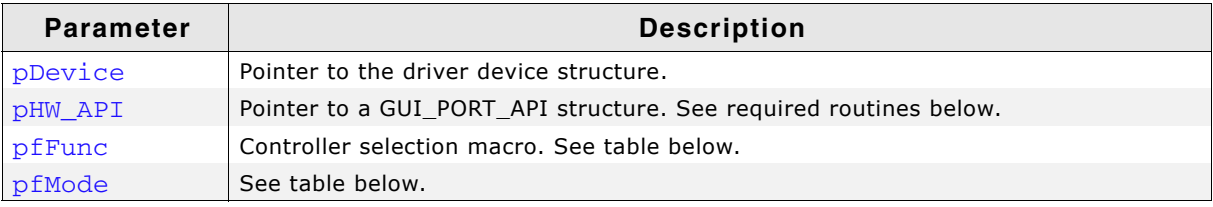

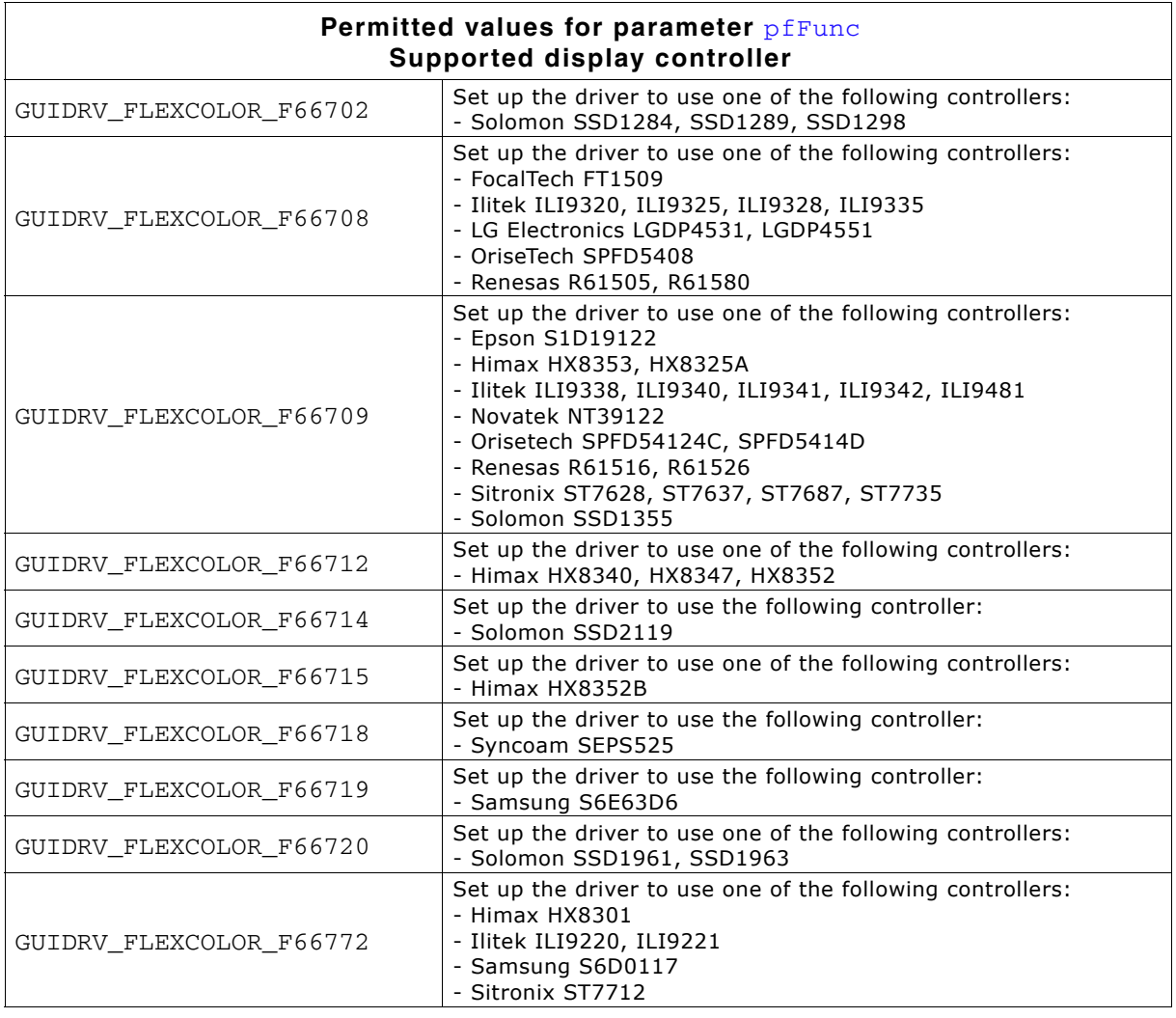

The display controllers listed in the table above are the currently known controllers compatible to the driver. Please note that the used numbers of the selection macros are compatible to some of the LCD\_CONTROLLER macro of the driver GUIDRV\_CompactColor\_16. This makes it easy to migrate from the compile time configurable GUIDRV\_CompactColor\_16 to the runtime configurable GUIDRV\_FlexColor.

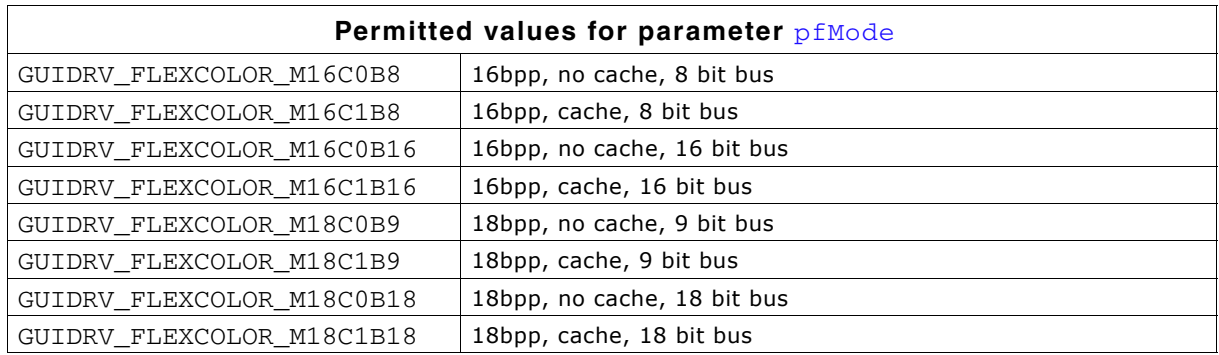

Each controller selection supports different operation modes. The table below shows the supported modes for each controller:

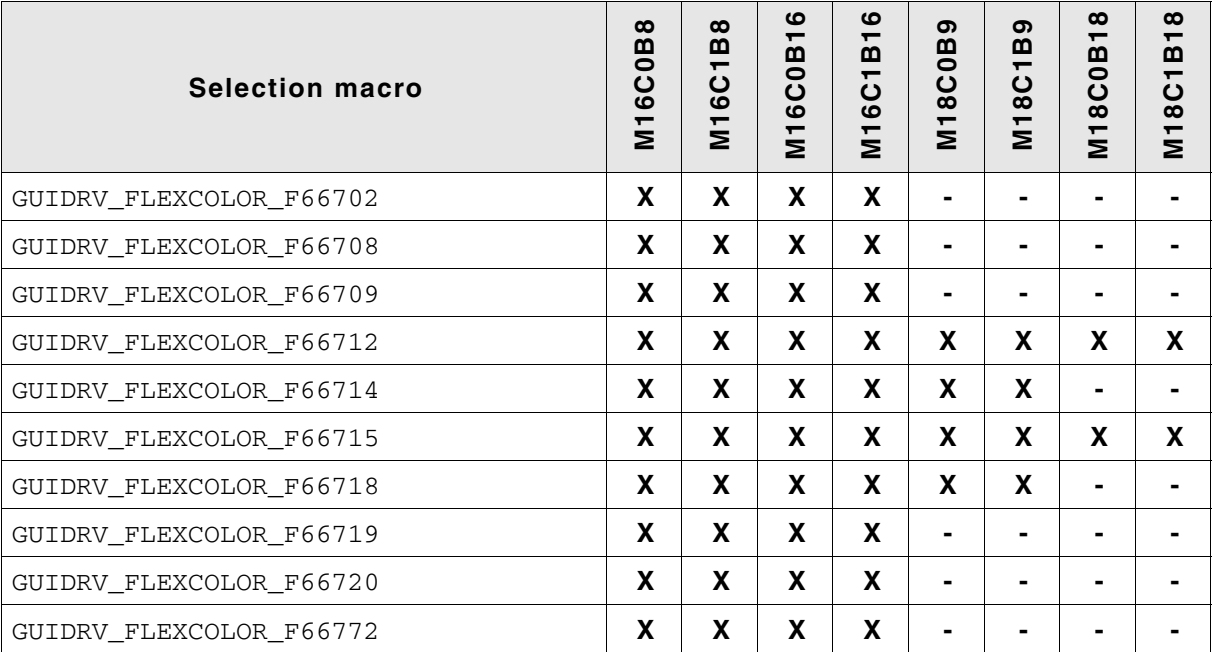

í-í means not supported

íXí means supported

## **Required GUI\_PORT\_API routines**

The required GUI\_PORT\_API routines depend on the used interface. If a cache is used the routines for reading data are unnecessary for each interface:

#### **8 bit interface**

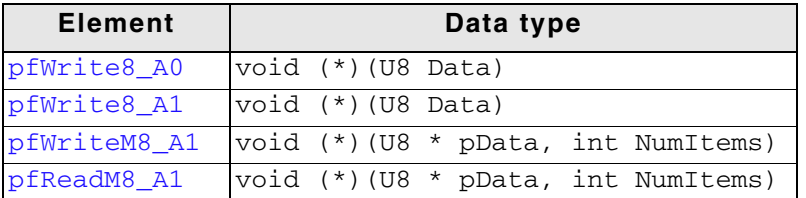

#### **16 bit interface**

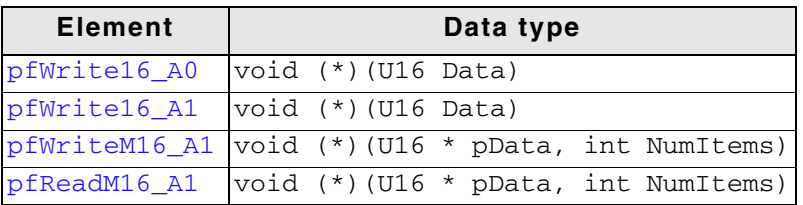

#### **18 bit interface**

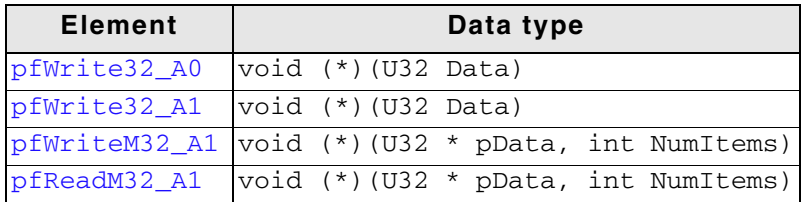

#### **9 bit interface**

The following describes the behavior of the 9 bit bus variant of the driver. When working with a 9 bit interface the display controller uses the lines D17-D10 or lines D7-D0 (8 bit) for accessing the command register and D17-D9 or D8-D0 (9 bit) for passing data. This means the lines D17-D9 or D8-D0 are connected to the interface lines of the CPU.

The driver passes 16 bit values to the hardware routines. In dependence of the selected driver interface (TYPE I or TYPE II) the bits 7-0 (TYPE I) or the bits 8-1 (TYPE\_II) already contain the right values to be passed to the controller. No further shift operation is required in the hardware routines.

To be able to process pixel data as fast as possible, the driver passes two 16 bit data values per pixel (0000000R RRRRRGGG and 0000000G GGBBBBBB) to the hardware routines. Only the first 9 bits contain pixel data. So nothing need to be shifted in the hardware routines.

In case of using the 9 bit interface the driver requires 16 bit hardware routines for communicating with the controller.

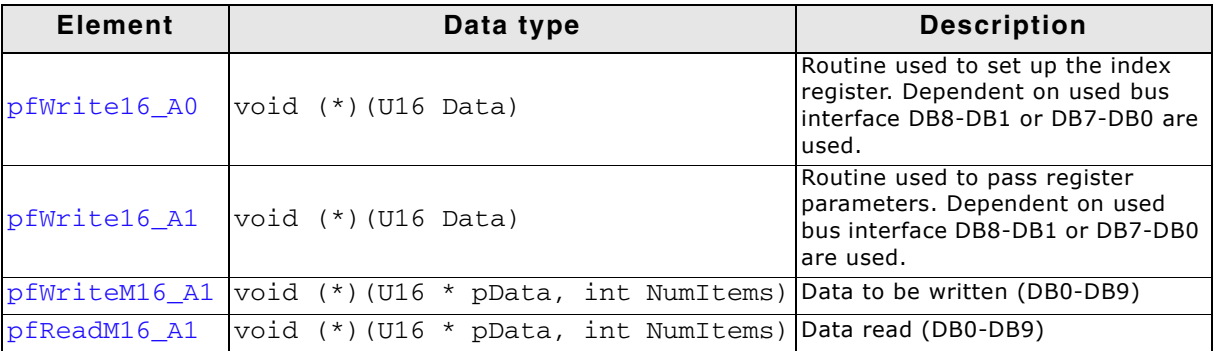

# **GUIDRV\_FlexColor\_Config()**

#### **Description**

Configures orientation and offset of the SEG- and COM-lines.

#### **Prototype**

```
void GUIDRV_FlexColor_Config(GUI_DEVICE * pDevice,
```

```
CONFIG FLEXCOLOR * pConfig);
```
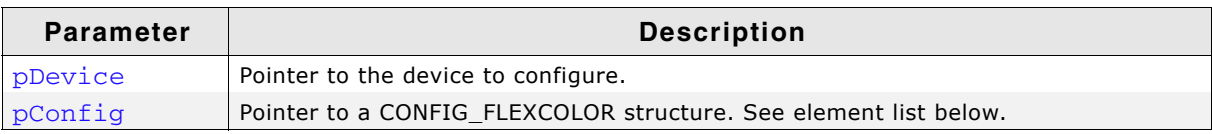

## **Elements of CONFIG\_FLEXCOLOR**

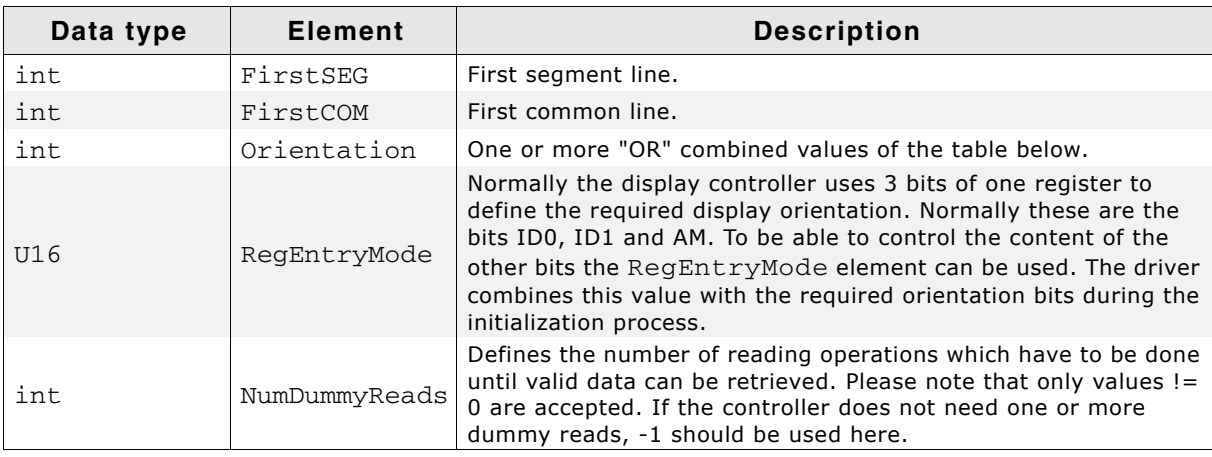

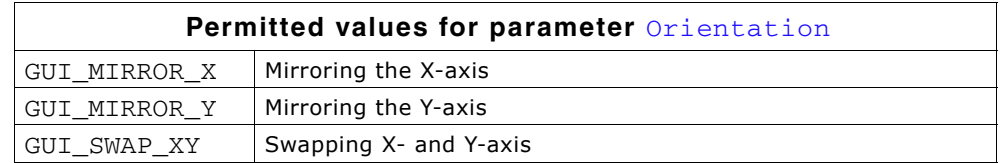

## **GUIDRV\_FlexColor\_SetInterface66712\_B9() GUIDRV\_FlexColor\_SetInterface66715\_B9()**

## **Description**

Sets the type of interface to be used.

## **Prototype**

void GUIDRV\_FlexColor\_SetInterface66712\_B9(GUI\_DEVICE \* pDevice, int Type); void GUIDRV\_FlexColor\_SetInterface66715\_B9(GUI\_DEVICE \* pDevice, int Type);

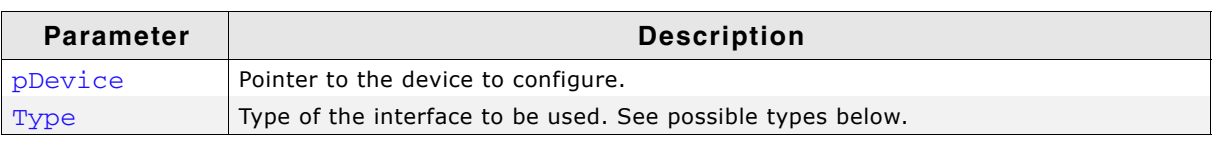

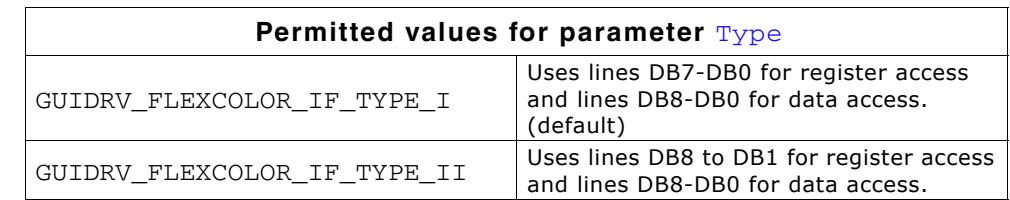

#### **Additional information**

The difference between the interfaces affects the register access to the controller. Normally there are 2 kinds of possible interfaces available when working with the 18 bit bus interface. TYPE\_I uses the lines D7 to D0 for register access whereas TYPE\_II uses the lines D8 to D1.

## **GUIDRV\_FlexColor\_SetInterface66712\_B18() GUIDRV\_FlexColor\_SetInterface66715\_B18()**

#### **Description**

Sets the type of interface to be used.

#### **Prototype**

void GUIDRV\_FlexColor\_SetInterface66712\_B18(GUI\_DEVICE \* pDevice, int Type);

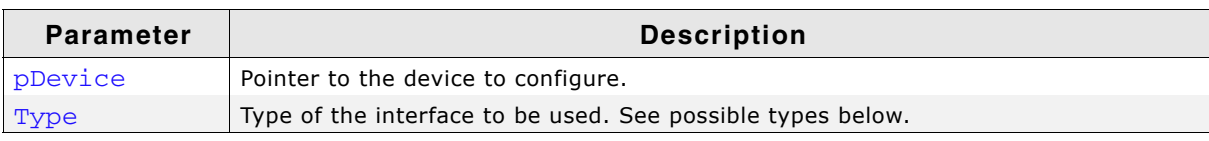

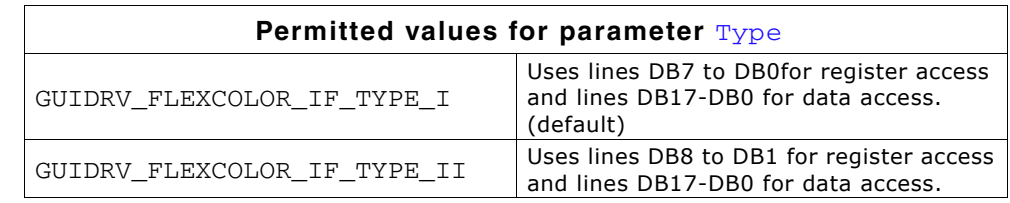

## **Additional information**

The difference between the interfaces affects the register access to the controller. Normally there are 2 kinds of possible interfaces available when working with the 18 bit bus interface. TYPE\_I uses the lines D7 to D0 for register access whereas TYPE\_II uses the lines D8 to D1.

# **GUIDRV\_FlexColor\_SetReadFunc66709\_B16()**

## **Description**

Sets the function(s) to be used for reading back pixel data.

#### **Prototype**

void GUIDRV\_FlexColor\_SetReadFunc66709\_B16(GUI\_DEVICE \* pDevice, int Func);

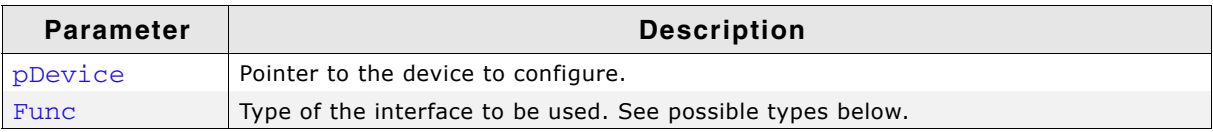

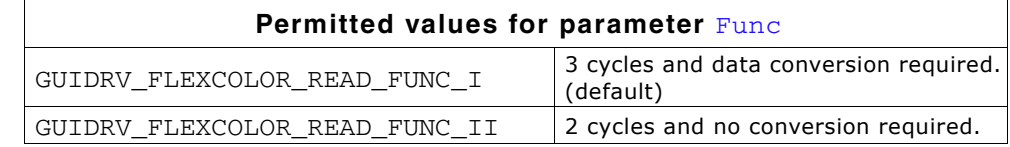

#### **Additional information**

The difference between the interfaces affects only reading back pixels. Whereas TYPE I extracts the index value by assembling it from the second and third word received from the controller, TYPE II uses the second word as it is. The right interface depends on the used controller.

## **GUIDRV\_FLEXCOLOR\_READ\_FUNC\_I**

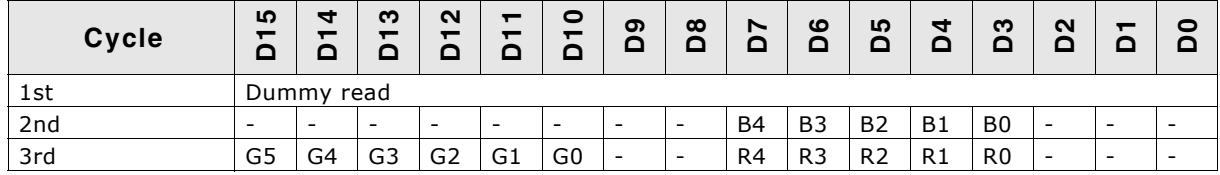

## **GUIDRV\_FLEXCOLOR\_READ\_FUNC\_II**

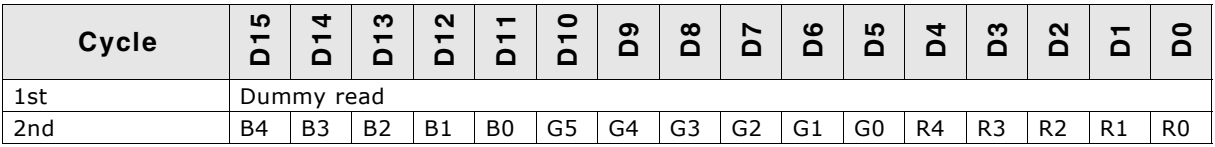

In dependence of controller settings red and blue could be swapped.

## **GUIDRV\_FlexColor\_SetReadFunc66712\_B9() GUIDRV\_FlexColor\_SetReadFunc66715\_B9()**

#### **Description**

Sets the function(s) to be used for reading back pixel data.

#### **Prototype**

```
void GUIDRV_FlexColor_SetReadFunc66712_B16(GUI_DEVICE * pDevice, int Func);
void GUIDRV_FlexColor_SetReadFunc66715_B16(GUI_DEVICE * pDevice, int Func);
```
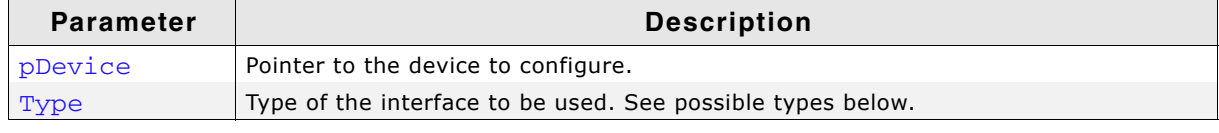

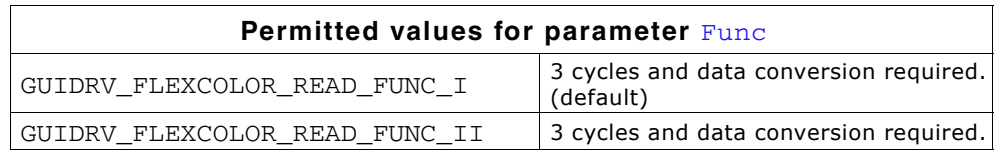

#### **Additional information**

The right function to be used depends on the behavior of the used controller.

## **GUIDRV\_FLEXCOLOR\_READ\_FUNC\_I**

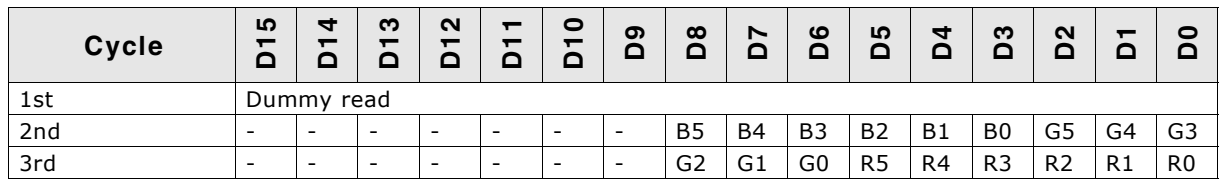

In dependence of controller settings red and blue could be swapped.

## **GUIDRV\_FLEXCOLOR\_READ\_FUNC\_II**

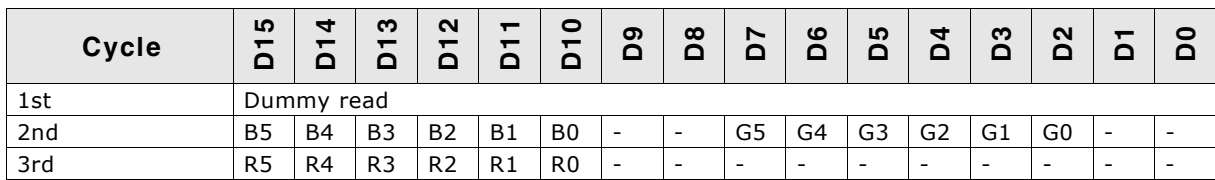

# **GUIDRV\_FlexColor\_SetReadFunc66712\_B16() GUIDRV\_FlexColor\_SetReadFunc66715\_B16()**

#### **Description**

Sets the function(s) to be used for reading back pixel data.

#### **Prototype**

void GUIDRV\_FlexColor\_SetReadFunc66712\_B16(GUI\_DEVICE \* pDevice, int Func);

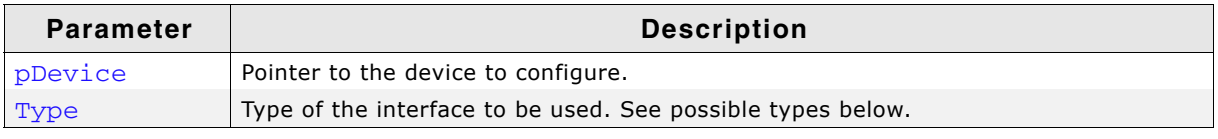

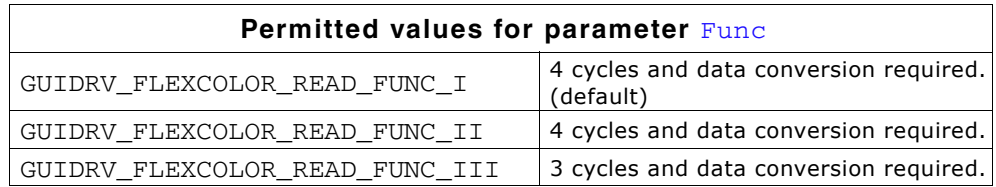

#### **Additional information**

The right function to be used depends on the behavior of the used controller.

## **GUIDRV\_FLEXCOLOR\_READ\_FUNC\_I**

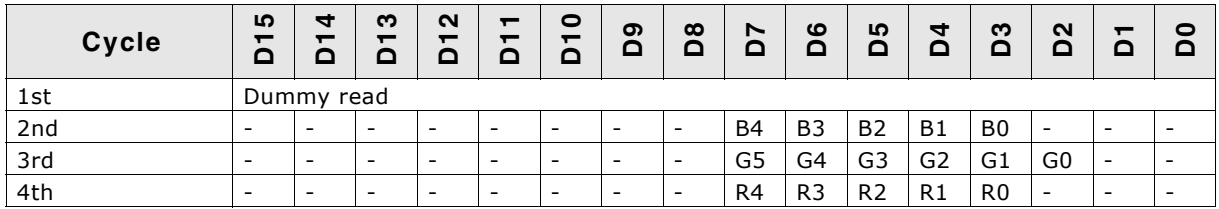

In dependence of controller settings red and blue could be swapped.

## **GUIDRV\_FLEXCOLOR\_READ\_FUNC\_II**

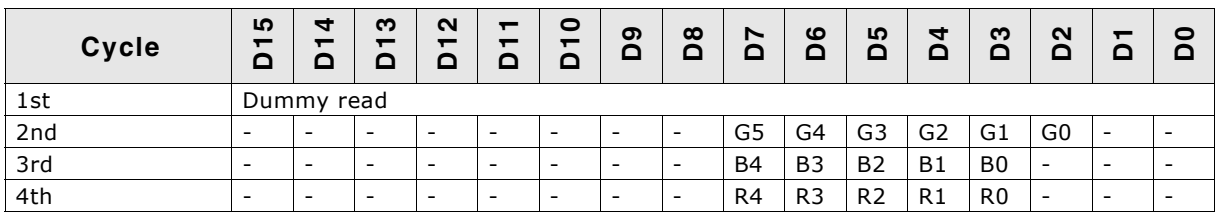

In dependence of controller settings red and blue could be swapped.

#### **GUIDRV\_FLEXCOLOR\_READ\_FUNC\_III**

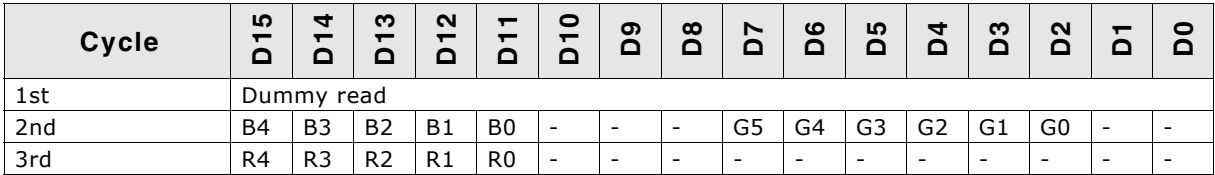

# **GUIDRV\_FlexColor\_SetReadFunc66720\_B16()**

## **Description**

Sets the function(s) to be used for reading back pixel data.

## **Prototype**

void GUIDRV\_FlexColor\_SetReadFunc66720\_B16(GUI\_DEVICE \* pDevice, int Func);

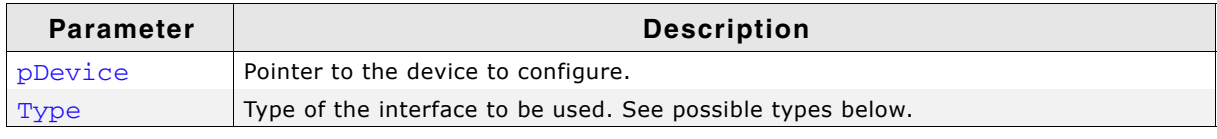

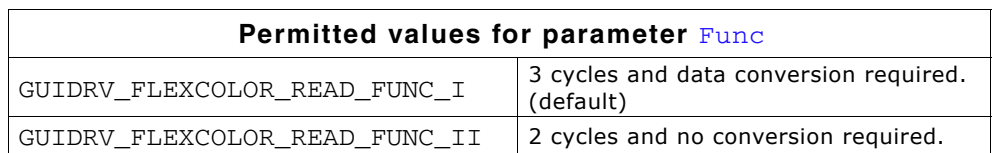

#### **Additional information**

The right function to be used depends on the behavior of the used controller. Whereas ...\_FUNC\_I extracts the index value by assembling it from the second and third word received from the controller,  $\ldots$  FUNC II uses the second word as it is. Please note that the right interface depends on the behavior of the used controller.

## **GUIDRV\_FLEXCOLOR\_READ\_FUNC\_I**

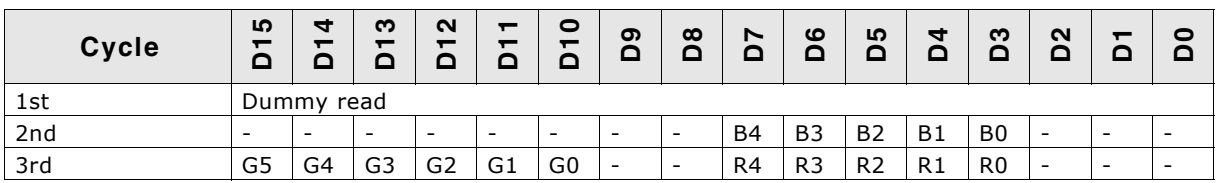

In dependence of controller settings red and blue could be swapped.

## **GUIDRV\_FLEXCOLOR\_READ\_FUNC\_II**

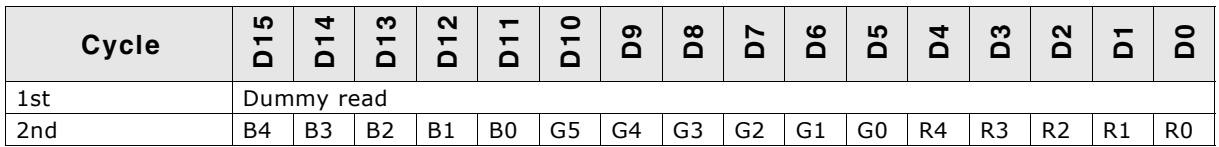

# **GUIDRV\_FlexColor\_SetReadFunc66772\_B8()**

## **Description**

Sets the function(s) to be used for reading back pixel data.

## **Prototype**

void GUIDRV\_FlexColor\_SetReadFunc66772\_B8(GUI\_DEVICE \* pDevice, int Func);

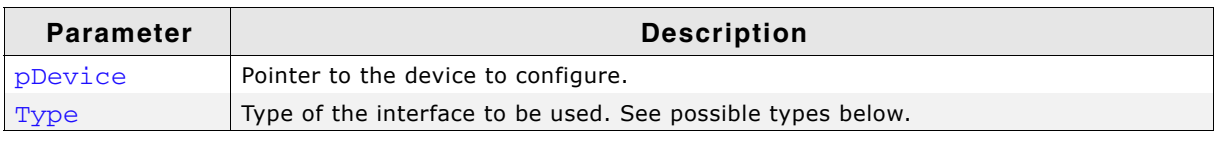

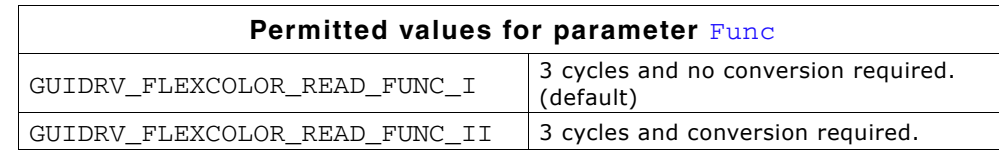

## **Additional information**

The right function to be used depends on the behavior of the used controller. Whereas ...\_FUNC\_I extracts the index value by assembling it from the second and third word received from the controller,  $\dots$  FUNC\_II uses the second word as it is. Please note that the right interface depends on the behavior of the used controller.

# **GUIDRV\_FLEXCOLOR\_READ\_FUNC\_I**

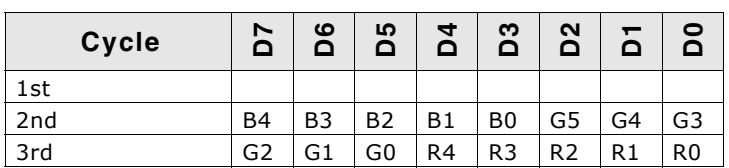

In dependence of controller settings red and blue could be swapped.

# **GUIDRV\_FLEXCOLOR\_READ\_FUNC\_II**

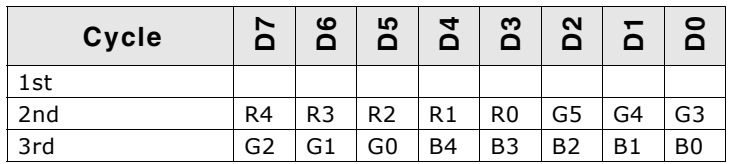

# **GUIDRV\_FlexColor\_SetReadFunc66772\_B16()**

## **Description**

Sets the function(s) to be used for reading back pixel data.

## **Prototype**

void GUIDRV\_FlexColor\_SetReadFunc66772\_B16(GUI\_DEVICE \* pDevice, int Func);

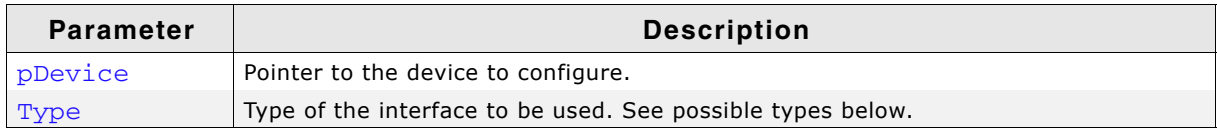

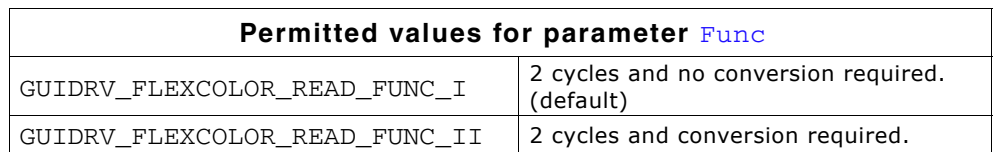

#### **Additional information**

The right function to be used depends on the behavior of the used controller. Whereas ...\_FUNC\_I extracts the index value by assembling it from the second and third word received from the controller,  $\ldots$  FUNC II uses the second word as it is. Please note that the right interface depends on the behavior of the used controller.

## **GUIDRV\_FLEXCOLOR\_READ\_FUNC\_I**

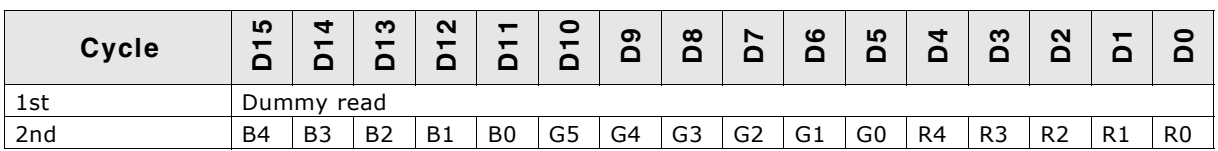

In dependence of controller settings red and blue could be swapped.

## **GUIDRV\_FLEXCOLOR\_READ\_FUNC\_II**

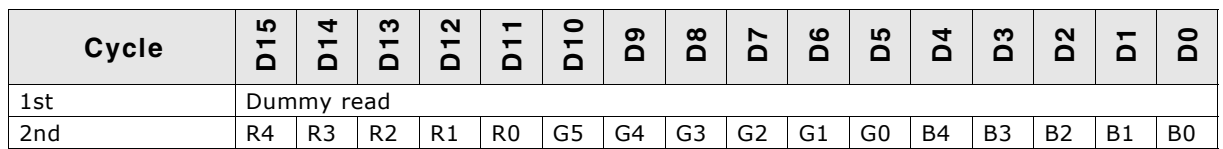

# **29.7.5 GUIDRV\_IST3088**

# **Supported hardware**

## **Controllers**

This driver works with the following display controllers:

• Integrated Solutions Technology IST3088, IST3257

## **Bits per pixel**

The supported color depth is 4 bpp.

## **Interfaces**

The driver supports the 16-bit indirect interface.

## **Driver selection**

To use GUIDRV IST3088 for the given display, the following command should be used:

```
pDevice = GUI DEVICE CreateAndLink(GUIDRV IST3088 4, GUICC 4, 0, 0);
```
# **Display data RAM organization**

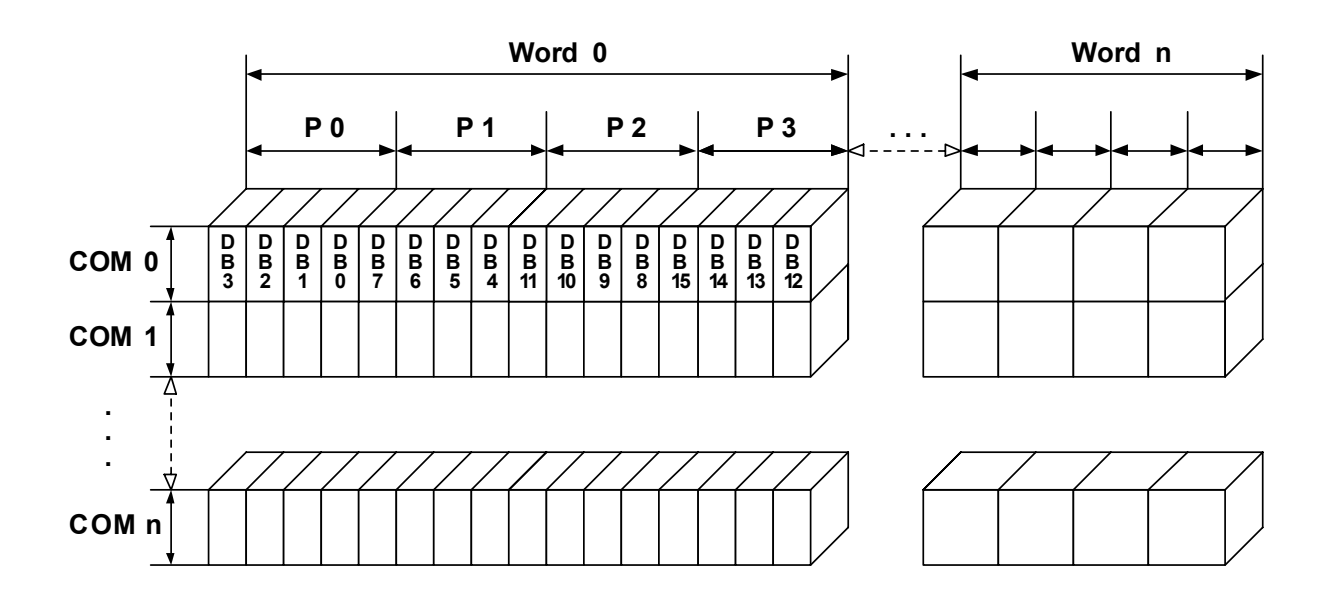

The delineation above shows the relation between the display memory and the SEG and COM lines of the LCD.

# **RAM requirements**

This display driver can be used with and without a display data cache, containing a complete copy of the content of the display data RAM. The amount of memory used by the cache is: LCD\_XSIZE \* LCD\_YSIZE / 2.

## **Additional run-time configuration**

The table below shows the available run-time configuration routines of this driver:

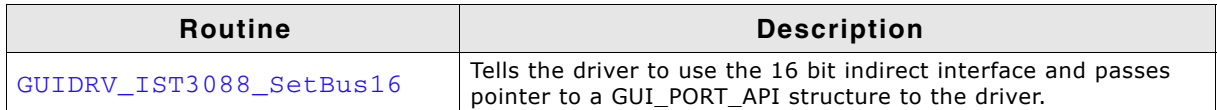

## **GUIDRV\_IST3088\_SetBus16()**

#### **Description**

Tells the driver to use the 16 bit indirect interface and passes a pointer to a GUI\_PORT\_API structure to the driver containing function pointers to the hardware routines to be used.

#### **Prototype**

```
void GUIDRV_IST3088_SetBus16(GUI_DEVICE * pDevice, GUI_PORT_API * pHW_API);
```
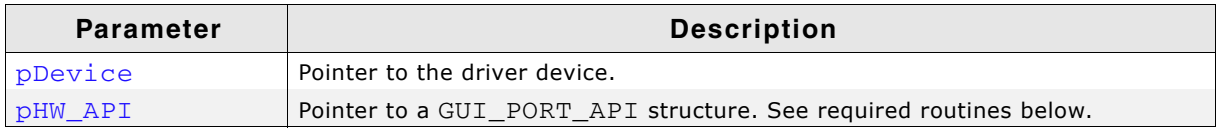

## **Required GUI\_PORT\_API routines**

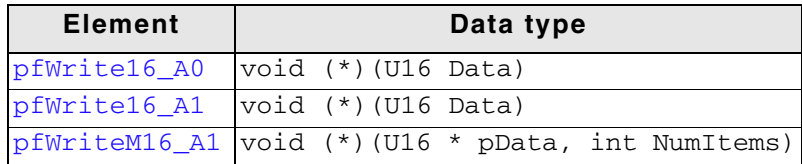

## **Special requirements**

The driver needs to work in the fixed palette mode GUICC\_4. The driver does not work with other palettes or fixed palette modes. You should use GUICC\_4 as color conversion.

# **29.7.6 GUIDRV\_Lin**

This driver supports all display controllers with linear video memory accessible via direct interface. It can be used with and without a display controller. The driver does only manage the contents of the video memory. It does not send any commands to the display controller or assumes any specific registers. So it is independent of the register interface of the display controller and can be used for managing each linear mapped video memory.

## **Supported hardware**

#### **Controllers**

The driver supports all systems with linear mapped video memory.

#### **Bits per pixel**

Supported color depths are 1, 2, 4, 8, 16, 24 and 32 bits per pixel.

#### **Interfaces**

The driver supports a full bus interface from the CPU to the video memory. The video memory needs to be accessible 8, 16 or 32 bit wise.

## **Color depth and display orientation**

The driver consists of several files. They are named  $[O]$  BPP.c. where the optional 'O' stands for the desired display orientation and 'BPP' for the color depth. The following table shows the driver files and the configuration macros which should be used to create and link the driver during the initialization:

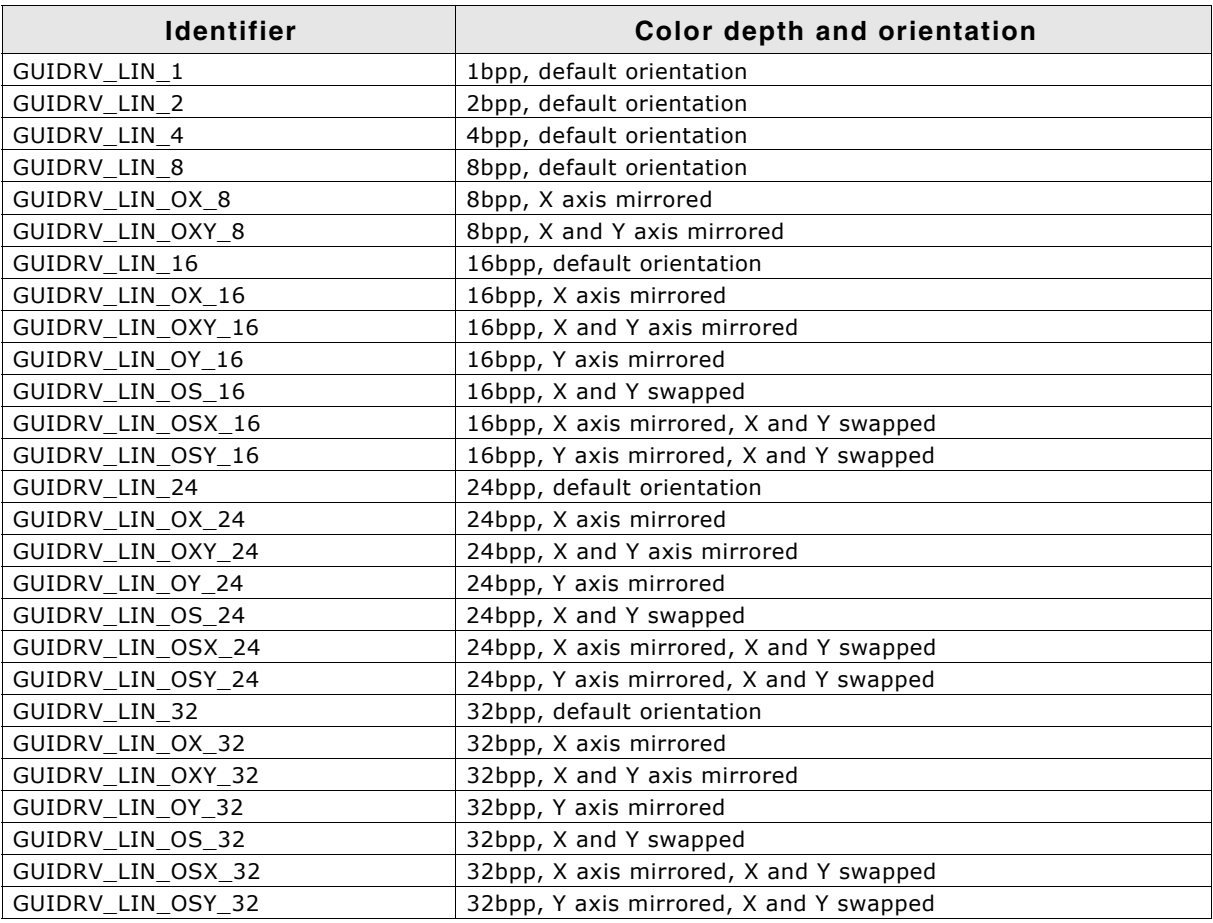

The table above shows identifiers which can be used to select the driver. Each combination of orientation and color depth is possible. Please note that currently not all combinations are shipped with the driver. If the required combination is not available, please send a request to obtain the required combination.

## **Driver selection**

To use for the given display, the following command can be used e.g.:

```
pDevice = GUI_DEVICE_CreateAndLink(GUIDRV_LIN_OX_16, GUICC_565, 0, 0);
```
Please refer to chapter "Colors" on page 265 to get more information about using the proper palette mode.

## **Display data RAM organization**

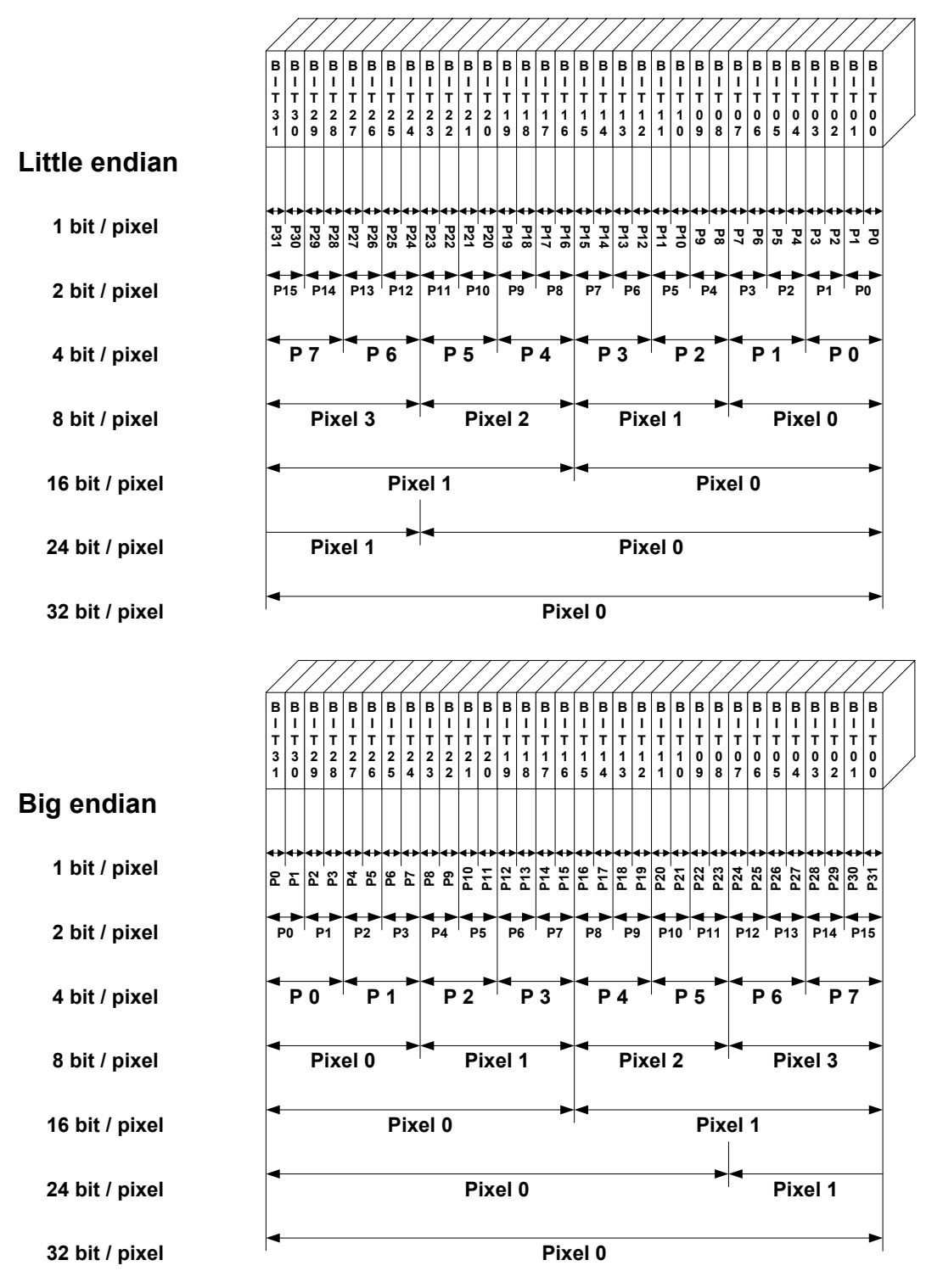

The picture above shows the relation between the display memory and the pixels of the LCD in terms of the color depth and the endian mode.

#### **Little endian video mode**

Least significant bits are used and output first. The least significant bits are for the first (left-most) pixel.

#### **Big endian video mode**

Most significant bits are used and output first. The most significant bits are for the first (left-most) pixel.

## **RAM requirements**

None.

## **Available configuration macros (compile time configuration)**

The following table lists the macros which must be defined for hardware access:

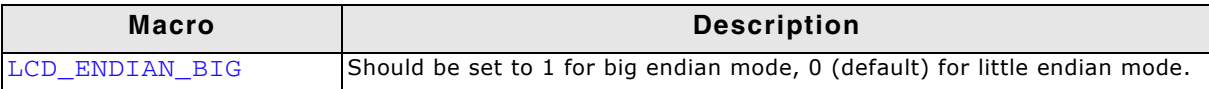

## **Available configuration routines (run-time configuration)**

The following table lists the available run-time configuration routines:

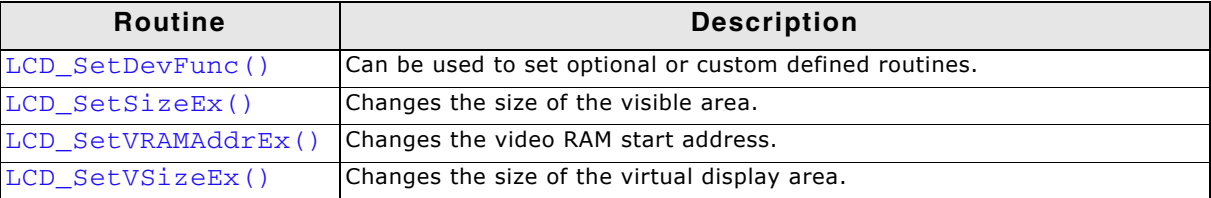

## **Supported values by LCD\_SetDevFunc()**

The following table shows the supported values of the function:

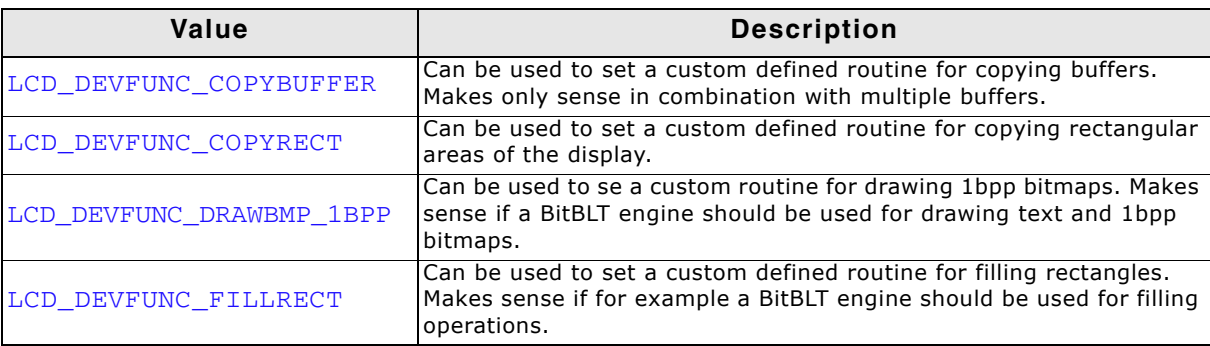

For further information about the LCD layer routines, please refer to "LCD layer routines" on page 1009.

## **Configuration example**

The following shows how to create a display driver device with this driver and how to configure it:

```
void LCD_X_Config(void) {
  //
  // Set display driver and color conversion
  //
 GUI_DEVICE_CreateAndLink(GUIDRV_LIN_8, // Display driver
GUICC_8666, And Color conversion
0, 0); //
 // Display driver configuration
 //
  LCD_SetSizeEx (0, 320, 240); // Physical display size in pixels
```

```
 LCD_SetVSizeEx (0, 320, 480); // Virtual display size in pixels
 LCD_SetVRAMAddrEx(0, (void *)0x20000000); // Video RAM start address
```
## **Using the Lin driver in systems with cache memory**

The rules to follow are quite simple:

#### **Rule 1**

}

All caches (if applicable, as in your case) should be fully enabled. This means I- and D- caches in systems with separate caches.

#### **Rule 2**

All code and data should be placed in cacheable areas to achieve maximum performance. If other parts of the application require some or all data to be placed in noncacheable areas, this is not a problem but may degrade performance.

#### **Rule 3**

The cache settings for the frame buffer memory (which is really a shared memory area, accessed by both the CPU and the LCD-controller DMA) should make sure, that write operations are 'write-through' operations. The physical memory should be always up to date, so that the DMA-access of the LCD-controller always get the current content of the frame buffer. In case of a 'write-back' cache a write operation only changes the content of the cache, which is written to the physical memory not before the cache location is superseded.

In many systems with MMU, this can be achieved by mapping the RAM twice into the virtual address space: At its normal address, the RAM is cacheable and bufferable, at the second address, it is cacheable but not bufferable. The address of the VRAM given to the driver should be the non bufferable address.

If the CPU does not support a 'write-through' cache the frame buffer memory needs to be uncached.

# **29.7.7 GUIDRV\_S1D13748**

## **Supported hardware**

#### **Controllers**

This driver has been tested with the Epson S1D13748.

#### **Bits per pixel**

The supported color depth is 16 bpp.

#### **Interfaces**

The driver supports the 16-bit indirect interface.

## **Basic function**

The driver currently supports indirect mode only. Only 2 registers, namely register 0 and 2 are used.

#### **Hardware interface**

 $AB[1] = GND$ AB[2] = Used as Address pin  $AB[3] = GND$ 

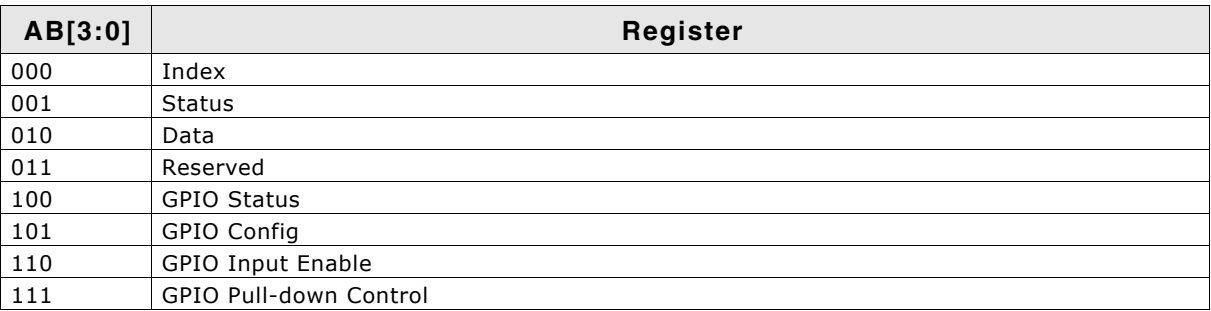

## **Reset**

The RESET pin should be connected to the system reset. The RESET pin of the Microcontroller / CPU is usually called NRESET.

## **Driver selection**

To use GUIDRV\_S1D13748 for the given display, the following command should be used:

pDevice = GUI\_DEVICE\_CreateAndLink(GUIDRV\_S1D13748, GUICC\_M565, 0, 0);

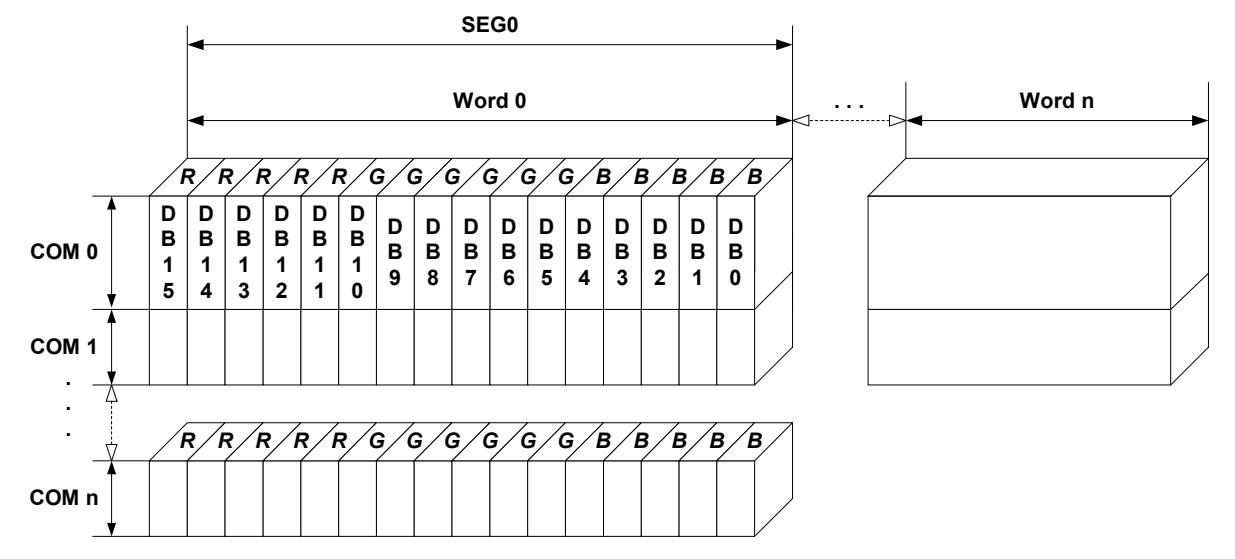

## **16 bits per pixel, fixed palette = 565**

The delineation above shows the relation between the display memory and the SEG and COM lines of the LCD.

## **RAM requirements**

Approximately 500 bytes.

## **Additional run-time configuration**

The table below shows the available run-time configuration routines of this driver:

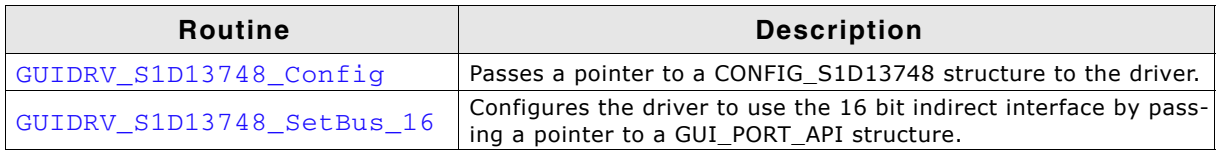

## **GUIDRV\_S1D13748\_Config()**

#### **Description**

Configures the driver to work according to the passed CONFIG\_S1D13748 structure.

#### **Prototype**

```
void GUIDRV S1D13748 Config(GUI DEVICE * pDevice,
                          CONFIG S1D13748 * pConfig);
```
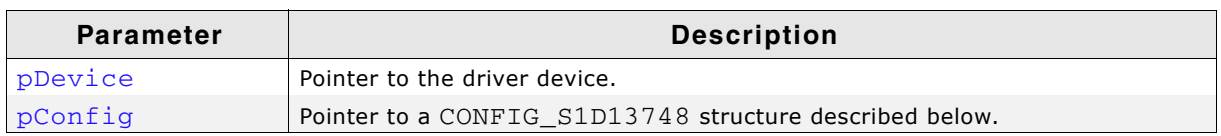

#### **Elements of CONFIG\_S1D13748**

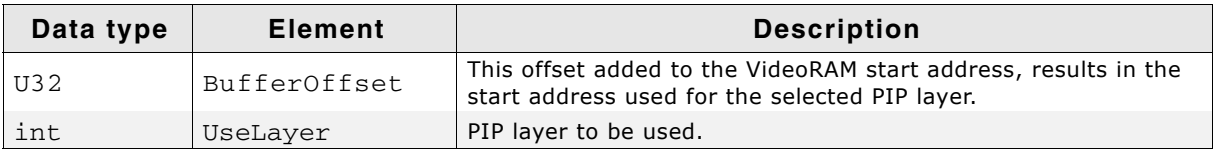

## **GUIDRV\_S1D13748\_SetBus\_16()**

#### **Description**

Tells the driver to use the 16 bit indirect interface and passes a pointer to a GUI\_PORT\_API structure to the driver containing function pointers to the hardware routines to be used.

#### **Prototype**

```
void GUIDRV_S1D13748_SetBus_16(GUI_DEVICE * pDevice,
                                GUI_PORT_API * pHW_API);
```
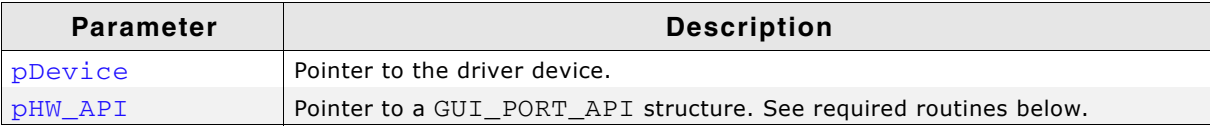

## **Required GUI\_PORT\_API routines**

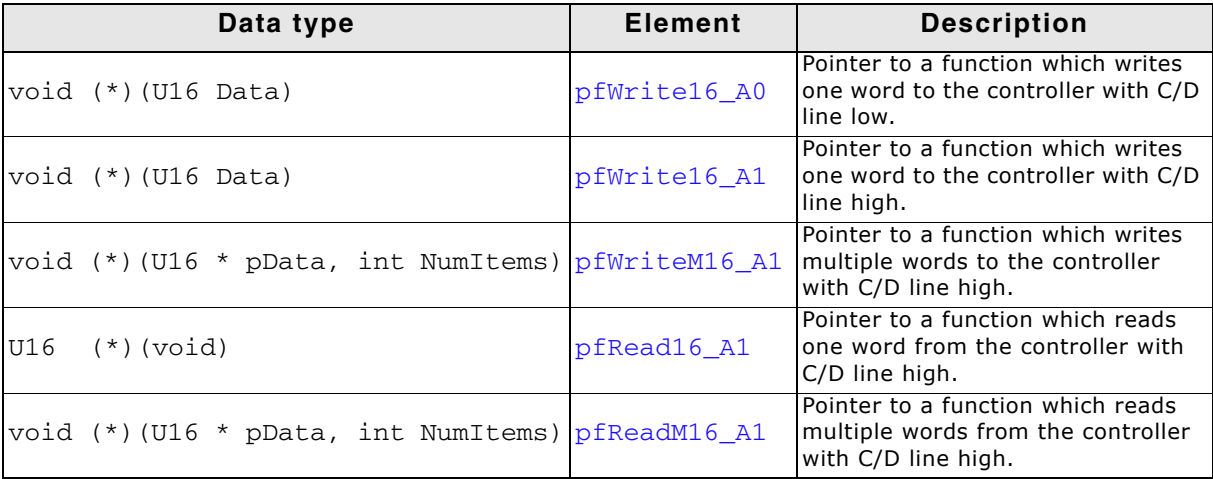

## **Special requirements**

The driver needs to work with the fixed palette mode GUICC\_M565. The driver does not work with other palettes or fixed palette modes.

## **Supported hardware**

#### **Controllers**

This driver has been tested with the Epson S1D13781.

#### **Bits per pixel**

Currently the supported color depth is 8 bpp. This could be enhanced on demand.

#### **Interfaces**

Currently the driver supports only the 8-bit indirect serial host interface. Could be enhanced on demand.

## **Display orientation**

The driver can be used with different orientations. The following table shows the configuration macros which can be used to create and link the driver during the initialization:

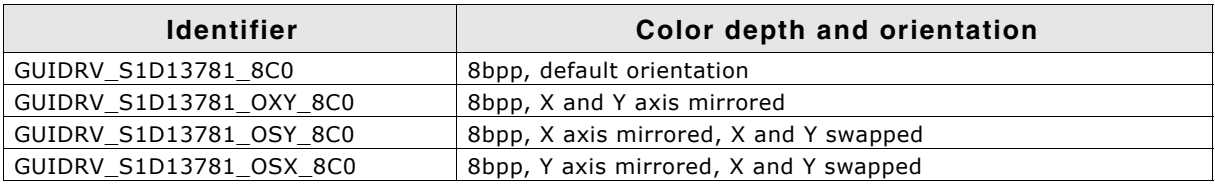

The table above shows identifiers which can be used to select the driver.

## **Driver selection**

To use GUIDRV\_S1D13781 for the given display, the following command should be used:

pDevice = GUI DEVICE CreateAndLink(GUIDRV S1D13781, GUICC 8666, 0, 0);

## **Display data RAM organization**

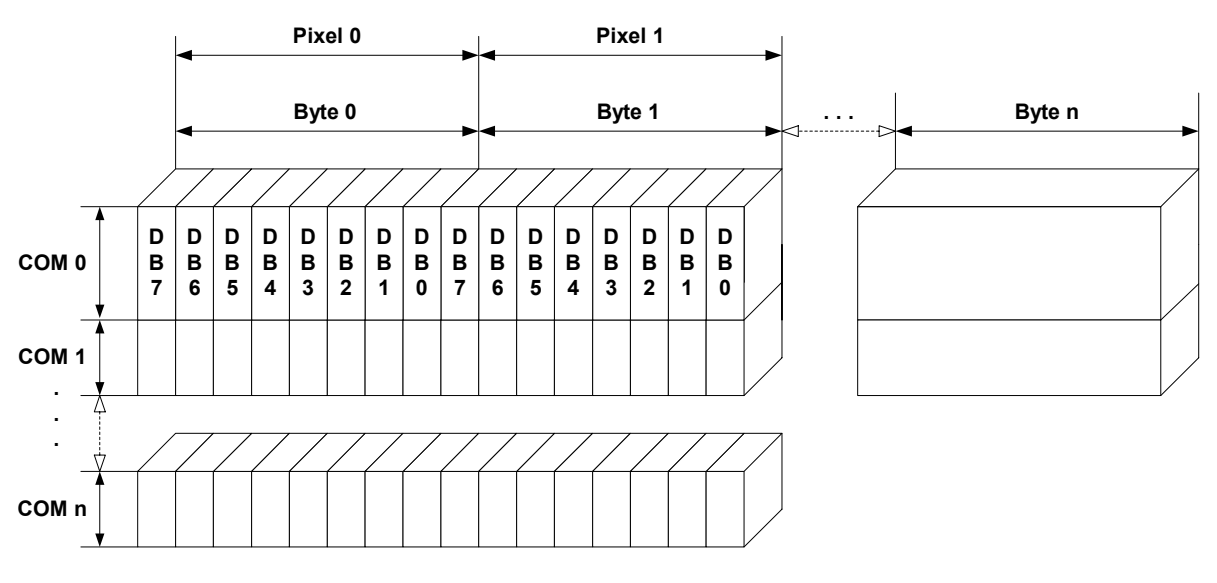

**8 bits per pixel**

The delineation above shows the relation between the display memory and the SEG and COM lines of the LCD.

## **RAM requirements**

Approximately 1KByte.

## **Additional run-time configuration**

The table below shows the available run-time configuration routines of this driver:

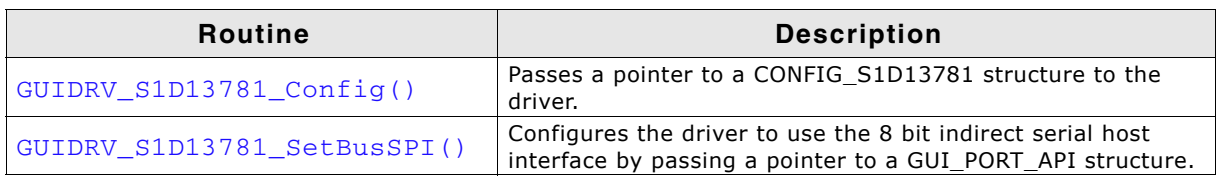

# **GUIDRV\_S1D13781\_Config()**

#### **Description**

Configures the driver to work according to the passed CONFIG\_S1D13781 structure.

#### **Prototype**

```
void GUIDRV_S1D13781_Config(GUI_DEVICE * pDevice,
                          CONFIG S1D13781 * pConfig);
```
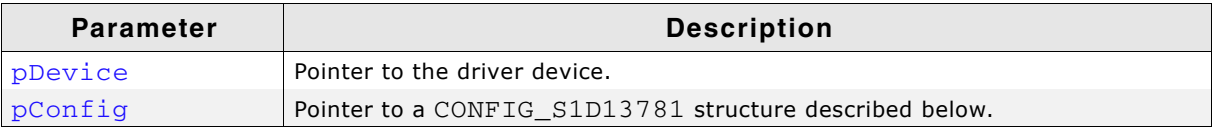

## **Elements of CONFIG\_S1D13781**

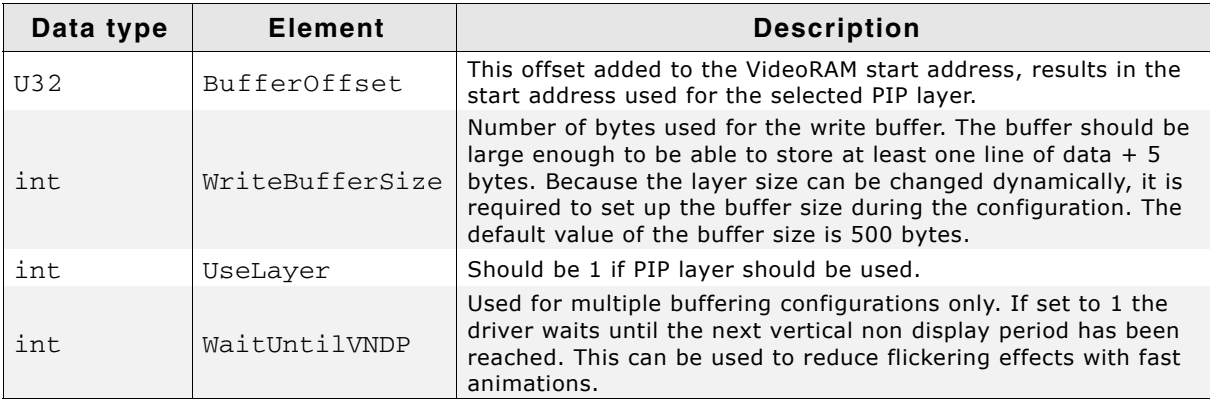

# **GUIDRV\_S1D13781\_SetBusSPI()**

#### **Description**

Tells the driver to use the 8 bit indirect serial host interface and passes a pointer to a GUI\_PORT\_API structure to the driver containing function pointers to the hardware routines to be used.

#### **Prototype**

```
void GUIDRV_S1D13781_SetBusSPI(GUI_DEVICE * pDevice,
                                 GUI_PORT_API * pHW_API);
```
**Parameter Description** pDevice Pointer to the driver device. pHW\_API Pointer to a GUI\_PORT\_API structure. See required routines below.

## **Required GUI\_PORT\_API routines**

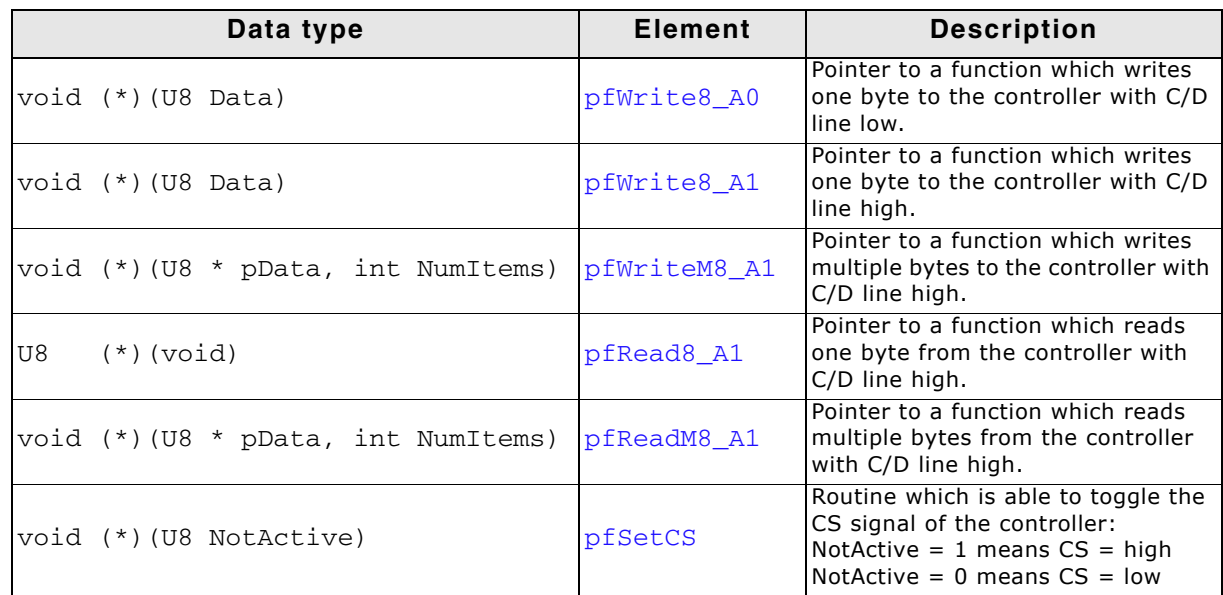

## **Optional functions available with the driver**

The following table shows the optional LCD-functions which are available with this driver:

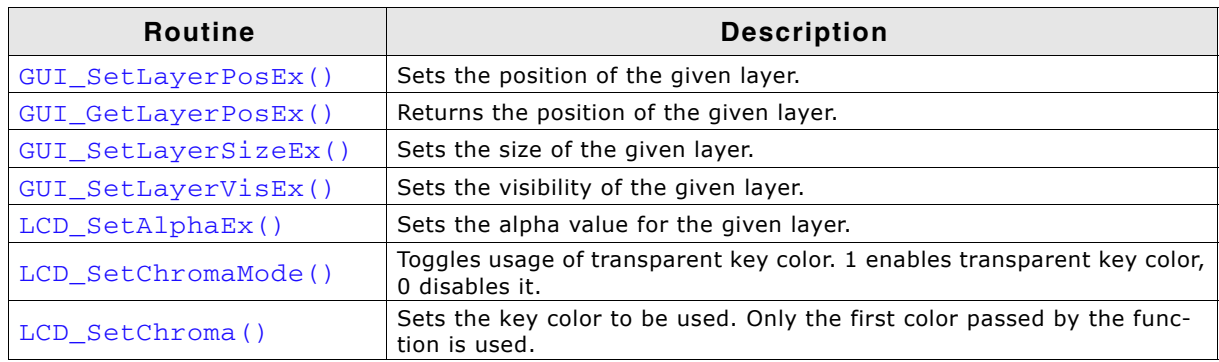

More details about the optional functions can be found in "Multi layer API" on [page 851.](#page-850-0)

## **Additional information**

The display driver automatically initializes the following registers:

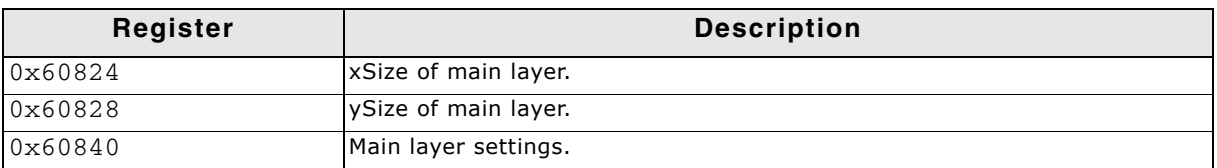

This means the above registers do not need to be initialized by the applications initialization code for the display controller.

# **29.7.9 GUIDRV\_S1D15G00**

# **Supported hardware**

## **Controllers**

The driver supports the Epson S1D15G00 controller.

## **Bits per pixel**

Supported color depth is 12bpp.

## **Interfaces**

The driver supports the 8 bit indirect interface.

## **Driver selection**

To use GUIDRV\_S1D15G00 for the given display, the following command should be used:

pDevice = GUI DEVICE CreateAndLink(GUIDRV S1D15G00, GUICC M444 12, 0, 0);

# **Display data RAM organization**

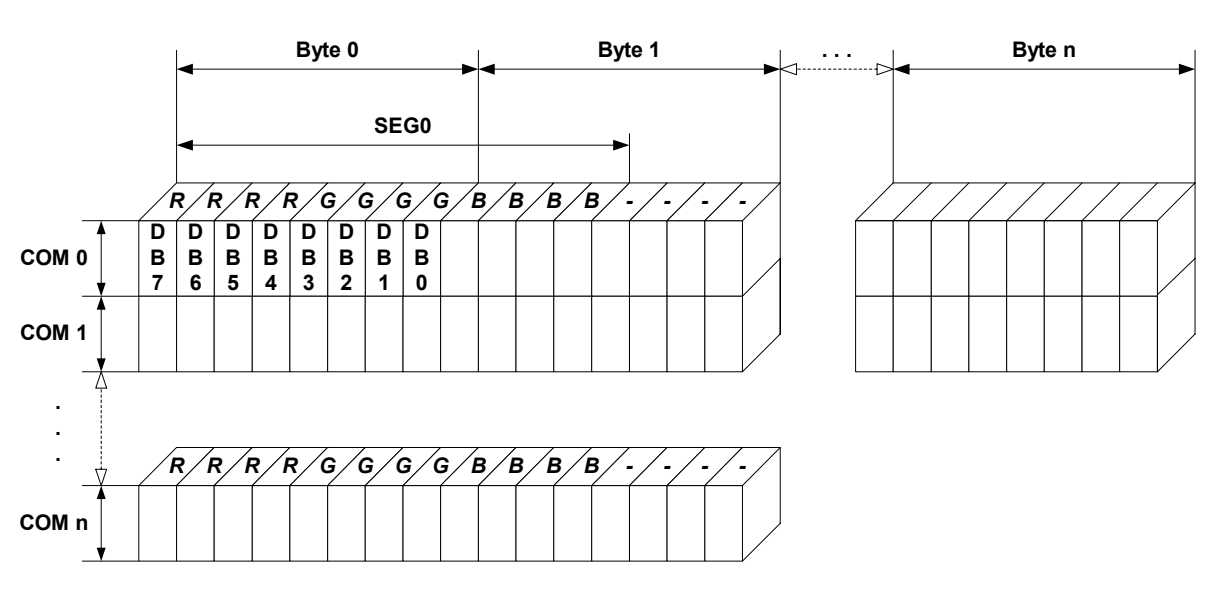

# **12 bits per pixel, fixed palette = M444\_12**

The picture above shows the relation between the display memory and the SEG and COM lines of the LCD.

## **RAM requirements**

This LCD driver can be used with and without a display data cache, containing a complete copy of the contents of the LCD data RAM. The amount of memory used by the cache is:

LCD XSIZE x LCD YSIZE x 2 bytes

Using a cache is recommended only if a lot of drawing operations uses the XOR drawing mode. A cache would avoid reading the display data in this case. Normally the use of a cache is not recommended.

## **Additional run-time configuration**

The table below shows the available run-time configuration routines of this driver:

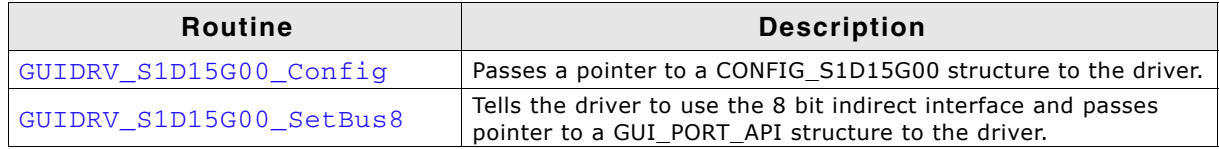

## **GUIDRV\_S1D15G00\_Config()**

#### **Description**

Passes a pointer to a CONFIG\_S1D15G00 structure to the driver.

#### **Prototype**

```
void GUIDRV_S1D15G00_Config(GUI_DEVICE * pDevice,
                           CONFIG_S1D15G00 * pConfig);
```
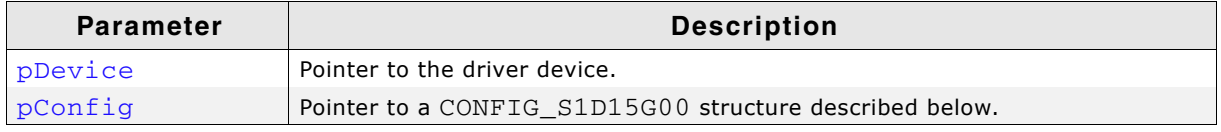

#### **Elements of CONFIG\_S1D15G00**

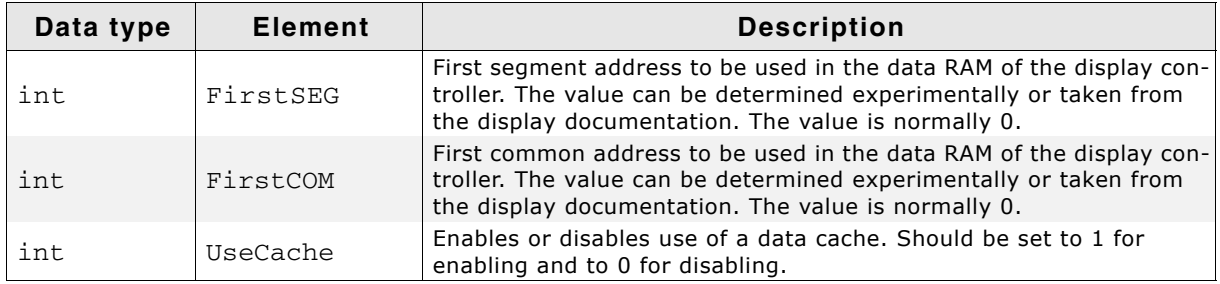

## **GUIDRV\_S1D15G00\_SetBus8()**

#### **Description**

Tells the driver to use the 8 bit indirect interface and passes a pointer to a GUI\_PORT\_API structure to the driver containing function pointers to the hardware routines to be used.

#### **Prototype**

void GUIDRV\_S1D15G00\_SetBus8(GUI\_DEVICE \* pDevice, GUI\_PORT\_API \* pHW\_API);

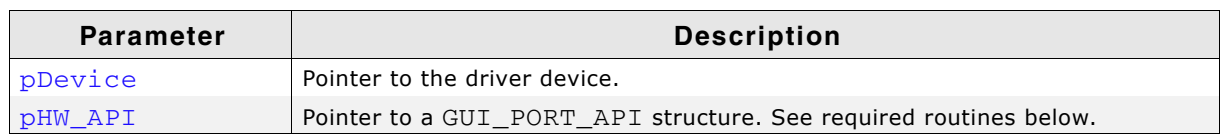

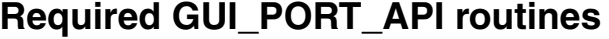

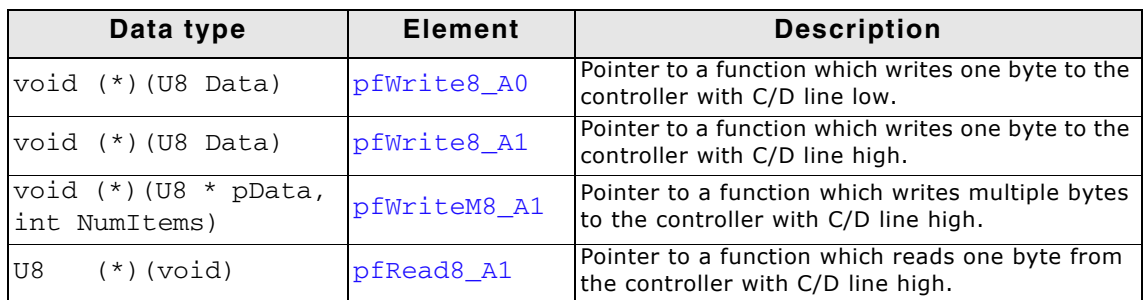

# **Configuration Example**

```
#define XSIZE 130
#define YSIZE 130
GUI_PORT_API _PortAPI;
void LCD_X_Config(void) {
  GUI_DEVICE * pDevice;
   CONFIG_S1D15G00 Config = {0};
   //
   // Set display driver and color conversion for 1st layer
   //
 pDevice = GUI_DEVICE_CreateAndLink(GUIDRV_S1D15G00, GUICC_M444_12, 0, 0);
   //
   // Display driver configuration, required for Lin-driver
   //
 LCD_SetSizeEx (0, XSIZE, YSIZE);
 LCD_SetVSizeEx(0, XSIZE, YSIZE);
 //
 // Driver specific configuration
   //
 Config.FirstCOM = 2;
 GUIDRV_S1D15G00_Config(pDevice, &Config);
   //
   // Setup hardware access routines
  //
 _PortAPI.pfWrite8_A0 = _Write_A0;
 _PortAPI.pfWrite8_A1 = _Write_A1;
 _PortAPI.pfWriteM8_A1 = _WriteM_A1;
 GUIDRV_S1D15G00_SetBus8(pDevice, &_PortAPI);
}
```
# **29.7.10 GUIDRV\_SLin**

# **Supported hardware**

#### **Controllers**

The driver works with the following display controllers:

- Epson S1D13700, S1D13305 (indirect interface only!)
- Solomon SSD1848
- Ultrachip UC1617
- Toshiba T6963

#### **Bits per pixel**

Supported color depth is 1 and 2 bits per pixel. Please note that the Toshiba T6963 controller does only support the 1bpp mode.

#### **Interfaces**

The driver supports the 8 bit indirect interface.

## **Color depth and display orientation**

The driver can be used with different orientations and color depths. The following table shows the configuration macros which can be used to create and link the driver during the initialization:

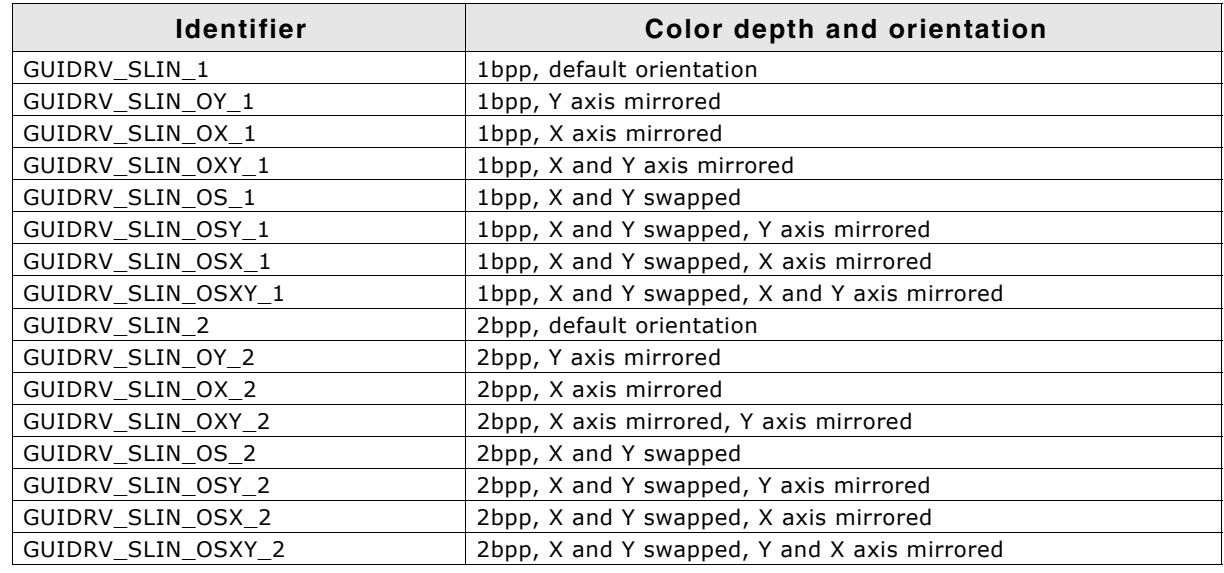

## **Driver selection**

To use GUIDRV\_SLin for the given display, the following command can be used e.g.:

pDevice = GUI DEVICE CreateAndLink(GUIDRV SLIN OX 1, GUICC 1, 0, 0);

Please refer to chapter "Colors" on page 265 to get more information about using the proper palette mode.

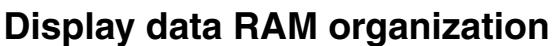

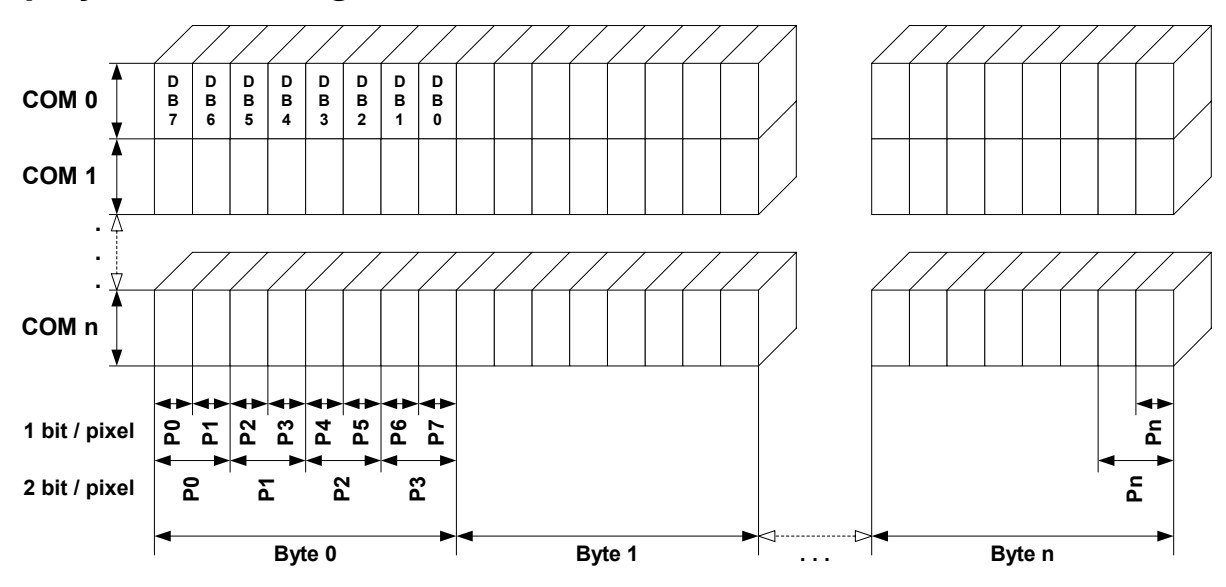

The picture above shows the relation between the display memory and the SEG and COM lines of the display.

# **RAM requirements**

This display driver may be used with or without a display data cache, containing a complete copy of the LCD data RAM. If a cache is not used, there are no additional RAM requirements.

It is recommended to use this driver with a data cache for faster LCD-access. The amount of memory used by the cache may be calculated as follows:

Size of RAM (in bytes) = BitsPerPixel \* (LCD\_XSIZE + 7) / 8 \* LCD\_YSIZE

# **Additional run-time configuration**

The table below shows the available run-time configuration routines of this driver:

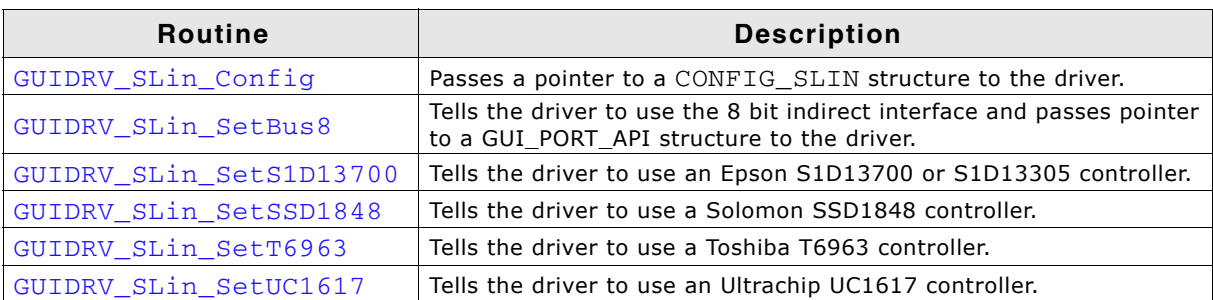

# **GUIDRV\_SLin\_Config()**

### **Description**

Passes a pointer to a CONFIG\_SLIN structure to the driver.

## **Prototype**

void GUIDRV\_SLin\_Config(GUI\_DEVICE \* pDevice, CONFIG\_SLIN \* pConfig);

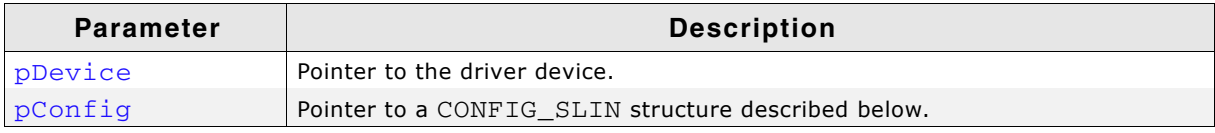

### **Elements of CONFIG\_SLIN**

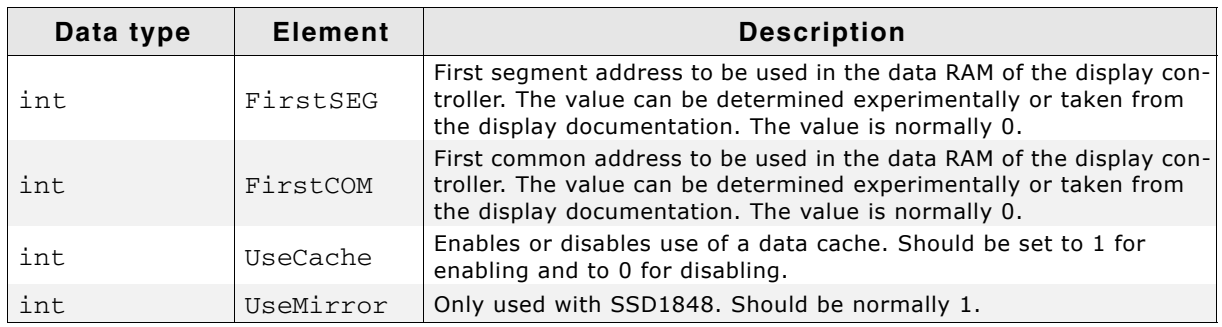

# **GUIDRV\_SLin\_SetBus8()**

### **Description**

Tells the driver to use the 16 bit indirect interface and passes a pointer to a GUI\_PORT\_API structure to the driver containing function pointers to the hardware routines to be used.

### **Prototype**

void GUIDRV\_Slin\_SetBus8(GUI\_DEVICE \* pDevice, GUI\_PORT\_API \* pHW\_API);

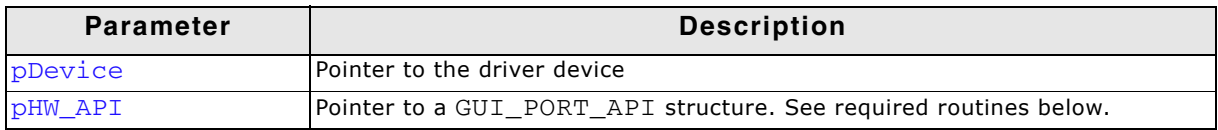

# **Required GUI\_PORT\_API routines**

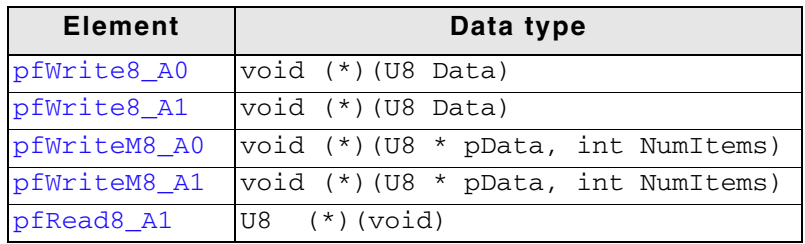

# **GUIDRV\_SLin\_SetS1D13700()**

### **Description**

Tells the driver that an Epson S1D13700 or S1D13305 controller should be used.

### **Prototype**

void GUIDRV SLin SetS1D13700(GUI DEVICE \* pDevice);

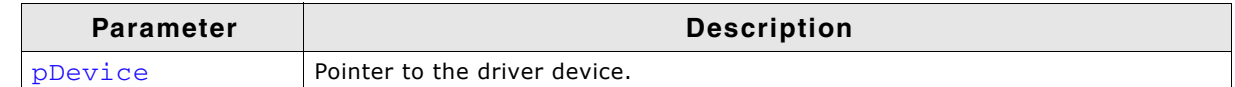

# **GUIDRV\_SLin\_SetSSD1848()**

#### **Description**

Tells the driver that a Solomon SSD1848 controller should be used.

### **Prototype**

void GUIDRV SLin\_SetSSD1848(GUI\_DEVICE \* pDevice);

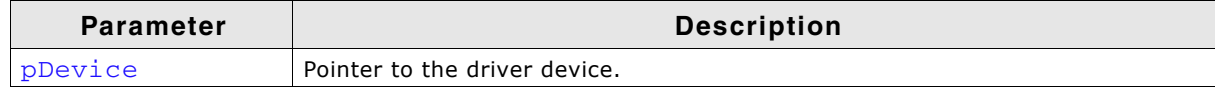

# **GUIDRV\_SLin\_SetT6963()**

### **Description**

Tells the driver that a Toshiba T6963 controller should be used.

## **Prototype**

```
void GUIDRV SLin SetT6963(GUI DEVICE * pDevice);
```
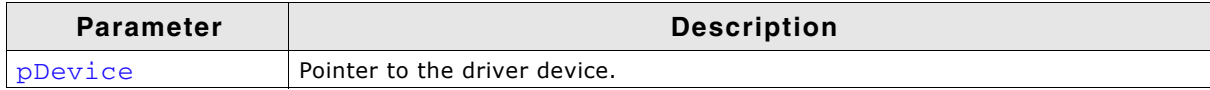

# **GUIDRV\_SLin\_SetUC1617()**

### **Description**

Tells the driver that an Ultrachip UC1617 controller should be used.

### **Prototype**

void GUIDRV\_SLin\_SetUC1617(GUI\_DEVICE \* pDevice);

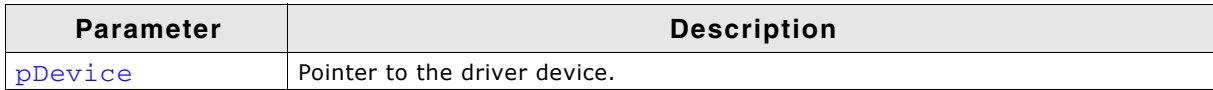

# **Configuration Example**

```
#define XSIZE 320
#define YSIZE 240
void LCD_X_Config(void) {
 GUI_DEVICE * pDevice;
 CONFIG_SLIN Config = {0};
  GUI_PORT_API PortAPI = {0};
   //
   // Set display driver and color conversion
  \frac{1}{\ell} pDevice = GUI_DEVICE_CreateAndLink(GUIDRV_SLIN_2, GUICC_2, 0, 0);
   //
  // Common display driver configuration
   //
  LCD_SetSizeEx (0, XSIZE, YSIZE);
  LCD_SetVSizeEx(0, XSIZE, YSIZE);
   //
   // Driver specific configuration
   //
 Config.UseCache = 1; GUIDRV_SLin_Config(pDevice, &Config);
   //
  // Select display controller
   //
  GUIDRV_SLin_SetS1D13700(pDevice);
   //
   // Setup hardware access routines
   //
 PortAPI.pfWrite16_A0 = _Write0;
 PortAPI.pfWrite16_A1 = _Write1;
 PortAPI.pfWriteM16_A0 = _WriteM0;
 PortAPI.pfRead16_A1 = _Read1;
 GUIDRV_SLin_SetBus8(pDevice, &PortAPI);
}
```
# **Supported hardware**

### **Controllers**

The driver works with the following display controllers:

- ï Epson S1D15E05, S1D15E06, S1D15605, S1D15606, S1D15607, S1D15608, S1D15705, S1D15710, S1D15714, S1D15719, S1D15721
- Integrated Solutions Technology IST3020
- New Japan Radio Company NJU6676
- ï Novatek NT7502, NT7534, NT7538, NT75451
- Samsung S6B0713, S6B0719, S6B0724, S6B1713
- Sino Wealth SH1101A
- Sitronix ST7522, ST7565, ST7567, ST7591
- Solomon SSD1303, SSD1805, SSD1815
- Sunplus SPLC501C
- UltraChip UC1601, UC1606, UC1608, UC1611, UC1701

#### **Bits per pixel**

The driver currently supports 1, 2 and 4 bpp resolutions.

#### **Interfaces**

The driver supports the indirect interface (8 bit) of the display controller. Parallel, 4 pin SPI or I2C bus can be used.

## **Color depth and display orientation**

The driver can be used with different orientations and color depths. The following table shows the configuration macros which can be used to create and link the driver during the initialization:

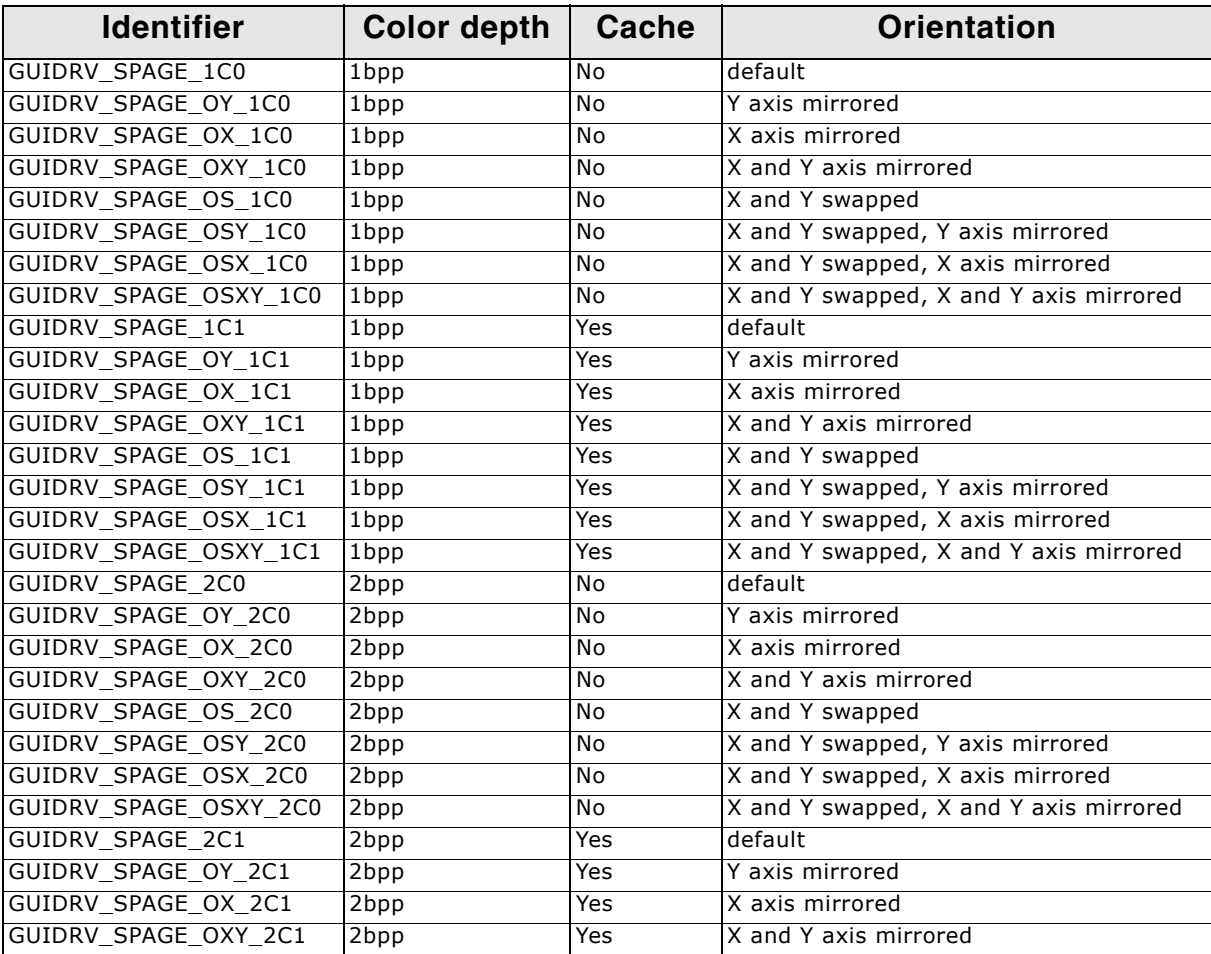

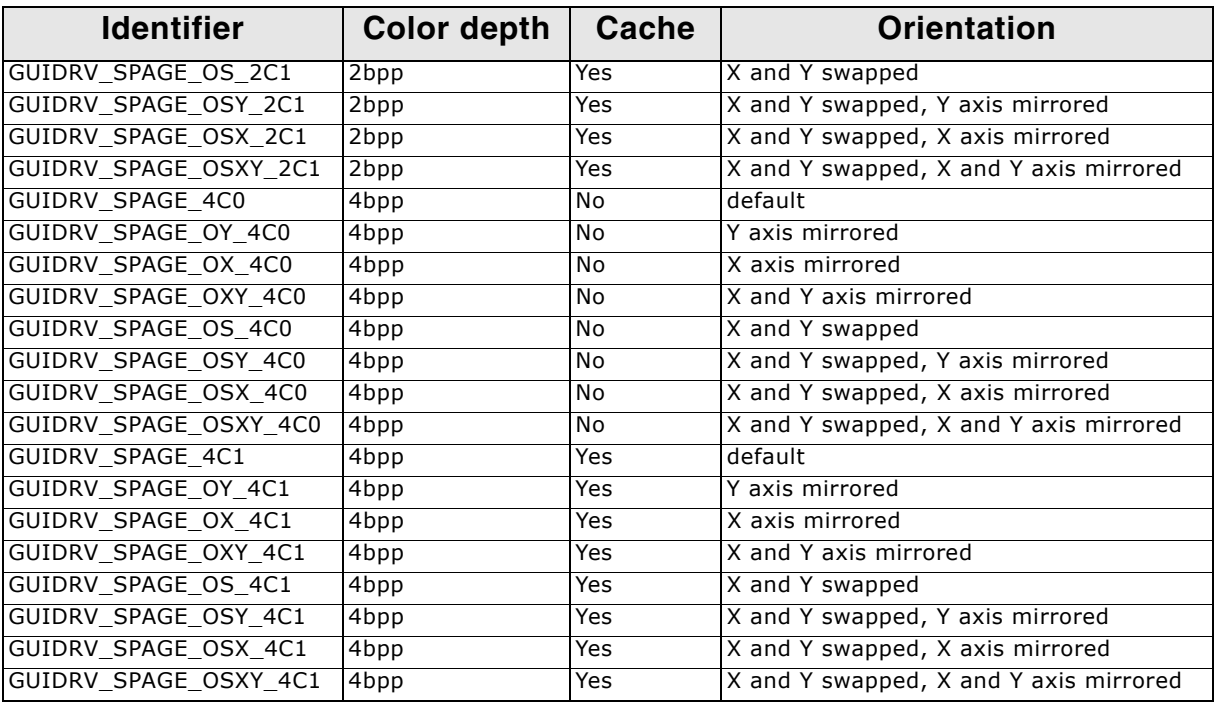

#### **Important note for mirroring**

As far as we know nearly all supported controllers of this driver support hardware mirroring for X- and Y-axis. If one or both of axis need to be mirrored it is highly recommended to use the hardware commands for mirroring within the initialization sequence of the controller, because software mirroring could cause a negative effect on the performance.

### **Driver selection**

To use GUIDRV\_SPage for the given display, the following call may be used in the function LCD X Config:

pDevice = GUI DEVICE CreateAndLink(GUIDRV SPAGE 4C0, GUICC 4, 0, 0);

Please refer to the chapter "Colors" on page 265 to get more information about using the proper palette mode.

# **Display data RAM organization**

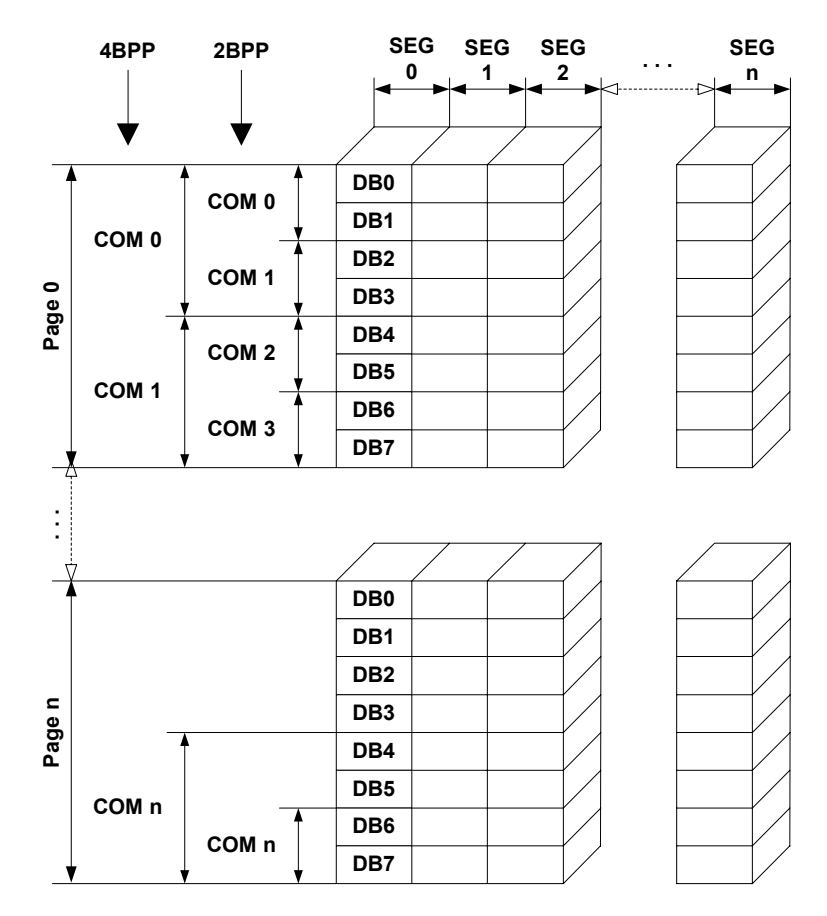

The picture above shows the relation between the display memory and the SEG and COM lines of the display.

### **RAM requirements**

This display driver can be used with or without a display data cache. The data cache contains a complete copy of the LCD data RAM. If no cache is used, there are no additional RAM requirements.

It is highly recommended to use this driver with a data cache for faster LCD-access. Not using a cache degrades the performance of this driver seriously. The amount of memory used by the cache may be calculated as follows:

```
Size of RAM (in bytes) =
(LCD_YSIZE + (8 / LCD_BITSPERPIXEL - 1)) / 8 * LCD_BITSPERPIXEL * LCD_XSIZE
```
### **Run-time configuration**

The table below shows the available run-time configuration routines for this driver:

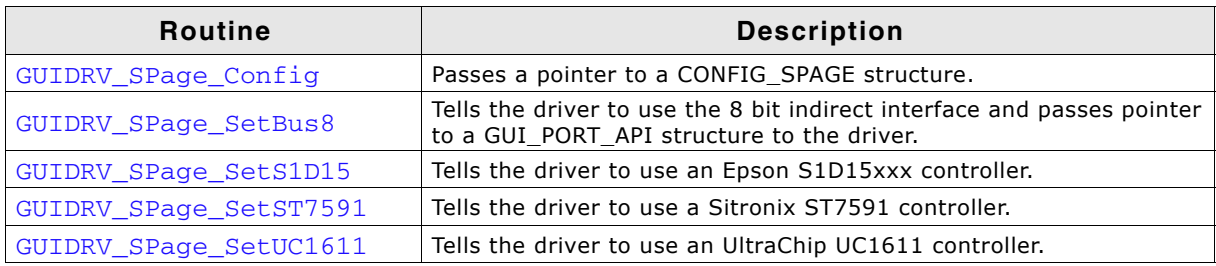

# **GUIDRV\_SPage\_Config()**

### **Description**

Passes a pointer to a CONFIG\_SPAGE structure to the driver.

### **Prototype**

void GUIDRV\_SPage\_Config(GUI\_DEVICE \* pDevice, CONFIG\_SPAGE \* pConfig);

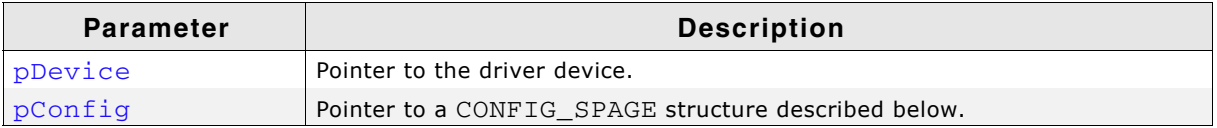

### **Elements of CONFIG\_SPAGE**

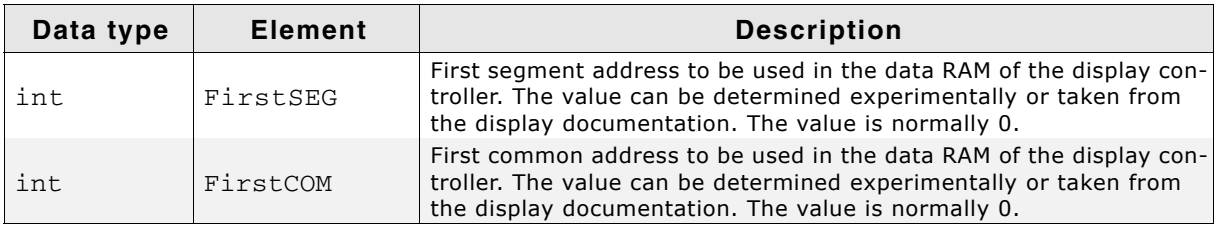

# **GUIDRV\_SPage\_SetBus8()**

#### **Description**

Tells the driver to use the 8 bit indirect interface and passes a pointer to a GUI\_PORT\_API structure to the driver containing function pointers to the hardware routines to be used.

### **Prototype**

void GUIDRV\_SPage\_SetBus8(GUI\_DEVICE \* pDevice, GUI\_PORT\_API \* pHW\_API);

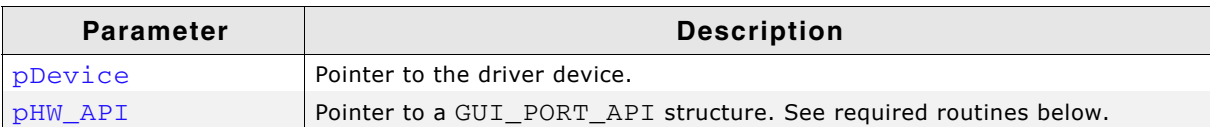

# **Required GUI\_PORT\_API routines**

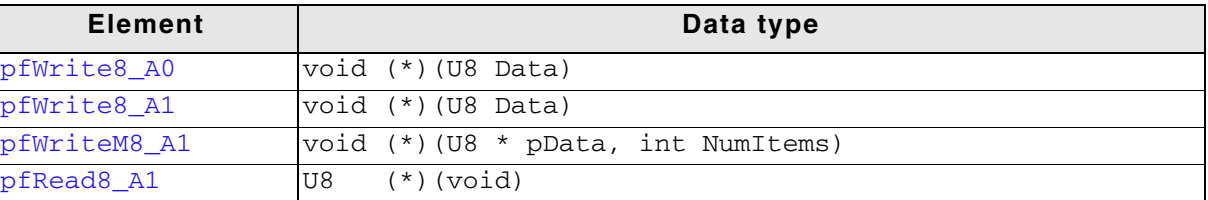

# **GUIDRV\_SPage\_Set1510()**

### **Description**

Configures the driver to use one of the following controllers:

- Epson S1D15605, S1D15606, S1D15607, S1D15608, S1D15705, S1D15710, S1D15714
- Integrated Solutions Technology IST3020
- New Japan Radio Company NJU6676
- ï Novatek NT7502, NT7534, NT7538, NT75451
- Samsung S6B0713, S6B0719, S6B0724, S6B1713
- Sino Wealth SH1101A
- Sitronix ST7522, ST7565, ST7567
- ï Solomon SSD1303, SSD1805, SSD1815, SSD1821
- Sunplus SPLC501C
- UltraChip UC1601, UC1606, UC1608, UC1701

#### **Prototype**

```
void GUIDRV_SPage_Set1510(GUI_DEVICE * pDevice);
```
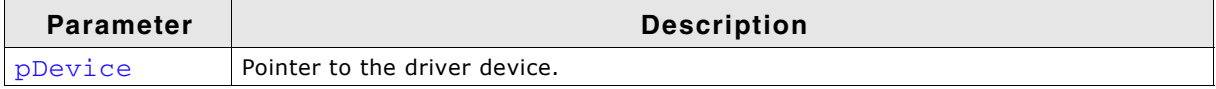

# **GUIDRV\_SPage\_Set1512()**

#### **Description**

Configures the driver to use one of the following controllers: ï Epson S1D15E05, S1D15E06, S1D15719, S1D15721

### **Prototype**

```
void GUIDRV SPage Set1512(GUI DEVICE * pDevice);
```
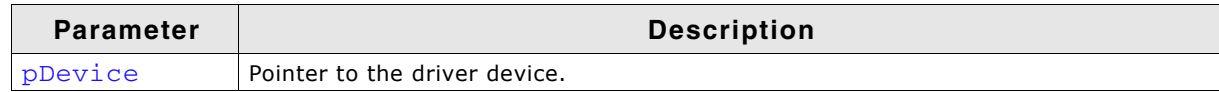

# **GUIDRV\_SPage\_SetST7591()**

#### **Description**

Configures the driver to use the Sitronix ST7591 controller.

### **Prototype**

```
void GUIDRV_SPage_SetST7591(GUI_DEVICE * pDevice);
```
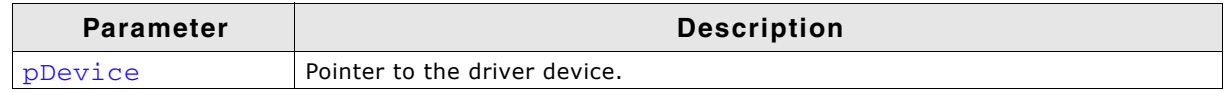

# **GUIDRV\_SPage\_SetUC1611()**

#### **Description**

Configures the driver use to the UltraChip UC1611 controller.

### **Prototype**

void GUIDRV\_SPage\_SetUC1611(GUI\_DEVICE \* pDevice);

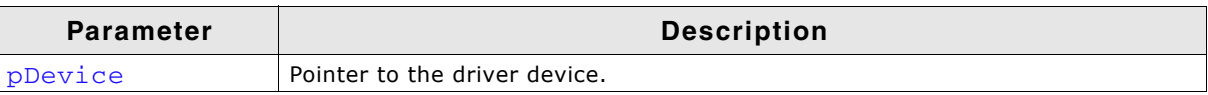

# **Configuration Example**

```
void LCD_X_Config(void) {
 CONFIG_SPAGE Config = {0};
 GUI_DEVICE * pDevice;
  GUI\_PORT\_API PortAPI = {0};
   //
   // Set display driver and color conversion for 1st layer
   //
  pDevice = GUI_DEVICE_CreateAndLink(DISPLAY_DRIVER, COLOR_CONVERSION, 0, 0);
   //
   // Display size configuration
   //
   if (LCD_GetSwapXY()) {
 LCD_SetSizeEx (0, YSIZE_PHYS, XSIZE_PHYS);
 LCD_SetVSizeEx(0, VYSIZE_PHYS, VXSIZE_PHYS);
   } else {
 LCD_SetSizeEx (0, XSIZE_PHYS, YSIZE_PHYS);
 LCD_SetVSizeEx(0, VXSIZE_PHYS, VYSIZE_PHYS);
   }
   //
   // Driver configuration
  \frac{1}{\sqrt{2}}Config.FirstSEG = 0; //256 - 224;
  GUIDRV_SPage_Config(pDevice, &Config);
   //
   // Configure hardware routines
  \frac{1}{\sqrt{2}} PortAPI.pfWrite8_A0 = _Write8_A0;
 PortAPI.pfWrite8_A1 = _Write8_A1;
 PortAPI.pfWriteM8_A1 = _WriteM8_A1;
 PortAPI.pfReadM8_A1 = LCD_X_8080_8_ReadM01;
  GUIDRV_SPage_SetBus8(pDevice, &PortAPI);
   //
   // Controller configuration
   //
  GUIDRV_SPage_SetUC1611(pDevice);
```
}

# **Supported hardware**

### **Controllers**

This driver works with the Solomon SSD1926 display controller.

### **Bits per pixel**

Currently supported color depth is 8. The display controller supports up to 32 bits per pixel. The driver can be extended on demand if support for an other color depth is required.

### **Interfaces**

The driver supports the 16 bit indirect interface.

# **Color depth and display orientation**

This driver can be used with different orientations. The following table shows the configuration macros which can be used to create and link the driver during the initialization:

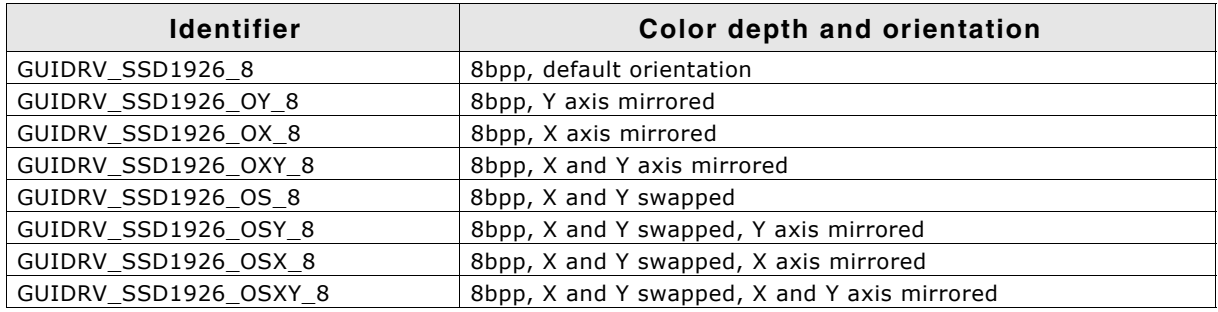

# **Driver selection**

To use GUIDRV\_SSD1926 for the given display, the following command can be used e.g.:

```
pDevice = GUI DEVICE CreateAndLink(GUIDRV SSD1926, GUICC 323, 0, 0);
```
Please refer to chapter "Colors" on page 265 to get more information about using the proper palette mode.

# **Display data RAM organization**

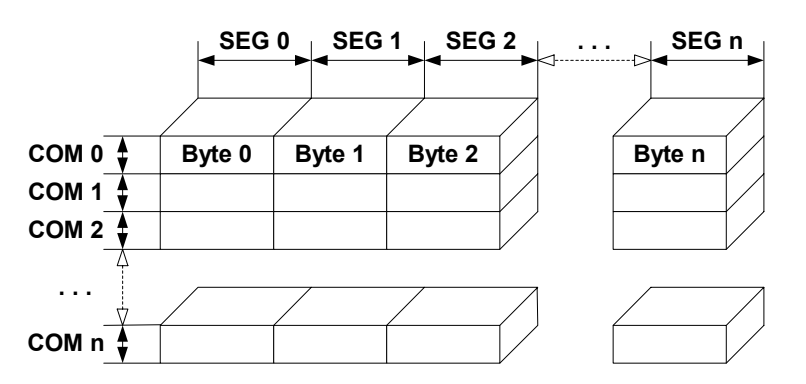

The picture above shows the relation between the display memory and the SEG and COM lines of the display.

# **RAM requirements**

This display driver may be used with or without a display data cache, containing a complete copy of the LCD data RAM. If no cache is used, there are no additional RAM requirements.

It is recommended to use this driver with a data cache for faster LCD-access. The amount of memory used by the cache may be calculated as follows:

Size of RAM (in bytes) = LCD\_XSIZE \* LCD\_YSIZE

# **Additional run-time configuration**

The table below shows the available run-time configuration routines of this driver:

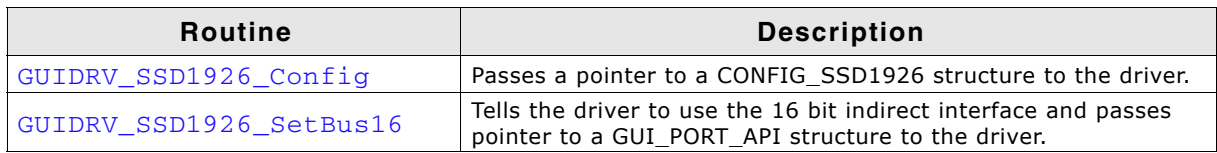

# **GUIDRV\_SSD1926\_Config()**

#### **Description**

Passes a pointer to a CONFIG SSD1926 structure to the driver.

#### **Prototype**

void GUIDRV\_SSD1926\_Config(GUI\_DEVICE \* pDevice, CONFIG\_SSD1926 \* pConfig);

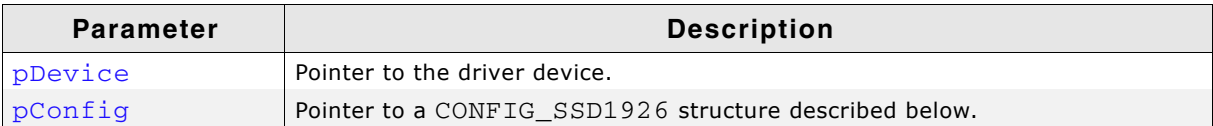

### **Elements of CONFIG\_SSD1926**

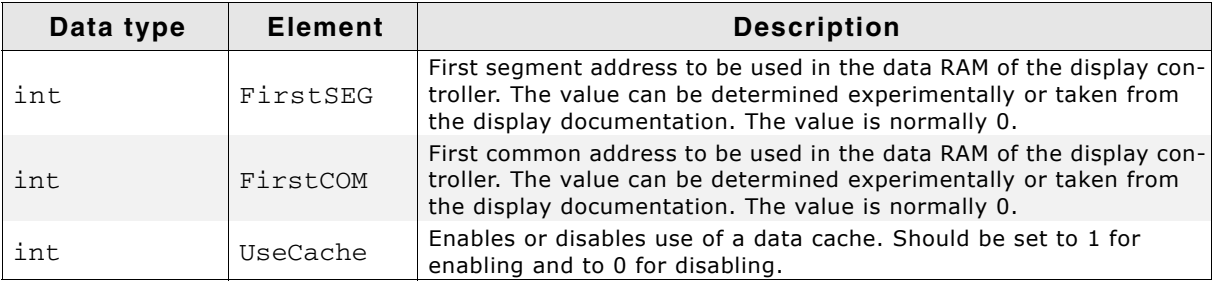

# **GUIDRV\_SSD1926\_SetBus16()**

#### **Description**

Tells the driver to use the 16 bit indirect interface and passes a pointer to a GUI PORT API structure to the driver containing function pointers to the hardware routines to be used.

### **Prototype**

void GUIDRV\_SSD1926\_SetBus16(GUI\_DEVICE \* pDevice, GUI\_PORT\_API \* pHW\_API);

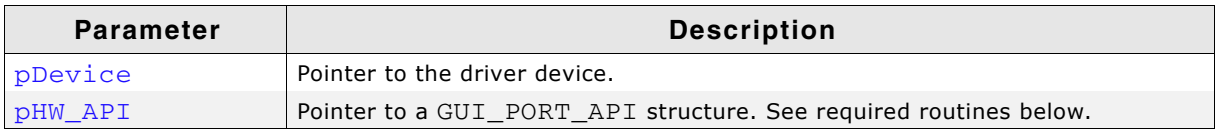

# **Required GUI\_PORT\_API routines**

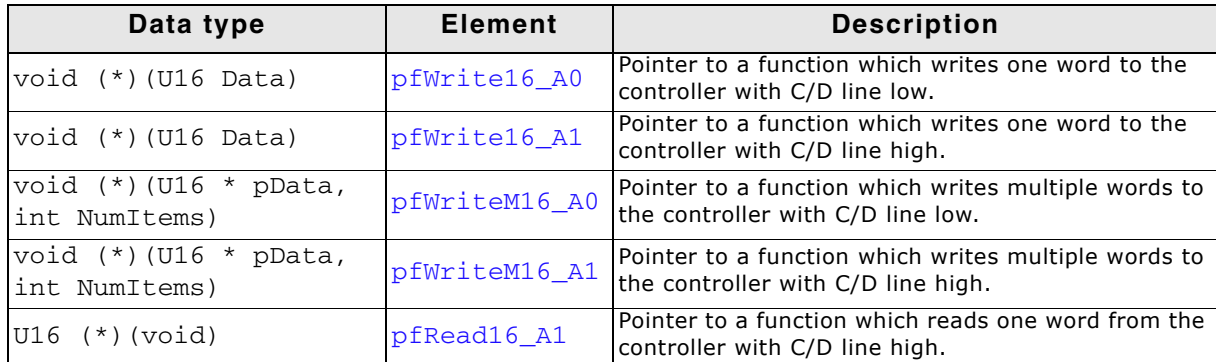

# **Configuration Example**

```
#define XSIZE 320L
#define YSIZE 240L
GUI_PORT_API _PortAPI;
void LCD_X_Config(void) {
 GUI_DEVICE * pDevice_0;
CONFIG_SSD1926 Config_0 = \{0\}; //
   // Set display driver and color conversion
   //
  pDevice_0 = GUI_DEVICE_CreateAndLink(GUIDRV_SSD1926_8, GUICC_8666, 0, 0);
   //
   // Common display driver configuration
   //
 LCD_SetSizeEx (0, XSIZE, YSIZE);
 LCD_SetVSizeEx(0, XSIZE, YSIZE);
   //
   // Set driver specific configuration items
   //
 Config_0.UseCache = 1;
   //
   // Set hardware access routines
   //
 _PortAPI.pfWrite16_A0 = LCD_X_8080_16_Write00_16;
 _PortAPI.pfWrite16_A1 = LCD_X_8080_16_Write01_16;
 _PortAPI.pfWriteM16_A0 = LCD_X_8080_16_WriteM00_16;
 \_PortAPI.\overline{p}fWriteM16\_A1 = LCD\_X\_\overline{8080\_\overline{16}\_\overline{W}ritem01\_\overline{16};PortAPI.pfRead16_A1 = LCD_X_8080_16_Read01_16; GUIDRV_SSD1926_SetBus16(pDevice, &_PortAPI);
   //
   // Pass configuration structure to driver
   //
   GUIDRV_SSD1926_Config(pDevice, &Config_0);
```
# **29.7.13 GUIDRV\_CompactColor\_16**

This driver comes with the run-time configurable GUIDRV\_FlexColor at no additional cost.

### **Controllers**

This driver works with the following display controllers:

- Ampire FSA506
- Epson S1D13742, S1D13743, S1D19122
- FocalTech FT1509
- ï Himax HX8301, HX8312A, HX8325A, HX8340, HX8347, HX8352, HX8352B, HX8353
- Hitachi HD66766, HD66772, HD66789
- Ilitek ILI9161, ILI9220, ILI9221, ILI9320, ILI9325, ILI9326, ILI9328, ILI9342, ILI9481
- LG Electronics LGDP4531, LGDP4551
- MagnaChip D54E4PA7551
- Novatek NT39122, NT7573
- OriseTech SPFD5408, SPFD54124C, SPFD5414D, SPFD5420A
- Renesas R61505, R61509, R61516, R61526, R61580, R63401
- Samsung S6D0110A, S6D0117, S6D0129, S6D04H0
- Sharp LCY-A06003, LR38825
- Sitronix ST7628, ST7637, ST7687, ST7712, ST7715, ST7735, ST7787
- Solomon SSD1284, SSD1289, SSD1298, SSD1355, SSD1961, SSD1963, SSD2119
- Toshiba JBT6K71

#### **Bits per pixel**

Supported color depth is 16 bpp.

#### **Interfaces**

The driver supports the indirect interface (8- and 16-bit) and the 3 pin SPI interface. Default mode is 8-bit indirect.

## **Driver selection and configuration**

To be able to use this driver the following macro definition needs to be added to the configuration file LCDConf.h:

#define LCD\_USE\_COMPACT\_COLOR\_16

After this define has been added the display driver assumes the driver specific configuration file LCDConf\_CompactColor\_16.h in the configuration folder. All further compile time configuration macros should be defined in this file. To create a driver device using the GUIDRV\_CompactColor\_16 for the given display, e.g. the following command can be used:

pDevice = GUI\_DEVICE\_CreateAndLink(GUIDRV\_COMPACT\_COLOR\_16, GUICC\_565, 0, 0);

Please refer to chapter "Colors" on page 265 to get more information about using the proper palette mode.

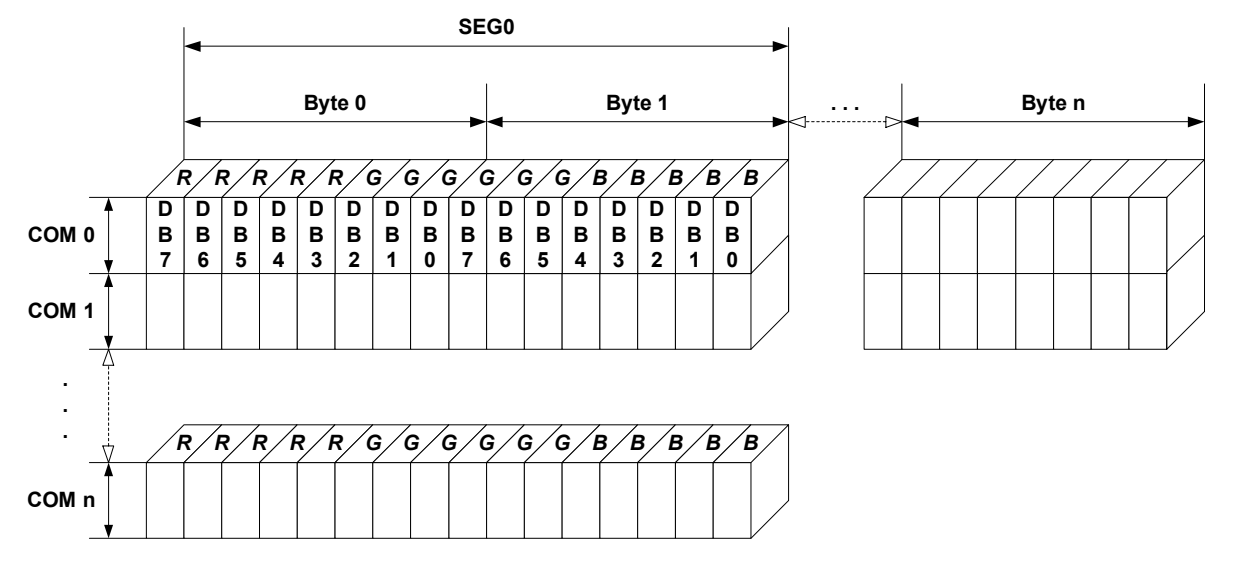

# **16 bits per pixel, fixed palette = 565**

The picture above shows the relation between the display memory and the SEG and COM lines of the LCD.

## **RAM requirements**

This LCD driver can be used with and without a display data cache, containing a complete copy of the contents of the LCD data RAM. The amount of memory used by the cache is: LCD\_XSIZE \* LCD\_YSIZE \* 2 bytes. Using a cache is only recommended if it is intended to use a lot of drawing operations using the XOR drawing mode. A cache would avoid reading the display data in this case. Normally the use of a cache is not recommended.

The driver uses a write buffer for drawing multiple pixels of the same color. If multiple pixels of the same color should be drawn, the driver first fills the buffer and then performs a single call of the LCD\_WRITEM\_A1 macro to transfer the data to the display controller at once. The default buffer size is 500 bytes.

## **Available configuration macros (compile time configuration)**

#### **Controller selection**

To select the desired controller the macro LCD\_CONTROLLER should be used in the configuration file LCDConf\_CompactColor\_16.h. The following table shows the values to be used to select the appropriate controller:

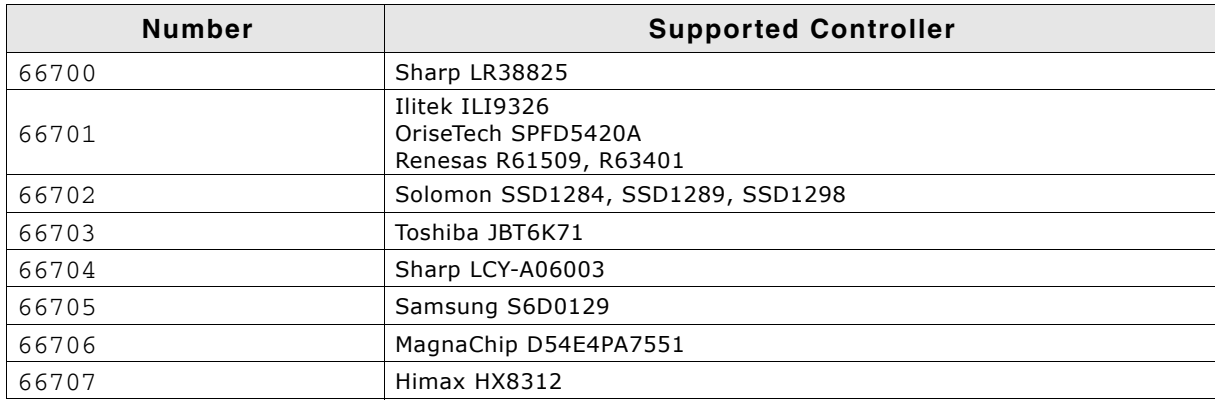

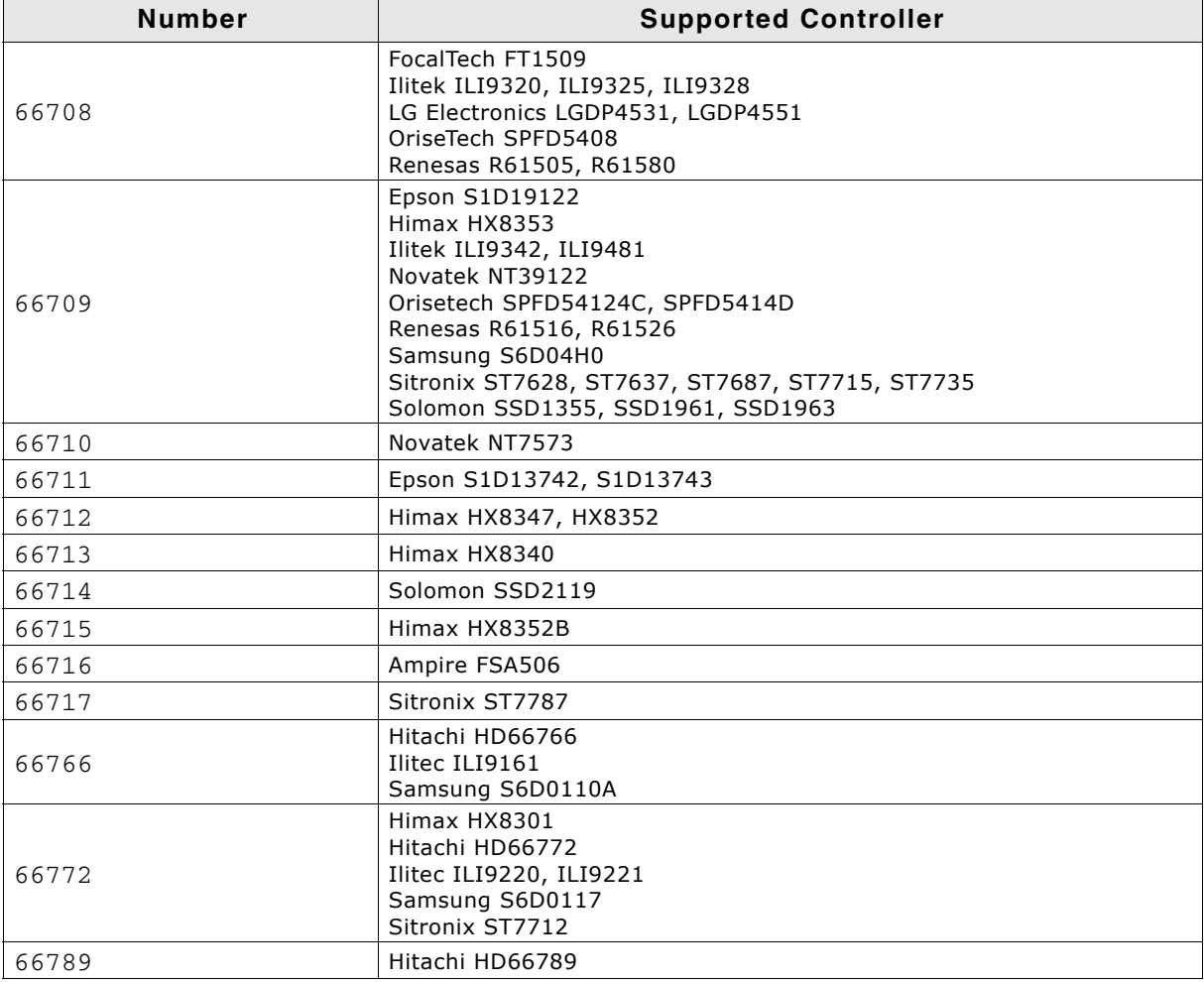

# **Display configuration**

The following table shows the available configuration macros:

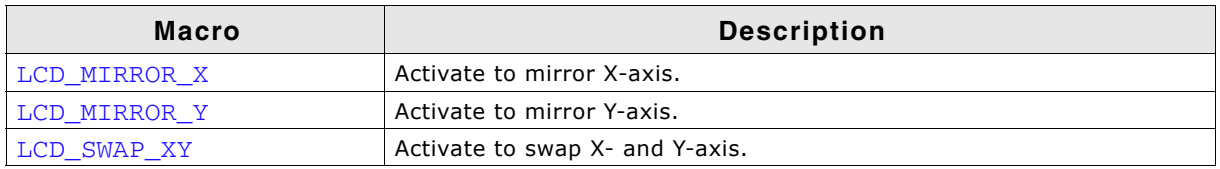

For details, refer to "Display orientation" on page 934.

#### **Hardware access**

The following table shows the available configuration macros which can be defined in this file for configuring the hardware access:

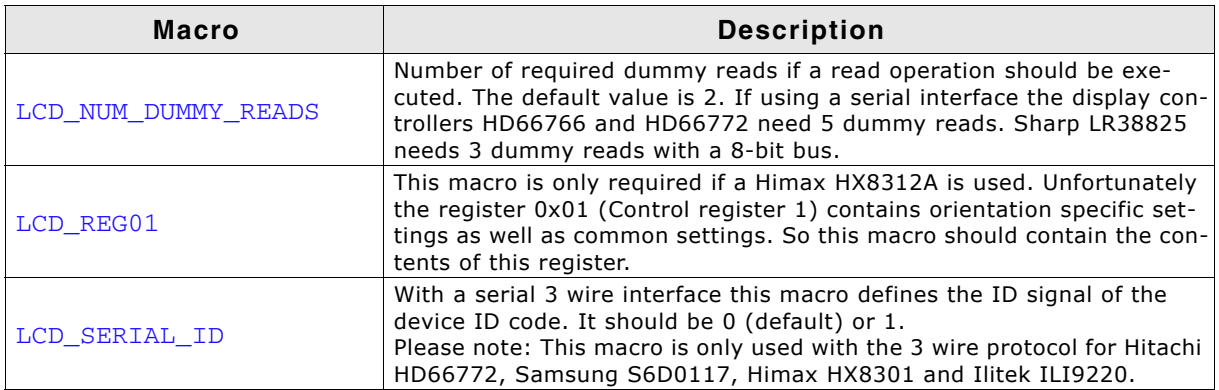

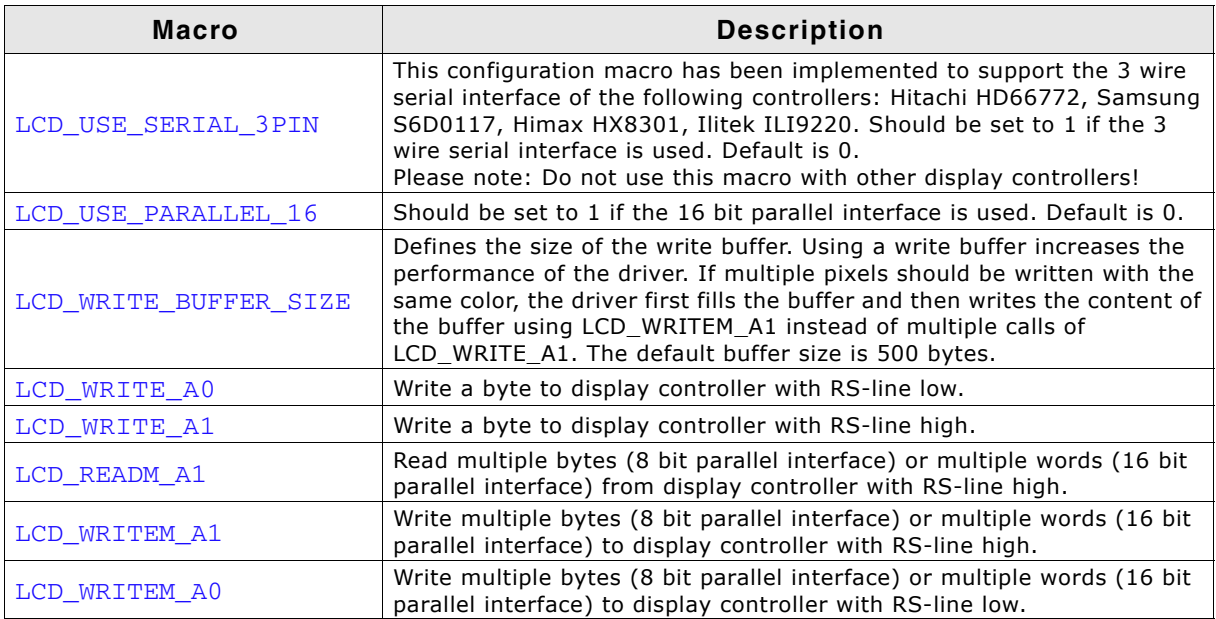

The 'Driver Output Mode' and 'Entry Mode' registers are initialized automatically.

# **Available configuration routines (run-time configuration)**

The following table lists the available run-time configuration routines:

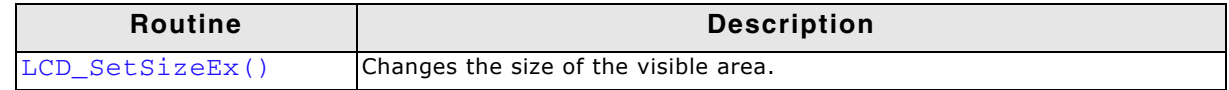

989

## **Configuration example**

The following shows how to select the driver and how it can be configured:

### **LCDConf.h**

As explained above it should include the following for selecting the driver:

#define LCD\_USE\_COMPACT\_COLOR\_16

#### **LCDConf\_CompactColor\_16.h**

This file contains the display driver specific configuration and could look as the following:

```
//
// General configuration of LCD
//
#define LCD_CONTROLLER 66709 // Renesas R61516<br>#define LCD_BITSPERPIXEL 16<br>#define LCD_WGE_BIBBLICH
% #define LCD_BITSPERPIXEL 16<br>#define LCD_USE_PARALLEL_16 1
#define LCD_USE_PARALLEL_16 1<br>#define LCD_MIRROR_V 1
#define LCD_MIRROR_Y
//
// Indirect interface configuration
//
void LCD_X_Write01_16(unsigned short c);
void LCD_X_Write00_16(unsigned short c);
void LCD_X_WriteM01_16(unsigned short * pData, int NumWords);
void LCD_X_WriteM00_16(unsigned short * pData, int NumWords);
void LCD_X_ReadM01_16 (unsigned short * pData, int NumWords);
#define LCD_WRITE_A1(Word) LCD_X_Write01_16(Word)
#define LCD_WRITE_A0(Word) LCD_X_Write00_16(Word)
#define LCD_WRITEM_A1(Word, NumWords) LCD_X_WriteM01_16(Word, NumWords)
#define LCD_WRITEM_A0(Word, NumWords) LCD_X_WriteM00_16(Word, NumWords)
#define LCD_READM_A1(Word, NumWords) LCD_X_ReadM01_16(Word, NumWords)
```
# **LCDConf.c**

The following shows how to create a display driver device with this driver and how to configure it:

```
void LCD_X_Config(void) {
 //
   // Set display driver and color conversion
   //
  GUI_DEVICE_CreateAndLink(GUIDRV_COMPACT_COLOR_16, // Display driver<br>GUICC_M565, // Color conversi
                                                             // Color conversion
                                0, 0); //
   // Display driver configuration
  \frac{7}{100} LCD_SetSizeEx(0, 240, 320);
                                                           // Physical display size in pixels
}
```
# **29.7.14 GUIDRV\_Fujitsu\_16**

This driver supports the Fujitsu Graphic display controllers. It has been tested with "Jasmine", but it should also work with "Lavender", since all relevant registers are compatible.

## **Supported hardware**

#### **Controllers**

This driver works with the following display controllers:

- Fujitsu Jasmine
- Fujitsu Lavender

#### **Bits per pixel**

Supported color depths are 1, 2, 4, 8 and 16 bpp.

#### **Interfaces**

The driver has been tested with a 32 bit interface to the CPU. If a 16 bit interface is used, the 32-bit accesses can be replaced by 2 16-bit accesses.

### **Driver selection**

To use GUIDRV\_Fujitsu\_16 for the given display, the following command can be used e.g.:

pDevice = GUI DEVICE CreateAndLink(GUIDRV FUJITSU 16, GUICC 556, 0, 0);

Please refer to chapter "Colors" on page 265 to get more information about using the proper palette mode.

## **Available configuration macros (compile time configuration)**

### **Controller selection**

To select the desired controller the macro LCD\_CONTROLLER should be used in the configuration file LCDConf  $Fujitsu$  16.h. The following table shows the values to be used to select the appropriate controller:

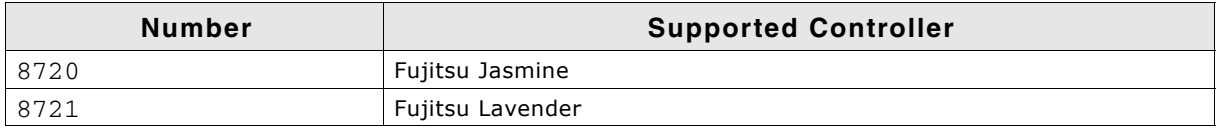

## **Display data RAM organization**

The display controller uses DRAM in an optimized, non-linear way (described in the Fujitsu documentation). Direct memory access is not used by the driver.

## **RAM requirements**

About 16 bytes for some static variables.

## **Hardware configuration**

This driver requires a direct interface for hardware access as described in the chapter [ìConfigurationî on page 1039](#page-1038-0). The following table lists the macros which must be defined for hardware access:

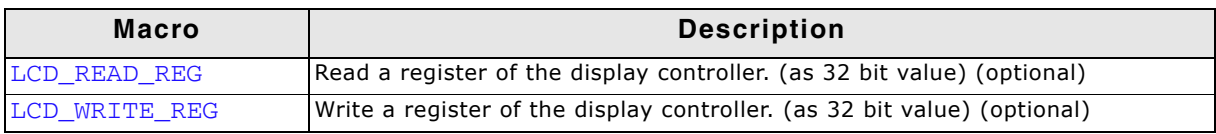

The driver contains a default for hardware access macros, which configures 32 bit access on the Fujitsu demonstration platform (Using an MB91361 or MB91362 and a Jasmine chip at address 0x30000000); if the target hardware is compatible with these settings, then LCD\_READ\_REG(), LCD\_WRITE\_REG() do not need to be defined.

#### **Color format (R/B swap)**

It seems that on some target systems, Red and blue are swapped. This can be changed via software if the Config switch LCD SWAP RB is toggled in the configuration file.

#### **Hardware initialization**

The display controller requires a complicated initialization. Example code is available from Fujitsu in the GDC module. This code is not part of the driver, since it depends on the actual chip used, on the clock settings, the display and a lot of other things. We recommend using the original Fujitsu code, since the documentation of the chips is not sufficient to write this code. Before calling  $GUT_Init()$ , the GDC should be initialized using this code (typically called as GDC  $Init(0xff)$ ).

#### **Example:**

LCDConf.h for VGA display, 8bpp, Jasmine:

```
#define LCD_XSIZE 640 // X-resolution of LCD, Logical color
                        480 // Y-resolution of LCD, Logical color
#define LCD_BITSPERPIXEL 8
#define LCD_CONTROLLER 8720 // Jasmine
```
## **Additional configuration switches**

The following table shows optional configuration macros available for this driver:

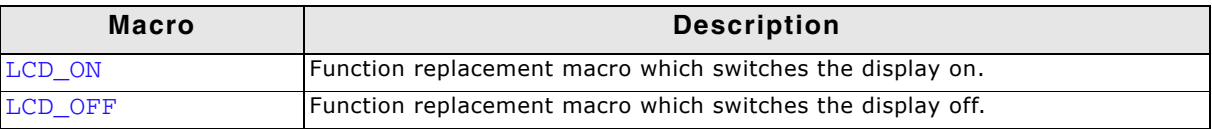

# **Supported hardware**

### **Controllers**

This driver works with the following display controllers:

- ï Epson S1D10605, S1D15605, S1D15705, S1D15710, S1D15714, S1D15721, S1D15E05, S1D15E06, SED1520, SED1560, SED1565, SED1566, SED1567, SED1568, SED1569, SED1575
- Hitachi HD61202
- Integrated Solutions Technology IST3020
- New Japan Radio Company NJU6676, NJU6679
- ï Novatek NT7502, NT7534, NT7538, NT75451
- Philips PCF8810, PCF8811, PCF8535, PCD8544
- ï Samsung KS0108B, KS0713, KS0724, S6B0108B, S6B0713, S6B0719, S6B0724, S6B1713
- Sino Wealth SH1101A
- Sitronix ST7522, ST7565, ST7567
- ï Solomon SSD1303, SSD1805, SSD1815, SSD1821
- ST Microelectronics ST7548, STE2001, STE2002
- Sunplus SPLC501C
- UltraChip UC1601, UC1606, UC1608, UC1701

It should be assumed that it will also work with every similar organized controller.

#### **Bits per pixel**

Supported color depth is 1bpp.

#### **Interfaces**

The driver supports the indirect interface (8 bit) of the display controller. Parallel, 4 pin SPI or I2C bus can be used.

## **Driver selection**

To use GUIDRV\_Page1bpp for the given display, the following command should be used:

```
pDevice = GUI_DEVICE CreateAndLink(GUIDRV_PAGE1BPP, GUICC_1, 0, 0);
```
# **Available configuration macros (compile time configuration)**

### **Controller selection**

To select the desired controller the macro LCD\_CONTROLLER should be used in the configuration file LCDConf\_Page1bpp.h. The following table shows the values to be used to select the appropriate controller:

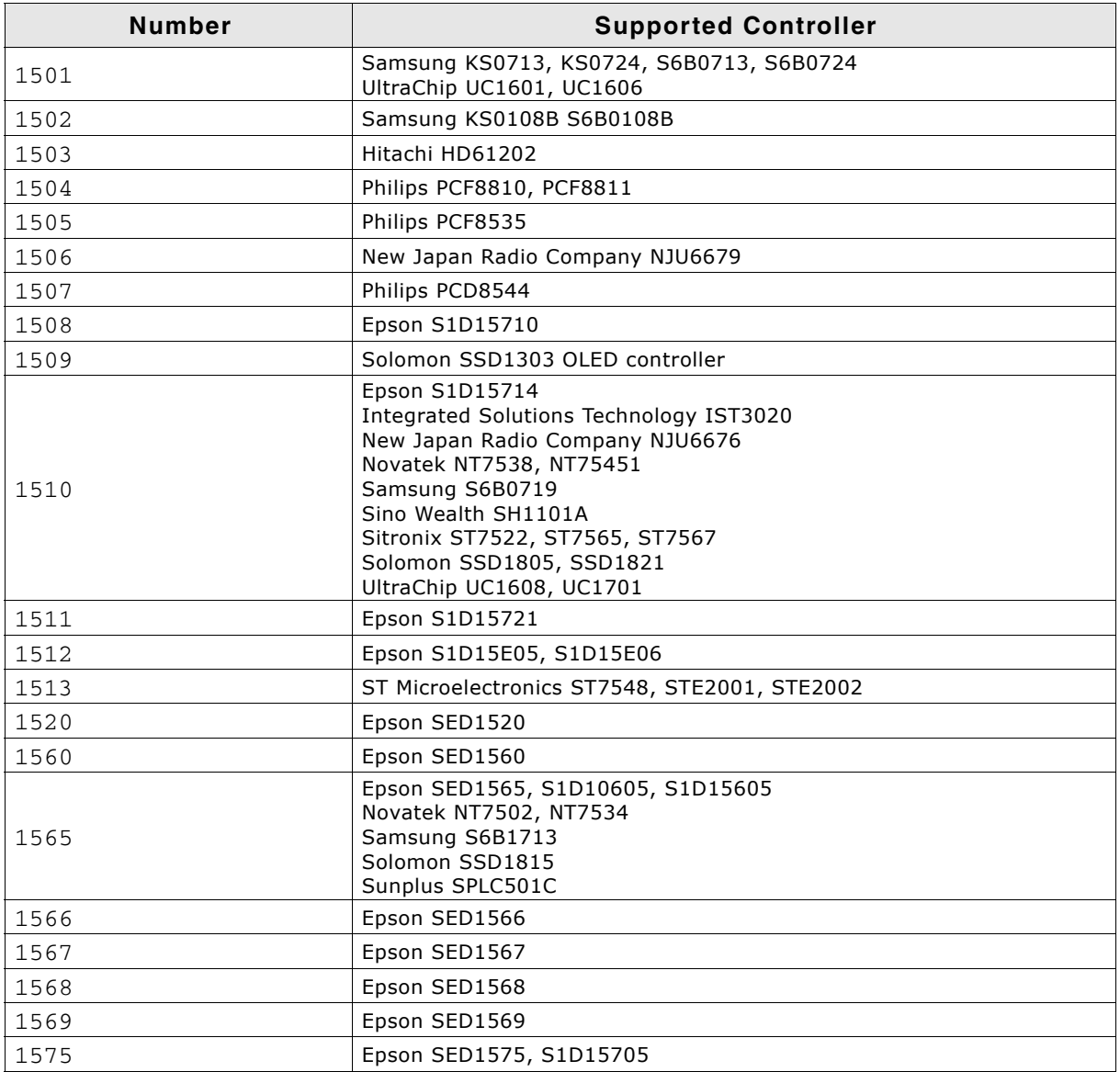

# **RAM requirements**

This LCD driver can be used with or without a display data cache in the most cases. If one display contains more than 1 LCD controller you can not disable the cache. The data cache contains a complete copy of the contents of the LCD data RAM. If a cache is not used, there are no additional RAM requirements.

It is recommended to use this driver with a data cache for faster LCD-access. The amount of memory used by the cache may be calculated as follows: Size of RAM (in bytes) = (LCD\_YSIZE + 7) / 8 \* LCD\_XSIZE

# **Additional driver functions**

## **LCD\_ControlCache**

For information about this function, please refer to [page 1016](#page-1015-0).

# **Hardware configuration**

This driver accesses the hardware via indirect interface as described in the chapter [ìConfigurationî on page 1039](#page-1038-0). The following table lists the macros which must be defined for hardware access:

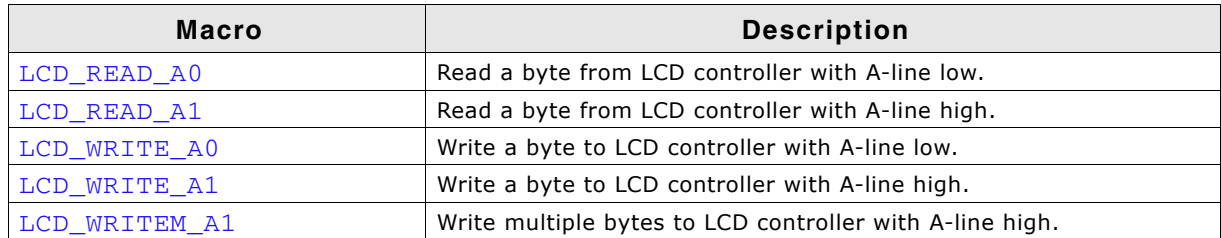

#### **Display orientation**

Some of the supported display controllers supports hardware mirroring of x/y axis. It is recommended to use these functions instead of the display orientation macros of emWin.

If mirroring of the X axis is needed, the command 0xA1 (ADC select reverse) should be used in the initialization macro. This causes the display controller to reverse the assignment of column address to segment output. If the display size in X is smaller than the number of segment outputs of the display controller, the macro LCD FIRSTSEG0 can be used to add an offset to the column address to make sure, the right RAM address of the LCD controller is accessed.

If mirroring of the Y axis is needed the command 0xC8 (SHL select revers) should be used in the initialization macro and the macro LCD\_FIRSTCOM0 should be used to define the offset needed to access the right RAM address of the display controller.

# **Additional configuration switches**

The following table shows optional configuration switches available for this driver:

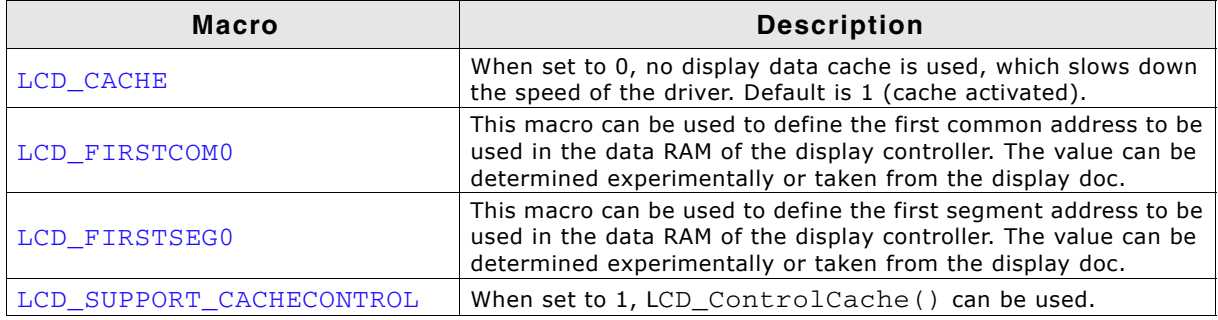

# **29.7.16 GUIDRV\_07X1**

# **Supported hardware**

### **Controllers**

This driver works with the following LCD controllers:

- Novatek NT7506, NT7508
- Samsung KS0711, KS0741, S6B0711, S6B0741
- Solomon SSD1854
- Sitronix ST7541, ST7571
- ST Microelectronics STE2010
- Tomato TL0350A

#### **Bits per pixel**

Supported color depth is 2 bpp.

#### **Interface**

The controller supports either the 8-bit parallel interface as well as the 4-pin or 3-pin serial peripheral interface (SPI). The current version of the driver supports the 8-bit parallel or 4-pin SPI interface. 3 pin SPI is currently not supported.

## **Driver selection**

To use GUIDRV\_07X1 for the given display, the following command can be used e.g.: pDevice = GUI DEVICE CreateAndLink(GUIDRV 07X1, GUICC 2, 0, 0);

Please refer to chapter "Colors" on page 265 to get more information about using the proper palette mode.

# **Available configuration macros (compile time configuration)**

#### **Controller selection**

To select the desired controller the macro LCD\_CONTROLLER should be used in the configuration file LCDConf\_07X1.h. The following table shows the values to be used to select the appropriate controller:

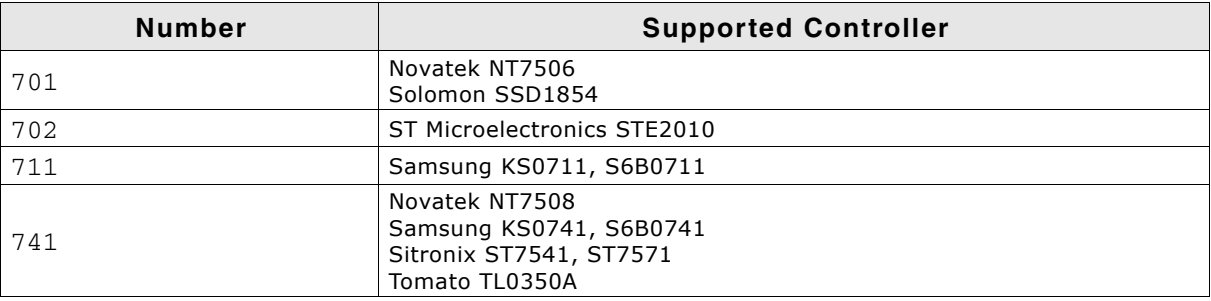

## **Display data RAM organization**

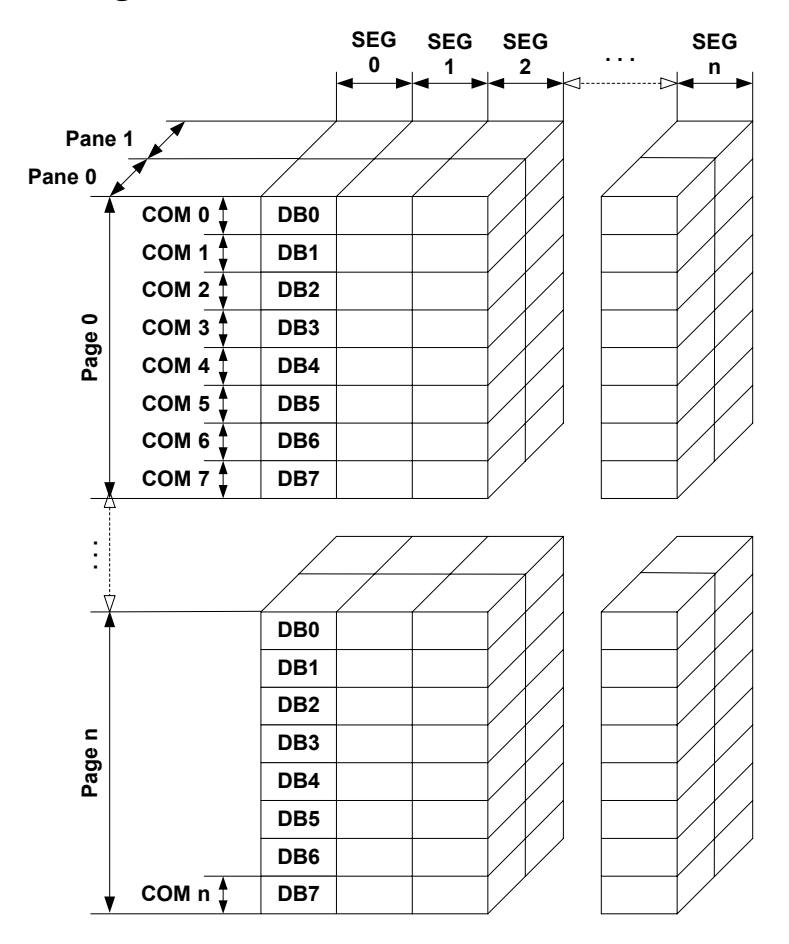

The picture above shows the relation between the display memory and the SEG and COM lines of the LCD. The display memory is divided into two panes for each pixel. The lower bit of each pixel is stored in pane 0 and the higher bit is stored in pane 1.

### **RAM requirements**

This LCD driver may be used with or without a display data cache, containing a complete copy of the contents of the LCD data RAM. If a cache is not used, there are no additional RAM requirements.

It is recommended to use this driver with a data cache for faster LCD-access. The amount of memory used by the cache may be calculated as follows:

Size of RAM (in bytes) =  $(LCD_YSIZE + 7) / 8 * LCD_XSIZE * 2$ 

## **Additional driver functions**

#### **LCD\_ControlCache**

For information about this function, please refer to [page 1016](#page-1015-0).

# **Hardware configuration**

This driver accesses the hardware using the indirect interface as described in the chapter "Configuration" on page 1039. The following table lists the macros which must be defined for hardware access:

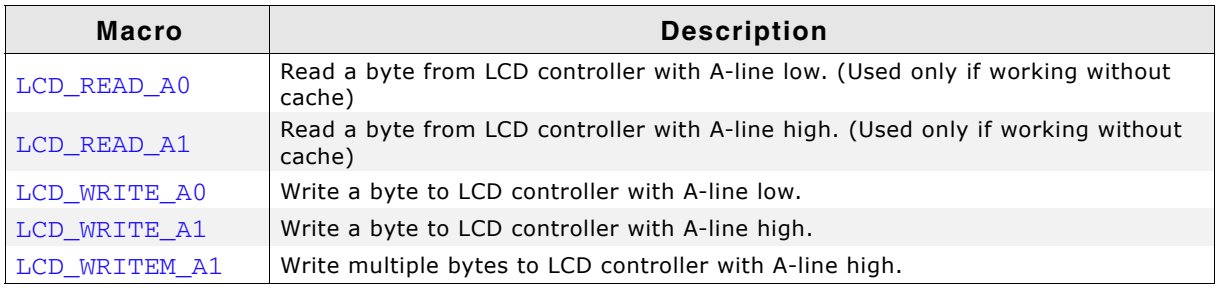

#### **Display orientation**

The supported display controllers supports hardware mirroring of  $x/y$  axis. It is recommended to use these functions instead of the display orientation macros of emWin. If mirroring of the X axis is needed, the command 0xA1 (ADC select reverse) should be used in the initialization macro. This causes the display controller to reverse the assignment of column address to segment output. If the display size in X is smaller than the number of segment outputs of the display controller, the macro LCD FIRSTSEG0 can be used to add an offset to the column address to make sure, the right RAM address of the LCD controller is accessed.

If mirroring of the Y axis is needed the command 0xC8 (SHL select revers) should be used in the initialization macro and the macro LCD\_FIRSTCOM0 should be used to define the offset needed to access the right RAM address of the display controller.

# **Additional configuration switches**

The following table shows optional configuration switches available for this driver:

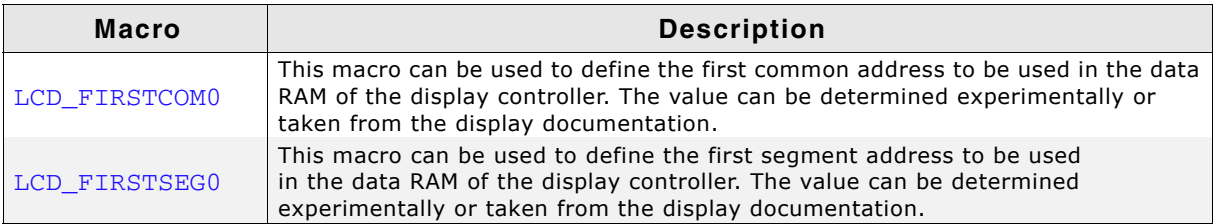

# **29.7.17 GUIDRV\_1611**

## **Supported hardware**

#### **Controllers**

This driver works with the following display controllers:

- Epson S1D15E05, S1D15E06, S1D15719
- UltraChip UC1610, UC1611, UC1611s

#### **Bits per pixel**

Supported color depth is 2bpp (UC1610, S1D15E05, S1D15E06, S1D15719) and 4bpp (UC1611).

#### **Interfaces**

The driver supports the indirect interface (8 bit) of the display controller. Parallel, 4 pin SPI or I2C bus can be used.

### **Driver selection**

To select GUIDRV 1611 as the driver to be used by your application, you can use e.g. the following command in the function LCD\_X\_Config() (LCDConf.c):

pDevice = GUI DEVICE CreateAndLink(GUIDRV 1611, GUICC 2, 0, 0);

Please refer to chapter "Colors" on page 265 to get more information about using the proper palette mode.

# **Available configuration macros (compile time configuration)**

#### **Controller selection**

To select the desired controller the macro LCD CONTROLLER should be used in the configuration file LCDConf 1611.h. The following table shows the values to be used to select the appropriate controller:

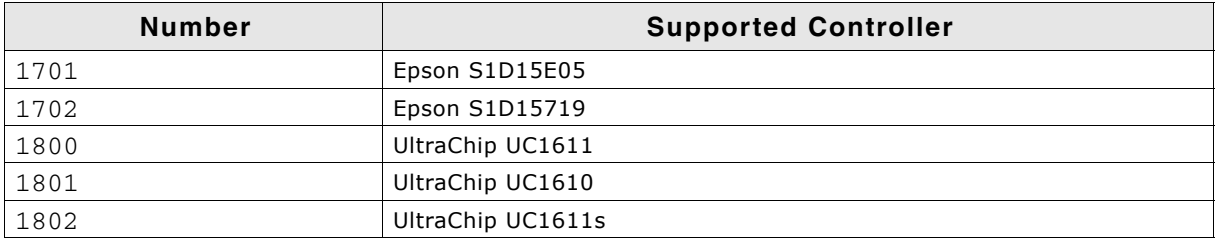

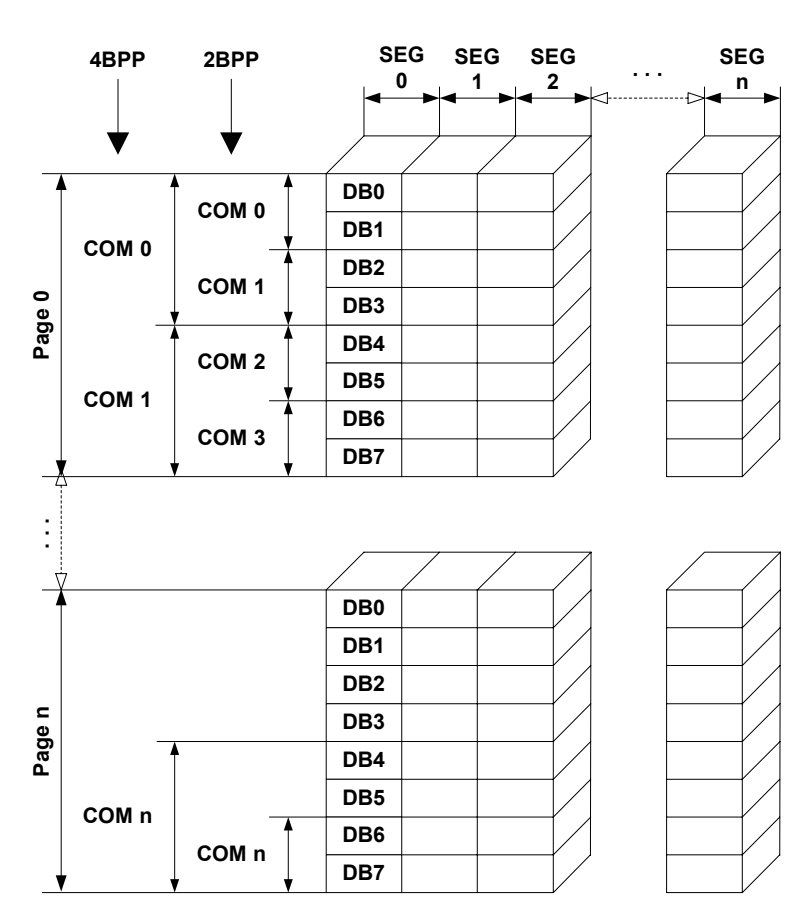

# **Display data RAM organization**

The picture above shows the relation between the display memory and the SEG and COM lines of the LCD.

### **RAM requirements**

This display driver can be used with or without a display data cache. The data cache contains a complete copy of the LCD data RAM. If no cache is used, there are no additional RAM requirements.

It is highly recommended to use this driver with a data cache for faster LCD-access. Not using a cache degrades the performance of this driver seriously. The amount of memory used by the cache may be calculated as follows:

Size of RAM (in bytes) = (LCD\_YSIZE + (8 / LCD\_BITSPERPIXEL - 1)) / 8 \* LCD\_BITSPERPIXEL \* LCD\_XSIZE

### **Hardware configuration**

This driver accesses the hardware with the indirect interface. The following table lists the macros which need to be defined for hardware access:

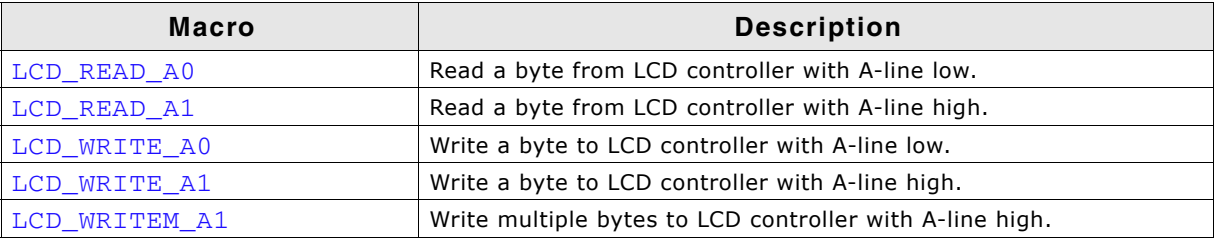

# **Additional configuration switches**

The following table shows optional configuration switches available for this driver:

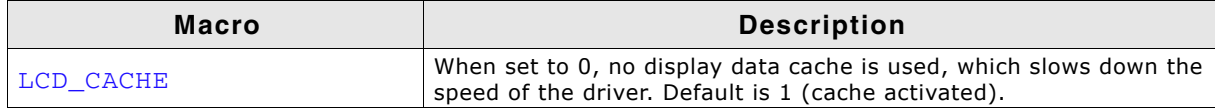

# **29.7.18 GUIDRV\_6331**

# **Supported hardware**

### **Controllers**

This driver works with the following display controllers:

• Samsung S6B33B0X, S6B33B1X, S6B33B2X

### **Bits per pixel**

Supported color depth is 16 bpp.

#### **Interfaces**

The driver supports the indirect interface (8 bit) of the display controller. Parallel or 4-pin SPI bus can be used.

## **Driver selection**

To select GUIDRV\_6331 as the driver to be used by your application, you should use the following command:

pDevice = GUI\_DEVICE\_CreateAndLink(GUIDRV\_6331, GUICC\_565, 0, 0);

# **Available configuration macros (compile time configuration)**

#### **Controller selection**

To select the desired controller the macro LCD\_CONTROLLER should be used in the configuration file LCDConf 6331.h. The table below shows the values to be used to select the appropriate controller:

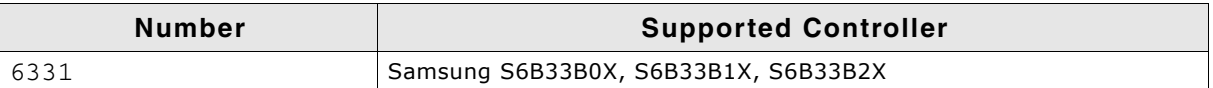

# **Display data RAM organization**

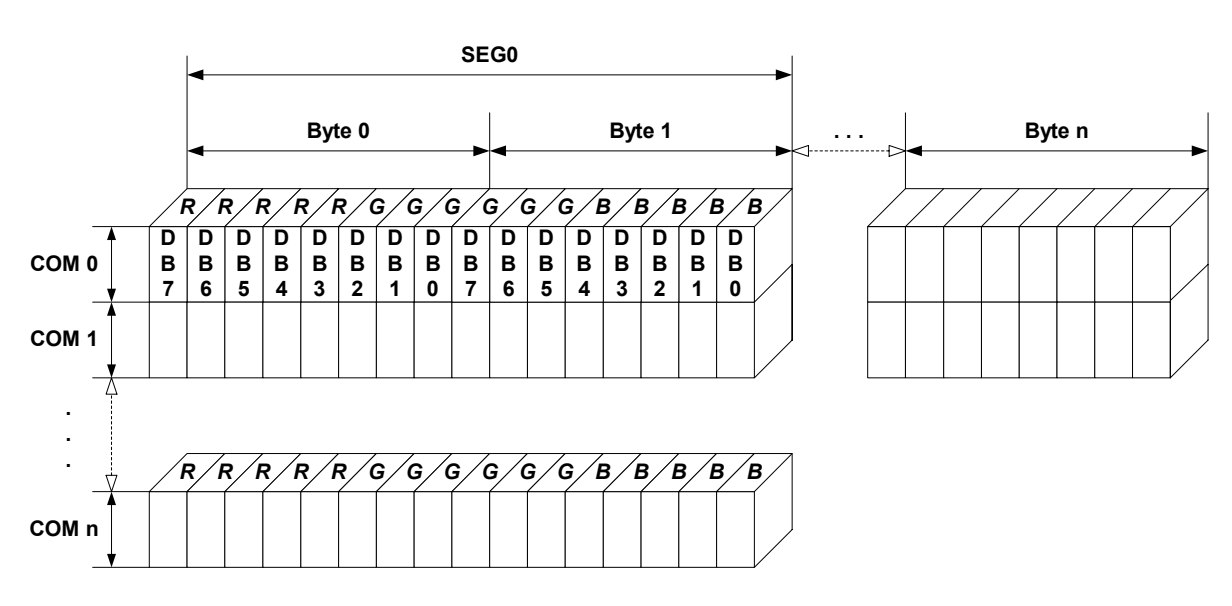

**16 bits per pixel, fixed palette = 565**

The picture above shows the relation between the display memory and the SEG and COM lines of the LCD.

# **RAM requirements**

This display driver can be used with or without a display data cache, containing a complete copy of the LCD data RAM. The amount of memory used by the cache is: LCD\_XSIZE x LCD\_YSIZE x 2 bytes.

## **Hardware configuration**

This driver accesses the hardware with the indirect interface. The following table lists the macros which must be defined for hardware access:

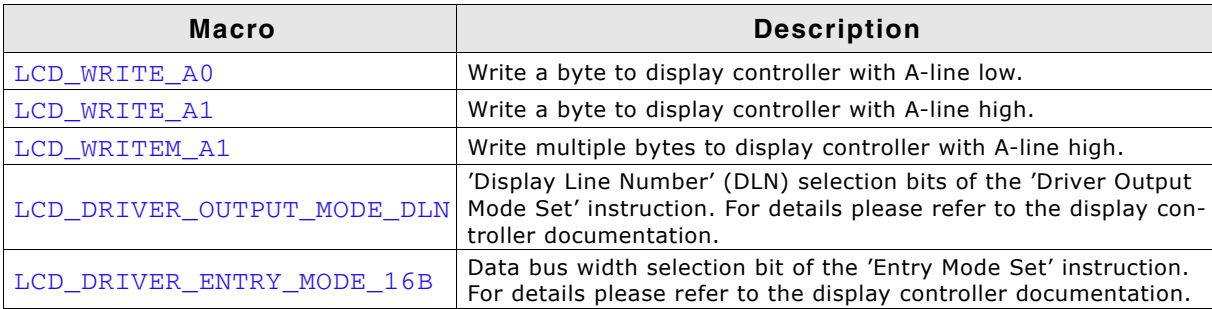

The 'Driver Output Mode' and 'Entry Mode' are initializes automatically.

# **Additional configuration switches**

The following table shows optional configuration switches available for this driver:

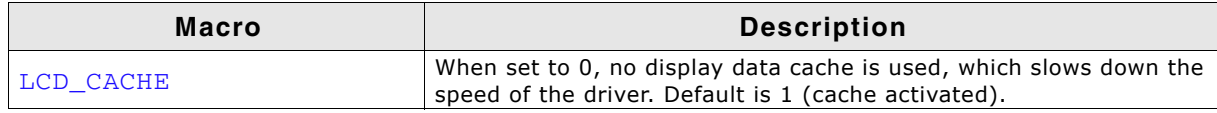

## **Special requirements**

The driver needs to work with the fixed palette mode 565. The driver does not work with other palettes or fixed palette modes. Further the driver needs to swap the red and the blue part of the color index. You should use the following macro definitions in the configuration file LCDConf.h:

#define LCD\_FIXEDPALETTE 565 #define LCD\_SWAP\_RB 1

# **29.7.19 GUIDRV\_7529**

## **Supported hardware**

### **Controllers**

This driver works with the Sitronix ST7529 display controller.

### **Bits per pixel**

Supported color depths are 5 bpp (default), 4 bpp and 1bpp.

### **Interfaces**

The driver supports the indirect interface (8 and 16 bit) of the display controller. Parallel, 3-pin SPI or 4-pin SPI access can be used.

## **Driver selection**

To select GUIDRV\_7529 as the driver to be used by your application, you can use e.g. the following command:

```
pDevice = GUI DEVICE CreateAndLink(GUIDRV 7529, GUICC 5, 0, 0);
```
Please refer to chapter "Colors" on page 265 to get more information about using the proper palette mode.

# **Available configuration macros (compile time configuration)**

### **Controller selection**

To select the desired controller the macro LCD CONTROLLER should be used in the configuration file LCDConf  $7529.h$ . The following table shows the values to be used to select the appropriate controller:

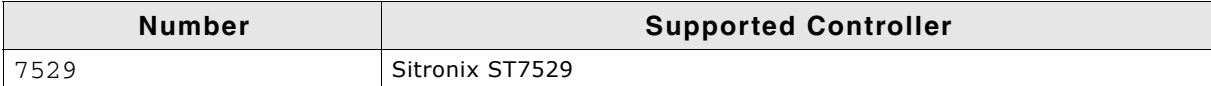

## **Display data RAM organization**

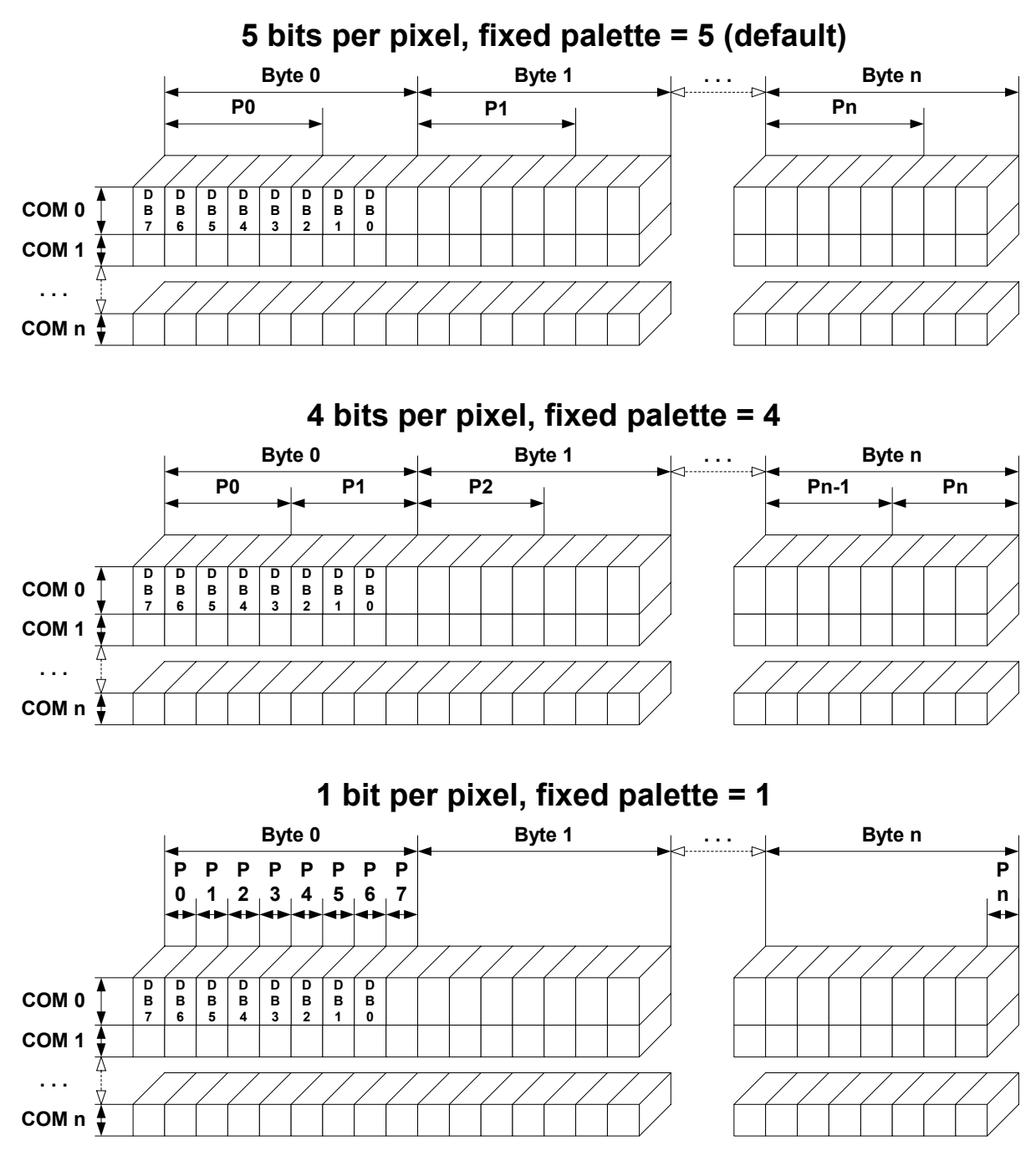

The picture above shows the relation between the display memory and the SEG and COM lines of the LCD.

## **RAM requirements**

This display driver can be used with or without a display data cache, containing a complete copy of the LCD data RAM. If no cache is used, there are no additional RAM requirements.

It is optional (but recommended) to use this driver with a data cache for faster LCDaccess. The amount of memory used by the cache may be calculated as follows:

```
5bpp mode:
Size of RAM (in bytes) = (LCD XSIZE + 2) / 3 * 3 * LCD YSIZE
4bpp mode:
Size of RAM (in bytes) = ((LCD_XSIZE + 2) / 3 * 3 + 1) / 2 * LCD_YSIZE
1bpp mode:
Size of RAM (in bytes) = ((LCD_XSIZE + 2) / 3 * 3 + 7) / 8 * LCD_YSIZE
```
# **Hardware configuration**

This driver accesses the hardware with the indirect interface. The following table lists the macros which must be defined for hardware access:

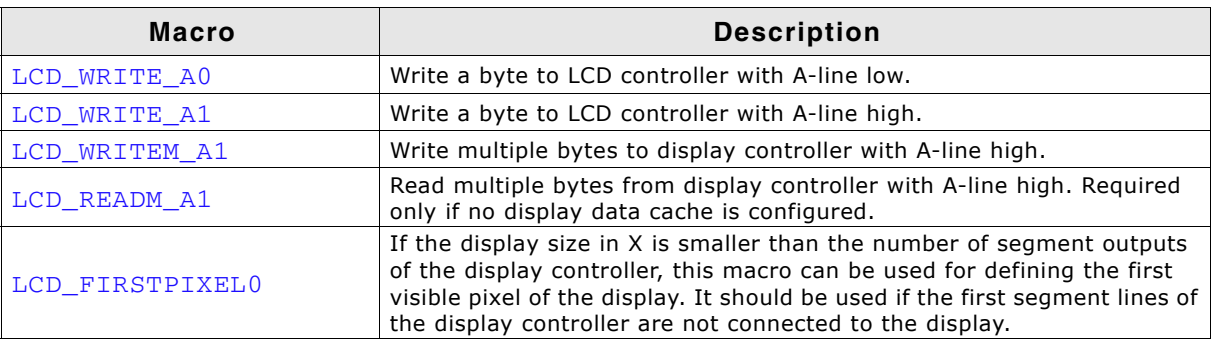

# **Additional configuration switches**

The following table shows optional configuration switches available for this driver:

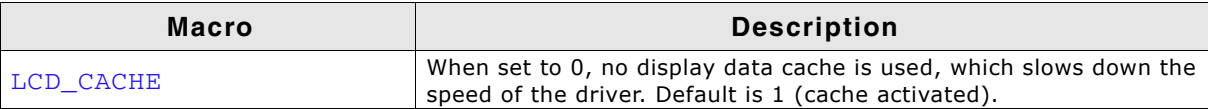

# **29.7.20 GUIDRV\_Template - Template for a new driver**

This driver is part of the basic package and can be easily adapted to each display controller. It contains the complete functionality needed for a display driver.

# **Adapting the template driver**

To adapt the driver to a currently not supported display controller you only have to adapt the routines \_SetPixelIndex() and \_GetPixelIndex(). The upper layers calling this routines already make sure that the given coordinates are in range, so that no check on the parameters needs to be performed.

If a display is not readable the function  $C^{\text{etPixelIndex}}$  won't be able to read back the contents of the display data RAM. In this case a display data cache should be implemented in the driver, so that the contents of each pixel is known by the driver. If no data cache is available in this case some functions of emWin will not work right. These are all functions which need to invert pixels. Especially the XOR draw mode and the drawing of text cursors (which also uses the XOR draw mode) will not work right. A simple application which does not use the XOR draw mode will also work without adapting the function \_GetPixelIndex().

In a second step it should be optimized to improve drawing speed.

# **29.8 LCD layer and display driver API**

emWin requires a driver for the hardware. This chapter explains what an LCD driver for emWin does and what routines it supplies to emWin (the application programming interface, or API).

Under most circumstances, you probably do not need to read this chapter, as most calls to the LCD layer of emWin will be done through the GUI layer. In fact, we recommend that you only call LCD functions if there is no GUI equivalent (for example, if you wish to modify the lookup table of the LCD controller directly). The reason for this is that LCD driver functions are not thread-safe, unlike their GUI equivalents. They should therefore not be called directly in multitask environments.

# **29.8.1 Display driver API**

The table below lists the available emWin LCD-related routines in alphabetical order. Detailed descriptions of the routines can be found in the sections that follow.

# **LCD layer routines**

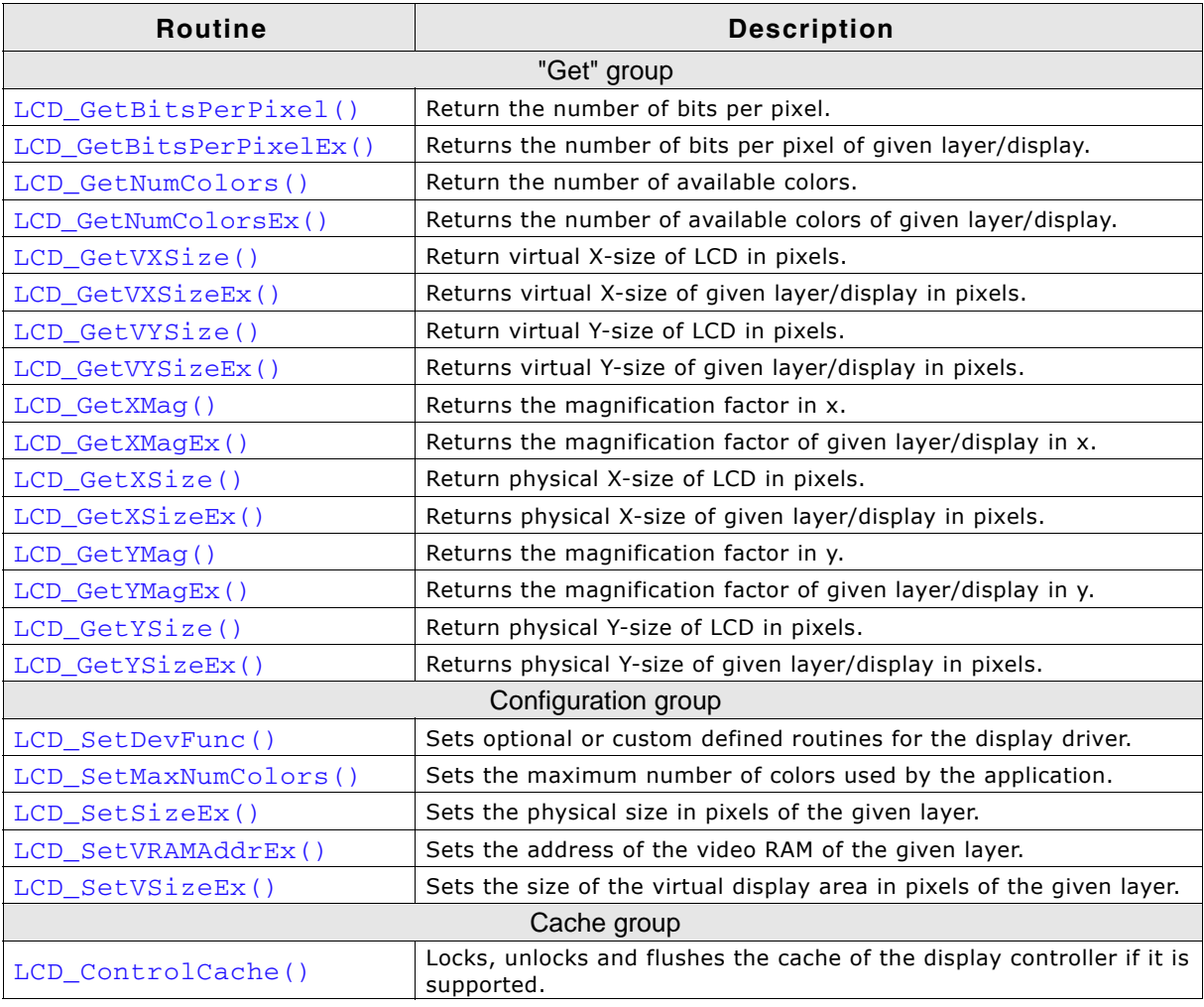
## **29.8.2 LCD layer routines**

## **29.8.2.1 "Get" group**

## **LCD\_GetBitsPerPixel()**

#### **Description**

Returns the number of bits per pixel.

#### **Prototype**

int LCD\_GetBitsPerPixel(void);

#### **Return value**

Number of bits per pixel.

## **LCD\_GetBitsPerPixelEx()**

#### **Description**

Returns the number of bits per pixel.

#### **Prototype**

int LCD\_GetBitsPerPixelEx(int Index);

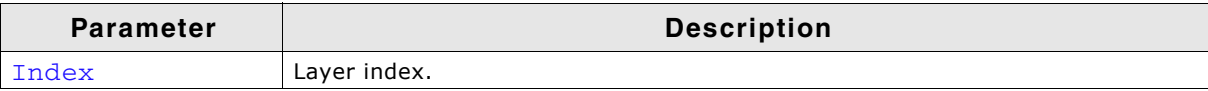

#### **Return value**

Number of bits per pixel.

## **LCD\_GetNumColors()**

#### **Description**

Returns the number of currently available colors on the LCD.

#### **Prototype**

```
int LCD_GetNumColors(void);
```
#### **Return value**

Number of available colors

## **LCD\_GetNumColorsEx()**

#### **Description**

Returns the number of currently available colors on the LCD.

#### **Prototype**

U32 LCD GetNumColorsEx(int Index);

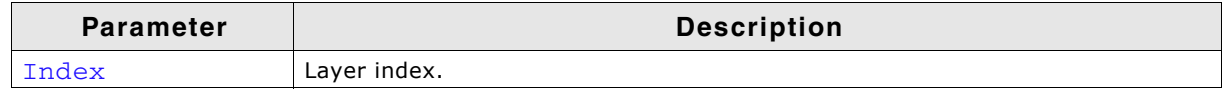

#### **Return value**

Number of available colors.

## **LCD\_GetVXSize(), LCD\_GetVYSize()**

## **Description**

Returns the virtual X- or Y-size, respectively, of the LCD in pixels. In most cases, the virtual size is equal to the physical size.

#### **Prototype**

```
int LCD_GetVXSize(void)
int LCD_GetVYSize(void)
```
#### **Return value**

Virtual X/Y-size of the display.

## **LCD\_GetVXSizeEx(), LCD\_GetVYSizeEx()**

#### **Description**

Returns the virtual X- or Y-size, respectively, of the LCD in pixels. In most cases, the virtual size is equal to the physical size.

#### **Prototype**

```
int LCD_GetVXSizeEx(int Index);
int LCD_GetVYSizeEx(int Index);
```
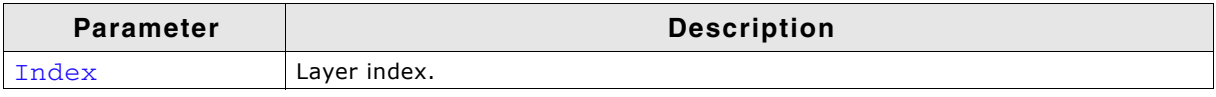

#### **Return value**

Virtual X/Y-size of the display.

## **LCD\_GetXMag(), LCD\_GetYMag()**

#### **Description**

Returns the magnification factor in X- or Y-axis, respectively.

#### **Prototype**

int LCD\_GetXMag(int Index); int LCD\_GetYMag(int Index);

#### **Return value**

Magnification factor in X- or Y-axis.

## **LCD\_GetXMagEx(), LCD\_GetYMagEx()**

#### **Description**

Returns the magnification factor in X- or Y-axis, respectively.

#### **Prototype**

```
int LCD_GetXMagEx(int Index);
```
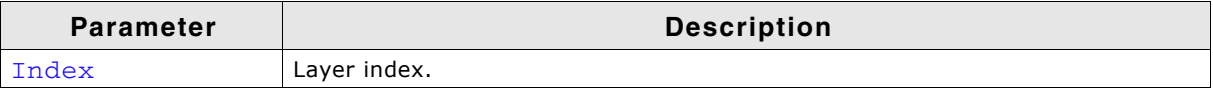

#### **Return value**

Magnification factor in X- or Y-axis.

## **LCD\_GetXSize(), LCD\_GetYSize()**

#### **Description**

Returns the physical X- or Y-size, respectively, of the LCD in pixels.

#### **Prototypes**

int LCD\_GetXSize(void) int LCD\_GetYSize(void)

#### **Return value**

Physical X/Y-size of the display.

## **LCD\_GetXSizeEx(), LCD\_GetYSizeEx()**

#### **Description**

Returns the physical X- or Y-size, respectively, of the LCD in pixels.

#### **Prototype**

```
int LCD_GetXSizeEx(int Index);
int LCD_GetYSizeEx(int Index);
```
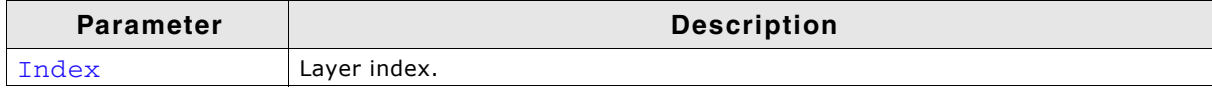

#### **Return value**

Physical X/Y-size of the display.

## **29.8.2.2 Configuration group**

## **LCD\_SetDevFunc()**

#### **Description**

The function sets additional and / or user defined functions of the display driver.

#### **Prototype**

int LCD\_SetDevFunc(int LayerIndex, int IdFunc, void (\* pDriverFunc)(void));

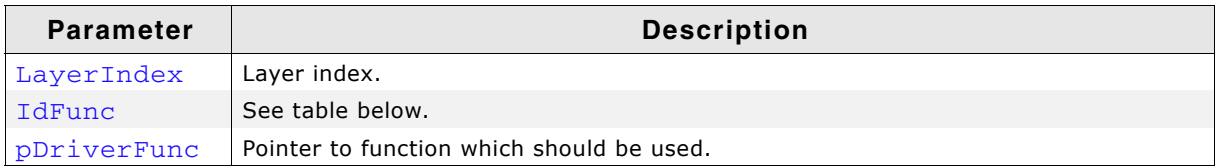

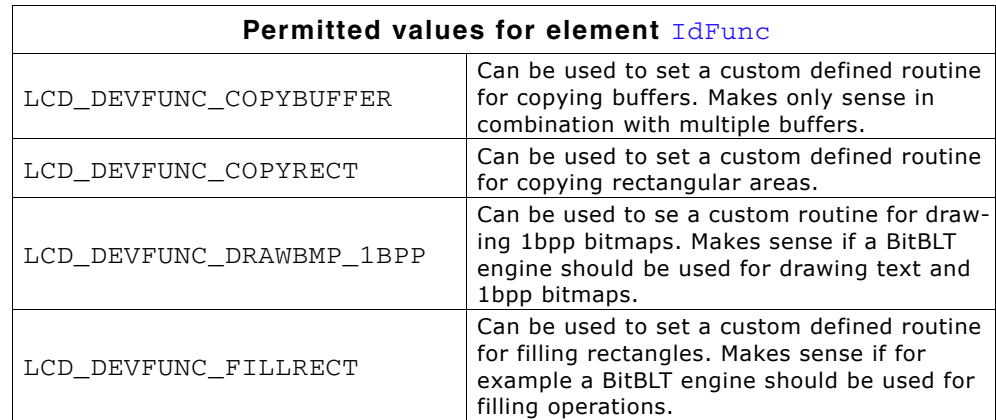

#### **LCD\_DEVFUNC\_COPYBUFFER**

Can be used to set up a function which copies a frame buffer to the desired location. This can make sense if for example a BitBLT engine is available to do the job. The function pointed by  $pDriverFunc$  should be of the following type:

void CopyBuffer(int LayerIndex, int IndexSrc, int IndexDst);

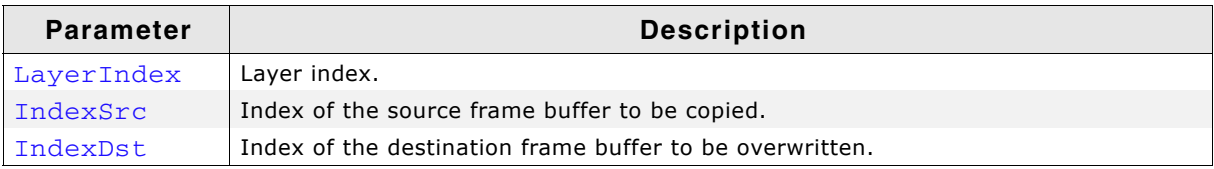

#### **LCD\_DEVFUNC\_COPYRECT**

Can be used to set up a function which copies a rectangular area of the screen to the desired location. This can make sense if for example a BitBLT engine is available to do the job.

The function pointed by pDriverFunc should be of the following type:

void CopyRect(int LayerIndex, int x0, int y0, int x1, int y1, int xSize, int ySize);

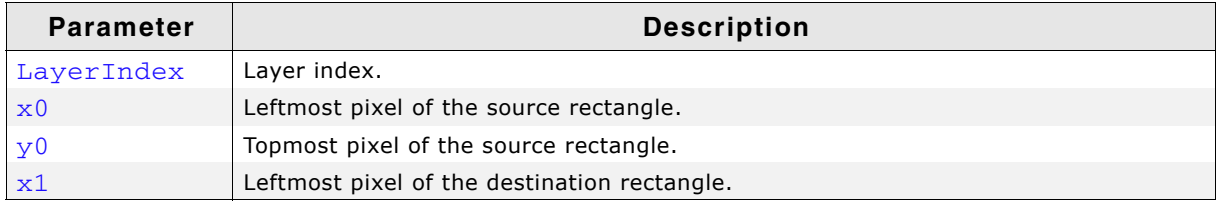

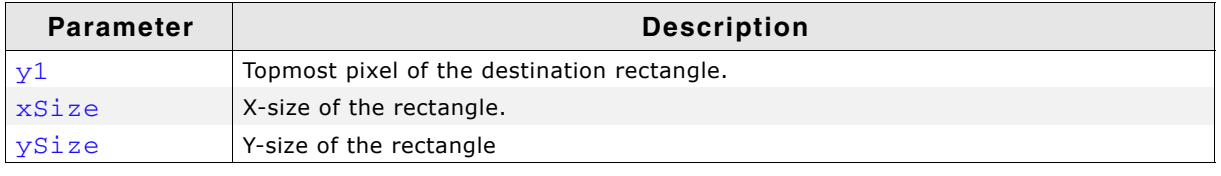

#### **LCD\_DEVFUNC\_FILLRECT**

Can be used to set a custom function for filling operations. The function pointed by pDriverFunc should be of the following type:

void FillRect(int LayerIndex, int x0, int y0, int x1, int y1,

U32 PixelIndex);

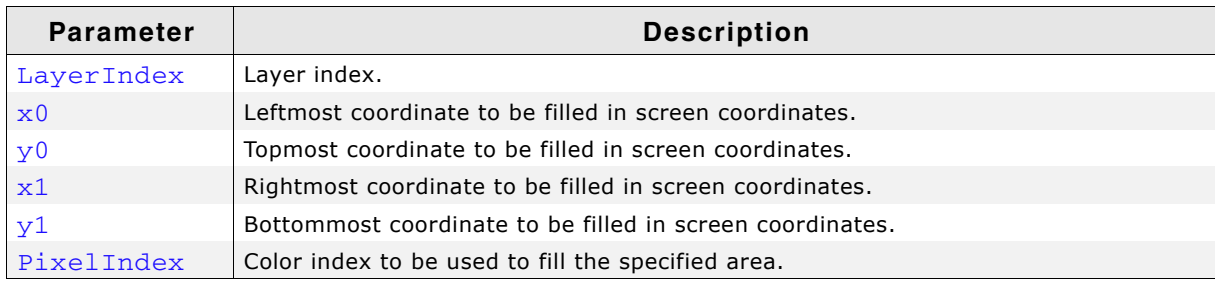

#### **LCD\_DEVFUNC\_DRAWBMP\_1BPP**

Can be used to set up a function which draws 1bpp bitmaps which includes also text. This can make sense if for example a BitBLT engine is available to do the job. The function pointed by pDriverFunc should be of the following type:

void DrawBMP1(int LayerIndex,

 int x, int y, U8 const \* p, int Diff, int xSize, int ySize, int BytesPerLine, const LCD\_PIXELINDEX \* pTrans);

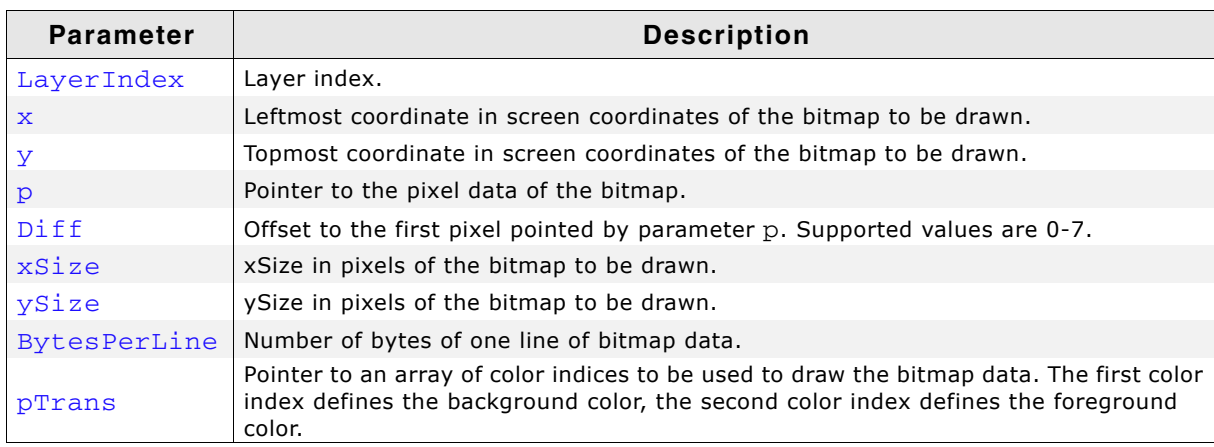

#### **Return value**

0 on success, 1 on error.

#### **Additional information**

Please note that it depends on the display driver which values for parameter IdFunc are supported or not.

## **LCD\_SetMaxNumColors()**

#### **Description**

Sets the maximum number of colors used in palette based bitmaps.

#### **Prototype**

int LCD\_SetMaxNumColors(unsigned MaxNumColors);

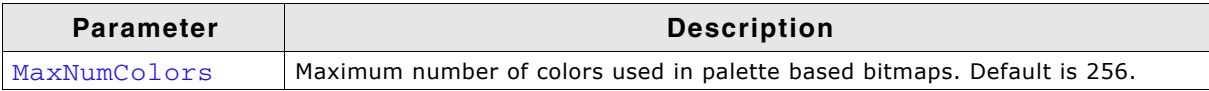

#### **Return value**

0 on success, 1 on error.

#### **Additional information**

During the process of initialization emWin allocates a buffer required for converting the color values of the bitmaps into index values for the controller. This buffer requires 4 bytes per color. If the system is short on RAM and only a few colors are used, this function could spare up to 1016 bytes of dynamically RAM.

Per default the buffer uses 1024 bytes of RAM. But if for example only 2 colors are used (typically b/w-configuration) only 8 bytes for 2 colors are required.

## **LCD\_SetSizeEx()**

#### **Description**

Sets the physical size of the visible area of the given display/layer.

#### **Prototype**

int LCD SetSizeEx(int LayerIndex, int xSize, int ySize);

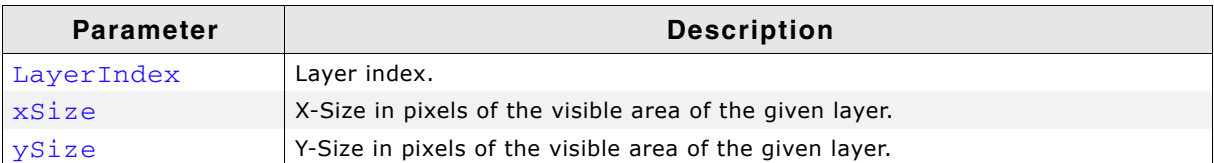

#### **Return value**

0 on success, 1 on error.

#### **Additional information**

The function requires a display driver which is able to manage dynamically changes of the display size. If the display driver does not support this feature the function fails.

## **LCD\_SetVRAMAddrEx()**

#### **Description**

Sets the address of the video RAM.

#### **Prototype**

int LCD\_SetVRAMAddrEx(int LayerIndex, void \* pVRAM);

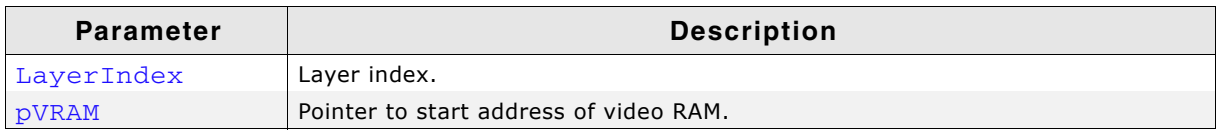

#### **Return value**

0 on success, 1 on error.

#### **Additional information**

The function requires a display driver which is able to manage dynamically changes of the video RAM address. If the display driver does not support this feature the function fails.

## **LCD\_SetVSizeEx()**

#### **Description**

Sets the size of the virtual display area.

#### **Prototype**

int LCD\_SetVSizeEx(int LayerIndex, int xSize, int ySize);

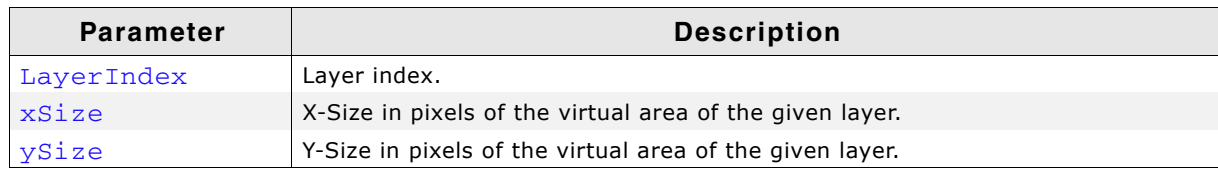

#### **Return value**

0 on success, 1 on error.

#### **Additional information**

The function requires a display driver which is able to manage dynamically changes of the virtual display size. If the display driver does not support this feature the function fails.

## **29.8.2.3 Cache group**

## **LCD\_ControlCache()**

#### **Description**

Locks, unlocks and flushes the cache of the display controller if it is supported.

#### **Prototype**

int LCD\_ControlCache(int Cmd);

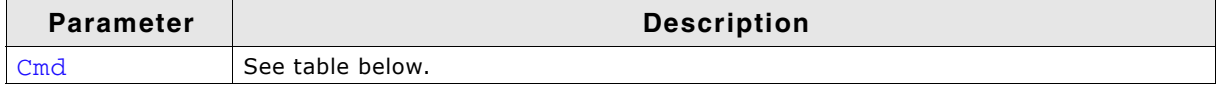

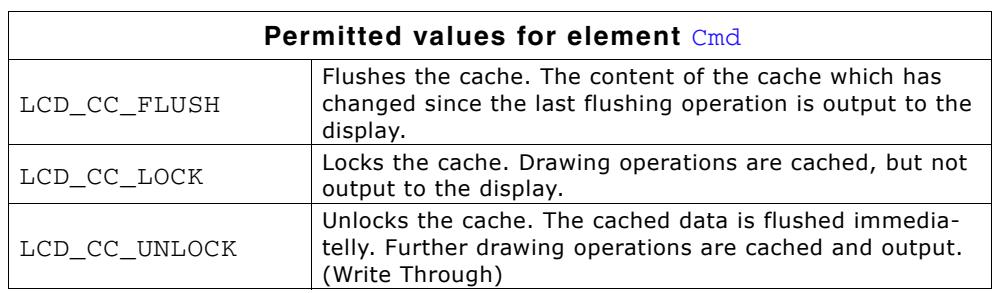

#### **Return value**

0 on success, 1 on error.

#### **Additional information**

The function requires a display driver which is able to manage dynamically changes of the virtual display size. If the display driver does not support this feature the function fails. This function is automatically used for drawing operations of windows and strings.

# **Chapter 30 VNC Server**

The emWin VNC server can be used for administration of the embedded target and a variety of other purposes. It supports compressed (hextile) encoding.

VNC stands for íVirtual Network Computingí. It is, a client server system based on a simple display protocol which allows the user to view and control a computing 'desktop' environment from anywhere on the Internet and from a wide variety of machine architectures, communicating via TCP/IP.

In other words: The display contents of the embedded device are visible on the screen of the machine running the client (for example, your PC); your mouse and keyboard can be used to control the target.

This feature is available in the emWin simulation and trial versions. emWin VNC support is available as a separate package and is therefore not included in the basic package. VNC support requires emWin color.

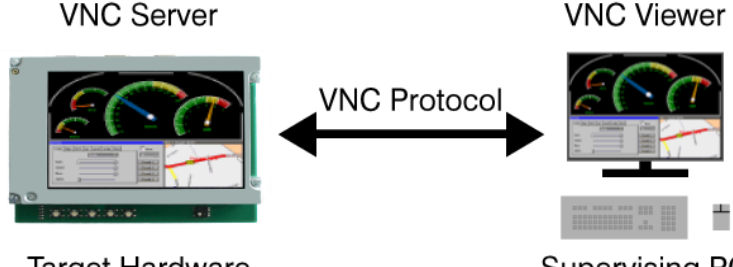

**Target Hardware** 

Supervising PC

# **30.1 Introduction**

VNC consists of two types of components. A server, which generates a display, and a viewer, which actually draws the display on your screen. The remote machine (target or simulation) can not only be viewed, but also controlled via mouse or keyboard. The server and the viewer may be on different machines and on different architectures. The protocol which connects the server and viewer is simple, open, and platform independent. No state is stored at the viewer. Breaking the viewer's connection to the server and then reconnecting will not result in any loss of data. Because the connection can be remade from somewhere else, you have easy mobility. Using the VNC server, you may control your target from anywhere and you can make screenshots (for example, for a manual) from a "live" system.

## **30.1.1 Requirements**

#### **TCP/IP stack**

Since the communication between the server and the viewer is based on a TCP/IP connection, VNC requires a TCP/IP stack. In the Win32 simulation environment, TCP/ IP (WinSock) is normally present. In the target, a TCP/IP stack needs to be present. The TCP/IP stack is NOT part of emWin. The flexible interface ensures that any TCP/ IP stack can be used.

#### **Multi tasking**

The VNC server needs to run as a separate thread. Therefore a multi tasking system is required to use the emWin VNC server.

## **30.1.2 Notes on this implementation**

#### **Supported client to server messages**

The emWin VNC server supports pointer event messages and keyboard event messages.

#### **Encoding**

The server supports raw encoding and hextile encoding.

#### **Performance**

Most viewers support hextile encoding, which supports descent compression. A typical quarter VGA screen requires typically 20 - 50 kb of data. An implementation running on an ARM7 platform (50 MHZ, with Cache) requires app. 200 - 300 ms for an update of the entire screen.

The server handles incremental updates; in most cases the updated display area is a lot smaller than the entire display and less data needs to be transmitted. A typical ARM7 system therefore allows real time updates.

#### **Multiple servers**

The implementation is fully thread safe and reentrant; multiple VNC-servers can be started on the same CPU for different layers or displays. If your target (of course the same holds true for the simulation) has multiple displays or multiple layers, this can be a useful option. Only one VNC server may be started per layer at any given time; once the connection to a Viewer ends, another one can connect.

# **30.2 The VNC viewer**

#### **Availability**

The VNC viewer is not part of the emWin package. There are several VNC viewer tools which are freely available and can be download from the website of the respective licenser. Popular VNC viewing tools are RealVNC, TightVNC and UltraVNC.

#### **Platforms**

VNC viewing tools are also available for different platforms. Detailed information about VNC tools for different platforms are provided by the respective developer of the used VNC viewer.

#### **Compatibility**

The VNC server was tested with different VNC viewers. It should work with all currently available VNC viewers.

## **30.2.1 How to use the VNC viewer**

Once the VNC viewer was started, it will prompt for the VNC server to be connected:

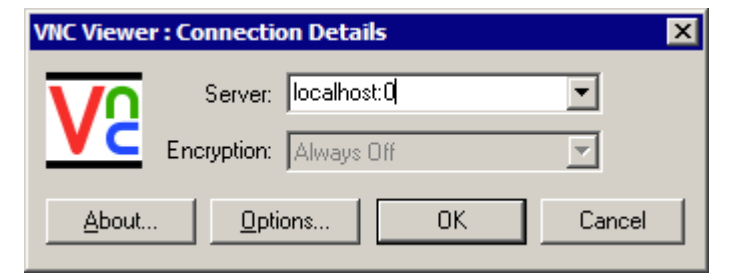

#### **Connecting to a VNC server using the simulation on the same PC**

When running VNC Viewer and simulation on the same PC, type 'localhost:0' to connect. ':0' means server index 0. If you omit the server index the viewer assumes server 0. So in the most cases you can type 'localhost' to connect to the simulation.

#### **Connecting to a VNC server running on a different PC or the target**

To connect to VNC server running on a different PC or on the target system, enter the name or IP address of the machine (optionally followed by a ':' and the server number). To connect to a VNC server on the computer 'Joerg' with IP address 192.168.1.2, you may enter í192.168.1.2:0í, or íJoerg:0í or íJoergí.

To connect to a target with IP address 192.168.1.254, enter í192.168.1.254í.

#### **Screenshot**

The following screenshots shows the viewer:

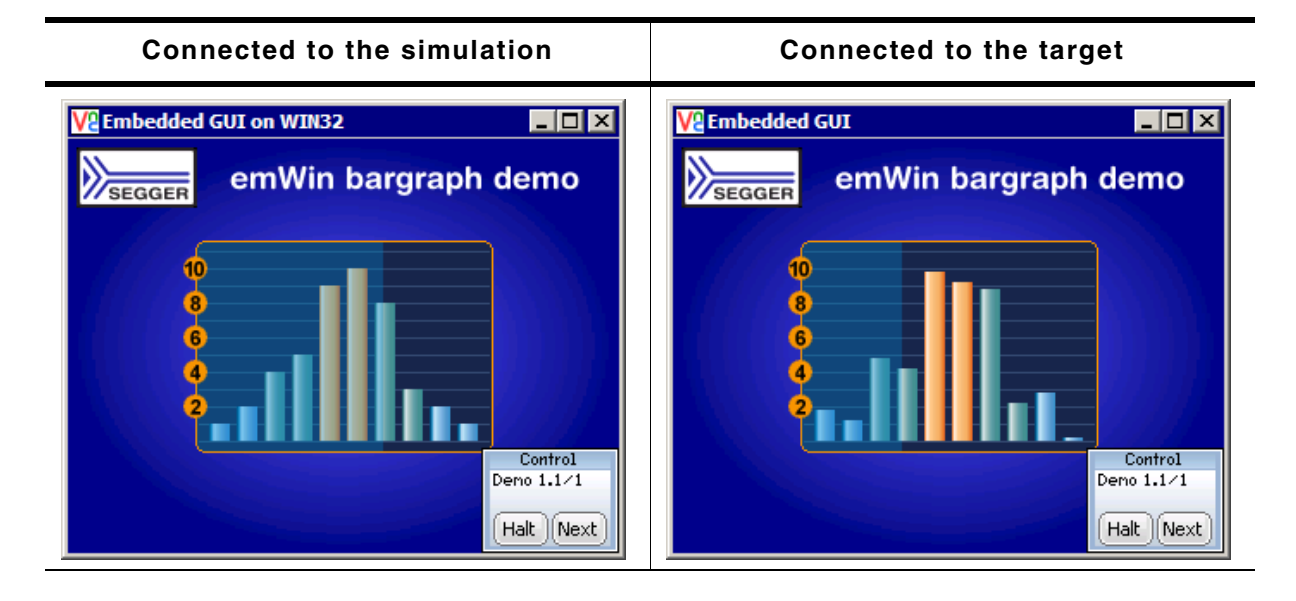

## **30.3 emWin VNC server**

## **30.3.1 Starting the emWin VNC server**

The one and only thing to start the VNC server is to call the function GUI\_VNC\_X\_StartServer():

```
void MainTask(void) {
   GUI_Init();
   GUI_VNC_X_StartServer(0, /* Layer index */
                       0); /* Server index */ ...
}
```
The above function call creates a thread which listens on port 5900 for an incoming connection. After a connection has been detected GUI\_VNC\_Process() will be called.

#### **Ports**

The VNC server listens on port 590x, where x is the server index. So for most PC servers, the port will be 5900, because they use display 0 by default.

#### **Example**

A ready to use example (in executable form) is available on our website. The trial version also contains the VNC server; it takes no more than one line of code (using GUI\_VNC\_X\_StartServer()) to activate it.

## **30.3.2 How the server starts...**

When using the simulation, only the function GUI\_VNC\_X\_StartServer() needs to be called. It creates a thread which listens on port 590x until an incoming connection is detected and then calls GUI\_VNC\_Process(), which is the implementation of the actual server.

## **30.3.3 Integration of the VNC server on the target**

Before the function GUI\_VNC\_X\_StartServer() can be used, it has to be adapted to the used TCP/IP stack and the multi tasking system. An implementation example is available under Sample\GUI X\GUI VNC X StartServer.c, which should require only smaller modifications. Since this example does not use dynamic memory allocation to allocate memory for the GUI\_VNC\_CONTEXT structure, which is described, this implementation allows starting only one server.

# **30.4 Requirements**

#### **ROM**

About 4.9 kb on ARM7 with hextile encoding, about 3.5 kb without hextile encoding.

#### **RAM**

The VNC support does not use static data. For each instance one GUI\_VNC\_CONTEXT structure (app. 60 bytes) is used.

#### **Others**

Each instance needs one TCP/IP socket and one thread.

# **30.5 Configuration options**

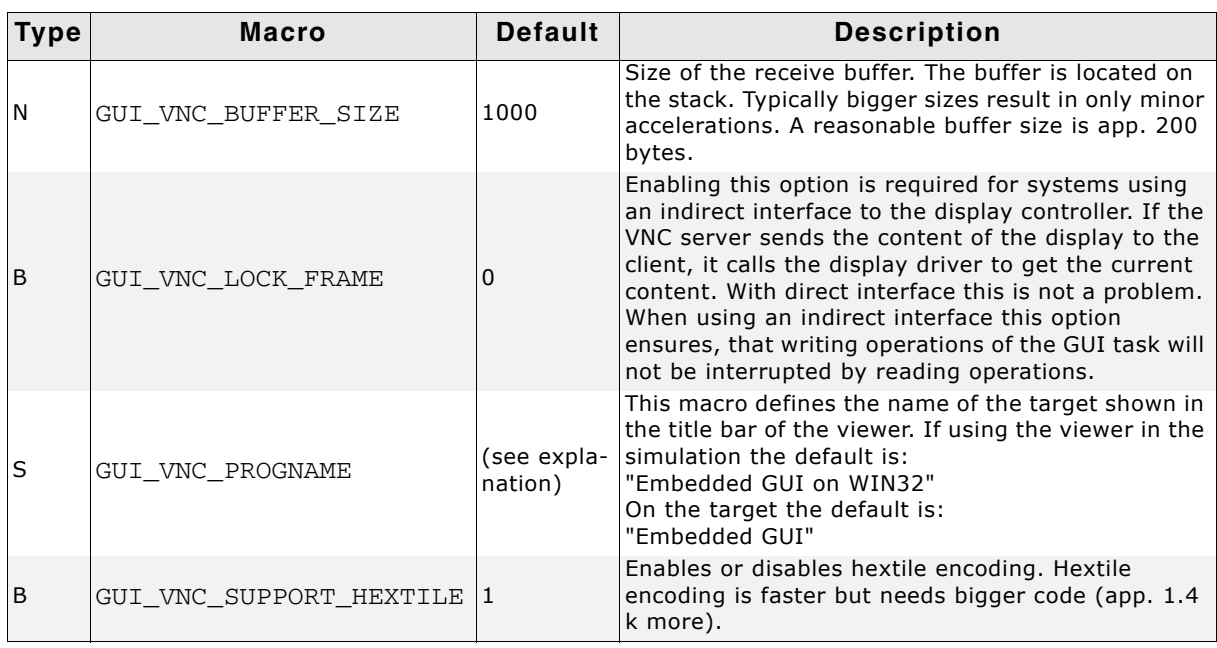

# **30.6 VNC Server API**

The following table lists the available VNC-related functions in alphabetical order. Detailed description of the routines can be found in the sections that follow.

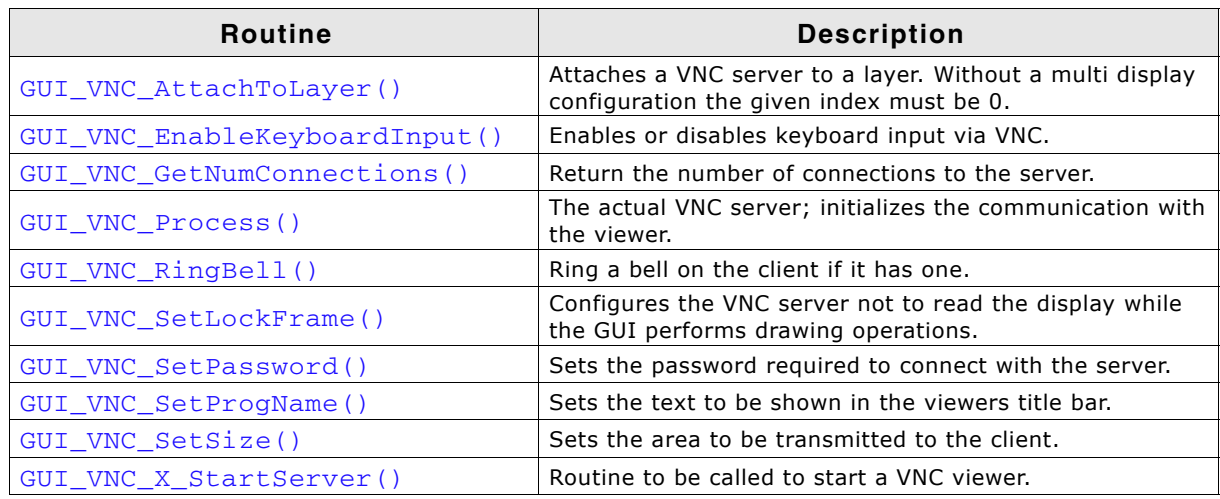

## **GUI\_VNC\_AttachToLayer()**

#### **Description**

This function attaches the given layer to the VNC server. Normally, with single layer configurations, this parameter should be 0.

#### **Prototype**

void GUI\_VNC\_AttachToLayer(GUI\_VNC\_CONTEXT \* pContext, int LayerIndex);

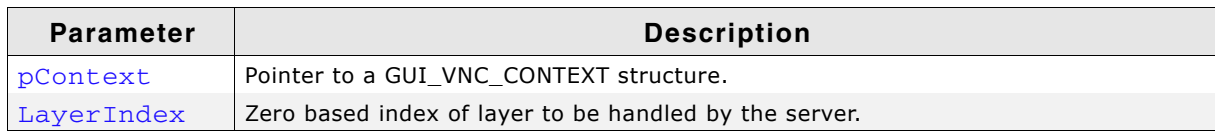

#### **Return value**

0 if the function succeed,  $!=$  0 if the function fails.

## **GUI\_VNC\_EnableKeyboardInput()**

#### **Description**

Enables or disables keyboard input via VNC.

#### **Prototype**

void GUI\_VNC\_EnableKeyboardInput(int OnOff);

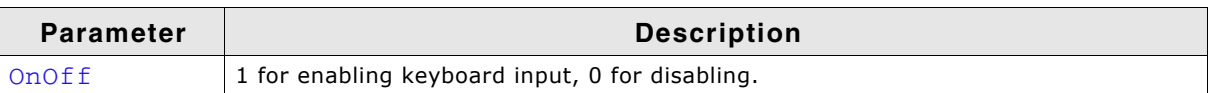

## **GUI\_VNC\_GetNumConnections()**

#### **Description**

Returns the number of currently existing connections to the server.

#### **Prototype**

int GUI VNC GetNumConnections(void);

#### **Return value**

Number of connections.

## **GUI\_VNC\_Process()**

#### **Description**

The function sets the send and receive function used to send and receive data and starts the communication with the viewer.

#### **Prototype**

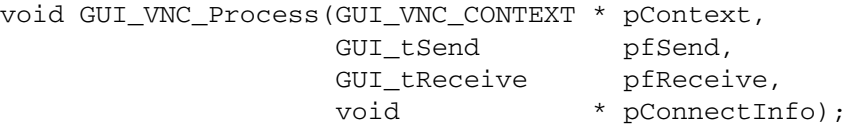

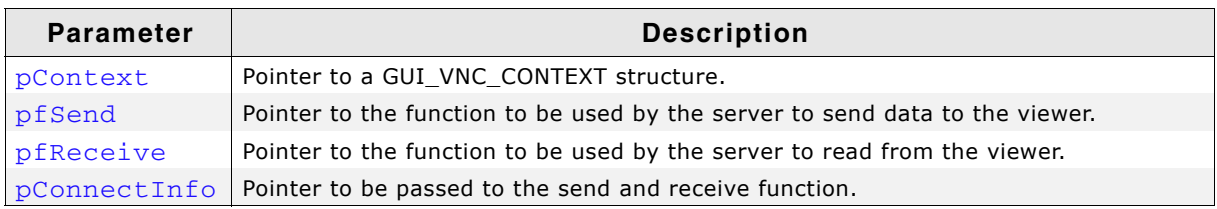

#### **Additional information**

The GUI\_VNC\_CONTEXT structure is used by the server to store connection state information's.

The send and receive functions should return the number of bytes successfully send/ received to/from the viewer.

The pointer pConnectInfo is passed to the send and receive routines. It can be used to pass a pointer to a structure containing connection information or to pass a socket number.

The following types are used as function pointers to the routines used to send and receive bytes from/to the viewer:

typedef int (\*GUI\_tSend) (const U8 \* pData, int len, void \* pConnectInfo); typedef int (\*GUI\_tReceive)( U8 \* pData, int len, void \* pConnectInfo);

#### **Example**

```
static GUI_VNC_CONTEXT _Context; /* Data area for server */
static int Send(const U8* buf, int len, void * pConnectionInfo) {
  SOCKET Socket = (SOCKET)pConnectionInfo;
  ...
}
static int _Recv(U8* buf, int len, void * pConnectionInfo) {
  SOCKET Socket = (SOCKET)pConnectionInfo;
  ...
}
static void _ServerTask(void) {
  int Socket;
 ...
GUI_VNC_Process(&_Context, _Send, _Recv, (void *)Socket);
   ...
}
```
## **GUI\_VNC\_RingBell()**

#### **Description**

Ring a bell on the client if it has one.

#### **Prototype**

```
void GUI_VNC_RingBell(void);
```
#### **GUI\_VNC\_SetLockFrame**

#### **Description**

Configures the VNC server not to read the display while the GUI performs drawing operations.

#### **Prototype**

void GUI\_VNC\_SetLockFrame(unsigned OnOff);

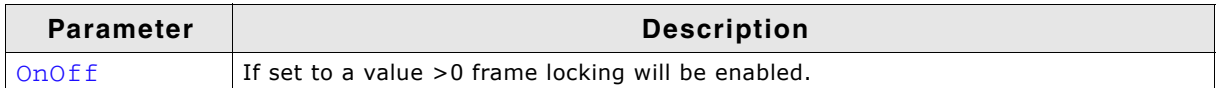

#### **Additional information**

This can be configured at compile time by using the compile time switch GUI\_VNC\_LOCK\_FRAME.

#### **GUI\_VNC\_SetPassword()**

#### **Description**

Sets a password required to connect to the server.

#### **Prototype**

void GUI\_VNC\_SetPassword(U8 \* sPassword);

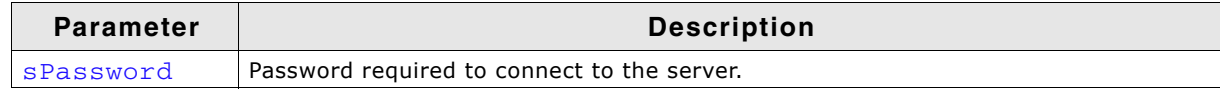

#### **Additional information**

Per default no password is required.

### **GUI\_VNC\_SetProgName()**

#### **Description**

Sets the title to be displayed in the title bar of the client window.

#### **Prototype**

void GUI\_VNC\_SetProgName(const char \* sProgName);

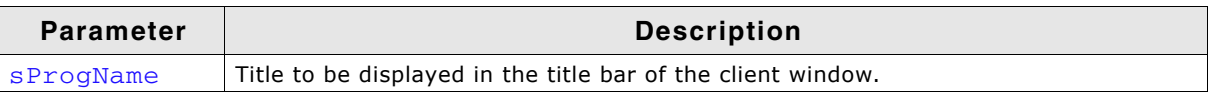

## **GUI\_VNC\_SetSize()**

#### **Description**

Sets the display size to be transmitted to the client.

#### **Prototype**

void GUI\_VNC\_SetSize(unsigned xSize, unsigned ySize);

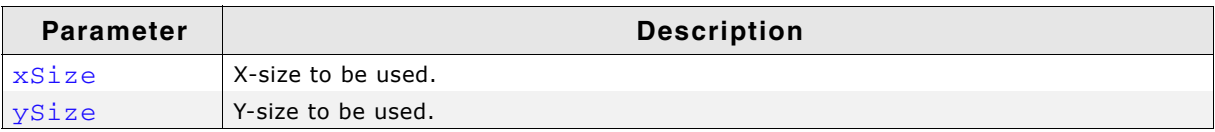

#### **Additional information**

Per default the server uses the layer size. The size passed to this function can be smaller or larger than the real display.

## **GUI\_VNC\_X\_StartServer()**

#### **Description**

Starts a VNC viewer with the given server index to display the given layer in the viewer.

The function has to be written by the customer because the implementation depends on the used TCP/IP stack and on the used operating system.

The emWin shipment contains an example implementation under Sample\GUI\_X\GUI\_VNC\_X\_StartServer.c. It could be used as a starting point for adapting it to other systems.

#### **Prototype**

int GUI VNC X StartServer(int LayerIndex, int ServerIndex);

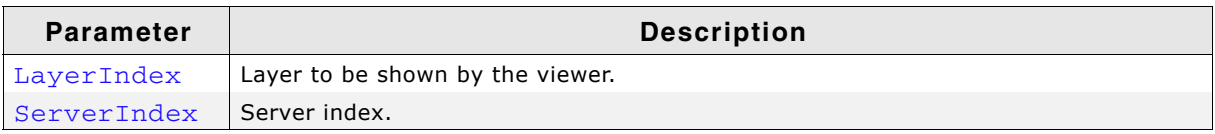

#### **Additional information**

There is no difference to start a VNC server in the simulation or on the target. In both cases you should call this function. The simulation contains an implementation of this function, the hardware implementation has to be done by the customer.

# **Chapter 31 Touch drivers**

A touch driver supports a particular family of touch controllers and all touch pads which are connected to one of these controllers. The drivers can be configured by modifying their configuration files whereas the driver itself does not need to be modified. The configuration files contain all required information for the driver including how the hardware is accessed and how the controller(s) are connected to the display. This chapter provides an overview of the touch drivers available for emWin. It explains the following in terms of each driver:

- Which touch controllers can be accessed and which interface can be used.
- RAM requirements.
- Driver specific functions.
- How to access the hardware.
- Special configuration switches.
- Special requirements for particular touch controllers.

# **31.1 GUITDRV\_ADS7846**

#### **Supported hardware**

This driver works with the following controller:

• Texas Instruments ADS7846 touch screen controller

#### **Driver initialization**

A good place for initializing the touch driver is the routine LCD X Config(). This makes sure, that the touch driver and the display driver has been initialized before emWin is used by the application.

#### **First part**

The first part of initializing the driver is calling the drivers configuration function. It sets up the following things:

- Function pointers for hardware communication routines
- Touch panel orientation to be used
- Logical and physical AD values to be able to calculate the right position depending on the AD values of the controller

#### **Second part**

To be able to do its work the drivers execution function needs to be called periodically. We recommend an interval of 20-30 ms. The function call can be done from within a timer interrupt routine or from a separate task.

### **GUITDRV\_ADS7846 API**

The following table shows the available functions of the driver.

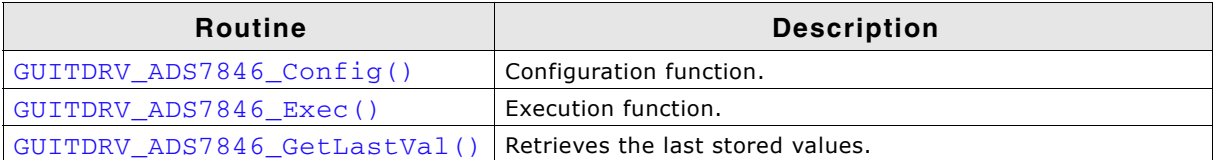

## **GUITDRV\_ADS7846\_Config()**

#### **Description**

Passes a pointer to a GUITDRV ADS7846 CONFIG structure to the driver. This structure contains all required function pointers and values required by the driver.

#### **Prototype**

void GUITDRV\_ADS7846\_Config(GUITDRV\_ADS7846\_CONFIG \* pConfig);

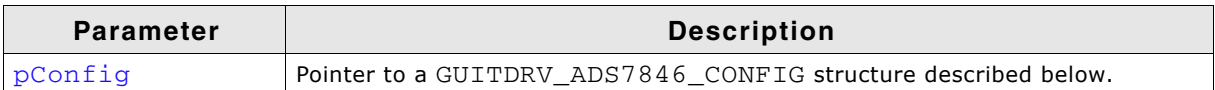

#### **Elements of GUITDRV\_ADS7846\_CONFIG**

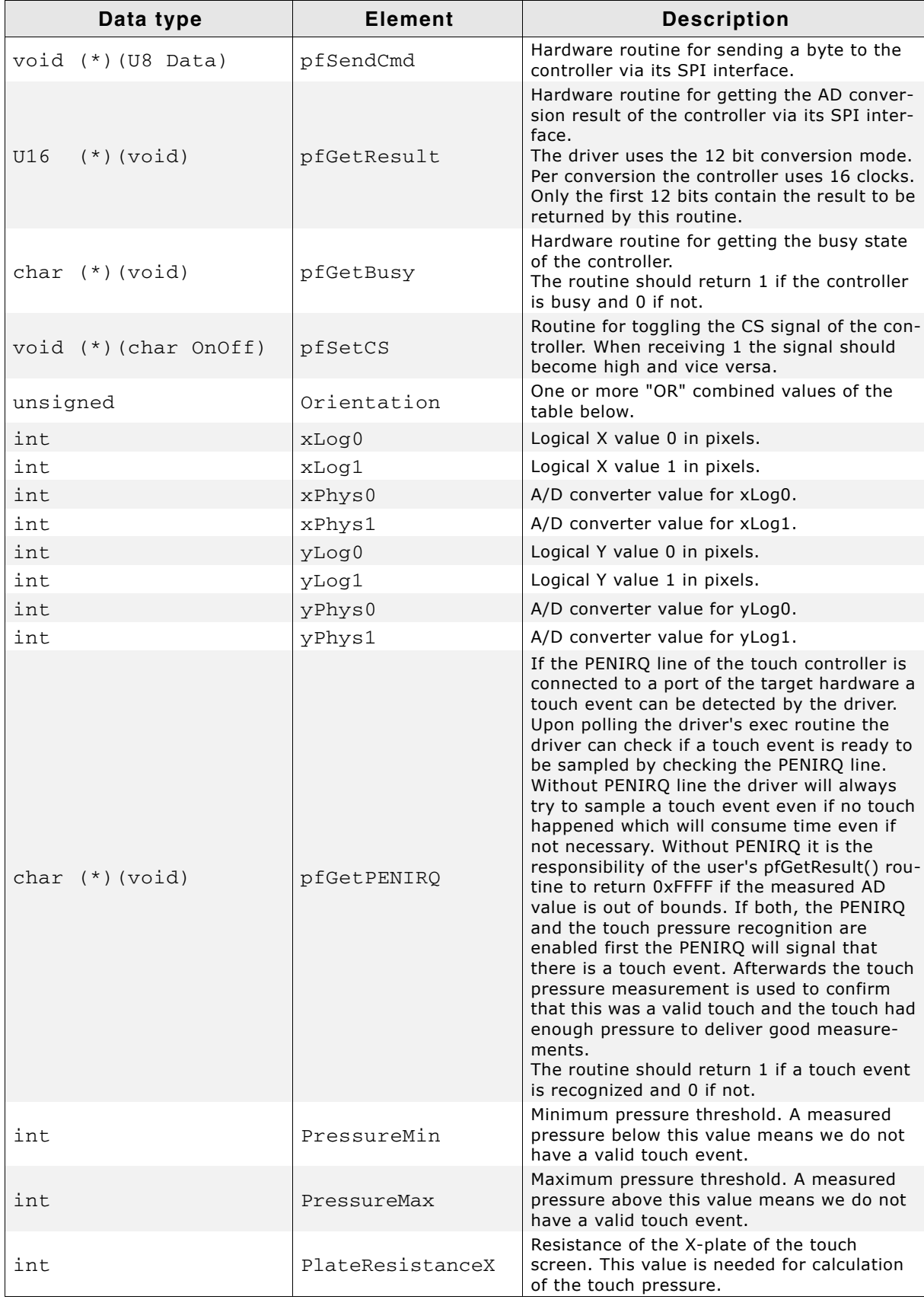

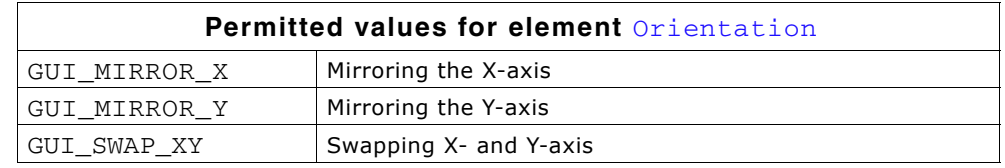

## **GUITDRV\_ADS7846\_Exec()**

#### **Description**

Execution function of the touch driver.

#### **Prototype**

char GUITDRV ADS7846 Exec(void);

#### **Additional information**

We recommend to call the routine each 20-30 ms. If the routine detects a valid touch event it stores the result into the touch buffer via a function call to GUI TOUCH StoreStateEx().

Please note that the driver needs some function pointers to be filled correctly to be able to communicate with the external peripheral. The correct assignment of these function pointers is checked during driver configuration and leads to an abort to GUI Error() on missing pointers.

## **GUITDRV\_ADS7846\_GetLastVal()**

#### **Description**

Retrieves the last stored values for some internal variables that might be needed for calibration of the driver without knowing its internals.

#### **Prototype**

void GUITDRV\_ADS7846\_GetLastVal(GUITDRV\_ADS7846\_LAST\_VAL \* p);

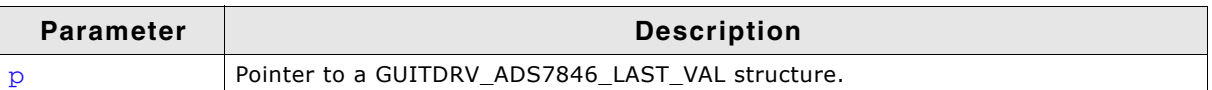

#### **Elements of GUITDRV\_ADS7846\_LAST\_VAL**

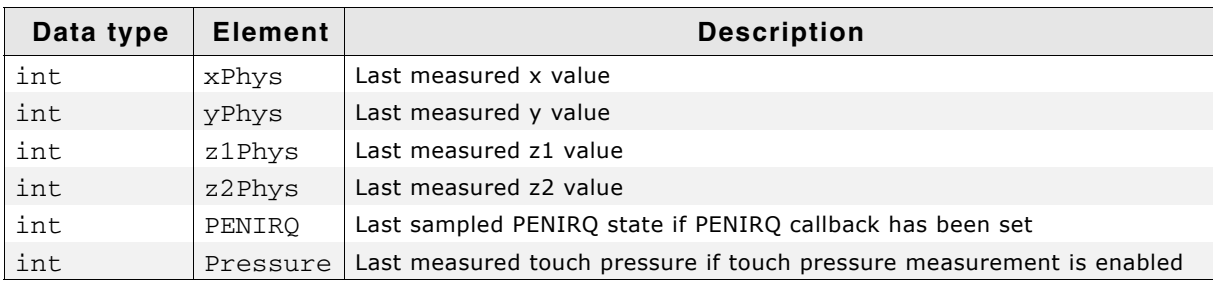

#### **Additional information**

This function is an optional function and not required to be able to use the driver.

# **Chapter 32**

# **Timing- and execution-related functions**

Some widgets, as well as our demonstration code, require time-related functions. The other parts of the emWin graphic library do not require a time base. The demonstration code makes heavy use of the routine  $GUT_Delay()$ , which delays for a given period of time. A unit of time is referred to as a tick.

# **32.1 Timing and execution API**

The table below lists the available timing- and execution-related routines in alphabetical order. Detailed descriptions of the routines follow.

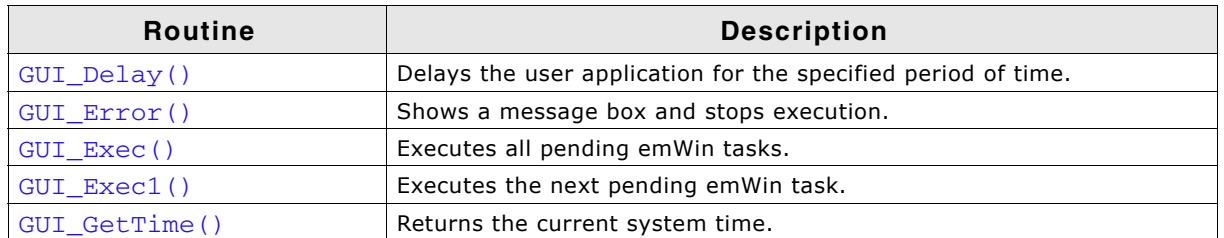

## **GUI\_Delay()**

#### **Description**

Delays for a specified period of time.

#### **Prototype**

void GUI\_Delay(int Period);

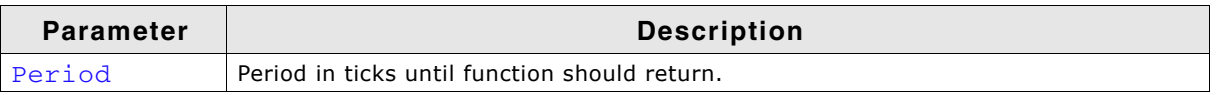

#### **Additional information**

The time unit (tick) is usually milliseconds (depending on GUI  $X$  functions). GUI\_Delay() only executes idle functions for the given period. If the Window Manager is used, the delay time is used for the updating of invalid windows (through execution of WM\_Exec()).

This function will call GUI\_X\_Delay().

## <span id="page-1029-0"></span>**GUI\_Error()**

#### **Description**

This function is called by emWin in case of serious errors which causes the system to stop execution. It gets a pointer to a string which should contain a short error description. It should contain module and function where the error occurred and a short description. The simulation automatically shows a message box with error description in debug mode. To be able to intercept these major errors on the target system, the function GUI SetOnErrorFunc() can be used to set up a custom routine which is called by GUI Error().

#### **Prototype**

```
void GUI Error(const char * s);
```
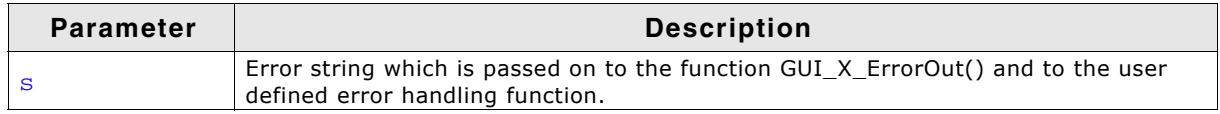

#### **Additional information**

Detailed information on how to set up a user defined error handling function can be found in the description of the function GUI\_SetOnErrorFunc in the chapter Configuration on [page 1046](#page-1045-0).

## **GUI\_Exec()**

#### **Description**

Executes callback functions (typically redrawing of windows).

#### **Prototype**

int GUI\_Exec(void);

#### **Return value**

0 if there were no jobs performed. 1 if a job was performed.

#### **Additional information**

This function will automatically call  $GU_{Ex}exc1()$  repeatedly until it has completed all jobs -- essentially until a 0 value is returned.

Normally this function does not need to be called by the user application. It is called automatically by GUI\_Delay().

#### **GUI\_Exec1()**

#### **Description**

Executes a callback function (one job only -- typically redrawing a window).

#### **Prototype**

int GUI Exec1(void);

#### **Return value**

0 if there were no jobs performed. 1 if a job was performed.

#### **Additional information**

This routine may be called repeatedly until 0 is returned, which means all jobs have been completed.

This function is called automatically by GUI\_Exec().

### **GUI\_GetTime()**

#### **Description**

Returns the current system time.

#### **Prototype**

int GUI GetTime(void);

#### **Return value**

The current system time in ticks.

#### **Additional information**

This function will call GUI\_X\_GetTime().

# **Chapter 33 Performance and Resource Usage**

High performance combined with low resource usage has always been a major design consideration. emWin runs on 8/16/32-bit CPUs. Depending on which modules are being used, even single-chip systems with less than 64 Kbytes ROM and 2 Kbytes RAM can be supported by emWin. The actual performance and resource usage depends on many factors (CPU, compiler, memory model, optimization, configuration, display controller interface, etc.). This chapter contains benchmarks and information about resource usage in typical systems which can be used to obtain sufficient estimates for most target systems.

## **33.1 Performance**

The following chapter shows driver benchmarks on different targets and performance values of image drawing operations.

## **33.1.1 Driver benchmark**

We use a benchmark test to measure the speed of the display drivers on available targets. This benchmark is in no way complete, but it gives an approximation of the length of time required for common operations on various targets.

## **Configuration and performance table**

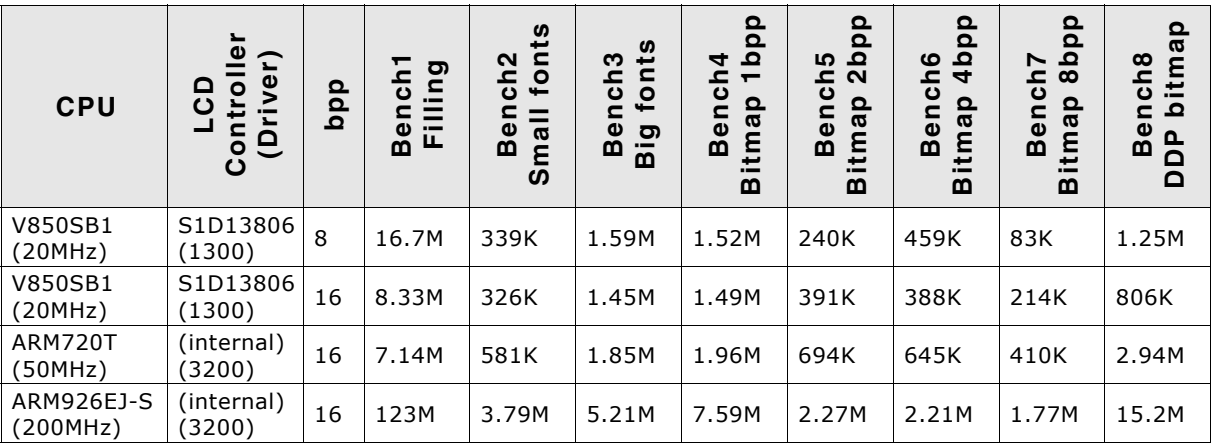

M - Megapixels / second

K - Kilopixels / second

#### **Bench1: Filling**

Bench the speed of filling. An area of 64\*64 pixels is filled with different colors.

#### **Bench2: Small fonts**

Bench the speed of small character output. An area of 60\*64 pixels is filled with small-character text.

#### **Bench3: Big fonts**

Bench the speed of big character output. An area of 65\*48 pixels is filled with bigcharacter text.

#### **Bench4: Bitmap 1bpp**

Bench the speed of 1bbp bitmaps. An area of 58\*8 pixels is filled with a 1bpp bitmap.

#### **Bench 5: Bitmap 2bpp**

Bench the speed of 2bbp bitmaps. An area of  $32*11$  pixels is filled with a 2bpp bitmap.

#### **Bench6: Bitmap 4bpp**

Bench the speed of 4bbp bitmaps. An area of  $32*11$  pixels is filled with a 4bpp bitmap.

#### **Bench7: Bitmap 8bpp**

Bench the speed of 8bbp bitmaps. An area of  $32*11$  pixels is filled with a 8bpp bitmap.

#### **Bench8: Device-dependent bitmap, 8 or 16 bpp**

Bench the speed of bitmaps 8 or 16 bits per pixel. An area of 64\*8 pixels is filled with a bitmap. The color depth of the tested bitmap depends on the configuration. For configurations <= 8bpp, a bitmap with 8 bpp is used; 16bpp configurations use a 16 bpp bitmap.

## **33.1.2 Image drawing performance**

The purpose of the following table is to show the drawing performance of the various image formats supported by emWin. The measurement for the following table has been done on an ARM922T CPU (Sharp LH7A404) running with 200MHz and with 15 bpp display color depth (fixed palette  $=$  555) using GUIDRV\_Lin:

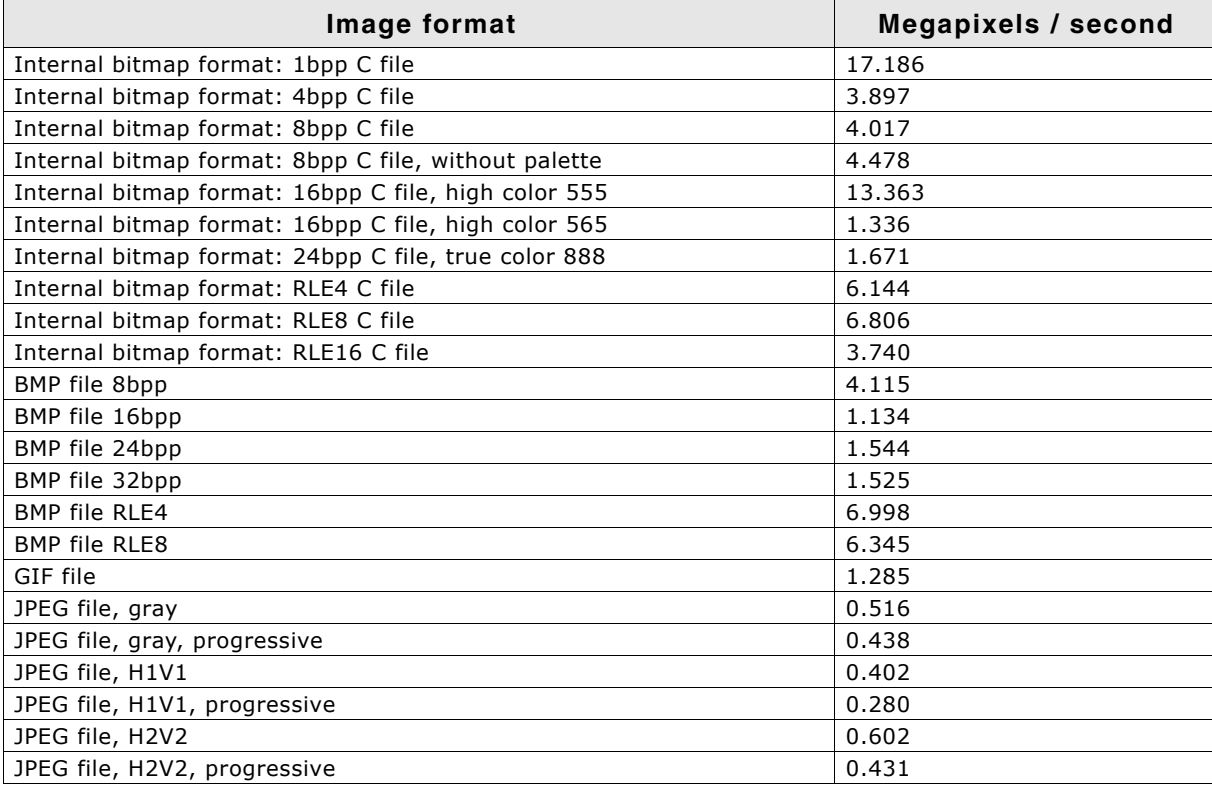

# **33.2 Memory requirements**

The operation area of emWin varies widely, depending primarily on the application and features used. In the following sections, memory requirements of different modules are listed as well as memory requirement of example applications. The memory requirements of the GUI components have been measured on a system as follows:

ARM7, IAR Embedded Workbench V4.42A, Thumb mode, Size optimization

# **33.2.1 Memory requirements of the GUI components**

The following table shows the memory requirements of the main components of emWin. These values depend a lot on the compiler options, the compiler version and the used CPU. Note that the listed values are the requirements of the basic functions of each module and that there are several additional functions available which have not been considered in the table:

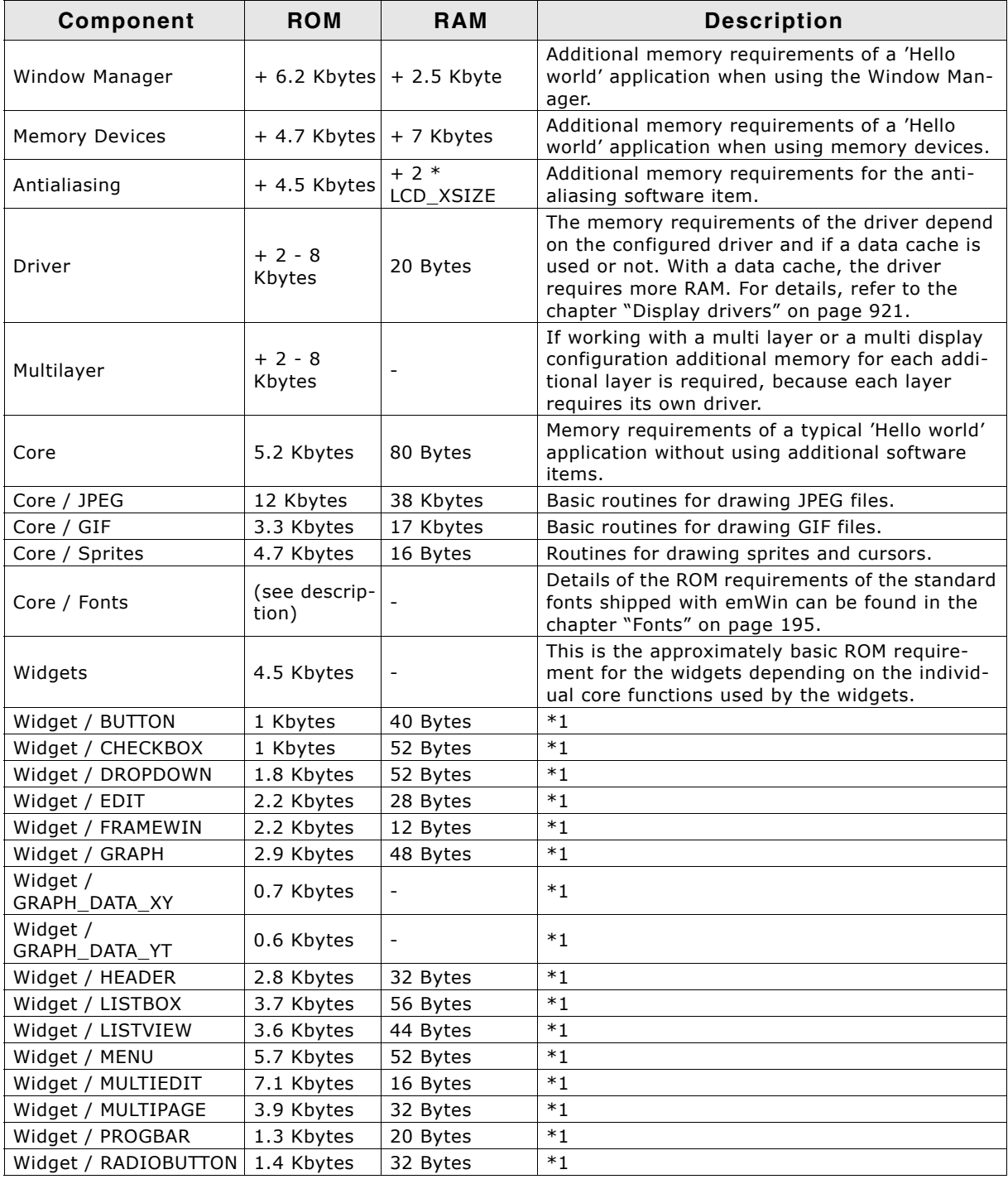

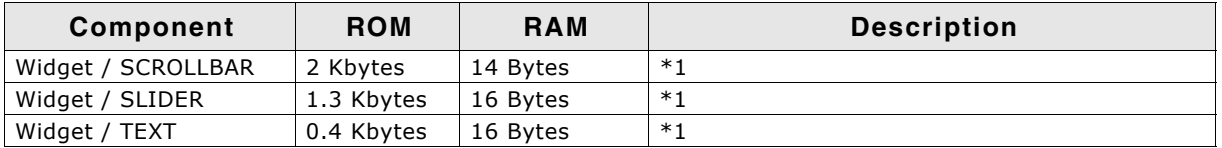

\*1. The listed memory requirements of the widgets contain the basic routines required for creating and drawing the widget. Depending on the specific widget there are several additional functions available which are not listed in the table.

## **33.2.2 Stack requirements**

The basic stack requirement is app. 600 bytes. If using the Window Manager additional 600 bytes should be calculated. For memory devices further additional 200 bytes are recommended. Please note that the stack requirement also depends on the application, the used compiler and the CPU.

## **33.3 Memory requirements of example applications**

This section shows the requirements of some example applications. The following table contains the summary of the memory requirements. The values are in bytes unless specified other:

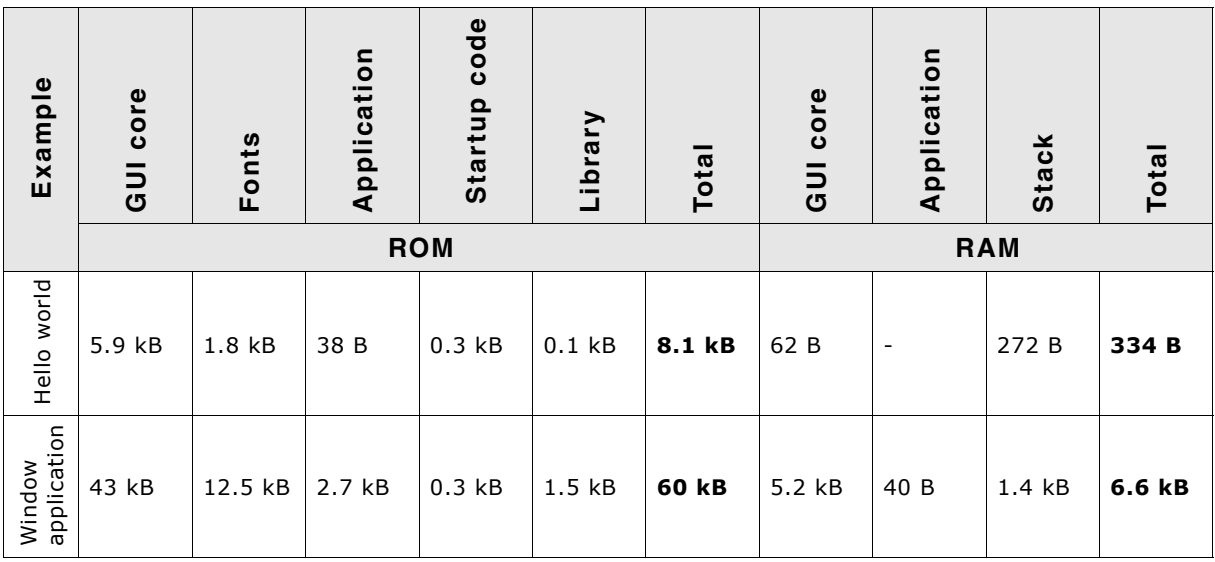

For details about the examples, refer to the following sections.

# **Chapter 34 Configuration**

Before emWin can be used on a target system, the software needs to be configured. Configuring means modifying the configuration files which usually reside in the (sub)directory Config. We try to keep the configuration as simple as possible, but there are some configuration routines which need to be modified in order for the system to work properly.

The following items need to be configured:

- Memory area to be used by emWin
- Display driver to be used for drawing operations
- Color conversion routines to be used
- Display controller initialization

The following chapter explains the configuration of emWin in detail.

# **34.1 What needs to be configured?**

The configuration is basically divided into two parts: GUI-configuration and LCD-configuration. GUI-configuration means configuration of available features, default colors and -fonts and the configuration of available memory. The LCD-configuration is more hardware dependent and has to define the physical size of the display, the display driver and the color conversion routines to be used. For details about color conversion routines, refer to the chapter "Colors" on page 265.

A further part is configuring the simulation. But this is not required for the target hardware and not part of this chapter. For details about configuring the simulation, refer to the chapter "Simulation" on page 43.

# **34.2 Run-time- and compile-time configuration**

There are C and include files to be configured. The configuration in the header files is fixed at compile time and can not be changed whereas the configuration done in the C files can be changed at run-time. This makes it possible to create a library which is largely configuration independent and can be used with any display and any driver. This requires that the configuration routines described in this chapter are not part of the library but of the application.

# **34.3 Initialization process of emWin**

The illustration shows the process of initialization. To initialize emWin, the application only has to call GUI\_Init(). The configuration routines explained below are called during the internal initialization process.

#### **GUI\_X\_Config()**

It is called at the very first beginning of the initialization process to make sure that memory is assigned to emWin. Within this routine GUI\_ALLOC\_AssignMemory() must be called to assign a memory block to emWin and set the average memory block size. The functions are explained later in this chapter.

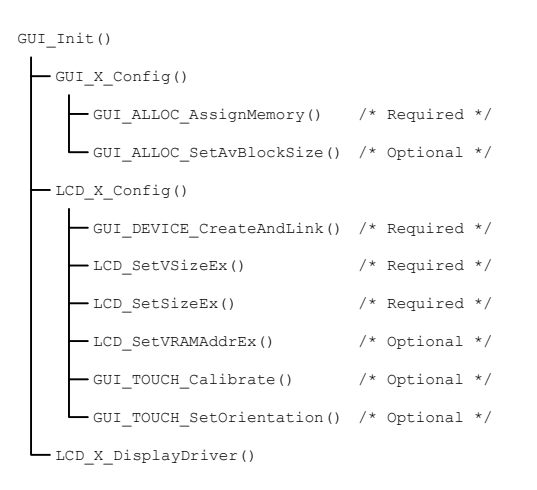

### **LCD\_X\_Config()**

This function is called immediately after  $GUT_x\_{Config()}$ . The main purpose of this routine is creating a display driver device and selecting the color conversion routines. Further it is responsible for setting the display size. If a touch screen is used it should also be configured here.

#### **LCD\_X\_DisplayDriver()**

At a later point of the initialization process the function LCD\_X\_DisplayDriver() is called. It is called directly by the display driver. During the initialization process the task of this routine is putting the display controller into operation. A detailed explanation of the routine follows later in this chapter.

# **34.4 Run-time configuration**

The following table shows the available run-time configuration files located in the subfolder Config:

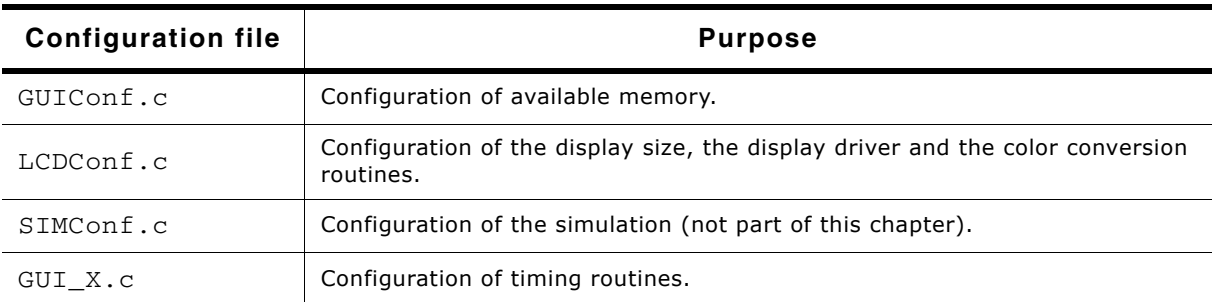

## **34.4.1 Customizing GUIConf.c**

The purpose of this module is to provide emWin with the function GUI X Config() which is responsible for assigning a memory block to the memory management system. This requires knowledge about the memory requirement of the used components. The separate chapter 'Performance and Resource Usage' contains a detailed description of the memory requirements (RAM and ROM) of the individual emWin modules.

Per default GUIConf.c is located in the (sub)directory Config and contains the routine  $GUT_X_Config()$  which is responsible to assign a memory block to emWin. It is not cogently required to leave it in the file  $\text{GUConf.c.}$  The routine  $\text{GUI-X Config()}$ can be located anywhere in the application.

## **GUI\_X\_Config()**

#### **Description**

Calling this function is the very first thing done by the initialization process. It is responsible to assign a memory block to emWin. This block is managed by the internal memory management system. The memory block needs to be accessible 8, 16 and 32 bit wise.

#### **Prototype**

void GUI X Config(void);

#### **Additional information**

Note that not the complete memory block can be used by the application, because a small overhead of the memory is used by the management system itself. Each memory block requires approximately 12 bytes for management purpose.

## **34.4.1.1 API functions to be used in GUI\_X\_Config()**

The following table shows the API functions which must be called within GUI X Config():

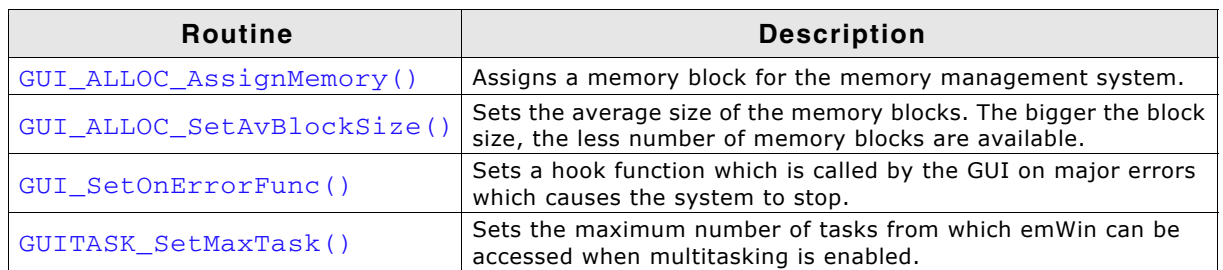

## **GUI\_ALLOC\_AssignMemory()**

#### **Description**

The function assigns the one and only memory block to emWin which is used by the internal memory management system. This function should be called typically from GUI X Config().

#### **Prototype**

void GUI ALLOC AssignMemory(void \* p, U32 NumBytes);

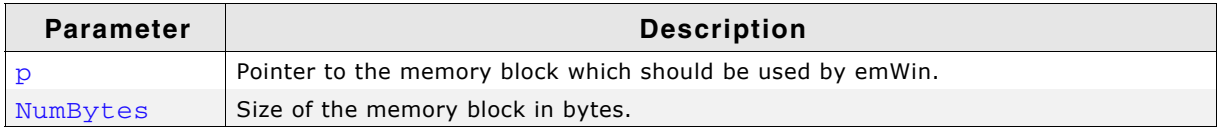

#### **Additional information**

The complete memory block can be used by the application, because a small overhead of the memory is used by the management system itself. The assigned memory is used by emWin to manage data required e.g. for buffers for drawing operations, for windows, for Memory Devices or for a display driver cache. It is never used as frame buffer.

## **GUI\_ALLOC\_SetAvBlockSize()**

(Obsolete)

#### **Description**

Average block size to be used to calculate the initial available number of memory blocks. If the memory manager is short on available memory blocks the number is increased automatically.

This function should be called typically from  $GUT_X\_{Config()}$ .

#### **Prototype**

void GUI\_ALLOC\_SetAvBlockSize(U32 BlockSize);

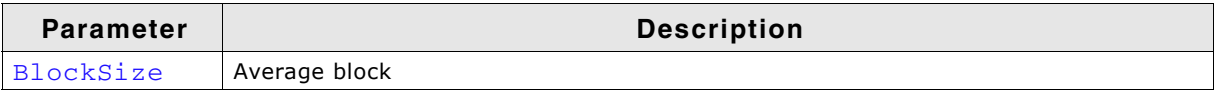

#### **Additional information**

The average block size is used to calculate the maximum number of available memory blocks:

```
Max. # of blocks = Size of memory in bytes / (B{{\text{lock}}}\leq t + \text{sizeof}({{\text{Block}}}\leq t))
```
BlockStruct means an internal structure whose size depends on GUI DEBUG LEVEL. If it is >0 the size will be 12 bytes, otherwise 8 bytes. Note that the structure size also depends on the used compiler.

## **GUI\_SetOnErrorFunc()**

#### **Description**

Sets the hook function which is called from GUI Error().

#### **Prototype**

```
void GUI_SetOnErrorFunc(void (* pFunc)(const char * s));
```
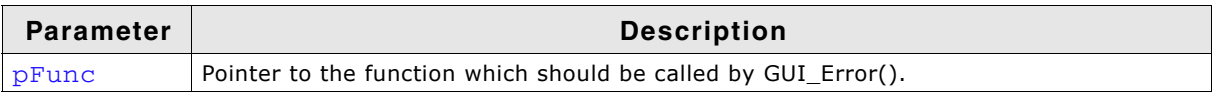

#### **Additional information**

The hook function gets a short error description in the string passed to the routine. It should contain the module and the function where the error occurred and a short description.

The description of the function  $GUT_{Error}$  can be found on [page 1030.](#page-1029-0)

## **GUITASK\_SetMaxTask()**

#### **Description**

Sets the maximum number of tasks from which emWin can be accessed when multitasking is enabled.

#### **Prototype**

void GUITASK\_SetMaxTask(int MaxTask);

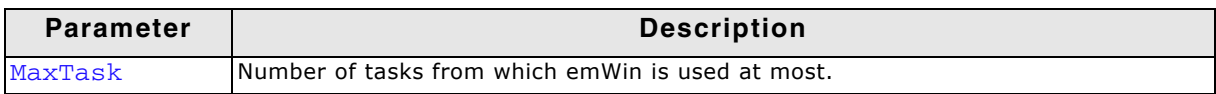

#### **Additional information**

This function is intended to be called from GUI\_X\_Config(). It is necessary to use this function when working with a pre-compiled library. Otherwise GUI MAXTASK can be defined. For further information please refer to "GUI\_MAXTASK" on page 325.

## **34.4.2 Customizing LCDConf.c**

The purpose of this module is to provide emWin with the required display configuration routine and the callback function for the display driver. These are the following functions:

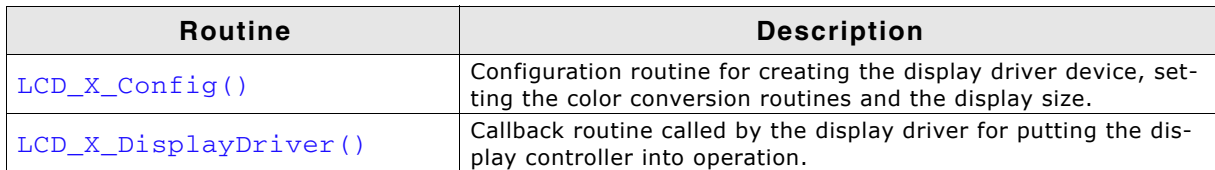

## **LCD\_X\_Config()**

#### **Description**

As described in the table above this routine is responsible to create a display driver device, set the right color conversion routines and for configuring the physical display size.

#### **Prototype**

void LCD X Config(void);

#### **Additional information**

Depending on the used display driver it could also be required to set the video RAM address, initialize a custom palette or some else. For information about any additional requirements, refer to "Detailed display driver descriptions" on page 939. The functions available for configuration purpose in this routine are listed and explained later in this chapter.

#### **Example**

The following shows a typical example implementation:

```
//
// Set display driver and color conversion for 1st layer
//
GUI_DEVICE_CreateAndLink(GUIDRV_LIN_16, GUICC_565, 0, 0);
//
// Display driver configuration, required for Lin-driver
//
```
LCD\_SetSizeEx (0, 320, 240); LCD\_SetVSizeEx (0, 320, 240); LCD\_SetVRAMAddrEx(0, (void \*)0x200000);

## **LCD\_X\_DisplayDriver()**

#### **Description**

This is the callback function of the display driver. It is called for several purposes. During the process of initialization only a few are of interest, actually the display controller initialization and the setting of the video RAM address.

#### **Prototype**

int LCD\_X\_DisplayDriver(unsigned LayerIndex, unsigned Cmd, void \* pData);

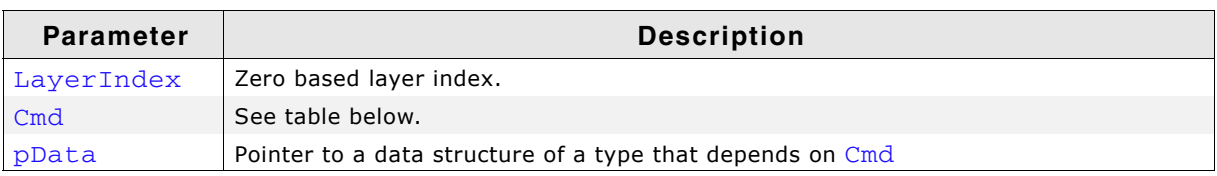

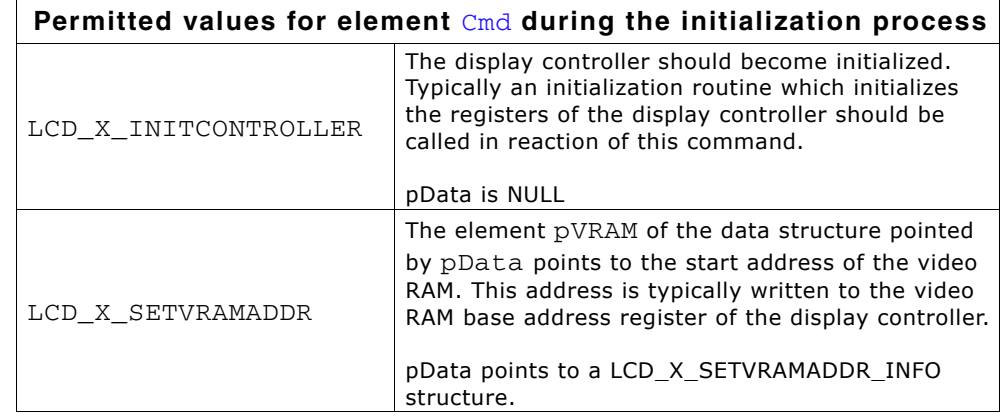

#### **Elements of LCD\_X\_SETVRAMADDR:**

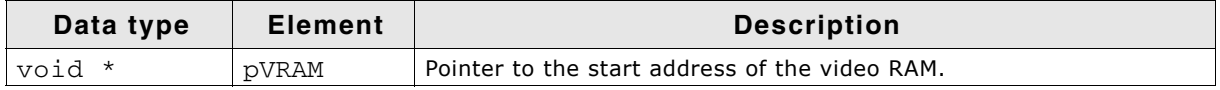

#### **Return value**

The routine should return -2 if an error occurs, -1 if the command is not handled by the function and 0 if the command has been successfully executed.

#### **Additional information**

For more information about the commands passed to the routine by the display driver, refer to "Display drivers" on page 921.

#### **Examples**

The folder Sample\LCDConf\ contains a lot of example implementations of this routine which can be used as starting point.
### **34.4.2.1 API functions to be used in LCD\_X\_Config()**

The following table shows the API functions which are available for configuration purpose within LCD\_X\_Config():

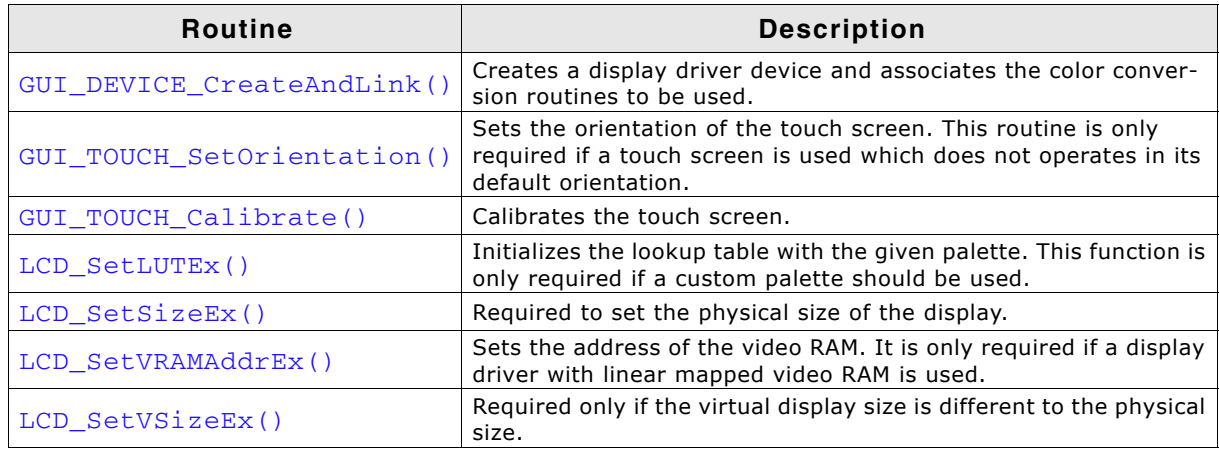

For information about  $LCD$ ..., refer to chapter "Display drivers" on page 921. For information about GUI\_TOUCH\_..., refer to "Touch screen driver" on page 860.

### **GUI\_DEVICE\_CreateAndLink()**

#### **Description**

This routine creates the display driver device, sets the color conversion routines to be used for accessing the display and it links the driver device into the device list of the given layer. LCD X Config() is called immediately after GUI X Config(). This makes sure that the memory configuration already has been done and the driver is able to allocate memory.

The required memory for a display driver device is app. 50 bytes  $+$  the driver specific memory. For details about the memory requirements of the individual display drivers, refer to the chapter "Display drivers" on page 921.

#### **Prototype**

```
GUI DEVICE * GUI_DEVICE_CreateAndLink(const GUI_DEVICE_API * pDeviceAPI,
                                const LCD API COLOR CONV * pColorConvAPI,
                                 U16 Flags, int LayerIndex);
```
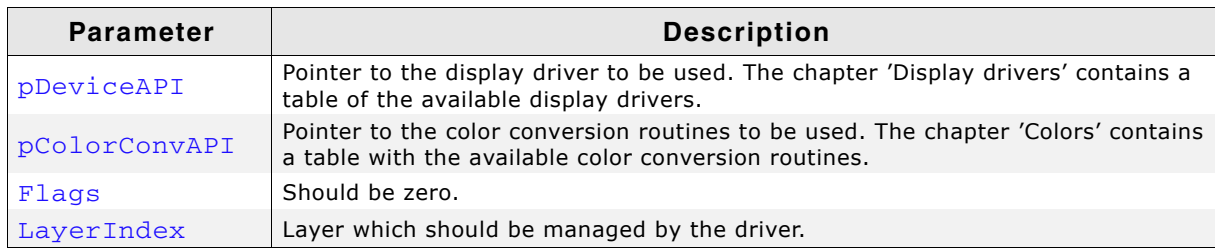

#### **Return value**

On success the function returns a pointer to the created device object, otherwise it returns NULL.

#### **Additional information**

Note that the used driver also determines the display orientation in some cases. This differs from driver to driver. For details about the display orientation, refer to the chapter "Display drivers" on page 921.

### **34.4.3 Customizing GUI\_X.c**

This file is the location of the timing routines, the debugging routines and the kernel interface routines:

#### **34.4.3.1 Timing routines**

#### **GUI\_X\_Delay()**

#### **Description**

Returns after a specified time period in milliseconds.

#### **Prototype**

void GUI\_X\_Delay(int Period)

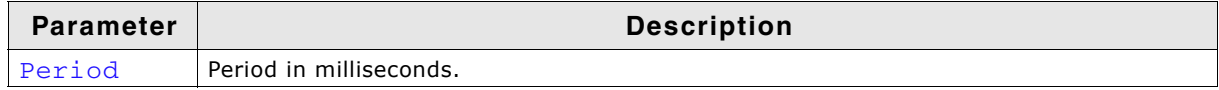

#### **GUI\_X\_ExecIdle()**

#### **Description**

Called only from non-blocking functions of the Window Manager.

#### **Prototype**

```
void GUI X ExecIdle(void);
```
#### **Additional information**

Called when there are no longer any messages which require processing. In this case the GUI is up to date.

#### **GUI\_X\_GetTime()**

#### **Description**

Used by GUI GetTime to return the current system time in milliseconds.

#### **Prototype**

int GUI\_X\_GetTime(void)

#### **Return value**

The current system time in milliseconds, of type integer.

#### **34.4.3.2 Debug routines**

### **GUI\_X\_ErrorOut(), GUI\_X\_Warn(), GUI\_X\_Log()**

#### **Description**

These routines are called by emWin with debug information in higher debug levels in case a problem (Error) or potential problem is discovered. The routines can be blank; they are not required for the functionality of emWin. In a target system, they are typically not required in a release (production) build, since a production build typically uses a lower debug level.

Fatal errors are output using  $GUT_X \text{ErrorOut}$  () if  $(GUT \text{DEBUG} \text{LEVEL} >= 3)$ Warnings are output using  $GUT_X_W \text{arm}$  () if  $(GUT_DEBUG_LEVEL > = 4)$ Messages are output using  $GUT_X\text{Log}(t)$  if  $(GUT_DEBUG\_LEVEL > = 5)$ 

#### **Prototypes**

```
void GUI_X_ErrorOut(const char * s);
void GUI_X_Warn(const char * s);
void GUI X Log(const char * s);
```
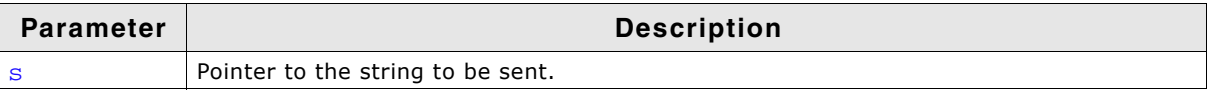

#### **Additional information**

This routine is called by emWin to transmit error messages or warnings, and is required if logging is enabled. The GUI calls this function depending on the configuration macro GUI\_DEBUG\_LEVEL. The following table lists the permitted values for GUI\_DEBUG\_LEVEL:

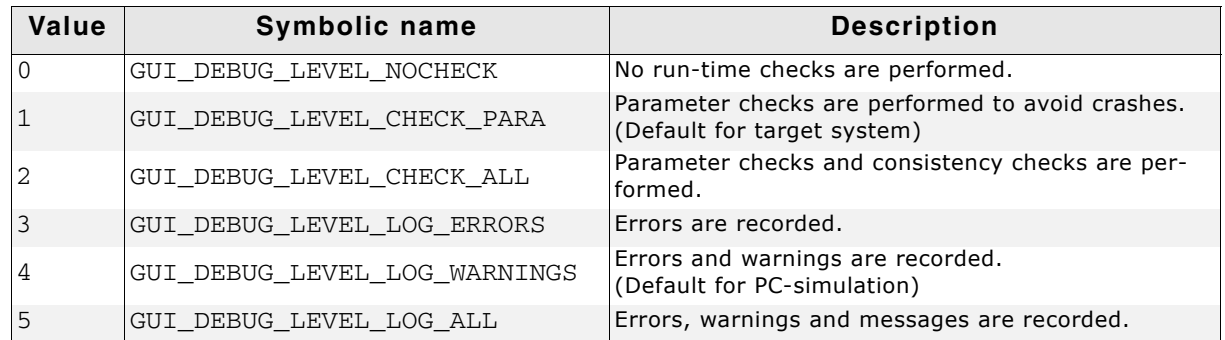

#### **34.4.3.3 Kernel interface routines**

Detailed descriptions for these routines may be found in 'Execution Model: Single Task/Multitaskí.

## **34.5 Compile time configuration**

The following table shows the available compile time configuration files located in the subfolder Config:

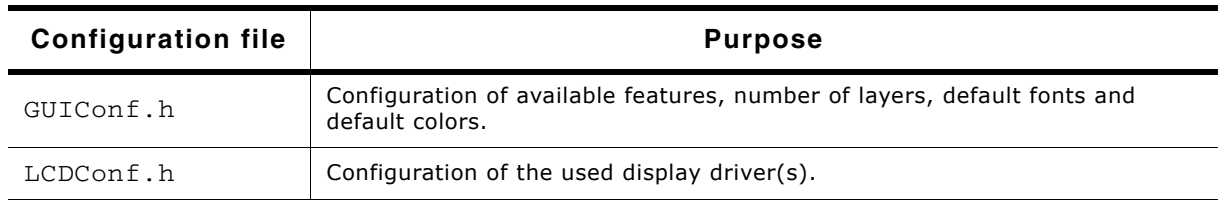

## **34.5.1 Customizing GUIConf.h**

As described above the file should contain the configuration of available features and the configuration of the default font. Each emWin shipment comes with a GUIConf.h file which includes a basic configuration which can be used as a starting point.

### **34.5.1.1 Configuring the available features of emWin**

The following table shows the available configuration macros:

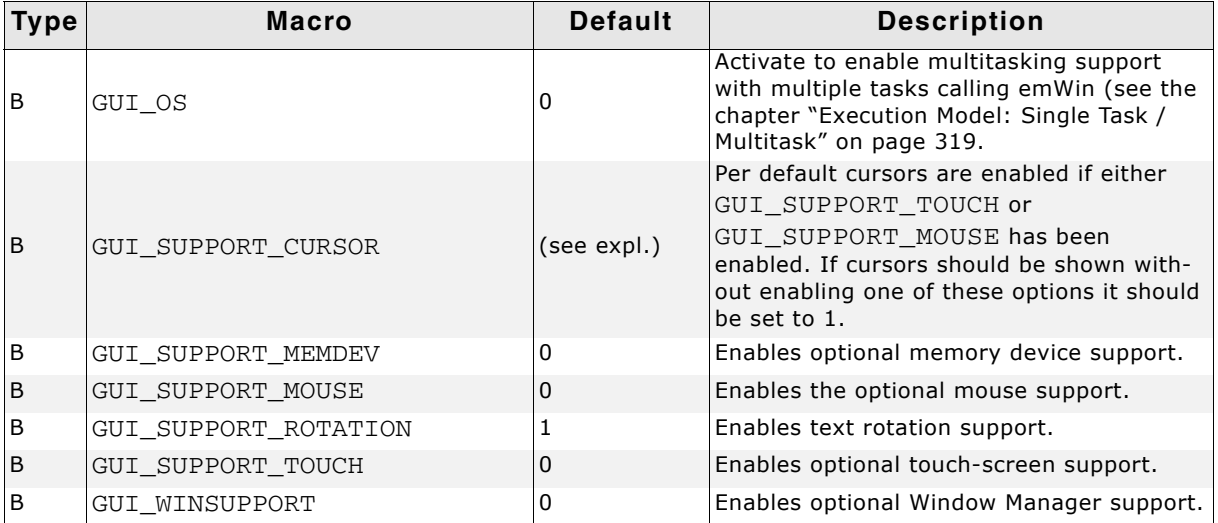

### **34.5.1.2 Default font and default color configuration**

The following table shows the available configuration macros:

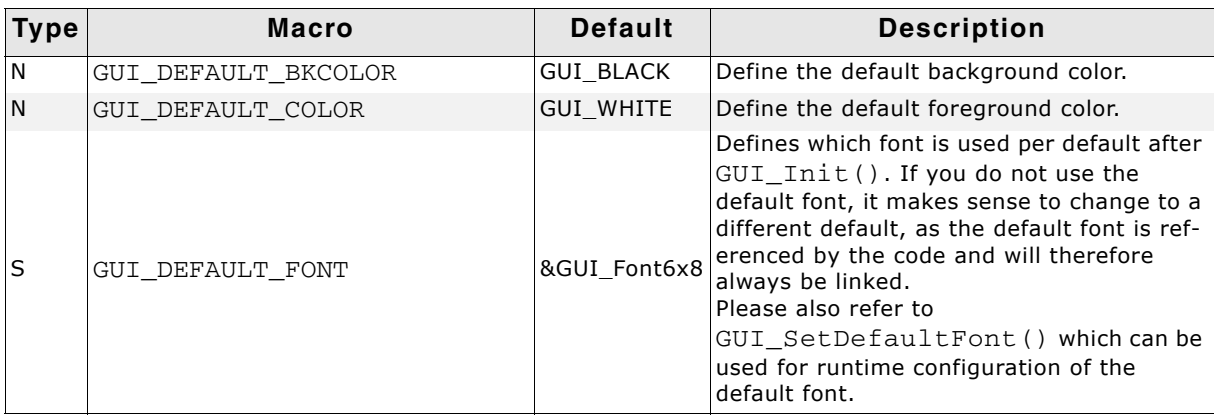

The default colors and fonts of the widgets which are part of the optional Window Manager can also be configured. For details, refer to the chapter "Window Objects (Widgets)" on page 401.

#### **34.5.1.3 Advanced GUI configuration options**

The following table shows the available configuration macros:

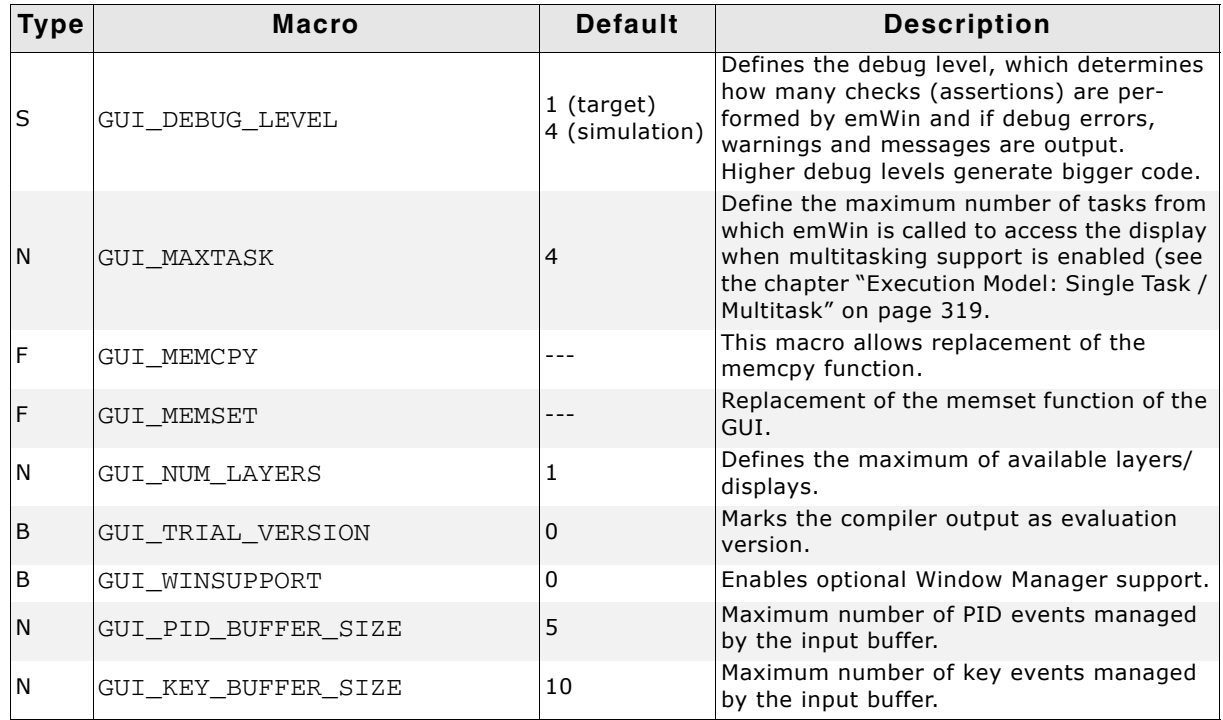

#### **GUI\_MEMCPY**

This macro allows replacement of the memcpy function of the GUI. On a lot of systems, memcpy takes up a considerable amount of time because it is not optimized by the compiler manufacturer. emWin contains an alternative memcpy routine, which has been optimized for 32 bit CPUs. On a lot of systems this routine should generate faster code than the default memcpy routine. However, this is still a generic C routine, which in a lot of systems can be replaced by faster code, typically using either a different C routine, which is better optimized for the particular CPU or by writing a routine in Assembly language.

To use the optimized emWin routine add the following define to the file GUIConf.h:

#define GUI\_MEMCPY(pSrc, pDest, NumBytes) GUI\_\_memcpy(pSrc, pDest, NumBytes)

#### **GUI\_MEMSET**

This macro allows replacement of the memset function of the GUI. On a lot of systems, memset takes up a considerable amount of time because it is not optimized by the compiler manufacturer. We have tried to address this by using our own  $m$ emset() Routine GUI memset. However, this is still a generic C routine, which in a lot of systems can be replaced by faster code, typically using either a different C routine, which is better optimized for the particular CPU, by writing a routine in Assembly language or using the DMA.

If you want to use your own memset replacement routine, add the define to the GUIConf.h file.

#### **GUI\_TRIAL\_VERSION**

This macro can be used to mark the compiler output as an evaluation build. It should be defined if the software is given to a third party for evaluation purpose (typically with evaluation boards).

Note that a special license is required to do this; the most common licenses do not permit redistribution of emWin in source or object code (relinkable) form. Contact sales@segger.com if you would like to do this.

If GUI\_TRIAL\_VERSION is defined, the following message is shown when calling GUI\_Init():

> This software contains an eval-<br>build of enWin. A license is<br>required to use<br>it in a product. WWW.segger.com

This message is always shown in the upper left corner of the display and is normally visible for 1 second. The timing is implemented by a call  $GUI_X_Delay(1000)$ . The functionality of emWin is in no way limited if this switch is active.

#### **Example**

#define GUI\_TRIAL\_VERSION 1

### **34.5.2 Customizing LCDConf.h**

This file contains general configuration options required for compiling the display driver(s) which need not to be changed at run-time. The available configuration options depend on the used display driver. For details about the available configuration options, refer to the chapter "Display drivers" on page 921. The detailed driver description shows the available configuration options for each display driver.

### **34.6 Request available memory**

The following functions allow control of memory usage at runtime. They can be used to e.g. prevent waste of memory.

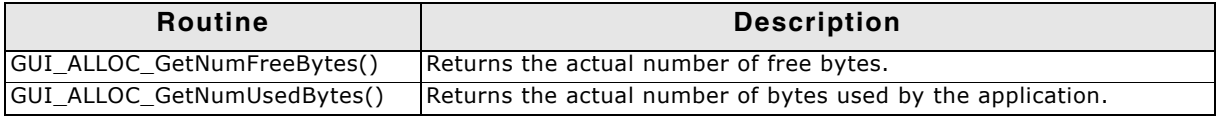

### **GUI\_ALLOC\_GetNumFreeBytes()**

#### **Description**

This function returns the number of bytes which can be used for emWin functions.

#### **Prototype**

I32 GUI ALLOC GetNumFreeBytes(void);

#### **Return value**

Number of free bytes.

### **GUI\_ALLOC\_GetNumUsedBytes()**

#### **Description**

This function returns the number of bytes which are already used by emWin functions.

#### **Prototype**

I32 GUI\_ALLOC\_GetNumUsedBytes(void);

#### **Return value**

Number of used bytes.

# **Chapter 35 Support**

This chapter should help if any problem occurs. This could be a problem with the tool chain, with the hardware, the use of the GUI functions or with the performance and it describes how to contact the emWin support.

## **35.1 Problems with tool chain (compiler, linker)**

The following shows some of the problems that can occur with the use of your tool chain. The chapter tries to show what to do in case of a problem and how to contact the emWin support if needed.

### **35.1.1 Compiler crash**

You ran into a tool chain (compiler) problem, not a problem of emWin. If one of the tools of your tool chain crashes, you should contact your compiler support: "Tool internal error, please contact support"

### **35.1.2 Compiler warnings**

The code of emWin has been tested on different target systems and with different compilers. We spend a lot of time on improving the quality of the code and we do our best to avoid compiler warnings. But the sensitivity of each compiler regarding warnings is different. So we can not avoid compiler warnings for unknown tools.

#### **Warnings you should not see**

This kind of warnings should not occur:

```
"Function has no prototype"
```

```
"Incompatible pointer types"
```

```
"Variable used without having been initialized"
"Illegal redefinition of macro"
```
#### **Warnings you may see**

Warnings such as the ones below should be ignored:

```
"Integer conversion, may loose significant bits"
"Statement not reached"
"Descriptionless statements were deleted during op-timization"
"Condition is always true/false"
"Unreachable code"
```
Most compilers offers a way to suppress selected warnings.

#### **Warning "Parameter not used"**

Depending of the used configuration sometimes not all of the parameters of the functions are used. To avoid compiler warnings regarding this problem you can define the macro GUI\_USE\_PARA in the file GUIConf.h like the following example:

#define GUI\_USE\_PARA(para) (void)para

emWin uses this macro wherever necessary to avoid this type of warning.

### **35.1.3 Compiler errors**

emWin assumes that the used compiler is ANSI C compatible. The compiler should cover at least one of the following standards:

- ISO/IEC/ANSI 9899:1990 (C90) with support for  $C++$  style comments  $\binom{1}{1}$
- ISO/IEC 9899:1999 (C99)
- ï ISO/IEC 14882:1998 (C++)

#### **Limited number of arguments in a function pointer call**

But some compilers are not 100% ANSI C compatible and have for example a limitation regarding the number of arguments in a function pointer call:

```
typedef int tFunc(int a, int b, int c, int d, int e, 
                  int f, int g, int h, int i, int j);
static int _Func(int a, int b, int c, int d, int e, 
 int f, int g, int h, int i, int j) {
return a + b + c + d + e + f + g + h;
}
```

```
static void _Test(void) {
   int Result;
 tFunc * pFunc;
 pFunc = _Func;
 Result = pFunc(1, 2, 3, 4, 5, 6, 7, 8, 9, 10);}
```
If the example above can not be compiled, only the core version of emWin can be used. The additional packages of emWin like the Window Manager or the memory device module sometimes need to pass up to 10 parameters with a function pointer call. The core package of emWin needs only up to 2 parameters in a function pointer call. But you can also use emWin if your compiler only supports one argument in a function pointer call. If so some functions are not available, for example rotating text or UTF-8 encoding. For details about how to configure emWin in this case take a look at the chapter 'High-Level Configuration'.

### **35.1.4 Linker problems**

#### **Undefined externals**

If your linker shows the error message "Undefined external symbols...", check if the following files have been included to the project or library:

- All source files shipped with emWin
- In case of a simple bus interface: One of the hardware routines located in the folder  $Sample\LCD_X$ ? For details about this, refer to the chapter "Configuration" [on page 1039](#page-1038-0).
- One of the files located in the folder  $\text{Sample}\GUT\ X$ ? For details about this, refer to the chapter "Configuration" on page 1039.

#### **Executable to large**

Some linkers are not able to link only the modules/functions referenced by the project. This results is an executable with a lot of unused code. In this case the use of a library would be very helpful. For details about how to build an emWin library, refer to the chapter "Getting Started" on page 35.

### **35.2 Problems with hardware/driver**

If your tools are working fine but your display does not work may one of the following helps to find the problem.

#### **Stack size to low?**

Make sure that there have been configured enough stack. Unfortunately we can not estimate exactly how much stack will be used by your configuration and with your compiler. Further the required stack size depends a lot on the application.

#### **Initialization of the display wrong?**

Please check if the controller initialization has been adapted to your needs.

#### **Display interface configured wrong?**

When starting to work with emWin and the display does not show something you should use an oscilloscope to measure the pins connected with the display/controller. If there is a problem, check the following:

- If using a simple bus interface: Probably the hardware routines have not been configured correctly. If possible use an emulator and step through these routines.
- If using a full bus interface: Probably the register/memory access have not been configured correctly.

### **35.3 Problems with API functions**

If your tool chain and your hardware works fine but the API functions do not function as documented, make a small example as described in "Contacting support" on [page 1055.](#page-1054-0) This allows us to easily reproduce the problem and solve it quickly.

### **35.4 Problems with the performance**

If there is any performance problem with emWin it should be determined, which part of the software causes the problem.

#### **Does the driver causes the problem?**

To determine the cause of the problem the first step should be writing a small test routine which executes some test code and measures the time used to execute this code. Starting point should be the file  $ProblemReport.c$  described above. To measure the time used by the real hardware driver the shipment of emWin contains the driver LCDNull.c. This driver can be used if no output to the hardware should be done. To activate the driver the LCD CONTROLLER macro in LCDConf.h as follows:

#define LCD\_CONTROLLER -2

The difference between the used time by the real driver and the LCDNull driver shows the execution time spent in the real hardware driver.

#### **Driver not optimized?**

If there is a significant difference between the use of the real driver and the LCDNull driver the cause of the problem could be a not optimized driver mode. If using one of the following macros: LCD\_MIRROR\_X, LCD\_MIRROR\_Y, LCD\_SWAP\_XY or LCD\_CACHE the driver may not be optimized for the configured mode. In this case, contact our support, we should be able to optimize the code.

#### **Slow display controller?**

Also, refer to the chapter "Display drivers" on page 921. If using a slow display controller like the Epson SED1335 this chapter may answer the question, why the driver works slow.

### <span id="page-1054-0"></span>**35.5 Contacting support**

If you need to contact the emWin support, send the following information to the support:

- A detailed description of the problem may written as comment in the example code.
- The configuration files GUIConf.c, GUIConf.h, LCDConf.c, LCDConf.h.
- An example source file which can be compiled in the simulation without any additional files as described in the following.
- If there are any problems with the tool chain, also send the error message of the compiler/linker.
- If there are any problems with the hardware/driver and a simple bus interface is used, also send the hardware routines including the configuration.

#### **Problem report**

The following file can be used as a starting point when creating a problem report. Also fill in the CPU, the used tool chain and the problem description. It can be found under Sample\Tutorial\ProblemReport.c:

```
/*********************************************************************
              SEGGER Microcontroller GmbH & Co. KG
        Solutions for real time microcontroller applications
\star \staremWin problem report
\star \star**********************************************************************
----------------------------------------------------------------------
                 File : ProblemReport.c
CPU : 
Compiler/Tool chain : 
Problem description : 
----------------------------------------------------------------------
*/
#include "GUI.h"
/* Add further GUI header files here as required. */
/*******************************************************************
*
       Static code
*
********************************************************************
*
* Please insert helper functions here if required.
*/
/*******************************************************************
\starMainTask
*/
void MainTask(void) {
  GUI_Init();
  /* 
   To do: Insert the code here which demonstrates the problem.
  */
 while (1); /* Make sure program does not terminate */
}
```
## **35.6 FAQís**

- Q: I use a different LCD controller. Can I still use emWin?
- A: Yes. The hardware access is done in the driver module and is completely independent of the rest of the GUI. The appropriate driver can be easily written for any controller (memory-mapped or bus-driven). Please get in touch with us.
- Q: Which CPUs can I use emWin with?
- A: emWin can be used with any CPU (or MPU) for which a C compiler exists. Of course, it will work faster on 16/32-bit CPUs than on 8-bit CPUs.
- Q: Is emWin flexible enough to do what I want to do in my application?
- A: emWin should be flexible enough for any application. If for some reason you do not think it is in your case, please contact us. Believe it or not, the source code is available.
- Q: Does emWin work in a multitask environment?
- A: Yes, it has been designed with multitask kernels in mind.

## **Index**

#### **A**

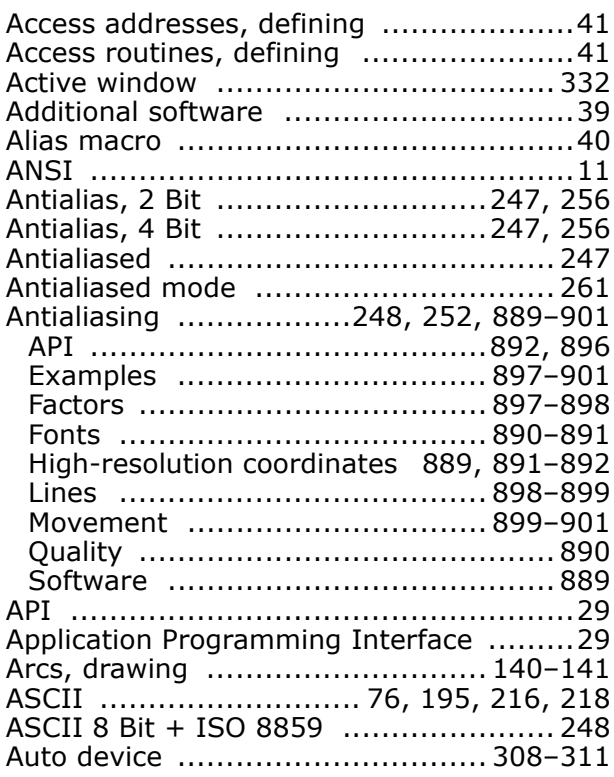

#### **B**

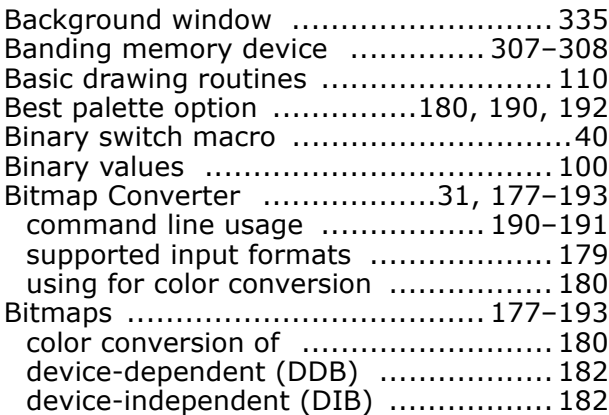

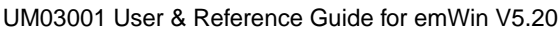

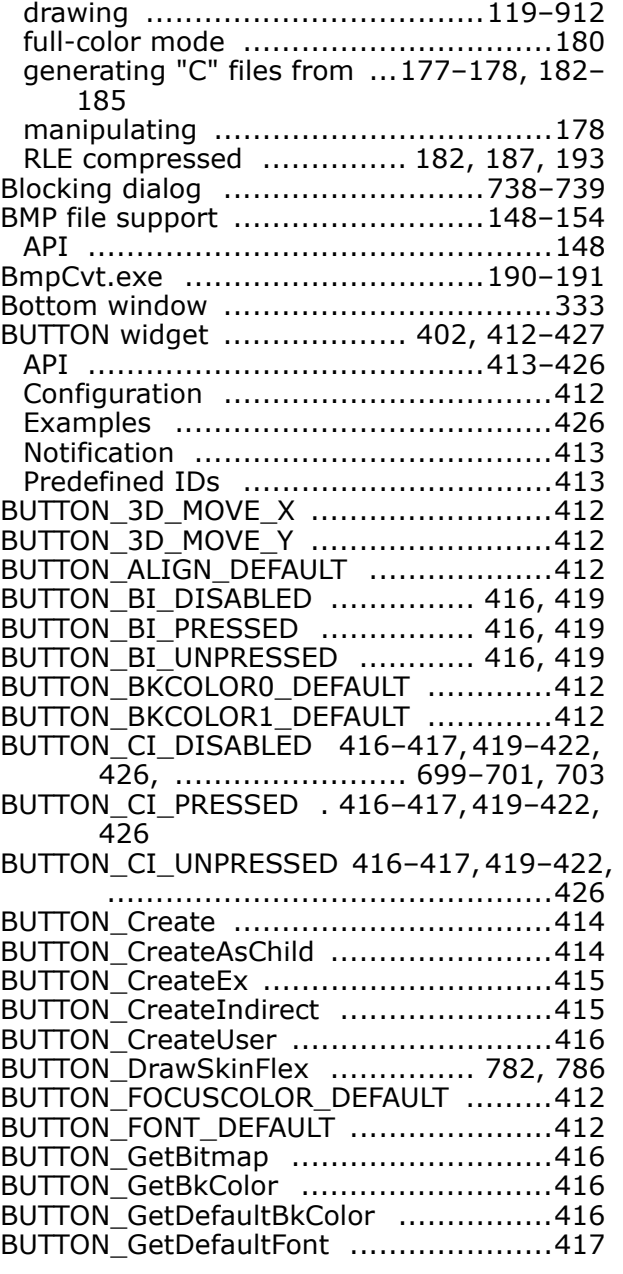

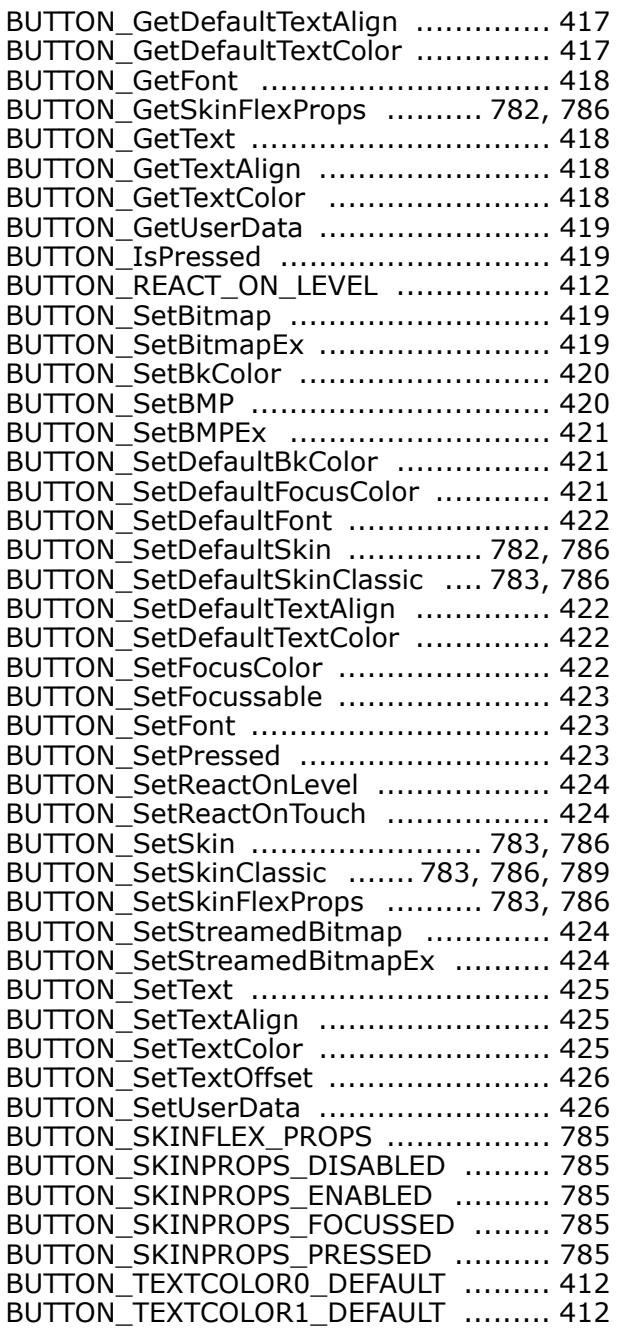

#### **C**

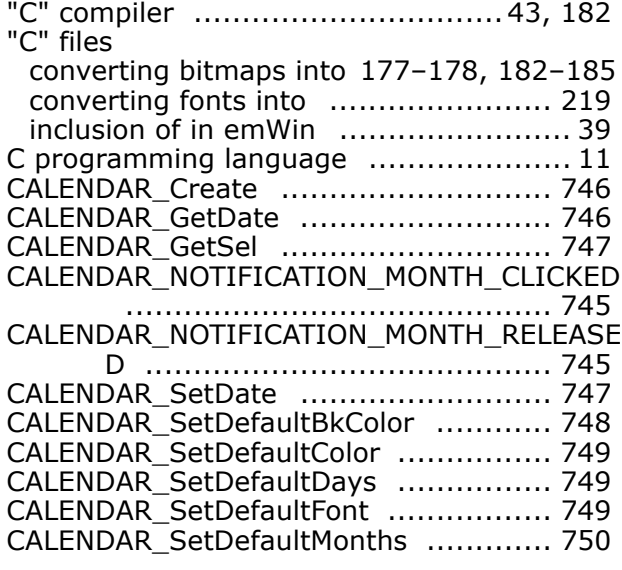

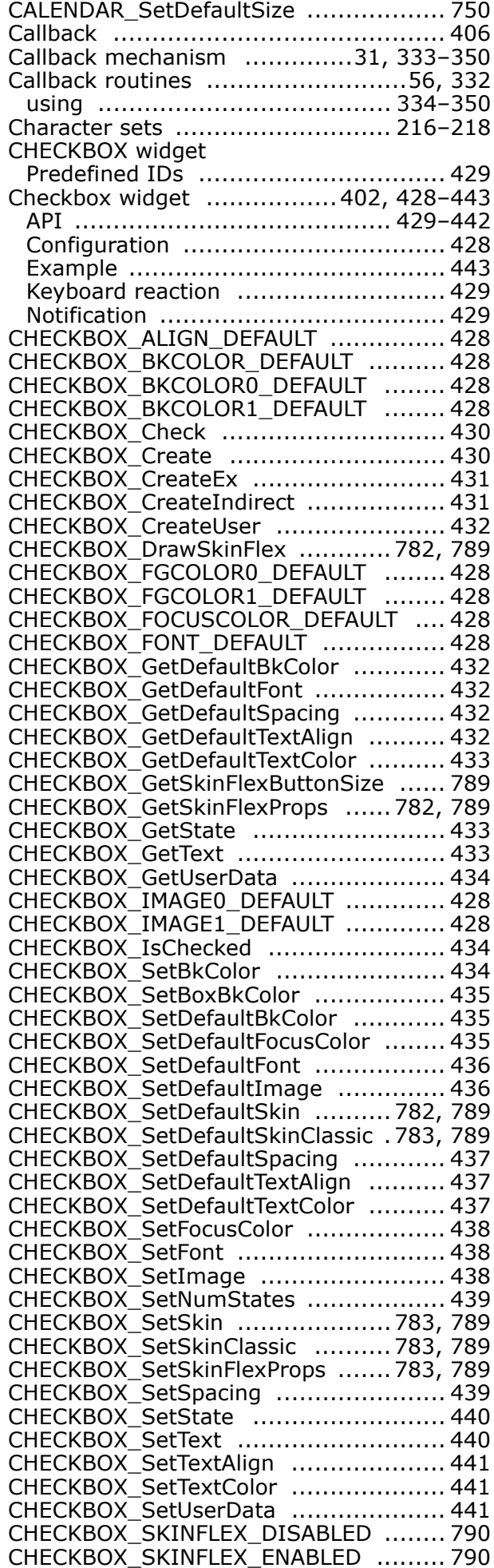

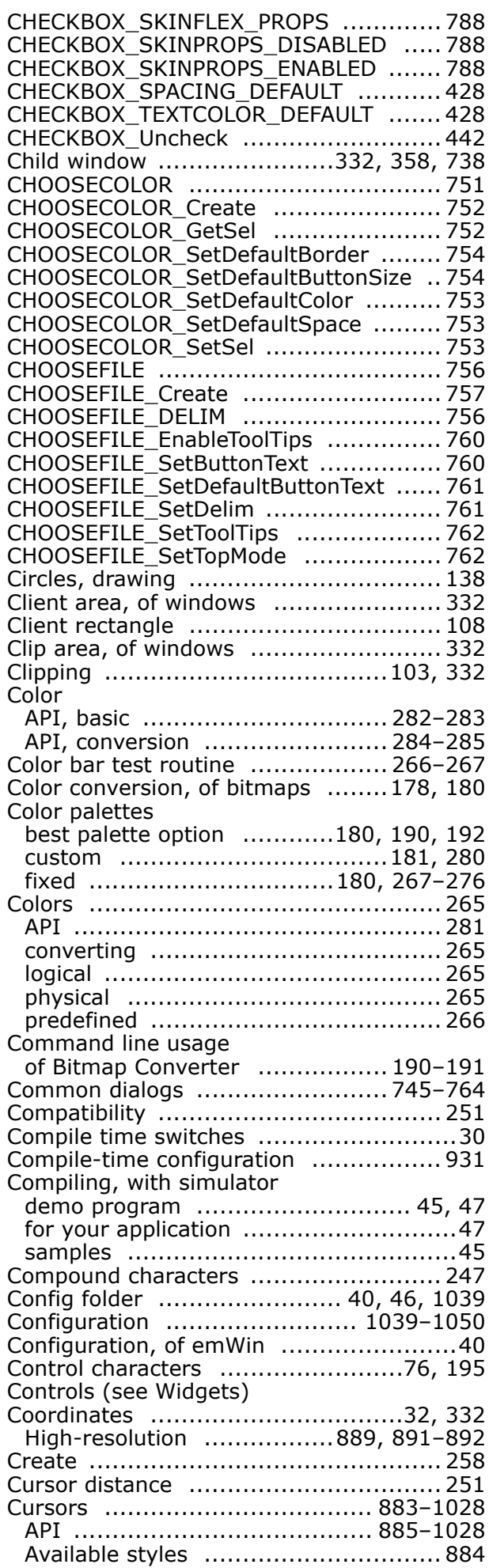

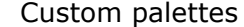

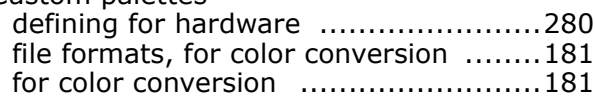

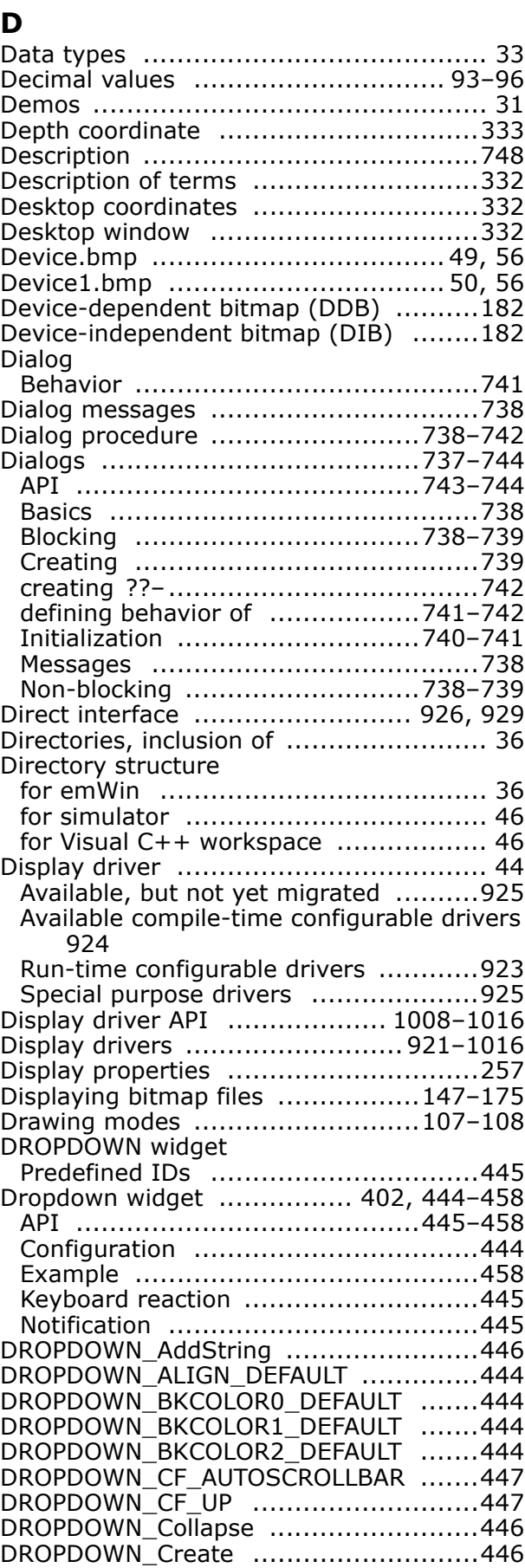

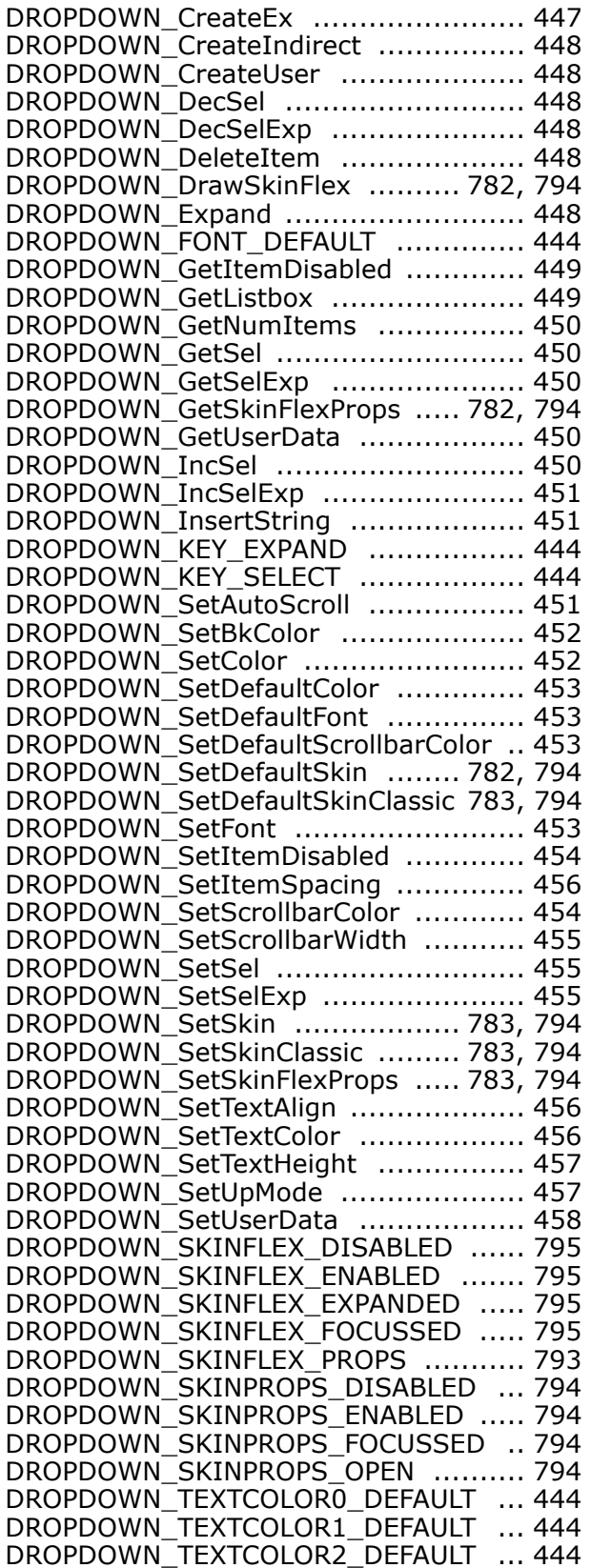

### **E**

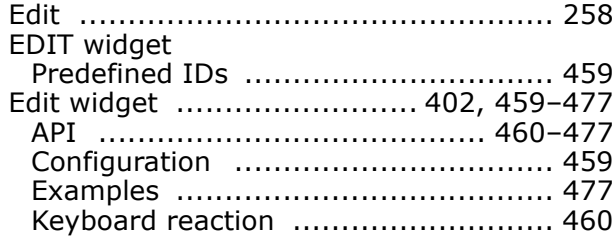

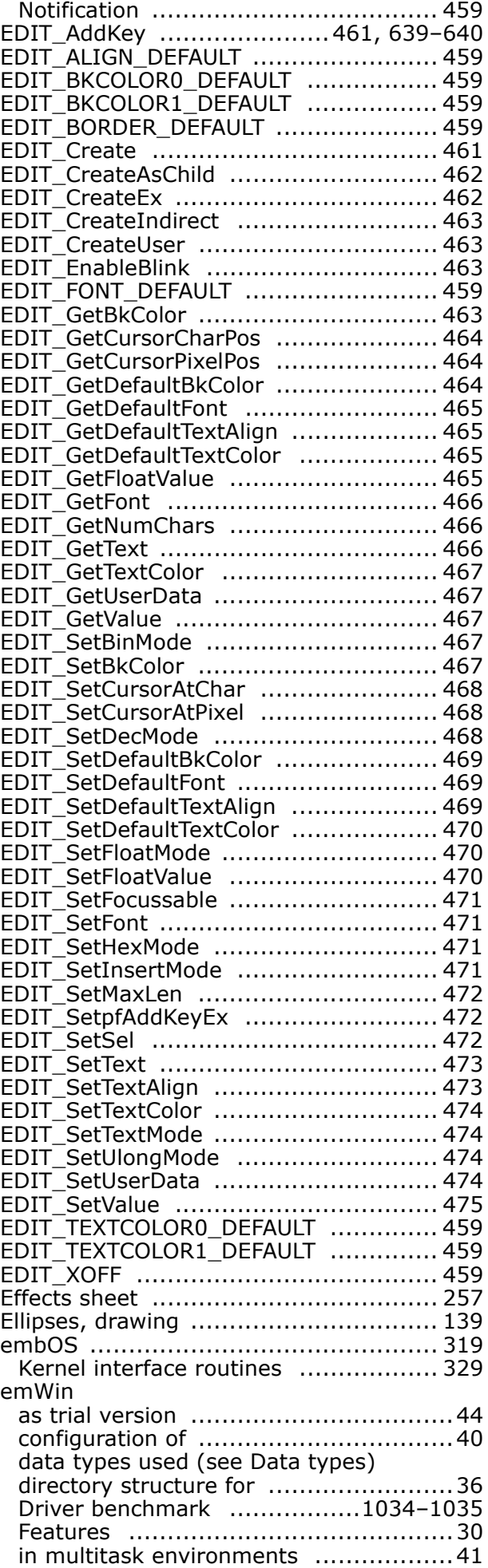

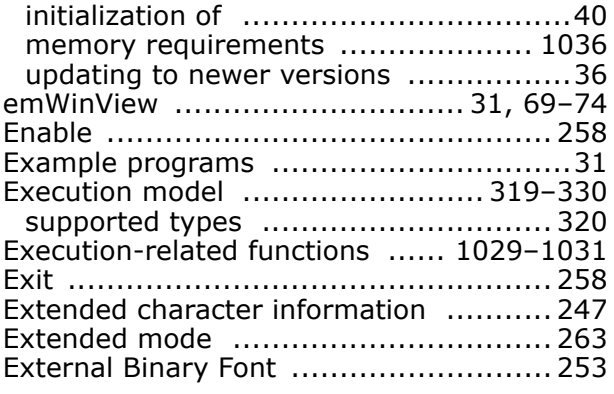

#### **F**

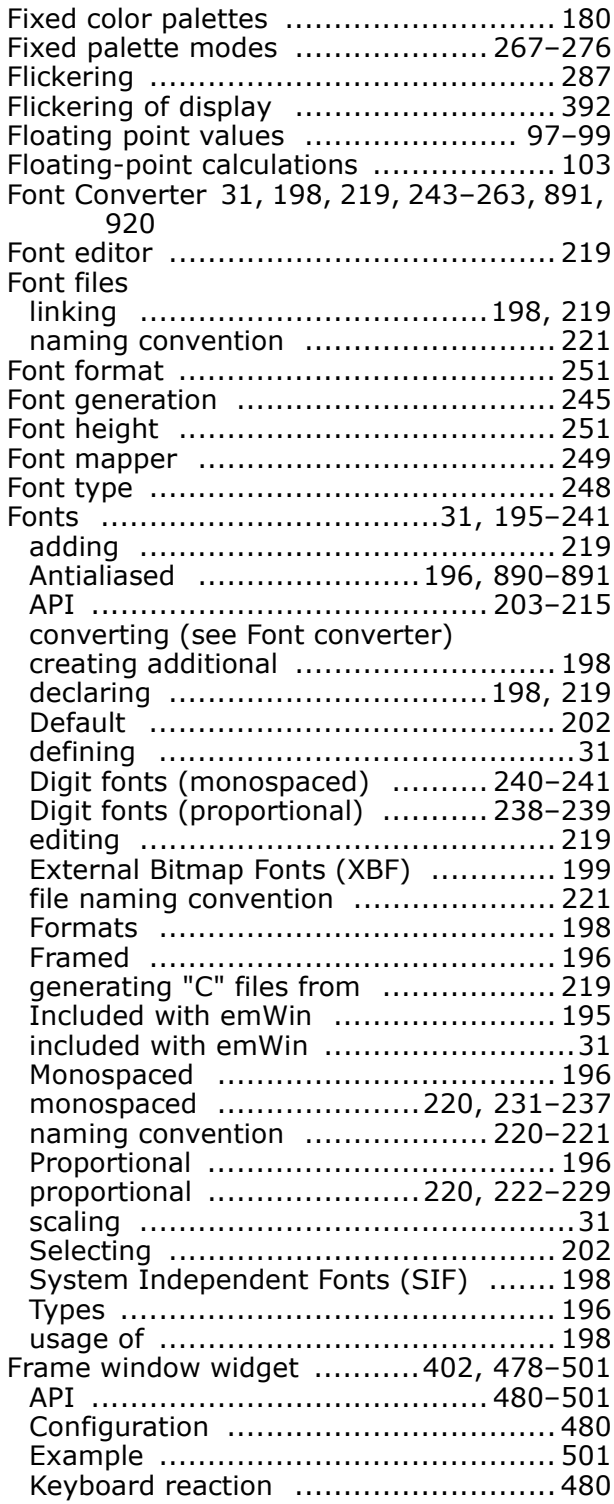

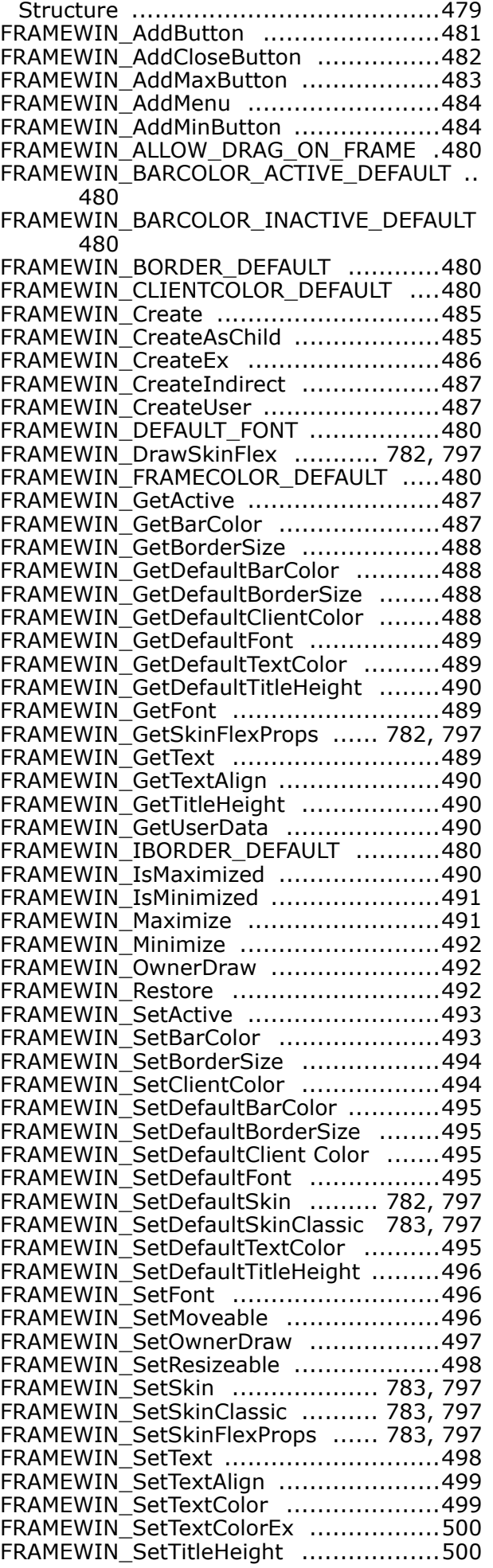

UM03001 User & Reference Guide for emWin V5.20 © 1997 - 2013 SEGGER Microcontroller GmbH & Co. KG

#### 1062 Index

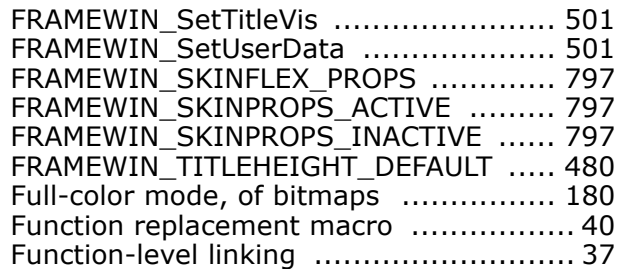

#### **G**

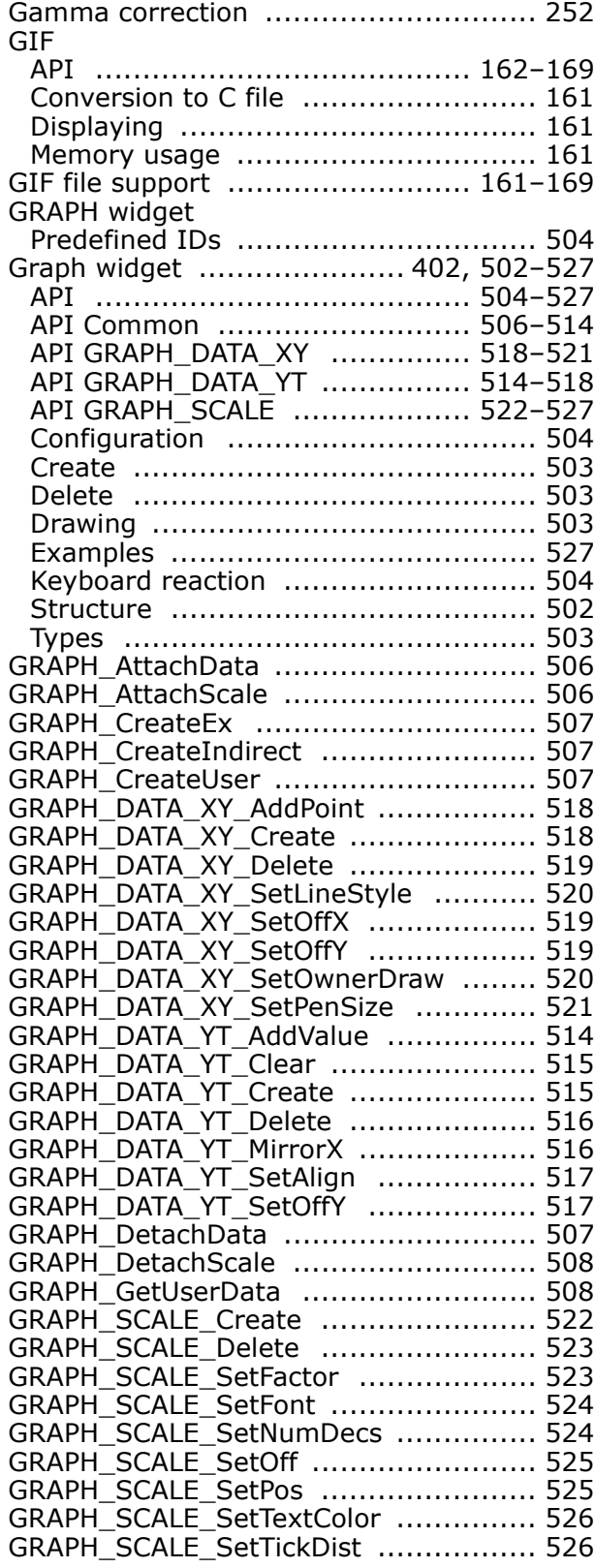

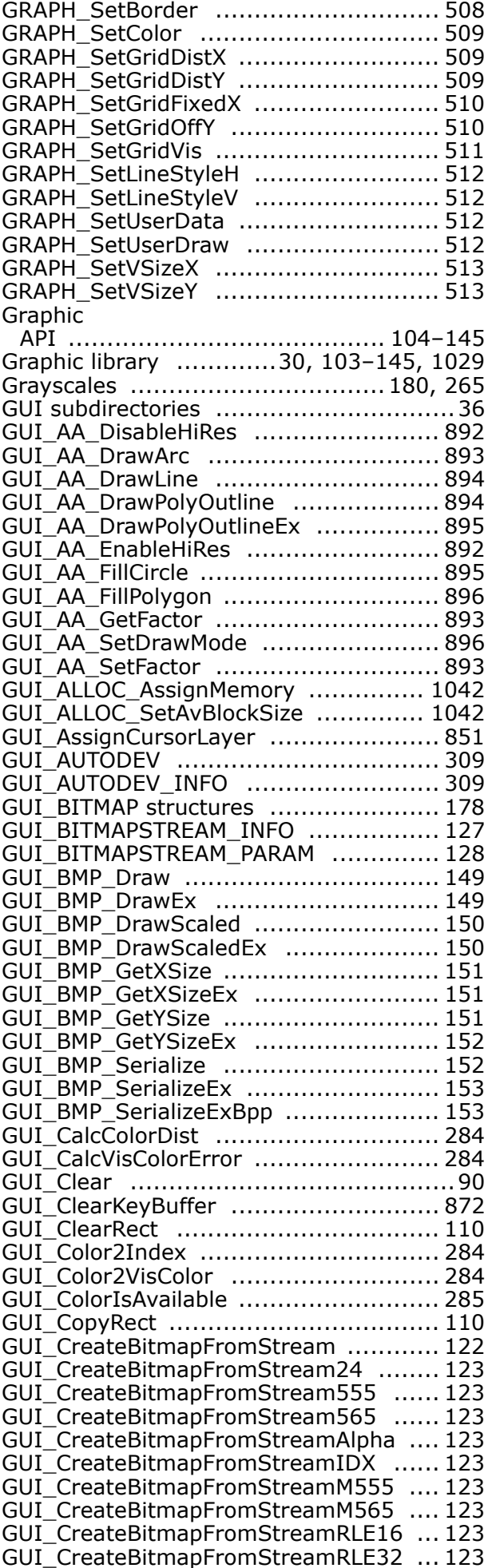

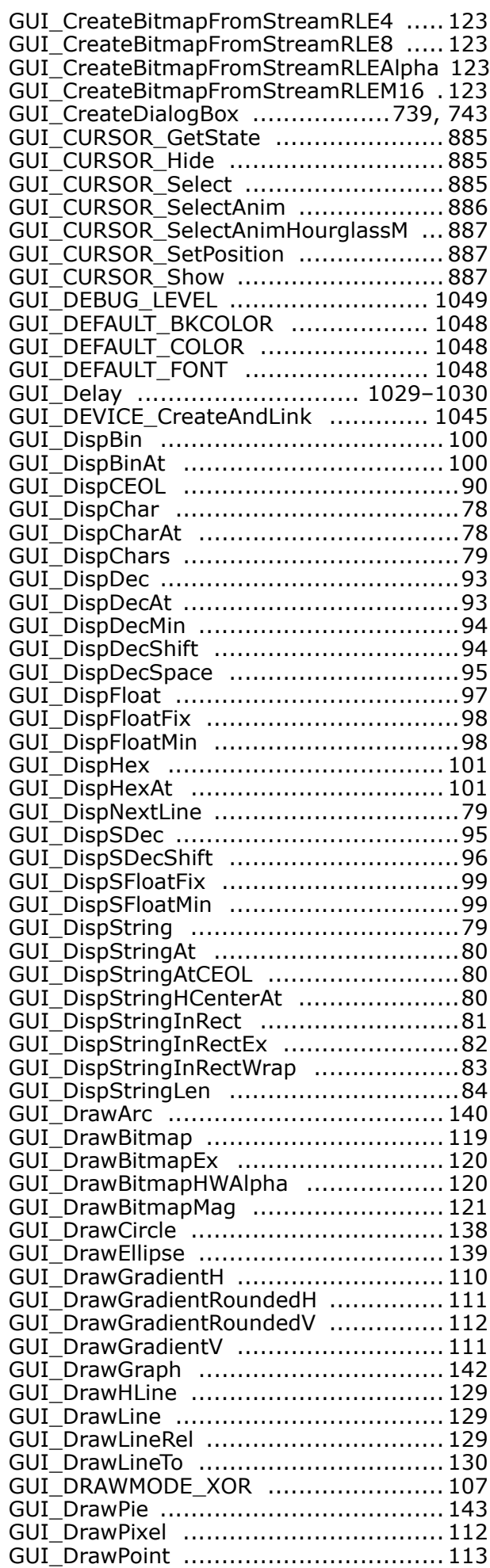

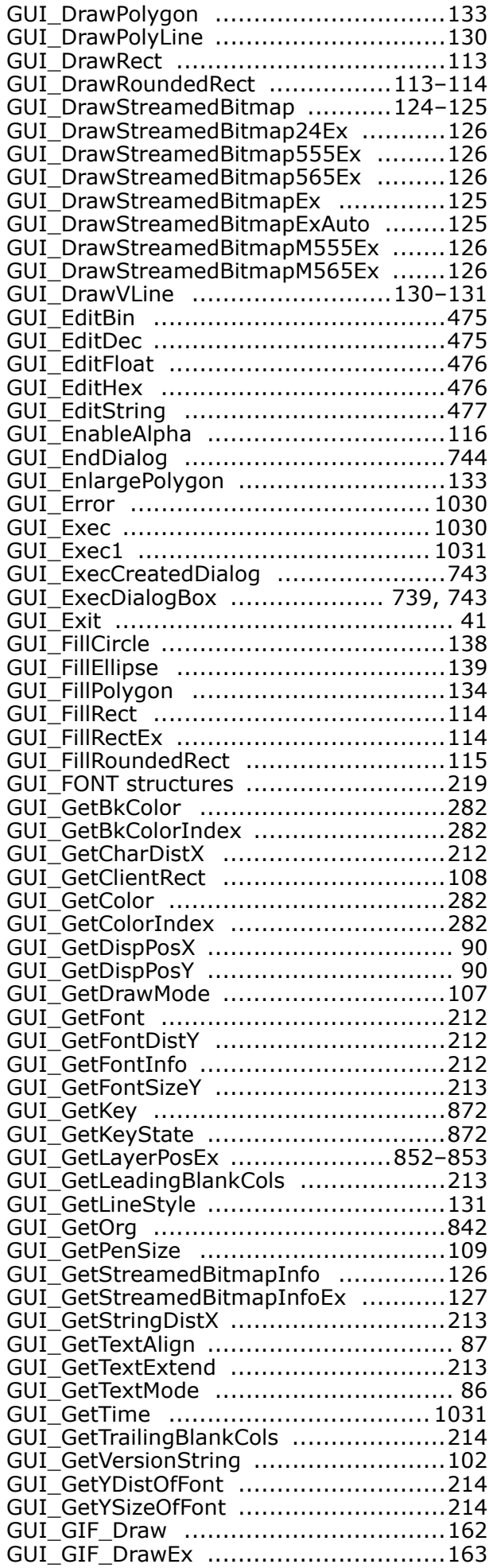

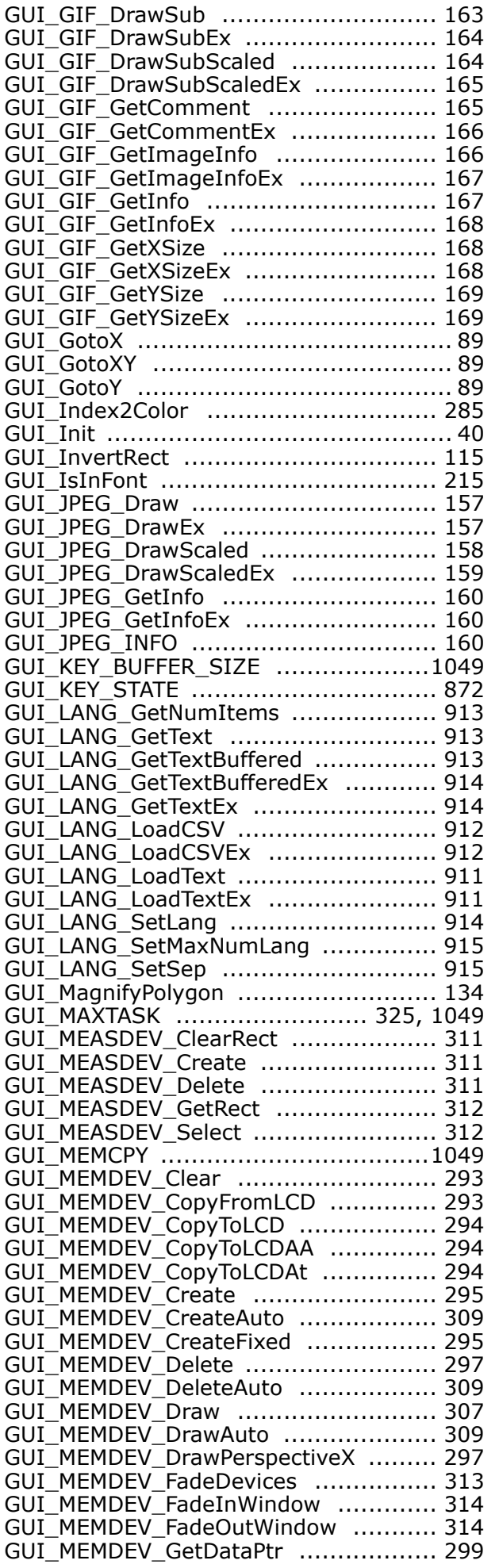

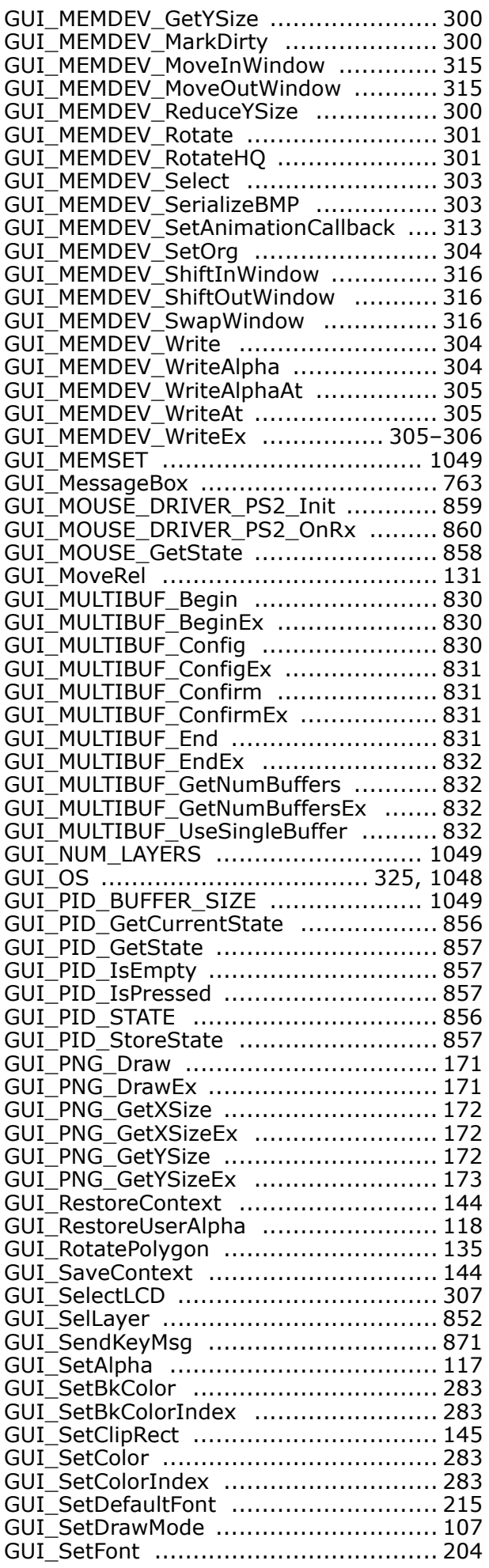

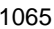

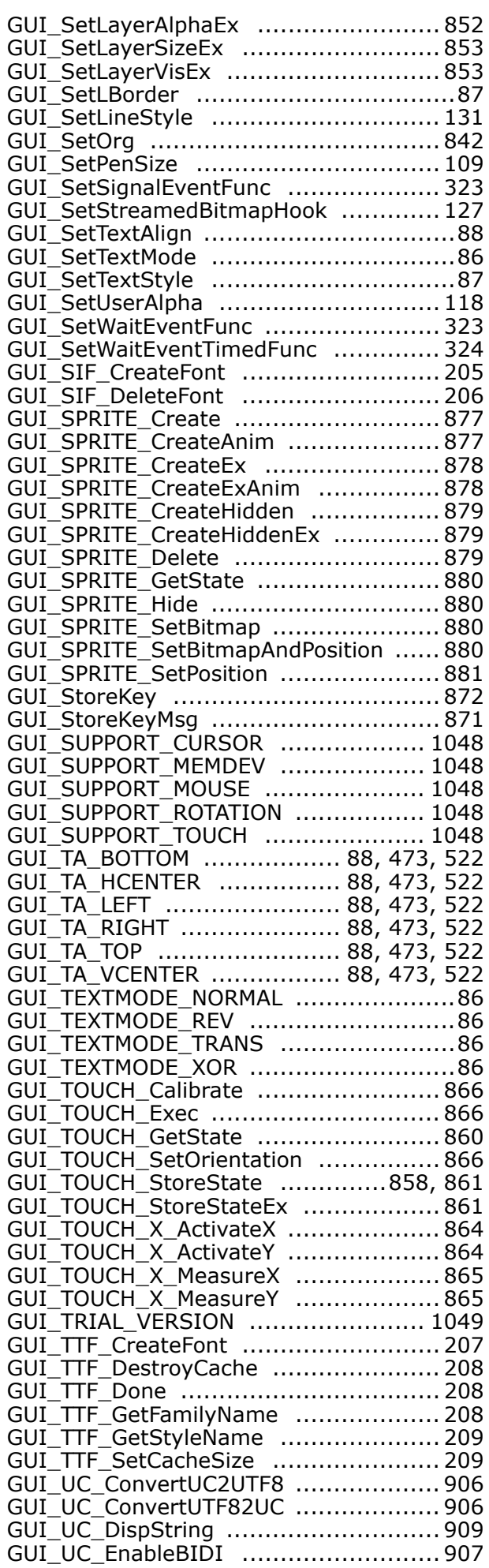

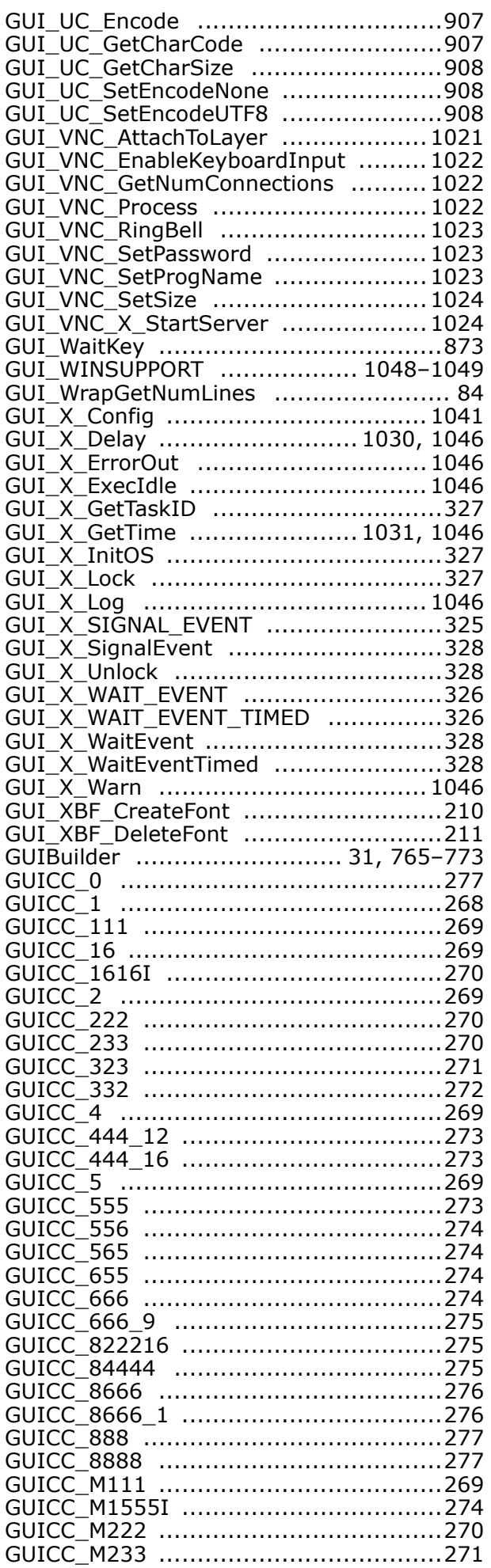

#### 1066 Index

955

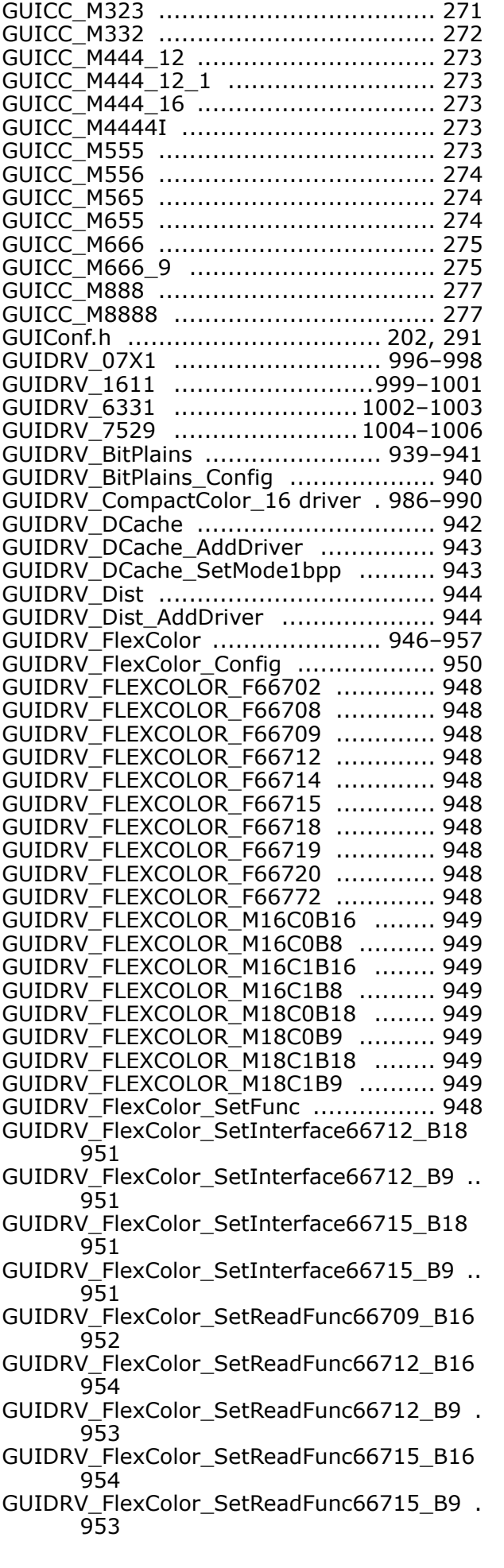

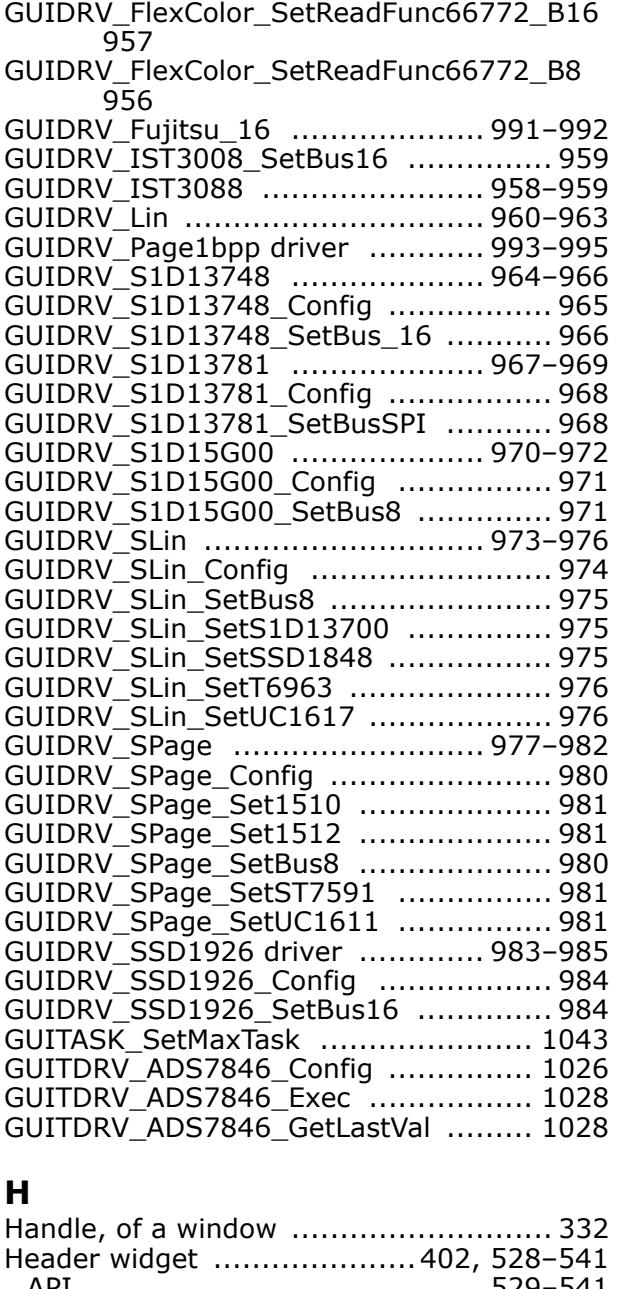

GUIDRV\_FlexColor\_SetReadFunc66720\_B16

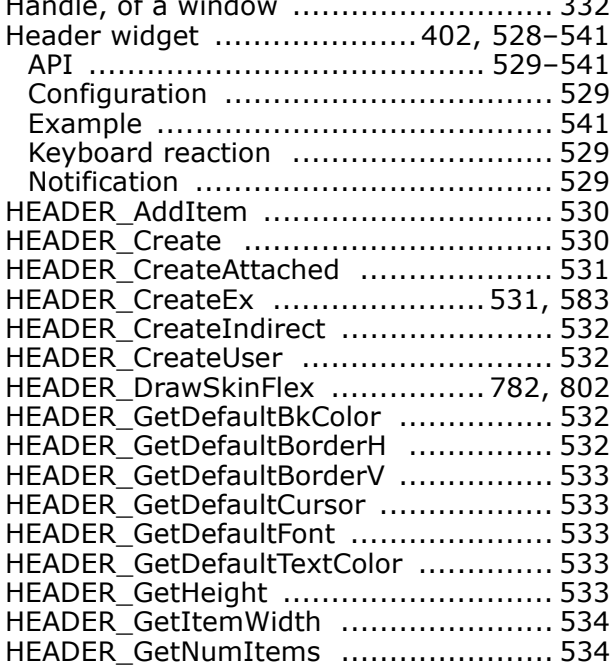

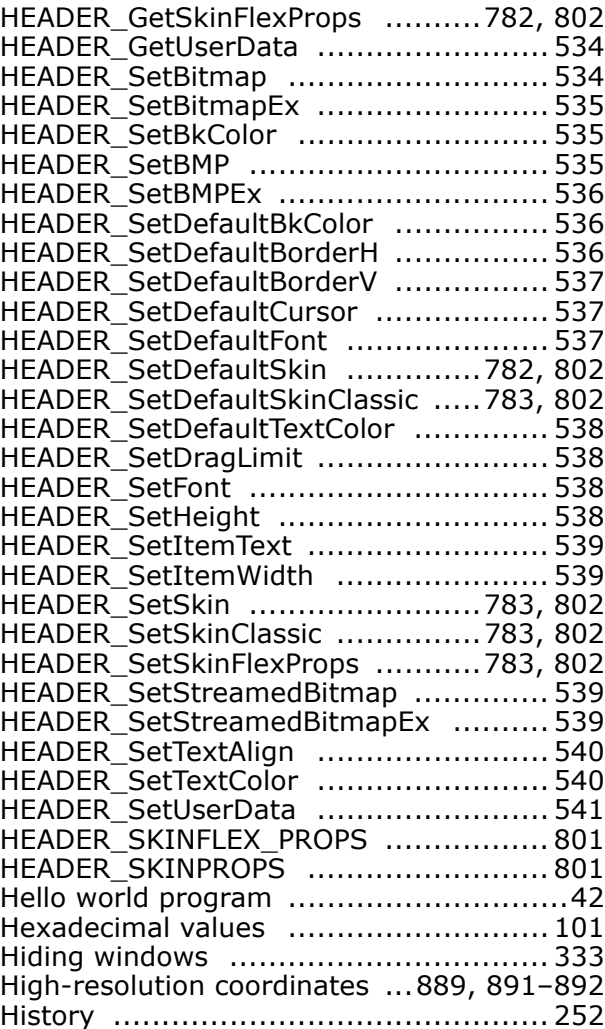

### **I**

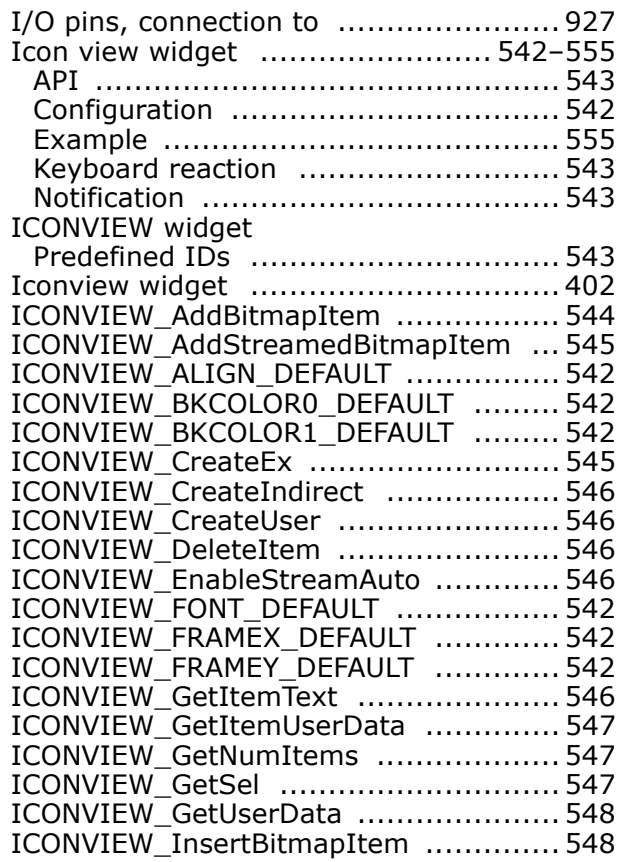

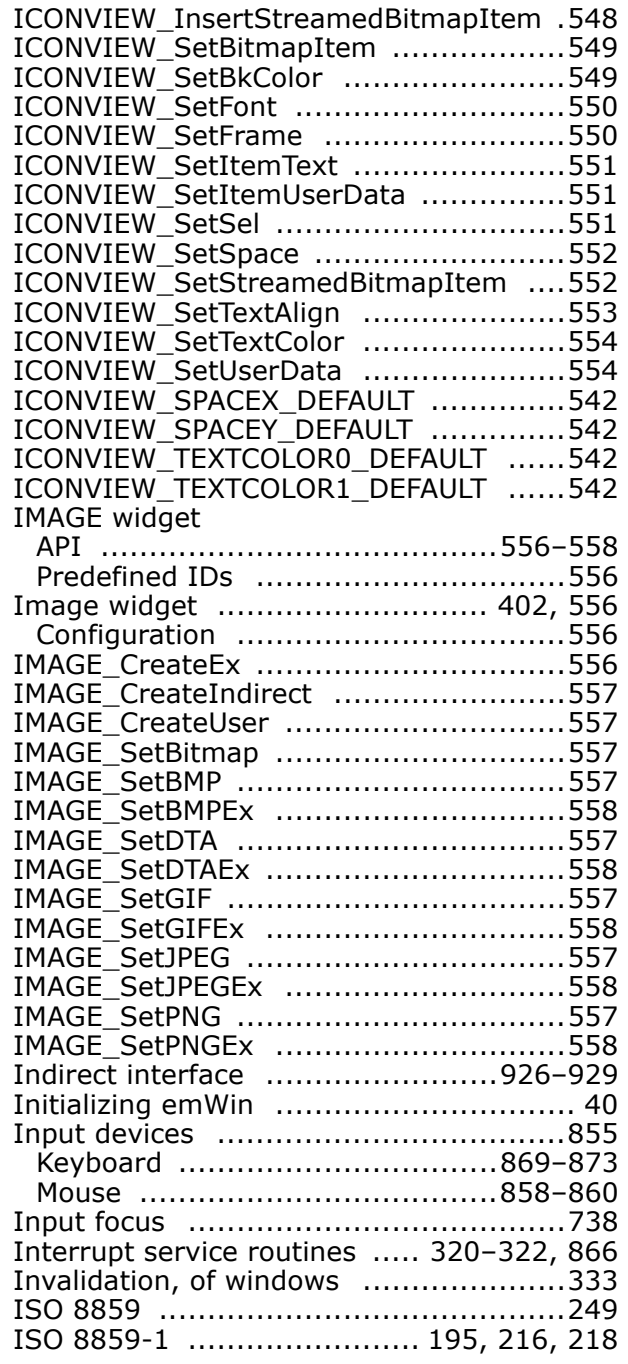

#### **J**

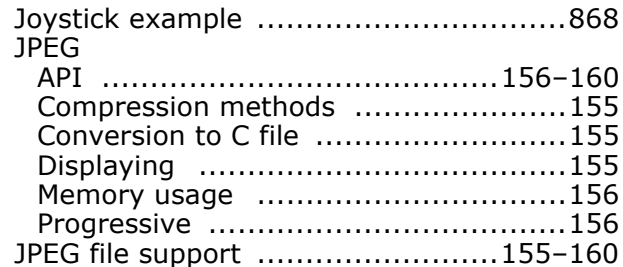

### **K**

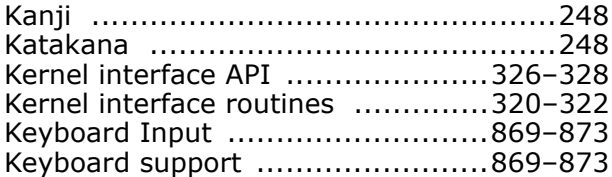

#### 1068 Index

#### **L**

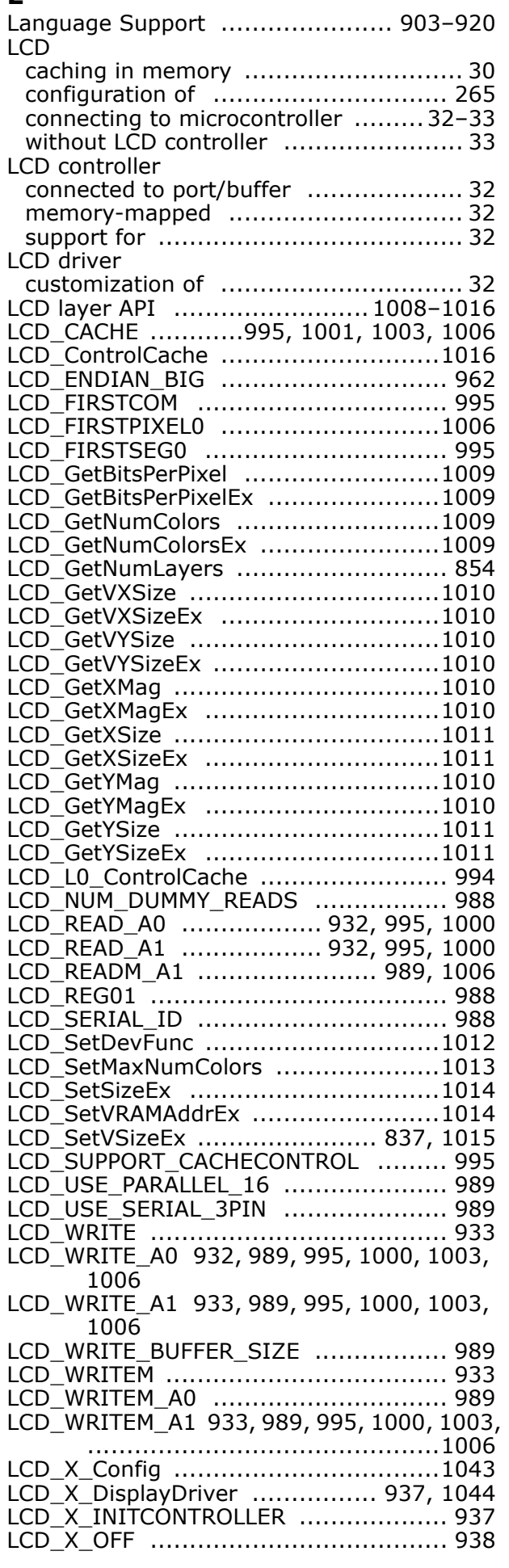

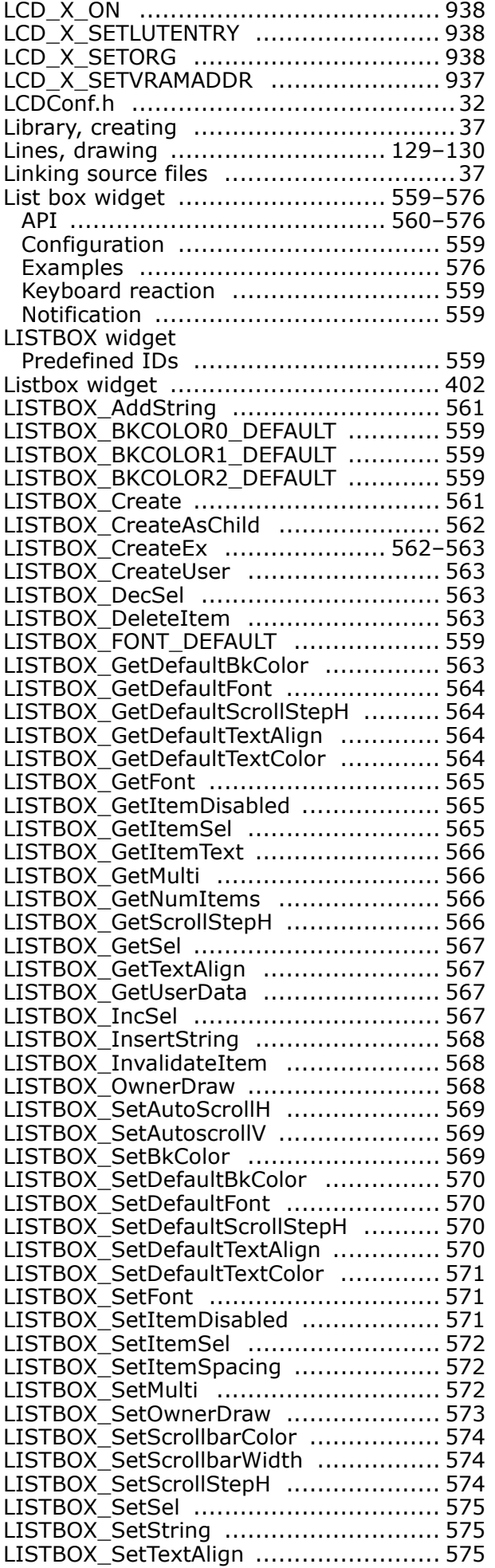

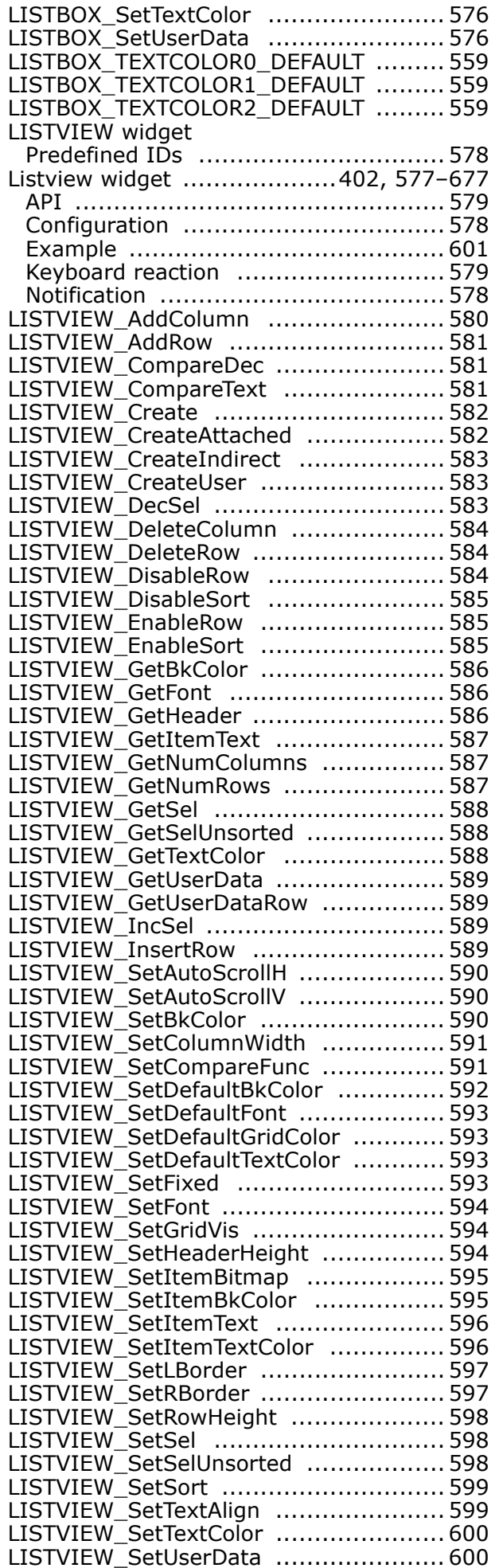

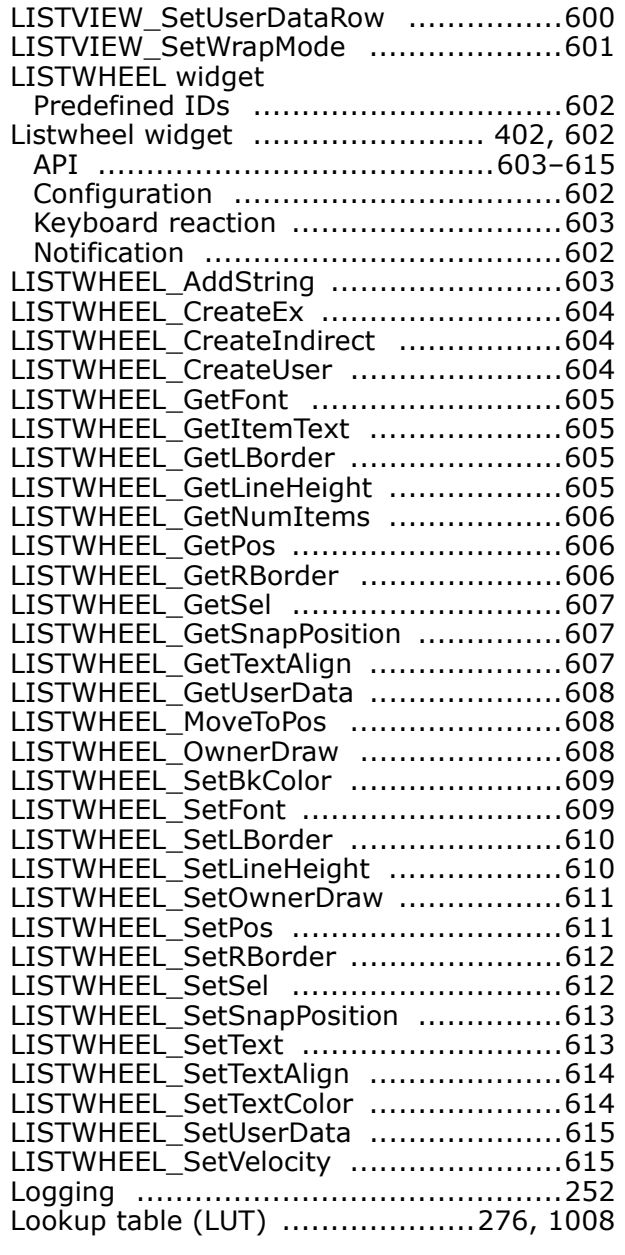

#### **M**

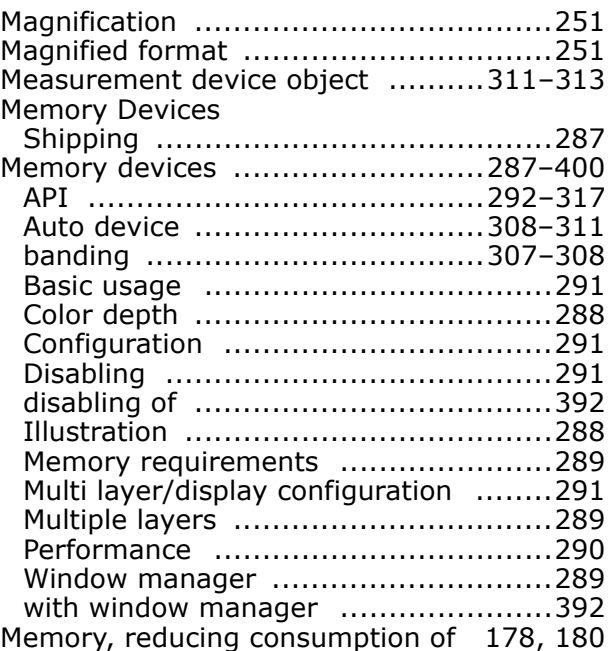

#### 1070 Index

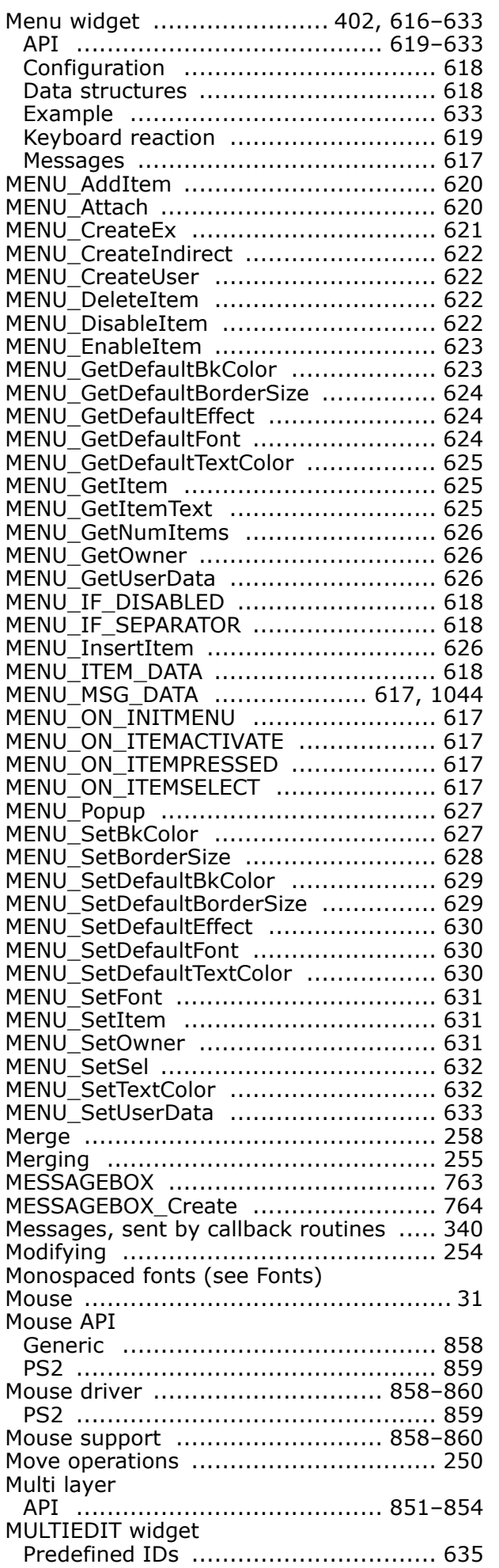

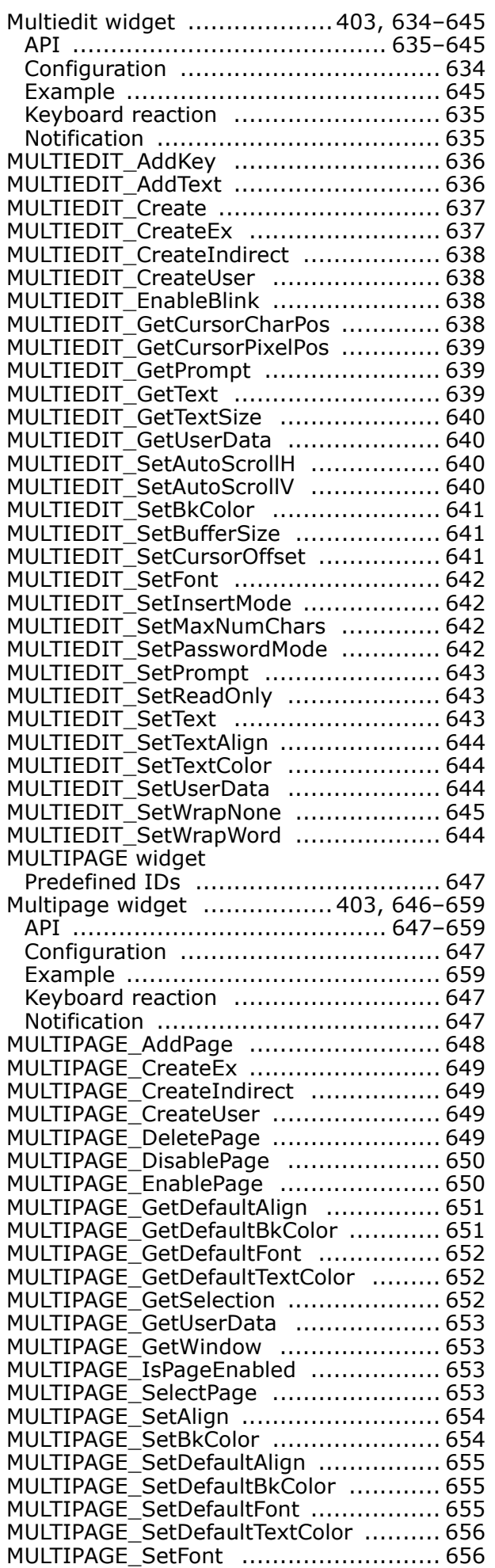

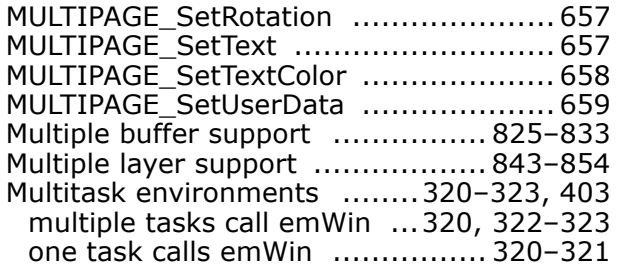

#### **N**

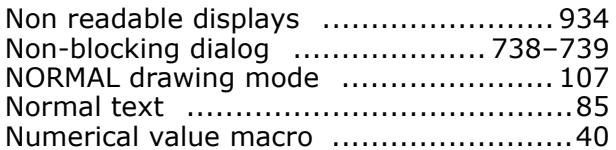

#### **O**

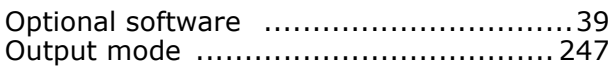

#### **P**

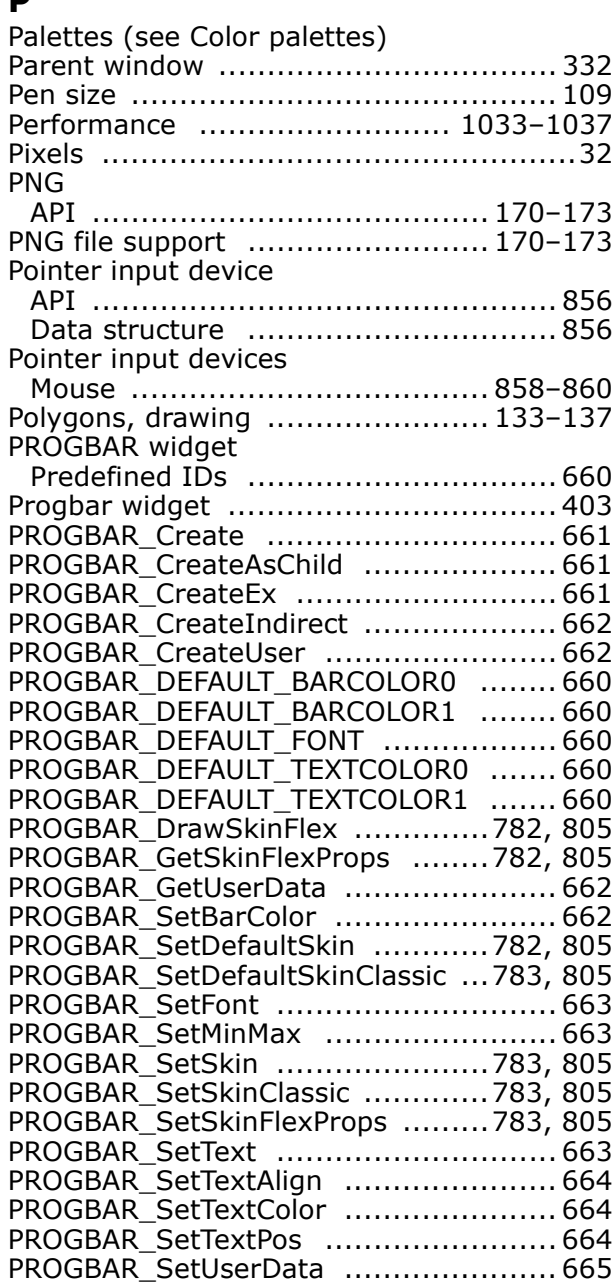

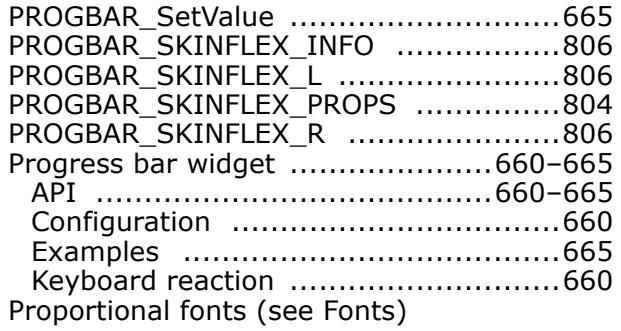

#### **R**

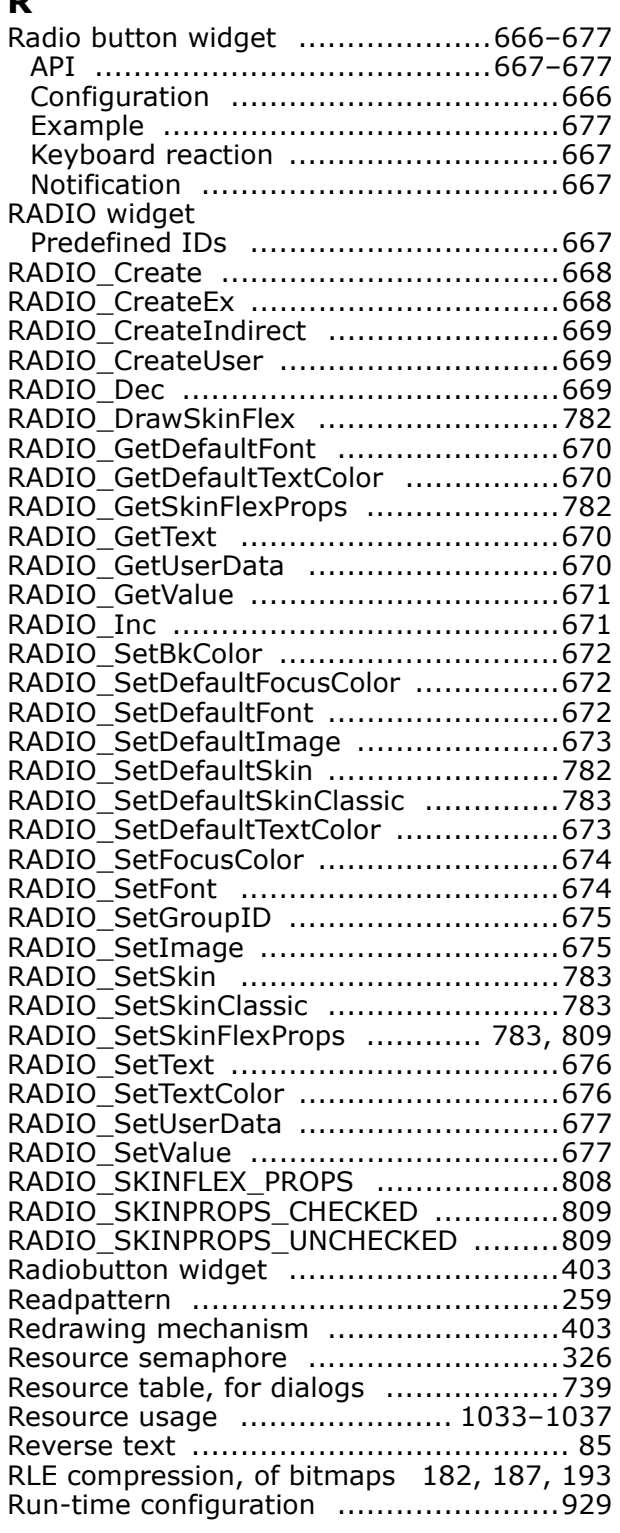

#### **S**

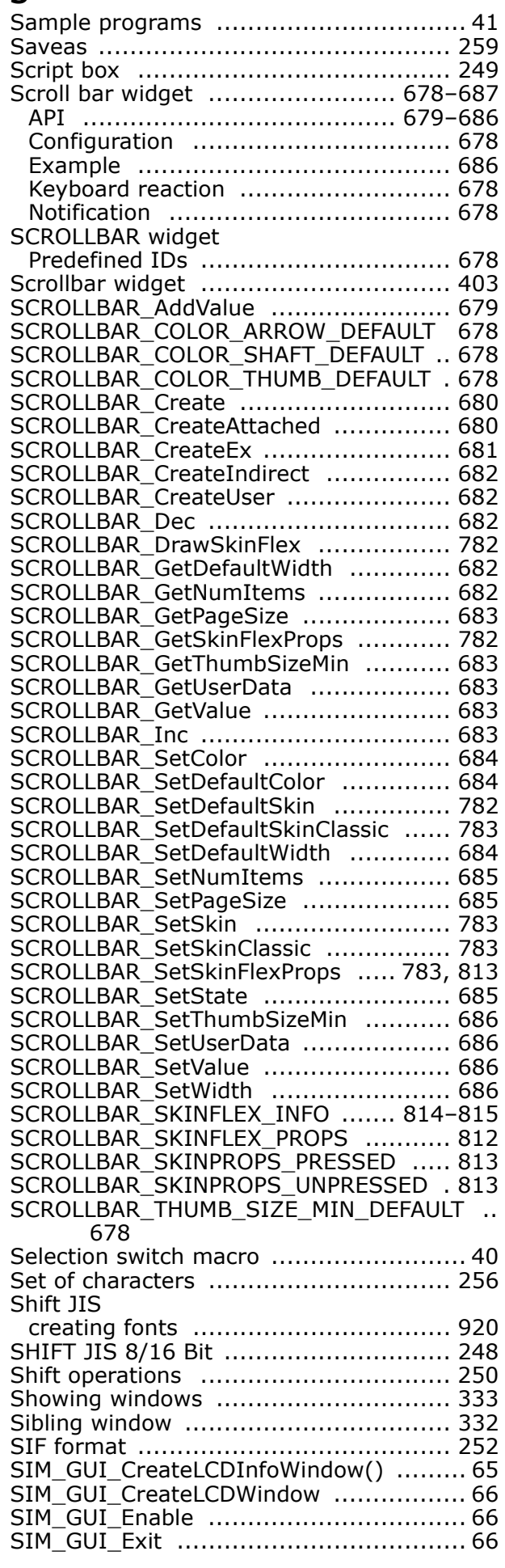

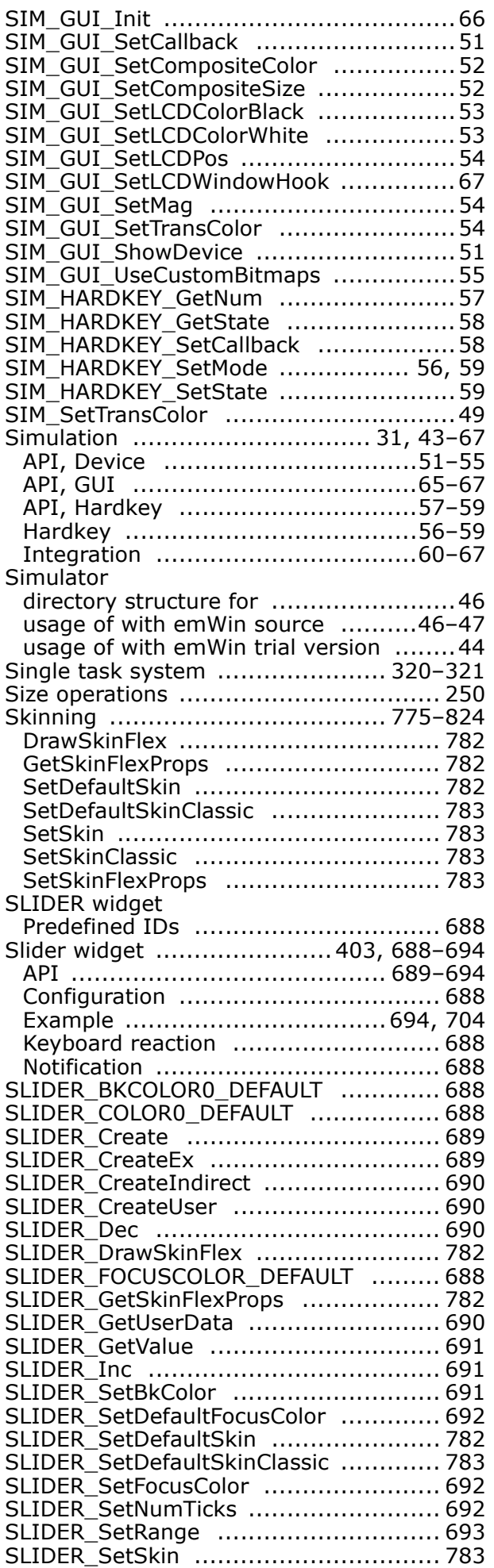

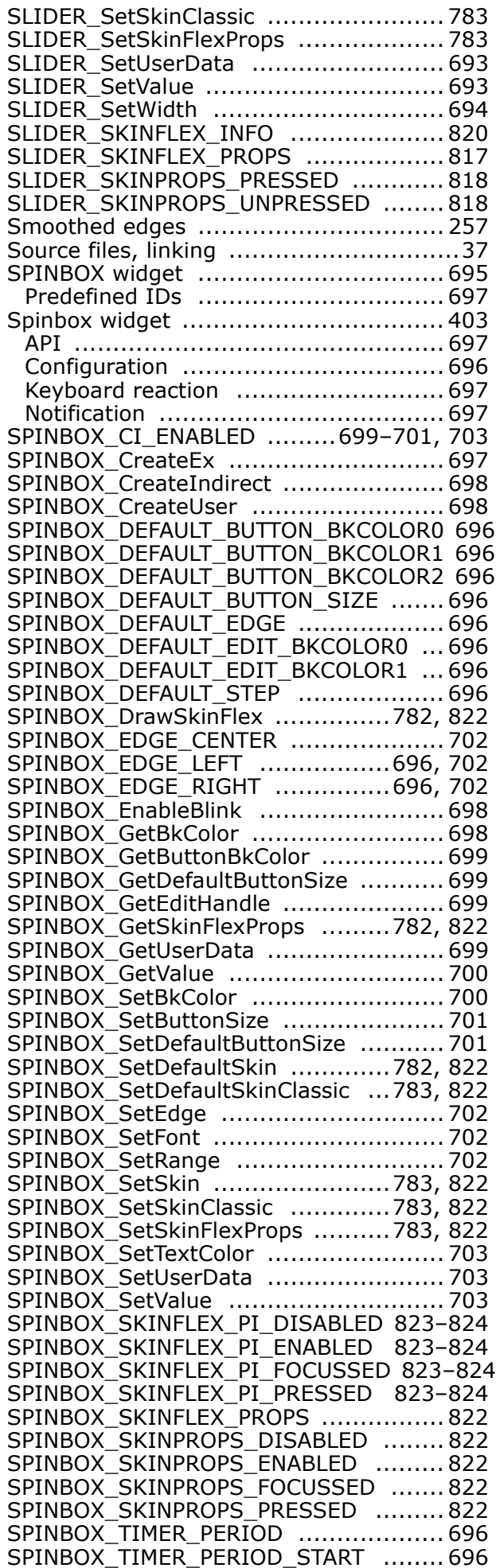

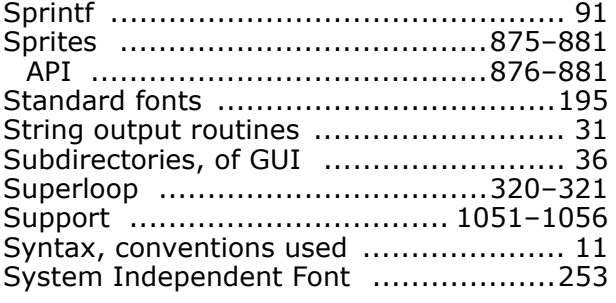

#### **T**

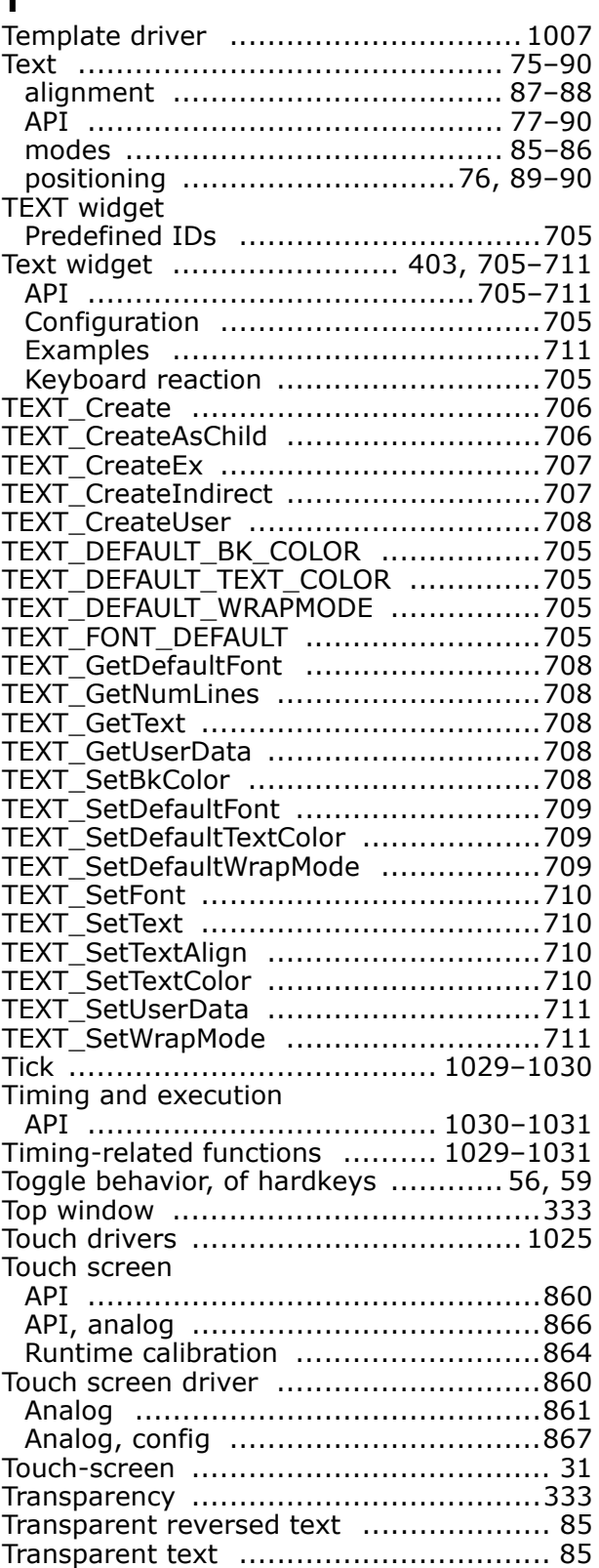

#### TREEVIEW widget Predefined IDs ................................ 714 Treeview widget ................. 403, 712-734 API ........................................ 715ñ733 API, common ................................ 716-728 API, item related .............................. 728-733 Configuration ................................. 714 Example ........................................ 733 Keyboard reaction ........................... 715 Notification .................................... 714 Terms ............................................ 713 TREEVIEW\_AttachItem ....................... 716 TREEVIEW\_CreateEx .......................... 716 TREEVIEW\_CreateIndirect .................. 717 TREEVIEW\_CreateUser ....................... 717 TREEVIEW\_DecSel ............................. 717 TREEVIEW\_GetDefaultBkColor ............. 718 TREEVIEW\_GetDefaultFont ................. 718 TREEVIEW\_GetDefaultLineColor .......... 718 TREEVIEW\_GetDefaultTextColor .......... 719 TREEVIEW\_GetItem ........................... 719 TREEVIEW\_GetSel ............................. 720 TREEVIEW\_GetUserData .................... 720 TREEVIEW\_IncSel ............................. 720 TREEVIEW\_InsertItem ....................... 721 TREEVIEW\_ITEM\_Collapse .................. 728 TREEVIEW\_ITEM\_CollapseAll .............. 729 TREEVIEW\_ITEM\_Create .................... 729 TREEVIEW\_ITEM\_Delete ..................... 730 TREEVIEW\_ITEM\_Detach .................... 730 TREEVIEW\_ITEM\_Expand ................... 730 TREEVIEW\_ITEM\_ExpandAll ................ 731 TREEVIEW\_ITEM\_GetInfo ................... 731 TREEVIEW\_ITEM\_GetText ................... 731 TREEVIEW\_ITEM\_GetUserData ............ 732 TREEVIEW\_ITEM\_SetImage ................ 732 TREEVIEW\_ITEM\_SetText ................... 733 TREEVIEW\_ITEM\_SetUserData ............ 733 TREEVIEW\_SetAutoScrollH ................. 721 TREEVIEW\_SetAutoScrollV .................. 722 TREEVIEW\_SetBitmapOffset ............... 722 TREEVIEW\_SetBkColor ....................... 723 TREEVIEW\_SetDefaultBkColor ............. 723 TREEVIEW\_SetDefaultFont ................. 723 TREEVIEW\_SetDefaultLineColor ........... 723 TREEVIEW\_SetDefaultTextColor ........... 724 TREEVIEW\_SetFont ........................... 724 TREEVIEW\_SetHasLines ..................... 724 TREEVIEW\_SetImage ......................... 725 TREEVIEW\_SetIndent ........................ 725 TREEVIEW\_SetLineColor ..................... 726 TREEVIEW\_SetOwnerDraw ................. 726 TREEVIEW\_SetSel ............................. 726 TREEVIEW\_SetSelMode ...................... 727 TREEVIEW\_SetTextColor ..................... 727 TREEVIEW\_SetTextIndent ................... 728 TREEVIEW\_SetUserData ..................... 728 Trial version, of emWin ......................... 44 Tutorial .............................................. 41

#### **U**

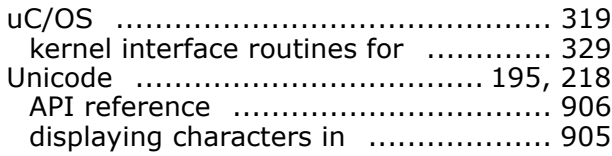

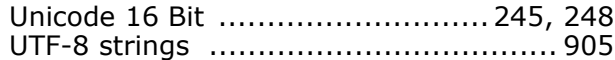

#### **V**

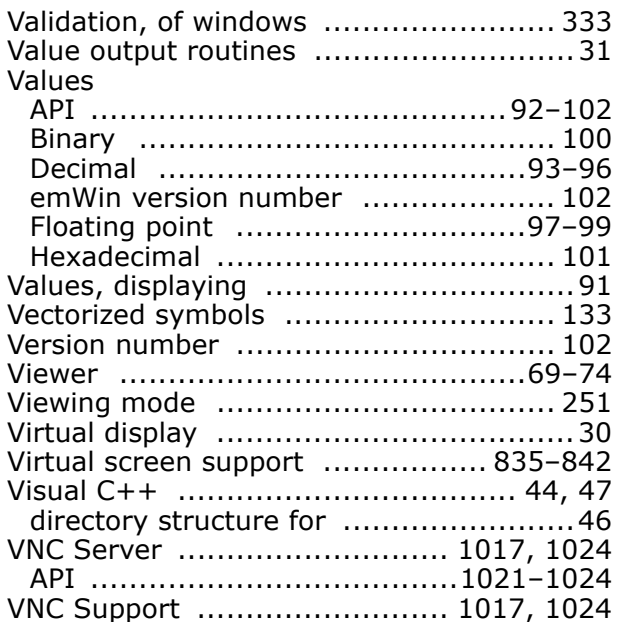

#### **W**

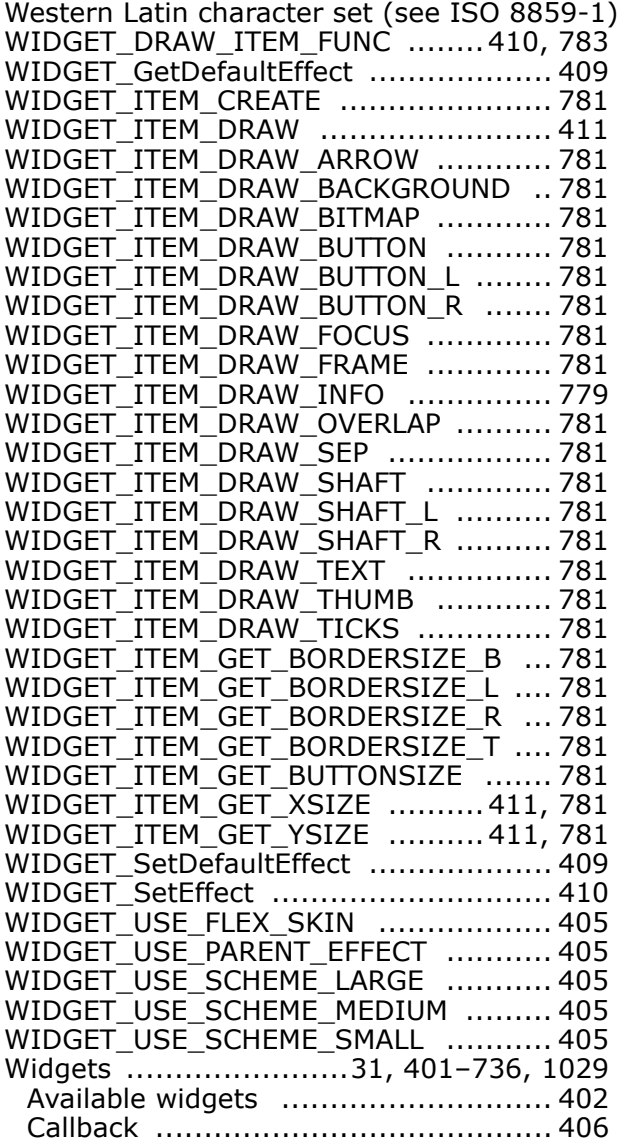

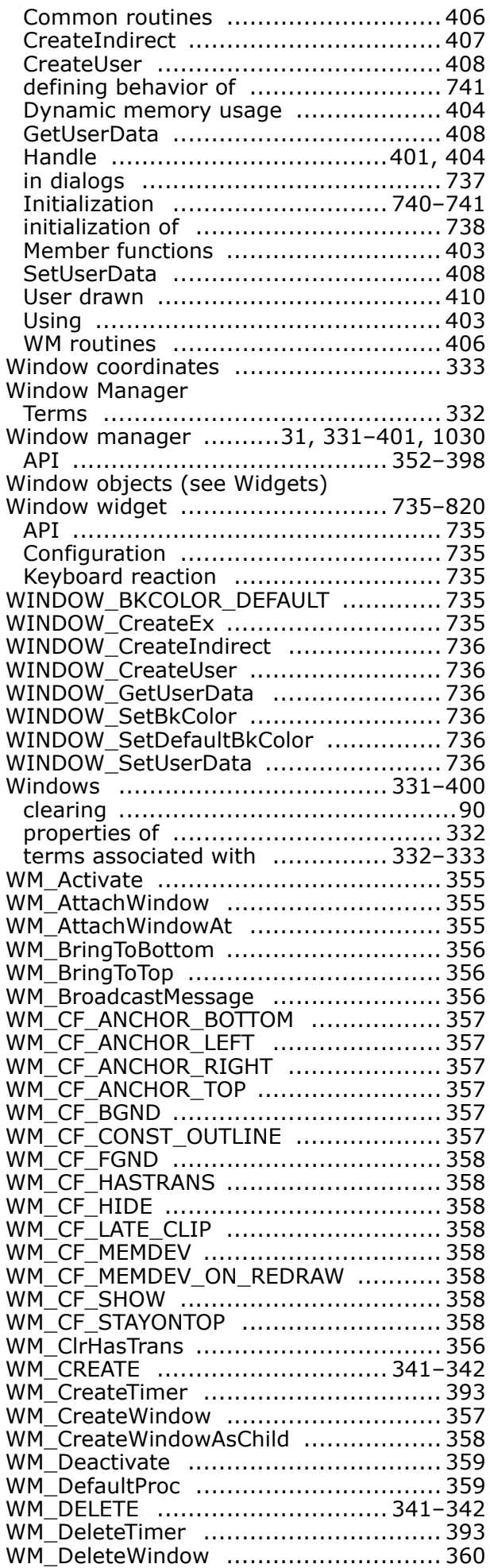

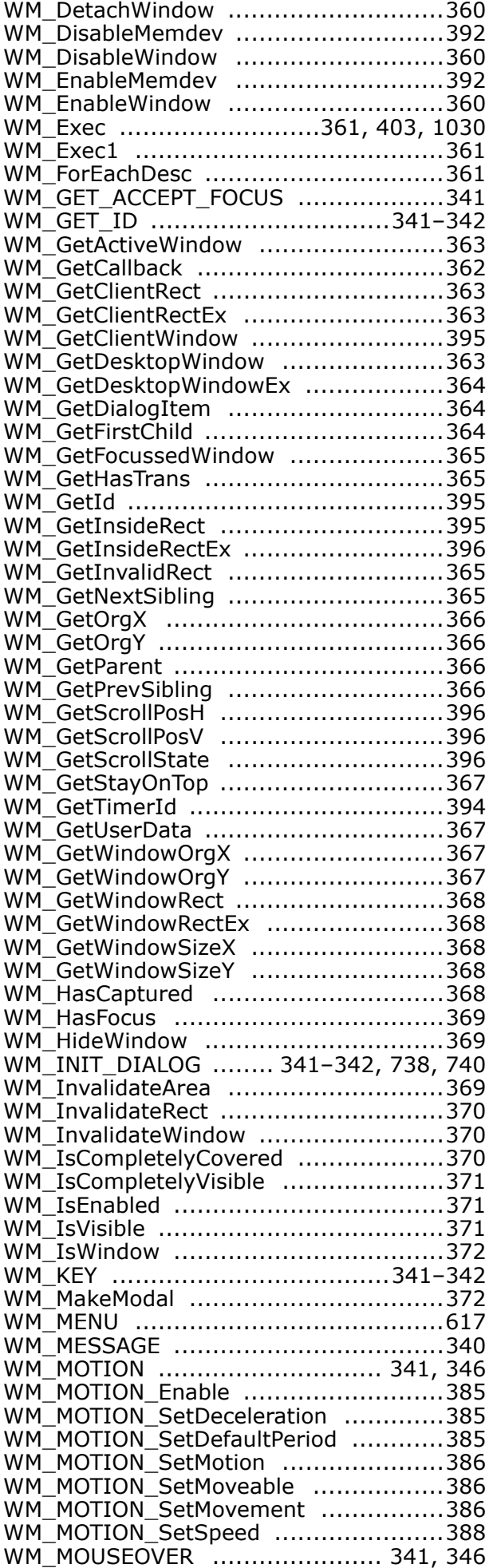

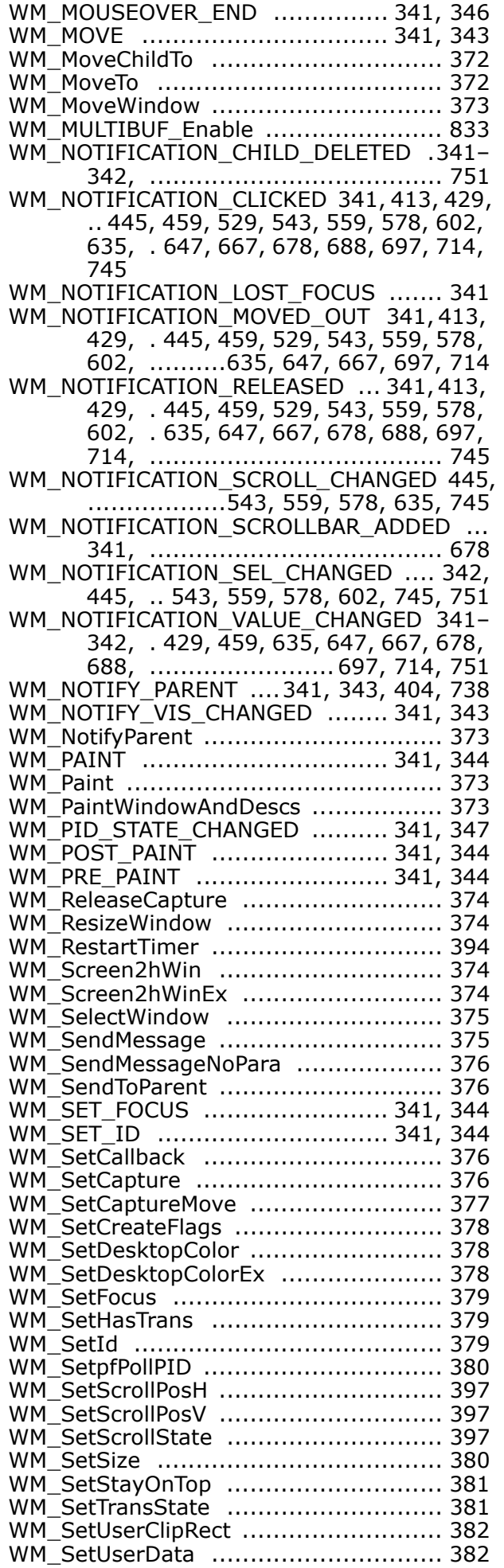

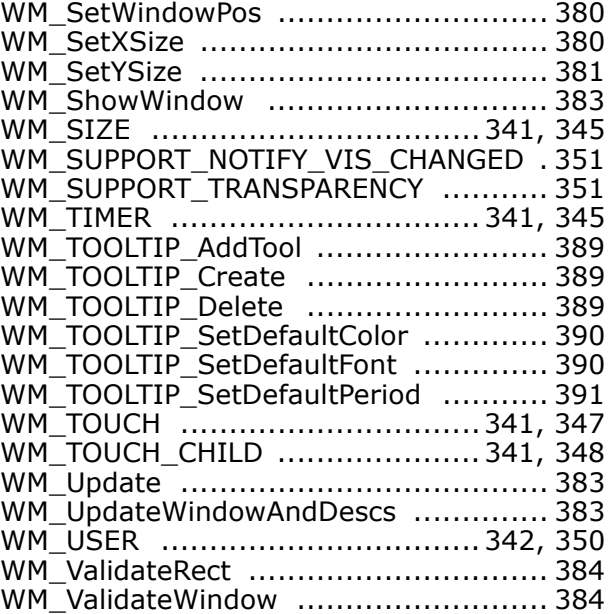

#### **X**

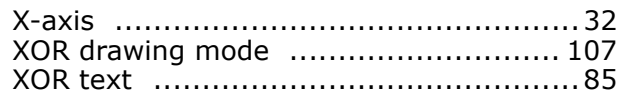

#### **Y**

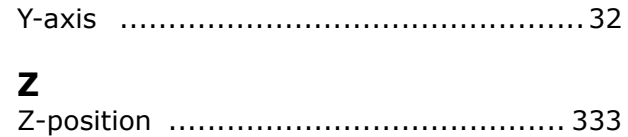

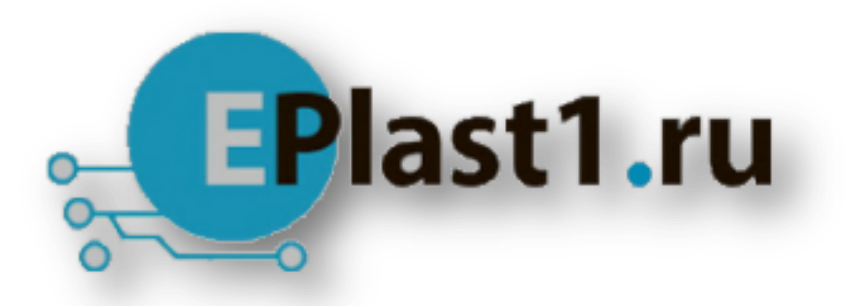

Компания «ЭлектроПласт» предлагает заключение долгосрочных отношений при поставках импортных электронных компонентов на взаимовыгодных условиях!

Наши преимущества:

- Оперативные поставки широкого спектра электронных компонентов отечественного и импортного производства напрямую от производителей и с крупнейших мировых складов;
- Поставка более 17-ти миллионов наименований электронных компонентов;
- Поставка сложных, дефицитных, либо снятых с производства позиций;
- Оперативные сроки поставки под заказ (от 5 рабочих дней);
- Экспресс доставка в любую точку России;
- Техническая поддержка проекта, помощь в подборе аналогов, поставка прототипов;
- Система менеджмента качества сертифицирована по Международному стандарту ISO 9001;
- Лицензия ФСБ на осуществление работ с использованием сведений, составляющих государственную тайну;
- Поставка специализированных компонентов (Xilinx, Altera, Analog Devices, Intersil, Interpoint, Microsemi, Aeroflex, Peregrine, Syfer, Eurofarad, Texas Instrument, Miteq, Cobham, E2V, MA-COM, Hittite, Mini-Circuits,General Dynamics и др.);

Помимо этого, одним из направлений компании «ЭлектроПласт» является направление «Источники питания». Мы предлагаем Вам помощь Конструкторского отдела:

- Подбор оптимального решения, техническое обоснование при выборе компонента;
- Подбор аналогов;
- Консультации по применению компонента;
- Поставка образцов и прототипов;
- Техническая поддержка проекта;
- Защита от снятия компонента с производства.

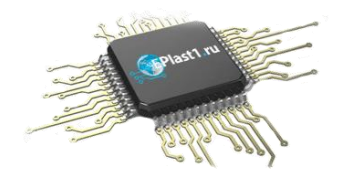

#### **Как с нами связаться**

**Телефон:** 8 (812) 309 58 32 (многоканальный) **Факс:** 8 (812) 320-02-42 **Электронная почта:** [org@eplast1.ru](mailto:org@eplast1.ru) **Адрес:** 198099, г. Санкт-Петербург, ул. Калинина, дом 2, корпус 4, литера А.